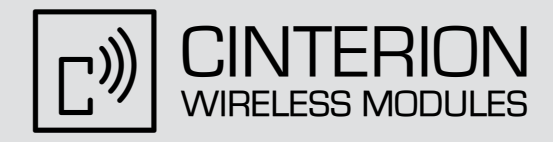

# AT Command Set AT Command Set

# **TC65** TC65 Terminal

Version: 03.000 Docld: TC65\_ATC\_V03.000n

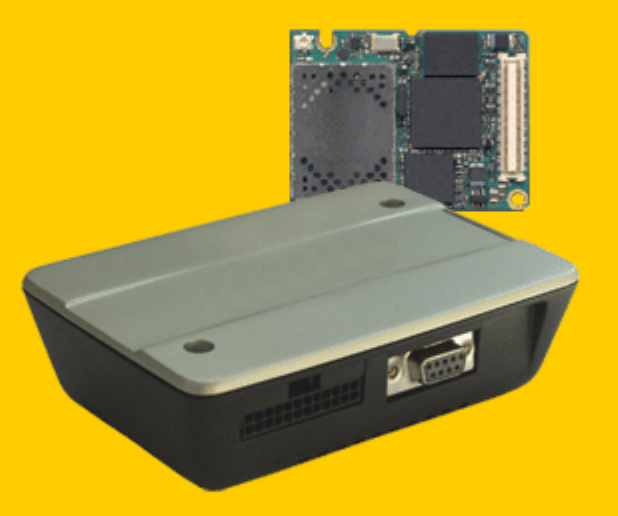

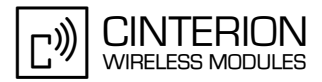

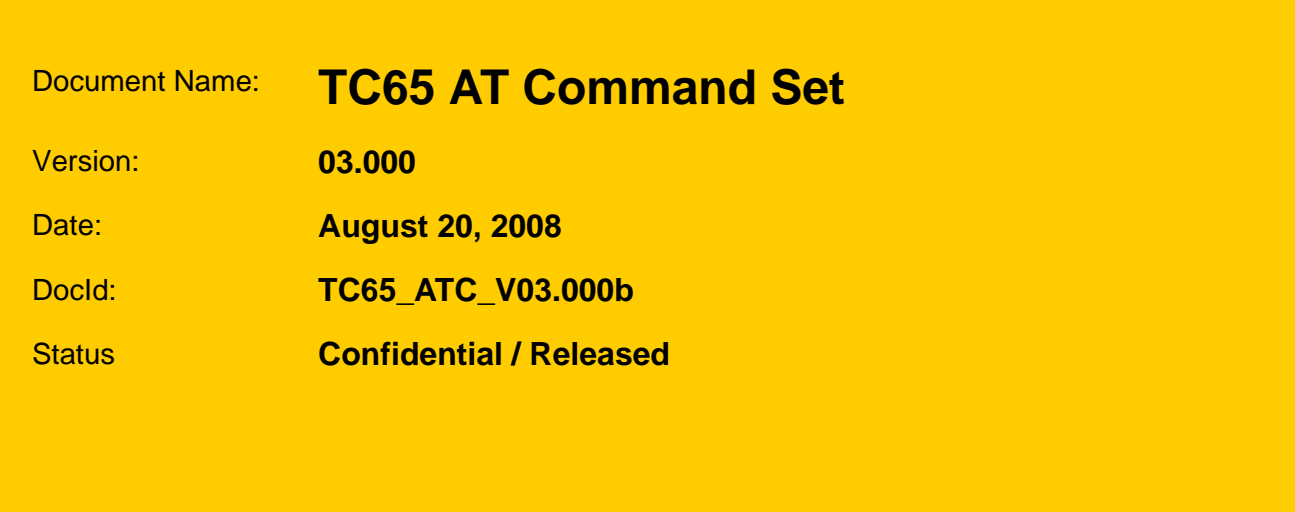

### **GENERAL NOTE**

THE USE OF THE PRODUCT INCLUDING THE SOFTWARE AND DOCUMENTATION (THE "PRODUCT") IS SUBJECT TO THE RELEASE NOTE PROVIDED TOGETHER WITH PRODUCT. IN ANY EVENT THE PROVI-SIONS OF THE RELEASE NOTE SHALL PREVAIL. THIS DOCUMENT CONTAINS INFORMATION ON CIN-TERION PRODUCTS. THE SPECIFICATIONS IN THIS DOCUMENT ARE SUBJECT TO CHANGE AT CINTERION'S DISCRETION. CINTERION WIRELESS MODULES GMBH GRANTS A NON-EXCLUSIVE RIGHT TO USE THE PRODUCT. THE RECIPIENT SHALL NOT TRANSFER, COPY, MODIFY, TRANSLATE, REVERSE ENGINEER, CREATE DERIVATIVE WORKS; DISASSEMBLE OR DECOMPILE THE PRODUCT OR OTHERWISE USE THE PRODUCT EXCEPT AS SPECIFICALLY AUTHORIZED. THE PRODUCT AND THIS DOCUMENT ARE PROVIDED ON AN "AS IS" BASIS ONLY AND MAY CONTAIN DEFICIENCIES OR INADEQUACIES. TO THE MAXIMUM EXTENT PERMITTED BY APPLICABLE LAW, CINTERION WIRELESS MODULES GMBH DISCLAIMS ALL WARRANTIES AND LIABILITIES. THE RECIPIENT UNDERTAKES FOR AN UNLIMITED PERIOD OF TIME TO OBSERVE SECRECY REGARDING ANY INFORMATION AND DATA PROVIDED TO HIM IN THE CONTEXT OF THE DELIVERY OF THE PRODUCT. THIS GENERAL NOTE SHALL BE GOVERNED AND CONSTRUED ACCORDING TO GERMAN LAW.

### **Copyright**

Transmittal, reproduction, dissemination and/or editing of this document as well as utilization of its contents and communication thereof to others without express authorization are prohibited. Offenders will be held liable for payment of damages. All rights created by patent grant or registration of a utility model or design patent are reserved.

Copyright © 2008, Cinterion Wireless Modules GmbH

### **Trademark Notice**

Bluetooth™ is a registered trademark of Bluetooth SIG Inc.

Microsoft and Windows are either registered trademarks or trademarks of Microsoft Corporation in the United States and/or other countries. All other registered trademarks or trademarks mentioned in this document are property of their respective owners.

# **Contents**

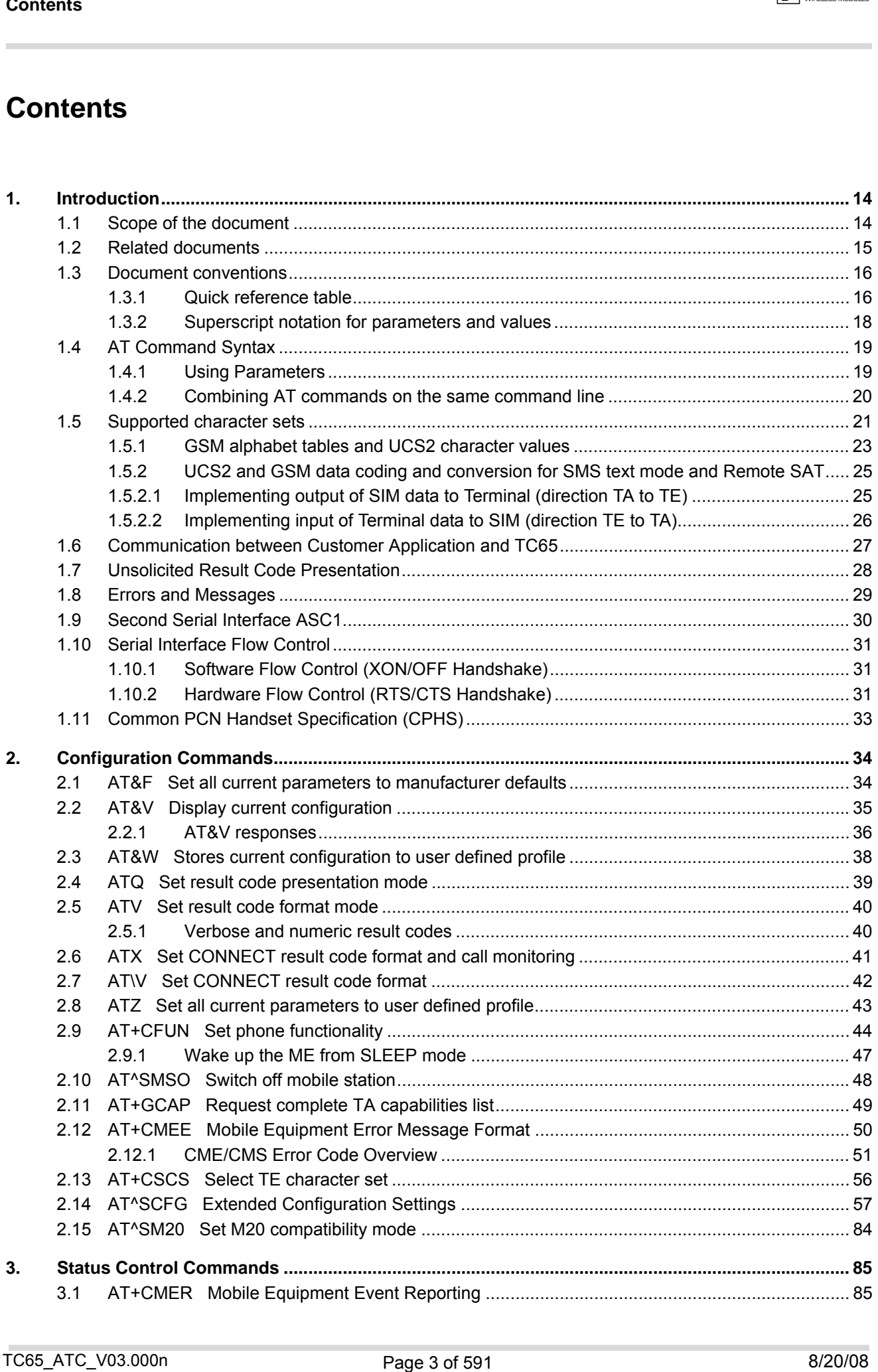

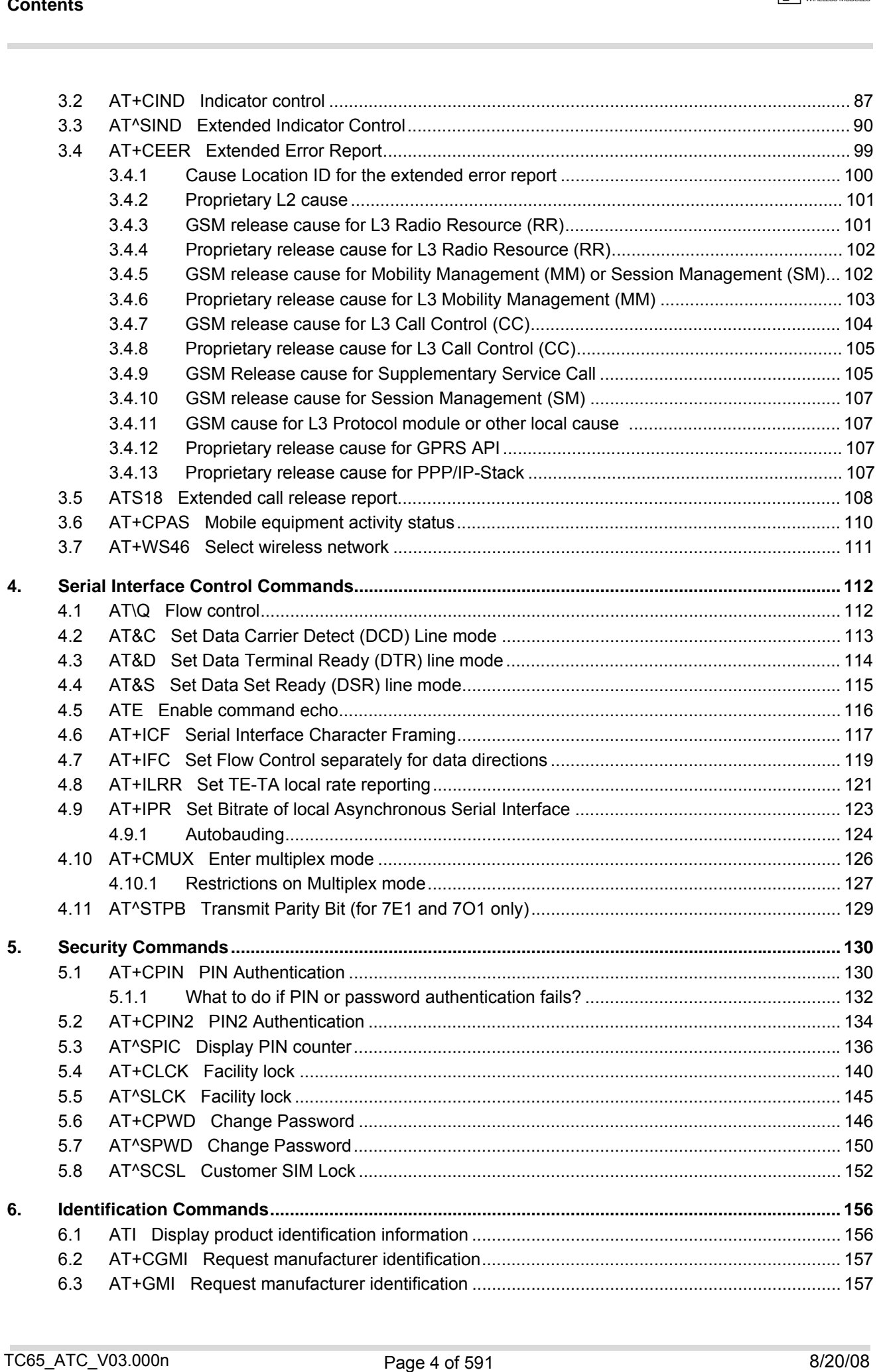

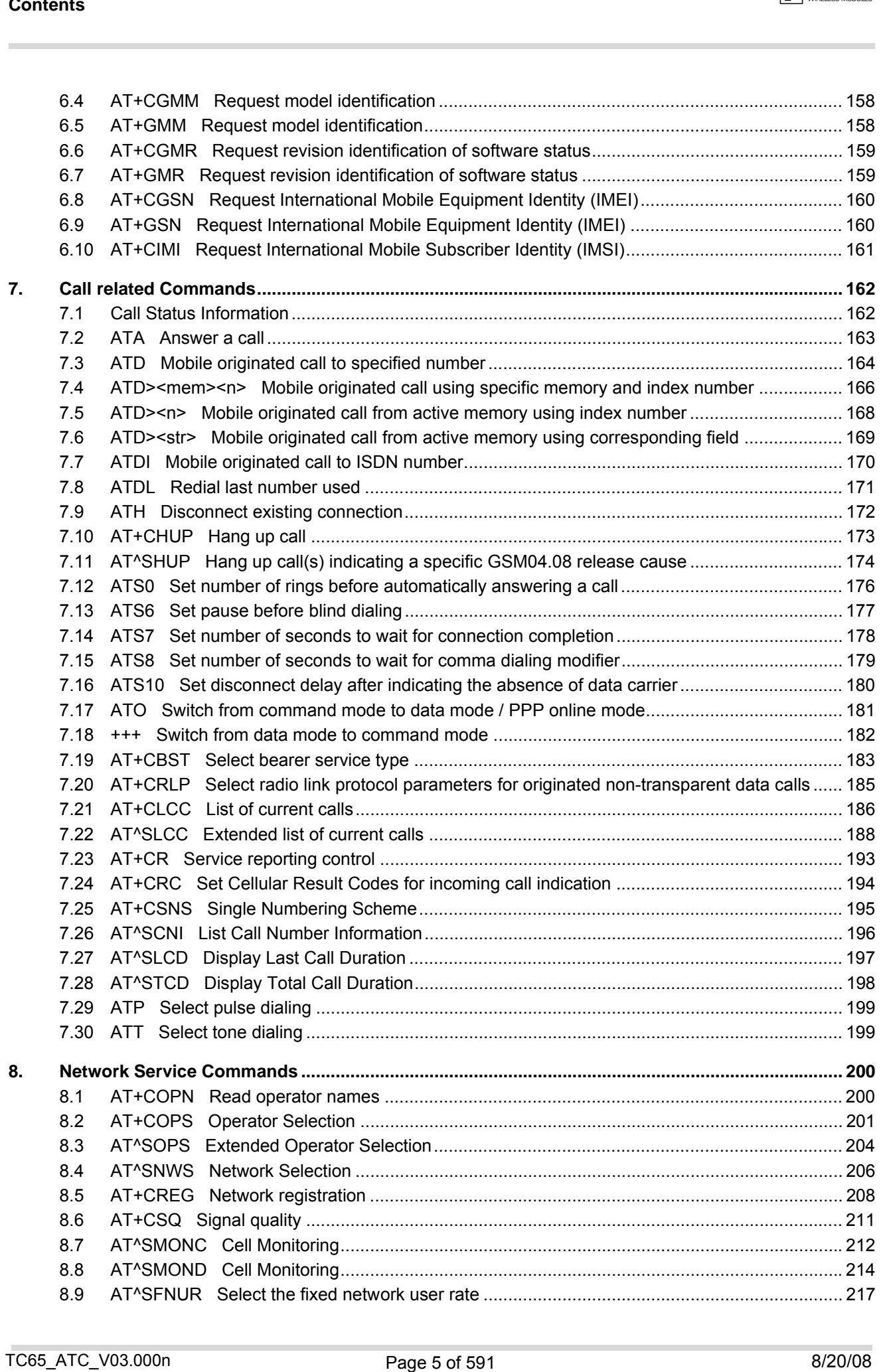

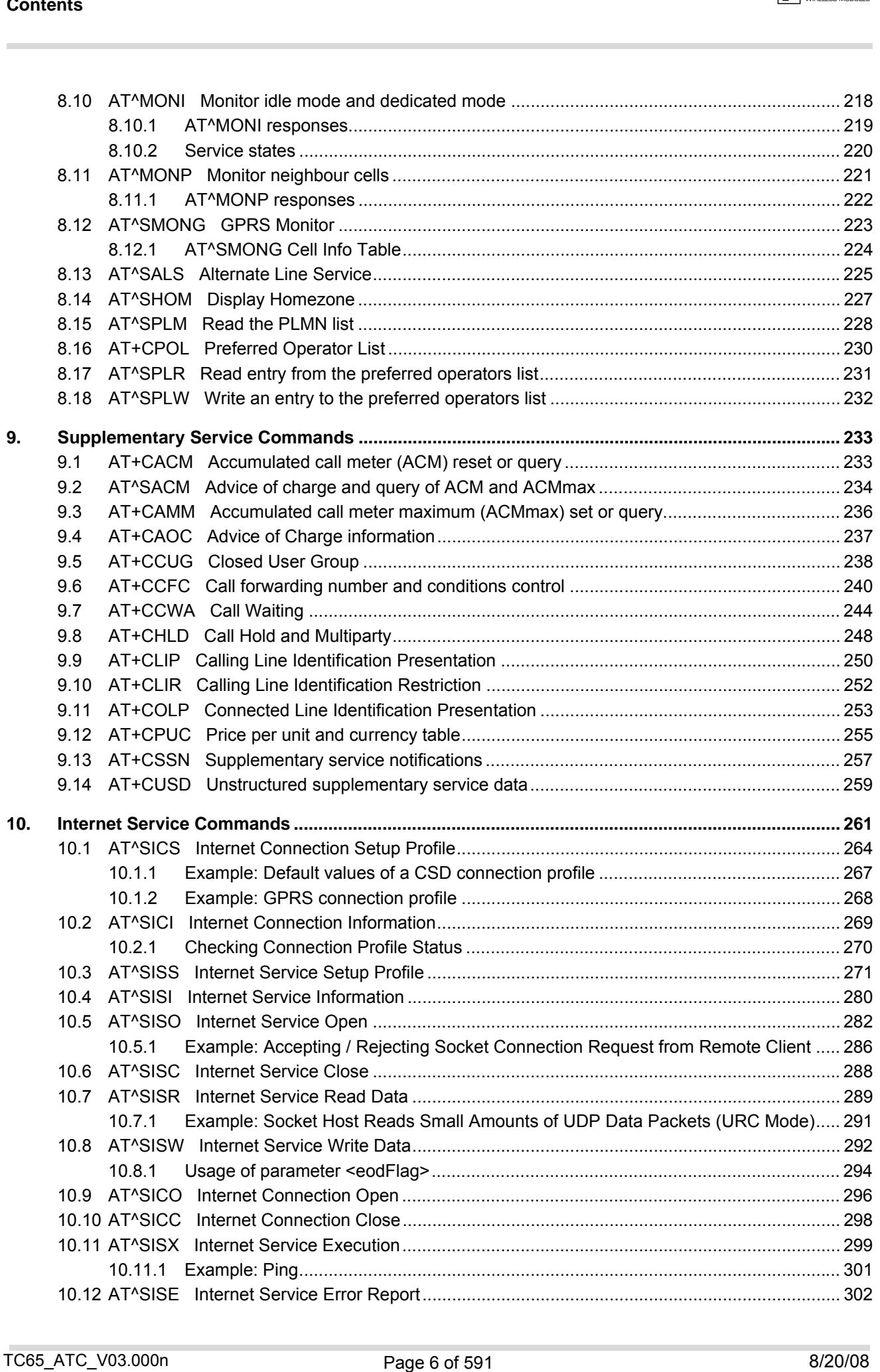

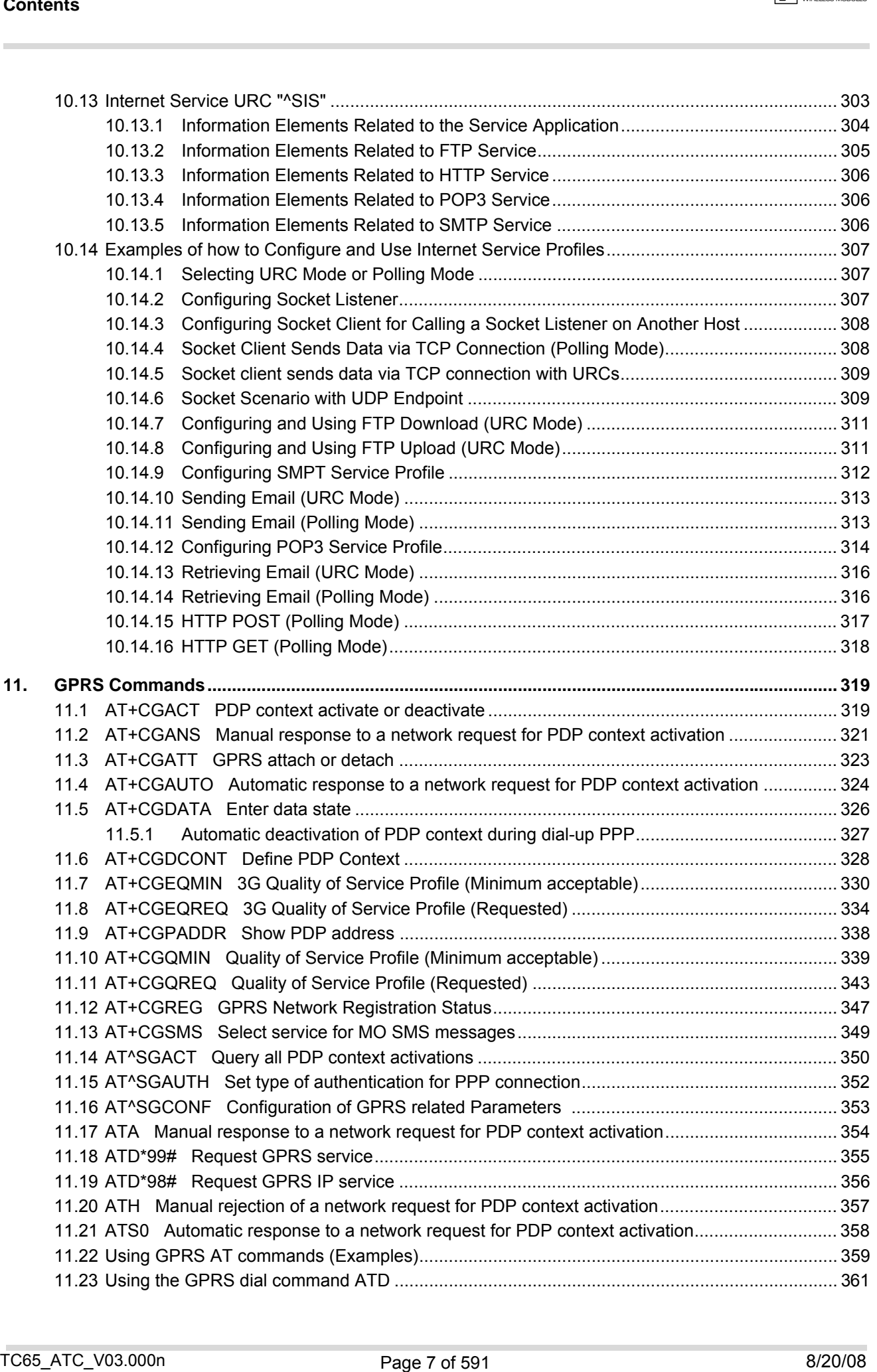

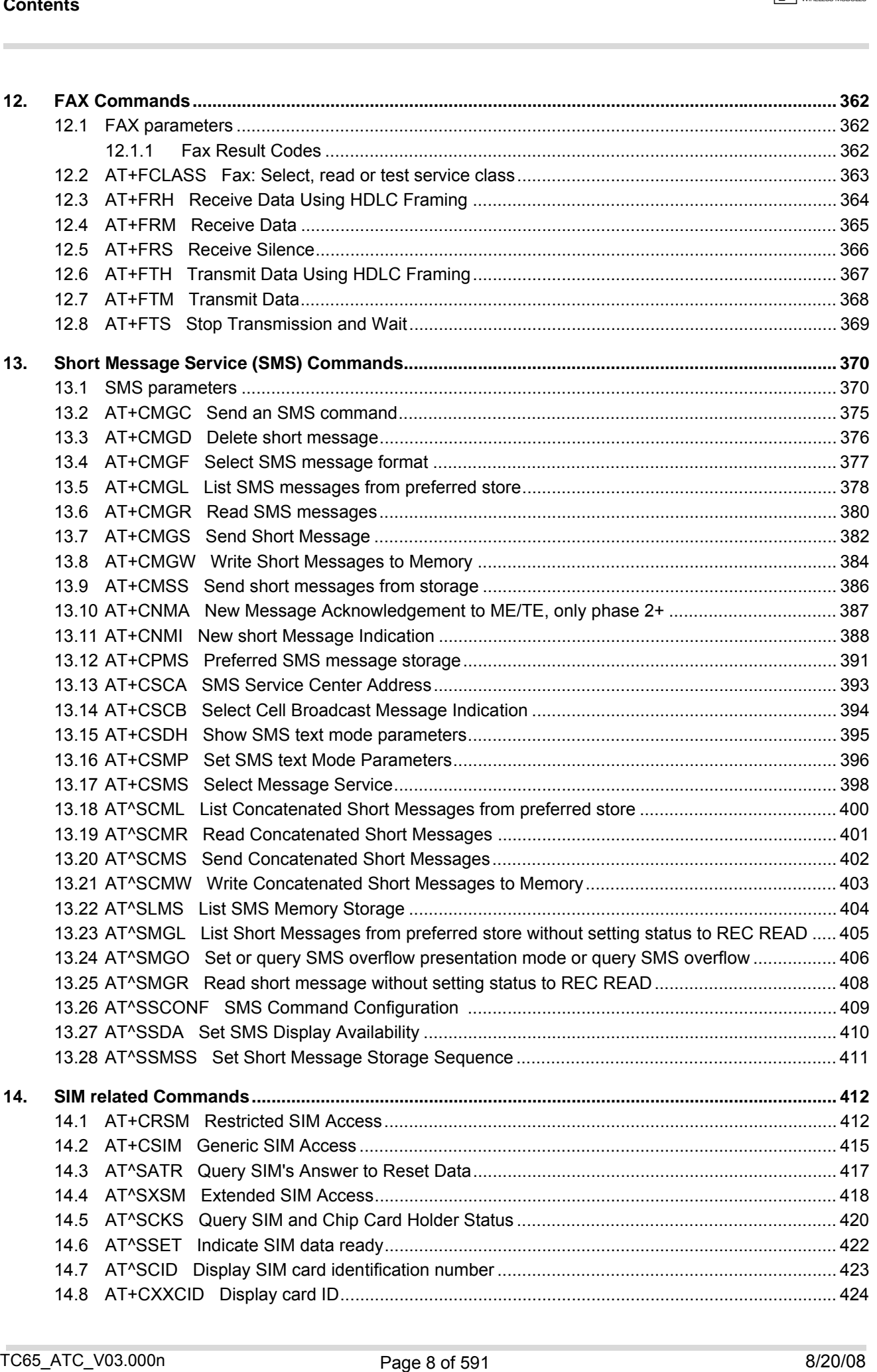

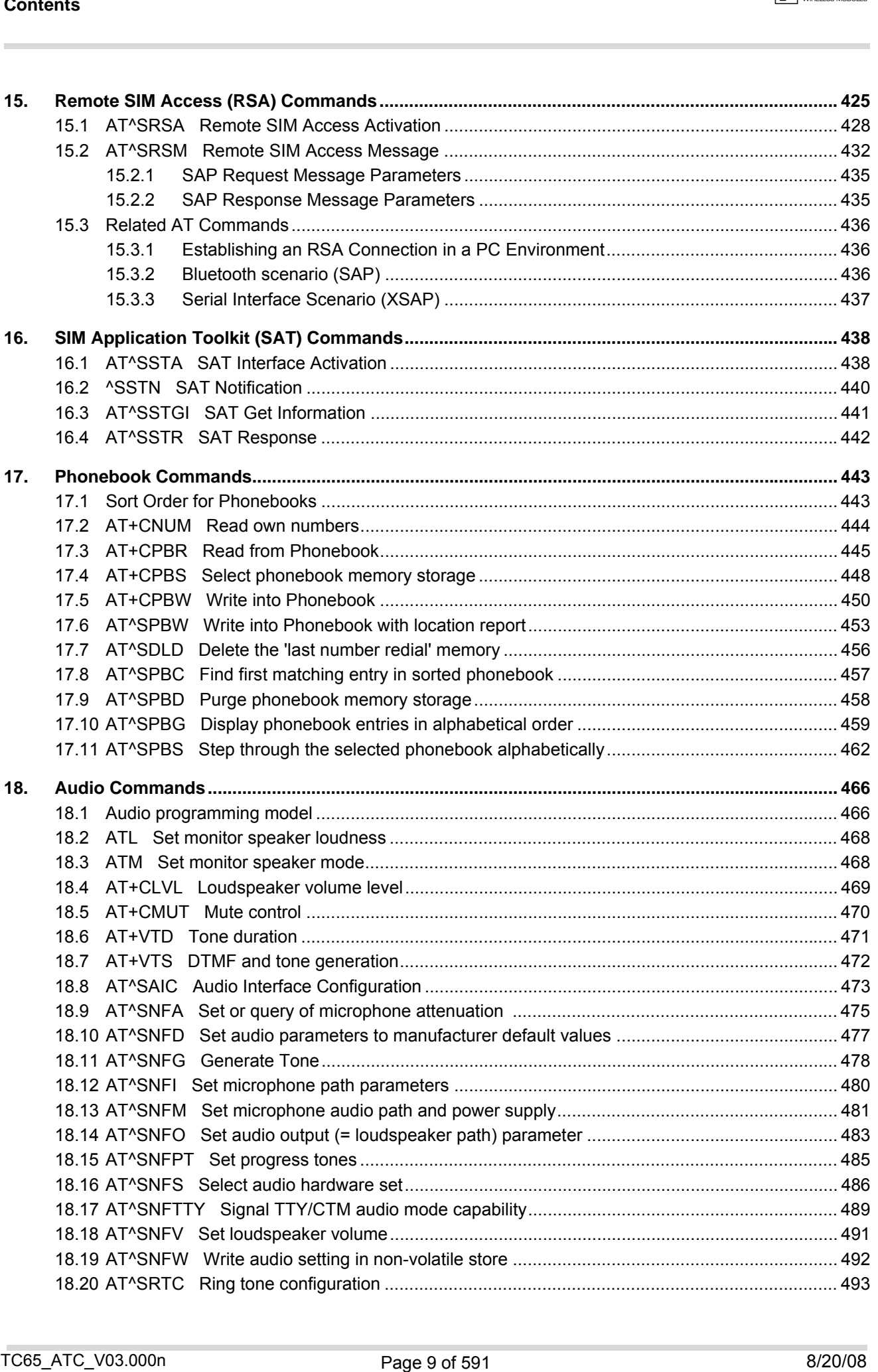

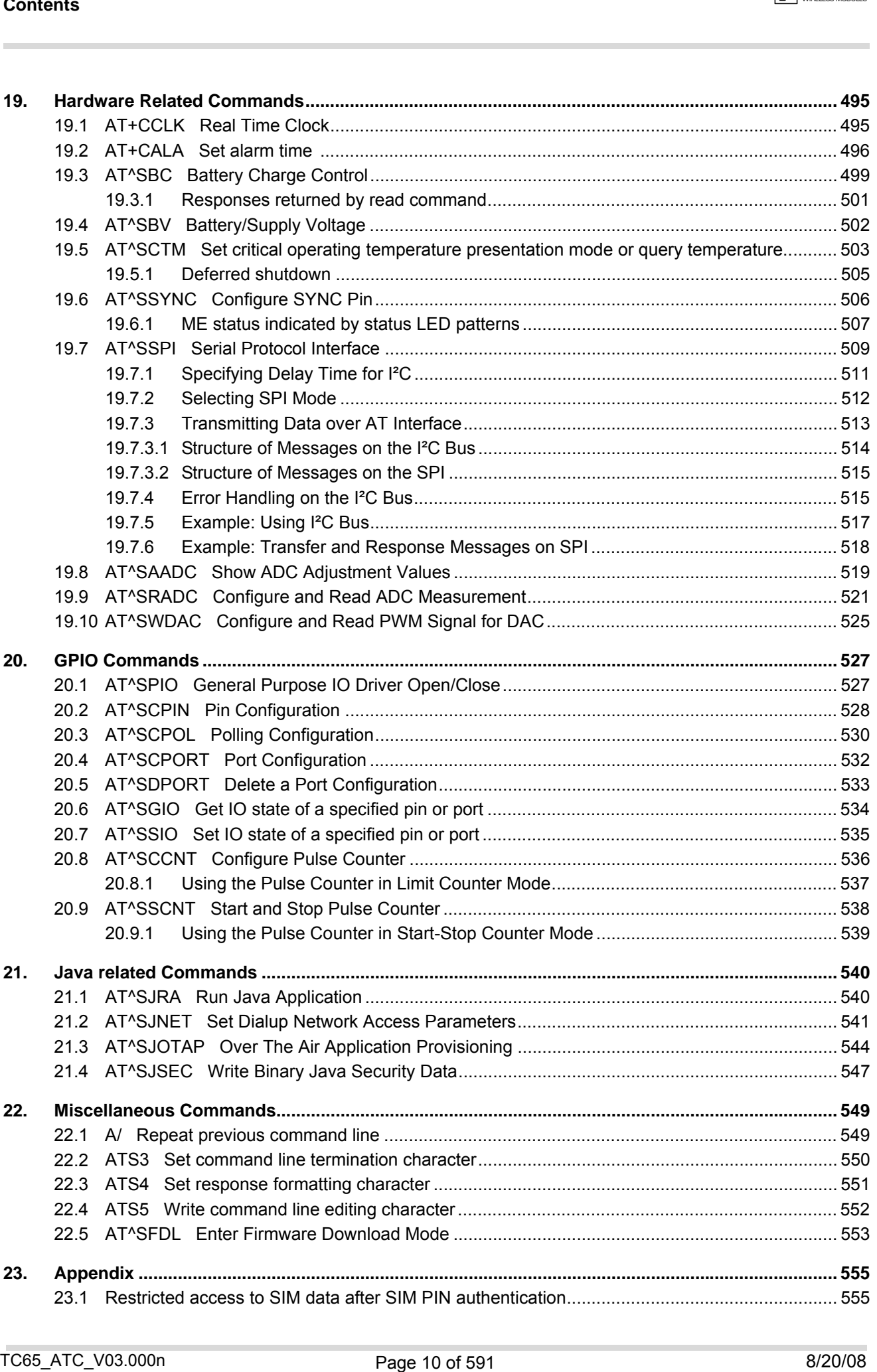

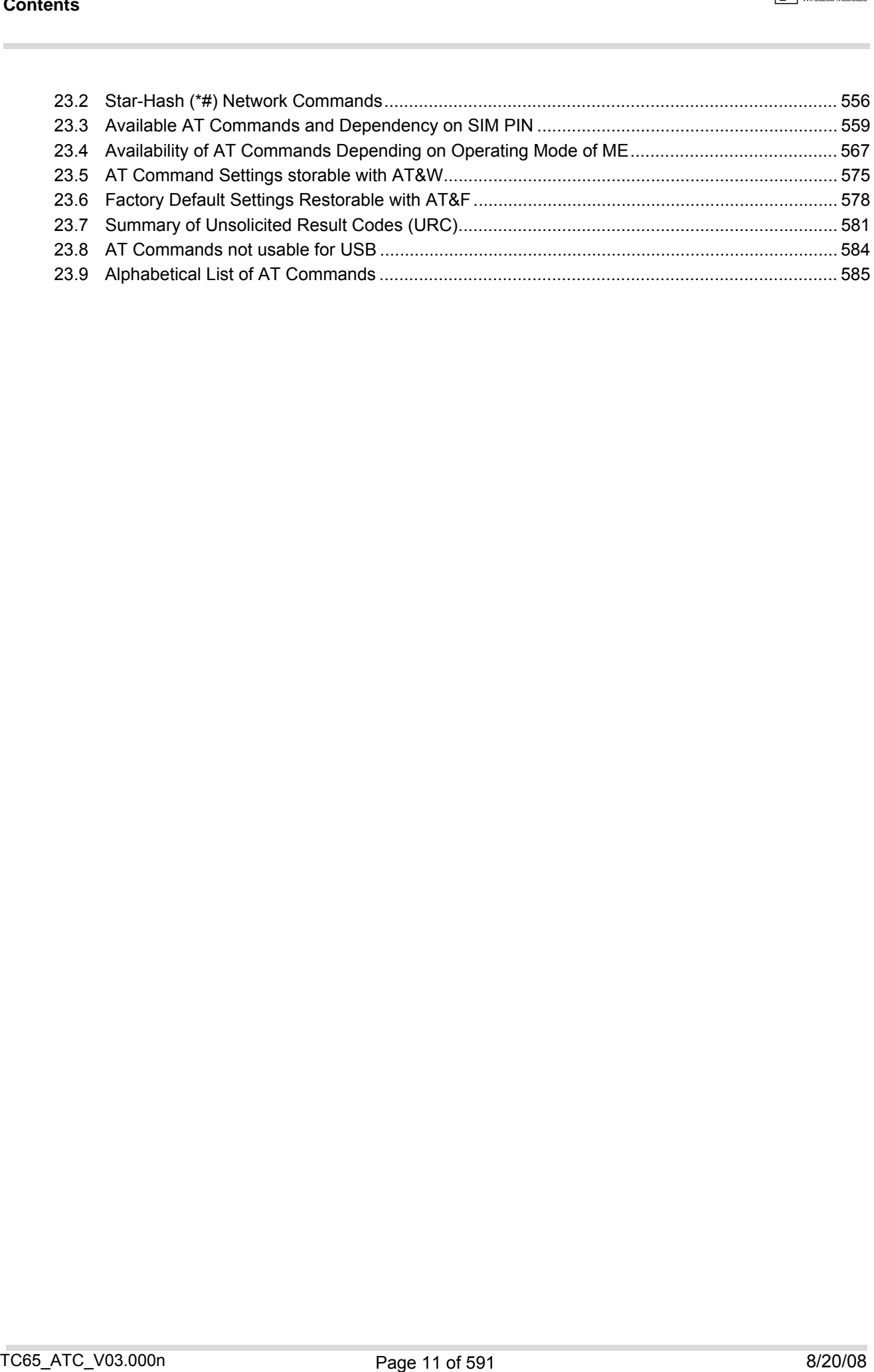

# **List of Tables**

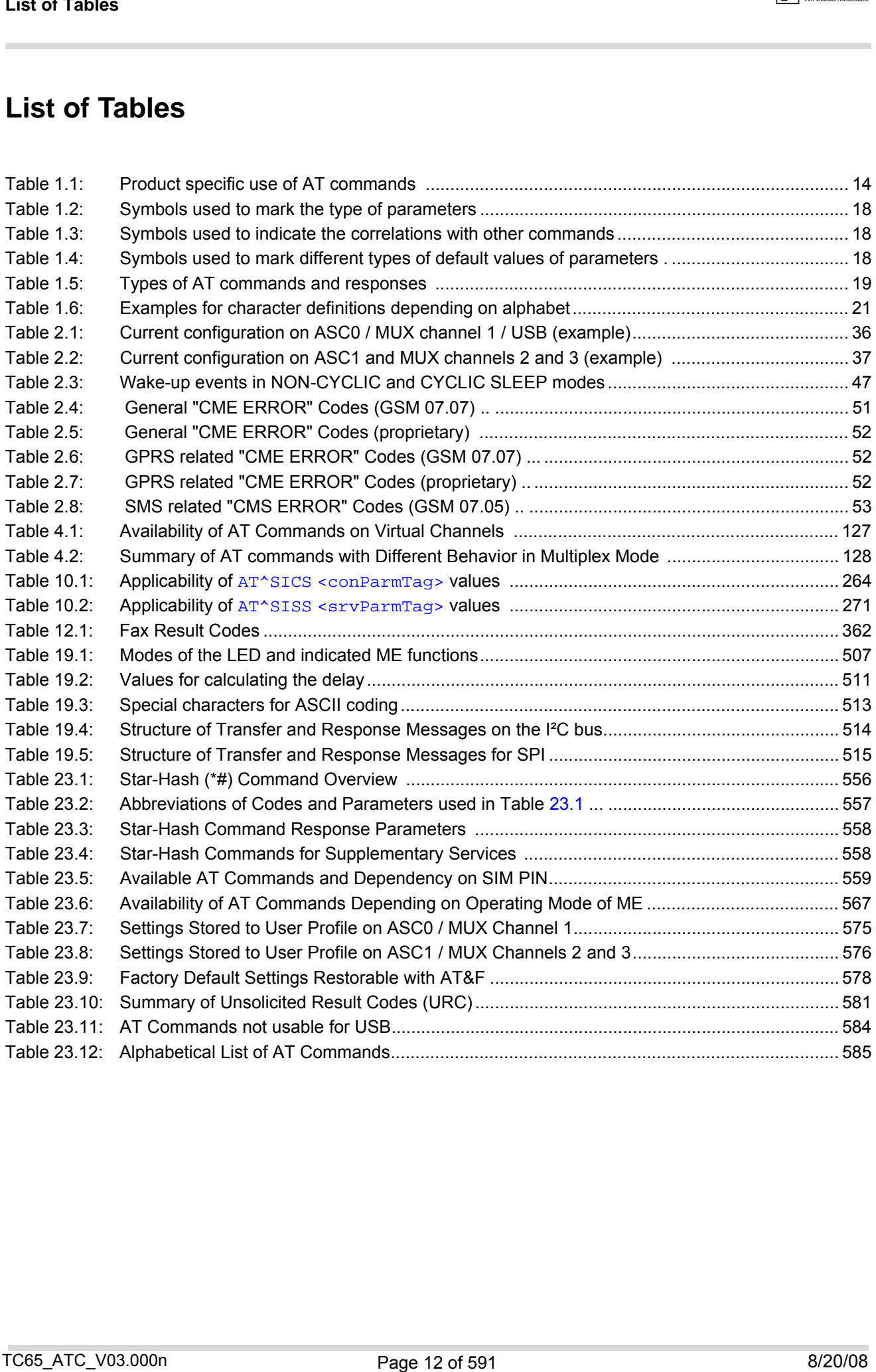

# **List of Figures**

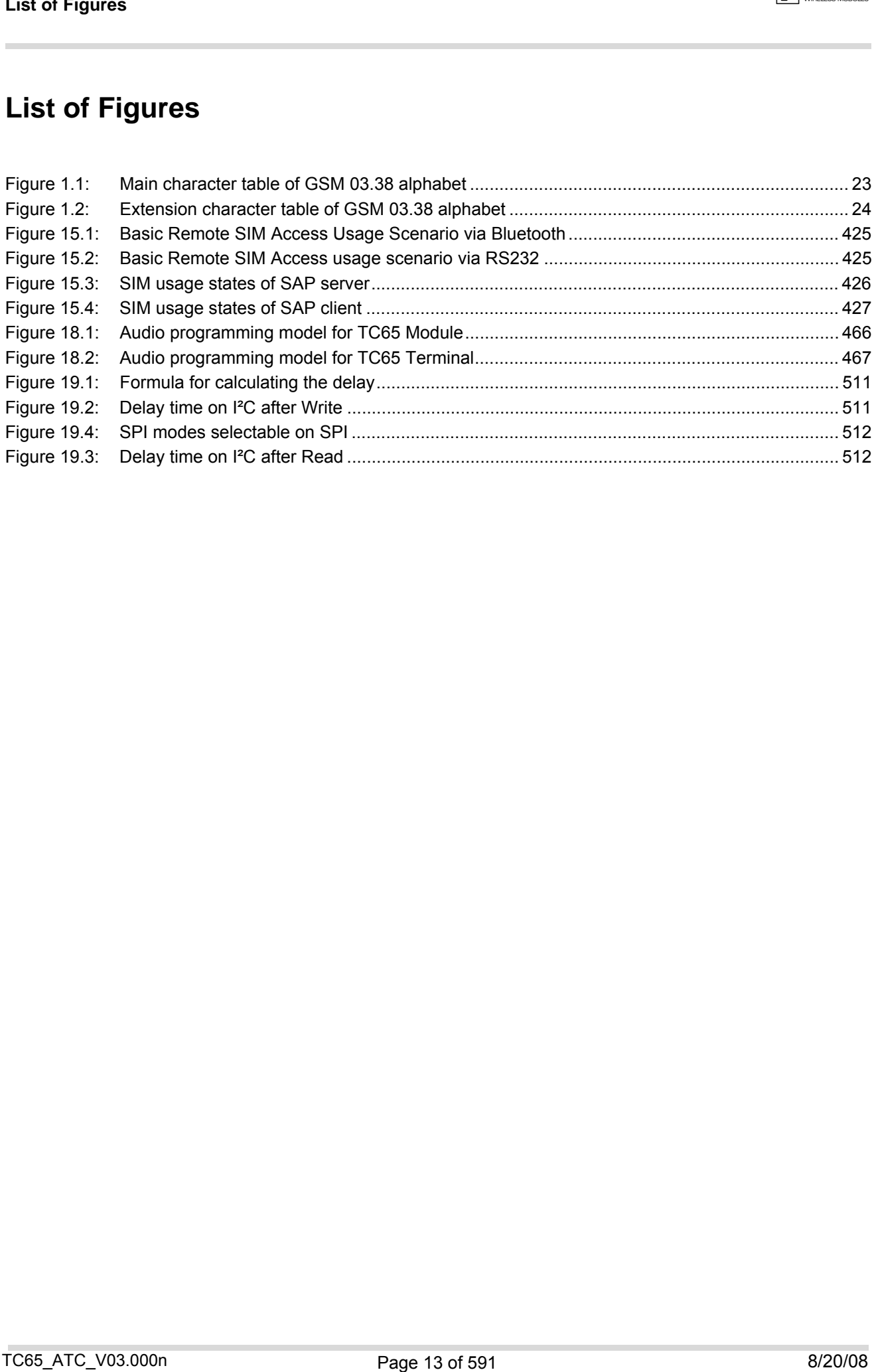

# <span id="page-13-0"></span>**1. Introduction**

# <span id="page-13-1"></span>**1.1 Scope of the document**

This document presents the AT Command Set for *TC65 Module, Release 03.000 TC65 Terminal, Release 03.000*.

Before using the Cellular Engine or upgrading to a new firmware version please read the latest product information provided in the Release Notes [\[1\]](#page-14-1).

More information is available at [http://www.cinterion.com.](http://www.cinterion.com) 

If features differ between the *TC65 Module* and the *TC65 Terminal* this is noted in the section that refers to the AT command. At present the following features are concerned:

<span id="page-13-2"></span>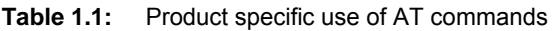

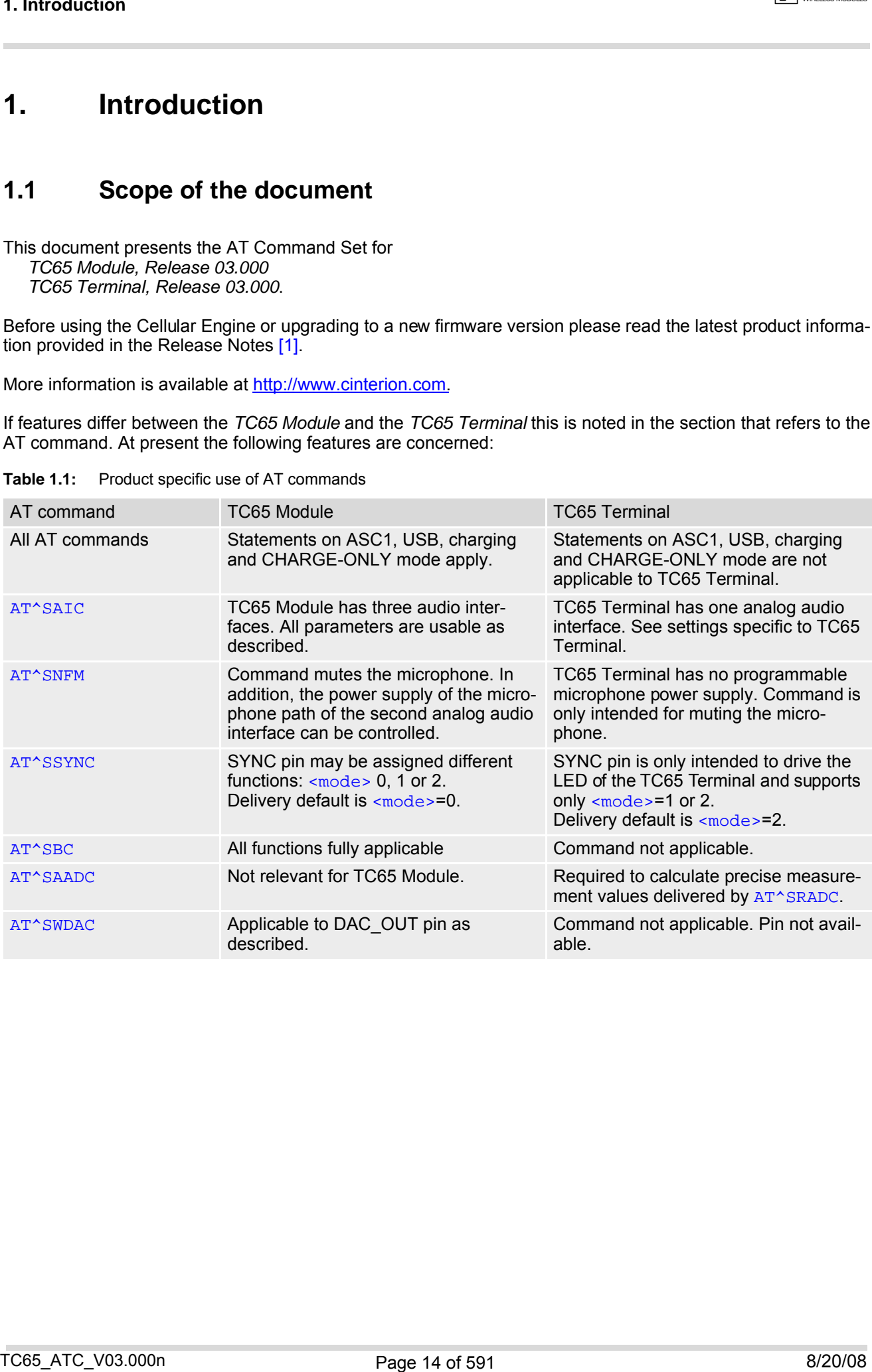

# <span id="page-14-0"></span>**1.2 Related documents**

- <span id="page-14-1"></span>**[1]** TC65 Release Notes, Version 03.000
- **[2]** TC65 Hardware Interface Description, Version 03.000
- **[3]** TC65 Terminal Hardware Interface Description
- **[4]** Java User's Guide
- **[5]** Remote-SAT User's Guide
- **[6]** GPRS Startup User's Guide
- <span id="page-14-2"></span>**[7]** Multiplexer User's Guide
- **[8]** Multiplex Driver Developer's Guide for Windows 2000 and Windows XP
- **[9]** Multiplex Driver Installation Guide for Windows 2000 and Windows XP
- **[10]** Application Note 02: Audio Interface Design
- **[11]** Application Note 16: Updating TC65 Firmware
- **[12]** Application Note 17: Over-The-Air Firmware Update
- **[13]** Application Note 22: Using TTY / CTM equipment with TC65
- **[14]** Application Note 24: Application Developer's Guide
- **[15]** Application Note 32: Integrating USB into GSM Applications
- **[16]** SIM Access Profile Interoperability Specification (Revision 1.0), issued by the Bluetooth Special Interest Group
- **[17]** ISO/IEC10646: "Universal Multiple-Octet Coded Character Set (UCS)"; UCS2, 16 bit coding
- **[18]** ITU-T Recommendation V.24: List of definitions for interchange circuits between data terminal equipment (DTE) and data circuit-terminating equipment (DCE) 12 Related documents<br>
1.2 Related documents<br>
1.1 DOS Hateland Motuments<br>
11 DOS Hatelane Notes, version 03.000<br>
13 TOS Ferraine Hatelane Interfere Description<br>
18 TOS Ferraine Hatelane Cherotics (version of the complete<br>
- **[19]** ITU-T Recommendation V.250: Serial asynchronous automatic dialling and control
- **[20]** 3GPP TS 100 918/EN 300 918 (GSM 02.04): General on supplementary services
- **[21]** 3GPP TS 100 907 (GSM 02.30): Man-Machine Interface (MMI) of the Mobile Station (MS)
- **[22]** 3GPP TS 23.038 (GSM 03.38): Alphabets and language specific information
- **[23]** 3GPP TS 27.005 (GSM 07.05): Use of Data Terminal Equipment Data Circuit terminating Equipment (DTE - DCE) interface for Short Message Service (SMS) and Cell Broadcast Service (CBS)
- **[24]** 3GPP TS 27.007 (GSM 07.07): AT command set for User Equipment (UE)
- **[25]** 3GPP TS 27.060 (GSM 07.60): Mobile Station (MS) supporting Packet Switched Services
- **[26]** 3GPP TS 51.011 (GSM 11.11): Specification of the Subscriber Identity Module Mobile Equipment (SIM ME) interface
- **[27]** 3GPP TS 11.14 (GSM 11.14): Specification of the SIM Application Toolkit for the Subscriber Identity Module - Mobile Equipment (SIM - ME) interface
- **[28]** 3GPP TS 22.101 (GSM 22.101): Service principles
- **[29]** Common PCN Handset Specification (CPHS) v4.2
- **[30]** USB.ORG: www.usb.org/developers/docs/USB\_LANGIDs.pdf

# <span id="page-15-0"></span>**1.3 Document conventions**

Throughout the document, the GSM engines are referred to as ME (Mobile Equipment), MS (Mobile Station), TA (Terminal Adapter), DCE (Data Communication Equipment) or facsimile DCE (FAX modem, FAX board). When the Cinterion product names are required to distinguish the two models, TC65 is short for the engine type and TC65T for the terminal. 1.3 Document conventions<br>
Theorem conventions<br>
Theorem is course to conventions<br>
Theorem is conventions<br>
To be a small convention of the state of the state of the state of the state of the state of the state of the state

To control your GSM engine you can simply send AT Commands via its serial interface. The controlling device at the other end of the serial line is referred to as TE (Terminal Equipment), DTE (Data Terminal Equipment) or plainly 'the application' (probably running on an embedded system).

All abbreviations and acronyms used throughout this document are based on the GSM specifications. For definitions please refer to TR 100 350 V7.0.0 (1999-08), (GSM 01.04, version 7.0.0 release 1998).

# <span id="page-15-1"></span>**1.3.1 Quick reference table**

Each AT command description includes a table similar to the example shown below. The table is intended as a quick reference to indicate the following functions:<br>PIN: Is the AT command PIN protected?

- Is the AT command PIN protected?
	- **+** Yes
	- **-** No
	- **±** Usage is dependent on conditions specified for the command, or not all command types are PIN protected (for example write command PIN protected, read command not).
	- Note: The table provided in Section 23.3, [Available AT Commands and Dependency on SIM](#page-558-2)  [PIN](#page-558-2) uses the same symbols.
- ASC0: Is the AT command supported on the first physical serial interface ASC0?
	- **+** Yes
- **-** No ASC1: Is the AT command supported on the second physical serial interface ASC1?
	- **+** Yes
	- **-** No
- USB: Is the AT command supported on the USB interface?
	- **+** Yes
	- **-** No
- MUXn: Is the AT command usable on the Multiplexer channels MUX1, MUX2, MUX3?
	- **+** Yes
		- **-** No
	- **±** AT command is usable, but under the restrictions specified in the section related to the command. Note: The columns MUX1, MUX2 and MUX3 are relevant only when the GSM engine operates in Multiplexer mode, that is, when the first physical serial interface is partitioned into 3 virtual channels by using the Multiplexer protocol. Usage is the same on ASC0 and MUX1.
- $\rightarrow$  Is the AT command supported in AIRPLANE mode?
	- **+** Yes
		- **-** No
	- **±** In AIRPLANE mode, not all described functions are available. For example, the test or read command is usable, the write or execute command is not. Furthermore, only some of the listed parameters can be changed in AIRPLANE mode. A typical example is  $AT^sSCFG$  that controls different features.
- Charge: Is the AT command supported in CHARGE ONLY mode?
	- **+** Yes
	- **-** No
- **±** AT command is usable, but under the restrictions specified in the section elated to the command. Last: If commands are concatenated, this AT command must be the last one.
	- **+** Yes
		- **-** No

Note: See also Section [1.4, AT Command Syntax](#page-18-0) for details on concatenated AT commands.

### Example:

PIN ASC0 ASC1 USB MUX1 MUX2 MUX3 Charge  $\rightarrow$  Last **- + + + ± ± ± + - -** Tachrete:<br>
Frample:<br>
The KSCE ASD USD MIKE VIDE MAKS CHAP 3 - THE<br>
TC65\_ATC\_V03.000n 8/20/08<br>
TC65\_ATC\_V03.000n 8/20/08<br>
TC65\_ATC\_V03.000n 8/20/08

# <span id="page-17-0"></span>**1.3.2 Superscript notation for parameters and values**

<span id="page-17-1"></span>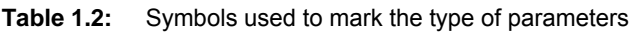

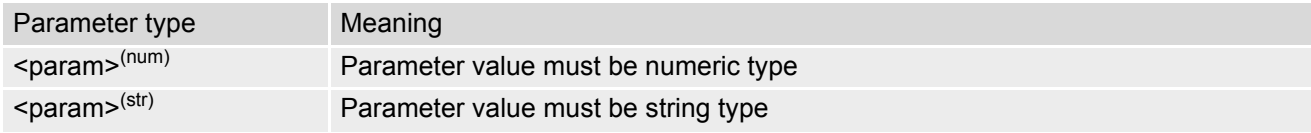

<span id="page-17-2"></span>**Table 1.3:** Symbols used to indicate the correlations with other commands

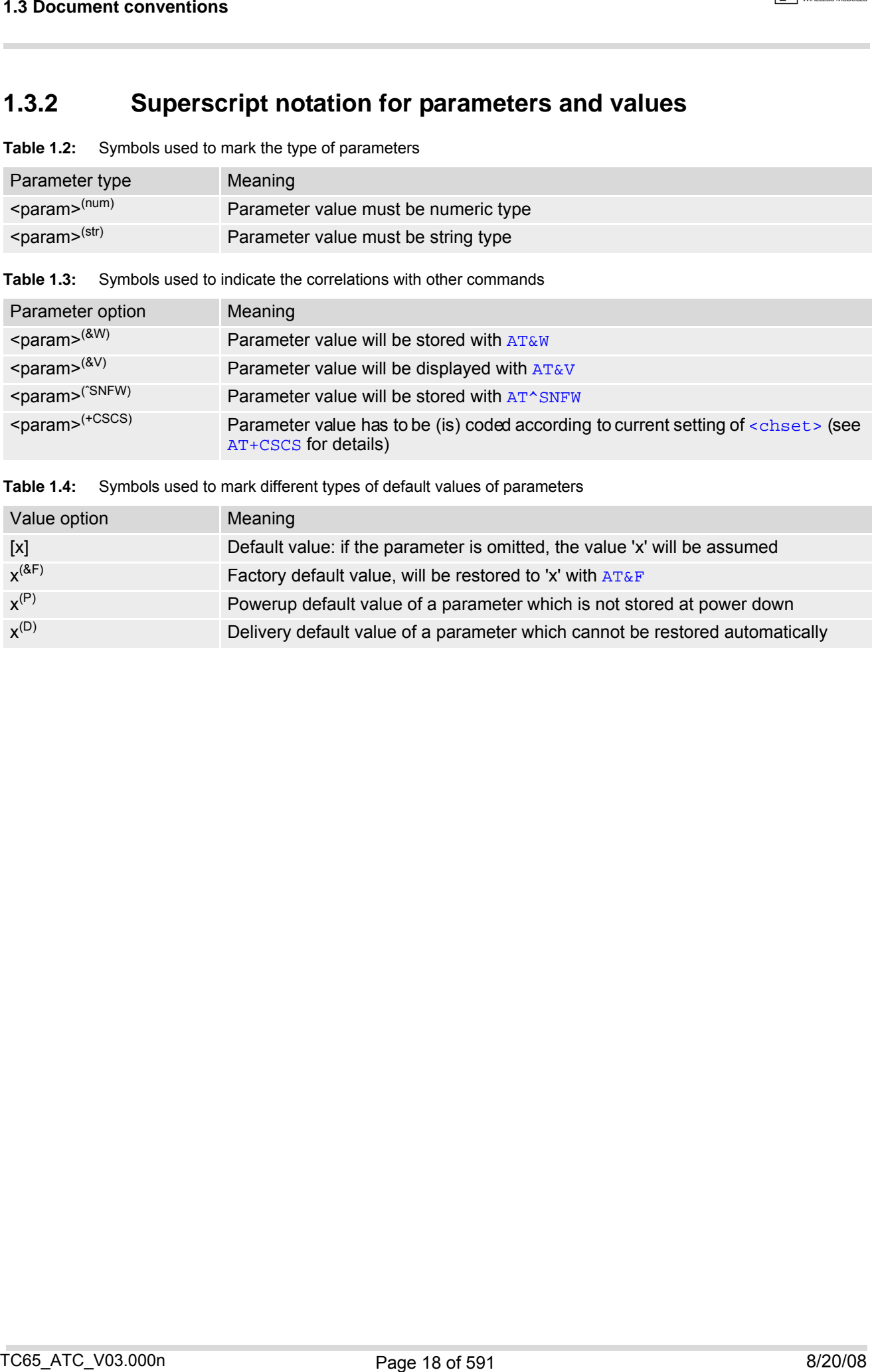

<span id="page-17-3"></span>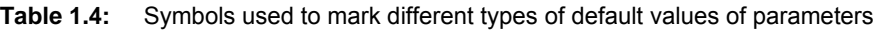

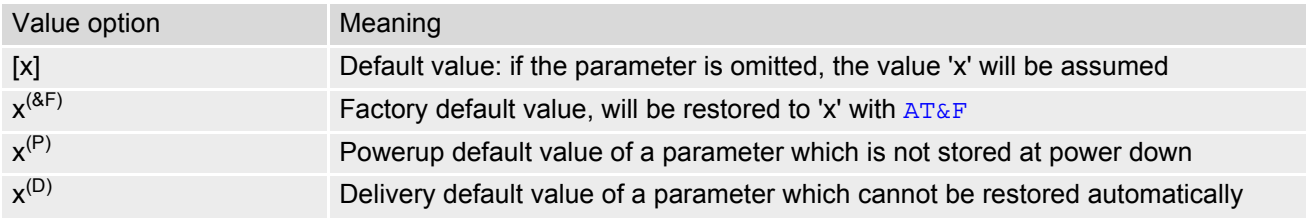

# <span id="page-18-0"></span>**1.4 AT Command Syntax**

<span id="page-18-2"></span>**Table 1.5:** Types of AT commands and responses

|                                                                                              | <b>1.4 AT Command Syntax</b>                                       |                                                          |                                                                                                    |         |
|----------------------------------------------------------------------------------------------|--------------------------------------------------------------------|----------------------------------------------------------|----------------------------------------------------------------------------------------------------|---------|
| 1.4                                                                                          |                                                                    | <b>AT Command Syntax</b>                                 |                                                                                                    |         |
|                                                                                              |                                                                    |                                                          | The "AT" or "at" prefix must be set at the beginning of each command line. To terminate a command line enter<br><cr>. Commands are usually followed by a response that includes "<cr><lf><response><cr><lf>". Through-<br/>out this document, only the responses are presented, <cr><lf> are omitted intentionally.</lf></cr></lf></cr></response></lf></cr></cr>                                                                                                    |         |
| Table 1.5:                                                                                   |                                                                    | Types of AT commands and responses                       |                                                                                                    |         |
| AT command type                                                                              |                                                                    | Syntax                                                   | Function                                                                                                    |         |
| Test command                                                                                 |                                                                    | $AT+CXXX=?$                                              | The mobile equipment returns the list of parameters and value<br>ranges set with the corresponding Write command or by internal<br>processes.                                                                                                    |         |
| Read command                                                                                 |                                                                    | AT+CXXX?                                                 | This command returns the currently set value of the parameter or<br>parameters.                                                                                                    |         |
| Write command                                                                                |                                                                    | $AT+CXXX=<>$                                             | This command sets user-definable parameter values.                                                                                                    |         |
| Exec(ution) command                                                                          |                                                                    | AT+CXXX                                                  | The execution command reads non-variable parameters deter-<br>mined by internal processes in the GSM engine.                                                                                                    |         |
| 1.4.1                                                                                        |                                                                    | <b>Using Parameters</b>                                  |                                                                                                    |         |
| $\bullet$<br>٠<br>$\bullet$<br>٠<br>٠                                                        | are used until you change them.<br>is omitted. See also example 2. | Example 1: Omitting parameters in the middle of a string | Optional parameters are enclosed in square brackets. If optional parameters are omitted, the current settings<br>Optional parameters or subparameters can be omitted unless they are followed by other parameters. If you<br>want to omit a parameter in the middle of a string it must be replaced by a comma. See also example 1.<br>A parameter value enclosed in square brackets represents the value that will be used if an optional parameter<br>When the parameter is a character string, e.g. $\text{extr} >$ or $\text{<}$ number>, the string must be enclosed in quotation<br>marks, e.g. "Charlie Brown" or "+49030xxxx". Symbols in quotation marks will be recognized as strings.<br>All spaces will be ignored when using strings without quotaton marks.<br>It is possible to omit the leading zeros of strings which represent numbers.<br>• If an optional parameter of a V.250 command is omitted, its value is assumed to be 0. |         |
| AT+CCUG?<br>$+CCUG: 1, 10, 1$<br>ОK<br>$AT+CCUG = 0.9$<br>OK<br>AT+CCUG?<br>$+CCUG: 1, 9, 1$ |                                                                    |                                                          | Query current setting<br>Set only the middle parameter<br>Query new setting                                                                                                    |         |
| OK                                                                                           |                                                                    |                                                          |                                                                                                    |         |
| Example 2: Using default parameter values for optional parameters                            |                                                                    |                                                          |                                                                                                    |         |
| $AT+CFUN=7,0$<br>OК                                                                          |                                                                    |                                                          | Activate CYCLIC SLEEP mode, don't reset ME                                                                                                    |         |
| AT+CFUN?<br>$+CFUN: 7$<br>OK                                                                 |                                                                    |                                                          | Query ME mode                                                                                                    |         |
| $AT+CFUN =$<br>OK<br>$+CFUN: 1$<br>OK                                                        |                                                                    |                                                          | Set ME back to normal (default parameters: 1,0)                                                                                                    |         |
|                                                                                              |                                                                    |                                                          |                                                                                                    |         |
| TC65_ATC_V03.000n                                                                            |                                                                    |                                                          | Page 19 of 591                                                                                                    | 8/20/08 |

# <span id="page-18-1"></span>**1.4.1 Using Parameters**

- Optional parameters are enclosed in square brackets. If optional parameters are omitted, the current settings are used until you change them.
- Optional parameters or subparameters can be omitted unless they are followed by other parameters. If you want to omit a parameter in the middle of a string it must be replaced by a comma. See also example 1.
- A parameter value enclosed in square brackets represents the value that will be used if an optional parameter is omitted. See also example 2.
- When the parameter is a character string, e.g. [<text>](#page-450-0) or [<number>](#page-449-1), the string must be enclosed in quotation marks, e.g. "Charlie Brown" or "+49030xxxx". Symbols in quotation marks will be recognized as strings.
- All spaces will be ignored when using strings without quotaton marks.
- It is possible to omit the leading zeros of strings which represent numbers.
- If an optional parameter of a V.250 command is omitted, its value is assumed to be 0.

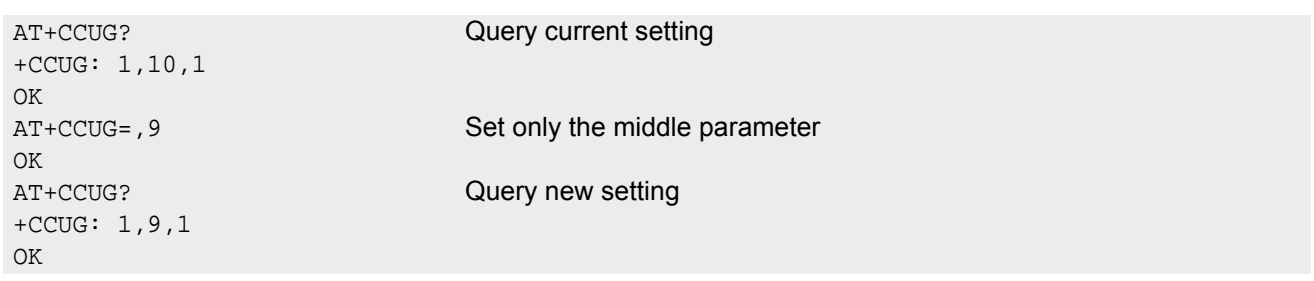

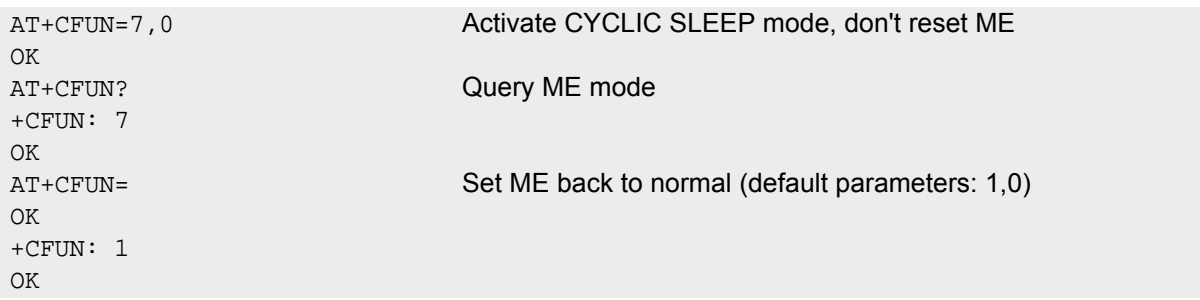

# <span id="page-19-0"></span>**1.4.2 Combining AT commands on the same command line**

You may enter several AT commands on the same line. This eliminates the need to type the "AT" or "at" prefix before each command. Instead, itis only needed once at the beginning of the command line. Use a semicolon as command delimiter.

The table below lists the AT commands you cannot enter together with other commands on the same line. Otherwise, the responses may not be in the expected order.

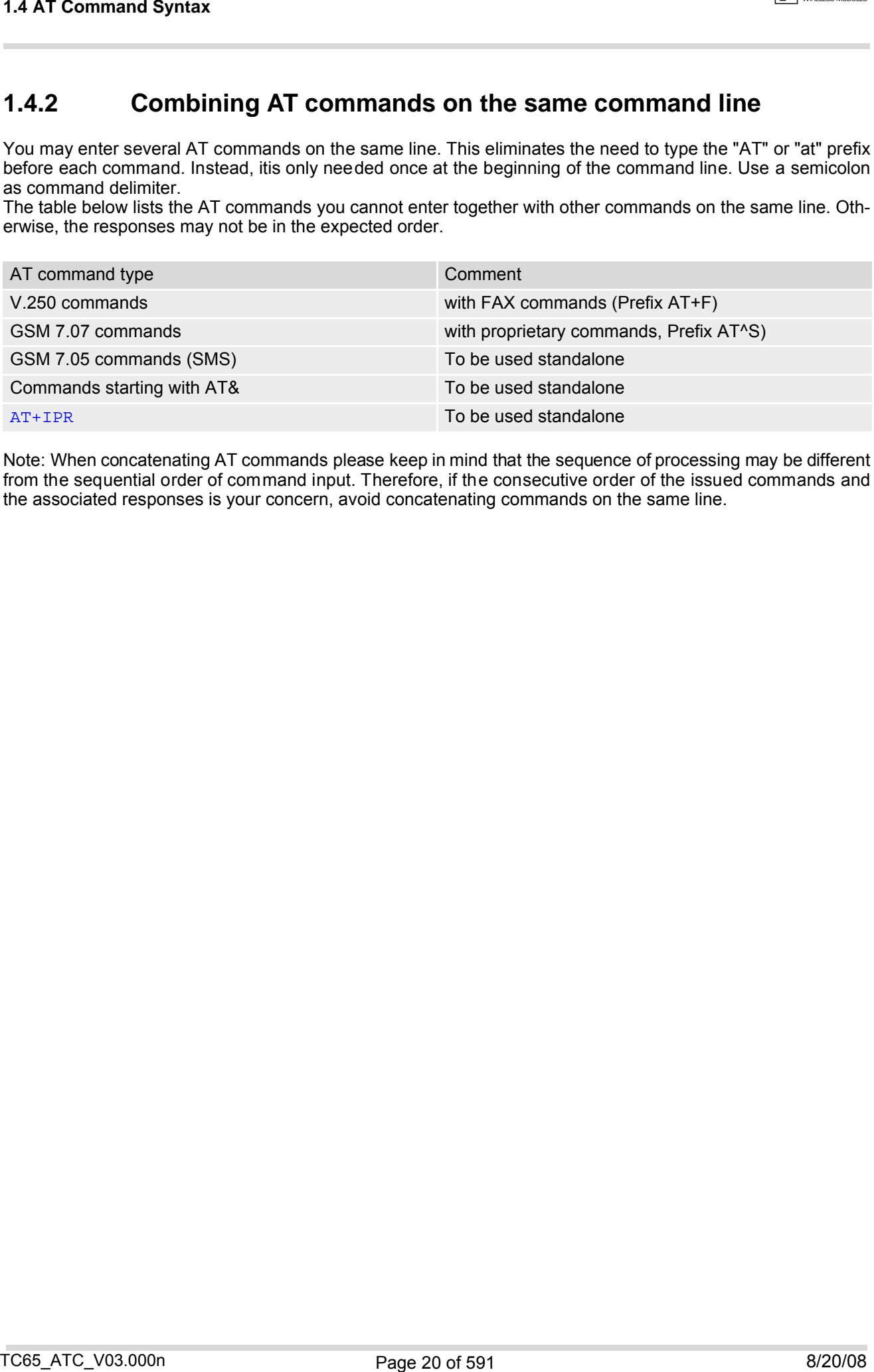

Note: When concatenating AT commands please keep in mind that the sequence of processing may be different from the sequential order of command input. Therefore, if the consecutive order of the issued commands and the associated responses is your concern, avoid concatenating commands on the same line.

# <span id="page-20-0"></span>**1.5 Supported character sets**

The ME supports two character sets: GSM 03.38 (7 bit, also referred to as GSM alphabet or SMS alphabet) and UCS2 (16 bit, refer to ISO/IEC 10646). See [AT+CSCS](#page-55-2) for information about selecting the character set. Character tables can be found below.

Explanation of terms

• International Reference Alphabet (IRA)

IRA means that one byte is displayed as two characters in hexadecimal format. For example, the byte 0x36 (decimal 54) is displayed as "36" (two characters). IRA is used here for input 8-bit or 16-bit data via terminal devices using text mode. This means only characters 'A'..F','a'..'f' and '0'..'9' are valid.

- Escape sequences The escape sequence used within a text coded in the GSM default alphabet (0x1B) must be correctly interpreted by the TE, both for character input and output. To the module, an escape sequence appears like any other byte received or sent.
- Terminal Adapter (TA) TA is an equivalent to Mobile Equipment (ME) which stands for the GSM module described here. It uses GSM default alphabet as its character set.
- Terminal Equipment (TE) TE is the device connected to the TA via serial interface. In most cases TE is an ANSI/ASCII terminal that does not fully support the GSM default alphabet, for example MS Hyperterminal.
- **TE Character Set** The character set currently used by Terminal Equipment is selected with [AT+CSCS](#page-55-2).
- Data Coding Scheme (dcs)

DCS is part of a short message and is saved on the SIM. When writing a s hort message to the SIM in text mode, the dcs stored with [AT+CSMP](#page-395-1) is used and determines the coded character set.

When you enter characters that are not valid characters of the supported alphabets the behavior is undefined. Due to the constraints described below it is recommended to prefer the USC2 alphabet in any external application.

If the GSM alphabet is selected all characters sent over the serial line (between TE and TA) are in the range from 0 to 127 (7 Bit range). CAUTION: ASCII alphabet (TE) is not GSM alphabet (TA/ME) !

Several problems resulting from the use of GSM alphabet with ASCII terminal equipment:

- "@" character with GSM a lphabet value 0 is not printable by an ASCII terminal program (e.g. Microsoft© Hyperterminal®).
- "@" character with GSM alphabet value 0 will terminate any C string! This is because the 0 is defined as C string end tag. Therefore, the GSM Null character may cause problems on application level when using a 'C' function as "strlen()". This can be avoided if it is represented by an escape sequence as shown in the table below. 1.5 Supported character sets<br>
The Ms exponented character sets<br>
The Ms exponented character sets<br>
The Ms exponented character sets<br>
The Ms exponented character sets<br>
The Ms exponented character sets<br>
The Ms exponented con

By the way, this may be the reason why even network providers often replace "@"with "@=\*" in the ir SIM application.

• Other characters of the GSM alphabet are misinterpreted by an ASCII terminal program. For example, GSM "ö" (as in "Börse") is assumed to be "|" in ASCII, thus resulting in "B|rse". This is because both alphabets mean different characters with values hex. 7C or 00 and so on.

When you write characters d ifferently cod ed in ASCII and G SM (e.g. Ä, Ö, Ü), you n eed to e nter escap e sequences. Such a character is translated into the corresponding GSM character value and, when output later, the GSM character value can be presented. Any ASCII terminal then will show wrong responses.

Regardless of the selected alphabet, keep in mind that, when software flow control is activated, decimal 17 and 19 are interpreted as XON/XOFF control characters.

<span id="page-20-1"></span>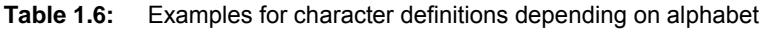

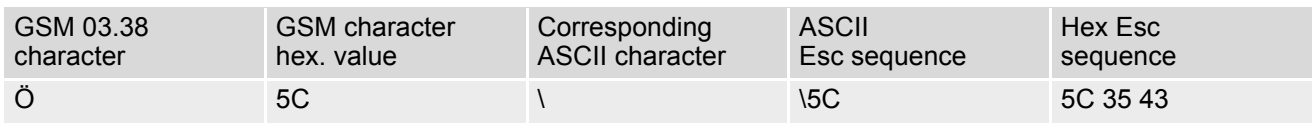

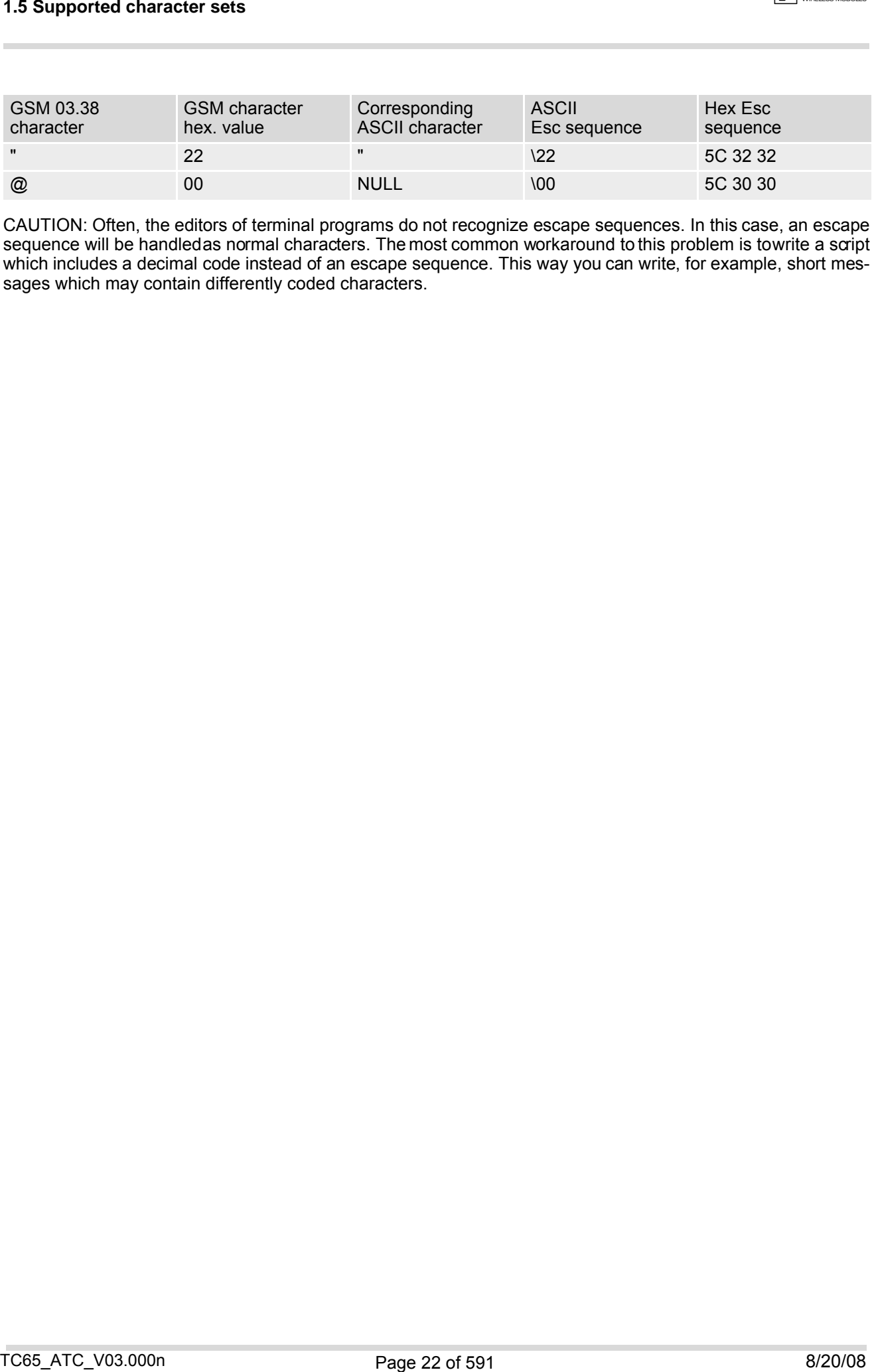

CAUTION: Often, the editors of terminal programs do not recognize escape sequences. In this case, an escape sequence will be handled as normal characters. The most common workaround to this problem is towrite a script which includes a decimal code instead of an escape sequence. This way you can write, for example, short messages which may contain differently coded characters.

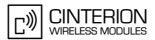

# <span id="page-22-0"></span>**1.5.1 GSM alphabet tables and UCS2 character values**

This section provides tables for the GSM 03.38 alphabet supported by the ME. Below any GSM character find the corresponding two byte character value of the UCS2 alphabet. (For related mapping definition see: http://www.unicode.org/Public/MAPPINGS/ETSI/GSM0338.TXT)

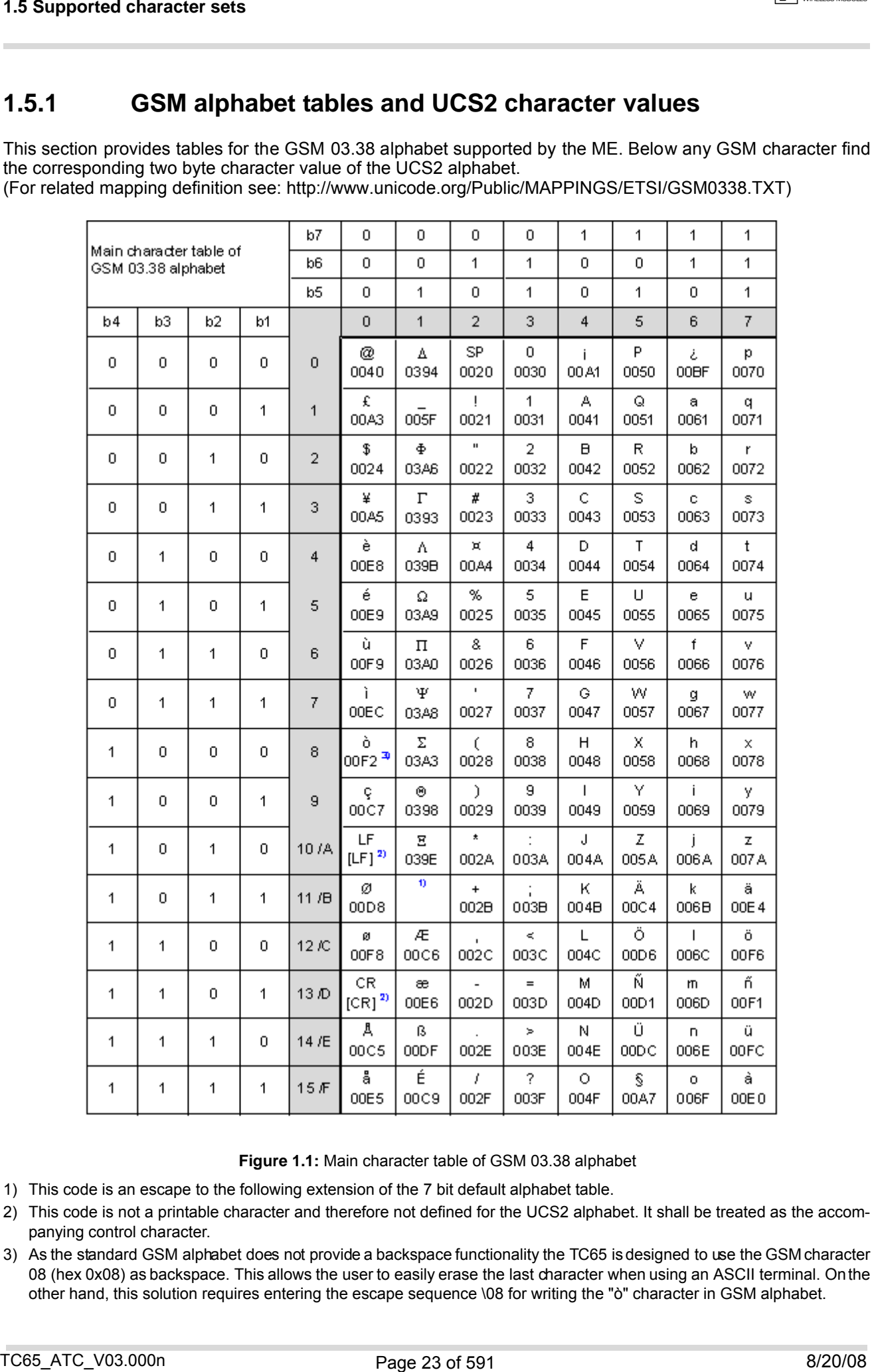

**Figure 1.1:** Main character table of GSM 03.38 alphabet

- <span id="page-22-1"></span>1) This code is an escape to the following extension of the 7 bit default alphabet table.
- 2) This code is not a printable character and therefore not defined for the UCS2 alphabet. It shall be treated as the accompanying control character.
- 3) As the standard GSM alphabet does not provide a backspace functionality the TC65 is designed to use the GSM character 08 (hex 0x08) as backspace. This allows the user to easily erase the last character when using an ASCII terminal. On the other hand, this solution requires entering the escape sequence \08 for writing the "ò" character in GSM alphabet.

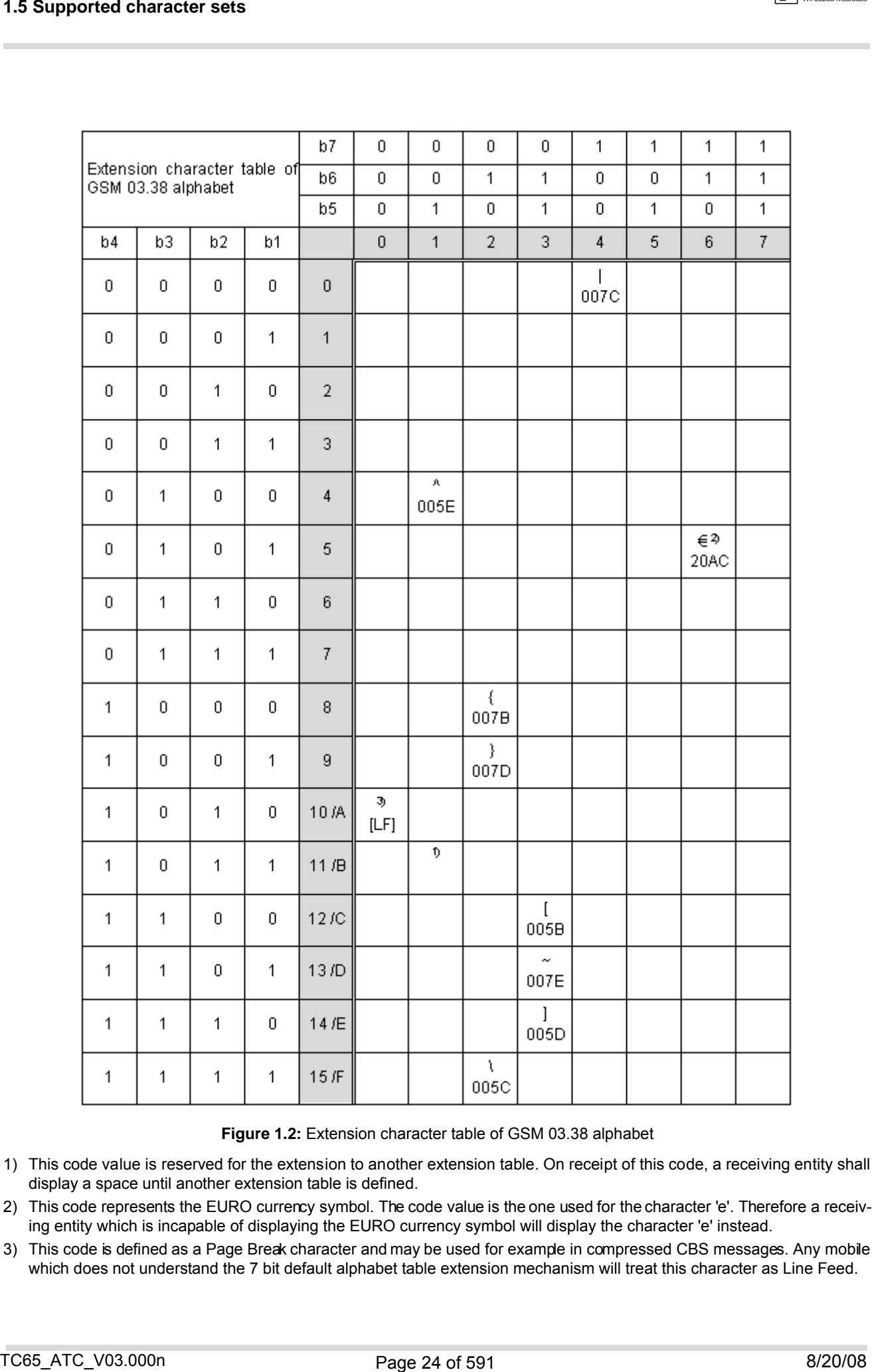

**Figure 1.2:** Extension character table of GSM 03.38 alphabet

- <span id="page-23-0"></span>1) This code value is reserved for the extension to another extension table. On receipt of this code, a receiving entity shall display a space until another extension table is defined.
- 2) This code represents the EURO currency symbol. The code value is the one used for the character 'e'. Therefore a receiving entity which is incapable of displaying the EURO currency symbol will display the character 'e' instead.
- 3) This code is defined as a Page Break character and may be used for example in compressed CBS messages. Any mobile which does not understand the 7 bit default alphabet table extension mechanism will treat this character as Line Feed.

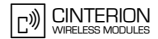

In the event that an MS receives a code where a symbol is not represented in Figure [1.2, Extension character](#page-23-0) [table of GSM 03.38 alphabet](#page-23-0) the MS shall display the character shown in the main default 7 bit alphabet table (see Figure [1.1, Main character table of GSM 03.38 alphabet\)](#page-22-1).

## <span id="page-24-0"></span>**1.5.2 UCS2 and GSM data coding and conversion for SMS text mode and Remote SAT**

This section provides basic information on how to handle input and output character conversion for SMS text mode and Remote SAT if internal (TA) and external (TE) character representation differ, i.e. if the Data Coding Scheme and the TE character use different coding.

# <span id="page-24-1"></span>**1.5.2.1 Implementing output of SIM data to Terminal (direction TA to TE)**

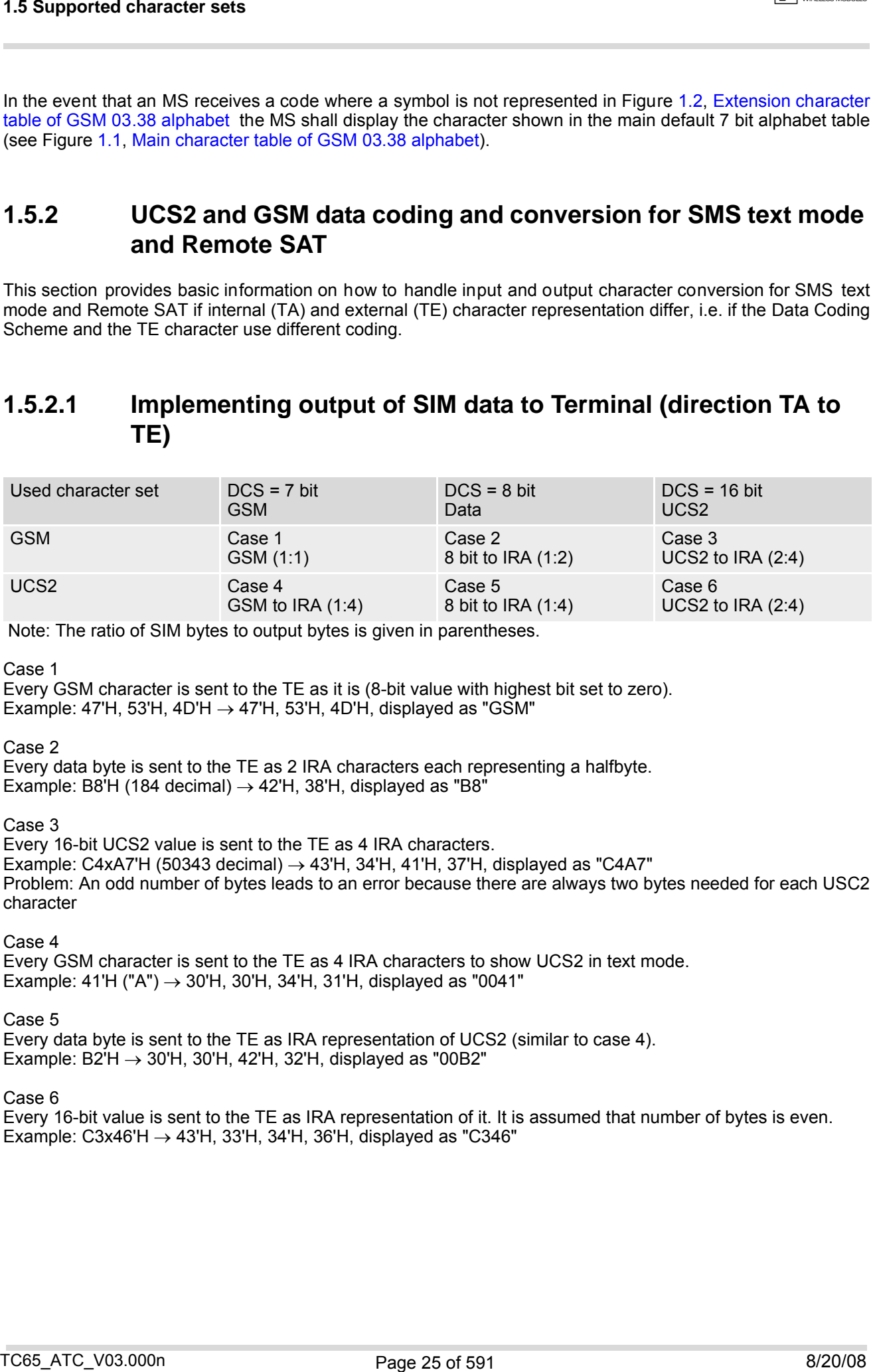

Note: The ratio of SIM bytes to output bytes is given in parentheses.

Case 1

Every GSM character is sent to the TE as it is (8-bit value with highest bit set to zero). Example: 47'H, 53'H, 4D'H  $\rightarrow$  47'H, 53'H, 4D'H, displayed as "GSM"

Case 2

Every data byte is sent to the TE as 2 IRA characters each representing a halfbyte. Example: B8'H (184 decimal)  $\rightarrow$  42'H, 38'H, displayed as "B8"

Case 3

Every 16-bit UCS2 value is sent to the TE as 4 IRA characters.

Example: C4xA7'H (50343 decimal)  $\rightarrow$  43'H, 34'H, 41'H, 37'H, displayed as "C4A7" Problem: An odd number of bytes leads to an error because there are always two bytes needed for each USC2 character

Case 4

Every GSM character is sent to the TE as 4 IRA characters to show UCS2 in text mode. Example: 41'H ("A")  $\rightarrow$  30'H, 30'H, 34'H, 31'H, displayed as "0041"

Case 5

Every data byte is sent to the TE as IRA representation of UCS2 (similar to case 4). Example: B2'H  $\rightarrow$  30'H, 30'H, 42'H, 32'H, displayed as "00B2"

Case 6

Every 16-bit value is sent to the TE as IRA representation of it. It is assumed that number of bytes is even. Example: C3x46'H  $\rightarrow$  43'H, 33'H, 34'H, 36'H, displayed as "C346"

# <span id="page-25-0"></span>**1.5.2.2 Implementing input of Terminal data to SIM (direction TE to TA)**

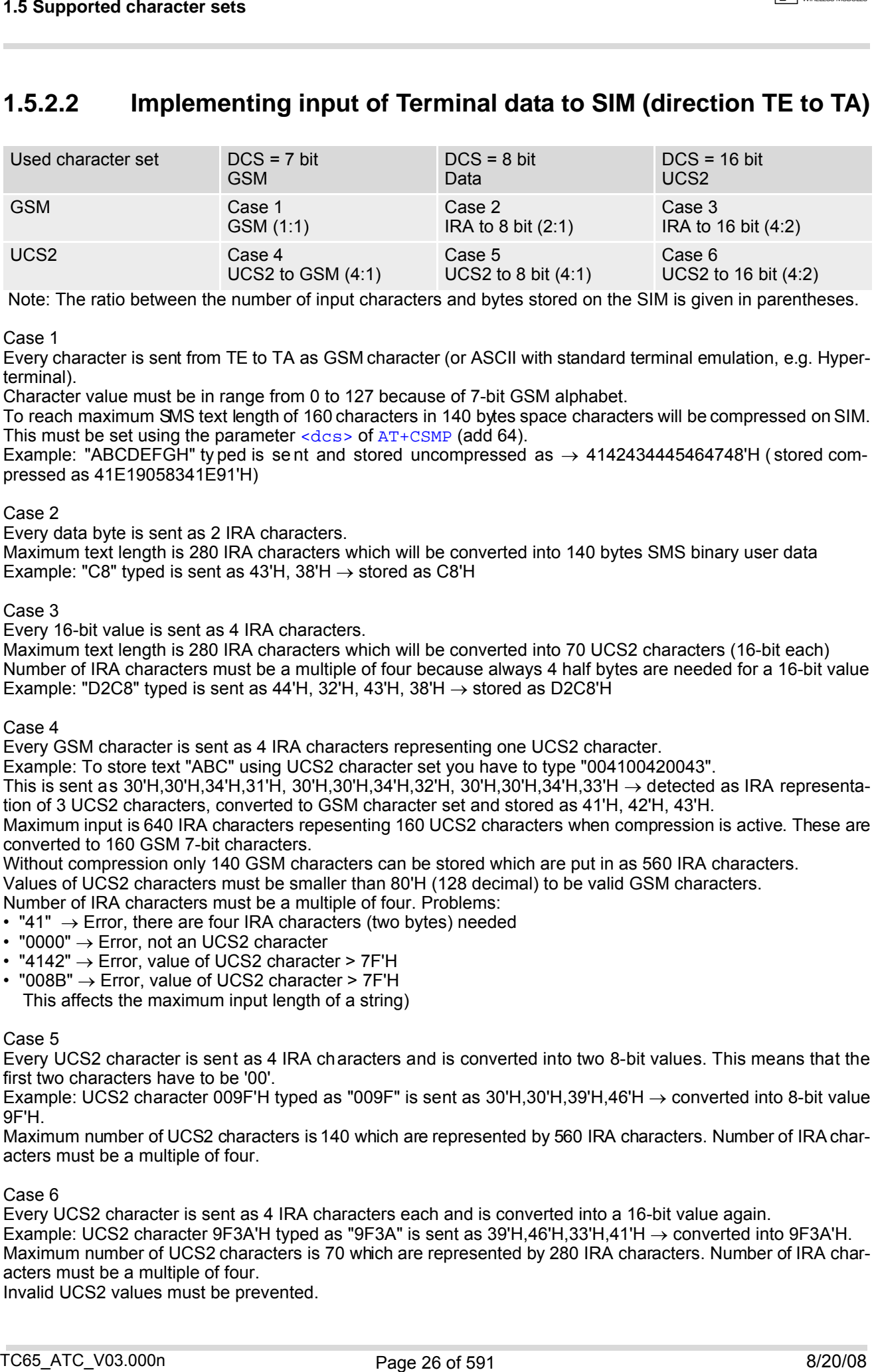

Note: The ratio between the number of input characters and bytes stored on the SIM is given in parentheses.

### Case 1

Every character is sent from TE to TA as GSM character (or ASCII with standard terminal emulation, e.g. Hyperterminal).

Character value must be in range from 0 to 127 because of 7-bit GSM alphabet.

To reach maximum SMS text length of 160 characters in 140 bytes space characters will be compressed on SIM. This must be set using the parameter  $\langle \text{dcs} \rangle$  of  $AT + CSMP$  (add 64).

Example: "ABCDEFGH" ty ped is se nt and stored uncompressed as  $\rightarrow$  4142434445464748'H (stored compressed as 41E19058341E91'H)

### Case 2

Every data byte is sent as 2 IRA characters.

Maximum text length is 280 IRA characters which will be converted into 140 bytes SMS binary user data Example: "C8" typed is sent as 43'H, 38'H  $\rightarrow$  stored as C8'H

### Case 3

Every 16-bit value is sent as 4 IRA characters.

Maximum text length is 280 IRA characters which will be converted into 70 UCS2 characters (16-bit each) Number of IRA characters must be a multiple of four because always 4 half bytes are needed for a 16-bit value Example: "D2C8" typed is sent as 44'H, 32'H, 43'H, 38'H  $\rightarrow$  stored as D2C8'H

Case 4

Every GSM character is sent as 4 IRA characters representing one UCS2 character.

Example: To store text "ABC" using UCS2 character set you have to type "004100420043".

This is sent as 30'H,30'H,34'H,31'H, 30'H,30'H,34'H,32'H, 30'H,30'H,34'H,33'H → detected as IRA representation of 3 UCS2 characters, converted to GSM character set and stored as 41'H, 42'H, 43'H.

Maximum input is 640 IRA characters repesenting 160 UCS2 characters when compression is active. These are converted to 160 GSM 7-bit characters.

Without compression only 140 GSM characters can be stored which are put in as 560 IRA characters.

Values of UCS2 characters must be smaller than 80'H (128 decimal) to be valid GSM characters.

Number of IRA characters must be a multiple of four. Problems:

• "41"  $\rightarrow$  Error, there are four IRA characters (two bytes) needed

- "0000" → Error, not an UCS2 character
- "4142"  $\rightarrow$  Error, value of UCS2 character > 7F'H
- "008B"  $\rightarrow$  Error, value of UCS2 character > 7F'H This affects the maximum input length of a string)

### Case 5

Every UCS2 character is sent as 4 IRA characters and is converted into two 8-bit values. This means that the first two characters have to be '00'.

Example: UCS2 character 009F'H typed as "009F" is sent as 30'H,30'H,39'H,46'H → converted into 8-bit value 9F'H.

Maximum number of UCS2 characters is 140 which are represented by 560 IRA characters. Number of IRA characters must be a multiple of four.

### Case 6

Every UCS2 character is sent as 4 IRA characters each and is converted into a 16-bit value again.

Example: UCS2 character 9F3A'H typed as "9F3A" is sent as 39'H,46'H,33'H,41'H → converted into 9F3A'H.

Maximum number of UCS2 characters is 70 which are represented by 280 IRA characters. Number of IRA characters must be a multiple of four.

Invalid UCS2 values must be prevented.

# <span id="page-26-0"></span>**1.6 Communication between Customer Application and TC65**

Leaving hardware flow control unconsidered the Customer Application (TE) is coupled with the TC65 (ME) via a receive and a transmit line.

Since both lines are driven by ind ependent devices c ollisions may (and will) happen. Fo r example, if the TE issues an AT command the TC65 starts sending a URC. This will probably cause the TE to misinterpret of the URC being part of the AT command's response.

To avoid this conflict the following measures must be taken:

- If an AT c ommand is finished (with "OK" or "ERROR") the TE s hall always w ait at least 100 milliseconds before sending the next one. This gives the TC65 the opportunity to transmit pending URCs and get necessary service. Note that some AT commands may require more delay after "OK" or "ERROR" response, refer to the following command specifications for details. T6 Communication between Customer Application and TC65<br>
Leaving methods to correct unconsidered to Customer Application in the is ecquate with the IC66 (ME) via a<br>
Leaving methods to correct unconsidered to color the Custo
- The TE shall communicate with the TC65 using activated echo ([ATE](#page-115-1)1), i.e. the TC65 echoes characters received from the TE.

Hence, when the TE receives the echo of the first character "A" of the AT command just sent by itself it has control both over the receive and the transmit paths.

# <span id="page-27-0"></span>**1.7 Unsolicited Result Code Presentation**

URC stands for Unsolicited Result Code and is a report message issued by the ME without being requested by the TE, i.e. a URC is issued automatically when a cert ain event occurs. Hence, a URC is not issued as part of the response related to an executed AT command.

Typical events leading to URCs are incoming calls ("RING"), waiting calls, received short messages, changes in temperature, network registration etc.

A list of all URCs can be found in Section 23.7, [Summary of Unsolicited Result Codes \(URC\)](#page-580-2).

To announce a pending URC transmission the ME will do the following:

• The ME activates its RING line (logic "1") for 1 second, i.e. the RING line changes to the physical "Low" level. This allows the TE to stay in power saving mode until an ME related event requests service.

If several URCs occur coincidently or in quick succession each URC triggers the RING line independently, although the line will not be deactivated between each URC. As a result, the RING line may stay low for more than 1 second.

If an incoming call is answered within less than 1 second (with  $ATA$  or if autoanswering is set to  $ATSO=1$ ) than the RING line will be deactivated earlier.

The "[^SHUTDOWN](#page-47-1)" URC will not activate the RING line.

- If the AT command interface is busy a "BREAK" will be sent immediately but the URC will not be issued until the line is free. This may happen if the URC is pending in the following cases:
	- During the processing of an AT command (i.e. the time after the TE echoes back the first character "A" of an AT command just sent by itself until the ME responds with "OK" or "ERROR").
	- During a data call.

Please note that AT command settings may be necessary to enable in-band signaling, e.g. refer to  $AT+CMER$ or [AT+CNMI](#page-387-1).

It is strongly recommended to use the multiplex mode to map logical communication channels onto the serial line of the TC65, for details refer to [\[7\]](#page-14-2) and AT command  $AT+CMUX$ . Doing so it is possible to use one channel to still process URCs while having a data call active on another.

For most of these messages, the ME needs to be configured whether or not to send a URC. Depending on the AT command, the URC presentation mode can be saved to the user defined profile (see  $AT\&W$ ), or needs to be activated every tim e you r eboot the ME. Seve ral URCs ar e no t use r de finable, such a s " [^SYSSTART](#page-44-0)", "^SYSSTART <text>", "[^SHUTDOWN](#page-47-1)"

If autobauding is enabled  $(AT+IPR=0)$  $(AT+IPR=0)$  $(AT+IPR=0)$ , URCs generated after restart will be output with 115200 bps until the ME has detected the current bit rate. The URCs "[^SYSSTART](#page-44-0)", "^SYSSTART <text>", however, are not presented at all. For details please refer to Section [4.9.1, Autobauding](#page-123-1). To avoid problems we recommend to configure a fixed bit rate rather than using autobauding. 1.7 Unnealizated Result Code Presentation<br>
UKC atens for Unsolicited Result Code Presentation<br>
UKC atens for Unsolicited Result Code Resentation<br>
The Code of Unsolicited Result Code Resentation<br>
The Code of Unsolicited Re

# <span id="page-28-0"></span>**1.8 Errors and Messages**

The command result codes "+CME ERROR: [<err>"](#page-50-2) and "+CMS ERROR: [<err>](#page-52-1)" indicate errors related to mobile equipment or network functionality.

The format of  $\leq$ err> can be either numeric or verbose and is selectable via  $AT + CMEE$ .

A result error code terminates the execution of the command and prevents the execution of all remaining commands that may follow on the same command line. If so, neither "ERROR" nor "OK" result codes are returned for these commands. A 30 seconds timeout will deliver "ERROR" when the input of a command is not complete.

Using the wro ng comma nd synta x m ay re sult in e rrors: F or example, using the execute co mmand syntax although the command has no execute format, causes "ERROR" to be returned. Likewise, using the write com-mand syntax although the command has no write format causes "+CME ERROR: [<err>"](#page-50-2) to be returned. T& Errors and Messages<br>
T.B. Errors and Messages<br>
The command rootes "CAR: EHROFC "one" and "CAR: EHROFC "one" into also once related to motion<br>
couplination consider the consideration of the considered and is selected wit

See also:

- Section [2.12.1, CME/CMS Error Code Overview](#page-50-3)
- Section [2.5.1, Verbose and numeric result codes](#page-39-2)
- Section 3.4, [AT+CEER](#page-98-1)

# <span id="page-29-0"></span>**1.9 Second Serial Interface ASC1**

The second serial interface ASC1 is designed as an auxiliary interface for applications which need multiple parallel access to the module (e.g. to query status information on ASC1 while a data connection is in progress on ASC0). Therefore the second interface provides only limited functionality:

- Multiplex mode according to GSM 07.10 and 3G TS 27.010 is not supported on ASC1.
- DTR, DSR, DCD, RING hardware lines do not exist on ASC1. AT commands for controlling the behavior of these lines ( $AT&D$ ,  $AT&C$ ,  $AT&S$ ) can be used but will have no effect.
- CSD calls are not supported on ASC1.
- Fax calls are not supported on ASC1.
- When you set up pa cket switched connections take care that your application uses only AT commands, parameters and signal lines supported on the ASC1 interface. For example, keep in mind that Microsoft Dialup connections are typically trying to request the DCD line status and that common modem drivers use to send commands such as  $AT+CBST$ , [ATS7](#page-177-1) (not supported on ASC1).
- No Autobauding. The hardware is not capable of automatically detecting the baudrate on this interface, so the AT command which selects autobauding  $(AT+IPR=0)$  $(AT+IPR=0)$  $(AT+IPR=0)$  is not allowed and returns ERROR.

ASC1 is disabled when the multiplexer is enabled on the first serial interface ASC0. Yet, both ASC1 and the multiplexer channel 2 are using the same parameters, and thus, the same user defined profile (if any). As a result, a user profile stored on multiplexer channel 2 takes effect on ASC1 after closing the multiplexer and starting up ASC1. Likewise, a user profile stored on ASC1 will be loaded on multiplexer channel 2.

This may be a problem when ASC1 is not connected, but flow control (for example  $AT\Q1$  $AT\Q1$  or  $AT\Q3$ ) is stored to the user profile on the multiplexer channel 2. In this case, flow control takes effect on ASC1, when the multiplexer is switched off. If then for example a large amount of URCs is generated, their transmission might be stopped due to the flow control. To avoid this problem we recommend that you do not activate flow control on multiplexer channel 2 when you set up a user profile with  $AT@W$ . T38 Second Serial Interface ASC1<br>
The second serial interface ASC1<br>
The second serial interface ASC1<br>
The second serial interface ASC1<br>
The second serial interface ASC1<br>
The second serial interface ASC1<br>
The control interf

# <span id="page-30-0"></span>**1.10 Serial Interface Flow Control**

Flow control is essential to prevent loss of data or avoid errors when, in a data or fax call, the sending device is transferring data faster than the receiving side is ready to accept. When the receiving buffer reaches its capacity, the receiving device should be capable to cause the sending device to pause until it catches up.

There are basically two approaches to regulate data flow: Software flow control and hardware flow control. The High Watermark (HWM) of the input/output buffer should be set to approximately 60% of the total buffer size, the Low Watermark (LWM) is recommended to be a bout 30%. The data flow should be stopped when the buffer capacity rises close to the High Watermark and resumed when it drops below the Low Watermark. The time required to cause stop and go results in a hysteresis between the High and Low Watermarks.

# <span id="page-30-1"></span>**1.10.1 Software Flow Control (XON/OFF Handshake)**

Software flow control can be used to control the data flow in both directions from DTE to TC65 and from TC65 to DTE. Software flow control uses different characters to stop (XOFF, decimal 19) and resume (XON, decimal 17) data flow. Hence, all data that represent XON or XOFF characters will be interpreted as control characters. This applies also to characters included within the data stream to be transmitted (usually plain ASCII text files do not inlude such characters). The only advantage of software flow control is that three wires would be sufficient on the serial interface.

# <span id="page-30-2"></span>**1.10.2 Hardware Flow Control (RTS/CTS Handshake)**

Hardware flow control sets or resets the RTS/CTS wires. This approach is faster and more reliable, and therefore, the better choice. When the HWM is reached, CTS is set inactive. When the LWM is p assed, CTS goes active again. To achieve smooth data flow, ensure that the RTS/CTS lines are present on your application platform.

### *Configuring hardware flow control*

- Hardware flow control must be set on both sides: with  $AT\Q3$  $AT\Q3$  or  $AT+IFC$  in the ME and an equivalent RTS/ CTS handshake option in the host application.
- The default setting of the ME is  $AT\geq 0$  (no flow control) which must be altered to  $AT\geq 3$  (RTS/CTS hardware handshake on). The setting is stored volatile and must be restored each time after rebooting the ME.
- $AT\Q$  has no read command. To verify the current setting of  $AT\Q$ , simply check the settings of the active profile with [AT&V](#page-34-1).
- Often, fax p rograms r un an in tialization pr ocedure when sta rted up . T he i ntialization co mmonly includ es enabling RTS/CTS hardware handshake, eliminating the need to set  $AT\Q3$  $AT\Q3$  once again. However, before setting up a CSD call, you are advised to check that RTS/CTS handshake is set.

### *Buffer design considerations*

- Each serial interface (ASC0 and ASC1) of the TC65 uses two buffers, one for the uplink and one for the downlink. Each buffer has a capacity of minimum 1024 bytes.
- Uplink direction (where ME is receiving data from host application): CTS control is based on the filling level of the ME's receive buffer. When the application detects that CTS is being deactivated it must instantly stop sending data to the ME's receive buffer. But still, after deactivation of CTS, the receive buffer of the ME can accept another 512 bytes.
- Downlink direction (where ME is sending data to host application): The transmit buffer of the ME can hold at least 1024 bytes. After deactivation of RTS the ME sends max. 2 more bytes and then stops transferring data to the application. The maximum time RTS can be kept inactive without losing data is determined by the buffer size and the maximum possible over-the-air data rate. In any case, the local data rate between DCE and DTE  $(AT+IPR)$  $(AT+IPR)$  $(AT+IPR)$  should be set to a value higher than the maximum possible over-the-air data rate. 1.49 Serial Interface Flow Central<br>
Total Serial Interface Flow Control<br>
How content a serient to provent one of other or contents when, in a ddist or the call, the serien content a<br>
the content assessment to proven one of
- Buffer size recommended for the host application: Just like the ME, the host application should include send and receive buffers for each serial interface. To

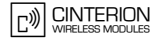

handle large amounts of data at high speed a buffer capacity of 1024 bytes is recommended. If the host application is designed mainly for one direction (uplink or downlink) a lower buffer size will do for the direc tion where less data is transferred.

In fact, the optimal size of the host application buffers is a matter of finding the balance between the amount of data, data throughput, reaction time of the application when handling the buffer, processor performance and available memory. To give an example, a small buffer size (such as 256 bytes) increases the frequency of deactivating RTS/CTS and the frequency of flushing the buffer, thus diminishing the efficiency of the application.

Also, please consider that RTS/CTS flow control cannot stop the data stream coming from the network, e.g. in a GPRS or fax connection. So the lack of appropriate hardware flow control increases the risk of losing data packets if, like in the case of UDP, the connection protocol has no or only minimum error handling functions. Other network protocols are using high level flow control mechanisms. For example, to prevent loss of data the TCP protocol uses retransmission algorithms, fax applications usually repeat the transfer of faulty pages. 1:49 Serial Interface Flow Centrel<br>
Nanda lange amounts of these divide materials of the capacity of 1024 bytes is recommended. If the tract applicant to control in the series of the base between the amounts of the base o

# <span id="page-32-0"></span>**1.11 Common PCN Handset Specification (CPHS)**

The ME provides features to implement a device following the prerequisites of the Common PCN Handset Specification (CPHS) Phase 2.

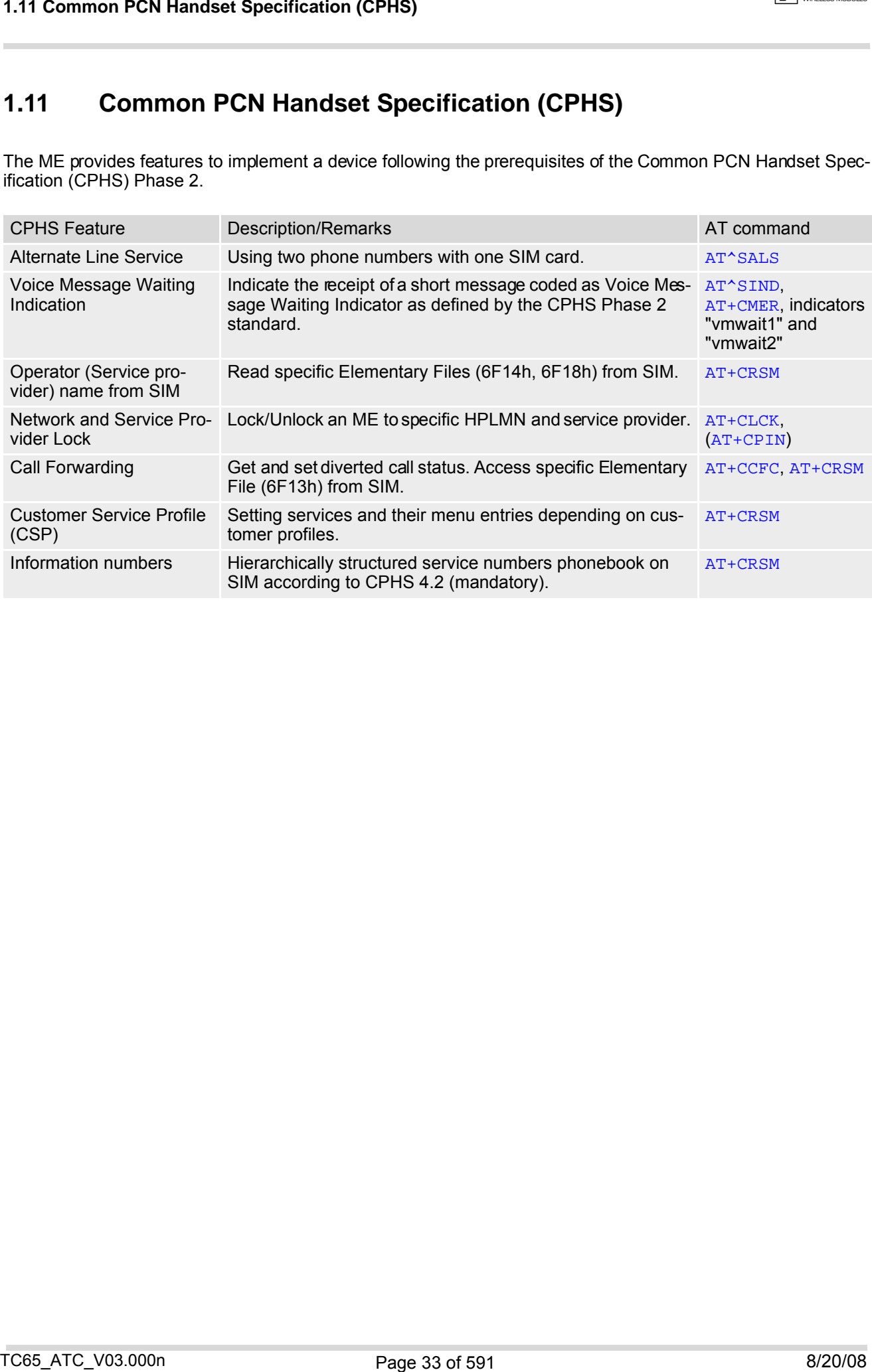

# <span id="page-33-0"></span>**2. Configuration Commands**

The AT Commands described in this chapter allow the external application to determine the TC65's behaviour under various conditions.

# <span id="page-33-2"></span><span id="page-33-1"></span>**2.1 AT&F Set all current parameters to manufacturer defaults**

[AT&F](#page-33-1) sets all current parameters to the manufacturer defined profile. All defined GPRS contexts which are not activated or not online will be undefined if the non volatile storage of CGDCONT settings is not activated by the [AT^SCFG](#page-56-0) parameter "GPRS/PersistentContexts" (see [AT+CGDCONT](#page-327-1)).

### *Syntax*

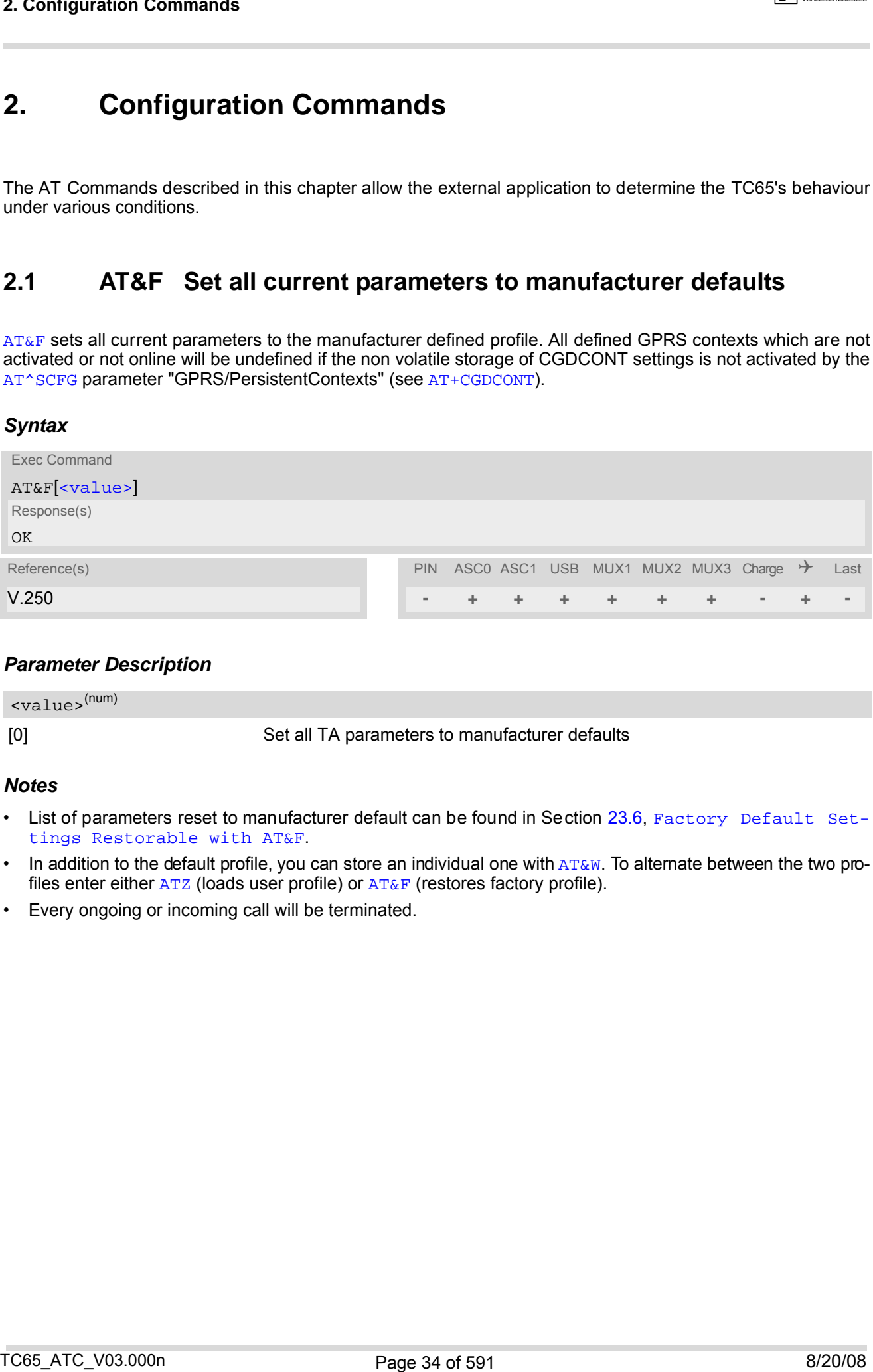

### *Parameter Description*

<span id="page-33-3"></span>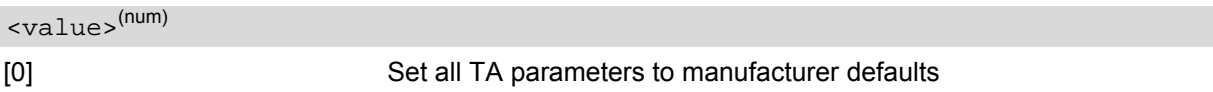

### *Notes*

- List of parameters reset to manufacturer default can be found in Section 23.6, [Factory Default Set](#page-577-2)[tings Restorable with AT&F](#page-577-2).
- In addition to the default profile, you can store an individual one with  $AT@W$ . To alternate between the two profiles enter either  $ATZ$  (loads user profile) or  $AT\&F$  (restores factory profile).
- Every ongoing or incoming call will be terminated.

# <span id="page-34-1"></span><span id="page-34-0"></span>**2.2 AT&V Display current configuration**

[AT&V](#page-34-0) returns the current parameter setting. The configuration varies depending on whether or not PIN authentication has been done and whether or not Multiplex mode is enabled (see [AT+CMUX](#page-125-1)).

### *Syntax*

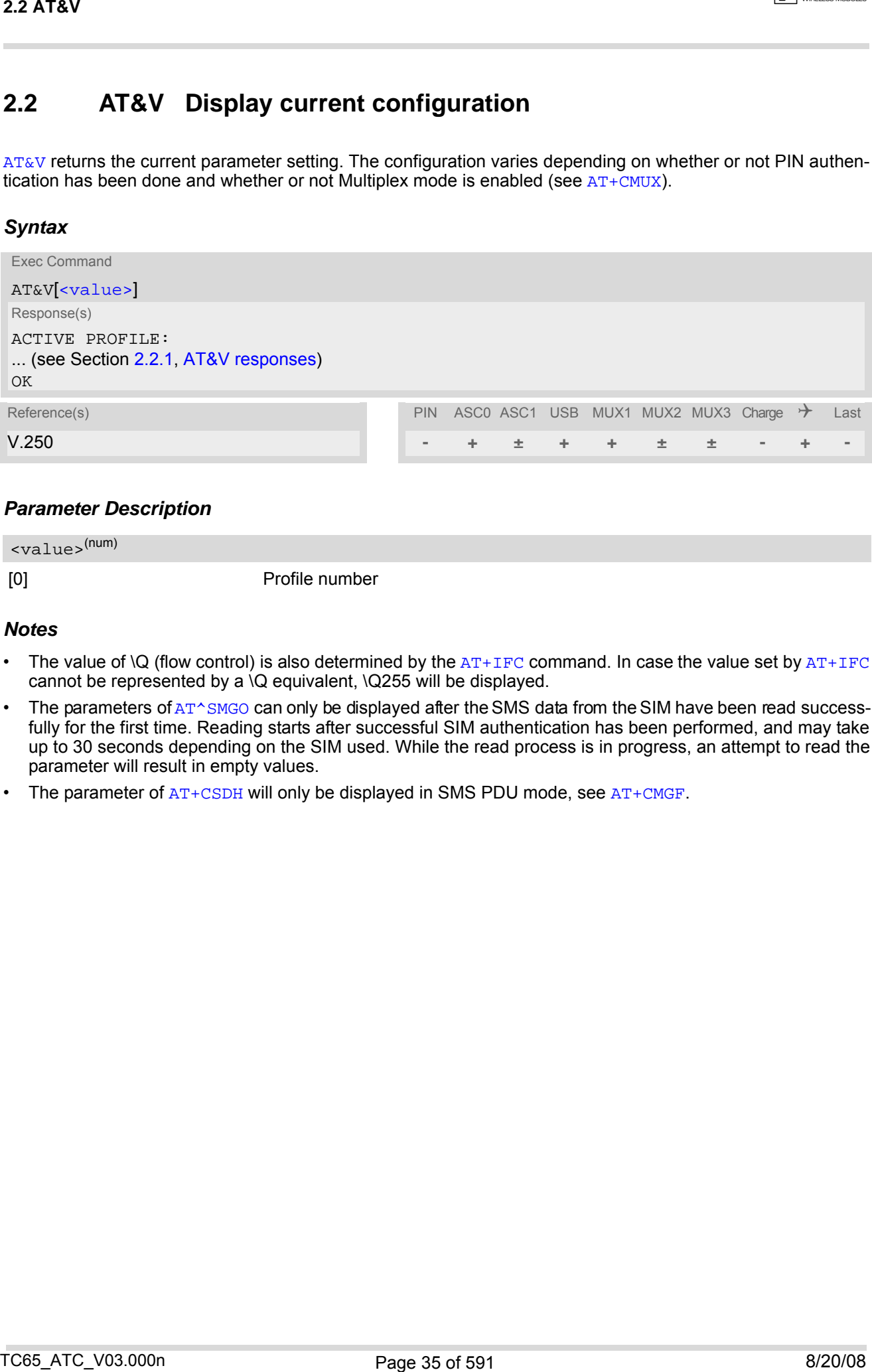

### *Parameter Description*

<span id="page-34-2"></span>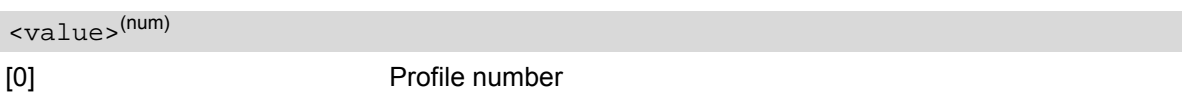

### *Notes*

- The value of  $\mathbb Q$  (flow control) is also determined by the  $AT+IFC$  command. In case the value set by  $AT+IFC$ cannot be represented by a \Q equivalent, \Q255 will be displayed.
- The parameters of  $AT^{\wedge}SMGO$  can only be displayed after the SMS data from the SIM have been read successfully for the first time. Reading starts after successful SIM authentication has been performed, and may take up to 30 seconds depending on the SIM used. While the read process is in progress, an attempt to read the parameter will result in empty values.
- The parameter of  $AT+CSDH$  will only be displayed in SMS PDU mode, see  $AT+CMGF$ .

# <span id="page-35-0"></span>**2.2.1 AT&V responses**

The following tables show four different kinds of responses depending on whether or not the PIN is entered and whether or not the Multiplex mode is enabled (see [AT+CMUX](#page-125-1)).

<span id="page-35-1"></span>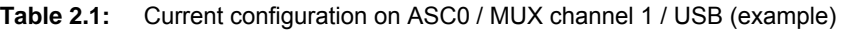

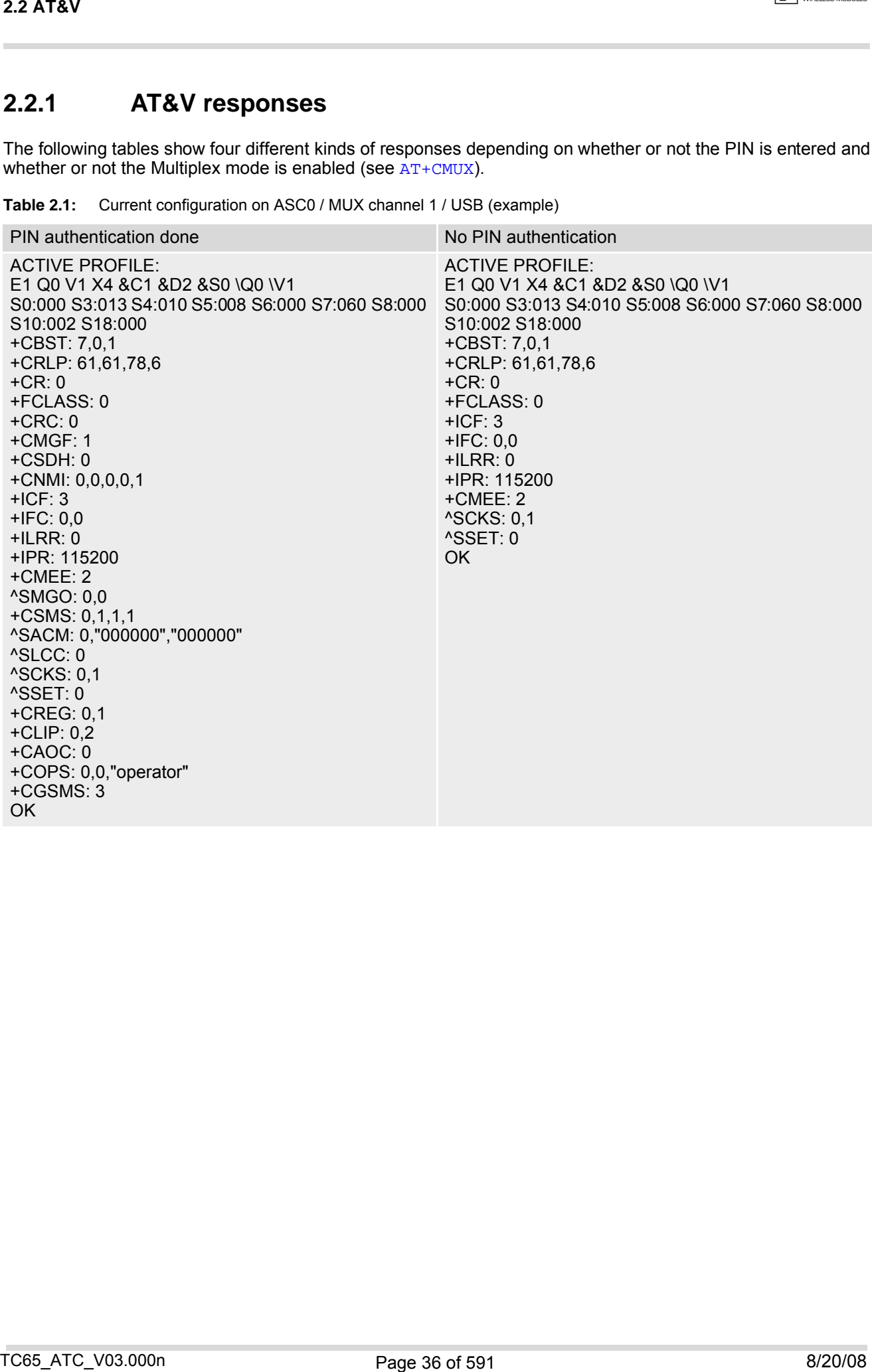
**Table 2.2:** Current configuration on ASC1 and MUX channels 2 and 3 (example)

| <b>2.2 AT&amp;V</b>                                                                                                    |                                                                                                    | — ……    |
|----------------------------------------------------------------------------------------------------|----------------------------------------------------------------------------------------------------|---------|
| Current configuration on ASC1 and MUX channels 2 and 3 (example)<br><b>Table 2.2:</b>                                                                                                    |                                                                                                    |         |
| PIN authentication done                                                                                                    | No PIN authentication                                                                                                    |         |
| <b>ACTIVE PROFILE:</b><br>E1 Q0 V1 X4 &C1 &D0 &S0 \Q0 \V1<br>S0:000 S3:013 S4:010 S5:008<br>$+CR:0$<br>$+CRC:0$<br>+CMGF: 1<br>+CSDH: 0<br>+CNMI: 0,0,0,0,1<br>$+ICF: 3$<br>$+IFC: 0,0$<br>$+ILRR: 0$<br>+IPR: 115200<br>+CMEE: 2<br>^SMGO: 0,0<br>$+CSMS: 0, 1, 1, 1$<br>^SACM: 0,"000000","000000"<br>^SLCC: 0<br>^SCKS: 0,1<br>^SSET: 0<br>+CREG: 0,1<br>$+CLIP: 0,2$<br>+CAOC: 0<br>+COPS: 0,0,"operator"<br>+CGSMS: 3<br>OK | <b>ACTIVE PROFILE:</b><br>E1 Q0 V1 X4 &C1 &D0 &S0 \Q0 \V1<br>S0:000 S3:013 S4:010 S5:008<br>$+CR:0$<br>$+ICF: 3$<br>$+$ IFC: 0,0<br>$+ILRR:0$<br>+IPR: 115200<br>+CMEE: 2<br>^SCKS: 0,1<br>^SSET: 0<br>+CGSMS: 3<br><b>OK</b> |         |
|                                                                                                    |                                                                                                    |         |
| TC65_ATC_V03.000n                                                                                                    | Page 37 of 591                                                                                                    | 8/20/08 |

# <span id="page-37-0"></span>**2.3 AT&W Stores current configuration to user defined profile**

[AT&W](#page-37-0) stores the currently set parameters to a user defined profile in the non-volatile memory.

#### *Syntax*

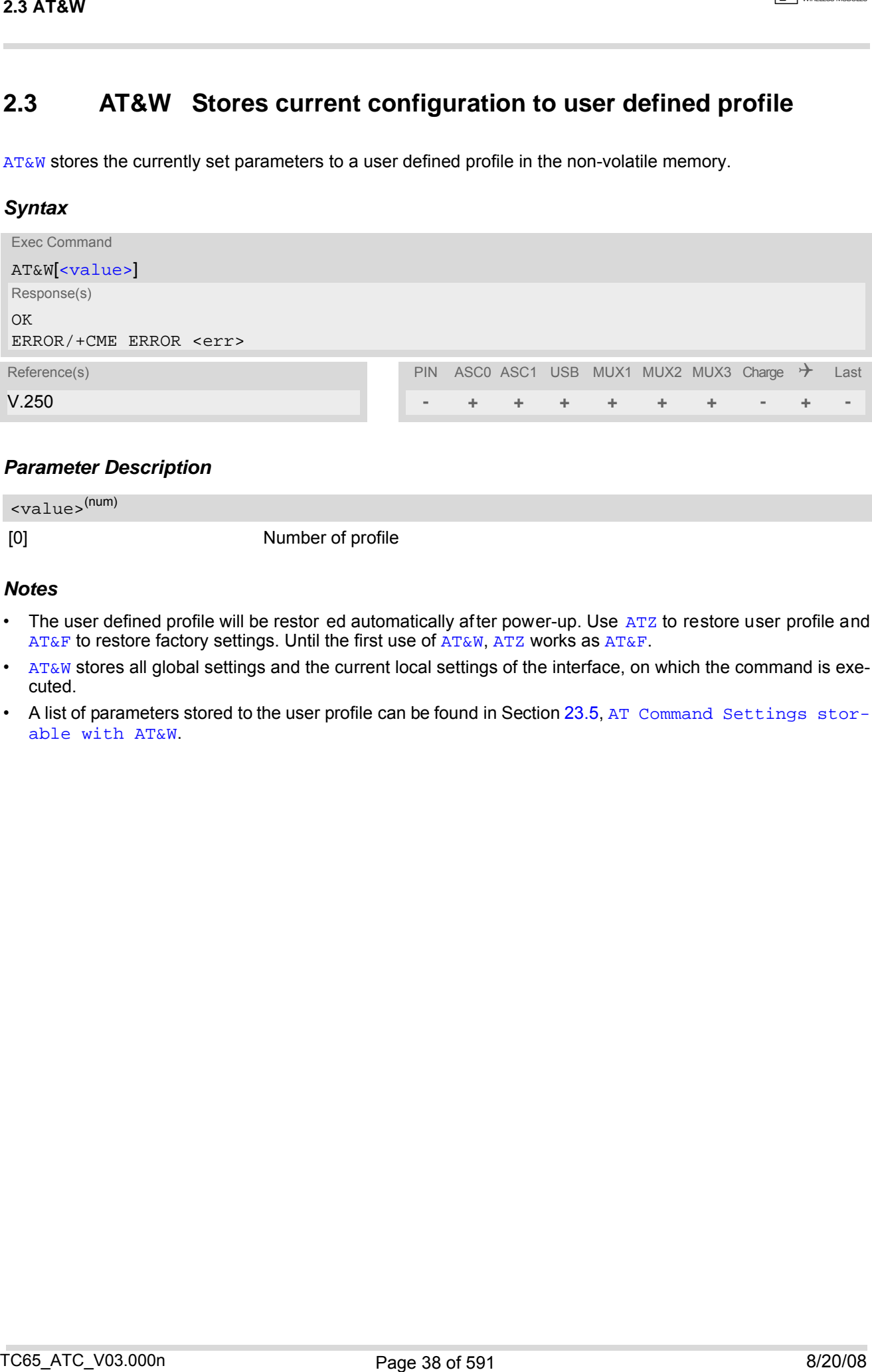

### *Parameter Description*

<span id="page-37-1"></span>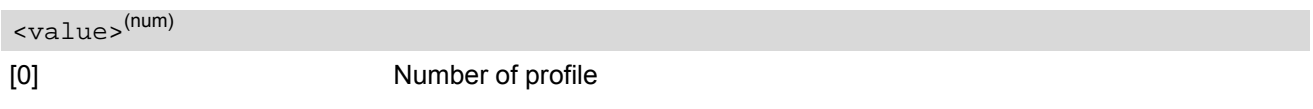

### *Notes*

- The user defined profile will be restor ed automatically after power-up. Use [ATZ](#page-42-0) to restore user profile and [AT&F](#page-33-0) to restore factory settings. Until the first use of [AT&W](#page-37-0), [ATZ](#page-42-0) works as AT&F.
- [AT&W](#page-37-0) stores all global settings and the current local settings of the interface, on which the command is executed.
- A list of parameters stored to the user profile can be found in Section 23.5, [AT Command Settings stor](#page-574-0)[able with AT&W](#page-574-0).

# **2.4 ATQ Set result code presentation mode**

This parameter setting determines whether or not the TA transmits any result code to the TE. Information text transmitted in response is not affected by this setting.

### *Syntax*

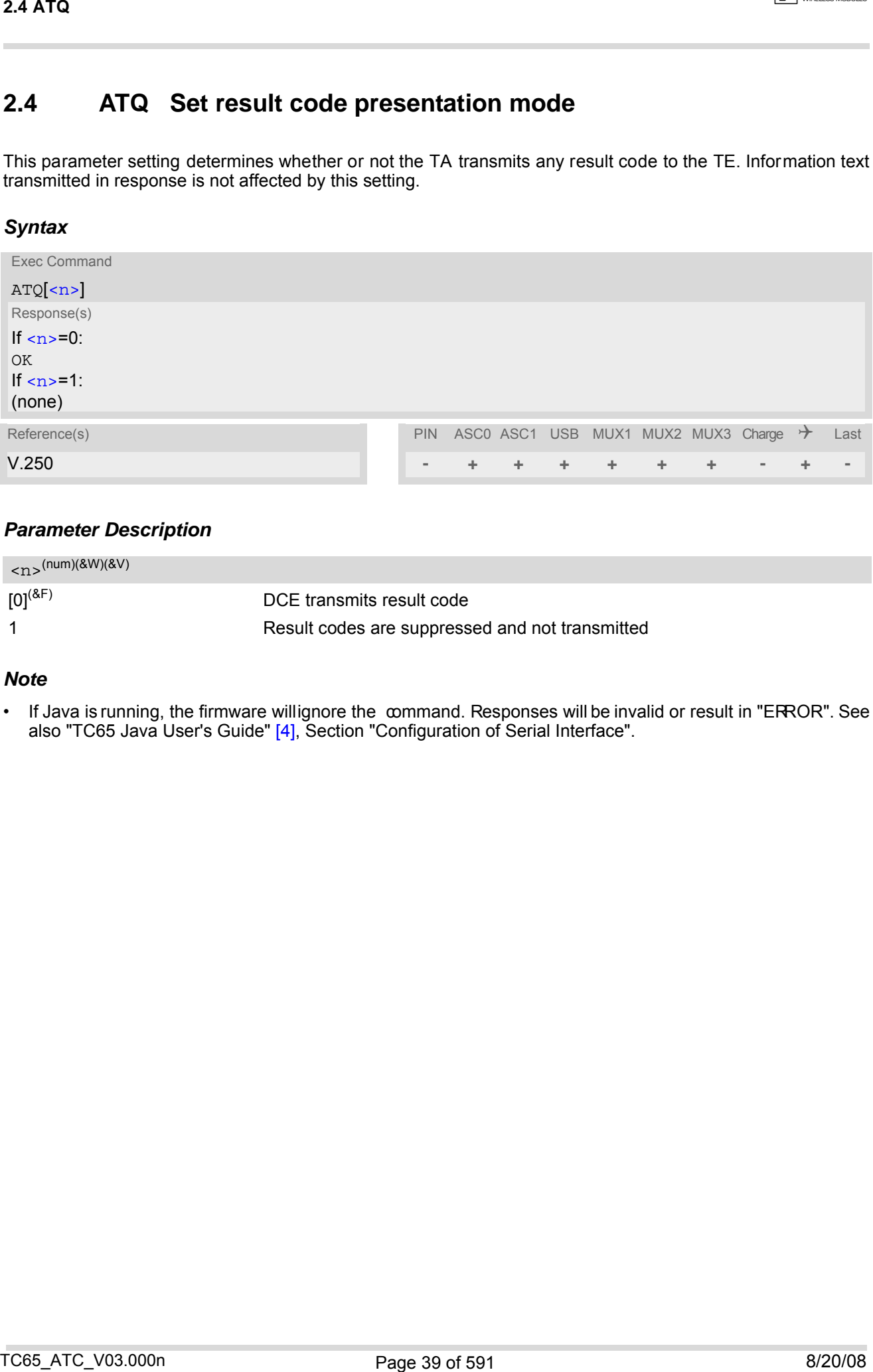

### *Parameter Description*

<span id="page-38-0"></span>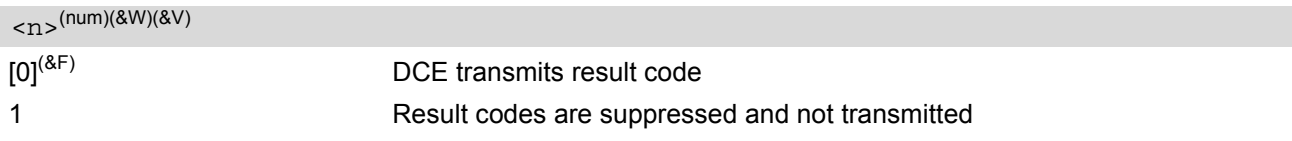

#### *Note*

• If Java is running, the firmware willignore the command. Responses will be invalid or result in "ERROR". See also "TC65 Java User's Guide" [\[4\],](#page-14-0) Section "Configuration of Serial Interface".

# **2.5 ATV Set result code format mode**

This command determines the contents of header and trailer transmitted with AT co mmand result codes and information responses. Possible responses are described in Section [2.5.1, Verbose and numeric result codes.](#page-39-0)

### *Syntax*

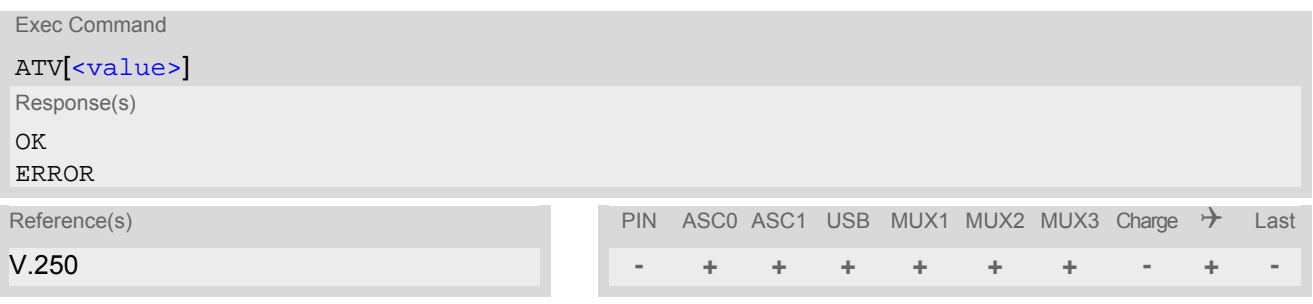

### *Parameter Description*

<span id="page-39-1"></span>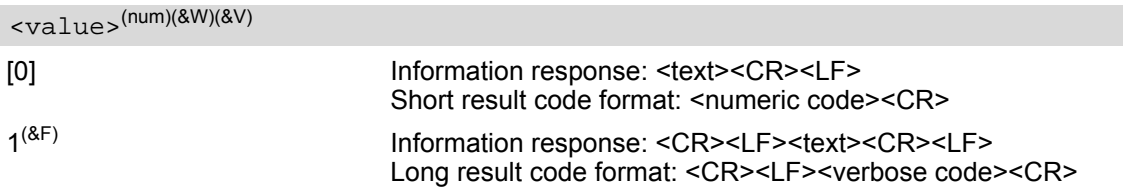

# <span id="page-39-0"></span>**2.5.1 Verbose and numeric result codes**

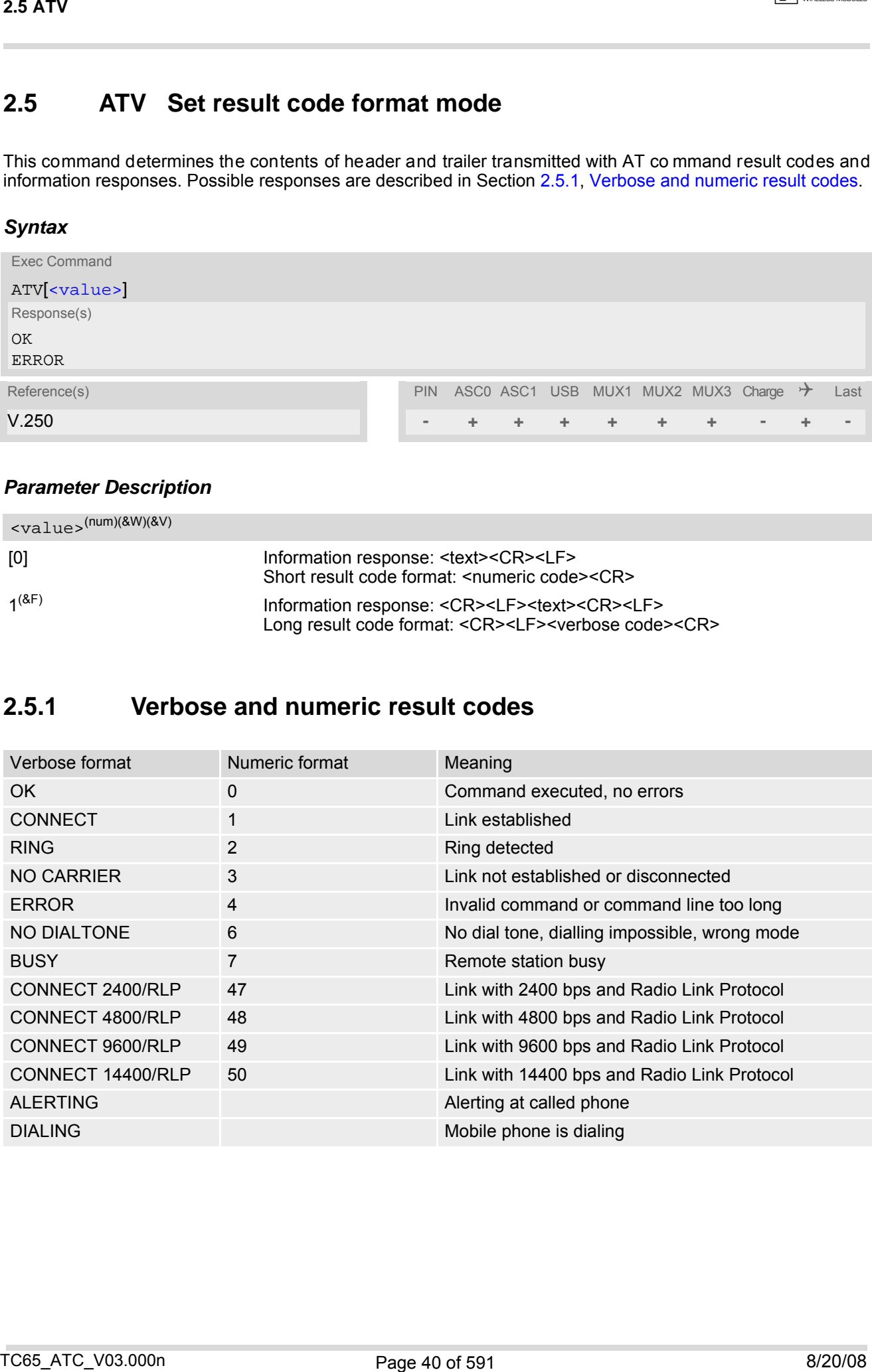

# <span id="page-40-0"></span>**2.6 ATX Set CONNECT result code format and call monitoring**

[ATX](#page-40-0) determines whether or not the TA detects the presence of dial tone and busy signal and whether or not TA transmits particular result codes.

### *Syntax*

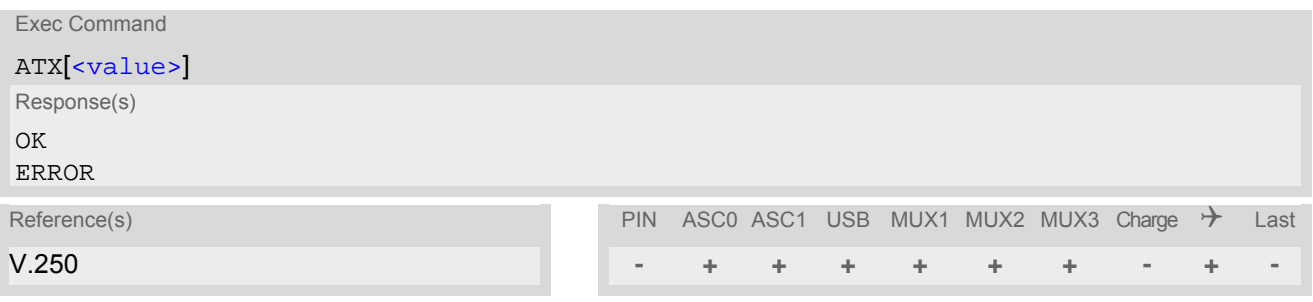

### <span id="page-40-1"></span>*Parameter Description*

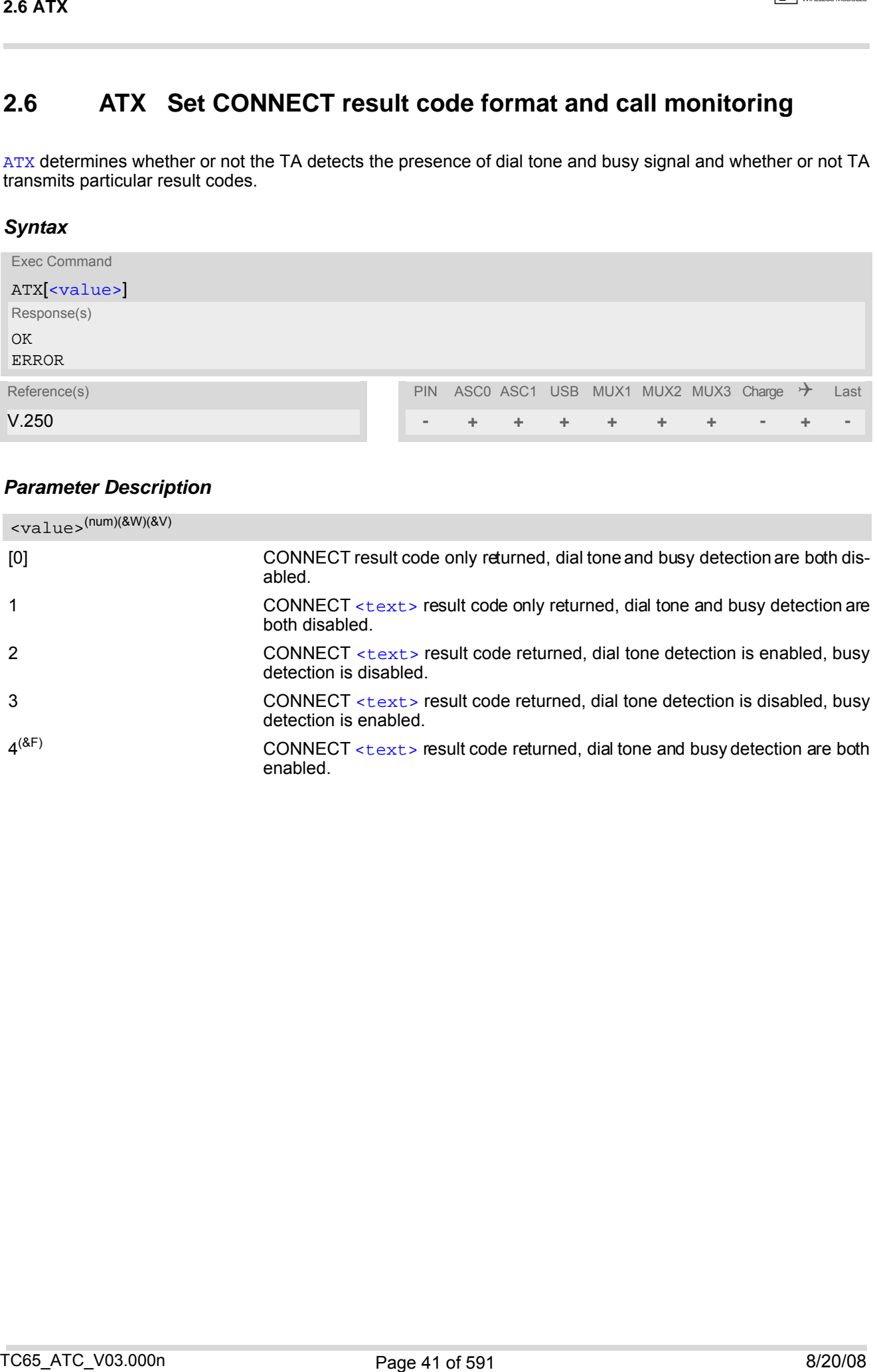

# **2.7 AT\V Set CONNECT result code format**

### *Syntax*

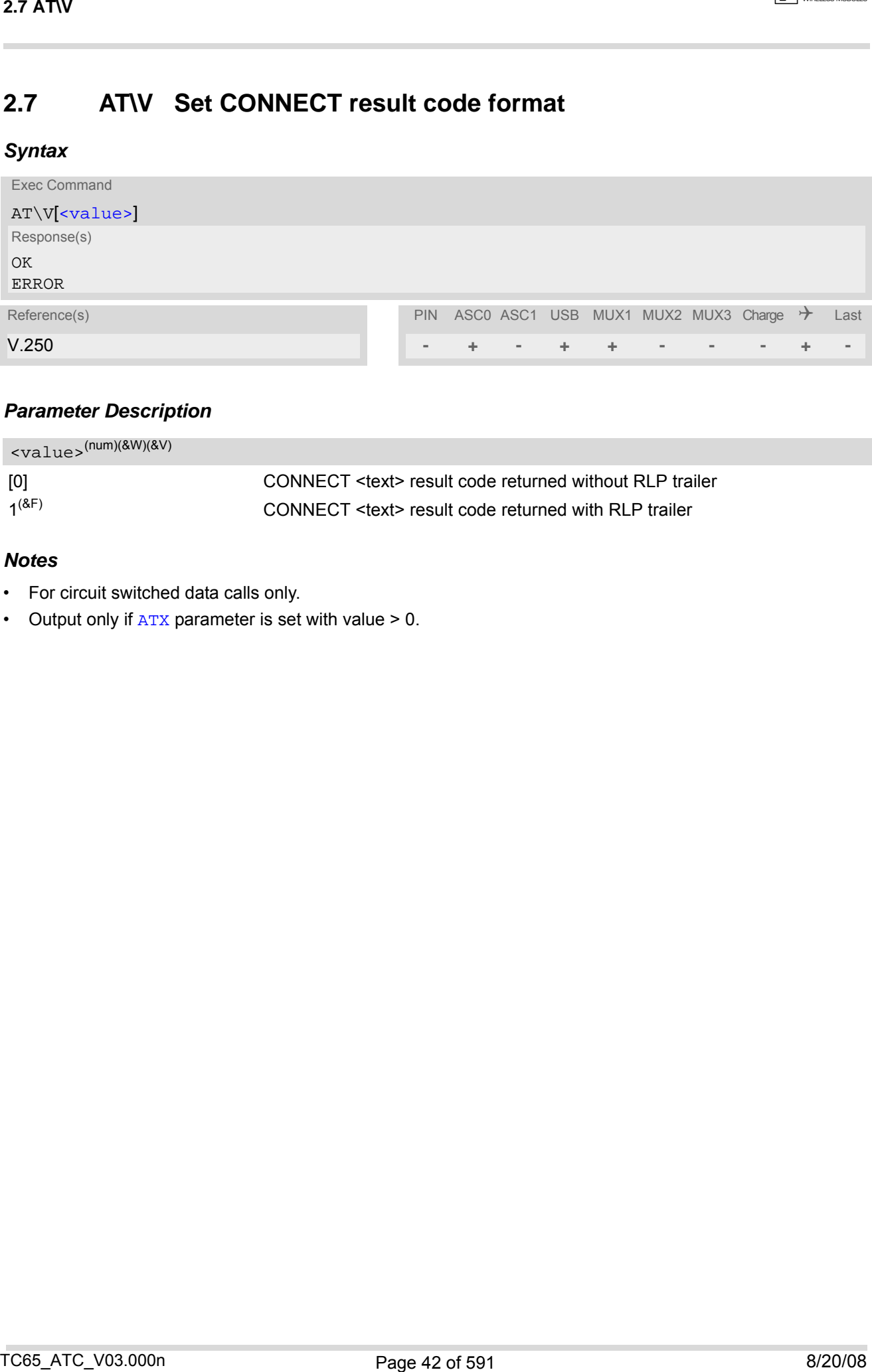

### *Parameter Description*

<span id="page-41-0"></span>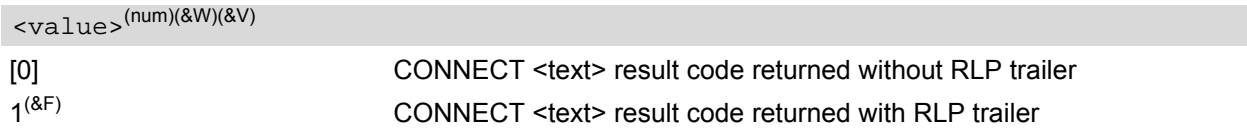

### *Notes*

- For circuit switched data calls only.
- Output only if  $ATX$  parameter is set with value  $> 0$ .

# <span id="page-42-0"></span>**2.8 ATZ Set all current parameters to user defined profile**

[ATZ](#page-42-0) sets all current parameters to the user profile stored with  $AT@W$ . If a connection is in progress, it will be terminated.

All defined GPRS contexts which are not activated or not online will be undefined if the non volatile storage of CGDCONT settings is not activated by the [AT^SCFG](#page-56-0) parameter "GPRS/PersistentContexts" (see [AT+CGDCONT](#page-327-0)). The user defined profile is stored to the non-volatile memory.

### *Syntax*

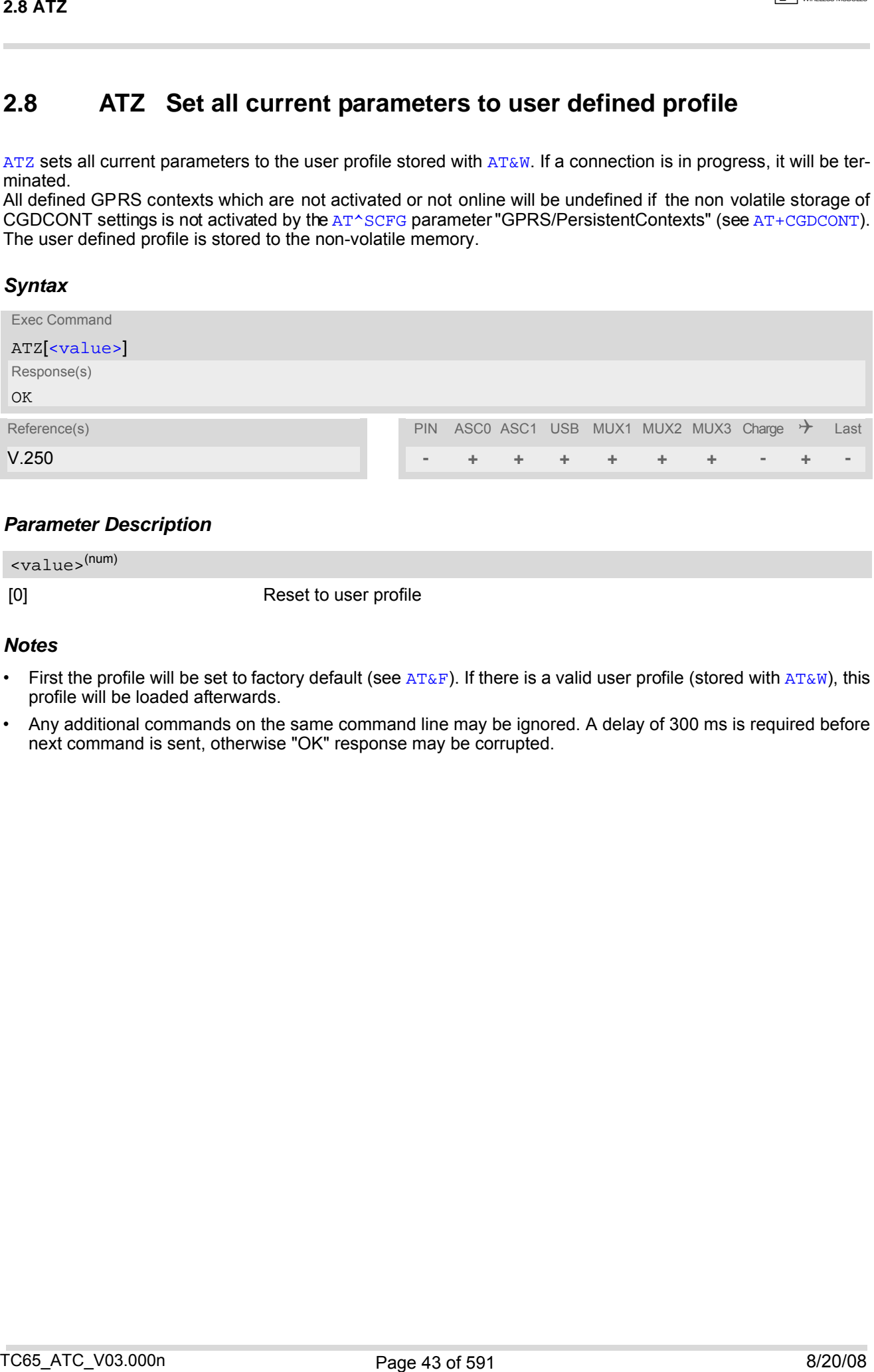

### *Parameter Description*

<span id="page-42-1"></span>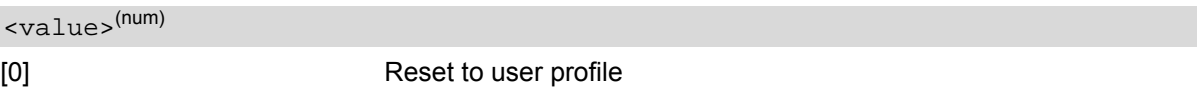

#### *Notes*

- First the profile will be set to factory default (see  $AT\&F$ ). If there is a valid user profile (stored with  $AT\&W$ ), this profile will be loaded afterwards.
- Any additional commands on the same command line may be ignored. A delay of 300 ms is required before next command is sent, otherwise "OK" response may be corrupted.

# <span id="page-43-0"></span>**2.9 AT+CFUN Set phone functionality**

The [AT+CFUN](#page-43-0) command serves to control the functionality level of the ME. It can be used to reset the ME, to choose one of the SLEEP modes or to return to full functionality.

Intended for power saving, SLEEP mode reduces the functionality of the ME to a minimum and thus minimizes the current consumption. Further in formation, p articularly p ower su pply r atings during th e va rious operating modes and the timing of hardware signals in SLEEP mode can be found in the ["TC65 Hardware Interf ace](#page-14-1) [Description, Version 03.000"](#page-14-1).

SLEEP mode falls in two categories:

- NON-CYCLIC SLEEP mode [<fun>](#page-44-0)=0
- and CYCLIC SLEEP modes, selectable as  $\leq$  fun>= 7 or 9.

NON-CYCLIC SLEEP mode permanently blocks the serial interface. The benefit of the CYCLIC SLEEP mode is that the serial interface remains accessible and that, in intermittent wake-up periods, characters can be sent or received without terminating the selected mode. This allows the ME to wake up for the duration of an event and, afterwards, to resume power saving. Please refer to Section [2.9.1, Wake up the ME fro m SLEEP mode](#page-46-0) for a summary of all SLEEP modes and the different ways of waking up the module.

For CYCLIC SLEEP mode both the ME and the application must be configured to us e hardware flow control. This is necessary since the CTS signal is set/reset every 0.9-2.7 seconds in order to indicate to the application when the UART is active. The default setting of hardware flow control is  $AT\q00$  which must be altered to  $AT\q03$ . For use after restart you are advised to add it to the user profile saved with  $AT@W$ .

If both interfaces ASC0 and ASC1 are connected, hardware flow control must be set in either application. See notes below for further detail.

SLEEP mode management if Java is started: The Java Virtual Machine remains active, but also enters the SLEEP mode. AT commands can be sent from the Java application to the serial interface, no matter which SLEEP mode was selected. This allows you to control the ME even if it is in NON-CYCLIC SLEEP mode.

The  $AT+CFUN$  test command returns the values of the supported parameters.

The [AT+CFUN](#page-43-0) read command returns the current functionality value.

The [AT+CFUN](#page-43-0) write command can be used to reset the ME, to choose one of the SLEEP modes or to return to full functionality.

#### *Syntax*

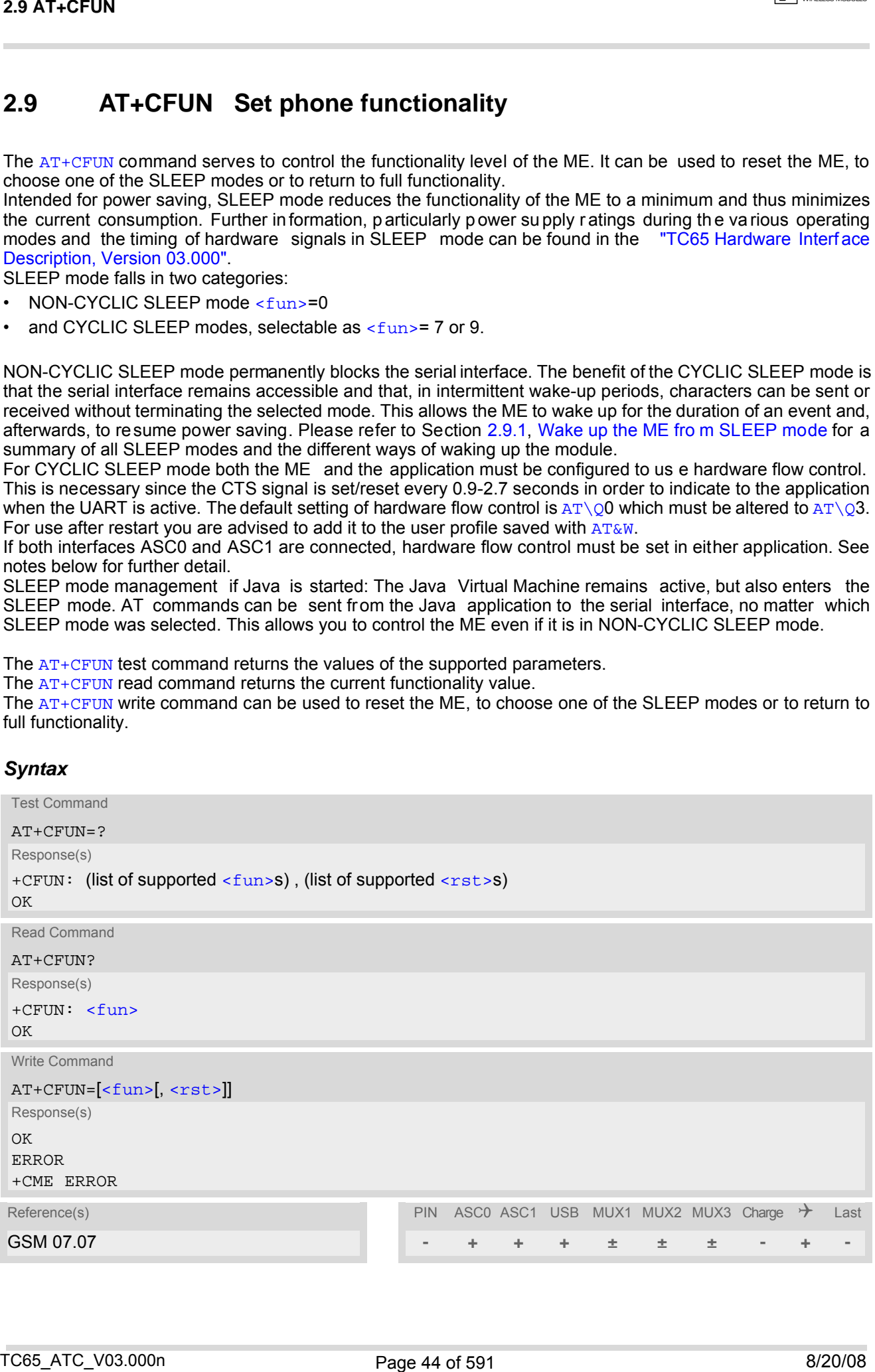

#### *Unsolicited Result Codes*

<span id="page-44-1"></span>URC 1

#### ^SYSSTART

Indicates that the ME has been started and is ready to operate. If autobauding is active  $(AT+IPR=0)$  $(AT+IPR=0)$  $(AT+IPR=0)$  the URC is not generated.

If the ME is configured to enter the Airplane mode after restart or reset the following URC is received on bootup: " $\sim$ SYSSTART AIRPLANE MODE". In this mode, only the AT commands listed in Section 23.4, [Avail](#page-566-0)[ability of AT Commands Depending on Operating Mode of ME](#page-566-0) can be used. For details please refer to the [AT^SCFG](#page-56-0) command, parameter [<mapos>](#page-68-0).

#### URC 2

#### ^SYSSTART CHARGE ONLY MODE

Indicates that the ME has entered the CHARGE ONLY mode. This occurs if the charger is connected while the ME is in POWER DOWN mode. If autobauding is active  $(AT+IPR=0)$  $(AT+IPR=0)$  $(AT+IPR=0)$  the URC is no t generated. In CHARGE ONLY mode the ME is neither registered to the GSM network nor are the serial interfaces fully accessible. Only the AT commands listed in Section 23.4, [Availability of AT Commands Depending](#page-566-0) [on Operating Mode of ME](#page-566-0) can be used. For further details on charging refer to the Hardware Interface Description [\[2\]](#page-14-1).

#### <span id="page-44-0"></span>*Parameter Description*

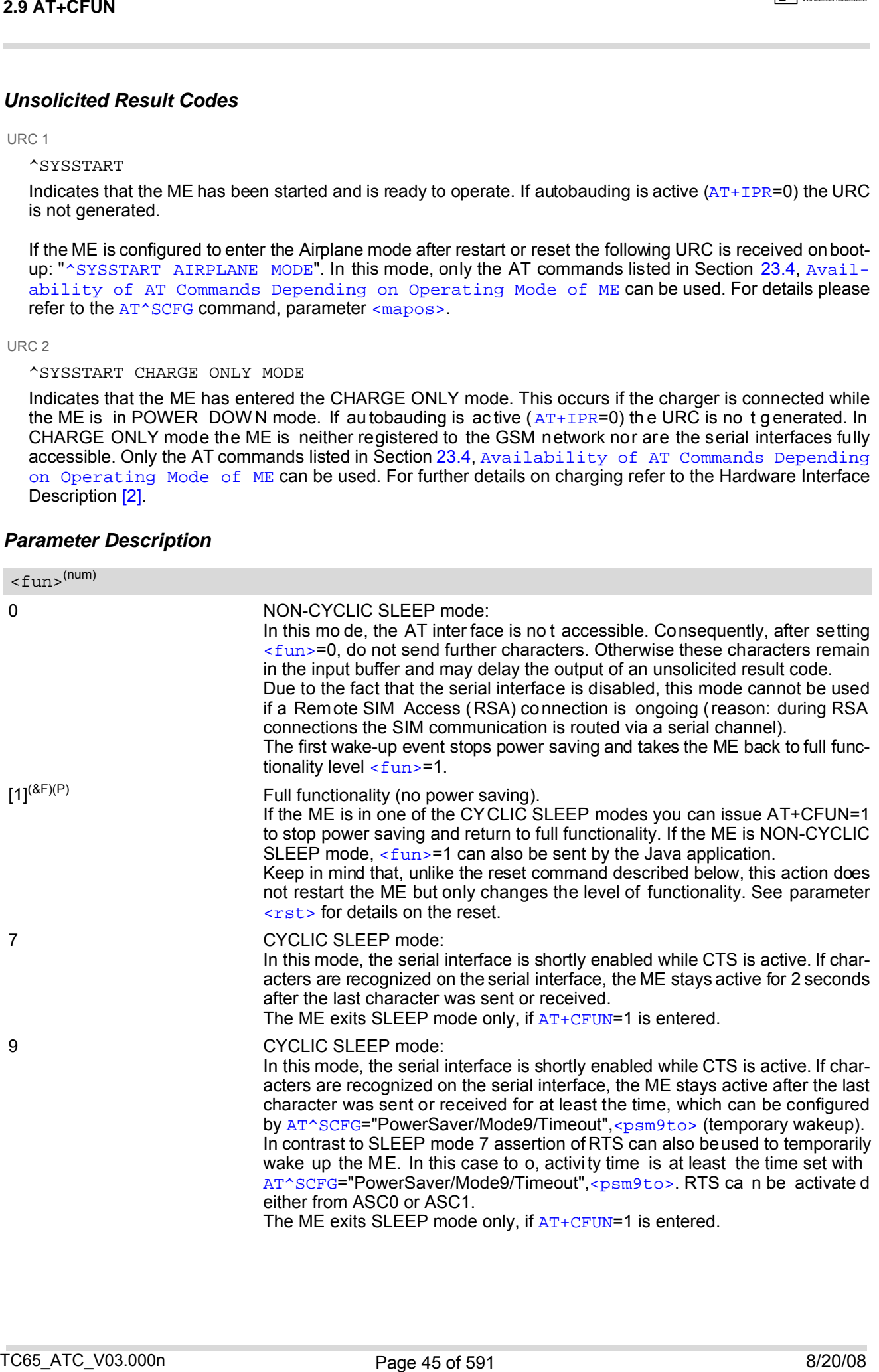

<span id="page-45-0"></span> $<$ rst> $(num)$ 

The parameter can only be used if the serial interface is enabled. Due to the command syntax, you need to enter parameter  $\langle$  fun $\rangle$ , followed by  $\langle$  rst $\rangle$ , where  $\langle$  fun $\rangle$  is only a placeholder and has no effect. See examples below.

[0] Placeholder for  $\langle$  fun> as stated above.

1 ME resets and restart s to full function ality. Afte r r eset an d re start, PIN 1 authentication is necessary  $(AT+CPIN)$  $(AT+CPIN)$  $(AT+CPIN)$ . If autobauding is enabled, it is recommended to wait 3 to 5 secon ds b efore e ntering the first AT command. For details on autobauding refer to Section [4.9.1, Autobauding.](#page-123-0)

### *Notes*

- The settings made with  $AT+CFUN$  apply to both serial interfaces ASC0 and ASC1.
- CYCLIC SLEEP mode cannot be activated or resumed as long as data are buffered in one of the output buffers of the ME (ASC0 or ASC1). This should be t aken into account, because RTS may be unintentionally asserted if, for example, one of the following scenarios occurs:

a) Hardware flow control is set in the ME  $(AT\Q3)$  $(AT\Q3)$  $(AT\Q3)$ , but not in the host application (RTS/CTS handshake). b) The two serial interfaces ASC0 and ASC1 are connected, but one of them is released, e.g. after closing or deactivating the application connected to this interface.

In cases a) and b) data sent by the ME, such as URCs or outstanding AT command responses, will be buffered in the output buffer of this interface, signalized by the active RTS line until the buffer is emptied. Therefore, for CYCLIC SLEEP mode to work properly take care that the following requirements be met: Be sure that data sent by the ME are collected on both interfaces. Activate hardware flow control on ME (TA) and application side (TE). Avoid releasing one of the interfaces if any URCs are likely to occur on this interface.

- CYCLIC SLEEP mode cannot be activated or resumed as long as data is buffered in one of the output bufers of the ME (ASC0 or ASC1). Therefore, ensure that the following requirements be met: a) If hardware flow control is set in the ME ( $AT\Q3$  $AT\Q3$ ), the host must also use hardware flow control. b) Remember that  $AT\Q3$  $AT\Q3$  takes effect only on the interface where the command was set. Therefore, if both interfaces ASC0 and ASC1 are connected ensure to set  $AT\Q3$  $AT\Q3$  on each interface. However, if only one interface shall be operated ensure that, on the unused interface,  $AT\Q3$  $AT\Q3$  is neither enabled and nor stored to the [AT&W](#page-37-0) user profile. This is necessary to avoid that URCs, outstanding AT command responses or, after restart even the "[^SYSSTART](#page-44-1)" URC might be buffered on the unused interface without being collected by the host application. 22 AT-CFLUN<br>
The parameter can only be used if the selectivity the selective behinded.<br>
The parameter can only be used if the selective behinded in the selective behinded in the selective behinded in the selective behinde
- In Multiplex mode, the CFUN profile is shared by all multiplexer channels.
- If the ME is in Multiplexer mode, it is not recommended to activate SLEEP mode with  $AT+CFUN = \frac{FUN}{F}$  $AT+CFUN = \frac{FUN}{F}$ . The best approach to properly control SLEEP mode in this case is to issue the PSC messages described in [\[7\],](#page-14-2) Section "Power saving control".
- If the host application uses the USB interface, power saving must be configured both on the TC65 module and on the USB host, i.e. the USB host must be set to Suspend mode (usually Selective or Global Suspend). Otherwise, if you change only the  $AT+CFUN$  parameters, the selected  $\langle$  fun> level will be accepted but the active USB keeps the module alive and thus prevents power saving until the USB plug is disconnected. Vice versa, if the modul e is in SLEE P mode rest arting the U SB will caus e the module to stop pow er saving although the selected CFUN level does not change.
- When a circuit-switched call is in progress,  $\langle$  fun>=7 or 9 can be activated without terminating the call. However, setting  $\langle$  fun>=0 during a circuit-switched call immediately disconnects this call.
- To check whether power saving is on, you can query the status with the read command AT+CFUN? only if the module is in full functionality mode or in CYCLIC SLEEP mode. If available, you can also take advantage of the status LED controlled by the SYNC pin (see [AT^SSYNC](#page-505-0) and [\[2\]\)](#page-14-1). With AT^SSYNC you can select different modes of LED signalization during SLEEP modes (see Section [19.6.1, ME status indicated by status LED](#page-506-0) [patterns](#page-506-0) for det ails). However, the modu le can wake up tem porarily from power saving without leav ing its CYCLIC SLEEP mode (without changing +CFUN "< $f$ un>"), e.g. for a network scan after a loss of radio coverage, or after receipt of serial data during CYCLIC SLEEP mode. During this "temporary wakeup state" the LED will operate as if the ME was in full functionality mode.
- Recommendation: In NON-CYCLIC SLEEP mode, you can set an RTC alarm to wake up the ME and return to full functionality. This is a useful approach because, in this mode, the AT interface is not accessible.

# <span id="page-46-0"></span>**2.9.1 Wake up the ME from SLEEP mode**

- Quit: ME exits SLEEP mode.
- Temporary: ME becomes active temporarily for the duration of the event and the mode-specific follow-up time after the last character was sent or received on the serial interface.
- No effect: Event is not relevant in the selected SLEEP mode. The ME does not wake up.

| 2.9 AT+CFUN               |                                                                                            |                                                                                       |                                                                                                    |  |
|---------------------------|--------------------------------------------------------------------------------------------|---------------------------------------------------------------------------------------|----------------------------------------------------------------------------------------------------|--|
| 2.9.1                     |                                                                                            | Wake up the ME from SLEEP mode                                                        |                                                                                                    |  |
|                           |                                                                                            | activates the ME temporarily without terminating the selected SLEEP mode.             | A wake-up event is any event that causes the ME to draw more current. Depending on the selected mode, the<br>wake-up event either switches the SLEEP mode off and takes the ME back to full functionality AT+CFUN=1, or |  |
| $\bullet$<br>$\bullet$    | Definitions of the state transitions described in Table 2.3:<br>Quit: ME exits SLEEP mode. | after the last character was sent or received on the serial interface.                | Temporary: ME becomes active temporarily for the duration of the event and the mode-specific follow-up time                                                                                                    |  |
| ٠                         |                                                                                            | No effect: Event is not relevant in the selected SLEEP mode. The ME does not wake up. |                                                                                                    |  |
| <b>Table 2.3:</b>         |                                                                                            | Wake-up events in NON-CYCLIC and CYCLIC SLEEP modes                                   |                                                                                                    |  |
| Event                     |                                                                                            | Selected mode:<br>$<$ fun>=0                                                          | Selected mode:<br>$<$ fun>=7 or 9                                                                                                    |  |
| Ignition line             |                                                                                            | No effect                                                                             | No effect                                                                                                    |  |
|                           | RTS0 or RTS1 activation                                                                    | Quit                                                                                  | Mode 7: No effect (RTS is only<br>used for flow control)<br>Mode 9: Temporary                                                                                                    |  |
|                           | Unsolicited Result Code (URC)                                                              | Quit                                                                                  | Temporary                                                                                                    |  |
|                           | Incoming voice or data call                                                                | Quit                                                                                  | Temporary                                                                                                    |  |
| SMS, voice or data call)  | Any AT command (incl. outgoing                                                             | From Java: Yes<br>Without Java: Not possible (UART<br>disabled)                       | Temporary                                                                                                    |  |
|                           | Incoming SMS (AT+CNMI is set to<br>0,0 (this is the default setting)                       | No effect                                                                             | No effect                                                                                                    |  |
| 1, 1)                     | Incoming SMS (AT+CNMI is set to                                                            | Quit                                                                                  | Temporary                                                                                                    |  |
| <b>GPRS</b> data transfer |                                                                                            | From Java: Yes<br>Without Java: Not possible (UART<br>disabled)                       | Temporary                                                                                                    |  |
| RTC alarm line            |                                                                                            | Quit                                                                                  | Temporary                                                                                                    |  |
| AT+CFUN=1                 |                                                                                            | From Java: Yes<br>Without Java: Not possible (UART<br>disabled)                       | Quit                                                                                                    |  |
| Java terminates           |                                                                                            | Quit                                                                                  | Temporary                                                                                                    |  |
|                           |                                                                                            |                                                                                       |                                                                                                    |  |
| TC65 ATC V03.000n         |                                                                                            | Page 47 of 591                                                                        | 8/20/08                                                                                                    |  |

<span id="page-46-1"></span>**Table 2.3:** Wake-up events in NON-CYCLIC and CYCLIC SLEEP modes

# <span id="page-47-0"></span>**2.10 AT^SMSO Switch off mobile station**

[AT^SMSO](#page-47-0) initiates the power-off procedure. High level of the module's PWR\_IND pin and the URC "[^SHUTDOWN](#page-47-1)" notify that the procedure has completed and the module has entered the POWER DOWN mode. Therefore, be sure not to disconnect the operating voltage until PWR\_IND is high or until the URC "[^SHUTDOWN](#page-47-1)" is displayed. Otherwise, you run the risk of losing data. For further details on how to turn off the module see the [\[2\].](#page-14-1)

#### *Syntax*

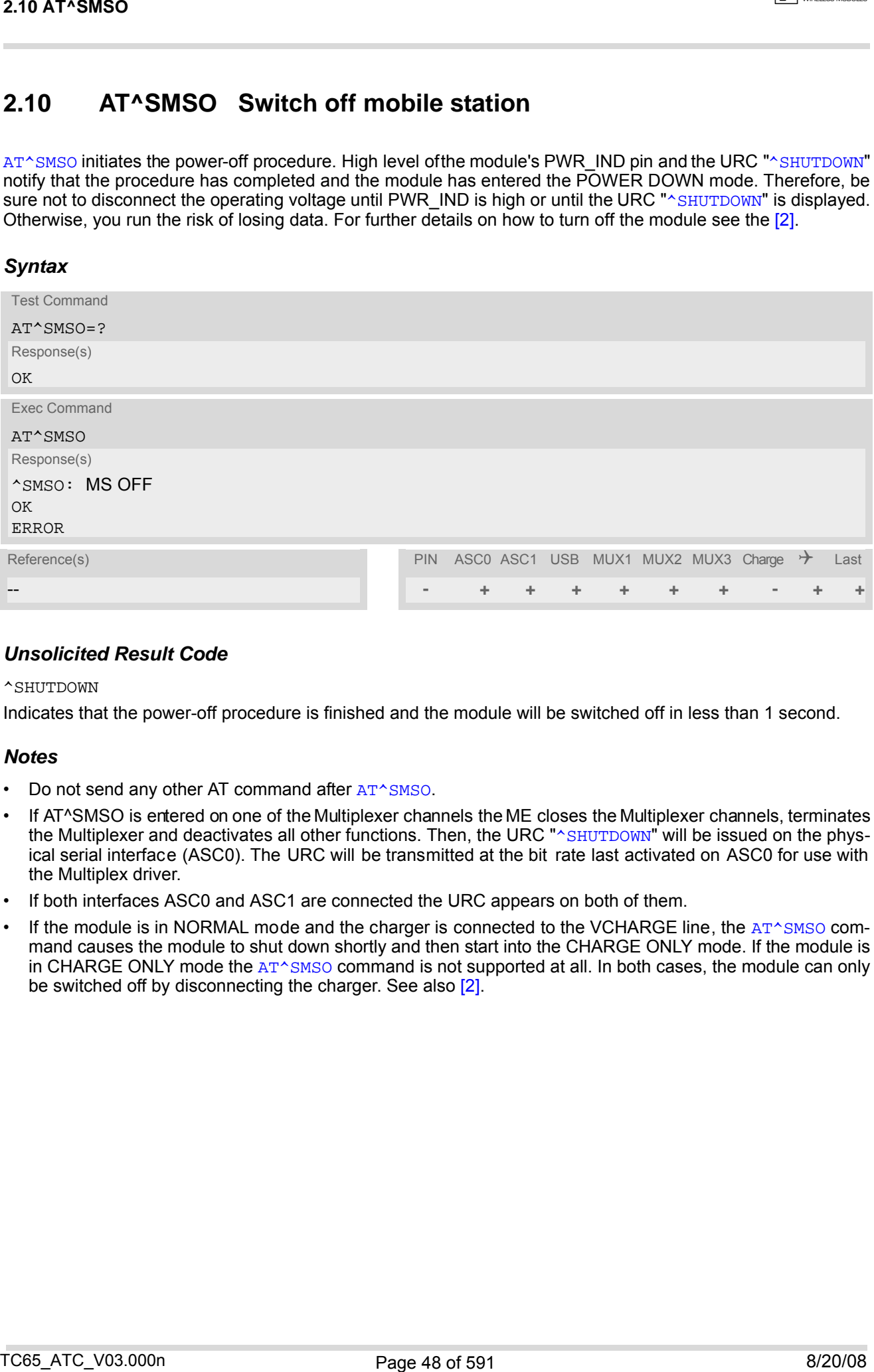

### *Unsolicited Result Code*

#### <span id="page-47-1"></span>^SHUTDOWN

Indicates that the power-off procedure is finished and the module will be switched off in less than 1 second.

#### *Notes*

- Do not send any other AT command after [AT^SMSO](#page-47-0).
- If AT^SMSO is entered on one of the Multiplexer channels the ME closes the Multiplexer channels, terminates the Multiplexer and deactivates all other functions. Then, the URC "[^SHUTDOWN](#page-47-1)" will be issued on the physical serial interface (ASC0). The URC will be transmitted at the bit rate last activated on ASC0 for use with the Multiplex driver.
- If both interfaces ASC0 and ASC1 are connected the URC appears on both of them.
- If the module is in NORMAL mode and the charger is connected to the VCHARGE line, the  $AT^{\wedge}SMSO$  command causes the module to shut down shortly and then start into the CHARGE ONLY mode. If the module is in CHARGE ONLY mode the [AT^SMSO](#page-47-0) command is not supported at all. In both cases, the module can only be switched off by disconnecting the charger. See also [\[2\]](#page-14-1).

# <span id="page-48-0"></span>**2.11 AT+GCAP Request complete TA capabilities list**

[AT+GCAP](#page-48-0) returns a list of additional capabilities.

#### *Syntax*

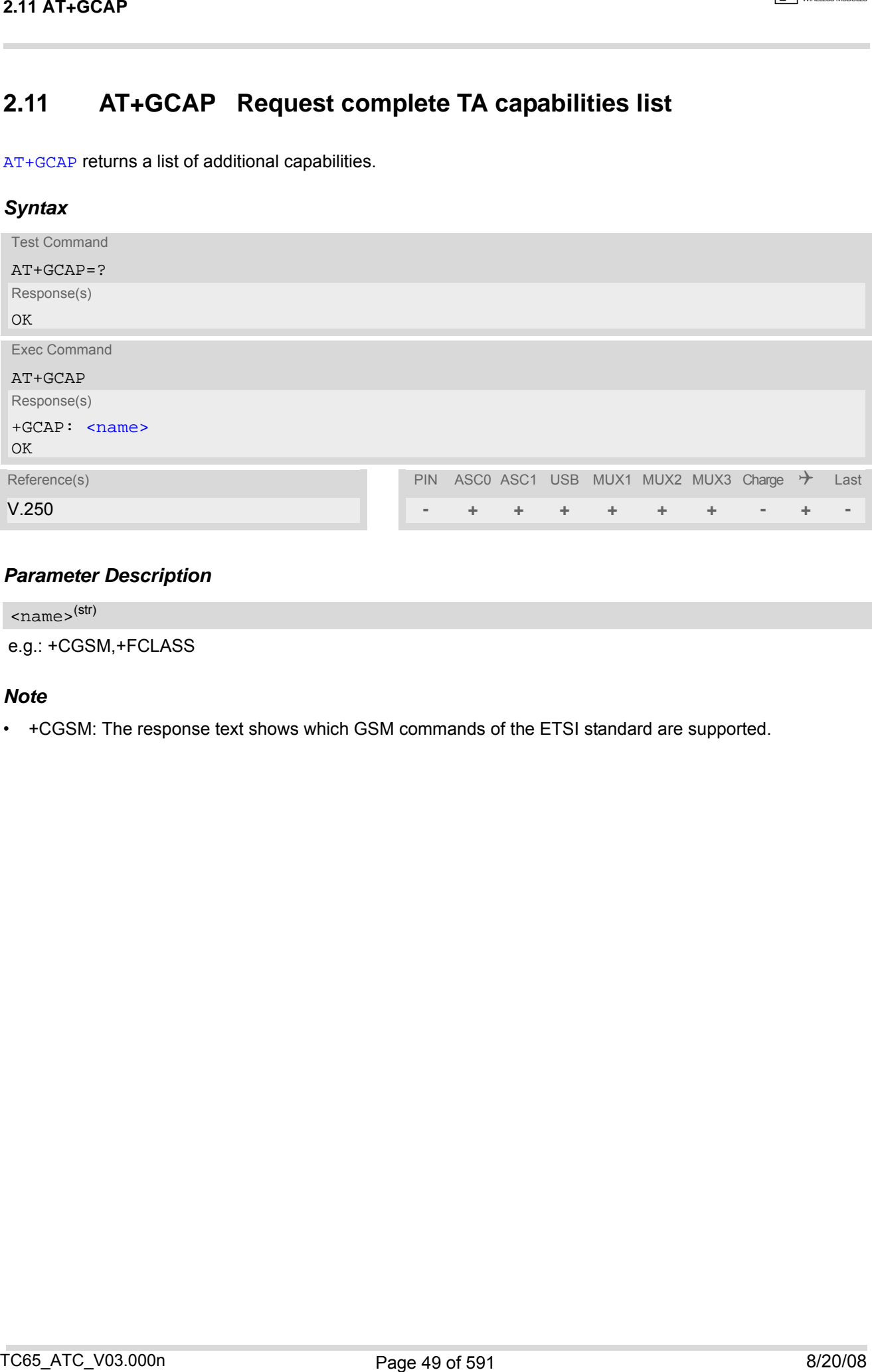

### *Parameter Description*

<span id="page-48-1"></span>e.g.: +CGSM,+FCLASS <name>(str)

### *Note*

• +CGSM: The response text shows which GSM commands of the ETSI standard are supported.

# <span id="page-49-0"></span>**2.12 AT+CMEE Mobile Equipment Error Message Format**

[AT+CMEE](#page-49-0) controls the format of the error result codes that indicates errors related to TC65 functionality. Format can be selected between plain "ERROR" output, error numbers or verbose "+CME ERROR: <err>" and "+CMS ERROR: <err>" messages.

Possible error result codes are listed in Table [2.4, General "CME ERROR" Codes \(GSM 07.07\)](#page-50-0)Table [2.5, Gen](#page-51-0)[eral "CME ERROR" Codes \(proprietary\)](#page-51-0)Tabl[e 2.6, GPRS related "CME ERROR" Codes \(GSM 07.07\)](#page-51-1) and Table [2.8, SMS related "CMS ERROR" Codes \(GSM 07.05\).](#page-52-0)

In multiplex mode (refer  $AT+CMUX$ ) the setting applies only to the logical channel where selected. The setting on the other channels may differ.

### *Syntax*

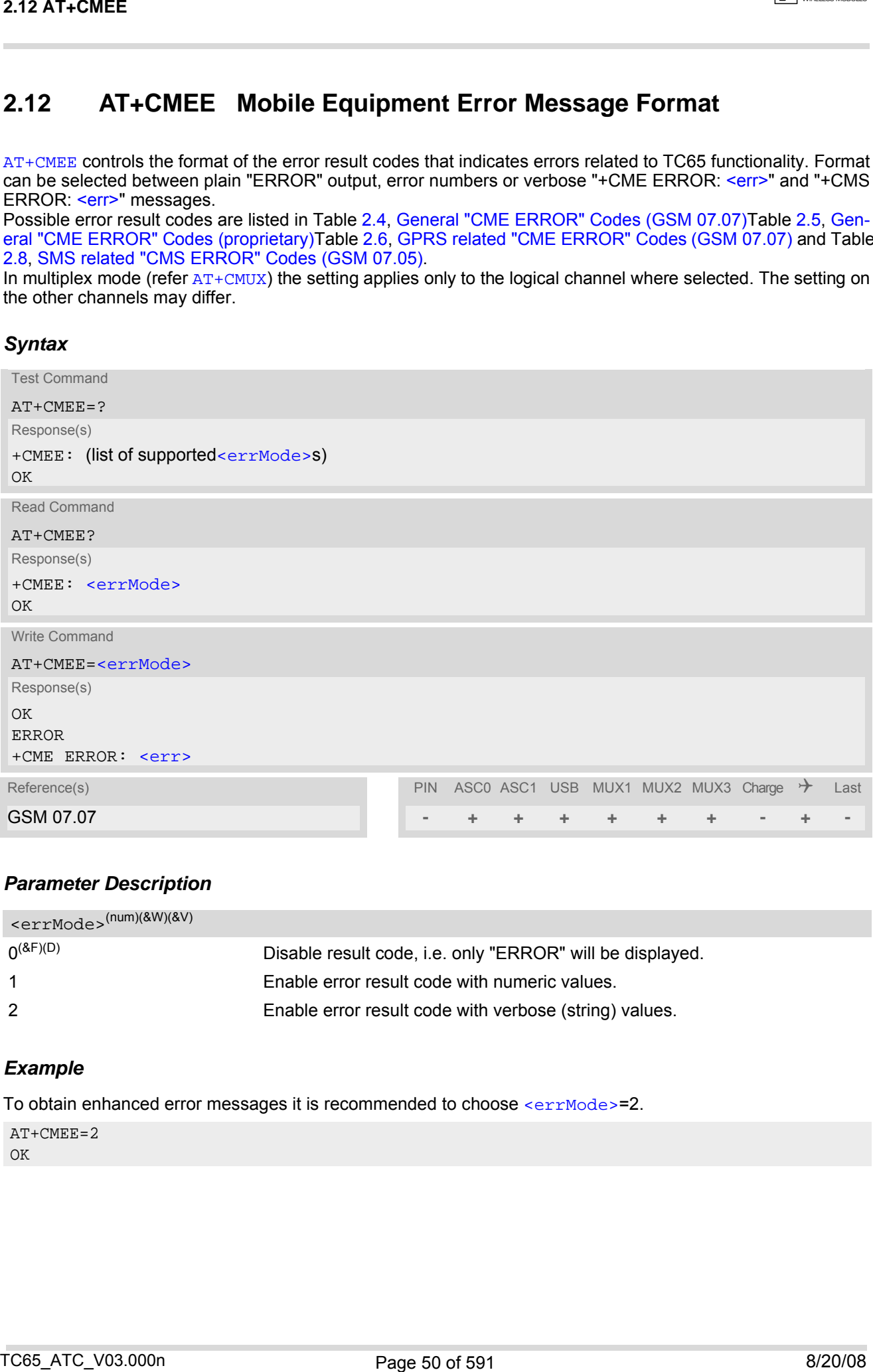

### *Parameter Description*

<span id="page-49-1"></span>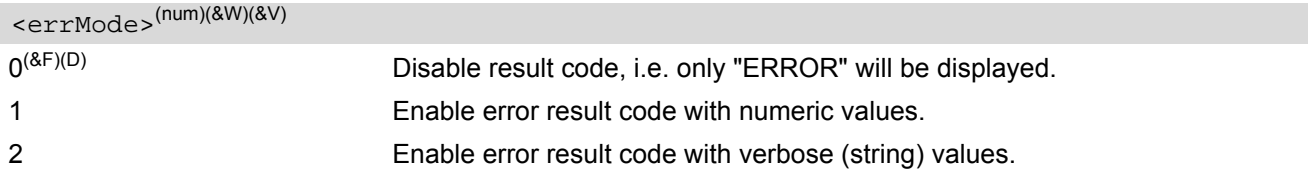

### *Example*

To obtain enhanced error messages it is recommended to choose [<errMode>](#page-49-1)=2.

AT+CMEE=2 OK

# **2.12.1 CME/CMS Error Code Overview**

### <span id="page-50-6"></span><span id="page-50-5"></span><span id="page-50-4"></span><span id="page-50-3"></span><span id="page-50-2"></span><span id="page-50-1"></span><span id="page-50-0"></span>**Table 2.4:** General "CME ERROR" Codes (GSM 07.07)

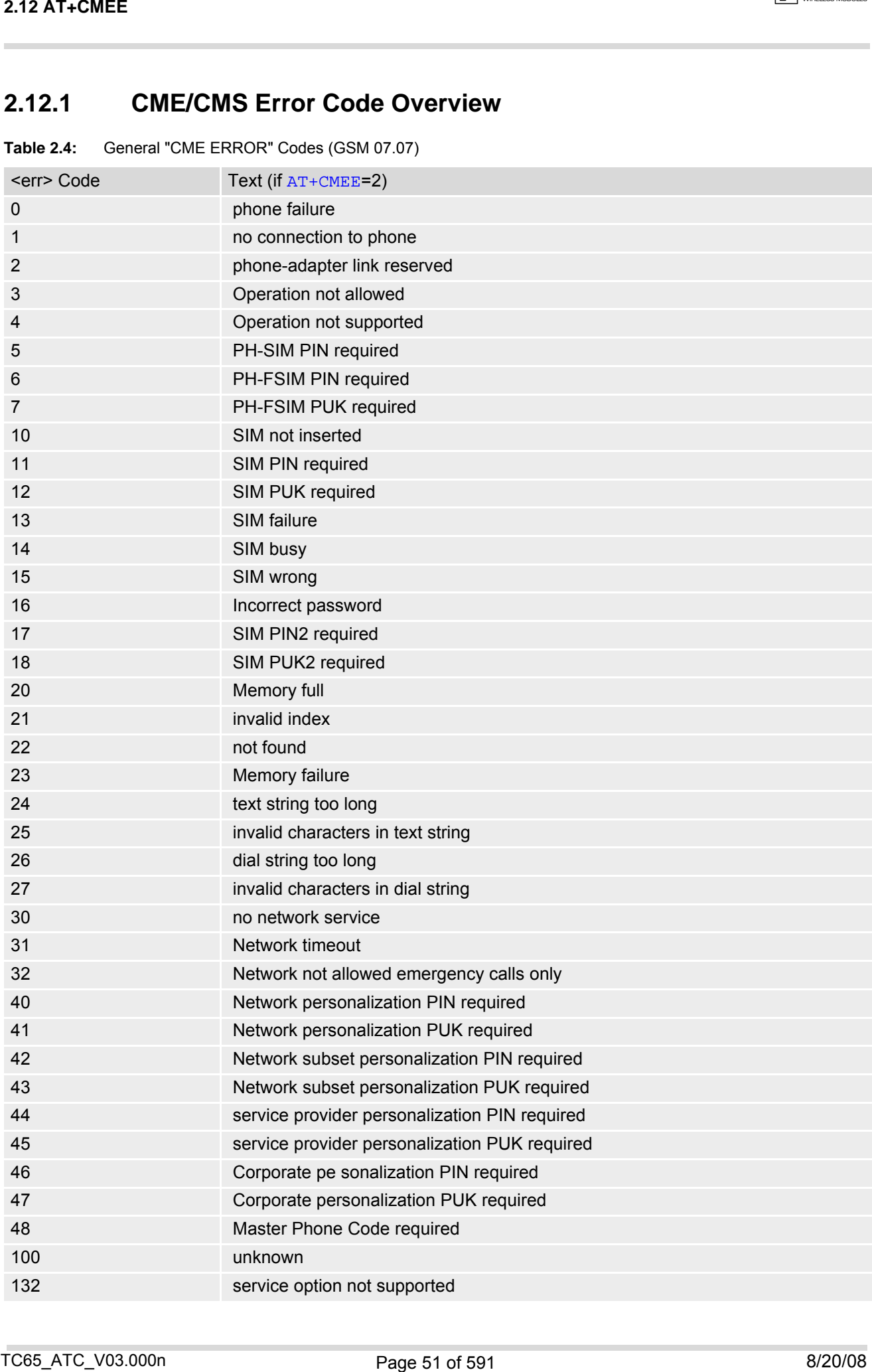

<span id="page-51-2"></span>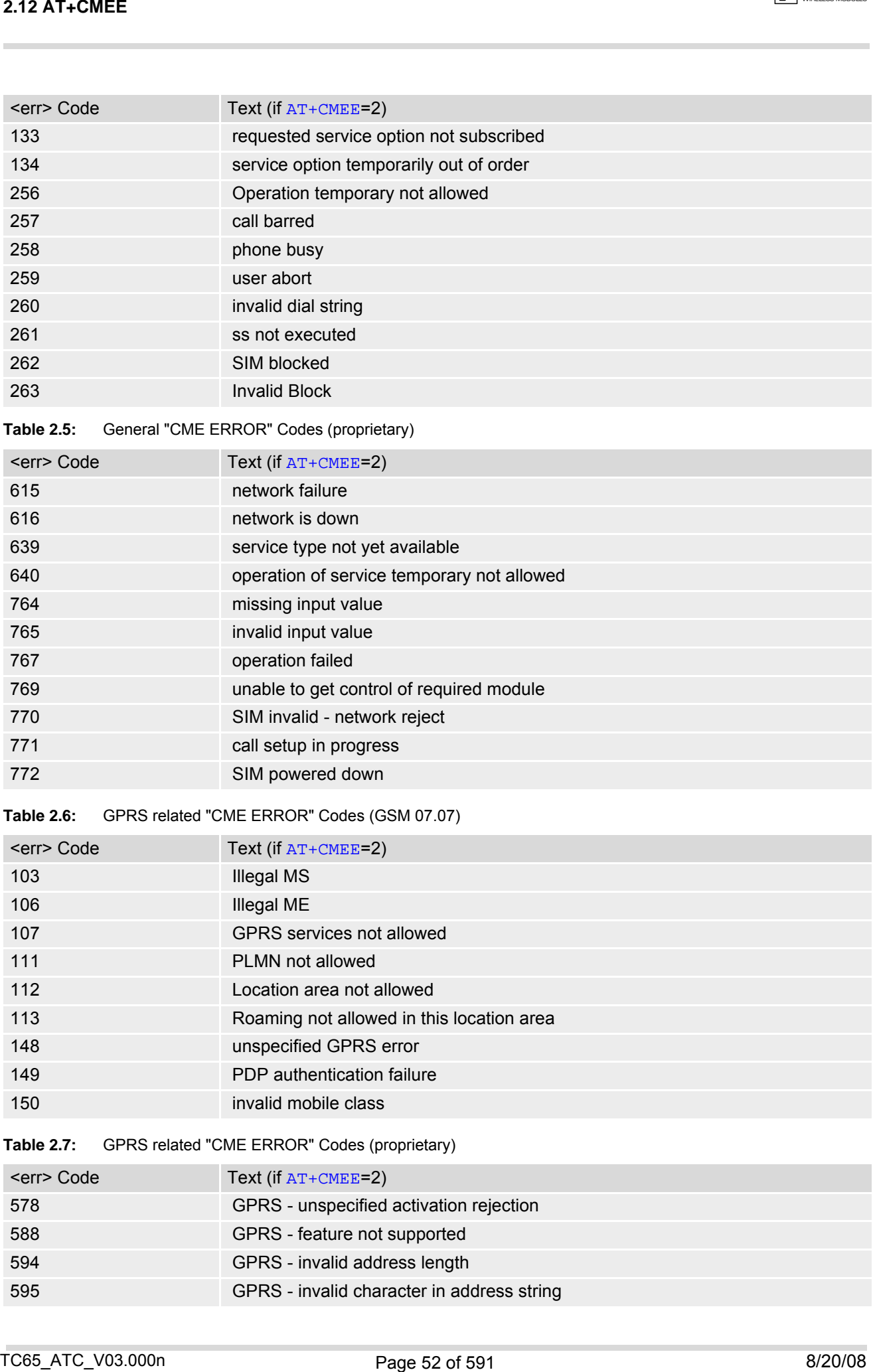

<span id="page-51-0"></span>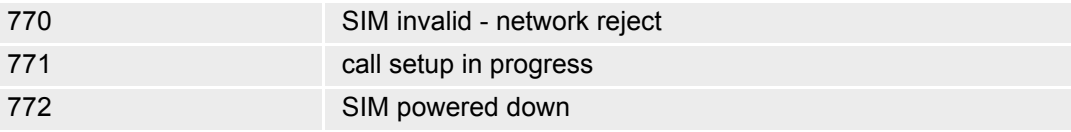

### <span id="page-51-1"></span>**Table 2.6:** GPRS related "CME ERROR" Codes (GSM 07.07)

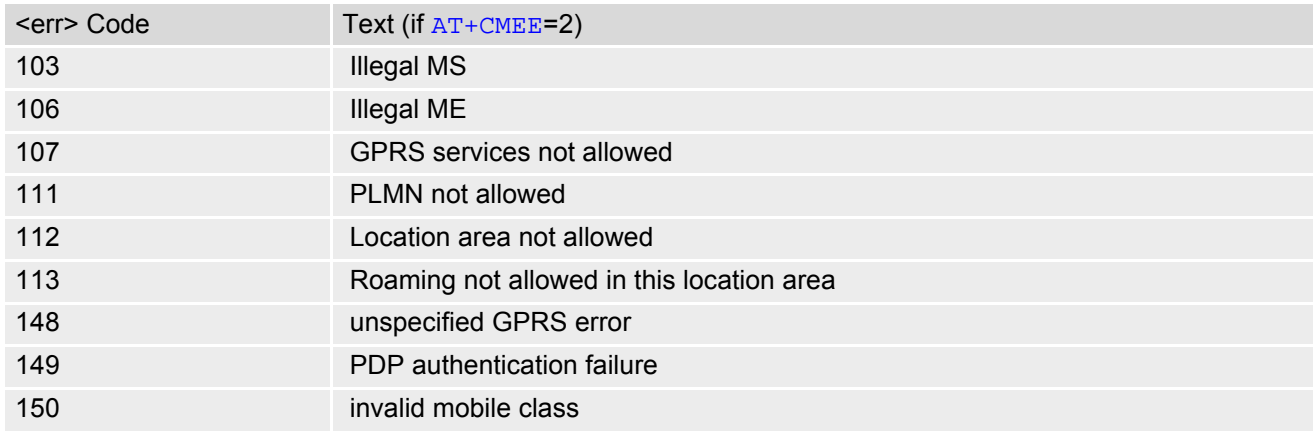

### **Table 2.7:** GPRS related "CME ERROR" Codes (proprietary)

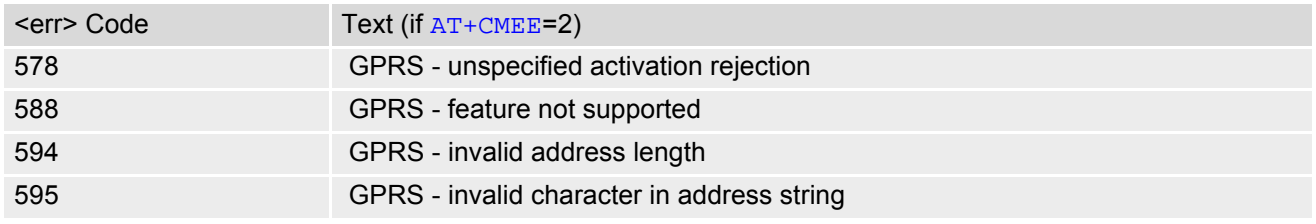

<span id="page-52-0"></span>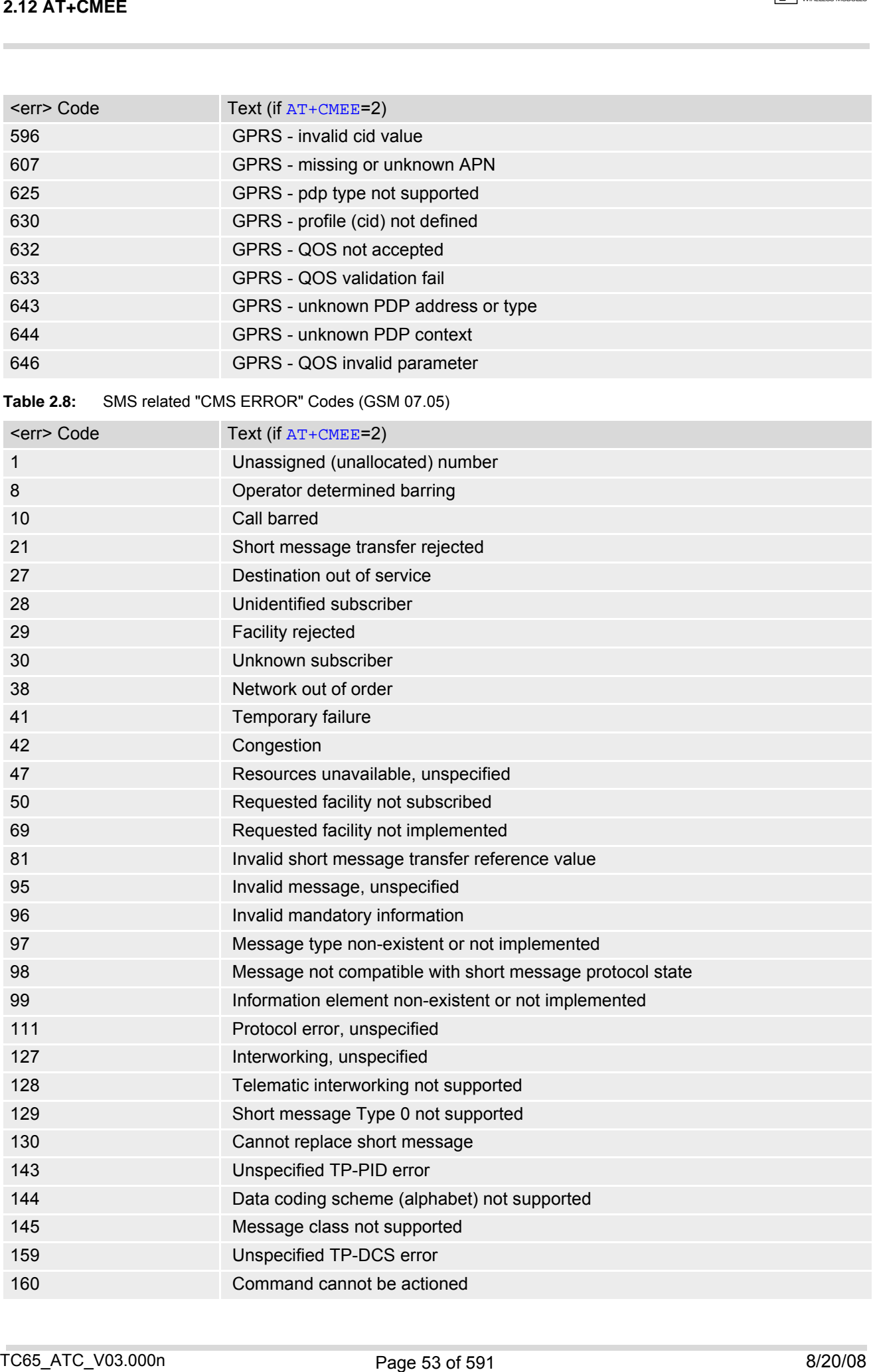

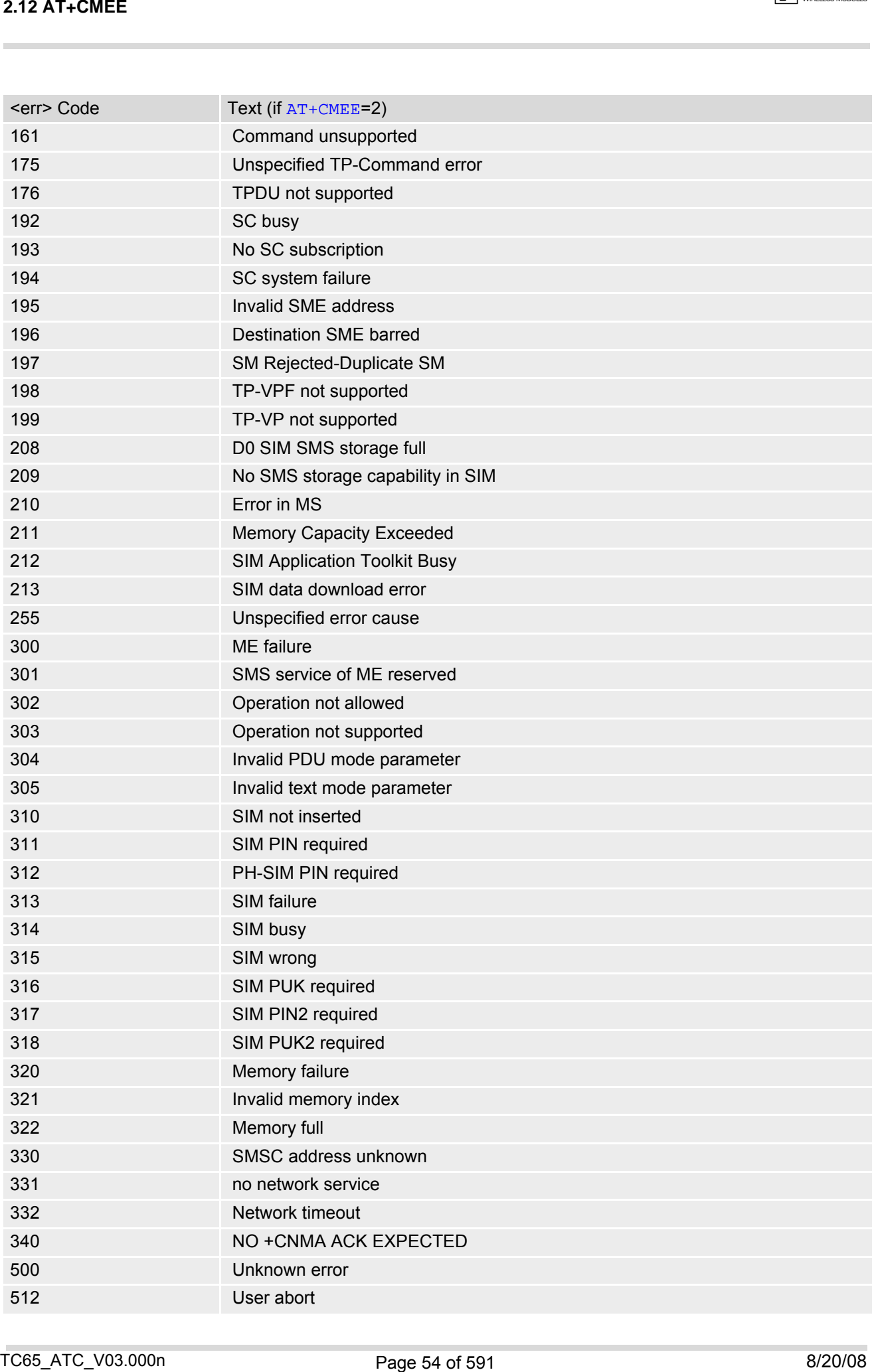

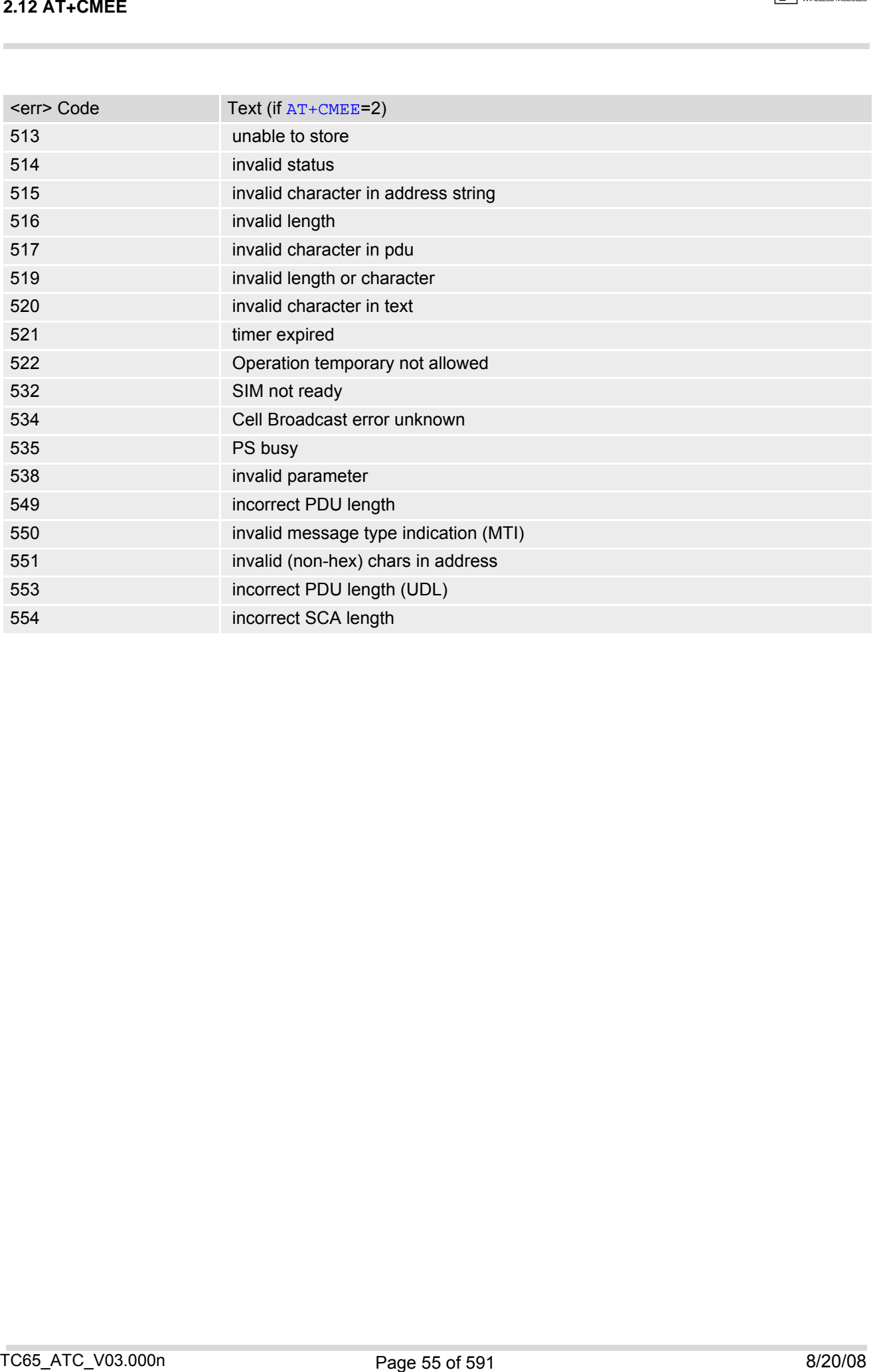

# <span id="page-55-0"></span>**2.13 AT+CSCS Select TE character set**

The [AT+CSCS](#page-55-0) write command informs the TA which character set [<chset>](#page-55-1) is used by the TE. This enables the TA to convert character strings correctly between TE and ME character sets. See also Section [1.5, Supported](#page-20-0) [character sets.](#page-20-0)

Note that when the TA-TE interface is set to 8-bit operation and the used TE alphabet is 7-bit, the highest bit will be set to zero.

### *Syntax*

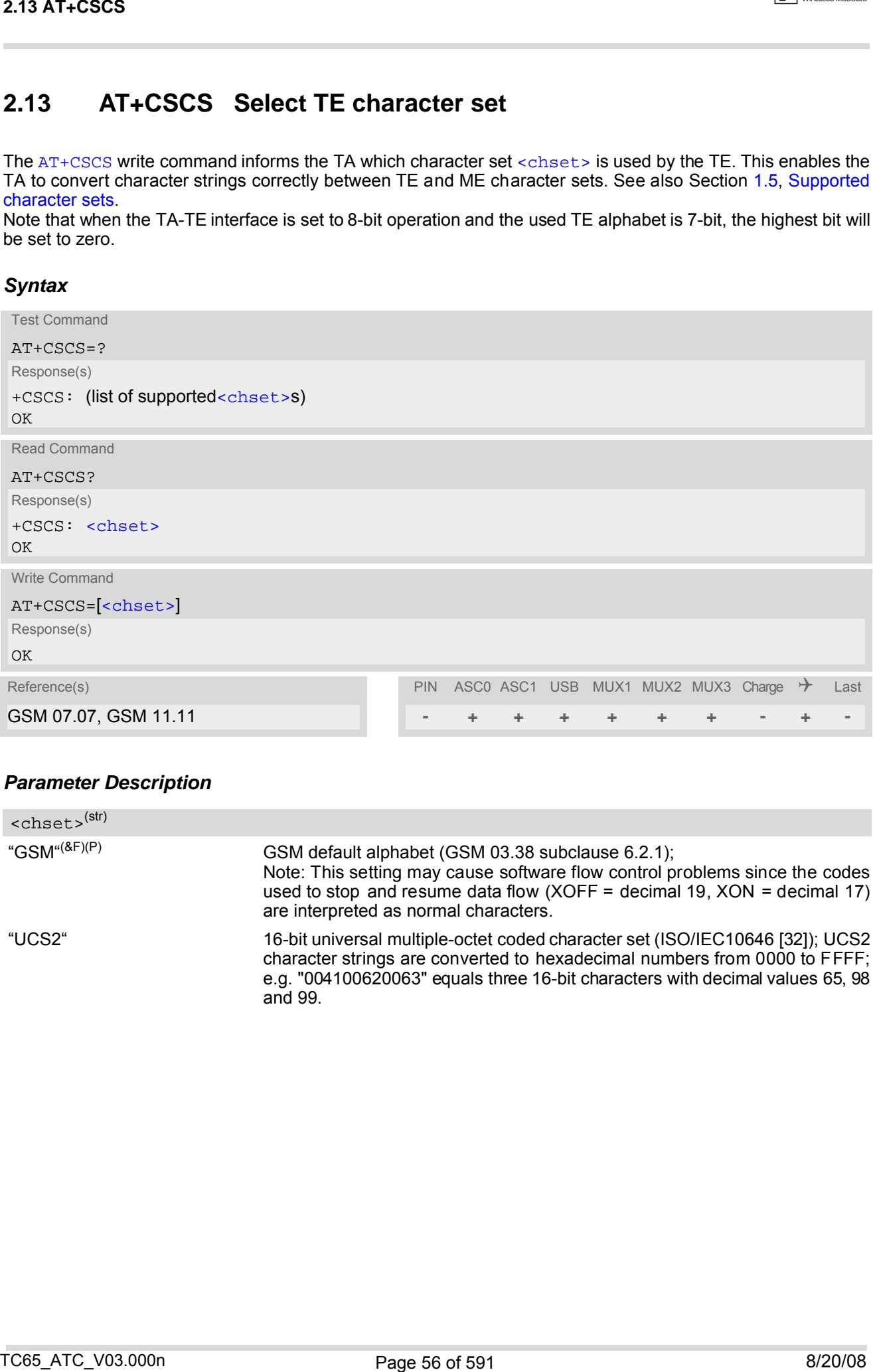

### *Parameter Description*

<span id="page-55-1"></span>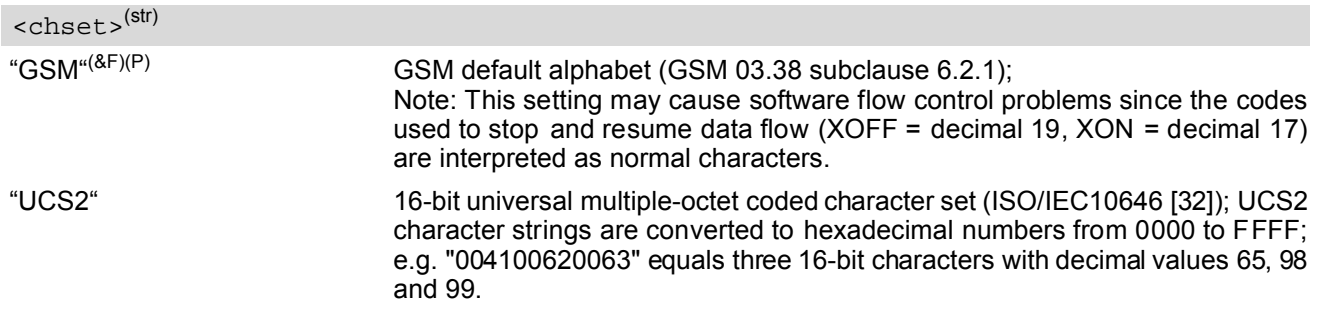

# <span id="page-56-0"></span>**2.14 AT^SCFG Extended Configuration Settings**

[AT^SCFG](#page-56-0) can be used to query and configure various settings of the TC65.

The [AT^SCFG](#page-56-0) read command returns a list of all supported parameters and their current values.

The [AT^SCFG](#page-56-0) write command queries a configuration parameter (if no value is entered) or sets its value(s). Input of parameter names is always coded in GSM character set, parameter values are expected to be given as specified via [AT+CSCS](#page-55-0).

The following error messages may be returned by the [AT^SCFG](#page-56-0) write commands:

- ["+CME ERROR: operation temporary not allowed"](#page-51-2) Change of parameter value(s) temporarily not allowed.
- ["+CME ERROR: invalid index"](#page-50-1) Invalid parameter name or value(s).
- ["+CME ERROR: invalid characters in text string"](#page-50-2) Character set conversion of parameter value(s) failed.
- ["+CME ERROR: incorrect password"](#page-50-3) A given password was not correct.
- ["+CME ERROR: memory failure"](#page-50-4)
- Could not allocate necessary memory or storing a parameter failed.
- ["+CME ERROR: operation not allowed"](#page-50-5) Change of parameter value(s) not allowed
- ["+CME ERROR: unknown"](#page-50-6) Other error

### *Syntax*

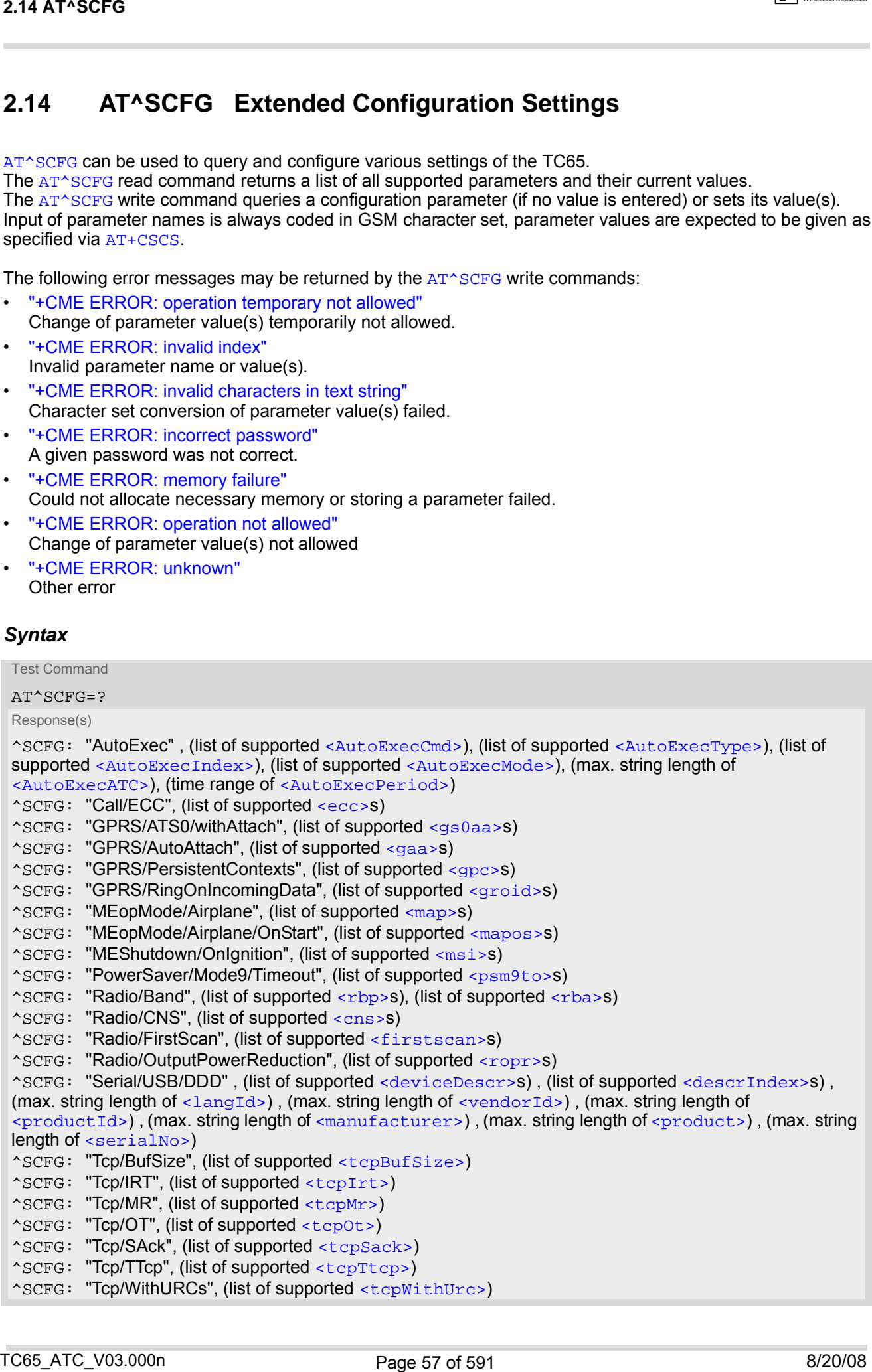

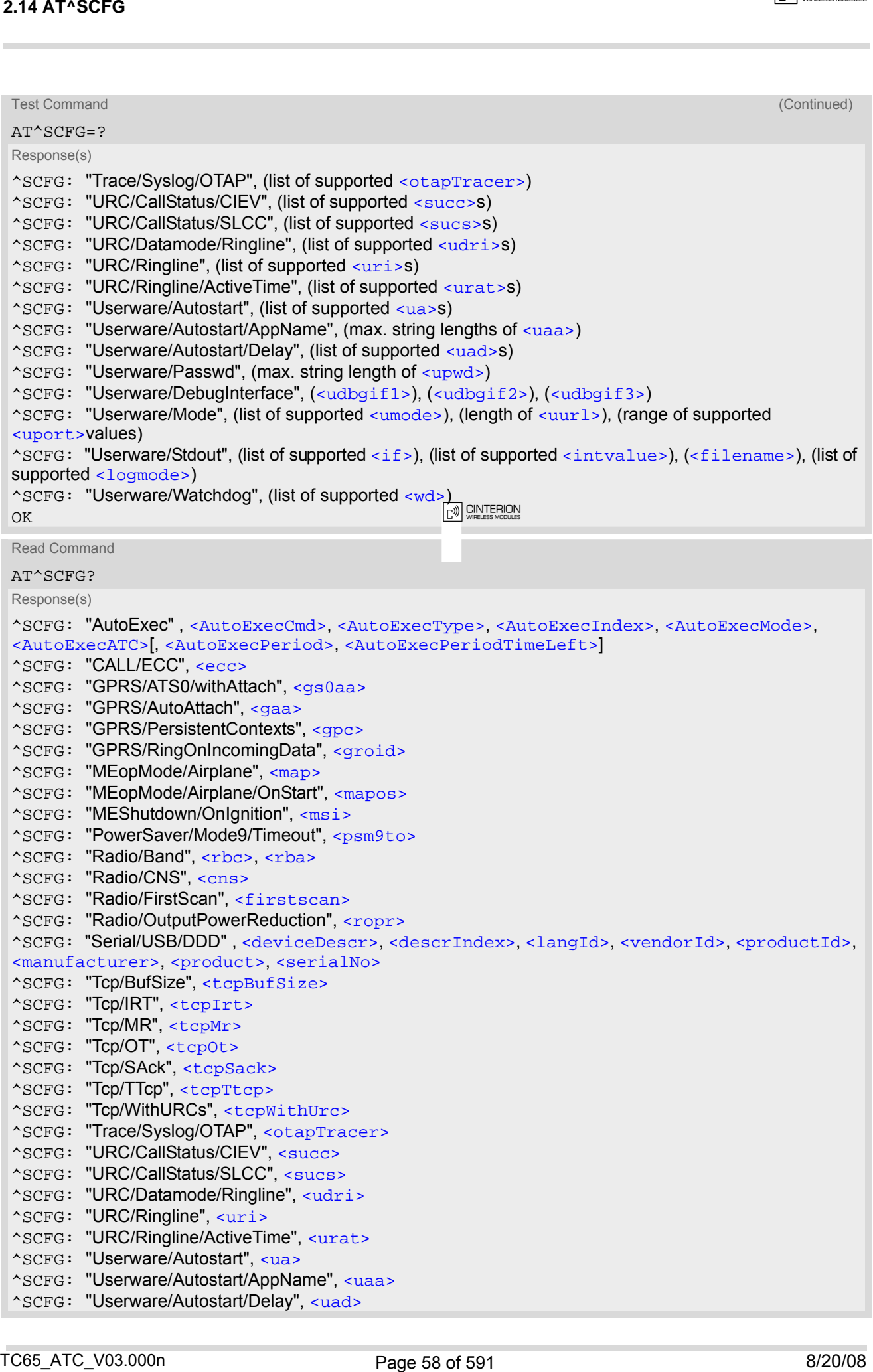

 $\boxed{\neg \mathcal{Y}}$  CINTERION

Read Command (Continued) and Continued) and Continued (Continued) and Continued (Continued) and Continued) and Continued (Continued)

^SCFG: "Userware/Passwd" AT^SCFG? Response(s)

```
^SCFG: "Userware/DebugInterface", <udbgif1>, <udbgif2>, <udbgif3>
```
^SCFG: "Userware/Mode"

```
^SCFG: "Userware/Stdout", <if>[, <intvalue>[, <filename>[, <logmode>]]]
```
^SCFG: "Userware/Watchdog", [<wd>](#page-79-3)

OK

Write Command

Automatic AT command execution

```
AT^SCFG="AutoExec" , <AutoExecCmd>, <AutoExecType>, <AutoExecIndex>[, <AutoExecMode>, 
 <AutoExecATC>[, <AutoExecPeriod>]]
 Response(s)
 ^SCFG: "AutoExec" , <AutoExecCmd>, <AutoExecType>, <AutoExecIndex>, <AutoExecMode>, 
 <AutoExecATC>[, <AutoExecPeriod>, <AutoExecPeriodTimeLeft>]
 OK
 ERROR
 +CME ERROR
East Comment<br>
Analytics (Second)<br>
Analytics (Second)<br>
Analytics (Second)<br>
Analytics (Second)<br>
Analytics (Second)<br>
Analytics (Second)<br>
Analytics (Second)<br>
Analytics (Second)<br>
Analytics (Second)<br>
Analytics (Second)<br>
Analytic
```
Write Command

Query/Configure Emergency numbers for SIM without ECC field

AT^SCFG="Call/ECC"[, [<ecc>](#page-66-2)]

Response(s)

^SCFG: "Call/ECC", [<ecc>](#page-66-2) OK

ERROR

+CME ERROR

Write Command

GPRS [ATS0](#page-357-0) with automatic attach

AT^SCFG="GPRS/ATS0/withAttach"[, [<gs0aa>](#page-67-0)]

Response(s)

^SCFG: "GPRS/ATS0/withAttach", [<gs0aa>](#page-67-0) OK ERROR +CME ERROR

Write Command

#### Automatic GPRS attach

AT^SCFG="GPRS/AutoAttach"[, [<gaa>](#page-67-1)]

Response(s)

^SCFG: "GPRS/AutoAttach", [<gaa>](#page-67-1) OK

ERROR +CME ERROR

Write Command

Persistent GPRS contexts

AT^SCFG="GPRS/PersistentContexts"[, [<gpc>](#page-67-2)]

Response(s)

^SCFG: "GPRS/PersistentContexts", [<gpc>](#page-67-2)

OK

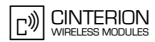

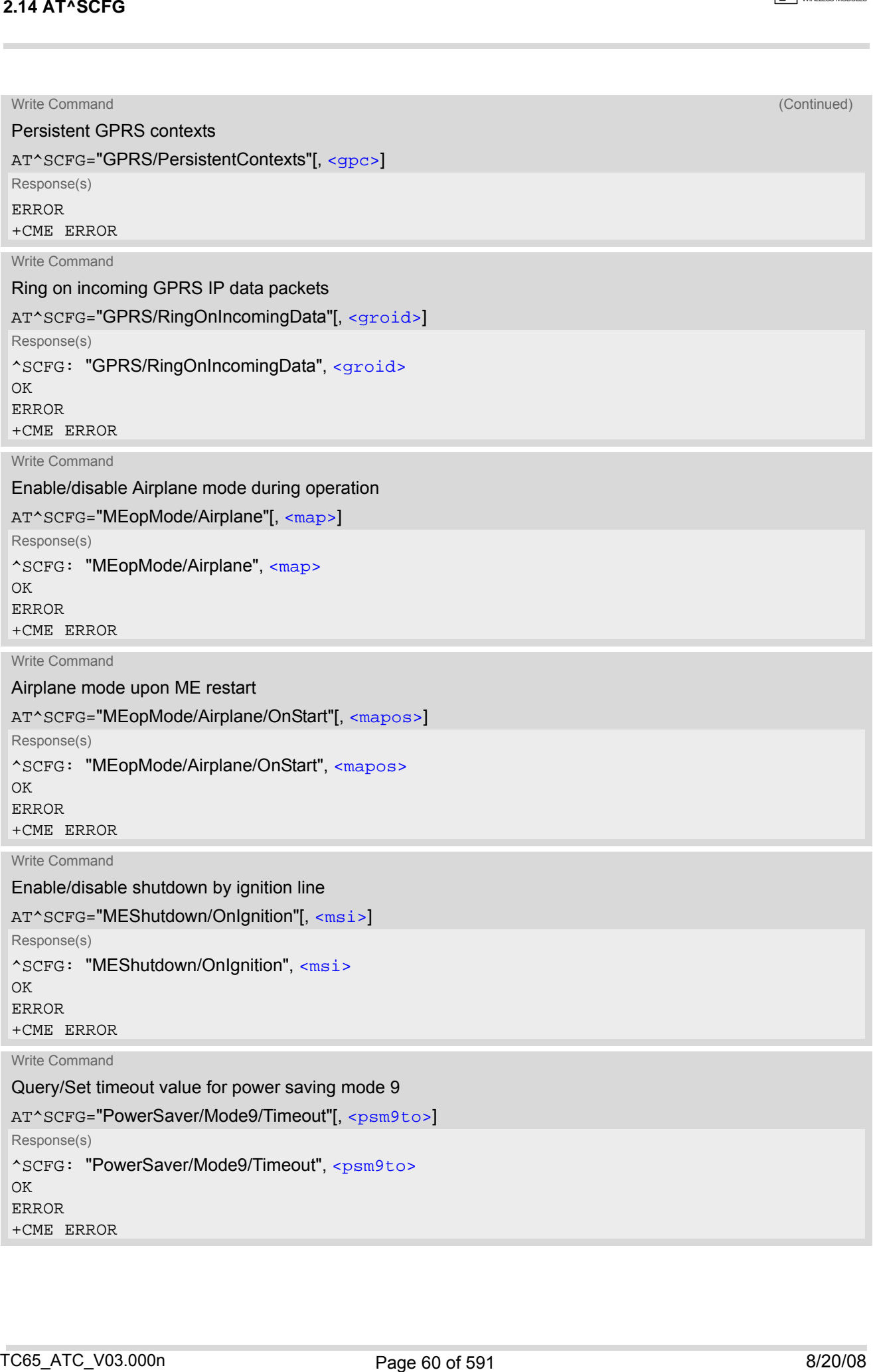

### **TC65 AT Command Set 2.14 AT^SCFG**

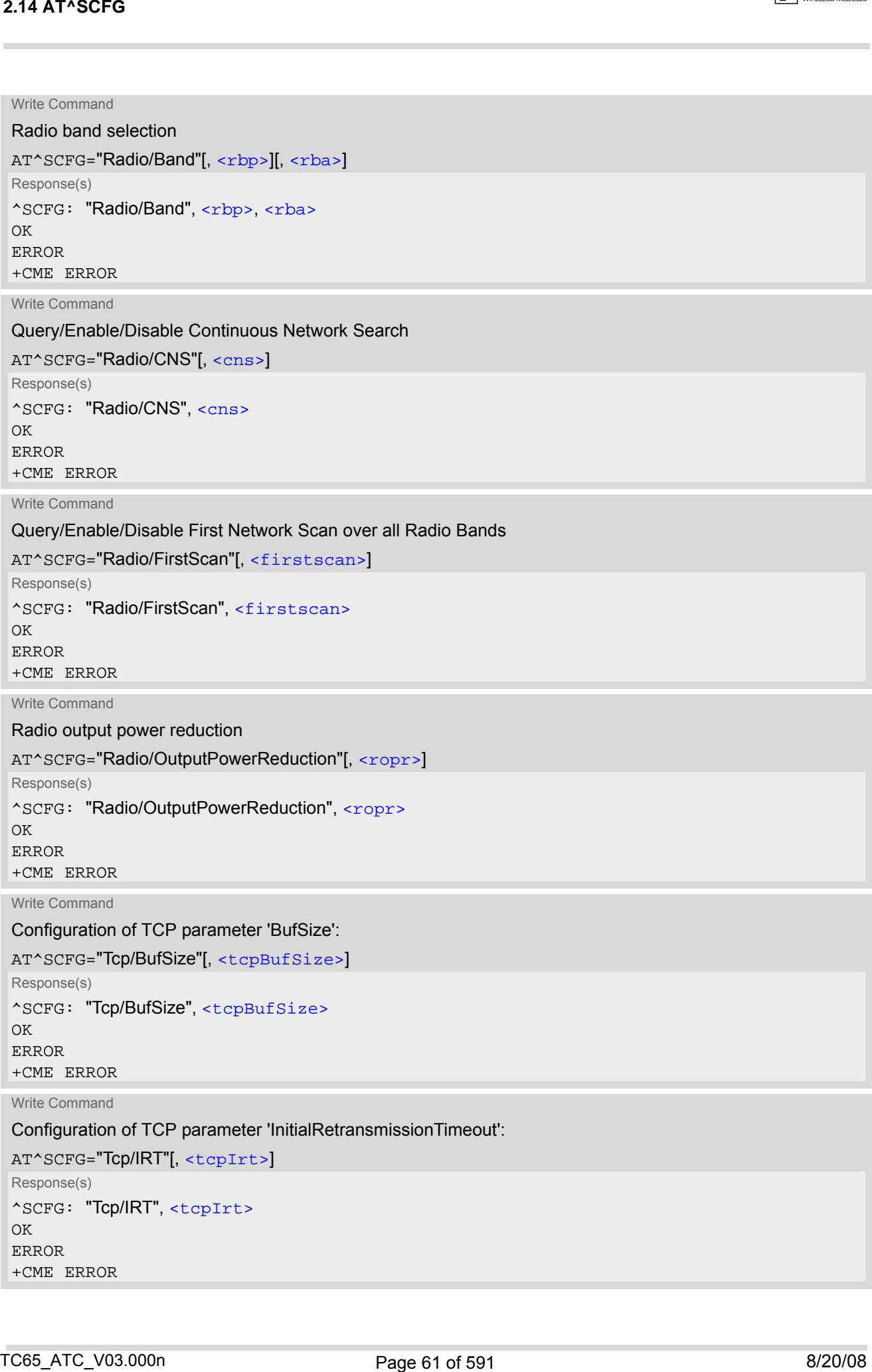

### **TC65 AT Command Set 2.14 AT^SCFG**

 $\boxed{\neg \mathbb{N}}$  CINTERION

#### Write Command

Configuration of TCP parameter 'MaxRetransmissions':

AT^SCFG="Tcp/MR"[, [<tcpMr>](#page-72-3)]

Response(s) ^SCFG: "Tcp/MR", [<tcpMr>](#page-72-3) OK ERROR +CME ERROR

Write Command

Configuration of TCP parameter 'OverallTimeout':

AT^SCFG="Tcp/OT"[, [<tcpOt>](#page-73-0)]

Response(s) ^SCFG: "Tcp/OT", [<tcpOt>](#page-73-0) OK ERROR +CME ERROR

Write Command

Configuration of TCP parameter 'Selective Acknowledge':

AT^SCFG="Tcp/SAck"[, [<tcpSack>](#page-73-1)]

Response(s) ^SCFG: "Tcp/SAck", [<tcpSack>](#page-73-1) OK ERROR +CME ERROR

Write Command

Configuration of Internet Service URCs:

AT^SCFG="Tcp/WithURCs"[, [<tcpWithUrc>](#page-73-3)]

Response(s)

^SCFG: "Tcp/WithURCs", [<tcpWithUrc>](#page-73-3) OK

ERROR

+CME ERROR

Write Command

Tracing:

```
AT^SCFG="Trace/Syslog/OTAP"[, <otapTracer>]
Response(s)
^SCFG: "Trace/Syslog/OTAP", <otapTracer>
SYSLOG ENABLED
ERROR
+CME ERROR
```
Write Command

USB Device Descriptor:

```
AT^SCFG="Serial/USB/DDD" [, <deviceDescr>, [<descrIndex>], [<langId>], <vendorId>, 
 <productId><manufacturer><product><serialNo>]]
 Response(s)
214 AT*SCF6<br>
Will closure of TCP parameter ManRettanenissions!<br>
Consideration of TCP parameter ManRettanenissions!<br>
Many and Consider the Consider the Considered TCP parameter Overall Inneed;<br>
Many and Consideration of TCP
```

```
^SCFG: "Serial/USB/DDD" , <deviceDescr>, <descrIndex>, <langId>, <vendorId>, <productId>, 
<manufacturer>, <product>, <serialNo>
OK
```
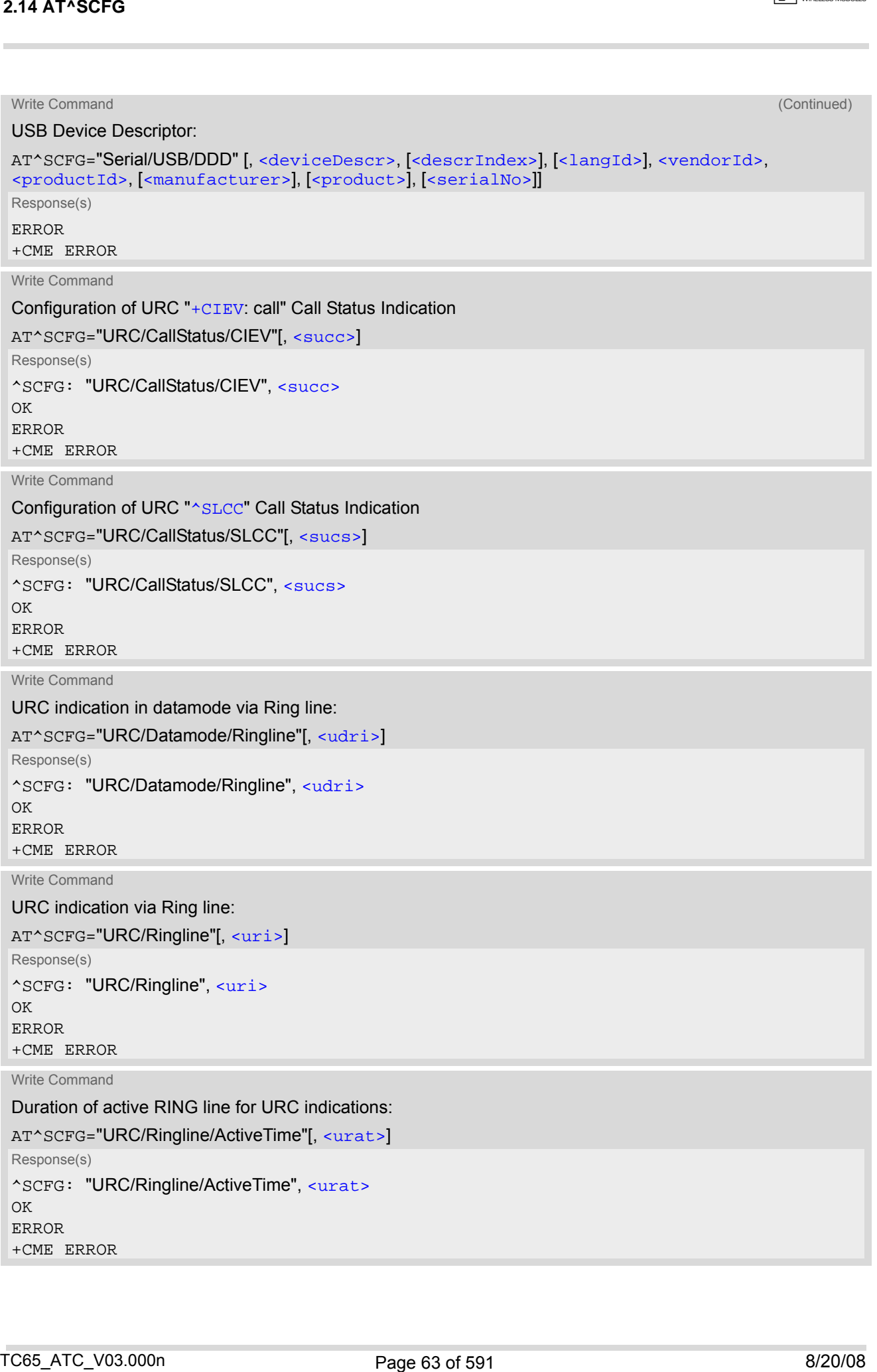

### **TC65 AT Command Set 2.14 AT^SCFG**

 $\boxed{r}$  CINTERION

Write Command

#### Userware autostart status:

AT^SCFG="Userware/Autostart"[, [<upwd>](#page-77-4), [<ua>](#page-77-1)] Response(s) ^SCFG: "Userware/Autostart"[, [<ua>](#page-77-1)] OK ERROR +CME ERROR

Write Command

Userware autostart application:

AT^SCFG="Userware/Autostart/AppName"[, [<upwd>](#page-77-4), [<uaa>](#page-77-2)]

Response(s)

^SCFG: "Userware/Autostart/AppName"[, [<uaa>](#page-77-2)]

OK ERROR

+CME ERROR

Write Command

Userware autostart delay:

AT^SCFG="Userware/Autostart/Delay"[, [<upwd>](#page-77-4), [<uad>](#page-77-3)]

Response(s) ^SCFG: "Userware/Autostart/Delay"[, [<uad>](#page-77-3)] OK ERROR +CME ERROR

Write Command

Userware configuration password:

AT^SCFG="Userware/Passwd"[, [<upwd>](#page-77-4)<sub>old</sub>, <upwd><sub>new</sub>, <upwd><sub>new</sub>]

Response(s)

^SCFG: "Userware/Passwd" OK ERROR

+CME ERROR

Write Command

Userware debug interface:

AT^SCFG="Userware/DebugInterface"[, [<udbgif1>](#page-77-5), [<udbgif2>](#page-78-0)[, [<udbgif3>](#page-78-1)]]

Response(s)

^SCFG: "Userware/DebugInterface", [<udbgif1>](#page-77-5), [<udbgif2>](#page-78-0), [<udbgif3>](#page-78-1)

OK

ERROR

+CME ERROR

Write Command

#### Userware mode:

```
AT^SCFG="Userware/Mode"[, <umode>, <uurl>, <uport>]
 Response(s)
 ^SCFG: "Userware/Mode", <umode>, <uurl>, <uport>
 OK
 ERROR
2.14 AT*SCF6<br>
Will choose a statistic statistic statistic statistic statistic<br>
Universe and American Schwarz Mutoshire Conservation of the statistic<br>
matrix of the statistic statistic statistic statistic statistic statist
```
Write Command

```
Standard output of userware: 
 AT^SCFG="Userware/Stdout"[, <if>[, <intvalue>][, <filename>][, <logmode>]]
 Response(s)
 ^SCFG: "Stdout" , <if>[, <intvalue>[, <filename>[, <logmode>]]]
 OK
 ERROR
 +CME ERROR
 Write Command
 Watchdog configuration and control:
 AT^SCFG="Userware/Watchdog"[, <wd>]
2.14 AT*8CF6<br>
Nisk channel of the forest<br>
Sherical distribution of the first channel of the first channel of the first channel of<br>
R_{\text{C}}Cover (\alpha) and \alpha and \alpha) and \alpha<br>
\alpha and \alpha and \alpha and \alpha and \alpha
```
Response(s) ^SCFG: "Watchdog", [<wd>](#page-79-3) OK ERROR +CME ERROR

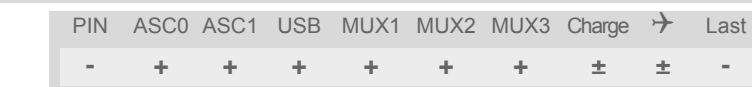

### *Unsolicited Result Codes*

URC 1

```
^SCFG: "AutoExec", <AutoExecState>, <AutoExecType>, <AutoExecIndex>, 
<AutoExecMode>, <AutoExecATC>
```
If the event specified with  $\langle \text{AutoExecType}\rangle$  occurs and the related AT command line is executed this URC is issued.

<span id="page-64-0"></span>URC 2

^SYSSTART AIRPLANE MODE

This URC is issued each time the Airplane mode is activated, no matter whether Airplane mode is set with parameter [<map>](#page-68-1)="on" or [<mapos>](#page-68-0)="on". The URC notifies the user that only the AT commands supported in Airplane mode are accessible. After leaving the Airplane mode the URC "[^SYSSTART](#page-44-1)" indicates that the ME has returned to Normal mode and the full set of AT commands is accessible again.

#### *Parameter Description*

```
<AutoExecCmd>(str)(+CSCS)
```
AutoExec Command

This parameter serves to switch the Autoexec function on or off.

If it is switched off  $\langle \text{AutoExecCmd} \rangle = 0$ , parameters following  $\langle \text{AutoExecIndex} \rangle$  are ignored and all settings at the given index are restored to their default values.

Value will be saved while switching off the TC65 via AT commands (e.g. [AT+CFUN](#page-43-0) or [AT^SMSO](#page-47-0)) and restored on next power up.

"0" Disable automatic execution of the AT command(s) specified with [<AutoEx](#page-66-0)[ecATC>](#page-66-0) at a given [<AutoExecIndex>](#page-65-1).

"1" Enable automatic execution of the AT command(s) specified with [<AutoExe](#page-66-0)[cATC>](#page-66-0) at a given [<AutoExecIndex>](#page-65-1). Not allowed for [<AutoExecType>](#page-65-0)=0 (DTR line activation) while multiplex mode is active, refer to  $AT+CMUX$ .

# <span id="page-65-0"></span><AutoExecType>(str)(+CSCS)

#### AutoExec Event Type

This pa rameter sele cts the kind of event used to a utomatically launch the AT com mand(s) spe cified with [<AutoExecATC>](#page-66-0). Value will be saved while switching off the TC65 via AT commands (e.g. [AT+CFUN](#page-43-0) or [AT^SMSO](#page-47-0)) and restored

on next power up.

[riod>](#page-66-1).

"0" Autoexec activity is driven by ASC0 DTR line activation (OFF-ON transition).

"1" Autoexec activity is timer driven. To specify the time span use [<AutoExecPe-](#page-66-1)

# <span id="page-65-1"></span><AutoExecIndex>(str)(+CSCS)

#### AutoExec Command Index

This parameter specifiesthe command storage index. The following table shows the index ranges supported for each variant of [<AutoExecType>](#page-65-0).

Value will be saved while switching off the TC65 via AT commands (e.g.  $AT+CFUN$  or  $AT^*SMSO$ ) and restored on next power up.

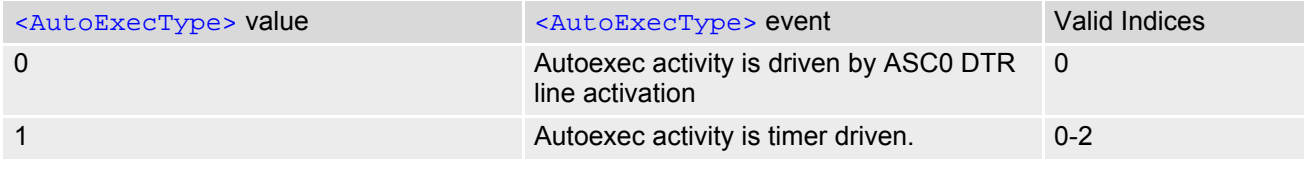

<span id="page-65-2"></span><AutoExecMode>(str)(+CSCS)

#### AutoExec Command Mode

#### 0...255

This parameter specifies details regarding the behavior of the TC65 when the AT command starts to be executed.

Value is interpreted as a bit field, unused bits are reserved for future use (RFU) and shall be set to 0.

When a call is released by an Autoexec activity, no release indication may be issued on the first logical channel. Value will be saved while switching off the TC65 via AT commands (e.g. [AT+CFUN](#page-43-0) or [AT^SMSO](#page-47-0)) and restored on next power up.

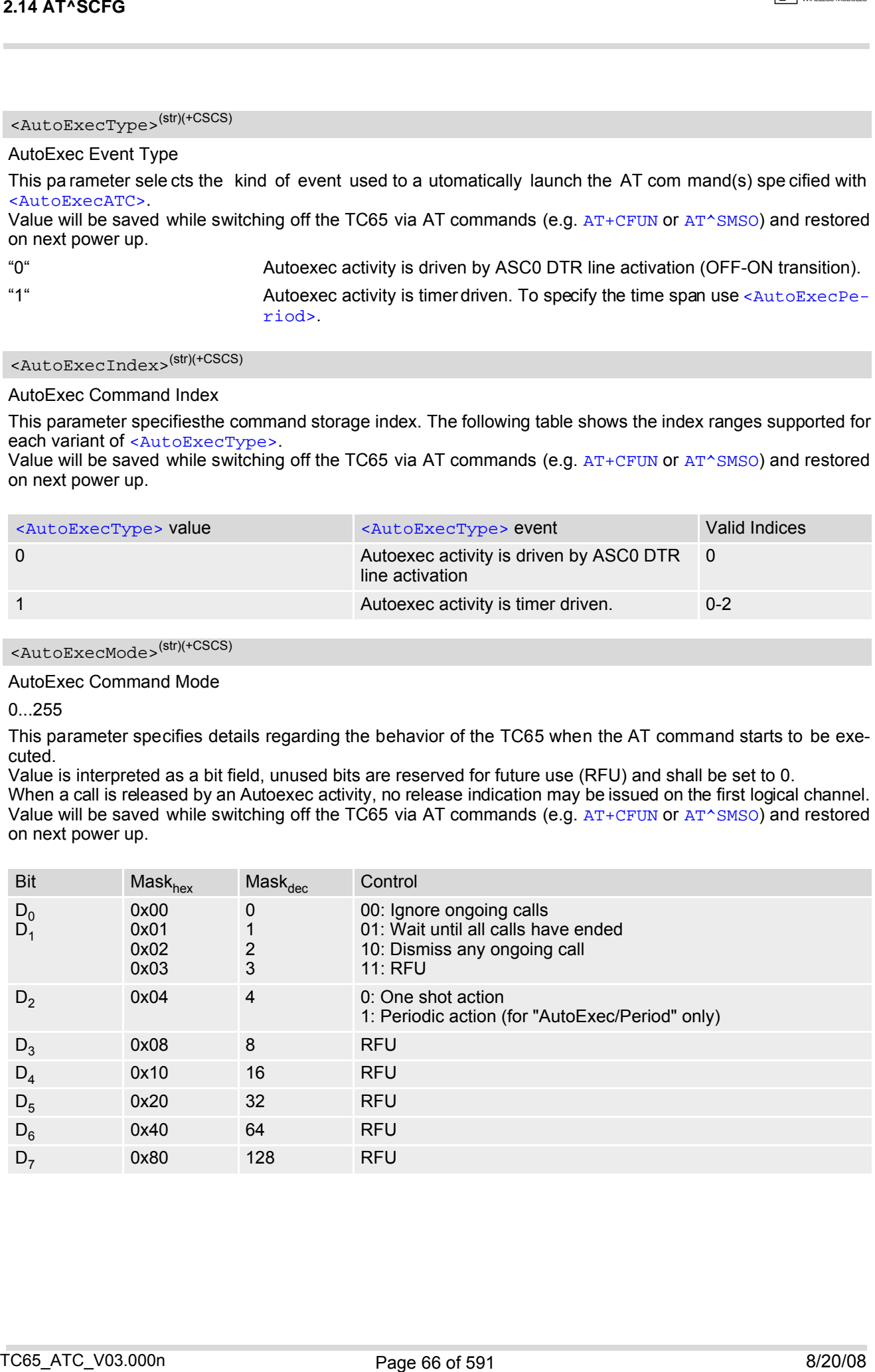

### <span id="page-66-0"></span><AutoExecATC>(str)(+CSCS)

AutoExec AT command String

This parameter specifies the AT command(s) to be launched automatically. Each AT command is executed in the same way as if it were entered online, this means that command concatenation is possible if supported by the given commands. If serial multiplex mode is activated  $(AT+CMUX)$  $(AT+CMUX)$  $(AT+CMUX)$  the first logical channel is used, i.e. CSD calls (data or fax) could be set up. If the TC65 is busy on the serial channel command execution will be delayed until ongoing action is finished. 2.44 AT%BCF6<br>
AAID-T-ac-active Clear ATC comments for the comparison to the intermediate the first AT comments associated<br>
AAID-T-active Clear AT comments for the comparison to the stationary of the stationary of the comm

The first two characters of the automatically launched AT command shall be "at".

Please refer to examples below.

Value will be saved while switching off the TC65 via AT commands (e.g.  $AT+CFUN$  or  $AT^*SMSO$ ) and restored on next power up.

<span id="page-66-1"></span><AutoExecPeriod>(str)(+CSCS)

#### AutoExec Command Period

Parameter specifies the period after which [<AutoExecATC>](#page-66-0) will be executed. Format is "hhh:mm:ss", where characters indicate hours, minutes and seconds. This parameter applies to  $\langle \text{AutoExecType}\rangle = 1$  only. Value will be saved while switching off the TC65 via AT commands (e.g.  $AT+CFUN$  or  $AT^*SMSO$ ) and restored on next power up.

When using this feature with running java applications, please consider the minimum time for the execution of [AT+CFUN](#page-43-0) or [AT^SMSO](#page-47-0) is 15 seconds.

000:00:05...240:00:00

#### <span id="page-66-3"></span><AutoExecPeriodTimeLeft>(str)(+CSCS)

AutoExec Command Period Left

This parameter shows the amount of time left until [<AutoExecATC>](#page-66-0) will be executed. Format is "hhh:mm:ss", where characters indicate hours, minutes and seconds. This parameter applies to  $\langle \text{AutOEXeCType}\rangle = 1$  only. Due to the internal activity and network signaling an execution delay of several seconds may occur for the overall procedure.

000:00:00...240:00:00

# <span id="page-66-4"></span><AutoExecState>(str)(+CSCS)

AutoExec Command Status

This parameter is part of the Autoexec URC which is pr esented when a scheduled Autoexec activity is being performed.

"1" The value 1 indicates that the Autoexec activity specified with [<AutoExec-](#page-66-0)[ATC>](#page-66-0) is currently executed.

# <span id="page-66-2"></span><ecc>(str)(+CSCS)

Emergency call numbers on non-ECC SIM

This parameter specifies emergency call numbers on SIM cards without ECC field. The parameter has no influence on the commonly used emergency numbers 112 and 911 which are always supported.

Please refer also to Section [7.3,](#page-163-0) ATD where you can find a list of emergency call numbers supported if no SIM is inserted.

The value range of [<ecc>](#page-66-2) is "0"..."255". To select or deselect an emergency number calculate the sum of the values of all desired numbers and use the resulting value. For example, for "08" (2) and "118" (8) please enter the value (10).

Parameter is global for the ME, non-volatile and will not be reset by  $AT\&F$ .

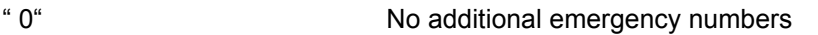

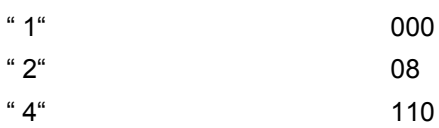

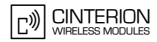

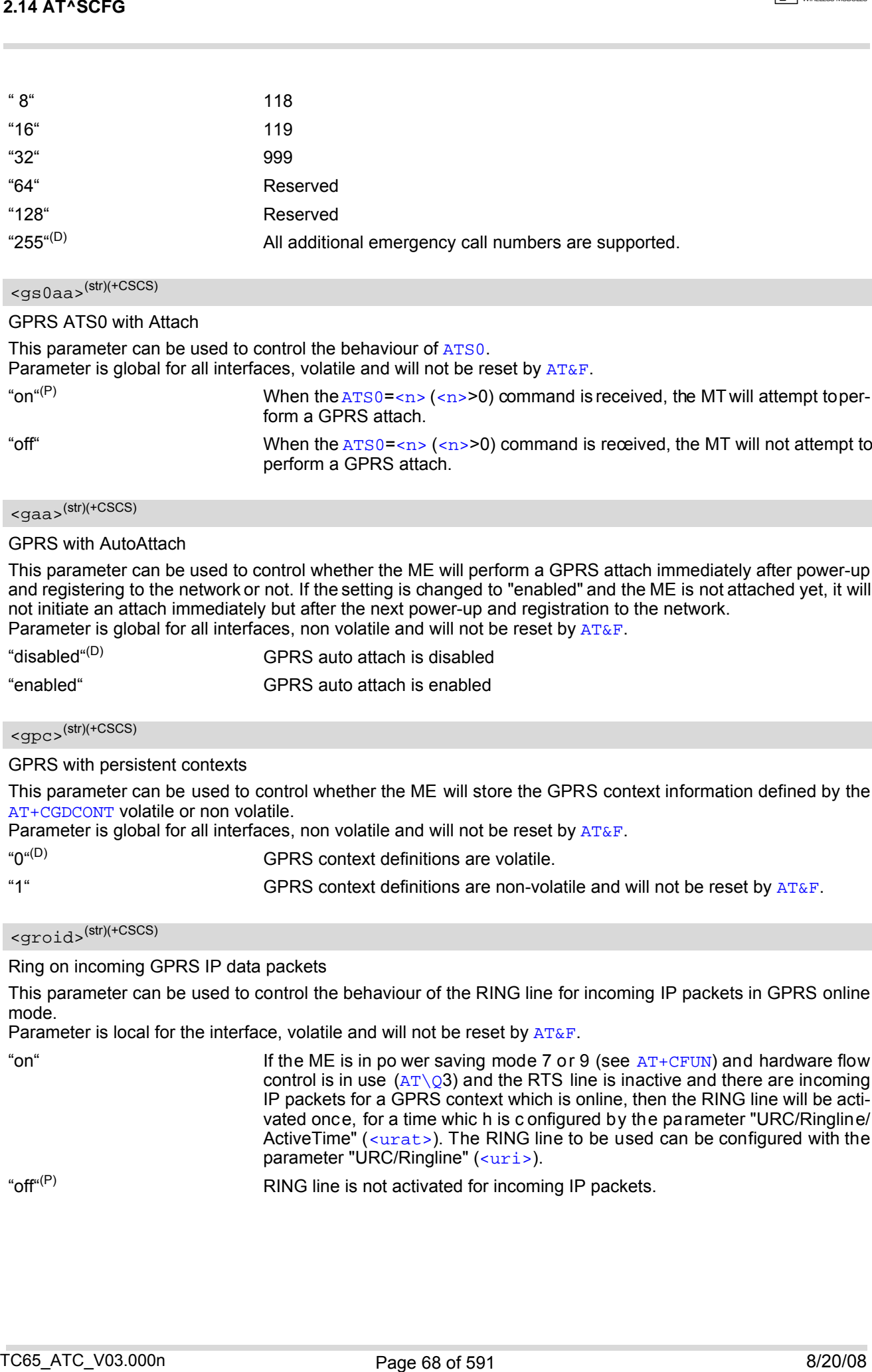

<span id="page-67-0"></span>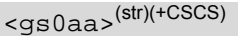

#### GPRS ATS0 with Attach

This parameter can be used to control the behaviour of [ATS0](#page-357-0). Parameter is global for all interfaces, volatile and will not be reset by  $AT\&F$ . "on"(P) When the  $ATS0 = \langle n \rangle$  $ATS0 = \langle n \rangle$  ( $\langle n \rangle > 0$ ) command is received, the MT will attempt to perform a GPRS attach. "off" When the  $\text{ATS0}=\text{cn} > (\text{cn}>0)$  $\text{ATS0}=\text{cn} > (\text{cn}>0)$  $\text{ATS0}=\text{cn} > (\text{cn}>0)$  command is received, the MT will not attempt to perform a GPRS attach.

# <span id="page-67-1"></span><gaa>(str)(+CSCS)

#### GPRS with AutoAttach

This parameter can be used to control whether the ME will perform a GPRS attach immediately after power-up and registering to the network or not. If the setting is changed to "enabled" and the ME is not attached yet, it will not initiate an attach immediately but after the next power-up and registration to the network. Parameter is global for all interfaces, non volatile and will not be reset by  $AT\&F$ .

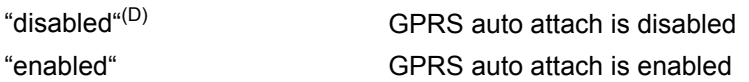

# <span id="page-67-2"></span><gpc>(str)(+CSCS)

GPRS with persistent contexts

This parameter can be used to control whether the ME will store the GPRS context information defined by the [AT+CGDCONT](#page-327-0) volatile or non volatile.

Parameter is global for all interfaces, non volatile and will not be reset by  $AT\&F$ .

"0"<sup>(D)</sup> GPRS context definitions are volatile.

"1" GPRS context definitions are non-volatile and will not be reset by  $AT\&F$ .

# <span id="page-67-3"></span><groid>(str)(+CSCS)

Ring on incoming GPRS IP data packets

This parameter can be used to control the behaviour of the RING line for incoming IP packets in GPRS online mode.

Parameter is local for the interface, volatile and will not be reset by  $AT\&F$ .

"on"  $\blacksquare$  If the ME is in po wer saving mode 7 or 9 (see  $AT+CFUN$ ) and hardware flow control is in use  $(AT\Q)$  $(AT\Q)$  $(AT\Q)$  and the RTS line is inactive and there are incoming IP packets for a GPRS context which is online, then the RING line will be activated once, for a time whic h is c onfigured by the parameter "URC/Ringline/ ActiveTime" ([<urat>](#page-77-0)). The RING line to be used can be configured with the parameter "URC/Ringline" ([<uri>](#page-76-3)).

"off" $(P)$  RING line is not activated for incoming IP packets.

<span id="page-68-1"></span><map>(str)(+CSCS)

MEopMode/Airplane: Enable/disable Airplane mode during operation

The two pa rameters  $\langle \frac{m}{2} \rangle$  and  $\langle \frac{m}{2} \rangle$  can be used to enable/disable the Airplane mode. Airplane mode shuts down the radio part of the ME (PA and receiver), causes the ME to log off from the GSM/GPRS network and disables all AT commands whose execution requires a radio connection. A list of AT commands supported during Airplane mode can be found in Section 23.4, [Availability of AT Commands Depending on](#page-566-0) [Operating Mode of ME](#page-566-0). The benefit of Airplane mode is that, at locations where no RF emission is allowed (typically airplanes, hospitals etc.), the subscriber can continue using network-independent features rather than powering off the entire device (e.g. a PDA or smartphone).

If the subscriber tries to use an AT command not available in Airplane mode the response "+CME ERROR: Unsupported AT command" is returned.

Parameter [<map>](#page-68-1) allows entering or leaving the Airplane mode any time during operation, eliminating the need to enter the SIM PIN again. It can be used no matter whether the parameter [<mapos>](#page-68-0) is "on" or "off". Parameter  $\langle \text{map} \rangle$  is global for all interfaces, volatile and will not be reset by  $AT\&F$ .

"on" Activates Airplane mode and shuts down the radio part of the ME. The URC "[^SYSSTART AIRPLANE MODE](#page-64-0)" appears.

"off"<sup>(P)</sup>  $\blacksquare$  Deactivates Airplane mode, wakes up the radio part of the ME and restores access to networ k-dependent AT co mmands. The URC " [^SYSSTART](#page-44-1)" appears.

# <span id="page-68-0"></span><mapos>(str)(+CSCS)

MEopMode/Airplane: Airplane mode upon ME restart

There are two ways to enter Airplane mode upon restart: One is using [AT^SCFG](#page-56-0) with [<mapos>](#page-68-0) as described below.

Another approach is configuring the ME to restart into Airplane mode at a scheduled time. In this case, use the [AT+CALA](#page-495-0) command, set a n alarm time and then switch th e ME o ff. When the alarm time is re ached the ME wakes up to Airplane mode, no matter whether [<mapos>](#page-68-0) was set "on" or "off".

Parameter  $\langle$  mapos> is global for all interfaces, non volatile and will not be reset by  $AT\&F$ .

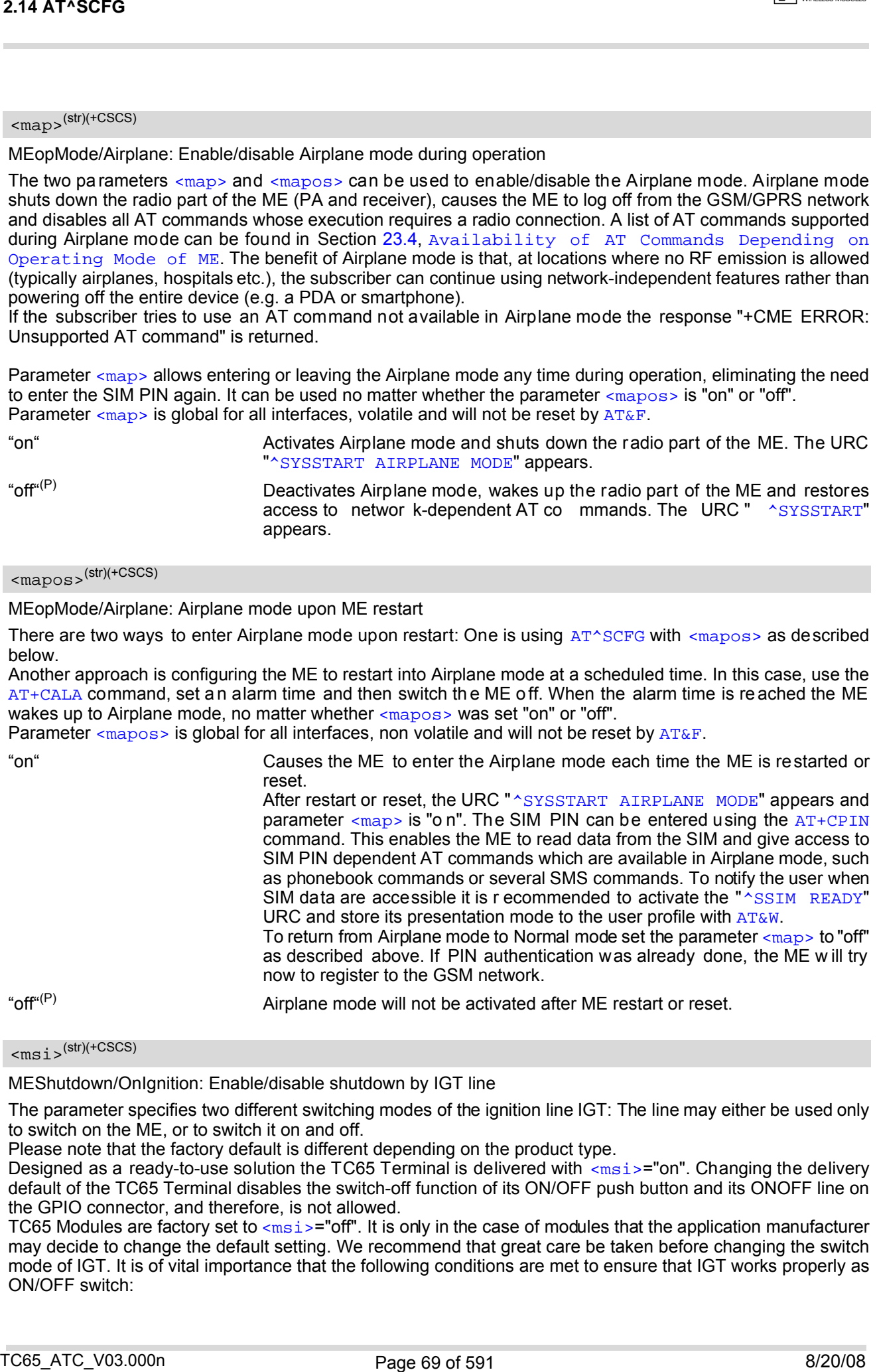

# <span id="page-68-2"></span> $\langle msi\rangle^{(str)(+CSCS)}$

MEShutdown/OnIgnition: Enable/disable shutdown by IGT line

The parameter specifies two different switching modes of the ignition line IGT: The line may either be used only to switch on the ME, or to switch it on and off.

Please note that the factory default is different depending on the product type.

Designed as a ready-to-use solution the TC65 Terminal is delivered with [<msi>](#page-68-2)="on". Changing the delivery default of the TC65 Terminal disables the switch-off function of its ON/OFF push button and its ONOFF line on the GPIO connector, and therefore, is not allowed.

TC65 Modules are factory set to  $\langle \text{msi} \rangle = \text{of}$ ". It is only in the case of modules that the application manufacturer may decide to change the default setting. We recommend that great care be taken before changing the switch mode of IGT. It is of vital importance that the following conditions are met to ensure that IGT works properly as ON/OFF switch:

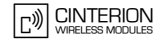

Switch-on condition: If the ME is off the IGT line must be asserted for at least 400 ms and then released. Switch-off condition: If the ME is on the IGT line must be asserted for at least 1 s and then released. The switchoff routine is identical with the shutdown procedure initiated by the [AT^SMSO](#page-47-0) command, i.e. the ME performs an orderly shutdown and issues the "[^SHUTDOWN](#page-47-1)" URC.

Before switching off the ME wait at least 2 seconds after startup.

Furthermore, particular attention shall be given to the USB interface and the DTR signal: The USB interface and the DTR line shall either be decoupled from IGT to avoid unintentional shutdown of the ME, or require special precautions if you wish to restart the ME by plugging the USB cable or to toggle IGT from DTR. For further details please refer to [\[2\]](#page-14-1) and [\[3\].](#page-14-3)

Parameter  $\langle \text{msi} \rangle$  is global for all interfaces, non-volatile and will not be reset by  $AT\&F$ .

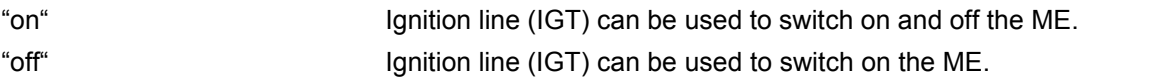

<span id="page-69-0"></span><psm9to>(str)(+CSCS)

Power saving mode 9 timeout

This parameter can be used to query or configure the wake up time for power saving mode 9 (see  $AT+CFUN$  with parameter  $\leq$  fun  $>=$  9).

Parameter is global for the ME, volatile and will not be reset by  $AT\&F$ .

5...20<sup>(P)</sup>...36000 The granularity of the timeout value is 100ms (i.e. a value of 10 equal 1 second). The minimum timeout value that can be applied is 5, but accuracy is only guaranteed for timeout values greater than 20.

# <span id="page-69-1"></span> $<$ rba $>$ <sup>(str)(+CSCS)</sup>

Allowed radio band(s)

The feature "Radio/Band" with its parameters [<rba>](#page-69-1), [<rbp>](#page-70-0) and [<rbc>](#page-70-1) can be used to set and query preferences for selecting frequency bands.

The TC65 normally uses an automode algorithm designed to recognize automatically the radio bands of the current country, typically a combination of two bands. Commonly used dual-band combinations are, for example, 900/1800 MHz in European countries or 850/1900 MHz in North America. The standard radio band combination of a country depends on the ARFCNs (Absolute Frequency Channel Number) and the MCCs (Mobile Country Code) visible at the air interface. This enables the ME to easily find the standard band or band combination of a country every time after power-up and, thus, usually eliminates the need for the subscriber to ma ke any changes. So, if automode is used and the allowed bands are not restricted with  $\langle$ xba> the response parameter  $<$ rbc> shows the standard band(s) of the current area. 2.44 AT \*50CF6<br>
South on rotations if the ME is of the GT line must be assemble for all deals 460 mm and then metapolitical<br>
South on rotations in the ME is of the ME is of the ME is a second the ME is a second the ME is

As an alternative, if any bands other than those automatically selected by the ME are needed, the automode can be influenced using the [AT^SCFG](#page-56-0) command. This may be necessary, for example, when running tests of GSM applications , when access to specific radio bands shall be re stricted or when the final product is n ot intended for operation in certain countries.

Before changing the parameters  $\langle$ xba> or  $\langle$ xbp> ensure that no network activity occurs. The write command cannot be executed when making a call, or sending / receiving short messages.

Execution of the write co mmand causes th e ME to deregister from and re-register to the network, no ma tter whether the selected  $\langle$ rbp> or  $\langle$ rba> setting really changes. Therefore, it is useful to have the URC "[+CREG](#page-207-0)" enabled. Plea se no te th at [<firstscan>](#page-71-1)=1 ("Radio/FirstScan" fe ature e nabled) ma y o verride th e settin gs selected [<rba>](#page-69-1). The status of the SIM PIN authentication remains unchanged, eliminating the need to enter the SIM PIN again after the change.

The parameter  $\langle$ xba> is intended to restrict the allowed bands to less than four bands. By default, all four bands are allowed. Each band not contained in  $\langle$ rba> is generally disabled.

All bands of  $\langle$ xbp> must be contained in the range set with  $\langle$ xba>. The response parameter  $\langle$ xbc> will never show a value outside the  $\langle$ rba $\rangle$  range.  $\langle$ rba $\rangle$  has precedence over  $\langle$ rbp $\rangle$  and  $\langle$ rbc $\rangle$ .

The  $\langle$ xba> value to select resp. deselect radio bands can be either a single band value or a multiple band value as listed below. The multiple band values are calculated by adding up the appropriate single band values. Parameter  $\langle$ xba> is global for the ME, non-volatile and will not be reset by  $AT\&F$ .

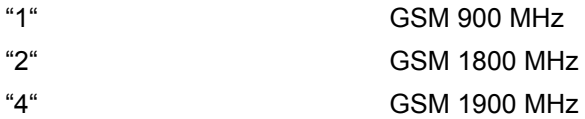

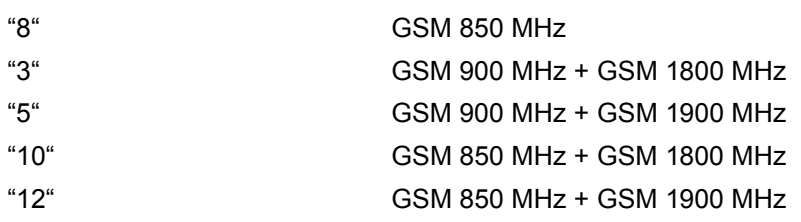

# <span id="page-70-0"></span><rbp>(str)(+CSCS)

#### Preferred radio band(s)

The write command will trigger the band selection, starting with the user preference specified by  $\langle$ xbp>. This means bands contained in [<rbp>](#page-70-0) will be searched first, regardless of the standard band combination of the current country. The final result of the band selection can be read from  $\langle$ rbc>.

If  $\langle$ rbp> was a band or band combination which differs from the standard band(s) and the requested band(s) are not visible at the air interface the ME reverts to the standard band(s) of this country. Please note that the band selection procedure is in dependent of th e registration procedure, i.e. the ME selects a band no matter whether or not there is a PLMN (Public Land Mobile Network) the ME can register to. So, if the  $\langle$ xbp> was a band or band combination supported by the country, but currently no PLMN can be found, the ME will select the "preferred" band (indicated by  $\langle$ rbc>) without registering to the network. To avoid registration problems, for example when the settings are configured for testing the GSM application it is recommended that the tester first activates the desired band(s) on the test equipment and then executes the [AT^SCFG](#page-56-0) write command. Besides remember that the network registration also depends on the settings made with  $AT+COPS$ . 214 AT NSCFG<br>
314 AT NSCFG<br>
316 ND MOS MET COM 1900 WHE<br>
316 ND MOS MET COM 1900 WHE<br>
326 ND MOS MET COM 1900 WHE<br>
326 ND MOS MET COM 1900 WHE<br>
326 ND MOS MET COM 1900 WHE<br>
326 ND MOS MET COM 1900 WHE<br>
326 ND MOS MET COM

The  $$ used only for triggering one single search operation.

The parameter  $\langle$ x bp> may be one of the single bands or one of the four dualband combinations listed below. All preferred bands must be contained in the range of allowed bands set with  $\langle$ xba>, invalid combinations are not accepted. To give priority to a certain single band or band combination and suppress all others simply select the same value both for  $\langle$ rbp> and  $\langle$ rba>.

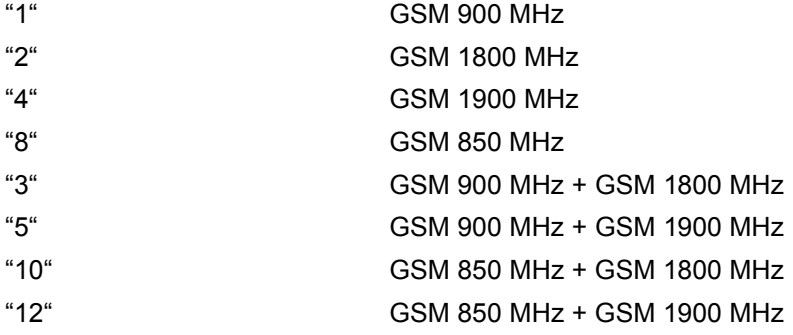

### <span id="page-70-1"></span> $<$ r $bc$ > $(str)(+CSCS)$

#### Currently selected radio band(s)

 $<$ r $bc$  is the single band or dual band combination currently used by the ME, found either by the automode algorithm or after the network search was triggered with  $\langle$ - $\langle$ rbp>. The  $\rangle$ rbc> value is s aved on power down. When restarted next time the ME tries to select the same band(s) if these are visible. If the band(s) stored with  $<$ rbc> are not visible the ME uses the standard band(s) of the current country and consequently updates the [<rbc>](#page-70-1) value.

 $<$ rbc> is only a r esponse parameter returned either after sending the r ead command  $AT^sSCFG$ ? or writing [AT^SCFG](#page-56-0)="Radio/Band".

In addition to  $<$ rbc> and to allow the subscriber to be notified whenever the selected band changes it is recom-mended to activate the "[+CIEV](#page-90-0): band" (see Section 3.3, [AT^SIND](#page-89-0)).

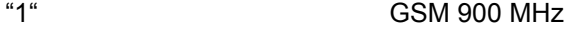

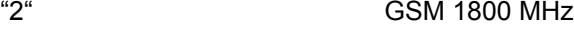

- "4" GSM 1900 MHz
- "8" GSM 850 MHz
- "3" GSM 900 MHz + GSM 1800 MHz

**CINTERION** 

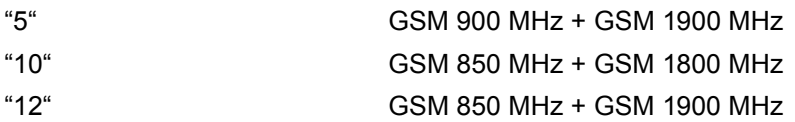

# <span id="page-71-0"></span> $<$ cns $>$ <sup>(str)(+CSCS)</sup>

#### Continuous Network Search Mode

This parameter can be used to influence the time the ME takes to register to the network. Parameter is global for the ME, volatile and will not be reset by  $AT\&F$ .

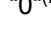

## "0"(P) Normal

When trying to register to a network the ME sleeps longer than in "Fast mode" before restarting a network scan.

"1" Fast

"Fast mode" reduces the time the ME sleeps before restarting a network scan when trying to register.

Advantage: If the ME is out of network service it may take less time to find a network.

Disadvantage: Higher current consumption while the ME is out of network service.

Note: To monitor the search process it may be useful to have the " $+CREG$ " URC enabled. Each time the network search starts, the URC "[+CREG](#page-207-0)" equals "2" (searching). When the network search stops, the URC is issued again, indicating either "0" (not registered), or "1" (registered) or "5" (registered, roaming). As long as no network can be found, the URC will be toggling between "2" and "0". 214 AT NSCFG<br>
TO GRAF 600 MHz + CBM 900 MHz<br>
TCF CS8 MS0 MHz + CBM 900 MHz<br>
TCF CS8 MS0 MHz + CBM 900 MHz<br>
TCF CS8 MS0 MHz + CBM 900 MHz<br>
TCF CS8 MS0 MHz + CBM 900 MHz<br>
TCF CS8 MS0 MHz + CBM 900 MHz<br>
TCF CS8 MS0 MHz + CBM

# <span id="page-71-1"></span><firstscan>(str)(+CSCS)

First Scan over all Radio Bands

"Radio/FirstScan" is a specific band selection feature, designed only to initiate a one-time network search across all band combinations when the ME is forced to select a network the first time after reboot.

The feature may be activated if the ME is expected to operate in a country using a band configuration other than the typical European or North American combinations. In most cases, the settings selected with "Radio/Band" parameter  $<$ rba $>$  and  $<$ rbp $>$  will do.

Parameter is global for the ME, non-volatile and will not be reset by  $AT\&F$ . Any change to this parameter takes effect after reboot.

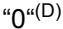

#### Disabled

Band se arch fo llows th e rules specified for the "Ra dio/Band" pa rameter [<rba>](#page-69-1). So the ME will try to register to a network within a band or band combination currently visible at the air interface. If no network can be found the ME will continue to search, but only within the same band combination.

#### "1" Enabled

Band search will start within the current band combination. If this band combination provides only Limited Service or no service at all, the ME starts to scan all other bands, i.e. it will try to find a band outside the currently visible standard band combination. This mechanism will override the band settings selec ted with  $\epsilon$   $\epsilon$   $\lambda$ 

Bands outside the current band combination will be scanned only one time. If there is still no appropriate network, the ME will resume the network search in the first band combination.

Conditions for using this mode:

[AT+COPS](#page-200-0) must be set to "Automatic mode" ([AT+COPS](#page-200-0)=0).

Whilst the "Radio/FirstScan" feature is active other band or network selection commands cannot be used, such as  $AT+COPS$ ,  $AT*SNWS$  or the "Radio/Band" parameters  $<$ rba> and  $<$ rbp> of  $AT^sSCFG$ .

Note: To keep track of all changes you can activate the "band" indicator provided by [AT^SIND](#page-89-0) which pops up when another band was selected. To track the network registration status you can activate the "[+CREG](#page-207-0)" URC. The result of the band selection can be checked with  $\langle$ rbc>.
# <ropr>(str)(+CSCS)

#### Radio Output Power Reduction

According to 3GPP Rel99, output power reduction for multiple TX slots is a mandatory feature. The amount of power reduction is configurable up to 3.0dB for 2TX, 4.8dB for 3Tx to 6dB for 4TX. To optimize heat dissipation, power consumption and SAR values it is recommended to use full power reduction (value "3"). Parameter is global for all interfaces, volatile and will not be reset by  $AT\&F$ .

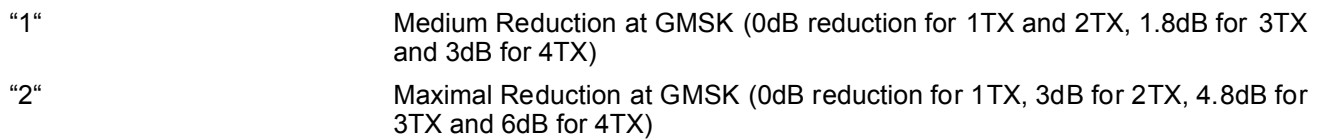

"3"<sup>(P)</sup> Maximal Reduction at GMSK (0dB reduction for 1TX, 3dB for 2TX, 4.8dB for 3TX and 6dB for 4TX)

# <tcpBufSize>(str)(+CSCS)

#### **BufferSize**

This value defines the default size of the TCP receive queue in bytes. Higher values allow higher throughput but less number of parallel connections. The total throughput is limited by the GPRS/EDGE network resources and cannot exceed the theoretical maximum gross throughput of 230Kbit.

Parameter is global for the ME and non-volatile. Use of default value is recommended. If changed the new value takes effect the next time you start an Internet service with [AT^SISO](#page-281-0).

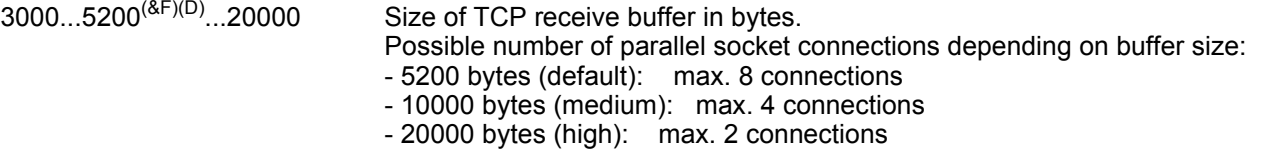

<tcpIrt>(str)(+CSCS)

Initial Retransmission Timeout (IRT)

 $1...3^{(8F)(D)}...60$  This parameter determines the time (in seconds) the TCP/I P stack will wait before starting the first retransmission of packets during the initial connection establishment phase. The TCP pr otocol ensu res th e retransmission of packets several times at increasing intervals until some upper limit is reached. This mechanism prevents packet loss and serious congestion problems. Parameter is global for the ME and non-volatile. Use of default value is recommended. If changed the new value takes effect the next time you start an Internet service with [AT^SISO](#page-281-0). 2.14 ATASCEG<br>
Radio Curps Peace Control States on the project of the militiate 1/4 6046 is a mandatory feature. This ampair<br>
Radio Curps Peace Control State on States on the State of the Militiate 1/4 6046 is a mandatory

# <span id="page-72-0"></span><tcpMr>(str)(+CSCS)

Maximum Number of Retransmissions (MR)

1...10<sup>(&F)(D)</sup>...30 This parameter determines the maximum number of times to retransmit TCP packets while the service is in connected state. If the service is still connecting (connection setup) another algorithm applies.

> The value set with  $\langle t \rangle$   $\langle t \rangle$  will be assumed as default for the  $\langle s \rangle$ [ParmTag>](#page-272-0) "tcpMR" when a new service profile is created with [AT^SISS](#page-270-0). In each service profile, you can set another "tcpMR" value which has precedence over the glob al value set with  $AT^*SCFG$ . Existing ser vice pr ofiles are n ot affected when you change the global value via  $AT*SCFG$ .

> Parameter is global for the ME and non-volatile. Use of default value is recommended.

<span id="page-73-0"></span><tcpOt><sup>(str)(+CSCS)</sup>

Overall TCP Timer for outstanding connections (tcpOT)

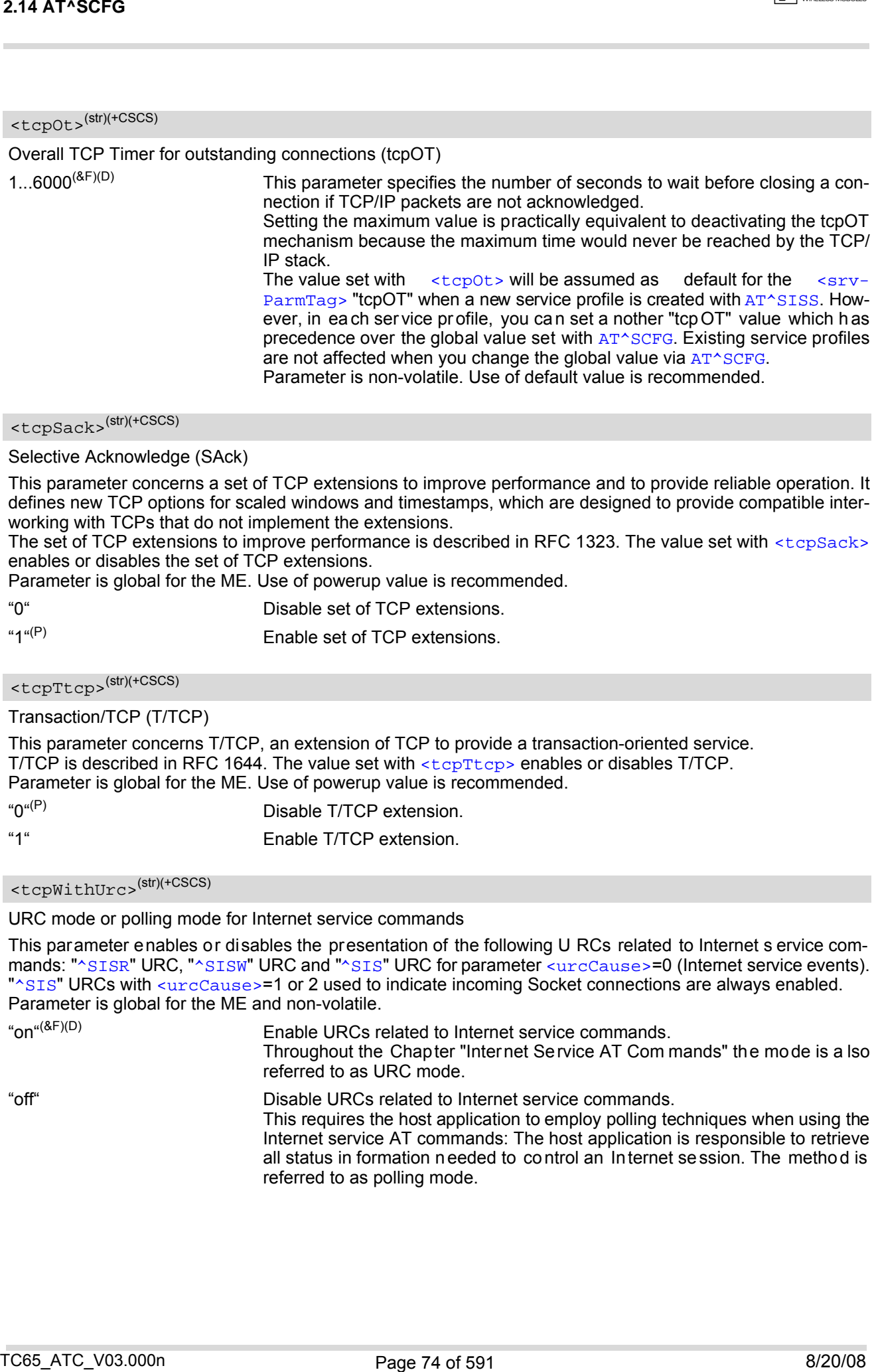

<span id="page-73-1"></span><tcpSack>(str)(+CSCS)

#### Selective Acknowledge (SAck)

This parameter concerns a set of TCP extensions to improve performance and to provide reliable operation. It defines new TCP options for scaled windows and timestamps, which are designed to provide compatible interworking with TCPs that do not implement the extensions.

The set of TCP extensions to improve performance is described in RFC 1323. The value set with [<tcpSack>](#page-73-1) enables or disables the set of TCP extensions.

Parameter is global for the ME. Use of powerup value is recommended.

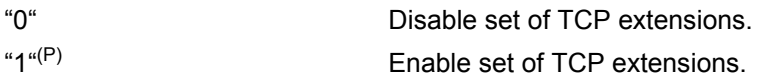

<span id="page-73-2"></span><tcpTtcp>(str)(+CSCS)

Transaction/TCP (T/TCP)

This parameter concerns T/TCP, an extension of TCP to provide a transaction-oriented service. T/TCP is described in RFC 1644. The value set with [<tcpTtcp>](#page-73-2) enables or disables T/TCP. Parameter is global for the ME. Use of powerup value is recommended.

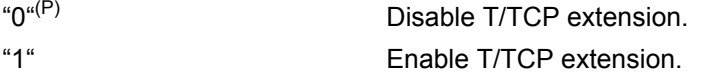

# <tcpWithUrc>(str)(+CSCS)

URC mode or polling mode for Internet service commands

This parameter enables or disables the presentation of the following U RCs related to Internet s ervice commands: " $^{\circ}$ SISR" URC, " $^{\circ}$ SISW" URC and " $^{\circ}$ SIS" URC for parameter [<urcCause>](#page-302-1)=0 (Internet service events). " $^{\circ}$ SIS" URCs with [<urcCause>](#page-302-1)=1 or 2 used to indicate incoming Socket connections are always enabled. Parameter is global for the ME and non-volatile.

"on"(&F)(D) Enable URCs related to Internet service commands. Throughout the Chapter "Internet Service AT Com mands" the mode is a lso referred to as URC mode. "off" Disable URCs related to Internet service commands. This requires the host application to employ polling techniques when using the Internet service AT commands: The host application is responsible to retrieve all status in formation needed to control an Internet session. The method is

referred to as polling mode.

**CINTERION** 

**CINTERION** 

# <otapTracer>(str)(+CSCS)

#### OTAP tracer

This parameter enables a trace output of the Java Ove r The Air procedure. The tracer is useful for obtaining additional information when setting up an OTAP scenario. The output is provided on the interface on which the command was entered. While the tracer is enabled the interface is used for trace output only, meaning that no AT commands can be entered. The tracer will be switched off only by a reset of the module, e.g. after a completed OTAP procedure.

"1" Enable OTAP tracer.

# <span id="page-74-0"></span><deviceDescr>(str)(+CSCS)

#### Device Descriptor

This parameter determines whether to use the ME's standard USB Device Descriptor configuration (default) or a Device Descriptor configuration customized by the application manufacturer.

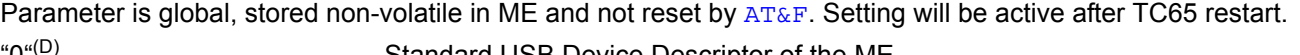

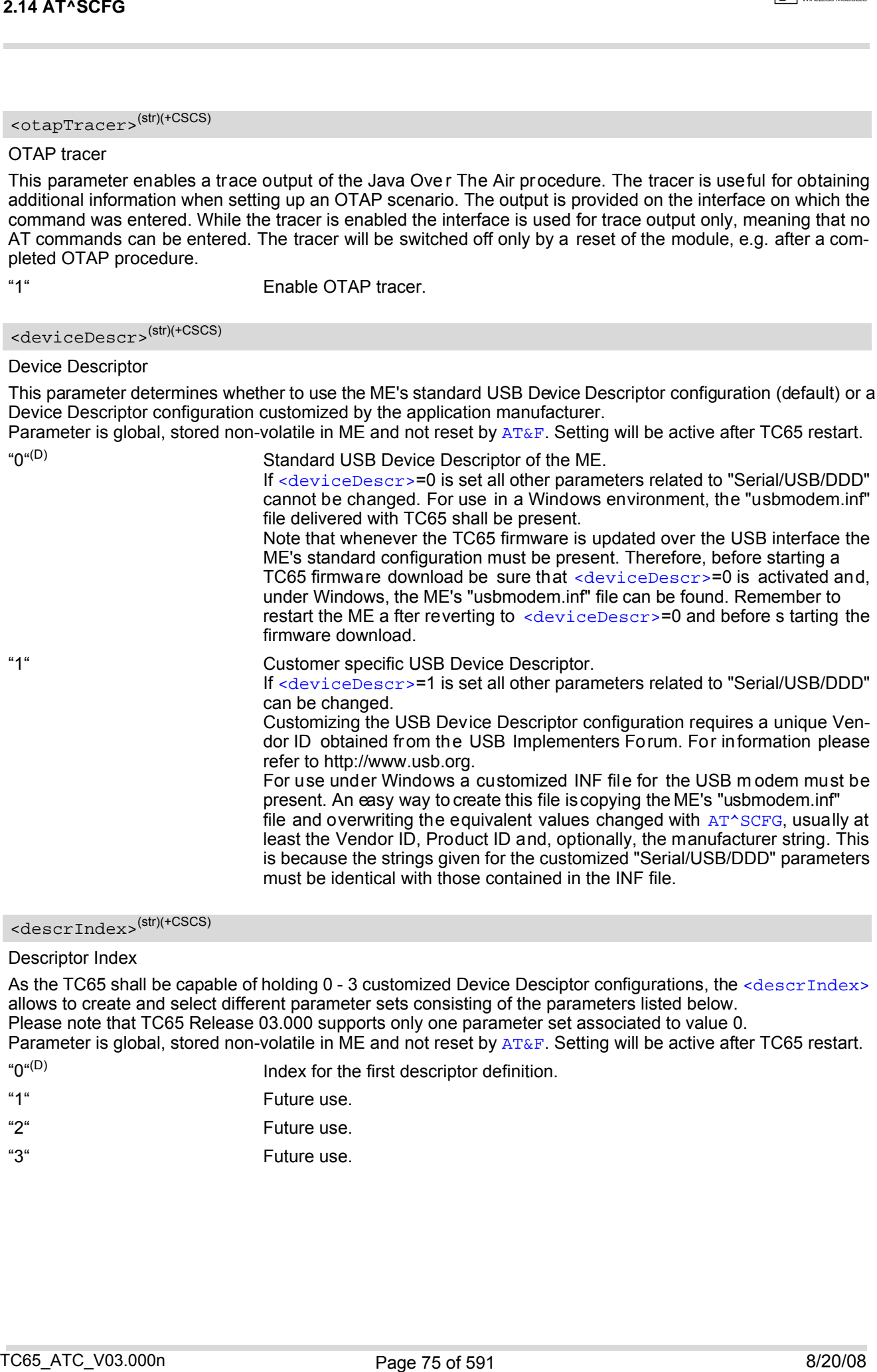

# <span id="page-74-1"></span><descrIndex>(str)(+CSCS)

### Descriptor Index

As the TC65 shall be capable of holding 0 - 3 customized Device Desciptor configurations, the [<descrIndex>](#page-74-1) allows to create and select different parameter sets consisting of the parameters listed below. Please note that TC65 Release 03.000 supports only one parameter set associated to value 0. Parameter is global, stored non-volatile in ME and not reset by [AT&F](#page-33-0). Setting will be active after TC65 restart.

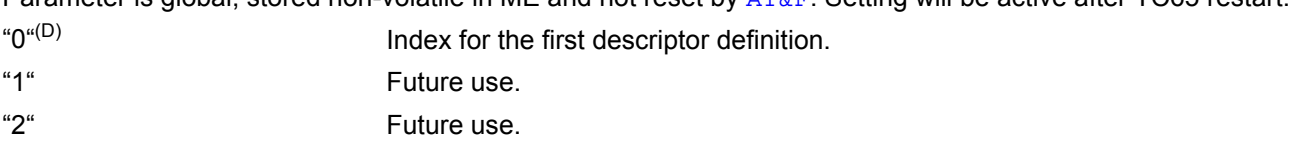

"3" Future use.

# <span id="page-75-0"></span><langId>(str)(+CSCS)

#### Language ID

Please re fer t o USB. ORG [\[30\]](#page-14-0) to find the la nguage IDs currently defined for USB devices. If pa rameter [<langId>](#page-75-0) is n ot specified, the d efault value of the ME's standard USB De vice Descriptor configuration applies (US English).

Parameter is global, stored non-volatile in ME and not reset by  $AT\&F$ . Setting will be active after TC65 restart. Parameter length: maximum 4 characters.

# <vendorId>(str)(+CSCS)

#### Vendor ID

This parameter represents the Vendor ID obtained from the U SB Implementers Forum. The Vendor ID will, together with the Product ID, be tran smitted to the host during initializ ation. The giv en Vendor ID mus t be included in the INF file needed for Windows.

Parameter is global, stored non-volatile in ME and not reset by  $AT\&F$ . Setting will be active after TC65 restart. Parameter length: maximum 4 characters.

# <productId>(str)(+CSCS)

#### Product ID

Product ID (PID) defined by the application manufacturer to identify the USB device.

The Product ID will, together with the Vendor ID, be transmitted to the host during initialization. The given Product ID must be included in the INF file needed for Windows.

Parameter is global, stored non-volatile in ME and not reset by [AT&F](#page-33-0). Setting will be active after TC65 restart. Parameter length: maximum 4 characters.

### <span id="page-75-1"></span><manufacturer>(str)(+CSCS)

#### Manufacturer name

Optional manufacturer string defined by the application manufacturer. If specified with [<manufacturer>](#page-75-1) the same string shall be included in the INF file needed for Windows.

Parameter is global, stored non-volatile in ME and not reset by [AT&F](#page-33-0). Setting will be active after TC65 restart. Parameter length: maximum 63 characters.

# <span id="page-75-2"></span><product>(str)(+CSCS)

#### Product string

Optional product name defined by the application manufacturer. If specified with  $\epsilon_{\text{product}}$  it is recommended to include the same string into the INF file.

Parameter is global, stored non-volatile in ME and not reset by [AT&F](#page-33-0). Setting will be active after TC65 restart. Parameter length: maximum 63 characters.

### <span id="page-75-3"></span><serialNo>(str)(+CSCS)

#### Device's serial number

Optional serial number. Empty string if not used, like in the case of the ME's standard USB Device Descriptor configuration.

A serial number has several advantages. For example, it enables the host to assign the same virtual COM port to same USB device even though the device is connected to another USB port. This eliminates the need for the host to load the driver again.

Parameter is global, stored non-volatile in ME and not reset by [AT&F](#page-33-0). Setting will be active after TC65 restart. If parameter [<serialNo>](#page-75-3) is n ot spe cified, the default value of ME's standard USB De vice Descriptor applies. 2.14 AT\*SCF6<br>
Convertise of the space of the space of the space of the space of the space of the space of the space of the space of the space of the space of the space of the space of the space of the space of the space of

Parameter length: maximum 63 characters.

<span id="page-76-3"></span><span id="page-76-2"></span>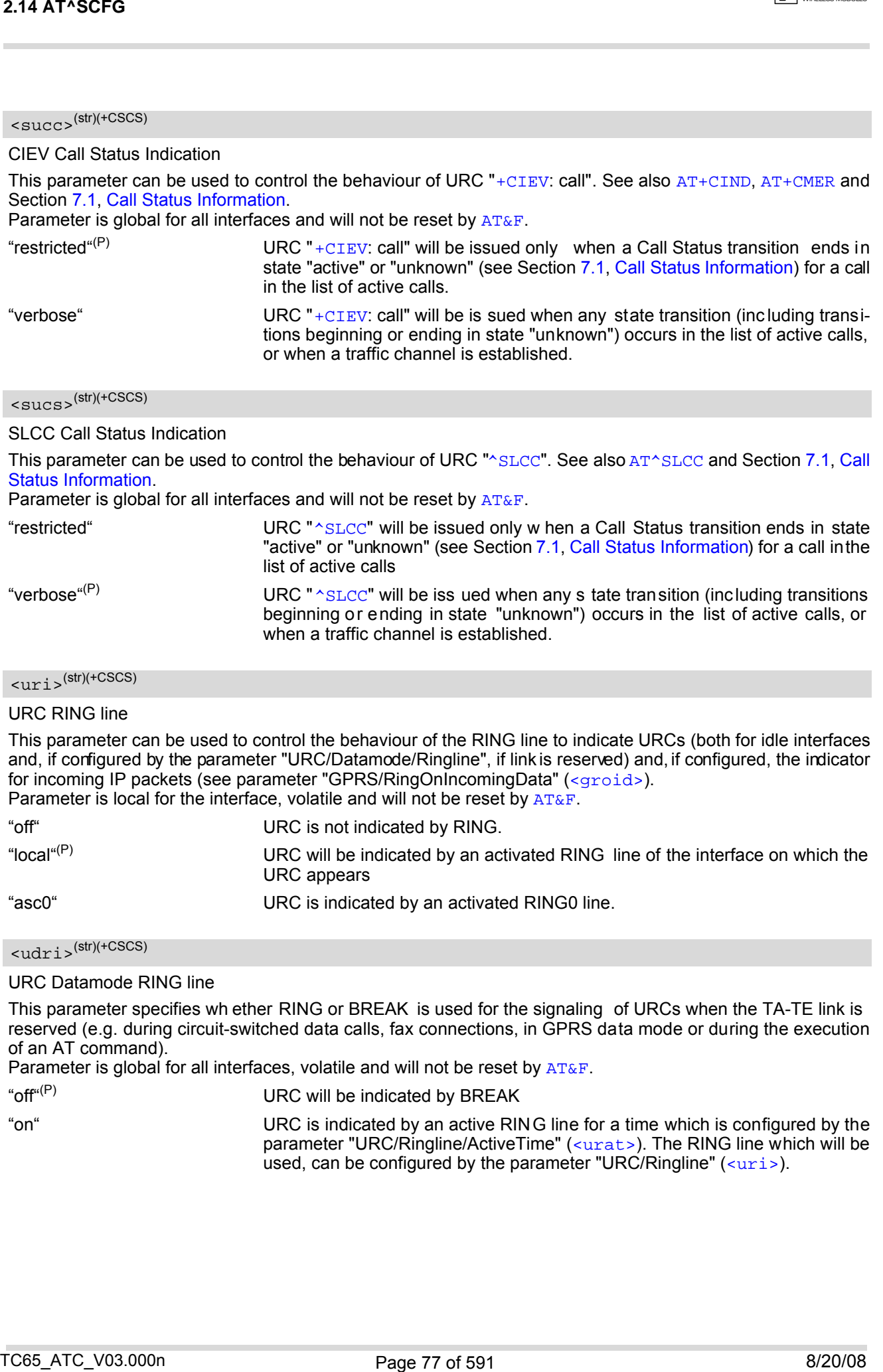

<span id="page-76-1"></span><span id="page-76-0"></span>This parameter specifies wh ether RING or BREAK is used for the signaling of URCs when the TA-TE link is reserved (e.g. during circuit-switched data calls, fax connections, in GPRS data mode or during the execution of an AT command).

Parameter is global for all interfaces, volatile and will not be reset by  $AT\&F$ .

"off" $(P)$  URC will be indicated by BREAK

"on" URC is indicated by an active RING line for a time which is configured by the parameter "URC/Ringline/ActiveTime" ([<urat>](#page-77-0)). The RING line which will be used, can be configured by the parameter "URC/Ringline"  $(\langle \text{uri} \rangle)$ .

# <span id="page-77-0"></span><urat>(str)(+CSCS)

#### URC RING line Active Time

This parameter can be used to control how long the RING line is activated to indicate URCs (both for idle interfaces and, if configured by the parameter "URC/Datamode/Ringline" ( $\langle \text{udri}\rangle$ ), if link is res erved) and, if configured by the par ameter "GPRS/Ri ngOnIncomingData", to in dicate in coming GPRS IP da ta pa ckets ([<groid>](#page-67-0)).

Parameter is global for all interfaces, volatile and will not be reset by  $AT\&F$ .

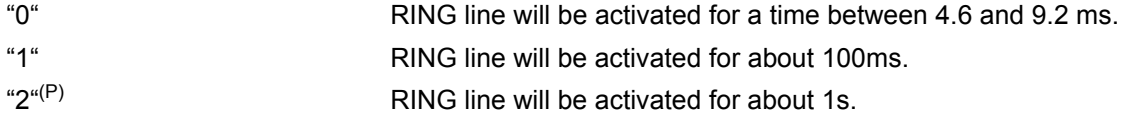

# <ua>(str)(+CSCS)

#### Userware Autostart

Specifies if the userware is started automatically on power-up. If autostart is enabled, it is no longer possible to use the multiplexer (see  $AT+CMUX$ ).

If the Java application starts, all current calls will be terminated.

The Userware/Autostart mechanism takes effect also in Airplane modeand CHARGE-ONLY-MODE.

Parameter is global, stored non-volatile in ME and not reset by  $AT\&F$ .

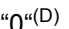

Userware autostart disabled

"1" Userware autostart enabled

## <uaa>(str)(+CSCS)

Userware Autostart AppName

Specifies the absolute path of the userware (the jar/jad file containing the desired application) to be started automatically on power-up. The local flash file system is identified by: "A:", directory separator is "/" (002Fh). The underline character "\_" (005Fh) will not be supported. Parameter is global, stored non-volatile in ME and not reset by [AT&F](#page-33-0). 2.14 AT\*8CP6<br>
C.r.ai ,  $\mu$ m-5675<br>
URC: RNG ine Action Time to control top Vorg the MNC line is accepted to independent VCC (com for risk and<br>
TRG RNG ine Action 8/2010 to the MNC line of the MNC line is accepted to indep

Parameter length: maximum 100 characters.

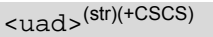

Userware Autostart Delay

 $0^{(D)}$ ...10000 Specifies the delay time (in 100ms) when the userware is started automatically after power-up. Parameter is global, stored non-volatile in ME and not reset by [AT&F](#page-33-0).

# <upwd>(str)(+CSCS)

Userware Password

Password used to change values of userware parameters.

Parameter is global, stored non-volatile in ME and not reset by  $AT\&F$ .

The maximum length of a given password is 8 characters. It is allowed to have an empty password (this is the value on delivery of the module).

CAUTION: Be careful not to lose the password. There is no way to reset or recover a forgotten password or to obtain a new password from the manufacturer.

<udbgif1>(str)(+CSCS)

Userware Debug Interface Local IP address

Local IP address of the module used by the userware debugger. Parameter is global, volatile and not reset by [AT&F](#page-33-0).

# <udbgif2>(str)(+CSCS)

Userware Debug Interface Remote IP address IP address of the host running the userware debugger. Parameter is global, volatile and not reset by [AT&F](#page-33-0).

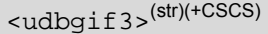

Default interface flag for IP connections

Flag to select if the userware debug interface is the default interface for IP connections. Parameter is global, volatile and not reset by [AT&F](#page-33-0).

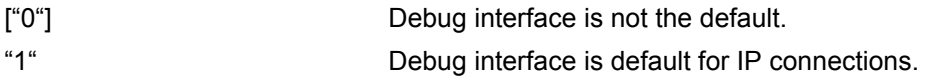

<span id="page-78-0"></span>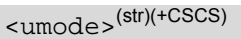

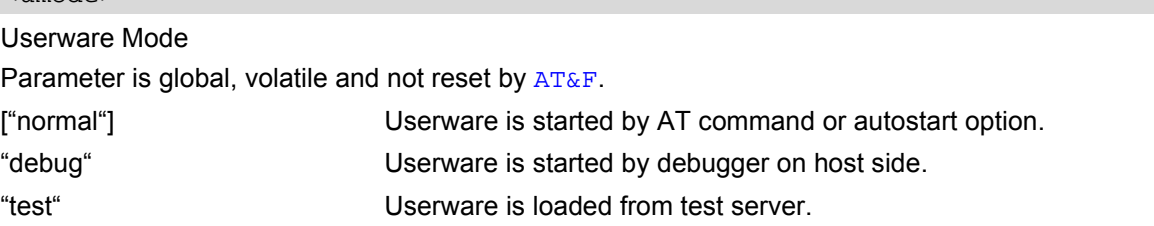

## $\langle \text{uur1>}^{(\text{str})(\text{+CSCS})}$

Userware Mode: Location

Use of parameter depends on selected userware mode.

Parameter is global, volatile and not reset by  $AT\&F$ .

If [<umode>](#page-78-0)= "normal": Parameter is ignored.

- If [<umode>](#page-78-0)= "debug": File name of application stored on module. Maximum length: 126 characters.
- If [<umode>](#page-78-0)= "test": URL of the test server. Maximum length: 126 characters.

```
<uport>(str)(+CSCS)
```
Userware Mode: Port

Use of parameter depends on selected userware mode. Parameter is global, volatile and not reset by  $AT\&F$ .

0...65535 If [<umode>](#page-78-0)= "normal": Parameter is ignored. If [<umode>](#page-78-0)= "debug": Port number used by debugger. If [<umode>](#page-78-0)= "test": Port number of the test server.

## <span id="page-78-1"></span> $\langle i f \rangle^{(str)(+CSCS)}$

Interface for Java System.out

This parameter specifies the interface to be used for the Java standard output System.out. The selected interface must be supported by the hardware.

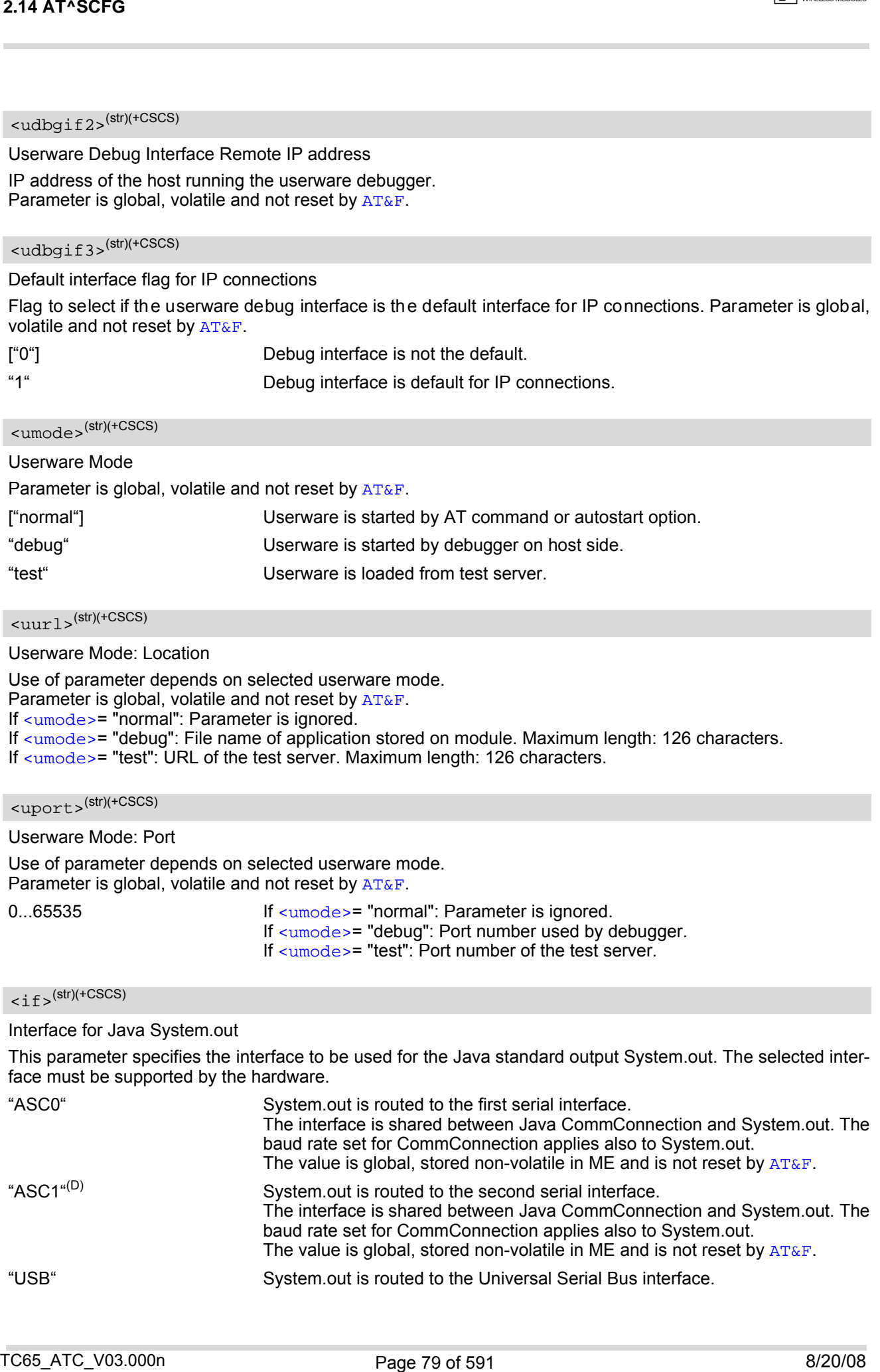

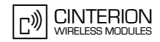

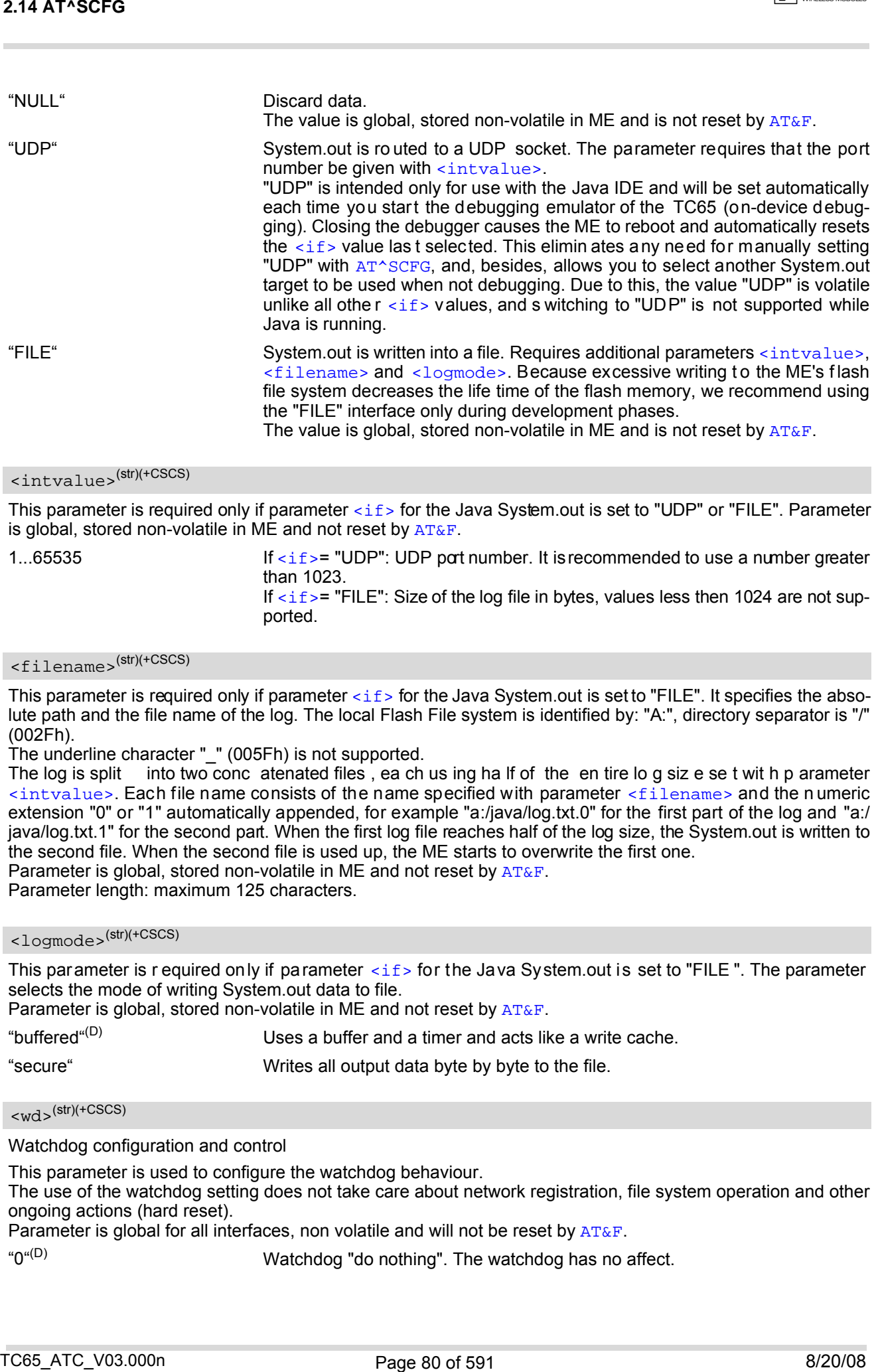

<span id="page-79-0"></span>This parameter is required only if parameter  $\langle i f \rangle$  for the Java System.out is set to "UDP" or "FILE". Parameter is global, stored non-volatile in ME and not reset by  $AT\&F$ .

| 165535 | If $\leq$ if $\leq$ if $\leq$ if $\leq$ if $\leq$ if $\leq$ or the number. It is recommended to use a number greater<br>than 1023. |
|--------|----------------------------------------------------------------------------------------------------|
|        | If $\langle$ if $\langle$ = "FILE": Size of the log file in bytes, values less then 1024 are not sup-<br>ported.                   |

<span id="page-79-1"></span><sup>&</sup>lt;filename>(str)(+CSCS)

This parameter is required only if parameter  $\langle i f \rangle$  for the Java System.out is set to "FILE". It specifies the absolute path and the file name of the log. The local Flash File system is identified by: "A:", directory separator is "/" (002Fh).

The underline character " " (005Fh) is not supported.

The log is split into two conc atenated files , ea ch us ing ha lf of the en tire lo g siz e se t wit h p arameter [<intvalue>](#page-79-0). Each file name consists of the name specified with parameter [<filename>](#page-79-1) and the n umeric extension "0" or "1" automatically appended, for example "a:/java/log.txt.0" for the first part of the log and "a:/ java/log.txt.1" for the second part. When the first log file reaches half of the log size, the System.out is written to the second file. When the second file is used up, the ME starts to overwrite the first one.

Parameter is global, stored non-volatile in ME and not reset by [AT&F](#page-33-0).

Parameter length: maximum 125 characters.

### <span id="page-79-2"></span><logmode>(str)(+CSCS)

This parameter is r equired only if parameter  $\langle i f \rangle$  for the Java System.out is set to "FILE". The parameter selects the mode of writing System.out data to file.

Parameter is global, stored non-volatile in ME and not reset by [AT&F](#page-33-0).

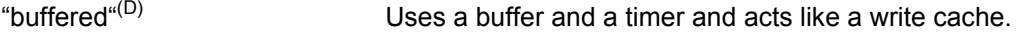

"secure" Writes all output data byte by byte to the file.

# <wd>(str)(+CSCS)

Watchdog configuration and control

This parameter is used to configure the watchdog behaviour.

The use of the watchdog setting does not take care about network registration, file system operation and other ongoing actions (hard reset).

Parameter is global for all interfaces, non volatile and will not be reset by  $AT\&F$ .

"0"(D) Watchdog "do nothing". The watchdog has no affect.

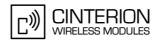

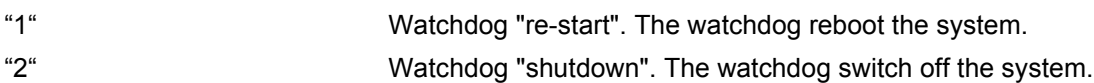

### *Notes*

- Any changes to parameters of the Autoexec function will be saved and restored on next power-up only when the ME is switched off via AT commands (e.g. [AT+CFUN](#page-43-0) or [AT^SMSO](#page-47-0)).
- Please keep in mind, that each time the ME is re started the timers of all autoexec actions configured with [<AutoExecType>](#page-65-0)=1 and [<AutoExecPeriod>](#page-66-0) will be reinitialized and res tarted. As a result, an autoexec action configured at a time later then a scheduled automatic restart would never be executed.
- Be careful using [<AutoExecType>](#page-65-0)=1 with small period values and shutdown or reset AT commands, since only little time remains to change these settings again after TC65 restart.
- If [<AutoExecATC>](#page-66-1) uses A T comm ands containing secr et data, this infor mation may be r etrieved with [AT^SCFG](#page-56-0)?. For instance, this applies if using [AT+CPIN](#page-129-0).
- Parameters "GPRS/ATS0/withAttach" (<qs0aa>) and "GPRS/RingOnIncomingData" (<qroid>) are available only for modules supporting GPRS.

### *Examples*

EXAMPLE 1

Usage of "AutoExec":

Enable send ing of a sh ort m essage (SMS) on ne xt DTR activation (OFF-ON tran sition). Se nt SMS is assumed to be sto red at first location of storage selected with [AT+CPMS](#page-390-0) and [AT^SSMSS](#page-410-0), i.e. SMS may be sent either from SIM or ME storage.

Also refer to [AT+CMSS](#page-385-0) and [AT+CMGW](#page-383-0). Since SMS transmission and ongoing calls are possible at the same time there is no need to wait until all calls have ended  $(\langle \text{AutoExecMode}\rangle = 0)$ .

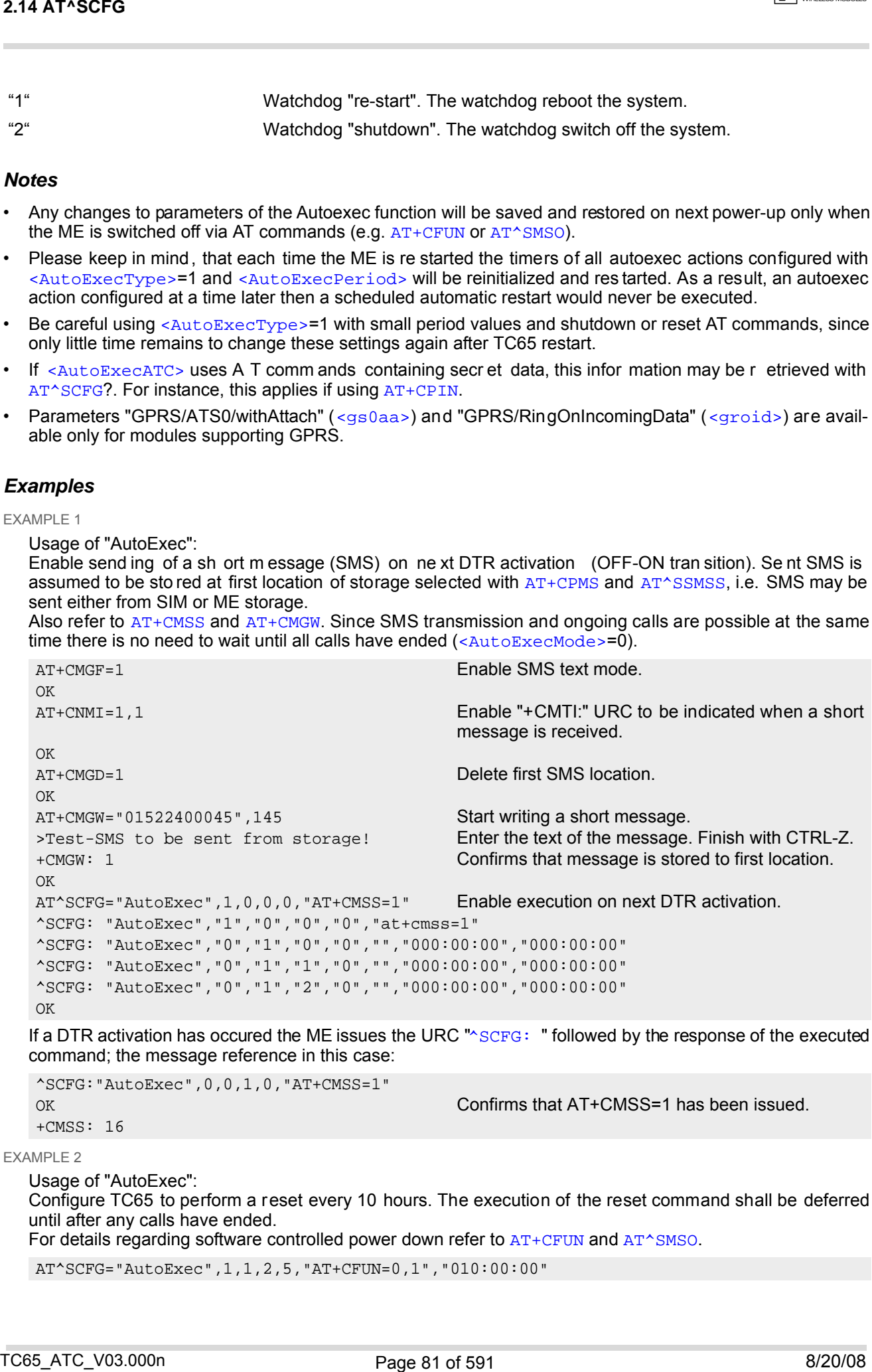

If a DTR activation has occured the ME issues the URC " SCFG: " followed by the response of the executed command; the message reference in this case:

^SCFG:"AutoExec",0,0,1,0,"AT+CMSS=1"

OK Confirms that AT+CMSS=1 has been issued.

+CMSS: 16

EXAMPLE 2

Usage of "AutoExec": Configure TC65 to perform a reset every 10 hours. The execution of the reset command shall be deferred until after any calls have ended. For details regarding software controlled power down refer to  $AT+CFUN$  and  $AT*SMSO$ .

AT^SCFG="AutoExec",1,1,2,5,"AT+CFUN=0,1","010:00:00"

...  $\bigcap K$ 

#### After ten hours:

```
^SCFG:"AutoExec",1,1,2,5,"AT+CFUN=0,1"
OK Confirms that AT+CFUN=0,1 has been issued.
```
SYSSTART TC65 has restarted. Rem ember tha t the "^SYSSTART" URC will not appear if autobauding is enabled.

#### EXAMPLE 3

Usage of "AutoExec":

Switch off the ME after three minutes without restarting it.

For details regarding software controlled power down refer to  $AT+CFUN$  and  $AT^*SMSO$ . Please keep in mind that if the GSM alphabet is enabled special characters within the executed AT command shall be issued as escape sequences. A list of typical escape sequences can be found in Section [1.5.1, GSM](#page-22-0) [alphabet tables and UCS2 character values](#page-22-0). For example, the caret character "^" in cluded in all proprietary AT commands shall be given as "\1B\14".

```
AT^SCFG="AutoExec",1,1,0,0,"AT\1B\14SMSO","000:03:00"
^SCFG: "AutoExec","0","0","0","0",""
^SCFG: 
"AutoExec", "1", "1", "0", "0", "ATSMSO", "000: sequence in the write command response depends
03:00","000:02:59"
                                              Please note that the ind ication of the escape
                                              on the used program.
^SCFG: "AutoExec","0","1","1","0","","000:00:00","000:00:00"
^SCFG: "AutoExec","0","1","2","0","","000:00:00","000:00:00"
\bigcap K
```
### After three minutes:

```
^SCFG:"AutoExec",0,1,1,0,"AT^SMSO" 
^SMSO: MS OFF 
OK
```
^SHUTDOWN Indicates that AT^SMSO was successfully executed. The ME enters the POWER DOWN mode.

### EXAMPLE 4

Usage of "AutoExec":

Deactivate a timer-driven Autoexec function configured at [<AutoExecIndex>](#page-65-2) 2 (such as the periodic automatic reset or the automatic switch-off functions configured in the preceding examples):

AT^SCFG="AutoExec",0,1,2

```
...
OK
```
EXAMPLE 5

Usage of "URC/Ringline" and "URC/Datamode/Ringline":

```
AT+CSCS="GSM" Switch to GSM character set.
    OK
    AT^SCFG? Query all parameters.
    ...
    ^SCFG:"URC/Datamode/Ringline","off" While the TA-TE link is re served URCs will be indi-
                                                        cated by BREAK.
    ^SCFG:"URC/Ringline","local" URCs on this interface will be indicated by Ring line
                                                        associated to the interface (e.g. RING0 for ASC0).
    ...
    OK
    AT^SCFG="URC/Datamode/Ringline","on"
    ^SCFG:"URC/Datamode/Ringline","on" While the TA-TE link is re served URCs will be indi-
                                                        cated by an activated "local" Ring line.
    OK
    AT^SCFG="URC/Ringline","asc0"
214 AT*SCF6<br>
CC6 That endough Conflitting (1997)<br>
Alter ten nours:<br>
Andre ten nours:<br>
Andre ten nours:<br>
Andre ten nours:<br>
TC68 That endulies Ren endough Ren<br>
TC68 That endulies Ren endough Ren<br>
TC68 That endulies Ren endo
```
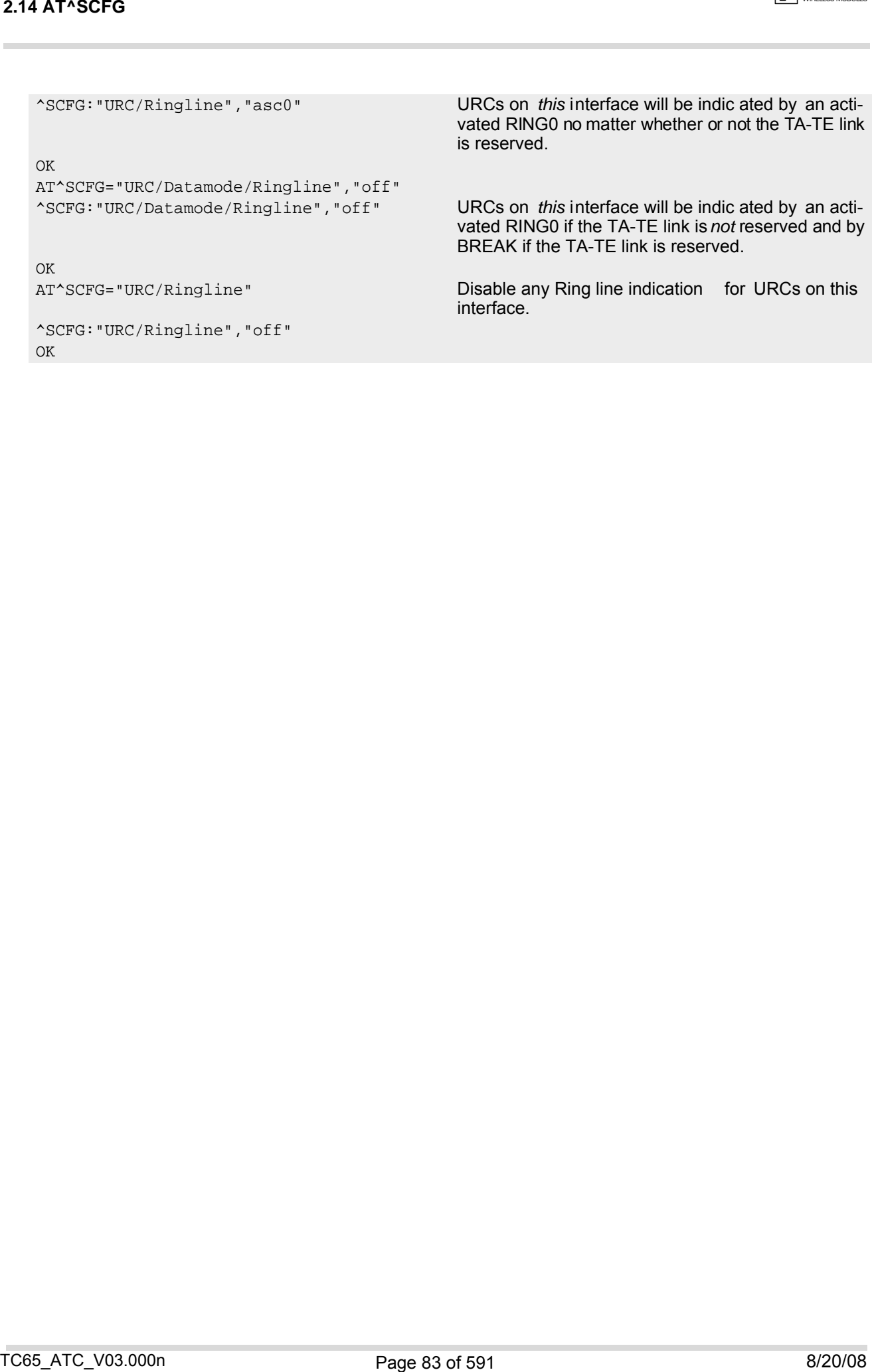

# <span id="page-83-0"></span>**2.15 AT^SM20 Set M20 compatibility mode**

M20 is an earlier, widely u sed GSM engine. The [AT^SM20](#page-83-0) command selects different modes of responses returned upon execution of the commands [ATD](#page-163-0) and sms commands like e.g. [AT+CMGW](#page-383-0). Please note that the [AT^SM20](#page-83-0) command has no effect on any other features and is not intended to adjust other differences between M20 and TC65.

### *Syntax*

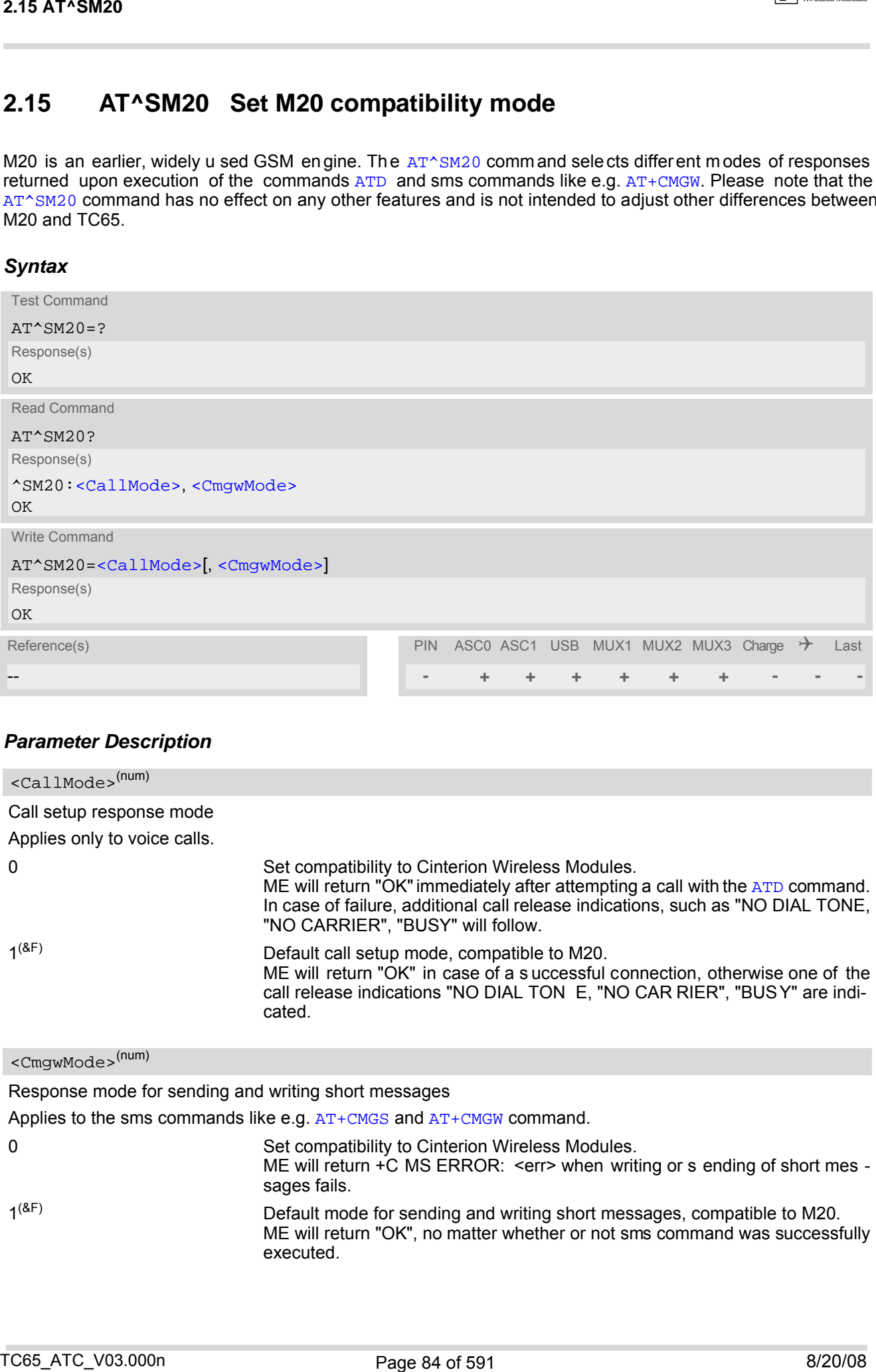

### *Parameter Description*

<span id="page-83-1"></span>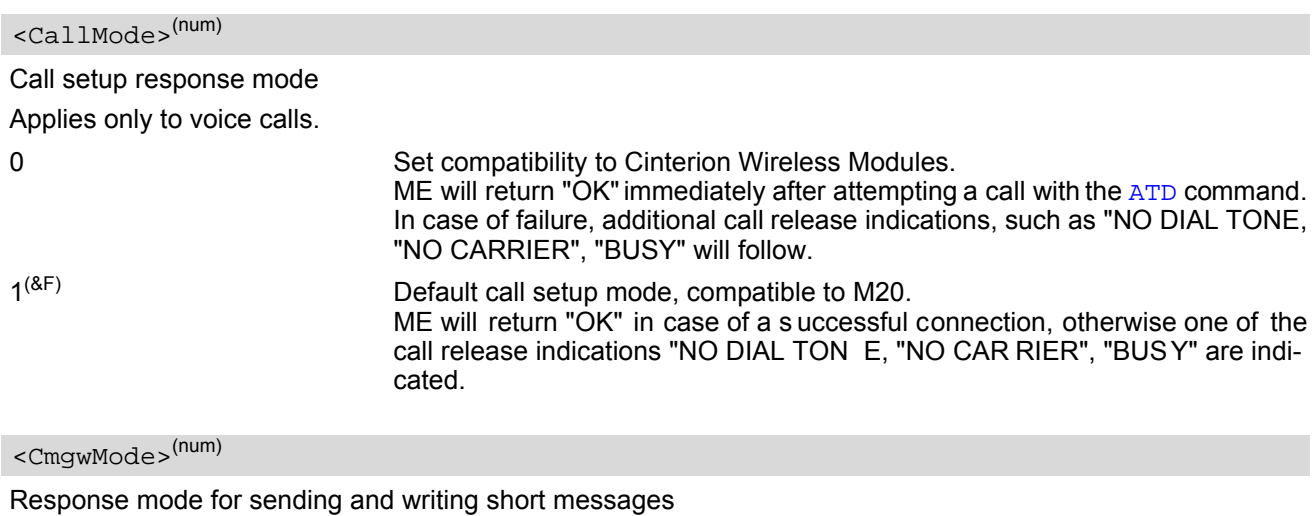

<span id="page-83-2"></span>Applies to the sms commands like e.g.  $AT+CMGS$  and  $AT+CHGW$  command.

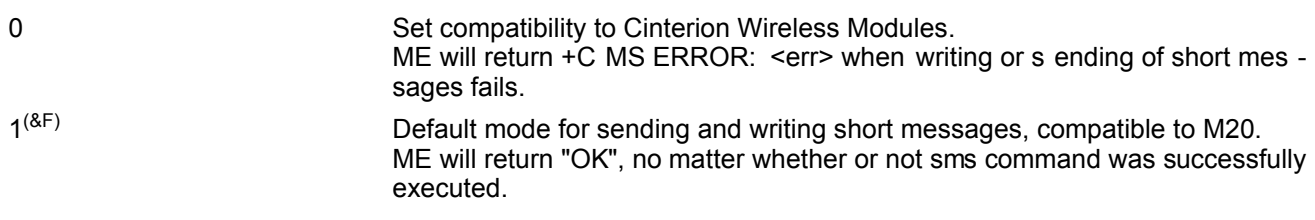

# **3. Status Control Commands**

The AT Commands described in this chapter allow the external application to obtain various status information from the TC65.

# <span id="page-84-2"></span><span id="page-84-1"></span>**3.1 AT+CMER Mobile Equipment Event Reporting**

This command controls details of the "[+CIEV](#page-84-3)" URC presentation related to [AT^SIND](#page-89-0) and [AT+CIND](#page-86-1). If registered via these commands the URCs are sent whenever a value of the related indicator changes.

In addition, [AT+CMER](#page-84-2) controls "[^SLCC](#page-188-0)" URCs related to [AT^SLCC](#page-187-0). For details refer to [Call Status Infor](#page-161-0)[mation](#page-161-0), [AT^SLCC](#page-187-0) and [AT^SCFG](#page-56-1), parameter [<sucs>](#page-76-2).

The read command returns the URC presentation mode [<mode>](#page-85-0) and among others, the indicator event reporting status [<ind>](#page-85-1).

The write com mand enables and disables the p resentation of "+ $CIEV:$  [<indDescr>](#page-85-2), [<indValue>](#page-85-3) $\{$ , [<ind-](#page-85-3)[Value>](#page-85-3)2][, [<indValue>](#page-85-3)[,...]]" URCs. [<indDescr>](#page-85-2) refers to the name of a "[+CIEV](#page-84-3)" indicator and [<indValue>](#page-85-3) is the new value of this indicator. After [AT+CMER](#page-84-2) has been switched on, URCs for all registered indicators will be issued. See examples provided in Section  $3.2$ ,  $AT+CIND$  and Section  $3.3$ ,  $AT*SIND$ .

### *Syntax*

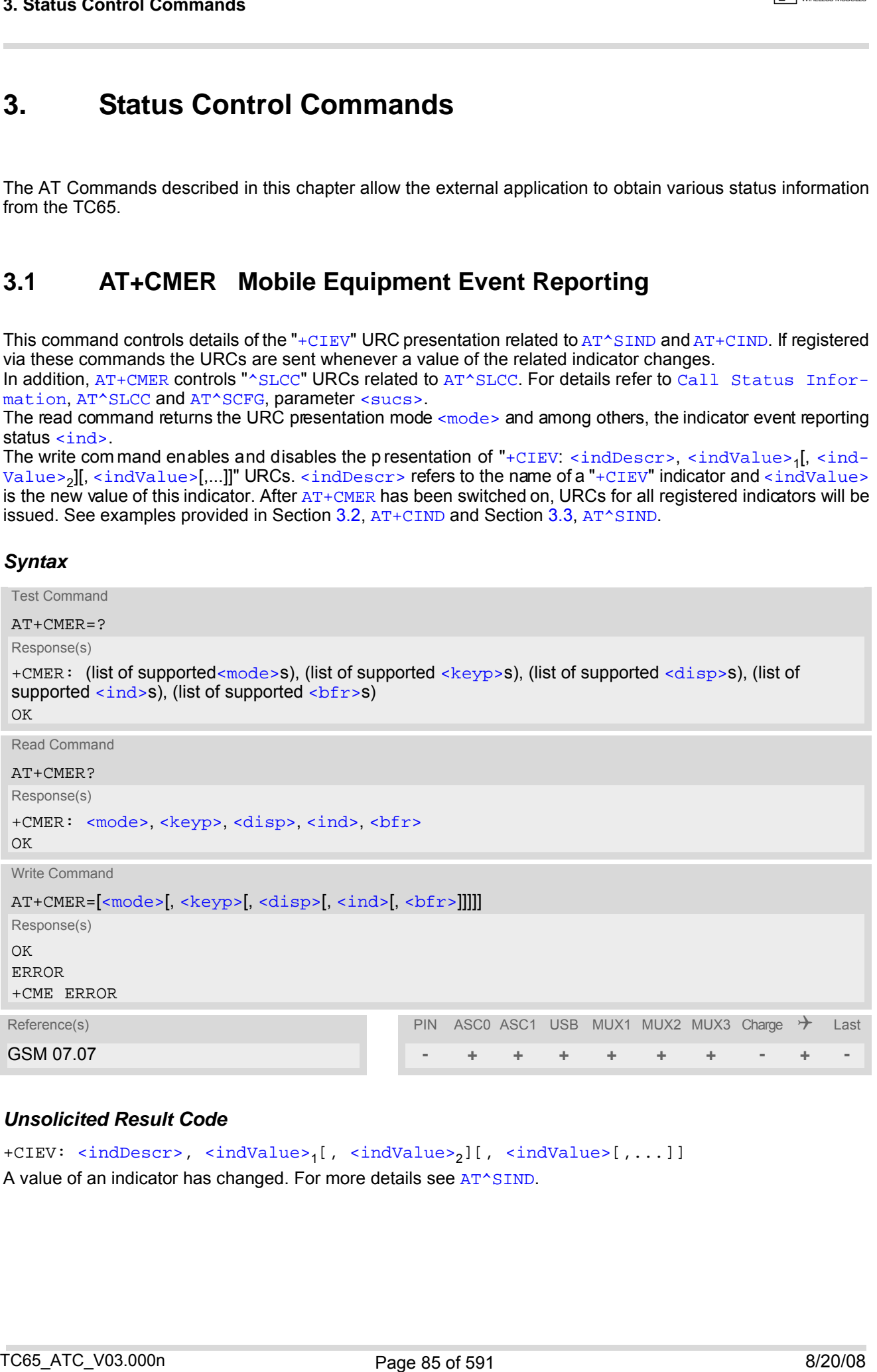

### *Unsolicited Result Code*

```
<indDescr>,<indValue><indValue>[,...]]
A value of an indicator has changed. For more details see AT^SIND.
```
### <span id="page-85-4"></span><span id="page-85-0"></span>*Parameter Description*

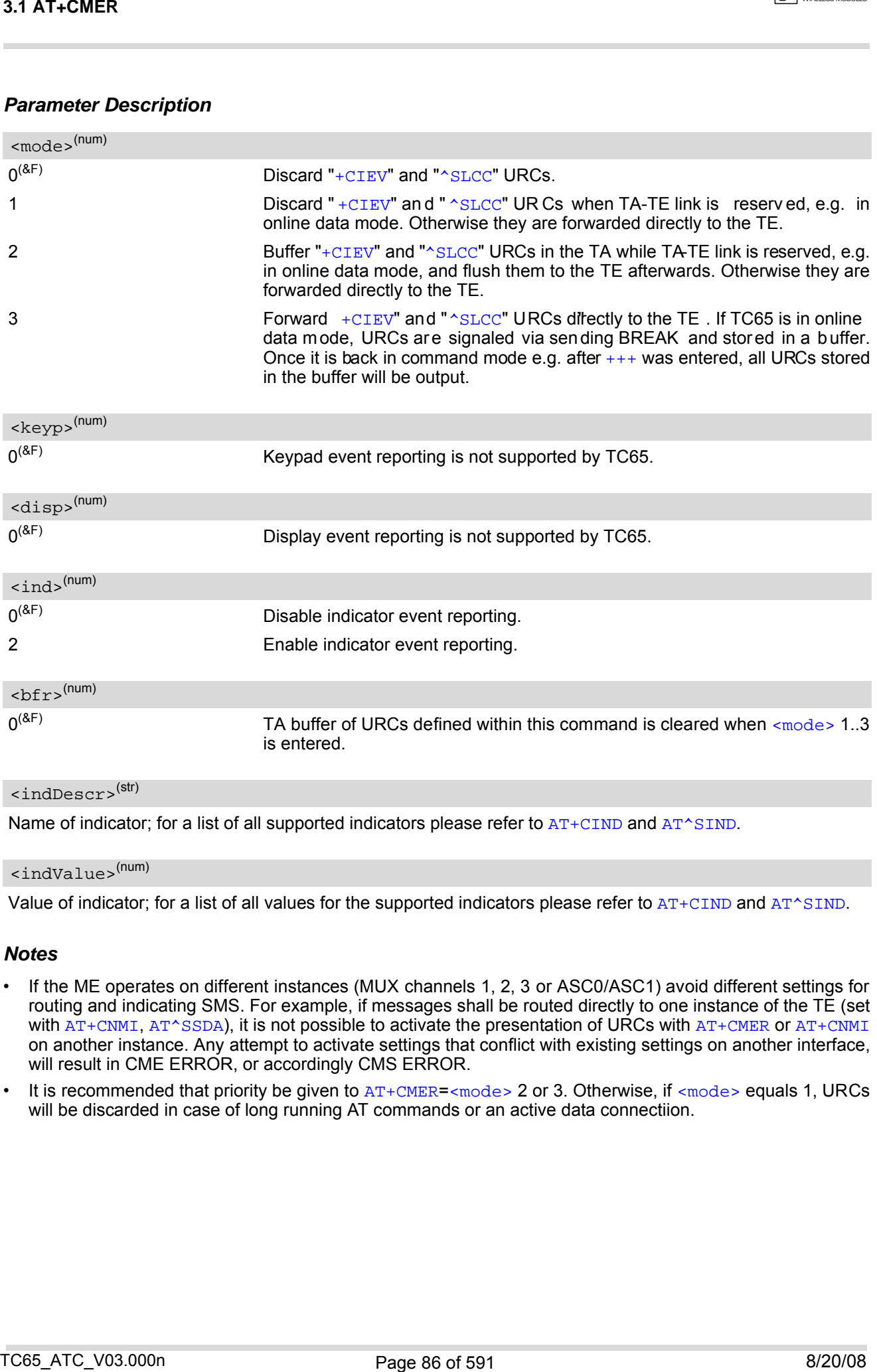

### <span id="page-85-6"></span><span id="page-85-5"></span><span id="page-85-2"></span><span id="page-85-1"></span><indDescr>(str)

Name of indicator; for a list of all supported indicators please refer to  $AT+CIND$  and  $AT^sSIND$ .

### <span id="page-85-3"></span><indValue>(num)

Value of indicator; for a list of all values for the supported indicators please refer to  $AT+CIND$  and  $AT^sSIND$ .

### *Notes*

- If the ME operates on different instances (MUX channels 1, 2, 3 or ASC0/ASC1) avoid different settings for routing and indicating SMS. For example, if messages shall be routed directly to one instance of the TE (set with [AT+CNMI](#page-387-0), [AT^SSDA](#page-409-0)), it is not possible to activate the presentation of URCs with [AT+CMER](#page-84-2) or AT+CNMI on another instance. Any attempt to activate settings that conflict with existing settings on another interface, will result in CME ERROR, or accordingly CMS ERROR.
- It is recommended that priority be given to  $AT+CMER = *mode* > 2$  $AT+CMER = *mode* > 2$  or 3. Otherwise, if  $<sub>mode</sub> >$  equals 1, URCs</sub> will be discarded in case of long running AT commands or an active data connectiion.

# <span id="page-86-1"></span><span id="page-86-0"></span>**3.2 AT+CIND Indicator control**

The [AT+CIND](#page-86-1) command controls the presentation of Indicator Event Reports related to various functions such as battery charge level, s ignal quality, service availability, sound genera tion, indication of unread short messages, full SMS storage, call in progress or roaming activities.

Use of  $AT+CLND$  has become outdated. Rather we recommend the more powerful  $AT^sSIND$  command which is easier to u se a nd provides a dditional ind icators. All in dicators pr ovided by  $AT+CIND$  can be ha ndled with [AT^SIND](#page-89-0) as well.

[AT+CIND](#page-86-1) supports two ways to get the values related to indicators:

- One approach is to query the current status of each indicator by using the read command  $AT+CLND$ ?. It returns th e status no m atter whe ther th e ind icator has be en r egistered with the write com mand [AT+CIND](#page-86-1)=[[<mode>](#page-87-0)[,[<mode>](#page-87-0)[,...]]].
- The other way is an event-driven notification based on the " $+CIEV$ " URCs. In this case, the ME will automatically send a message to the application, whenever the value of an indicator changes. The application should be designed to react adequately when receiving a URC.

The presentation of these URCs depends on two settings:

- The indicators must be registered with the write command  $AT+CIND=[<,mode>[,..]]$  $AT+CIND=[<,mode>[,..]]$ . When the ME is switched on all of them are in registered mode. Any indicator can be excluded if deregistered with  $<sub>mode</sub> = 0$ . To register or deregister an indicator the  $AT+CIND$  write command requires to type the value</sub> [<mode>](#page-87-0)=1 or 0 exactly at the position where the indicator is located in the list. This is not necessary with [AT^SIND](#page-89-0) which allows to specify indicators by name. See examples below.
- The presentation of the registered indicators must be enabled with  $AT+CMER$ .

### *Syntax*

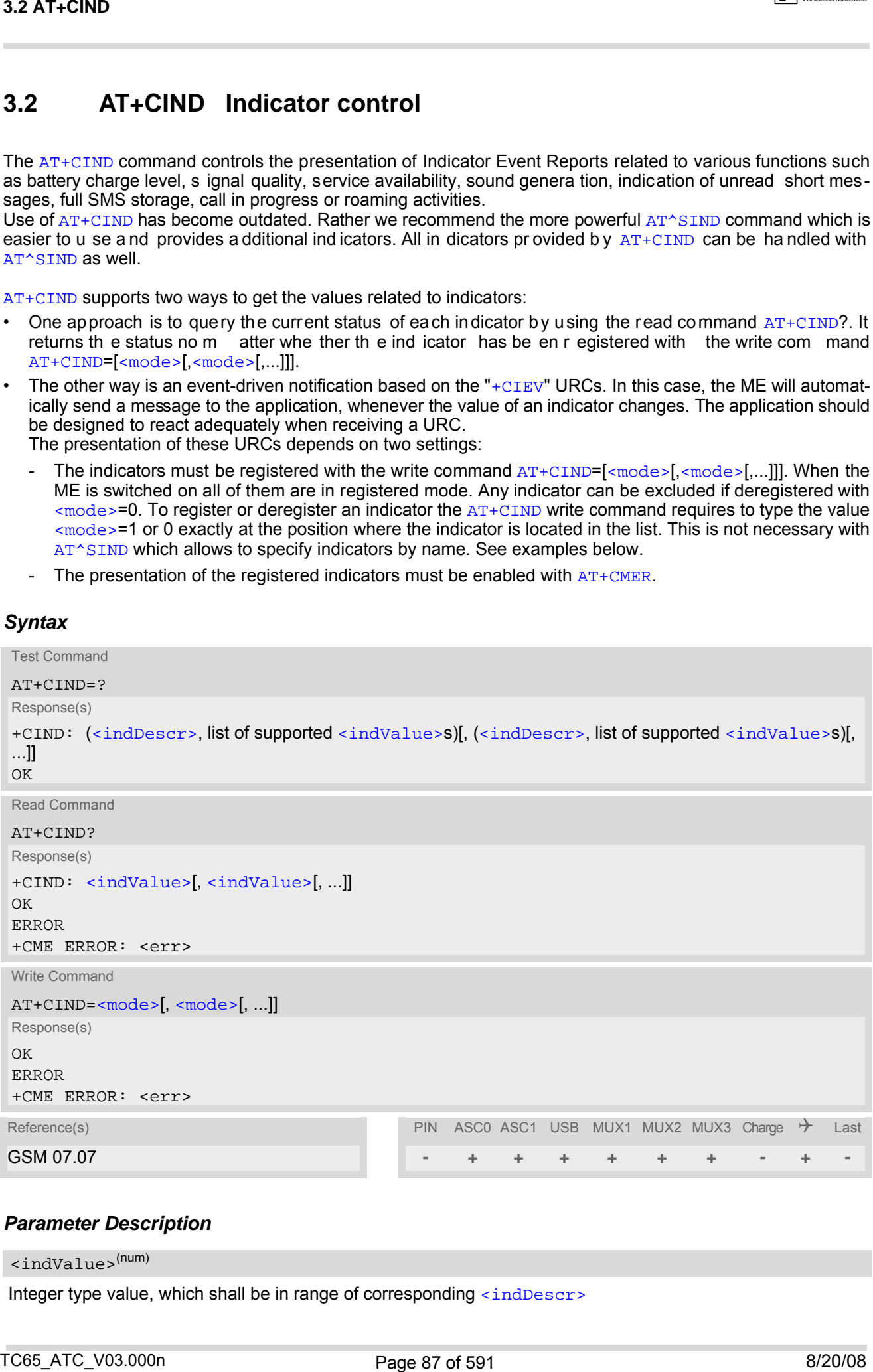

### <span id="page-86-2"></span>*Parameter Description*

<indValue>(num)

Integer type value, which shall be in range of corresponding [<indDescr>](#page-87-1)

<span id="page-87-1"></span><span id="page-87-0"></span><indDescr>(str)

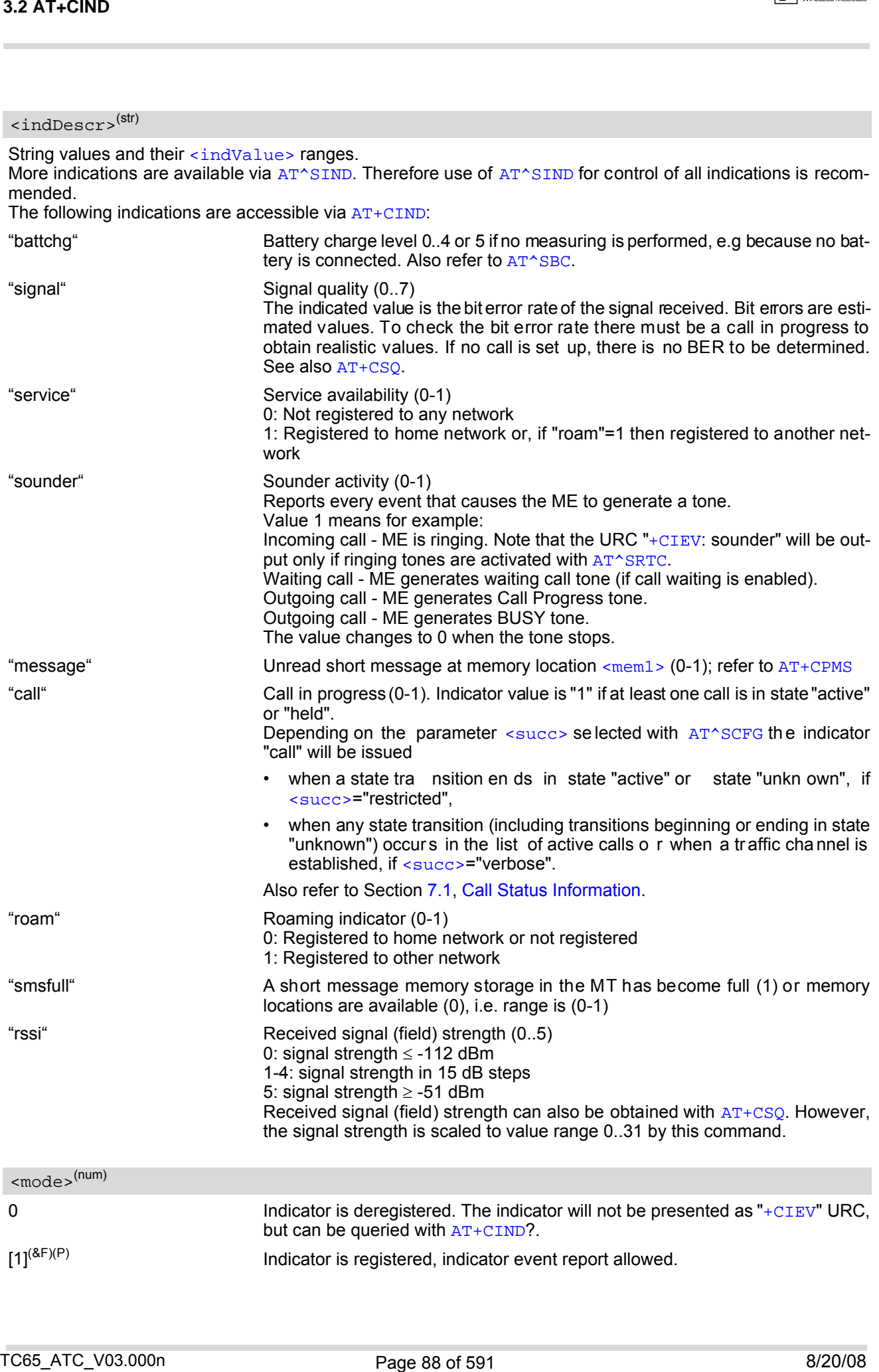

### *Notes*

- Due to its restrictive value range, indicator "call" does not clearly reflect specific call states (such as alerting, active, held etc.), but rather serves to trigger the application to retrieve the new call status from the list of current calls with the AT commands [AT^SLCC](#page-187-0), [AT+CLCC](#page-185-0) or [AT^SCNI](#page-195-0).
- If [AT^SCFG](#page-56-1) setting [<succ>](#page-76-3)="verbose", indicator "call" will be iss ued also when a traf fic channel is est ablished, or when a call enters states "terminating" or "dropped" (see [Call Status Information](#page-161-0)). In these cases, the relevant information about the cause of the display is available only from AT command [AT^SLCC](#page-187-0).

### *Examples*

```
EXAMPLE 1
EXAMPLE 2
  Deactivation of indicator "sounder" via AT+CIND
   ^SYSSTART
   AT+CPIN=9999
   OK
   AT+CIND?
   +CIND: 5,0,1,0,0,0,0,0 The battery is e ither full or no battery is co nnected to the ME. The bit
                                   error rate of the signal quality is not available (since there is no call in
                                   progress). The ME is registered to its home network. 
   OK
   AT+CMER=2,0,0,2 Now activate the Indicator Event Report with AT+CMER.
   OK
   +CIEV: battchg,5
   +CIEV: signal,0
   +CIEV: service,1
   +CIEV: sounder,0
   +CIEV: message,0
   +CIEV: call,0
   +CIEV: roam,0
   +CIEV: smsfull,0
   +CIEV: rssi, 5 Full receive signal strength.
   ATD0123456; Make a call.
   OK
   +CIEV: sounder, 1 A set of "+CIEV" URCs is received.
   +CIEV: call,1
   +CIEV: sounder,0
   +CIEV: call,0 Called party hangs up.
   NO CARRIER
   AT+CIND=,,,0,,0 Deregister the indicators "sounder" and "call".
   OK
   ATD0123456; Dial the same call.
   OK OK This time, no URCs are displayed.
   NO CARRIER Called party hangs up.
NORS<br>
Notes<br>
The foliotteristic value range, indicator "call there are change in the specific call added to the most control in<br>
\frac{1}{2} call the most control in the specific control in the call data from the interven
```

```
EXAMPLE 3
   AT+CIND? Query the current status of indicators.
   +CIND: 5,0,1,0,1,0,0,0,4
   OK
   AT+CIND=,,,0 To deactivate indicator "sounder" (= fourth item in list of indicators).
   OK
```
Deactivation of indicator "sounder" via [AT^SIND](#page-89-0)

```
AT^SIND="sounder",0 To deactivate indicator "sounder".
^SIND: sounder,0,0
OK
```
# <span id="page-89-0"></span>**3.3 AT^SIND Extended Indicator Control**

Designed for extended event indicator control [AT^SIND](#page-89-0)

- offers greater flexibility than the standard command  $AT+CIND$ ,
- offers several extra indicators,
- can show the current status of all indicators supported by  $AT+CIND$  and  $AT^sSIND$ ,
- can be used to register or deregister the indicators of both commands,
- displays all indicator event reports via "[+CIEV](#page-84-3)" URCs.

Presentation mode of the generated URCs is controlled via  $AT+CMER$ .

The  $AT^{\wedge}SIND$  read command provides a list of all indicators supported by  $AT+CIND$  and  $AT^{\wedge}SIND$ . Each indicator is represented with its registration mode and current value.

The AT<sup> $\sim$ </sup>SIND write command can be used to select a single indicator in order to modify its registration and to view the current value.

### *Syntax*

```
Test Command
 AT^SIND=?
 Response(s)
 ^SIND: (<indDescr>, list of supported <indValue>s)[, (<indDescr>, list of supported <indValue>s)[, 
 ...]], (list of supported <mode>s)
 OK
 Read Command
 AT^SIND?
 Response(s)
 ^SIND: <indDescr>, <mode>, <indValue>
 [^SIND: <indDescr>, <mode>, <indValue>]
 ...
 In case of <indDescr>="eons"
 ^SIND: "eons", <mode>, <eonsOperator>, <servProvider>
 In case of <indDescr>="nitz"
 ^SIND: "nitz", <mode>, <nitzUT>, <nitzTZ>, <nitzDST>
 In case of <indDescr>="lsta"
 ^SIND: "lsta", <mode>, <lstaLevel>
 OK
 ERROR
 +CME ERROR: <err>
 Write Command
 AT^SIND=<indDescr>, <mode>
 Response(s)
 ^SIND: <indDescr>, <mode>, <indValue>
 In case of: <indDescr>="eons" and <mode>=2
 ^SIND: "eons", <mode>, <indValue>, <eonsOperator>, <servProvider>
 In case of: <indDescr>="nitz" and <mode>=2
 ^SIND: "nitz", <mode>, <nitzUT>, <nitzTZ>, <nitzDST>
33.4 T-SiNO<br>
3.3 AT-SIND Extended Indicator Control<br>
Losspor to cosmoso event mates to construct a change of the cosmology<br>
1. Mong served corn interesting as instead constraint at change<br>
1. Mong served corn interesting
```

```
\bigcap K
```
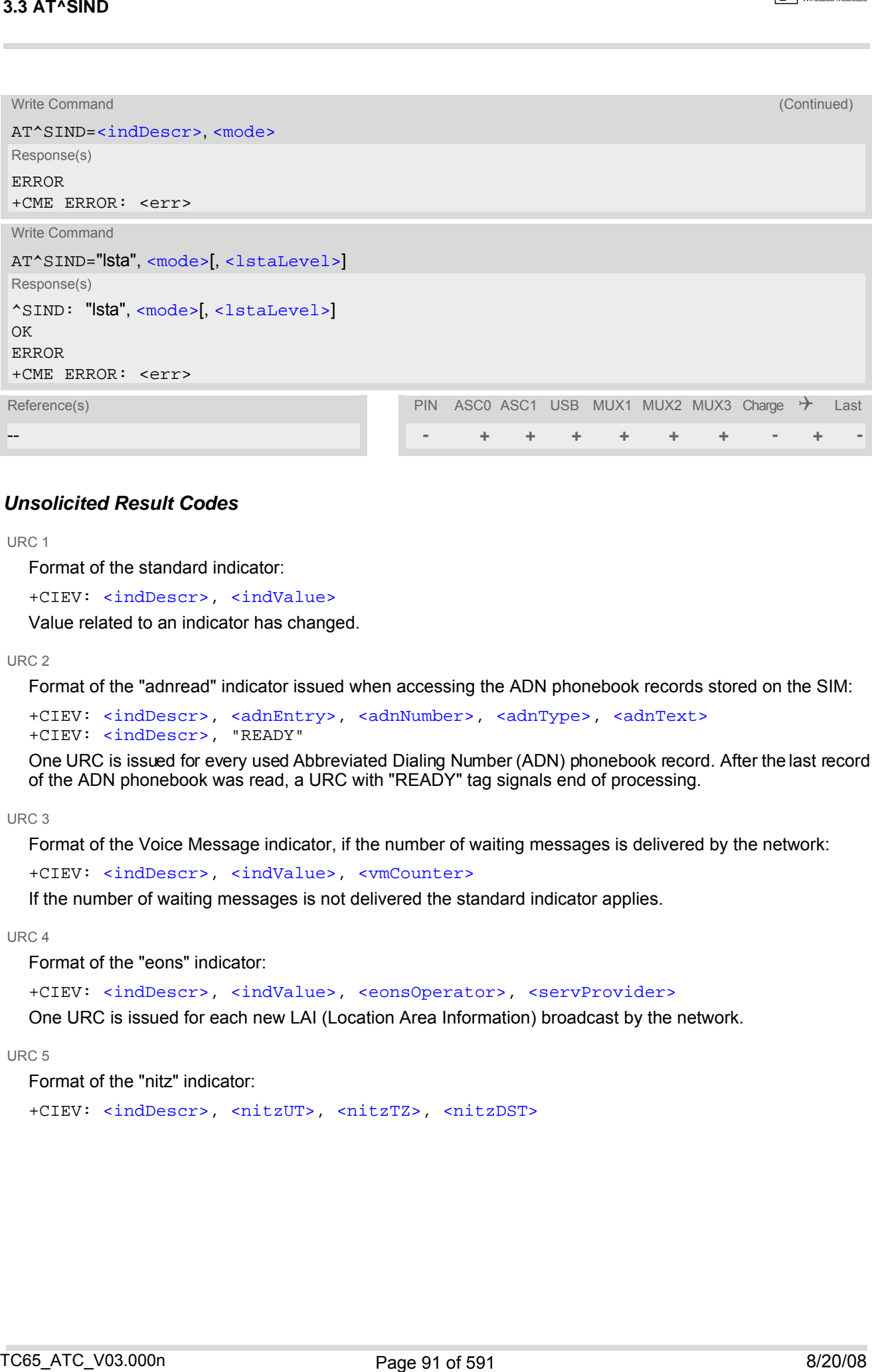

### *Unsolicited Result Codes*

URC 1

Format of the standard indicator:

+CIEV: [<indDescr>](#page-91-0), [<indValue>](#page-95-0)

Value related to an indicator has changed.

URC 2

Format of the "adnread" indicator issued when accessing the ADN phonebook records stored on the SIM:

+CIEV: [<indDescr>](#page-91-0), [<adnEntry>](#page-95-2), [<adnNumber>](#page-95-3), [<adnType>](#page-95-4), [<adnText>](#page-96-6) +CIEV: [<indDescr>](#page-91-0), "READY"

One URC is issued for every used Abbreviated Dialing Number (ADN) phonebook record. After the last record of the ADN phonebook was read, a URC with "READY" tag signals end of processing.

URC 3

Format of the Voice Message indicator, if the number of waiting messages is delivered by the network:

+CIEV: [<indDescr>](#page-91-0), [<indValue>](#page-95-0), [<vmCounter>](#page-96-7)

If the number of waiting messages is not delivered the standard indicator applies.

URC 4

Format of the "eons" indicator:

+CIEV: [<indDescr>](#page-91-0), [<indValue>](#page-95-0), [<eonsOperator>](#page-96-0), [<servProvider>](#page-96-1)

One URC is issued for each new LAI (Location Area Information) broadcast by the network.

URC 5

Format of the "nitz" indicator:

+CIEV: [<indDescr>](#page-91-0), [<nitzUT>](#page-96-2), [<nitzTZ>](#page-96-3), [<nitzDST>](#page-96-4)

**CINTERION** 

URC 6

Format of the "lsta" indicator: In case [<indValue>](#page-95-0) equals "0".

+CIEV: [<indDescr>](#page-91-0), [<indValue>](#page-95-0), [<lstaEdv>](#page-96-8), [<lstaRssi>](#page-96-9)

The URC is issued for every radio link error. It provides the error downcounter value corresponding to number of consecutive errors on downlink and the RSSI of the serving cell. Error downcounter value of 10 corresponds to first error occurred on downlink, 0 corresponds to last before cell loss.

URC 7

In case [<indValue>](#page-95-0) equals "1".

+CIEV: [<indDescr>](#page-91-0), [<indValue>](#page-95-0), [<lstaNo>](#page-96-10), [<lstaMax>](#page-96-11), [<lstaMin>](#page-97-0), [<lstaMean>](#page-97-1), [<lstaVar>](#page-97-2)

After the er ror do wncounter re aches the valu e 0 th e URC provides so me sta tistic pa rameters of signa l strength distribution across the band.

### <span id="page-91-0"></span>*Parameter Description*

<indDescr>(str)

String values and their [<indValue>](#page-95-0) ranges.

All indicators supported by  $AT+CIND$  are accessible with this command, too. A detailed description of these indicators can be found there.

The following indicators are accessible via  $AT^sSIND$  only:

"audio" Activity of the built-in audio unit.

0 Audio unit not active.<br>1 Audio unit is active fo

Audio unit is active, for example: MO voice call: Indicator is output with value 1 when dialing starts. MT voice call: Indicator is output with value 1 when call is ringing.

"vmwait1" Voice Message Waiting Indication for line 1

- 0 The value 0 notifies that no new voice message is available, and is provided by the service center to clear the voice message indication after the subscriber has retrieved all voice messages.
- 1 The value 1 notifies the subscriber that the mailbox contains one or several messages.

"vmwait1" and "vmwait2" indicate the receipt of a special short message with a Voice Message Waiting Indicator. The service must be provisioned by the operator.

The numbers 1 or 2 in "vmwait1" and "vmwait2" are related to the two lines of the Alternate Line Service (ALS), also defined in CPHS Phase 2 standard. For further details refer to the [AT^SALS](#page-224-0) command.

The presentation mode of the indicator varies with the operator: If more than one message are waiting, some operators only indica te the first one, others deliver the indicator each time a new voice message is put into the mailbox. After the subscriber has retrieved all voice messages the service center automatically sends another message indication which provides the value 0.

Some operators may also send the number of waiting voice messages along with the indication. In this case, the number will be dis played by the TC65 as part of the URC. For example, "+CIEV: vmwait1,1,5" notifies that five new voice messages are waiting. However, it should be noted that neither the read command  $AT^sSIND$ ? nor the write command  $AT^sSIND = ~~mode~~$ , 2 display the number of waiting messages. 33.475 SiNG<br>
United the "size" indexico".<br>
Formal of the "size" indexico".<br>
In case -constructions - when the size of the size of the size of the size of the size of the size of the size of the size of the size of the siz

The "vmwait" indicators do not apply if a networ k provider signals new voice mail(s) via standard SMS. In this case the indicator "message" will be displayed (see [AT+CIND](#page-86-1)).

"vmwait2" Voice Message Waiting Indication for line 2 0 See description of "vmwait1".

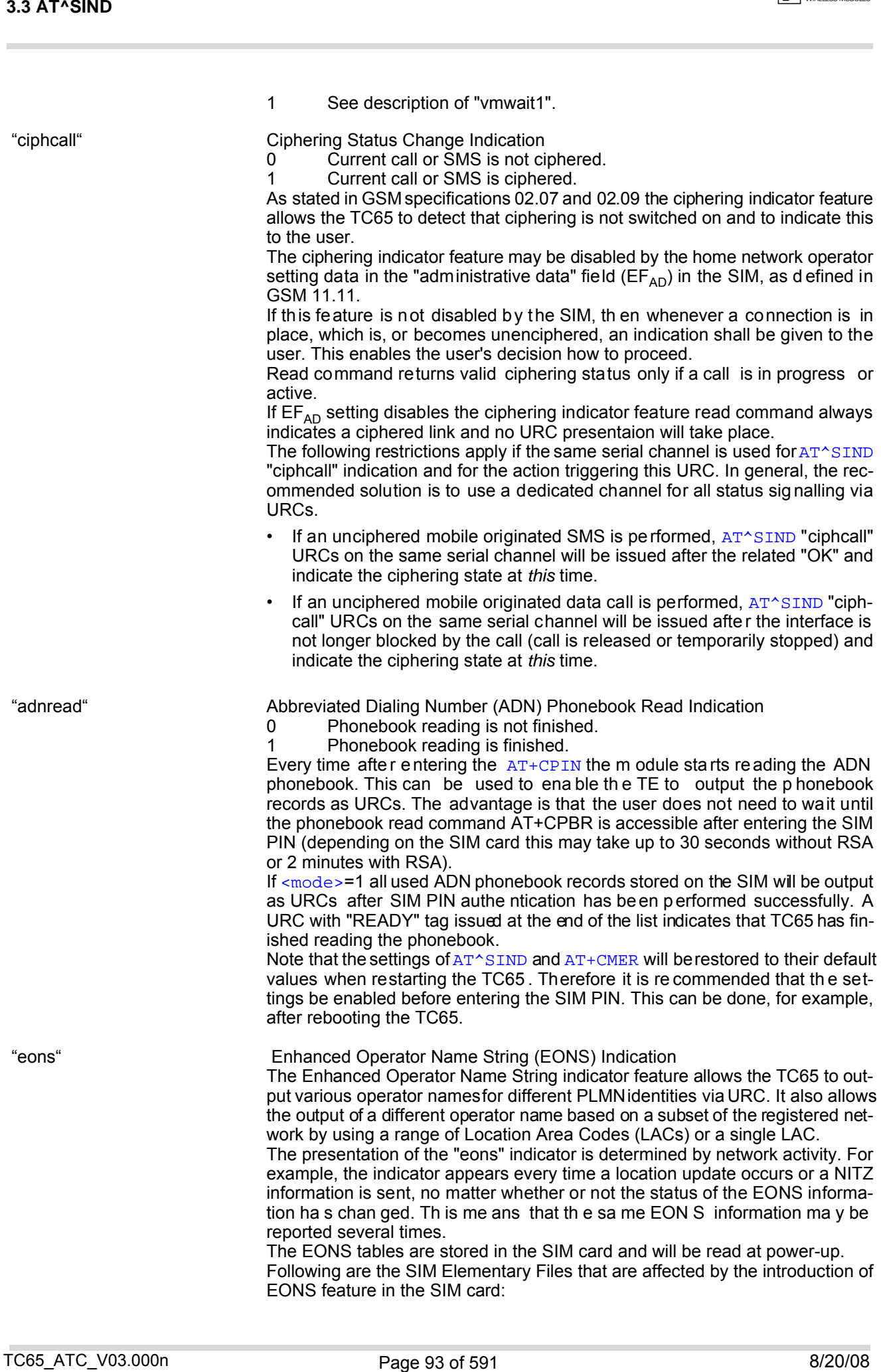

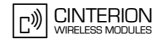

 $EF_{SST}$  (SIM Service Table) - describes which features are active.

 $EF_{\text{OPI}}^{\text{C}}$  (Operator PLMN List) - contains the PLMN identification and location ID together with the index of the corresponding PNN record

 $EF<sub>PNN</sub>$  (PLMN Network Name) - contains the full and short form version of the network name for the registered PLMN

If the Operator Name Source is CPHS Operator Name String long and short form, refer to  $\sin\theta$  and  $\sin\theta$ , the following two SIM Elementary Files will be used:

EF<sub>ONString</sub> (Operator Name String) - contains the name of the PLMN operator who issued the SIM.

 $EF_{\text{OPShort}}$  (Operator Name Short form) - contains a short form of the name of the PLMN operator who issued the SIM.

Note: This note applies only to SIM cards with  $EF_{\text{OPL}}$  and  $EF_{\text{PNN}}$  fields typically used by providers on the North American market:

After SIM PIN authentication, the initial process of reading data from the SIM takes more time than on cards without these two fields. This because the ME first starts reading SIM data related to phonebooks, SMS or Remote SAT, and then continues to read EONS data f rom the  $EF_{\text{OPL}}$  and  $EF_{\text{PNN}}$  fields. As a result, if the "[^SSIM READY](#page-421-0)" URC and/or the [AT^SIND](#page-89-0) "simstatus" URC are enabled the subscriber may already be notified that the SIM initialization has completed, although reading the EONS data is still ongoing for another 2 seconds ( without Remo te SIM Acce ss) or approx. 10 seconds (if Remote SIM Access was already started). Therefore, trying to access the SIM du ring this time may cause the CME Error 14 or CMS Error 315 ("SIM busy") to occur. **EFARE CRAINSTON CONTENT (SMAGE SINCH)** contributes which foreforms on anticipal content of the content of the content of the content of the content of the content of the content of the content of the content of the conte

"nitz" Network Identity and Time Zone indication

This indicator shows the time relevant information elements of an MM Information (MMI) or GMM Information (GMMI) message received from the ne twork (see GSM 24.008, ch. 9.2.15a and 9.4.19). The network usually sends a NITZ indicator when the mobile attaches to the network, when it en ters a locatio n area with different time zone or when a daylight change occurs.

A NITZ indicator may consist of the following parameters: Universal Time (UT), local Time Zone (TZ), Daylight Saving Time (DST). All information elements of MMI/GMMI ar e op tional and ther efore, th e pr esentation o f the p arameters [<nitzUT>](#page-96-2), [<nitzTZ>](#page-96-3), [<nitzDST>](#page-96-4) varies with the network. For example, the network may send all three parameters UT, TZ, DST, or only UT and TZ or only TZ.

UT is indicated in usual date/time format and represents the current world time (GMT) at the moment when sent.

TZ is given as a positive (east) or negative (west) offset from UT in units of 15 minutes.

DST shows the number of hours added to the local TZ because of daylight saving time (summertime) adjustment. Usually DST is 1 hour but it can be also 2 hours in certain locations.

Example for time and time zone with DST:

+CIEV: nitz,"04/07/23,13:39:20",-28,1

In this example TZ is -28, showing a time offset of -7 hours (west) to Universal Time/GMT (which never changes for DST). DST is 1 which indicates that one hour was added to TZ because of Daylight Saving Time. If a network does not send the DST parameter the TZ value would be -32 (8 hours west) as would be done in winter:

+CIEV: nitz,"04/11/23,13:39:20",-32

Please be aware that despite the last NITZ value can be looked up again via "AT^SIND=nitz,2" the returned values may be out of date. Especially the UT value is obsolete because there is no internal NITZ clock and therefore no continuation of UT.

NITZ values are lost when the module detaches from network. Also when a

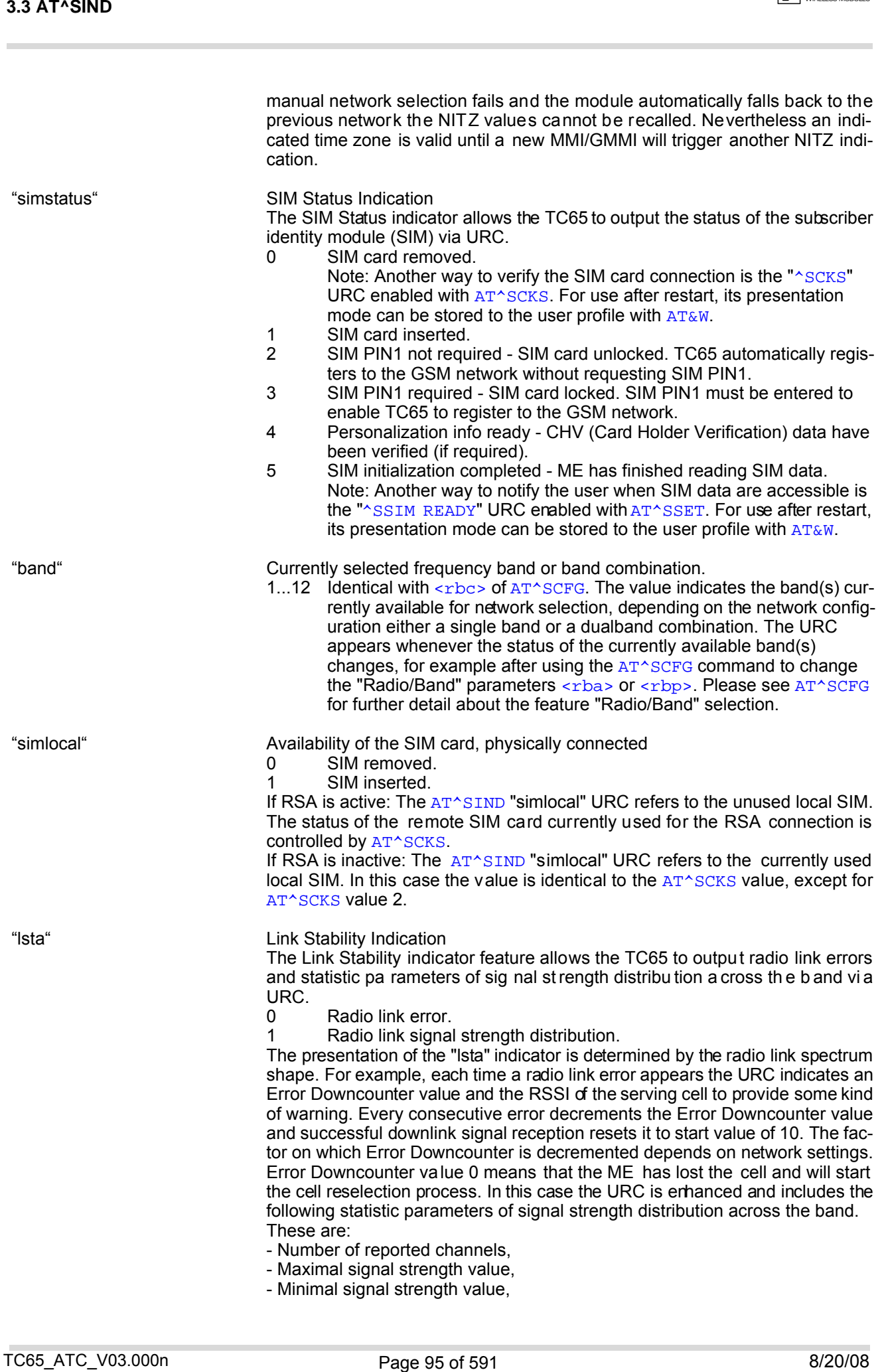

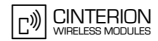

- Mean value of signal strength across frequency band and - Variance of signal strength across frequency band.
- To avoid that radio link error URCs are output too often, when radio conditions are bad, you can select a lower warning level with [<lstaLevel>](#page-96-5).

## <span id="page-95-0"></span><indValue>(num)

Integer type value in the range stated above for the corresponding [<indDescr>](#page-91-0).

#### Notes specific to the EONS feature:

If the indicator is "eons", the  $\langle$ indValue> is a type associated to the operator name according to GSM 22.101 [\[28\]](#page-14-1). This type depends on the source of the operator name.

Priority of types associated to the operator names is defined as follows (the type listed first has the highest priority). If a type cannot be indicated the next one will be used.

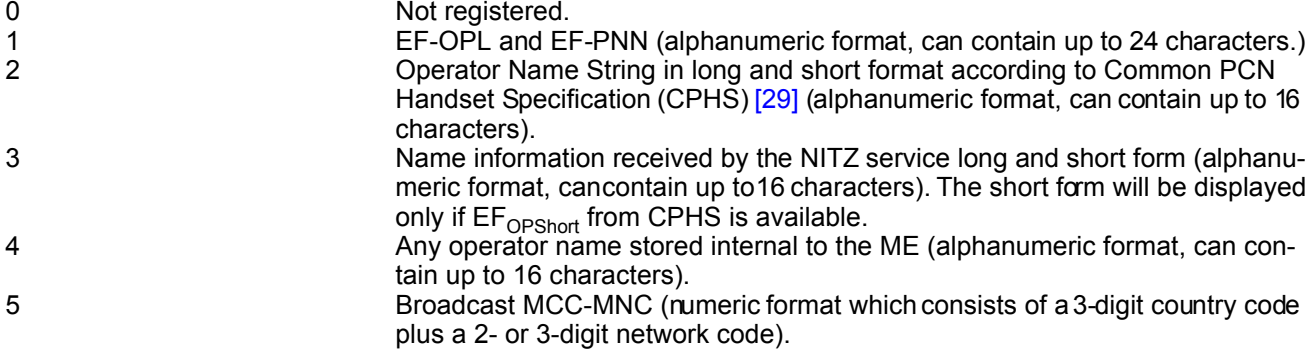

<span id="page-95-1"></span>The name information received by the NITZ service (type 3) is stored non-volatile. It replaces the operator name of the registered PLMN (type 4) or its numeric form (type 5) stored in the ME. But if the ME, after restart, registers to another PLMN that is not equal to the saved NITZ na me information, the NITZ name information must be invalidated. If the type is 2, 4 or 5,  $AT+COPS$  with the appropriate  $<sub>mode</sub>$  displays the same operator name.</sub>

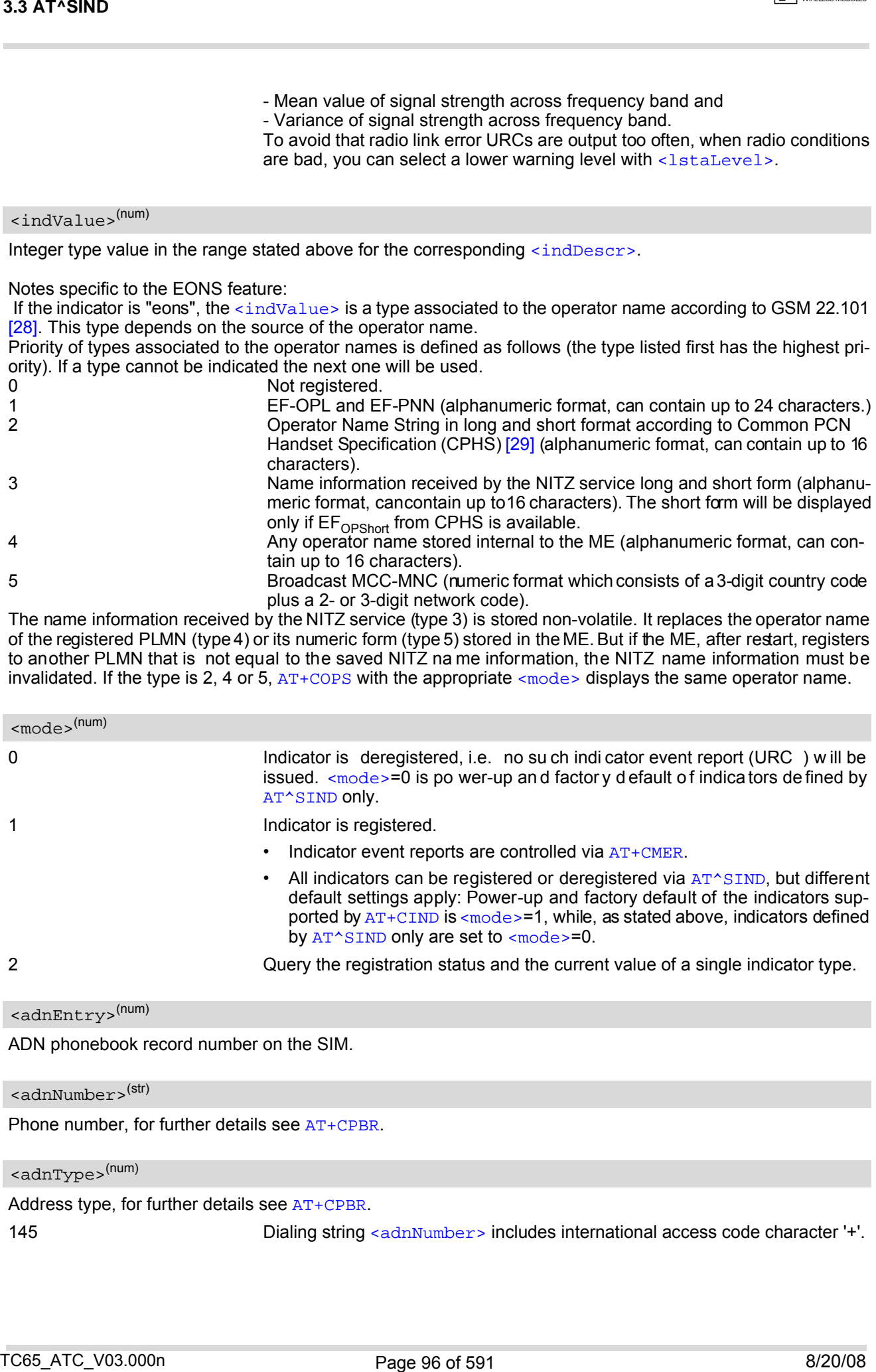

<span id="page-95-2"></span><adnEntry>(num)

ADN phonebook record number on the SIM.

### <span id="page-95-3"></span><adnNumber>(str)

Phone number, for further details see [AT+CPBR](#page-444-0).

<span id="page-95-4"></span><adnType>(num)

Address type, for further details see [AT+CPBR](#page-444-0).

145 **145 Example 145** Dialing string  $\langle$  adnNumber > includes international access code character '+'.

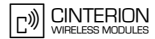

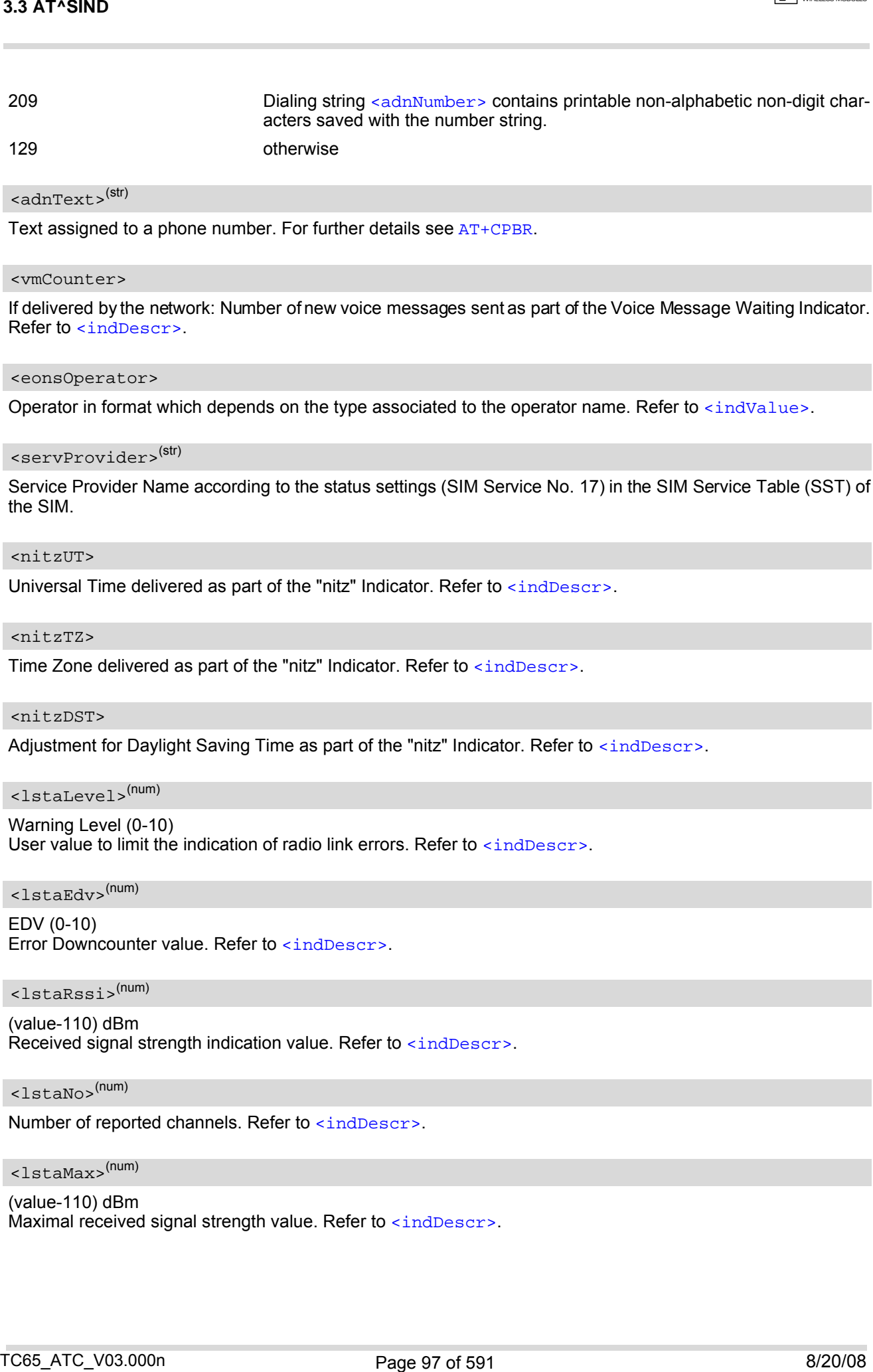

### <span id="page-96-6"></span><adnText>(str)

Text assigned to a phone number. For further details see [AT+CPBR](#page-444-0).

#### <span id="page-96-7"></span><vmCounter>

If delivered by the network: Number of new voice messages sent as part of the Voice Message Waiting Indicator. Refer to [<indDescr>](#page-91-0).

#### <span id="page-96-0"></span><eonsOperator>

Operator in format which depends on the type associated to the operator name. Refer to [<indValue>](#page-95-0).

### <span id="page-96-1"></span><servProvider>(str)

Service Provider Name according to the status settings (SIM Service No. 17) in the SIM Service Table (SST) of the SIM.

#### <span id="page-96-2"></span><nitzUT>

Universal Time delivered as part of the "nitz" Indicator. Refer to  $\langle$ indDescr>.

#### <span id="page-96-3"></span><nitzTZ>

Time Zone delivered as part of the "nitz" Indicator. Refer to [<indDescr>](#page-91-0).

#### <span id="page-96-4"></span><nitzDST>

Adjustment for Daylight Saving Time as part of the "nitz" Indicator. Refer to  $\langle$ indDescr>.

### <span id="page-96-5"></span><lstaLevel>(num)

#### Warning Level (0-10)

User value to limit the indication of radio link errors. Refer to [<indDescr>](#page-91-0).

### <span id="page-96-8"></span><lstaEdv>(num)

EDV (0-10) Error Downcounter value. Refer to [<indDescr>](#page-91-0).

### <span id="page-96-9"></span><lstaRssi>(num)

(value-110) dBm Received signal strength indication value. Refer to [<indDescr>](#page-91-0).

<span id="page-96-10"></span><lstaNo>(num)

Number of reported channels. Refer to [<indDescr>](#page-91-0).

## <span id="page-96-11"></span><lstaMax>(num)

#### (value-110) dBm

Maximal received signal strength value. Refer to [<indDescr>](#page-91-0).

### <span id="page-97-0"></span><lstaMin>(num)

(value-110) dBm

Minimal received signal strength value. Refer to [<indDescr>](#page-91-0).

### <span id="page-97-1"></span><lstaMean>(num)

(value-110) dBm Mean value of received signal strength across frequency. Refer to [<indDescr>](#page-91-0).

<span id="page-97-2"></span><lstaVar>(num)

Variance of signal strength across frequency. Refer to [<indDescr>](#page-91-0).

### *Example*

Activation and use of indicator "audio":

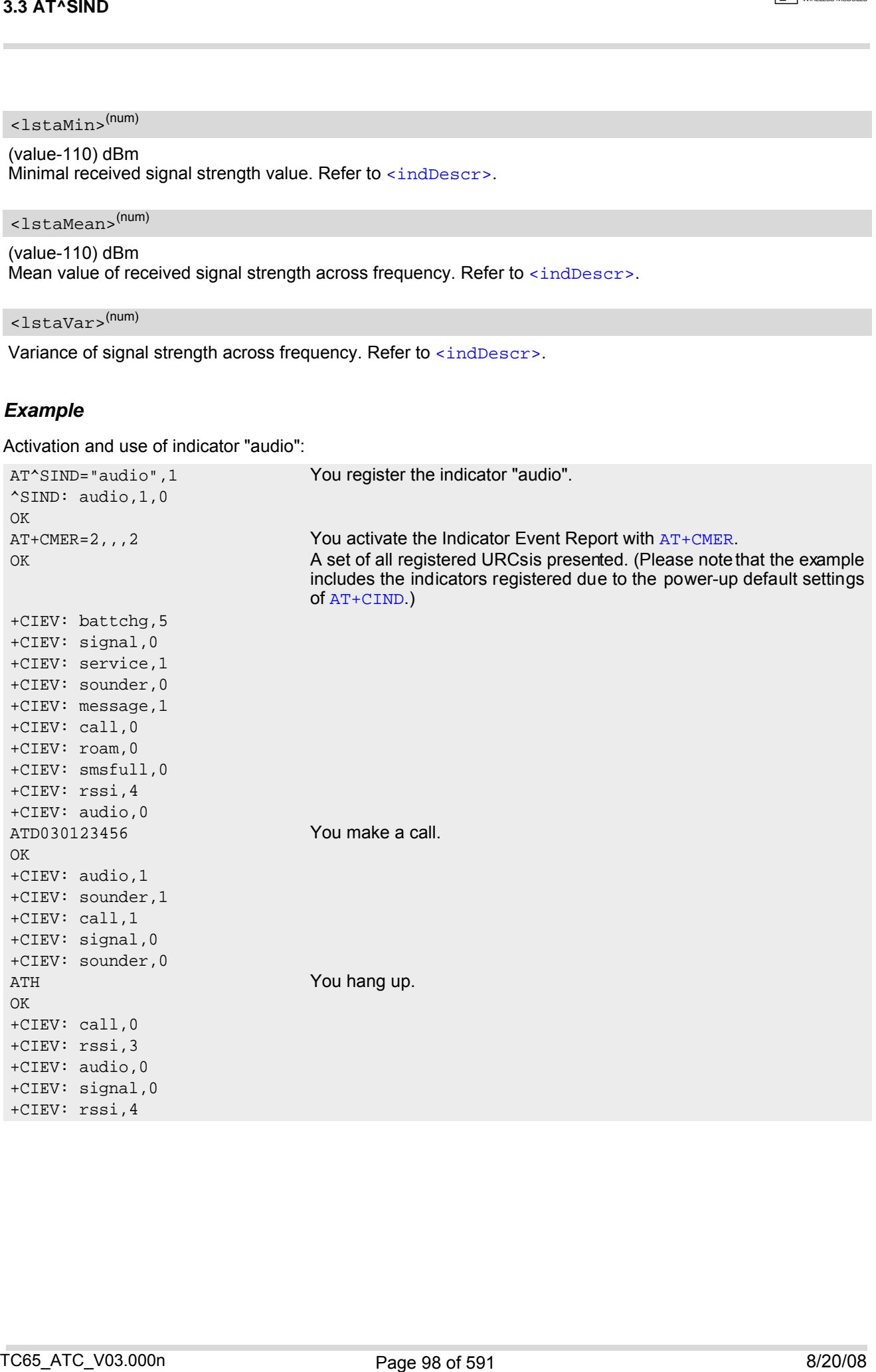

# <span id="page-98-0"></span>**3.4 AT+CEER Extended Error Report**

[AT+CEER](#page-98-0) returns an extended error report regarding the reason of the last

- call release
- failure to set up a call (both mobile originated or terminated)
- failure to modify a call by using Supplementary Services
- failed attempt to activate, register, query, deactivate or deregister a Supplementary Service
- unsuccessful GPRS attach or unsuccessful PDP context activation
- GPRS detach or PDP context deactivation

The release cause report is p resented in numeric format. Default o utput in case o f a n one-error-situation is +CEER: 0,0,0. A description associated with each number can be found in the tables given in the following subclauses and the relevant GSM specifications.

The first pa rameter [<locationID>](#page-98-1) serves to locate the other two p arameters. Depending on the failure or release cause either  $\langle$ reason> or  $\langle$ ssRelease> are applicable, i.e. if  $\langle$ reason>  $\neq$  0, then  $\langle$ ssRelease> = 0. Vice versa, if  $\langle$  reason > = 0, then  $\langle$  ssRelease > may be  $\neq$  0.

In addition to  $AT+CETER$ , the command  $ATS18$  can be used to check especially the status of fax and data calls.

### *Syntax*

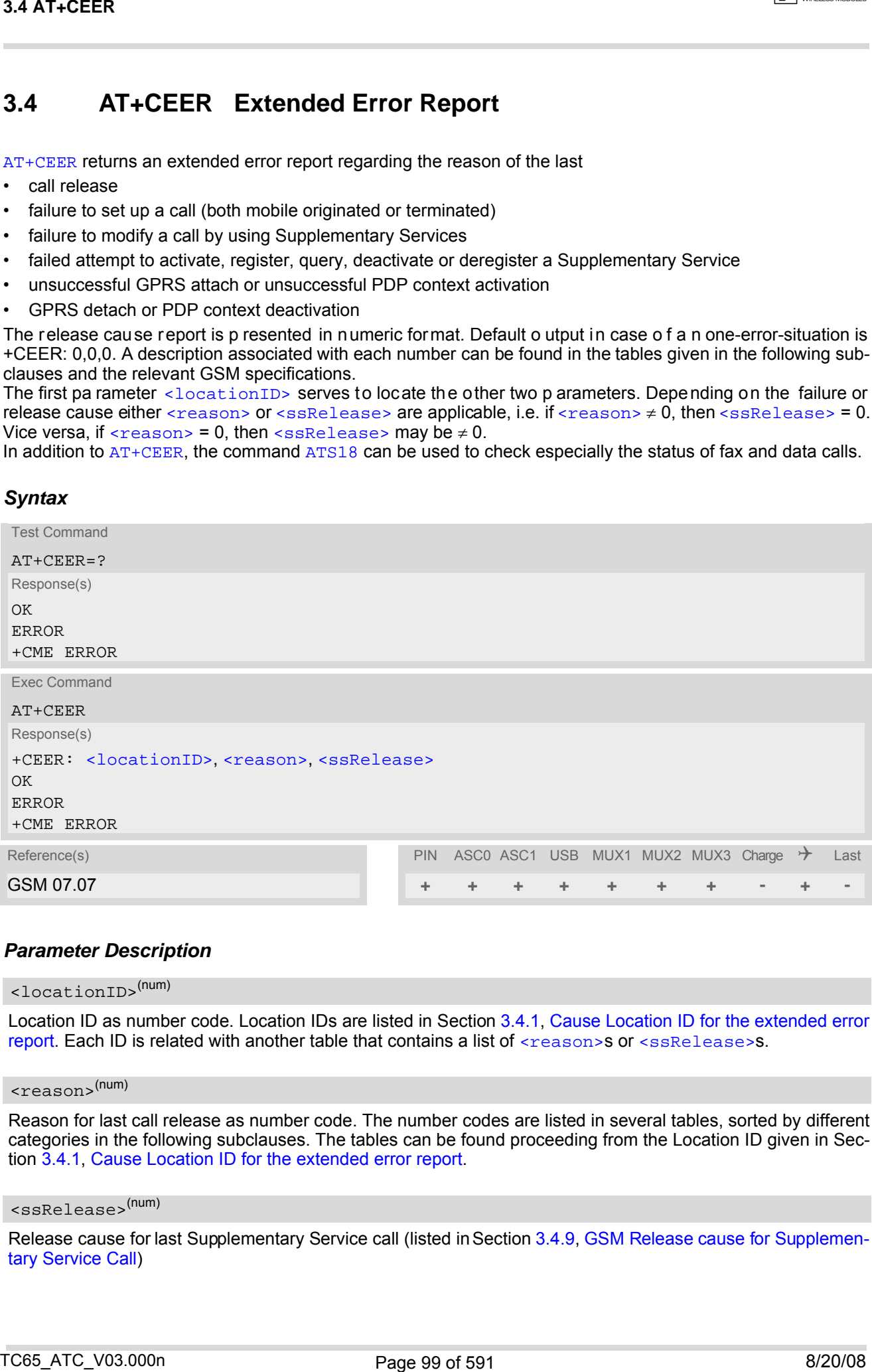

### <span id="page-98-1"></span>*Parameter Description*

<locationID>(num)

Location ID as number code. Location IDs are listed in Section [3.4.1, Cause Location ID for the extended error](#page-99-0) [report.](#page-99-0) Each ID is related with another table that contains a list of  $\alpha$  reason>s or  $\alpha$ sRelease>s.

<span id="page-98-2"></span><reason>(num)

Reason for last call release as number code. The number codes are listed in several tables, sorted by different categories in the following subclauses. The tables can be found proceeding from the Location ID given in Section [3.4.1, Cause Location ID for the extended error report](#page-99-0).

#### <span id="page-98-3"></span><ssRelease>(num)

Release cause for last Supplementary Service call (listed in Section [3.4.9, GSM Release cause for Supplemen](#page-104-0)[tary Service Call](#page-104-0))

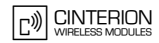

### *Examples*

```
EXAMPLE 1
```
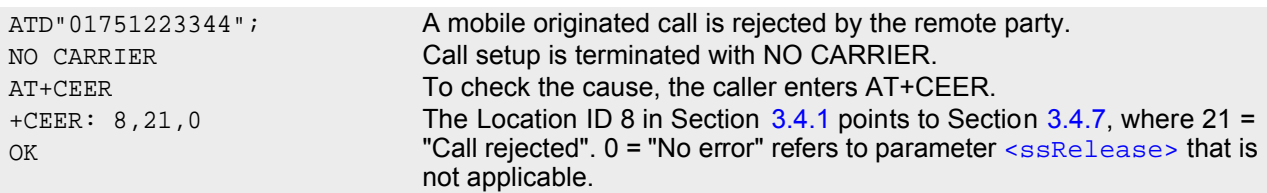

### EXAMPLE 2

The user attempts to activate call barring, but uses a wrong password.

```
AT+clck=oi,1,"0000",3
+CME ERROR: incorrect password
AT+CEER
OK
```

```
+CER: 35,0,38 3.4.13.4.9, where 38 =
                           "NegativePWCheck" may mean that a wrong password was tried for the
                           first time. 0 = "No error" refers to parameter \frac{1}{10} reason> that is not appli-
                           cable.
```
# <span id="page-99-0"></span>**3.4.1 Cause Location ID for the extended error report**

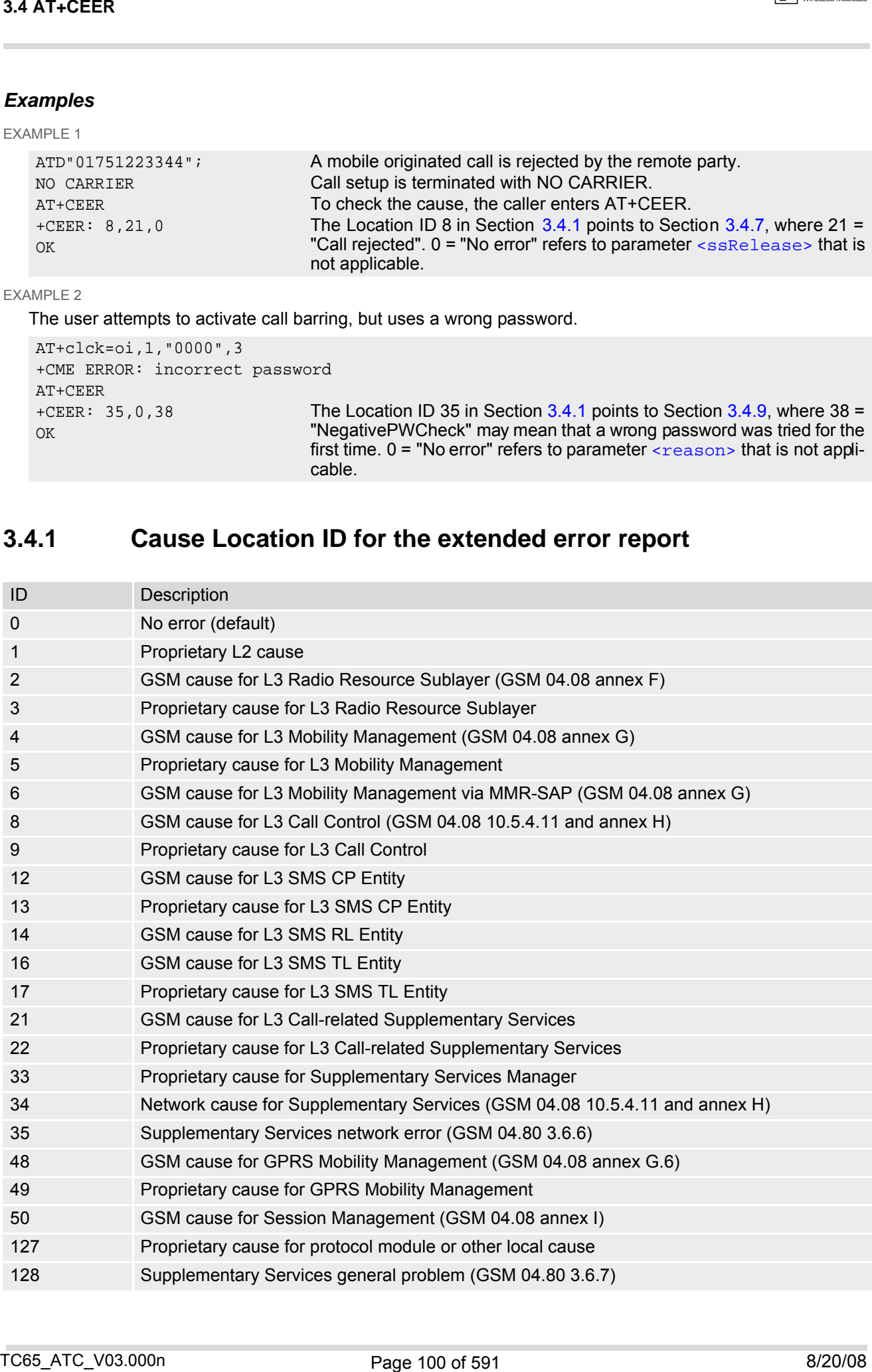

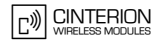

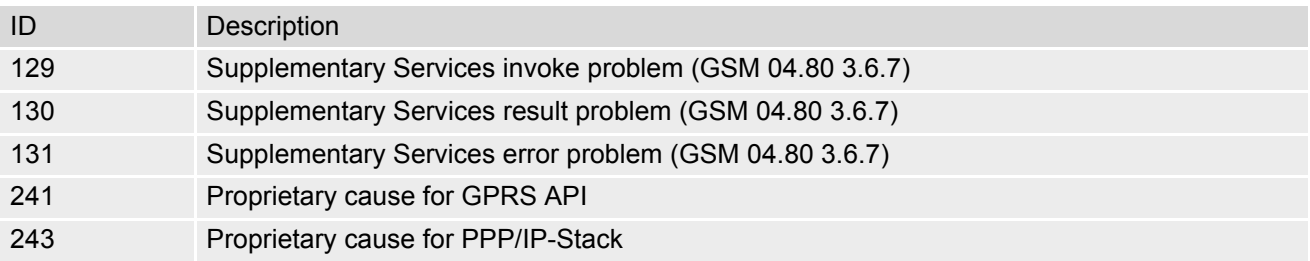

# **3.4.2 Dicdf]YHJfmL2 cause**

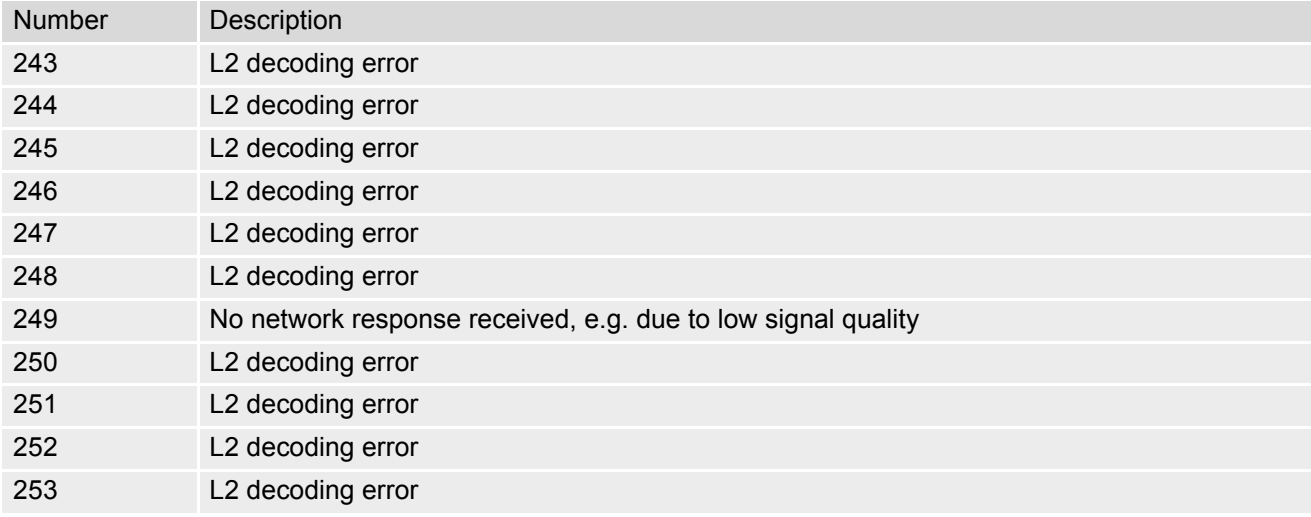

# **3.4.3 GSM release cause for L3 Radio Resource (RR)**

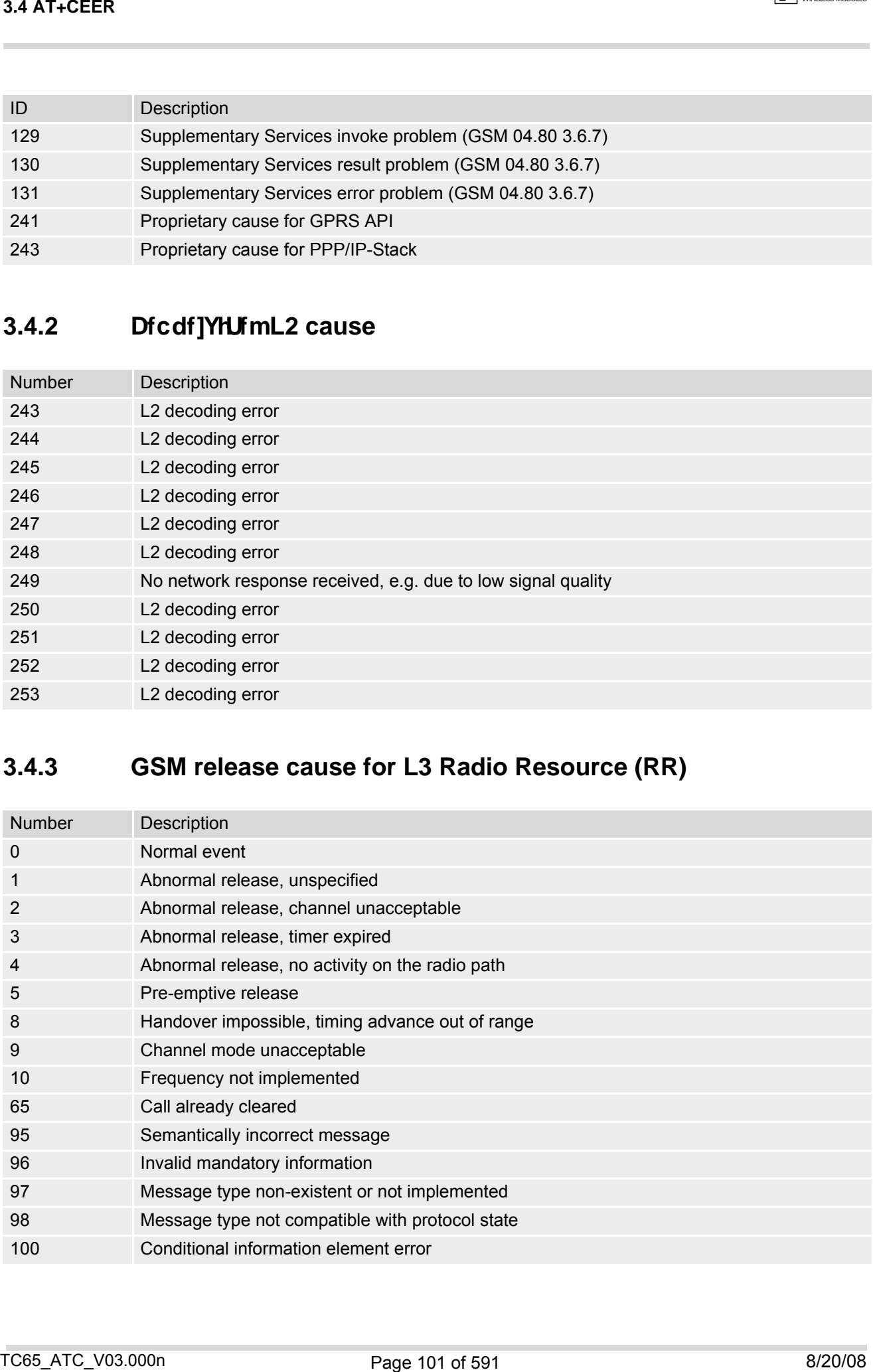

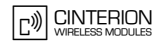

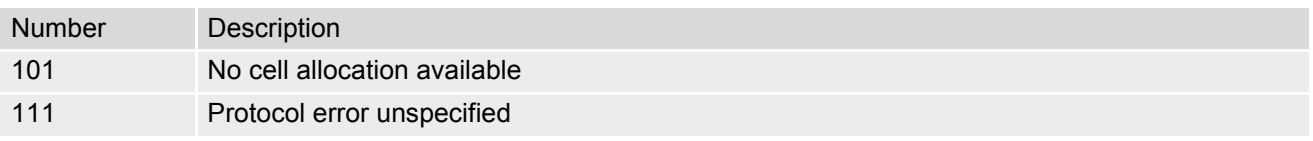

# **3.4.4 Dicdf]YHJfmrelease cause for L3 Radio Resource (RR)**

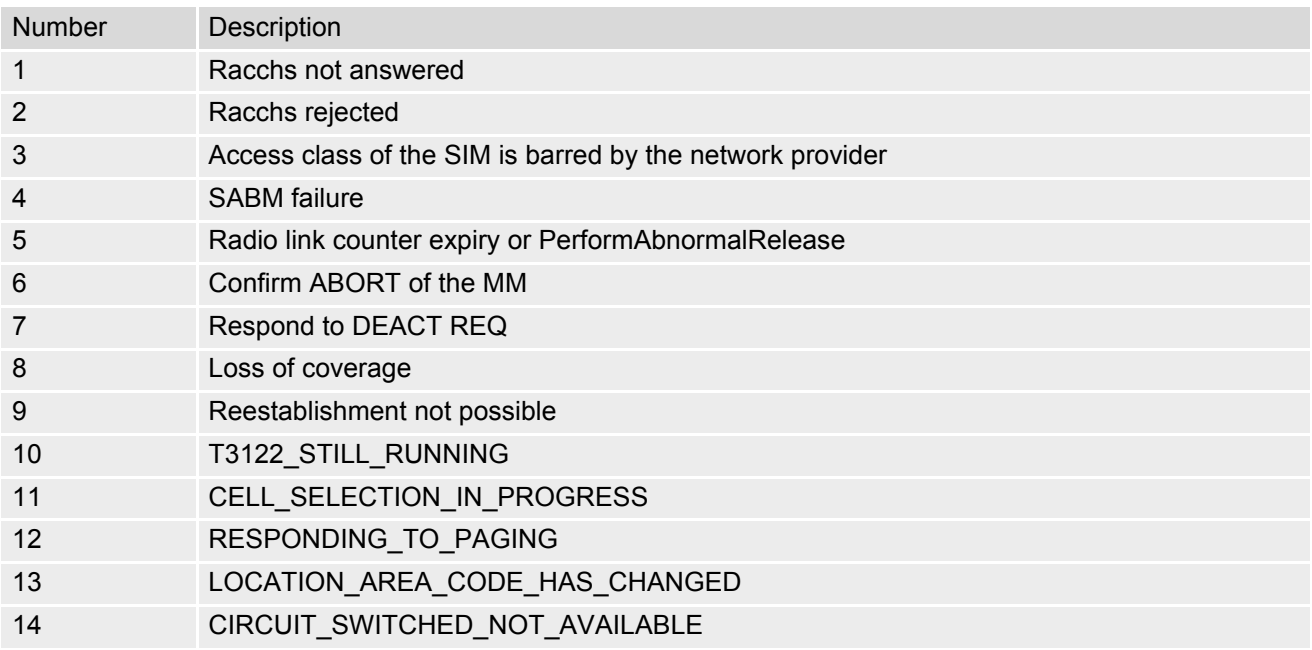

# **3.4.5 GSM release cause for Mobility Management (MM) or Session Management (SM)**

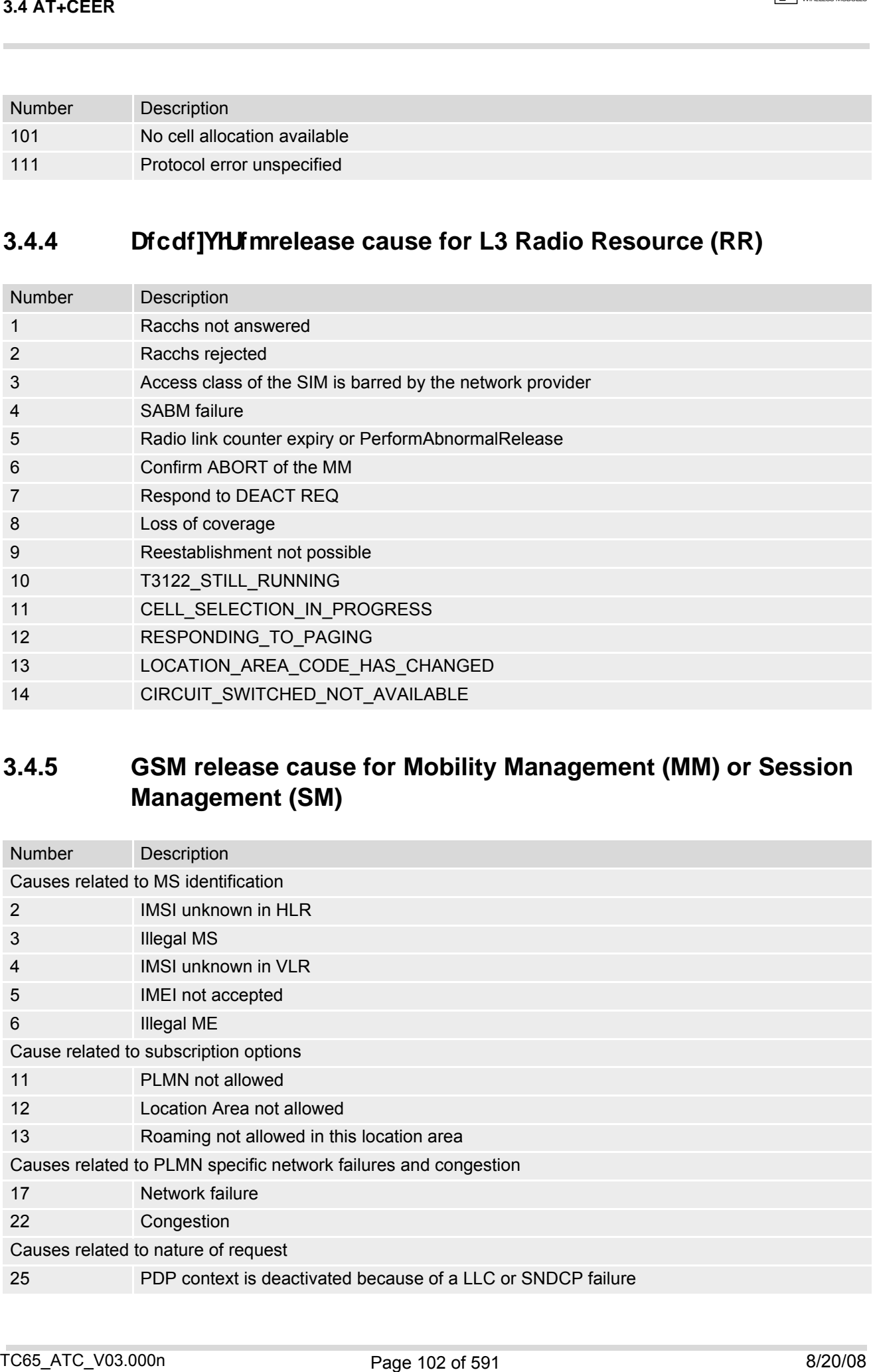

### **TC65 AT Command Set 3.4 AT+CEER**

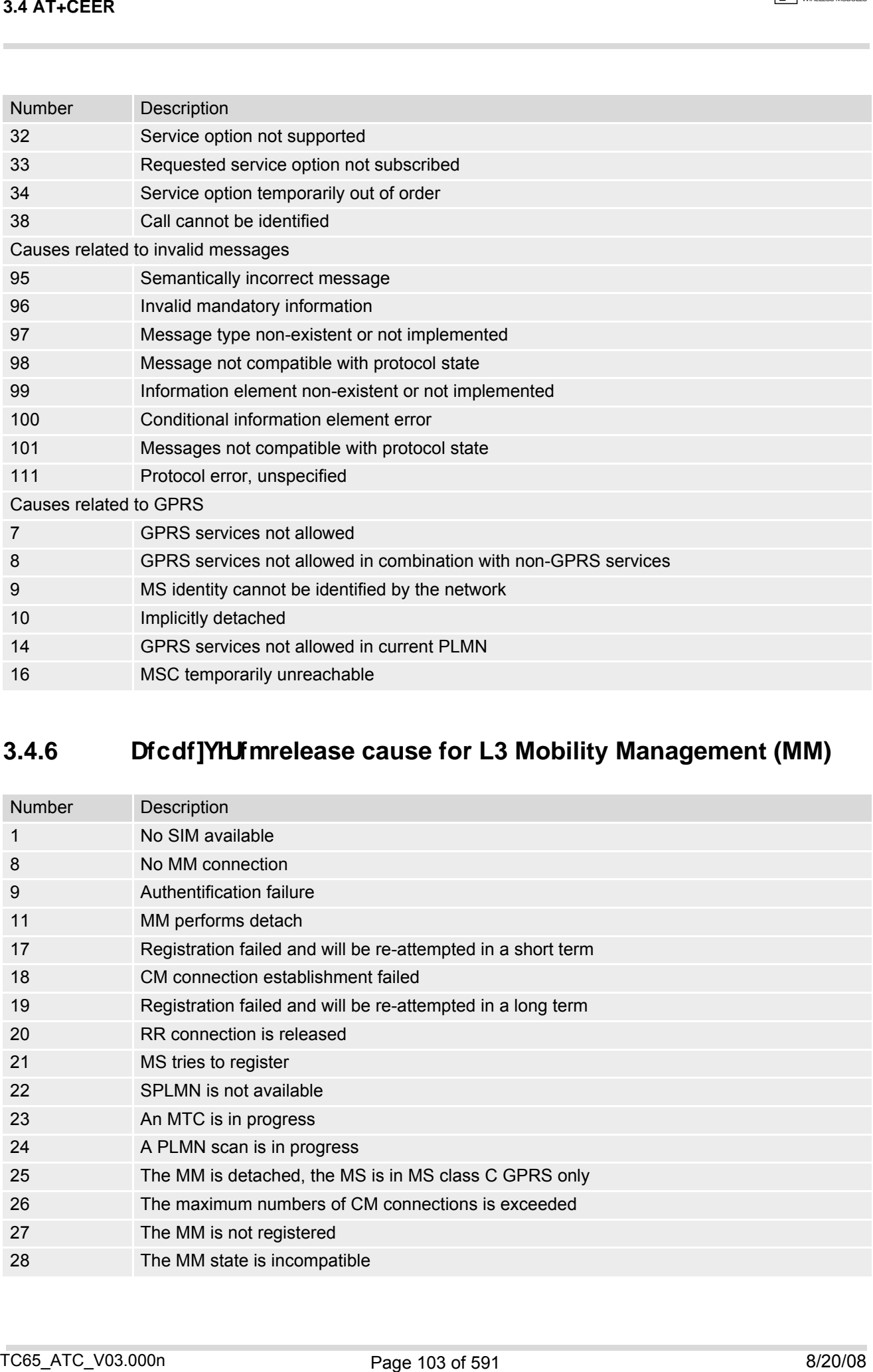

# **3.4.6 Dicdf]YHJfmrelease cause for L3 Mobility Management (MM)**

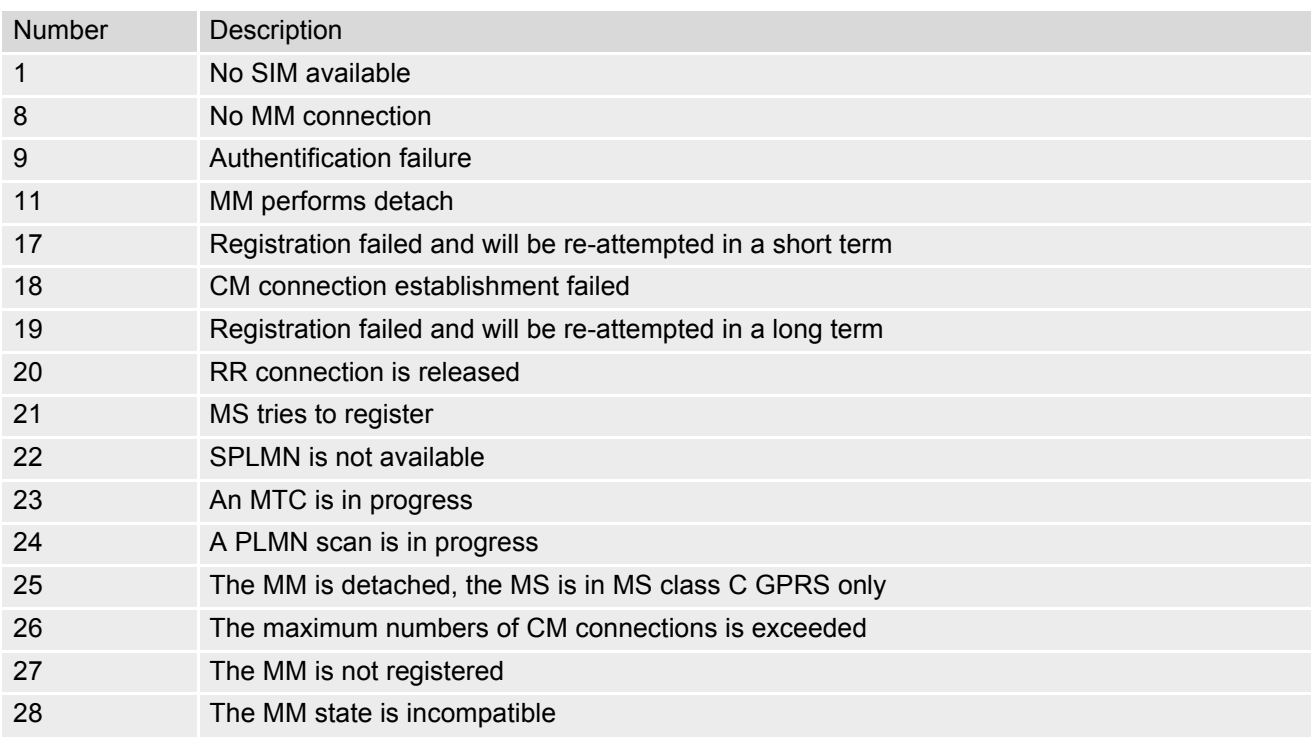

# <span id="page-103-0"></span>**3.4.7 GSM release cause for L3 Call Control (CC)**

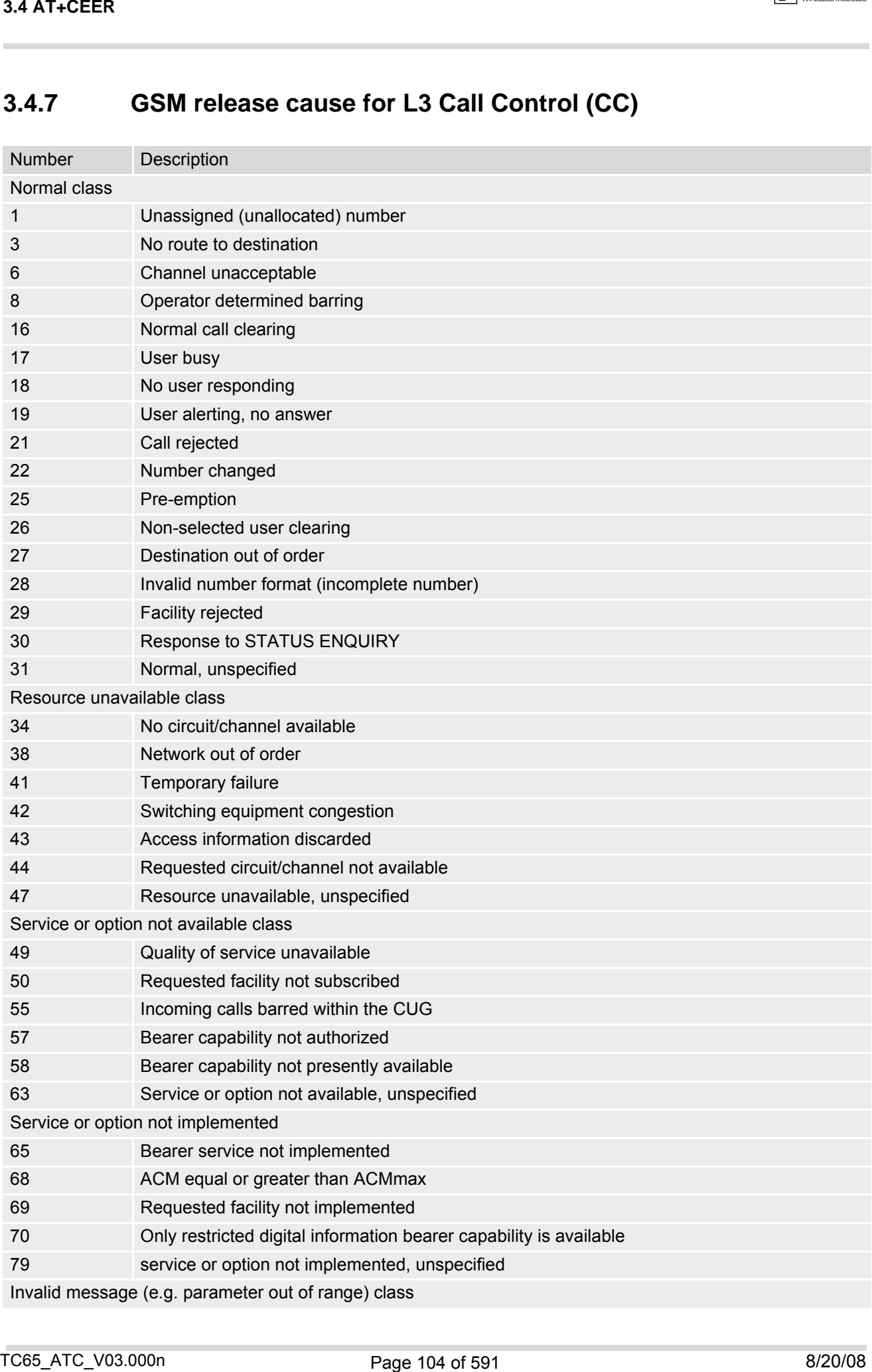

### **TC65 AT Command Set 3.4 AT+CEER**

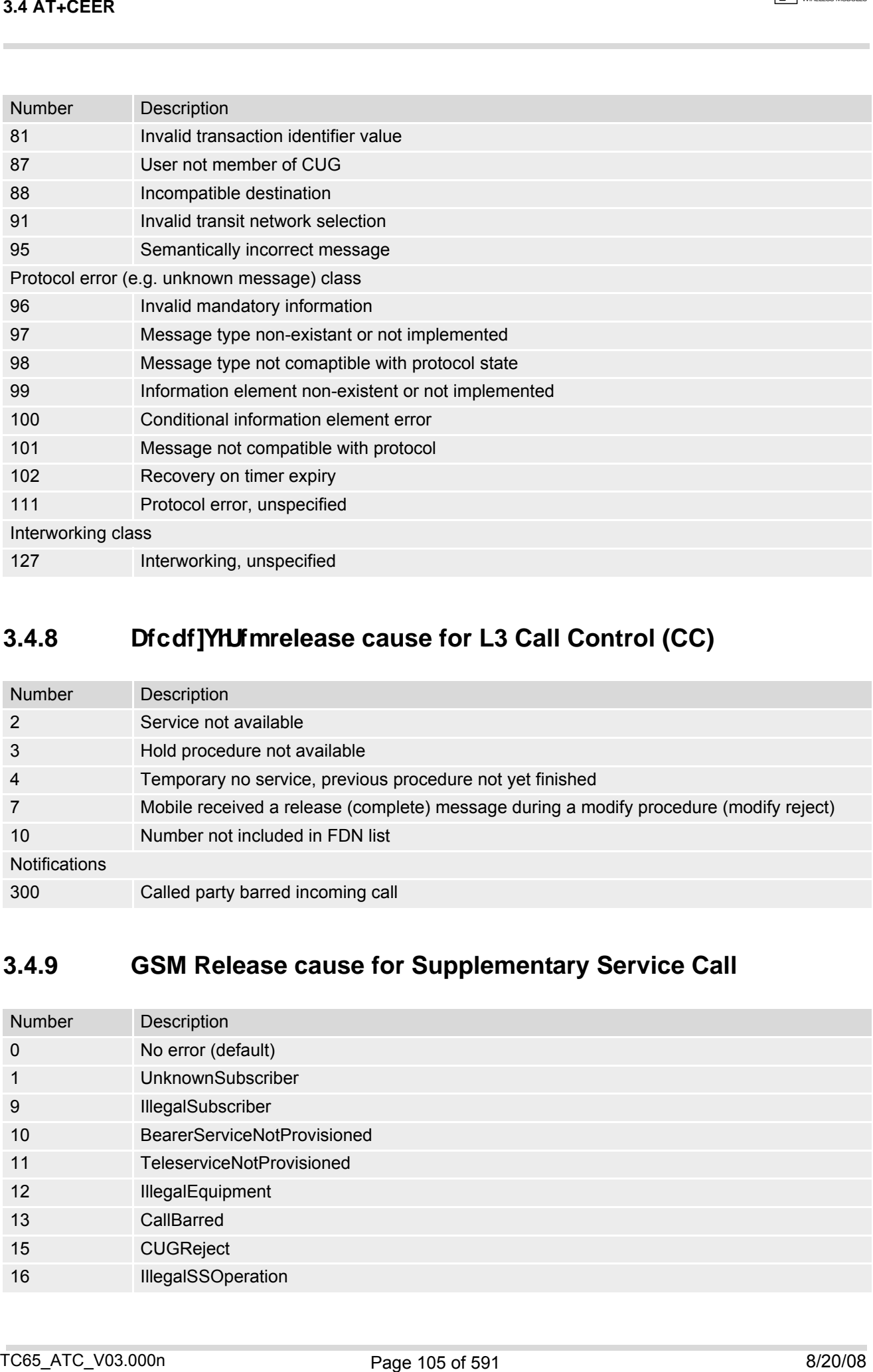

# **3.4.8 Dicdf]YIUfmrelease cause for L3 Call Control (CC)**

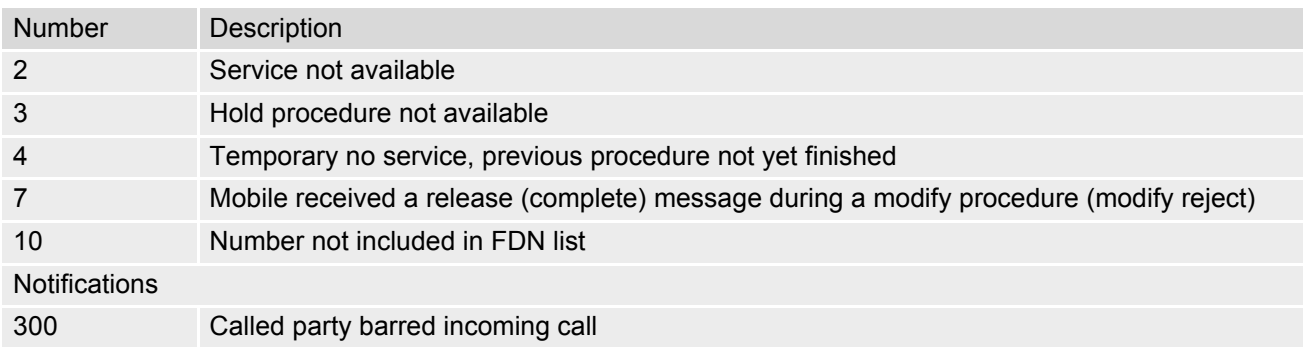

# <span id="page-104-0"></span>**3.4.9 GSM Release cause for Supplementary Service Call**

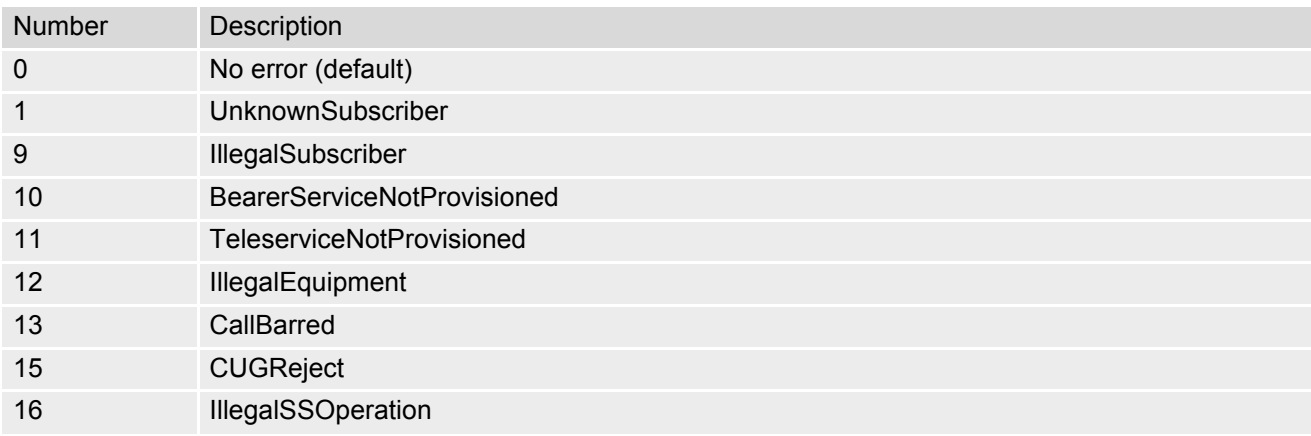

### **TC65 AT Command Set 3.4 AT+CEER**

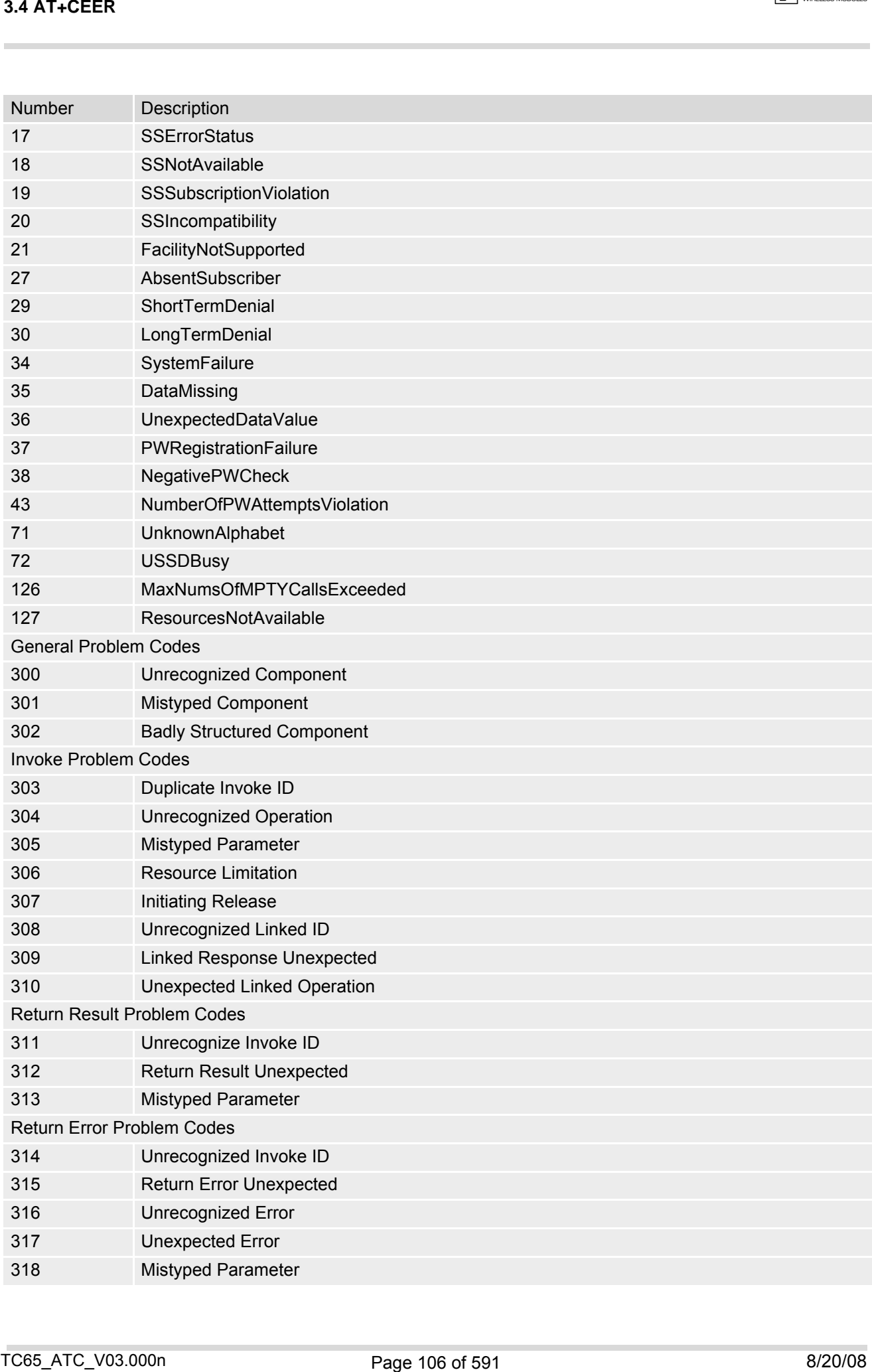

# **3.4.10 GSM release cause for Session Management (SM)**

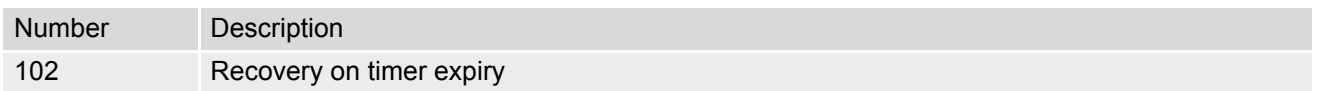

# **3.4.11 GSM cause for L3 Protocol module or other local cause**

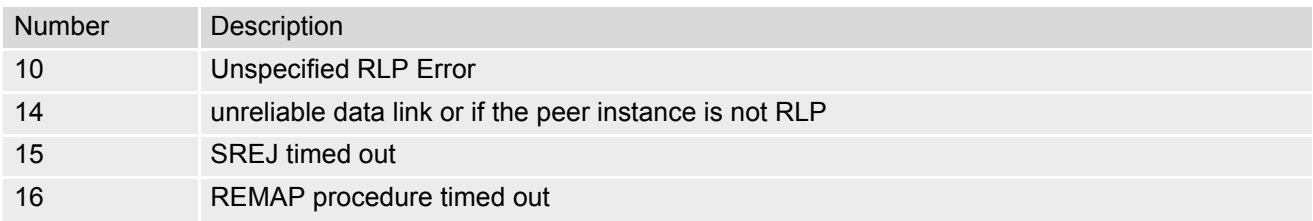

# **3.4.12 Dicdi]YHJimrelease cause for GPRS API**

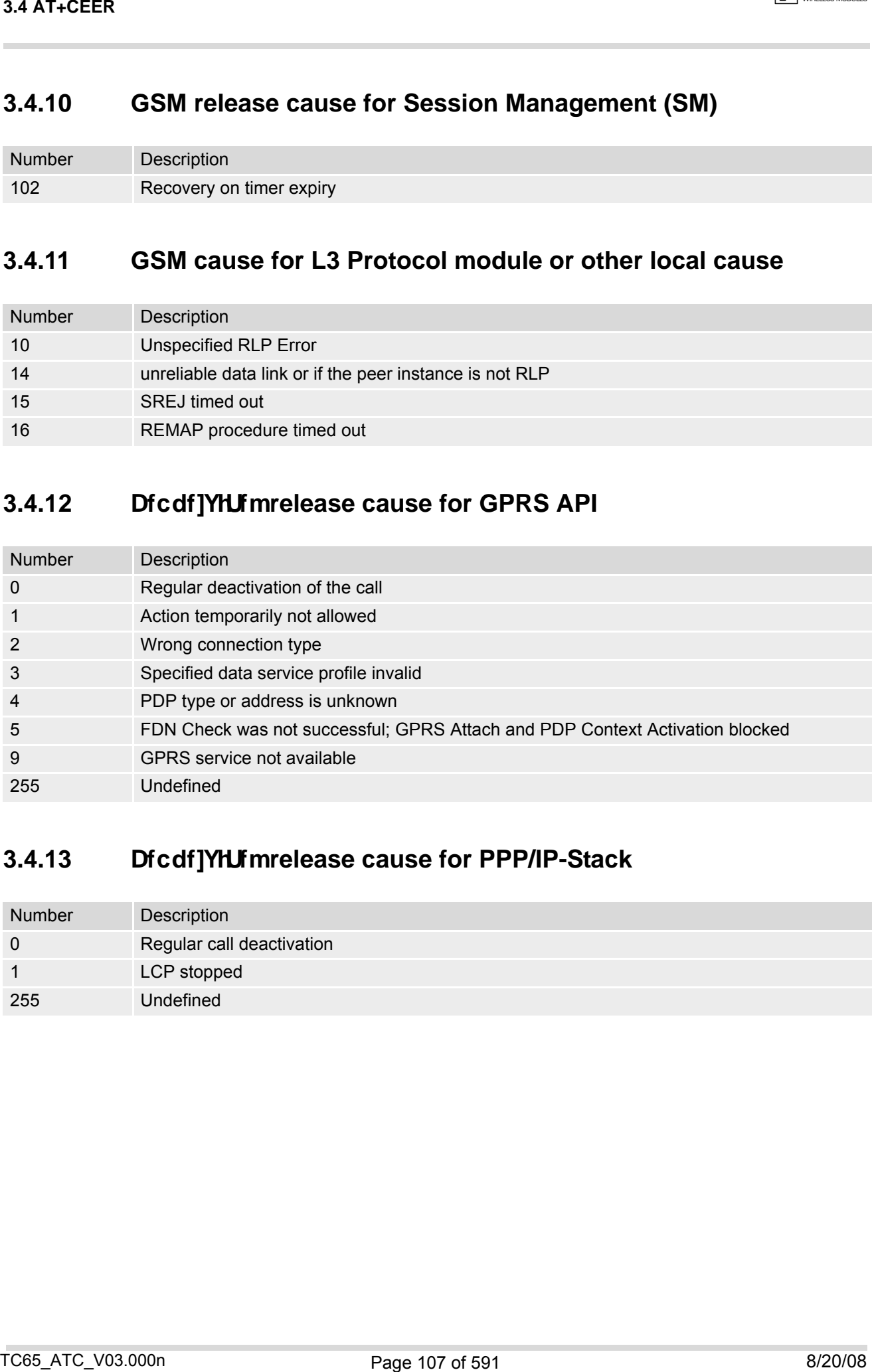

# 3.4.13 **Dicdf]YHJfmrelease cause for PPP/IP-Stack**

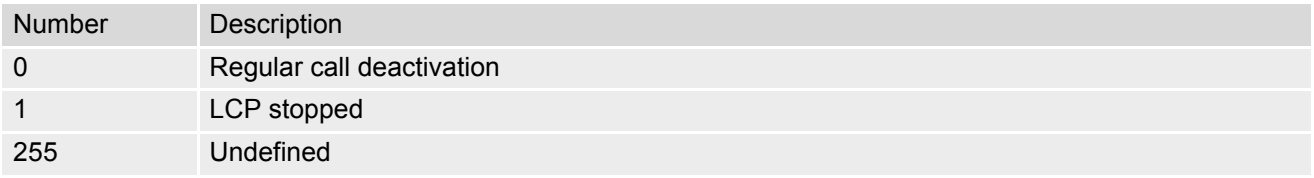

# <span id="page-107-0"></span>**3.5 ATS18 Extended call release report**

[ATS18](#page-107-0) controls the presentation of extended call release reports for circuit switched fax and data calls. Extended call release reports related to voice calls are controlled via [AT+CEER](#page-98-0).

The call release report is presented in numeric format and shows as follows:

+CAUSE: [<locationID>](#page-107-1)[:<reason>](#page-107-2)

If enabled the message will be reported every time a fax or data call is released or fails to be established.

### *Syntax*

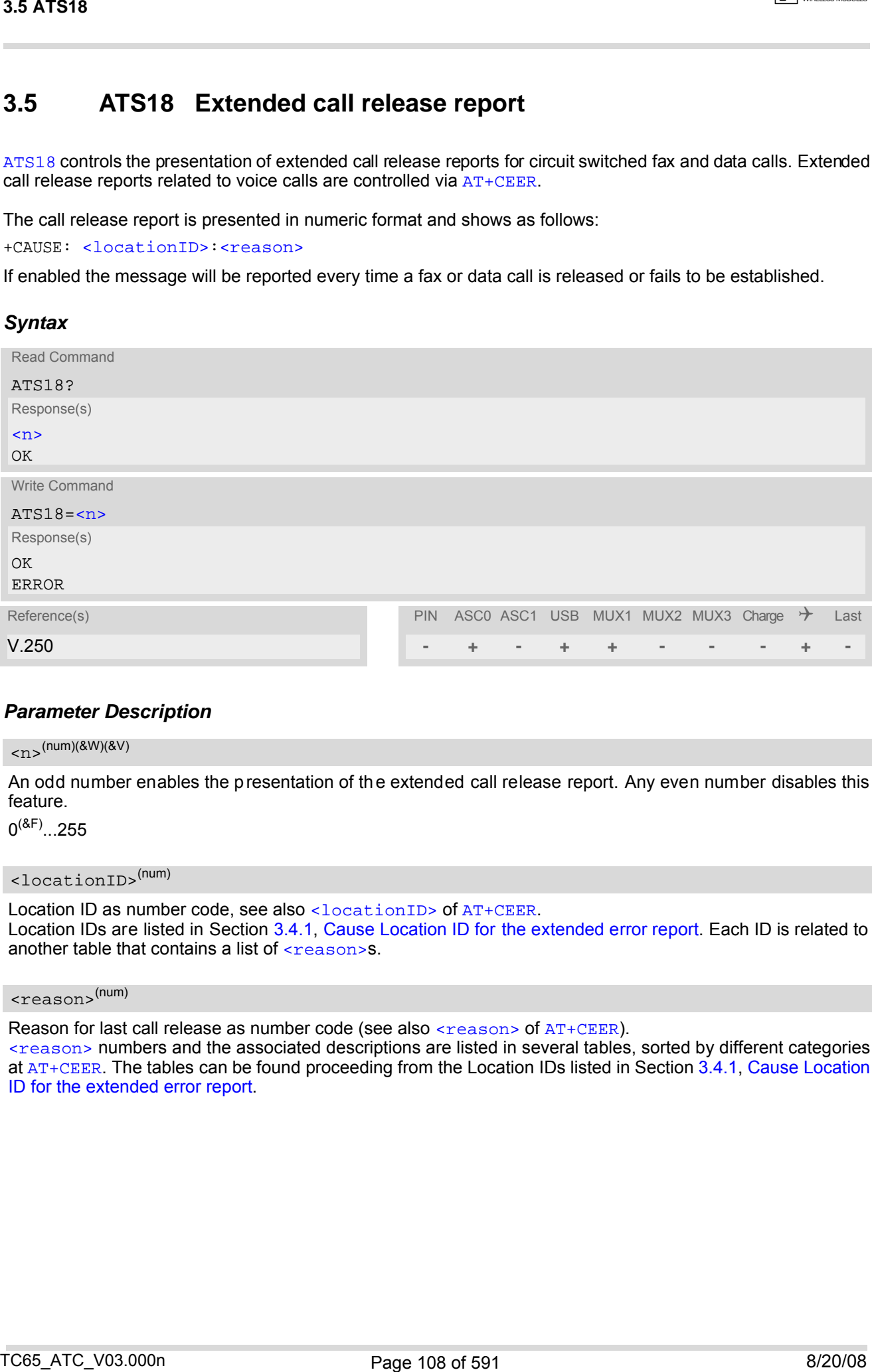

### *Parameter Description*

<span id="page-107-3"></span> $\langle$ n> $($ num)(&W)(&V)

An odd number enables the presentation of the extended call release report. Any even number disables this feature.

 $0^{(8F)}$ ...255

<span id="page-107-1"></span><locationID>(num)

Location ID as number code, see also [<locationID>](#page-98-1) of [AT+CEER](#page-98-0). Location IDs are listed in Section [3.4.1, Cause Location ID for the extended error report.](#page-99-0) Each ID is related to another table that contains a list of [<reason>](#page-107-2)s.

<span id="page-107-2"></span><reason>(num)

Reason for last call release as number code (see also [<reason>](#page-98-2) of  $AT+CETER$ ).

[<reason>](#page-107-2) numbers and the associated descriptions are listed in several tables, sorted by different categories at [AT+CEER](#page-98-0). The tables can be found proceeding from the Location IDs listed in Section [3.4.1, Cause Location](#page-99-0) [ID for the extended error report.](#page-99-0)
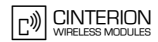

## *Examples*

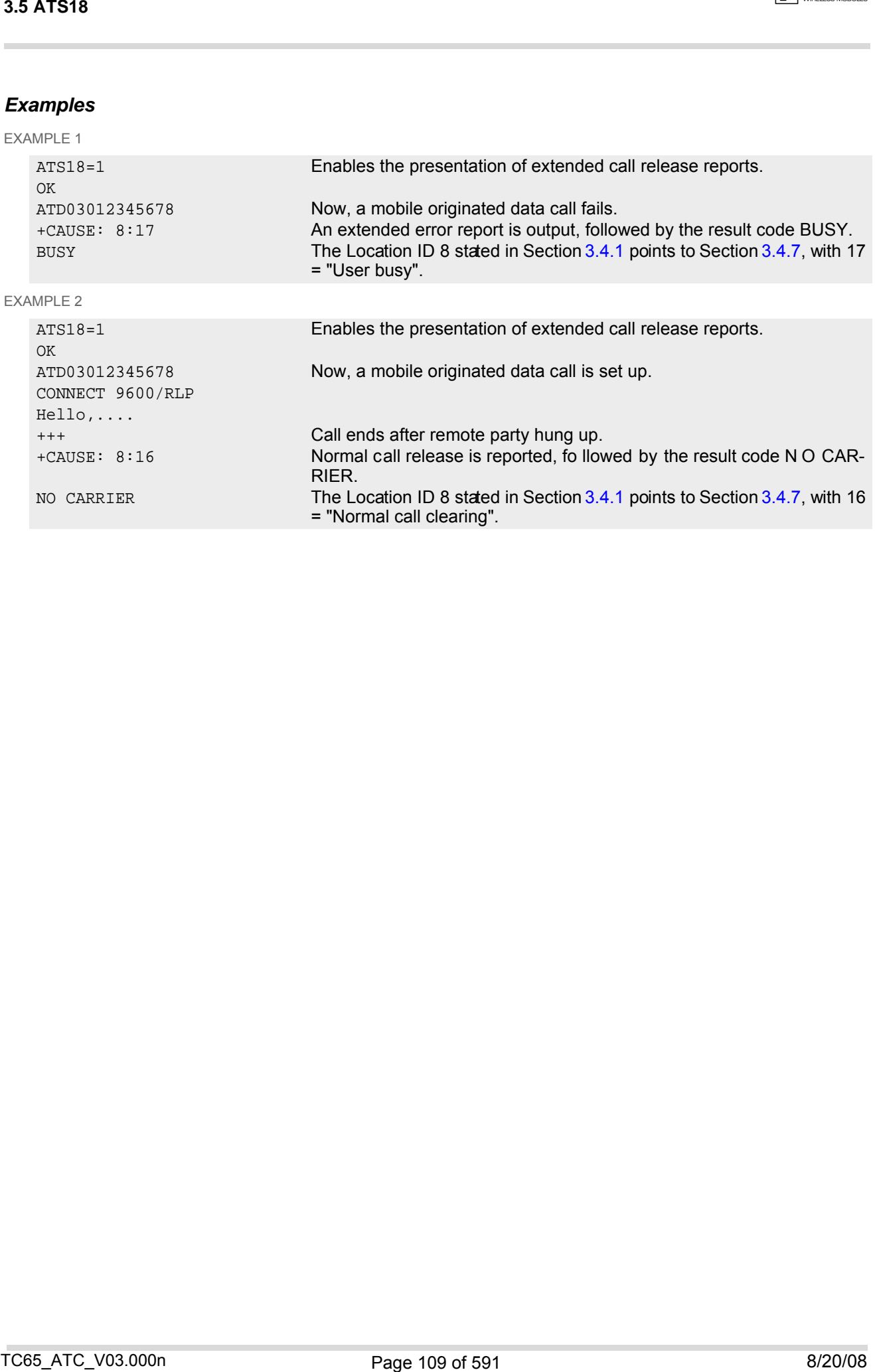

# <span id="page-109-0"></span>**3.6 AT+CPAS Mobile equipment activity status**

The [AT+CPAS](#page-109-0) execute command indicates the activity status of the ME.

### *Syntax*

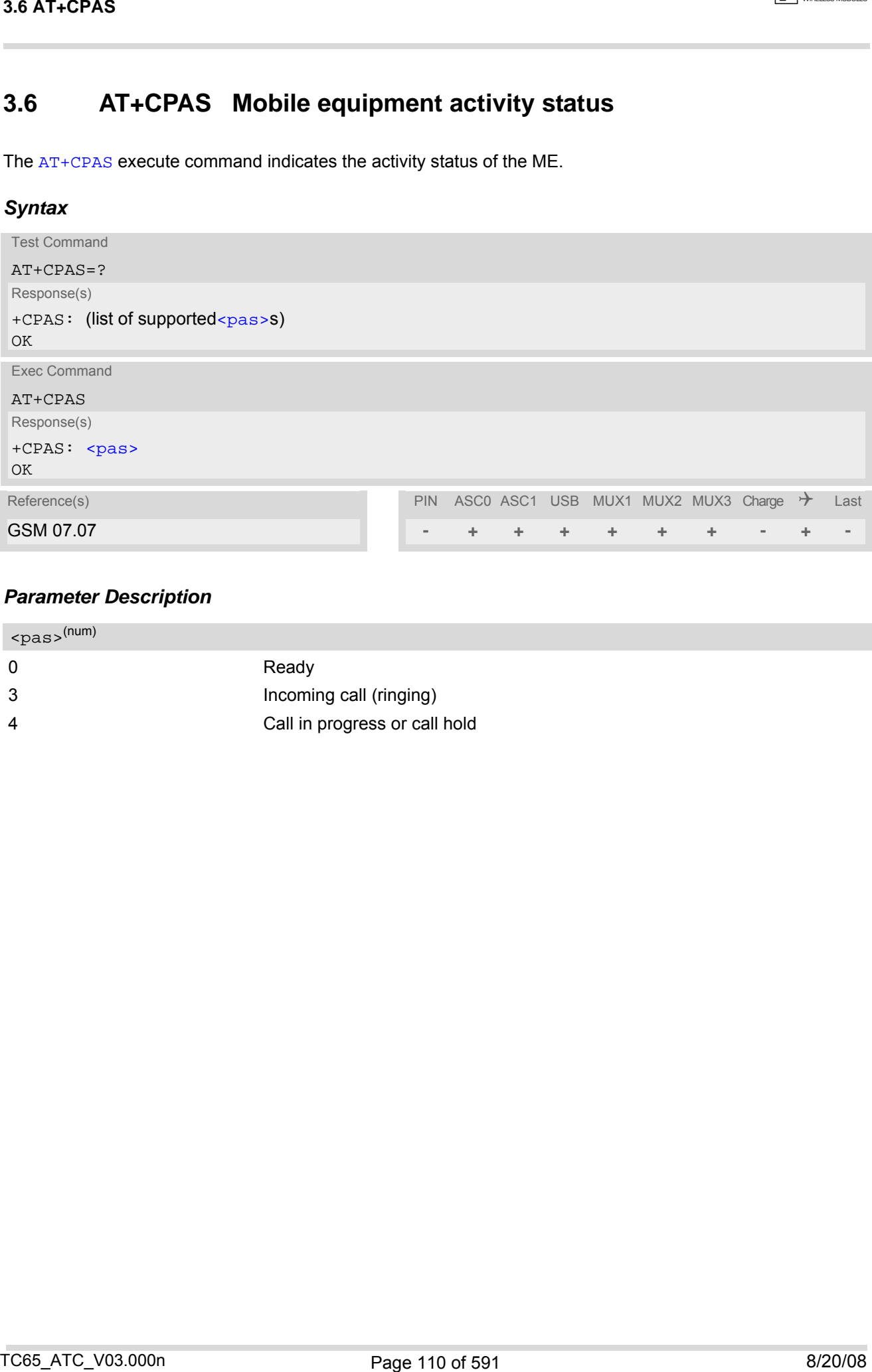

<span id="page-109-1"></span>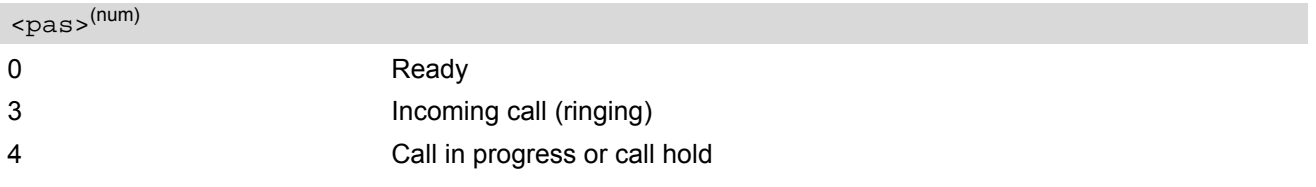

## **3.7 AT+WS46 Select wireless network**

### *Syntax*

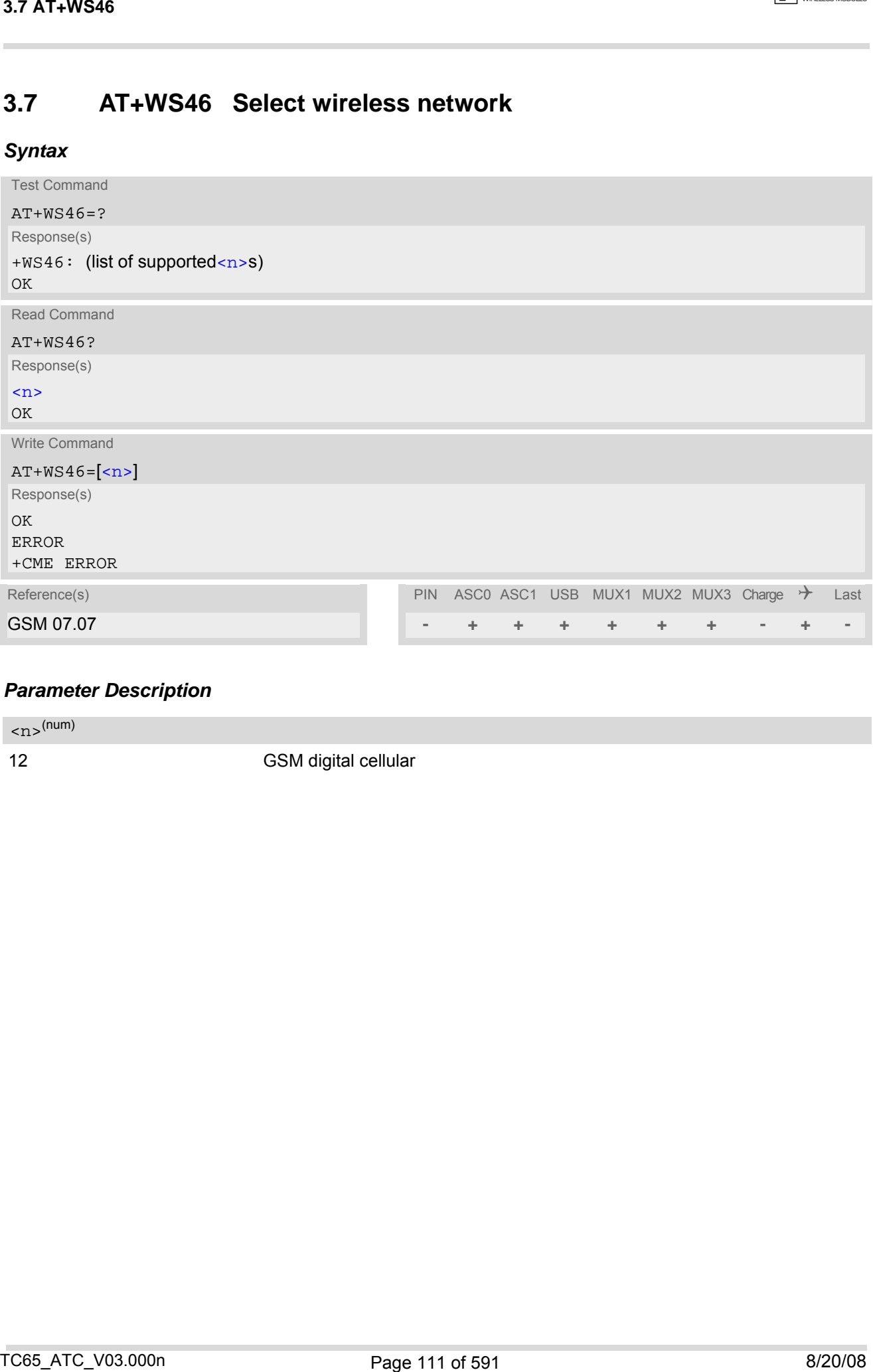

## *Parameter Description*

<span id="page-110-0"></span> $\langle n \rangle^{(num)}$ 

12 GSM digital cellular

# **4. Serial Interface Control Commands**

The AT Commands described in this chapter allow the external application to determine various settings related to the TC65's serial interface.

## <span id="page-111-1"></span>**4.1 AT\Q Flow control**

#### *Syntax*

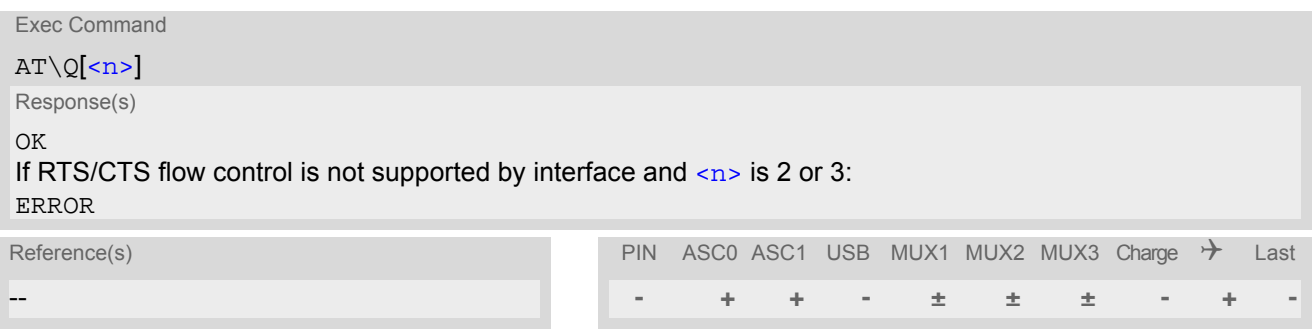

#### <span id="page-111-0"></span>*Parameter Description*

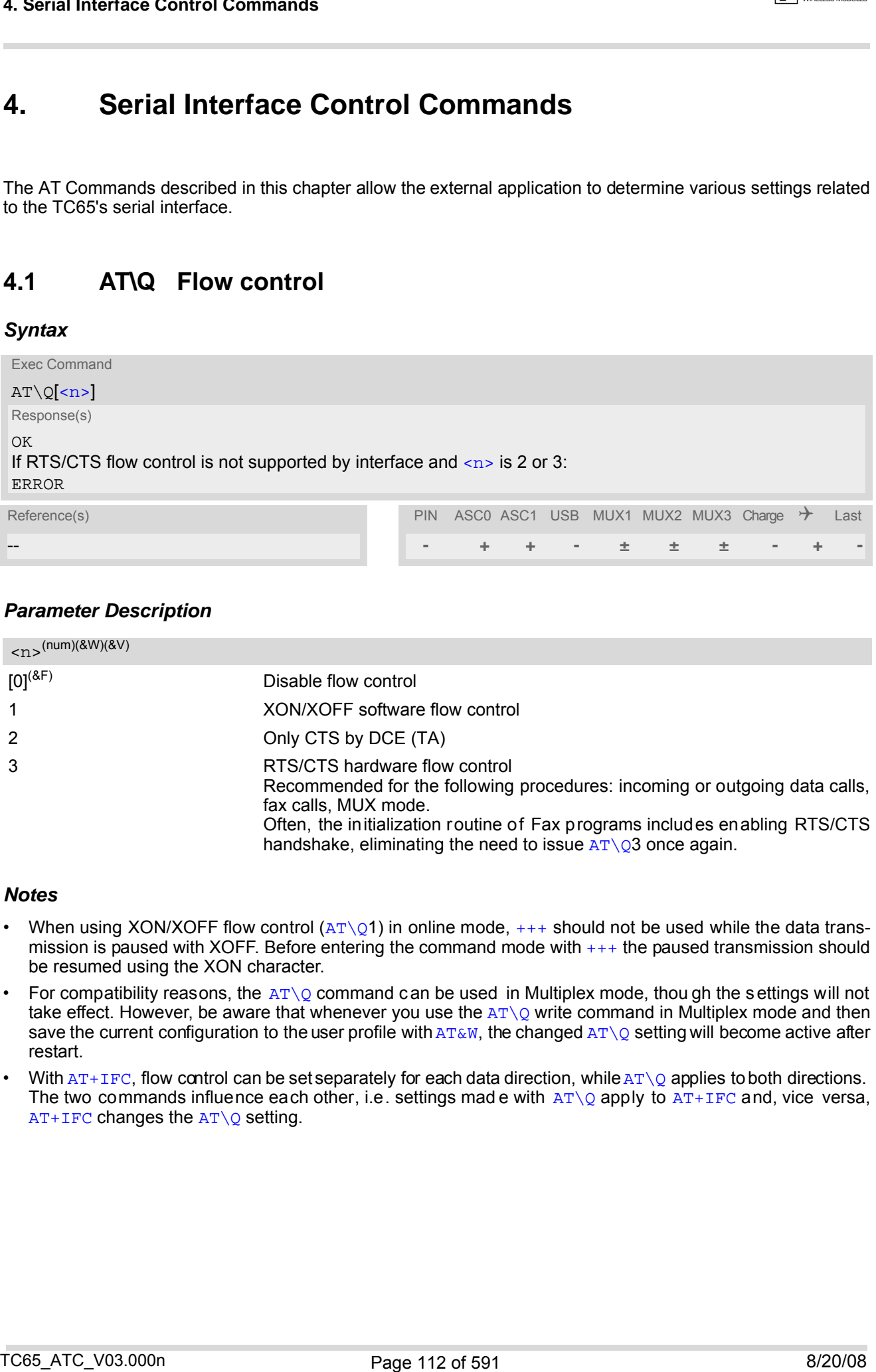

#### *Notes*

- When using XON/XOFF flow control  $(AT\q01)$  in online mode,  $+++$  should not be used while the data transmission is paused with XOFF. Before entering the command mode with [+++](#page-181-0) the paused transmission should be resumed using the XON character.
- For compatibility reasons, the  $AT\qedge$  command can be used in Multiplex mode, thou gh the settings will not take effect. However, be aware that whenever you use the  $AT\Q$  write command in Multiplex mode and then save the current configuration to the user profile with  $AT\&W$ , the changed  $AT\&O$  setting will become active after restart.
- With  $AT+IFC$ , flow control can be set separately for each data direction, while  $AT\Q$  applies to both directions. The two commands influence each other, i.e. settings mad e with  $AT\q0$  apply to  $AT+IFC$  and, vice versa,  $AT+IFC$  changes the  $AT\Q$  setting.

# <span id="page-112-0"></span>**4.2 AT&C Set Data Carrier Detect (DCD) Line mode**

The [AT&C](#page-112-0) command determines how the state of the DCD line (circuit 109) reflects the TC65's internal activity.

### *Syntax*

<span id="page-112-1"></span>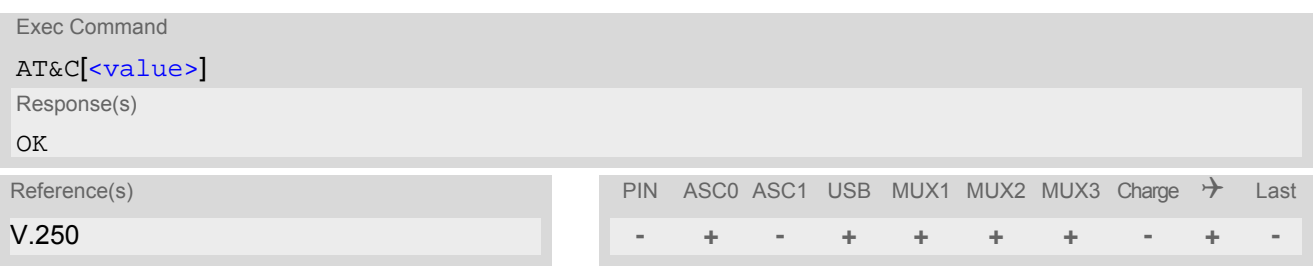

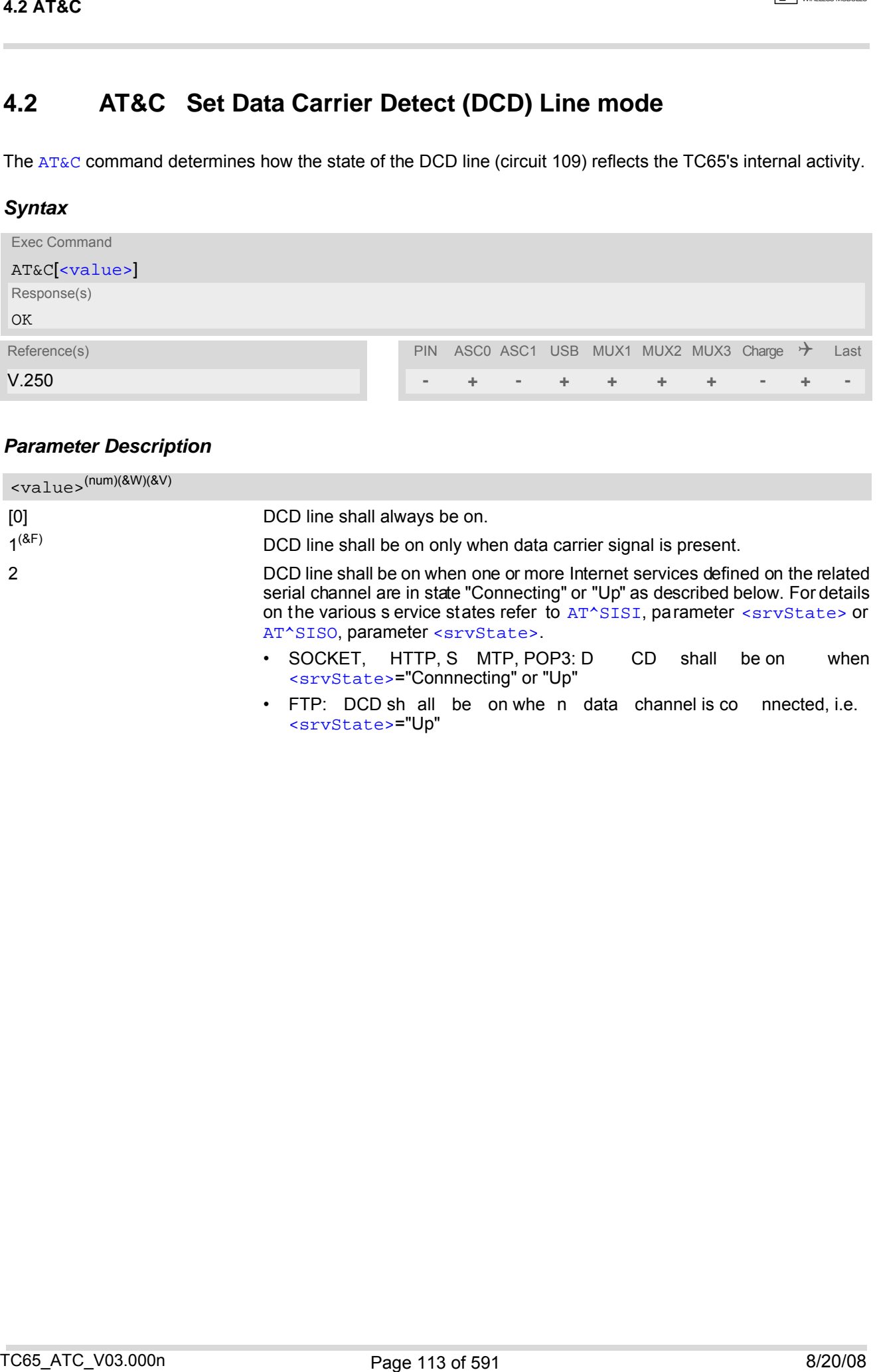

# <span id="page-113-0"></span>**4.3 AT&D Set Data Terminal Ready (DTR) line mode**

[AT&D](#page-113-0) determines how the ME responds if the DTR line is changed from ON to OFF state during data mode.

### *Syntax*

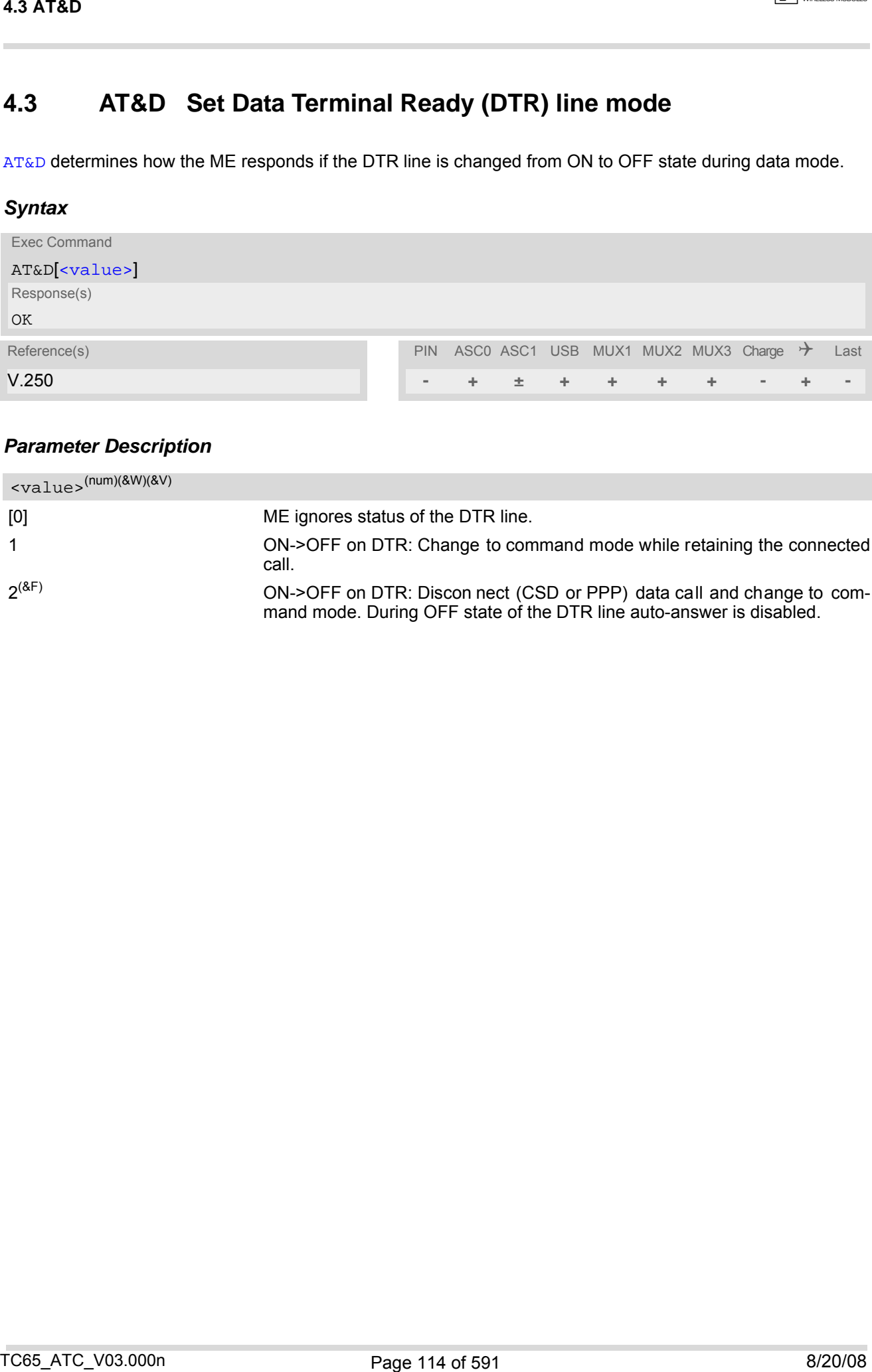

<span id="page-113-1"></span>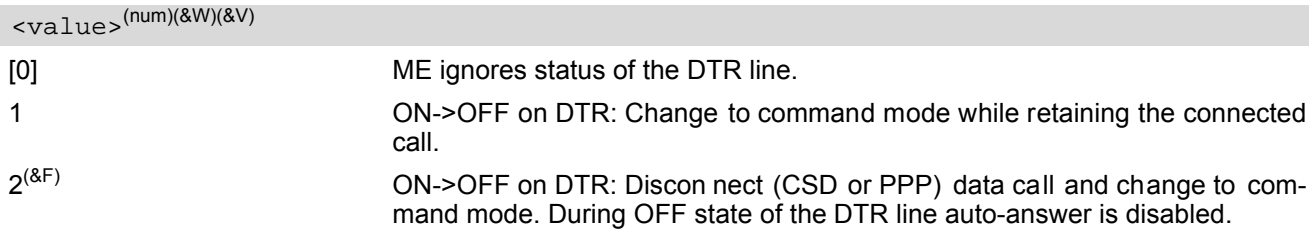

# <span id="page-114-0"></span>**4.4 AT&S Set Data Set Ready (DSR) line mode**

[AT&S](#page-114-0) determines how the ME sets the DSR line depending on its communication state.

### *Syntax*

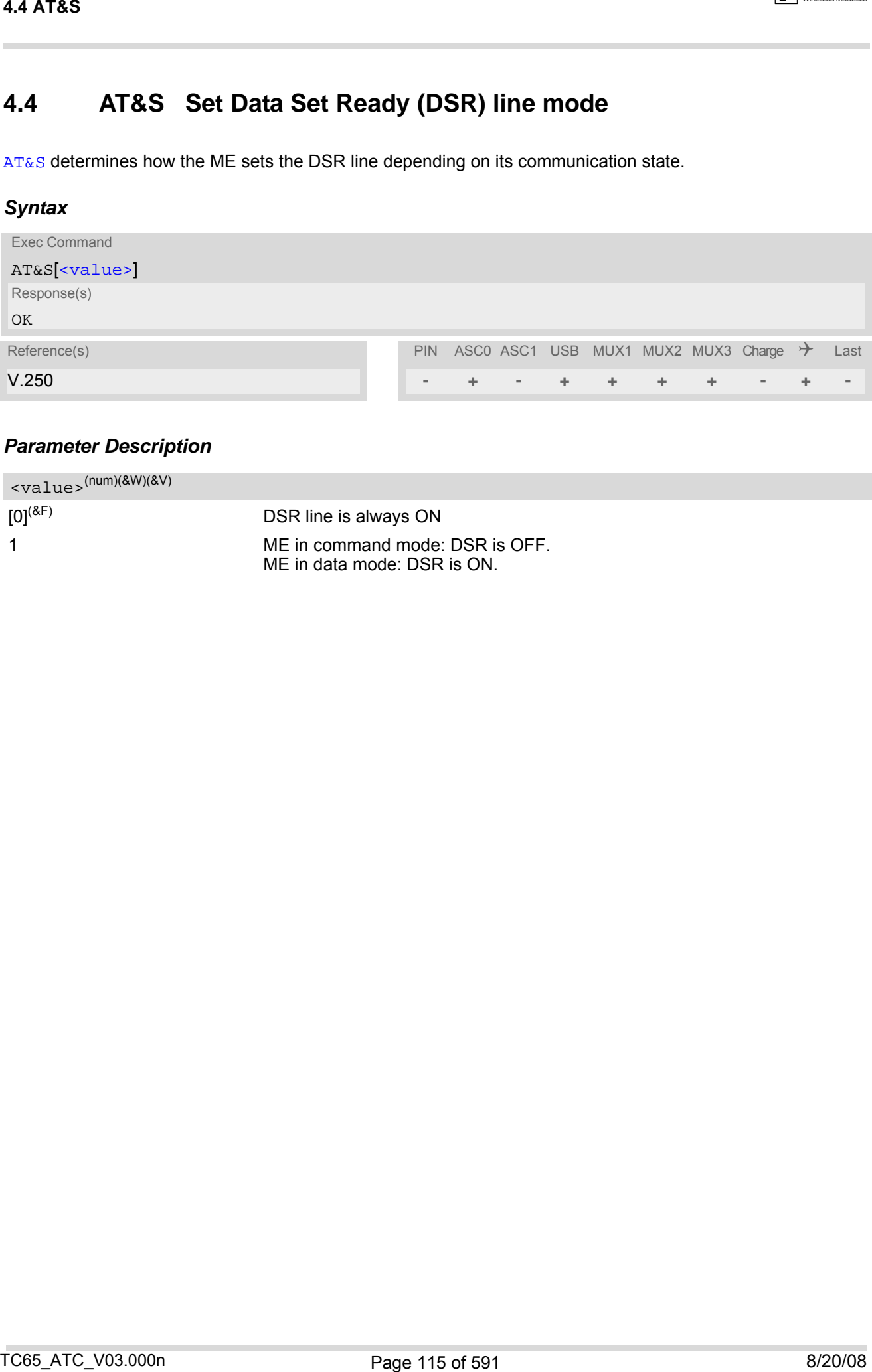

<span id="page-114-1"></span>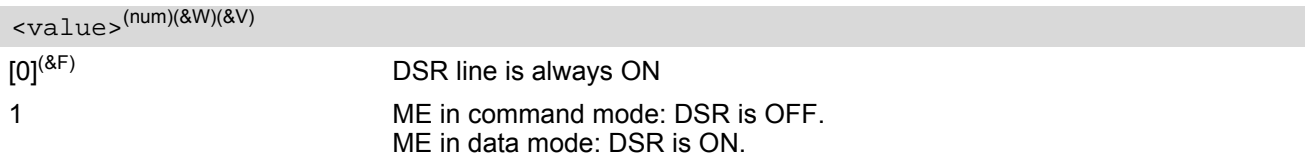

## <span id="page-115-0"></span>**4.5 ATE Enable command echo**

The [ATE](#page-115-0) command determines whether or not the TA e choes characters received from TE during command state.

### *Syntax*

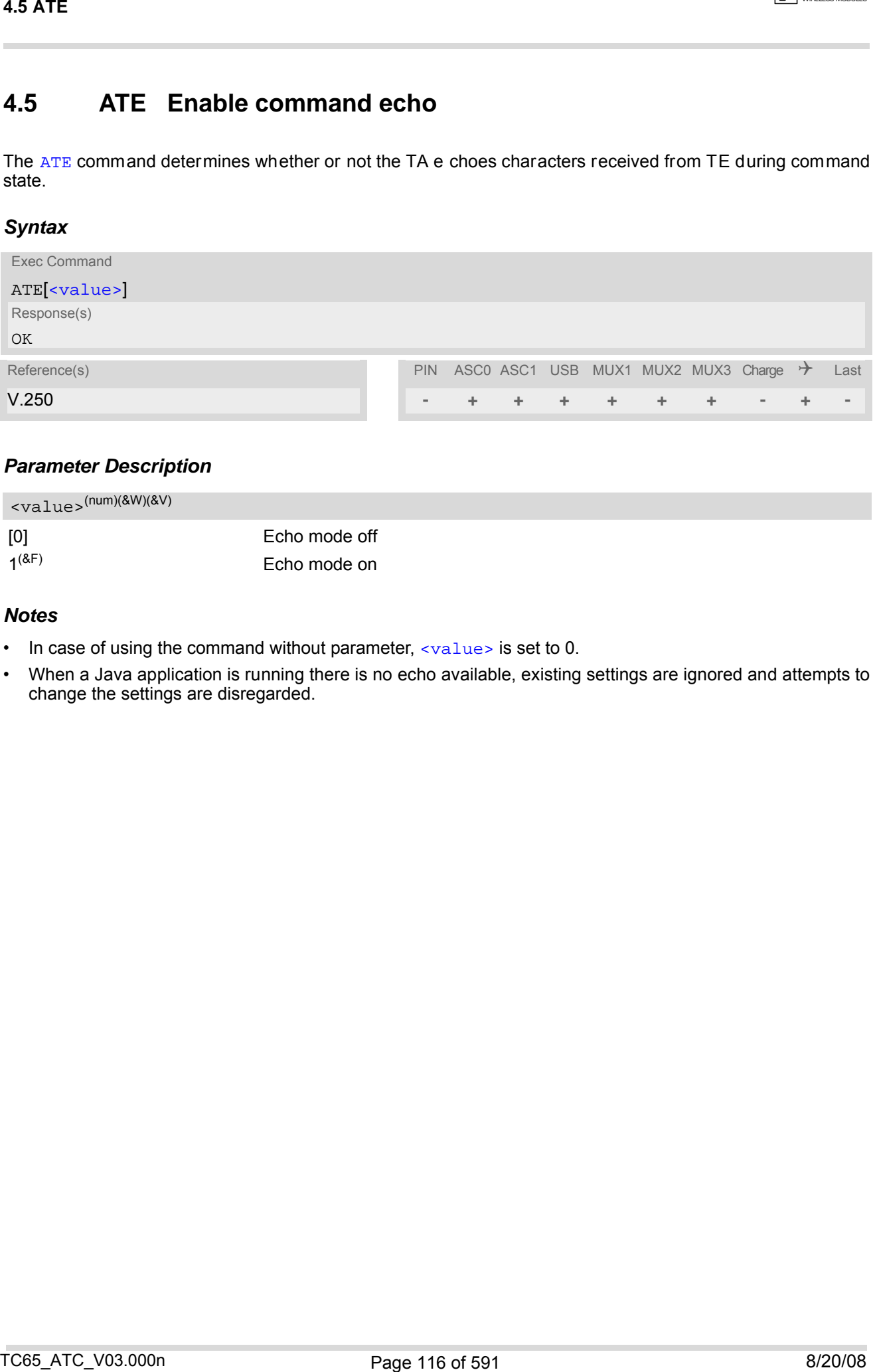

### *Parameter Description*

<span id="page-115-1"></span>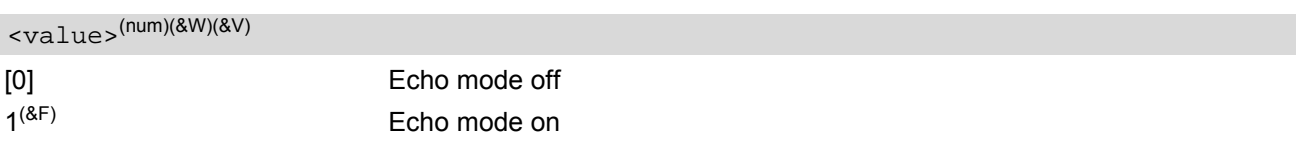

#### *Notes*

- In case of using the command without parameter,  $\langle \text{value} \rangle$  is set to 0.
- When a Java application is running there is no echo available, existing settings are ignored and attempts to change the settings are disregarded.

## <span id="page-116-0"></span>**4.6 AT+ICF Serial Interface Character Framing**

The command  $AT+ICF$  controls the serial interface character framing format and parity used for receiving and transmitting.

The following settings are supported:

- 7 bits, even parity, 1 stop bit  $(AT+ICF=5,1)$  $(AT+ICF=5,1)$  $(AT+ICF=5,1)$
- 7 bits, odd parity, 1 stop bit  $(AT+ICF=5,0)$  $(AT+ICF=5,0)$  $(AT+ICF=5,0)$
- 8 bits, even parity, 1 stop bit  $(AT+ICF=2,1)$  $(AT+ICF=2,1)$  $(AT+ICF=2,1)$
- 8 bits, no parity, 1 stop bit  $(AT+ICF=3)$  $(AT+ICF=3)$  $(AT+ICF=3)$
- 8 bits, odd parity, 1 stop bit  $(AT+ICF=2,0)$  $(AT+ICF=2,0)$  $(AT+ICF=2,0)$
- 8 bits, no parity, 2 stop bits  $(AT+ICF=1)$  $(AT+ICF=1)$  $(AT+ICF=1)$

### *Syntax*

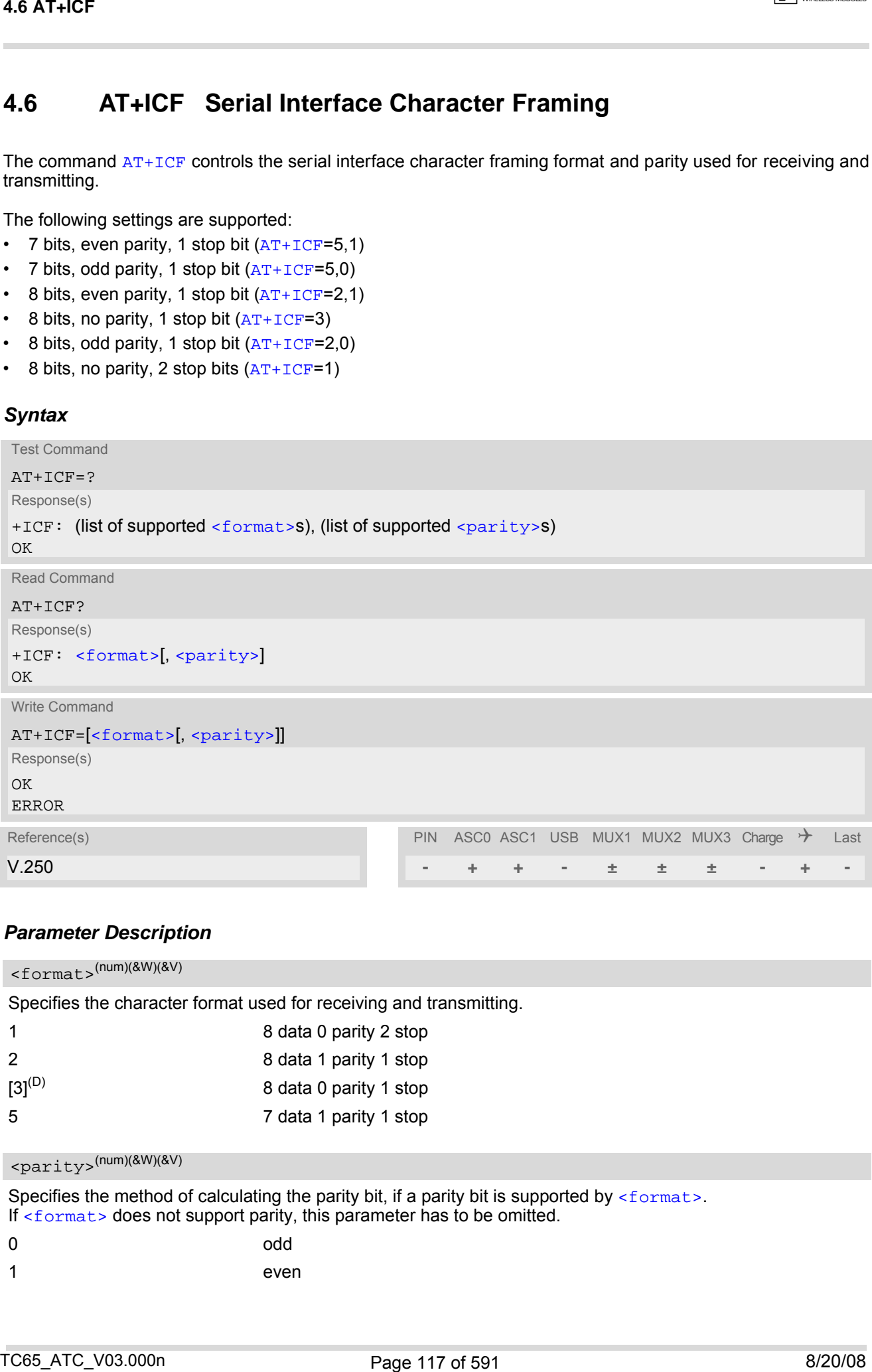

#### *Parameter Description*

<span id="page-116-1"></span>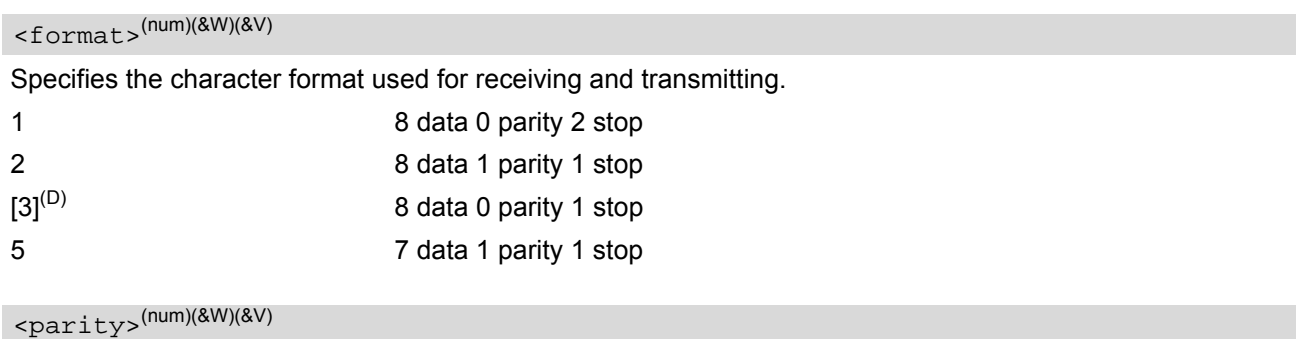

```
Specifies the method of calculating the parity bit, if a parity bit is supported by \leq format>.
<format> does not support parity, this parameter has to be omitted.
```
0 odd 1 even

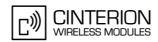

#### *Notes*

- If  $AT+ICF$  modes 7E1 or 7O1 are set, the parity bit will by default not be transmitted over the air. If the remote party expects the parity bit to be transmitted, additional settings are required via [AT^STPB](#page-128-0).
- When using a bit rate of 300 bps there must be a delay of 500ms before entering the next command. At bit rates of 1200 bps the delay must be 300ms. For higher bit rates use of the default delay is sufficient.
- TC65's autobaud feature detects the bit rate currently used by the TE. However, this detection suffers some limitations described in Section [4.9.1, Autobauding.](#page-123-0) If autobauding is enabled, the  $AT+ICF$  read command does not show the current character framing, but the character framing that will be used when autobauding is disabled.
- For compatibility reasons, the co mmand can be used in Multiplex mode, though the s ettings will not t ake effect. Please note that changes made on multiplex channel 1 will be saved with  $AT@W$  and will become active when restarting the ME after [AT^SMSO](#page-47-0).
- To start the multiplexer it is necessary to set the character framing to 8 bits, no parity and 1 stop bit.
- If a  $\leq$  format> is selected without parity (e.g.  $\leq$  format $\geq$ =3) and you try to activate a format with parity (e.g. [<format>](#page-116-1)=2), you need to explixitly set the parameter [<parity>](#page-116-2) (e.g. [AT+ICF](#page-116-0)=2,1). Otherwise you will get '+CME ERROR: invalid index'. This is because for  $\leq$  format  $>$ =3, the parameter  $\leq$  parity is set to the inter-nal value 'no parity' which is not supported by [<format>](#page-116-1)=2. (Remember that if an optional parameter is omitted for which no default is stated in this specification, the value of the parameter remains unchanged). **Notes**<br>
Notes<br>
The media 7E1 or 7C1 are set. The party bill will by disturb red be transmitted one the air filter enror<br>
Leady space for the party bill be laterations, additional entitings and majorities do  $\sim$  PC and<br>
p

## <span id="page-118-0"></span>**4.7 AT+IFC Set Flow Control separately for data directions**

The command  $AT+IFC$  can be used to set or query the data flow control on the TA separately for each data direction (send and recive). In contrast to this, flow control settings made with  $AT\Q$  are valid in both data directions.

Please note that  $AT+IFC$  and the  $AT\Q$  commands are designed for configuring only the TA. The TE must, of course, also be configured. When programming the TE bear in mind that the flow control method set on the TA must be compliant with the flow control method set on the TE. See notes below.

#### *Syntax*

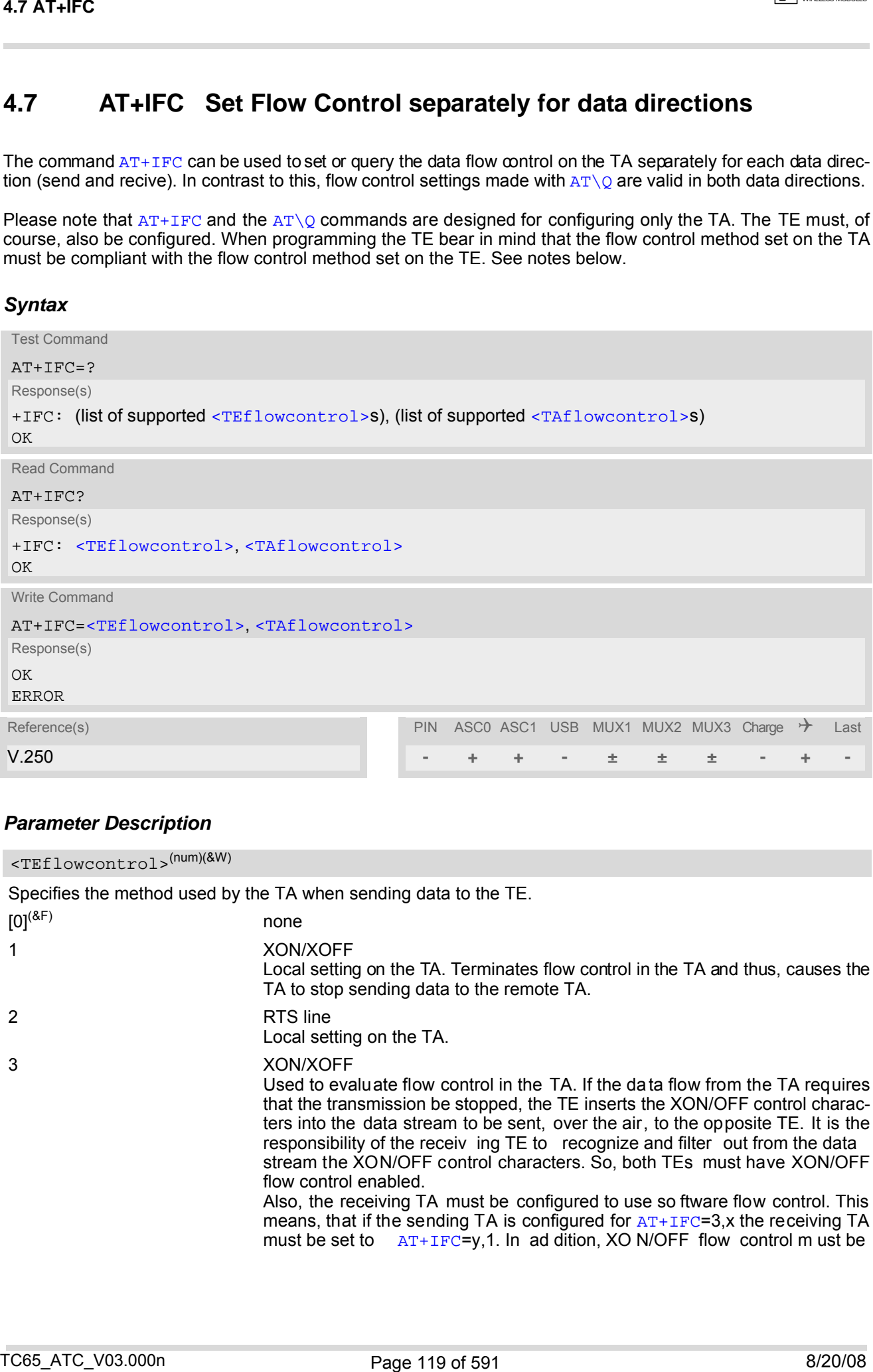

<span id="page-118-1"></span>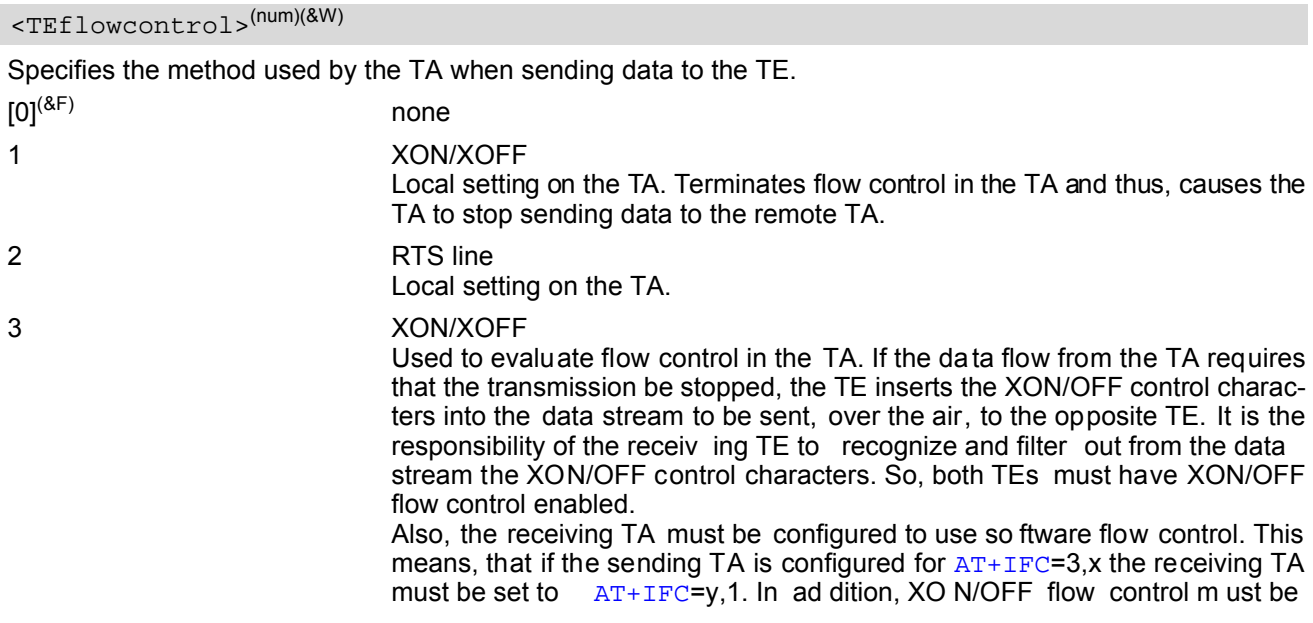

enabled on either TE. If the TAs and TEs on both sides are properly configured, the transmission of the XON/OFF control characters will instantly stop the data flow. So, value "3" has an immediate effect on the over-the-air connection between both TEs.

<span id="page-119-0"></span>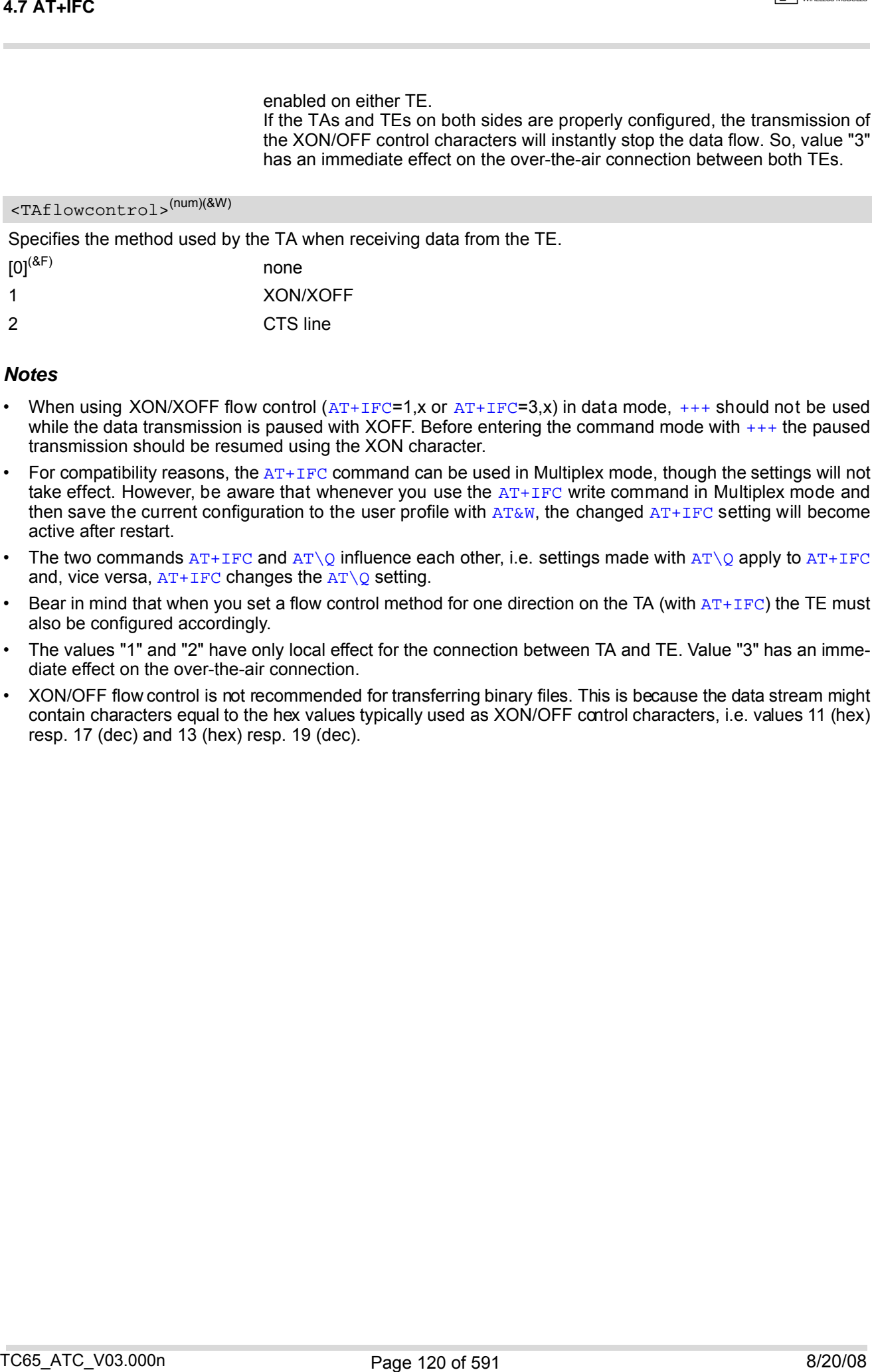

#### *Notes*

- When using XON/XOFF flow control  $(AT+IFC=1, x \text{ or } AT+IFC=3, x)$  $(AT+IFC=1, x \text{ or } AT+IFC=3, x)$  $(AT+IFC=1, x \text{ or } AT+IFC=3, x)$  in data mode,  $+++$  should not be used while the data transmission is paused with XOFF. Before entering the command mode with  $+++$  the paused transmission should be resumed using the XON character.
- For compatibility reasons, the  $AT+IFC$  command can be used in Multiplex mode, though the settings will not take effect. However, be aware that whenever you use the  $AT+IFC$  write command in Multiplex mode and then save the current configuration to the user profile with  $AT@W$ , the changed  $AT+IFC$  setting will become active after restart.
- The two commands  $AT+IFC$  and  $AT\Q$  influence each other, i.e. settings made with  $AT\Q$  apply to  $AT+IFC$ and, vice versa,  $AT+IFC$  changes the  $AT\Q$  setting.
- Bear in mind that when you set a flow control method for one direction on the TA (with  $AT+IFC$ ) the TE must also be configured accordingly.
- The values "1" and "2" have only local effect for the connection between TA and TE. Value "3" has an immediate effect on the over-the-air connection.
- XON/OFF flow control is not recommended for transferring binary files. This is because the data stream might contain characters equal to the hex values typically used as XON/OFF control characters, i.e. values 11 (hex) resp. 17 (dec) and 13 (hex) resp. 19 (dec).

# <span id="page-120-0"></span>**4.8 AT+ILRR Set TE-TA local rate reporting**

The command  $AT+ILRR$  controls whether or not the intermediate result code "[+ILRR](#page-120-3)" is transmitted from the TA to the TE while a connection is being set up. The result code indicates the local rate. It is issued before the final result code of the connection, e.g. CONNECT, is transmitted to the TE.

### *Syntax*

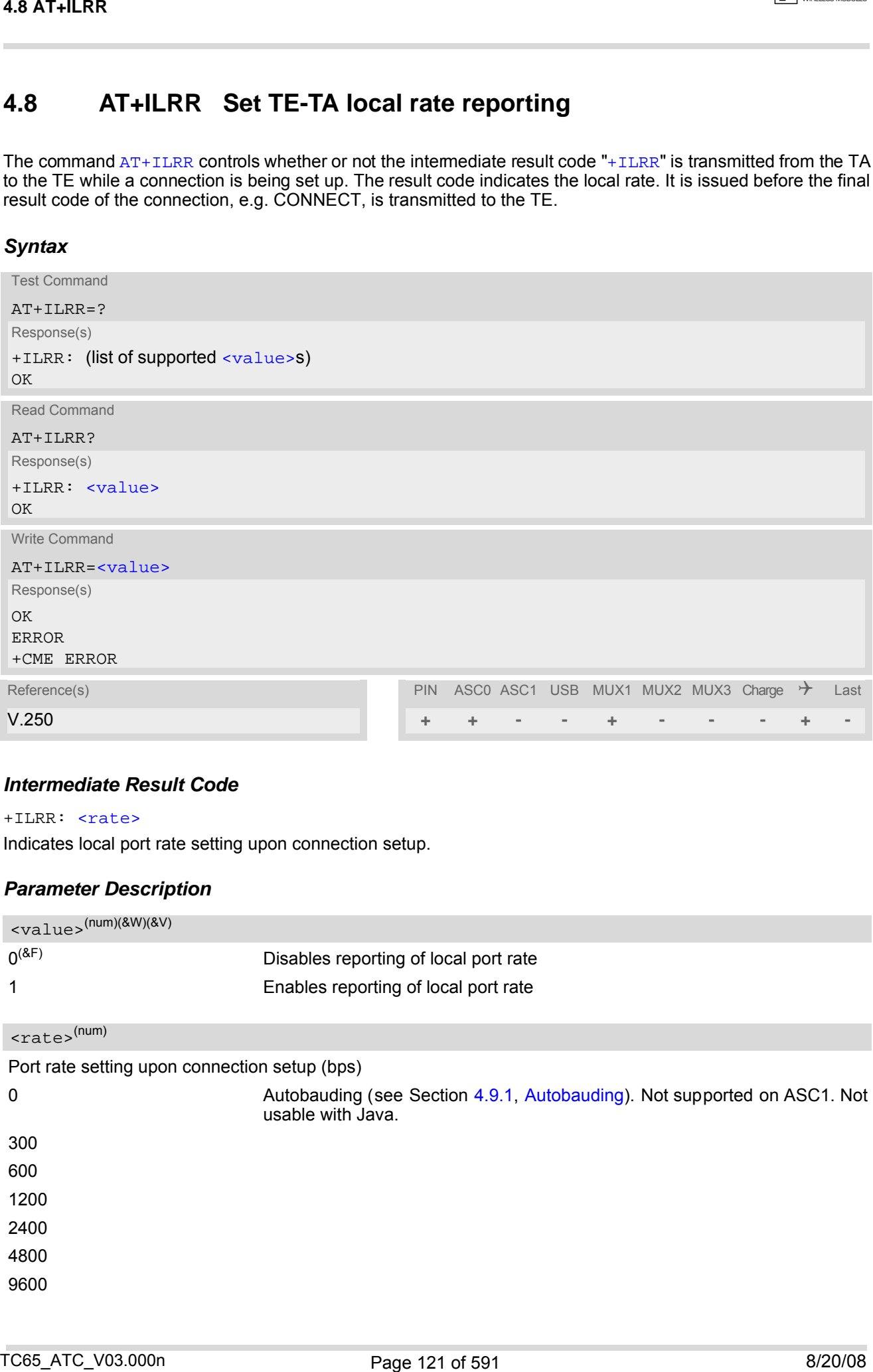

### *Intermediate Result Code*

<span id="page-120-3"></span>+ILRR: [<rate>](#page-120-2)

Indicates local port rate setting upon connection setup.

<span id="page-120-2"></span><span id="page-120-1"></span>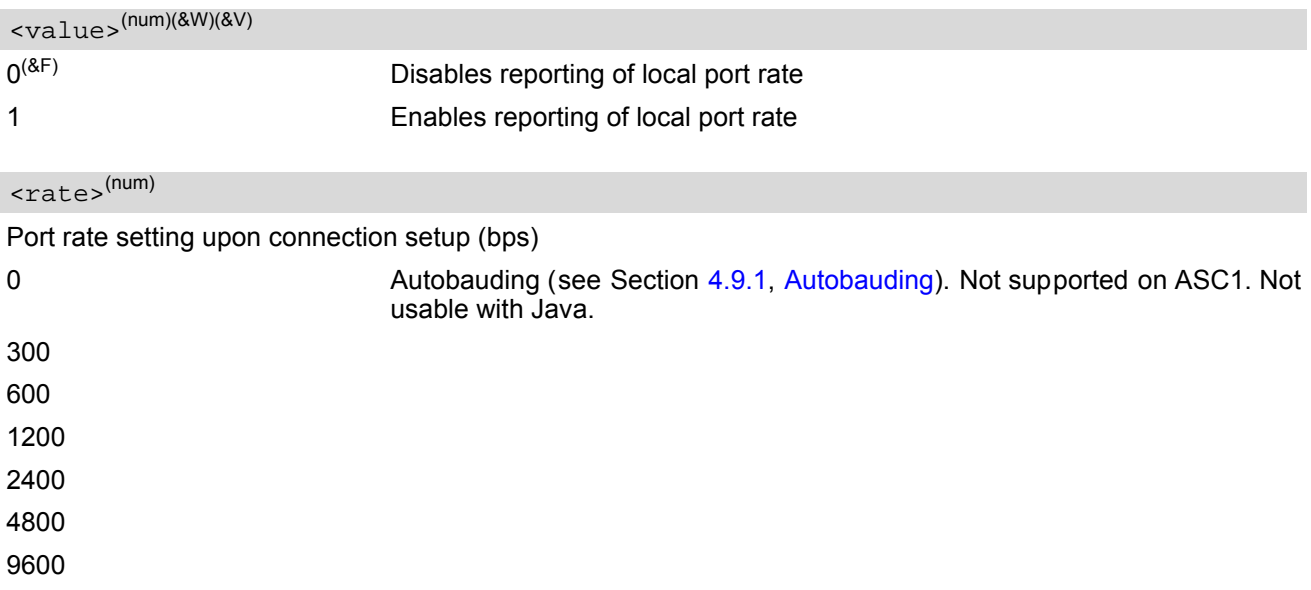

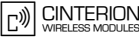

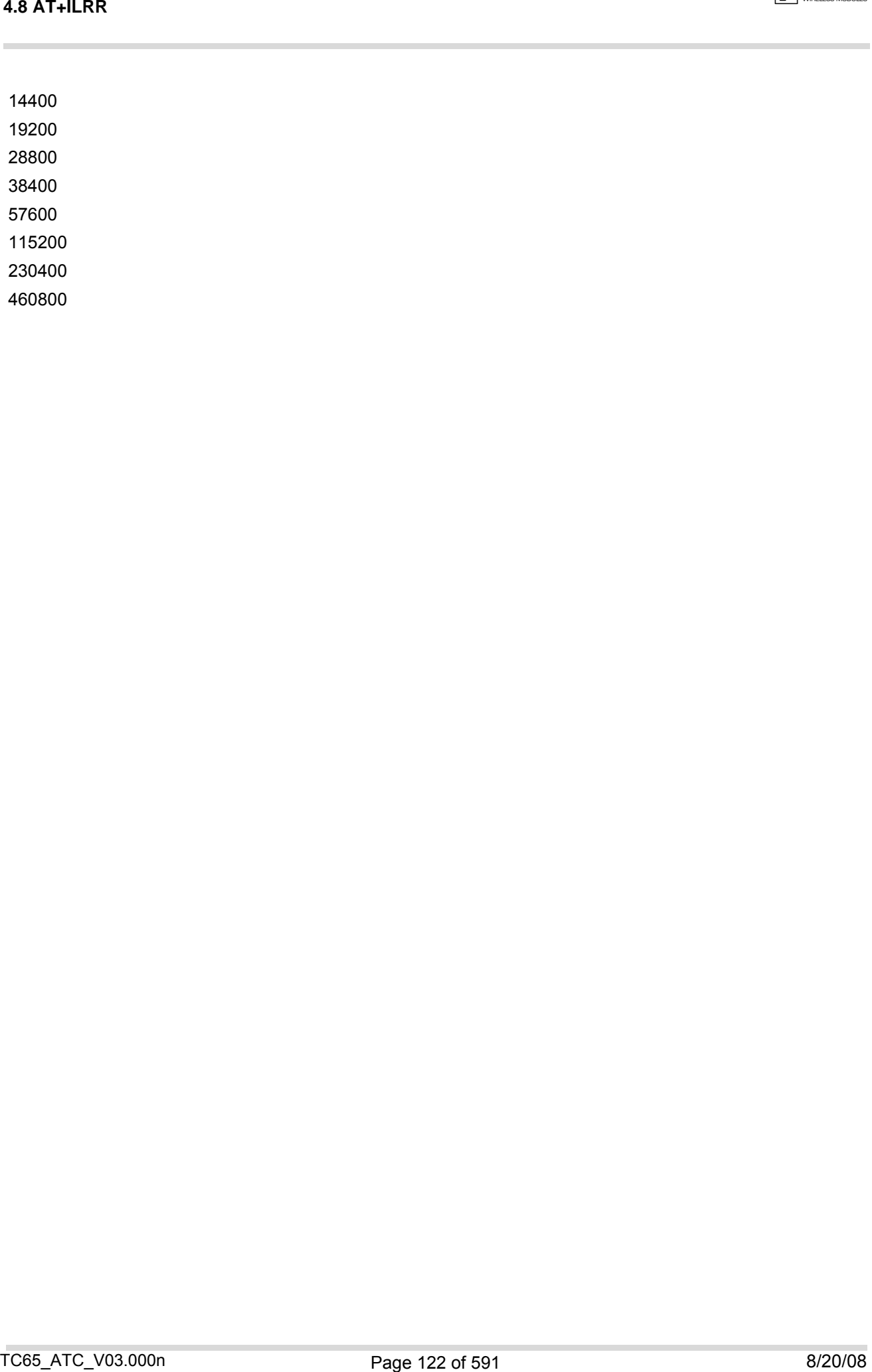

## <span id="page-122-0"></span>**4.9 AT+IPR Set Bitrate of local Asynchronous Serial Interface**

[AT+IPR](#page-122-0) allows to query and set the bitrate of the local asynchronous serial interfaces between TC65 and TA. The test command returns the values of supported automatically detectable bitrates and the values of the supported fixed bitrates.

The read command returns the current bitrate of the interface.

The write comma nd sp ecifies the b itrate to be used for the inter face. Deliver y b itrate value ( $\langle$  -x ate>) is 115200bps on ASC0 and 115200bps on ASC1. This will not be restored with  $AT\&F$ . If you set a fixed rate, make sure that both TC65 and TA are configured to the same rate. A selected bitrate takes effect after the write commands returns OK, and the setting is stored in non-volatile memory. Using a minimum bitrate of 9600 bps is recommended. The cu rrent se tting of  $AT+IPR$  will be preserved when you down load firmware (i.e. a firmware update does not restore the factory setting) or in the event of power failure.

However, in case of autobaud mode  $(AT+IPR=0)$  $(AT+IPR=0)$  $(AT+IPR=0)$  the detected TA bitrate will not be saved and, therefore, needs to be resynchronized after any restart of the ME (for details refer Section [4.9.1, Autobauding](#page-123-0)).

In Multiplex mode the write command will not change the bitrate currently used, but the new bitrate will be stored and becomes active, when the module is restarted.

If Java is running, the firmware will ignore any settings made with [AT+IPR](#page-122-0). Responses to the read, write or test command will be invalid or deliver "ERROR". Also refer "TC65 Java User's Guide" [\[4\]](#page-14-0), Section "Configuring serial interface".

Generally, [AT+IPR](#page-122-0) should be used as a stand alone command. If nevertheless combinations with other commands on the same command line cannot be avoided, there are several constraints to be considered:

- Avoid combinations with the AT commands listed in Section [1.4.2, Combining AT commands on the same](#page-19-0) [command line](#page-19-0).
- Take into account, that a pause of 100ms is required between the response to the last command (e.g. OK) and the next command.
- If local echo is active ( $ATE1$  $ATE1$ ) and  $AT+IPR=X$  $AT+IPR=X$  is entered with other commands you may encounter the following problem: If switching to the new bitrate takes effect while a response is being transmitted, the last bytes may be sent with the new bitrate and thus, not properly transmitted. The following commands will be correctly sent at the new bitrate.

### *Syntax*

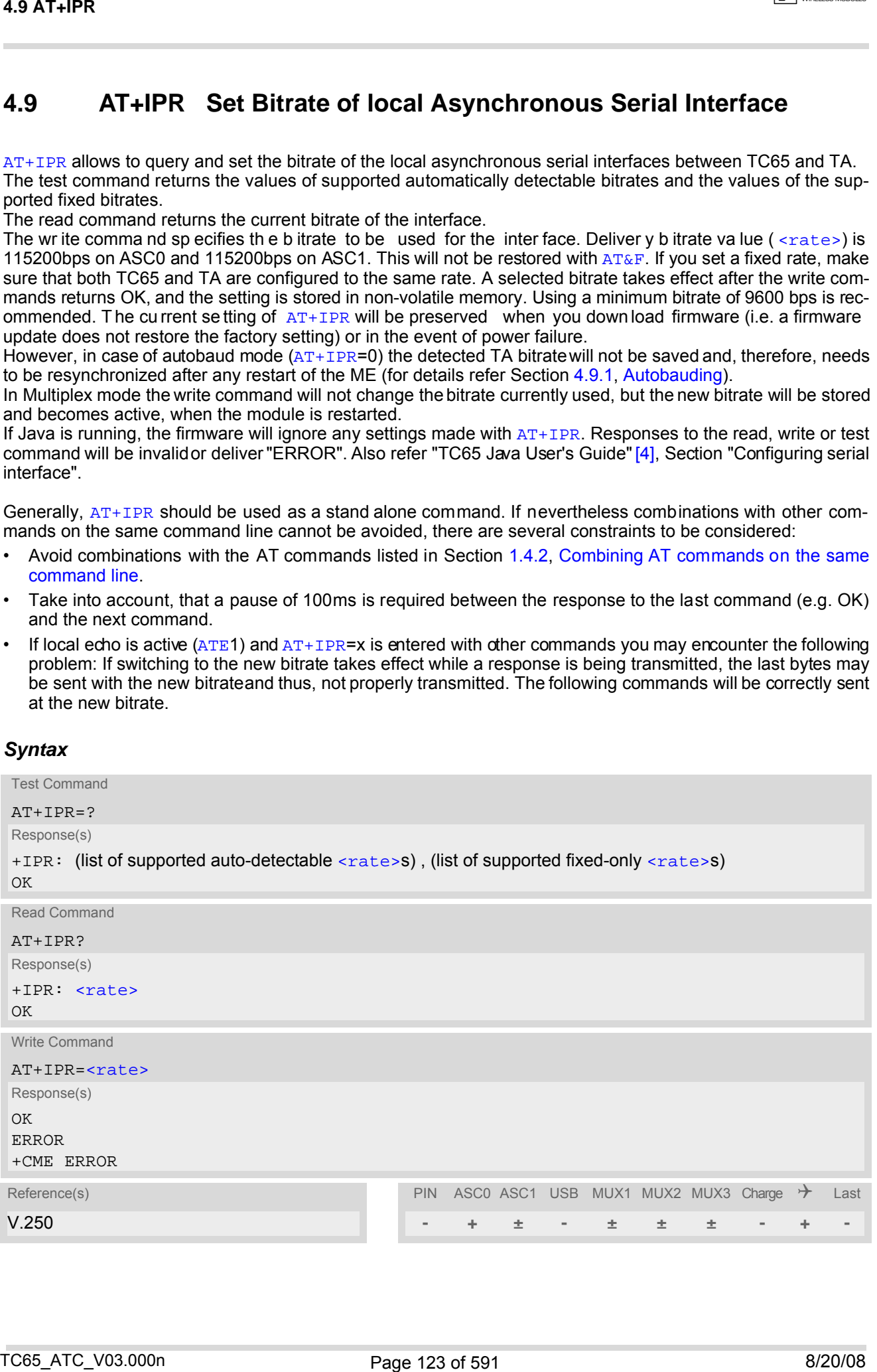

#### <span id="page-123-1"></span>*Parameter Description*

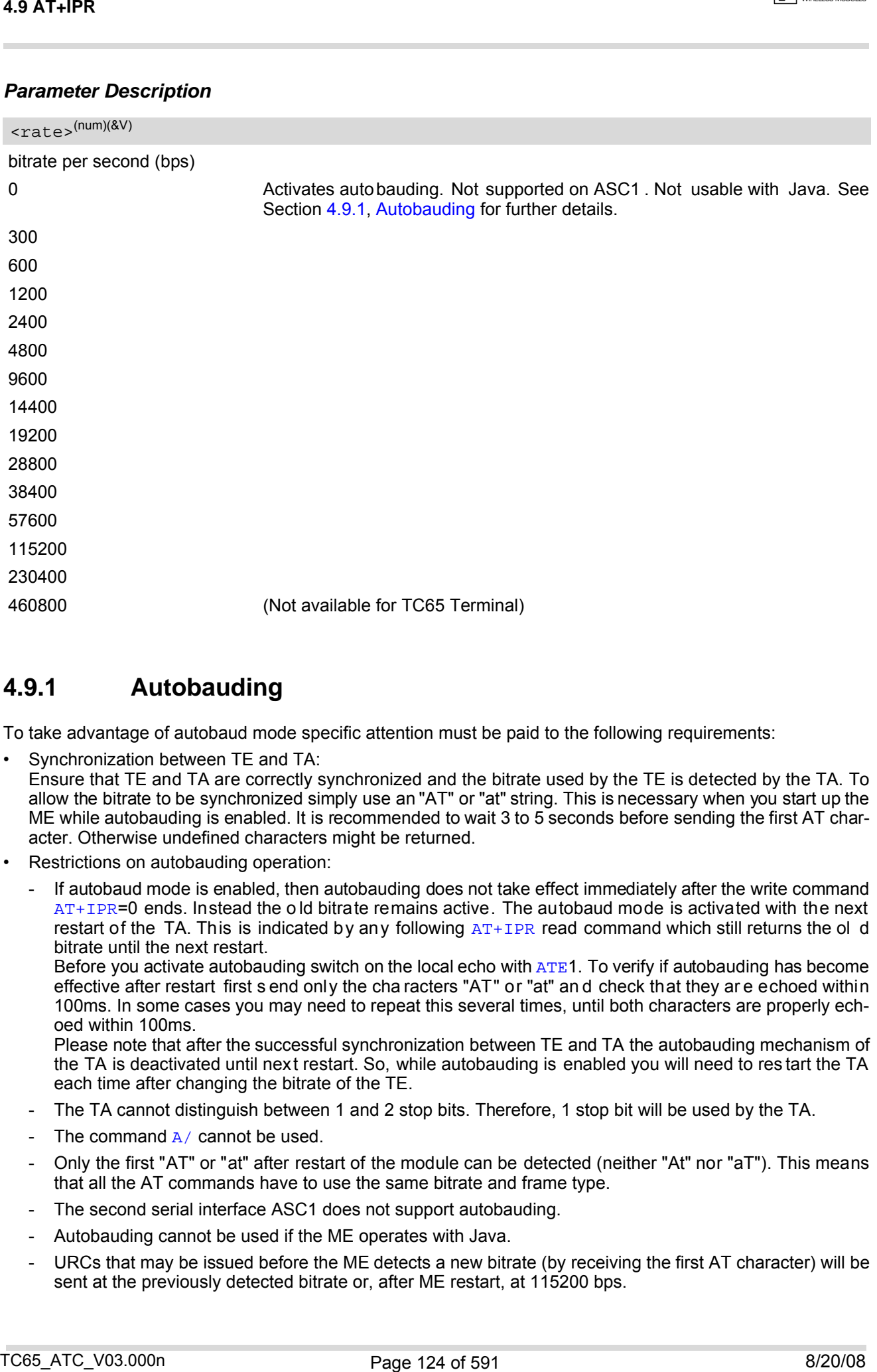

## <span id="page-123-0"></span>**4.9.1 Autobauding**

To take advantage of autobaud mode specific attention must be paid to the following requirements:

• Synchronization between TE and TA:

Ensure that TE and TA are correctly synchronized and the bitrate used by the TE is detected by the TA. To allow the bitrate to be synchronized simply use an "AT" or "at" string. This is necessary when you start up the ME while autobauding is enabled. It is recommended to wait 3 to 5 seconds before sending the first AT character. Otherwise undefined characters might be returned.

- Restrictions on autobauding operation:
	- If autobaud mode is enabled, then autobauding does not take effect immediately after the write command [AT+IPR](#page-122-0)=0 ends. Instead the o ld bitrate remains active. The autobaud mode is activated with the next restart of the TA. This is indicated by any following  $AT+IPR$  read command which still returns the ol d bitrate until the next restart.

Before you activate autobauding switch on the local echo with [ATE](#page-115-0)1. To verify if autobauding has become effective after restart first s end only the cha racters "AT" or "at" an d check that they ar e echoed within 100ms. In some cases you may need to repeat this several times, until both characters are properly echoed within 100ms.

Please note that after the successful synchronization between TE and TA the autobauding mechanism of the TA is deactivated until next restart. So, while autobauding is enabled you will need to res tart the TA each time after changing the bitrate of the TE.

- The TA cannot distinguish between 1 and 2 stop bits. Therefore, 1 stop bit will be used by the TA.
- The command  $A/$  cannot be used.
- Only the first "AT" or "at" after restart of the module can be detected (neither "At" nor "aT"). This means that all the AT commands have to use the same bitrate and frame type.
- The second serial interface ASC1 does not support autobauding.
- Autobauding cannot be used if the ME operates with Java.
- URCs that may be issued before the ME detects a new bitrate (by receiving the first AT character) will be sent at the previously detected bitrate or, after ME restart, at 115200 bps.
- Autobauding and bitrate after restart: Unless the bitrate is determined, the following constraints apply:
- An incoming CSD call or a network initiated GPRS request cannot be accepted. This must be taken into account when autobauding and autoanswer mode ( $\overline{ATS0} \neq 0$  $\overline{ATS0} \neq 0$  $\overline{ATS0} \neq 0$ ) are enabled at the same time, escpecially if SIM PIN 1 authentication is done automatically and the setting  $ATS0 \neq 0$  $ATS0 \neq 0$  is stored to the user profile with [AT&W](#page-37-0). 49 AT-IPR<br>
49 Andreas and hendrine after matterial distributions constraints apply<br>
United to Branch is the distribution of the distribution of the state of the state of the state of the matterial<br>
matterial distribution a
	- Until the bitrate is found, URCs generated after restart will be output at 115200 bps. This applies only to user defined URCs, such as "+CREG", "CCWA", "^SCKS" etc. The URCs "^SYSSTART", "^SYSSTART CHARGE-ONLY MODE" and "^SYSSTART AIRPLANE MODE" will not be indicated when autobauding is enabled.

Note: To avoid any problems caused by undetermined bitrates in the direction from TA to TE we strongly recommend to configure a fixed bitrate rather than autobauding.

• Autobauding and multiplex mode: If autobauding is active you cannot switch to multiplex mode (see  $AT+CMUX$ ).

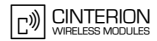

## <span id="page-125-0"></span>**4.10 AT+CMUX Enter multiplex mode**

All information provided in this section applies to the ASC0 interface only. The second interface ASC1 has no support of Multiplex mode.

Multiplex mode according to GSM 07.10 and 3G TS 27.010 enables one serial asynchronous interface to be partitioned into three virtual channels. This allows you to take advantage of up to 3 simultaneous sessions running on one interface. For example, you can send or receive data or make a call on the first channel, while the other two channels are free to control the module with AT commands.

The TC65 module incorporates an internal multiplexer and thus integrates all the functions needed to implement full-featured multiplex solutions. For the application on top, customers have the flexibility to create their own multiplex programs conforming to the multiplexer protocol. To help system integrators save the time and expense of designing multiplexer applications, Cinterion Wireless Modules GmbH offers WinMUX2k, a ready-to-use multiplex driver for Windows 2000 and Windows XP. Another approach is to develop customized solutions based on the sources of the WinMux2k driver.

Refer to [\[7\]](#page-14-1) which provides a detailed description of the multiplex architecture and step-by-step instructions of how to install and configure the multiplex mode. The WinMUX2k driver and its source files can be supplied on request. Please contact your local distributor to obtain the latest installation software and user's guide.

### *Syntax*

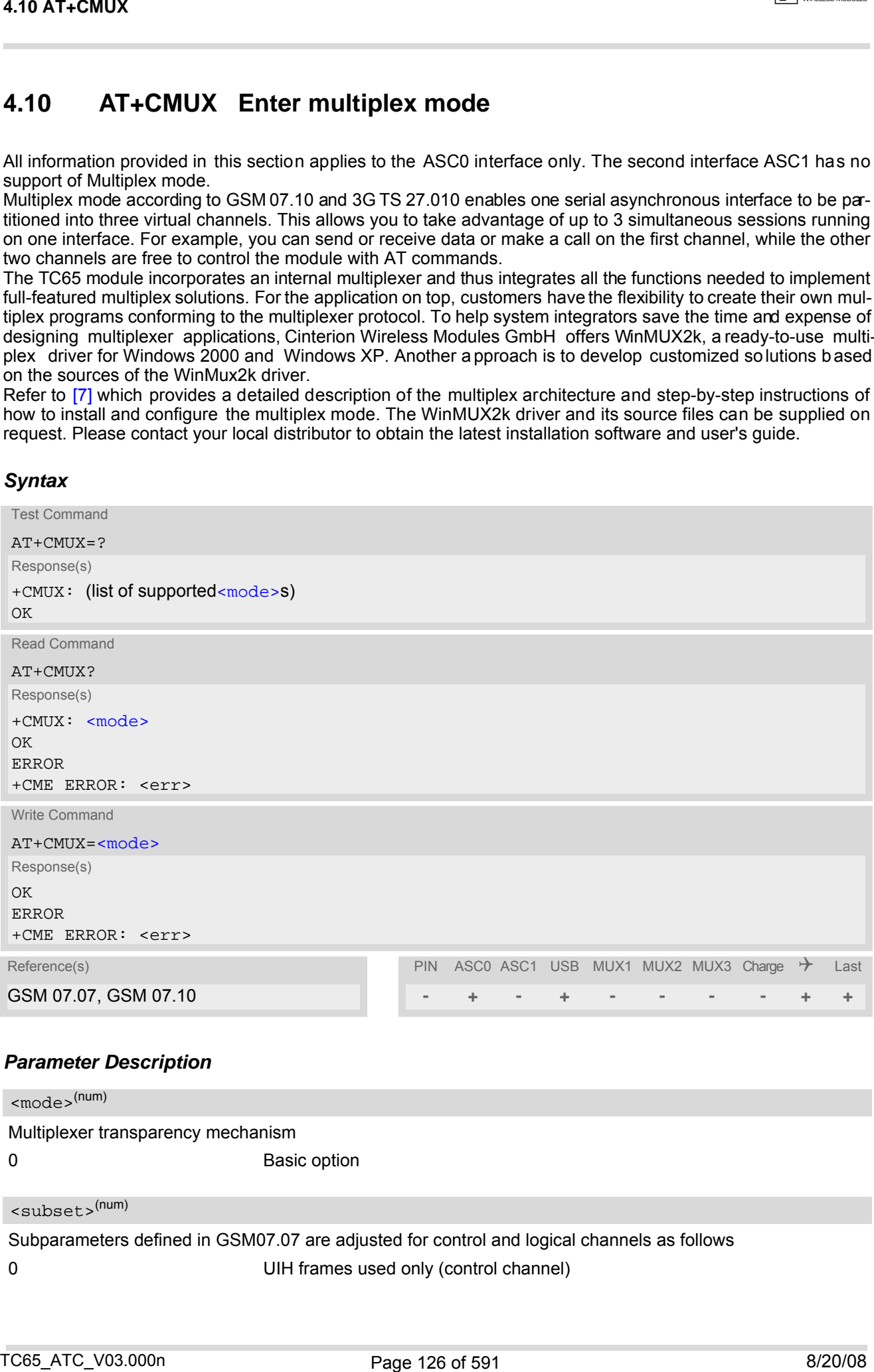

### *Parameter Description*

<span id="page-125-1"></span>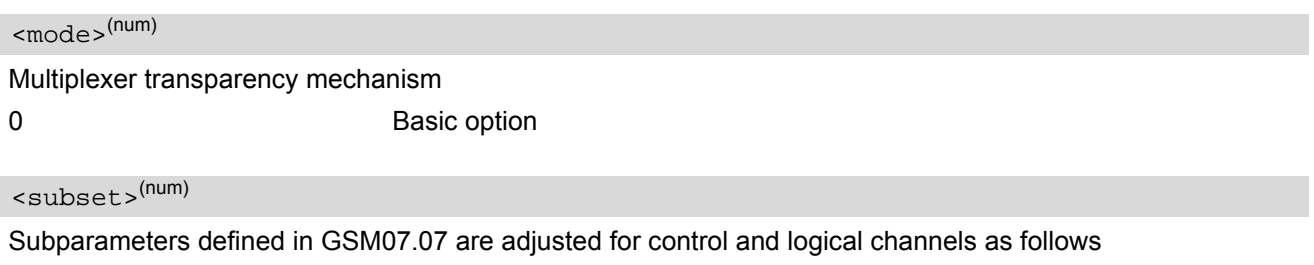

0 UIH frames used only (control channel)

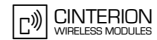

#### *Notes*

- The write command is used to enter the multiplex mode. The setup of the logical channels is initiated by the TE, i.e. the TE acts as initiator. This means that the TE shall ensure that lo gical channels are established before any further actions on the channels can be started.
- There is a timeout of five seconds, if the multiplexer protocol is enabled and no multiplexer control channel is established. The GSM engine returns to AT command mode.
- The parameter maximum frame size  $(N1)$  of  $AT+CMUX$  in GSM 07.10 is set to 98 bytes by default. All other parameters are not available. See [\[7\]](#page-14-1) for further details on the frame size.
- The Multiplex feature is not relevant for Java applications. The mode cannot be started if the ME is Java controlled.

## **4.10.1 Restrictions on Multiplex mode**

| 4.10 AT+CMUX                                                         |                                                                                                 |                                                                                                    |
|----------------------------------------------------------------------|-------------------------------------------------------------------------------------------------|----------------------------------------------------------------------------------------------------|
| <b>Notes</b>                                                         |                                                                                                 |                                                                                                    |
| before any further actions on the channels can be started.           |                                                                                                 | The write command is used to enter the multiplex mode. The setup of the logical channels is initiated by the<br>TE, i.e. the TE acts as initiator. This means that the TE shall ensure that logical channels are established                                                                                                    |
| $\bullet$<br>established. The GSM engine returns to AT command mode. |                                                                                                 | There is a timeout of five seconds, if the multiplexer protocol is enabled and no multiplexer control channel is                                                                                                    |
| $\bullet$                                                            |                                                                                                 | The parameter maximum frame size (N1) of $AT+CMUX$ in GSM 07.10 is set to 98 bytes by default. All other                                                                                                    |
| ٠                                                                    | parameters are not available. See [7] for further details on the frame size.                    | The Multiplex feature is not relevant for Java applications. The mode cannot be started if the ME is Java con-                                                                                                    |
| trolled.                                                             |                                                                                                 |                                                                                                    |
| $\bullet$                                                            |                                                                                                 | If Java autostart is enabled with ATASCFG, it is not possible to activate Multiplex mode on ASC0 or USB.<br>Multiplexer mode requires character framing to be set to 8 bits, no parity and 1 stop bit. The setting can be                                                                                                    |
| made using $(AT+ICF=3)$ .                                            |                                                                                                 |                                                                                                    |
|                                                                      |                                                                                                 |                                                                                                    |
| 4.10.1                                                               | <b>Restrictions on Multiplex mode</b>                                                           |                                                                                                    |
|                                                                      |                                                                                                 |                                                                                                    |
| restrictions to be considered in Multiplex mode please refer to [7]. |                                                                                                 | In multiplex mode, data and fax calls can only be set up on logical channel 1. Due to this restriction, AT com-<br>mands have a different behavior on channels 2+3 compared to channel 1. Several commands are not available,<br>others return different responses. This section summarizes the concerned commands. For general rules and |
| <b>Table 4.1:</b>                                                    | Availability of AT Commands on Virtual Channels                                                 |                                                                                                    |
| Command                                                              | Behavior on channel 1                                                                           | Behavior on channel 2+3                                                                                                    |
| $+++$                                                                | not usable, but see note <sup>2)</sup>                                                          | not usable, but see note <sup>2)</sup>                                                                                                    |
| AT+CBST                                                              | as described                                                                                    | not usable                                                                                                    |
| AT+CRLP                                                              | as described                                                                                    | not usable                                                                                                    |
| AT+CG (GPRS commands)                                                | as described                                                                                    | see note 3)                                                                                                    |
| AT+F (Fax commands)                                                  | as described                                                                                    | not usable                                                                                                    |
| ${\tt AT\&S}$                                                        | as described                                                                                    | not usable                                                                                                    |
| <b>ATA</b>                                                           | as described                                                                                    | no Data Calls                                                                                                    |
| ATD                                                                  | as described                                                                                    | no Data Calls                                                                                                    |
| <b>ATDI</b>                                                          | as described                                                                                    | not usable                                                                                                    |
| <b>ATL</b>                                                           | as described                                                                                    | not usable                                                                                                    |
| ATM                                                                  | as described                                                                                    | not usable                                                                                                    |
| <b>ATO</b>                                                           | as described                                                                                    | not usable                                                                                                    |
| $ATS6$ <sup>1)</sup>                                                 | as described                                                                                    | not usable                                                                                                    |
| $ATS7$ <sup>1)</sup>                                                 | as described                                                                                    | not usable                                                                                                    |
| $ATS8$ <sup>1)</sup>                                                 | as described                                                                                    | not usable                                                                                                    |
| ATS10 <sup>1</sup>                                                   | as described                                                                                    | not usable                                                                                                    |
| ATS18 <sup>1)</sup>                                                  | as described                                                                                    | not usable                                                                                                    |
|                                                                      |                                                                                                 | 1) The ME supports the registers S0 - S29. You can change S0, S3, S4, S5, S6, S7, S8, S10 and S18 using the related ATSn                                                                                                    |
|                                                                      | commands (see starting from ATS0). The other registers are read-only and for internal use only! |                                                                                                    |
| "Escape Sequence".                                                   |                                                                                                 | 2) The applicability of the +++ escape sequence depends on the customer's external application based on the Mulitplexer<br>Protocol. Recommendations for implementing an appropriate modem status command (MSC) are provided in [7], Section                                                                                              |
| lished on two channels at a time.                                    |                                                                                                 | 3) PDP contexts can be defined on any channel, but are visible and usable only on the channel on which they are defined<br>(thus it is not possible to define a context on channel 2 and activate it on channel 3). GPRS connections can be estab-                                                                                        |
|                                                                      |                                                                                                 |                                                                                                    |
| TC65_ATC_V03.000n                                                    | Page 127 of 591                                                                                 | 8/20/08                                                                                                    |

**Table 4.1:** Availability of AT Commands on Virtual Channels

| 4.10 AT+CMUX      |                                                                                                    |         |
|-------------------|----------------------------------------------------------------------------------------------------|---------|
|                   |                                                                                                    |         |
| <b>Table 4.2:</b> | Summary of AT commands with Different Behavior in Multiplex Mode                                                                                                    |         |
| Command           | Description                                                                                                    |         |
| ATQ               | It is recommended to use hardware flow control ( $AT\Q3$ ). XON/XOFF flow control<br>$(AT\Q1)$ is not supported in Multiplex mode.<br>See note regarding $AT\Qn$ settings stored with $AT\&W$ if Multiplex mode is active.                                                                                                    |         |
| <b>AT&amp;V</b>   | Different default configurations on channels 1, 2 and 3.                                                                                                    |         |
| <b>AT&amp;W</b>   | Different user profiles can be stored on each channel.                                                                                                    |         |
| AT+IPR            | Before you start Multiplex mode, it is recommended to set the ME to 57600 bps<br>(minimum should be 4800 bps). For GPRS we suggest to use 115200 bps or<br>230400 bps.<br>In Multiplex mode, the write command $AT+IPR = $ will not change the bit rate<br>currently used, but the new bit rate will be stored and becomes active, when the<br>module is restarted.                                                                                                    |         |
| $AT+IPR=0$        | Multiplex mode cannot be activated while autobauding is enabled.                                                                                                    |         |
| AT+CALA           | On each channel an individual $\langle \text{text} \rangle$ message can be stored. but only one time<br>setting applies to all channels. This means an alarm $\tt time$ set on one of the<br>channels overwrites the time setting on all remaining channels. Therefore, the total<br>number of alarm events returned by the read command AT+CALA? will always be<br>$\langle n \rangle$ =0, no matter whether individual text messages are stored.<br>When the alarm is timed out and executed the ME sends the URC only on the<br>channel where the most recent alarm setting was made. The alarm time will be<br>reset to "00/01/01,00:00:00" on all channels. |         |
| AT+CMEE           | Presentation mode can be separately configured for each channel.                                                                                                    |         |
| AT+CNMA           | If Multiplex mode is activated the +CNMI parameter will be set to zero on all chan-<br>nels, if one channel fails to acknowledge an incoming message within the required<br>time.                                                                                                    |         |
| AT+CNMI           | Phase 2+ parameters can only be used on one channel. The parameter for $m$<br>and <ds> on the other channels have to be set to zero. If either a SM or a Status<br/>Report is not acknowledged, all +CNMI parameter will be set to zero on all chan-<br/>nels.</ds>                                                                                                    |         |
| AT+CFUN           | If the ME is in Multiplexer mode, it is not recommended to activate SLEEP mode<br>with $AT+CFUN = fun$ . The best approach to properly control SLEEP mode in this<br>case is to issue the PSC messages described in [7], Section "Power saving control<br>$(PSC)$ ".                                                                                                    |         |
| AT+CPMS           | Parameter <mem3> will be the same on all instances, but the settings of <mem1><br/>and <mem2> may vary on each instance.</mem2></mem1></mem3>                                                                                                    |         |
| AT^SSDA           | If one instance is set to $\langle$ da>=1 and $\langle$ mt>=1, then all other instances must be con-<br>figured for $m$ $=$ 0.                                                                                                    |         |
|                   |                                                                                                    |         |
| TC65_ATC_V03.000n | Page 128 of 591                                                                                                    | 8/20/08 |

**Table 4.2:** Summary of AT commands with Different Behavior in Multiplex Mode

## <span id="page-128-0"></span>**4.11 AT^STPB Transmit Parity Bit (for 7E1 and 7O1 only)**

This command is intended only for use with 7E1 and 7O1. In a ddition to the 7E1 or 7O1 setting s made with  $AT+ICF$  the command  $AT^sSTPB$  specifies whether or not to transmit the parity bit over the air.

### *Syntax*

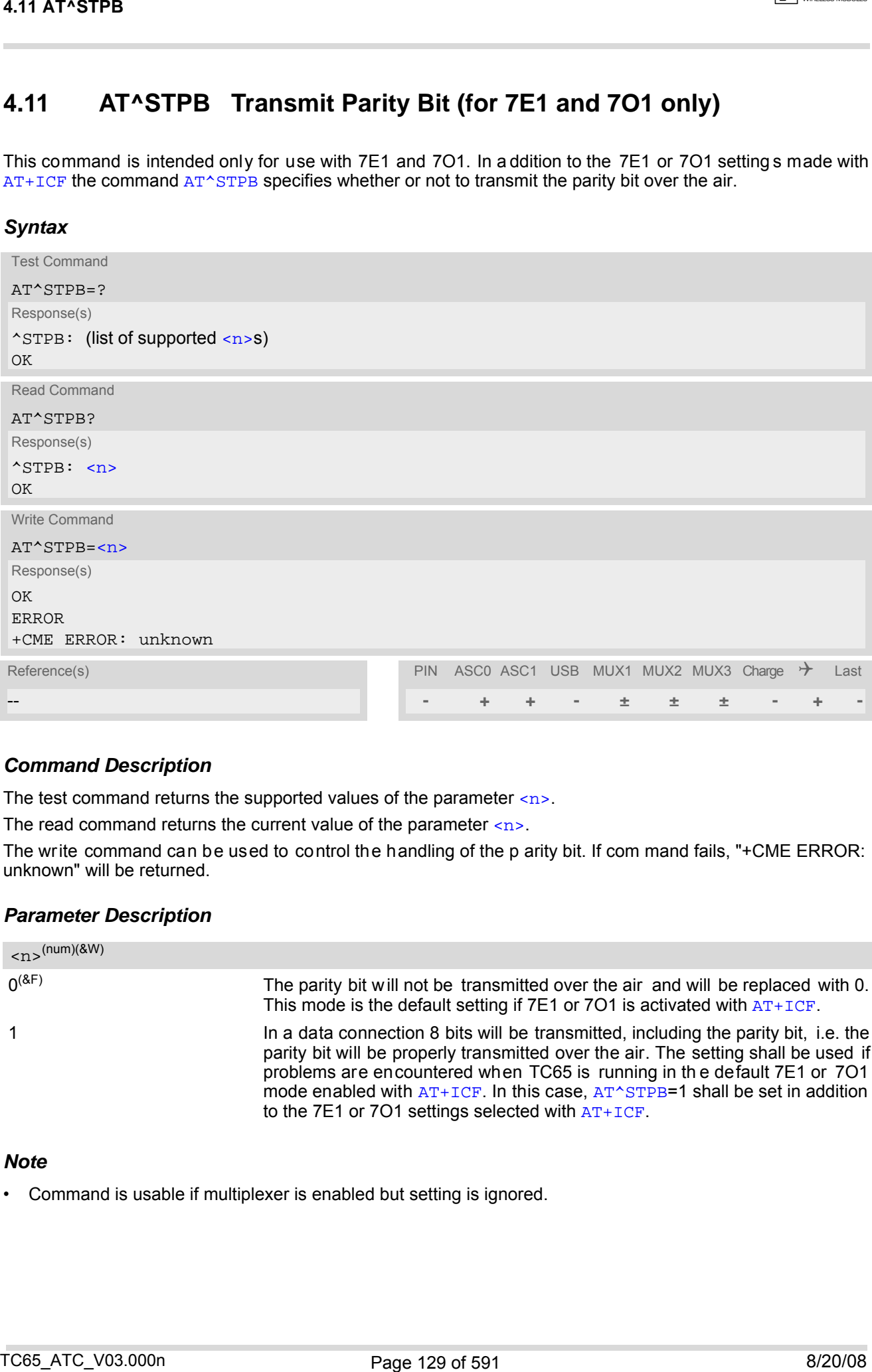

### *Command Description*

The test command returns the supported values of the parameter  $\langle n \rangle$ .

The read command returns the current value of the parameter  $\langle n \rangle$ .

The write command can be used to control the handling of the p arity bit. If com mand fails, "+CME ERROR: unknown" will be returned.

### *Parameter Description*

<span id="page-128-1"></span>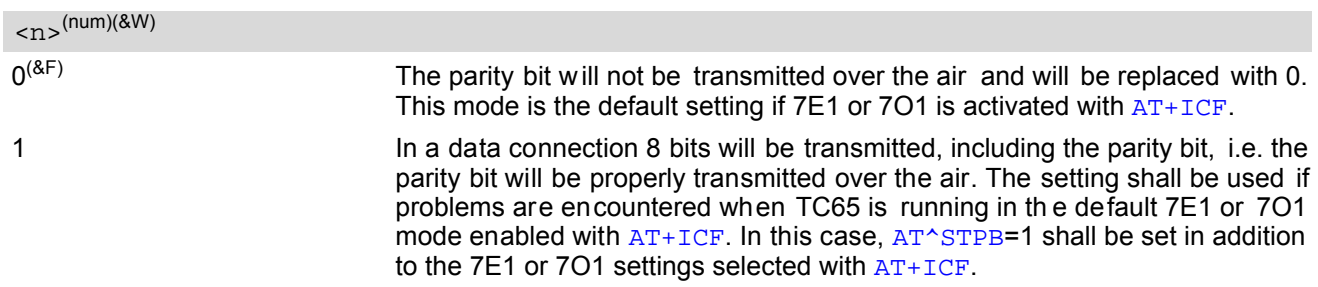

#### *Note*

• Command is usable if multiplexer is enabled but setting is ignored.

# **5. Security Commands**

The AT Commands described in this chapter allow the external application to determine various security related settings.

## <span id="page-129-0"></span>**5.1 AT+CPIN PIN Authentication**

The [AT+CPIN](#page-129-0) write command can be used to enter one of the passwords listed below. The read command can be used to check whether or not the ME is waiting for a password, or which type of password is required.

This may be for example the SIM PIN1 to register to the GSM network, or the SIM PUK1 to replace a disabled SIM PIN1 with a new one, or the PH-SIM PIN if the client has taken precautions for preventing damage in the event of loss or theft etc. If requested by the ME [AT+CPIN](#page-129-0) may also be used for the SIM PIN2 or SIM PUK2.

If no PIN1 request is pending (for example if PIN1 authentication has been done and the same PIN1 is entered again) TC65 responds "+CME ERROR: operation not allowed"; no further action is required.

Each time a password is entered with  $AT+CPIN$  the module starts reading data from the SIM. The duration of reading varies with the SIM card. This may cause a delay of several seconds before all commands which need access to SIM data are effective. See Section [23.1, Restricted access to SIM data after SIM PIN authentication](#page-554-0) for further detail.

#### *Syntax*

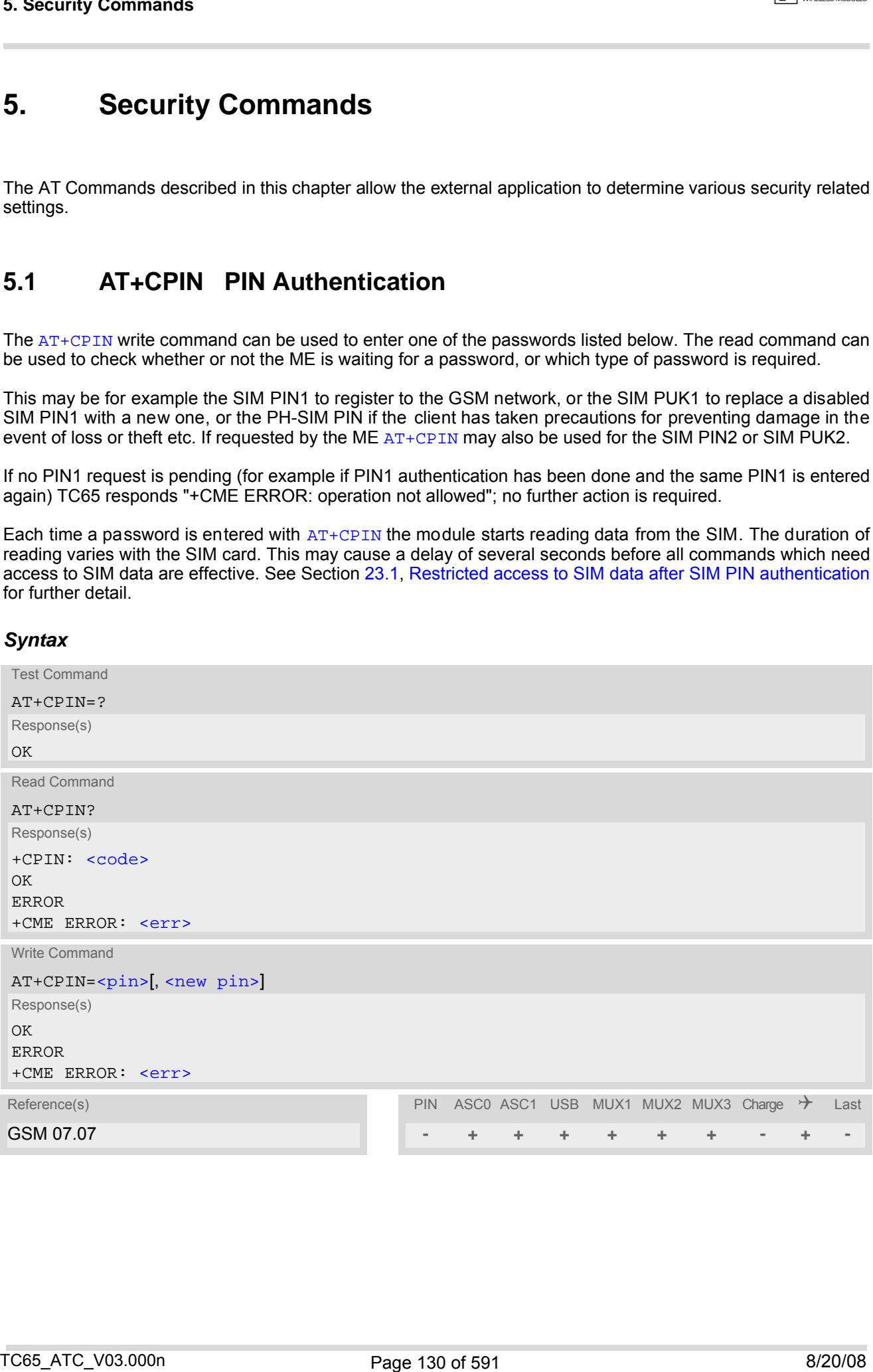

#### *Parameter Description*

# <span id="page-130-1"></span> $<$ pin $>$ <sup>(str)</sup>

Password (string type), usually SIM PIN1. If the requested password was a PUK, such as SIM PUK1 or PH-FSIM PUK or another password, then  $\langle$ pin> must be followed by [<new pin>](#page-130-2).

## <span id="page-130-2"></span><new pin>(text)

<span id="page-130-0"></span>If the requested code was a PUK: specify a new password or restore the former disabled password. See Section [5.1.1, What to do if PIN or password authentication fails?](#page-131-0) for more information about when you may need to enter the PUK.

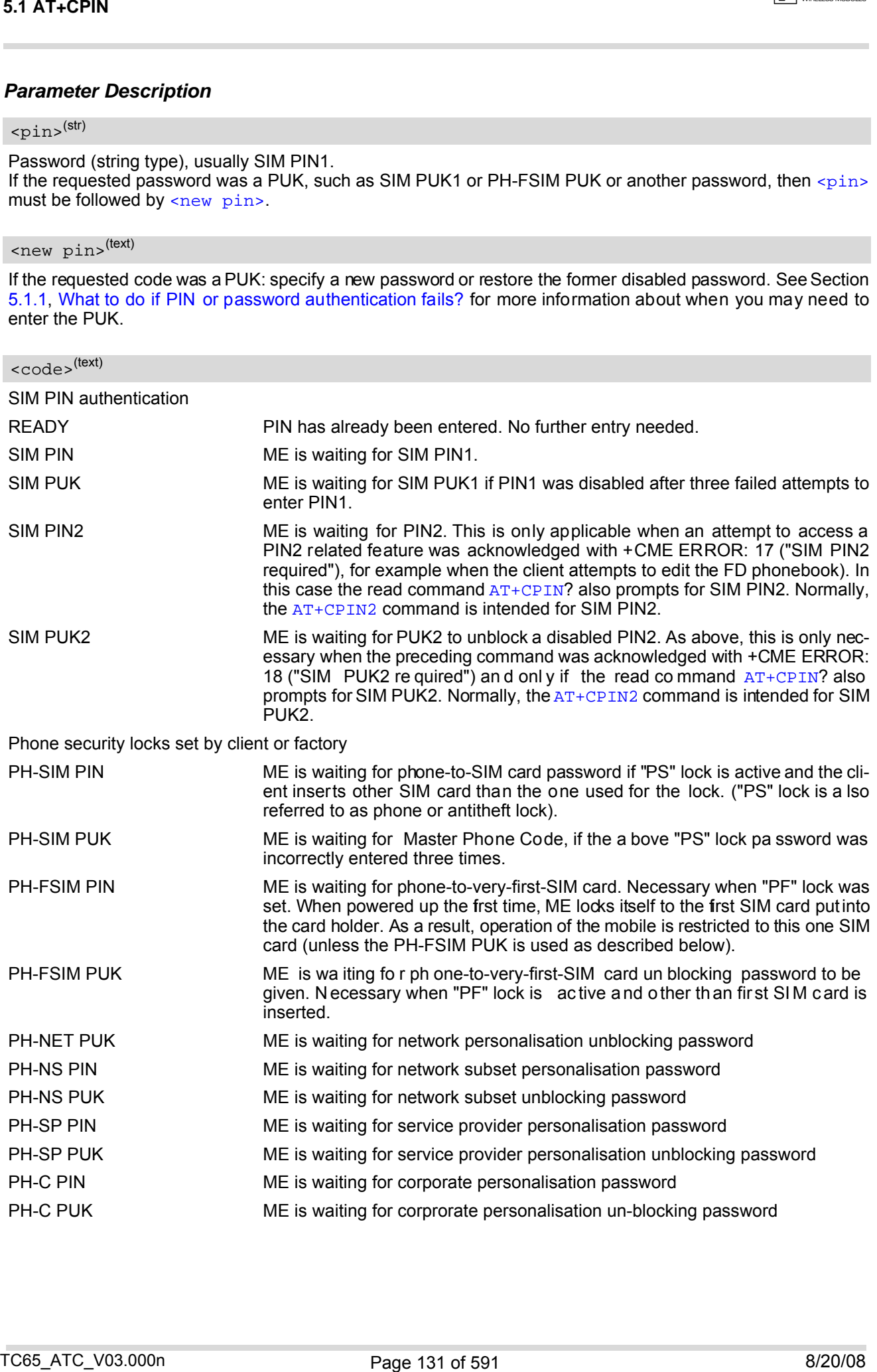

#### *Notes*

- Successful PIN authentication only confirms that the entered PIN was recognized and correct. The output of the result code OK does not necessarily imply that the mobile is registered to the desired network. Typical example: PIN was entered and accepted with OK, but the ME fails to register to the network. This may be due to missing network coverage, denied network access with currently used SIM card, no valid roaming agreement between home network and currently available operators etc. TC65 offers various options to verify the present status of network registration: For example, the [AT+COPS](#page-200-0) command indicates the currently used network. With  $AT+CREG$  you can also check the current status and activate an unsolicited result code which appears whenever the status of the network registration changes (e.g. when the ME is powered up, or when the network cell changes). 54 AT-CPM<br>
Notes<br>
Someworks in adventuring only continue text on enter of PN was mangered and correct. The output<br>
Conservation of the form of the conservation of the system of the conservation of the conservation of<br>
the
- $\frac{1}{2}$  [<pin>](#page-130-1) and  $\frac{1}{234}$  pin> can also be entered in quotation marks (e.g. "1234").
- To check the number of remaining attempts to enter the passwords use the [AT^SPIC](#page-135-0) command.
- See [AT+CPWD](#page-145-0) and [AT^SPWD](#page-149-0) for information on passwords.
- See  $AT+CLCK$  and  $AT*SLCK$  for information on lock types.

## <span id="page-131-0"></span>**5.1.1 What to do if PIN or password authentication fails?**

#### PIN1 / PUK1:

After three failures to enter PIN 1, the SIM card is blocked (except for emergency calls). +CME ERROR: 12 will prompt the client to u nblock the SIM car d by en tering the a ssociated PUK (= PIN Un blocking Key / Per sonal Unblocking Key). After ten failed attempts to enter the PUK, the SIM card will be invalidated and no longer operable (the device will respond with: +CME ERROR: 770, which stands for: SIM invalid - network reject). In such a case, the card needs to be replaced. PIN1 consists of 4 to 8 digits, PUK1 is an 8-digit code only. To unblock a disabled PIN1 you have two options:

- You can enter [AT+CPIN](#page-129-0)=PUK1,new PIN1.
- You can use the [ATD](#page-163-0) command followed by the GSM code \*\*05\*PUK\*newPIN\*newPIN#;.

#### PIN2 / PUK2:

PIN2 prevents unauthorized access to the features listed in  $AT+CPIN2$ . The handling of PIN2 varies with the provider. PIN2 may either be a specific code supplied along with an associated PUK2, or a default code such as 0000. In either case, the client is advised to replace it with an individual code. Incorrect input of PUK2 will permanently block the additional features subject to PIN2 authentification, but usually has no effect on PIN1. PIN2 consists of 4 digits, PUK2 is an 8-digit code only.

To unblock a disabled PIN2 you have two options:

- You can enter [AT+CPIN2](#page-133-0)=PUK2,new PIN2.
- You can use the [ATD](#page-163-0) command followed by the GSM code \*\*052\*PUK2\*newPIN2\*newPIN2#;.

#### Phone lock:

If the mobile was locked to a specific SIM card (= "PS" lock or phone lock), the PUK that came with the SIM card cannot be used to remove the lock. After three failed attempts to enter the correct password, ME returns +CPIN: PH-SIM PUK (= response to read command  $AT+CPIN$ ?), i.e. it is now waiting for the Master Phone Code. This is an 8-digit device code associated to the IMEI number of the mobile which can only by obtained from the manufacturer or provider. When needed, contact Cinterion Wireless Modules GmbH and request the Master Phone Code of the specific module.

There are two ways to enter the Master Phone code:

- You can enter [AT+CPIN](#page-129-0)=Master Phone Code
- You can use the [ATD](#page-163-0) command followed by the GSM code \*#0003\*Master Phone Code#;.

Usually, the Master Phone Code will be supplied by mail or e-mail. If the received number is enclosed in the \*# codes typically used for the [ATD](#page-163-0) op tion, it is important to cro p th e pr eceding \*#0 003\* ch aracters and the appended #.

Example: You may be given the string \*#0003\*12345678#. When prompted for the PH-SIM PUK simply enter 12345678.

If incorrectly input, the Master Phone Code is governed by a specific timing algorithm: (n-1)\*256 seconds (see table below). The timing should be considered by system integrators when designing an individual MMI.

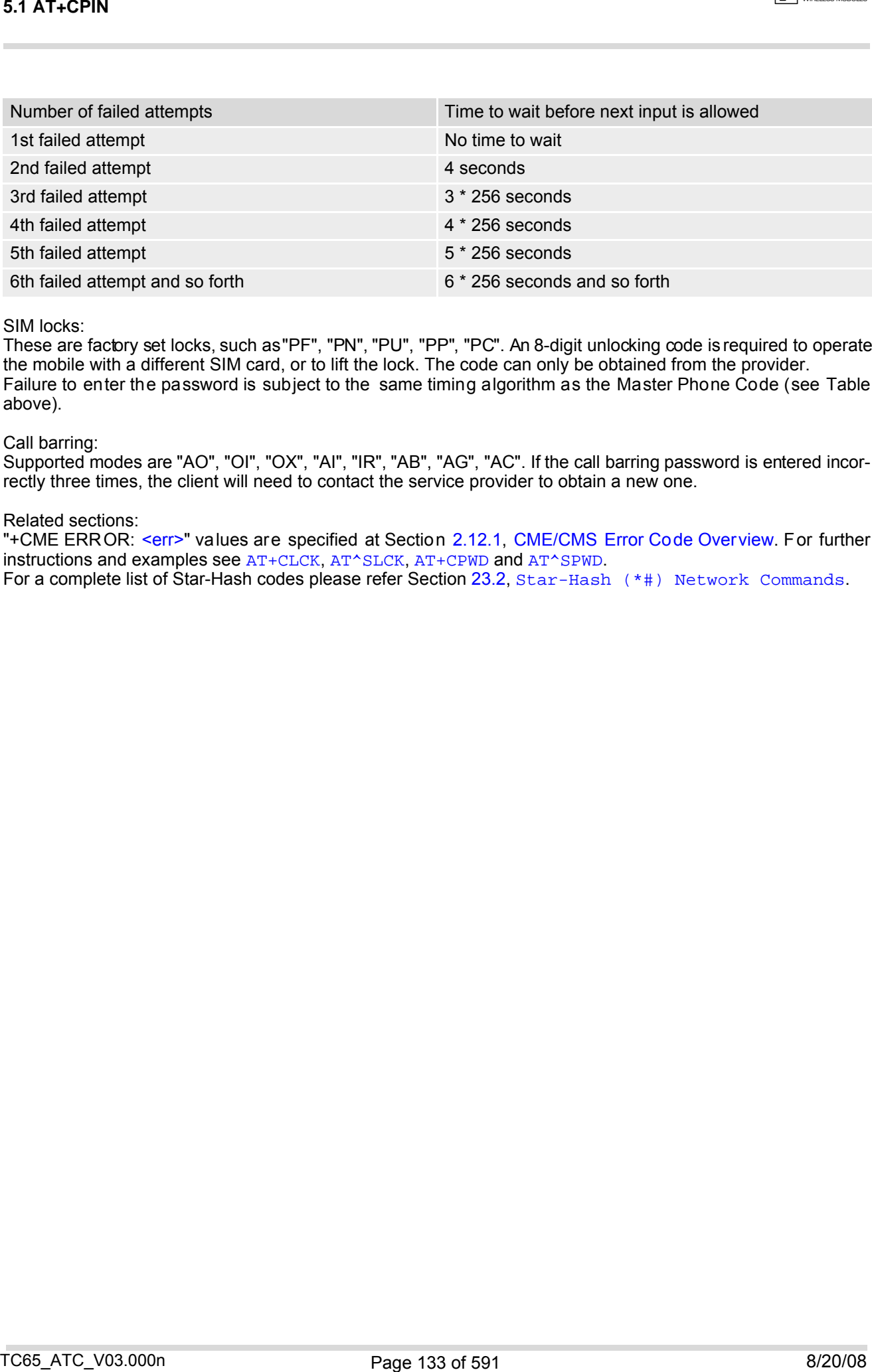

SIM locks:

These are factory set locks, such as "PF", "PN", "PU", "PP", "PC". An 8-digit unlocking code is required to operate the mobile with a different SIM card, or to lift the lock. The code can only be obtained from the provider. Failure to enter the password is subject to the same timing algorithm as the Master Phone Code (see Table above).

#### Call barring:

Supported modes are "AO", "OI", "OX", "AI", "IR", "AB", "AG", "AC". If the call barring password is entered incorrectly three times, the client will need to contact the service provider to obtain a new one.

#### Related sections:

"+CME ERROR: [<err>](#page-50-0)" values are specified at Section [2.12.1, CME/CMS Error Code Overview.](#page-50-1) For further instructions and examples see [AT+CLCK](#page-139-0), [AT^SLCK](#page-144-0), [AT+CPWD](#page-145-0) and [AT^SPWD](#page-149-0). For a complete list of Star-Hash codes please refer Section 23.2, [Star-Hash \(\\*#\) Network Commands](#page-555-0).

## <span id="page-133-0"></span>**5.2 AT+CPIN2 PIN2 Authentication**

[AT+CPIN2](#page-133-0) controls network authentication of the TC65.

The read command returns an alphanumeric string indicating whether or not network authentication is required. The write command allows the TC65 to store the entered password. This may be for example the SIM PIN2 to benefit from the features listed below, or the SIM PUK2 to replace a disabled PIN2 with a new one. Note that PIN2 can only be entered if PIN1 authentication was done.

If the TC65 is requesting SIM PUK2, use  $\langle$ pin> to enter the PUK2, followed by  $\langle$ new pin> to specify the new PIN2.

### *Syntax*

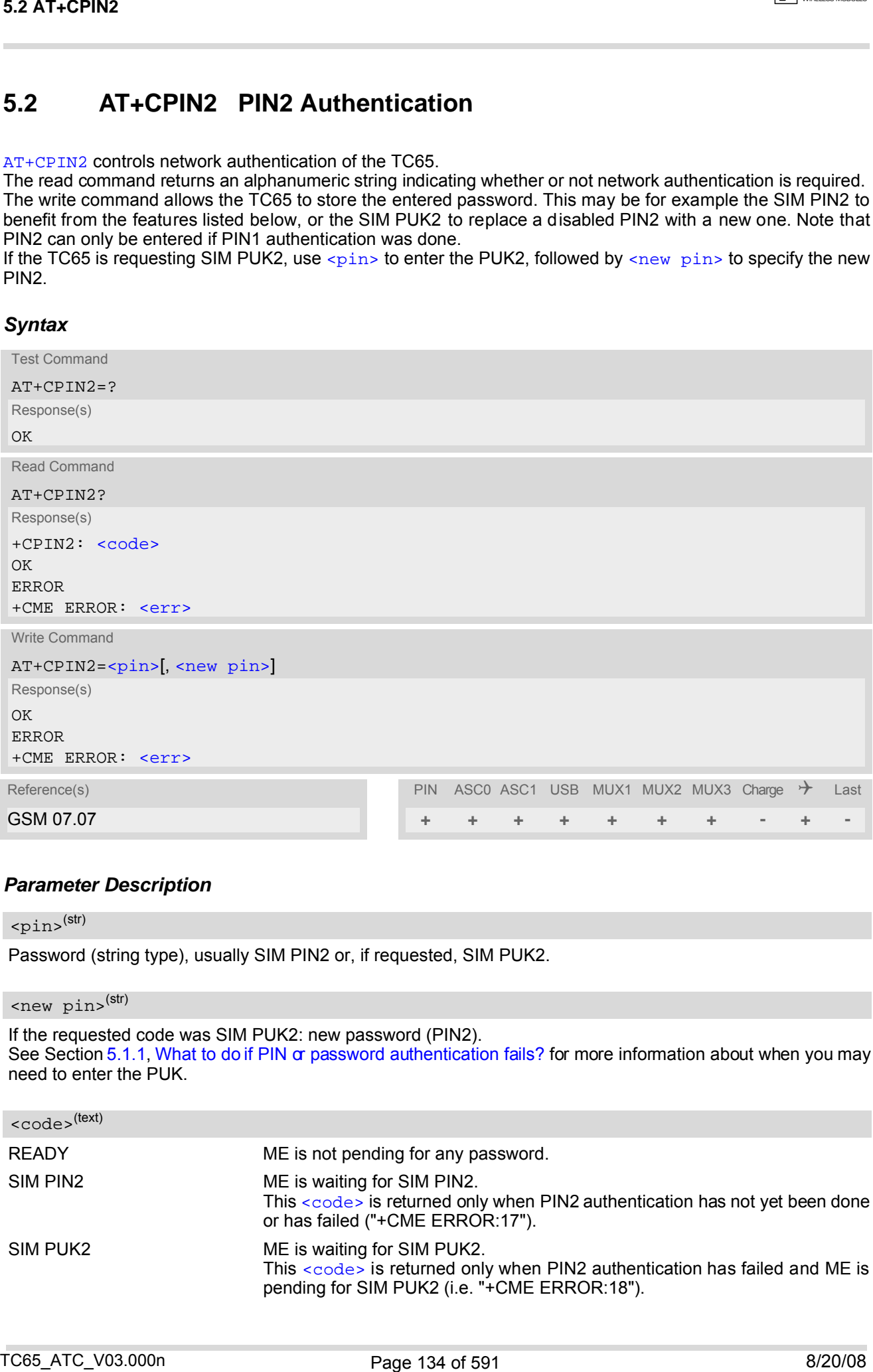

### *Parameter Description*

<span id="page-133-1"></span> $<$ pin $>$ <sup>(str)</sup>

Password (string type), usually SIM PIN2 or, if requested, SIM PUK2.

<span id="page-133-2"></span><new pin>(str)

If the requested code was SIM PUK2: new password (PIN2). See Section [5.1.1, What to do if PIN or password authentication fails?](#page-131-0) for more information about when you may need to enter the PUK.

<span id="page-133-3"></span>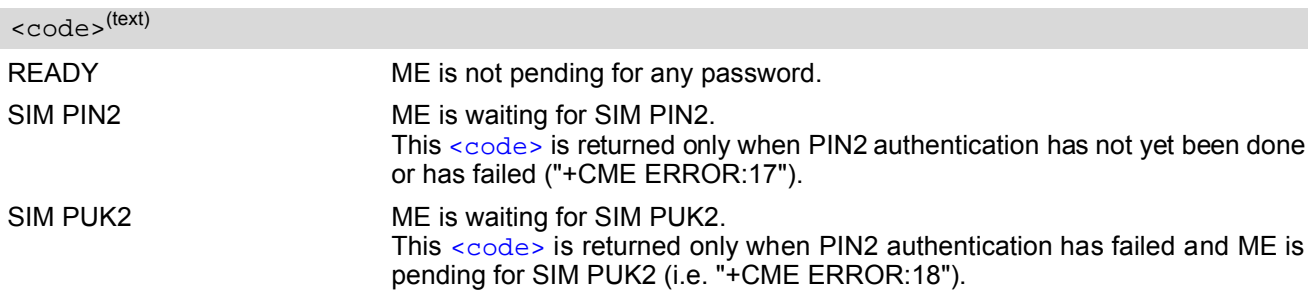

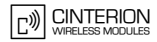

#### *Note*

• Functions accessible only after PIN2 authentication: [AT+CACM](#page-232-0): Accumulated call meter (ACM) reset or query [AT+CAMM](#page-235-0): Accumulated call meter maximum (ACMmax) set or query [AT+CLCK](#page-139-0): Facility lock to "FD" (Fixed dialing phonebook) [AT^SLCK](#page-144-0): Facility lock to "FD" (Fixed dialing phonebook) [AT+CPWD](#page-145-0): Change "P2"password [AT^SPWD](#page-149-0): Change "P2"password [AT+CPUC](#page-254-0): Price per unit and currency table [AT+CPIN2](#page-133-0): Enter SIM PIN2 or SIM PUK2 if requested. **Note:**<br>
The Christian structure and the UK and entire the UK and the UK and the UK and the UK and the UK and the UK and the UK and the UK and the UK and the UK and the UK and the UK and the UK and the UK and the UK and t

For example, SIM PIN2 will be needed when you attempt to edit the "FD" phonebook and ME returns "+CME Error 17" or "+CPIN: SIM PIN2".

Once the r equired  $\langle \text{pin} \rangle$  has been entered correctly, PIN2 authentication code changes to READY. After 300s, a repetition of the authentication process is required (PIN2 authentication code changes from READY to SIM PIN2).

### *Examples*

#### EXAMPLE 1

#### Change PIN2

AT+CPWD="P2","0000","8888" (where "0000" = old PIN2 and "8888" = new PIN2) OK

#### EXAMPLE 2

Unblock a disabled PIN2

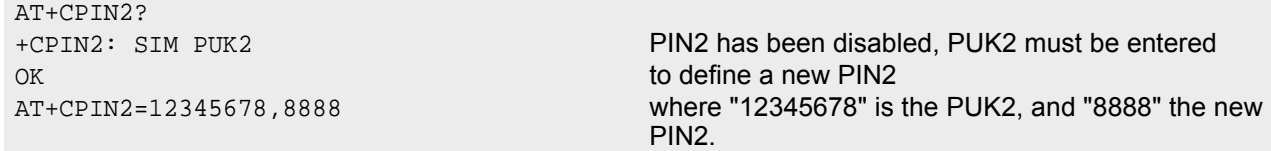

#### EXAMPLE 3

Write into "FD" phonebook

```
AT+CPBS="FD"
OK
AT+CPBW=2,"+493012345678",145,"Charly"
+CME ERROR 17 access denied due to missing PIN2 authentication 
AT+CPIN2=8888
OK
AT+CPBW=2,"+493012345678",145,"Charly"
OK
```
## <span id="page-135-0"></span>**5.3 AT^SPIC Display PIN counter**

The  $AT^{\wedge}SPIC$  command can be used to find out whether the ME is waiting for a password and, if so, how many attempts are left to enter the password.

The execute command returns the number of attempts still available for entering the currently required password, for example the PIN, PUK, PH-SIM PUK etc.

The read command  $AT^SSET$ ? indicates which password the number of attempts stated by the execute command actually refers to. Also, the write command may be used to query the counter for a specific password: It indicates the number of attempts still available for entering the password identified by  $\epsilon$  facility>, for example the PIN, PIN2, PH-SIM PIN etc.

To check whether or not you need to enter a password use the read commands  $AT+CPIN$ ?,  $AT+CPIN2$ ? and [AT^SPIC](#page-135-0)?. If the response to [AT+CPIN](#page-129-0)? is "READY" the counter of the execute command AT^SPIC relates to PIN2. See last example. If the responses to [AT+CPIN](#page-129-0)? and [AT+CPIN2](#page-133-0)? both read "READY", no password is currently required, and the referrer of the execute command  $AT^sSPEC$  is explicitly undefined.

### *Syntax*

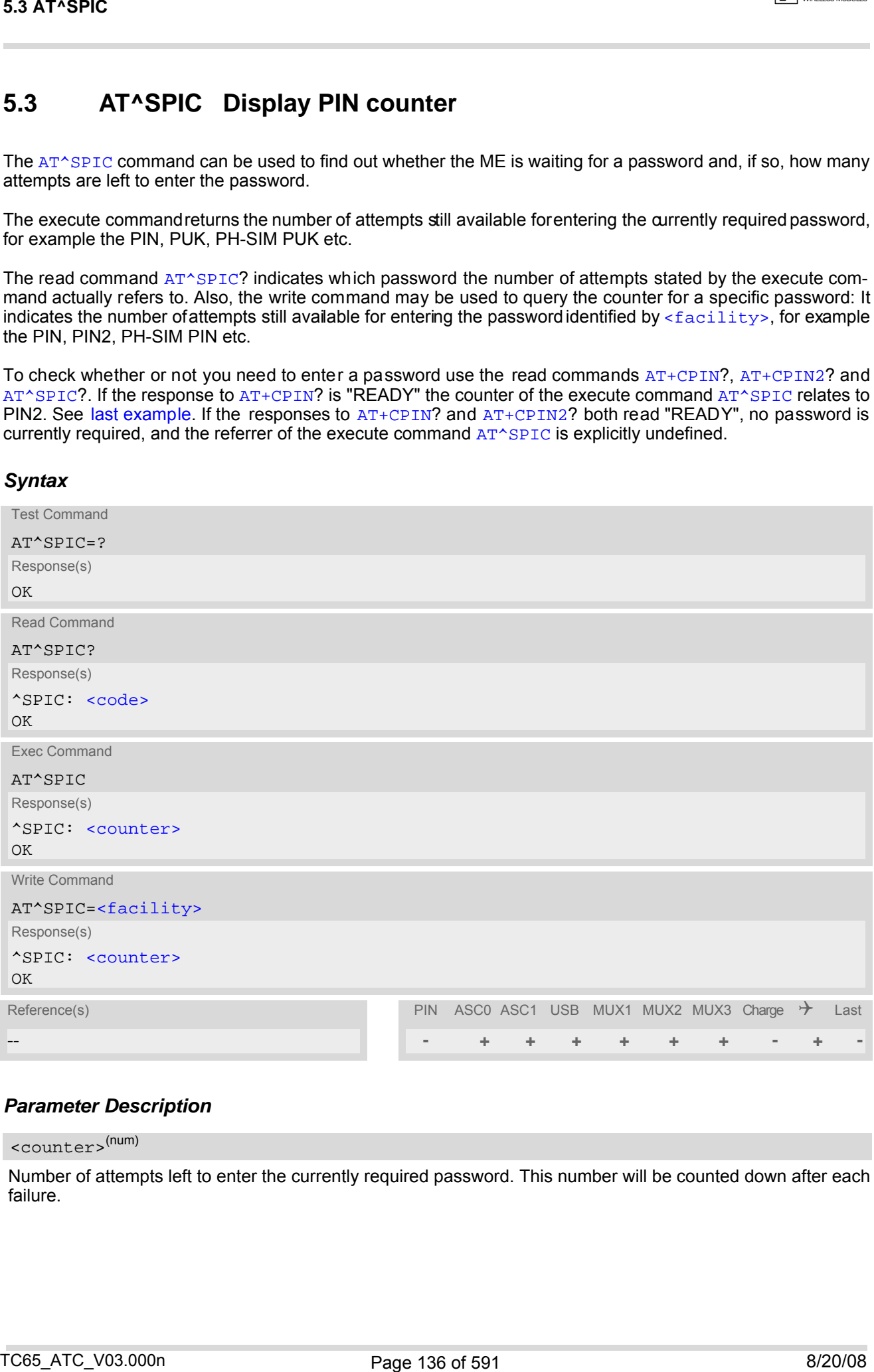

### *Parameter Description*

<span id="page-135-1"></span><counter>(num)

Number of attempts left to enter the currently required password. This number will be counted down after each failure.

<span id="page-136-1"></span><span id="page-136-0"></span><facility>(str)

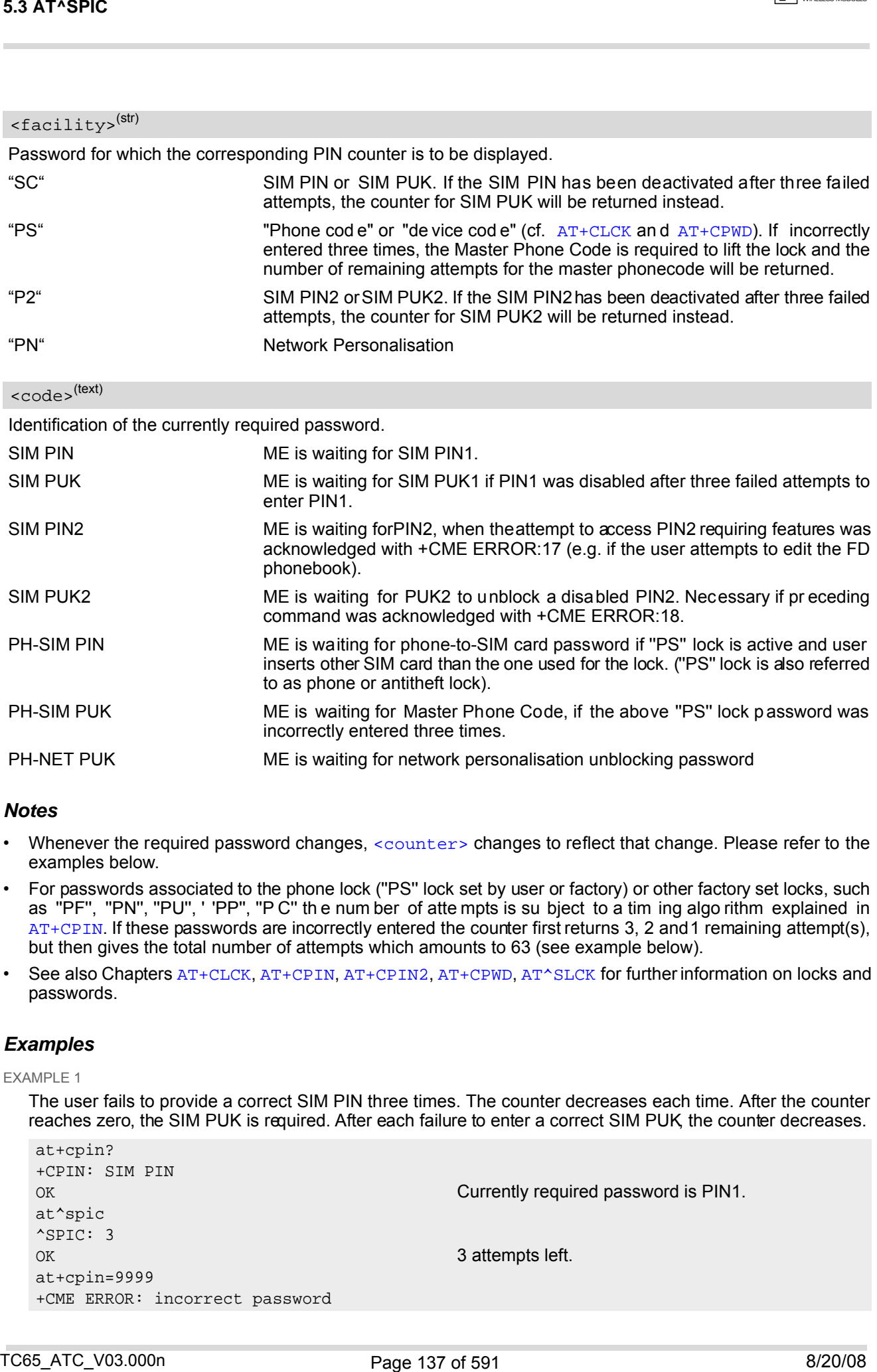

#### *Notes*

- Whenever the required password changes, [<counter>](#page-135-1) changes to reflect that change. Please refer to the examples below.
- For passwords associated to the phone lock (''PS'' lock set by user or factory) or other factory set locks, such as ''PF'', ''PN'', ''PU'', ' 'PP'', ''P C'' th e num ber of atte mpts is su bject to a tim ing algo rithm explained in [AT+CPIN](#page-129-0). If these passwords are incorrectly entered the counter first returns 3, 2 and 1 remaining attempt(s), but then gives the total number of attempts which amounts to 63 (see example below).
- See also Chapters [AT+CLCK](#page-139-0), [AT+CPIN](#page-129-0), [AT+CPIN2](#page-133-0), [AT+CPWD](#page-145-0), [AT^SLCK](#page-144-0) for further information on locks and passwords.

### *Examples*

#### EXAMPLE 1

The user fails to provide a correct SIM PIN three times. The counter decreases each time. After the counter reaches zero, the SIM PUK is required. After each failure to enter a correct SIM PUK, the counter decreases.

```
at+cpin?
+CPIN: SIM PIN
OK Currently required password is PIN1.
at^spic
^SPIC: 3
OK 3 attempts left.
at+cpin=9999
+CME ERROR: incorrect password
```
 $\sqrt{2}$  CINTERION

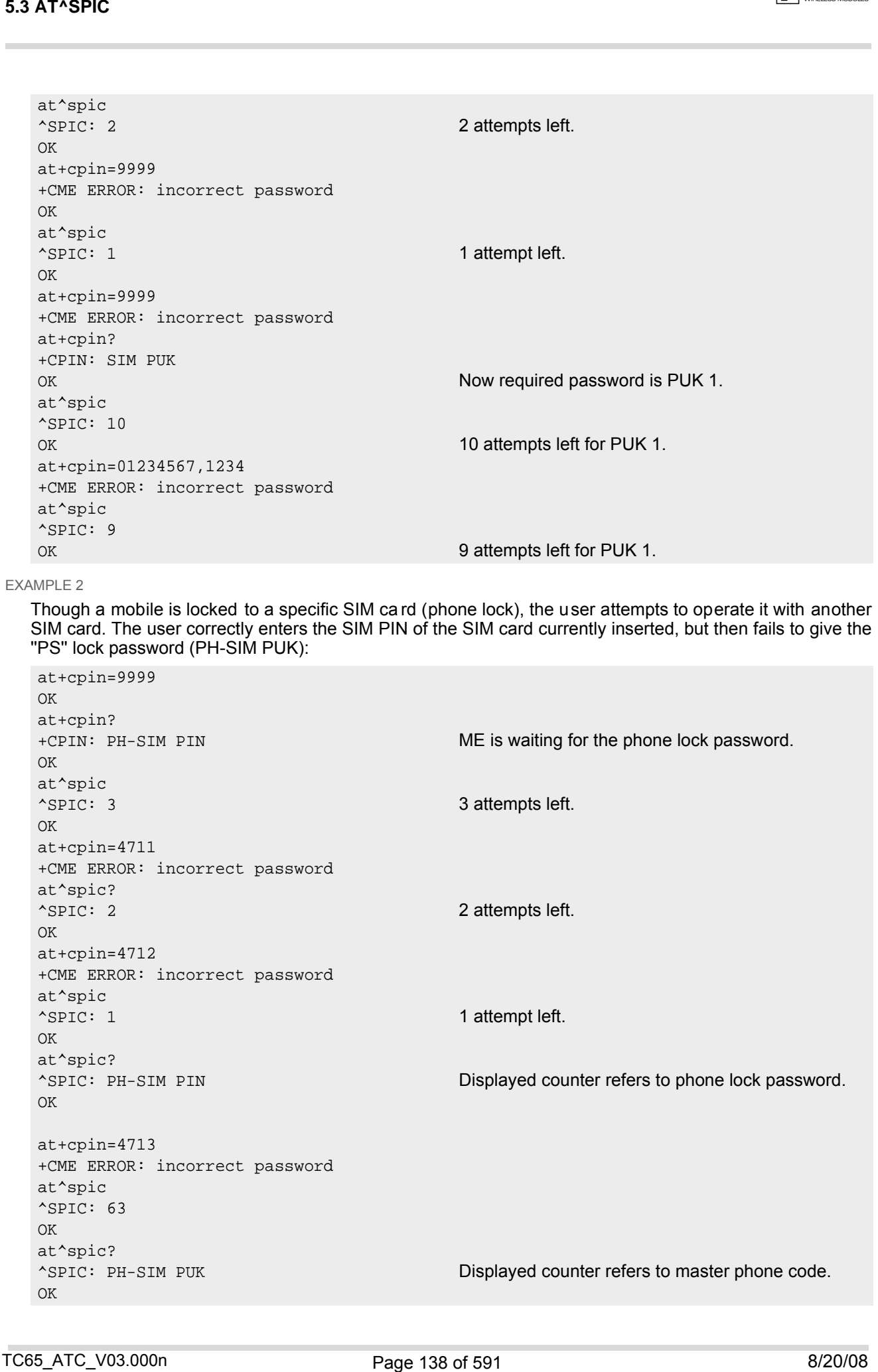

**CINTERION** 

```
at+cpin=4714
+CME ERROR: incorrect password
at^spic
^SPIC: 63
OK
```
EXAMPLE 3

 $+CREG: 0$ 

This example shows that after successful SIM PIN1 authentication the counter of the [AT^SPIC](#page-135-0) execute and read command refers to SIM PIN2, i.e. it does not reflect the status of SIM PIN1. This may be a problem if the user enters a wrong PIN1 and is not aware that the number of attempts left to enter SIM PIN1 is counted down.

```
at+cpin=1234
   OK
   +CREG: 2+CREG: 1 The mobile ist properly registered to the network.
   at+cpin?
   +CPIN: READY The AT+CPIN? r ead co mmand con firms that SIM
                                                   PIN1 authentication was successful.
   at^spic
   As SIM PIN1 authe ntication was su ccessful, the Assessive Contraction was surface the Assessive Contraction was surface of the Assessive Contraction was surface of the Assessive Contraction was surface of the Assessive Co
                                                   counter relates to SIM PIN2 an d correctly indicates
                                                   that the user has 3 attempts to enter SIM PIN2.
   OK
   AT^SPIC? Likewise, the read command notifies that the ME is
                                                   waiting for SIM PIN2.
   ^SPIC: SIM PIN2
   OK
   at+clck="SC",0,456789 First attempt to enter a wrong SIM PIN1.
   CME ERROR: incorrect password
   at^spic
   ^SPIC: 3 SIM PIN1 authentication is still valid, and the counter
                                                   relates to SIM PIN2.
   at+clck="SC",0,456789 Second attempt to enter a wrong SIM PIN1.
   CME ERROR: incorrect password
   at^spic
   ^SPIC: 3 SIM PIN1 authentication is still valid, and the counter
                                                   relates to SIM PIN2.
   at+clck="SC",0,456789 Third attempt to enter a wrong SIM PIN1.
   CME ERROR: incorrect password
   +CREG: 0 SIM PIN1 authentication is no longer valid.
   at^spic
   ^SPIC: 10 This tim e, afte r the SIM PIN1 co de has be en d is-
                                                   abled, the counter indicates the status of SIM PIN1
                                                   and notifies that 10 attempts are left to enter the SIM
                                                   PUK. 
S3 ATYSPIC<br>
and ESC<br>
and ESC<br>
and ESC<br>
control interaction is a structure of parameter and particular control interaction of the CMT of CMT of CMT of CMT<br>
control interaction and different particular content of di
```
To avoid conflicts we recommend to use the  $AT^{\wedge}SPLC$  read and write commands rather than the execute command only. The read command clearly states the currently required password, and the write command may be used to get the counter for a specific  $\le$  facility>, in this case for example "P2".

## <span id="page-139-0"></span>**5.4 AT+CLCK Facility lock**

[AT+CLCK](#page-139-0) can be used to lock, unlock or interrogate a ne twork or ME [<facility>](#page-139-1). The command can be aborted when network facilities are being set or interrogated.

### *Syntax*

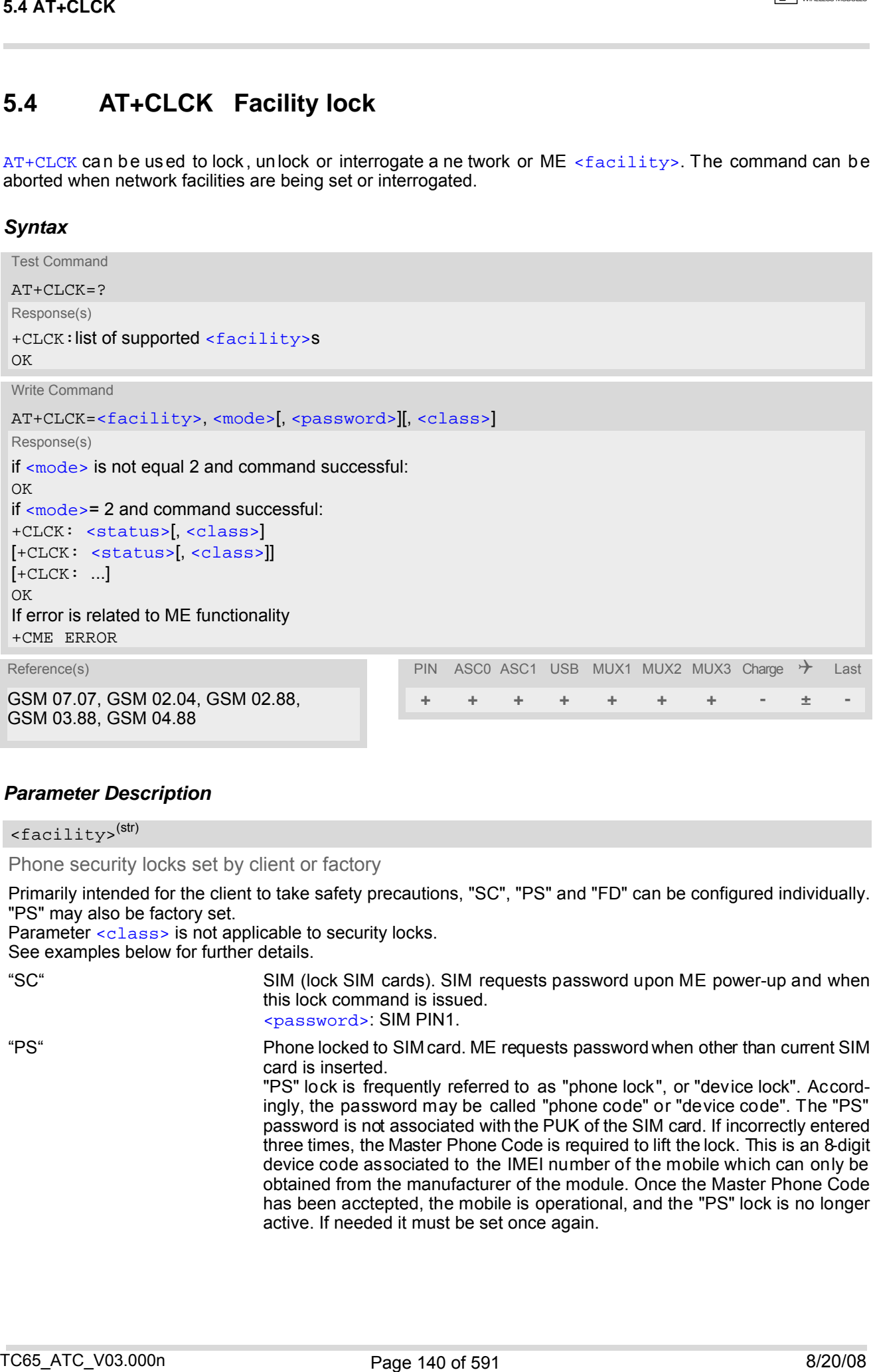

#### *Parameter Description*

<span id="page-139-1"></span><facility>(str)

Phone security locks set by client or factory

Primarily intended for the client to take safety precautions, "SC", "PS" and "FD" can be configured individually. "PS" may also be factory set.

Parameter [<class>](#page-141-2) is not applicable to security locks.

See examples below for further details.

"SC" SIM (lock SIM cards). SIM requests password upon ME power-up and when this lock command is issued.

[<password>](#page-141-1): SIM PIN1.

"PS" Phone locked to SIM card. ME requests password when other than current SIM card is inserted.

"PS" lock is frequently referred to as "phone lock", or "device lock". Accordingly, the password may be called "phone code" or "device code". The "PS" password is not associated with the PUK of the SIM card. If incorrectly entered three times, the Master Phone Code is required to lift the lock. This is an 8-digit device code associated to the IMEI number of the mobile which can only be obtained from the manufacturer of the module. Once the Master Phone Code has been acctepted, the mobile is operational, and the "PS" lock is no longer active. If needed it must be set once again.

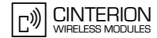

[<password>](#page-141-1): Use r de fined password. It is nee ded befor e the first use of  $<$ facility> "PS" and, therefore, mu st first be specified with  $AT+CPWD$  or AT<sup>^</sup>SPWD, if it has not been predefined by factory settings. If set by factory (e.g. for a prepaid mobile), the password is supplied by the provider or operator.

"FD" SIM fixed dialing memory: If the mobile is locked to "FD", only the phone numbers stored to the "FD" memory can be dialed. (Capacity of the "FD" phonebook is depending on the SIM card).

[<password>](#page-141-1): SIM PIN 2.

If a lock on the SIM fixed dialing memory is active, the following applies:

• Outgoing voice, data or fax calls can be made only to numbers stored in the "FD" phonebook.

Result code for voice, data and fax calls to numbers not stored in the "FD" phonebook is "+CME Error 257: Call barred".

• Access to defined Supplementary Services such as Call barring, Call waiting, Call forwarding, Call hold and Multiparty is possible only if the exact  $\omega$ responding dialin g num bers of the pu blic MMI \*# code (follo wed by the dialing number) for the desired service is stored in the "FD" phonebook and used with ATD. Using Supplementary Services ATD\*#code without dialing number is possible.

AT commands for supplementary service control are barred while "FD" lock is active.

Indication is ''+CME Error 257: Call barred''.

• Access to Unstructured Supplementary Services ("USSD") is possible only if the exact desired USSD string is stored in the "FD" phonebook and used with ATD.

AT commands for USSD are barred while "FD" lock is active. Indication is ''+CME Error 257: Call barred''.

• SMS can be sent on ly to phone n umbers which ar e st ored in th e "F D" phonebook.

Also a valid Service Center Address (international format) must be present in the "FD" phonebook to allow sending SMS at all. Indication is ''+CMS Error 302: operation not allowed''.

- GPRS comm ands can be used only if the "FD" phonebook contains an
- entry with phone number "\*99#". This single entry enables all GPRS commands, including AT commands and modem compatibility commands like ''ATD\*99\*\*\*1#'' or ''ATD\*98\*\*\*1#''.

Indication is ''+CME Error 257: Call barred''.

#### Factory defined SIM locks:

Typical examples of factory set SIM locks are prepaid phones or network locks, used to restrict the operation of a mobile to a specific provider or operator. The client should be aware that each of these lock types can only be unlocked if the associated password is available. For example, a mobile can be locked to accept only SIM cards from the respec tive provider, or ev en one single SIM card. Once a diff erent SIM card is inserted the ME will prompt the client to enter a specific code. This is not the PUK of the SIM card, but usually an 8-digit code which needs to be requested from the provider. S4.4T+CLCK<br>
S4.4T+CLCK<br>  $q^2$  mesos-colorited ratios distances in the second relation of the second ratios of the second<br>
TCF<br>
TCF (however, if the angle and position and position and position and position and position i

The locks can only be set by the manufacturer and need to be agreed upon between the parties concerned, e.g. provider, operator, distributor etc. on the one side and the manufacturer on the other side. For details contact your local dealer or Cinterion Wireless Modules GmbH.

Parameter [<class>](#page-141-2) is not applicable to SIM locks.

[<password>](#page-141-1) and instructions for unlocking must be obtained from the network provider.

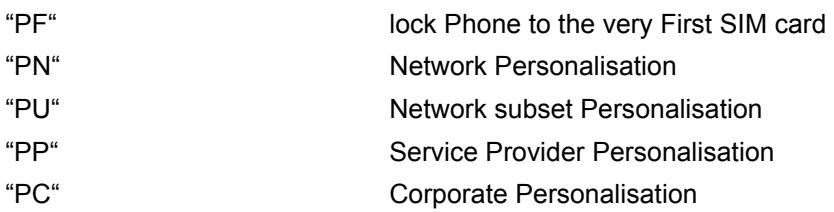

#### Supplementary Service Call Barring:

Supplementary Service "Call Barring" allows to specify conditions under which calls will be disallow ed by the network.

The availability of the Supplementary Services varies with the network. To benefit from call barring the client will need to subscribe them, though a limited number of call barring types may be included in the basic tariff package.

When you attempt to set a  $\le$  facility or  $\le$  dass which is not provisioned, not yet subscribed to, or not supported by the module, the setting will not take effect regardless of the response returned. The responses in these cases vary with the network (for example "OK", "+CME ERROR: Operation not allowed", "+CME ERROR: Operation not supported" etc.). To make sure check the extended error response with  $AT+CETER$  and the lock status with [<mode>](#page-141-0)=2.

[<password>](#page-141-1): Network password supplied from the provider or operator. Usually there is one password which applies to all call barring options. For details contact your provider.

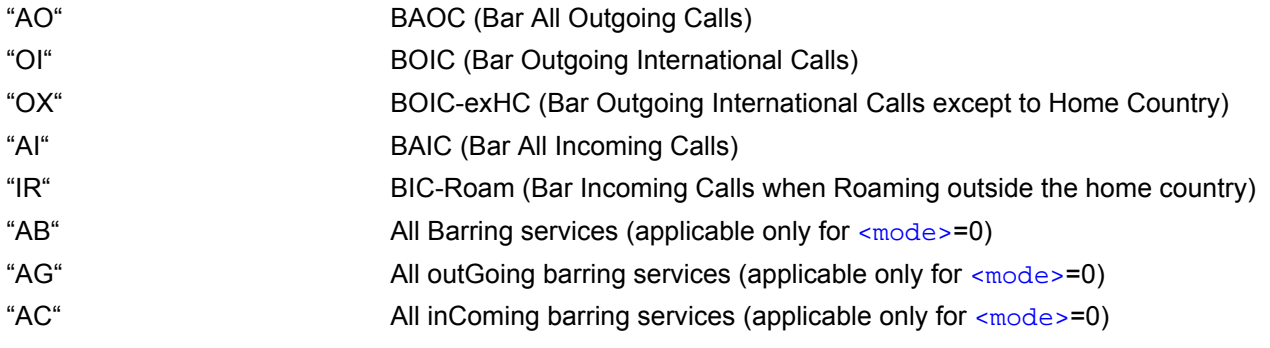

<span id="page-141-3"></span><span id="page-141-0"></span>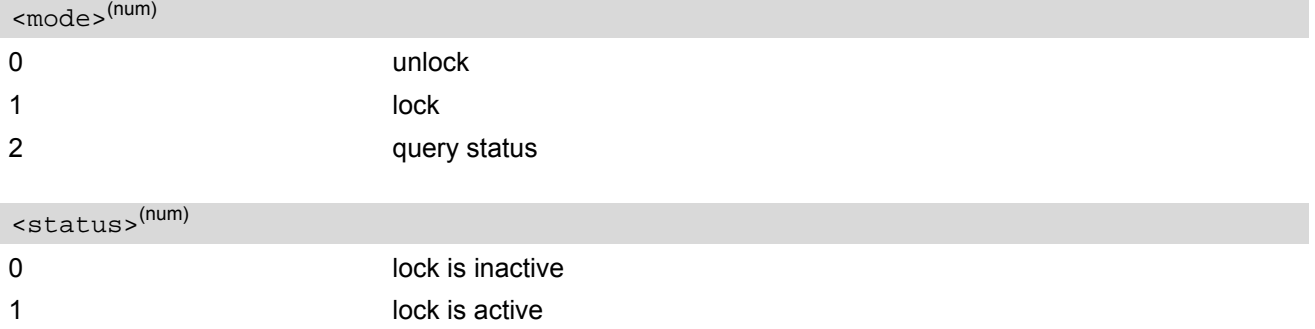

### <span id="page-141-1"></span><password>(str)

Password string used to lock and to unlock a [<facility>](#page-139-1). Length and authority for passwords depend on the  $\epsilon$  facility in question and are therefore listed in the section on parameter  $\epsilon$  facility . Passwords can be modified with [AT+CPWD](#page-145-0) or [AT^SPWD](#page-149-0).

#### <span id="page-141-2"></span><class>(num)

Integer or sum of integers each representing a class of information, i.e. a bearer service, telecommunication service or bearer service group as defined in "GSM 02.04".

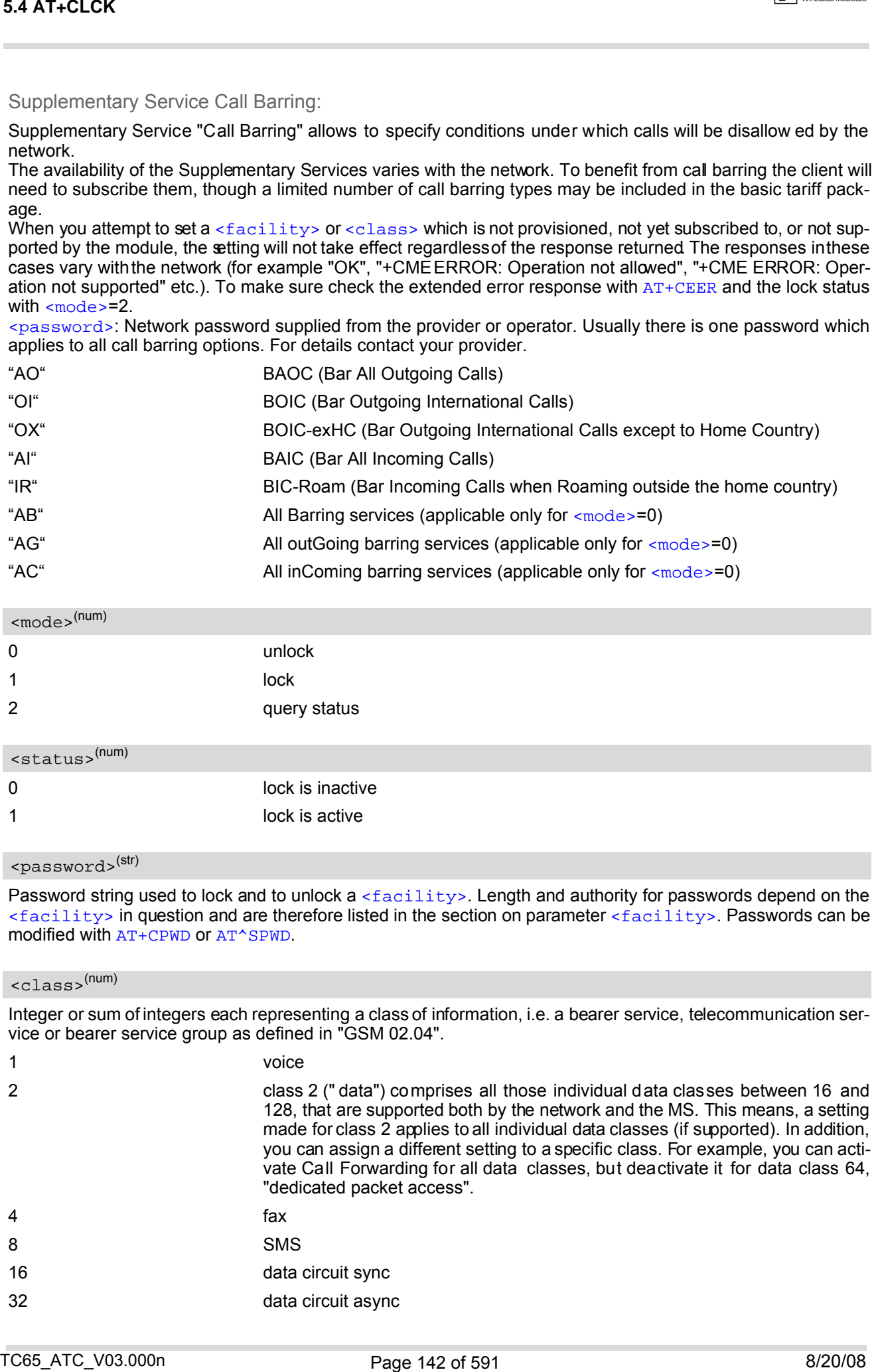

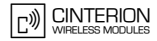

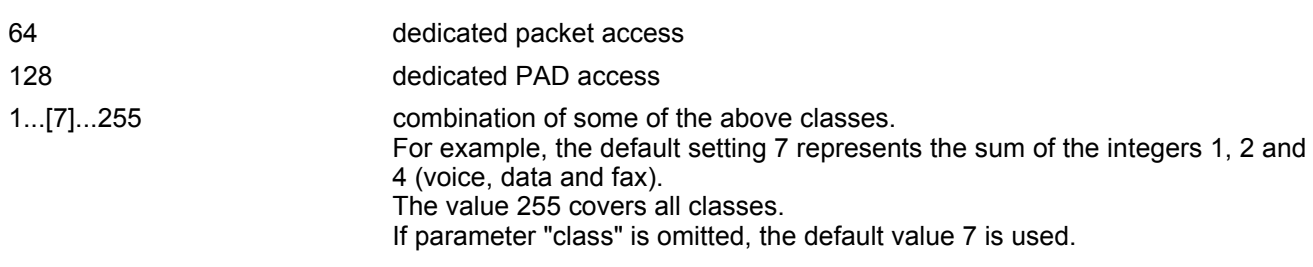

#### *Notes*

- The  $AT+CLCK$  command offers the full range of  $$  parameters according to the GSM specifications. However, when you attempt to use a service option which is not provisioned or not yet subscribed to, the setting will not take effect regardless of the response returned. The responses in these cases vary with the network (for example "OK", "Operation not allowed", "Operation not supported" etc.). To make sure check the extended error response with [AT+CEER](#page-98-0) and the lock status with  $<sub>mode</sub> = 2.$ </sub>
- The command has been implemented with the full set of  $$  parameters according to GSM 07.07. For actual applicability of a desired Call barring service to a specific service or service group (a specific  $<$ class> value) please consult table A.1 of GSM 02.04.
- If an outgoing Fax or Data Call is rejected due to an active ''call barring'' supplementary service, the call will be terminated with result code NO CARRIER.
- Under the same conditions, an outgoing Voice call will be terminated with result code NO DIALTONE.
- If an invalid  $<$ password> is entered several times in succession, a de lay incremented after each failed attempt will increase the time to wait before the input of the [<password>](#page-141-1) is accepted. To avoid blocking the serial interface the running [AT+CLCK](#page-139-0) command is aborted after a short timeout and returns CME ERROR 100 ("unknown"). If then the  $AT+CLCK$  command is issued once again execution is denied with CME ERROR 256 ("Operation temporary not allowed"). For details regarding the delay see Section [5.1.1, What to do if PIN or](#page-131-0) [password authentication fails?](#page-131-0).
- If the user tries to set a lock although it is already active or, the other way round, tries to unlock an inactive lock, the response will be OK, but the [<password>](#page-141-1) will not be checked or verified.
- In the airplane mode the write command version for the network related  $\langle$ facility> (AO, OI, OX, AI, IR, AB, AG and AC) is not supported. For remaining facilities the command is fully functional then.

### *Examples*

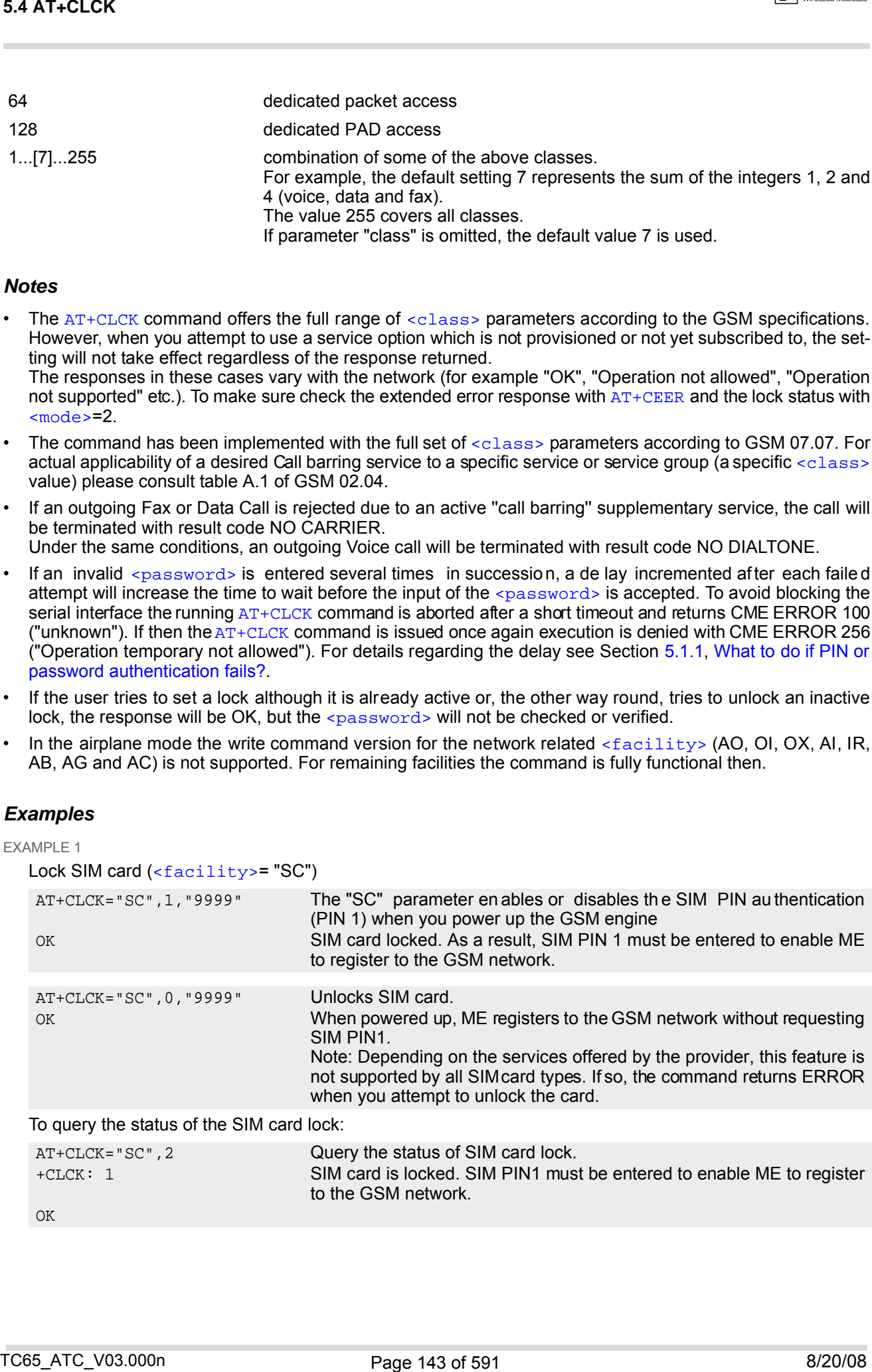

# EXAMPLE 2 Phone lock ([<facility>](#page-139-1)="PS") To lock the ME to the currently inserted SIM card, first specify a password for [<facility>](#page-139-1) "PS": Optionally, if "PS" password was defined before, change existing password: Then, activate the Phone Lock: To operate the mobile with the SIM card for which "PS" lock was activated: To operate the mobile with other SIM card than the one used for the "PS" lock: Enter SIM PIN of present card, followed by "PS" lock password. To deactivate the Phone Lock: AT+CPIN? Make sure that PIN1 authentication is valid.  $\bigcap K$ AT+CPWD="PS",,"1234" If "PS" lock has not been set before: enter new password. OK AT+CPWD="PS","1234","3333" To replace existing "PS" password: Enter old and new password. OK AT+CLCK="PS",1,"3333" Locks the mobile to the current SIM card. OK AT+CPIN? +CPIN: SIM PIN OK AT+CPIN="9999" OK No additional password is re quired for operation (SIM recognized by mobile). AT+CPIN? +CPIN: SIM PIN OK AT+CPIN="1111" OK PIN authentication accepted. AT+CPIN? +CPIN: PH-SIM PIN "PS" lock password is required. OK AT+CPIN="3333" OK "PS" Lock password has been accepted. ME is fully operational now. AT+CLCK="PS",0,"3333" Phone Lock password has to be provided again. OK Now the mobile can be used with any SIM card, without the need of the phone lock password. CASA FACELE<br>
CANNALLE A<br>
CANNALLE ACTION -  $\frac{1}{2}$   $\frac{1}{2}$   $\frac{1}{2}$   $\frac{1}{2}$   $\frac{1}{2}$   $\frac{1}{2}$   $\frac{1}{2}$   $\frac{1}{2}$   $\frac{1}{2}$   $\frac{1}{2}$   $\frac{1}{2}$   $\frac{1}{2}$   $\frac{1}{2}$   $\frac{1}{2}$   $\frac{1}{2}$   $\frac{1}{2}$   $\frac{1}{2}$   $\frac{1}{2}$
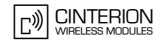

# <span id="page-144-0"></span>**5.5 AT^SLCK Facility lock**

[AT^SLCK](#page-144-0) provides the "Facility lock" function as defined for the GSM 07.07 command [AT+CLCK](#page-139-0). The command can be used to lock, unlock or interrogate a network or  $ME < facility$ .

<code>[AT^SLCK](#page-144-0)</code> is, in every respect, identical with <code>[AT+CLCK](#page-139-0),</code> except that the command syntax and response prefix is "^SLCK" instead of "+CLCK". For further details please refer to [AT+CLCK](#page-139-0).

The command can be aborted when network facilities are being set or interrogated.

#### *Syntax*

Test Command AT^SLCK=? Response(s) ^SLCK:list of supported [<facility>](#page-139-1)s  $\bigcap K$ Write Command AT^SLCK=[<facility>](#page-139-1), [<mode>](#page-141-0)[, [<password>](#page-141-1)][, [<class>](#page-141-2)] Response(s) if [<mode>](#page-141-0) is not equal 2 and command successful: OK if  $<sub>mode</sub> = 2$  and command successful:</sub> ^SLCK: [<status>](#page-141-3), [<class>](#page-141-2) [^SLCK: [<status>](#page-141-3), [<class>](#page-141-2)] [^SLCK: ...] OK If error is related to ME functionality +CME ERROR Reference(s) **PIN ASCO ASC1 USB MUX1 MUX2 MUX3 Charge**  $\rightarrow$  **Last** GSM 07.07, GSM 02.04, GSM 02.88, GSM 03.88, GSM 04.88 **+ + + + + + + - ± -** TC65\_ATC\_V03.000n 8/20/08

### *Note*

• In the airplane mode the write command version for the network related  $\langle$  facility> (AO, OI, OX, AI, IR, AB, AG and AC) is not supported. For remaining facilities the command is fully functional then.

## <span id="page-145-0"></span>**5.6 AT+CPWD Change Password**

[AT+CPWD](#page-145-0) allows to define a new password for a password protected [<facility>](#page-145-1) lock function. Each password is a string of digits, the length of which varies with the associated  $\langle$ facility>. The test command returns a list of pairs which represent the available facilities and t he maximum length of the associated password. See AT commands [AT+CLCK](#page-139-0) and [AT^SLCK](#page-144-0) for more information on the various lock features.

Specifically the command can be used to

- change PIN1 or PIN2,
- change the password supplied from your provider for the "call barring" supplementary service,
- set individual phone security passwords,
- enter the unblocking key (Master Phone Code) to restore a disabled "PS" password.

To delete a password use the following syntax: at+cpwd=[<facility>](#page-145-1),[<old password>](#page-147-0)

#### *Syntax*

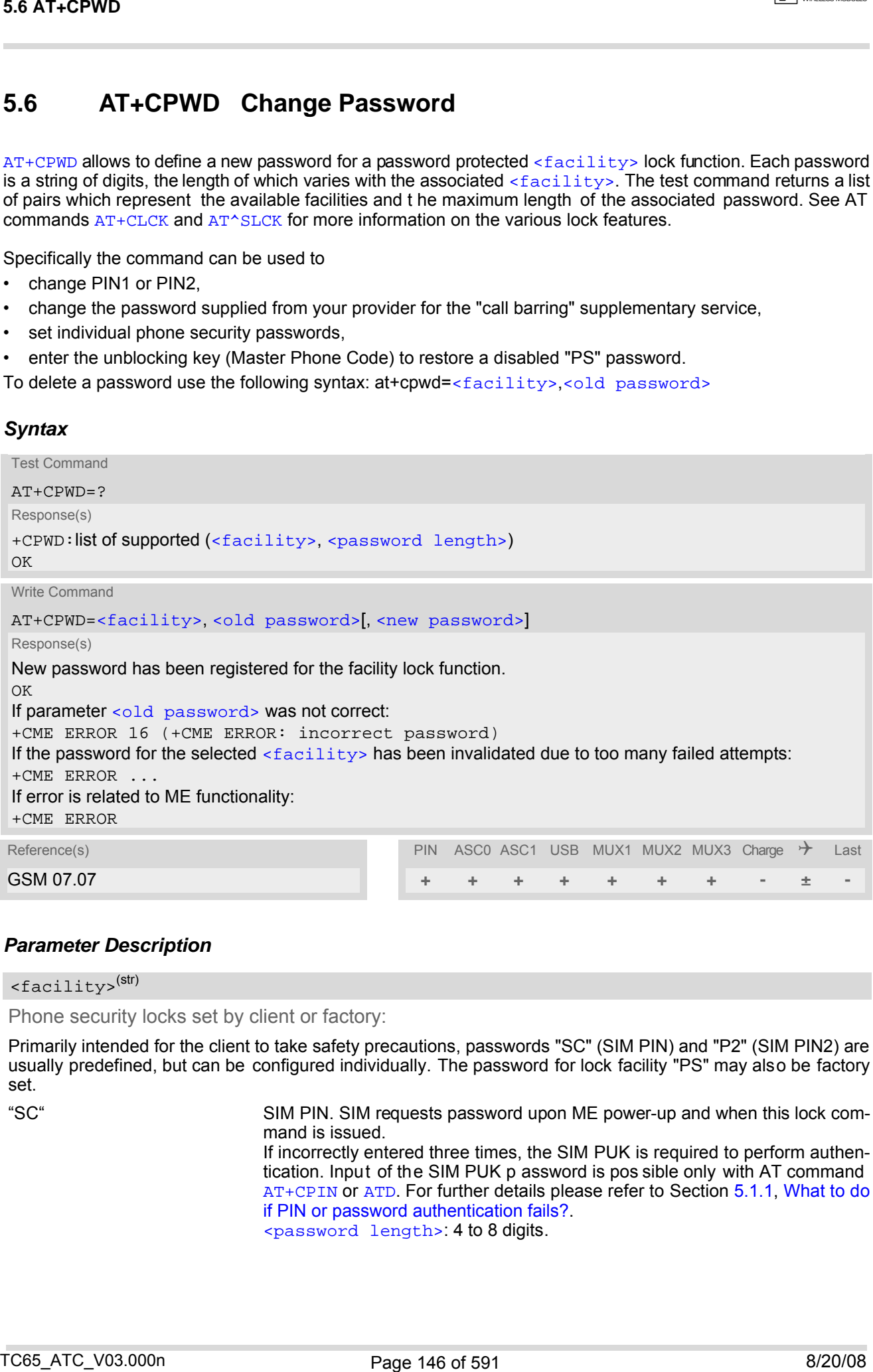

#### *Parameter Description*

<span id="page-145-1"></span><facility>(str)

Phone security locks set by client or factory:

Primarily intended for the client to take safety precautions, passwords "SC" (SIM PIN) and "P2" (SIM PIN2) are usually predefined, but can be configured individually. The password for lock facility "PS" may also be factory set.

"SC" SIM PIN. SIM requests password upon ME power-up and when this lock command is issued.

> If incorrectly entered three times, the SIM PUK is required to perform authentication. Input of the SIM PUK p assword is pos sible only with AT command [AT+CPIN](#page-129-0) or [ATD](#page-163-0). For further details please refer to Section [5.1.1, What to do](#page-131-0) [if PIN or password authentication fails?.](#page-131-0)

[<password length>](#page-147-1): 4 to 8 digits.

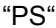

Phone locked to SIM card. ME requests password when other than current SIM card is inserted.

"PS" lock is frequently referred to as "phone lock", or "device lock". Accordingly, the password may be called "phone code" or "device code". The "PS" password is not associated with the PUK of the SIM card. It must be defined before the first use of [<facility>](#page-145-1) "PS" with [AT+CLCK](#page-139-0).

[<password length>](#page-147-1): 4 digits. If incorrectly entered three times, the Master Phone Code is required to lift the lock. This Unblocking procedure is performed with  $AT+CPWD$  using the following parameters: [<facility>](#page-145-1)="PS", [<old password>](#page-147-0)= Master Phone Code (to be obtained from the module manufacturer), and  $\langle new\ password\rangle$ = the new phone code ("PS" password for lock facility), if desired.

Mind that successful PIN au thentication is a prerequisite for use of AT command  $AT+CPWD$ . If Pin au thentication has no t be en completed, input of the Master Phone code password is possible only with AT command  $AT+CPIN$  or [ATD](#page-163-0). For further detail please refer to Section [5.1.1, What to do if PIN or pass](#page-131-0)[word authentication fails?.](#page-131-0)

Once the Master Phone Code has been acctepted, the mobile is operational, and the "PS" lock is no longer active. If needed it must be set once again with [AT+CLCK](#page-139-0).

"P2" SIM PIN 2, e.g. required for authentication with facility lock "FD" (cf. [AT+CLCK](#page-139-0)). If incorrectly entered three times, the SIM PUK 2 is required to perform authentication. Input of the SIM PUK 2 password is possible only with AT command [AT+CPIN2](#page-133-0) or [ATD](#page-163-0). For further detail please refer to Section [5.1.1, What to do](#page-131-0) [if PIN or password authentication fails?.](#page-131-0) [<password length>](#page-147-1): 4 to 8 digits.

#### Factory defined SIM locks:

Typical examples of factory set SIM locks are prepaid phones or network locks, used to restrict the operation of a mobile to a specific provider or operator. The client should be aware that each of these lock types can only be unlocked if the associated password is available. For example, a mobile can be locked to accept only SIM cards from the respec tive provider, or ev en one single SIM card. Once a diff erent SIM card is inserted the ME will prompt the client to enter a specific code. This is not the PUK of the SIM card, but usually an 8-digit code which needs to be requested from the provider. Se AT-CPWD<br>
Text is the main of the state of the control of the matter presentation of the the numerical<br>
Text is the state of the state of the state of the state of the state of the state of the state of the state<br>
Text

The locks can only be set by the manufacturer and need to be agreed upon between the parties concerned, e.g. provider, operator, distributor etc. on the one side and the manufacturer on the other side. For details contact your local dealer or Cinterion Wireless Modules GmbH.

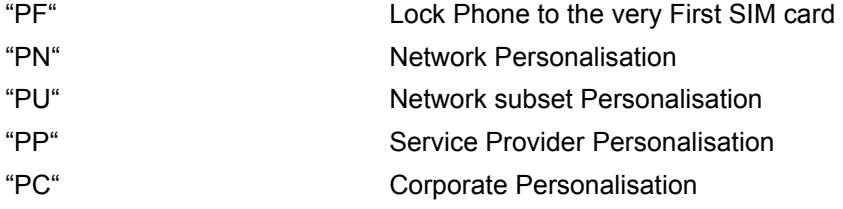

#### Supplementary Service Call Barring:

Supplementary Service "Call Barring" allows to specify conditions under which calls will be disallow ed by the network.

The availability of the Supplementary Services varies with the network. To benefit from call barring the client will need to subscribe them, though a limited number of call barring types may be included in the basic tariff package.

[<password length>](#page-147-1): The Network Password needs to be supplied from the network provider or network operator. Usually there is one 4 digit password which applies to all call barring options. For details contact your provider.

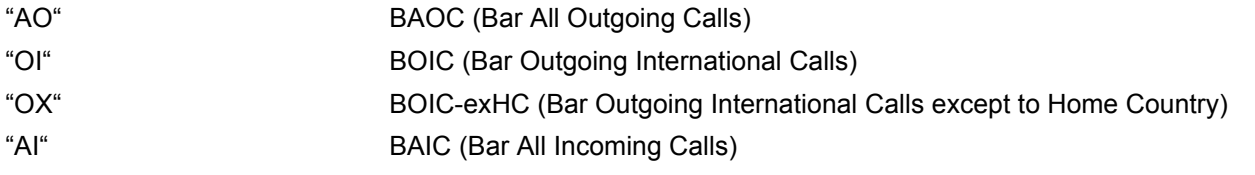

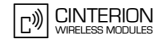

<span id="page-147-1"></span>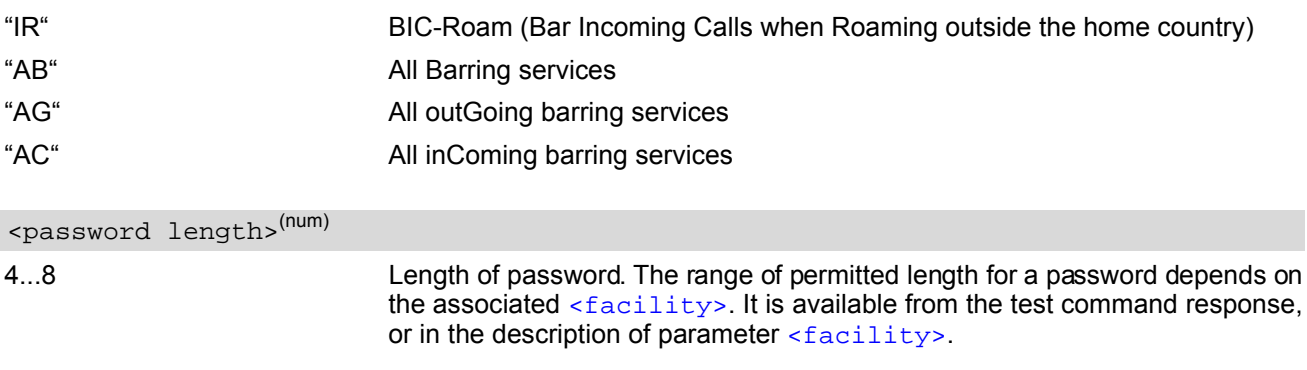

## <span id="page-147-0"></span><old password>(str)

#### Password specified for the facility.

Parameter [<old password>](#page-147-0) can be ignored if no old password was allocated to the facility. Take into account that a password may have already been set by factory, or that the service is subject to a password issued by the provider. See notes above or contact provider.

## <span id="page-147-2"></span><new password>(str)

New password. Mandatory, if  $\text{cold}$  password> was an unblocking key (such as the Master Phone Code).

#### *Notes*

- When changing PIN2 ([<facility>](#page-145-1)="P2") it is recommended to check the new state of PIN2 by using the [AT+CPIN2](#page-133-0) command.
- In the airplane mode the write command version for the network related  $\langle$ facility> (AO, OI, OX, AI, IR, AB, AG and AC) is not supported. For remaining facilities the command is fully functional then.

#### *Examples*

EXAMPLE 1

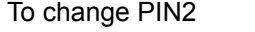

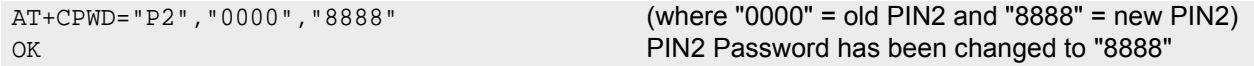

#### EXAMPLE 2

To set password used to enable or disable barring of all outgoing calls:

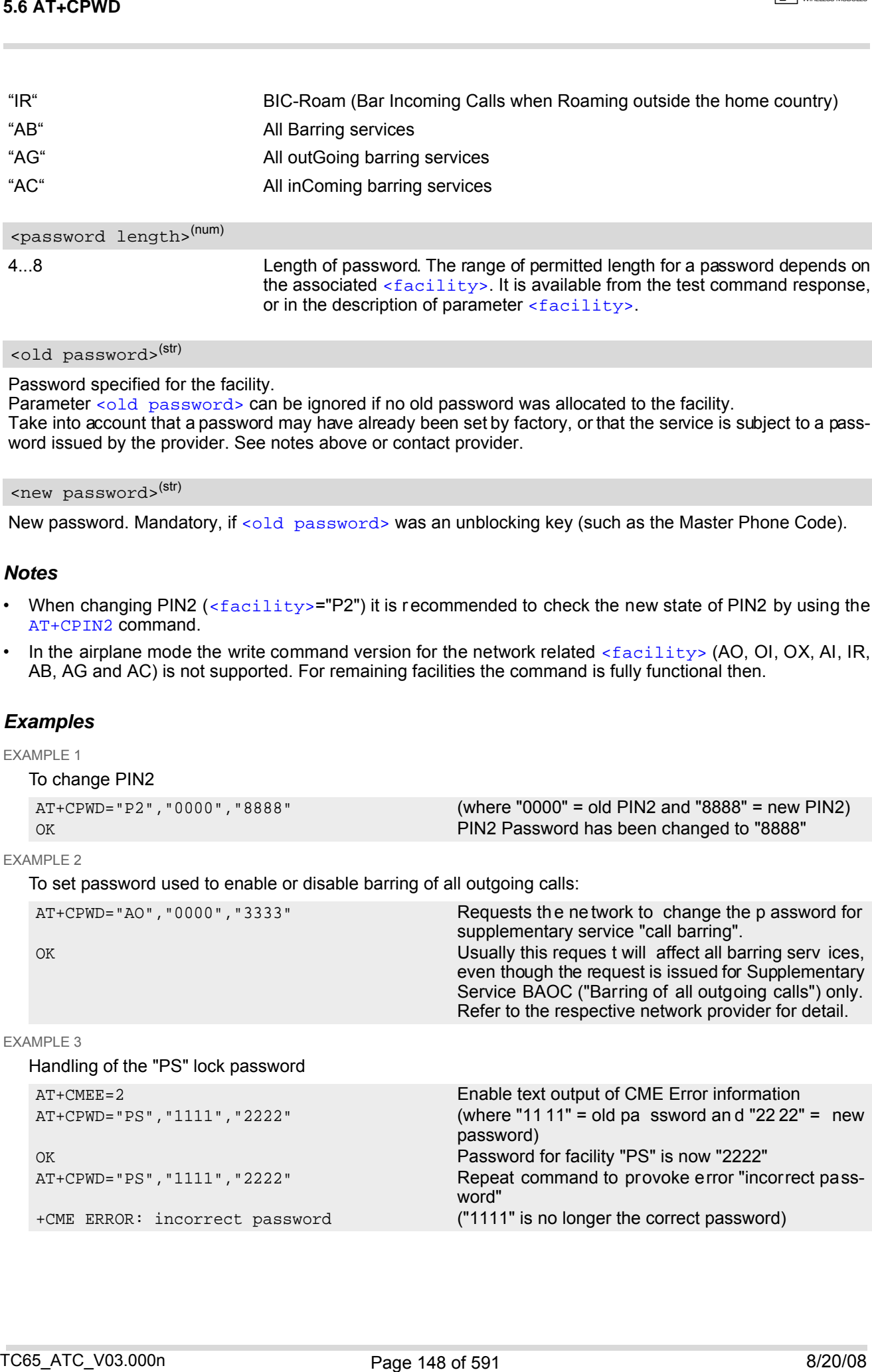

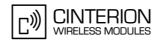

#### EXAMPLE 4

To specify a new "PS" lock password, after the old password was disabled (e.g. after three failed attempts to change the "PS" password): use the master phone code.

CAUTION: THIS TEST SHOULD BE PERFORMED ONLY IF THE CORRECT MASTER PHONE CODE FOR THE INDIVIDUAL ME USED IS DEFINITELY AVAILABLE! Otherwise the module used will be rendered useless until the correct master phone code is entered!:

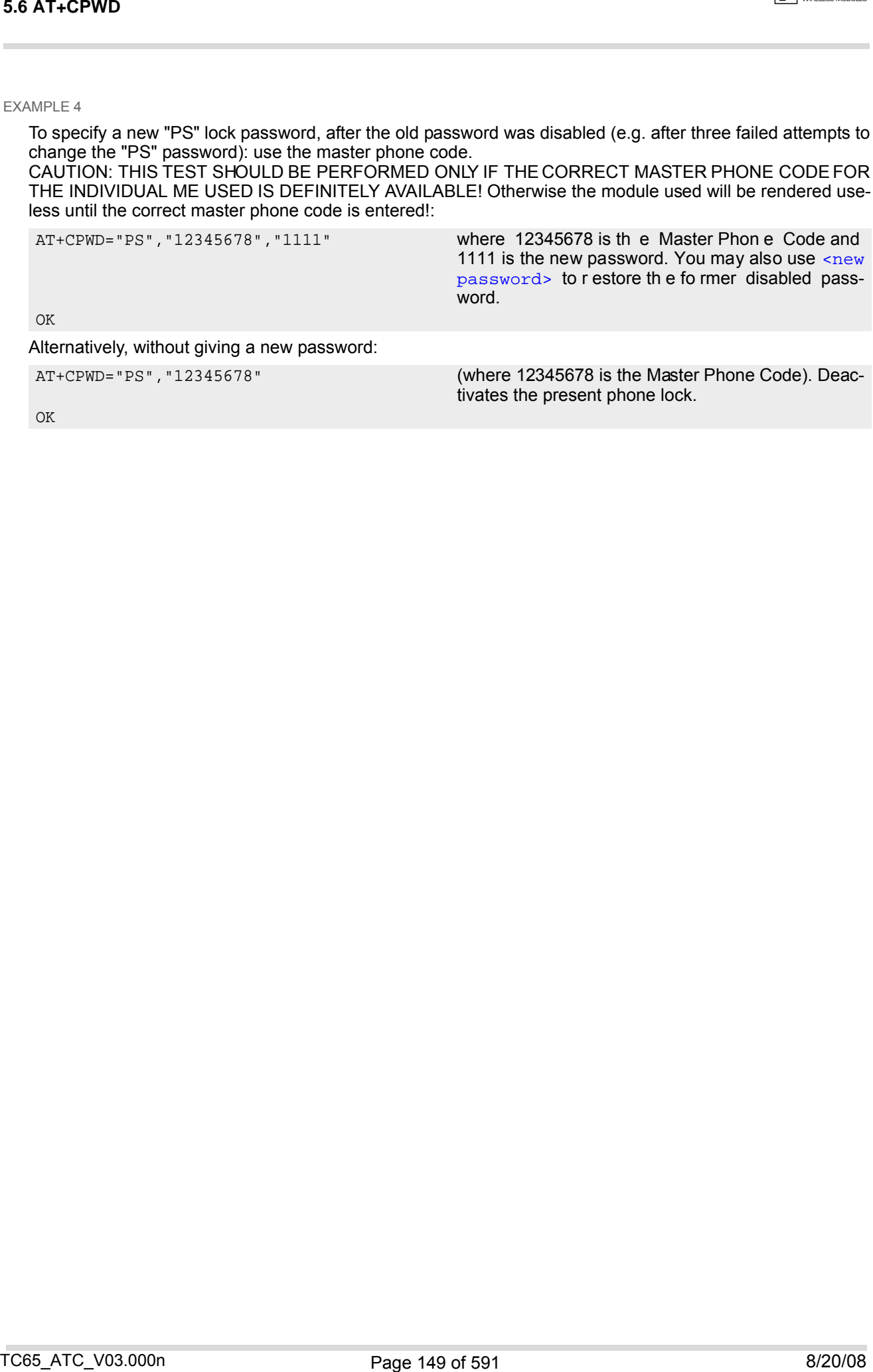

OK

## <span id="page-149-0"></span>**5.7 AT^SPWD Change Password**

The [AT^SPWD](#page-149-0) command comprises all f unctions of the [AT+CPWD](#page-145-0) command. Apart from the different prefixes " $^{\circ}$ SPWD" and "+CPWD", the major difference is that the  $\le$ facility> list of AT $^{\circ}$ SPWD includes the additional "CM" password dedicated to the Customer SIM Lock. Set with the command [AT^SCSL](#page-151-0), this type of lock allows the application manufacturer to lock a mobile to specific operators.

The Customer SIM Lock feature is designed to be configurable during the production of the mobile application. Therefore, to program the "CM" password, the [AT^SPWD](#page-149-0) write command can be used no matter whether the SIM is inserted or PIN authentication has been done. Opposite to that, passwords for all other facilities can only be edited if the SIM is present and PIN authentication completed.

IMPORTANT: Please note that, even though there is n o need for a factory set Custome r SIM Lo ck, you are strongly advised to specify at least a "CM" password, avoiding that end users ever have a chance to activate this lock type.

Each password is a string of digits the length of which varies with the associated facility. The test command returns a list of pairs which represent the available facilities and the maximum length of the associated password.

See also AT commands  $AT+CLCK$  and  $AT^*SLCK$  as well as AT<sup>A</sup>SCSL for more detail on the various lock features.

### *Syntax*

Test Command AT^SPWD=? Response(s) ^SPWD:list of supported ( [<facility>](#page-150-0), [<password length>](#page-147-1)) OK Write Command AT^SPWD=[<facility>](#page-150-0)[, [<old password>](#page-147-0)][, [<new password>](#page-147-2)] Response(s) New password has been registered for the facility lock function. OK If parameter [<old password>](#page-147-0) was not correct: +CME ERROR 16 (+CME ERROR: incorrect password) If the password for the selected  $\langle$  facility> has been invalidated due to too many failed attempts: +CME ERROR ... In case of trying to set a "CM" password although another type of factory set SIM lock is already active: +CME ERROR: Operation not supported. If error is related to ME functionality: +CME ERROR PIN ASC0 ASC1 USB MUX1 MUX2 MUX3 Charge  $\rightarrow$  Last **± + + + + + + - ± -** 5.7 ATYSPWD Change Password<br>
The antarction contribute at the control of the antarctic commistic Apst from the different prebase<br>
Contribute to control of the antarctic commistic at the control of the control of the contr

#### *Parameter Description*

<span id="page-150-0"></span>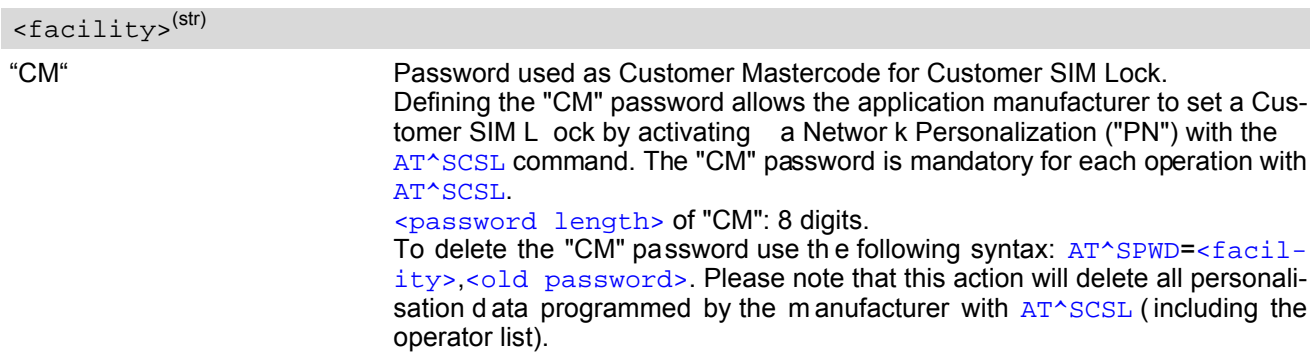

A description of all other passwords commonly supported by [AT+CPWD](#page-145-0) and [AT^SPWD](#page-149-0) can be found in Section 5.6, [AT+CPWD](#page-145-0). The "CM" password cannot be edited with [AT+CPWD](#page-145-0).

#### *Notes*

- When changing the PIN2 (< $facility$ ) it is recommended to check the new state of PIN2 using the [AT+CPIN2](#page-133-0) command.
- In the airplane mode the write command version for the network related  $\langle$ facility> (AO, OI, OX, AI, IR, AB, AG and AC) is not supported. For remaining facilities the command is fully functional then.

#### *Examples*

EXAMPLE 1

To specify the "CM" password required as Customer Mastercode for the Customer SIM Lock:

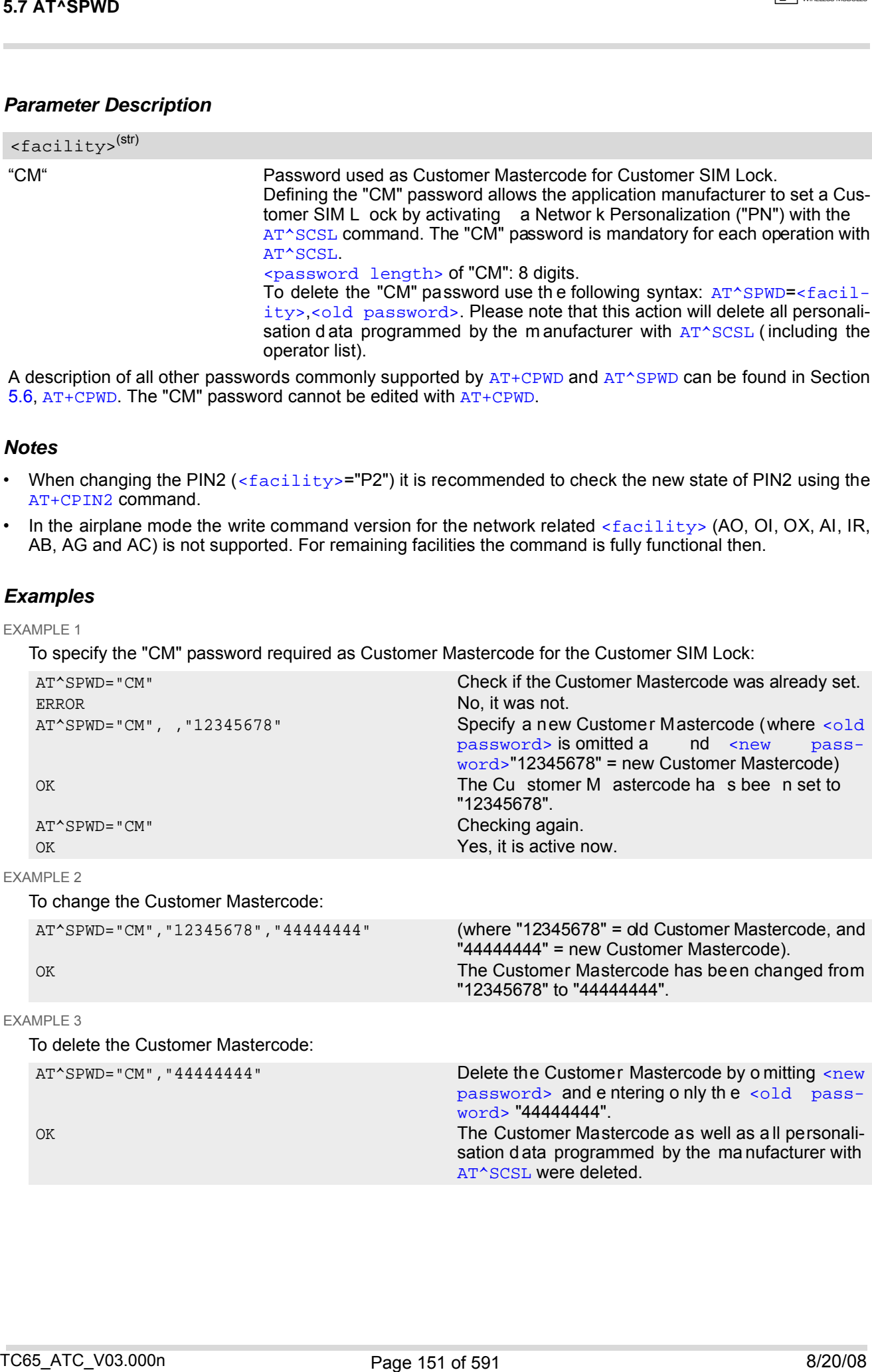

"12345678" to "44444444".

[word>](#page-147-0) "44444444".

[AT^SCSL](#page-151-0) were deleted.

[password>](#page-147-2) and e ntering o nly th e [<old pass-](#page-147-0)

sation d ata programmed by the ma nufacturer with

```
EXAMPLE 3
```
To delete the Customer Mastercode: AT^SPWD="CM","44444444" Delete the Customer Mastercode by o mitting [<new](#page-147-2)

OK The Customer Mastercode as well as a ll personali-

**CINTERION** 

# <span id="page-151-0"></span>**5.8 AT^SCSL Customer SIM Lock**

[AT^SCSL](#page-151-0) command is designed to manage the Customer SIM Lock feature. This feature allows application manufacturers to lock a mobile to specific operators by activating a Network Personalization ("PN"). If the lock is enabled the mobile will accept only SIM cards from the given operators.

The Customer SIM Lock is protected by two different passwords:

- [<password>](#page-152-0) = Network Personalisation password "CM" defined with [AT^SPWD](#page-149-0) and necessary for programming the Customer SIM Lock with [AT^SCSL](#page-151-0).
- [<PUK>](#page-152-1) = Lock/Unlock Code defined with [AT^SCSL](#page-151-0) and used to set the Customer SIM Lock with [AT^SCSL](#page-151-0). Also used to deactivate a given lock or activate a new one via [AT+CLCK](#page-139-0) or [AT^SLCK](#page-144-0). The PUK may be provisioned to the end user.

The [AT^SCSL](#page-151-0) write command serves to configure a Customer SIM Lock and to query the current settings.

## *Syntax*

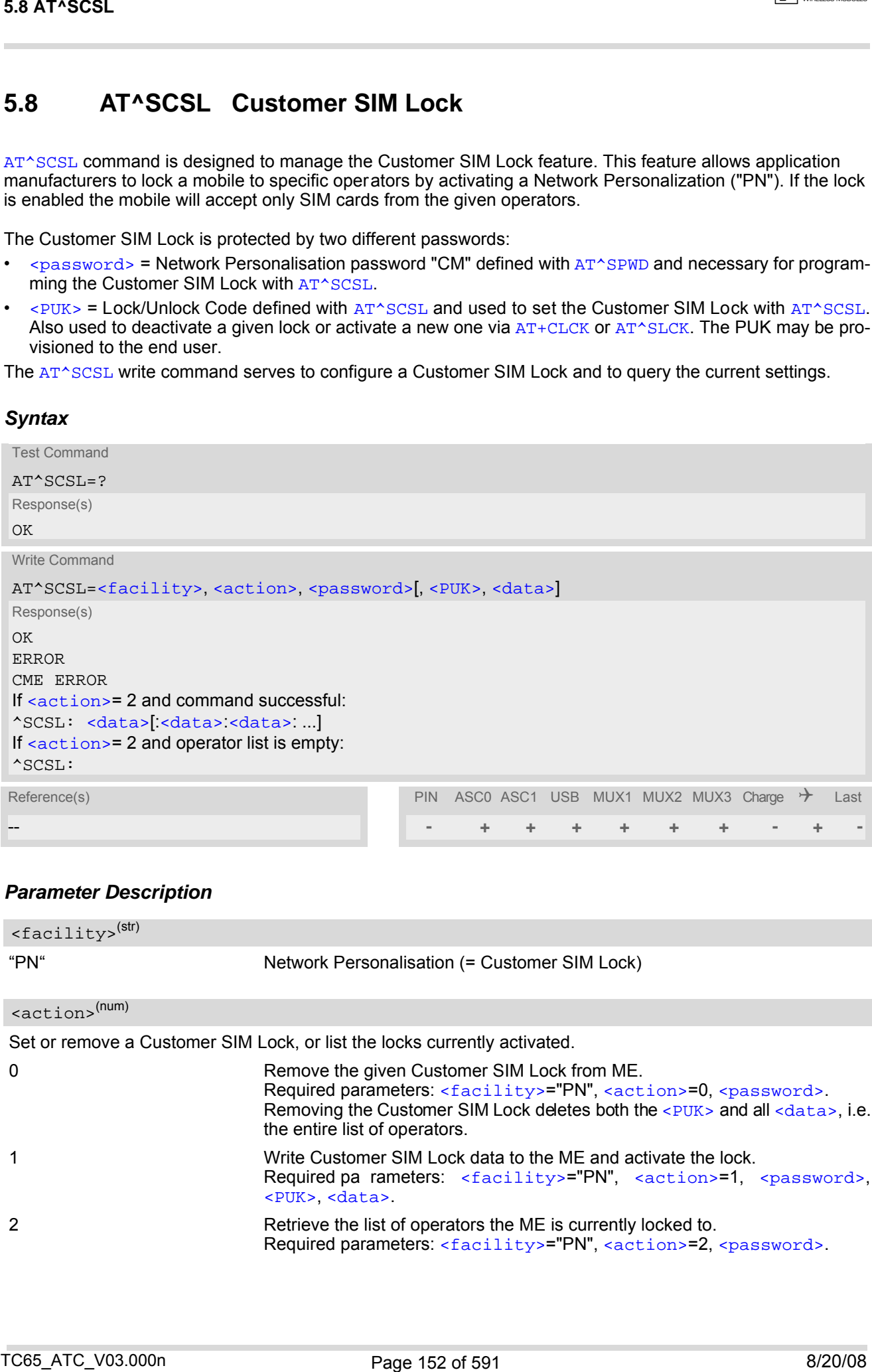

### *Parameter Description*

<span id="page-151-2"></span><span id="page-151-1"></span>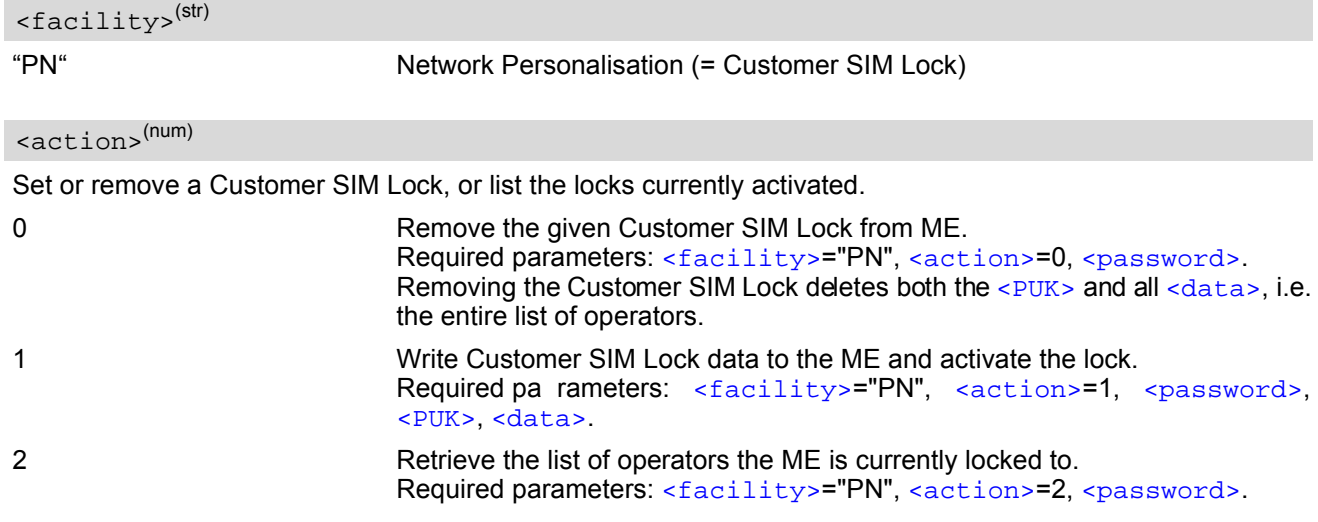

#### <span id="page-152-0"></span><password>(str)

Password for programming the Customer SIM Lock. 8-digit "CM" password for the facility "PN" that needs to be created with  $AT^sSPWD$  (see note below for further details). This password is mandatory for each operation performed with  $AT^sSCSL$ .

### <span id="page-152-1"></span> $<$ PUK $>$ <sup>(str)</sup>

PUK created and required when entering the Customer SIM Lock data with [AT^SCSL](#page-151-0), i.e. if [<action>](#page-151-2)=1. Also used to d eactivate a g iven "PN" lo ck or to activate a new "PN" lo ck for an other SIM card via  $AT+CLCK$  or [AT^SLCK](#page-144-0).

The length of the  $\langle PUK \rangle$  is also 8 digits.

Each time the [AT^SCSL](#page-151-0) write command is issued with parameter [<action>](#page-151-2)=1 you are free to use the same [<PUK>](#page-152-1) or to set a new one. In any case, a new [<PUK>](#page-152-1) overwrites the previous one.

#### <span id="page-152-2"></span><data><sup>(str)</sup>

Data of the allowed network operators.

Each operator code consists of the "Mobile Country Code" MCC and the "Mobile Network Code" MNC, both separated by a dot, e.g. MCC1.MNC1. If more than one operator is entered on the same line, then a colon must be set between each operator code, e.g. MCC1.MNC1:MCC2.MNC2:MCC3.MNC3. For example, for the three operators T-Mobile D, Vodafone D2 and E-Plus you would enter the following data: 262.01:262.02:262.03 Note that each time the  $AT^s$ SCSL write command is executed using the parameter  $\alpha$  action = 1 the existing operator codes will not be overwritten, but all new data will be added to the list. This applies no matter whether the same operator code is already listed, i.e. entering the same operator again causes double entries. The maximum number of entries in the operator list is 50. 56 AT-SCRI.<br>
Facebook of model in Columns SMC incidents in product with a "restriction be a state of the state of model in the state of the state of the state of the state of the state of the state of the state of the sta

- The use of the Customer SIM lock features may be restricted by existing facility locks. For example it is not possible to enable Customer SIM lock while the "PS" device lock is in place.
- All parameters of  $AT^sSCSL$  as well as the "CM" password of  $AT^sSPWD$  can be used no matter whether or not the SIM card is inserted or PIN authentication has been done. This allows the application manufacturer to set the "CM" password and activate the Customer SIM Lock during the production process.
- The Customer SIM Lo ck takes effect after the [AT^SCSL](#page-151-0) write command was succ essfully executed with parameter  $\langle \text{action}\rangle = 1$ . Then, after the reboot, the mobile will accept only SIM cards from the supported operators.
- To remove the Customer SIM Lock use the write command  $AT^sSCSL$  with  $\leq$  action  $\geq$ =0 and  $\leq$  password  $\geq$ : [AT^SCSL](#page-151-0)="PN",0,password. This will delete both the [<PUK>](#page-152-1) and the list of operators. The mobile will accept any SIM card.
- Another way to o perate the mobile with other SIM cards is to deactivate the Customer SIM Lock using the command [AT+CLCK](#page-139-0)="PN", 0, PUK. This will delete the list of operators specified with the Customer SIM Lock, but the [<PUK>](#page-152-1) created for the Customer SIM Lock remains valid. The mobile will accept any SIM card.
- If the Customer SIM Lock is deactivated and, therefore, operable with any SIM card, the end user may use the  $\leq$ PUK> to set a new SIM lock. To do so, it is necessary to enter the command  $AT+CLCK="PN", 1, PUK first,$  $AT+CLCK="PN", 1, PUK first,$ then insert a different SIM card and finally restart the mobile. When restarted, the mobile will read out and accept the list of operators of the currently inserted SIM card. As a result, a new Customer SIM Lock takes effect for the operator(s) listed on this SIM card.
- If the Customer SIM Lock is active, but the end user inserts an unsupported SIM card and enters PIN1 the mobile returns OK, although access to SIM related commands (such as dialing out, access to phonebooks, SMS etc.) will be denied. If then the read command  $AT+CPIN$  is executed the mobile will request the PH-NET PUK. In this case, you have two options: Use the [AT+CPIN](#page-129-0) command to enter the correct [<PUK>](#page-152-1) of the Customer SIM Lock. After this, the mobile can be operated with the new SIM card. As an alternative, re-insert the correct SIM card associated with the Customer SIM Lock and deactivate the lock via [AT+CLCK](#page-139-0)="PN",0,PUK.
- If an invalid [<password>](#page-152-0) or [<PUK>](#page-152-1) is entered several times in succession, a delay incremented after each failed attempt will increase the time to wait before the next input is accepted. The delay follows the same timing algorithm specified for the PH-SIM PUK (Master Phone Code). For details regarding the delay see Section [5.1.1, What to do if PIN or password authentication fails?.](#page-131-0)

 $\sqrt{\frac{1}{2}}$  CINTERION

### *Examples*

#### EXAMPLE 1 Prerequisite for using the [AT^SCSL](#page-151-0) command is a valid "CM" password created with [AT^SPWD](#page-149-0). Therefore, first check the "CM" password. A more detailed example can be found in Section 5.7, [AT^SPWD](#page-149-0). AT^SPWD="CM",, Check that the "CM" password was already set. OK Yes, the "CM" password is valid.

EXAMPLE 2

To check, configure and remove a "PN" lock (= Customer SIM Lock):

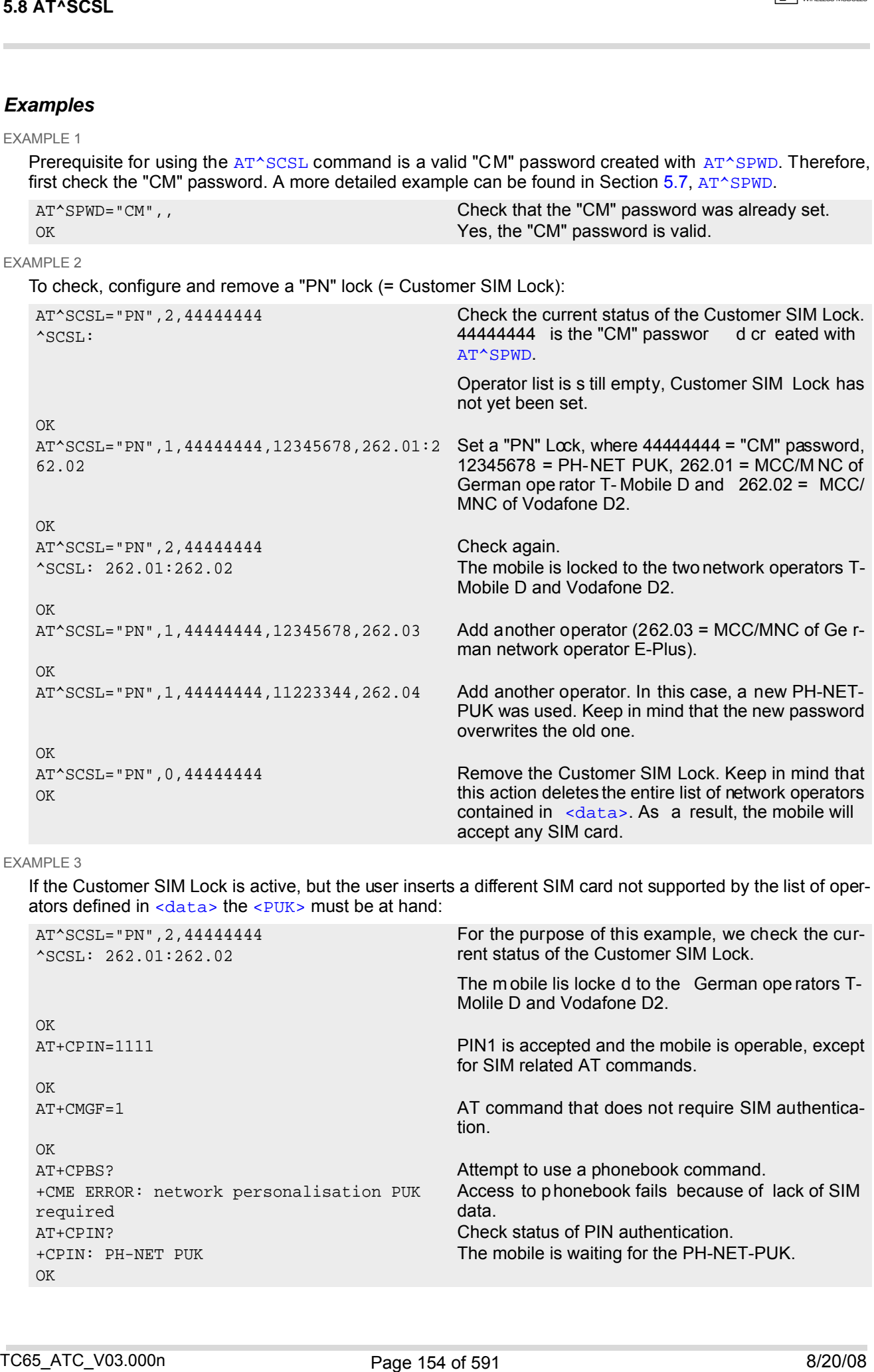

#### EXAMPLE 3

If the Customer SIM Lock is active, but the user inserts a different SIM card not supported by the list of operators defined in  $\langle data \rangle$  the  $\langle PUK \rangle$  must be at hand:

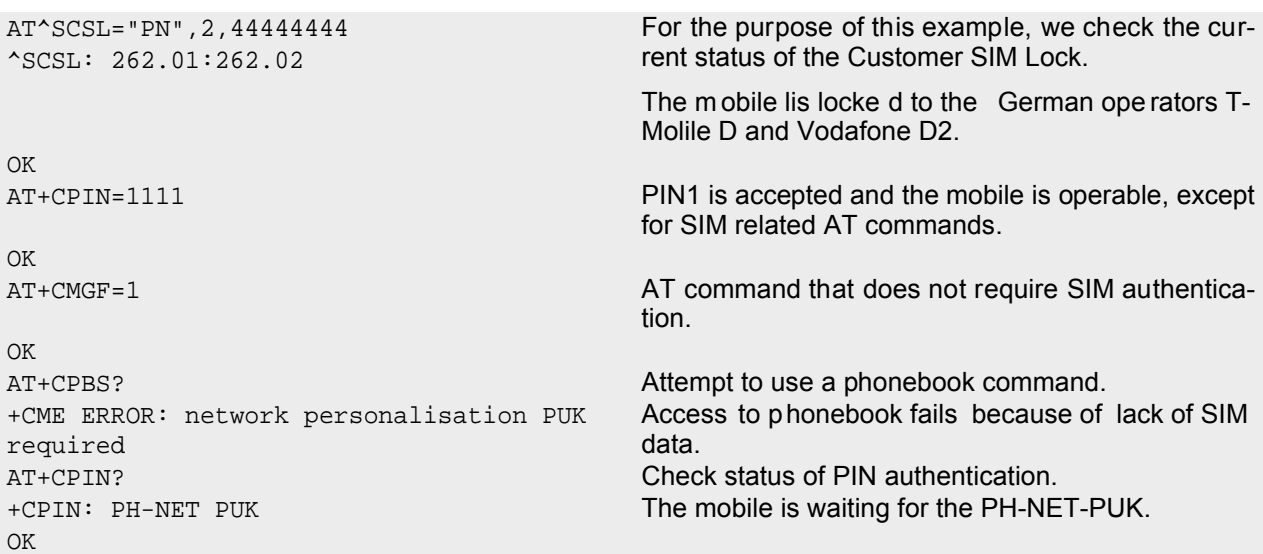

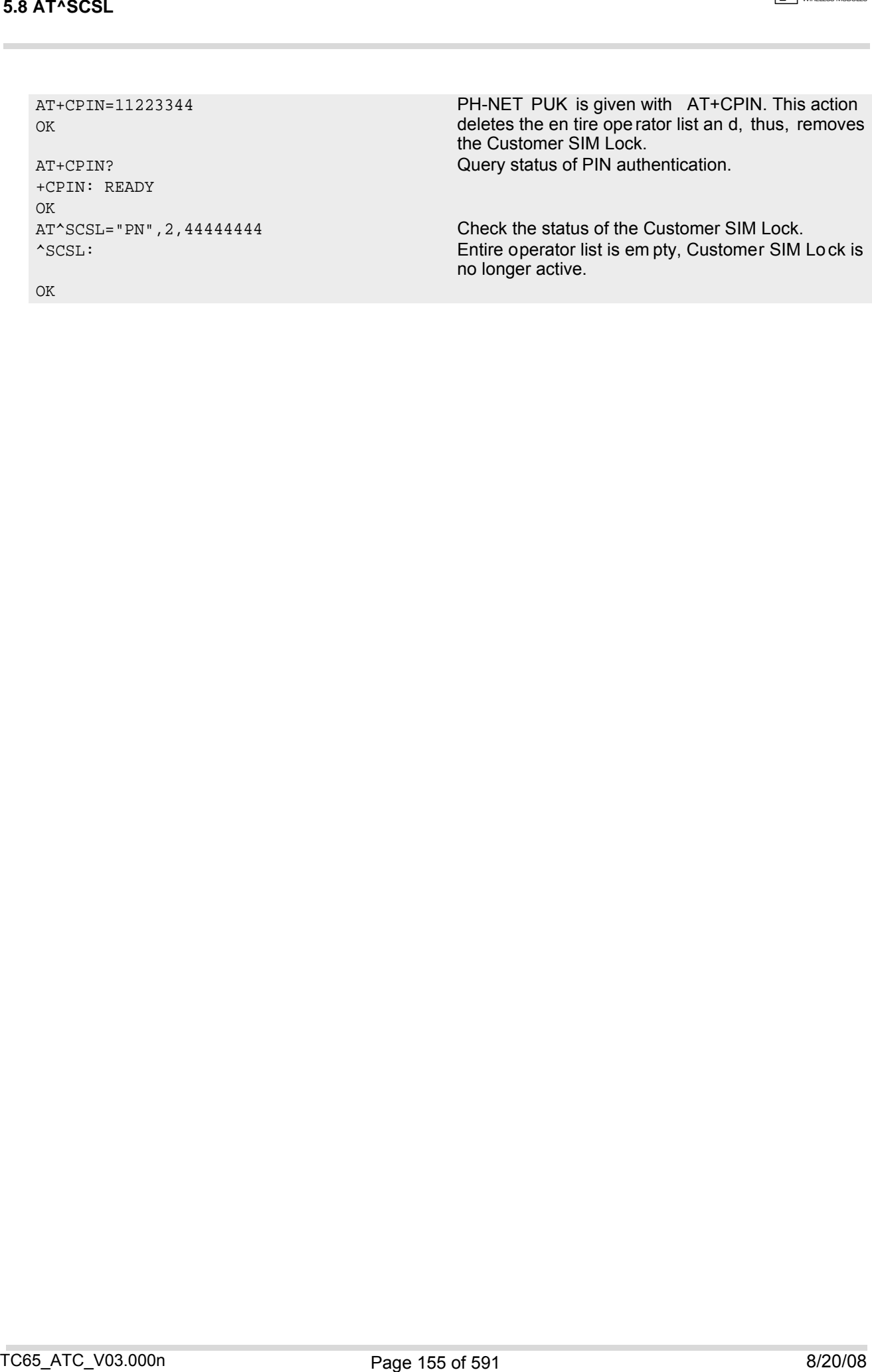

# **6. Identification Commands**

The AT Commands described in this chapter allow the external application to obtain various identification information related to the TC65 and linked entities.

## <span id="page-155-0"></span>**6.1 ATI Display product identification information**

The [ATI](#page-155-0) execute command delivers a product information text. The 'Revision' information consists of the following parts: Version xx and variant yy of software release.

### *Syntax*

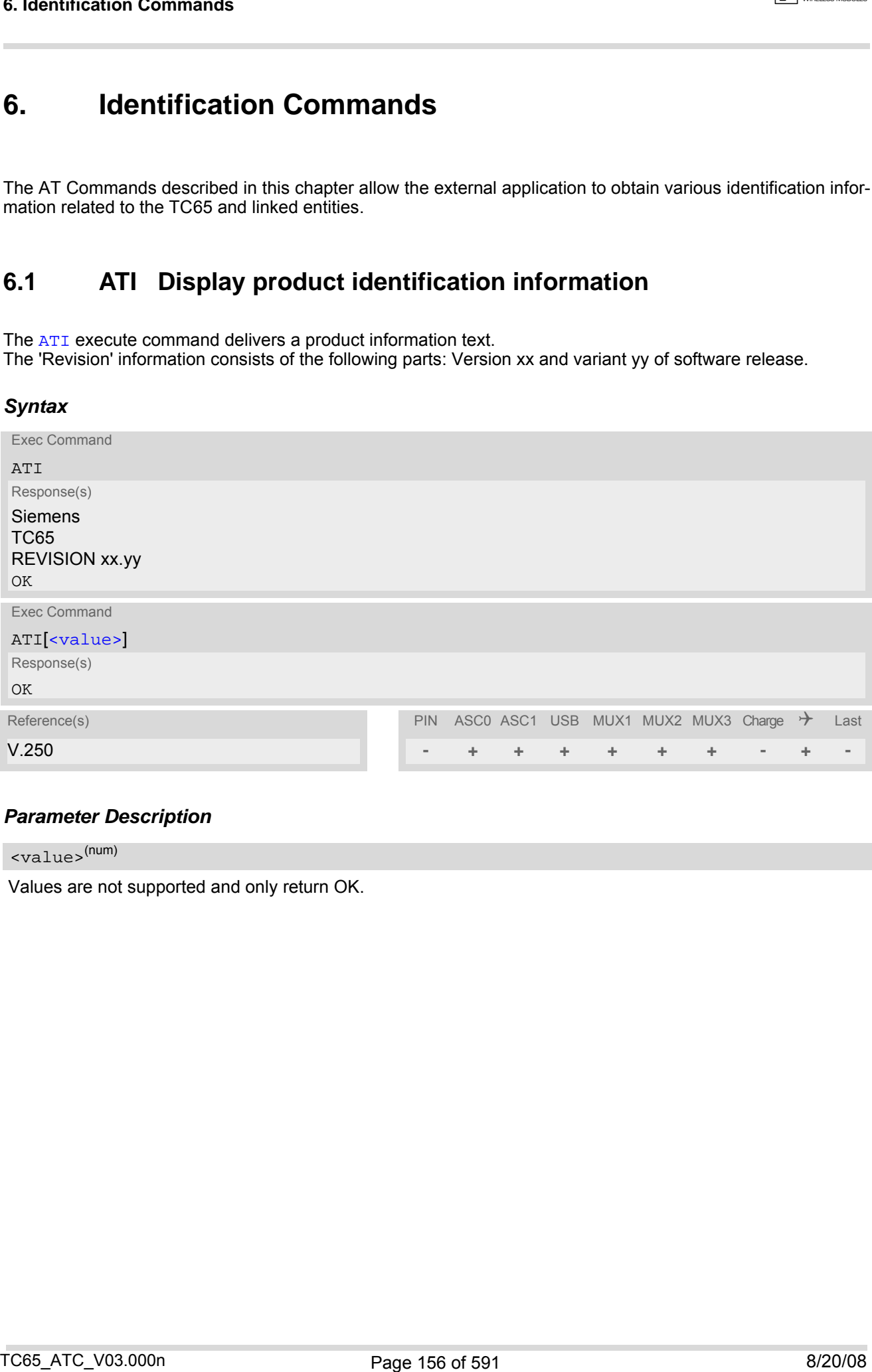

### *Parameter Description*

<span id="page-155-1"></span><value>(num)

Values are not supported and only return OK.

# <span id="page-156-0"></span>**6.2 AT+CGMI Request manufacturer identification**

[AT+CGMI](#page-156-0) returns a manufacturer identification text. See also: [AT+GMI](#page-156-1).

#### *Syntax*

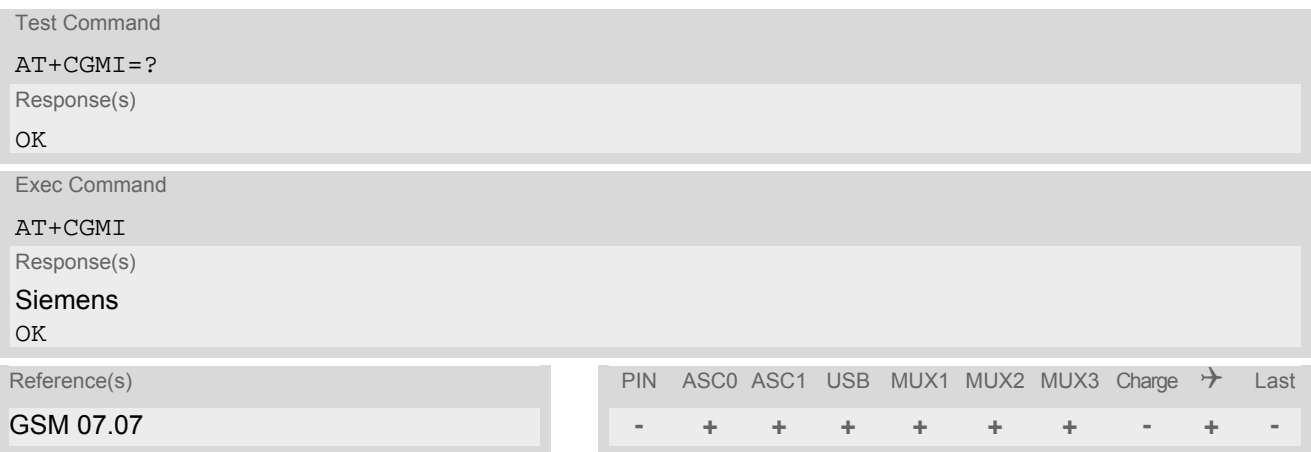

## <span id="page-156-1"></span>**6.3 AT+GMI Request manufacturer identification**

[AT+GMI](#page-156-1) returns a manufacturer identification text. See also: [AT+CGMI](#page-156-0).

### *Syntax*

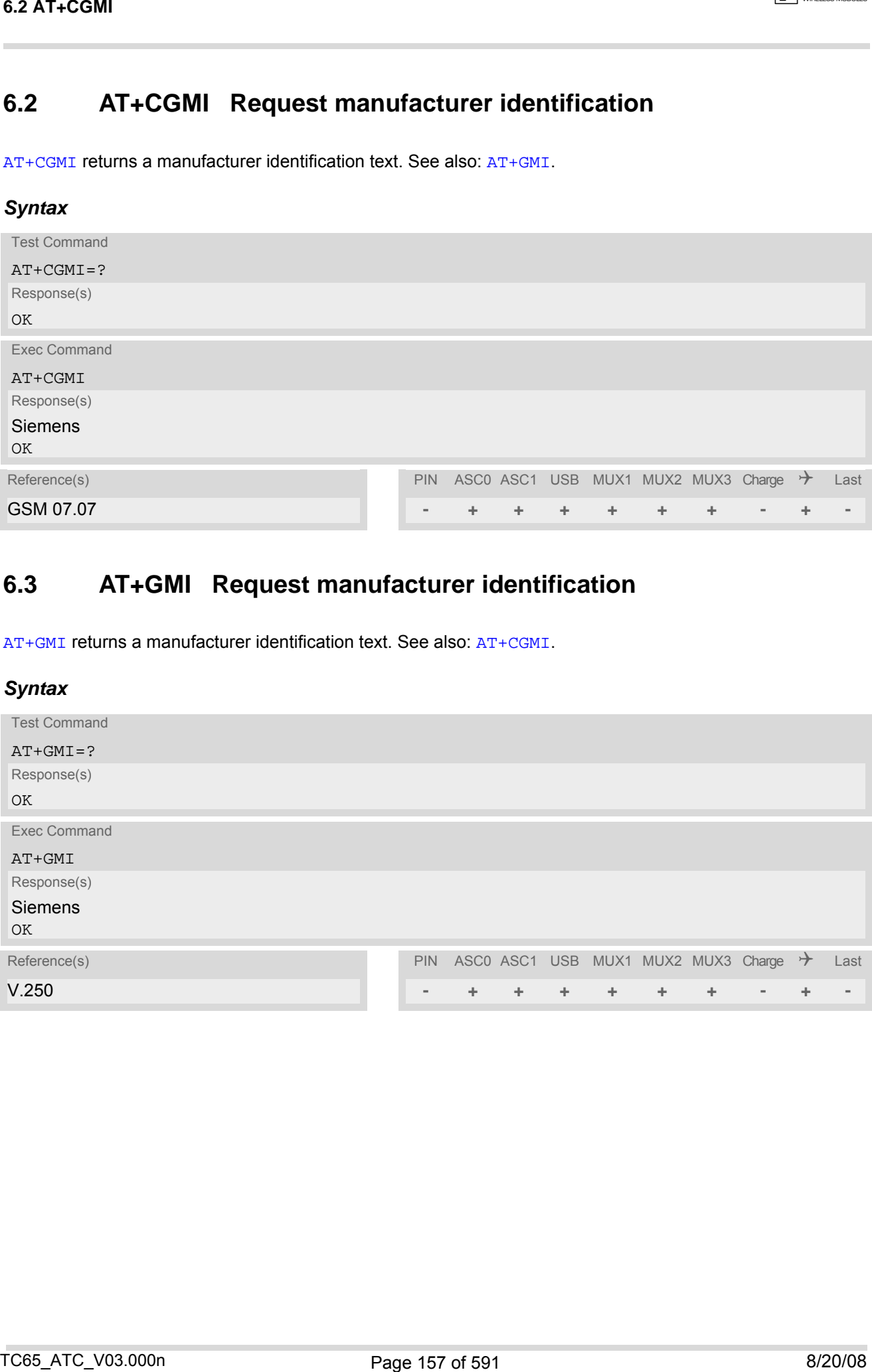

## <span id="page-157-0"></span>**6.4 AT+CGMM Request model identification**

[AT+CGMM](#page-157-0) returns a product model identification text. Command is identical with [AT+GMM](#page-157-1).

### *Syntax*

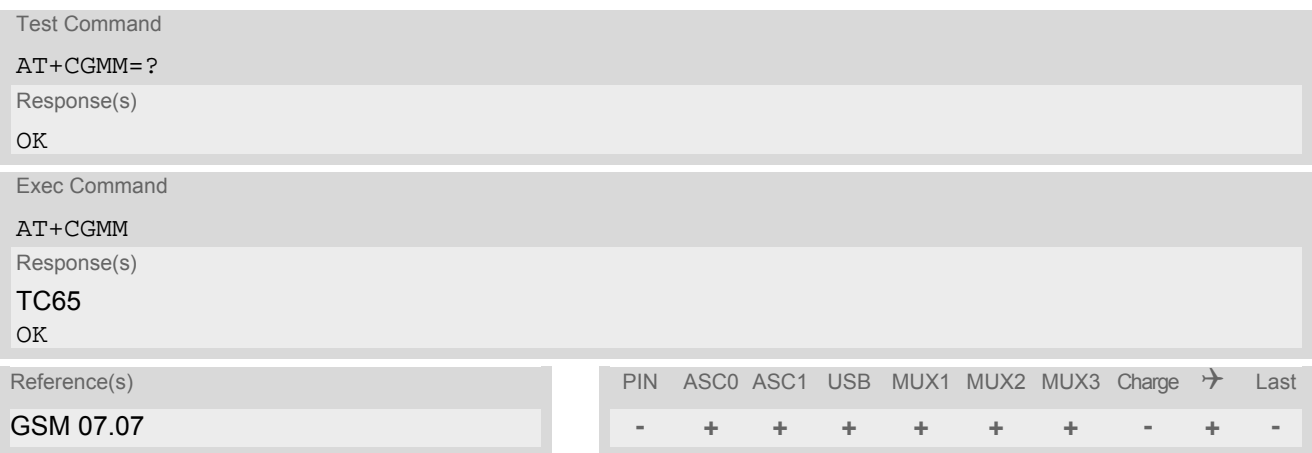

## <span id="page-157-1"></span>**6.5 AT+GMM Request model identification**

[AT+GMM](#page-157-1) returns a product model identification text. Command is identical with [AT+CGMM](#page-157-0).

### *Syntax*

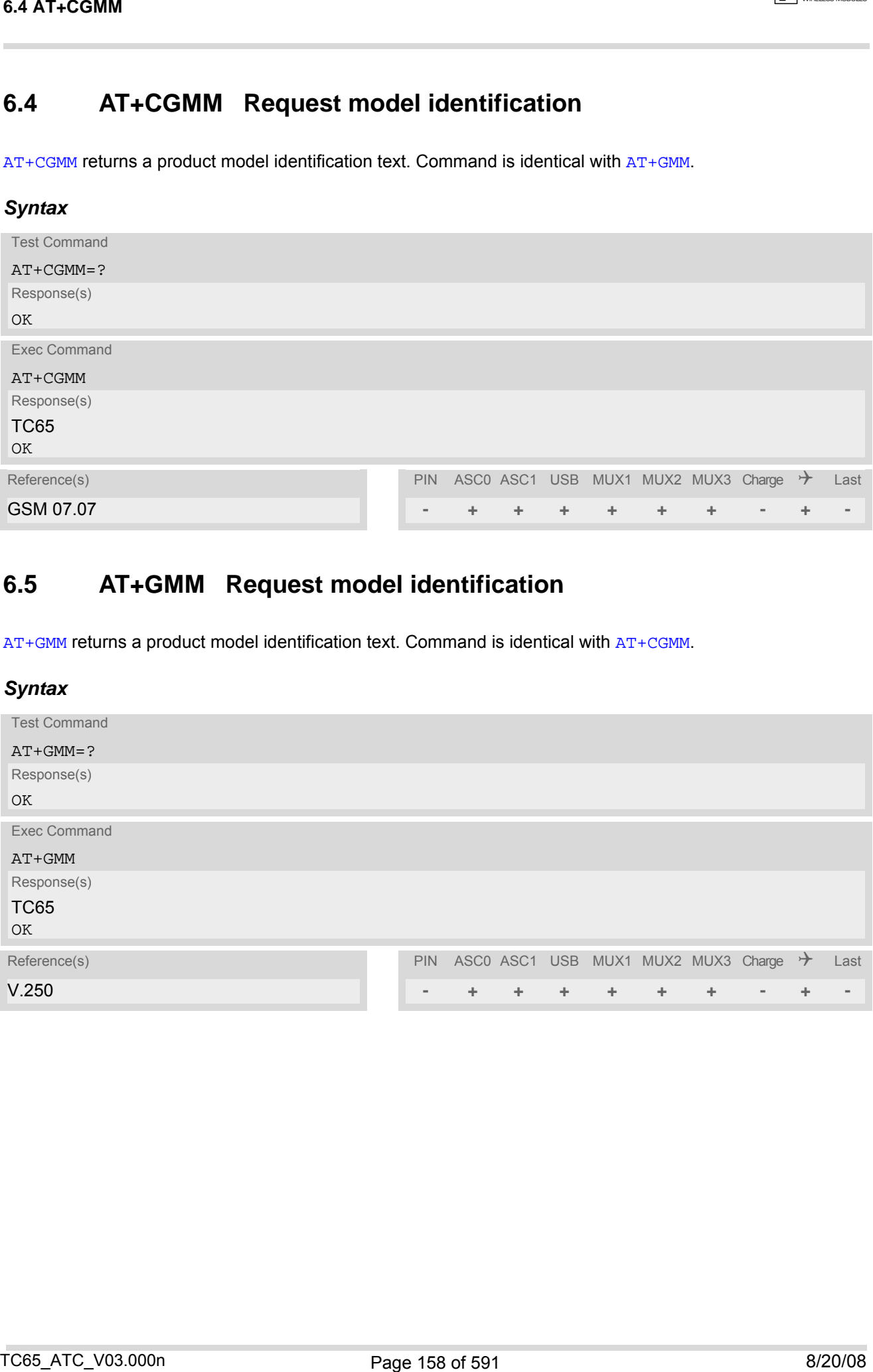

## <span id="page-158-0"></span>**6.6 AT+CGMR Request revision identification of software status**

[AT+CGMR](#page-158-0) delivers a product firmware version identification. Command is identical with [AT+GMR](#page-158-1).

#### *Syntax*

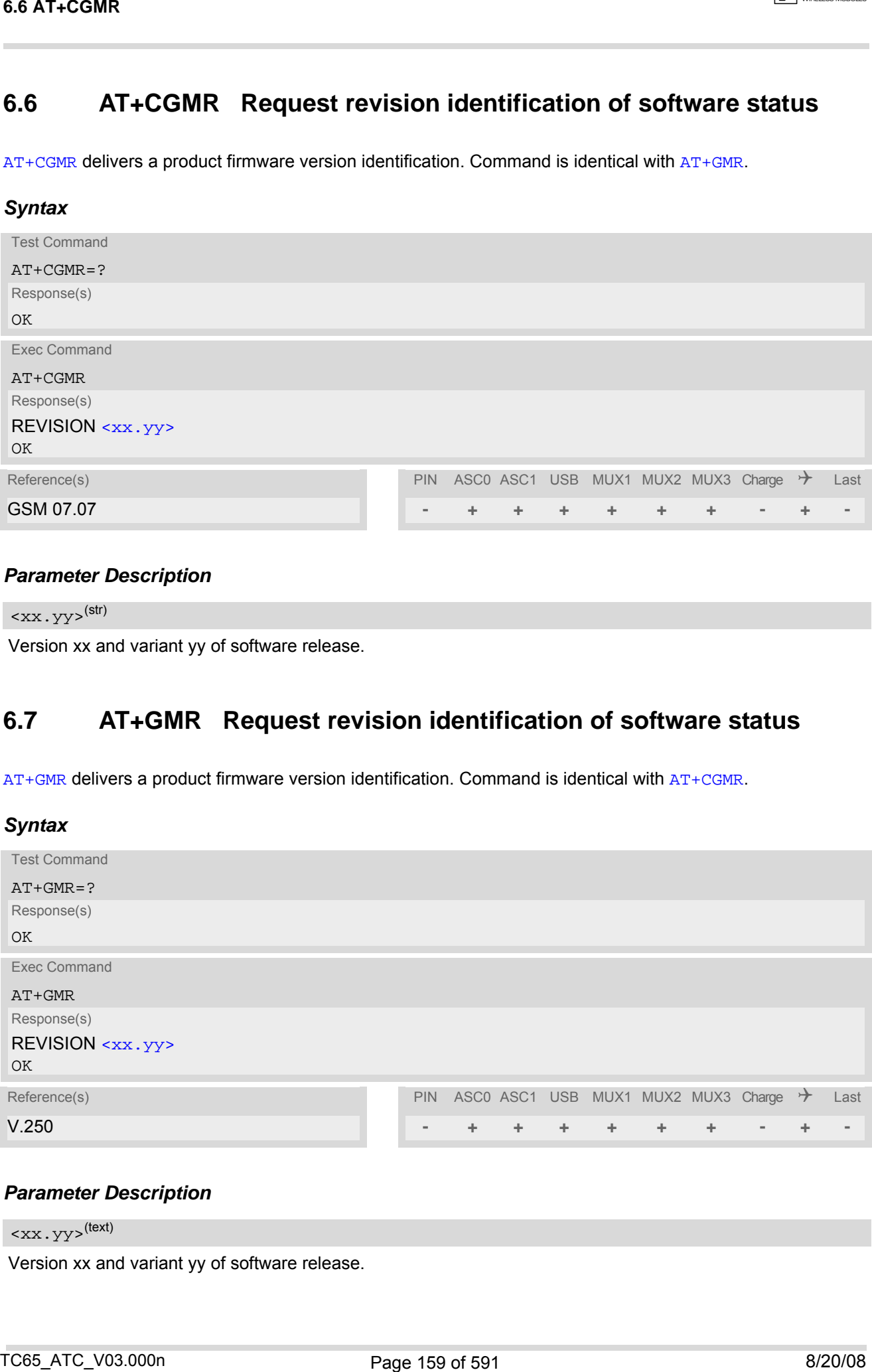

### *Parameter Description*

<span id="page-158-2"></span><xx.yy>(str)

Version xx and variant yy of software release.

## <span id="page-158-1"></span>**6.7 AT+GMR Request revision identification of software status**

[AT+GMR](#page-158-1) delivers a product firmware version identification. Command is identical with [AT+CGMR](#page-158-0).

*Syntax* Test Command AT+GMR=? Response(s)

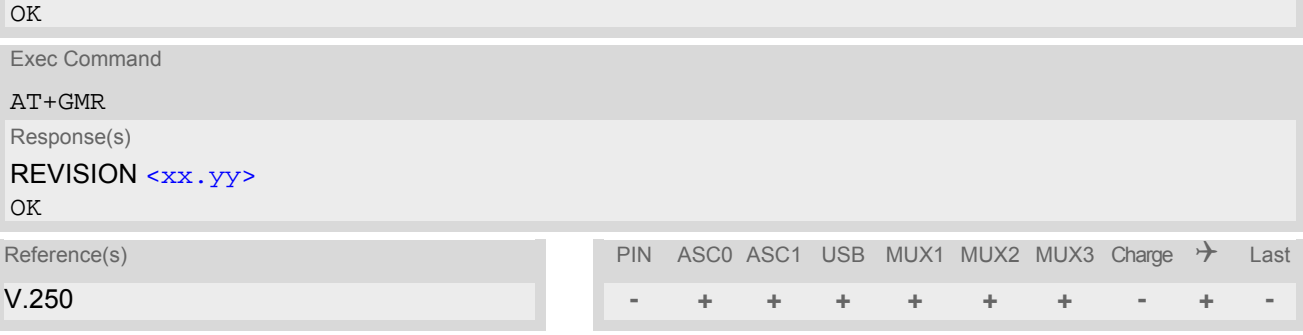

### *Parameter Description*

<span id="page-158-3"></span><xx.yy>(text)

Version xx and variant yy of software release.

## <span id="page-159-0"></span>**6.8 AT+CGSN Request International Mobile Equipment Identity (IMEI)**

[AT+CGSN](#page-159-0) delivers the International Mobile Equipment Identity (IMEI). Command is identical with: [AT+GSN](#page-159-1).

#### *Syntax*

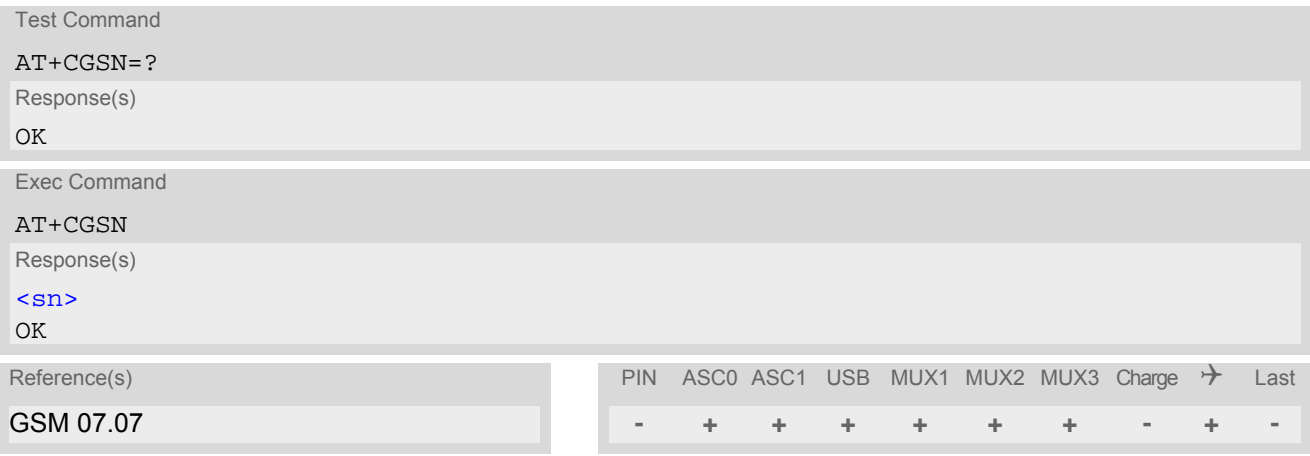

### *Parameter Description*

<span id="page-159-2"></span> $\langle$ sn> $\langle$ str)

International Mobile Equipment Identity (IMEI) used to identify a GSM mobile equipment to the GSM network

## <span id="page-159-1"></span>**6.9 AT+GSN Request International Mobile Equipment Identity (IMEI)**

[AT+GSN](#page-159-1) delivers the International Mobile Equipment Identity (IMEI). Command is identical with [AT+CGSN](#page-159-0)

*Syntax* Test Command AT+GSN=? Response(s) OK Exec Command AT+GSN Response(s) [<sn>](#page-159-3) OK Reference(s) **PIN ASCO ASC1 USB MUX1 MUX2 MUX3 Charge**  $\rightarrow$  **Last** V.250 **- + + + + + + - + - 6.8 AT+CGSN Request International Mobile Equipment Identity<br>
CREAT COSN Request International Mobile Equipment Islamic (MMEI)<br>
CO-record of the property of the company of the company of the company of the company<br>
For co** 

### *Parameter Description*

## <span id="page-159-3"></span> $\langle$ sn> $\langle$ str $\rangle$

International Mobile Equipment Identity (IMEI) used to identify a GSM mobile equipment to the GSM network.

# <span id="page-160-0"></span>**6.10 AT+CIMI Request International Mobile Subscriber Identity (IMSI)**

[AT+CIMI](#page-160-0) delivers the International Mobile Subscriber Identity (IMSI). The IMSI permits the TE to identify the individual SIM attached to the ME.

### *Syntax*

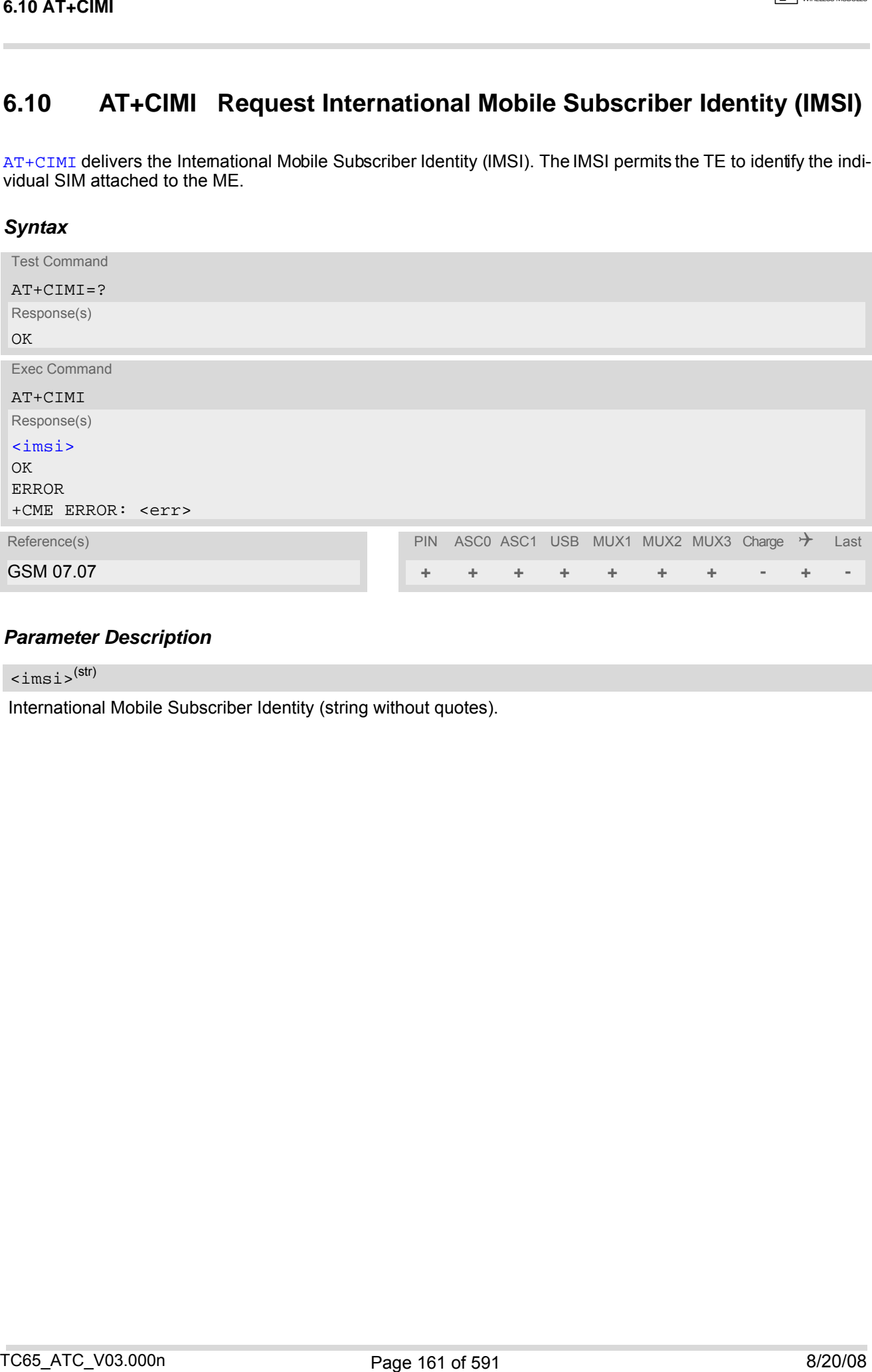

## *Parameter Description*

<span id="page-160-1"></span> $\langle$ imsi $>$ <sup>(str)</sup>

International Mobile Subscriber Identity (string without quotes).

# **7. Call related Commands**

The AT Commands described in this chapter are related to M obile Originated (MOC, i.e. outgoing) Calls and Mobile Terminated (MTC, i.e. incoming) Calls.

## **7.1 Call Status Information**

For C ircuit switched c alls, including voice, fax and data calls, call status info rmation is available with URC "[+CIEV](#page-84-1): call" (configurable via AT commands  $AT+CLND$  and  $AT+CMER$ ) or - in more detail - from the list of current calls. This list can be displayed on request via at commands  $AT+CLCC$  and  $AT^*SLCC$ . It can also be issued by the ME in the form of an unsolicited result code "[^SLCC](#page-188-0)" if configured with [AT^SLCC](#page-187-0) and [AT+CMER](#page-84-0). URC "[+CIEV](#page-84-1): call" and URC " $\sim$ SLCC" can be configured using AT command  $AT \sim$ SCFG. An overview of the possible configurations and their consequences for the availability of call status information will be given here. T. Call related Commands<br>
T. Call related Commands<br>
T. Call related Commands<br>
T. Call related Commands<br>
T. Call Status Information<br>
T. Call Status Information<br>
T. Call Status Information<br>
Mobile Terminated MCC, i.e. is co

Generally speaking, the call status values recognized by the ME are as follows:

- active
- held
- dialing (MOC)
- alerting (MOC)
- incoming (MTC)
- waiting (MTC)
- terminating: The call is not active anymore, but inband information is still available.
- dropped: The call has been suspended by the network, but may be resumed later.

The values "terminating" and "dropped" are not sta ndardized for AT comm and [AT+CLCC](#page-185-0), and therefore only available for command [AT^SLCC](#page-187-0). A call in any of these two states will not appear in the list of current calls as displayed with [AT+CLCC](#page-185-0).

A call that is not recognized by the ME is considered to be in "unknown" state.

Some networks may schedule a traffic channel for a call that is not yet in the "active" state. This is reflected in parameter [<traffic channel assigned>](#page-189-0) of AT command [AT^SLCC](#page-187-0) and the corresponding URC.

Depending on the value of  $AT^*SCFG$  setting [<succ>](#page-76-0), Indicat or "[+CIEV](#page-84-1)" will be issued (if configured with [AT+CIND](#page-86-0) and [AT+CMER](#page-84-0))

- when a state transition ends in state "active" or in state "unknown" (if  $AT^s$ SCFG setting  $\langle succ \rangle$ ="restricted").
- when any state transition (including transitions beginning or ending in state "unknown") occurs in the list of active calls, or when a traffic channel is established (if  $AT^s$ SCFG setting  $\langle succ \rangle$ ="verbose").

The indicator value for indicator "[+CIEV](#page-84-1): call" will be "1" if at least one call is in states "held" or "active", and "0" otherwise.

Depending on the value of [AT^SCFG](#page-56-0) setting [<sucs>](#page-76-1), Indicator "[^SLCC](#page-188-0)" will be issued (if configured with write command [AT^SLCC](#page-187-0) and [AT+CMER](#page-84-0))

- when a state transition ends in state "active" or in state "unknown" (if [AT^SCFG](#page-56-0) setting [<sucs>](#page-76-1)="restricted")
- when any state transition (including transitions beginning or ending in state "unknown") occurs in the list of active calls, or when a voice channel is established (if  $AT*SCFG$  setting  $<sub>sucs</sub>>="verpose"$ ).</sub>

Due to compatibility considerations, the powerup default for  $AT^sSCFG$  setting  $\langle succ \rangle$  is "r estricted", offering compatibility to the standard behaviour of indicator " $+CIEV$ : call", while the default for setting  $\langle sucs \rangle$  is "verbose".

In order to see the URCs, event reporting for both indicators must be explicitly configured with the appropriate AT commands.

## <span id="page-162-1"></span>**7.2 ATA Answer a call**

#### *Syntax*

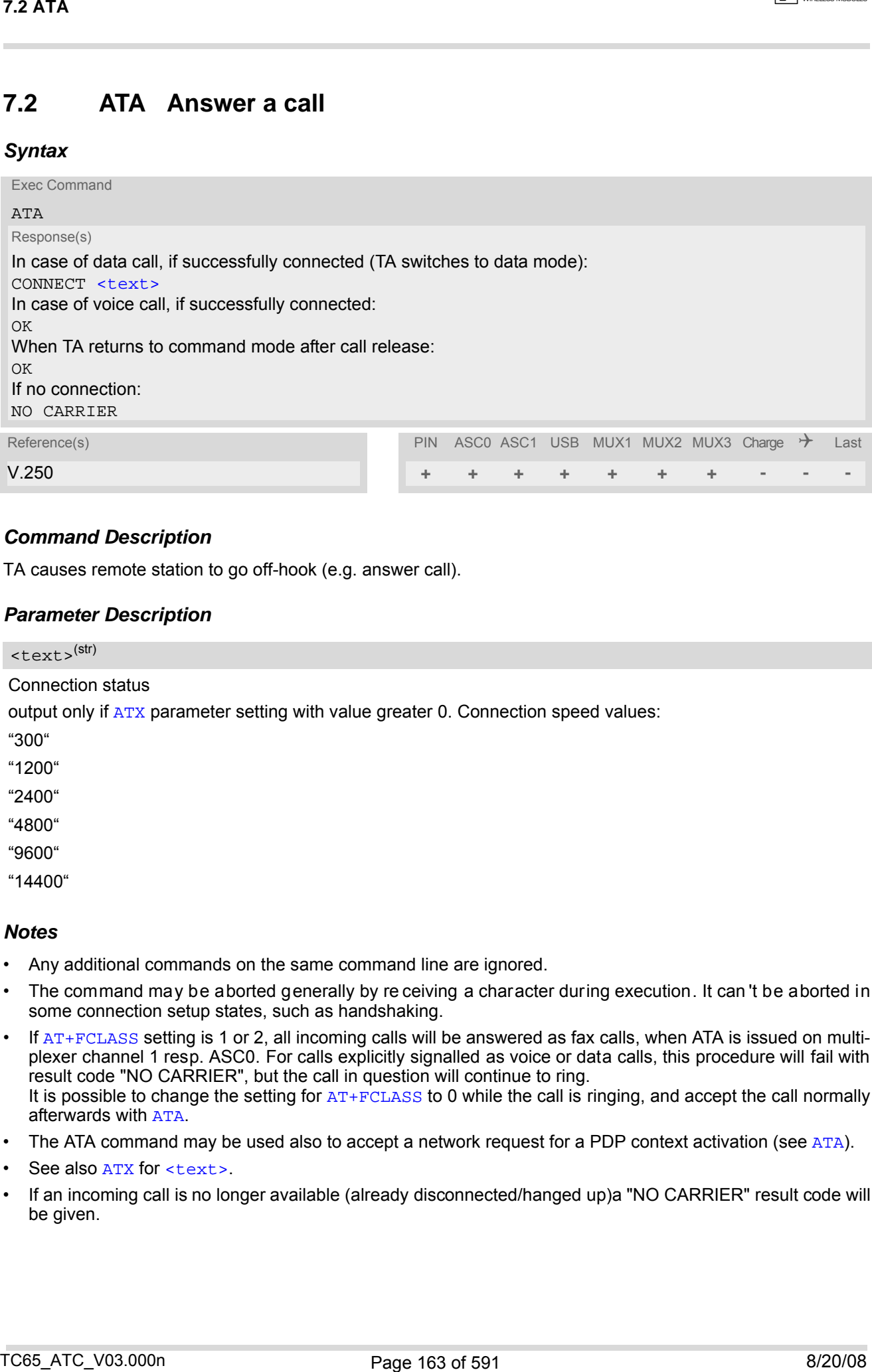

### *Command Description*

TA causes remote station to go off-hook (e.g. answer call).

#### *Parameter Description*

<span id="page-162-0"></span>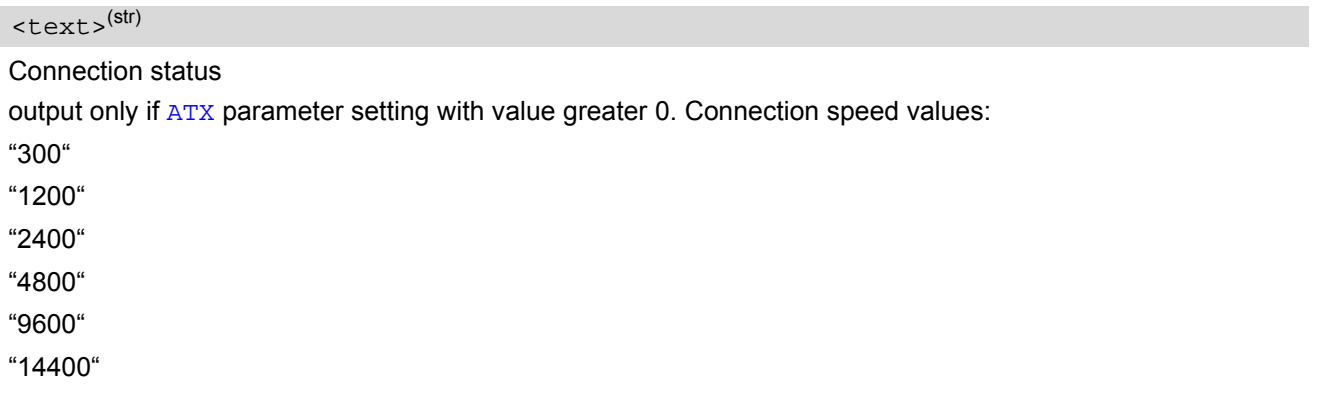

- Any additional commands on the same command line are ignored.
- The command may be aborted generally by re ceiving a character during execution. It can 't be aborted in some connection setup states, such as handshaking.
- If [AT+FCLASS](#page-362-0) setting is 1 or 2, all incoming calls will be answered as fax calls, when ATA is issued on multiplexer channel 1 resp. ASC0. For calls explicitly signalled as voice or data calls, this procedure will fail with result code "NO CARRIER", but the call in question will continue to ring. It is possible to change the setting for  $AT+FCLASS$  to 0 while the call is ringing, and accept the call normally afterwards with [ATA](#page-162-1).
- The [ATA](#page-353-0) command may be used also to accept a network request for a PDP context activation (see ATA).
- See also [ATX](#page-40-0) for [<text>](#page-162-0).
- If an incoming call is no longer available (already disconnected/hanged up)a "NO CARRIER" result code will be given.

## <span id="page-163-1"></span><span id="page-163-0"></span>**7.3 ATD Mobile originated call to specified number**

#### *Syntax*

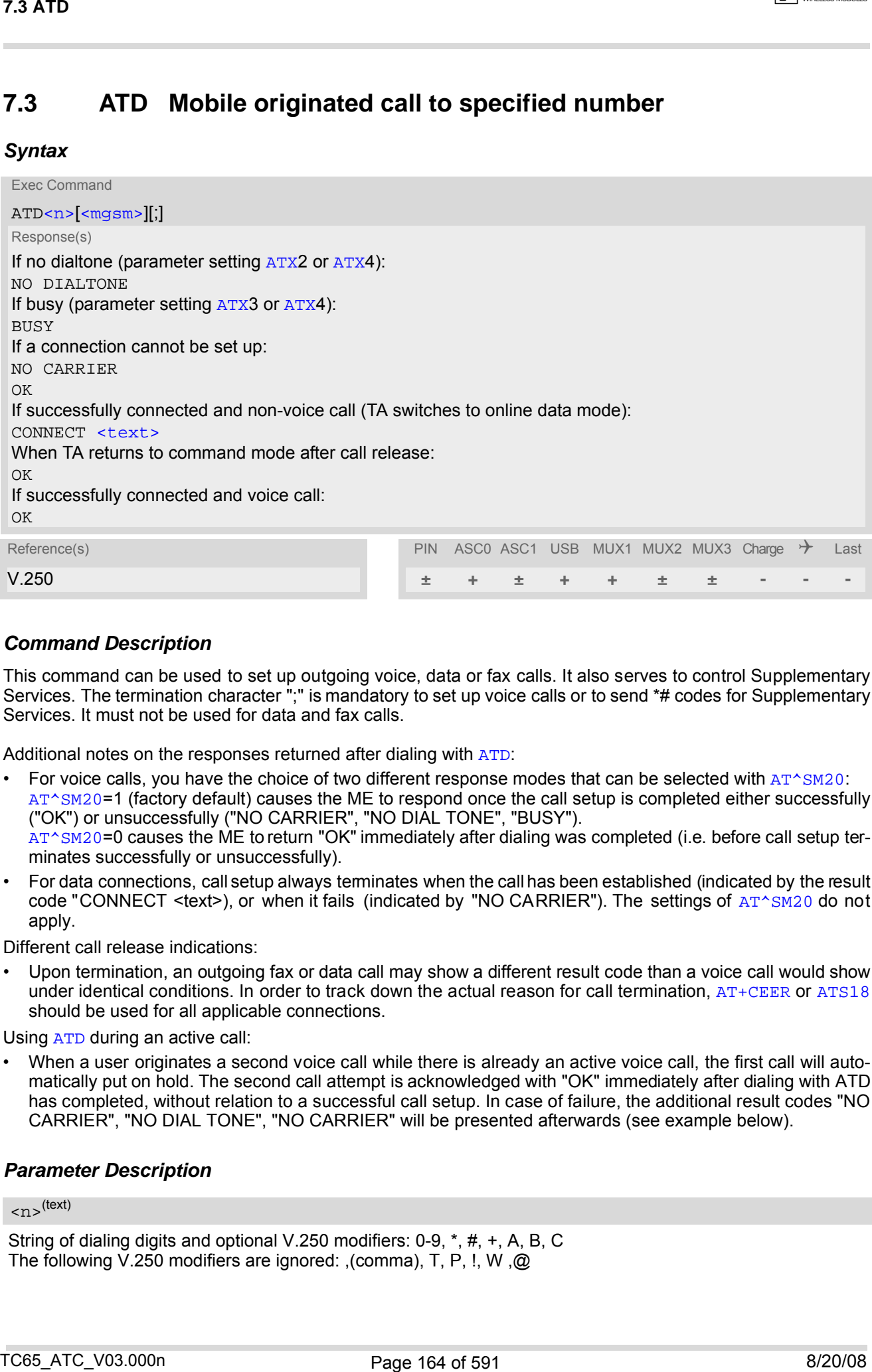

#### *Command Description*

This command can be used to set up outgoing voice, data or fax calls. It also serves to control Supplementary Services. The termination character ";" is mandatory to set up voice calls or to send \*# codes for Supplementary Services. It must not be used for data and fax calls.

Additional notes on the responses returned after dialing with [ATD](#page-163-1):

- For voice calls, you have the choice of two different response modes that can be selected with  $AT^{\wedge}SM20$ : [AT^SM20](#page-83-0)=1 (factory default) causes the ME to respond once the call setup is completed either successfully ("OK") or unsuccessfully ("NO CARRIER", "NO DIAL TONE", "BUSY").  $AT^s$ SM20=0 causes the ME to return "OK" immediately after dialing was completed (i.e. before call setup terminates successfully or unsuccessfully).
- For data connections, call setup always terminates when the call has been established (indicated by the result code "CONNECT <text>), or when it fails (indicated by "NO CARRIER"). The settings of [AT^SM20](#page-83-0) do not apply.

Different call release indications:

• Upon termination, an outgoing fax or data call may show a different result code than a voice call would show under identical conditions. In order to track down the actual reason for call termination, [AT+CEER](#page-98-0) or [ATS18](#page-107-0) should be used for all applicable connections.

Using [ATD](#page-163-1) during an active call:

• When a user originates a second voice call while there is already an active voice call, the first call will automatically put on hold. The second call attempt is acknowledged with "OK" immediately after dialing with ATD has completed, without relation to a successful call setup. In case of failure, the additional result codes "NO CARRIER", "NO DIAL TONE", "NO CARRIER" will be presented afterwards (see example below).

#### *Parameter Description*

### <span id="page-163-2"></span> $\langle n \rangle^{(text)}$

String of dialing digits and optional V.250 modifiers: 0-9, \*, #, +, A, B, C The following V.250 modifiers are ignored: ,(comma), T, P, !, W ,@

**CINTERION** 

## <span id="page-164-0"></span><mgsm>(str)

String of GSM modifiers:

- I Activates CLIR (disables presentation of own phone number to called party)
- i Deactivates CLIR (enables presentation of own phone number to called party)
- G Activate Closed User Group explicit invocation for this call only.
- g Deactivate Closed User Group explicit invocation for this call only.

#### *Notes*

- The command may be aborted generally when receiving a character during execution. It cannot be aborted in some connection setup states, such as handshaking.
- Parameter "I" and "i" only if no \*#-code is within the dial string.
- $\leq$  mgsm  $>$  is not supported for data calls.
- $\langle n \rangle$  is default for last number that can be dialled by  $ATDL$ .
- See also [ATX](#page-40-0) for [<text>](#page-162-0).
- If [ATD](#page-163-1) is used with a USSD command (e.g. ATD\*100#;) an [AT+CUSD](#page-258-0)=1 is executed implicitly (see  $AT+CUSD$ ).
- Parameter 'G' or 'g' will be ignored if Closed User Group was already activated, respectively deactivated with [AT+CCUG](#page-237-0) command before. Call by call invocation of CUG uses the settings provisioned by the provider or, if available, the settings of the parameters  $\langle$  index  $\rangle$  and  $\langle$  info  $\rangle$  made with  $AT+CCUG$ .
- The ME is equipped with a "Blacklist" function according to GSM02.07 Annex A:

After a predefined number of failed call attempts, the dialed number is entered into a read-only phonebook called "blacklist" (phonebook "BL"). Call attempts to numbers contained in the blacklist will be barred by ME and not signalled to the network.

An attempt to s tart a voice call to a barred phone number will be st opped with a CME ERROR 257 "C all Barred".

An attempt to start a data or fax call to a barred phone number will be answered immediately with result code "NO CARRIER".

The barred numbers are automatically removed from the blacklist according to the timing conditions specified in GSM02.07 Annex A.

Emergency calls:

If no SIM is inserted, call numbers 000, 08, 110, 112, 118,119, 911 and 999 cause an emergency call setup. If a SIM with ECC file is inserted, 112 and 911 and all additional call numbers stored in the ECC file cause an emergency call setup.

If a SIM without ECC file is inserted, call numbers 112 and 911 and in addition all call numbers specified with [AT^SCFG](#page-56-0), "Call/ECC", parameter [<ecc>](#page-66-0) will cause an emergency call setup.

- To start [ATD](#page-163-1) via TC65's DTR line [AT^SCFG](#page-56-0) may be used, refer parameter [<AutoExecATC>](#page-66-1).
- When using the command on the second serial interface please see also Section [1.9.](#page-29-0)

#### *Example*

The following example shows the call setup procedure when a call is already active and a second call attempt fails because the line of the called party is busy:

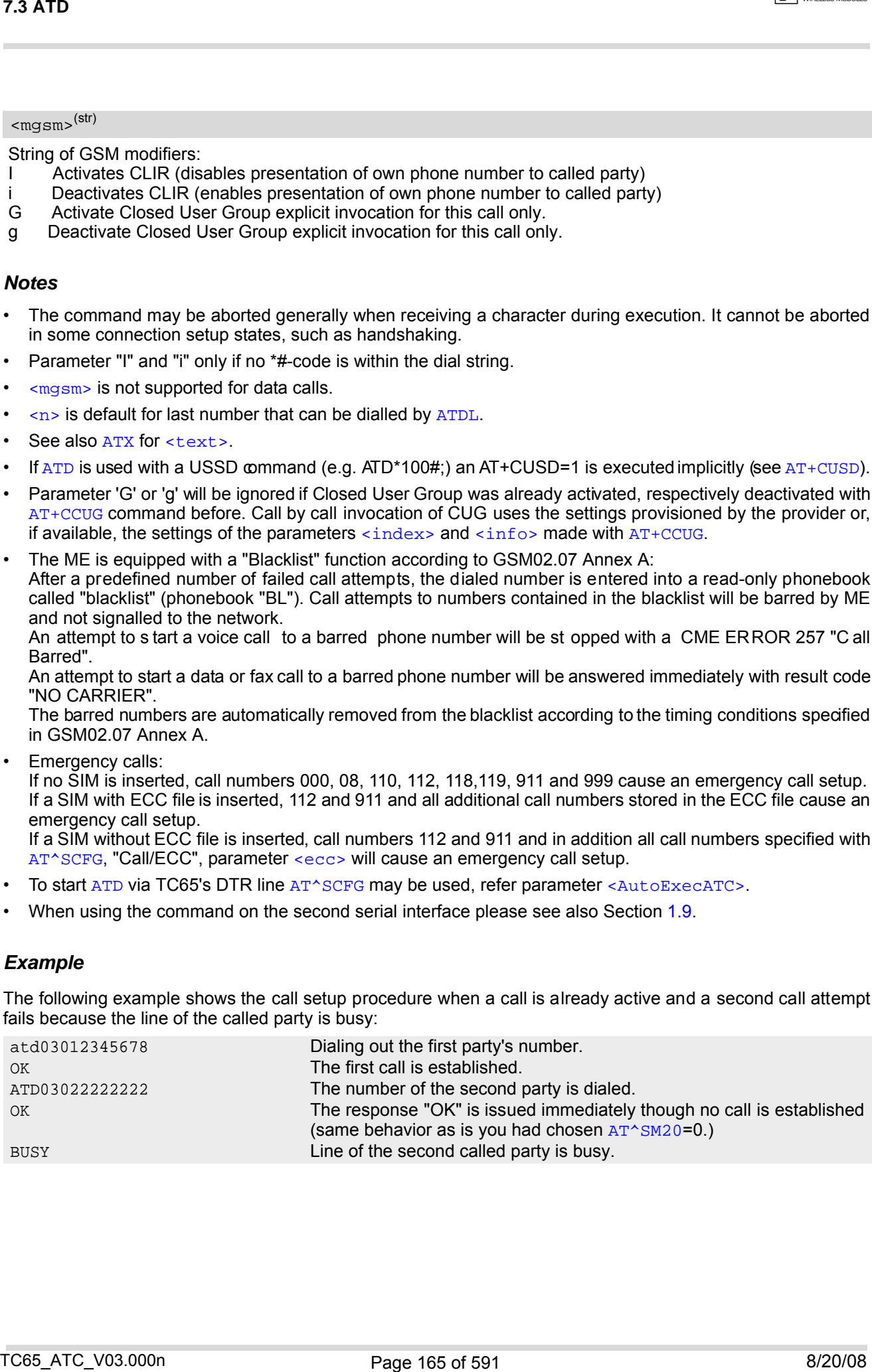

## **7.4 ATD><mem><n> Mobile originated call using specific memory and index number**

#### *Syntax*

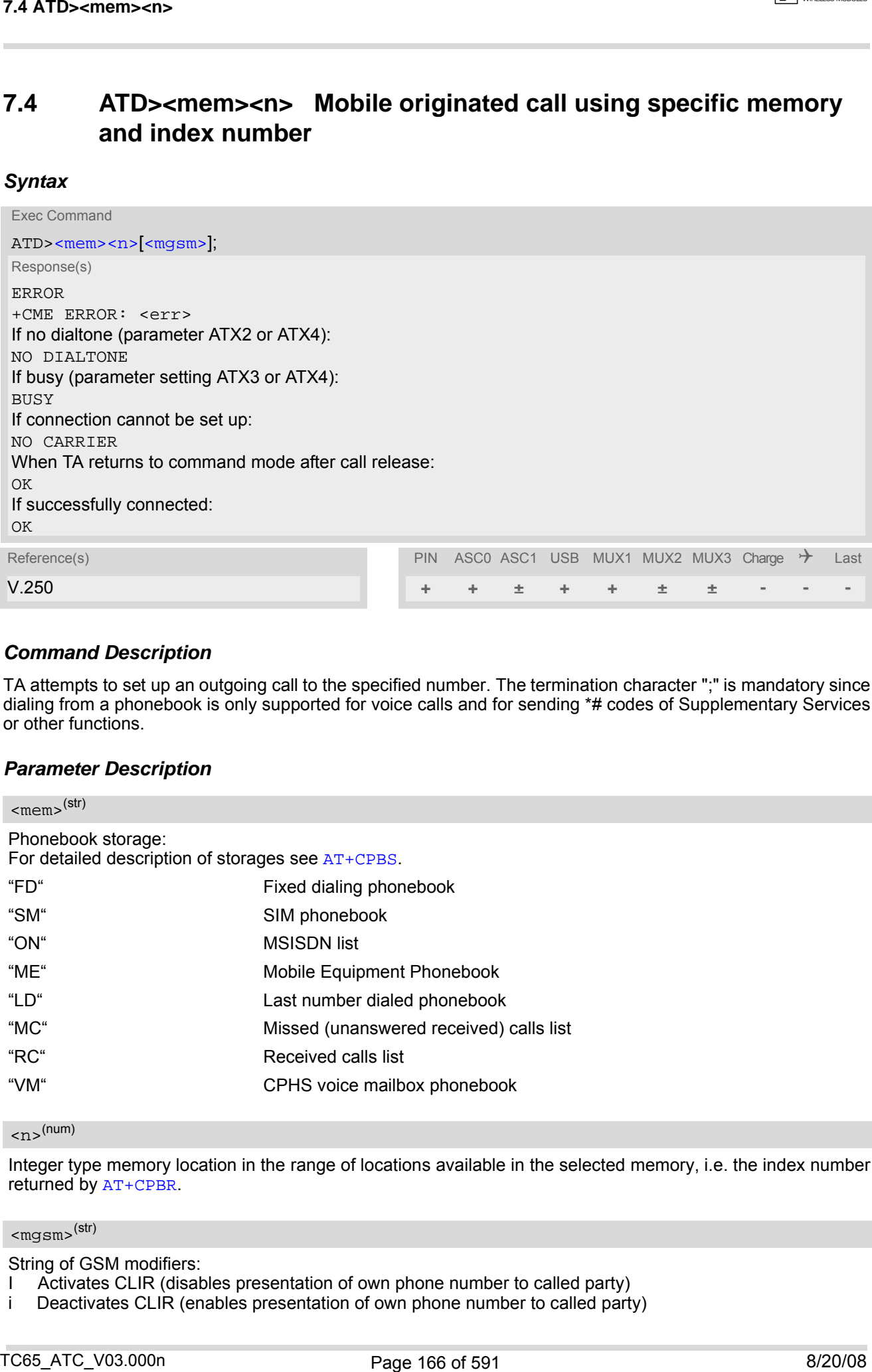

#### *Command Description*

TA attempts to set up an outgoing call to the specified number. The termination character ";" is mandatory since dialing from a phonebook is only supported for voice calls and for sending \*# codes of Supplementary Services or other functions.

#### *Parameter Description*

<span id="page-165-0"></span>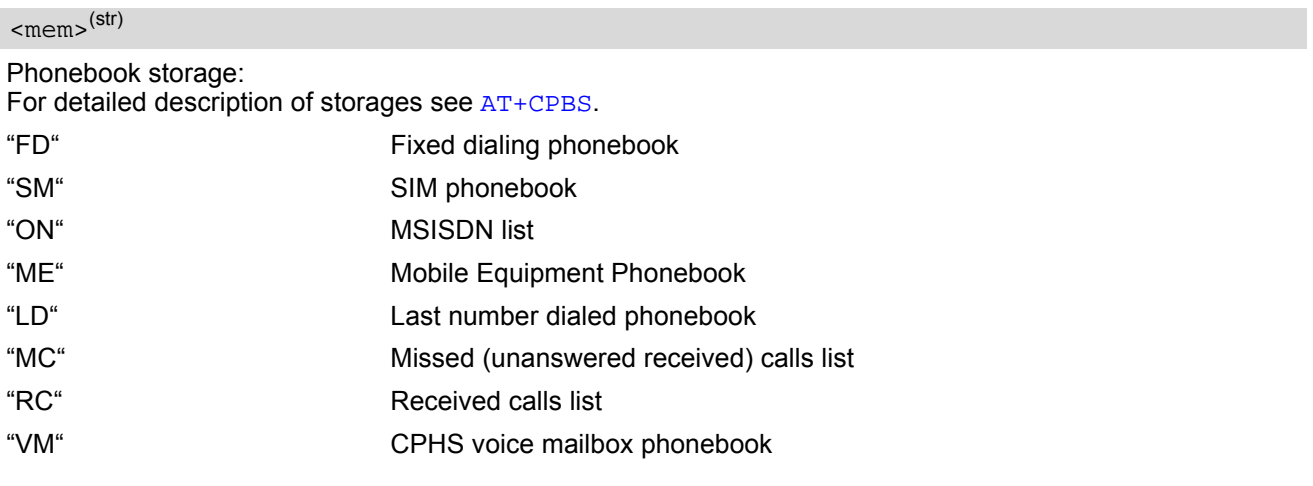

<span id="page-165-1"></span> $\langle n \rangle^{(num)}$ 

Integer type memory location in the range of locations available in the selected memory, i.e. the index number returned by [AT+CPBR](#page-444-0).

## <span id="page-165-2"></span><mgsm>(str)

String of GSM modifiers:

- I Activates CLIR (disables presentation of own phone number to called party)
- i Deactivates CLIR (enables presentation of own phone number to called party)

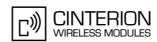

### *Notes*

- This command may be aborted generally by receiving a character during execution. Abortion is not possible during some states of connection setup such as handshaking. T4 ATD-comem-cm><br>
Notes<br>
The intermediating terms substantial generally by receiving a channolise during execution. Abortion is not pressible<br>
this disting some subset of correction sets, but it is hardcolding<br>
through the
- There is no  $\langle$ mem> for emergency call ("EN").
- The command is not applicable to data calls. Any attempt to dial a data call number from  $\epsilon_{\rm{mem}}$  causes the result code "NO CARRIER" to appear.
- Parameter  $\langle \text{mgsm} \rangle$  only if no  $*$ # code is within the dialing string.
- See [ATX](#page-40-0) for setting result code and call monitoring parameters.
- Any string after  $\langle \text{mgsm} \rangle$  and before ';' are ignored.

## *Examples*

EXAMPLE 1

To query the location number of the phonebook entry:

AT+CPBR=1,xx

TA returns the entries available in the active phonebook.

EXAMPLE 2

To dial a number from the SIM phonebook, for example the number stored to location 15:

```
ATD>"SM"15;
OK
```
EXAMPLE 3

To dial a phone number stored in the last dial memory on the SIM card:

```
ATD>"LD"9;
OK
```
## **7.5 ATD><n> Mobile originated call from active memory using index number**

#### *Syntax*

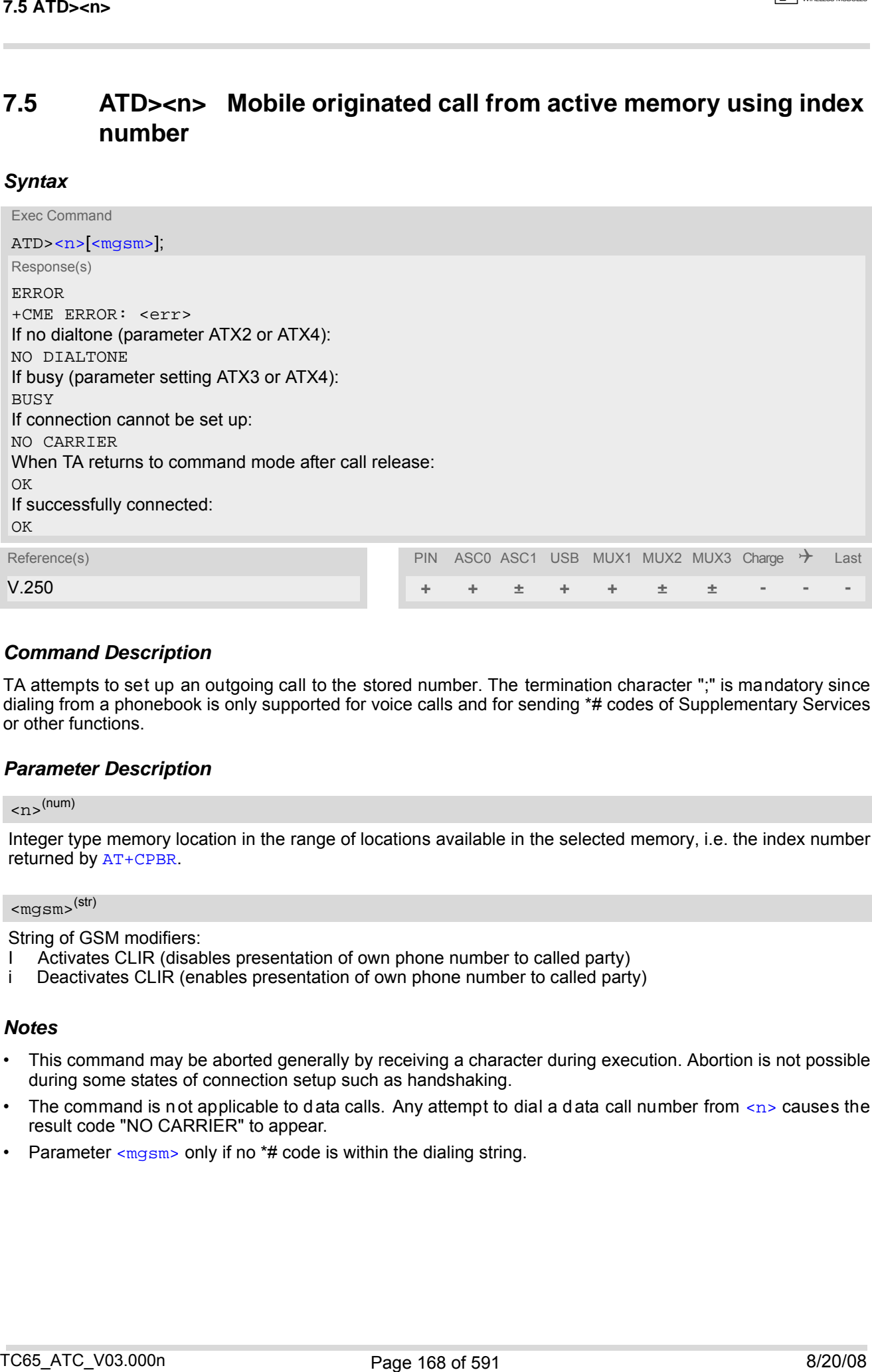

#### *Command Description*

TA attempts to set up an outgoing call to the stored number. The termination character ";" is mandatory since dialing from a phonebook is only supported for voice calls and for sending \*# codes of Supplementary Services or other functions.

#### *Parameter Description*

## <span id="page-167-0"></span> $\langle n \rangle^{(num)}$

Integer type memory location in the range of locations available in the selected memory, i.e. the index number returned by [AT+CPBR](#page-444-0).

## <span id="page-167-1"></span><mgsm>(str)

String of GSM modifiers:

- I Activates CLIR (disables presentation of own phone number to called party)
- i Deactivates CLIR (enables presentation of own phone number to called party)

- This command may be aborted generally by receiving a character during execution. Abortion is not possible during some states of connection setup such as handshaking.
- The command is not applicable to data calls. Any attempt to dial a data call number from  $\langle n \rangle$  causes the result code "NO CARRIER" to appear.
- Parameter  $\langle \text{mgsm} \rangle$  only if no  $*$ # code is within the dialing string.

## **7.6 ATD><str> Mobile originated call from active memory using corresponding field**

#### *Syntax*

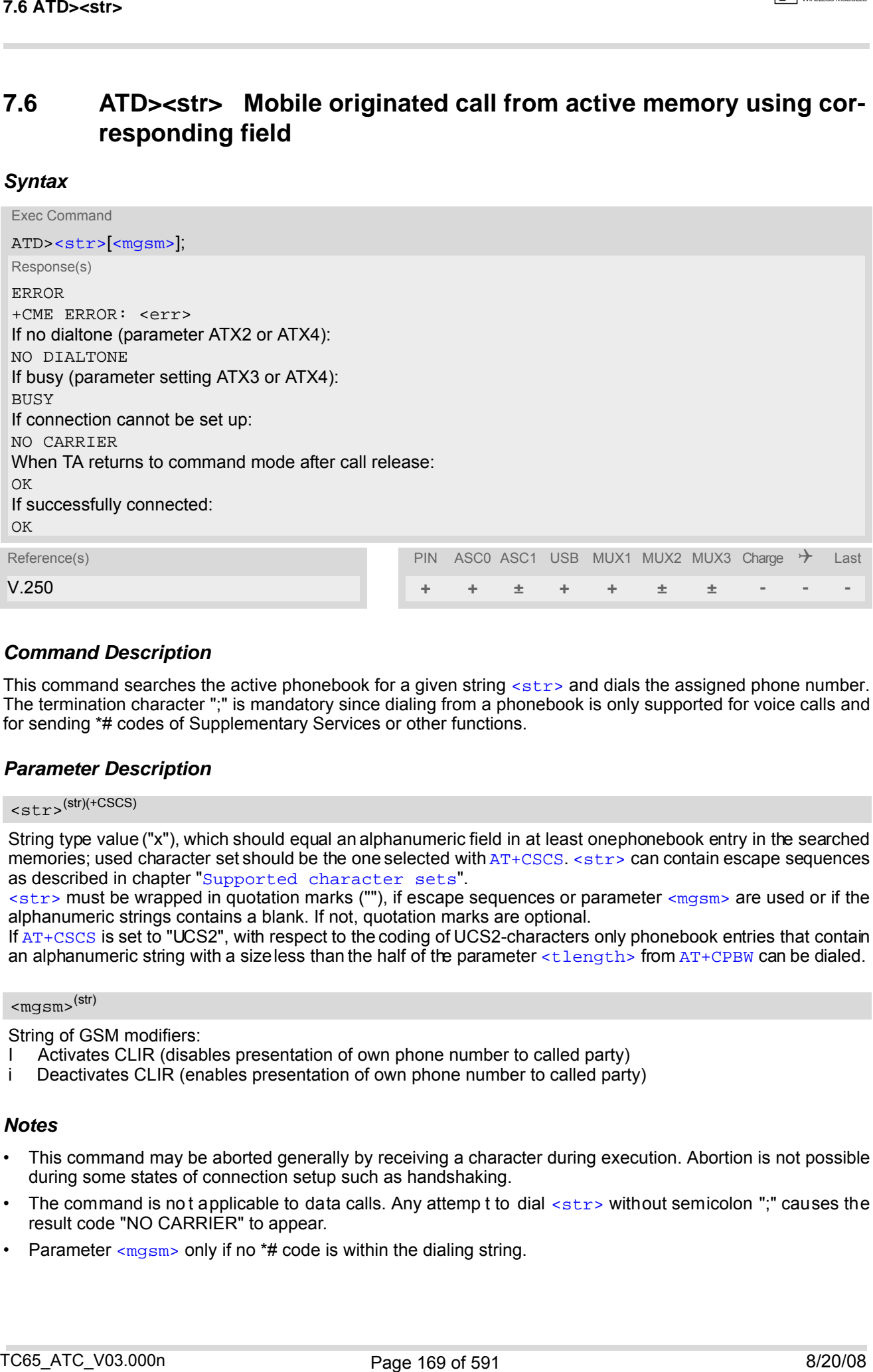

#### *Command Description*

This command searches the active phonebook for a given string  $\langle$ str> and dials the assigned phone number. The termination character ";" is mandatory since dialing from a phonebook is only supported for voice calls and for sending \*# codes of Supplementary Services or other functions.

#### *Parameter Description*

<span id="page-168-0"></span>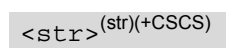

String type value ("x"), which should equal an alphanumeric field in at least one phonebook entry in the searched memories; used character set should be the one selected with [AT+CSCS](#page-55-0). [<str>](#page-168-0) can contain escape sequences as described in chapter "[Supported character sets](#page-20-0)".

 $\langle$ str> must be wrapped in quotation marks (""), if escape sequences or parameter  $\langle$ mgsm> are used or if the alphanumeric strings contains a blank. If not, quotation marks are optional.

If [AT+CSCS](#page-55-0) is set to "UCS2", with respect to the coding of UCS2-characters only phonebook entries that contain an alphanumeric string with a size less than the half of the parameter  $\langle$ tlength> from [AT+CPBW](#page-449-0) can be dialed.

#### <span id="page-168-1"></span> $<$ m $\alpha$ sm $>$ <sup>(str)</sup>

String of GSM modifiers:

- I Activates CLIR (disables presentation of own phone number to called party)
- i Deactivates CLIR (enables presentation of own phone number to called party)

- This command may be aborted generally by receiving a character during execution. Abortion is not possible during some states of connection setup such as handshaking.
- The command is not applicable to data calls. Any attemp t to dial [<str>](#page-168-0)without semicolon ";" causes the result code "NO CARRIER" to appear.
- Parameter  $\langle mgsm\rangle$  only if no  $*$ # code is within the dialing string.

## **7.7 ATDI Mobile originated call to ISDN number**

#### *Syntax*

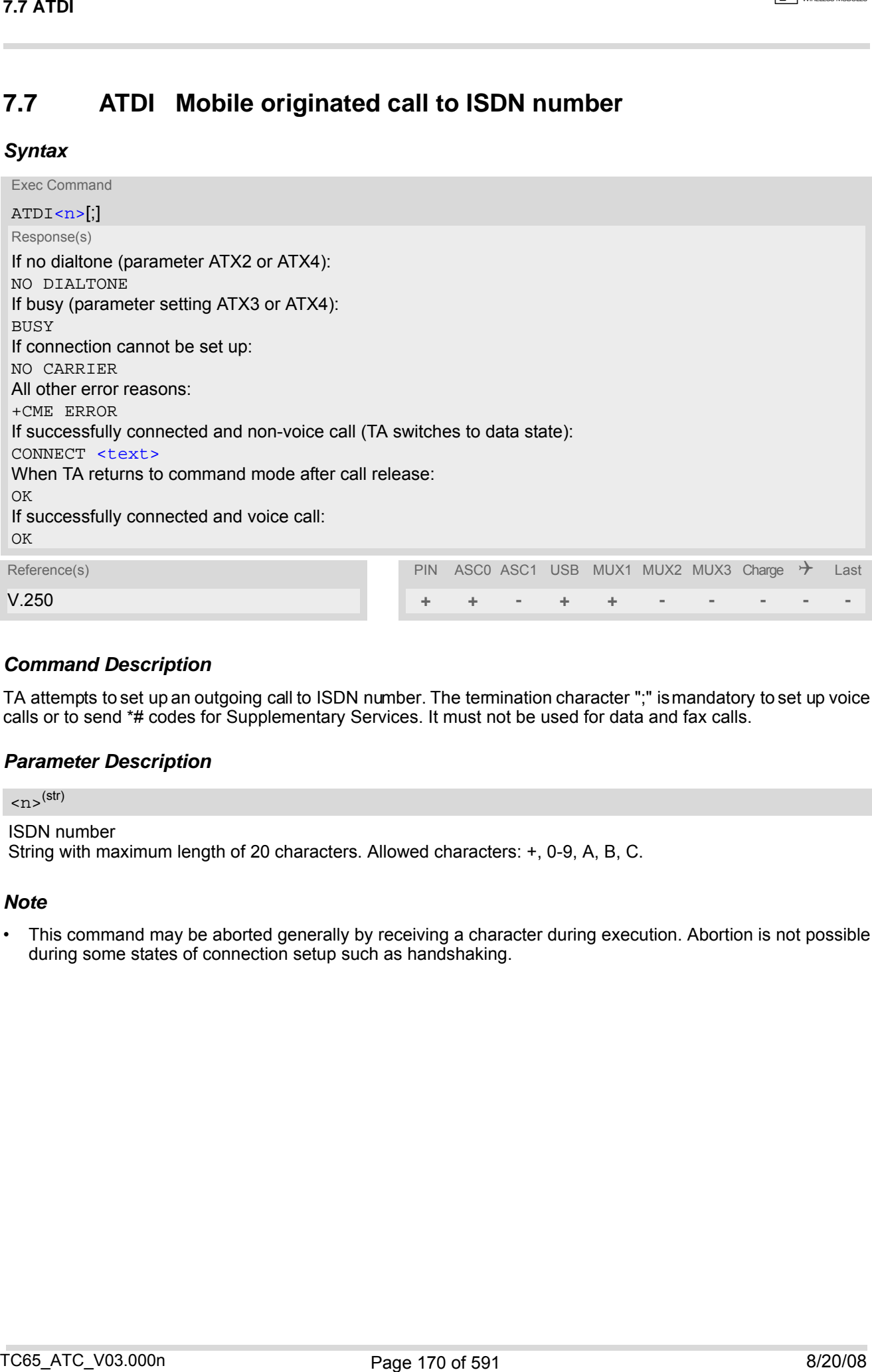

### *Command Description*

TA attempts to set up an outgoing call to ISDN number. The termination character ";" is mandatory to set up voice calls or to send \*# codes for Supplementary Services. It must not be used for data and fax calls.

#### *Parameter Description*

<span id="page-169-0"></span>ISDN number String with maximum length of 20 characters. Allowed characters: +, 0-9, A, B, C.  $\langle$ n> $\langle$ str $\rangle$ 

### *Note*

• This command may be aborted generally by receiving a character during execution. Abortion is not possible during some states of connection setup such as handshaking.

## <span id="page-170-0"></span>**7.8 ATDL Redial last number used**

#### *Syntax*

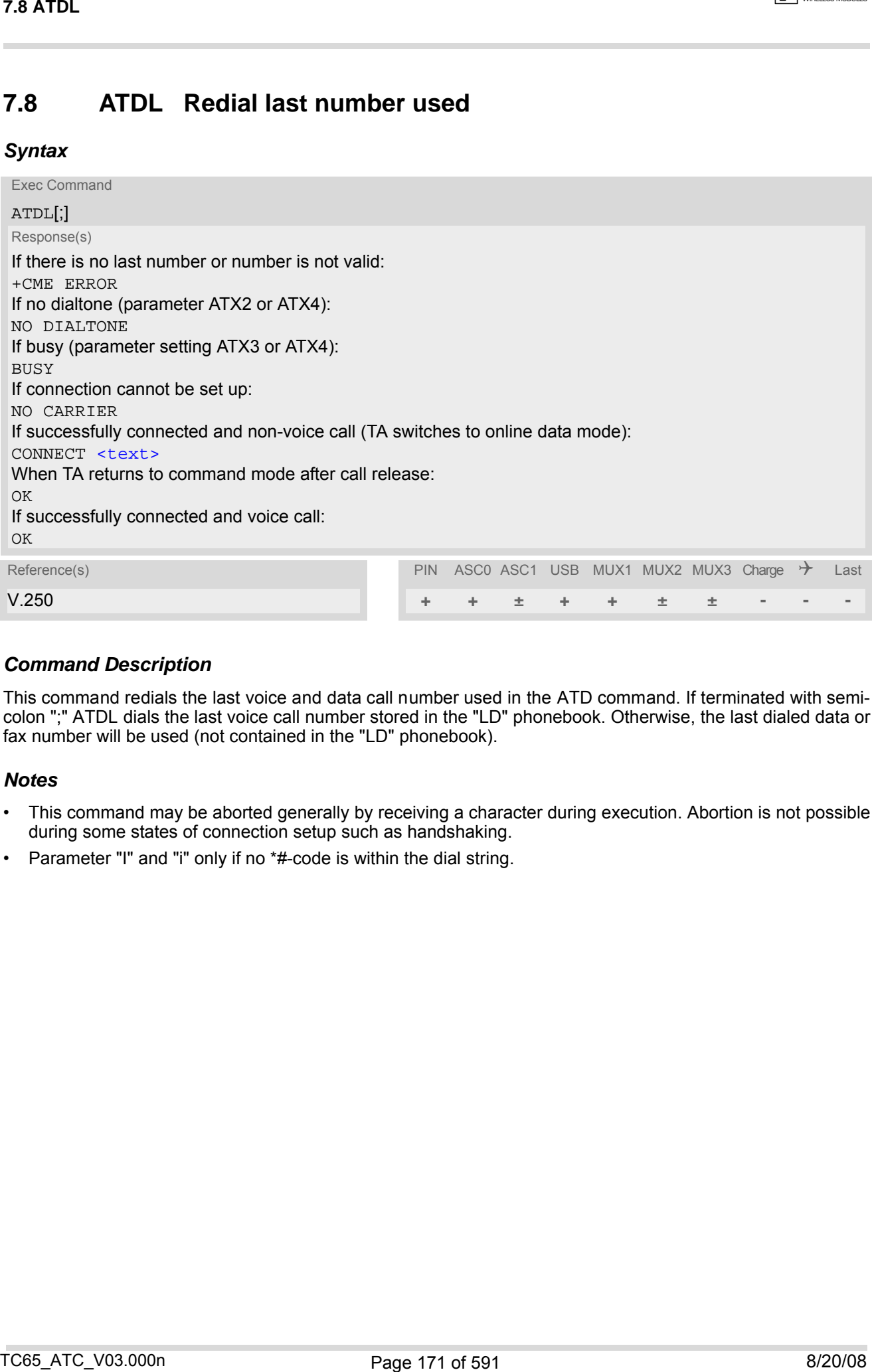

## *Command Description*

This command redials the last voice and data call number used in the ATD command. If terminated with semicolon ";" ATDL dials the last voice call number stored in the "LD" phonebook. Otherwise, the last dialed data or fax number will be used (not contained in the "LD" phonebook).

- This command may be aborted generally by receiving a character during execution. Abortion is not possible during some states of connection setup such as handshaking.
- Parameter "I" and "i" only if no \*#-code is within the dial string.

## <span id="page-171-1"></span>**7.9 ATH Disconnect existing connection**

### *Syntax*

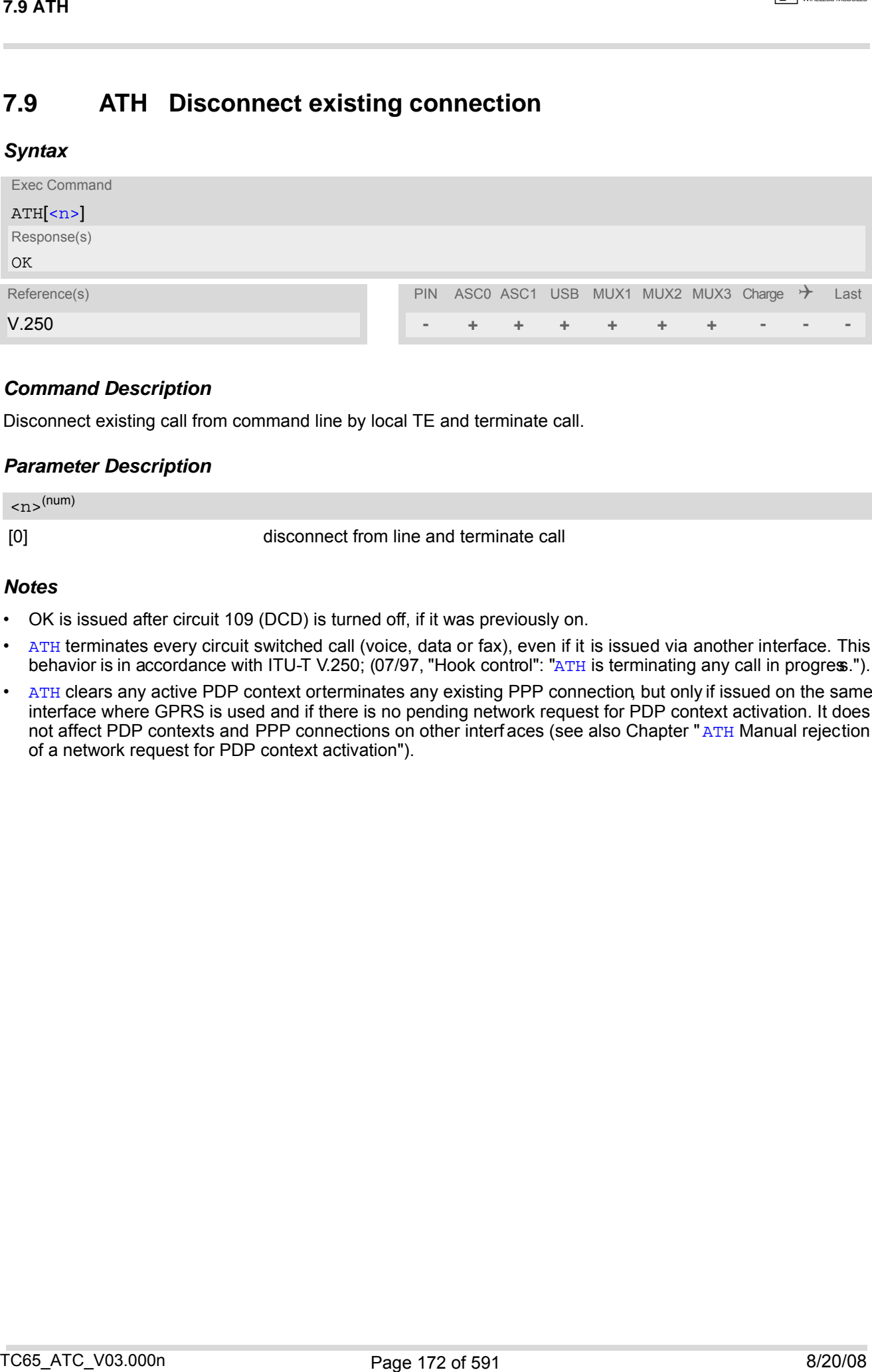

## *Command Description*

Disconnect existing call from command line by local TE and terminate call.

### *Parameter Description*

<span id="page-171-0"></span>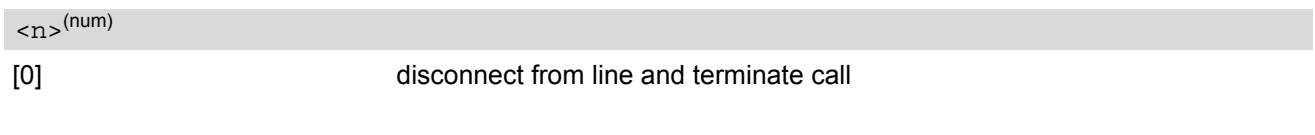

- OK is issued after circuit 109 (DCD) is turned off, if it was previously on.
- [ATH](#page-171-1) terminates every circuit switched call (voice, data or fax), even if it is issued via another interface. This behavior is in accordance with ITU-T V.250; (07/97, "Hook control": "[ATH](#page-171-1) is terminating any call in progress.").
- [ATH](#page-171-1) clears any active PDP context orterminates any existing PPP connection, but only if issued on the same interface where GPRS is used and if there is no pending network request for PDP context activation. It does not affect PDP contexts and PPP connections on other interf aces (see also Chapter "[ATH](#page-356-0) Manual rejection of a network request for PDP context activation").

# <span id="page-172-0"></span>**7.10 AT+CHUP Hang up call**

#### *Syntax*

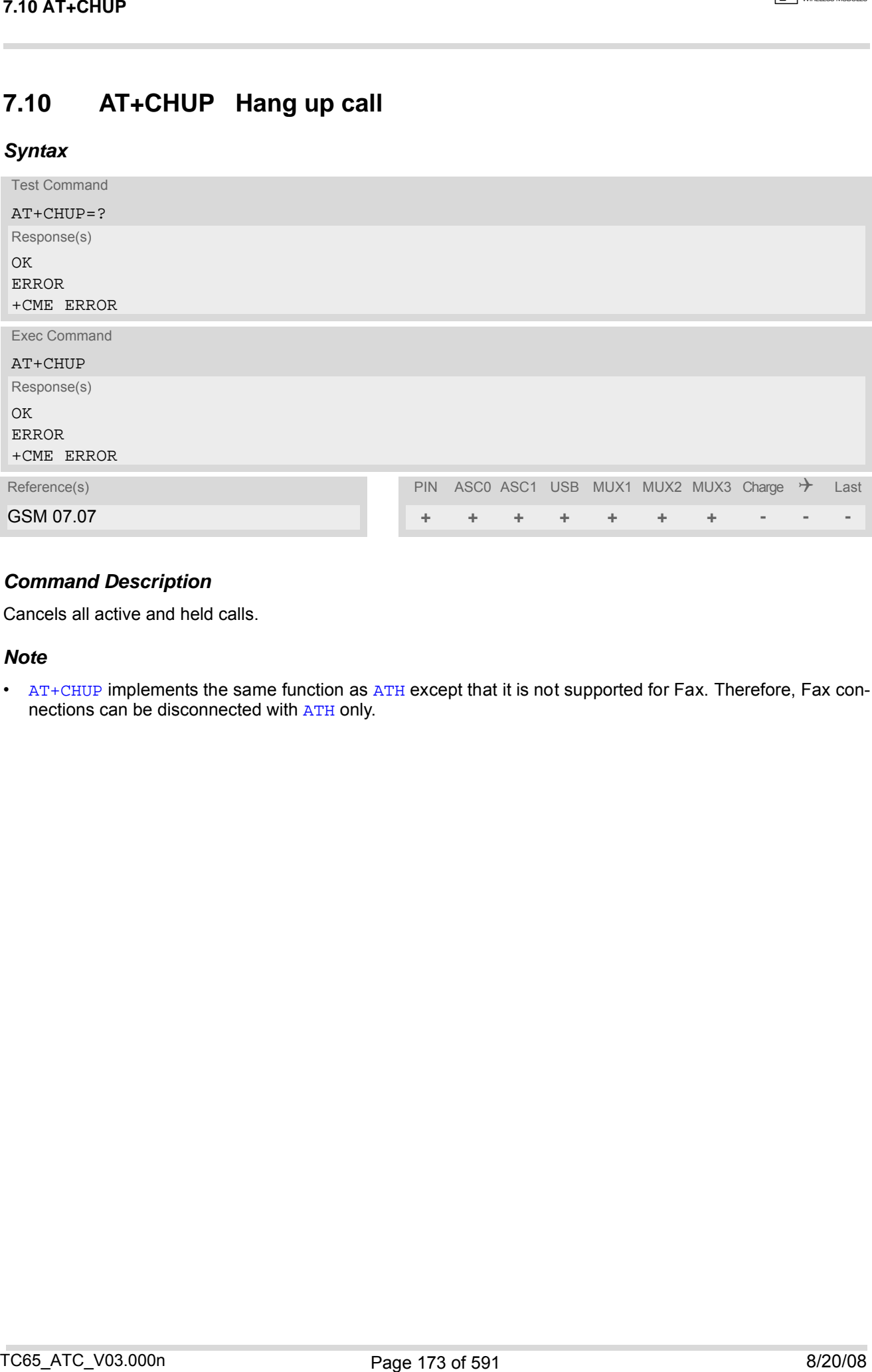

## *Command Description*

Cancels all active and held calls.

#### *Note*

• [AT+CHUP](#page-172-0) implements the same function as [ATH](#page-171-1) except that it is not supported for Fax. Therefore, Fax connections can be disconnected with [ATH](#page-171-1) only.

## <span id="page-173-2"></span>**7.11 AT^SHUP Hang up call(s) indicating a specific GSM04.08 release cause**

#### *Syntax*

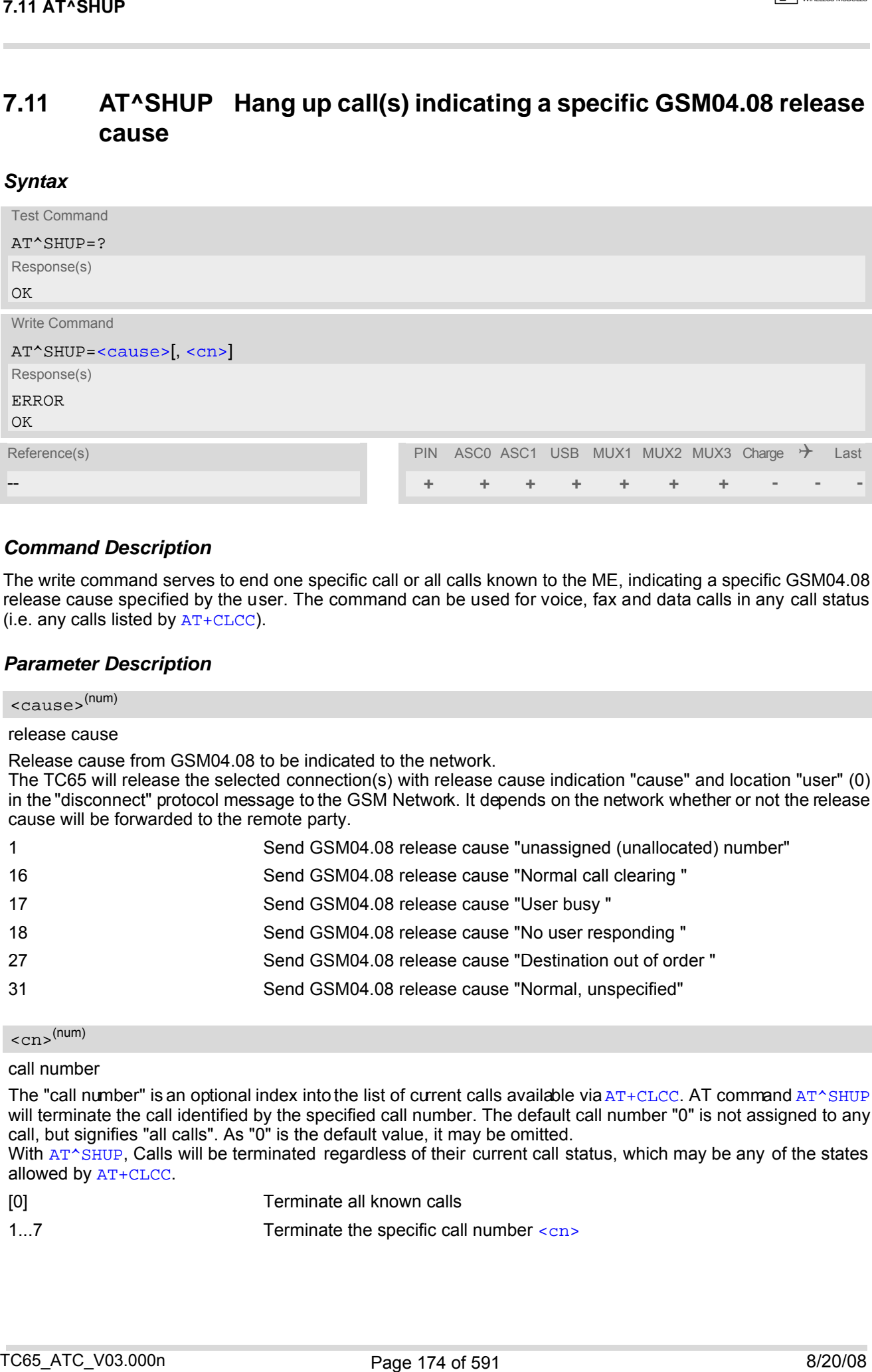

#### *Command Description*

The write command serves to end one specific call or all calls known to the ME, indicating a specific GSM04.08 release cause specified by the user. The command can be used for voice, fax and data calls in any call status (i.e. any calls listed by [AT+CLCC](#page-185-0)).

#### <span id="page-173-0"></span>*Parameter Description*

#### $<$ cause> $(num)$

#### release cause

Release cause from GSM04.08 to be indicated to the network.

The TC65 will release the selected connection(s) with release cause indication "cause" and location "user" (0) in the "disconnect" protocol message to the GSM Network. It depends on the network whether or not the release cause will be forwarded to the remote party.

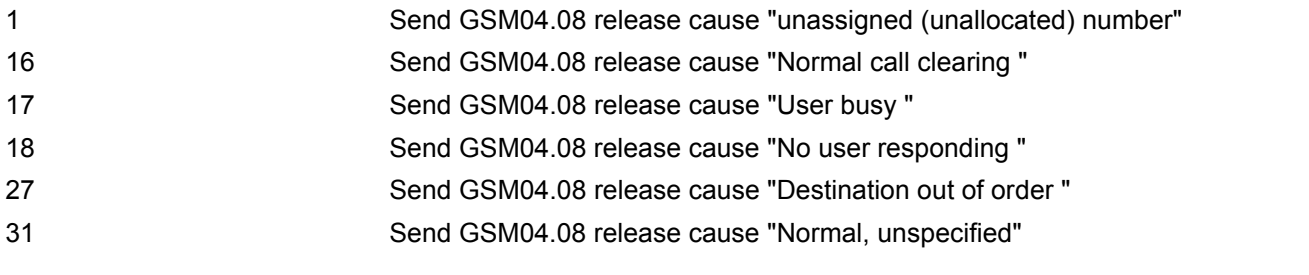

#### <span id="page-173-1"></span> $\langle$ cn  $\rangle$ <sup>(num)</sup>

#### call number

The "call number" is an optional index into the list of current calls available via  $AT+CLCC$ . AT command  $AT*SHUP$ will terminate the call identified by the specified call number. The default call number "0" is not assigned to any call, but signifies "all calls". As "0" is the default value, it may be omitted.

With AT<sup>^</sup>SHUP, Calls will be terminated regardless of their current call status, which may be any of the states allowed by [AT+CLCC](#page-185-0).

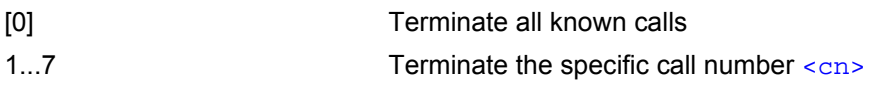

- It depends on the network whether or not a delivered release cause will be forwarded to the remote party.
- With [AT^SHUP](#page-173-2), calls will be terminated regardless of their current call status, which may be any of the states allowed by [AT+CLCC](#page-185-0). Tx14 AT\*SHUP<br>
- Mores<br>
- If depends on the meladerk whether an rot a definematic electron curve will be forwarded to the remote party<br>
- With 23<sup>-2</sup>3/03" which be taken that the stress of their curvent call status, which m

## <span id="page-175-1"></span>**7.12 ATS0 Set number of rings before automatically answering a call**

#### *Syntax*

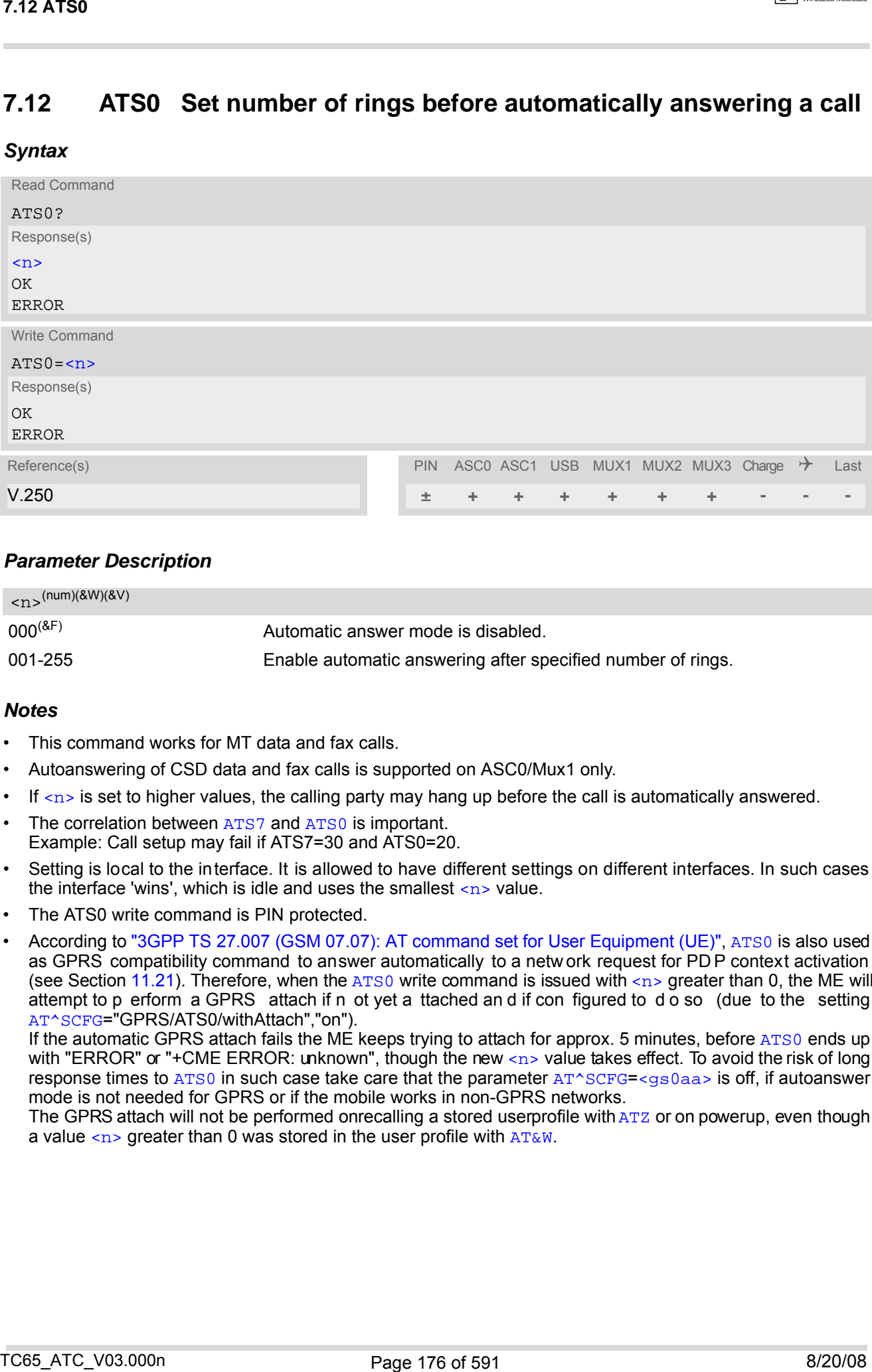

### *Parameter Description*

<span id="page-175-0"></span>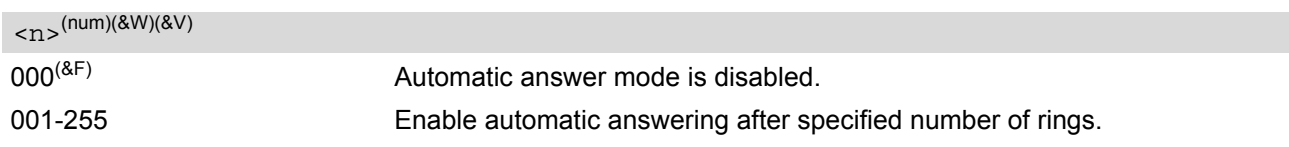

### *Notes*

- This command works for MT data and fax calls.
- Autoanswering of CSD data and fax calls is supported on ASC0/Mux1 only.
- If  $\langle n \rangle$  is set to higher values, the calling party may hang up before the call is automatically answered.
- The correlation between [ATS7](#page-177-0) and [ATS0](#page-175-1) is important. Example: Call setup may fail if ATS7=30 and ATS0=20.
- Setting is local to the interface. It is allowed to have different settings on different interfaces. In such cases the interface 'wins', which is idle and uses the smallest  $\langle n \rangle$  value.
- The ATS0 write command is PIN protected.
- According to ["3GPP TS 27.007 \(GSM 07.07\): AT command set for User Equipment \(UE\)"](#page-14-0), [ATS0](#page-175-1) is also used as GPRS compatibility command to answer automatically to a netw ork request for PD P context activation (see Section [11.21\)](#page-357-0). Therefore, when the [ATS0](#page-175-1) write command is issued with  $\langle n \rangle$  greater than 0, the ME will attempt to p erform a GPRS attach if n ot yet a ttached an d if con figured to d o so (due to the setting [AT^SCFG](#page-56-0)="GPRS/ATS0/withAttach","on").

If the automatic GPRS attach fails the ME keeps trying to attach for approx. 5 minutes, before [ATS0](#page-175-1) ends up with "ERROR" or "+CME ERROR: unknown", though the new  $\langle n \rangle$  value takes effect. To avoid the risk of long response times to [ATS0](#page-175-1) in such case take care that the parameter [AT^SCFG](#page-56-0)=<qs0aa> is off, if autoanswer mode is not needed for GPRS or if the mobile works in non-GPRS networks.

The GPRS attach will not be performed onrecalling a stored userprofile with [ATZ](#page-42-0) or on powerup, even though a value  $\langle n \rangle$  greater than 0 was stored in the user profile with  $AT\&W$ .

# **7.13 ATS6 Set pause before blind dialing**

#### *Syntax*

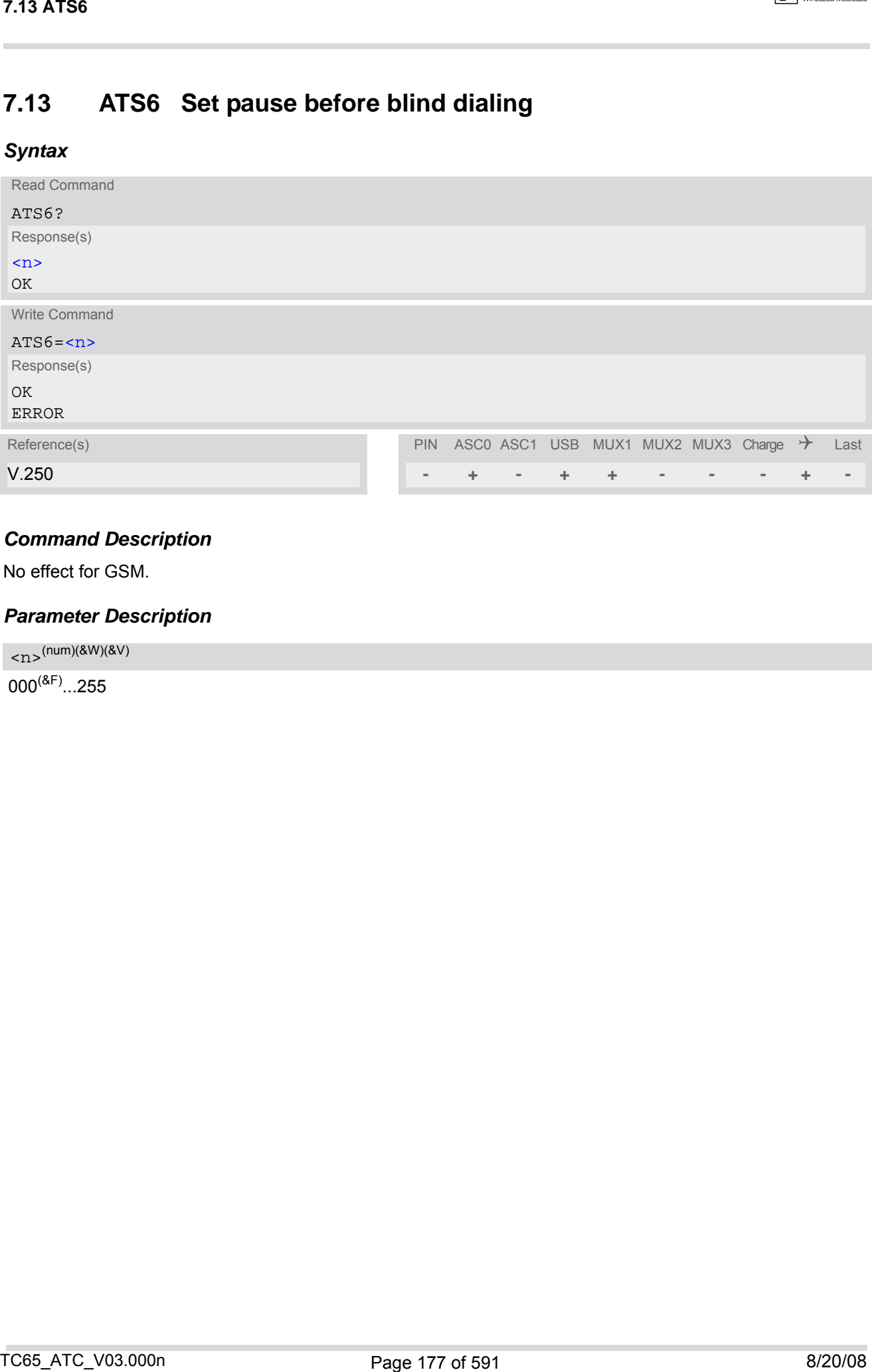

## *Command Description*

No effect for GSM.

### *Parameter Description*

<span id="page-176-0"></span> $\langle$ n> $($ num)(&W)(&V)

 $000^{(8F)}$ ...255

## <span id="page-177-0"></span>**7.14 ATS7 Set number of seconds to wait for connection completion**

[ATS7](#page-177-0) specifies the number of seconds the TA will wait for the completion of the call setup when answering or originating a data call. Also re ferred to as "no answer timeout". To put it plainly, this is the t ime to wait for the carrier signal. If no carrier signal is received within the specified time, the TA hangs up.

### *Syntax*

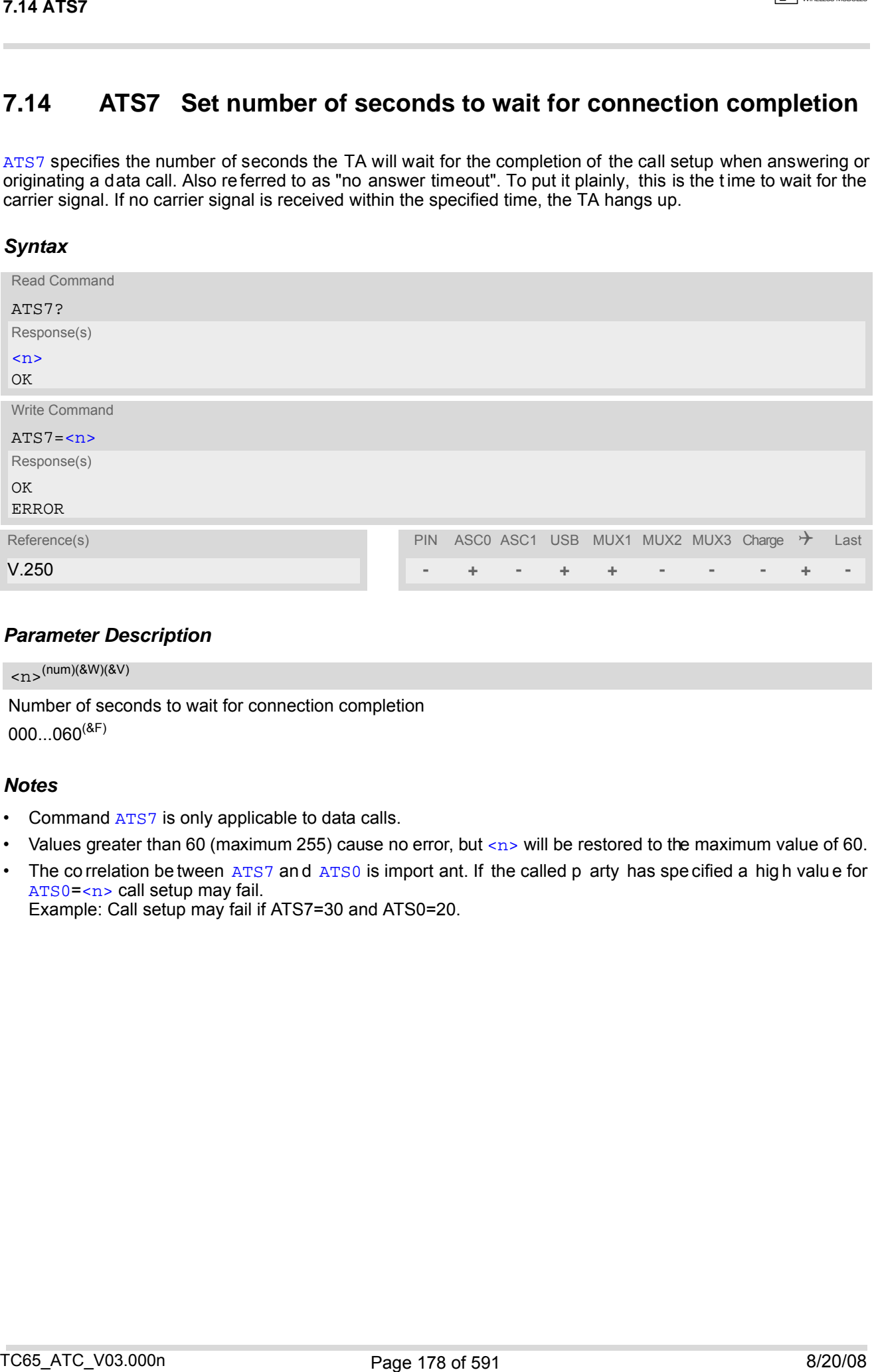

## *Parameter Description*

<span id="page-177-1"></span>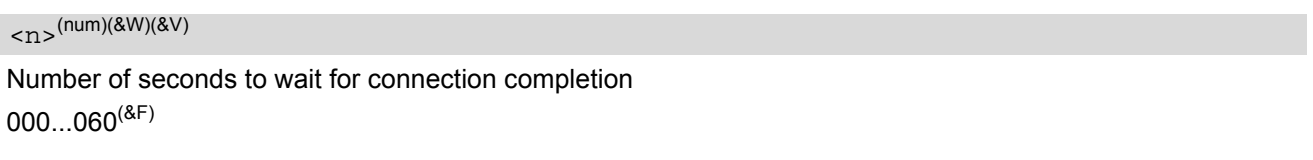

- Command [ATS7](#page-177-0) is only applicable to data calls.
- Values greater than 60 (maximum 255) cause no error, but  $\langle n \rangle$  will be restored to the maximum value of 60.
- The co rrelation be tween [ATS7](#page-177-0) and [ATS0](#page-175-1) is import ant. If the called p arty has specified a high value for [ATS0](#page-175-1)=[<n>](#page-175-0) call setup may fail. Example: Call setup may fail if ATS7=30 and ATS0=20.

# **7.15 ATS8 Set number of seconds to wait for comma dialing modifier**

This command specifies the amount of time, in seconds, that the DCE shall pause, during signalling of call addressing information to the network (dialling), when a "," (comma) dial modifier is encountered in a dial string.

## *Syntax*

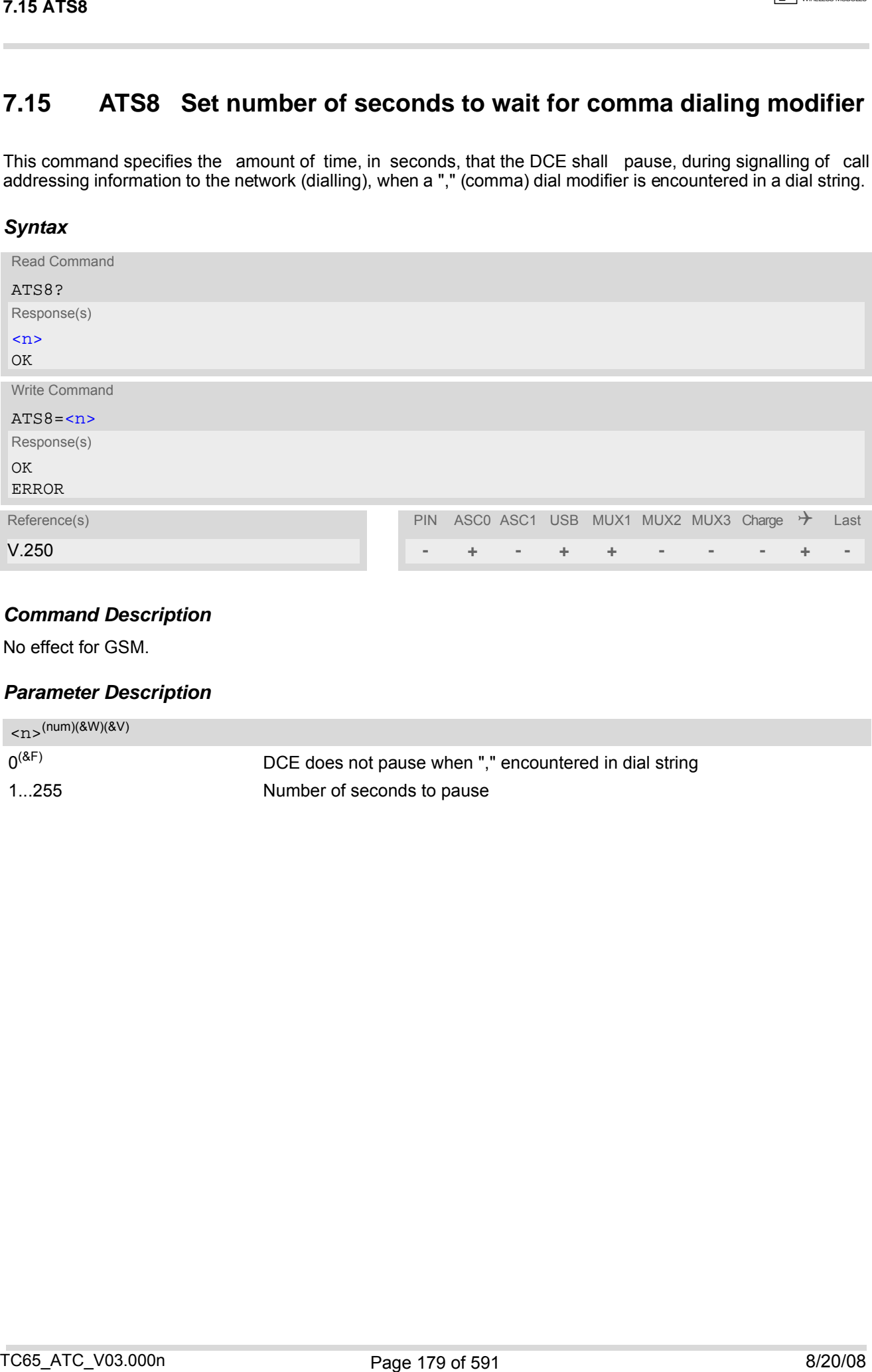

## *Command Description*

No effect for GSM.

### *Parameter Description*

<span id="page-178-0"></span>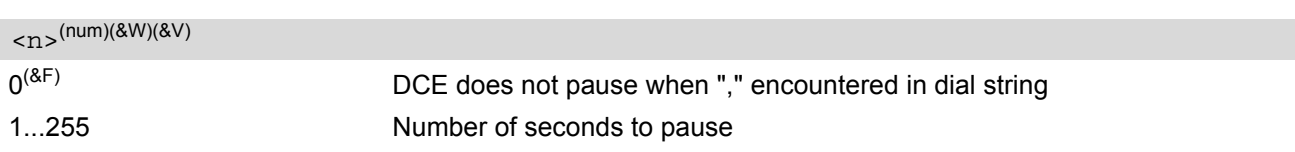

## **7.16 ATS10 Set disconnect delay after indicating the absence of data carrier**

#### *Syntax*

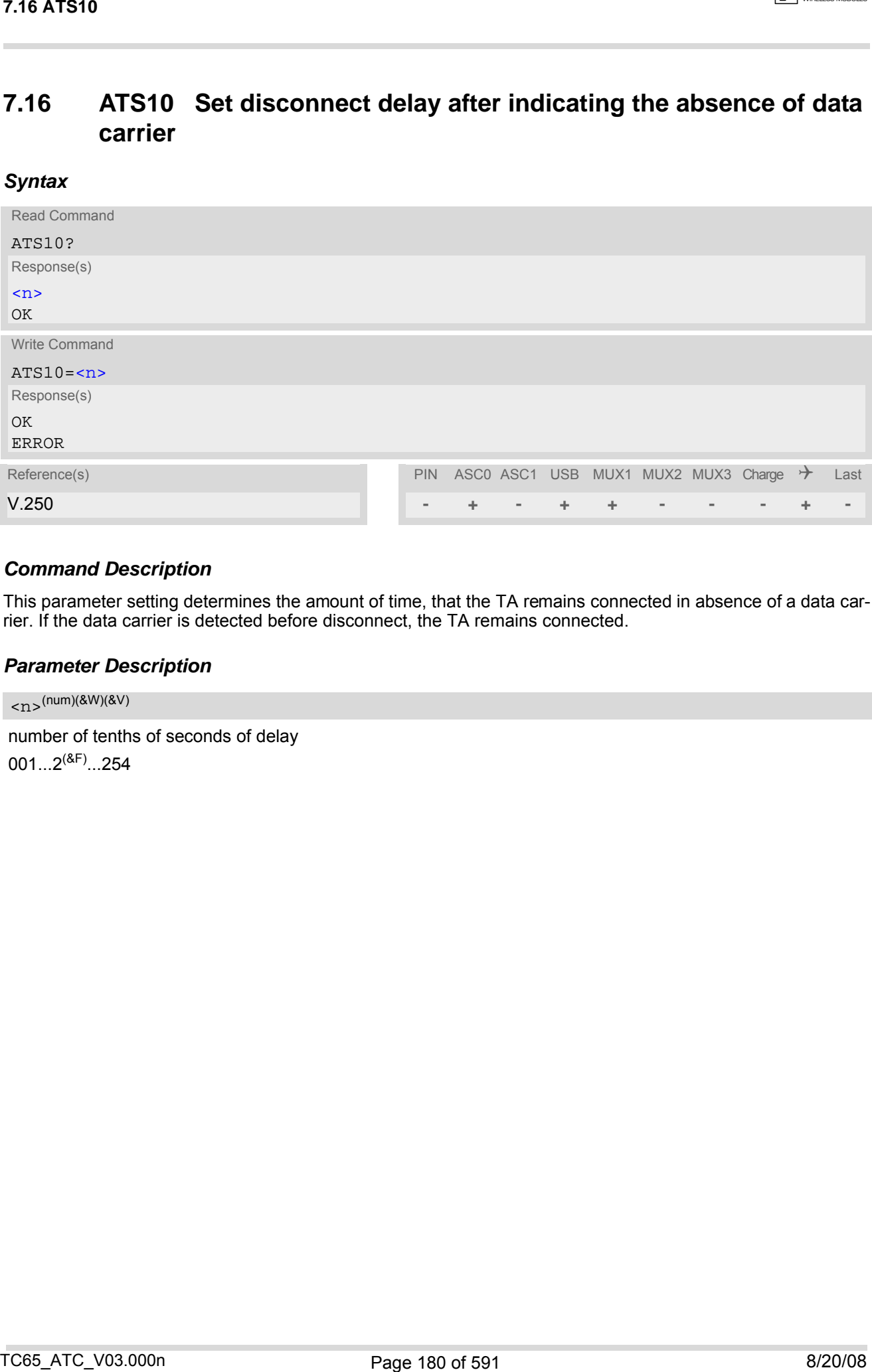

## *Command Description*

This parameter setting determines the amount of time, that the TA remains connected in absence of a data carrier. If the data carrier is detected before disconnect, the TA remains connected.

#### *Parameter Description*

<span id="page-179-0"></span> $\langle$ n>(num)(&W)(&V)

number of tenths of seconds of delay  $001...2^{(8F)}...254$
## <span id="page-180-0"></span>**7.17 ATO Switch from command mode to data mode / PPP online mode**

### *Syntax*

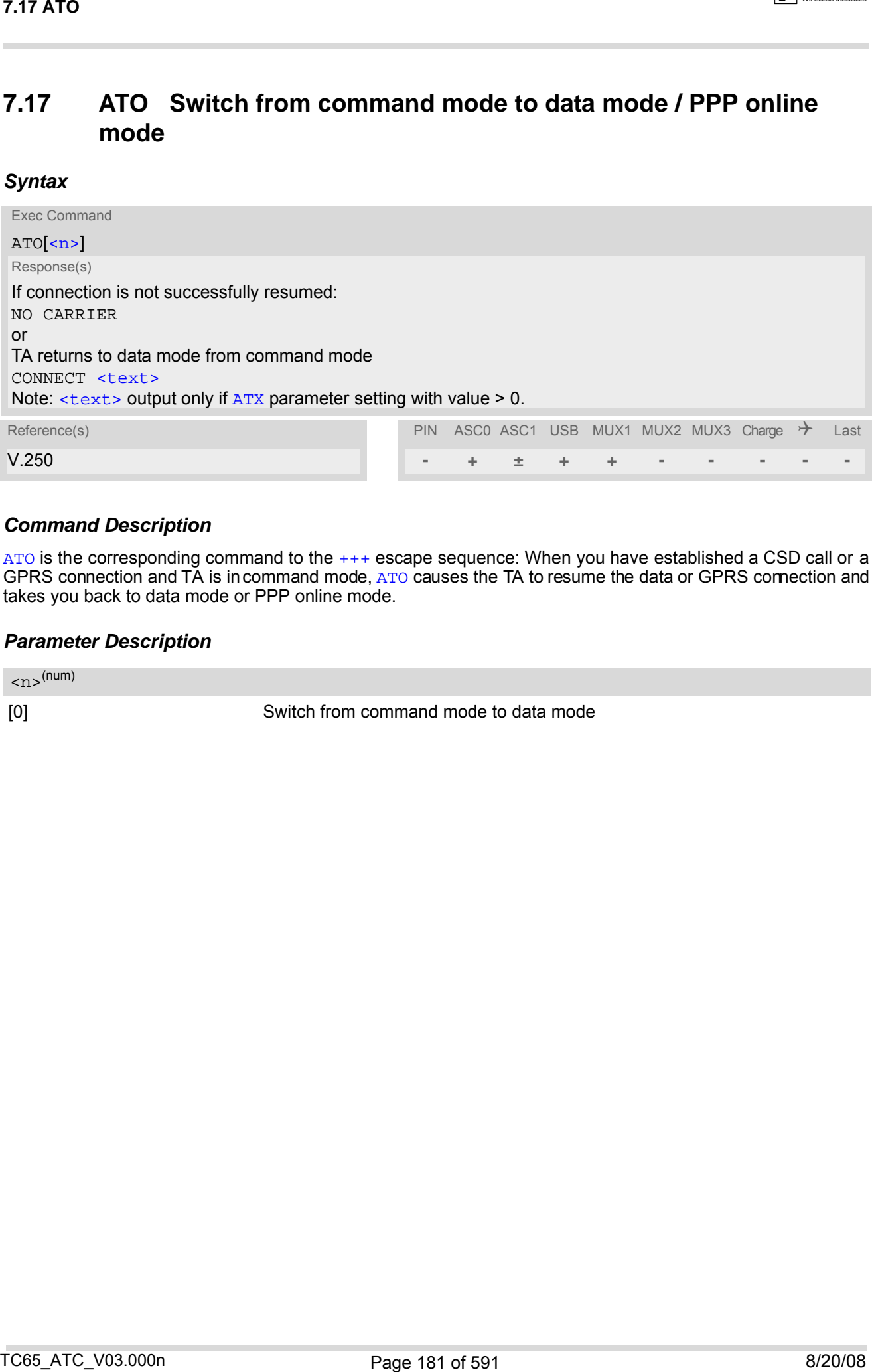

### *Command Description*

 $A$ TO is the corresponding command to the  $+++$  escape sequence: When you have established a CSD call or a GPRS connection and TA is in command mode, [ATO](#page-180-0) causes the TA to resume the data or GPRS connection and takes you back to data mode or PPP online mode.

### *Parameter Description*

<span id="page-180-1"></span> $\langle n \rangle^{(num)}$ 

[0] Switch from command mode to data mode

## <span id="page-181-0"></span>**7.18 +++ Switch from data mode to command mode**

### *Syntax*

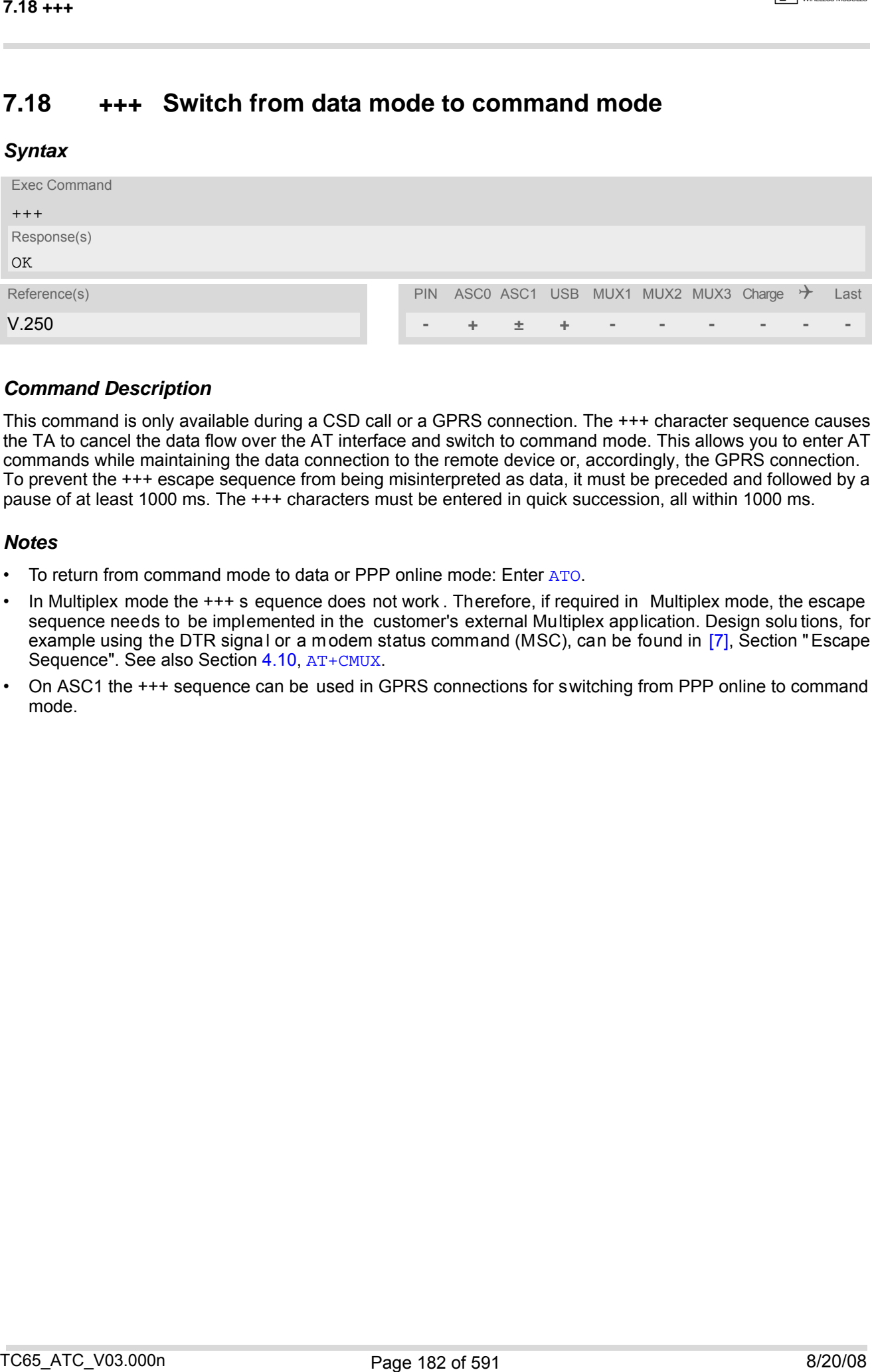

### *Command Description*

This command is only available during a CSD call or a GPRS connection. The +++ character sequence causes the TA to cancel the data flow over the AT interface and switch to command mode. This allows you to enter AT commands while maintaining the data connection to the remote device or, accordingly, the GPRS connection. To prevent the +++ escape sequence from being misinterpreted as data, it must be preceded and followed by a pause of at least 1000 ms. The +++ characters must be entered in quick succession, all within 1000 ms.

### *Notes*

- To return from command mode to data or PPP online mode: Enter [ATO](#page-180-0).
- In Multiplex mode the +++ s equence does not work . Therefore, if required in Multiplex mode, the escape sequence needs to be implemented in the customer's external Multiplex application. Design solu tions, for example using the DTR signal or a modem status command (MSC), can be found in [\[7\],](#page-14-0) Section " Escape Sequence". See also Section 4.10, [AT+CMUX](#page-125-0).
- On ASC1 the +++ sequence can be used in GPRS connections for switching from PPP online to command mode.

## <span id="page-182-0"></span>**7.19 AT+CBST Select bearer service type**

The  $AT+CBST$  write command selects the bearer service  $\langle$ name>, the data rate  $\langle$ speed> and the connection element [<ce>](#page-183-0) to be used when data calls are originated. The settings also apply to mobile terminated data calls, especially when single numbering scheme calls or calls from analog devices are received (see [AT+CSNS](#page-194-0)). See GSM 02.02[1] for a list of allowed combinations of subparameters.

### *Syntax*

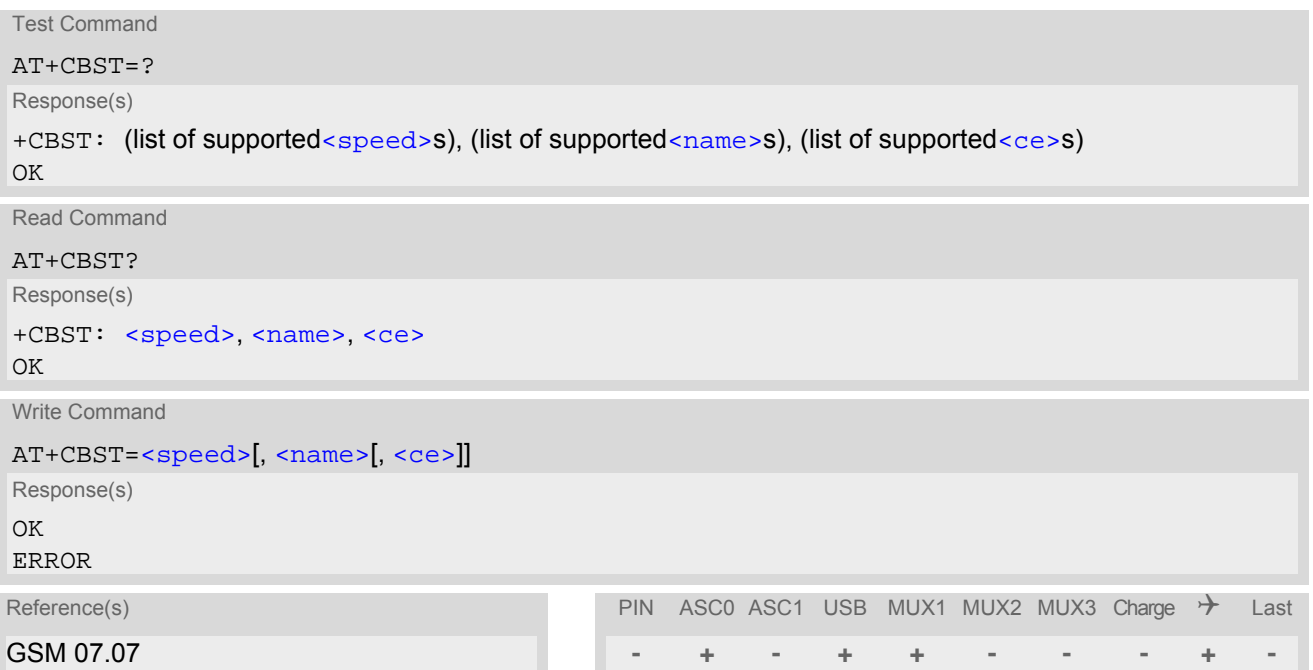

### <span id="page-182-2"></span><span id="page-182-1"></span>*Parameter Description*

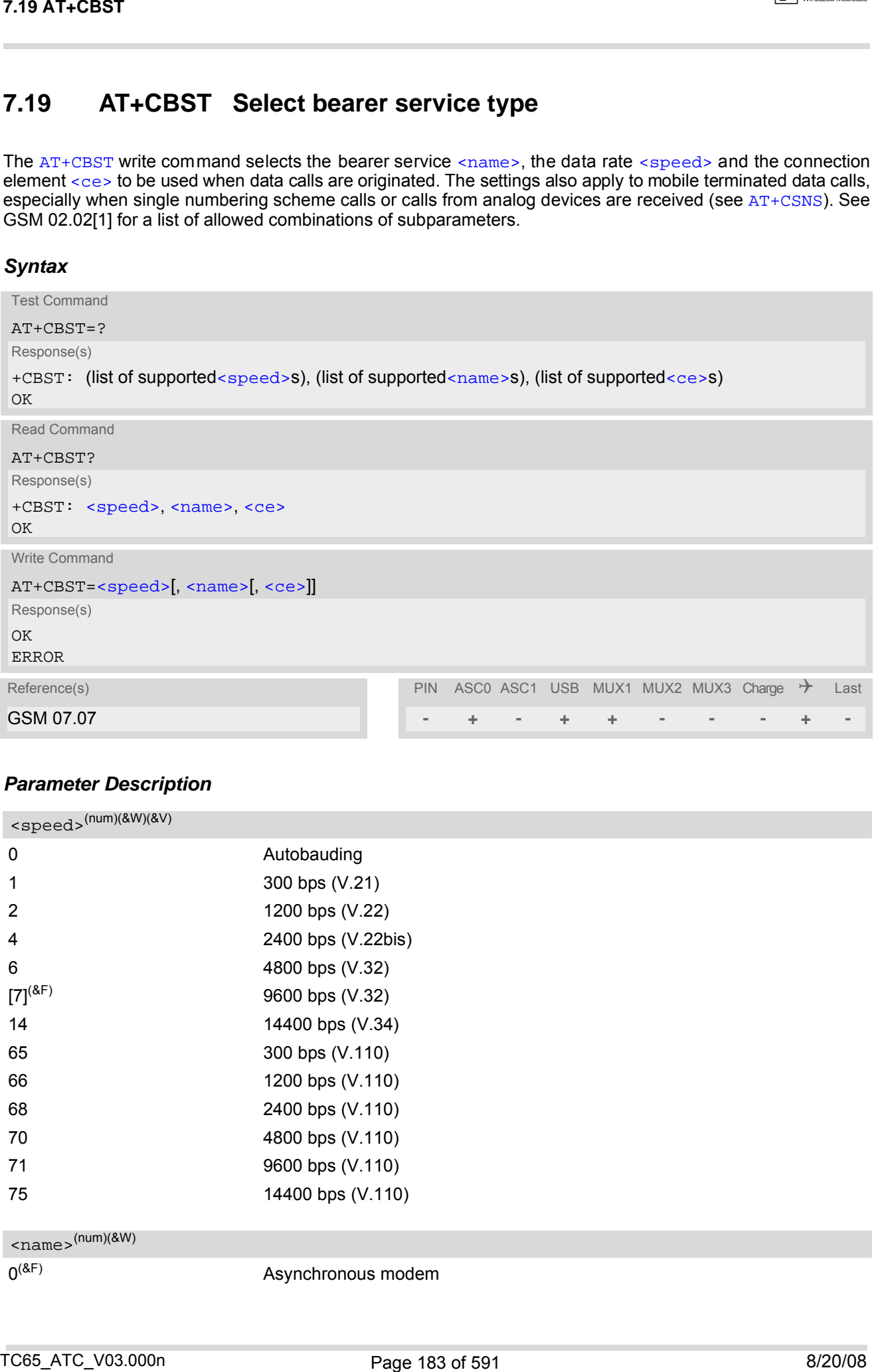

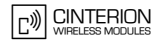

<span id="page-183-0"></span> $<$ ce> $(num)(&W)$ 

Transparent mode is not supported. 1<sup>(&F)</sup> Non-transparent

#### *Note*

• If problems are encountered with CSD connections at 14.4 kbit/s you may be required to change the Fixed Network User Rate depending on the network. See [AT^SFNUR](#page-216-0) for details. Transported made is not supported.<br>
More<br>
(After Transported materials in the project of the context of the context of the context of the context<br>
More<br>
Moreover, Use Rate depending on the network. See  $\sim_{1.0}^{1.0}$  to yo

## <span id="page-184-0"></span>**7.20 AT+CRLP Select radio link protocol parameters for originated non-transparent data calls**

The [AT+CRLP](#page-184-0) write command sets radio link protocol (RLP) parameters used when non-transparent data calls are originated. The read command returns the current settings for the supported RLP version 0.

### *Syntax*

```
Test Command
 AT+CRLP=?
 Response(s)
 +CRLP: (list of supported<iws>s), (list of supported<mws>s), (list of supported<T1>s), (list of 
 <N2>s)
 \bigcap KRead Command
 AT+CRLP?
 Response(s)
 +CRLP: <iws>, <mws>, <T1>, <N2>
 OK
 Write Command
 AT+CRLP=[<iws>[, <mws>[, <T1>[, <N2>]]]]
 Response(s)
 OK
 ERROR
 +CME ERROR: <err>
Reference(s) PIN ASC0 ASC1 USB MUX1 MUX2 MUX3 Charge → Last
GSM 07.07 - + - + + - - - + -
T28 AT-CRLP<br>
T29 AT-CRLP Select radio link protocol parameters for originated<br>
Inc...-suggested contrasparent data calls<br>
Inc...suggested contrasparent data calls<br>
are originated in the contrast entropy found in the contr
```
### *Parameter Description*

<span id="page-184-1"></span> $\langle$ iws> $($ num)(&W)(&V)

Interworking window size (IWF to MS)  $0...61^{(8F)}$ 

<span id="page-184-2"></span> $<$ mw $s$ > $($ num)(&W)(&V)

Mobile window size (MS to IWF)  $0...61^{(8F)}$ 

<span id="page-184-3"></span> $<$ T1> $($ num)(&W)(&V)

Acknowledgement timer (T1 in 10 ms units)  $39...$ [78]<sup>(&F)</sup>...255

<span id="page-184-4"></span> $<\!\!\rm{N2}\!\!>$ <sup>(num)(&W)(&V)</sup>

Re-transmission attempts N2  $1...6$ <sup>(&F)</sup>...255

## <span id="page-185-4"></span>**7.21 AT+CLCC List of current calls**

The execute command lists all current calls. If the command is successful, but no calls are available, no information response is sent to TE.

### *Syntax*

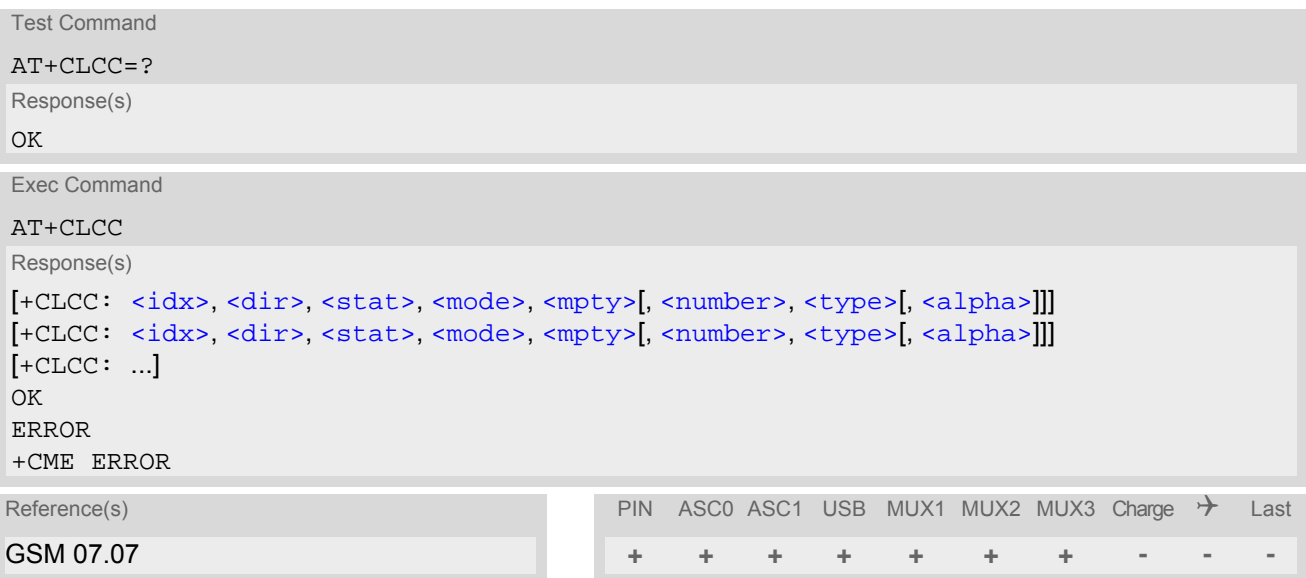

### *Parameter Description*

### <span id="page-185-0"></span> $\langle i dx \rangle^{(num)}$

<span id="page-185-3"></span><span id="page-185-2"></span><span id="page-185-1"></span>Call identification number as described in GSM02.30 subclause 4.5.5.1; this number can be used in [AT+CHLD](#page-247-0) command operations

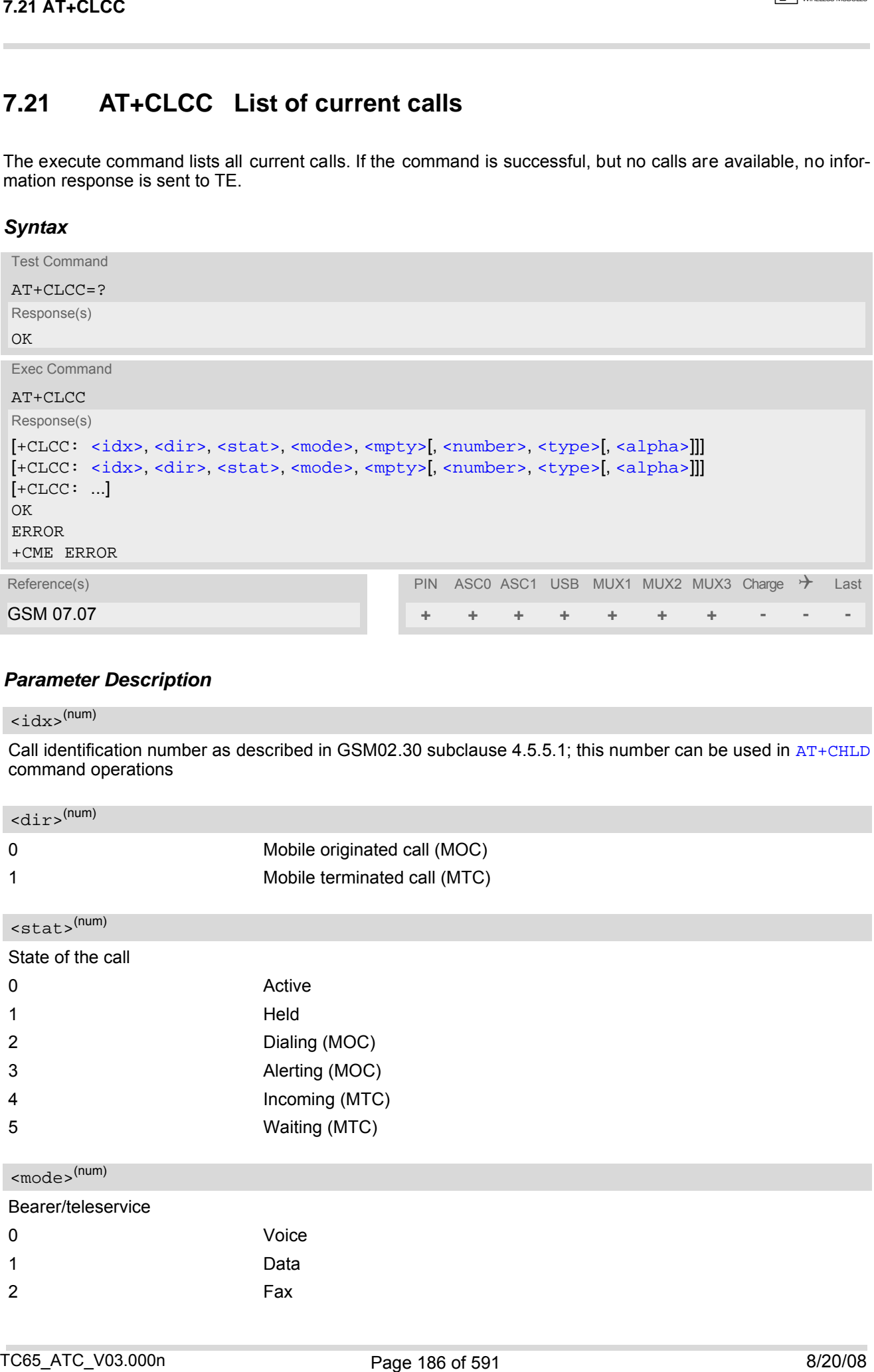

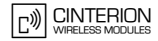

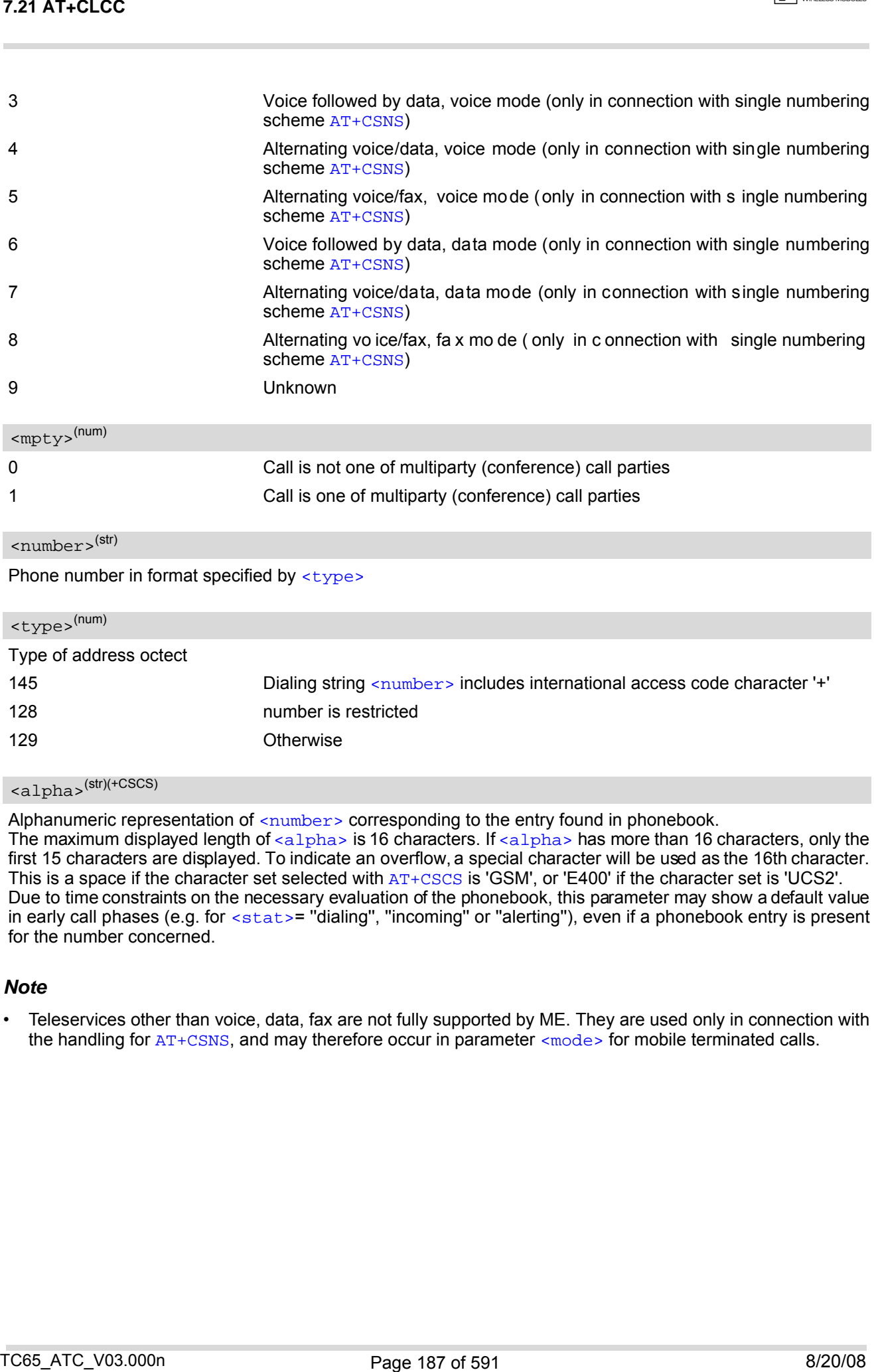

<span id="page-186-1"></span><span id="page-186-0"></span><number>(str)

Phone number in format specified by [<type>](#page-186-2)

<span id="page-186-2"></span>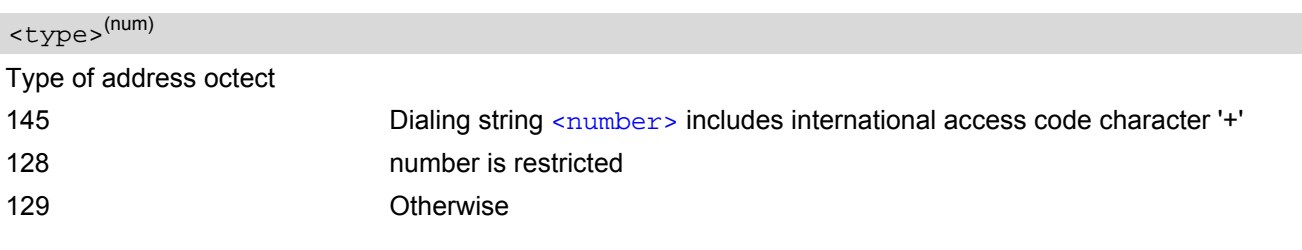

## <span id="page-186-3"></span><alpha>(str)(+CSCS)

Alphanumeric representation of  $\langle$ number> corresponding to the entry found in phonebook.

The maximum displayed length of  $\langle$ alpha> is 16 characters. If  $\langle$ alpha> has more than 16 characters, only the first 15 characters are displayed. To indicate an overflow, a special character will be used as the 16th character. This is a space if the character set selected with [AT+CSCS](#page-55-0) is 'GSM', or 'E400' if the character set is 'UCS2'. Due to time constraints on the necessary evaluation of the phonebook, this parameter may show a default value in early call phases (e.g. for [<stat>](#page-185-2)= "dialing", "incoming" or "alerting"), even if a phonebook entry is present for the number concerned.

#### *Note*

• Teleservices other than voice, data, fax are not fully supported by ME. They are used only in connection with the handling for  $AT+CSNS$ , and may therefore occur in parameter  $\leq$  mode> for mobile terminated calls.

## <span id="page-187-0"></span>**7.22 AT^SLCC Extended list of current calls**

[AT^SLCC](#page-187-0) covers essentially the same information as GSM 07.07 command [AT+CLCC](#page-185-4), with the following extensions:

- The execute command response contains the additional parameter [<traffic channel assigned>](#page-189-0) which indicates whether the call h as been assigned a tra ffic channel by the n etwork and transmission of DTMF tones is possible.
- The additional write command allows to activate Event reporting for the list of current calls. If event reporting is active for an inter face, a call status tra nsition (cf.  $Cal1$  Status Information) and (if desired) the assignment of a traffic c hannel will generate an event report indication to this interface. In order to rec eive this event report as an URC, the URC presentation mode for this interface has to be configured with [AT+CMER](#page-84-0). Interface settings are saved with [AT&W](#page-37-0) and can be displayed with [AT&V](#page-34-0) The frequency of event report generation can be configured with AT command  $AT^*SCFG$ . Refer to [Call](#page-161-0) [Status Information](#page-161-0) for further detail on the configuration options.
- The additional read command returns an indication whether event reporting is active for the current interface. Mind that the URC will be displayed only if the URC presentation mode for the interface concerned has been configured with [AT+CMER](#page-84-0).
- The exec command returns, like  $AT+CLCC$ , a list of current calls. If the command is successful, but no calls are available, no information response is sent to the TE.

### *Syntax*

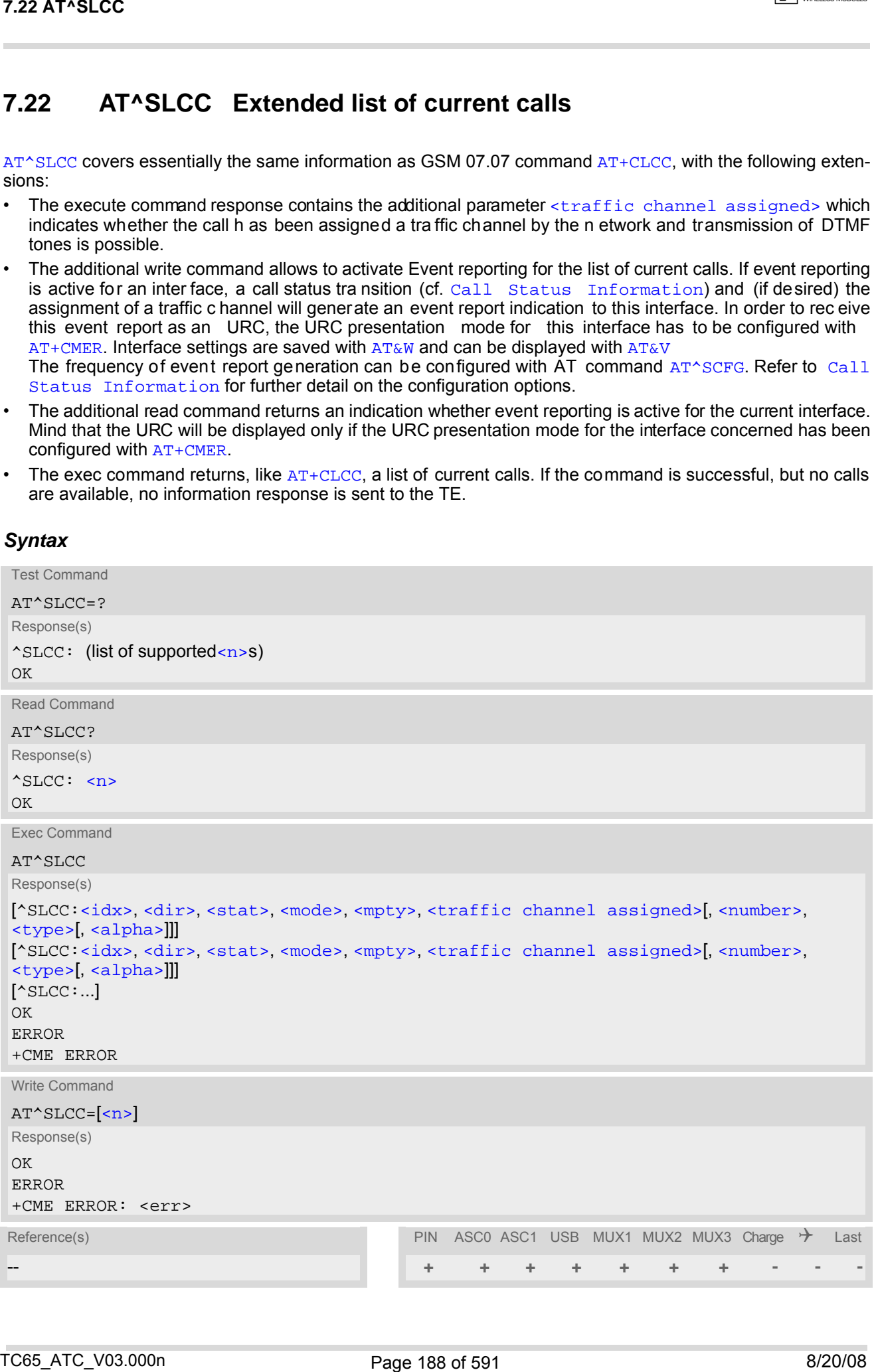

### *Unsolicited Result Code*

<span id="page-188-4"></span>Unsolicited Call Status information if the list of current calls is empty: ^SLCC: if one or more calls are currently in the list: ^SLCC: [<idx>,](#page-188-0) [<dir>,](#page-188-1) [<stat>,](#page-188-2) [<mode>,](#page-189-1) [<mpty>,](#page-189-2) [<traffic channel assigned>\[](#page-189-0),

```
<number>, <type>[, <alpha>]]
<idx>,<dir>,<stat>,<mode>,<mpty>,<traffic channel assigned>[,
<number>,<type>[<alpha>]]]
[... ]
^SLCC:
```
URC "[^SLCC](#page-188-4)" displays the list of current calls as displayed with the execute command [AT^SLCC](#page-187-0). The list is displayed in the state it has at the time of display, not in the state it had when the signal was generated. The URC's occurrence indicates call status changes for any of the calls in the list of current calls.

Please refer to [Call Status Information](#page-161-0) and [AT^SCFG](#page-56-0) for further information about the configuration of this URC.

Event reporting can be enabled separately for each interface. Interface settings are saved with [AT&W](#page-37-0) and can be displayed with  $AT&V$ . Additionally, The URC presentation mode for the interface e must be configured with [AT+CMER](#page-84-0).

Depending on the value of [AT^SCFG](#page-56-0) setting [<sucs>](#page-76-0), Indicator "[^SLCC](#page-188-4)" will be issued (if configured with write command [AT^SLCC](#page-187-0) and [AT+CMER](#page-84-0))

- when a state transition ends in state "active" or in state "unknown" (if [AT^SCFG](#page-56-0) setting [<sucs>](#page-76-0)="restricted")
- when any state transition (including transitions beginning or ending in state "unknown") occurs in the list of active calls, or when a traffic channel is established (if  $AT^s$ SCFG setting  $\langle sucs \rangle$ ="verbose").

If multiple displays of identical list configurations occur, this happens because of short intermediate states of the list, that have already been overridden by new transitions and states. Thus, it is guaranteed that the configuration displayed is always the current configuration at the time of the last display.

The list of active calls displayed with this URC will always be terminated with an empty line preceded by prefix "^SLCC: ", in order to indicate the end of the list.

#### <span id="page-188-3"></span>*Parameter Description*

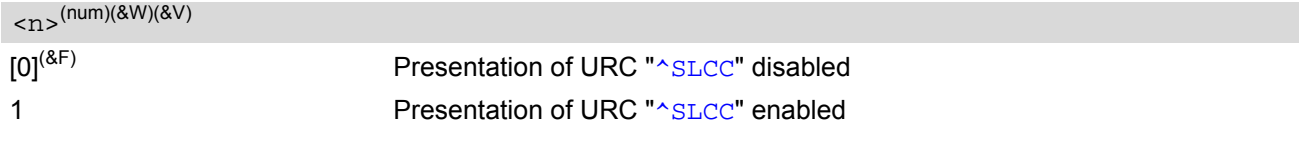

<span id="page-188-0"></span> $\langle idx \rangle^{(num)}$ 

<span id="page-188-1"></span>Call identification number as described in GSM02.30 subclause 4.5.5.1; this number can be used in  $AT+CHLD$ command operations.

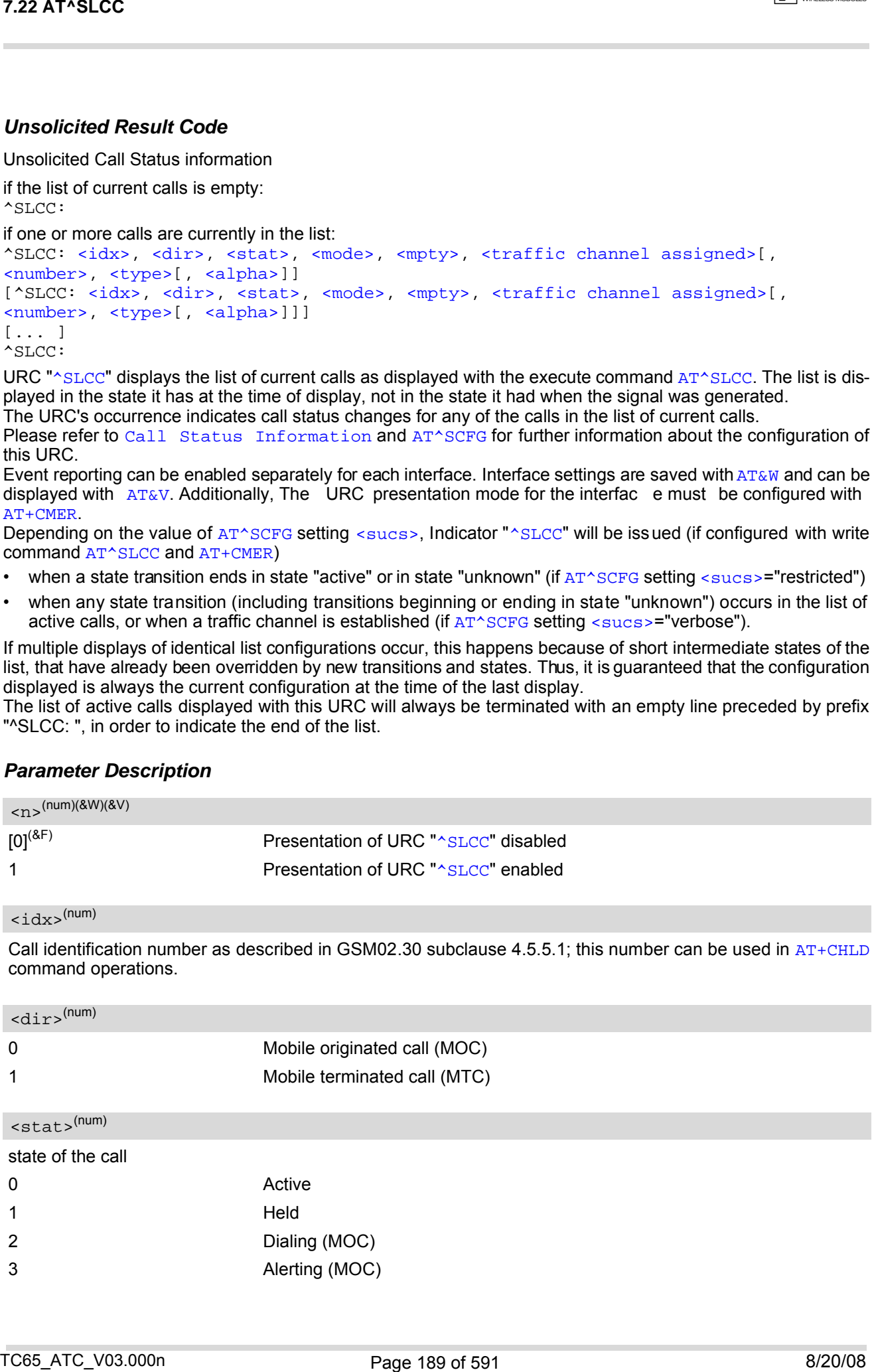

<span id="page-188-2"></span>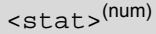

#### state of the call

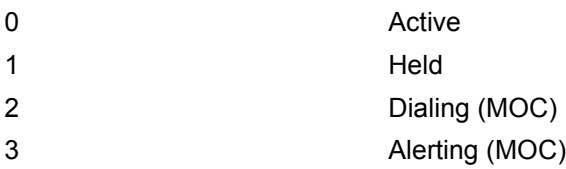

<span id="page-189-1"></span>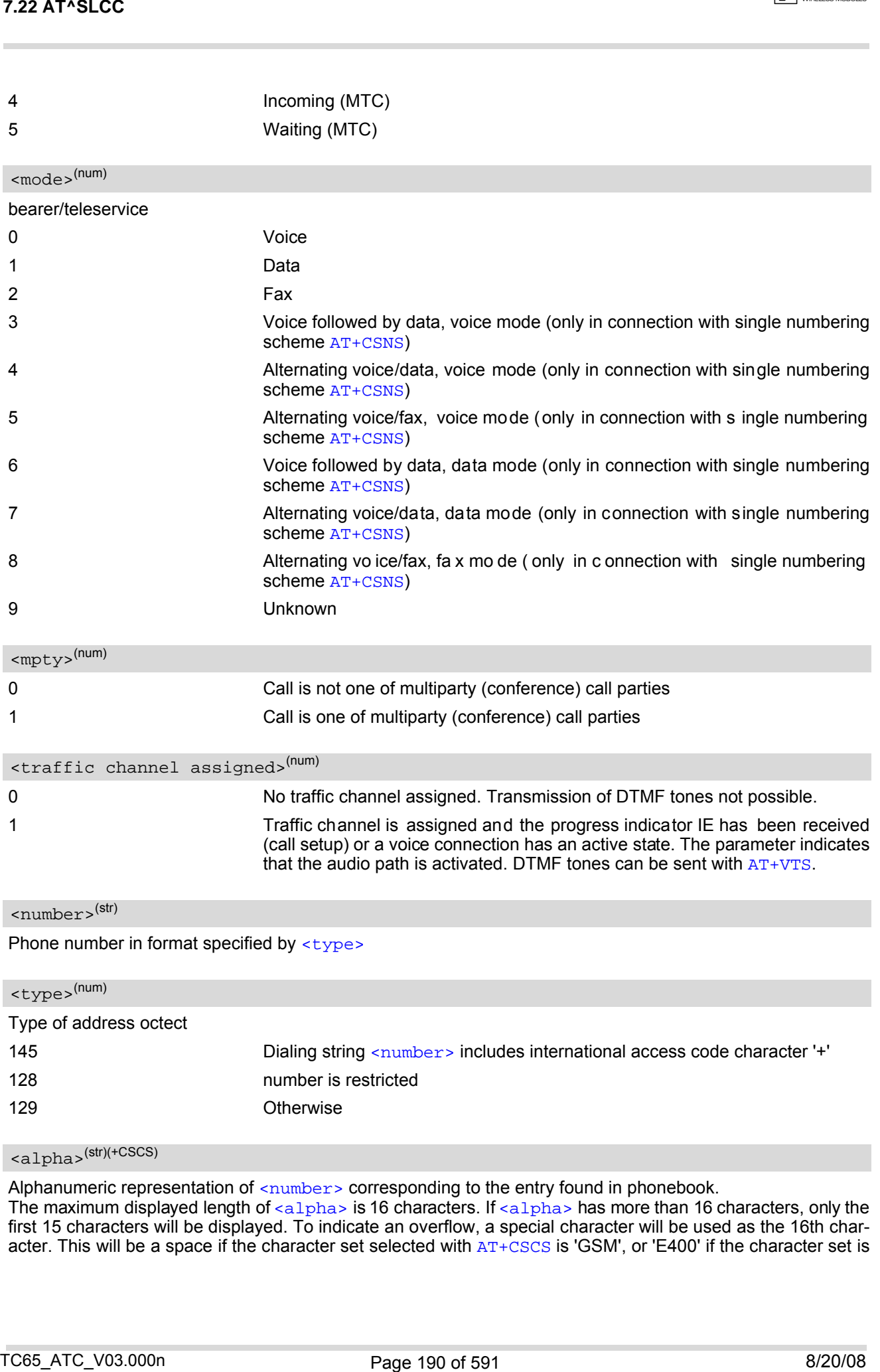

<span id="page-189-4"></span><span id="page-189-3"></span><span id="page-189-2"></span><span id="page-189-0"></span>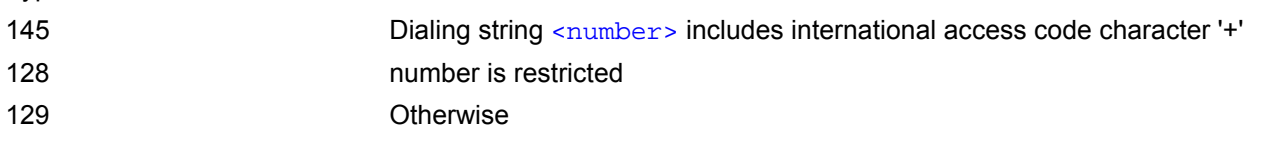

## <span id="page-189-5"></span> $\langle$ alpha $\rangle$ <sup>(str)(+CSCS)</sup>

Alphanumeric representation of  $\langle$ -number> corresponding to the entry found in phonebook. The maximum displayed length of  $\tt{<}$  al $\tt{pha>}$  is 16 characters. If  $\tt{<}$  al $\tt{pha>}$  has more than 16 characters, only the first 15 characters will be displayed. To indicate an overflow, a special character will be used as the 16th character. This will be a space if the character set selected with  $AT+CSCS$  is 'GSM', or 'E400' if the character set is

#### 'UCS2'.

Due to time constraints on the necessary evaluation of the phonebook, this parameter may show a default value during early call phases (e.g. for  $\lt$ stat>= "dialing", "incoming" or "ale rting"), even if a pho nebook entry is present for the number concerned.

### *Notes*

- Teleservices other than voice, data, fax are not fully supported by ME. They are used only in connection with the handling for  $AT+CSNS$ , and may therefore occur in parameter  $<sub>mode</sub>$  for mobile terminated calls.</sub>
- If a URC " $\triangle$ SLCC" in verbose mode (see AT $\triangle$ SCFG) has been buffered while the interface was in dedicated mode (depending on the settings of  $AT+CMER$  parameter **), each buffered event indicator will be output** as a separate URC after the interface returns to idle mode. However, the output will deliver the list of current calls in the "current" state (at the time when the output is generated), possibly leading to multiple displays of identical list configurations.
- Some parameters of the  $AT+CHLD$  command, as well as some situations where the call status in the network changes very quickly (e.g. the transition between  $\text{stat}$  = "unknown", "dialing" and "alerting" for a call to a reachable subscriber within the registered network) may lead to quasi-simultaneous changes to the states of one or several calls in the list, possibly leading to multiple displays of identical list configurations.
- If multiple displays of identical list configurations occur, this happens because of intermediate states of the list, that have already been overridden by new transitions and states. Thus, it is guaranteed that the configuration displayed in such cases is the current configuration at the time of the last display.
- It is adviseable to receive URC "[^SLCC](#page-188-4)" on an interface that is not used for call initiation, if verbose output is configured. If only voice calls are expected, a setting of  $AT^{\wedge}SM20=0$  may be used alternatively in order to keep the call from blocking the interface.

### *Examples*

**EXAMPLE 1** 

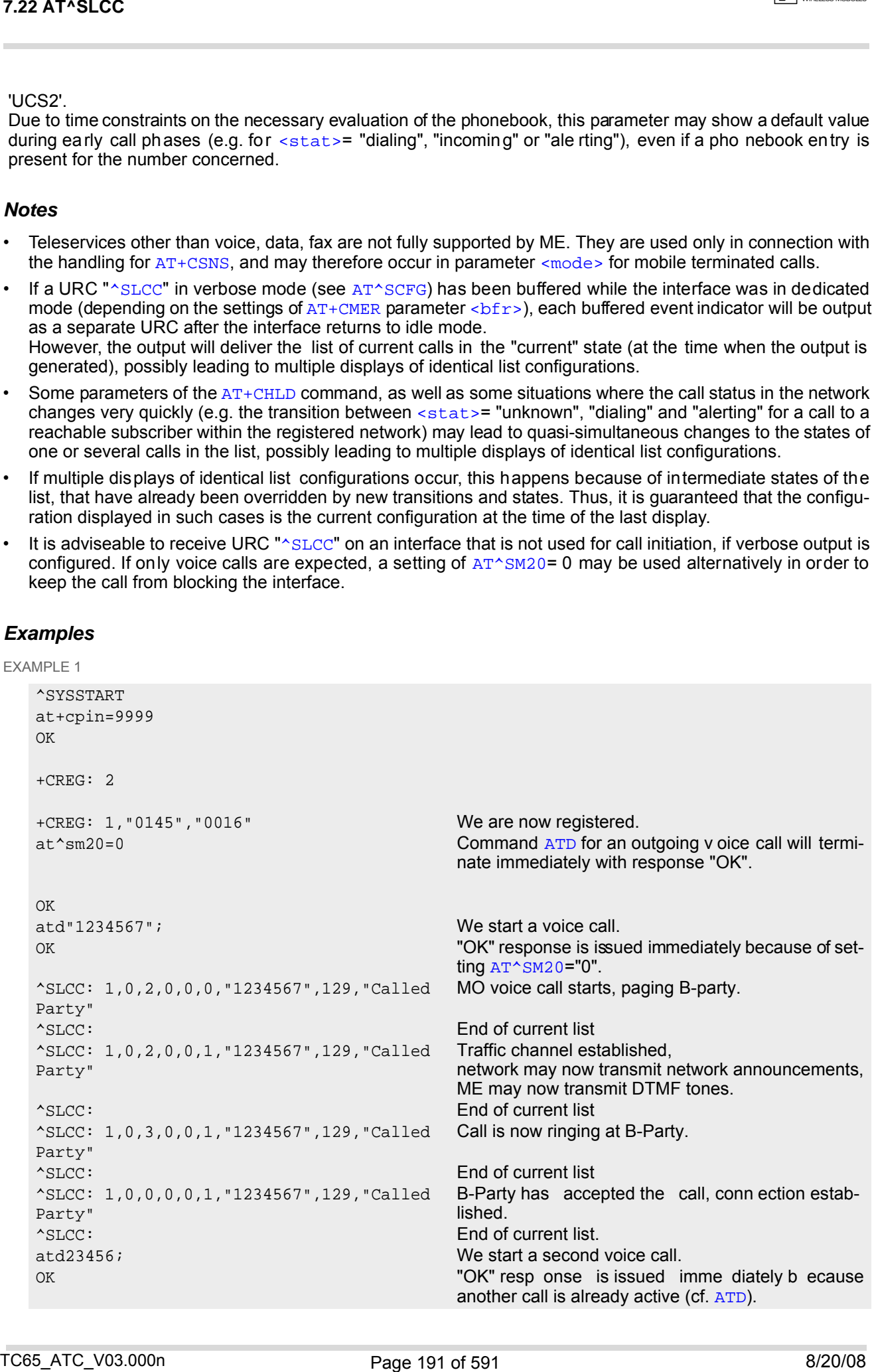

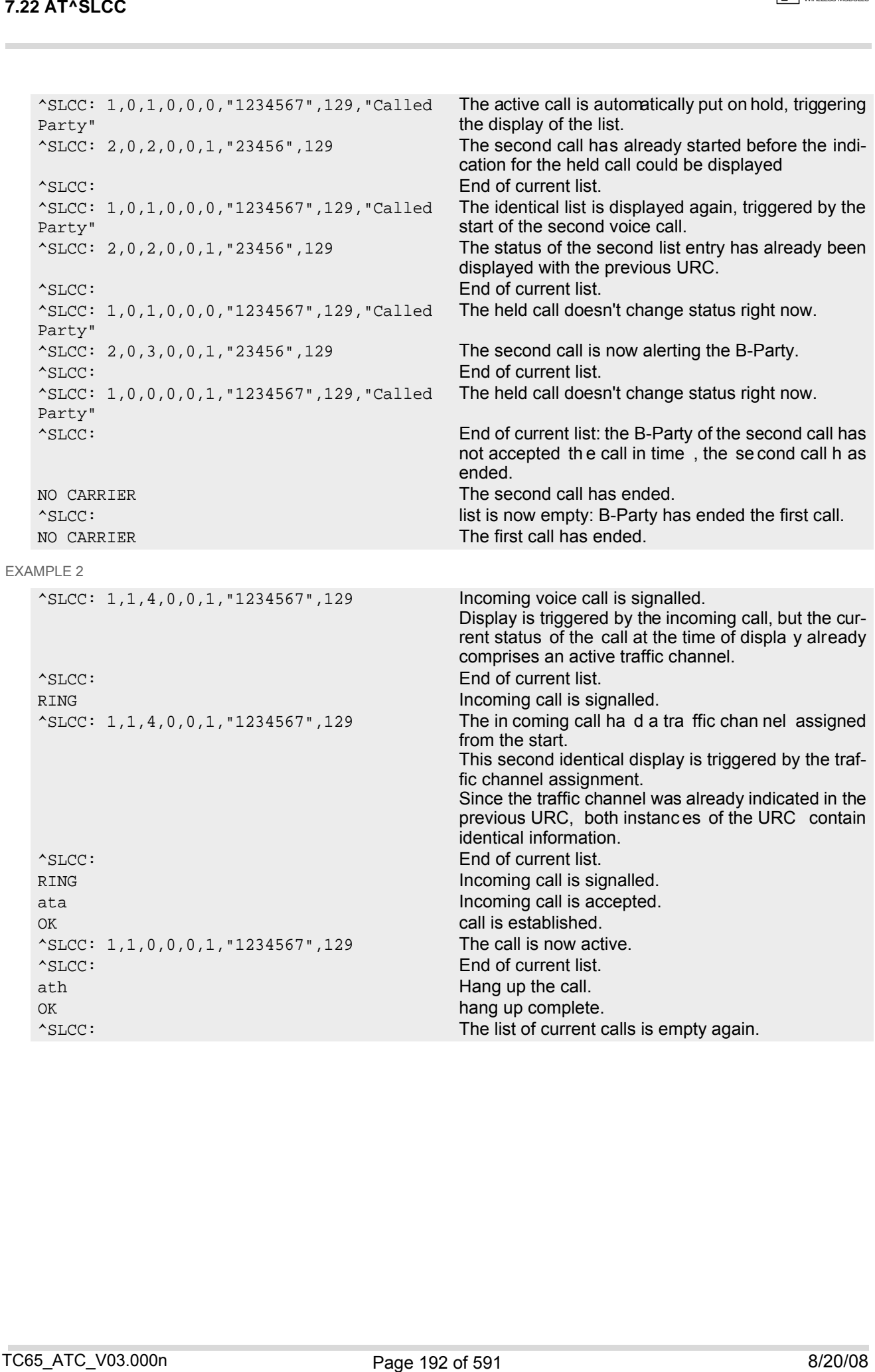

## <span id="page-192-0"></span>**7.23 AT+CR Service reporting control**

[AT+CR](#page-192-0) configures the TA whether or not to transmit an intermediate result code +CR: [<serv>](#page-192-1) to the TE when a call is being set up.

Setting the value of [<mode>](#page-192-2) to 1 may lead to connection failure, if the application (e.g. WinFax) waits for default result code/URC.

### *Syntax*

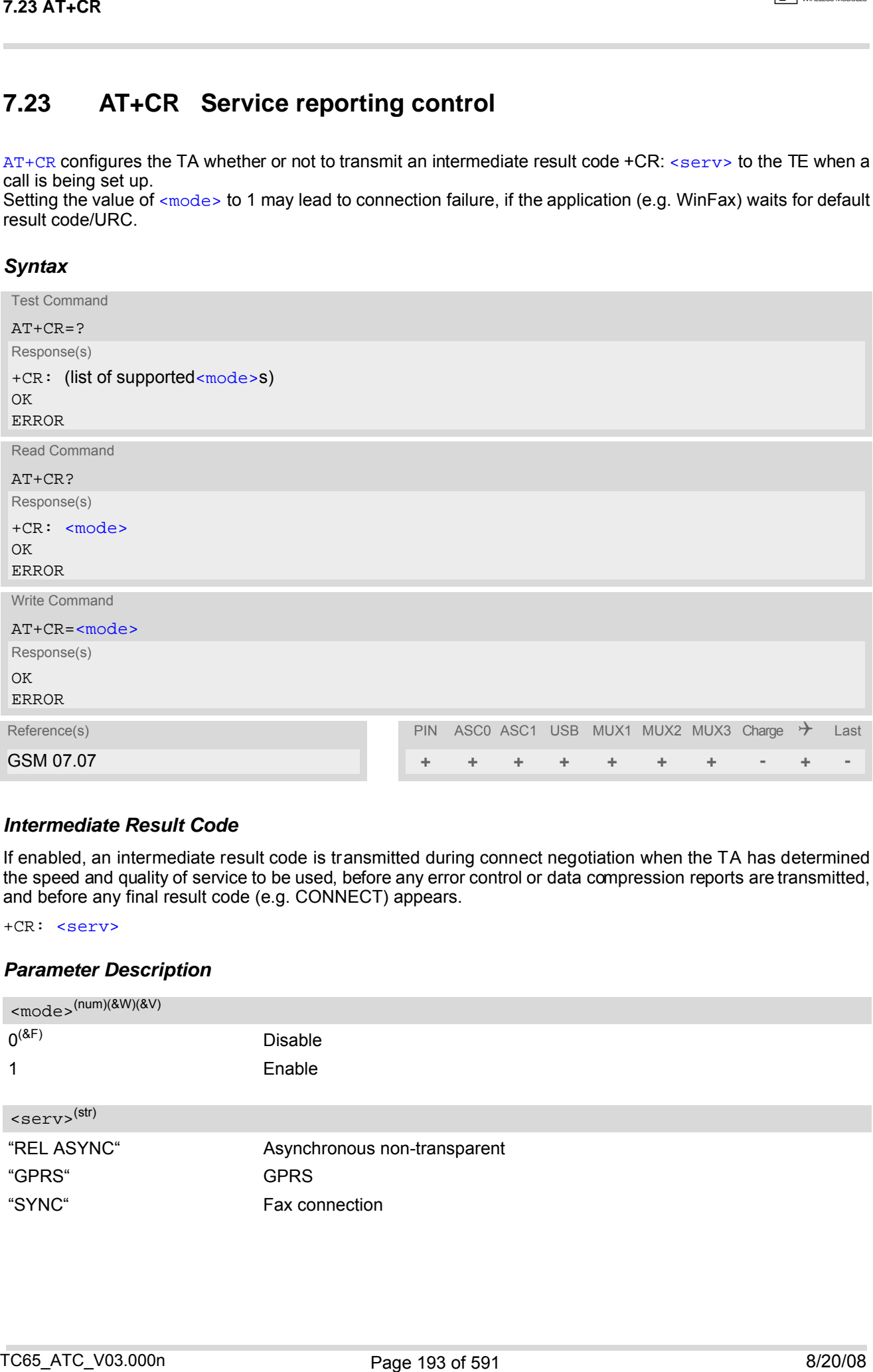

### *Intermediate Result Code*

If enabled, an intermediate result code is transmitted during connect negotiation when the TA has determined the speed and quality of service to be used, before any error control or data compression reports are transmitted, and before any final result code (e.g. CONNECT) appears.

+CR: [<serv>](#page-192-1)

### *Parameter Description*

<span id="page-192-2"></span><span id="page-192-1"></span>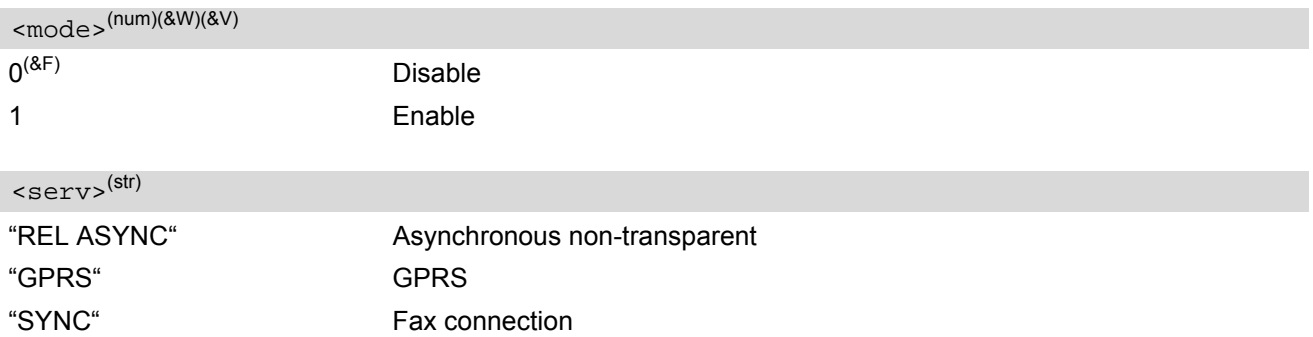

## <span id="page-193-0"></span>**7.24 AT+CRC Set Cellular Result Codes for incoming call indication**

The [AT+CRC](#page-193-0) command controls whether or not to use the extended format of incoming call indication. [<mode>](#page-193-1)=1 may lead to connection failure, if the application (e.g. WinFax) waits for the default URC.

### *Syntax*

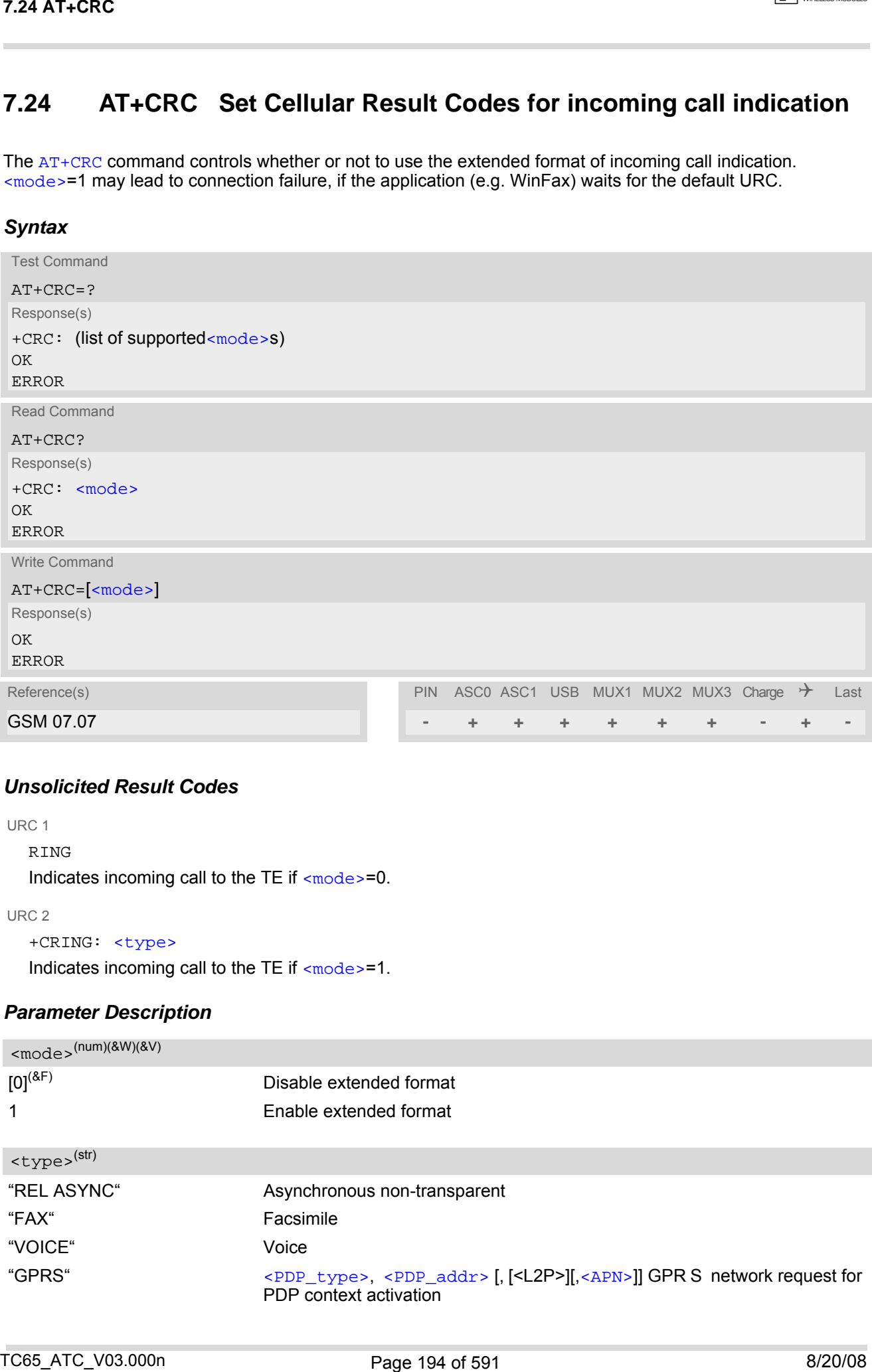

### *Unsolicited Result Codes*

URC 1

RING

Indicates incoming call to the TE if [<mode>](#page-193-1)=0.

URC 2

```
+CRING: <type>
```
Indicates incoming call to the TE if [<mode>](#page-193-1)=1.

### *Parameter Description*

<span id="page-193-2"></span><span id="page-193-1"></span>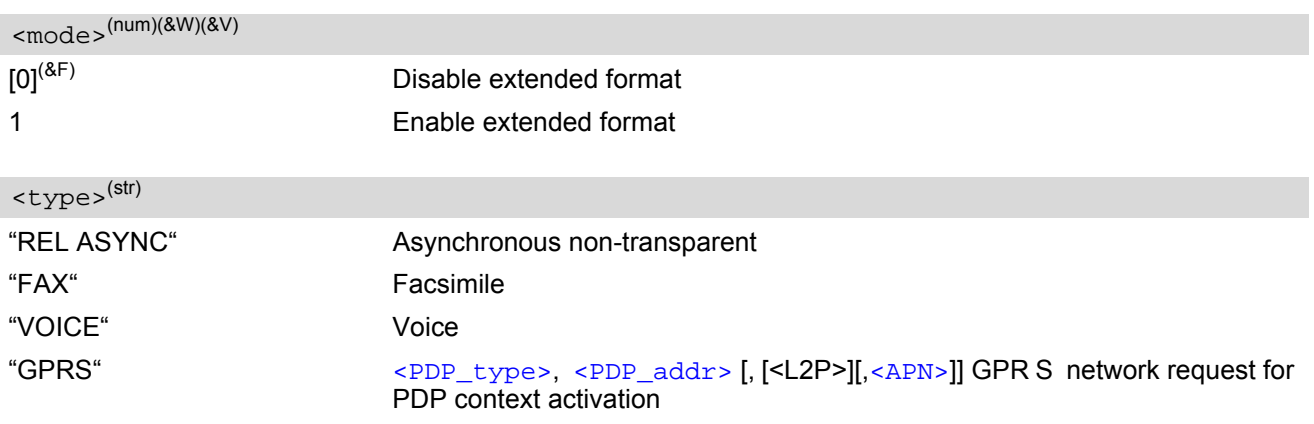

## <span id="page-194-0"></span>**7.25 AT+CSNS Single Numbering Scheme**

The [AT+CSNS](#page-194-0) command enables the ME to accept incoming calls when no bearer capability information is provided with the call, e.g. single numbering scheme calls or calls originating from analog devices.

### *Syntax*

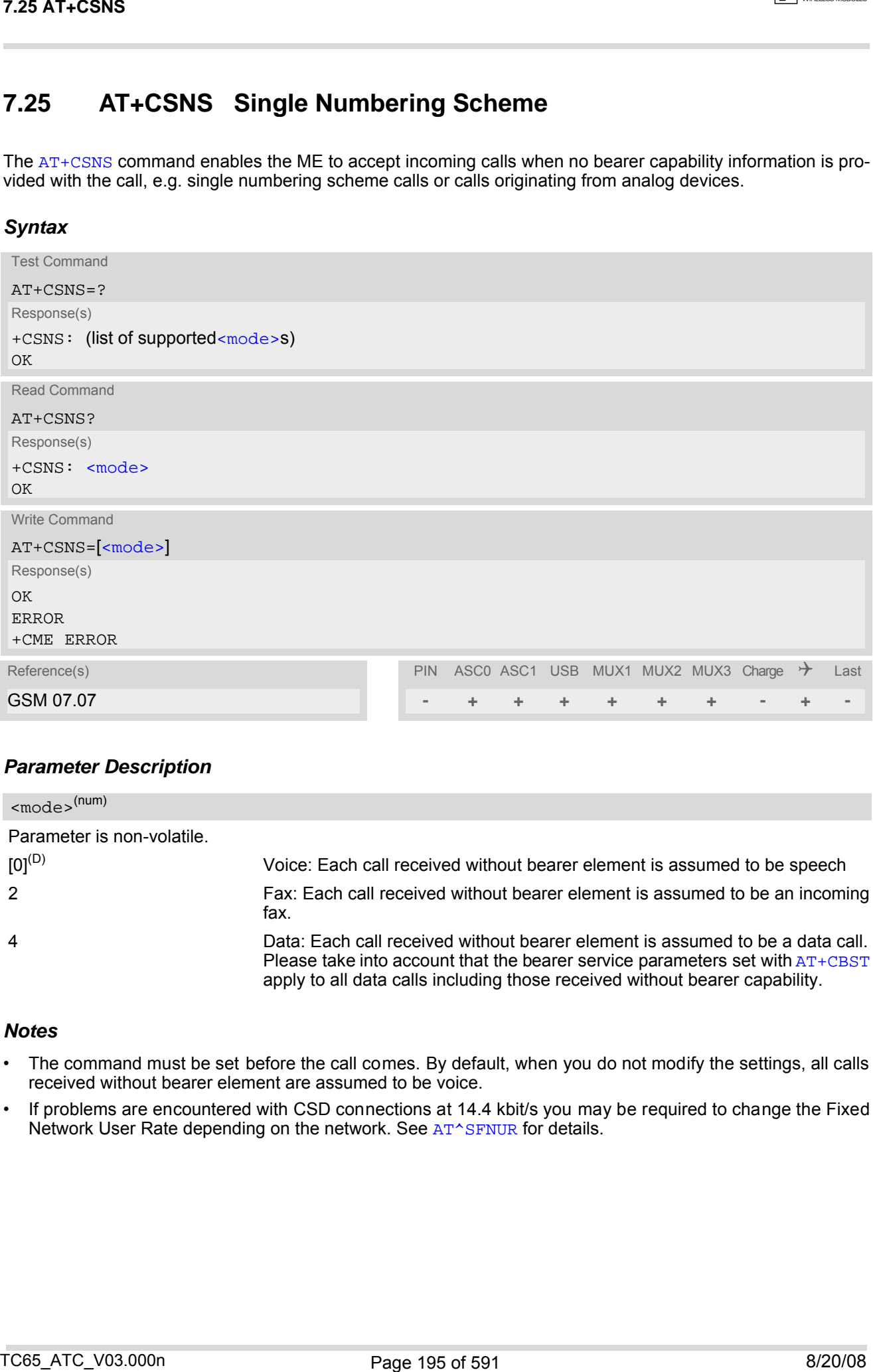

### *Parameter Description*

<span id="page-194-1"></span>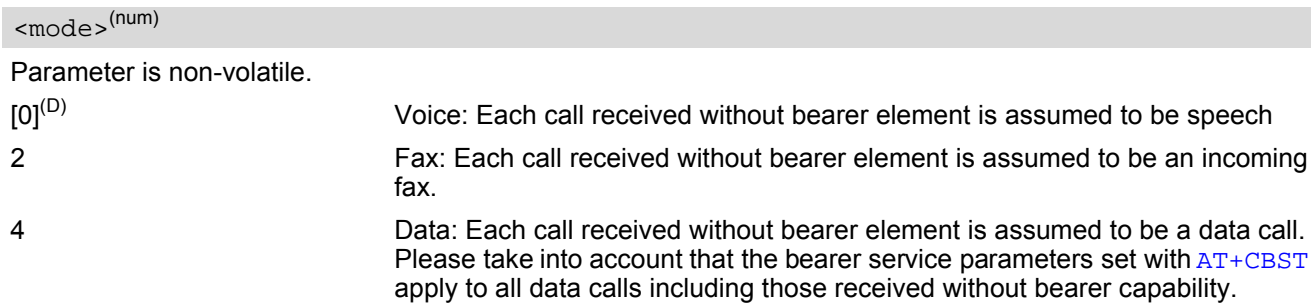

### *Notes*

- The command must be set before the call comes. By default, when you do not modify the settings, all calls received without bearer element are assumed to be voice.
- If problems are encountered with CSD connections at 14.4 kbit/s you may be required to change the Fixed Network User Rate depending on the network. See [AT^SFNUR](#page-216-0) for details.

## **7.26 AT^SCNI List Call Number Information**

### *Syntax*

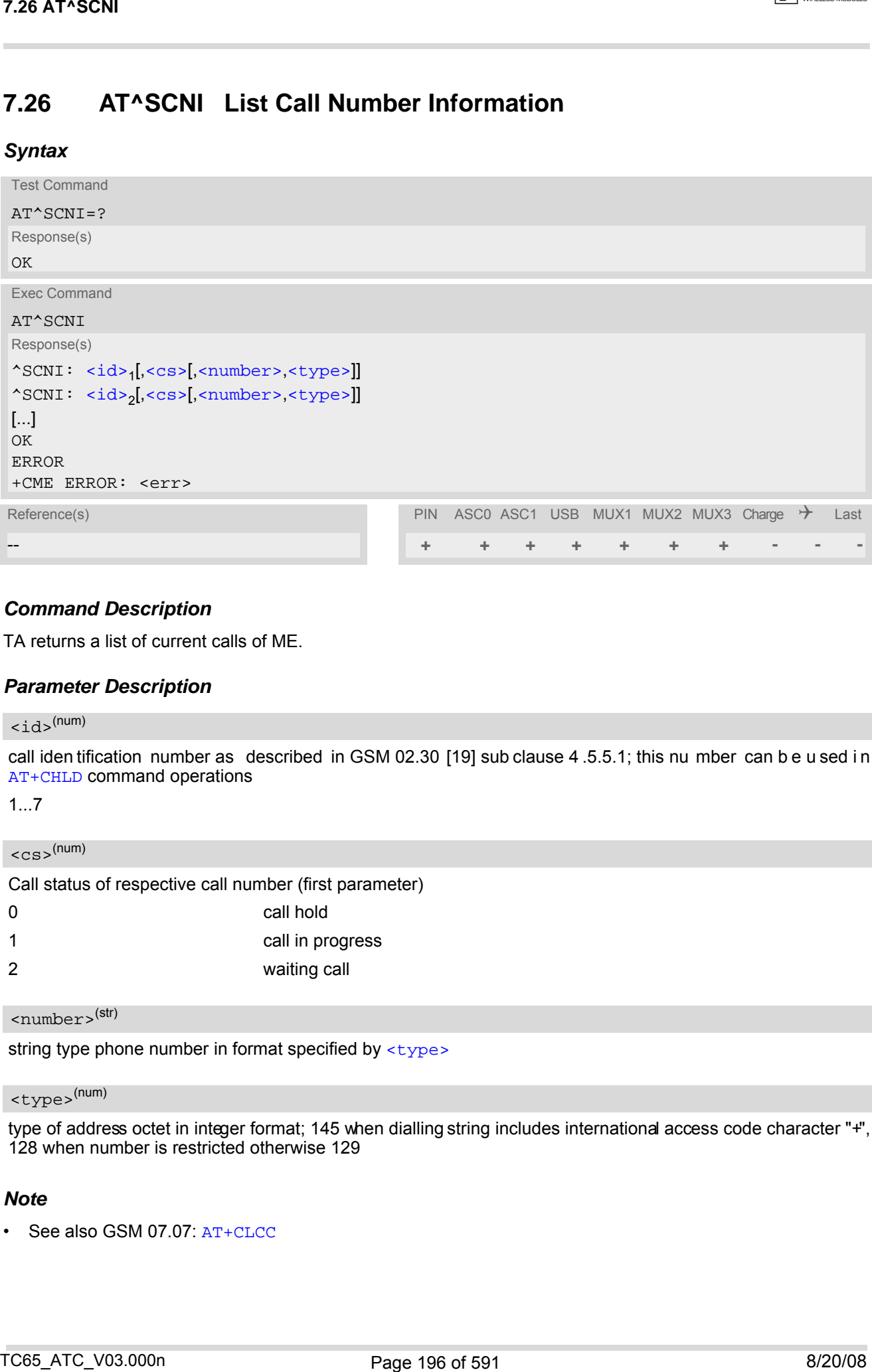

### *Command Description*

TA returns a list of current calls of ME.

### *Parameter Description*

### <span id="page-195-0"></span>*<sup>(num)</sup>*

call iden tification number as described in GSM 02.30 [19] sub clause 4 .5.5.1; this nu mber can b e u sed i n [AT+CHLD](#page-247-0) command operations

1...7

<span id="page-195-1"></span> $<$ c $\,$ s $>$ <sup>(num)</sup>

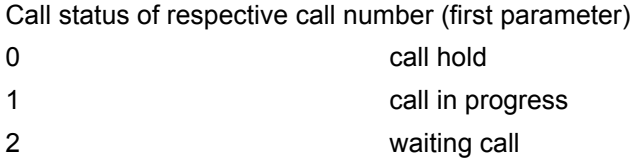

<span id="page-195-2"></span><number>(str)

string type phone number in format specified by [<type>](#page-195-3)

#### <span id="page-195-3"></span><type>(num)

type of address octet in integer format; 145 when dialling string includes international access code character "+", 128 when number is restricted otherwise 129

#### *Note*

• See also GSM 07.07: [AT+CLCC](#page-185-4)

## **7.27 AT^SLCD Display Last Call Duration**

### *Syntax*

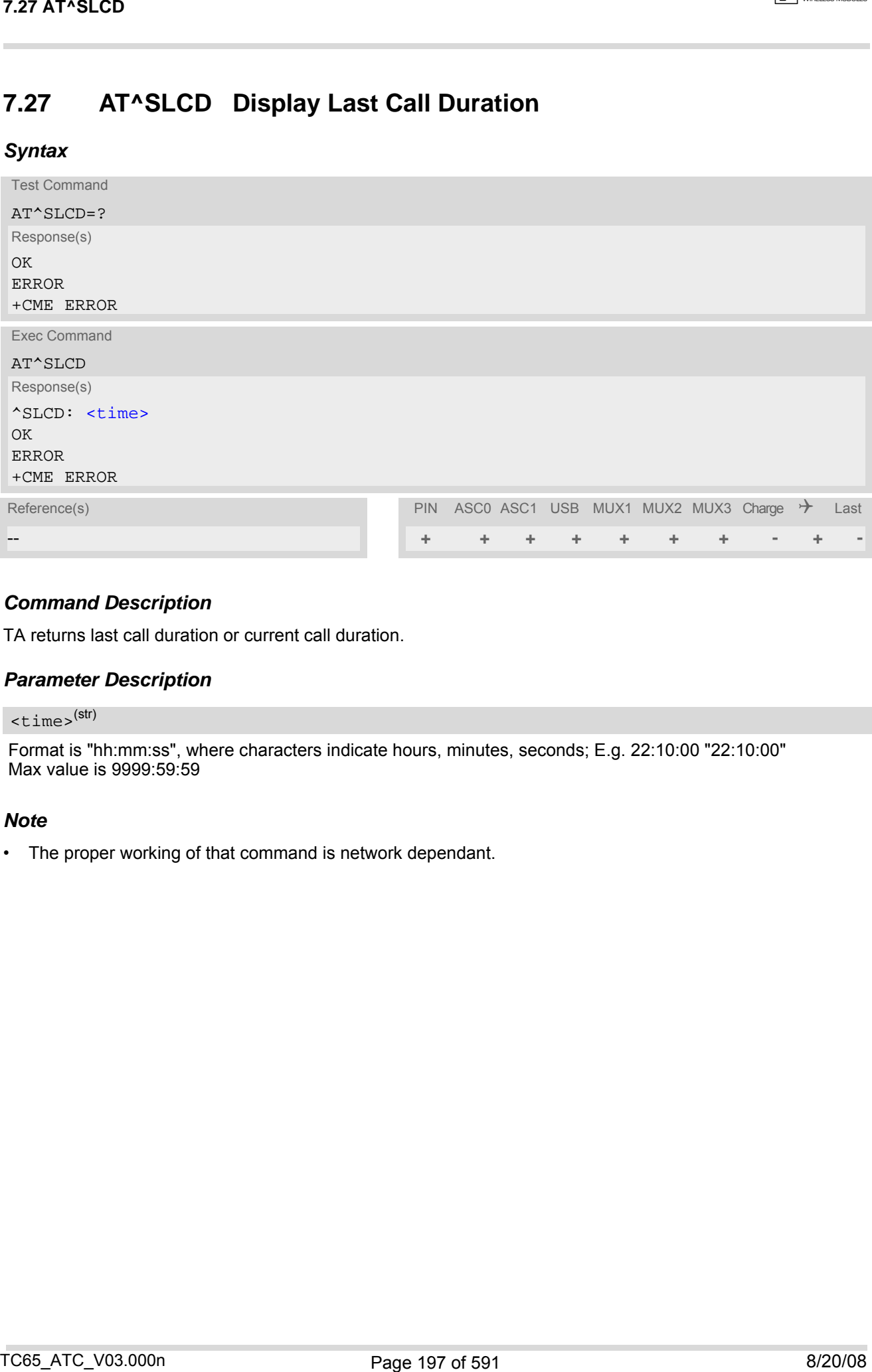

### *Command Description*

TA returns last call duration or current call duration.

### *Parameter Description*

#### <span id="page-196-0"></span> $\times$ time $>$ <sup>(str)</sup>

Format is "hh:mm:ss", where characters indicate hours, minutes, seconds; E.g. 22:10:00 "22:10:00" Max value is 9999:59:59

#### *Note*

• The proper working of that command is network dependant.

## **7.28 AT^STCD Display Total Call Duration**

### *Syntax*

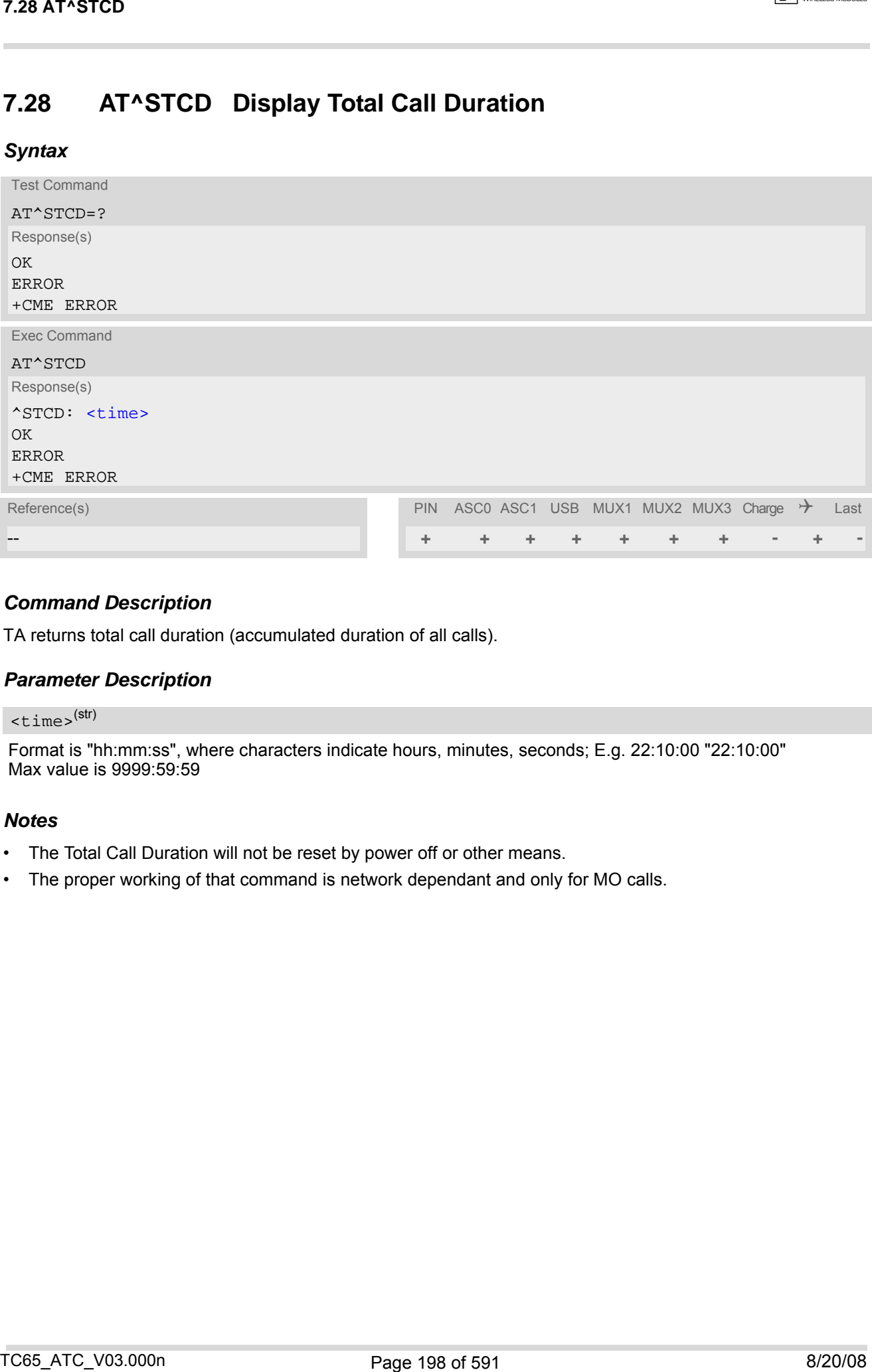

### *Command Description*

TA returns total call duration (accumulated duration of all calls).

### *Parameter Description*

### <span id="page-197-0"></span> $<$ time $>$ <sup>(str)</sup>

Format is "hh:mm:ss", where characters indicate hours, minutes, seconds; E.g. 22:10:00 "22:10:00" Max value is 9999:59:59

#### *Notes*

- The Total Call Duration will not be reset by power off or other means.
- The proper working of that command is network dependant and only for MO calls.

## **7.29 ATP Select pulse dialing**

### *Syntax*

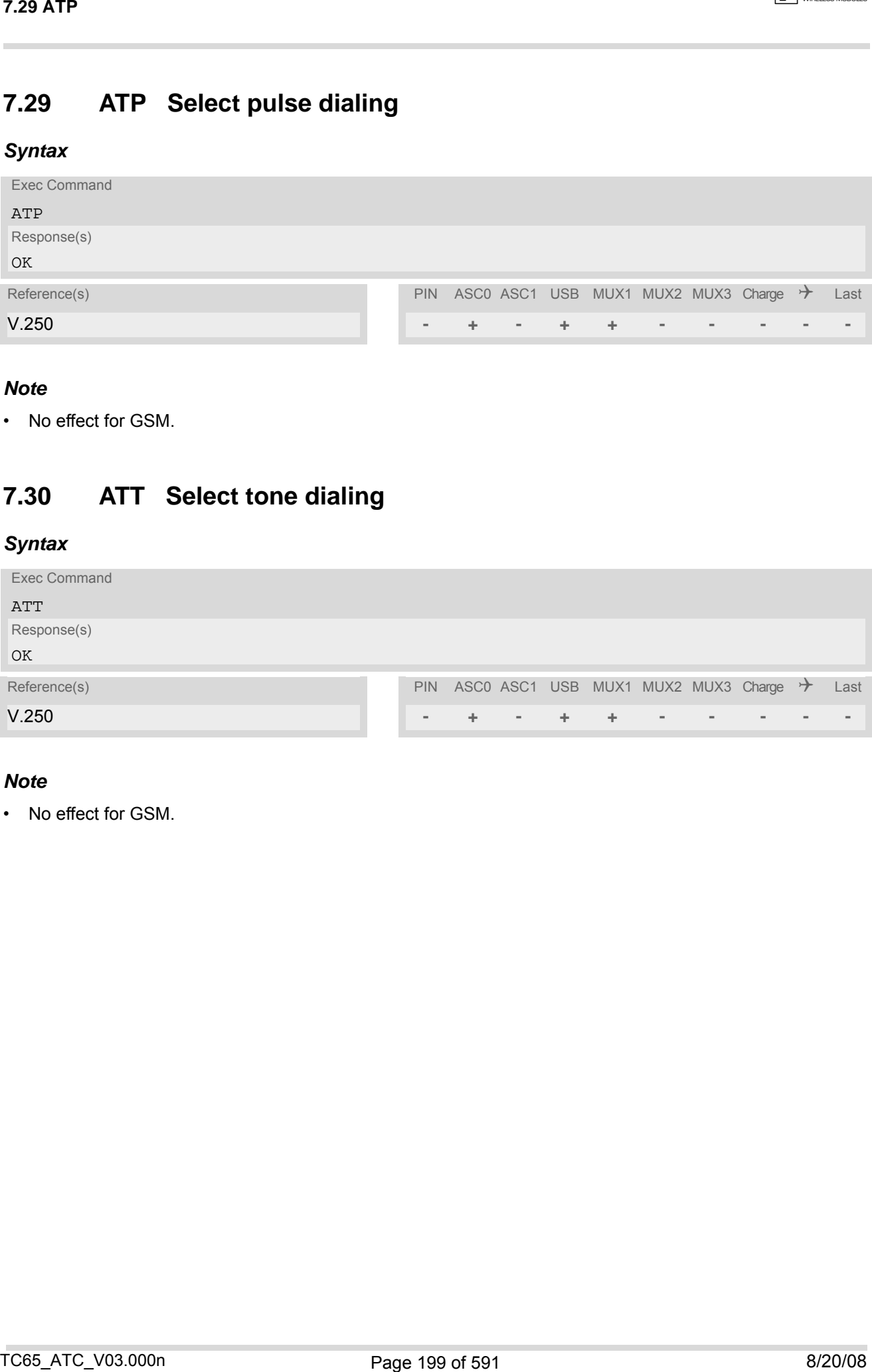

### *Note*

• No effect for GSM.

## **7.30 ATT Select tone dialing**

### *Syntax*

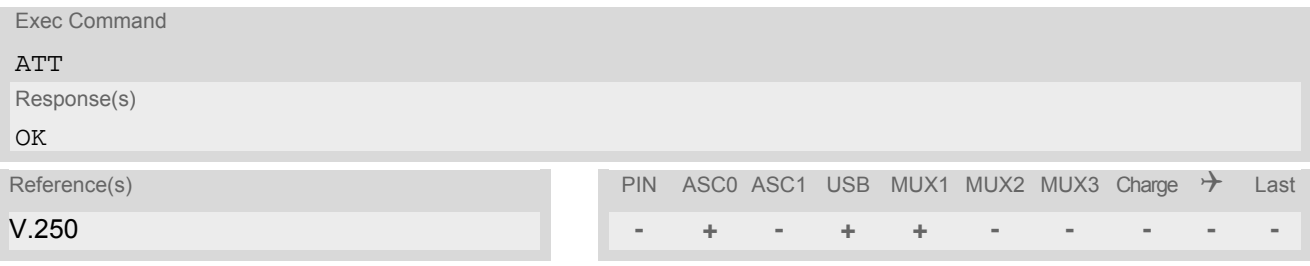

### *Note*

• No effect for GSM.

## **8. Network Service Commands**

The AT Commands described in this chapter are related to various network services. More commands related to this area can be found in Chapter [9., Supplementary Service Commands.](#page-232-0)

## <span id="page-199-0"></span>**8.1 AT+COPN Read operator names**

The  $AT+COPN$  command returns the list of operator names from the ME. Each operator code  $\leq$ numericn> that has an alphanumeric equivalent  $\langle$ alphan> in the ME memory is returned. See also:  $AT^sSPLM$ .

### *Syntax*

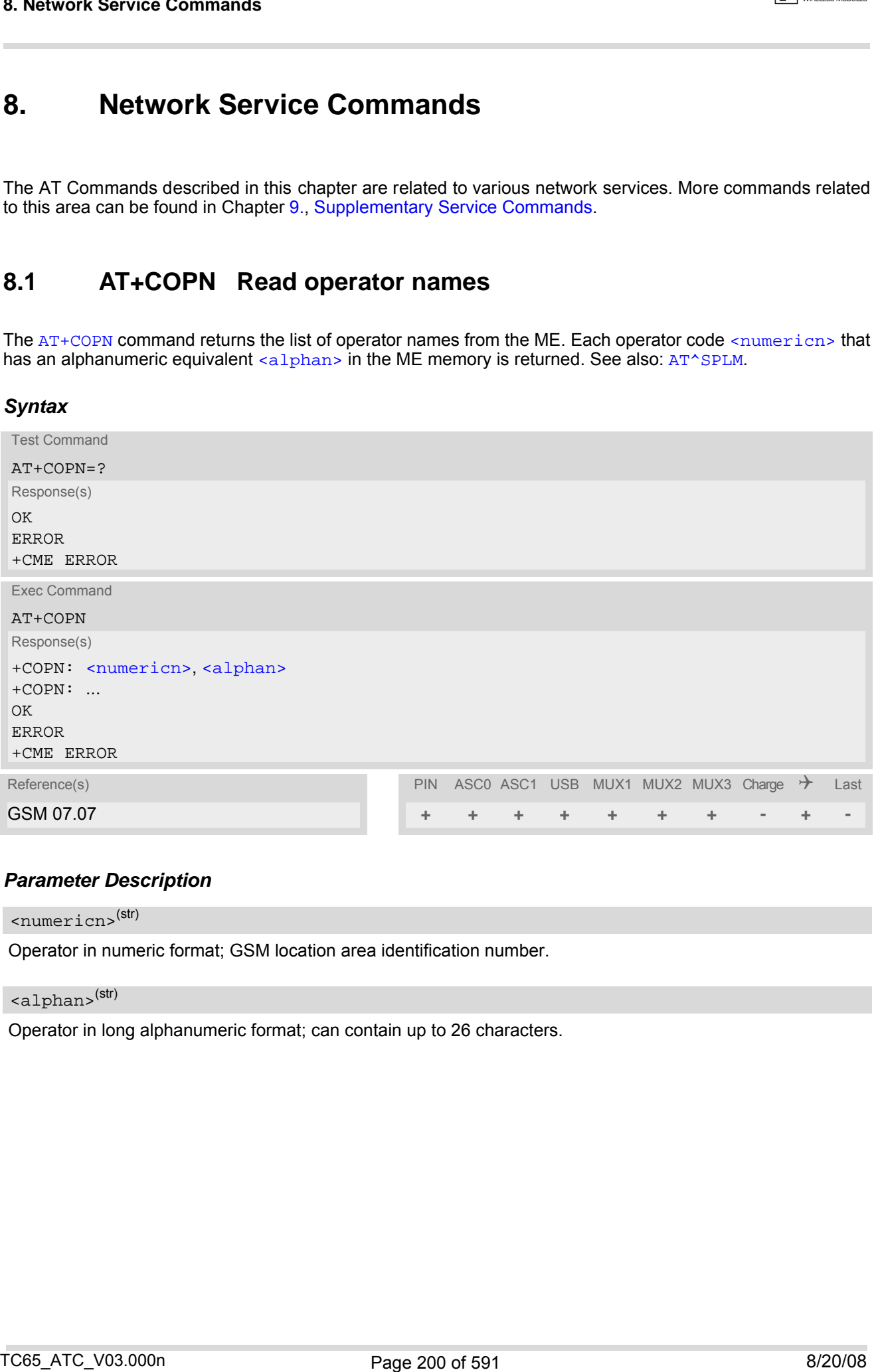

#### *Parameter Description*

<span id="page-199-1"></span><numericn>(str)

Operator in numeric format; GSM location area identification number.

### <span id="page-199-2"></span><alphan>(str)

Operator in long alphanumeric format; can contain up to 26 characters.

## <span id="page-200-0"></span>**8.2 AT+COPS Operator Selection**

[AT+COPS](#page-200-0) queries the present status of the TC65's network registration and allows to determine whether auto-matic or manual network selection shall be used. Additional service is available with [AT^SOPS](#page-203-0).

Three operator selection modes are available:

**Automatic** 

TC65 searches for the home operator automatically. If successful the TC65 registers to the home network. If the home network is not found, TC65 goes on searching. If a permitted operator is found, TC65 registers to this operator.

If no operator is found the TC65 remains unregistered.

**Manual** 

Desired operator can be determined using the [AT+COPS](#page-200-0) write command. If the operator is found, TC65 registers to it immediately. If the selected operator is forbidden, the TC65 remains unregistered.

• Manual/automatic

The ME first tries to find the operator determined via  $AT+COPS$  write command. If the ME is able to register to this operator, it enters the manual operator selection mode. If the ME cannot find this operator or fails to register to this operator, then it enters the automatic operator selection mode and starts to select the home operators network or another (permitted) one. If the ME is registered and the manually selected network is not available, the ME will remain registered without further result code notification.

The most recently entered operator selection mode is still valid after the ME was restarted (power-off/on).

The [AT+COPS](#page-200-0) test command conists of several parameter sets, each representing an operator present in the network.

Each set contains the following information:

- an integer indicating the availability of the operator,
- long alphanumeric format of the operator's name and
- numeric format representation of the operator.

Any of the parameters may be unavailable and will then be an empty field (,,). The list of operators comes in the following order: Home network, networks referenced in SIM and other networks.

The operator list is followed by a list of the supported [<mode>](#page-201-0)s and [<format>](#page-202-0)s. These lists are delimited from the operator list by two commas.

If the test command is used during an ongoing GPRS transfer, traffic will be interrupted for up to one minute.

The [AT+COPS](#page-200-0) read command returns the current [<mode>](#page-201-0) and the currently selected operator. If no operator is selected, [<format>](#page-202-0) and [<oper>](#page-201-1) are omitted.

The [AT+COPS](#page-200-0) write command forces an attempt to select and register to the GSM network operator (see note below). If the selec ted operator is not availabl e, no other op erator will be selected (except  $\leq$ mode>=4). The selected operator name [<format>](#page-202-0) will apply to further read commands, too.

Command settings are effective over all serial interfaces of the TC65.

#### *Syntax*

Test Command AT+COPS=? Response(s) +COPS: [list of present operators ([<opStatus>](#page-201-2), long alphanumeric [<oper>](#page-201-1)s,,numeric [<oper>](#page-201-1)s ], , (list of supported  $<sub>mode</sub>$ s), (list of supported  $<sub>format</sub>$ s)</sub></sub> **OK** ERROR +CME ERROR: [<err>](#page-50-0) 82.4T+COPS<br>
22.4T+COPS Operator Selection<br>
23.2 AT+COPS Operator Selection<br>
23.2 AT+COPS Operator Selection<br>
23.2 AT+COPS Operator Selection<br>
23.2 AT+COPS Operator Selection<br>
23.2 AT+COPS Operator Selection<br>
23.2 AT-COPS O

### **TC65 AT Command Set 8.2 AT+COPS**

Read Command

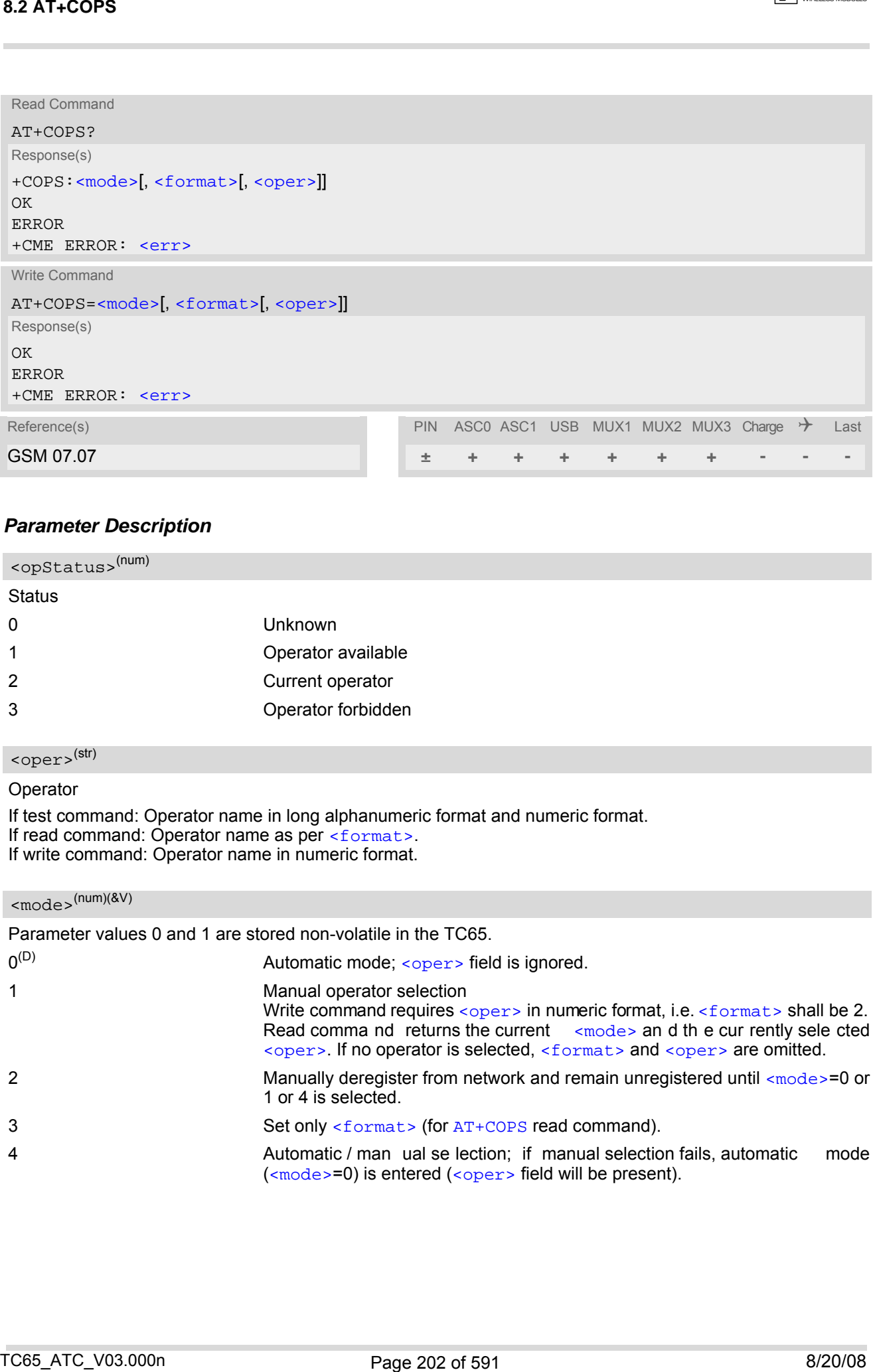

### *Parameter Description*

<span id="page-201-2"></span>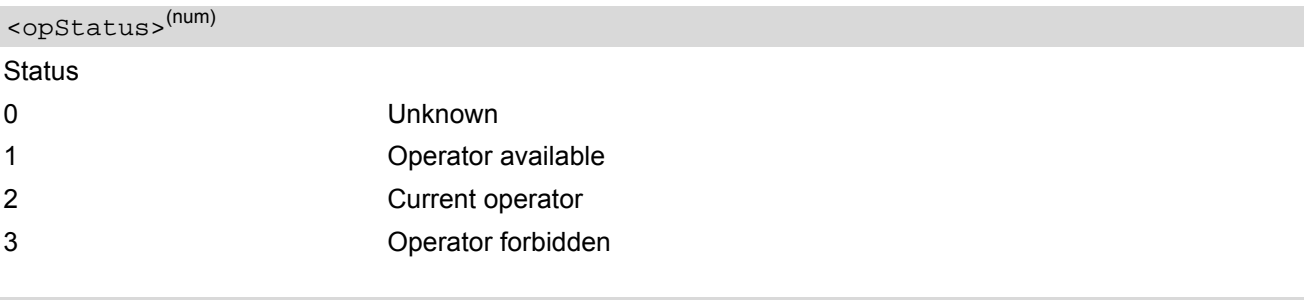

# <span id="page-201-1"></span><oper>(str)

Operator

If test command: Operator name in long alphanumeric format and numeric format.

If read command: Operator name as per [<format>](#page-202-0).

If write command: Operator name in numeric format.

## <span id="page-201-0"></span> $<sub>mode</sub>$  (num)(&V)</sub>

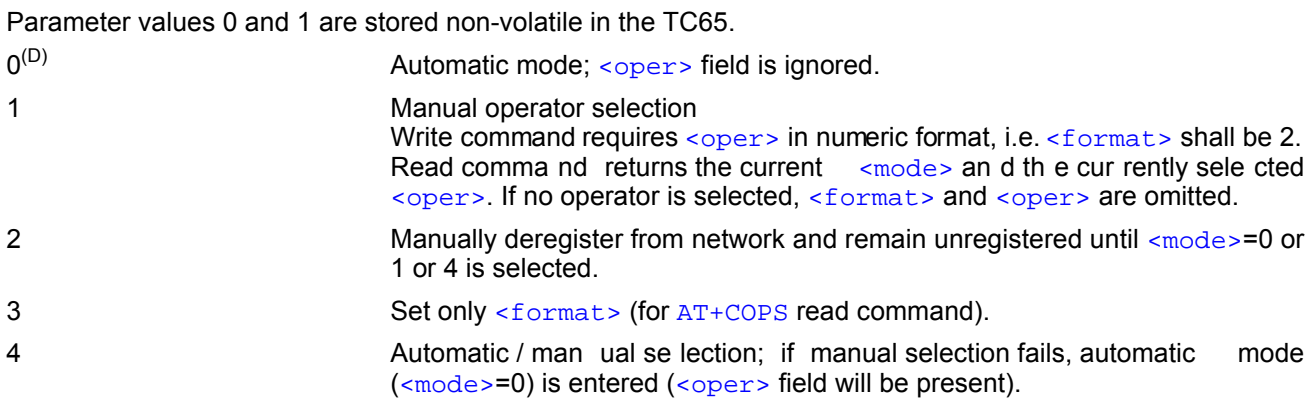

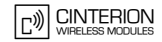

<span id="page-202-0"></span>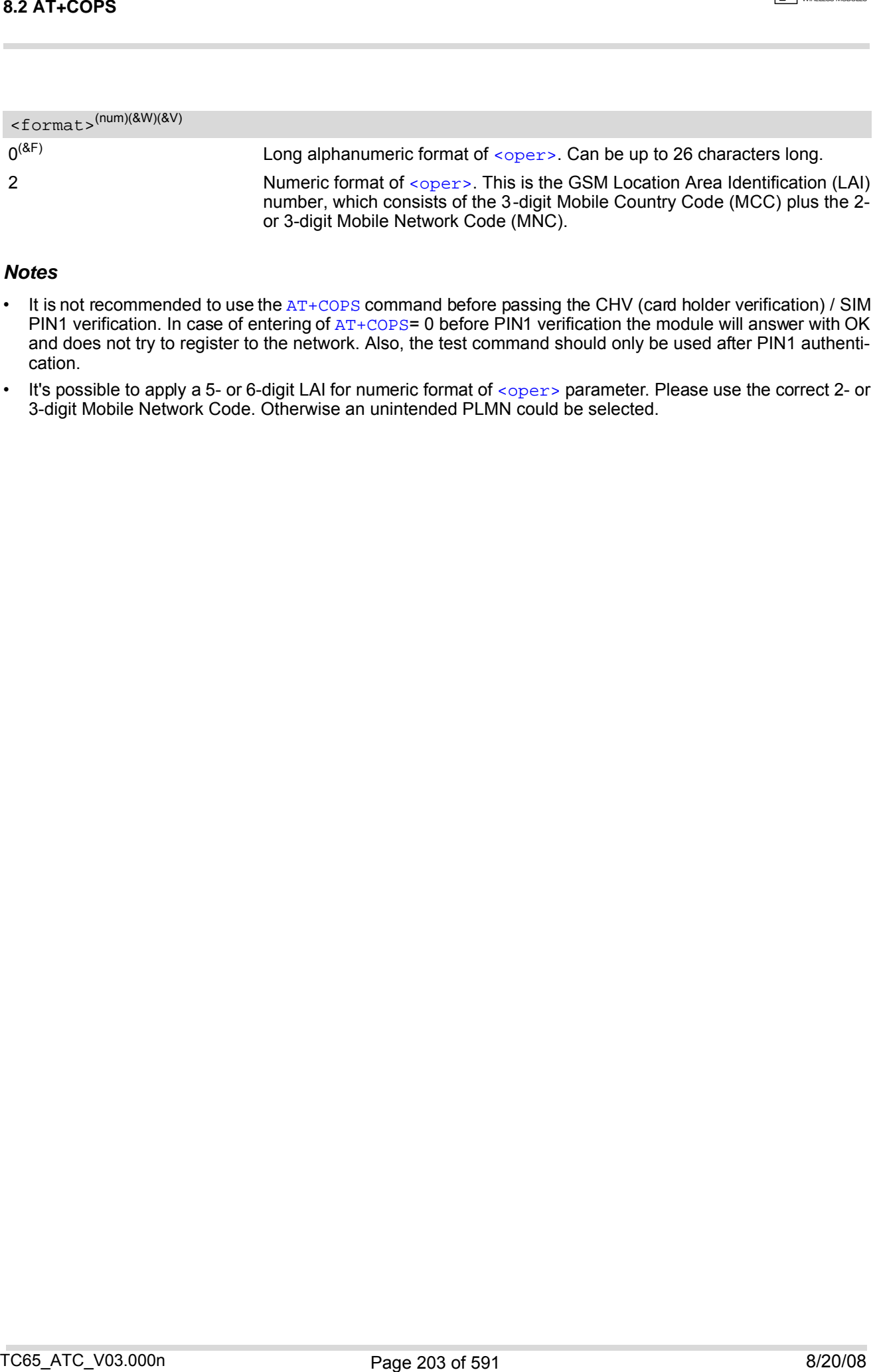

### *Notes*

- It is not recommended to use the [AT+COPS](#page-200-0) command before passing the CHV (card holder verification) / SIM PIN1 verification. In case of entering of [AT+COPS](#page-200-0)= 0 before PIN1 verification the module will answer with OK and does not try to register to the network. Also, the test command should only be used after PIN1 authentication.
- It's possible to apply a 5- or 6-digit LAI for numeric format of [<oper>](#page-201-1) parameter. Please use the correct 2- or 3-digit Mobile Network Code. Otherwise an unintended PLMN could be selected.

## <span id="page-203-0"></span>**8.3 AT^SOPS Extended Operator Selection**

[AT^SOPS](#page-203-0) queries the present status of the TC65's network registration. Since basic operator selection services are available with [AT+COPS](#page-200-0) this command uses the methods of the Enhanced Operator Name String (EONS) specification while h andling operator name str ings. Ad ditional [EONS related information](#page-92-0) is available with [AT^SIND](#page-89-0).

[AT^SOPS](#page-203-0) test command lists sets of five parameters, each representing an operator present in the network. A set consists of

- **1.** an integer indicating the availability of the operator,
- **2.** specification of the source of the operator name [<eonsOperator>](#page-204-0),
- **3.** operator name according to EONS Table,
- **4.** Service Provider Name from the SIM Service Table and
- **5.** numeric format representation of the operator.

Any of the parameters may be unavailable and will then be an empty field (,,).

The list of op erators comes in the following order: Home network, networks referenced in SIM and other networks.

After the operator list the TC65 returns lists of supported  $\zeta$  and  $\zeta$  ormat>s. These lists are delimited from the operator list by two commas.

If the test command is used while an ongoing GPRS transfer, traffic will be interrupted for up to one minute.

Command settings are effective over all serial interfaces of the TC65.

#### *Syntax*

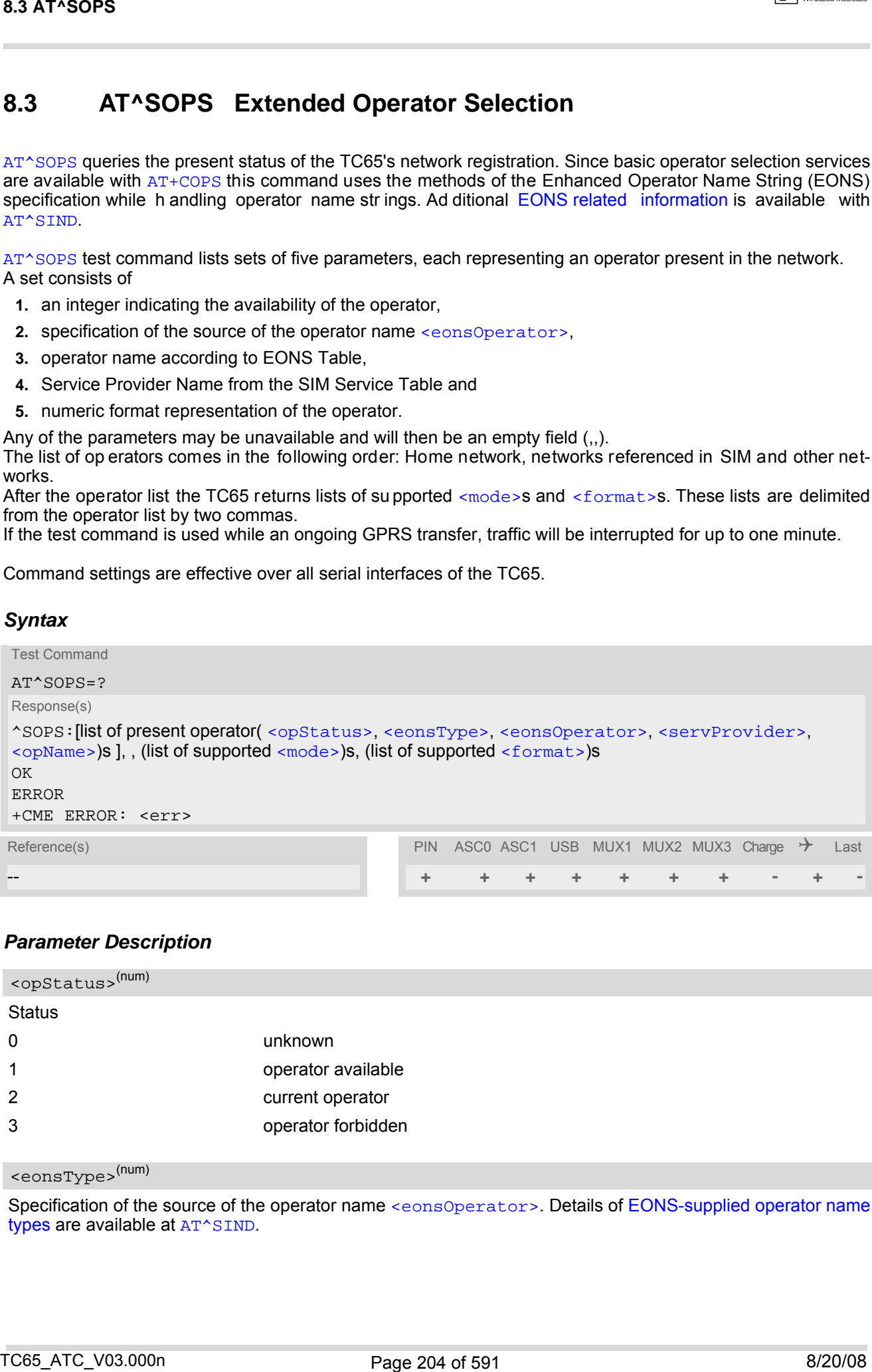

#### <span id="page-203-1"></span>*Parameter Description*

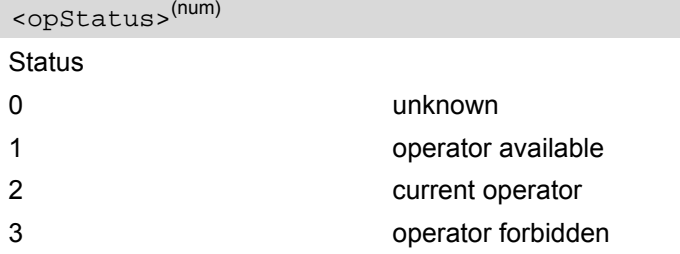

#### <span id="page-203-2"></span><eonsType>(num)

Specification of the source of the operator name [<eonsOperator>](#page-204-0). Details of [EONS-supplied operator name](#page-95-0) [types](#page-95-0) are available at [AT^SIND](#page-89-0).

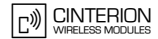

#### <span id="page-204-0"></span><eonsOperator>

Operator name; format depends on the source of the operator name, specified by [<eonsType>](#page-203-2).

<span id="page-204-3"></span><servProvider>(str)

Service Provider Name according to setting of Service No. 17 in the SIM Service Table ( $EF_{SST}$ ).

<span id="page-204-4"></span><opName>

#### Operator

Operator name in numerical presentation contains the GSM Location Area Identification (LAI) number, which consists of the 3-digit Mobile Country Code (MCC) plus the 2- or 3-digit Mobile Network Code (MNC). Parameter is stored non-volatile to the SIM. Examples was formed depends on the suurus of the operator mone, specified by  $\cos x \approx y_{\text{pion}}$ .<br>
Consider theme formed depends on the suurus of the operator mone, specified by  $\cos x \approx y_{\text{pion}}$ .<br>
Sensitives the consideration b

### <span id="page-204-1"></span><mode>(num)

Parameter is not applicable.

### <span id="page-204-2"></span><format>(num)

Parameter is not applicable.

#### *Note*

The [AT^SOPS](#page-203-0) Test command is only accepted by the module after a valid pin has been entered.

## <span id="page-205-0"></span>**8.4 AT^SNWS Network Selection**

The  $AT^s$ SNWS command is smilar to  $AT+COPS$ . The major advantage of  $AT^s$ SNWS is the ability to scan all fre-quency bands supported by TC65, while [AT+COPS](#page-200-0) is always d etermined by the band most recently used and therefore starts searching either across the GSM 900 / GSM 1800 bands or across the GSM 850 / GSM 1900 bands. So [AT^SNWS](#page-205-0) allows the subscriber to manually select a specific provider from all these bands.

This means the  $AT^s$ SNWS write command forces an attempt to select and register to the given operator. The procedure may ta ke a few seconds depending on the amount of visible networks. If the sel ected operator is not found, the ME returns an error.

The  $AT^{\wedge}$ SNWS test command enforces a multiple band scan in order to find all available networks. The scanning procedure may take a few seconds depending on the amount of visible networks. During this time the serving cell will be lost because of band changing. After the scan the ME reverts to the previously used network. The test command returns a list of all op erators currently available. The response consists of sever al parameter sets, each representing a visible operator. Each set contains the following information:

- an integer indicating the availability of the operator,
- long alphanumeric format of the operator's name,
- empty field (,,) for short alphanumeric format of the operator's name,
- numeric format of the operator's name.

The operator list is followed by a list of the supported  $\langle$  mode>s and  $\langle$  format>s. These lists are delimited from the operator list by two commas.

Command settings are effective over all serial interfaces of the TC65.

### *Syntax*

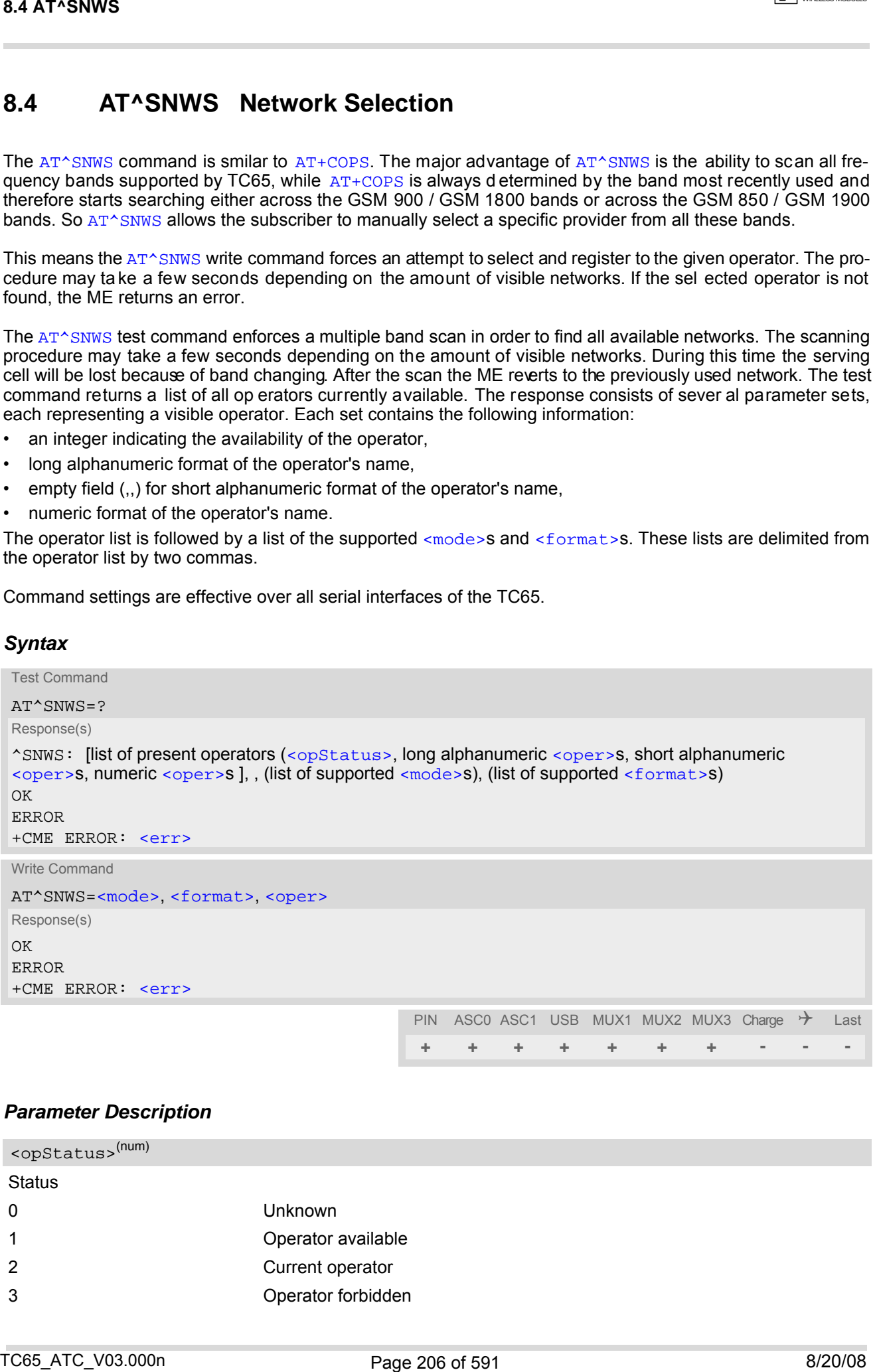

#### *Parameter Description*

<span id="page-205-1"></span>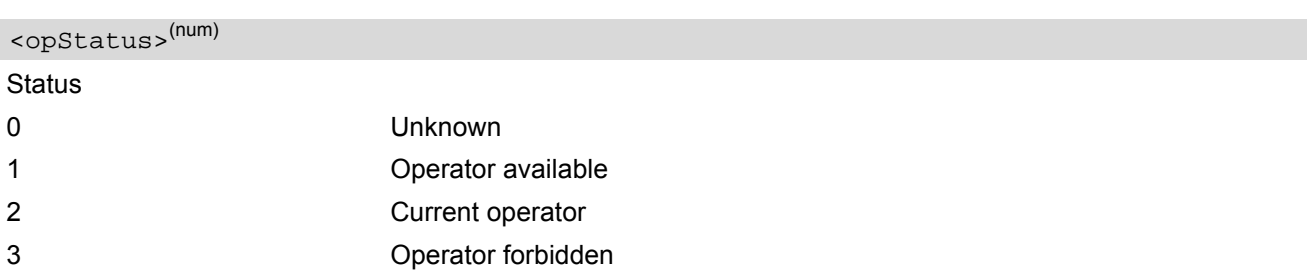

**CINTERION** 

#### <span id="page-206-2"></span> $\langle$ oper $>$ <sup>(str)</sup>

#### **Operator**

<span id="page-206-1"></span><span id="page-206-0"></span>If test command: Operator name in long alphanumeric format, short alphanumeric format and numeric format. If write command: Operator name in numeric format.

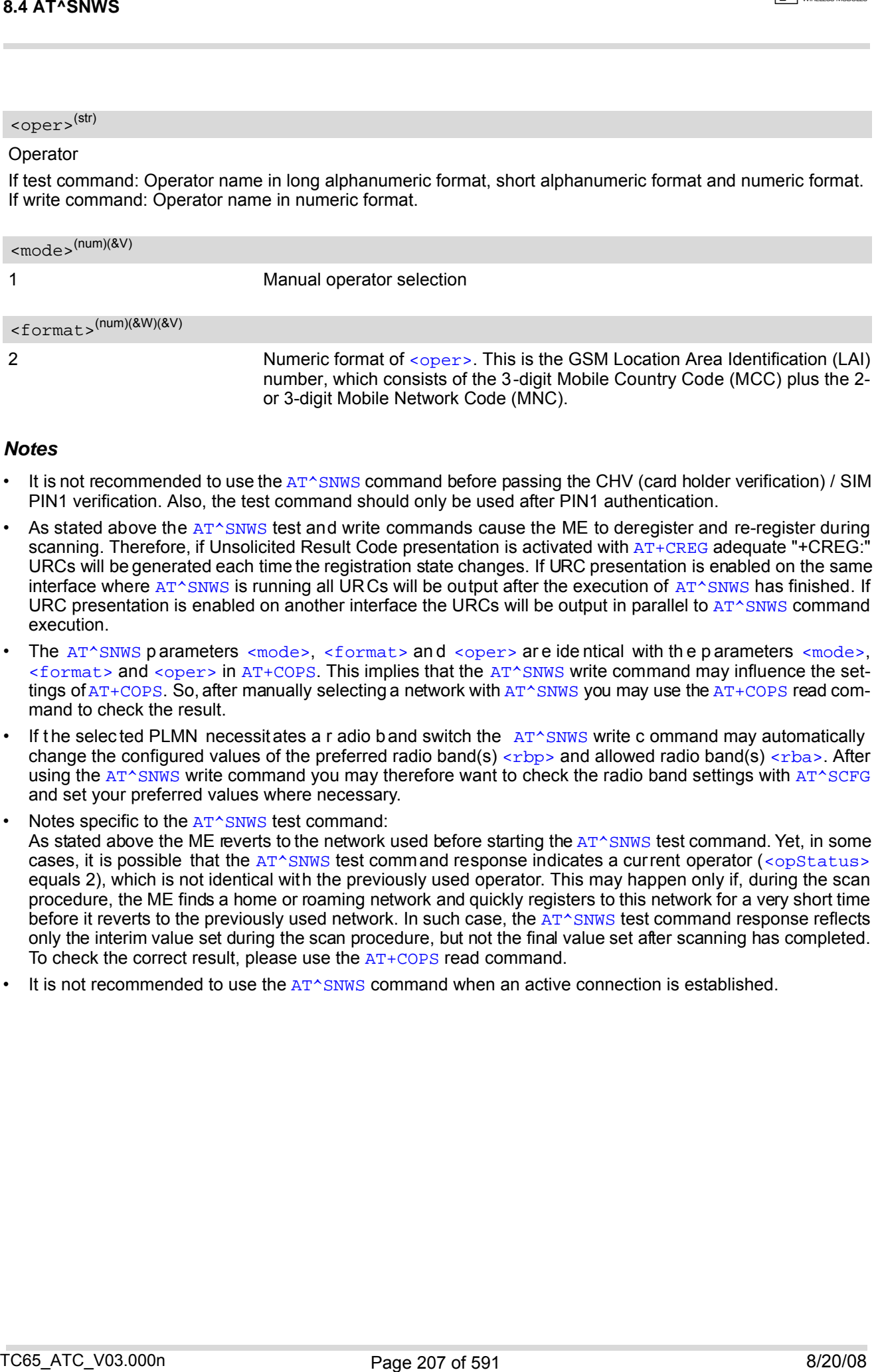

#### *Notes*

- It is not recommended to use the [AT^SNWS](#page-205-0) command before passing the CHV (card holder verification) / SIM PIN1 verification. Also, the test command should only be used after PIN1 authentication.
- As stated above the AT<sup> $\land$ </sup>SNWS test and write commands cause the ME to deregister and re-register during scanning. Therefore, if Unsolicited Result Code presentation is activated with [AT+CREG](#page-207-0) adequate "+CREG:" URCs will be generated each time the registration state changes. If URC presentation is enabled on the same interface where  $AT^{\wedge}$ SNWS is running all URCs will be output after the execution of  $AT^{\wedge}$ SNWS has finished. If URC presentation is enabled on another interface the URCs will be output in parallel to  $AT^s$ SNWS command execution.
- The  $AT^{\wedge}$ SNWS parameters [<mode>](#page-201-0), [<format>](#page-206-1) and [<oper>](#page-206-2) are identical with the parameters <mode>,  $<$ format> and  $<$ oper> in [AT+COPS](#page-200-0). This implies that the [AT^SNWS](#page-205-0) write command may influence the settings of  $AT+COPS$ . So, after manually selecting a network with  $AT^s$ SNWS you may use the  $AT+COPS$  read command to check the result.
- If the selected PLMN necessitates a r adio b and switch the  $AT^s$ SNWS write c ommand may automatically change the configured values of the preferred radio band(s)  $\langle$  -rbp> and allowed radio band(s)  $\langle$  rba>. After using the [AT^SNWS](#page-205-0) write command you may therefore want to check the radio band settings with [AT^SCFG](#page-56-0) and set your preferred values where necessary.
- Notes specific to the [AT^SNWS](#page-205-0) test command: As stated above the ME reverts to the network used before starting the [AT^SNWS](#page-205-0) test command. Yet, in some cases, it is possible that the  $AT^s$ SNWS test command response indicates a current operator (< $opStatus$ ) equals 2), which is not identical with the previously used operator. This may happen only if, during the scan procedure, the ME finds a home or roaming network and quickly registers to this network for a very short time before it reverts to the previously used network. In such case, the [AT^SNWS](#page-205-0) test command response reflects only the interim value set during the scan procedure, but not the final value set after scanning has completed. To check the correct result, please use the  $AT+COPS$  read command.
- It is not recommended to use the  $AT^{\wedge}SNWS$  command when an active connection is established.

## <span id="page-207-0"></span>**8.5 AT+CREG Network registration**

The [AT+CREG](#page-207-0) command serves to verify the network registration status of the ME. For this purpose two types of URCs are available.

The  $AT+CREG$  read command returns the URC presentation mode  $\langle n \rangle$  and an integer  $\langle stat \rangle$  that shows the registration status of the ME. The location information elements  $\langle \text{lac} \rangle$  and  $\langle \text{ci} \rangle$  are returned only when  $\langle \text{n} \rangle$ =2 and ME is registered to the network.

### *Syntax*

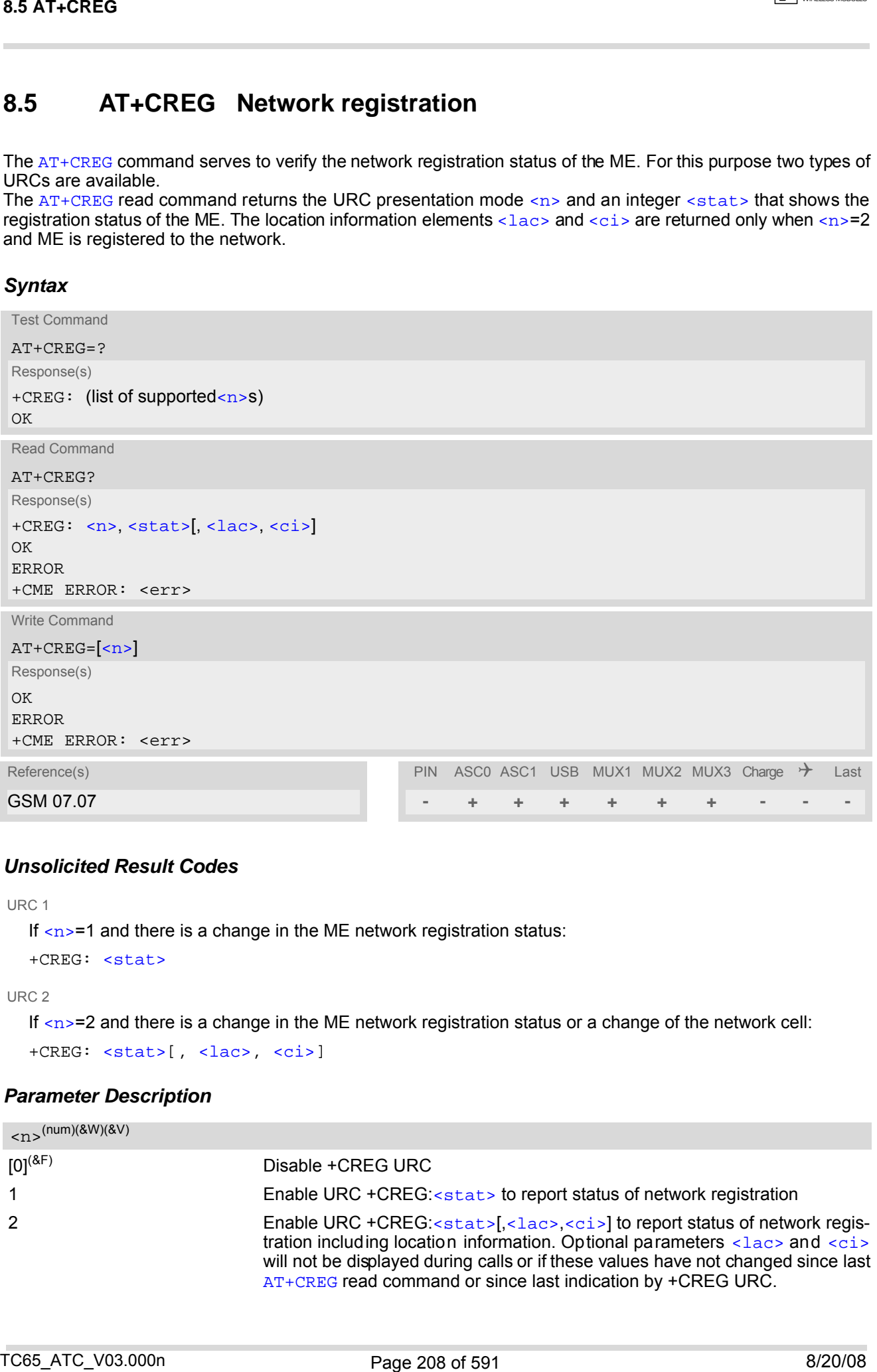

### *Unsolicited Result Codes*

```
 URC 1
```
If  $\langle n \rangle$ =1 and there is a change in the ME network registration status:

```
+CREG: <stat>
```
URC 2

If  $\langle n \rangle$ =2 and there is a change in the ME network registration status or a change of the network cell:

+CREG: [<stat>](#page-208-0)[, [<lac>](#page-208-1), [<ci>](#page-209-0)]

### *Parameter Description*

<span id="page-207-1"></span>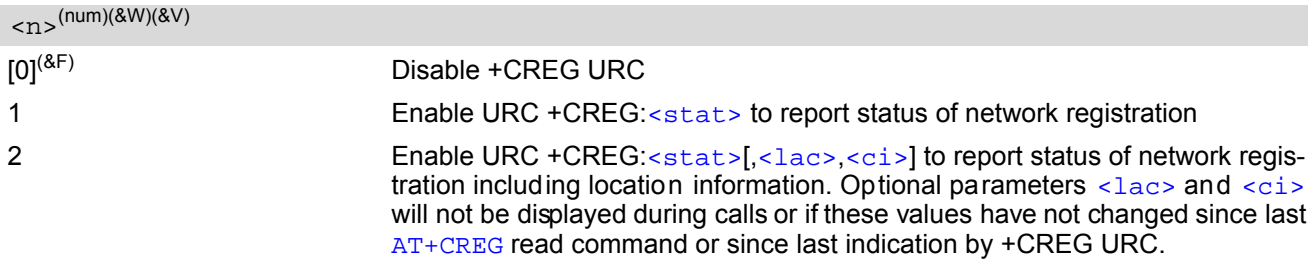

<span id="page-208-0"></span>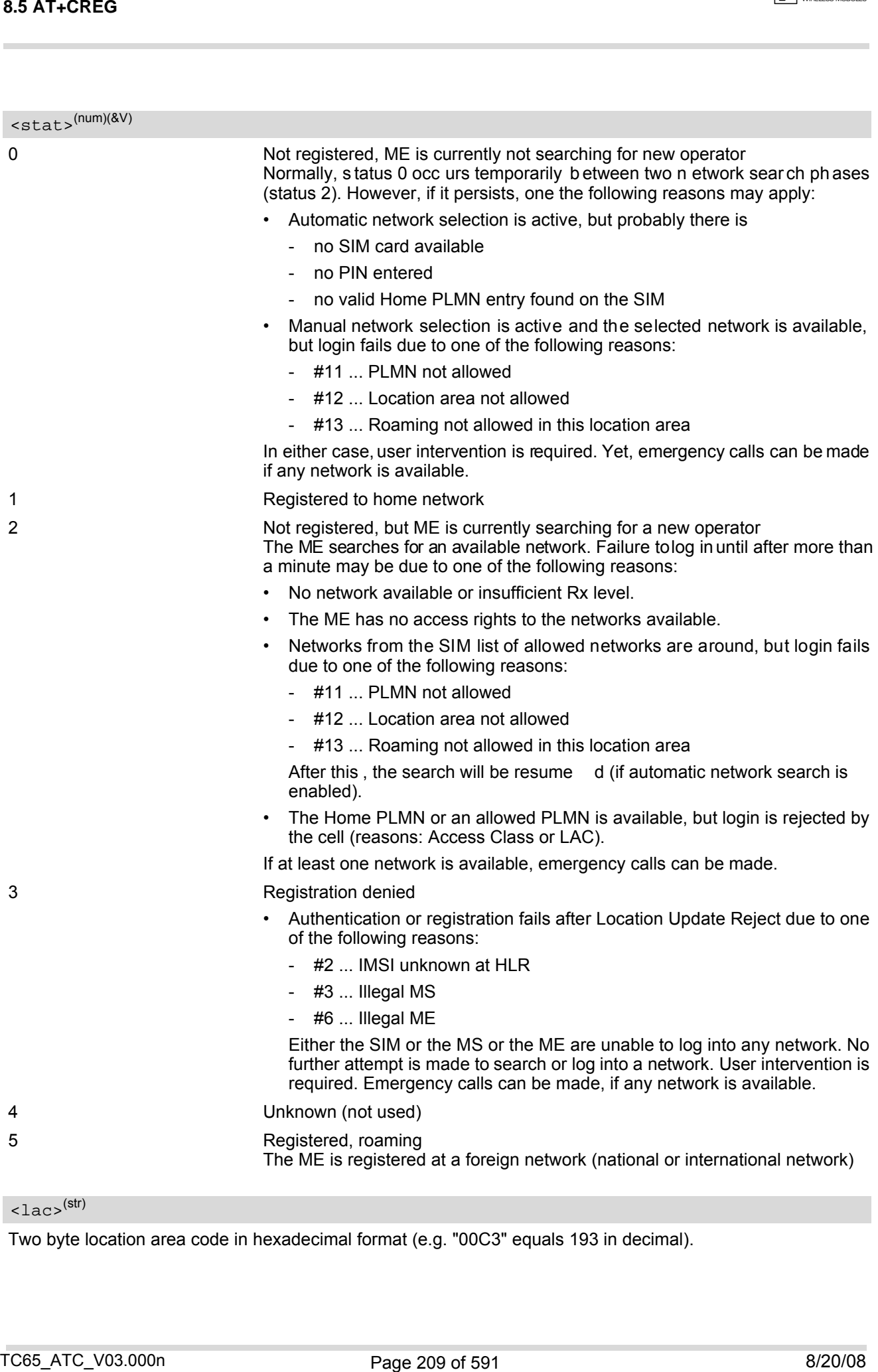

<span id="page-208-1"></span> $\langle$ lac $\rangle$ <sup>(str)</sup>

Two byte location area code in hexadecimal format (e.g. "00C3" equals 193 in decimal).

 $\boxed{\neg \mathcal{Y}}$  CINTERION

<span id="page-209-0"></span> $\langle$ ci> $\langle$ <sup>(str)</sup>

Two byte cell ID in hexadecimal format.

#### *Note*

• After the "[+CREG](#page-207-2): 1" (or "+CREG: 5") URC and before the "[^SSIM READY](#page-421-0)" URC it is not sure that outgoing and incoming calls can be made and short message functions executed. Emergency calls are possible. Outgoing and incoming calls are always possible AFTER having received the "[+CREG](#page-207-2): 1" (or "[+CREG](#page-207-2): 5") and "[^SSIM READY](#page-421-0)" URCs.

See also Section [23.1, Restricted access to SIM data after SIM PIN authentication.](#page-554-0)

#### *Example*

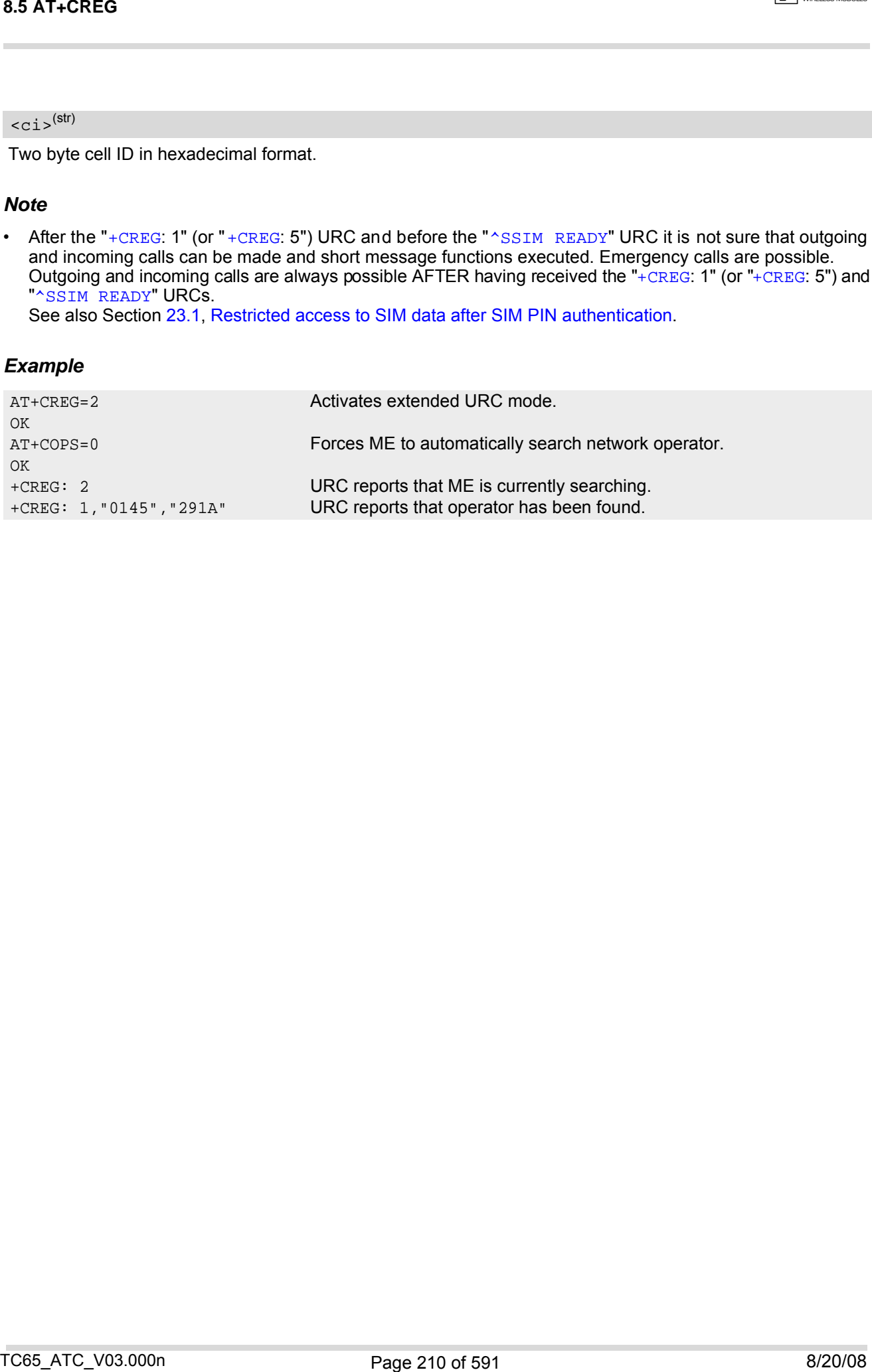

## <span id="page-210-0"></span>**8.6 AT+CSQ Signal quality**

The  $AT+CSQ$  execute command indicates the received signal strength  $\langle$ rssi $\rangle$  and the channel bit error rate [<ber>](#page-210-2).

### *Syntax*

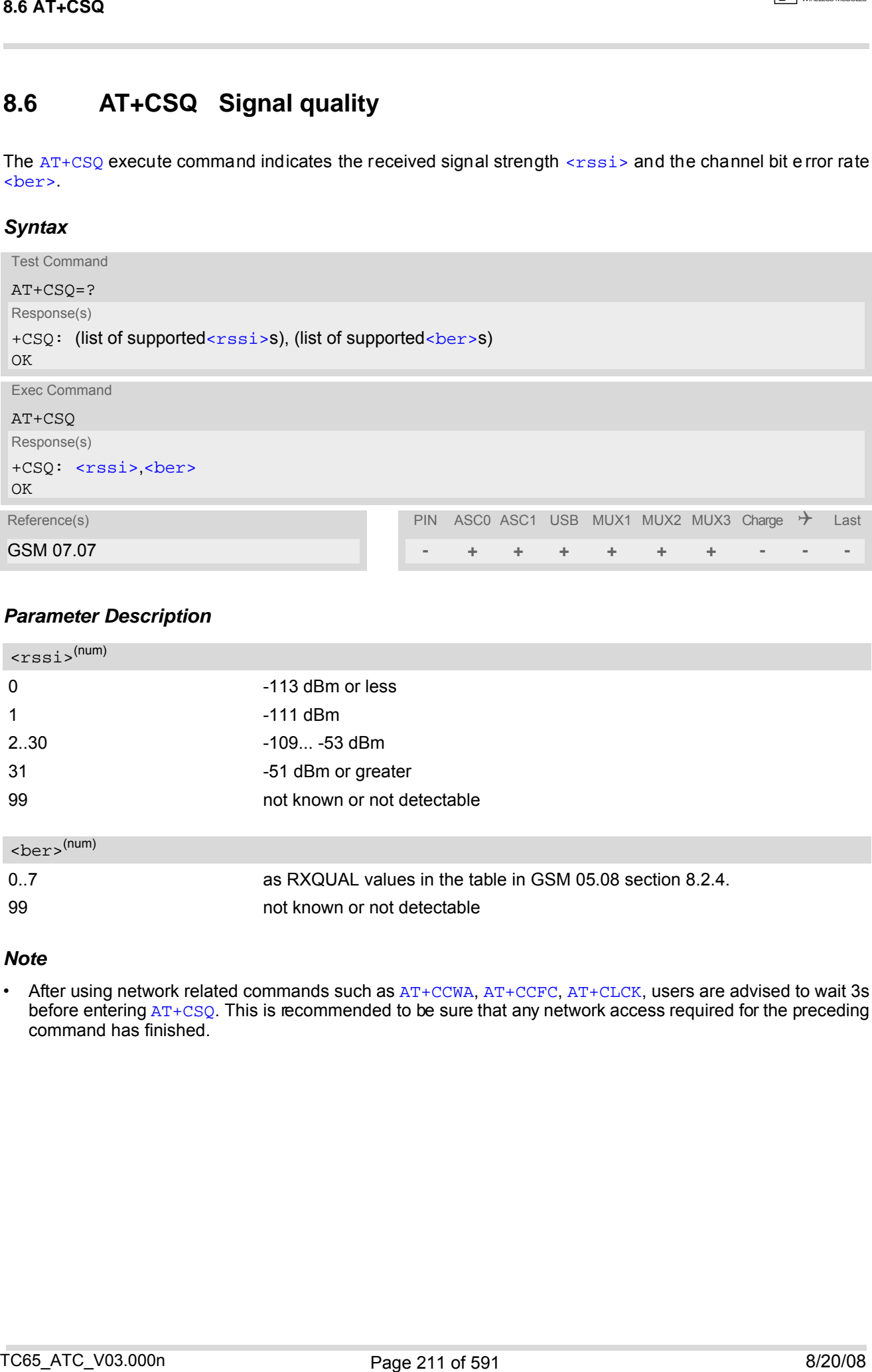

### *Parameter Description*

<span id="page-210-1"></span>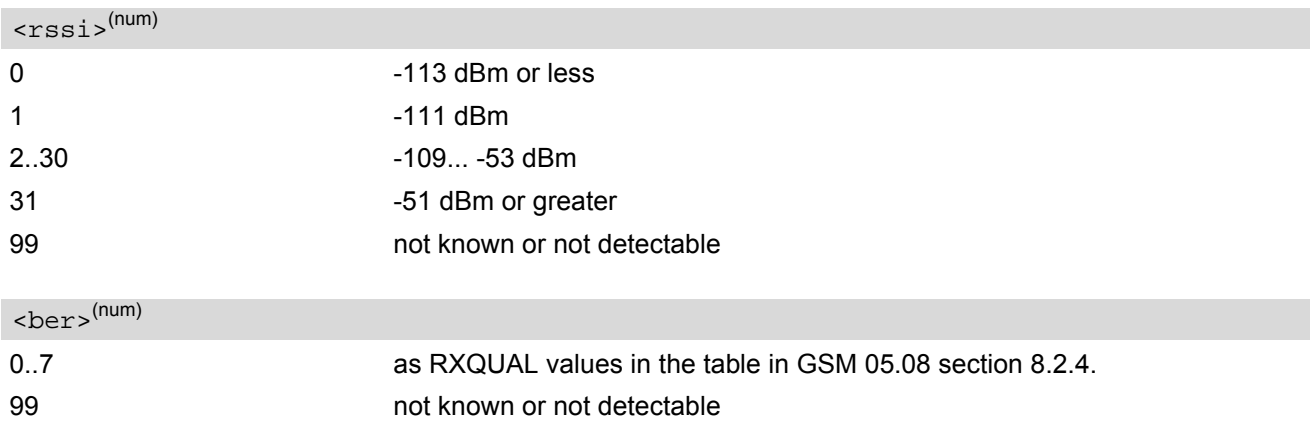

### <span id="page-210-2"></span>*Note*

• After using network related commands such as [AT+CCWA](#page-243-0), [AT+CCFC](#page-239-0), [AT+CLCK](#page-139-0), users are advised to wait 3s before entering  $AT+CSQ$ . This is recommended to be sure that any network access required for the preceding command has finished.

## <span id="page-211-0"></span>**8.7 AT^SMONC Cell Monitoring**

The [AT^SMONC](#page-211-0) execute command delivers cell information containing 9 values from a maximum of 7 base stations. The first base station is the serving cell.

### *Syntax*

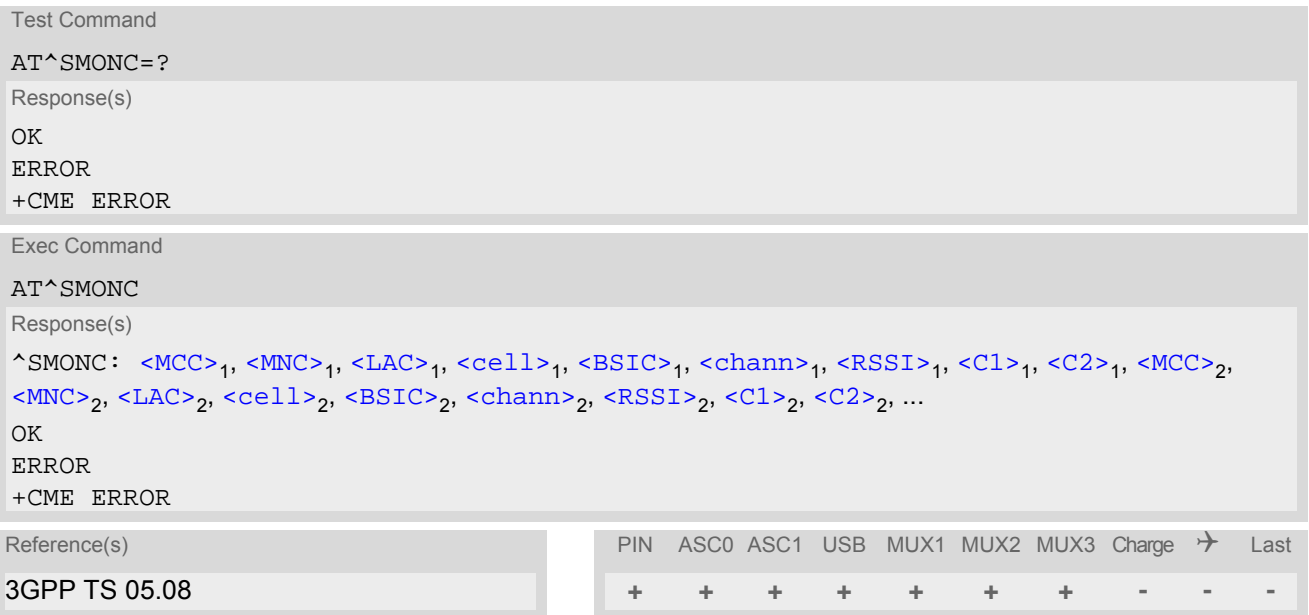

### <span id="page-211-4"></span><span id="page-211-3"></span><span id="page-211-2"></span><span id="page-211-1"></span>*Parameter Description*

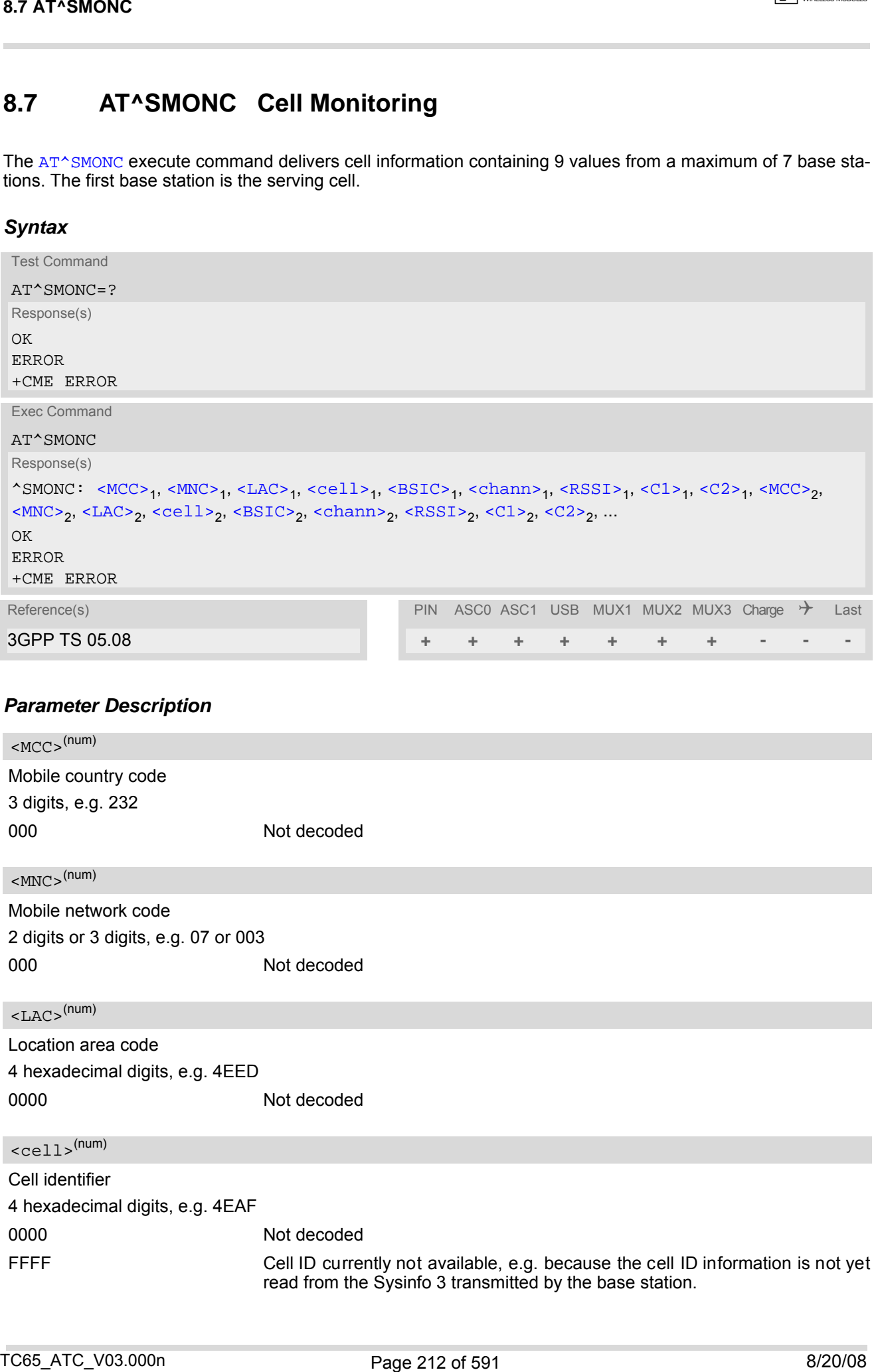

<span id="page-212-0"></span>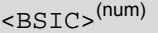

### Base station identity code 2 digits, e.g. 32 00 Not decoded

### <span id="page-212-1"></span><chann>(num)

ARFCN (Absolute Frequency Channel Number)

0 Not decoded. In this case, all remaining parameters related to the same channel are neither decoded. For example, a non-existing cell appears as follows: 000,000,0000,0000,00,0,0,-,-

#### <span id="page-212-2"></span> $<$ RSSI $>$ <sup>(num)</sup>

Received signal level of th e BCCH carrier (0..63). The i ndicated value is composed of the measured v alue in dBm plus an offset. This is in accordance with a formula specified in 3GPP TS 05.08

#### <span id="page-212-3"></span> $\langle C1 \rangle^{(num)}$

Coefficient for base station reselection, e.g. 30. In dedicated mode, under certain conditions the parameter cannot be updated. In such cases a '-' is presented.

### <span id="page-212-4"></span> $<$ C2> $(num)$

Coefficient for base station reselection, e.g. 30. In dedicated mode, under certain conditions the parameter cannot be updated. In such cases a '-' is presented.

#### *Note*

To some extent, the cell monitoring commands  $AT^MOMI$ ,  $AT^MOMP$  and  $AT^SSMONC$  cover the same parameters. The receiving level, for example, can be queried with all three commands. Yet the resulting values may be slightly different, even though obtained over a time period of a few seconds. This is quite normal and nothing to worry about, as the cell information is permanently updated. 2.52.17.53MOND:<br>
2.52.17.5<sup>9091</sup><br>
These station identity code<br>
2.63.17.5<sup>9091</sup><br>
2.63.27.9<sup>091</sup><br>
2.63.27.9<sup>091</sup><br>
2.63.27.9<sup>091</sup><br>
2.63.27.9<sup>091</sup><br>
2.63.27.9<sup>091</sup><br>
2.63.27.9<sup>091</sup><br>
2.63.27.9091 (love of the other of the contex

## <span id="page-213-0"></span>**8.8 AT^SMOND Cell Monitoring**

The  $AT^{\wedge}$ SMOND execute command can be used to  $\phi$ tain status information of the service cell and up to six neigh-bour cells. The advantage over other cell monitoring commands is that [AT^SMOND](#page-213-0) delivers more detailed information about the received signal strength.

### *Syntax*

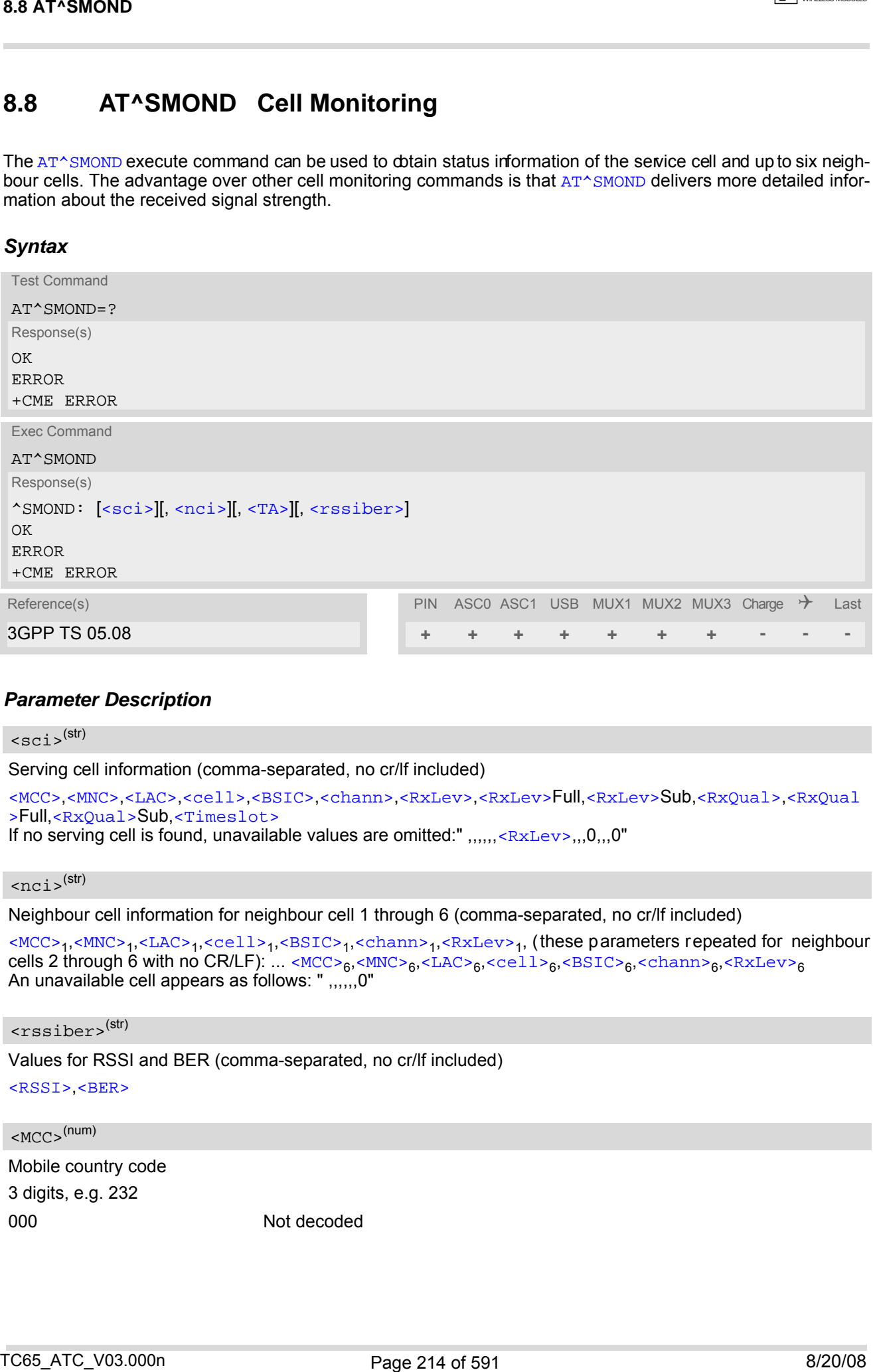

#### *Parameter Description*

<span id="page-213-1"></span>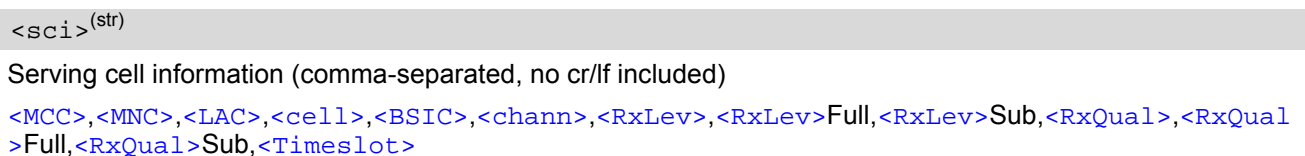

If no serving cell is found, unavailable values are omitted:",,,,,,[<RxLev>](#page-214-6),,,0,,,0"

#### <span id="page-213-2"></span> $rac{1}{s}$ <sup>(str)</sup>

Neighbour cell information for neighbour cell 1 through 6 (comma-separated, no cr/lf included)

[<MCC>](#page-213-4)<sub>1</sub>,[<MNC>](#page-214-1)<sub>1</sub>,[<LAC>](#page-214-2)<sub>1</sub>,[<cell>](#page-214-3)<sub>1</sub>,[<BSIC>](#page-214-4)<sub>1</sub>,[<chann>](#page-214-5)<sub>1</sub>,[<RxLev>](#page-214-6)<sub>1</sub>, (these parameters repeated for neighbour cells 2 through 6 with no CR/LF): ... < $MCC>6$ ,< $MNC>6$ ,< $LAC>6$ ,< $cell>6$ ,< $BSTC>6$ ,< $chann>6$ ,< $RxLev>6$ An unavailable cell appears as follows: " ,,,,,,0"

### <span id="page-213-3"></span><rssiber>(str)

Values for RSSI and BER (comma-separated, no cr/lf included) [<RSSI>](#page-214-9),[<BER>](#page-215-0)

<span id="page-213-4"></span> $|MCC|$ <sup>(num)</sup>

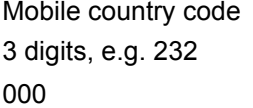

Not decoded

### **TC65 AT Command Set 8.8 AT^SMOND**

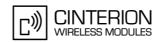

<span id="page-214-9"></span><span id="page-214-8"></span><span id="page-214-7"></span><span id="page-214-6"></span><span id="page-214-5"></span><span id="page-214-4"></span><span id="page-214-3"></span><span id="page-214-2"></span><span id="page-214-1"></span><span id="page-214-0"></span>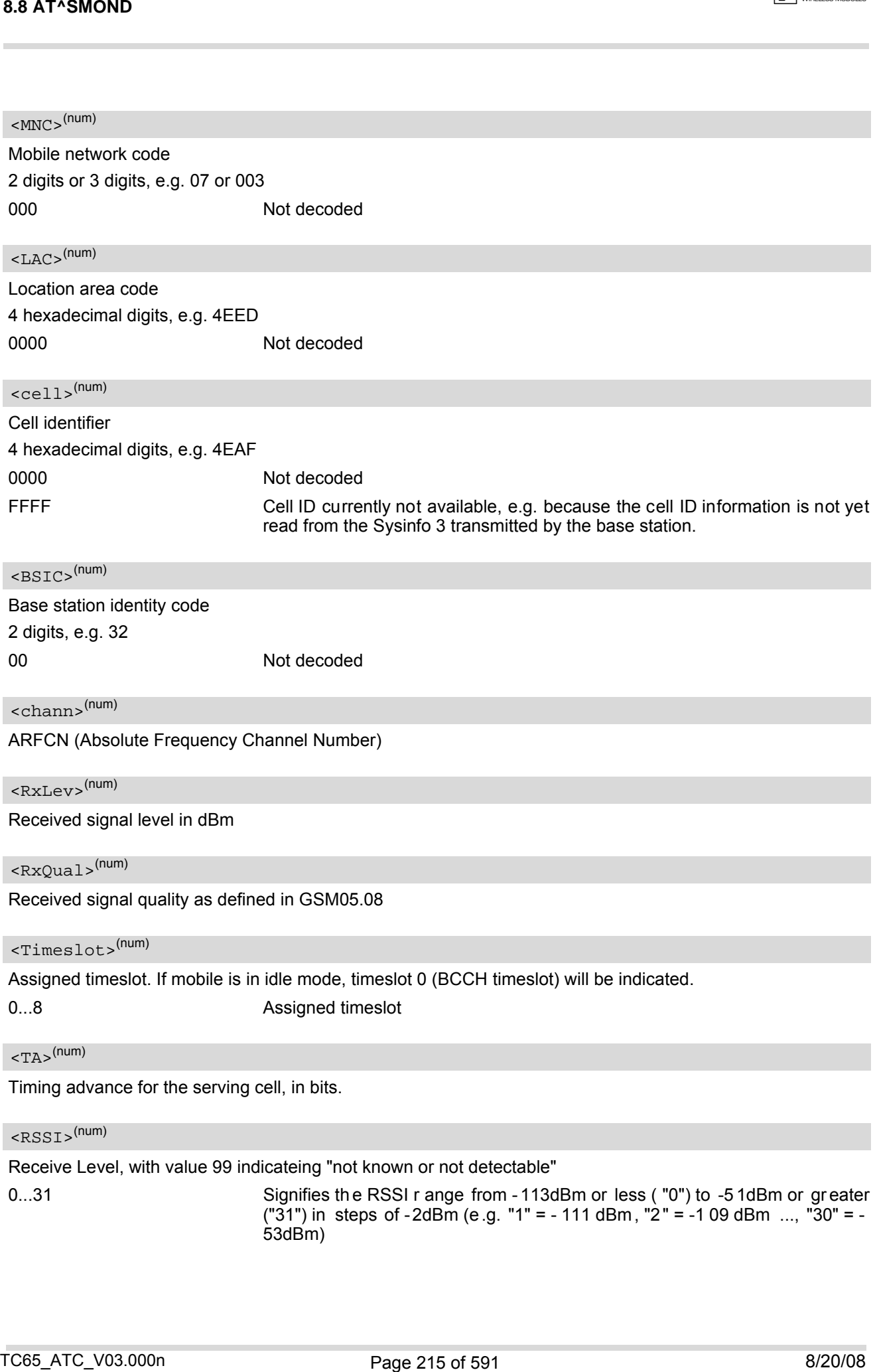

### <span id="page-215-0"></span>**<sup>(num)</sup>**

Bit Error rate, with value 99 indicating "not known or not detectable"

0...7 as RXQUAL values RXQUAL0 to RXQUAL7 in GSM 05.08 section 8.2.4

#### *Notes*

- To some extent, the cell monitoring commands [AT^SMOND](#page-213-0), [AT^MONI](#page-217-0), [AT^MONP](#page-220-0) and [AT^SMONC](#page-211-0) cover the same parameters. The receiving level, for example, can be queried with all three commands. Yet the resulting values may be slightly different, even though obtained over a time period of a few seconds. This is quite normal and nothing to worry about, as the cell information is permanently updated.
- During a connection, not all of the neighbour cell information can be decoded. The following restrictions apply:
	- Information is updated only for neighbour cells that have already been visible at connection setup, and continue to be included in the list of cells.
	- New neighbour cells added to the list, for example after handover, cannot be displayed until the connection is released.

#### *Example*

at ^smond **Execute command** ^SMOND:262,01,3008,6060,32,100,66,,,0,,,0, 262,01,3008,DDD1,35,92,80, 262,01,3008,,31,96,83, 262,01,3008,BFBE,35,27,86, 262,01,3008,,32,98,88, 262,01,3008,BB44,32,90,89, 262,01,3008,8307,31,22,93, 2,23,99 Line breaks inserted for readability in print 88 ATYSMOND<br>
COLTAINS<br>
The Enerotia, with value 69 indicating Treat knows or and detectable<br>
The Forenties, with value 69 indicating from knows into detectable<br>
COLTAINS TO A CONTEXT (ACCORT CONTEXT) (ACCORT CONTEXT) (ACC
# <span id="page-216-0"></span>**8.9 AT^SFNUR Select the fixed network user rate**

The [AT^SFNUR](#page-216-0) command specifies the Fixed Network User Rate (FNUR) parameter. This parameter is important only for mobile originated 14.4 kbit/s UDI calls  $(AT + CBST = 75)$  and mobile terminated data calls if the bearer capability information element is delivered without data bearer service (see  $AT+CSNS$  and  $AT+CBST$  commands).

Changes are recommended only if a CSD call fails. The choice as to which of the values to use depends on the GSM network and the location. Users should be aware that even the same operator may apply varying FNUR configurations in different regions.

The [AT^SFNUR](#page-216-0) command has no effect on CSD connections controlled by the Internet Service commands. If needed for the Internet Services the Fixed Network User Rate can be set in the connection profile. For details see [AT^SICS](#page-263-0), parameter [<conParmValue>](#page-265-0) "fnur".

## *Syntax*

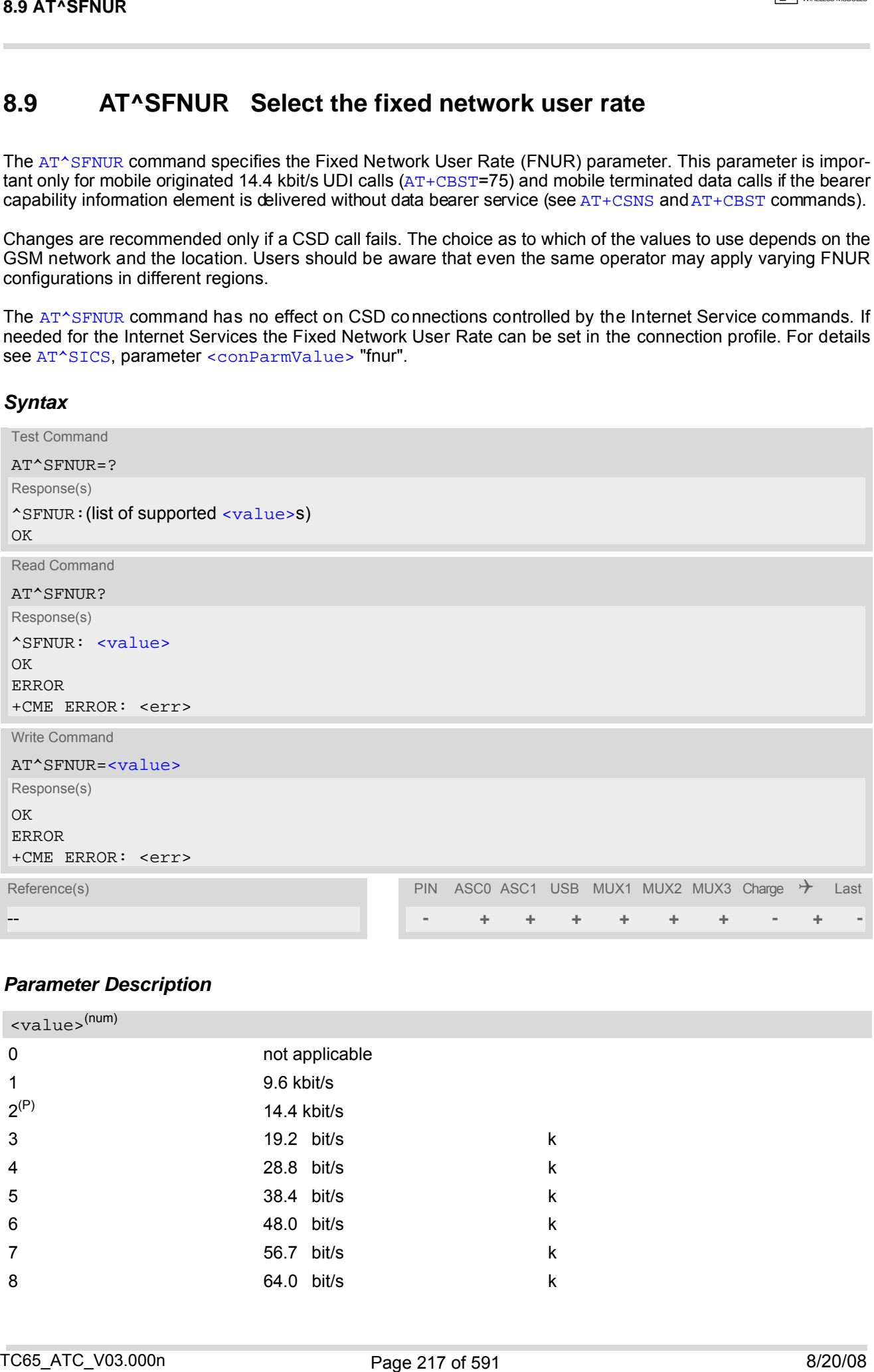

## *Parameter Description*

<span id="page-216-1"></span>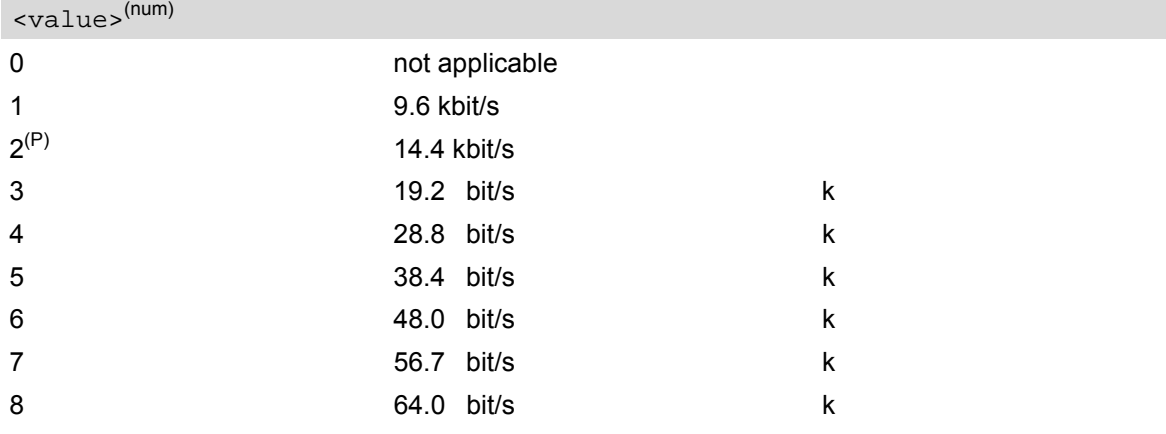

# <span id="page-217-0"></span>**8.10 AT^MONI Monitor idle mode and dedicated mode**

The [AT^MONI](#page-217-0) command supplies information of the serving/dedicated cell. There are two ways to retrieve the information: once on request by using the execute command or automatically every  $\leq$   $\epsilon$   $\leq$   $\epsilon$  seconds by using the write command. To stop the periodic presentation type "AT" or "at".

## *Syntax*

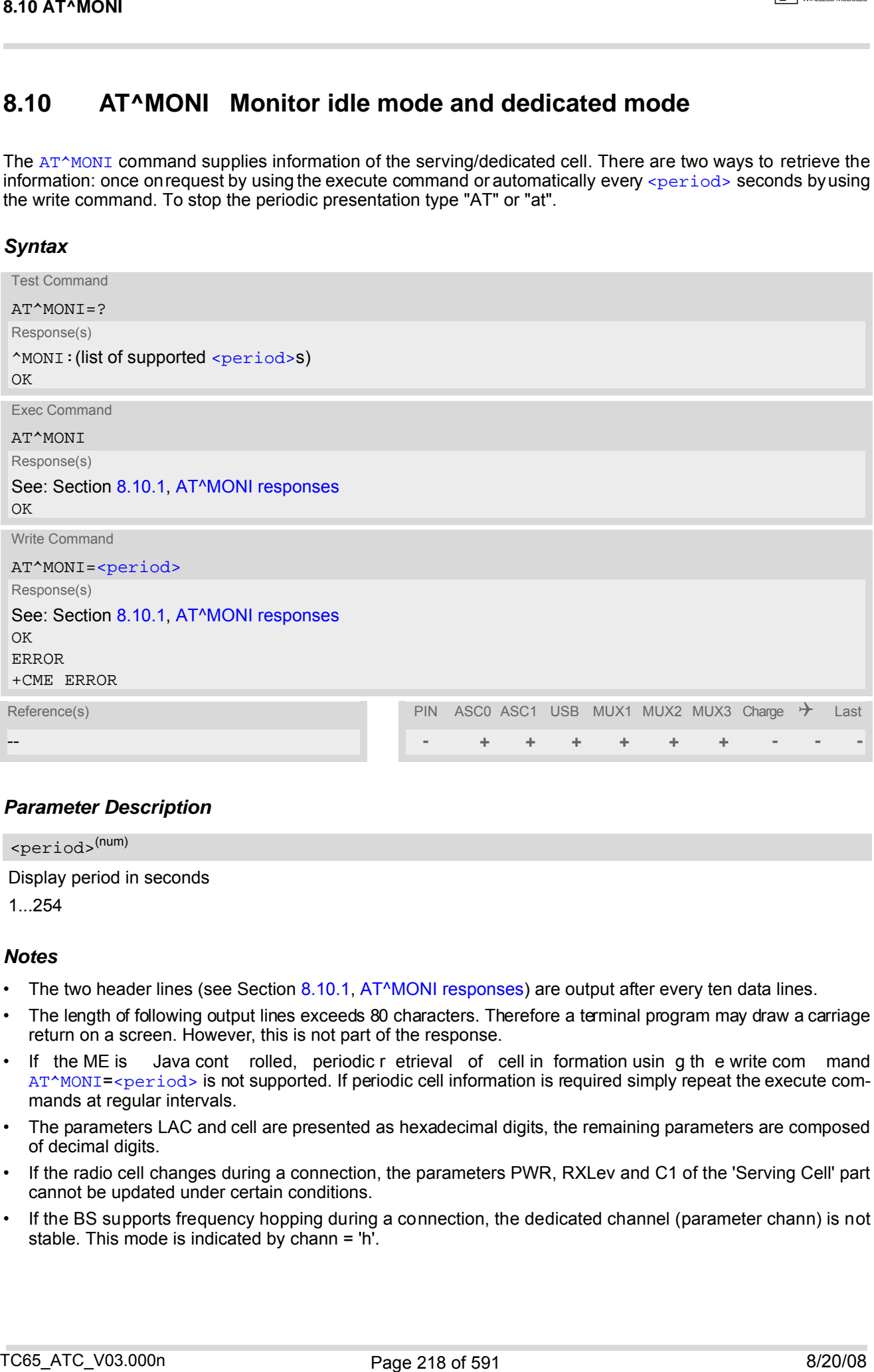

## *Parameter Description*

<span id="page-217-1"></span>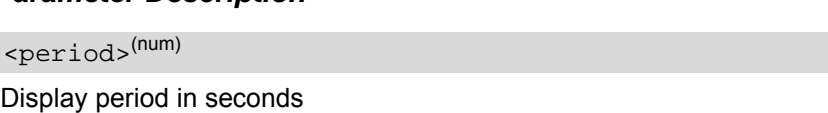

1...254

### *Notes*

- The two header lines (see Section [8.10.1, AT^MONI responses\)](#page-218-0) are output after every ten data lines.
- The length of following output lines exceeds 80 characters. Therefore a terminal program may draw a carriage return on a screen. However, this is not part of the response.
- If the ME is Java cont rolled, periodic r etrieval of cell in formation using the write com mand [AT^MONI](#page-217-0)=[<period>](#page-217-1) is not supported. If periodic cell information is required simply repeat the execute commands at regular intervals.
- The parameters LAC and cell are presented as hexadecimal digits, the remaining parameters are composed of decimal digits.
- If the radio cell changes during a connection, the parameters PWR, RXLev and C1 of the 'Serving Cell' part cannot be updated under certain conditions.
- If the BS supports frequency hopping during a connection, the dedicated channel (parameter chann) is not stable. This mode is indicated by chann = 'h'.
- **CINTERION**
- To some extent, the cell monitoring command [AT^SMONC](#page-211-0) covers the same parameters. The receiving level, for example, can be queried with both commands. Yet the resulting values may be slightly different, even though obtained over a time period of a few seconds. This is quite normal and nothing to worry about, as the cell information is permanently updated.
- For compatibility with earlier products and to support legacy applications, any input character may be used to stop the output in certain cases (depending on the settings of  $AT+IPR$  and  $AT+CMUX$ ).

# <span id="page-218-0"></span>**8.10.1 AT^MONI responses**

ME is not connected:

a) ME is camping on a cell and registered to the network:

Serving Cell **I** Dedicated channel chann rs dBm MCC MNC LAC cell NCC BCC PWR RXLev C1 I chann TS timAdv PWR dBm Q ChMod 1013 21 -71 001 01 1001 0103 7 7 33 -105 33 I No connection

b) ME is camping on a cell but not registered to the network (only emergency call allowed):

Serving Cell **I** Dedicated channel chann rs dBm MCC MNC LAC cell NCC BCC PWR RXLev C1 I chann TS timAdv PWR dBm Q ChMod 1013 21 -71 001 01 1001 0103 7 7 33 -105 33 I Limited Service

c) ME camping on a cell, but searching for a better cell (cell reselection):

Serving Cell **I** Dedicated channel chann rs dBm MCC MNC LAC cell NCC BCC PWR RXLev C1 I chann TS timAdv PWR dBm Q ChMod 1013 21 -71 001 01 1001 0103 7 7 33 -105 33 I Cell Reselection

d) ME is searching and could not (yet) find a suitable cell:

Serving Cell **I** Dedicated channel chann rs dBm MCC MNC LAC cell NCC BCC PWR RXLev C1 I chann TS timAdv PWR dBm Q ChMod Searching

ME is connected (Call in progress):

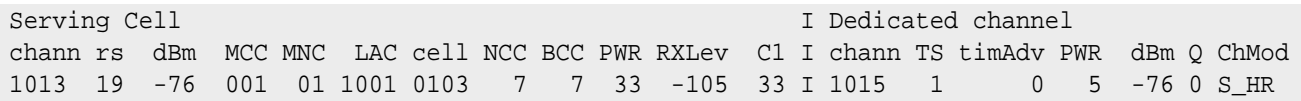

#### Columns for Serving Cell:

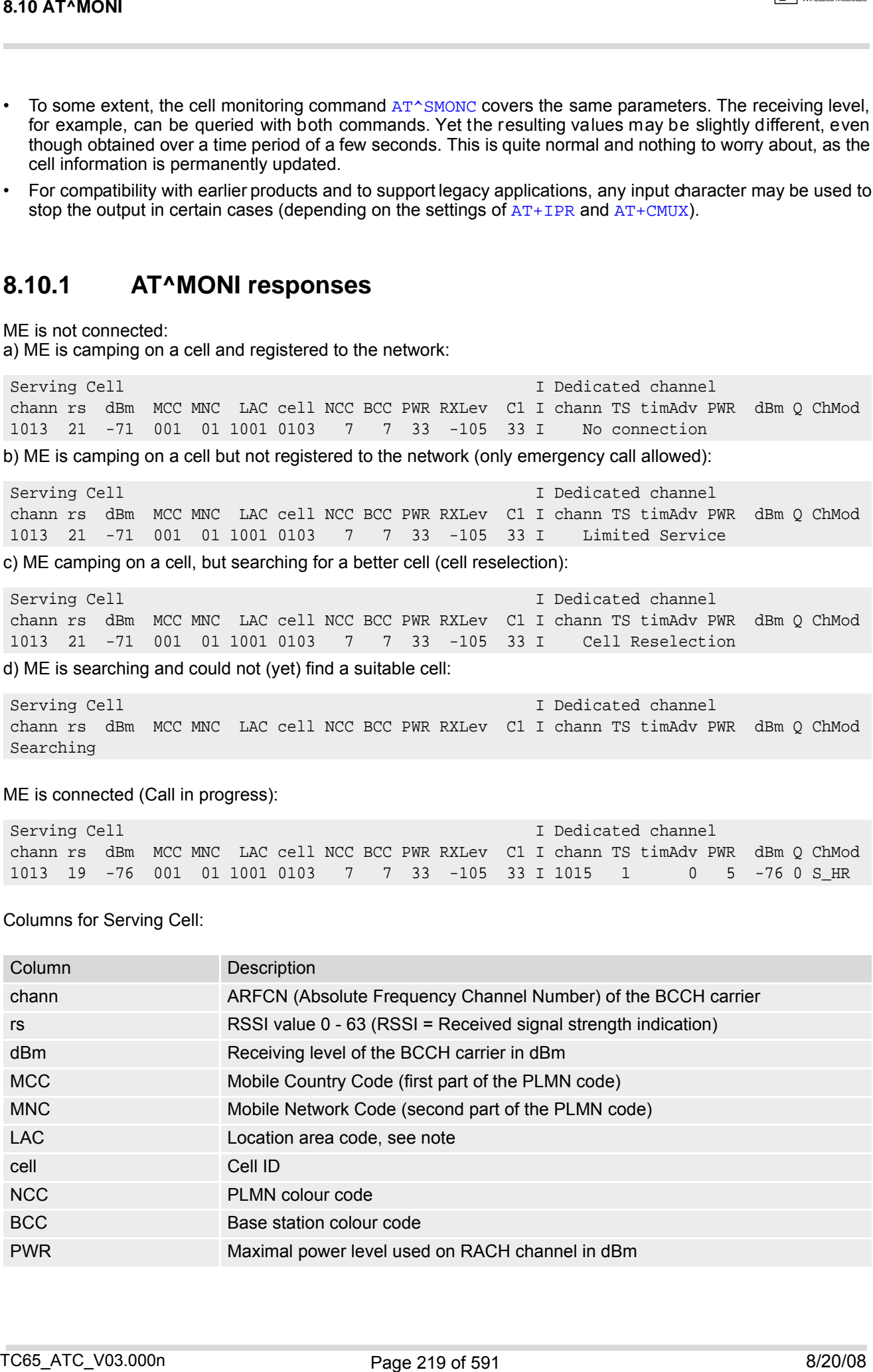

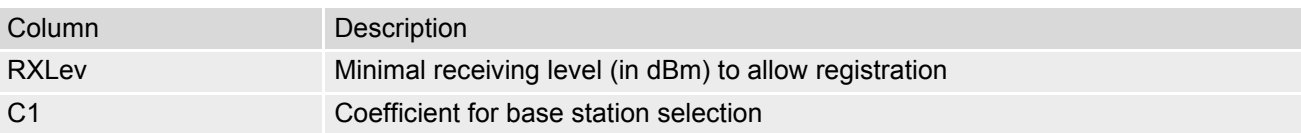

Columns for Dedicated channel:

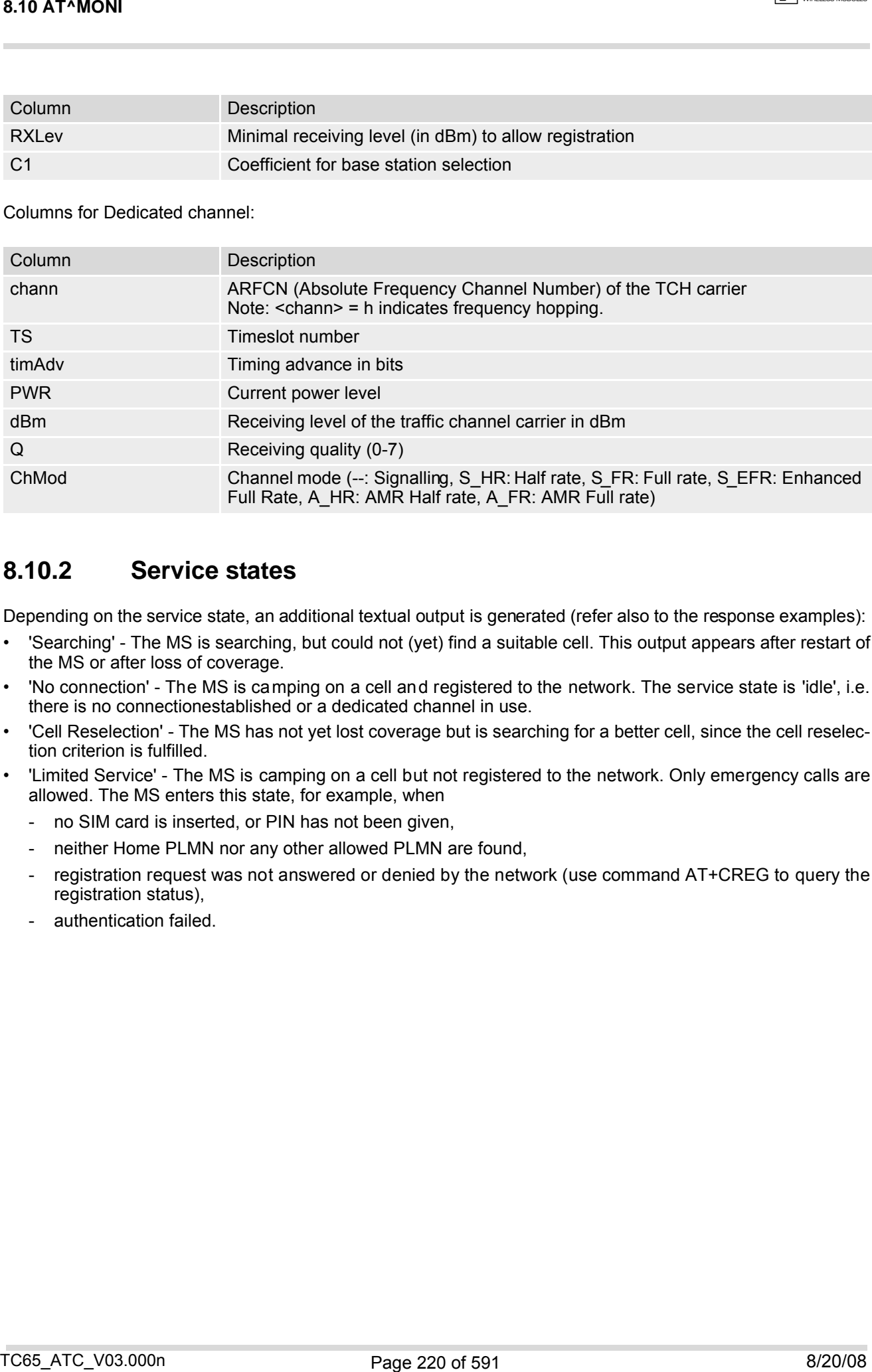

# **8.10.2 Service states**

Depending on the service state, an additional textual output is generated (refer also to the response examples):

- 'Searching' The MS is searching, but could not (yet) find a suitable cell. This output appears after restart of the MS or after loss of coverage.
- 'No connection' The MS is camping on a cell and registered to the network. The service state is 'idle', i.e. there is no connectionestablished or a dedicated channel in use.
- 'Cell Reselection' The MS has not yet lost coverage but is searching for a better cell, since the cell reselection criterion is fulfilled.
- 'Limited Service' The MS is camping on a cell but not registered to the network. Only emergency calls are allowed. The MS enters this state, for example, when
	- no SIM card is inserted, or PIN has not been given,
	- neither Home PLMN nor any other allowed PLMN are found,
	- registration request was not answered or denied by the network (use command AT+CREG to query the registration status),
	- authentication failed.

# <span id="page-220-0"></span>**8.11 AT^MONP Monitor neighbour cells**

The AT<sup>^</sup>MONP supplies information of up to six neighbour cells. There are two ways to retrieve the information: once on request by using the execute command or automatically every [<period>](#page-220-1) seconds by using the write command. To stop the periodic presentation type "AT" or "at".

## *Syntax*

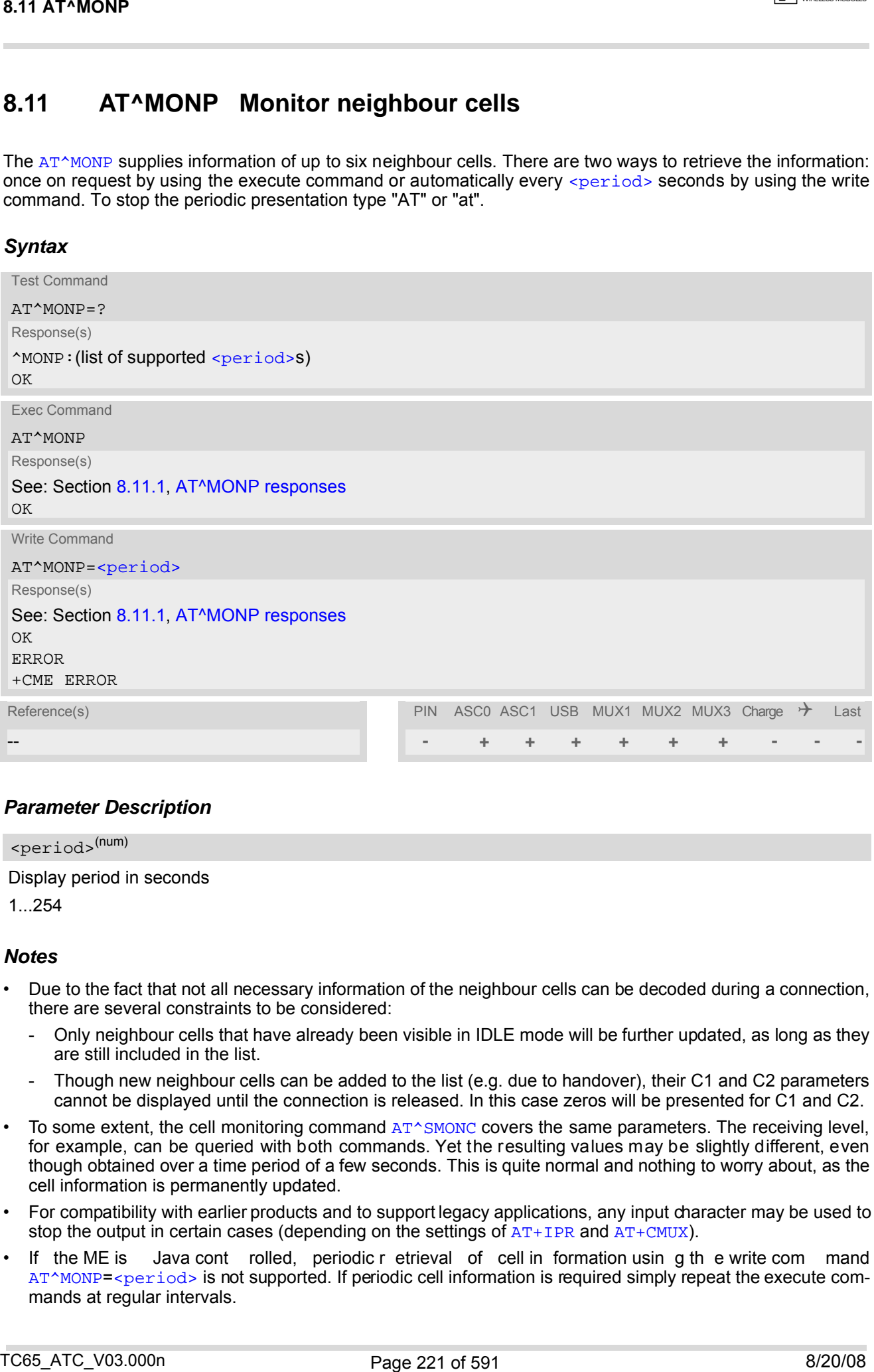

## *Parameter Description*

<span id="page-220-1"></span>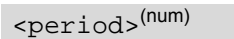

Display period in seconds

1...254

### *Notes*

- Due to the fact that not all necessary information of the neighbour cells can be decoded during a connection, there are several constraints to be considered:
	- Only neighbour cells that have already been visible in IDLE mode will be further updated, as long as they are still included in the list.
	- Though new neighbour cells can be added to the list (e.g. due to handover), their C1 and C2 parameters cannot be displayed until the connection is released. In this case zeros will be presented for C1 and C2.
- To some extent, the cell monitoring command [AT^SMONC](#page-211-0) covers the same parameters. The receiving level, for example, can be queried with both commands. Yet the resulting values may be slightly different, even though obtained over a time period of a few seconds. This is quite normal and nothing to worry about, as the cell information is permanently updated.
- For compatibility with earlier products and to support legacy applications, any input character may be used to stop the output in certain cases (depending on the settings of  $AT+IPR$  and  $AT+CMUX$ ).
- If the ME is Java cont rolled, periodic r etrieval of cell in formation usin g th e write com mand [AT^MONP](#page-220-0)=[<period>](#page-220-1) is not supported. If periodic cell information is required simply repeat the execute commands at regular intervals.

# <span id="page-221-0"></span>**8.11.1 AT^MONP responses**

# Response of [AT^MONP](#page-220-0) (Example):

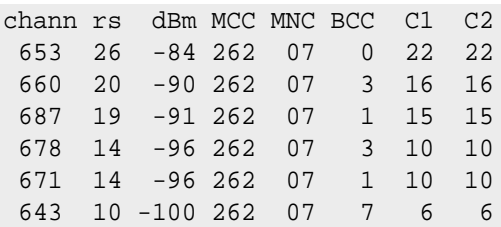

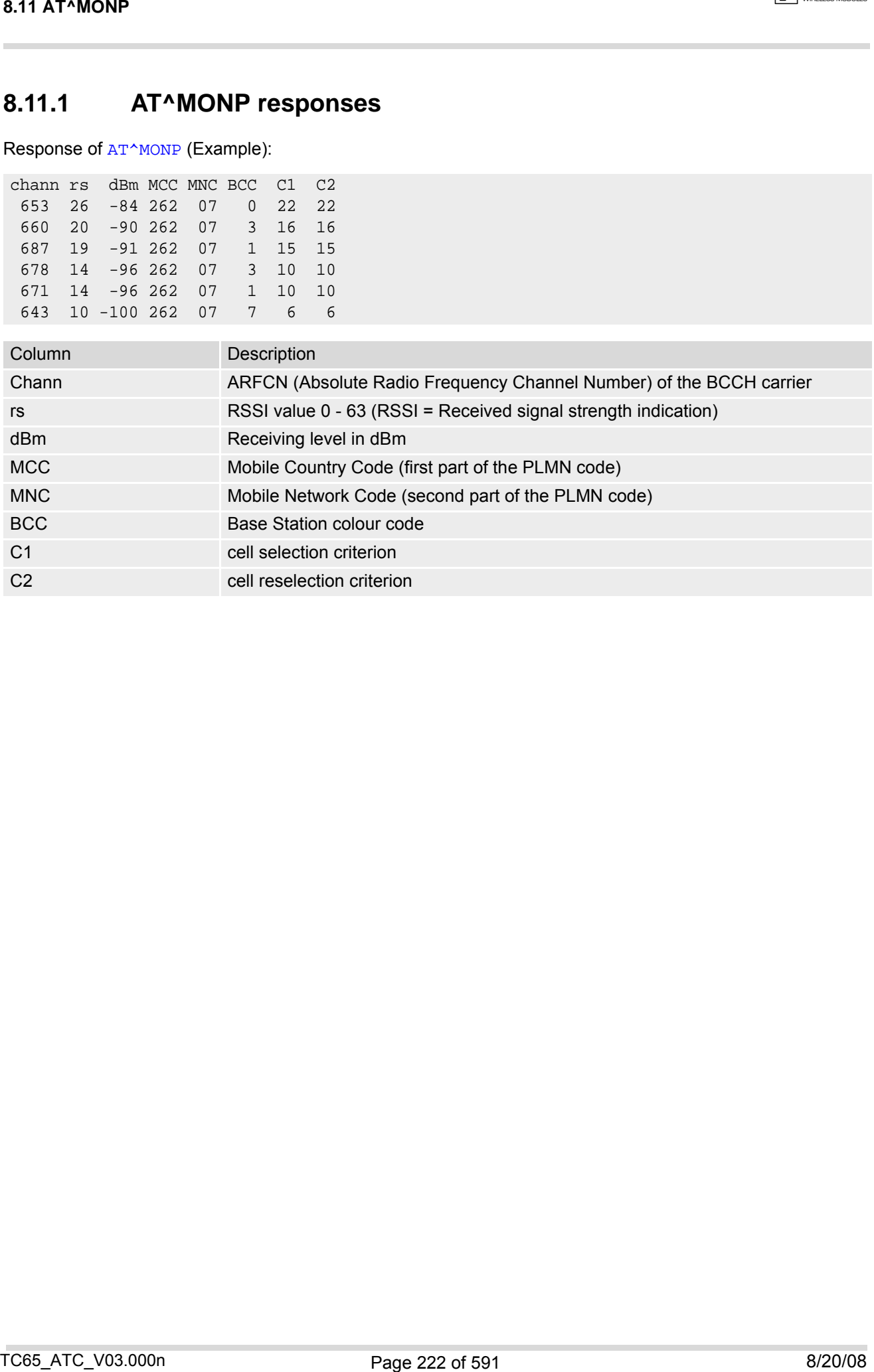

# <span id="page-222-0"></span>**8.12 AT^SMONG GPRS Monitor**

The [AT^SMONG](#page-222-0) command supplies GPRS specific cell information. There are two ways to retrieve the information: once on request by using the execute command or automatically every  $\leq$   $\frac{1}{2}$  seconds by using the write command. To stop the periodic presentation type "AT" or "at".

### *Syntax*

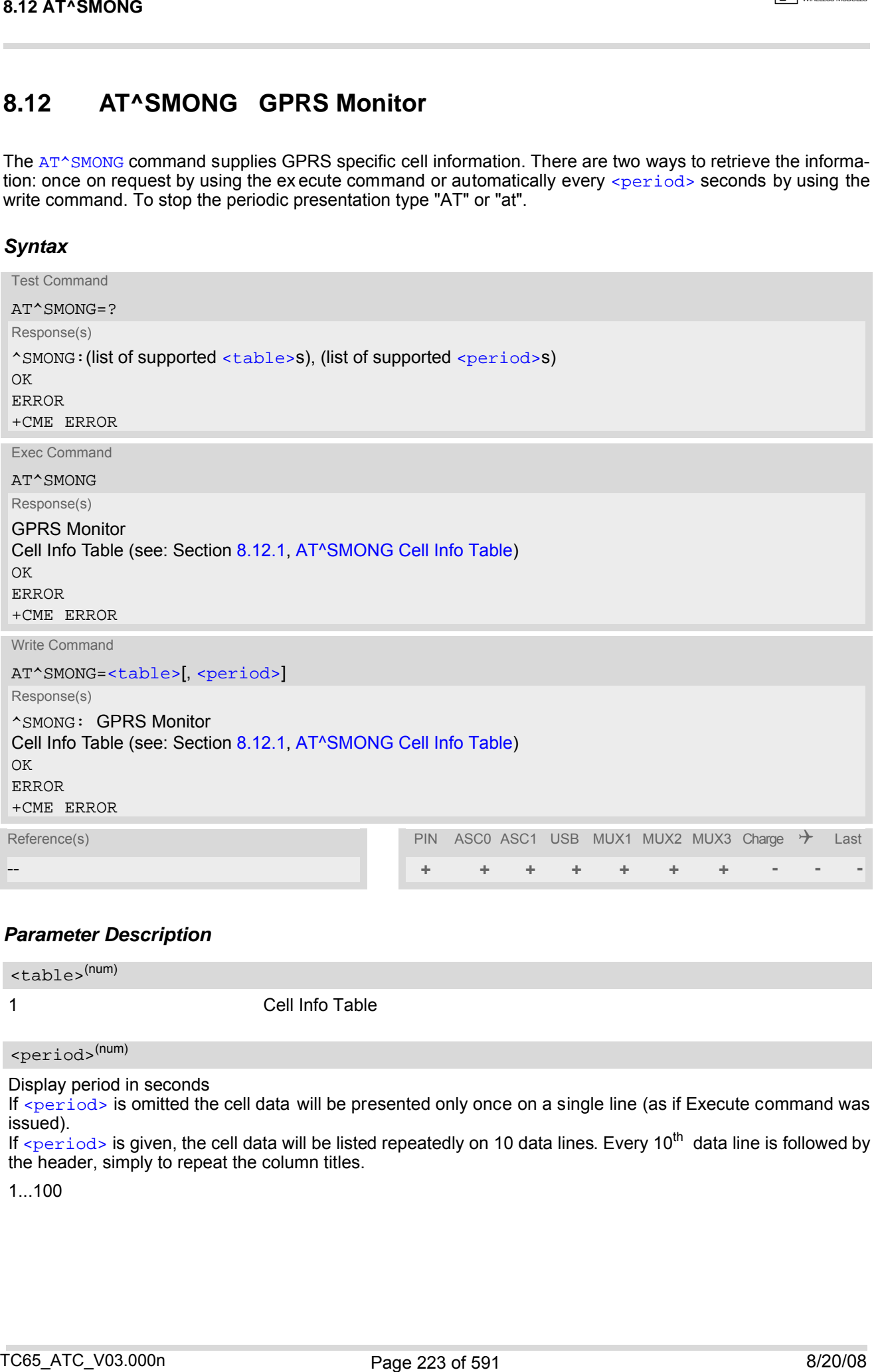

### *Parameter Description*

<span id="page-222-2"></span>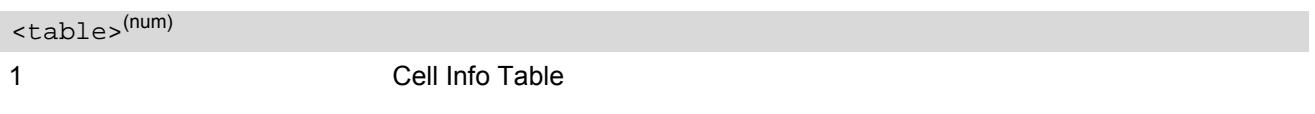

<span id="page-222-1"></span><period>(num)

Display period in seconds

If [<period>](#page-222-1) is omitted the cell data will be presented only once on a single line (as if Execute command was issued).

If  $\leq$   $\frac{1}{10}$  is given, the cell data will be listed repeatedly on 10 data lines. Every 10<sup>th</sup> data line is followed by the header, simply to repeat the column titles.

1...100

## *Notes*

- For compatibility with earlier products and to support legacy applications, often any input character will stop the periodic output of the write command. But since this applies only in certain cases (depending on the settings of  $AT+IPR$  and  $AT+CMUX$ ), it is recommended to always use "at" or "AT".
- If the ME is Java cont rolled, periodic r etrieval of cell in formation usin g th e write com mand [AT^SMONG](#page-222-0)=[<table>](#page-222-2),[<period>](#page-222-1) is not supported. If periodic cell information is required simply repeat the execute commands at regular intervals.

# <span id="page-223-0"></span>**8.12.1 AT^SMONG Cell Info Table**

Example output for [AT^SMONG](#page-222-0):

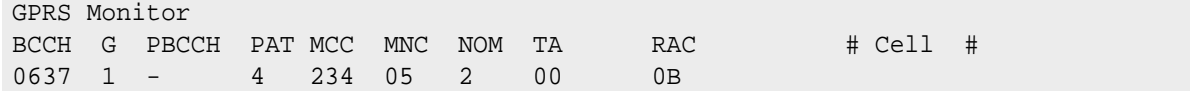

Columns of the cell info table:

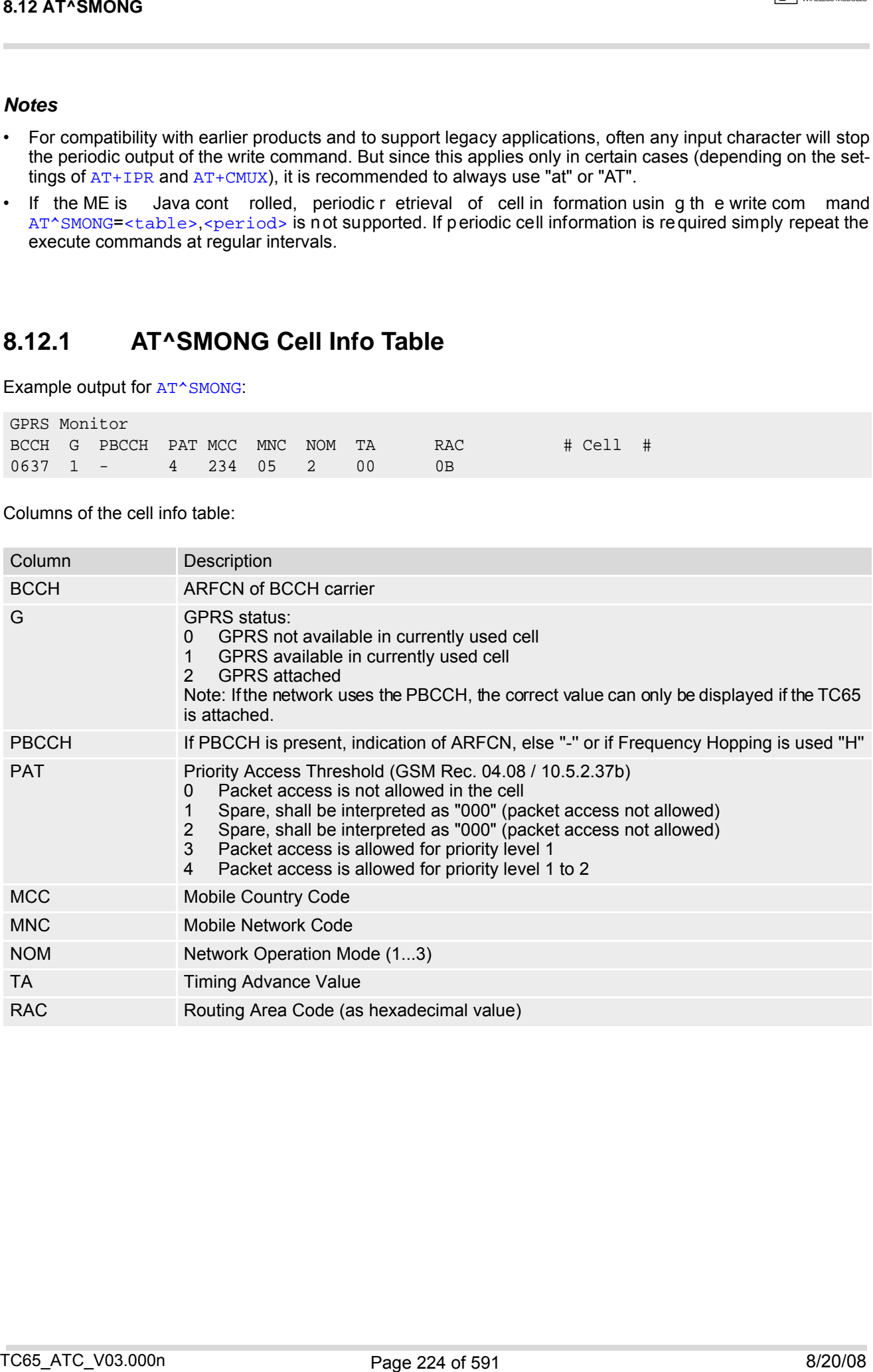

# <span id="page-224-0"></span>**8.13 AT^SALS Alternate Line Service**

The [AT^SALS](#page-224-0) command is designed to support Alternate Line Service. This allows the subscriber to use two voice numbers on the same SIM card (service requires a dual line SIM card).

The write command enables or disables the presentation of [<view>](#page-224-1) and specifies the [<line>](#page-224-2) used for outgoing calls. The read command returns the presentation mode of  $\langle\bar{v}_1\rangle$  and the currently selected  $\langle\bar{v}_1\rangle$ .

## *Syntax*

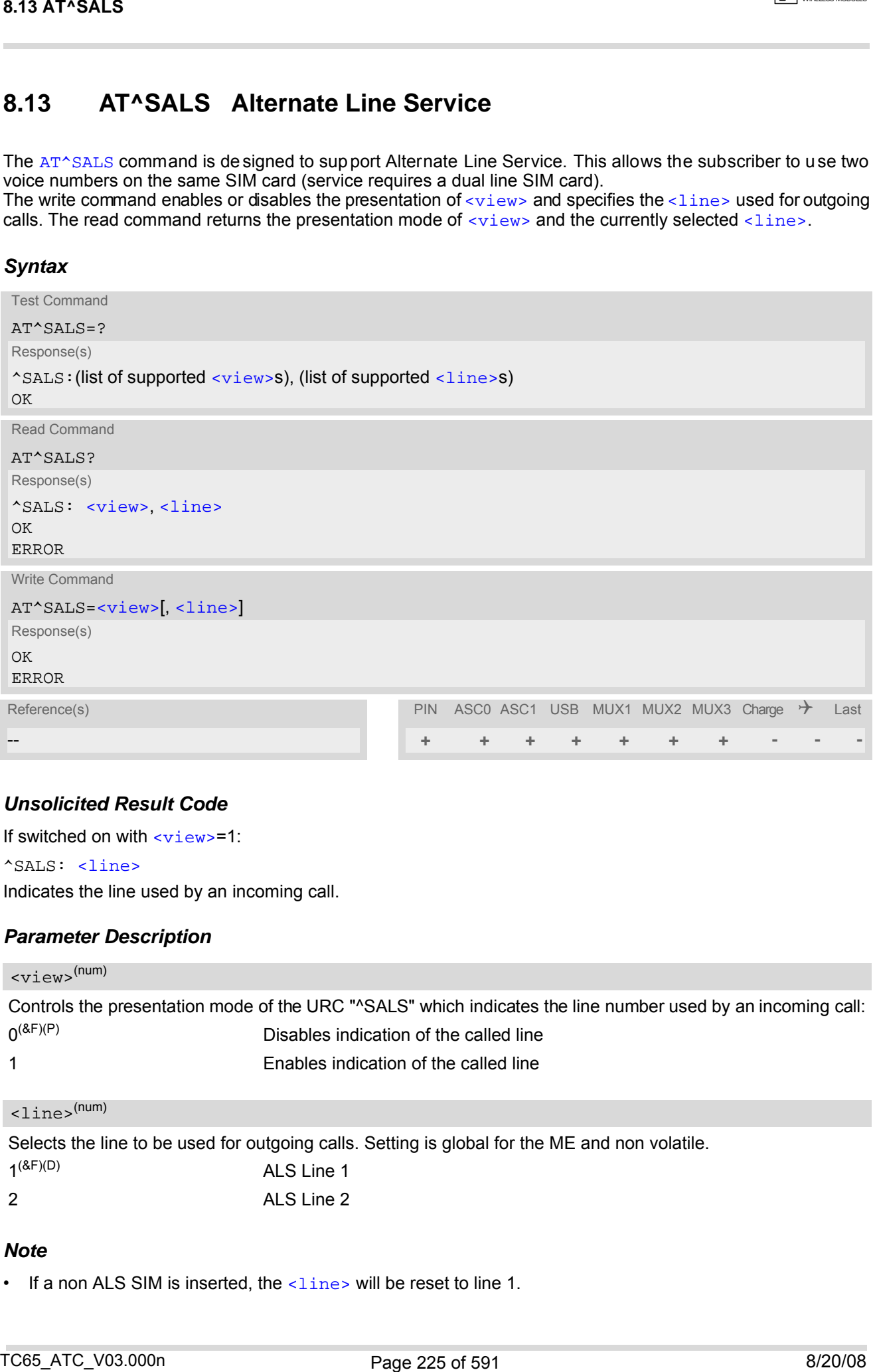

## *Unsolicited Result Code*

If switched on with  $\langle\text{view}\rangle = 1$ :

^SALS: [<line>](#page-224-2)

Indicates the line used by an incoming call.

### *Parameter Description*

<span id="page-224-1"></span>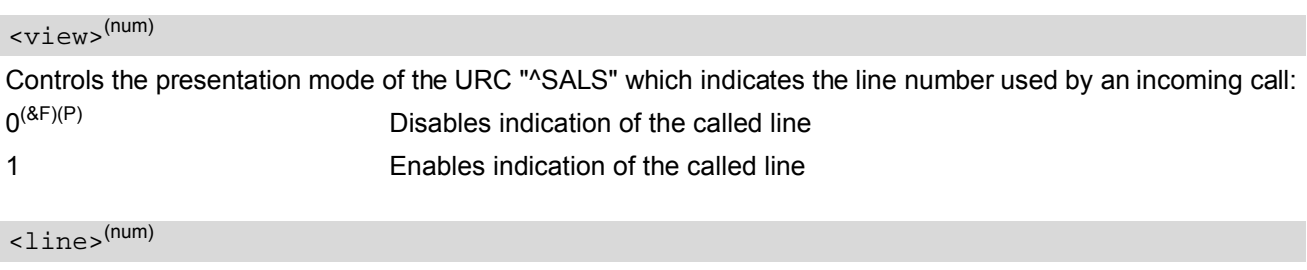

<span id="page-224-2"></span>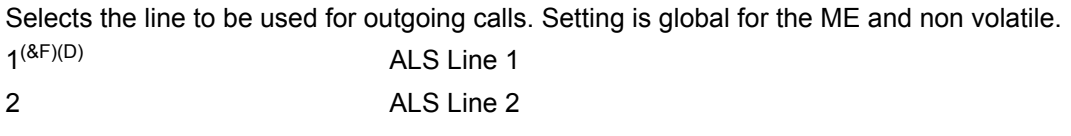

## *Note*

• If a non ALS SIM is inserted, the  $\langle$ 1 ine  $\rangle$  will be reset to line 1.

# *Example*

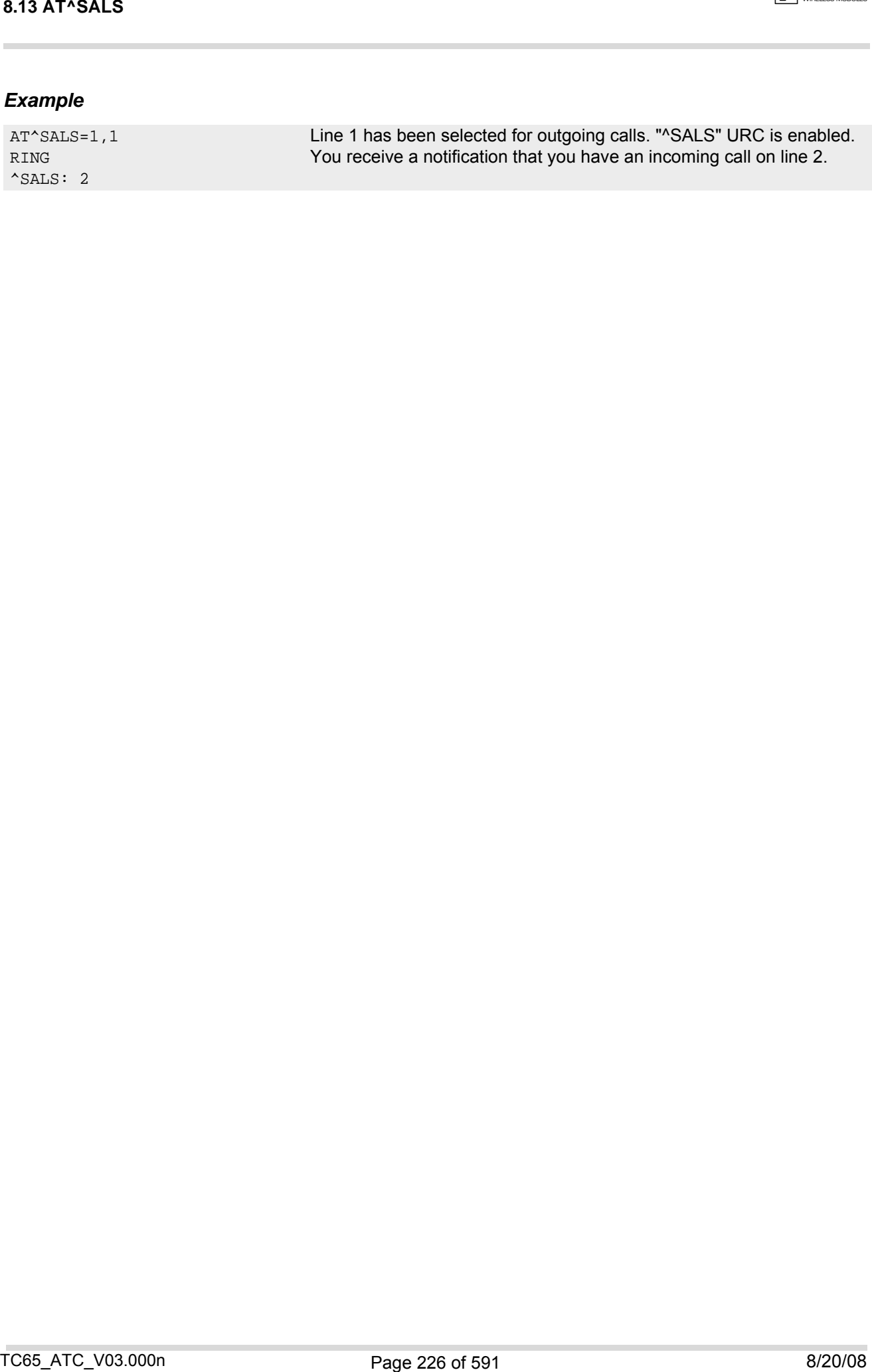

# <span id="page-226-0"></span>**8.14 AT^SHOM Display Homezone**

The [AT^SHOM](#page-226-0) returns the homezone state. The result is valid only, if network registration state [<stat>](#page-208-0) is 1 (registered) (see [AT+CREG](#page-207-0)).

The feature is available only for supported network operators (O2 Germany) and requires a suitable SIM card. If the homezone feature is not supported by the network operator or SIM card, result is always 0.

## *Syntax*

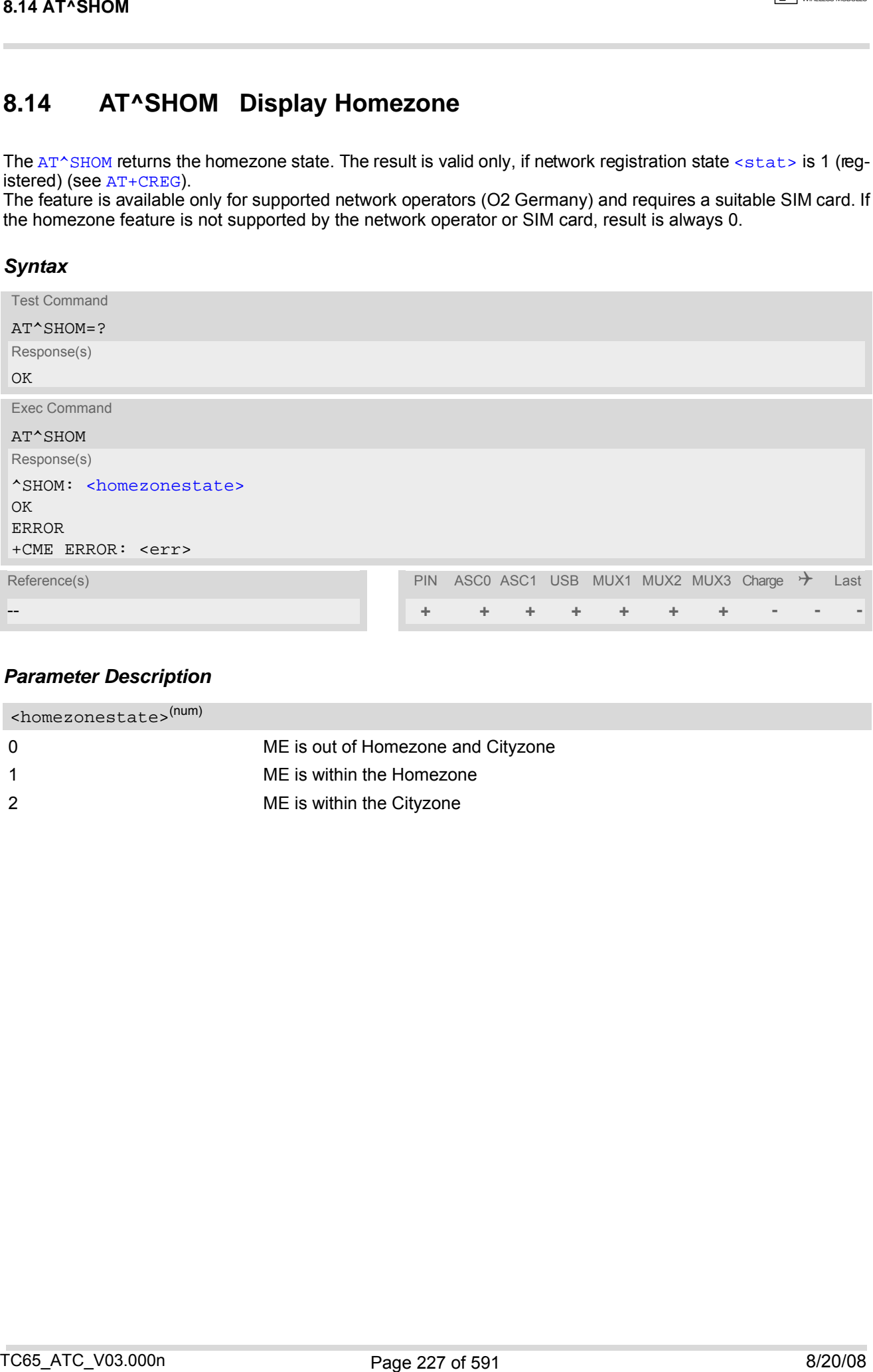

## *Parameter Description*

<span id="page-226-1"></span>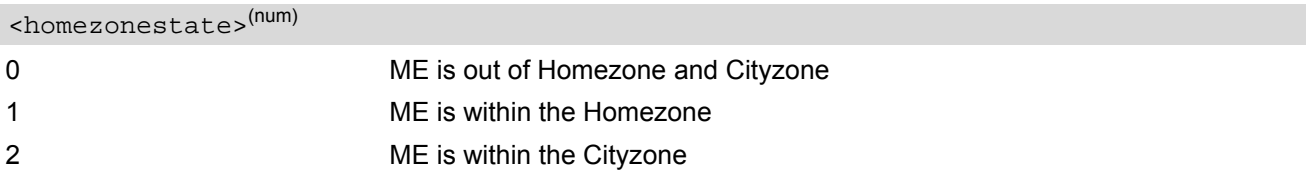

# <span id="page-227-0"></span>**8.15 AT^SPLM Read the PLMN list**

The [AT^SPLM](#page-227-0) execute command returns the list of operators from the ME. Each operator code [<numeric>](#page-228-0) that has an alphanumeric equivalent  $\langle$ alpha> in the ME memory is returned. The list is sorted by operator codes. See also GSM 07.07: [AT+COPN](#page-199-0), [AT+COPS](#page-200-0)

### *Syntax*

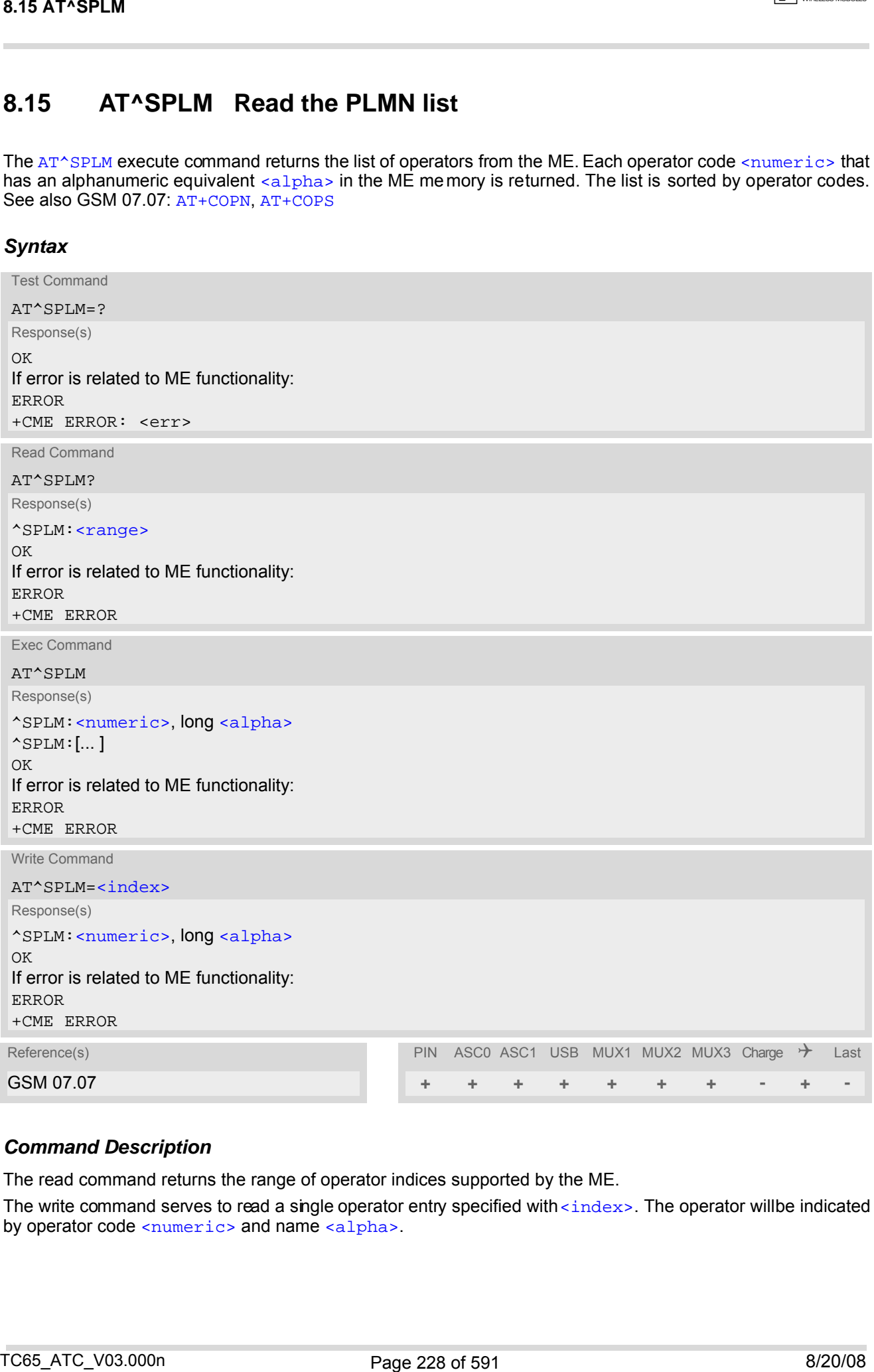

## *Command Description*

The read command returns the range of operator indices supported by the ME.

The write command serves to read a single operator entry specified with [<index>](#page-228-3). The operator will be indicated by operator code  $\leq$ numeric> and name  $\leq$ alpha>.

### <span id="page-228-0"></span>*Parameter Description*

## $\langle$ numeric $\rangle$ <sup>(str)</sup>

Operator in numeric form; GSM location area identification number

## <span id="page-228-1"></span><alpha>(str)

Operator in long alphanumeric format; can contain up to 26 characters

<span id="page-228-2"></span><range>(num)

Range of supported operator indices

<span id="page-228-3"></span><index>(num)

Index of the operator entry to be retrieved with the write command

#### *Note*

• If the ME is Java controlled, take into account that the AT Command API can handle responses up to a length of 1024 bytes. To avoid any longer responses it is recommended not to read the entire range of PLMN entries at a time. Parameter Description<br>
Character Description<br>
Character Schutz<br>
Character International State CSM oceanor area dentification number<br>
Character International State Control of the control of the control of the control of the

# <span id="page-229-0"></span>**8.16 AT+CPOL Preferred Operator List**

The [AT+CPOL](#page-229-0) read command returns the list of the preferred operators. The [AT+CPOL](#page-229-0) write command allows to edit the list of the preferred operators. If  $\langle$ index> is given but  $\langle$ operator> is left out, the entry is deleted.

## *Syntax*

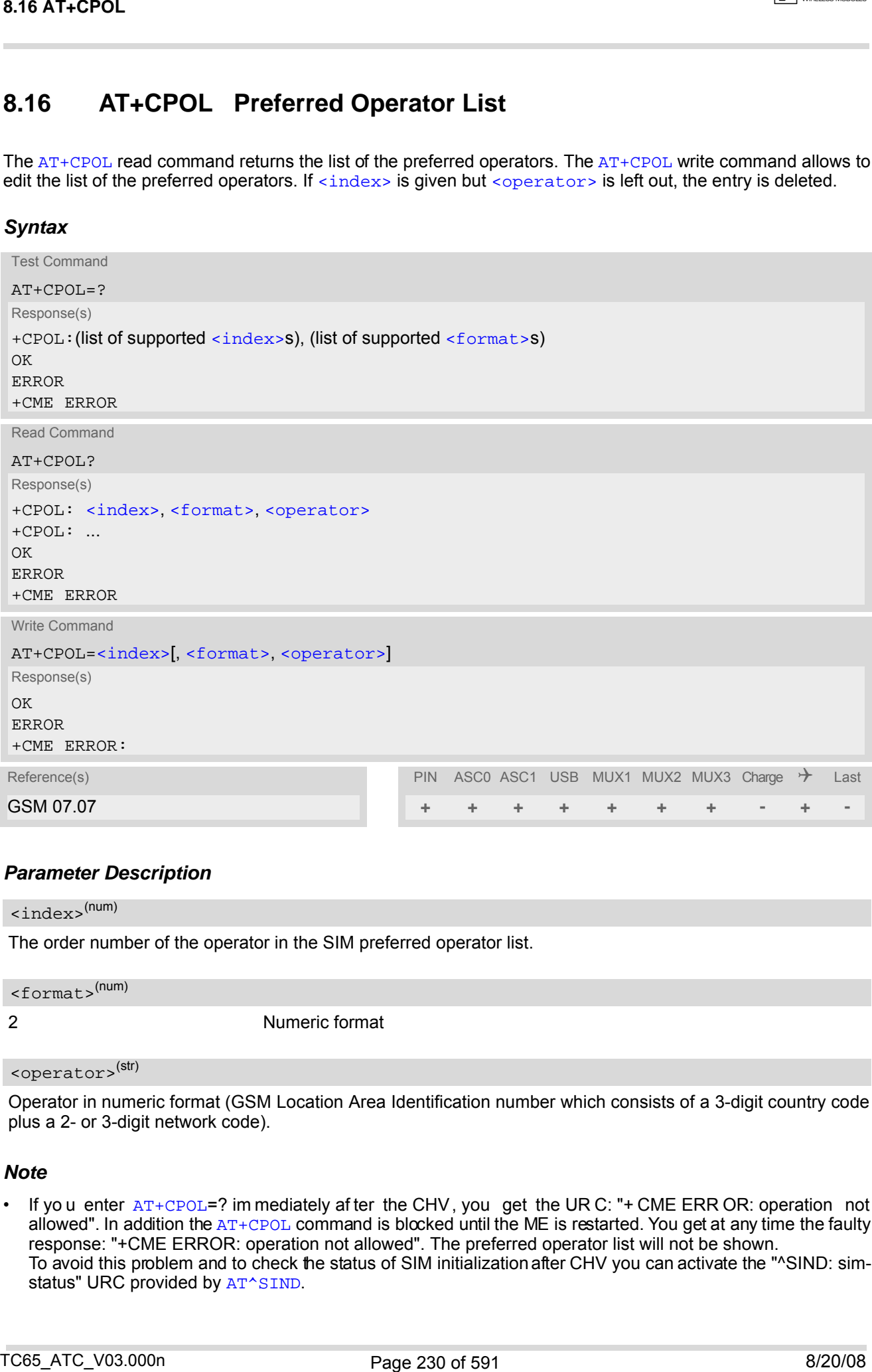

### *Parameter Description*

<span id="page-229-1"></span>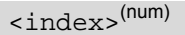

The order number of the operator in the SIM preferred operator list.

<span id="page-229-3"></span><format>(num)

2 Numeric format

```
<operator>(str)
```
Operator in numeric format (GSM Location Area Identification number which consists of a 3-digit country code plus a 2- or 3-digit network code).

#### *Note*

If yo u enter  $AT+CPOL=?$  $AT+CPOL=?$  im mediately af ter the CHV, you get the UR C: "+ CME ERR OR: operation not allowed". In addition the  $AT+CPOL$  command is blocked until the ME is restarted. You get at any time the faulty response: "+CME ERROR: operation not allowed". The preferred operator list will not be shown. To avoid this problem and to check the status of SIM initialization after CHV you can activate the "^SIND: sim-status" URC provided by [AT^SIND](#page-89-0).

# <span id="page-230-0"></span>**8.17 AT^SPLR Read entry from the preferred operators list**

The AT<sup>^</sup>SPLR write com mand returns used entries from the SIM list of preferred operators with [<indexa>](#page-230-1) between [<index1>](#page-230-2) and [<index2>](#page-230-3). If <index2> is not given, only entry at <index1> is returned. The test command returns the whole index range supported by the SIM. See also GSM 07.07: AT+CPOL

## *Syntax*

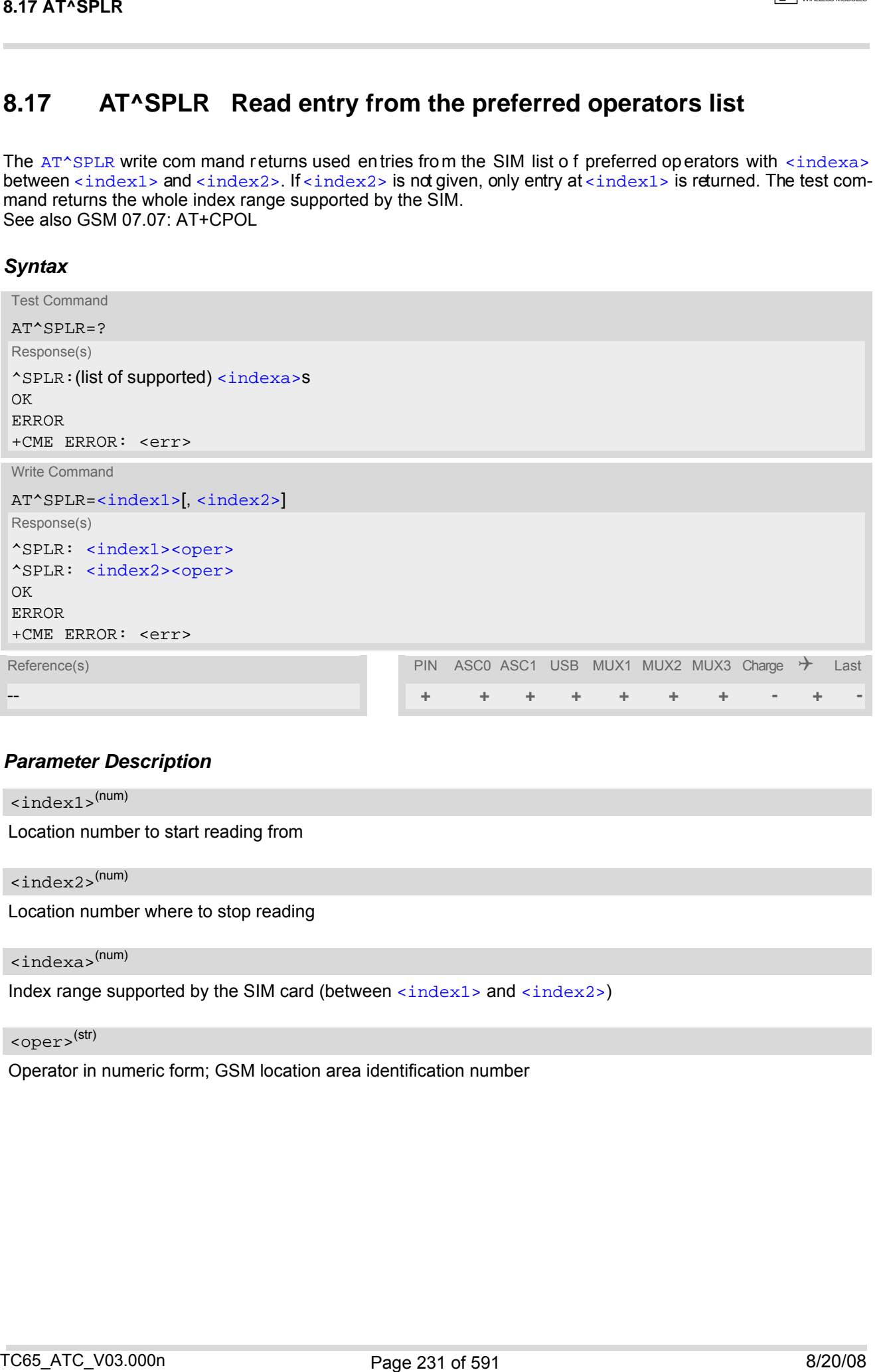

### *Parameter Description*

<span id="page-230-2"></span> $\langle$ index1> $(num)$ 

Location number to start reading from

<span id="page-230-3"></span> $\langle$ index2> $(num)$ 

Location number where to stop reading

<span id="page-230-1"></span><indexa>(num)

Index range supported by the SIM card (between  $\langle$ index1> and  $\langle$ index2>)

## <span id="page-230-4"></span><oper>(str)

Operator in numeric form; GSM location area identification number

# <span id="page-231-0"></span>**8.18 AT^SPLW Write an entry to the preferred operators list**

The  $AT^sSPLW$  write command writes an entry to the SIM list of preferred operators at location number  $\langle$ index>. If [<index>](#page-231-1) is given but [<oper>](#page-231-2) is left out, the entry is deleted. An operator can be only once in the list. Test command returns the whole index range supported by the SIM. See also GSM 07.07: AT+CPOL

### *Syntax*

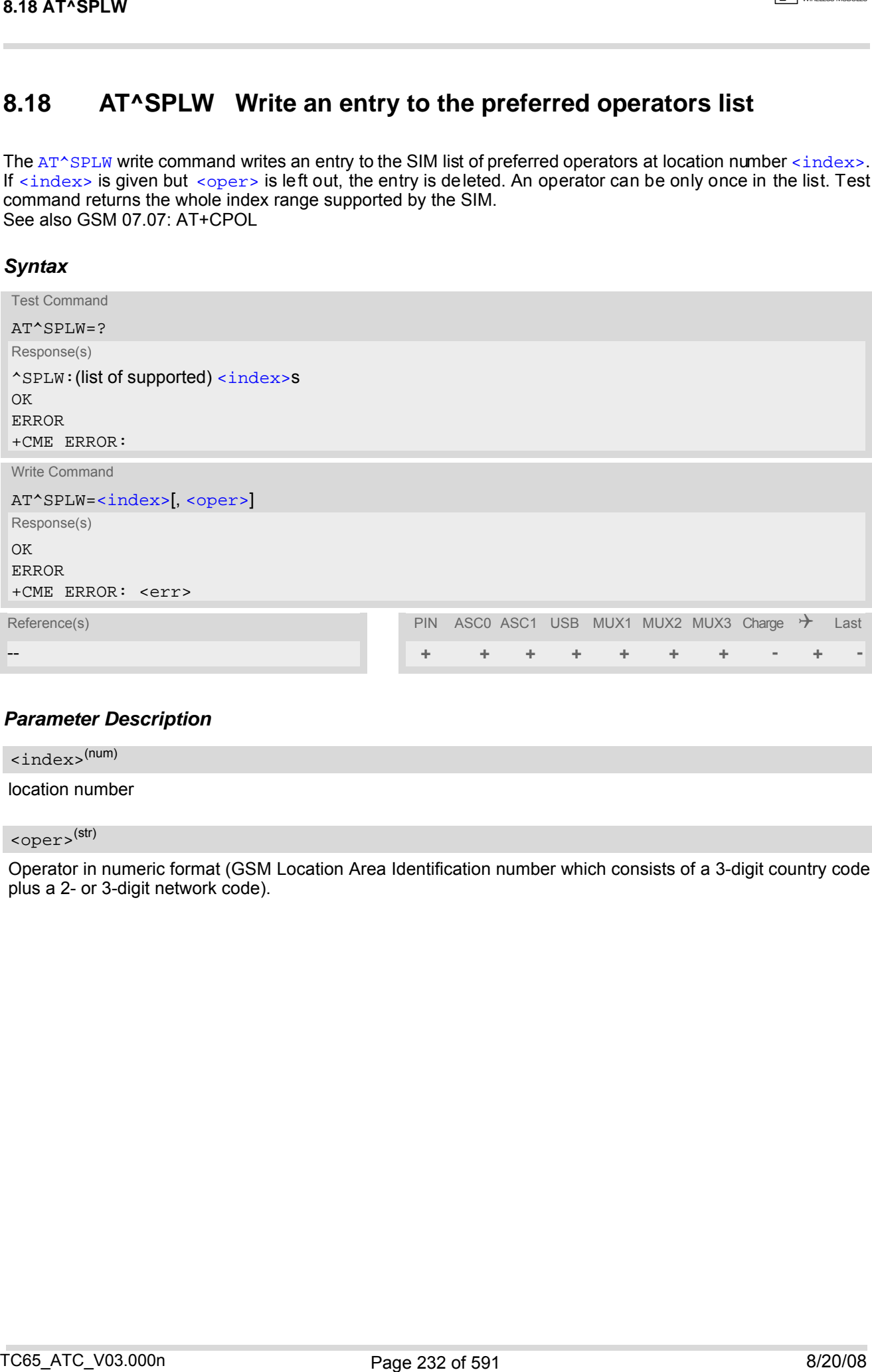

### *Parameter Description*

<span id="page-231-1"></span>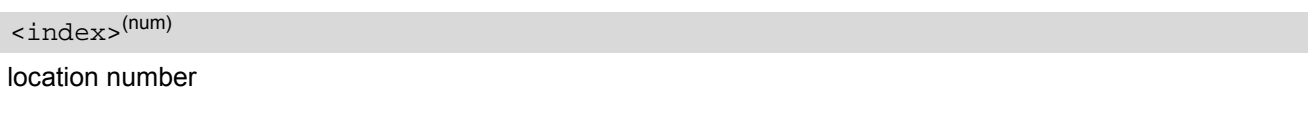

<span id="page-231-2"></span><oper>(str)

Operator in numeric format (GSM Location Area Identification number which consists of a 3-digit country code plus a 2- or 3-digit network code).

# **9. Supplementary Service Commands**

The AT Commands described in this chapter are related to the Supplementary Services offered by the GSM network.

# <span id="page-232-2"></span>**9.1 AT+CACM Accumulated call meter (ACM) reset or query**

*Syntax*

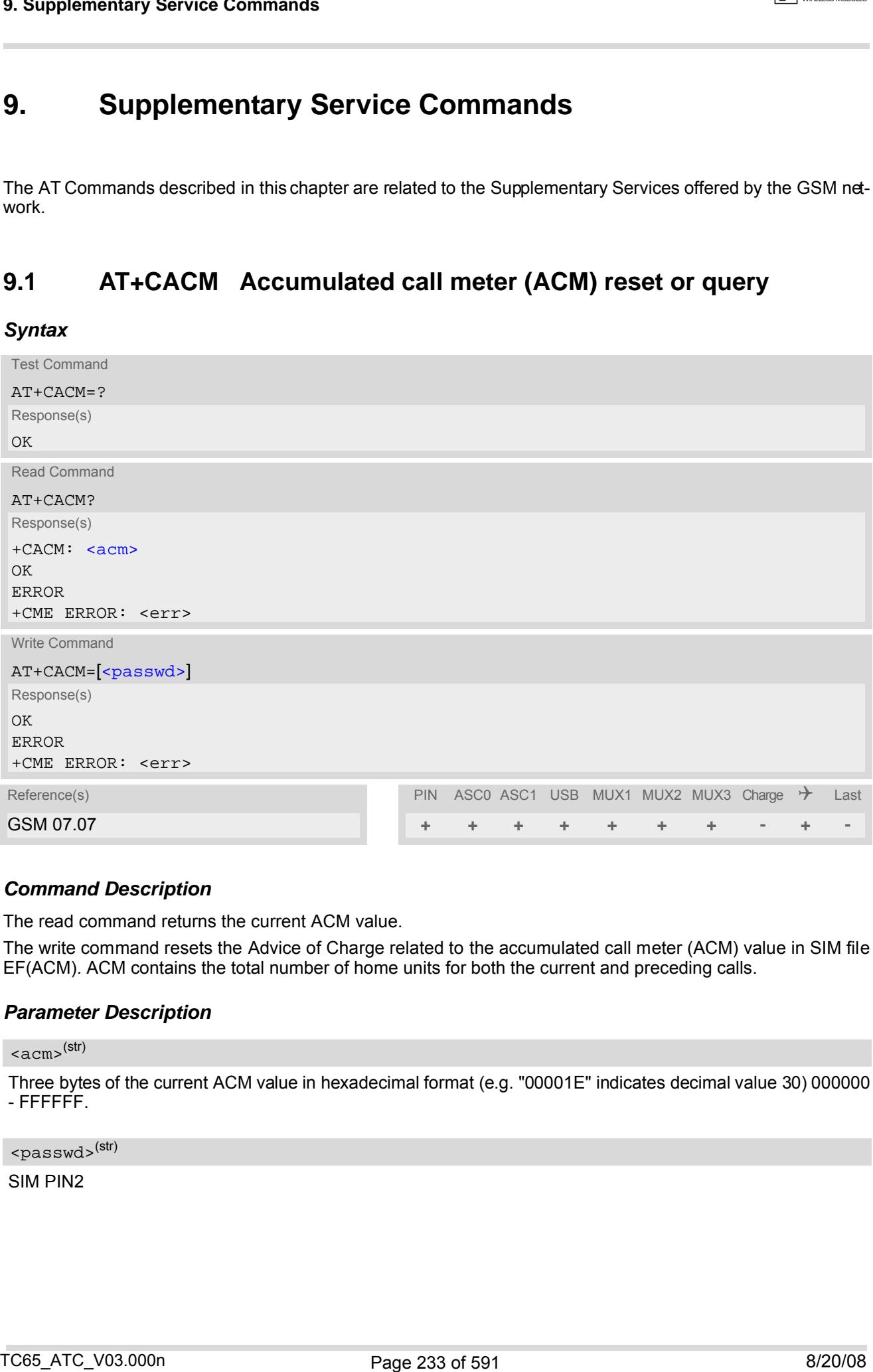

## *Command Description*

The read command returns the current ACM value.

The write command resets the Advice of Charge related to the accumulated call meter (ACM) value in SIM file EF(ACM). ACM contains the total number of home units for both the current and preceding calls.

### *Parameter Description*

<span id="page-232-0"></span><acm>(str)

Three bytes of the current ACM value in hexadecimal format (e.g. "00001E" indicates decimal value 30) 000000 - FFFFFF.

<span id="page-232-1"></span><passwd>(str)

SIM PIN2

# **9.2 AT^SACM Advice of charge and query of ACM and ACMmax**

### *Syntax*

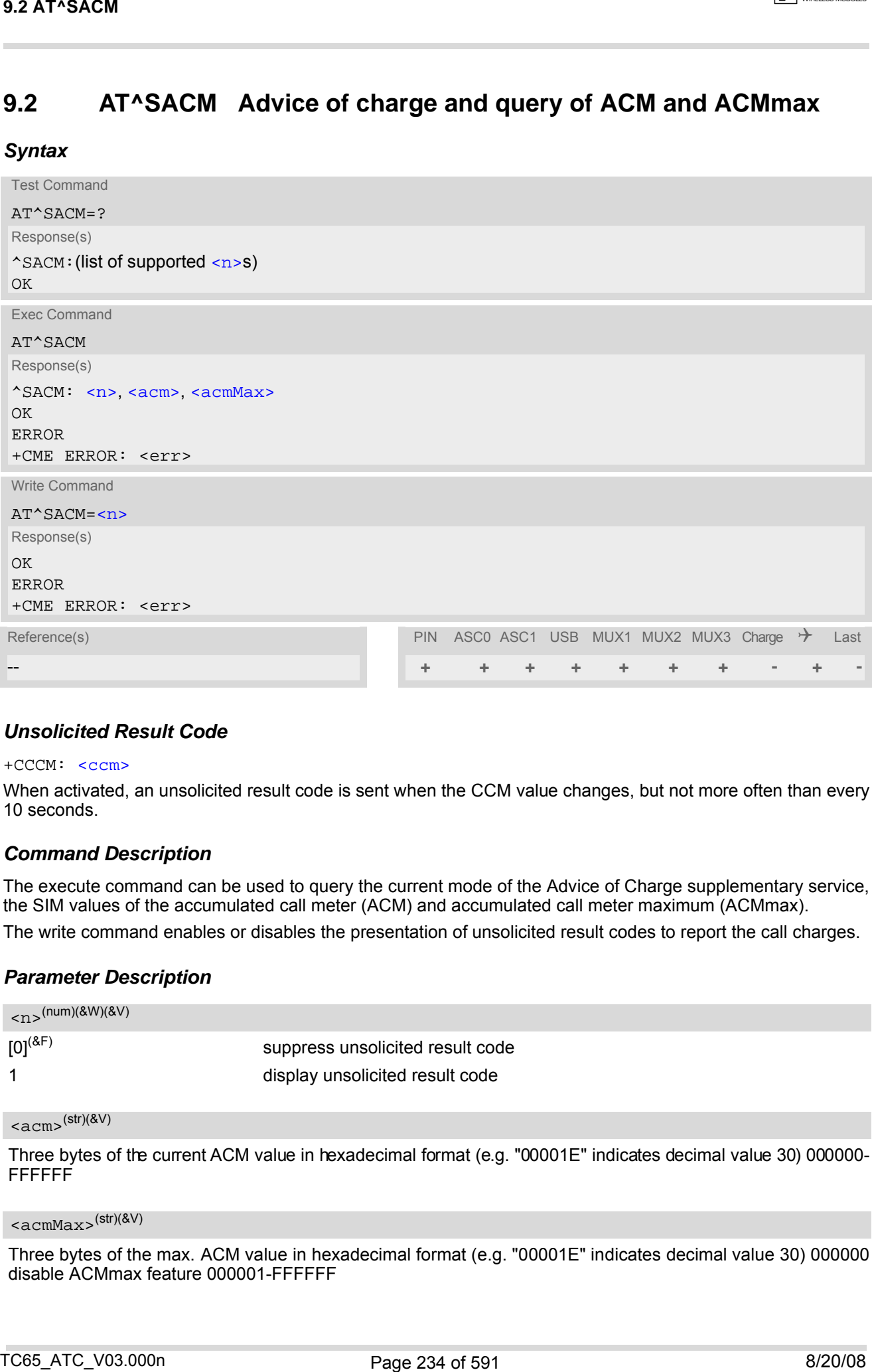

## *Unsolicited Result Code*

#### +CCCM: [<ccm>](#page-234-0)

When activated, an unsolicited result code is sent when the CCM value changes, but not more often than every 10 seconds.

## *Command Description*

The execute command can be used to query the current mode of the Advice of Charge supplementary service, the SIM values of the accumulated call meter (ACM) and accumulated call meter maximum (ACMmax). The write command enables or disables the presentation of unsolicited result codes to report the call charges.

## *Parameter Description*

<span id="page-233-0"></span>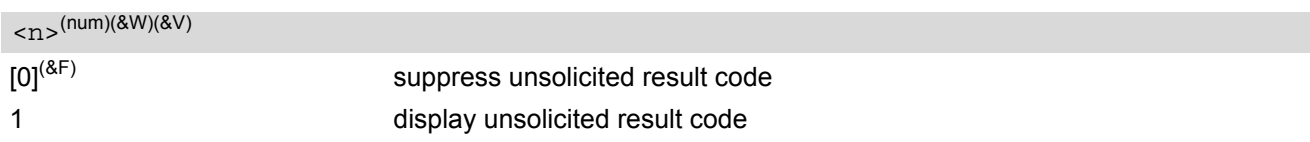

# <span id="page-233-1"></span> $\langle \text{acm} \rangle^{(\text{str})(8V)}$

Three bytes of the current ACM value in hexadecimal format (e.g. "00001E" indicates decimal value 30) 000000- FFFFFF

# <span id="page-233-2"></span><acmMax>(str)(&V)

Three bytes of the max. ACM value in hexadecimal format (e.g. "00001E" indicates decimal value 30) 000000 disable ACMmax feature 000001-FFFFFF

<span id="page-234-0"></span> $<$ ccm $>$ <sup>(str)</sup>

Three bytes of the current CCM value in hexadecimal format (e.g. "00001E" indicates decimal value 30); bytes are coded in the same way as ACMmax value in the SIM 000000-FFFFFF

#### *Notes*

- When you power down or reset the ME with  $AT+CFUN=1,1$  $AT+CFUN=1,1$  the URC presentation mode will be reset to it s default. To benefit from the URC it is recommended to have the setting included in the user profile saved with  $AT@W$ , or to select [<n>](#page-233-0)=1 every time you reboot the ME.  $\frac{1}{2}$  2.4 AT-SACM<br>  $\frac{1}{2}$  These space. of the current CDM pricine is terms defined formal (e.g. 100001)<sup>27</sup> indicates decimal value 30), bytes<br>
The space. Of the current cost of MF collection is that  $\frac{1}{2}$  and
- See also GSM07.07: [AT+CACM](#page-232-2), [AT+CAMM](#page-235-0), [AT+CAOC](#page-236-0).

# <span id="page-235-0"></span>**9.3 AT+CAMM Accumulated call meter maximum (ACMmax) set or query**

*Syntax*

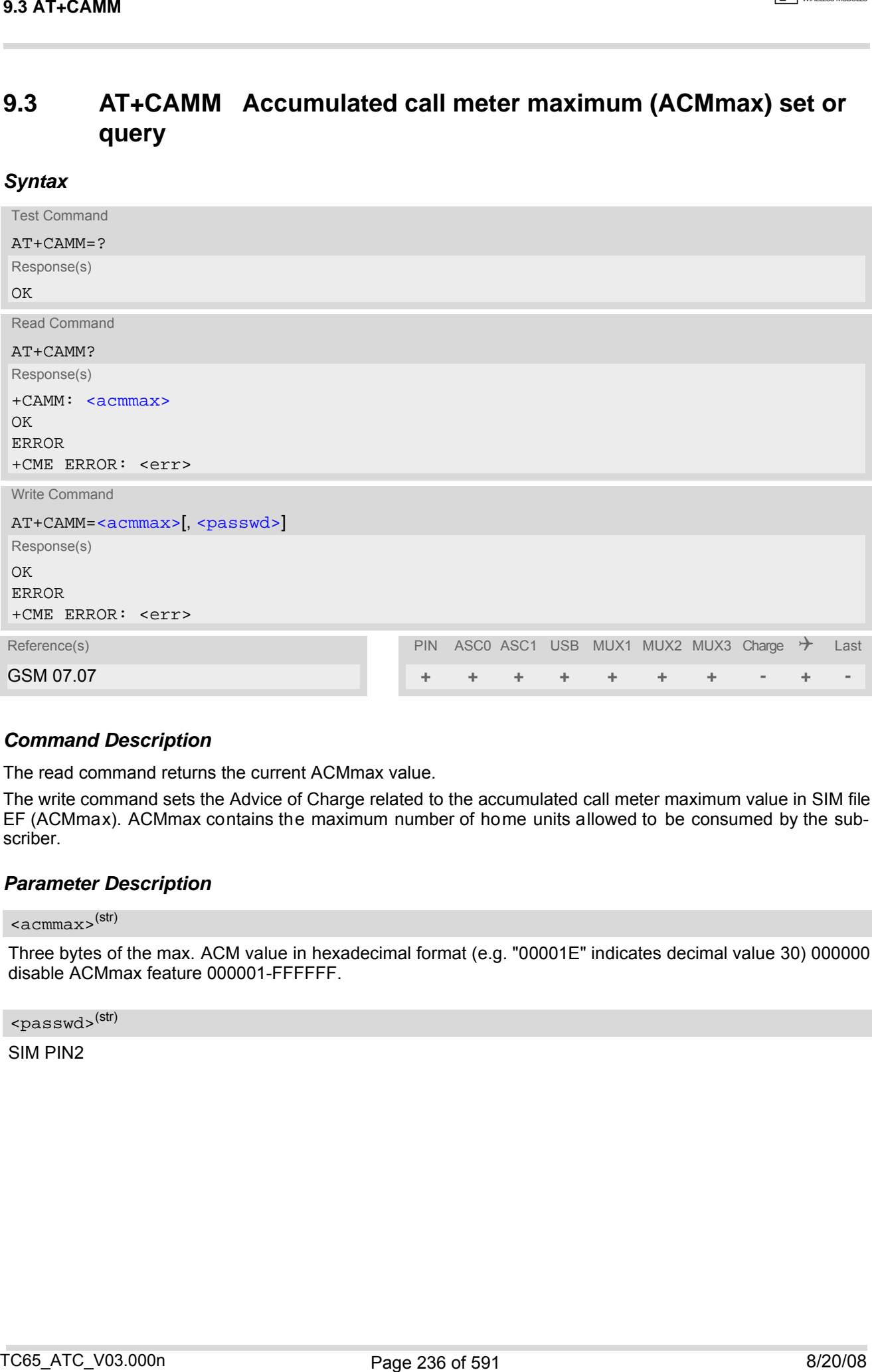

## *Command Description*

The read command returns the current ACMmax value.

The write command sets the Advice of Charge related to the accumulated call meter maximum value in SIM file EF (ACMmax). ACMmax contains the maximum number of home units allowed to be consumed by the subscriber.

### <span id="page-235-1"></span>*Parameter Description*

 $\langle$  acmmax> $\langle$ str)

Three bytes of the max. ACM value in hexadecimal format (e.g. "00001E" indicates decimal value 30) 000000 disable ACMmax feature 000001-FFFFFF.

<span id="page-235-2"></span><passwd>(str)

SIM PIN2

# <span id="page-236-0"></span>**9.4 AT+CAOC Advice of Charge information**

## *Syntax*

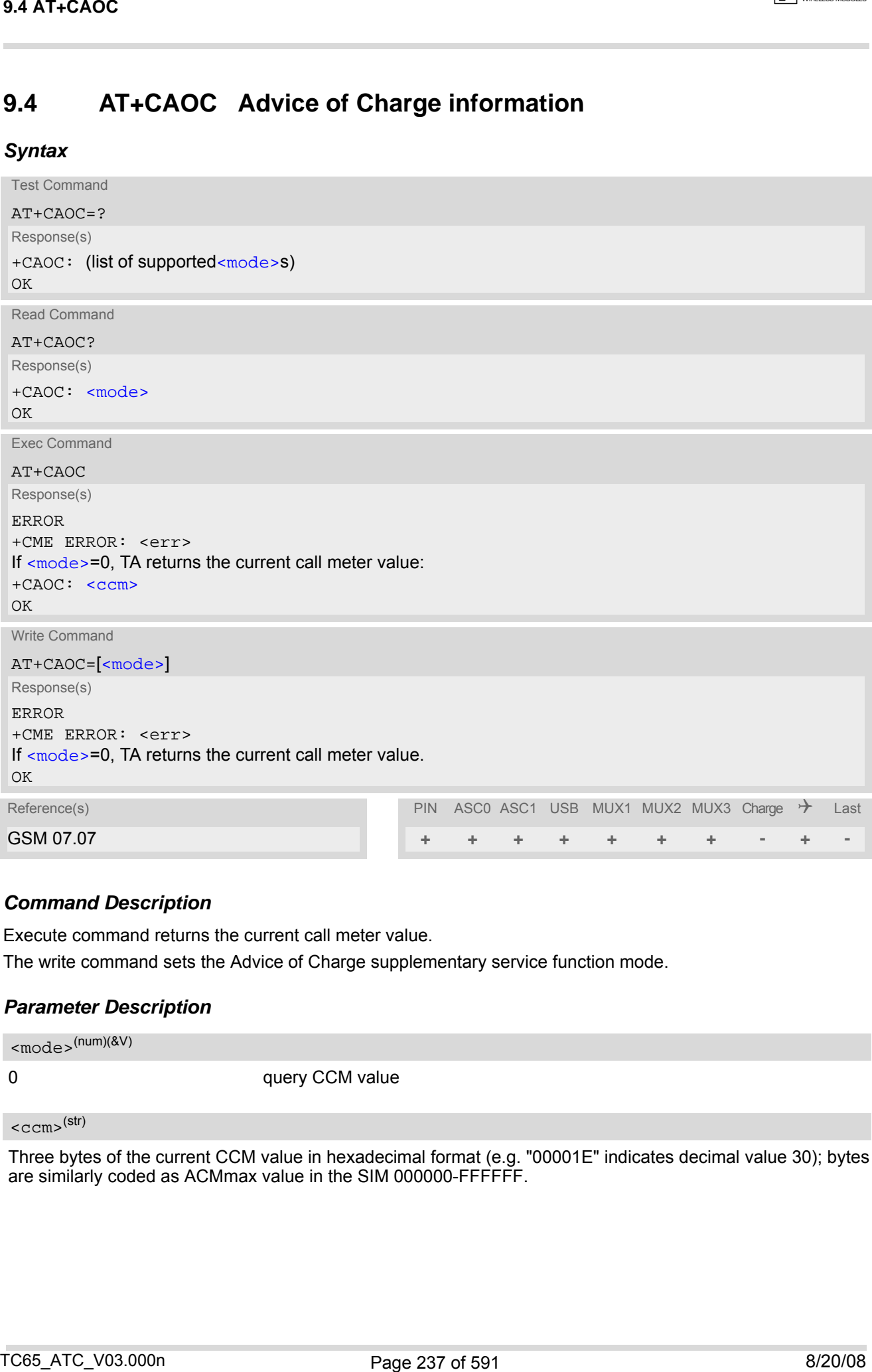

## *Command Description*

Execute command returns the current call meter value.

The write command sets the Advice of Charge supplementary service function mode.

### *Parameter Description*

<span id="page-236-1"></span>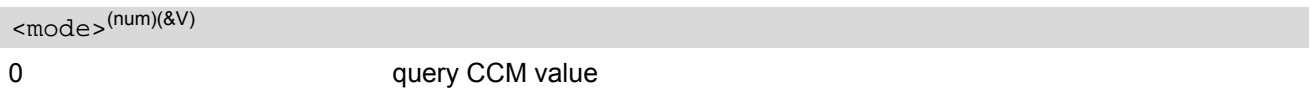

```
<ccm><sup>(str)</sup>
```
Three bytes of the current CCM value in hexadecimal format (e.g. "00001E" indicates decimal value 30); bytes are similarly coded as ACMmax value in the SIM 000000-FFFFFF.

# <span id="page-237-2"></span>**9.5 AT+CCUG Closed User Group**

### *Syntax*

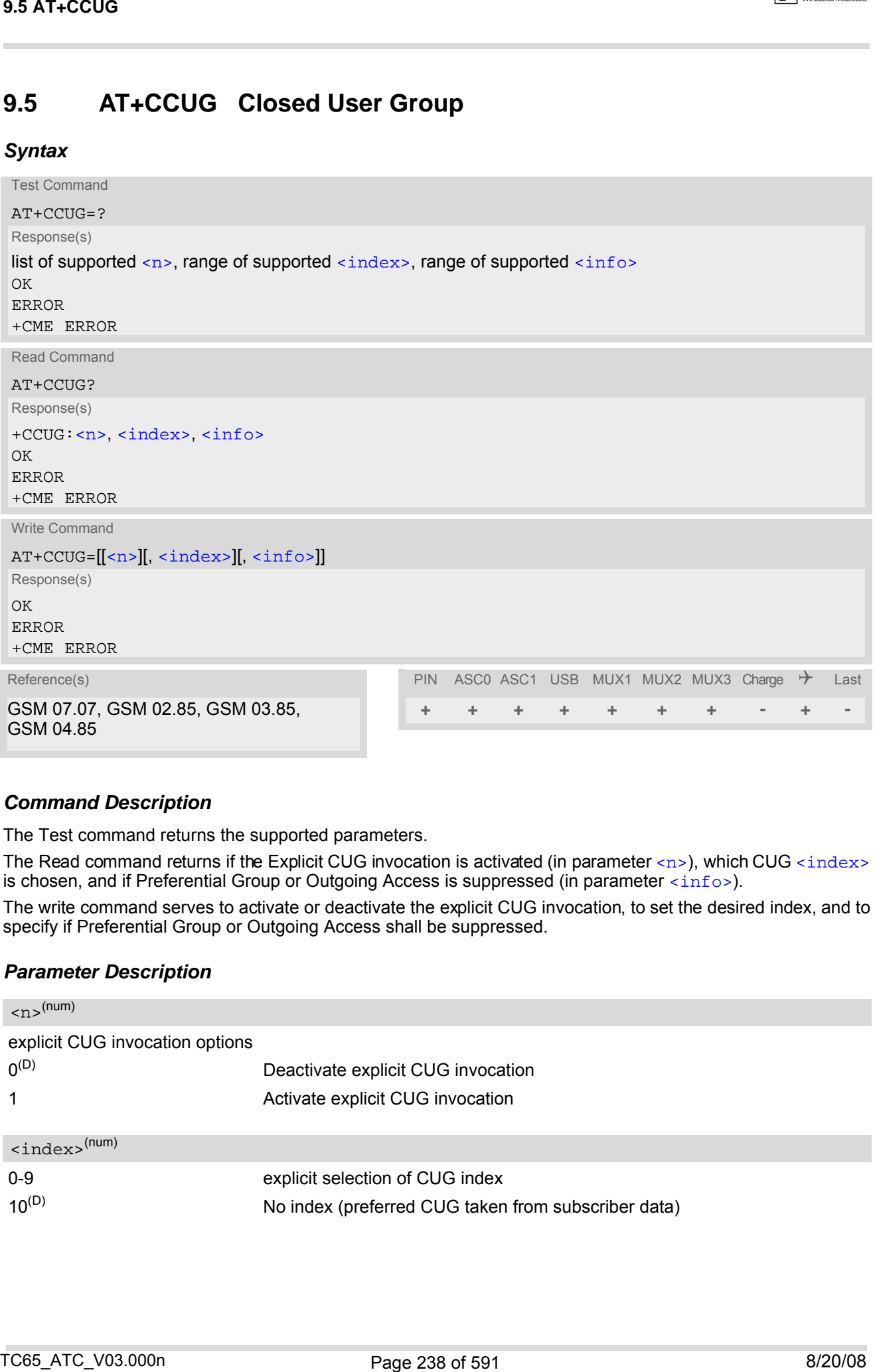

## *Command Description*

The Test command returns the supported parameters.

The Read command returns if the Explicit CUG invocation is activated (in parameter  $\langle n \rangle$ ), which CUG  $\langle$ index> is chosen, and if Preferential Group or Outgoing Access is suppressed (in parameter [<info>](#page-238-0)).

The write command serves to activate or deactivate the explicit CUG invocation, to set the desired index, and to specify if Preferential Group or Outgoing Access shall be suppressed.

## *Parameter Description*

<span id="page-237-1"></span><span id="page-237-0"></span>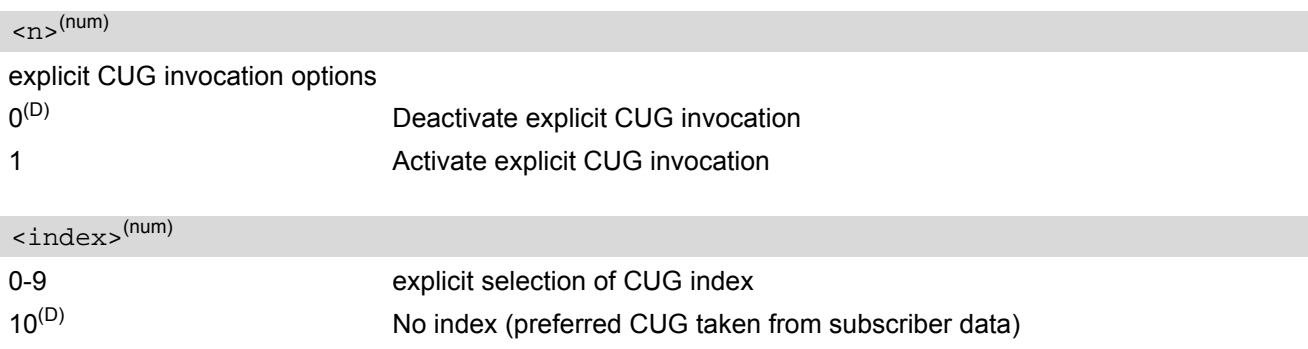

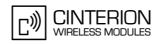

# <span id="page-238-0"></span> $\langle$ info> $(num)$

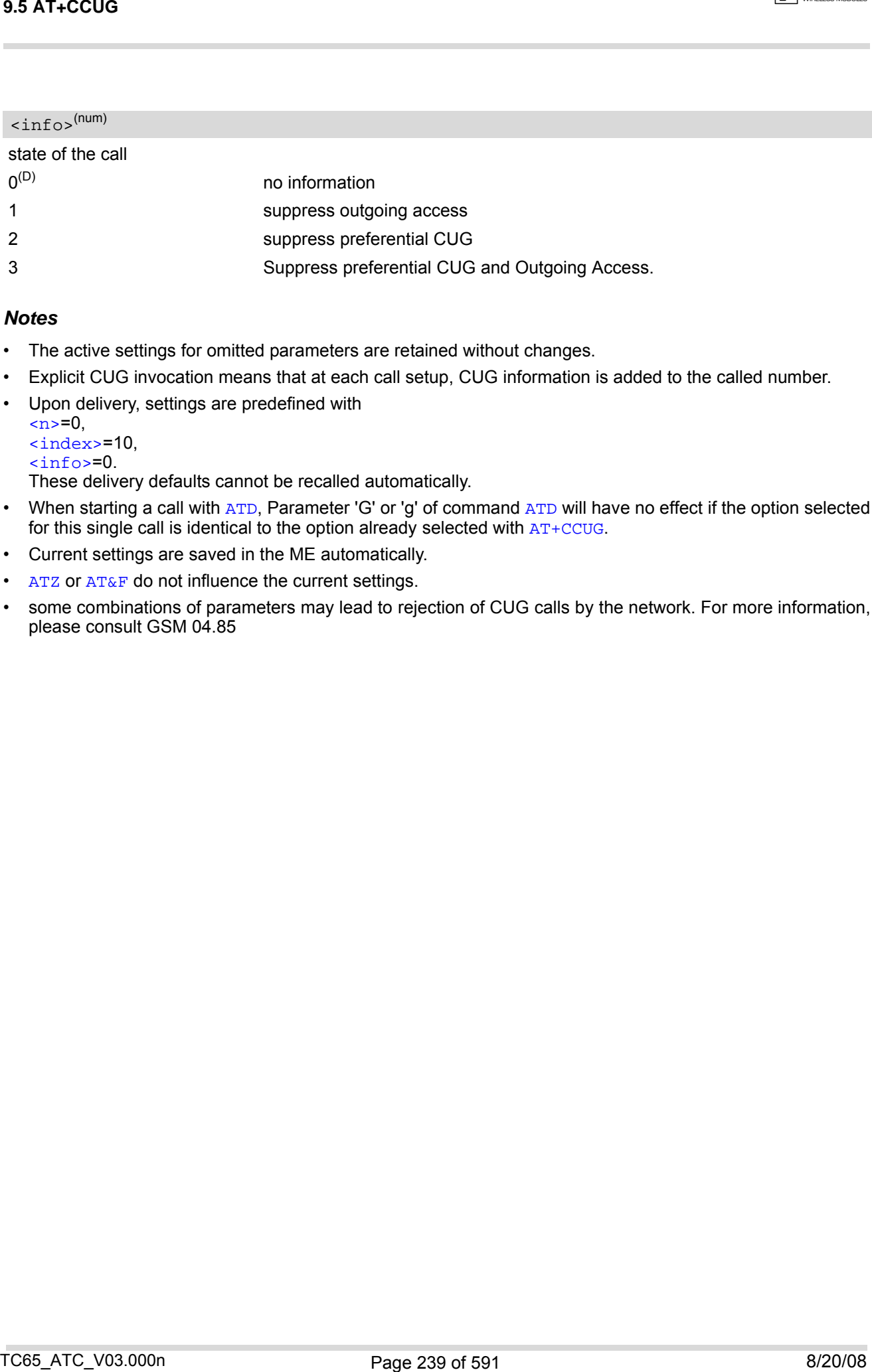

### *Notes*

- The active settings for omitted parameters are retained without changes.
- Explicit CUG invocation means that at each call setup, CUG information is added to the called number.
- Upon delivery, settings are predefined with
	- $\langle n \rangle = 0$ ,
	- [<index>](#page-237-1)=10,  $$

These delivery defaults cannot be recalled automatically.

- When starting a call with [ATD](#page-163-0), Parameter 'G' or 'g' of command ATD will have no effect if the option selected for this single call is identical to the option already selected with  $AT+CCUG$ .
- Current settings are saved in the ME automatically.
- [ATZ](#page-42-0) OF [AT&F](#page-33-0) do not influence the current settings.
- some combinations of parameters may lead to rejection of CUG calls by the network. For more information, please consult GSM 04.85

# <span id="page-239-0"></span>**9.6 AT+CCFC Call forwarding number and conditions control**

[AT+CCFC](#page-239-0) controls the call forwarding supplementary service. Registration, erasure, activation, deactivation and status query are supported.

## *Syntax*

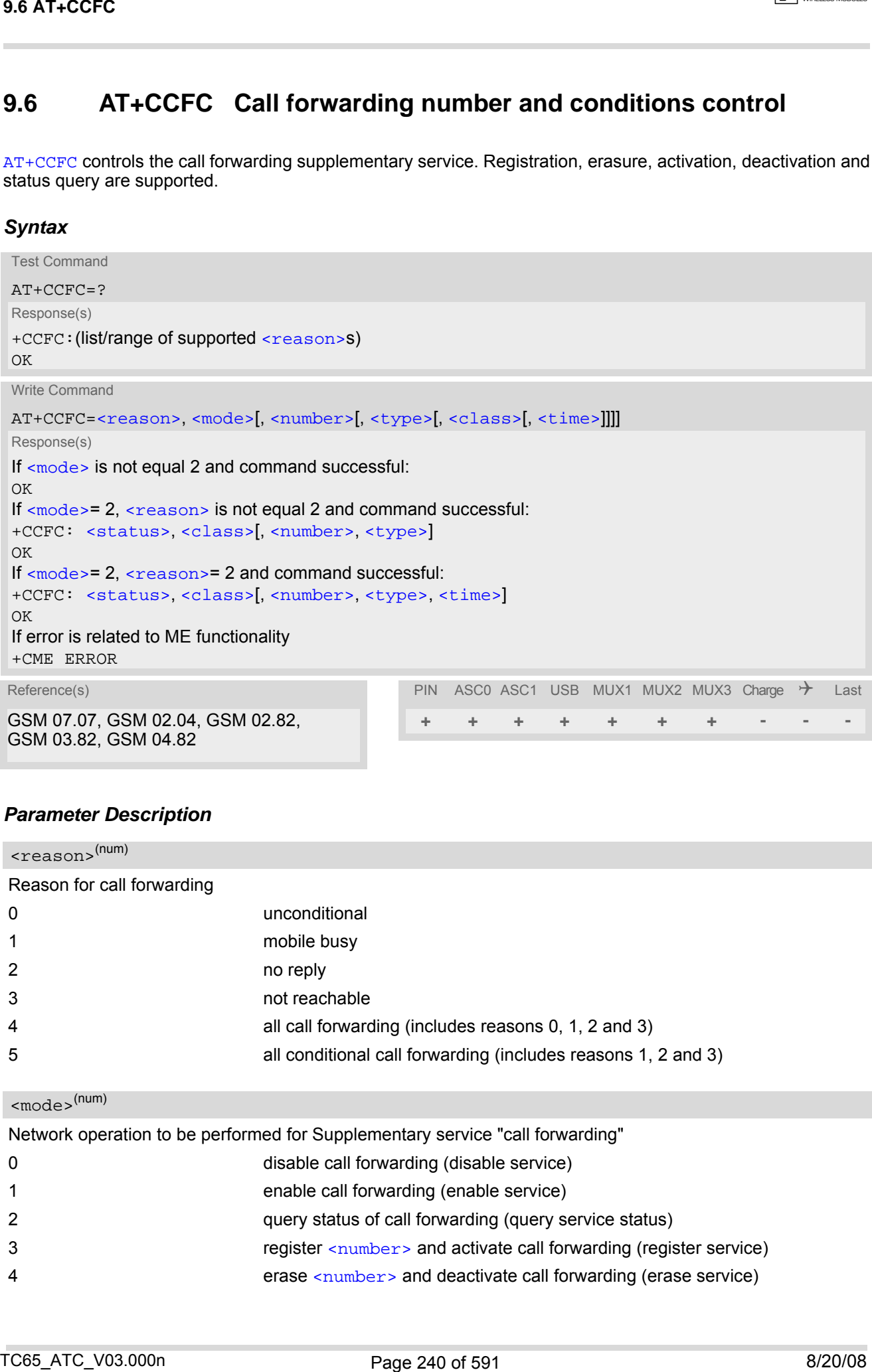

## *Parameter Description*

<span id="page-239-2"></span><span id="page-239-1"></span>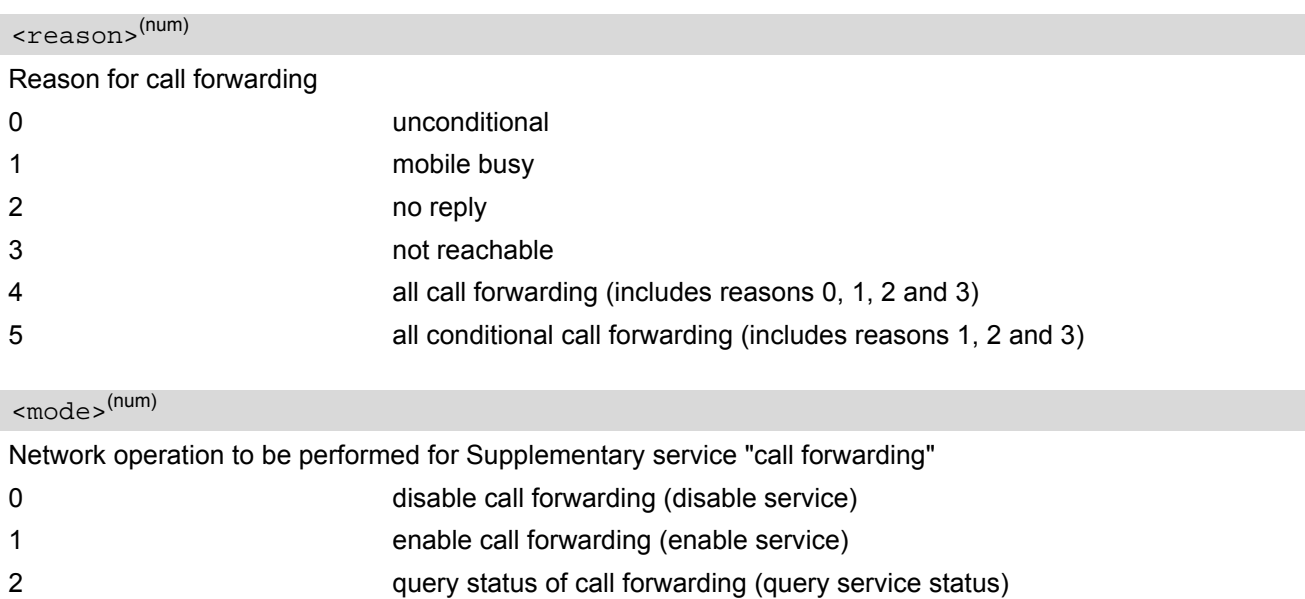

## <span id="page-240-0"></span><number>(str)

<span id="page-240-2"></span><span id="page-240-1"></span>String type phone number of forwarding address in format specified by  $$ . If you select  $=3$  $=3$ , the phone <number> will be registered in the network. This allows you to disable / enable CF to the same destination without the need to enter the phone number once again. Depending on the services offered by the provider the registration may be mandatory before CF can be used. The number remains registered in the network until you register another number or erase it using  $\leq$  mode  $>$  = 4.

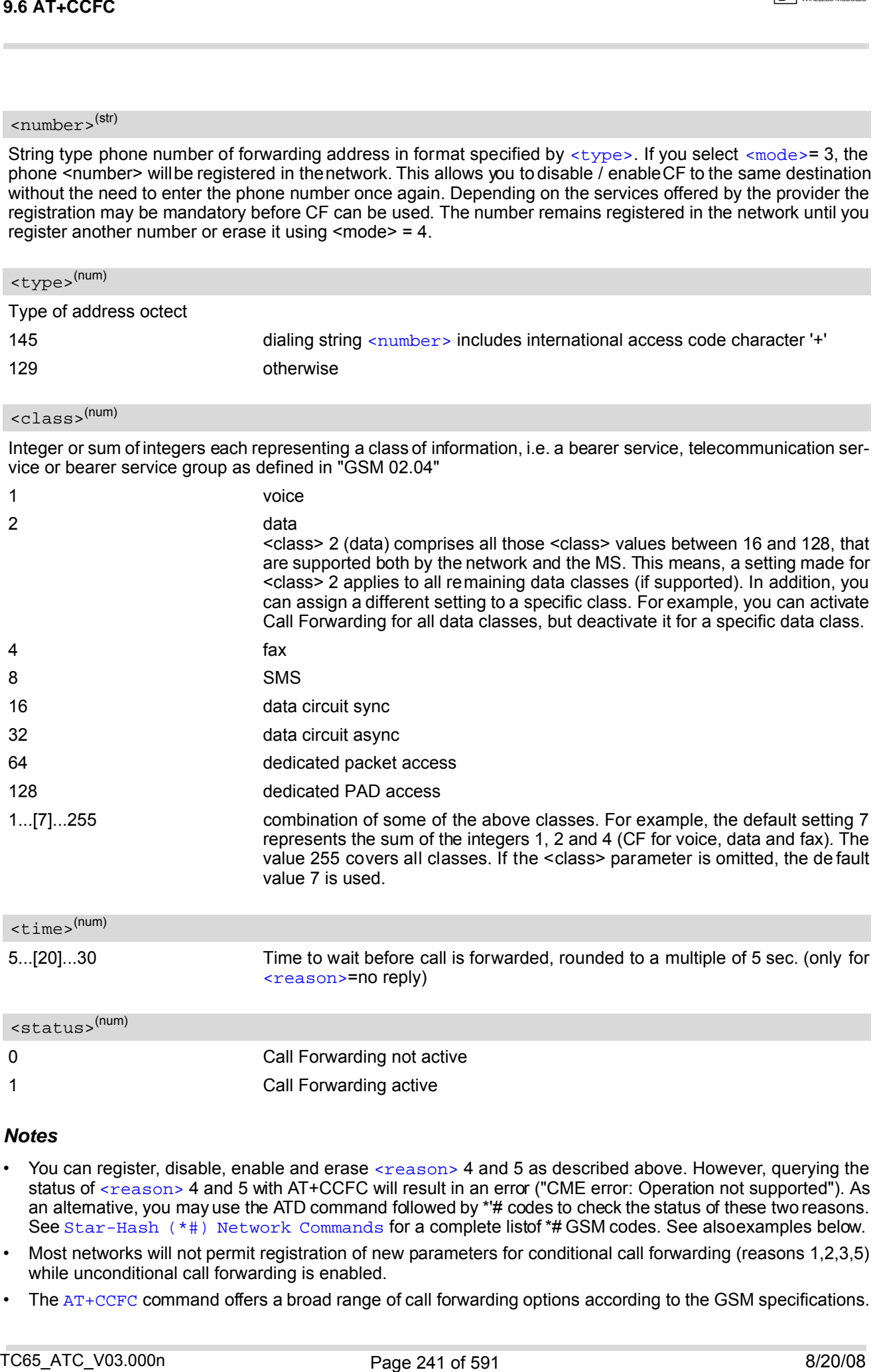

#### <span id="page-240-4"></span><span id="page-240-3"></span>*Notes*

- You can register, disable, enable and erase [<reason>](#page-239-1) 4 and 5 as described above. However, querying the status of [<reason>](#page-239-1) 4 and 5 with AT+CCFC will result in an error ("CME error: Operation not supported"). As an altemative, you may use the ATD command followed by \*'# codes to check the status of these two reasons. See [Star-Hash \(\\*#\) Network Commands](#page-555-0) for a complete list of \*# GSM codes. See also examples below.
- Most networks will not permit registration of new parameters for conditional call forwarding (reasons 1,2,3,5) while unconditional call forwarding is enabled.
- The [AT+CCFC](#page-239-0) command offers a broad range of call forwarding options according to the GSM specifications.

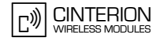

However, when you attempt to set a call forwarding option which is not provisioned or not yet subscribed to, the setting will not take effect regardless of the response returned. The responses in these cases vary with the network (for example "OK", "Operation not allowed", "Operation not supported" etc.). To make sure check the call forwarding status with  $\langle$ mode>=2. **36.47-CCFC**<br>
However, when you stempt to ent a call forwarding represented as of providenced as not yet subscribe to<br>
the stempton of the stempton of the stempton of the stempton of the stempton of the stempton of the st

- Some networks may choose to have certain call forwarding condtions permanently enabled (e.g. forwarding to a mailbox if the mobile is not reachable). In this case, erasure or deactivation of call forwarding for these conditions will not be successful, even if the CCFC request is answered with response "OK".
- The command has been implemented with the full set of <class> parameters according to GSM 07.07. For actual applicability of SS "call forwarding" to a specific service or service group (a specific [<class>](#page-240-2) value) please consult table A.1 of GSM 02.04.
- There is currently no release of GSM standard "GSM 02.04", in which the "Call Forwarding" Supplementary Service is defined as applicable to SMS services.

## *Example*

Please note that w hen you configure or query c all forwarding without sp ecifying any c lasses, the settings will refer to classes 1, 2 and 4 only (=default). The handling of classes is equivalent to  $AT+CLCK$ .

• To register the destination number for unconditional call forwarding (CFU):

```
at+ccfc=0,3,"+493012345678",145 
OK
```
The destination number will be registered for voice, data and fax services (default  $\langle \text{class} \rangle$ ). In most networks, the registration will also cause call forwarding to be activated for these  $$  values.

To query the status of CFU without specifying [<class>](#page-240-2):

```
at+ccfc=0,2 
+CCFC: 1,1,"+493012345678",145 
+CCFC: 1,2,"+493012345678",145 
+CCFC: 1,4,"+493012345678",145 
OK
```
To deactivate CFU without specifying [<class>](#page-240-2):

```
at+ccfc=0,0 
OK
```
To check whether CFU was successfully deactivated (note that the destination number remains registered in the network when you disable CFU):

```
at+ccfc=0,2 
+CCFC: 0,1,"+493012345678",145 
+CCFC: 0,2,"+493012345678",145 
+CCFC: 0,4,"+493012345678",145 
\bigcap
```
To erase the registered CFU destination number:

```
at+ccfc=0,4 
OK
```
Now, when you check the status, no destination number will be indicated:

at+ccfc=0,2 +CCFC: 0,1 +CCFC: 0,2 +CCFC: 0,4 OK

• To query the status of CFU for all classes:

at+ccfc=0,2,,,255 +CCFC: 0,1 +CCFC: 0,2  $+CCFC: 0,4$ +CCFC: 0,8 +CCFC: 0,16 +CCFC: 0,32 +CCFC: 0,64 +CCFC: 0,128 OK 38 AT-CCFC<br>
- To quory bro status of CFU for all chasens:<br>
actives it and the set of CFU for all chasens:<br>
compared in c. 3<br>
compared in c. 3<br>
- c. 3<br>
- c. 3<br>
- c. 3<br>
- c. 3<br>
- c. 3<br>
- c. 3<br>
- c. 3<br>
- c. 3<br>
- c. 3<br>
- c. 3

• [<reason>](#page-239-1) 4 or 5 cannot be used to query the status of all call forwarding reasons (see also notes above):

at+ccfc=4,2 +CME error: operation not supported at+ccfc=5,2 +CME error: operation not supported

# <span id="page-243-0"></span>**9.7 AT+CCWA Call Waiting**

The [AT+CCWA](#page-243-0) write command controls the "Call Waiting" supplementary service according to GSM 02.83. Activation, deactivation and status query are supported. The read command returns the current value of  $\langle n \rangle$ .

## *Syntax*

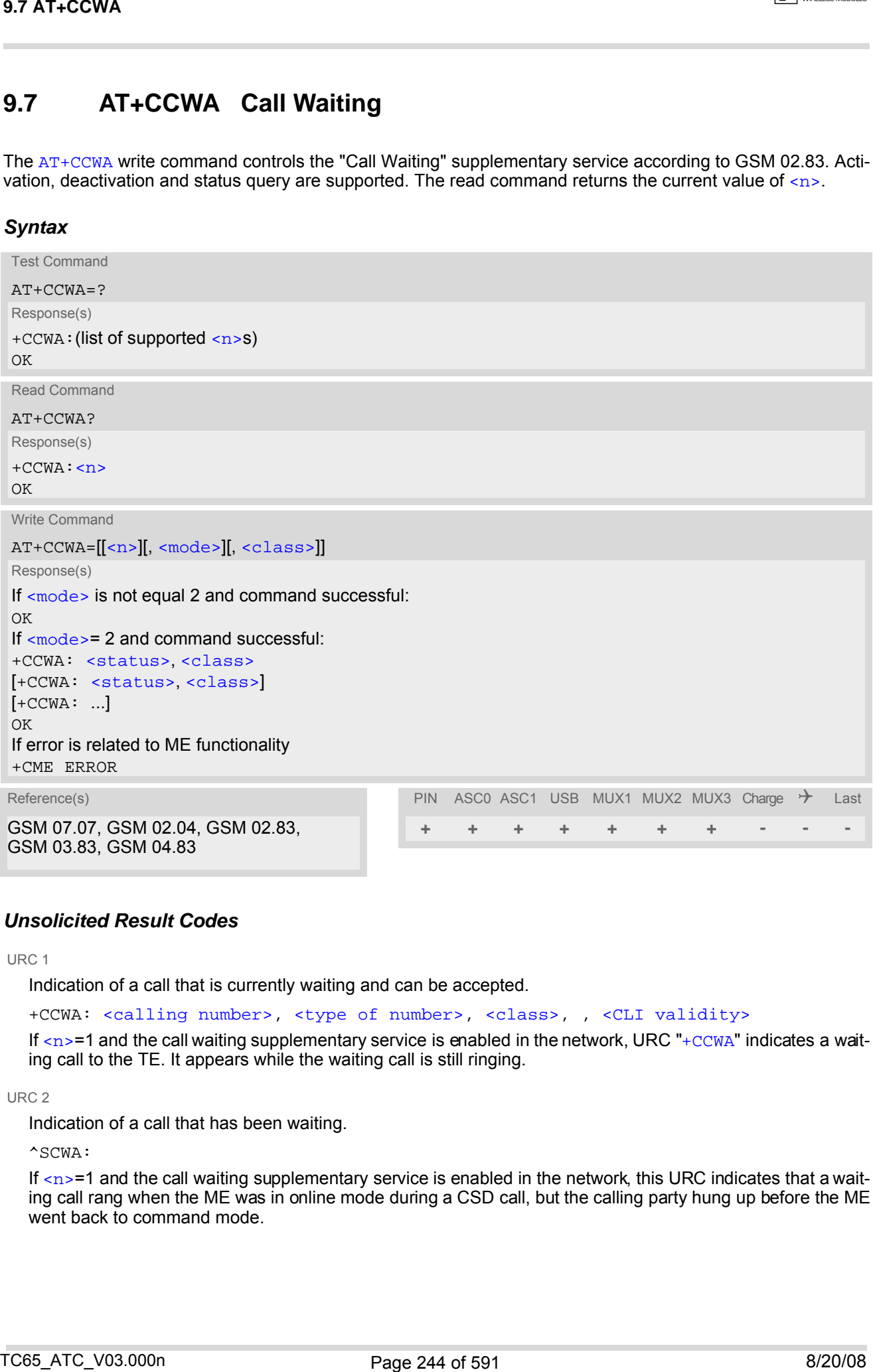

## *Unsolicited Result Codes*

<span id="page-243-1"></span>URC 1

Indication of a call that is currently waiting and can be accepted.

+CCWA: [<calling number>](#page-244-4), [<type of number>](#page-244-5), [<class>](#page-244-2), , [<CLI validity>](#page-245-0)

If  $\langle$ n>=1 and the call waiting supplementary service is enabled in the network, URC "[+CCWA](#page-243-1)" indicates a waiting call to the TE. It appears while the waiting call is still ringing.

<span id="page-243-2"></span>URC 2

Indication of a call that has been waiting.

^SCWA:

If  $\langle n \rangle$ =1 and the call waiting supplementary service is enabled in the network, this URC indicates that a waiting call rang when the ME was in online mode during a CSD call, but the calling party hung up before the ME went back to command mode.

## *Parameter Description*

<span id="page-244-1"></span><span id="page-244-0"></span>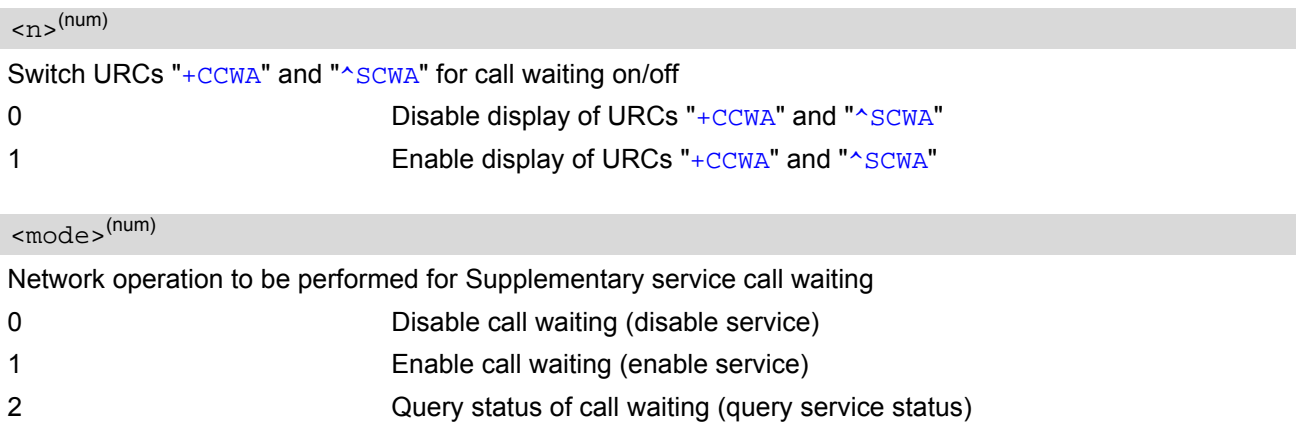

### <span id="page-244-2"></span><class>(num)

Integer or sum of integers each representing a class of information, i.e. a bearer service, telecommunication service or bearer service group as defined in "GSM 02.04".

In the write command, parameter  $<$ class> specifies the class of the active call during which an incoming call of any class is to be regarded as a waiting call.

In URC "[+CCWA](#page-243-1): [<calling number>](#page-244-4), [<type of number>](#page-244-5), [<class>](#page-244-2), , [<CLI validity>](#page-245-0)", parameter [<class>](#page-244-2) specifies the class of the waiting call.

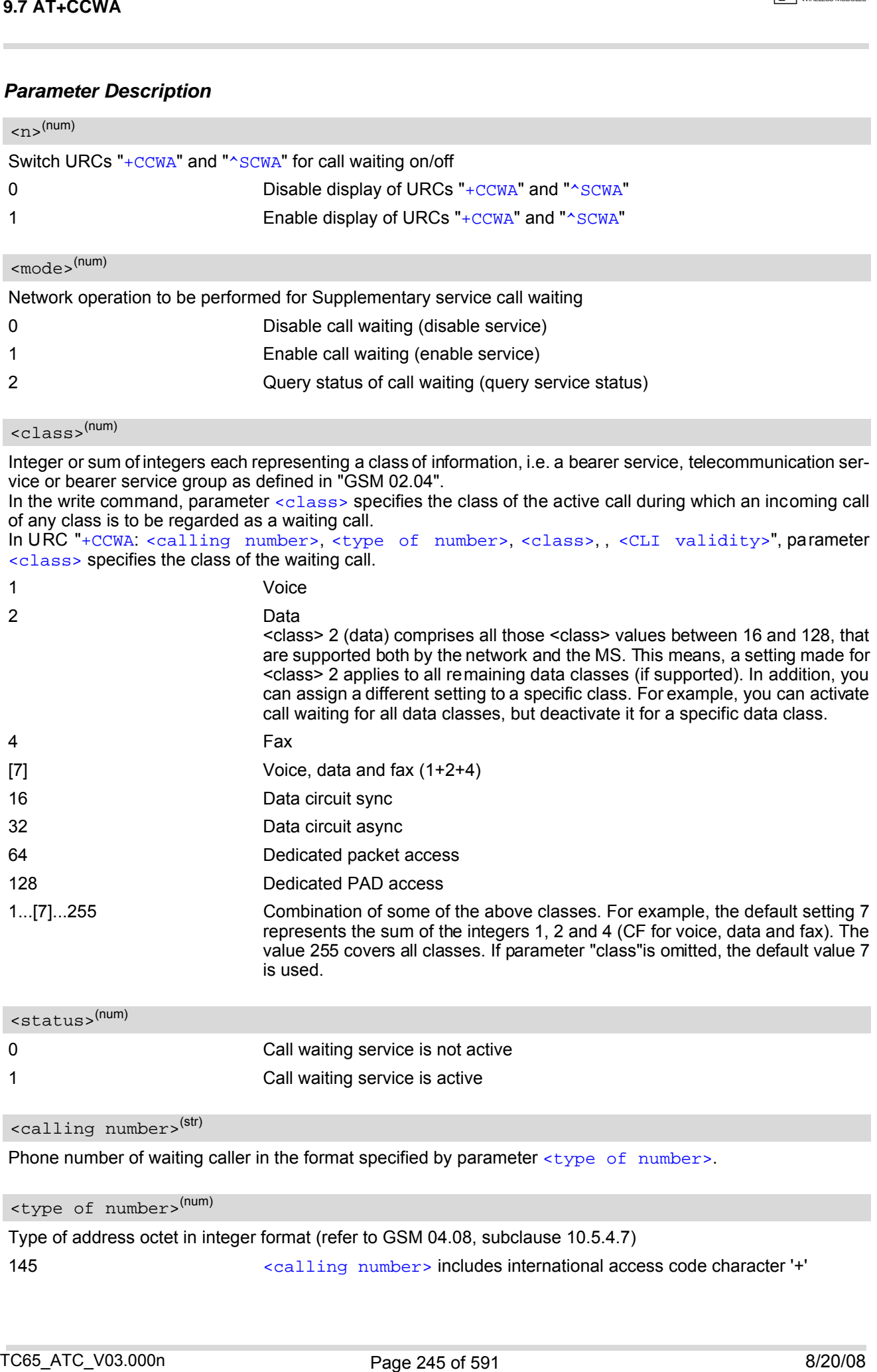

<span id="page-244-3"></span>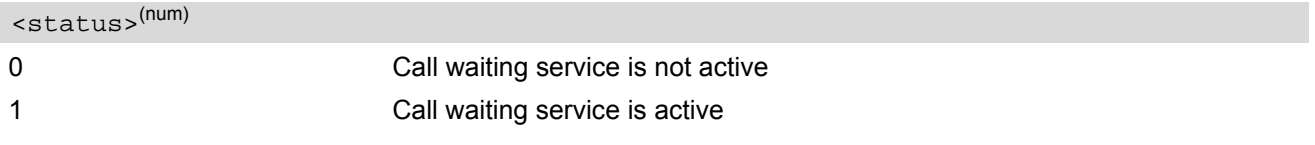

# <span id="page-244-4"></span><calling number>(str)

Phone number of waiting caller in the format specified by parameter [<type of number>](#page-244-5).

# <span id="page-244-5"></span><type of number>(num)

Type of address octet in integer format (refer to GSM 04.08, subclause 10.5.4.7) 145 [<calling number>](#page-244-4) includes international access code character '+'

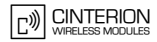

<span id="page-245-0"></span>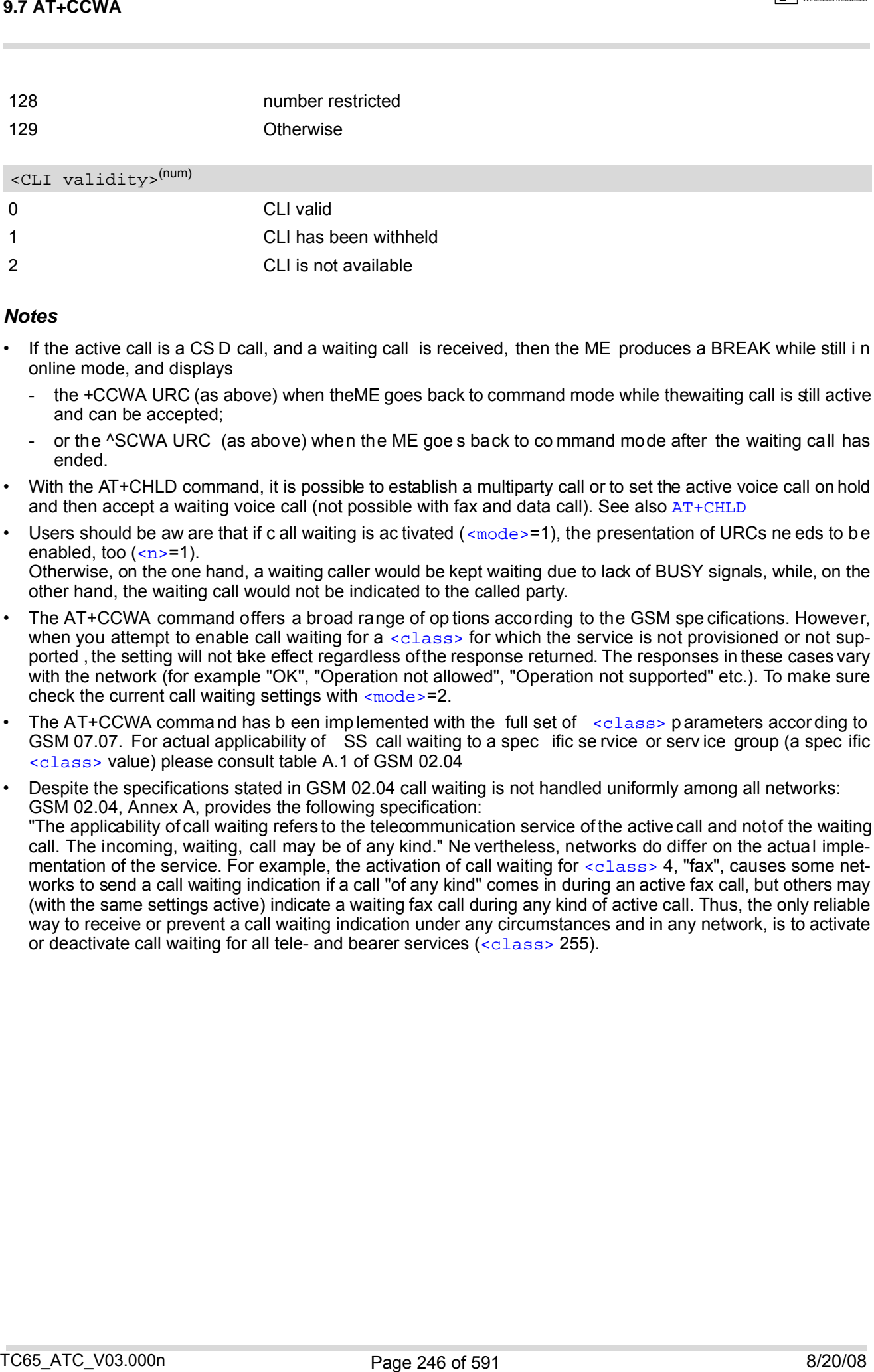

## *Notes*

- If the active call is a CS D call, and a waiting call is received, then the ME produces a BREAK while still i n online mode, and displays
	- the +CCWA URC (as above) when the ME goes back to command mode while the waiting call is still active and can be accepted;
	- or the ^SCWA URC (as above) when the ME goe s back to co mmand mode after the waiting call has ended.
- With the AT+CHLD command, it is possible to establish a multiparty call or to set the active voice call on hold and then accept a waiting voice call (not possible with fax and data call). See also  $AT+CHLD$
- Users should be aw are that if c all waiting is ac tivated  $(\text{embed}=1)$ , the presentation of URCs ne eds to be enabled, too  $\left($  <n > = 1). Otherwise, on the one hand, a waiting caller would be kept waiting due to lack of BUSY signals, while, on the other hand, the waiting call would not be indicated to the called party.
- The AT+CCWA command offers a broad range of op tions according to the GSM spe cifications. However, when you attempt to enable call waiting for a  $\alpha$  class> for which the service is not provisioned or not supported , the setting will not ake effect regardless of the response returned. The responses in these cases vary with the network (for example "OK", "Operation not allowed", "Operation not supported" etc.). To make sure check the current call waiting settings with  $\epsilon$ mode>=2.
- The AT+CCWA command has b een imp lemented with the full set of [<class>](#page-244-2) parameters according to GSM 07.07. For actual applicability of SS call waiting to a spec ific se rvice or serv ice group (a spec ific [<class>](#page-244-2) value) please consult table A.1 of GSM 02.04

• Despite the specifications stated in GSM 02.04 call waiting is not handled uniformly among all networks: GSM 02.04, Annex A, provides the following specification: "The applicability of call waiting refers to the telecommunication service of the active call and not of the waiting call. The incoming, waiting, call may be of any kind." Ne vertheless, networks do differ on the actual implementation of the service. For example, the activation of call waiting for  $\langle \text{class} \rangle$  4, "fax", causes some networks to send a call waiting indication if a call "of any kind" comes in during an active fax call, but others may (with the same settings active) indicate a waiting fax call during any kind of active call. Thus, the only reliable way to receive or prevent a call waiting indication under any circumstances and in any network, is to activate or deactivate call waiting for all tele- and bearer services  $(*class* > 255)$ .

# *Examples*

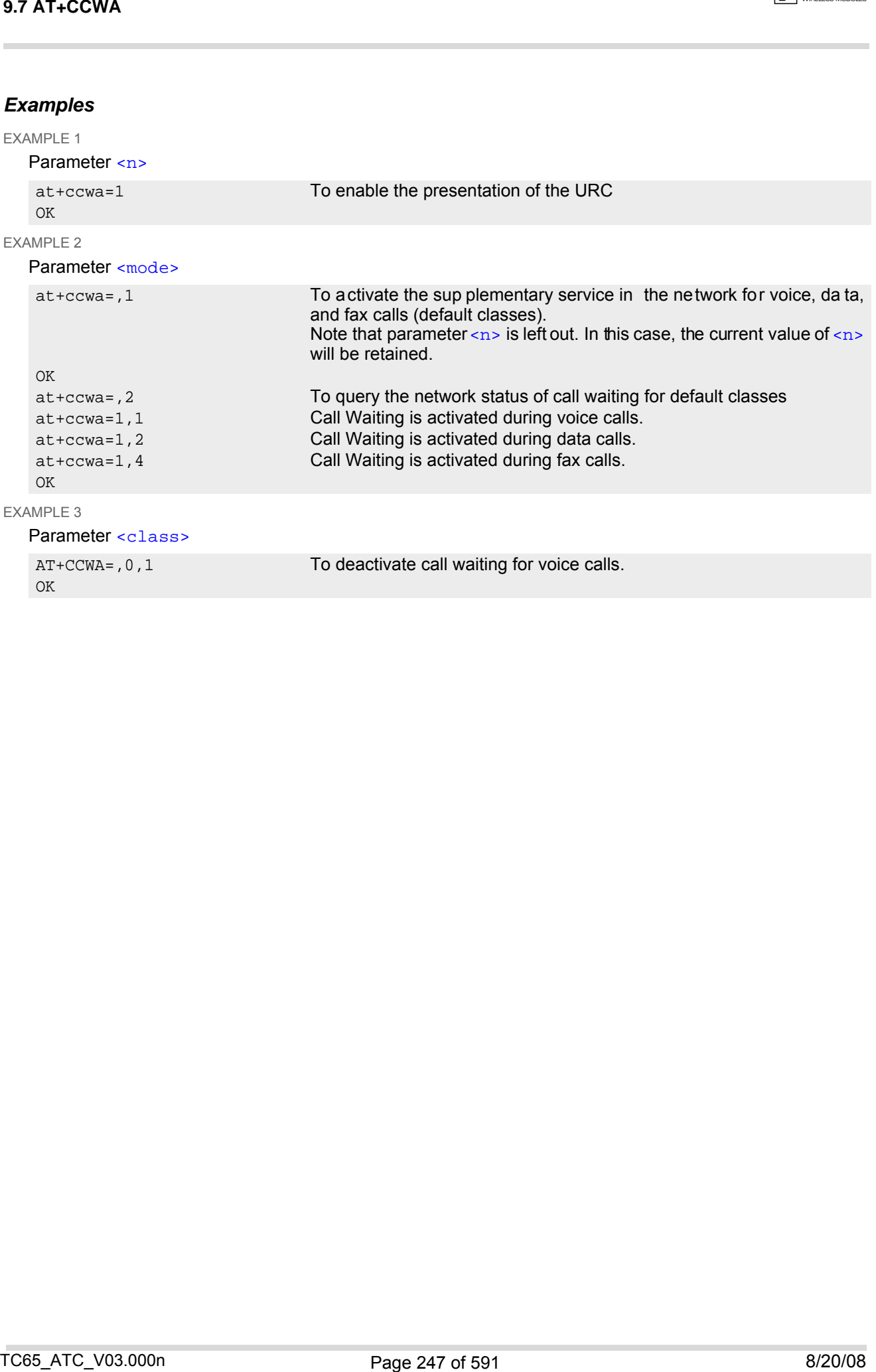

# <span id="page-247-0"></span>**9.8 AT+CHLD Call Hold and Multiparty**

## *Syntax*

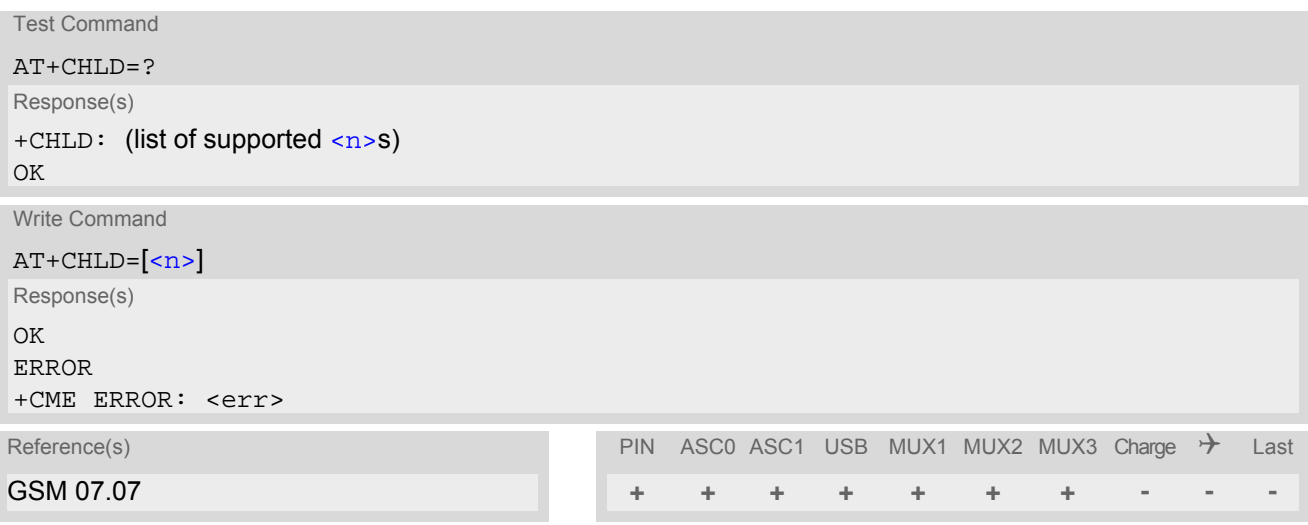

## *Command Description*

TA controls the Supplementary Services Call Hold and Multiparty. Calls can be put on hold, recovered, released, and added to a conversation.

Like for all Supplementary Services, the availability and detailed functionality of Call Hold and Multiparty services depends on the configuration of th e GSM networ k. The TC65 can only request the service, but the network decides whether and how the request will be answered.

### <span id="page-247-1"></span>*Parameter Description*

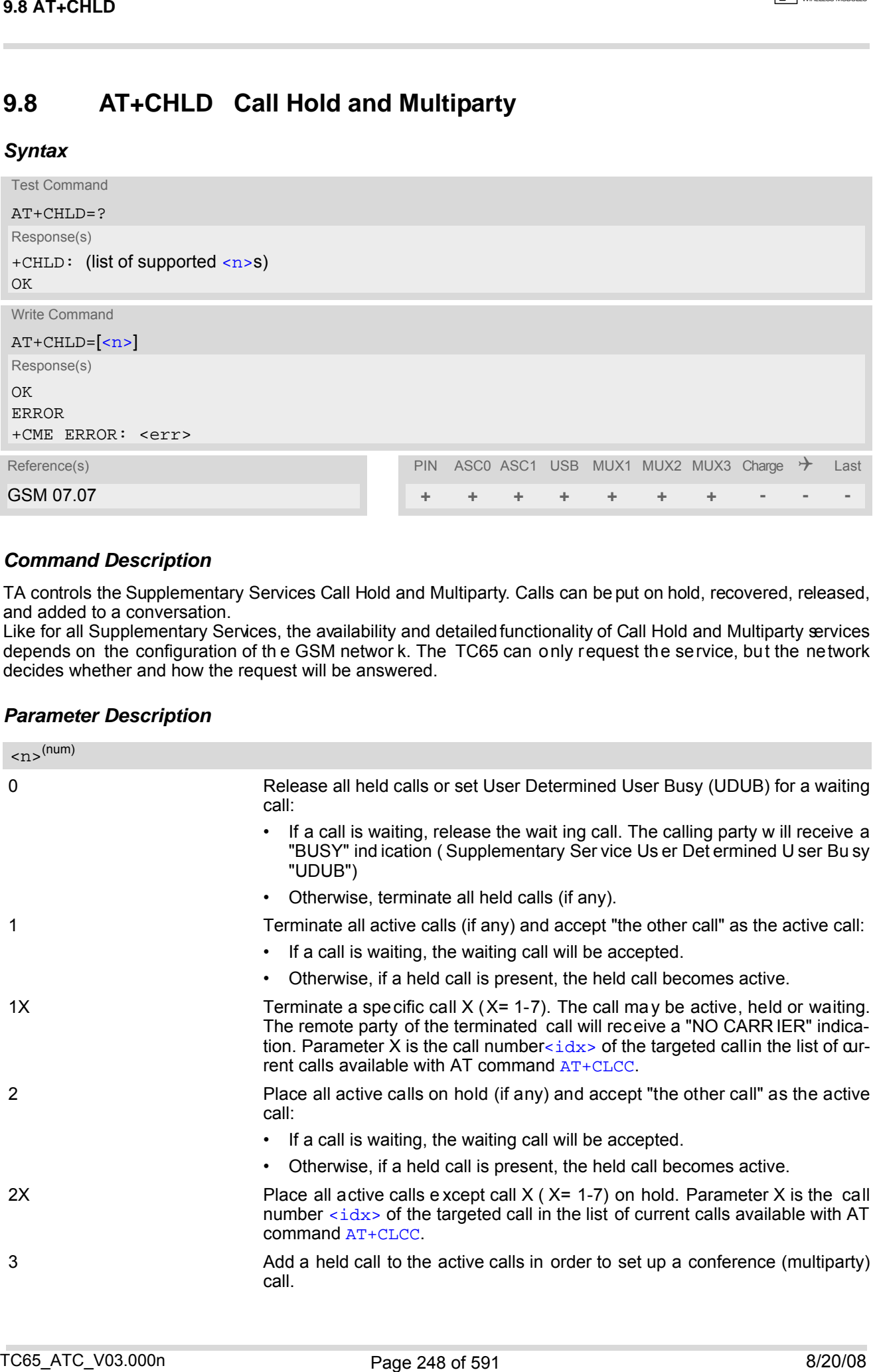

## *Notes*

- The [AT+CHLD](#page-247-0) command offers a broad range of options according to the GSM specifications. However, if you attempt to invoke an option which is not provisioned by the network, or not subscribed to, invocation of this option will fail. The responses in these cases may vary with the network (for example "Operation not allowed", "Operation not supported" etc.).
- The handling of th e supplementary service Call hold and Multiparty varies with the types of calls. This is because only voice calls can be put on hold, while data or fax calls cannot. The following procedures apply: With  $AT+CHLD=2$  $AT+CHLD=2$  the user can simultaneously place a voice call on hold and accept another waiting voice, data or fax call. If the waiting call is a data or fax call, it is also possible to put the voice call on hold. To switch back from the active data or fax call to the held voice call the active call must be terminated with  $AT+CHLD=1$  $AT+CHLD=1$ . If all active and held calls are voice calls it is possible to switch back and forth with  $AT+CHLD=2$  $AT+CHLD=2$ .
- In conflict situations, e.g. when a waiting call comes while there are already held calls, the above procedures apply to the waiting call only. For example,  $\langle n \rangle = 0$  rejects the waiting call, but does not affect the held calls.
- See also the  $AT+CCWA$  command for details on how to display waiting calls.

## *Example*

```
^SYSSTART
at+cpin="9999"
OK
+CRRG: 2
+CREG: 1,"0145","0016" The mobile is now registered.
at+ccwa=1,1,1 You a ctivate the in dication of waiting ca lls d uring
                                            voice calls.
OK
atd"1234567"; You make a voice call.
OK
+CCWA: "+491791292364",145,32,,0 You receive a URC indicating a waiting data call.
at+chld=2 You put the voice call on hold.
CONNECT 9600/RLP The data connection is set up.
hello
+++ With ''+++'' you go in command mode.
OK
at+clcc You interrogate the status of all established calls.
+CLCC: 1,0,1,0,0,"03038639268",129
+CLCC: 2,1,0,1,0,"+491791292364",145
\bigcapK
at+chld=1 The active data call is terminated and the held voice
                                            call becomes active.
OK
a+rdcc+CLCC: 1,0,0,0,0,"03038639268",129
OK
Notes<br>
Notes<br>
The scan formula differs a broad range of replace according to the G&M specifications i known if you<br>
- allowing in the scan formula of the scan formula of the scan formula of the scan formula of the scan
```
# <span id="page-249-0"></span>**9.9 AT+CLIP Calling Line Identification Presentation**

This command refers to the GSM su pplementary service CLIP (Calling Line Identification Presentation) that enables a called subscriber to get the calling line identity (CLI) of the calling party when receiving a mobile terminated call.

The [AT+CLIP](#page-249-0) write command enables or disables the presentation of the CLI at the TE. It has no effect on the execution of the supplementary service CLIP in the network.

The  $AT+CLIP$  read command gives the status of  $\langle n \rangle$ , and also triggers an interrogation of the provision status of the CLIP service according to GSM 02.81 (given in [<m>](#page-249-2)). If no SIM card is available or the SIM-PIN is not entered, the command response is "ERROR".

## *Syntax*

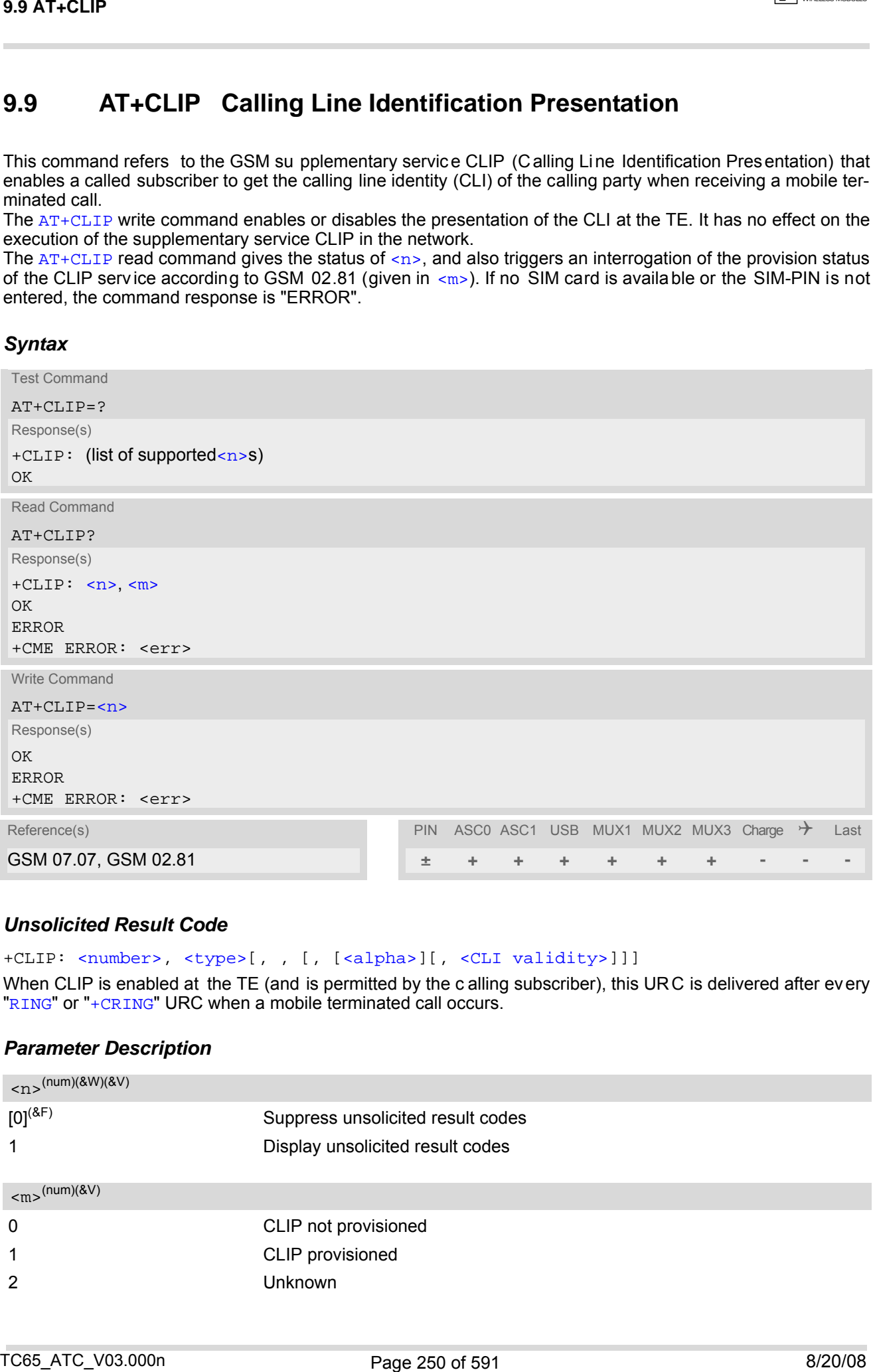

## *Unsolicited Result Code*

## +CLIP: [<number>,](#page-250-0) [<type>\[](#page-250-1), , [, [[<alpha>\]](#page-250-2)[, [<CLI validity>\]](#page-250-3)]]

When CLIP is enabled at the TE (and is permitted by the c alling subscriber), this URC is delivered after every "[RING](#page-193-0)" or "[+CRING](#page-193-1)" URC when a mobile terminated call occurs.

## *Parameter Description*

<span id="page-249-2"></span><span id="page-249-1"></span>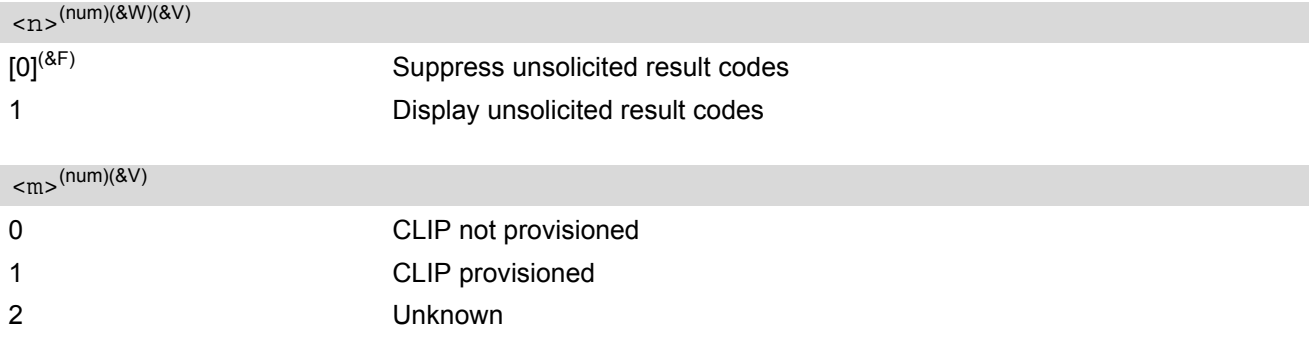

### <span id="page-250-0"></span><number>(str)

String type phone number of calling address in format specified by [<type>](#page-250-1).

# <span id="page-250-1"></span><type>(num)

Type of address octet in integer format; 145 when dialing string includes international access code character "+",128 when number is restricted otherwise 129.

#### <span id="page-250-2"></span> $\langle$ alpha $\rangle$ <sup>(str)</sup>

<span id="page-250-3"></span>String type alphanumeric representation of [<number>](#page-250-0) corresponding to the entry found in ph onebook; used character set is the one selected with [AT+CSCS](#page-55-0).

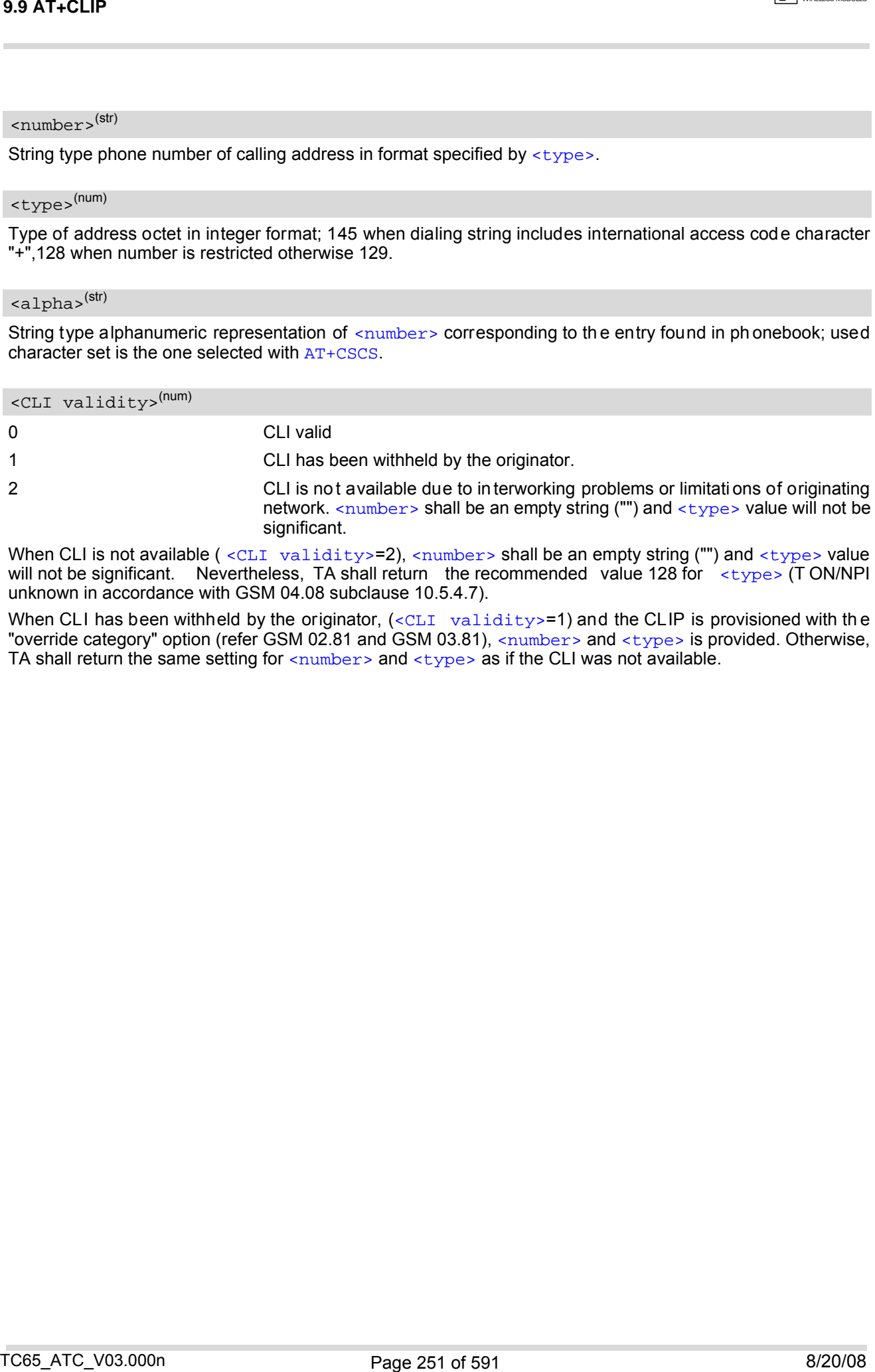

When CLI is not available ([<CLI validity>](#page-250-3)=2), [<number>](#page-250-0) shall be an empty string ("") and [<type>](#page-250-1) value will not be significant. Nevertheless, TA shall return the recommended value 128 for  $\epsilon_{\rm type}$  (T ON/NPI unknown in accordance with GSM 04.08 subclause 10.5.4.7).

When CLI has been withheld by the originator, (< $\tt CLI-$  va $1$ i $\tt{dity}$ >=1) and the CLIP is provisioned with th $\sf{e}$ "override category" option (refer GSM 02.81 and GSM 03.81), < $\text{number}>$  and < $\text{type}>$  is provided. Otherwise, TA shall return the same setting for  $\langle$ number> and  $\langle$ type> as if the CLI was not available.

# <span id="page-251-0"></span>**9.10 AT+CLIR Calling Line Identification Restriction**

The [AT+CLIR](#page-251-0) command refers to the GSM supplementary service CLIR (Calling Line Identification Restriction).

## *Syntax*

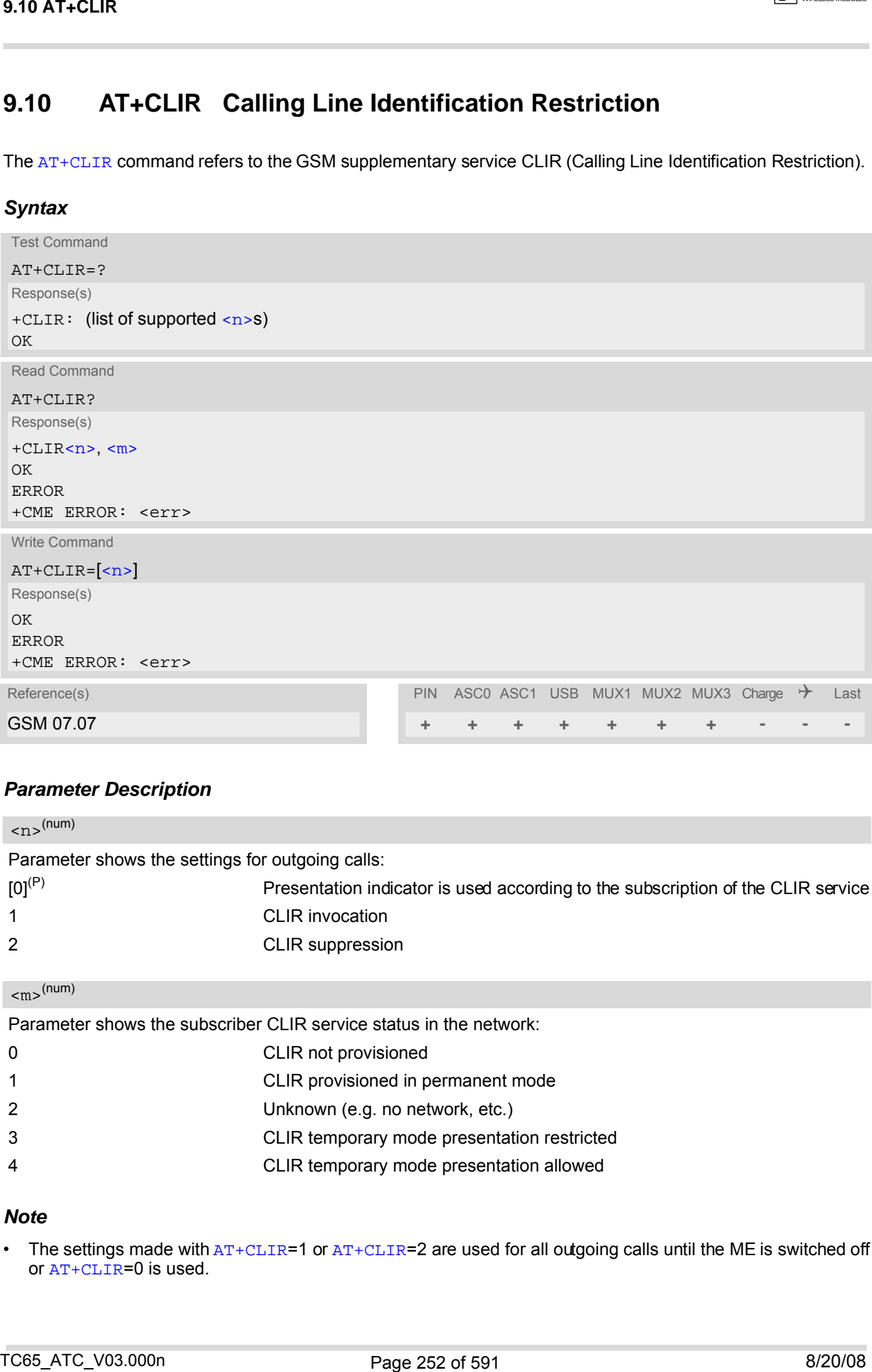

## *Parameter Description*

<span id="page-251-1"></span>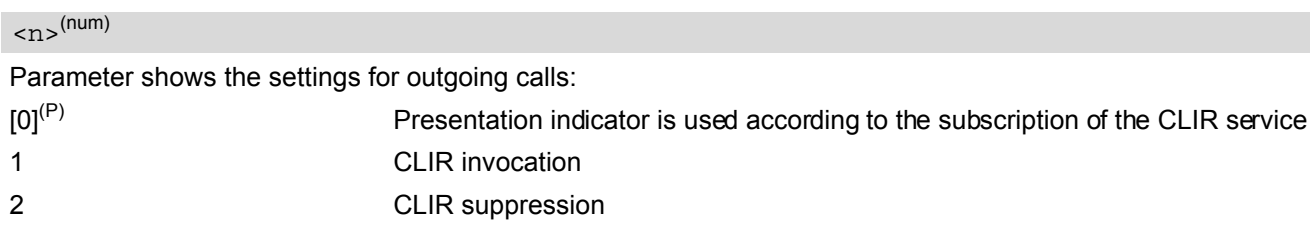

<span id="page-251-2"></span> $<$ m $>$ <sup>(num)</sup>

Parameter shows the subscriber CLIR service status in the network:

- 0 CLIR not provisioned 1 CLIR provisioned in permanent mode 2 Unknown (e.g. no network, etc.)
- 
- 3 CLIR temporary mode presentation restricted
- 4 CLIR temporary mode presentation allowed

## *Note*

The settings made with  $AT+CLIR=1$  $AT+CLIR=1$  or  $AT+CLIR=2$  are used for all outgoing calls until the ME is switched off or [AT+CLIR](#page-251-0)=0 is used.
## **9.11 AT+COLP Connected Line Identification Presentation**

This command refers to the GSM supplementary service COLP (Connected Line Identification Presentation) that enables a calling subscriber to get the connected line identity (COL) of the called party after setting up a mobile originated call. The command enables or disables the presentation of the COL at the TE. It has no effect on the execution of the supplementary service COLR in the network.

## *Syntax*

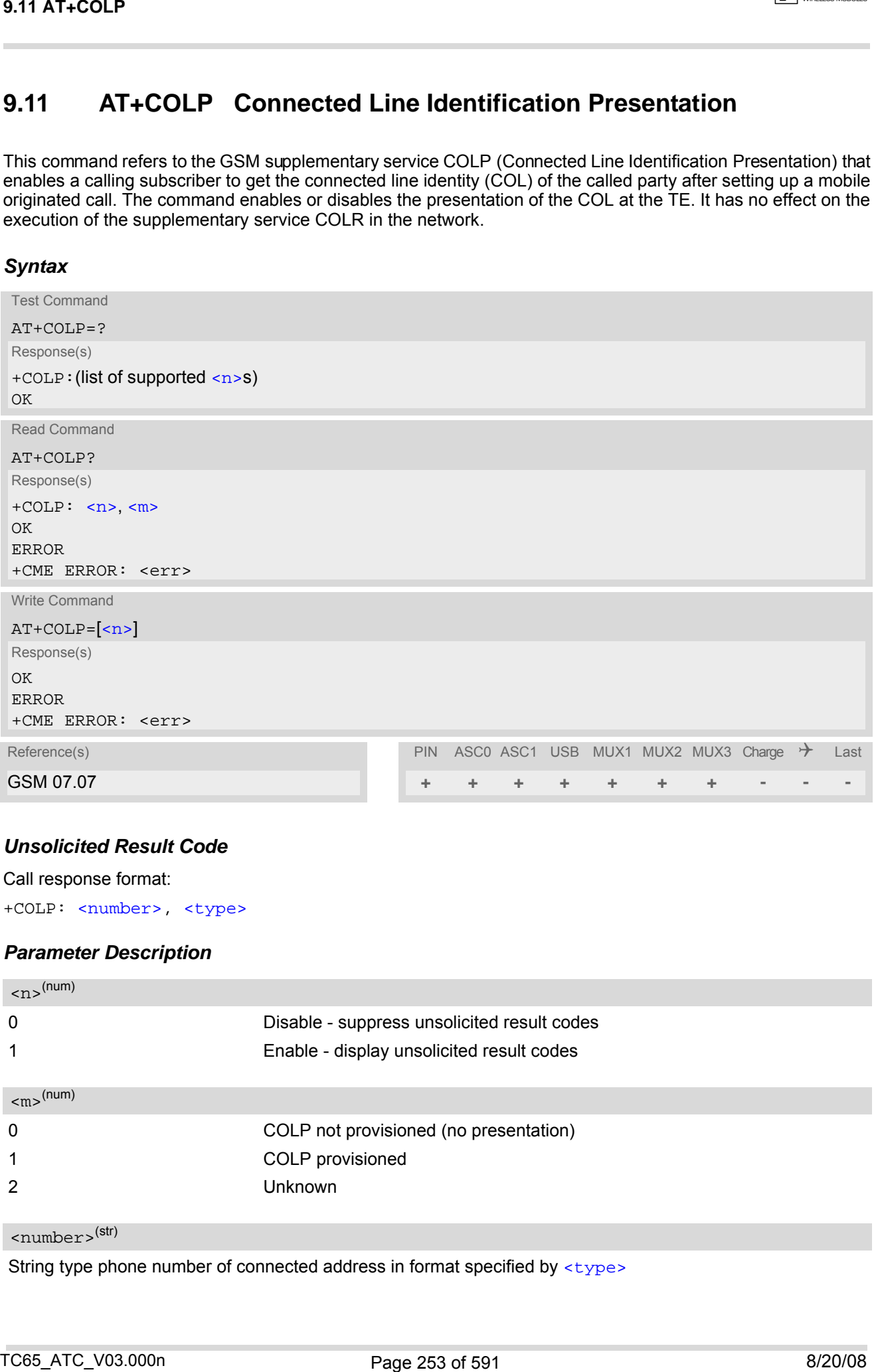

## *Unsolicited Result Code*

Call response format:

+COLP: [<number>,](#page-252-2) [<type>](#page-253-0)

### *Parameter Description*

<span id="page-252-1"></span><span id="page-252-0"></span>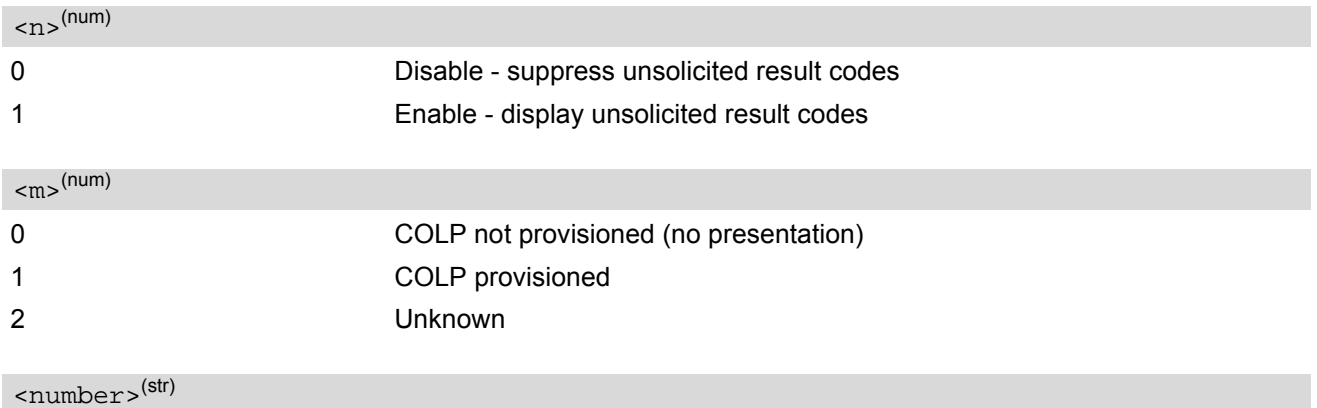

<span id="page-252-2"></span>String type phone number of connected address in format specified by [<type>](#page-253-0)

<span id="page-253-0"></span><type>(num)

Type of address octet in integer format; 145 when dialling string includes international access code character "+", otherwise 129.  $\frac{1}{2}$ st yr.e.v<sup>0091</sup><br> $\frac{1}{2}$ r.e.u.<br> $\frac{1}{2}$ r.e.u.<br> $\frac{1}{2}$ r.e.u.<br> $\frac{1}{2}$ r.e.u.<br> $\frac{1}{2}$ r.e.u.<br> $\frac{1}{2}$ r.e.u.<br> $\frac{1}{2}$ r.e.u.<br> $\frac{1}{2}$ r.e.u.<br> $\frac{1}{2}$ r.e.u.<br> $\frac{1}{2}$ r.e.u.<br> $\frac{1}{2}$ r.e.u.<br> $\frac{1}{2}$ <br> $\frac{1}{2}$ <br>

## <span id="page-254-3"></span>**9.12 AT+CPUC Price per unit and currency table**

#### *Syntax*

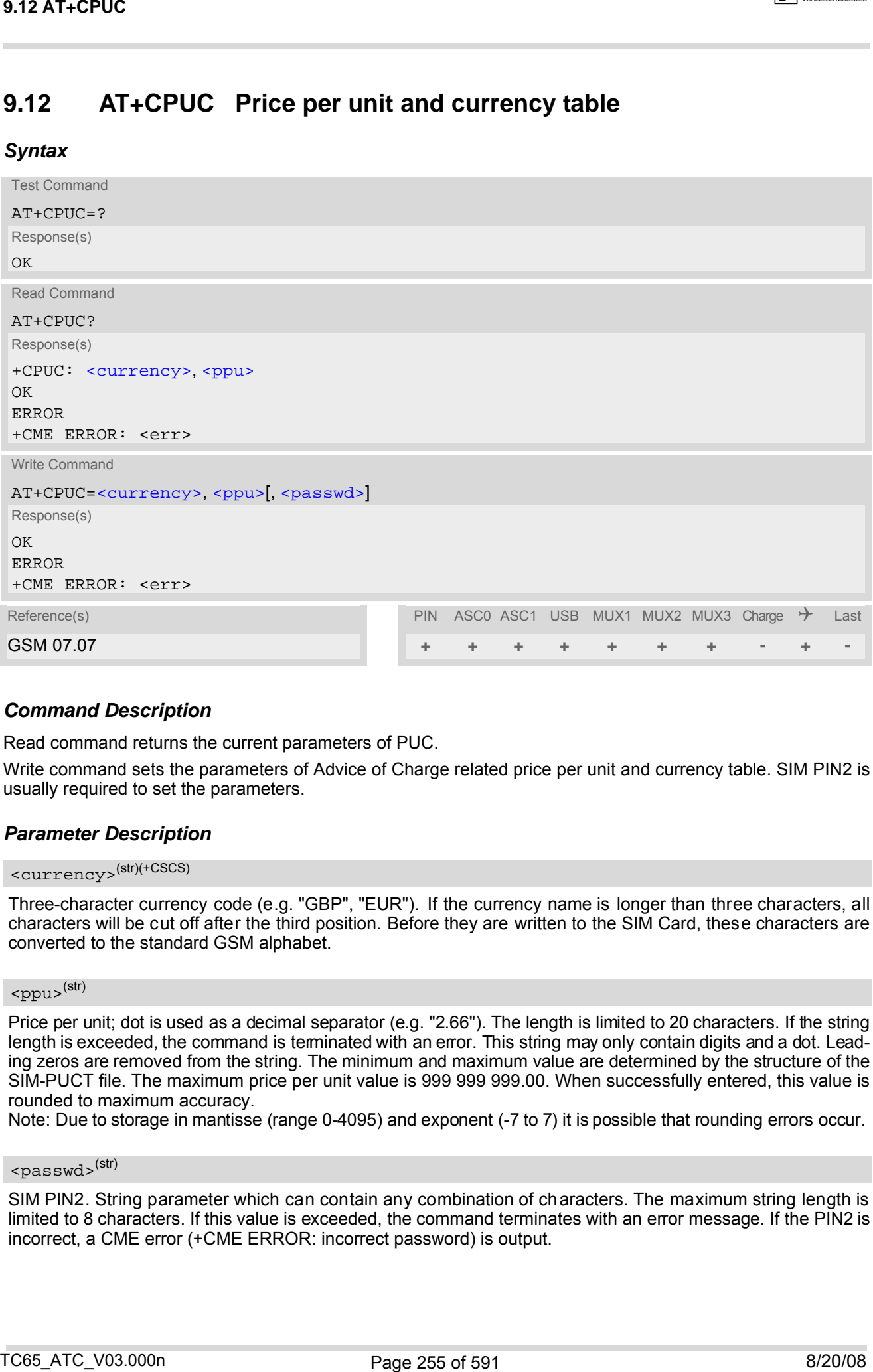

### *Command Description*

Read command returns the current parameters of PUC.

Write command sets the parameters of Advice of Charge related price per unit and currency table. SIM PIN2 is usually required to set the parameters.

### *Parameter Description*

## <span id="page-254-0"></span><currency>(str)(+CSCS)

Three-character currency code (e.g. "GBP", "EUR"). If the currency name is longer than three characters, all characters will be cut off after the third position. Before they are written to the SIM Card, these characters are converted to the standard GSM alphabet.

## <span id="page-254-1"></span><ppu>(str)

Price per unit; dot is used as a decimal separator (e.g. "2.66"). The length is limited to 20 characters. If the string length is exceeded, the command is terminated with an error. This string may only contain digits and a dot. Leading zeros are removed from the string. The minimum and maximum value are determined by the structure of the SIM-PUCT file. The maximum price per unit value is 999 999 999.00. When successfully entered, this value is rounded to maximum accuracy.

Note: Due to storage in mantisse (range 0-4095) and exponent (-7 to 7) it is possible that rounding errors occur.

## <span id="page-254-2"></span><passwd>(str)

SIM PIN2. String parameter which can contain any combination of characters. The maximum string length is limited to 8 characters. If this value is exceeded, the command terminates with an error message. If the PIN2 is incorrect, a CME error (+CME ERROR: incorrect password) is output.

## *Example*

To change currency and/or price per unit you have two ways:

You can enter PIN2 along with the [AT+CPUC](#page-254-3) command:

```
AT+CPUC="EUR","0.10","8888" (where "8888" = PIN2)
OK
```
Alternatively, you can first use the  $\text{AT+CPIN2}$  $\text{AT+CPIN2}$  $\text{AT+CPIN2}$  command to enter PIN2. When you execute the  $\text{AT+CPUC}$  $\text{AT+CPUC}$  $\text{AT+CPUC}$  command, subsequently, take into account that PIN2 authentication expires after 300ms (see notes in  $AT+CPIN2$ ). Example<br>
Contings currency and/or price par unit you have not opera.<br>
To can exist PNE along with the x-c continguing the content of the content of the content of the content of the content of the content of the content of

AT+CPUC="EUR","0.10" OK Successful AT+CPUC="EUR","0.10"

+CME ERROR: SIM PIN2 required Attempt not successf ul. PIN2 au thentication has expired.

## **9.13 AT+CSSN Supplementary service notifications**

## *Syntax*

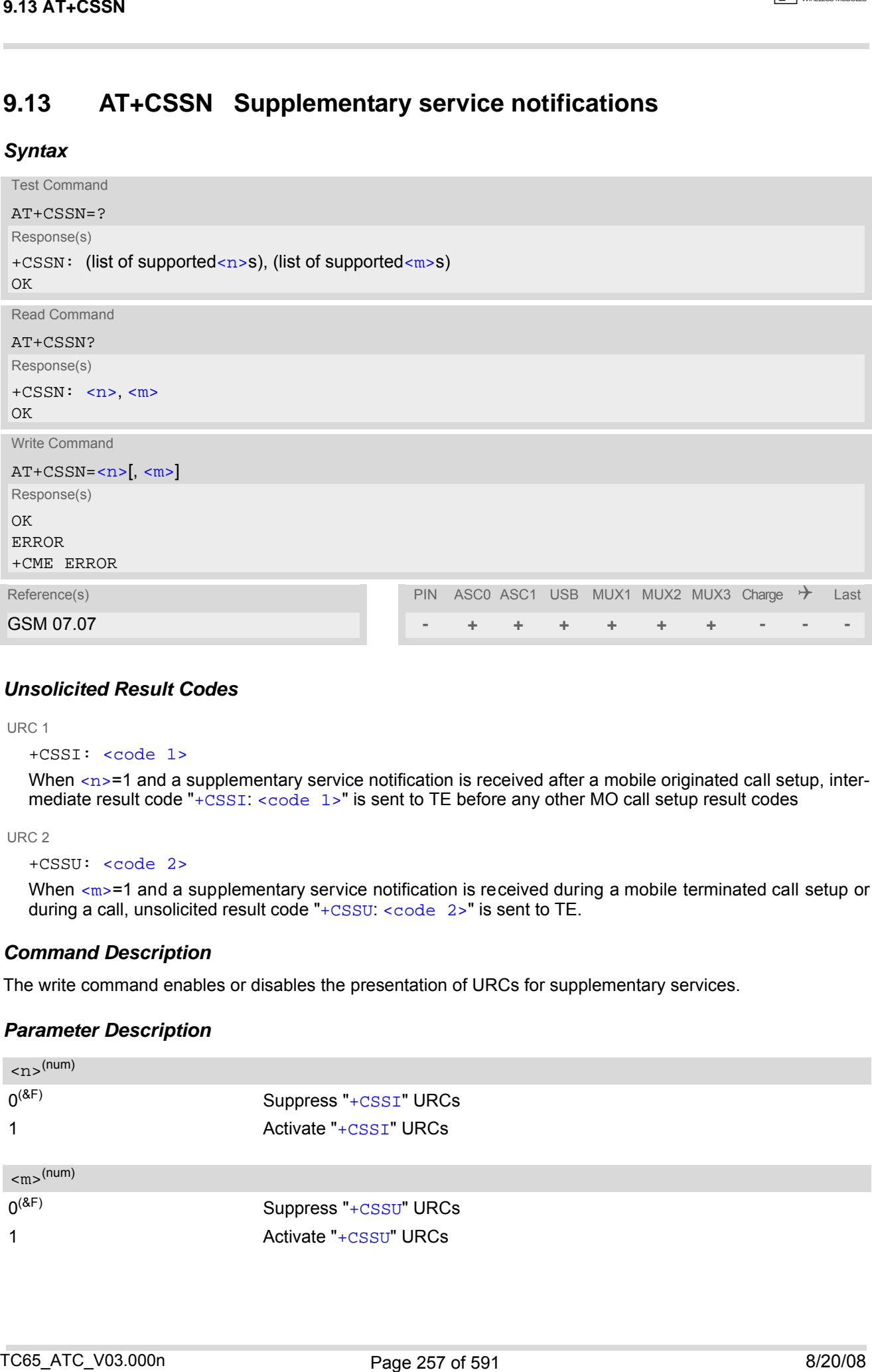

## *Unsolicited Result Codes*

#### <span id="page-256-2"></span>URC 1

```
+CSSI: <code 1>
```
When  $\langle n \rangle$ =1 and a supplementary service notification is received after a mobile originated call setup, intermediate result code "[+CSSI](#page-256-2): [<code 1>](#page-257-0)" is sent to TE before any other MO call setup result codes

#### <span id="page-256-3"></span>URC 2

```
+CSSU: <code 2>
```
When  $\langle m \rangle$ =1 and a supplementary service notification is received during a mobile terminated call setup or during a call, unsolicited result code "[+CSSU](#page-256-3): [<code 2>](#page-257-1)" is sent to TE.

## *Command Description*

The write command enables or disables the presentation of URCs for supplementary services.

### *Parameter Description*

<span id="page-256-1"></span><span id="page-256-0"></span>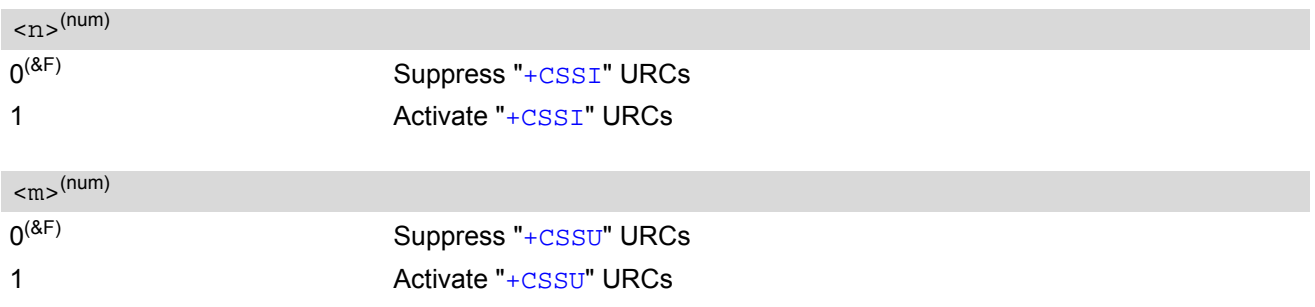

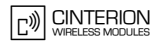

<span id="page-257-0"></span>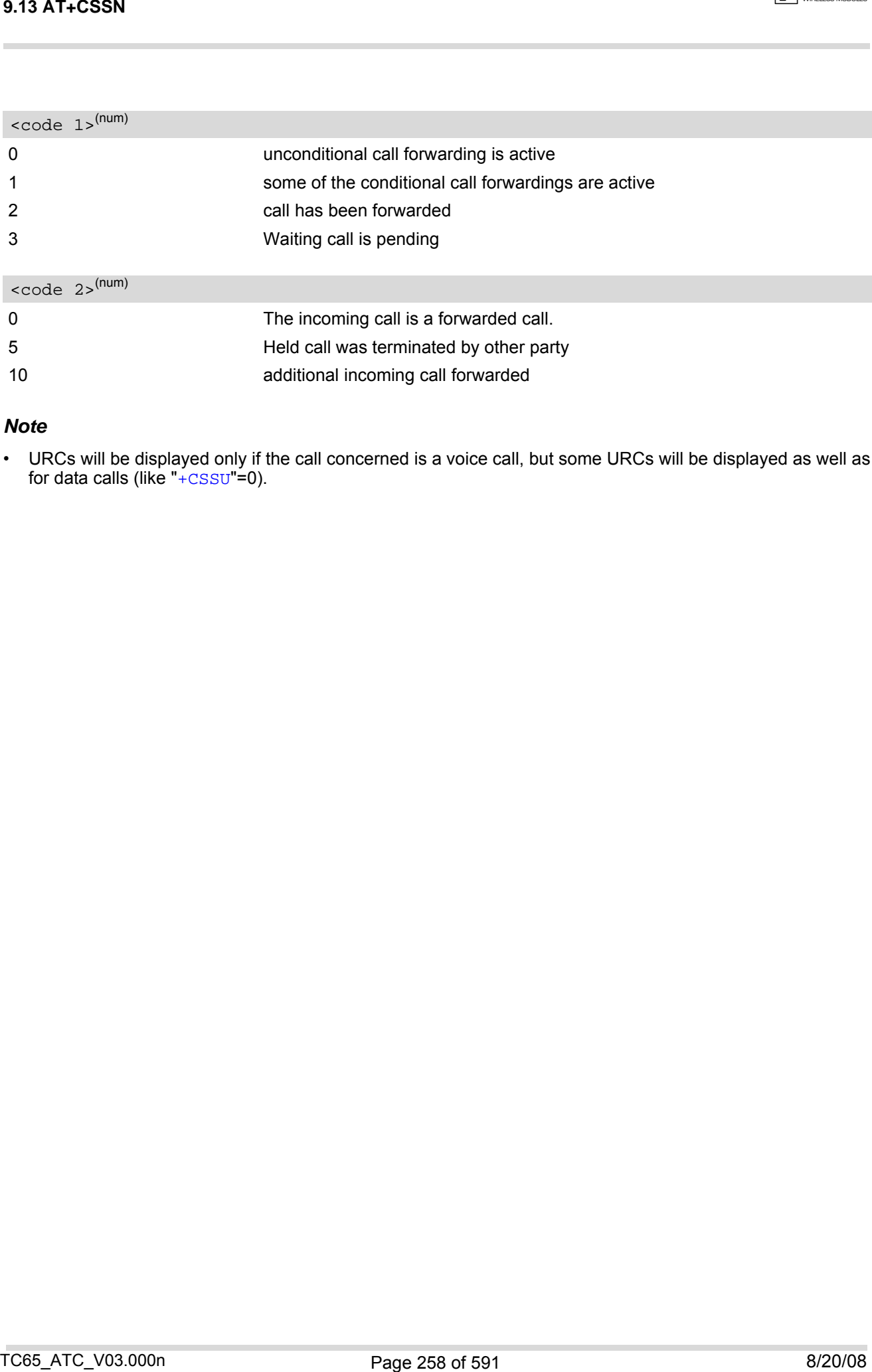

## <span id="page-257-1"></span>*Note*

• URCs will be displayed only if the call concerned is a voice call, but some URCs will be displayed as well as for data calls (like "[+CSSU](#page-256-3)"=0).

## <span id="page-258-0"></span>**9.14 AT+CUSD Unstructured supplementary service data**

[AT+CUSD](#page-258-0) allows control of the Unstructured Supplementary Service Data (USSD) according to GSM 02.90. Both network and mobile initiated operations are supported. The interaction of this command with other commands based on other GSM supplementary services is described in the GSM standard.

Parameter  $\langle n \rangle$  is used to disable/enable the presentation of an unsolicited result code (USSD response from the network, or network initiated operation) "+ $CUSD$ :  $\langle m \rangle$   $\langle \langle str, urc \rangle$   $\langle \langle dcs \rangle$ ]" to the TE.

When parameter [<str\\_write>](#page-258-2) is given, a mobile initiated USSD string or a response USSD string to a network initiated operation is sent to the network. The response USSD string from the network is returned in a subsequent unsolicited result code "[+CUSD](#page-258-3)"

## *Syntax*

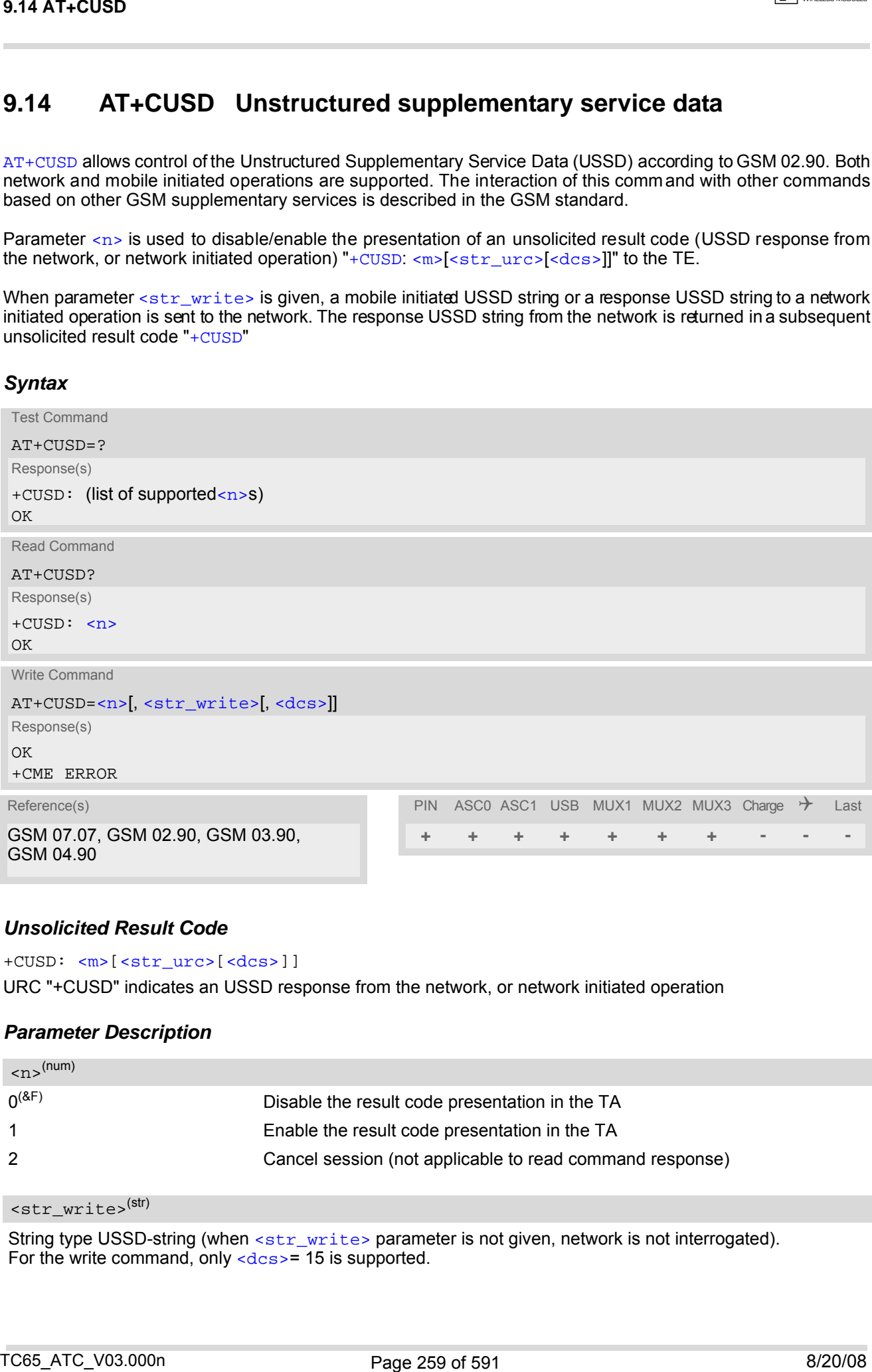

### *Unsolicited Result Code*

#### <span id="page-258-3"></span>+CUSD: [<m>\[](#page-259-1)[<str\\_urc>\[](#page-259-2)[<dcs>\]](#page-259-0)]

URC "+CUSD" indicates an USSD response from the network, or network initiated operation

### *Parameter Description*

<span id="page-258-1"></span>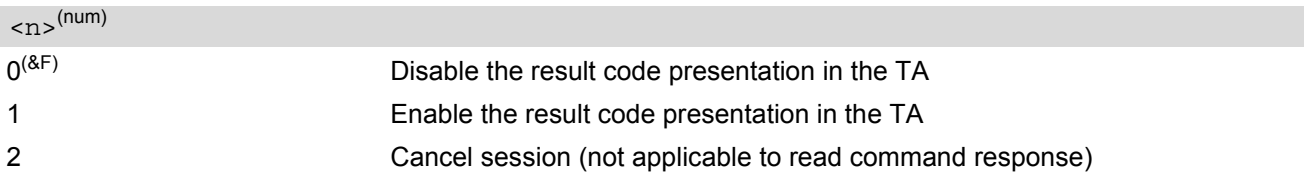

## <span id="page-258-2"></span><str\_write>(str)

String type USSD-string (when [<str\\_write>](#page-258-2) parameter is not given, network is not interrogated). For the write command, only  $= 15$  $= 15$  is supported.

## <span id="page-259-2"></span><str\_urc>(str)(+CSCS)

#### String type USSD-string .

If [<dcs>](#page-259-0) indicates that GSM 03.38 default alphabet is used TA converts GSM alphabet into current TE character set according to rules of GSM 07.05 Annex A. Otherwise in case of invalid or omitted [<dcs>](#page-259-0) conversion of [<str\\_urc>](#page-259-2) is not possible.

## <span id="page-259-0"></span><dcs>(num)

<span id="page-259-1"></span>GSM 03.38 Cell Broadcast Data Coding Scheme in integer format (default 15). In case of an invalid or omitted  $\langle \text{dcs} \rangle$  from the network side (MT)  $\langle \text{dcs} \rangle$  will not be given out.

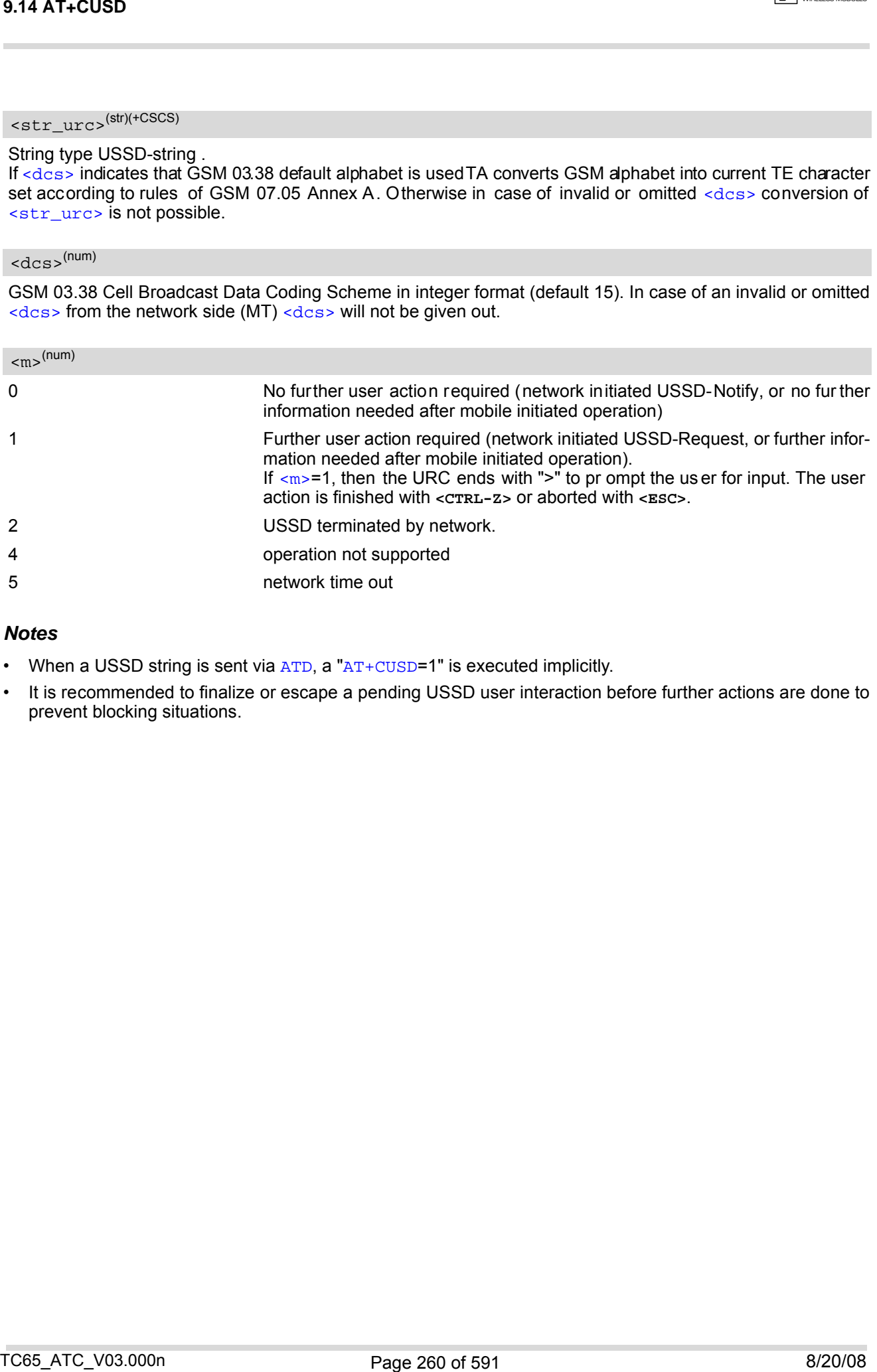

### *Notes*

- When a USSD string is sent via [ATD](#page-163-0), a "[AT+CUSD](#page-258-0)=1" is executed implicitly.
- It is recommended to finalize or escape a pending USSD user interaction before further actions are done to prevent blocking situations.

# **10. Internet Service Commands**

TC65 has an embedded TCP/IP stack that is driven by AT commands and enables the host application to easily access the Internet. The advantage of this solution is that it eliminates the need for the application manufacturer to implement own TCP/IP and PPP stacks, thus minimizing cost and time to integrate Internet connectivity into a new or existing host application. This chapter is a re ference guide to all th e AT co mmands and responses defined for use with the TCP/IP stack.

*Access is provided to the following Internet Services:*

- **1.** Socket Client and Server for TCP, Client for UDP
- **2.** FTP Client
- **3.** HTTP Client
- **4.** SMTP Client
- **5.** POP3 Client

*Two design strategies for using Internet Service AT commands - URC mode or polling mode:*  The TC65 offers two modes of controlling an Internet session opened with [AT^SISO](#page-281-0). To select the mode that best suits the preferences of your application design use the [AT^SCFG](#page-56-0) command, parameter "Tcp/WithURCs" (refer to [<tcpWithUrc>](#page-73-0)).

URC mode (delivery default):

The progress of an Internet sessi on is URC driven. The URCs notify the host whether data can be sent or received, whether data transfer has completed, whether the service can be closed or whether an error has occurred. This mechanism eliminates the need to poll the service until the necessary progress information is received.

To enable the URC mode select: [AT^SCFG](#page-56-0)="Tcp/WithURCs",on.

Polling mode:

In polling mode, the presentation of URCs related to the Internet Services is disabled. The host is responsible to retrieve all the status information needed for controlling the Internet session. This is done by polling, where the host application keeps sending the commands [AT^SISR](#page-288-0), [AT^SISW](#page-291-0), [AT^SISI](#page-279-0).

To enable the polling mode select:  $AT*SCFG="Top/WithURCs", off.$ 

The disabled URCs are the following: "[^SISR](#page-288-1)" URC, "[^SISW](#page-291-1)" URC and "[^SIS](#page-302-1)" URC for parameter [<urc-](#page-302-0)[Cause>](#page-302-0)=0 (Internet service events), but not for [<urcCause>](#page-302-0)=1 or 2 (needed for Socket listener and always enabled).

*Step-by-step overview of how to configure and use TCP/IP communications with TC65:*

- Select URC mode or polling mode as described above.
- First of all, create a CSD or GPRS connection profile with [AT^SICS](#page-263-0). The connection profile is a set of basic parameters which determines the type of connection to use for an Internet service. The connection type is also referred to as be arer. Up to 6 con nection profiles can be defined, each identified by the [<conPro](#page-264-0)[fileId>](#page-264-0).
- Secondly, use  $AT^*SISS$  to create a service profile based on one of the connection profiles. Up to 10 service profiles can be defined, each identified by the [<srvProfileId>](#page-272-0). The service profile specifies the type of Internet service to use, i.e. Socket, FTP, HTTP, or one of the email services SMTP or POP3. To assign a connection profile to a service profile, the [<conProfileId>](#page-264-0) of [AT^SICS](#page-263-0) must be entered as "conId" value of the [AT^SISS](#page-270-0) parameter [<srvParmTag>](#page-272-1).

This offers great flexibility to combine connec tion profiles and service profiles . For example, you may have one connection profile (CSD or GPRS) specified with [AT^SICS](#page-263-0) which can be associated with an SMTP service profile for sending emails and a POP3 service profile for retrieving emails.

Once the comection profile and the service profile are created, an Internet session can be opened by ertering the [AT^SISO](#page-281-0) write command and the desired [<srvProfileId>](#page-272-0). In URC mode, the "[^SISR](#page-288-1)" or "[^SISW](#page-291-1)" URC indicates whether the service is ready to receive or send data. This means, that the [AT^SISR](#page-288-0) or [AT^SISW](#page-291-0) command shall be entered after the URC was received. If an error occurs the "[^SIS](#page-302-1)" URC is delivered instead. TO. Internet service Commons a<br>
10. Internet Service Commons and mathes and mathes in the cargo stress in the cargo stress in the cargo stress in the cargo stress in the cargo stress in the cargo stress in the cargo stres

In polling mode, you can enter the [AT^SISR](#page-288-0) or [AT^SISW](#page-291-0) command straight after [AT^SISO](#page-281-0) though you may

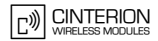

need to do so several times until the service confirms that data can be sent or received.

- The first parameter of the  $AT^sSISR$  or  $AT^sSISW$  commands is always the  $\leq$ srvProfileId>, the second parameter is the number of bytes which the host either wants to send to or is able to receive from the module. The way the module handles the data transfer follows the rules of the ordinary socket interface and is aware that a host may be limited by its input buffer size. The maximum data size supported by TC65 is 1500 bytes in both directions (read or write). To send or receive more than 1500 bytes, the read or write action shall be repeated until the data transfer has completed. Each read or write action requires that the command response (of [AT^SISR](#page-288-0) or [AT^SISW](#page-291-0)) confirms that the service is ready to send or receive data. To end an upload data stream set the  $\leq$ eodFlag> in the last  $AT^s$ SISW command. readin to so several times until the service confurns that data can be not a mercury. The interaction of the service of the service confused by the service of the service confused by the service of the service of the serv
- The  $AT^sSISI$  command shall be used to monitor the progress of the session. The command reports the service state of the used service profile and indicates the number of bytes received, the number of bytes sent and, in the case of sending, the number of bytes acknowledged or unacknowledged at TCP layer.
- If an error occurs during a session you can enter the  $AT^*SISE$  command and the  $\langle srvProti1eId \rangle$  to identify the reason. This is especially important in polling mode.
- Finally, to end a session, enter the  $AT^*SISC$  write command and the  $\langle$ srvProfileId>.

#### *Additional AT commands designed for controlling and monitoring the connection profiles (bearers):*

- The  $AT^sSLCI$  command can be used any time to query the current status of one or all connection profile(s).
- The [AT^SICO](#page-295-0) command opens a connection and keeps it open until closed with [AT^SICC](#page-297-0) or disconnected by the network.
- The AT<sup>^</sup>SICC command closes a connection set up with AT<sup>^</sup>SICO.
- The AT<sup>^</sup>SISX command sends ICMP (Interntet Control Message Protocol) Echo Requests to a tar get IP address or host name to verify the TCP/IP network connection.

#### *Maximum number of profiles defined / used:*

- Up to 6 connection profiles can be created (with  $AT^sSICS$ ).
- Up to 10 service profiles can be created (with  $AT^sSISS$ ), but the number of parallel profiles of the same service type is limited as listed below. If the maximum number of a service profile type is already defined, any attempt to set up another profile for the same type will be denied with "+CME ERROR: operation of service temporary not allowed".
	- Maximum 3 HTTP profiles
	- Maximum 6 socket profiles: Only 2 instances can be opened for listener, meaning that if 2 listeners are established another 4 instances can be opened for clients. Also, the socket service can accept an incoming connection only when at least one service profile is still free (not yet created with [AT^SISS](#page-270-0)), otherwise the incoming connection will be rejected from the listener. If there is no listener established all 6 socket profiles can be configured as client.
	- 1 FTP profile
	- 1 OPP3 profile
	- 1 SMTP profile
- The TCP/IP stack of TC65 supports using several service profiles at the same time, provided all of them are running on the same connection profile (bearer). For example, it is possible to download files from an FTP server, while sending and receiving emails at the same time.

#### *Using Internet Service AT commands on several interfaces (ASC0, ASC1, USB or Multiplex mode on ASC0 or USB):*

- A connection profile can be created on one interface and then viewed or changed on all other interfaces.
- A service profile can be used only on one interface at a time:
	- Service profiles can only be opened on the interface where they have been defined with  $AT^sSISS$ .
	- Accordingly, on each interface the read commands  $AT^*SISO$ ? and  $AT^*SISI$ ? deliver full status information for the service profiles configured / op ened on this interface, while servic e profiles related to other interfaces are only listed by  $\langle$ srvProfileId> and service type name (=  $\langle$ srvParmTag> value " srv-Type") without any status parameters.
- Changes to a service profile are allowed only on the same interface where it was created, trying to change it on another interface is denied with "+CME ERROR: Invalid index". If queried with the read command [AT^SISS](#page-270-0)? the entire profile is returned on the interface where the service profile was created, while on all other interfaces only the service type of the profile is stated.
- To free a service profile for use on another interface, use the [AT^SISS](#page-270-0) command and select service type = "none". This action deletes the entire profile and restores all pa rameters of the profile to their initial power-up state (all values are empty). For example, to remove the service profile 3, set  $AT^sSISS=3,$ srv-Type,none. After this, a new profile 3 can be created on any other interface.

#### *Address notation*

Server addresses must be provided as IP ad dresses in standard dot-format (e.g. "192.168.1.2") or as se rver address names resolvable by a DNS server (e.g. "smtp.myserver.de" or "pop3.myserver.de").

#### *Timeouts*

Timeouts are not part of the Internet AT command functionality implemented in TC65 and, if desired, are the responsibility of the host application. It is recommended that the host application validates URCs and AT command responses and reacts adequately, for example by sending a close message or starting a timer.

#### *Socket service used with UDP protocol*

The significant differences between the TCP and UDP protocols imply that UDP sometimes requires particular procedures or even specific parameters. Details on how to handle UDP services can be found in extra notes or are included in the general parameter descriptions.

The TC65 offers two kinds of Socket service with UDP protocol. One is referred to as UDP clie nt intended for connections to a given remote host. In this case the IP address and the UDP port of the remote host are set as a fixed parameter in the service profile. The other type is referred to as UDP endpoint where IP address and UDP port of the remote hosts are handled in each read ( $AT^sSISR$ ) and write ( $AT^sSISW$ ) request. This enables the host application to communicate with different remote hosts. Changes to a series profile and allowed entry on the same interfersivenes it was crimed, then gives changes on a series of the problem state. The content of the problem state is a series of the problem state of the proble

#### *Using the DCD line to detect the connection status of Internet services*

With  $AT&C$  you can configure the DCD line of the used serial interface to indicate whether an Internet service is active. For Socket, HTTP, SMTP and POP3 the states "Up" or "Connecting" are indicated, for FTP only the state "Up".

**CINTERION** 

## <span id="page-263-0"></span>**10.1 AT^SICS Internet Connection Setup Profile**

| <b>10.1 AT^SICS</b> |                                           |                                                                                                |                                                                                                    |         |
|---------------------|-------------------------------------------|------------------------------------------------------------------------------------------------|----------------------------------------------------------------------------------------------------|---------|
| 10.1                |                                           | <b>AT^SICS</b> Internet Connection Setup Profile                                               |                                                                                                    |         |
|                     |                                           | when opening a service profile with AT^SISO.                                                   | AT^SICS serves to create and edit Internet connection profiles. A connection profile can be assigned to one or<br>more service profiles defined with AT^SISS, and thus, determines which type of connection is to be established                                                                                                    |         |
|                     |                                           | for every possible parameter of a given $\leq$ conParmTag> "conType" value.                    | The $AT^*SICS$ read command requests the current settings of all Internet connection profiles. One line is issued                                                                                                    |         |
| Type".              |                                           |                                                                                                | The AT^SICS write command specifies all parameters of a connection profile identified by <conprofileid>.<br/>At first the type of Internet connection needs to be selected via <conparmtag> value "conType". This deter-<br/>mines the applicability of all other <conparmtag> values related to this "conType" and automatically sets their<br/>defaults. An exception is the <conparmvalue-alphabet> which can be set be fore or after selecting "con-</conparmvalue-alphabet></conparmtag></conparmtag></conprofileid> |         |
|                     | parameters set with AT^SICS are volatile. |                                                                                                | To change the settings the write command needs to be executed for each single <conparmtag>. All profile</conparmtag>                                                                                                    |         |
|                     |                                           | Table 10.1: Applicability of AT^SICS <conparmtag> values</conparmtag>                          |                                                                                                    |         |
|                     | <conparmtag> value</conparmtag>           | <b>CSD</b>                                                                                     | GPRS0                                                                                                    |         |
| "conType"           |                                           | mandatory                                                                                      | mandatory                                                                                                    |         |
| "user"              |                                           | optional                                                                                       | optional                                                                                                    |         |
| "passwd"            |                                           | optional                                                                                       | optional                                                                                                    |         |
| "apn"               |                                           | Ø                                                                                              | mandatory                                                                                                    |         |
| "inactTO"           |                                           | optional                                                                                       | optional                                                                                                    |         |
| "calledNum"         |                                           |                                                                                                |                                                                                                    |         |
|                     |                                           | mandatory                                                                                      | ø                                                                                                    |         |
| "dataRate"          |                                           | mandatory                                                                                      | ø                                                                                                    |         |
| "dataType"          |                                           | mandatory                                                                                      | Ø                                                                                                    |         |
| "authMode"          |                                           | mandatory                                                                                      | optional                                                                                                    |         |
| "fnur"              |                                           | optional                                                                                       | optional                                                                                                    |         |
| "dns1"              |                                           | optional                                                                                       | optional                                                                                                    |         |
| "dns2"              |                                           | optional                                                                                       | optional                                                                                                    |         |
| "alphabet"          |                                           | optional                                                                                       | optional                                                                                                    |         |
| <b>Syntax</b>       |                                           |                                                                                                |                                                                                                    |         |
| <b>Test Command</b> |                                           |                                                                                                |                                                                                                    |         |
| AT^SICS=?           |                                           |                                                                                                |                                                                                                    |         |
| Response(s)         |                                           |                                                                                                |                                                                                                    |         |
| ОK                  |                                           |                                                                                                |                                                                                                    |         |
| Read Command        |                                           |                                                                                                |                                                                                                    |         |
| AT^SICS?            |                                           |                                                                                                |                                                                                                    |         |
| Response(s)         |                                           |                                                                                                |                                                                                                    |         |
| OK                  |                                           | ^SICS: <conprofileid>, <conparmtag>, <conparmvalue></conparmvalue></conparmtag></conprofileid> |                                                                                                    |         |
|                     |                                           |                                                                                                |                                                                                                    |         |
|                     |                                           |                                                                                                |                                                                                                    |         |
|                     |                                           |                                                                                                |                                                                                                    |         |
|                     | TC65_ATC_V03.000n                         | Page 264 of 591                                                                                |                                                                                                    | 8/20/08 |

Table 10.1: Applicability of AT<sup>^</sup>SICS [<conParmTag>](#page-264-1) values

## *Syntax*

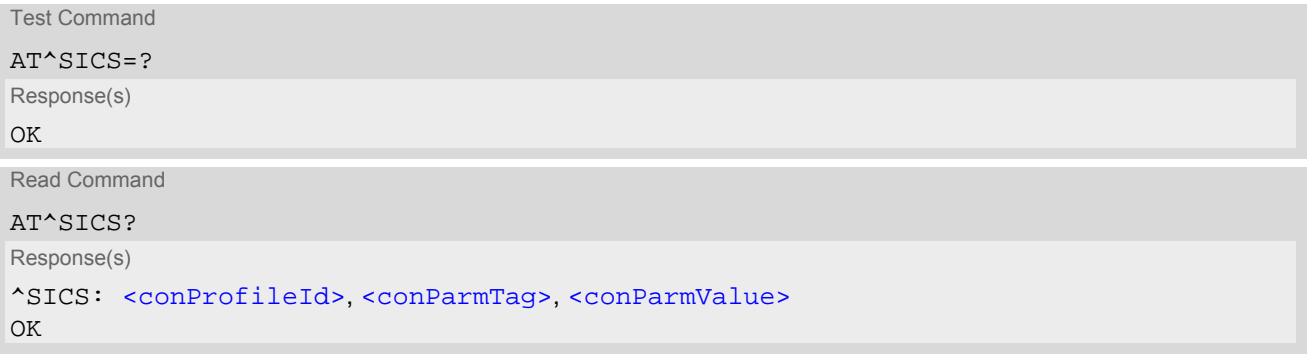

## Write Command

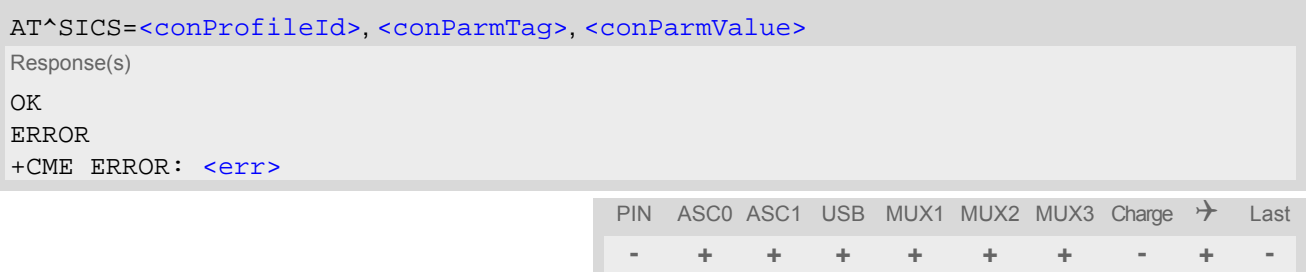

## <span id="page-264-1"></span><span id="page-264-0"></span>*Parameter Description*

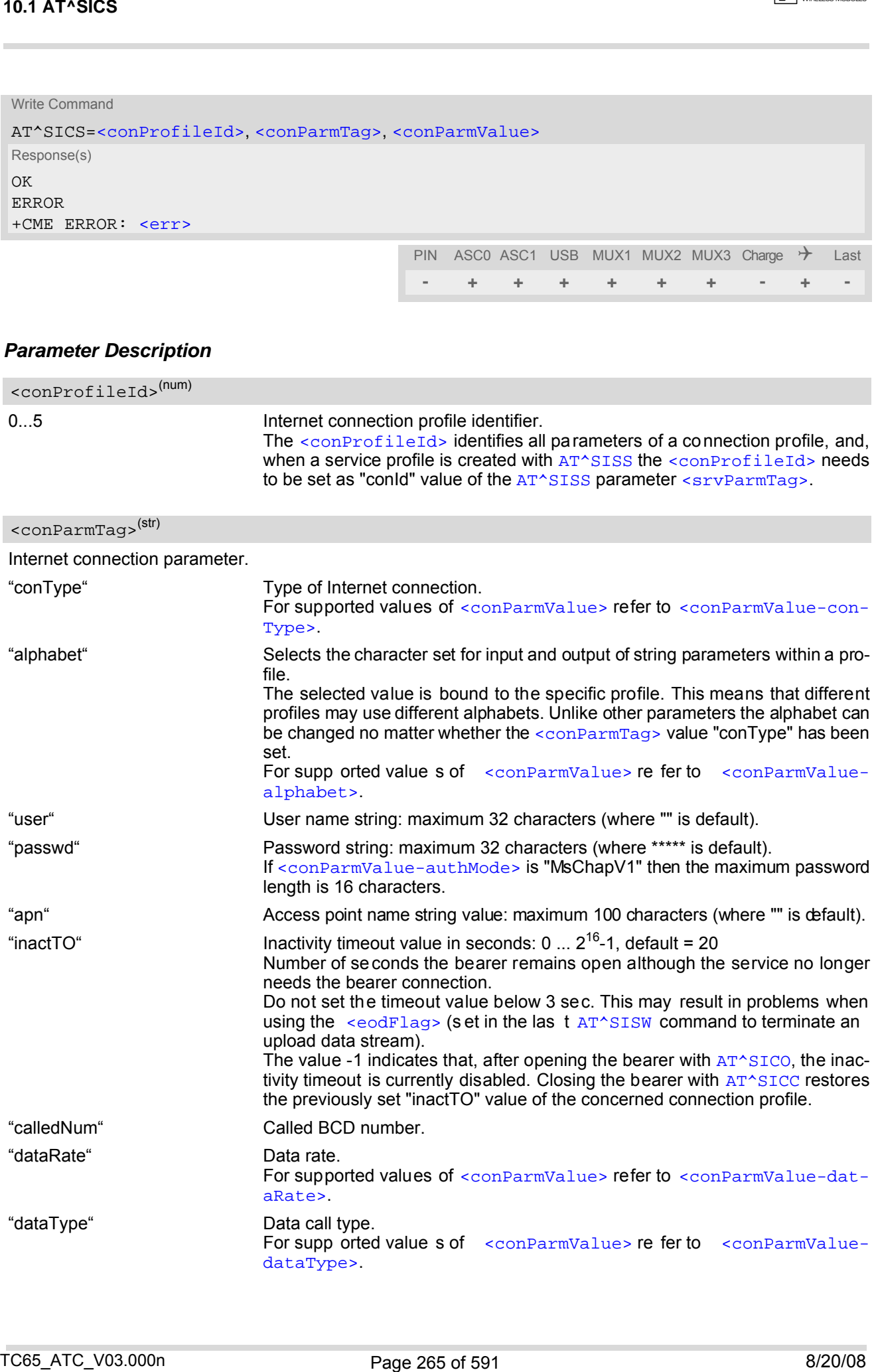

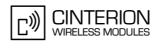

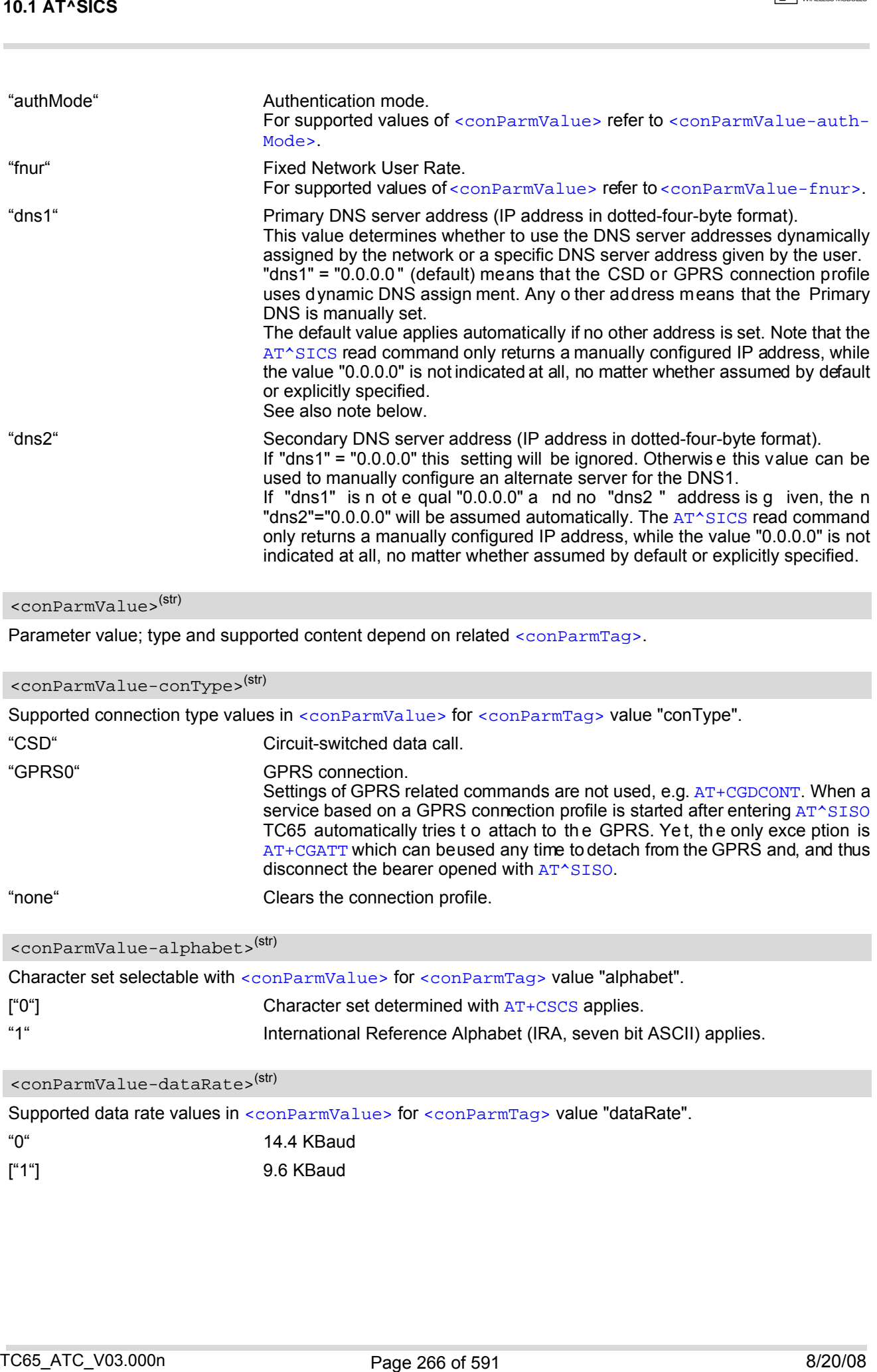

## <span id="page-265-1"></span><conParmValue>(str)

Parameter value; type and supported content depend on related [<conParmTag>](#page-264-1).

<span id="page-265-2"></span>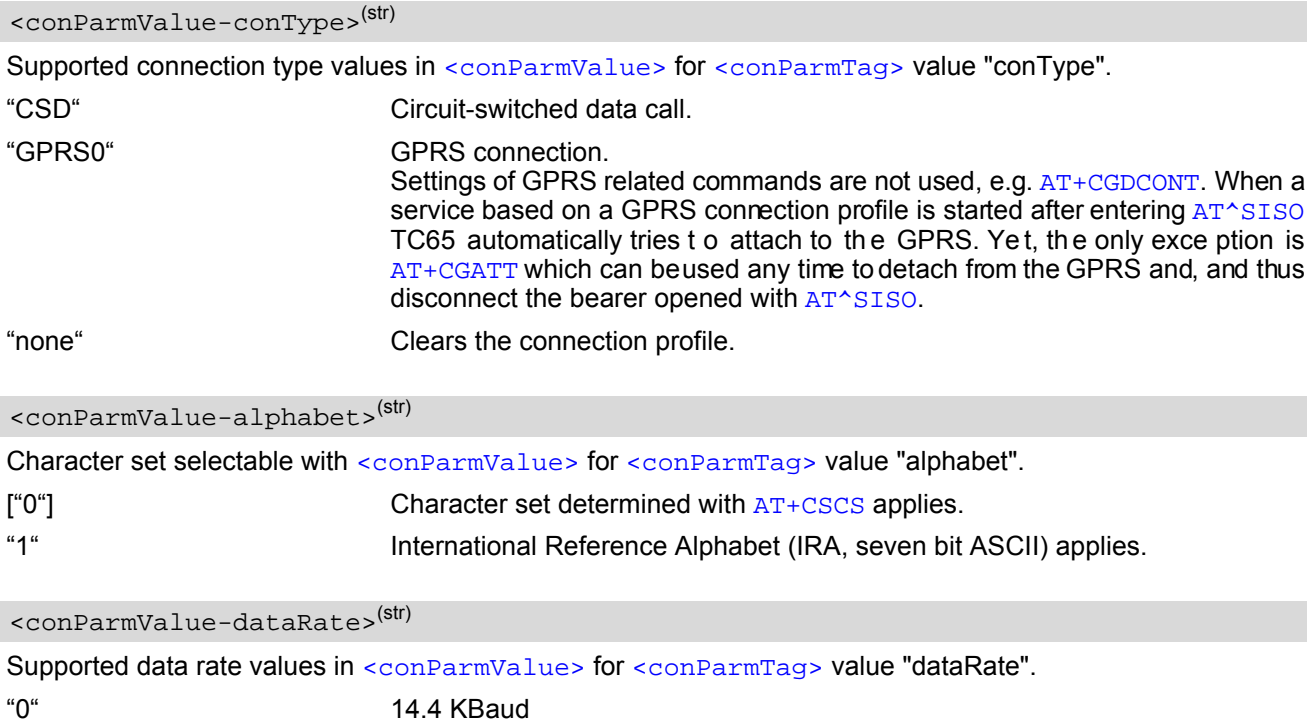

<span id="page-265-3"></span><span id="page-265-0"></span>["1"] 9.6 KBaud

<span id="page-266-1"></span>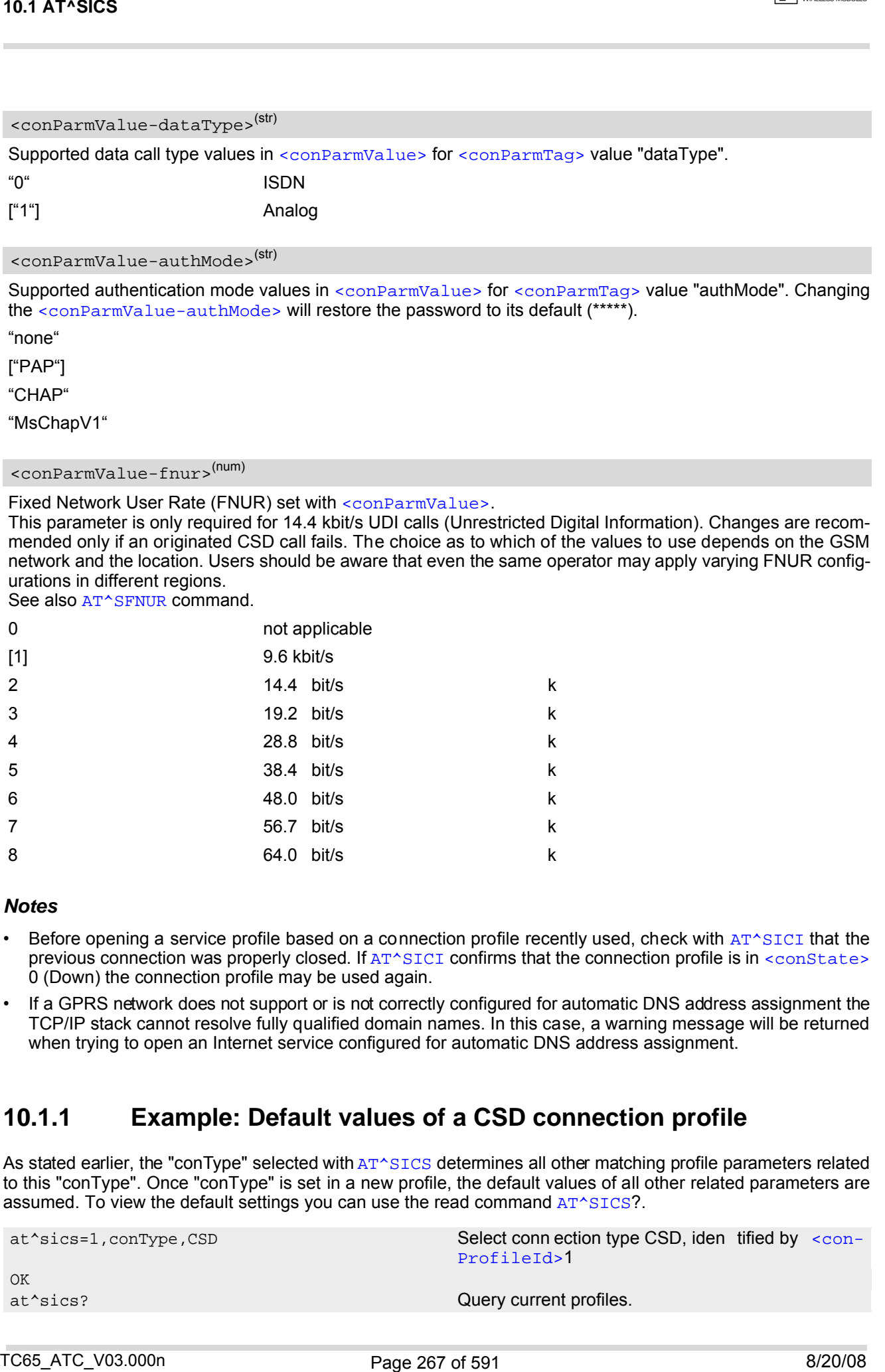

<span id="page-266-0"></span>"MsChapV1"

<span id="page-266-2"></span><conParmValue-fnur>(num)

Fixed Network User Rate (FNUR) set with [<conParmValue>](#page-265-1).

This parameter is only required for 14.4 kbit/s UDI calls (Unrestricted Digital Information). Changes are recommended only if an originated CSD call fails. The choice as to which of the values to use depends on the GSM network and the location. Users should be aware that even the same operator may apply varying FNUR configurations in different regions.

See also [AT^SFNUR](#page-216-0) command.

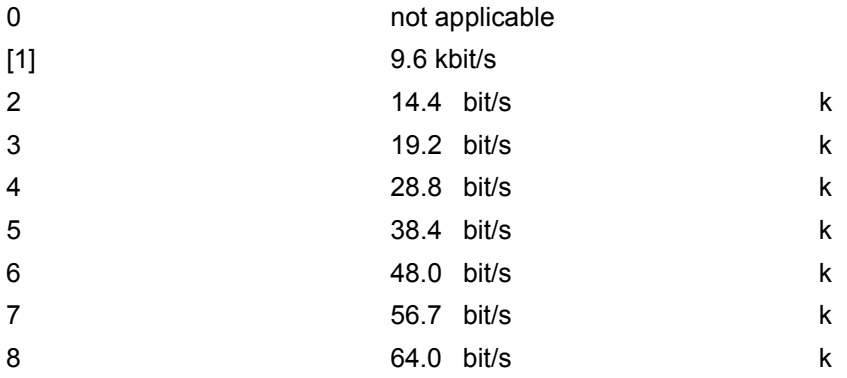

### *Notes*

- Before opening a service profile based on a connection profile recently used, check with [AT^SICI](#page-268-0) that the previous connection was properly closed. If  $AT^sSICI$  confirms that the connection profile is in  $\leq$ conState> 0 (Down) the connection profile may be used again.
- If a GPRS network does not support or is not correctly configured for automatic DNS address assignment the TCP/IP stack cannot resolve fully qualified domain names. In this case, a warning message will be returned when trying to open an Internet service configured for automatic DNS address assignment.

## **10.1.1 Example: Default values of a CSD connection profile**

As stated earlier, the "conType" selected with [AT^SICS](#page-263-0) determines all other matching profile parameters related to this "conType". Once "conType" is set in a new profile, the default values of all other related parameters are assumed. To view the default settings you can use the read command [AT^SICS](#page-263-0)?.

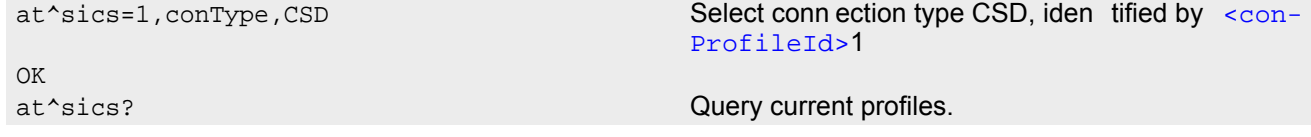

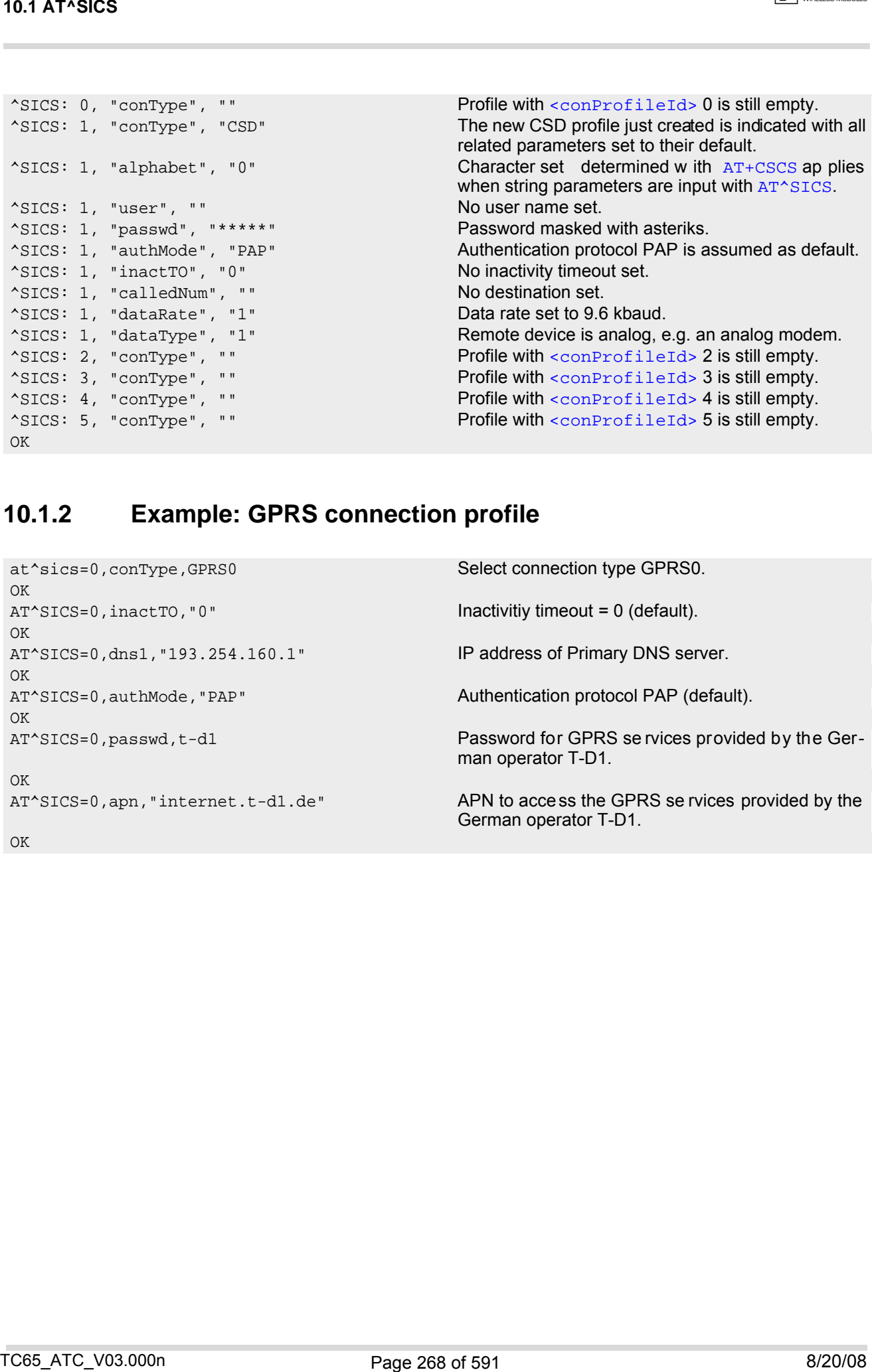

# **10.1.2 Example: GPRS connection profile**

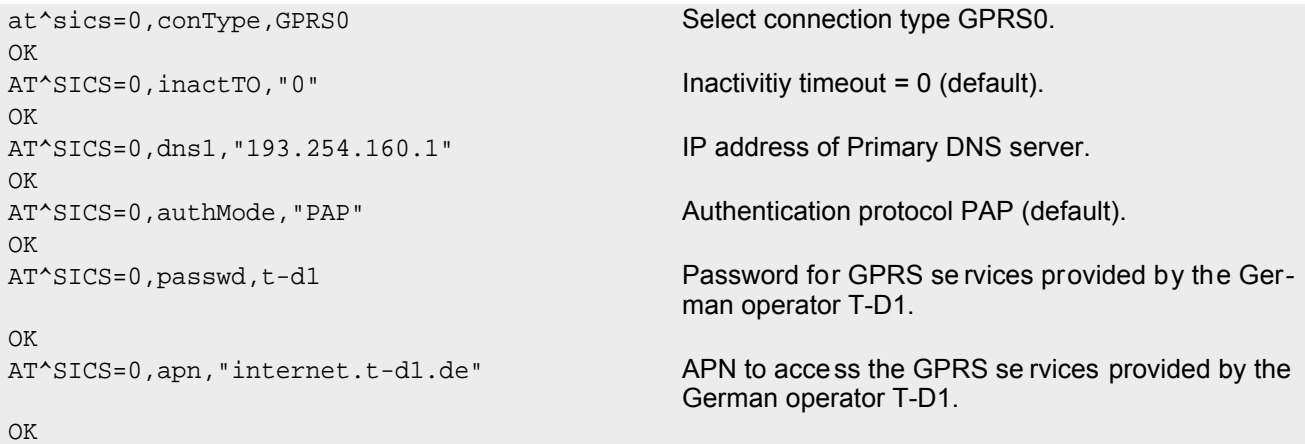

## <span id="page-268-0"></span>**10.2 AT^SICI Internet Connection Information**

The [AT^SICI](#page-268-0) read command requests the current status of the Internet connection profiles currently defined with [AT^SICS](#page-263-0).

The [AT^SICI](#page-268-0) write command displays the status of the specified Internet connection profile. If the connection profile is not defined yet, the command returns a "+CME ERROR" response.

## *Syntax*

```
Test Command
 AT^SICI=?
 Response(s)
 <conProfileId>s)]
 OK
 Read Command
 AT^SICI?
 Response(s)
 [^SICI: <conProfileId>, <conState>, <numServices>, <conAddr>]
 [^SICI: ...]
 OK
 Write Command
 AT^SICI=<conProfileId>
 Response(s)
 ^SICI: <conProfileId>, <conState>, <numServices>, <conAddr>
 OK
TO 2 ATT-SICI Internet Connection Information<br>
TO 2 ATT-SICI Internet Connection Information<br>
The across create comment requests the current status of the internet connection profile is unreduced<br>
The across create comment
```
ERROR +CME ERROR: [<err>](#page-50-0)

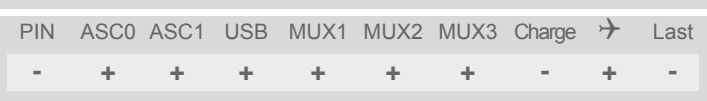

## *Parameter Description*

<span id="page-268-2"></span>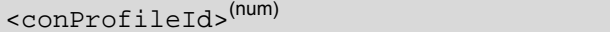

```
Internet connection profile identifier as defined by AT^sSICS<conProfileId>).
```
0...5

<span id="page-268-1"></span><conState>(num)

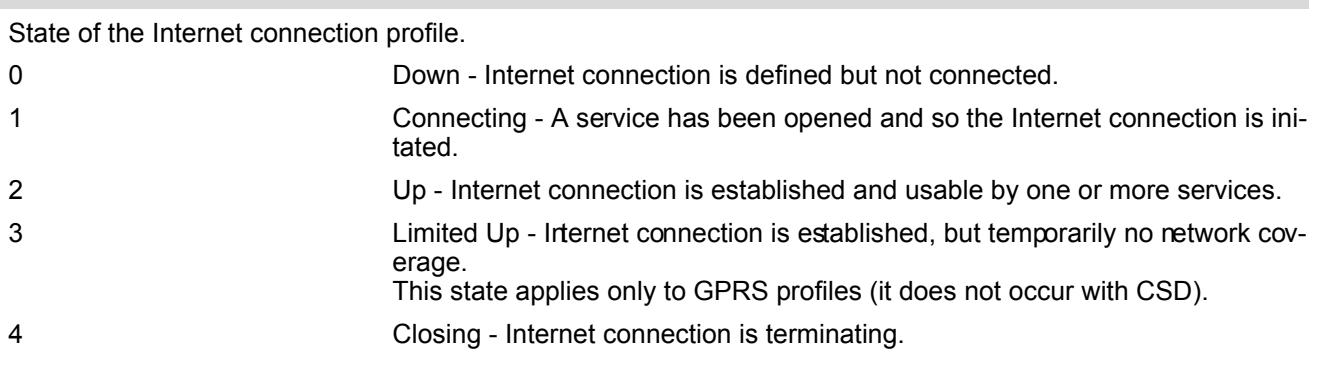

**CINTERION** 

#### <span id="page-269-0"></span><numServices>(num)

Number of services using this Internet connection profile.

0...9

```
<conAddr>(str)
```
Local IP address of the Internet connection profile (empty if no address is associated yet).

#### *Note*

Before opening a service profile based on a connection profile recently used, check with [AT^SICI](#page-268-0) that the previous connection was properly closed. If [AT^SICI](#page-268-0) confirms that the connection profile is in [<conState>](#page-268-1) 0 (Down) the connection profile may be used again.

## **10.2.1 Checking Connection Profile Status**

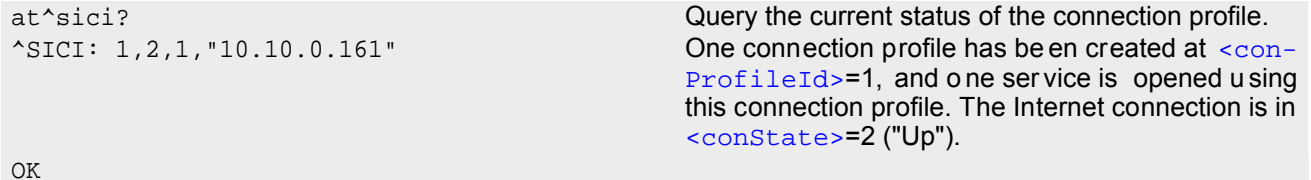

Assume the network connection is temporarily not available. (If URC presentation mode of network registration is enabled the state is shown by the URC "+ $C$ REG: 2").

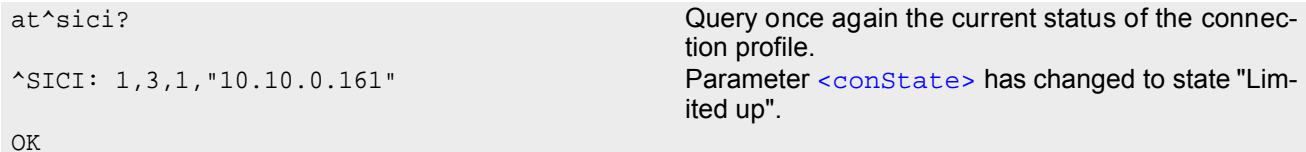

The network connection is temporarily not available but the Internet connection is still established, so the host may decide to stop the data transfer to minimize the risk of losing data due to memory limitations.

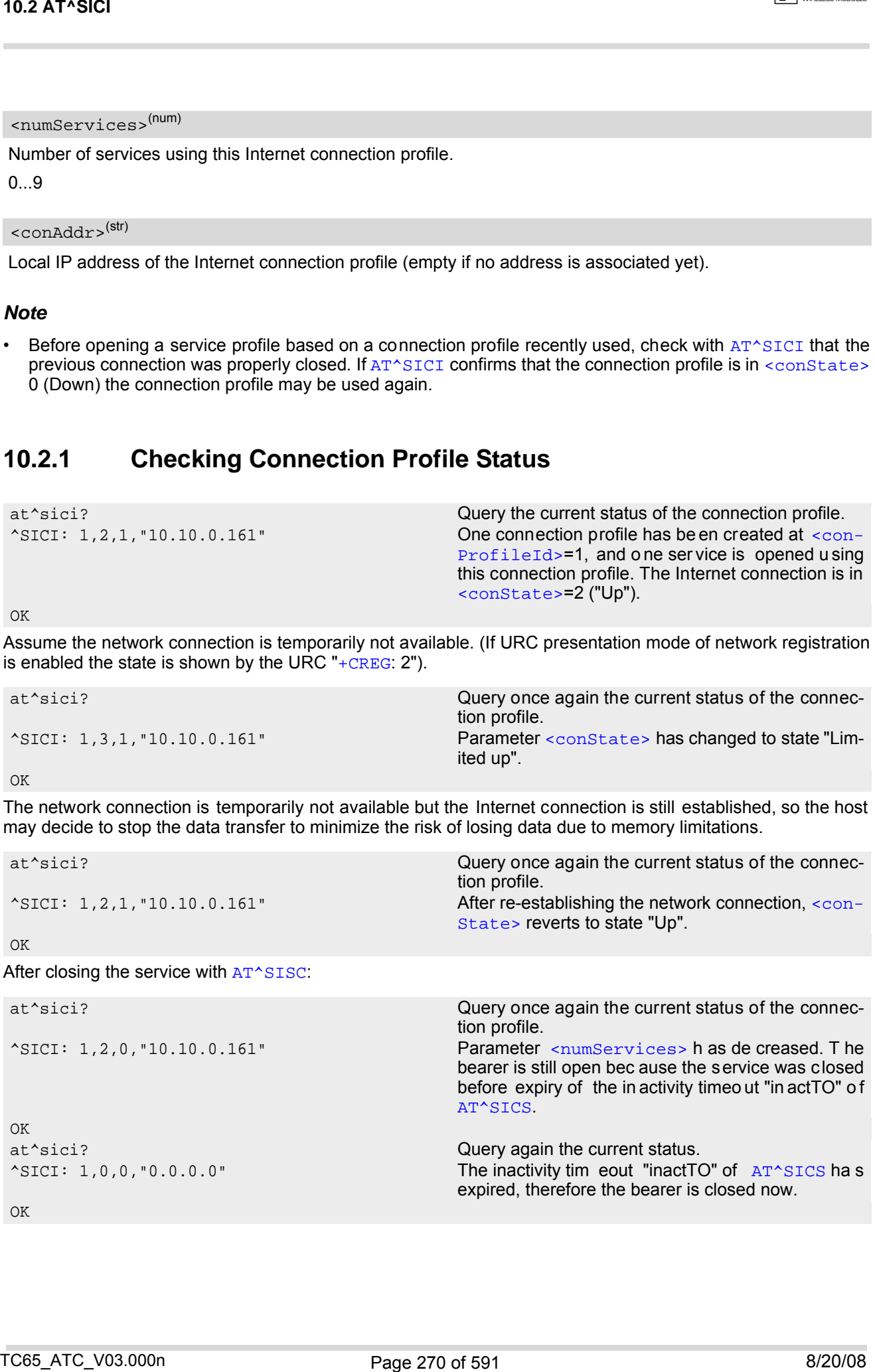

## <span id="page-270-0"></span>**10.3 AT^SISS Internet Service Setup Profile**

[AT^SISS](#page-270-0) serves to set up the necessary parameters in the Internet service profiles. Any service profile can then be u sed to control a d ata lin k in conjunction with [AT^SISI](#page-279-0), [AT^SISO](#page-281-0), [AT^SISC](#page-287-0), [AT^SISR](#page-288-0), [AT^SISW](#page-291-0) and [AT^SISE](#page-301-0).

The [AT^SISS](#page-270-0) read command requests the current settings of all Internet service profiles. One line is issued for every possible parameter of a given  $\langle$  srvParmTag> "srvType" value.

The  $AT^sSISS$  write command specifies the parameters for a service profile identified by  $\langle$ srvProfileId>. At first the type of Internet service needs to be selected via  $\langle$ sxvParmTag> value "srvType". This determines the applicability of all other <sxvParmTag> values related to this "srvType" and sets their defaults. Changing the [<srvParmTag>](#page-272-1) "srvType" of an existing service profile will reset all [<srvParmTag>](#page-272-1) default values to suit the new "srvType". An exception is the [<srvParmValue-alphabet>](#page-277-0) which can be set before or after selecting "srvType" and is not reset when "srvType" changes.

To change the settings the write command needs to be executed for each single [<srvParmTag>](#page-272-1). All profile parameters set with AT<sup>^</sup>SISS are volatile.

The list below shows w hich  $\langle s_{\text{SVPATMTag}} \rangle$  parameters apply to each Internet service and which of them are mandatory or optional.

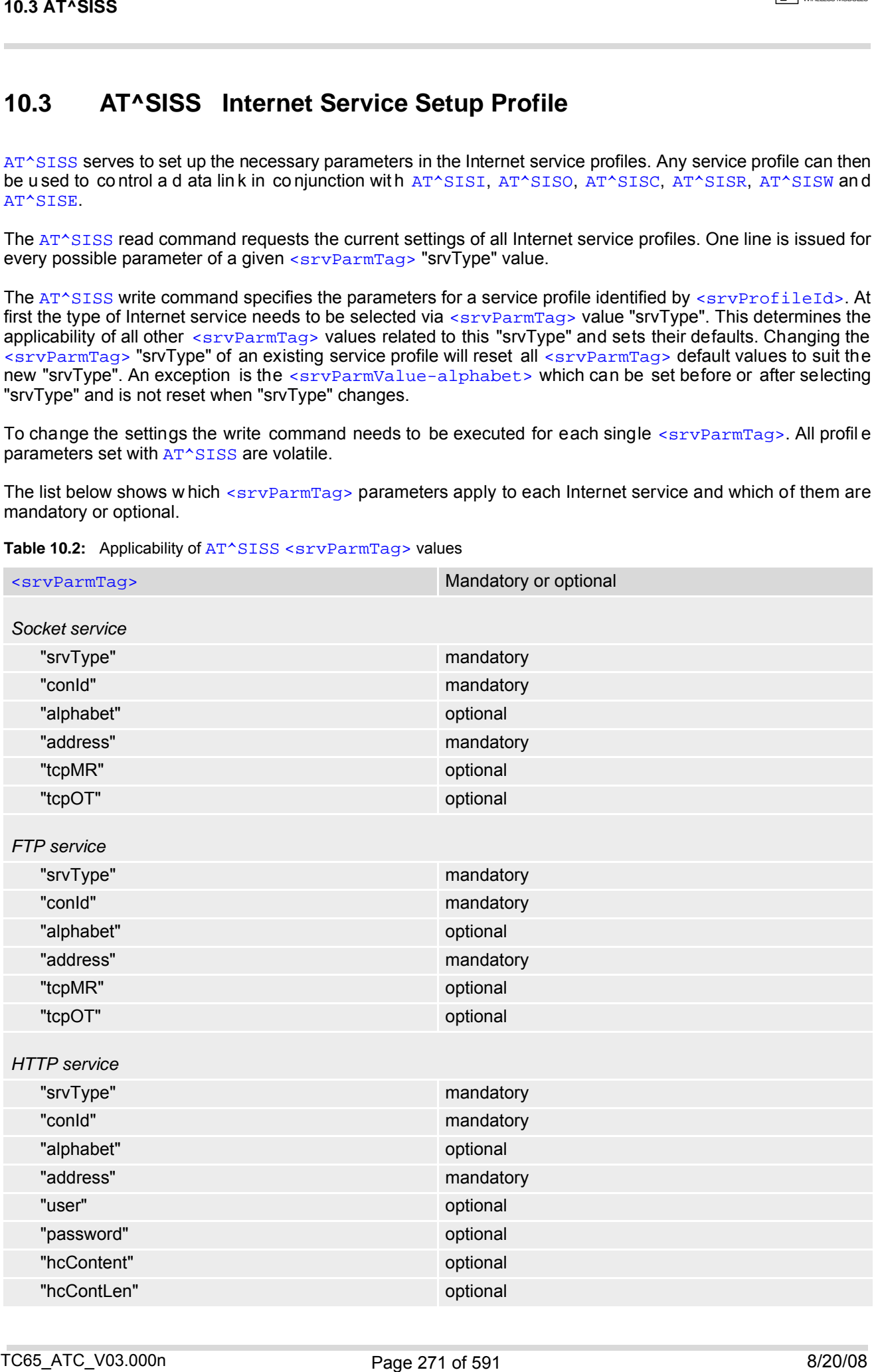

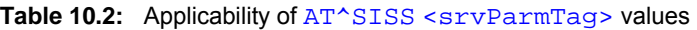

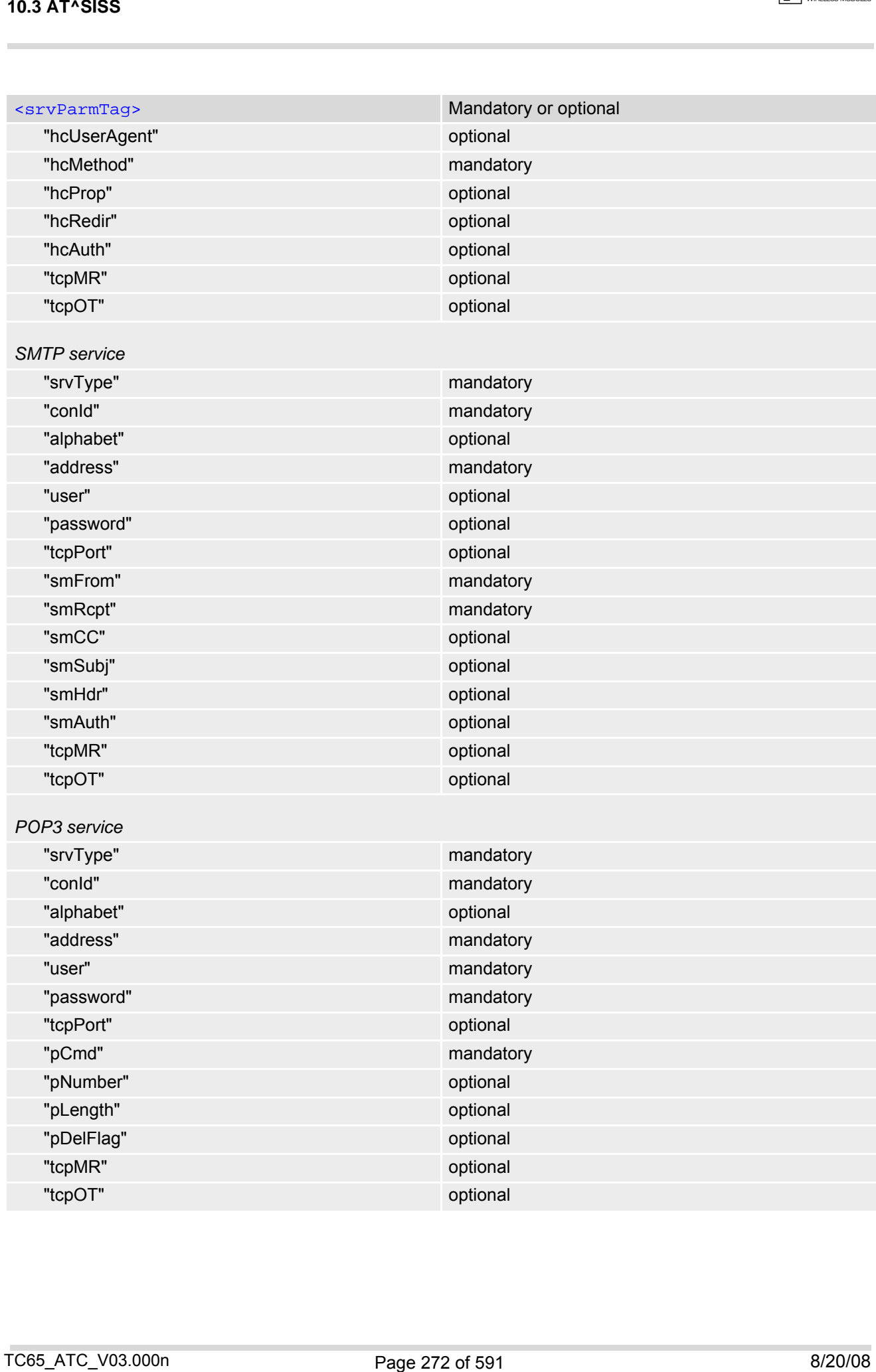

### *Syntax*

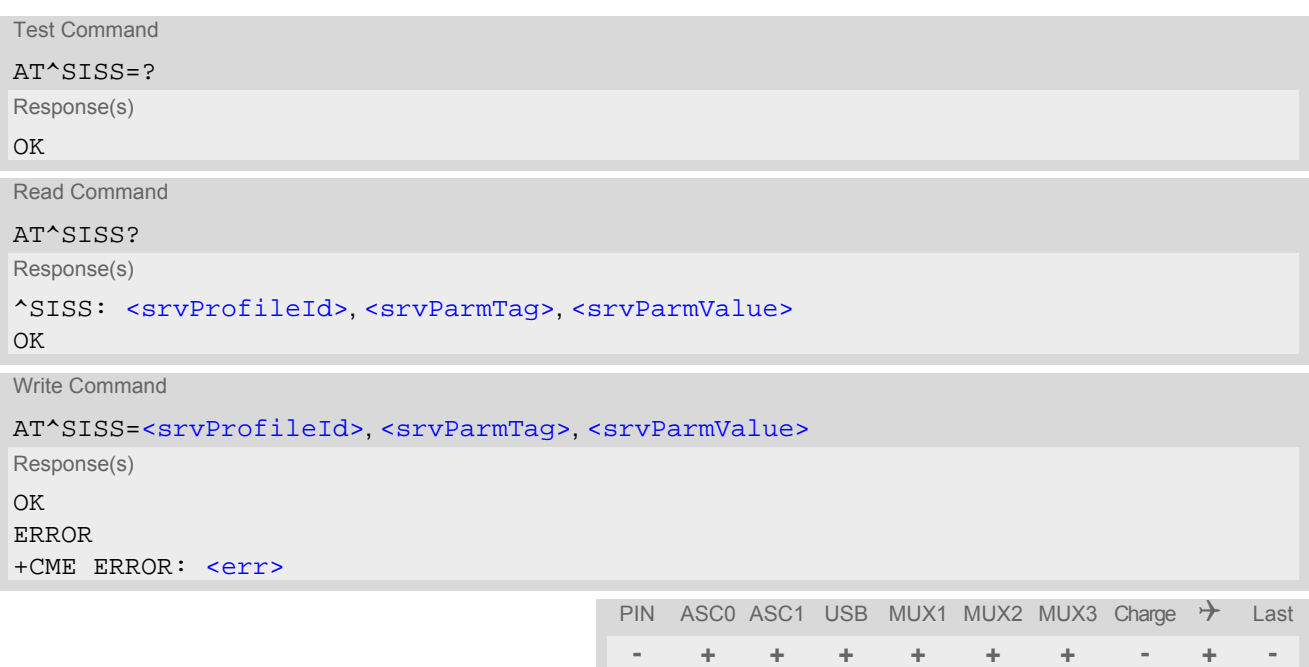

## *Parameter Description*

<span id="page-272-0"></span><srvProfileId>(num)

Internet service profile identifier.

The [<srvProfileId>](#page-272-0) is used to reference all parameters related to the same service profile. Furthermore, when using the AT commands [AT^SISO](#page-281-0), [AT^SISR](#page-288-0), [AT^SISW](#page-291-0) and [AT^SISC](#page-287-0) the [<srvProfileId>](#page-272-0) is needed to select a specific service profile.

<span id="page-272-1"></span>0...9

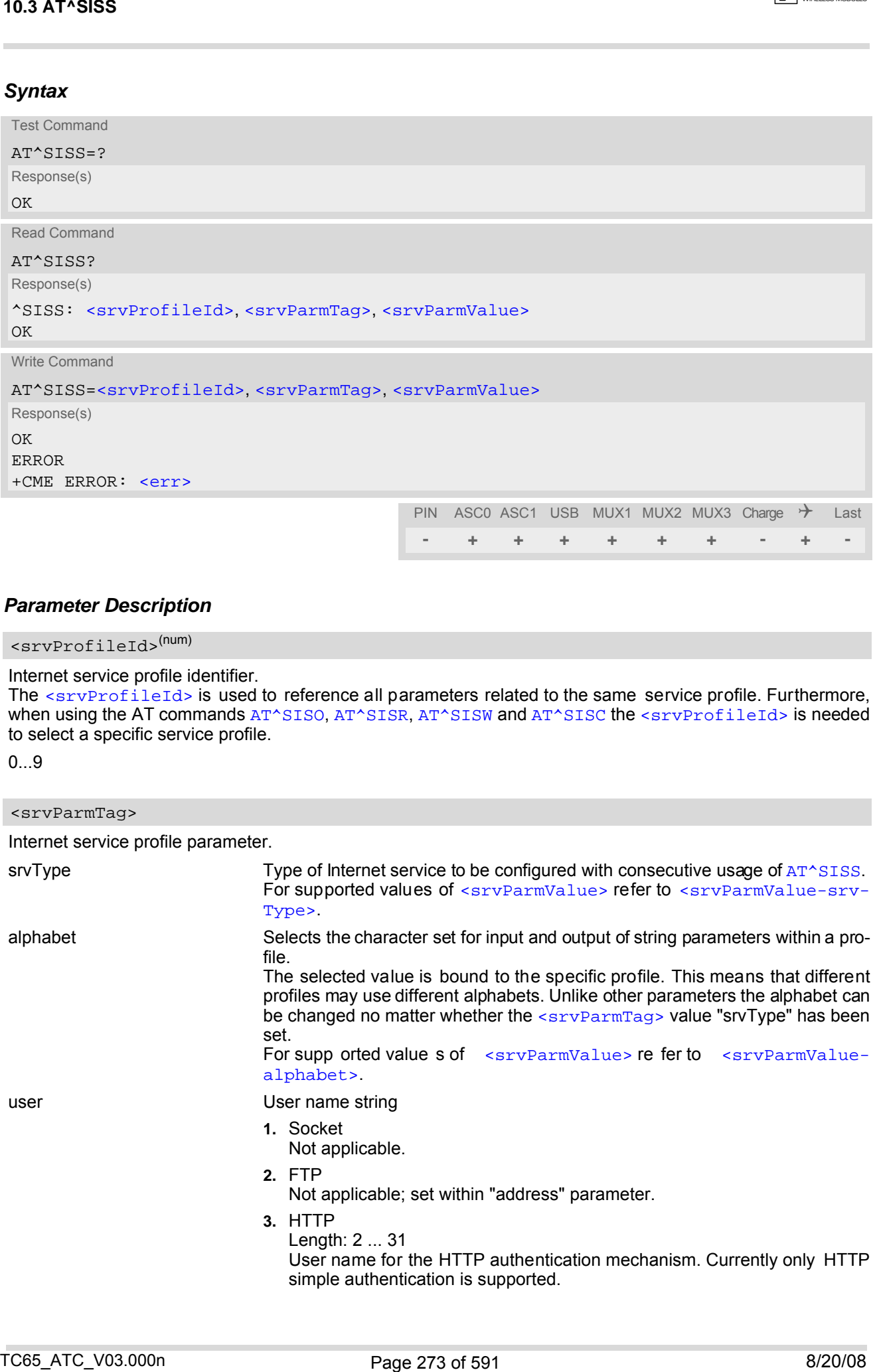

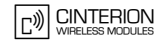

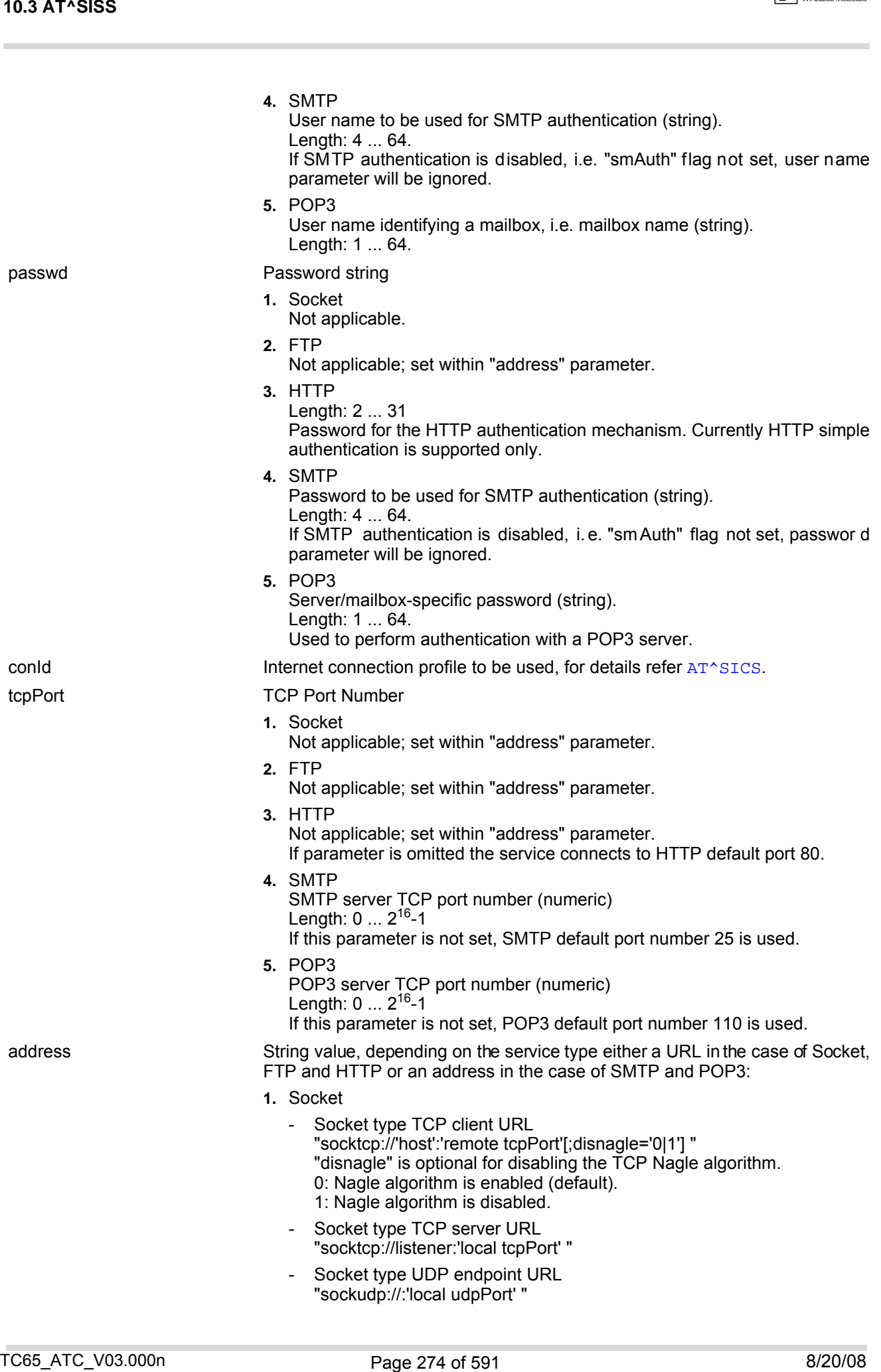

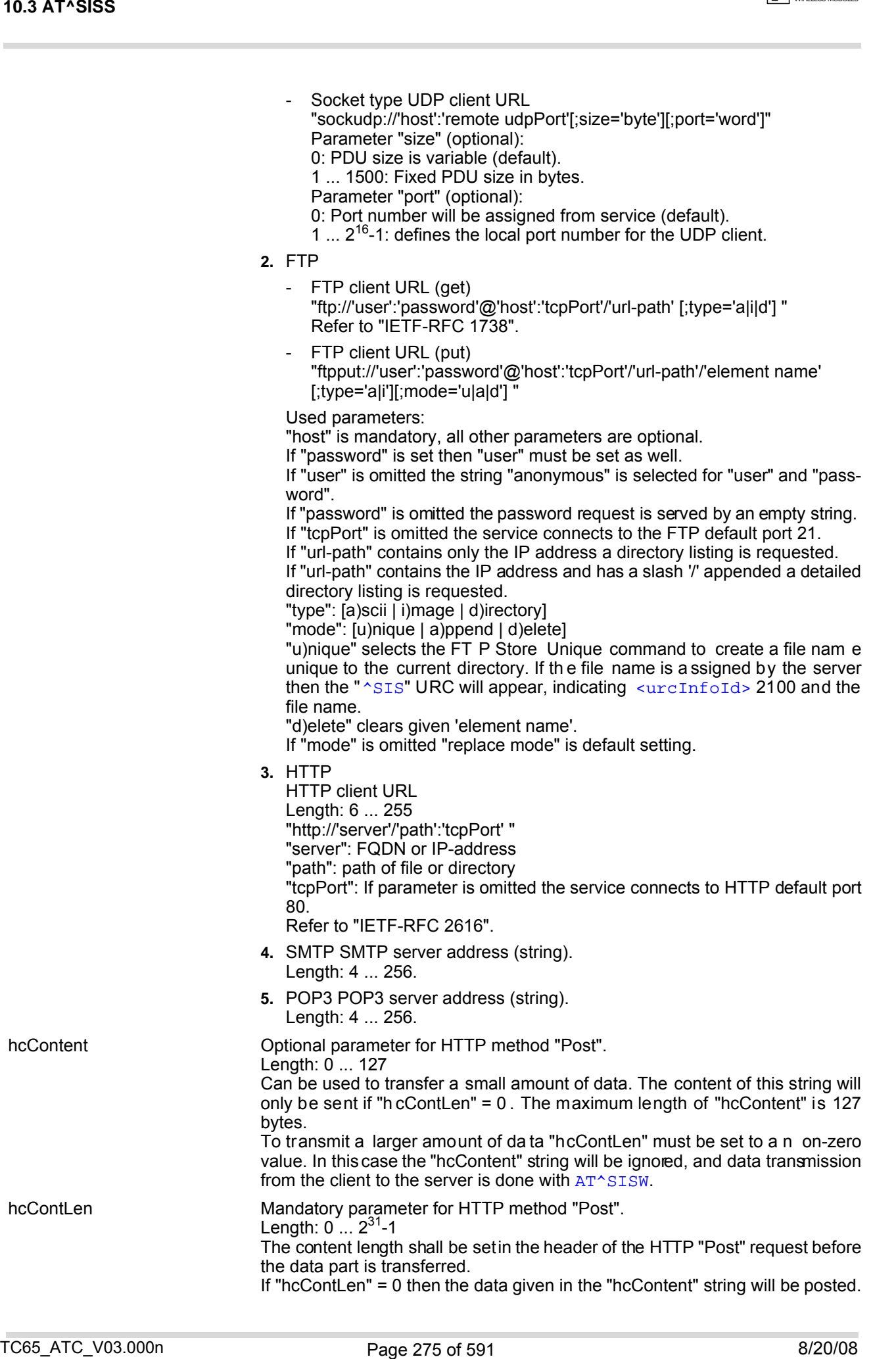

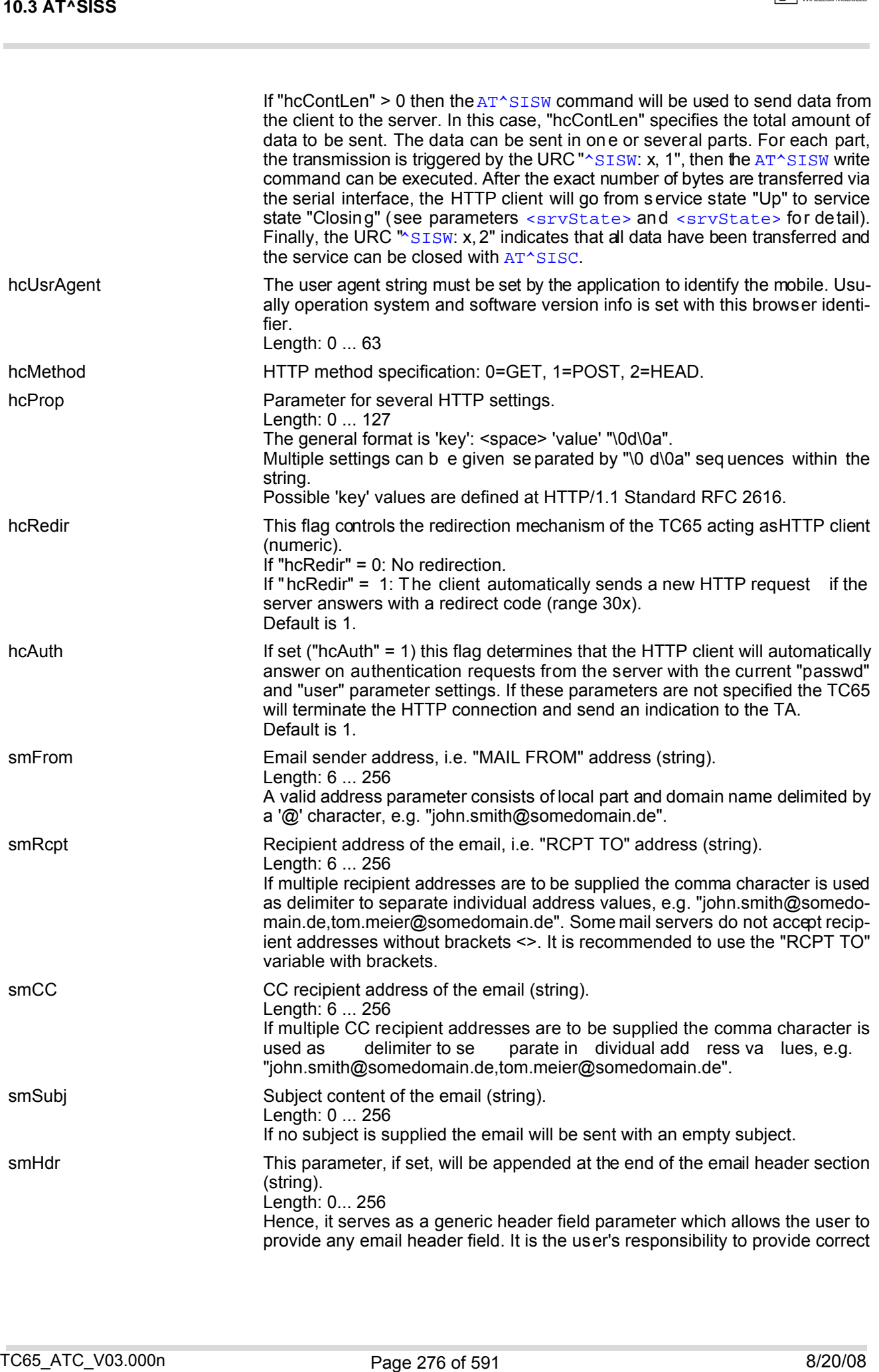

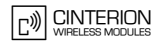

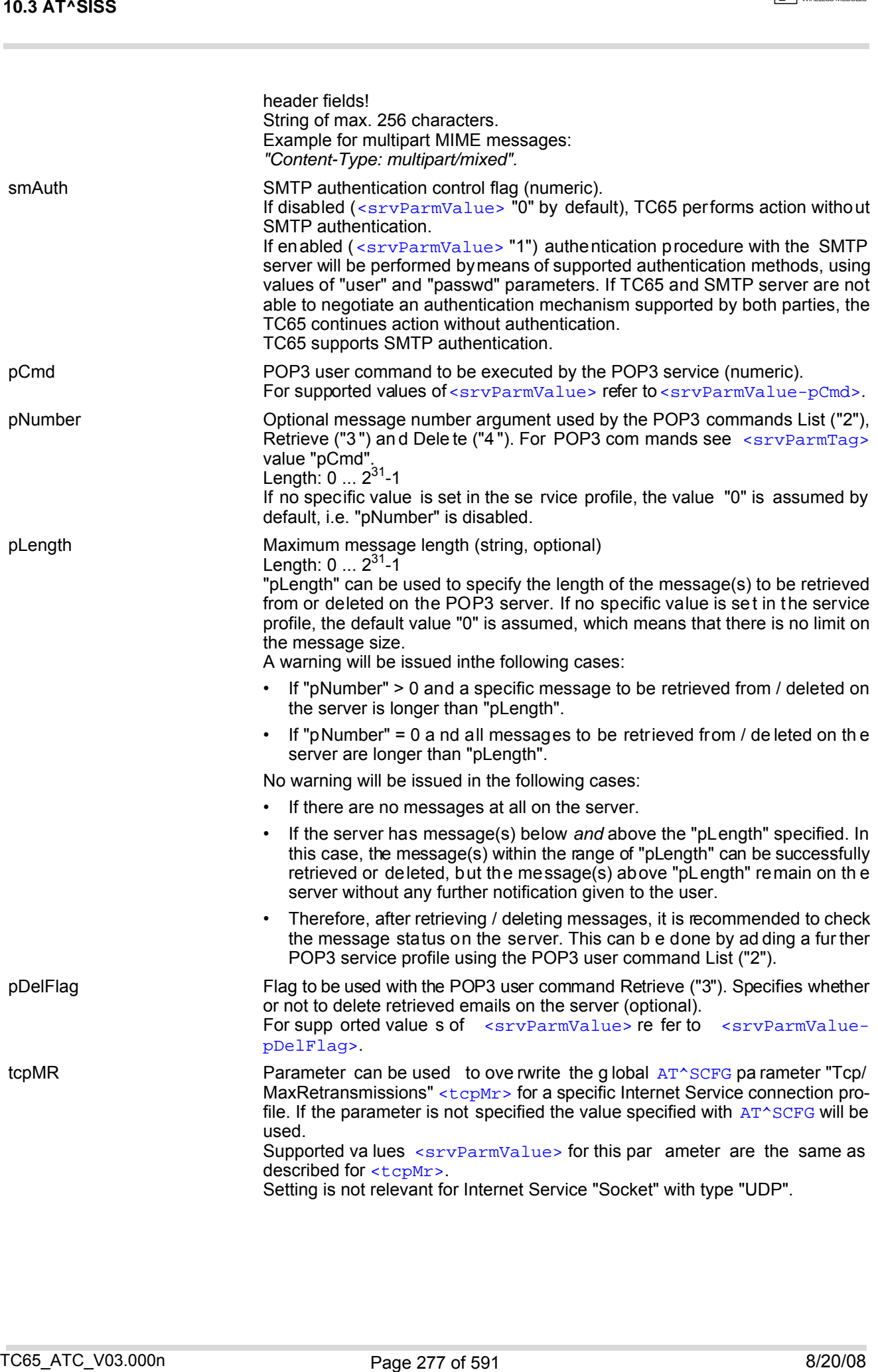

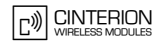

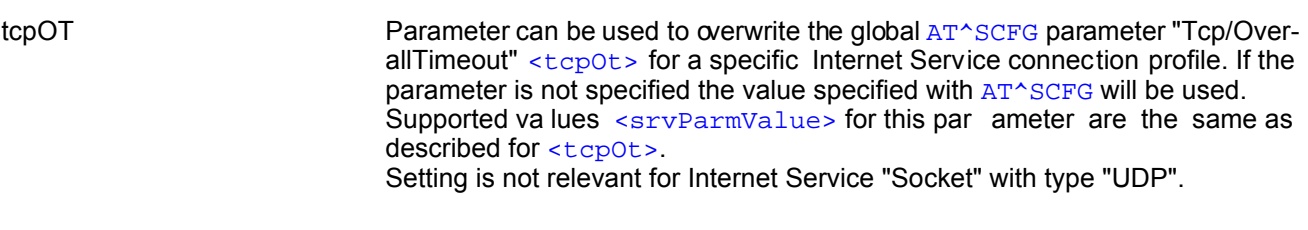

## <span id="page-277-1"></span><srvParmValue>(str)

Parameter value; type and supported content depend on related [<srvParmTag>](#page-272-1).

## <span id="page-277-2"></span><srvParmValue-srvType>(str)

Supported Internet service type values in [<srvParmValue>](#page-277-1) for [<srvParmTag>](#page-272-1) value "srvType". Before changing the "srvType" of an existing service profile be sure that the profile is closed. To verify the con-nection state of the service profile enter the read command [AT^SISI](#page-279-0). Only when [<srvState>](#page-280-0)=2 is returned for this specific service profile you can change its service type.

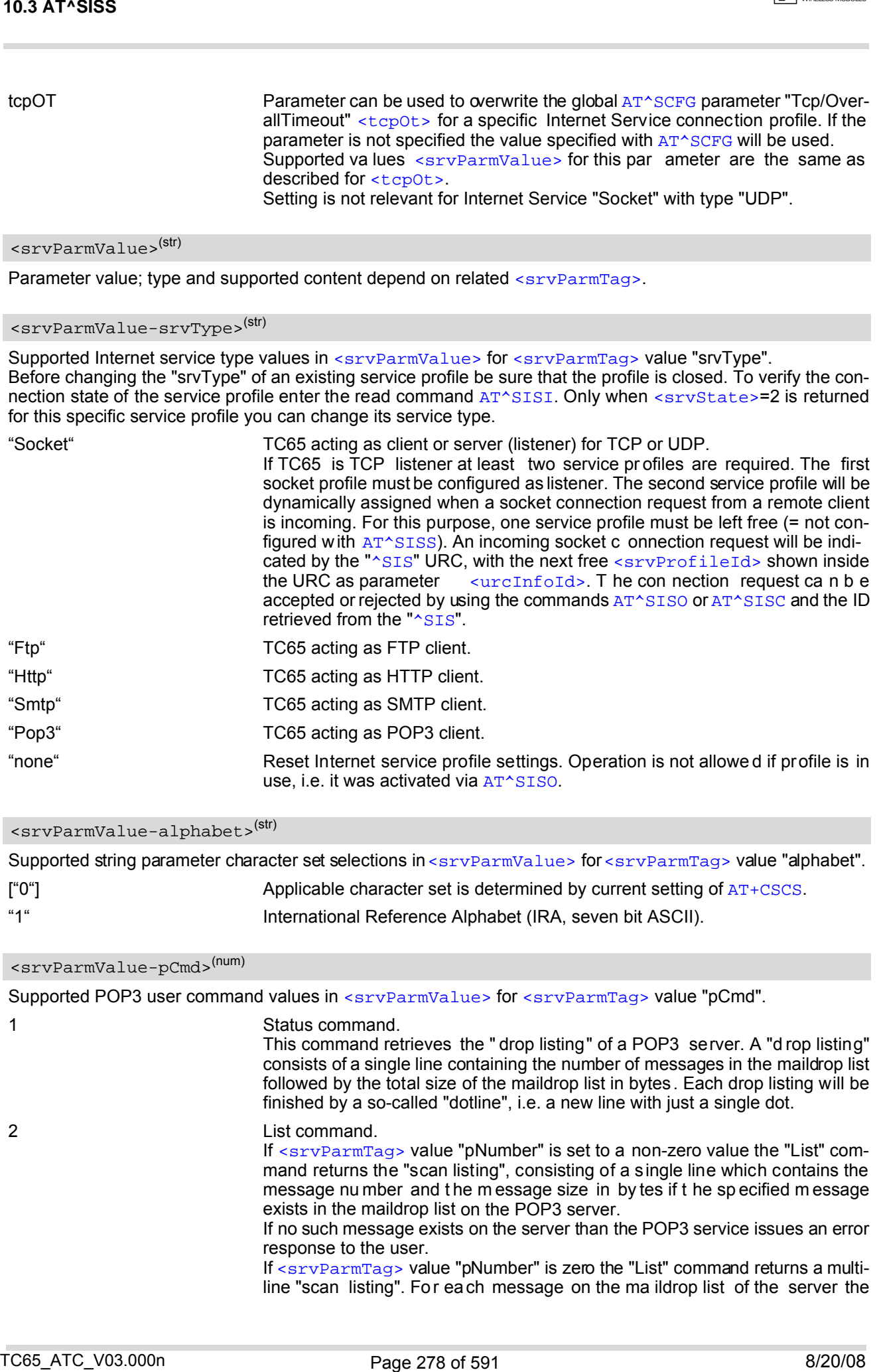

## <span id="page-277-0"></span><srvParmValue-alphabet>(str)

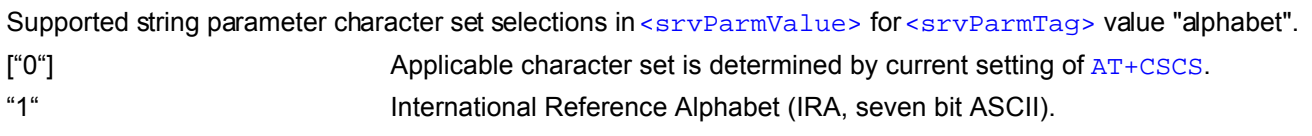

## <span id="page-277-3"></span><srvParmValue-pCmd>(num)

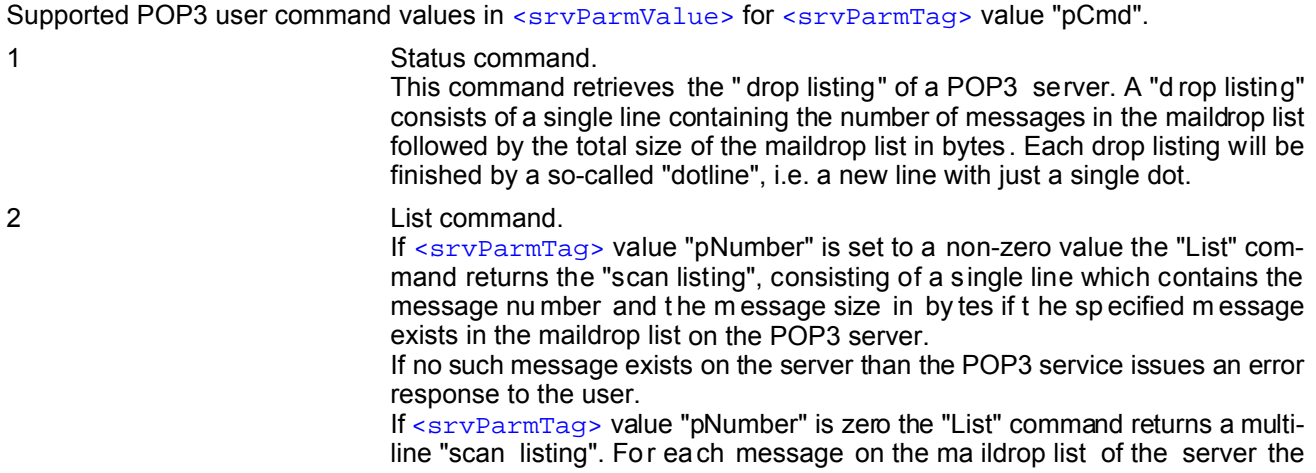

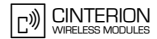

POP3 service returns a line containing the message number and its size in bytes. A final "dotline" will be printed at the end of the "scan listing".

If there are no messages on the maildrop list of the server, the POP3 service returns a po sitive resp onse, i.e. it doe sn't issue an error response, but the "scan listing" will be empty.

In either case, each scan listing will be finished by a so-called "dotline", i.e. a new line with just a single dot.

#### 3 Retrieve command.

If [<srvParmTag>](#page-272-1) value "pNumber" is set to a non-zero value this command retrieves the related message from the POP3 server's maildrop list.

If no such message exists on the server the POP3 service is sues an error response to the user.

It depends on the parameter "pDeIFlag" if the message will be deleted from the POP3 server upon successful retrieval.

If [<srvParmTag>](#page-272-1) value "pNumber" is zero the "Retrieve" command returns all messages pending in the POP3 server's maildrop.

If there are no messages on the maildrop list of the server the POP3 service returns with a positive response, i.e. it doesn't issue an error response, but the returned list will be empty.

Each email will be finished by a so-c alled "dotline", i.e. a new line with just a single dot.

4 Delete command

If [<srvParmTag>](#page-272-1) value "pNumber" is set to a non-zero value the command deletes the related message from the POP3 server's maildrop list. In fact, the message is marked as deleted on the server and will be deleted permanently if th e PO P3 se rvice co mmand ex ecutes su ccessfully. In case an error ha s occurred, e.g. network loss, the message will not be deleted on the server even though the POP3 service command has been finished.

If [<srvParmTag>](#page-272-1) value "pNumber" is zero the "Delete" command deletes all messages fro m th e POP3 se rver's maild rop list. In fact, the messag es ar e marked as deleted on the server and will be deleted permanently if the POP3 service command executes successfully. In case an error has occurred, the messages will not be deleted on the se rver even though the POP3 service command has been finished. TO SATYSISS<br>
PC(F) and one content agains a line combining the measure number and the size in the size of the size of the size of the size of the size of the size of the size of the size of the size of the size of the size

<span id="page-278-0"></span>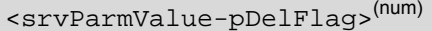

Supported flag values in [<srvParmValue>](#page-277-1) for [<srvParmTag>](#page-272-1) value "pDelFlag". Only applicable if the profile contains the POP3 user command Retrieve ("3").

- 
- 

[0] Messages will not be deleted on the server.

1 Delete messages on the server which have been retrieved successfully.

#### *Note*

• String parameters are truncated if greater than the maximum length specified above.

## <span id="page-279-0"></span>**10.4 AT^SISI Internet Service Information**

[AT^SISI](#page-279-0) serves to monitor the status of Internet service profiles defined with [AT^SISS](#page-270-0).

The [AT^SISI](#page-279-0) read command requests the current status of all defined Internet service profiles.

The  $AT^*SISI$  write command requests the status of the specified Internet service profile. If the specified service profile is not defined yet, "+CME ERROR" is returned.

## *Syntax*

```
Test Command
 AT^SISI=?
 Response(s)
 [^SISI:(list of defined <srvProfileId>s)]
 OK
 Read Command
 AT^SISI?
 Response(s)
 If response is related to service profile(s) created / opened on this interface:
 [^SISI: <srvProfileId>, <srvState>, <rxCount>, <txCount>, <ackData>, <unackData>]
 [^SISI: ...]
 If response is related to service profile(s) created / opened on other interface(s):
 [^SISI: <srvProfileId>, <srvParmTag>value "srvType"]
 [^SISI: ...]
 OK
 ERROR
 Write Command
 AT^SISI=<srvProfileId>
 Response(s)
 ^SISI: <srvProfileId>, <srvState>, <rxCount>, <txCount>, <ackData>, <unackData>
 OK
 ERROR
 +CME ERROR: <err>
TO 4 AT^81S!<br>
10.4 AT^81S! Internet Service Information<br>
Annual serves to montar the status of internet serves orbites defined with Annual serves.<br>
The Annual serves to more than the status of the status of all defined int
```
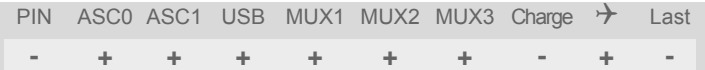

**CINTERION** 

## <span id="page-280-1"></span>*Parameter Description*

## <srvProfileId>(num)

```
Internet service profile identifier as defined by AT^sSISS (\langle srvProfit1eld>).
```
#### 0...9

<span id="page-280-0"></span>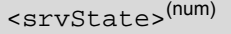

Internet service state (for details see [AT^SISO](#page-281-0) parameter [<srvState>](#page-282-0)).

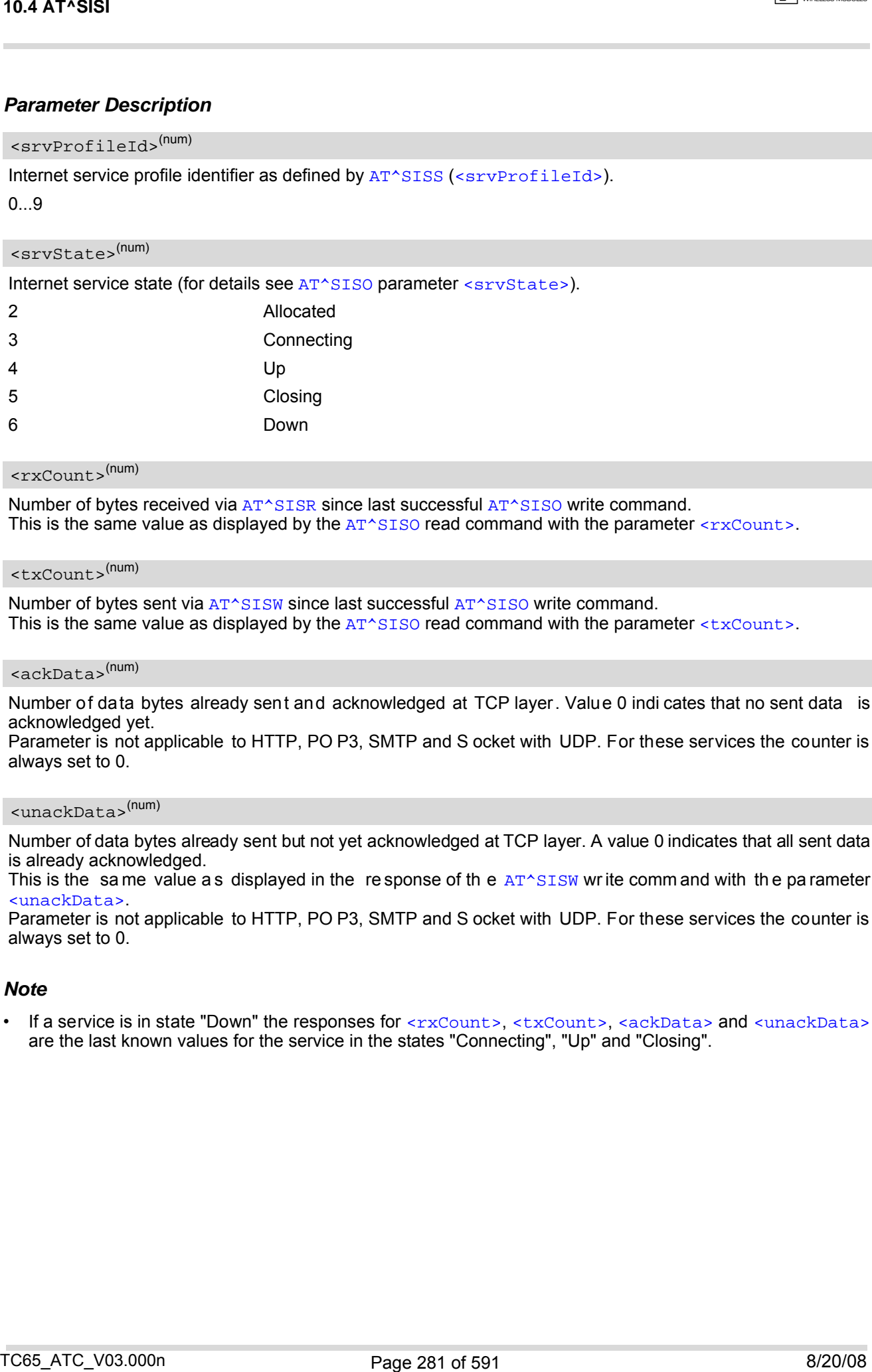

#### <span id="page-280-2"></span> $\langle$ rxCount> $(num)$

Number of bytes received via [AT^SISR](#page-288-0) since last successful [AT^SISO](#page-281-0) write command. This is the same value as displayed by the  $AT^sSISO$  read command with the parameter  $\langle rxCount \rangle$ .

## <span id="page-280-3"></span><txCount>(num)

Number of bytes sent via [AT^SISW](#page-291-0) since last successful [AT^SISO](#page-281-0) write command. This is the same value as displayed by the  $AT^sSISO$  read command with the parameter  $\langle txCount \rangle$ .

#### <span id="page-280-4"></span><ackData>(num)

Number of data bytes already sent and acknowledged at TCP layer. Value 0 indi cates that no sent data is acknowledged yet.

Parameter is not applicable to HTTP, PO P3, SMTP and S ocket with UDP. For these services the counter is always set to 0.

### <span id="page-280-5"></span><unackData>(num)

Number of data bytes already sent but not yet acknowledged at TCP layer. A value 0 indicates that all sent data is already acknowledged.

This is the same value as displayed in the response of the  $AT^*SISW$  wr ite comm and with the parameter [<unackData>](#page-293-0).

Parameter is not applicable to HTTP, PO P3, SMTP and S ocket with UDP. For these services the counter is always set to 0.

#### *Note*

If a service is in state "Down" the responses for [<rxCount>](#page-280-2), [<txCount>](#page-280-3), [<ackData>](#page-280-4) and [<unackData>](#page-280-5) are the last known values for the service in the states "Connecting", "Up" and "Closing".

## <span id="page-281-0"></span>**10.5 AT^SISO Internet Service Open**

The [AT^SISO](#page-281-0) wr ite command starts the Internet se ssion configured by the service profile. All fu rther steps needed to control the session depend on whether you are using URC mode or polling mode. The [AT^SISO](#page-281-0) read command returns the current status of all services.

#### URC mode:

If the service opens successfully, the URCs " $\sim$ SISW" and " $\sim$ SISR" will trigger the action to follow, either writing data with  $AT^sSISW$  or reading data with  $AT^sSISR$ . To terminate an upload data stream set the  $\leq$ eodFlag> within the last  $AT^*SISW$  command. If the URCs notify that a data transfer has been successful (" $*SISR: X, 2"$  or "[^SISW](#page-291-1): x, 2"), the service can be closed with [AT^SISC](#page-287-0). If a special event occurs, e.g. an error or a warning, after opening or while using a service then the URC type " $^{\circ}$ SIS" will be delivered.

Polling mode:

After opening the service, all progress information needed to control the session shall be explicitly requested by the host application. The particular sequence of AT commands varies depending on the service used. The following list summarizes, by way of an example, the steps normally involved in managing an upload or download job.

- Upload (Socket, FTP, HTTP, SMTP):
	- Enter the AT<sup>^</sup>SISO command, e.g. AT<sup>^</sup>SISO=9.
	- Enter [AT^SISW](#page-291-0), specify [<reqWriteLength>](#page-291-2), e.g. AT^SISW=9,20. Check resulting response for [<cnf-](#page-292-1)[WriteLength>](#page-292-1). Optionally, check er ror with [AT^SISE](#page-301-0), e.g. AT^SISE=9. If ne cessary, repeat the sequence several times.
	- Enter last  $AT^sSISW$  command and enable <eodFlag>, e.g. [AT^SISW](#page-291-0)=9,0,1. If Socket service: Query available data with [AT^SISR](#page-288-0), e.g. AT^SISR=9,1430.
	- Check se rvice st ate with  $AT^sSISI$ , e .g. [AT^SISI](#page-279-0)=9, if ne cessary sever al time s until < $sxvState>=6$ ("Down").
	- Check error with  $AT^sSISE$ , e.g.  $AT^sSISE=9$ .
	- Close service with  $AT^*SISC$ , e.g.  $AT^*SISC=9$ .
- Download (Socket, FTP, HTTP, POP3):
	- Enter the  $AT^*SISO$  command, e.g.  $AT^*SISO=9$ .
	- Enter [AT^SISR](#page-288-0), specif y [<reqReadLength>](#page-288-2), e.g. AT^SISR=9,1 000. Check resulting r esponse for [<cnfReadLength>](#page-289-0). If necessary, repeat the sequence several times until [<cnfReadLength>](#page-289-0)= -2 (end of data) or ERROR.
	- Check error with [AT^SISE](#page-301-0), e.g. AT^SISE=9.
	- Close service with  $AT^sSISC$ , e.g.  $AT^sSISC=9$ .
- Socket service (upload and download possible in one session):
	- Recommended: Set  $AT+CMEE=2$  $AT+CMEE=2$  to enable extended error text.
	- Enter the  $AT^sSISO$  command, e.g.  $AT^sSISO=9$ .
	- Enter [AT^SISR](#page-288-0) or [AT^SISW](#page-291-0), sp ecifying [<reqReadLength>](#page-288-2) or [<reqWriteLength>](#page-291-2), e.g. AT^SISR=9,20 or AT^SISW=9,20. Check resulting response for [<cnfReadLength>](#page-289-0) or [<cnfWrite-](#page-292-1)Length >. If necessary, repeat the sequence several times.
	- Check error with  $AT^sSISE$ , e.g.  $AT^sSISE=9$ .
	- If write action: Enter last  $AT^s$ SISW command and enable  $\leq$ eodFlag>, e.g. [AT^SISW](#page-291-0)=9,0,1. If Socket service: Query available data with [AT^SISR](#page-288-0), e.g. AT^SISR=9,1430.
	- Close service with [AT^SISC](#page-287-0), e.g. AT^SISC=9.

### *Syntax*

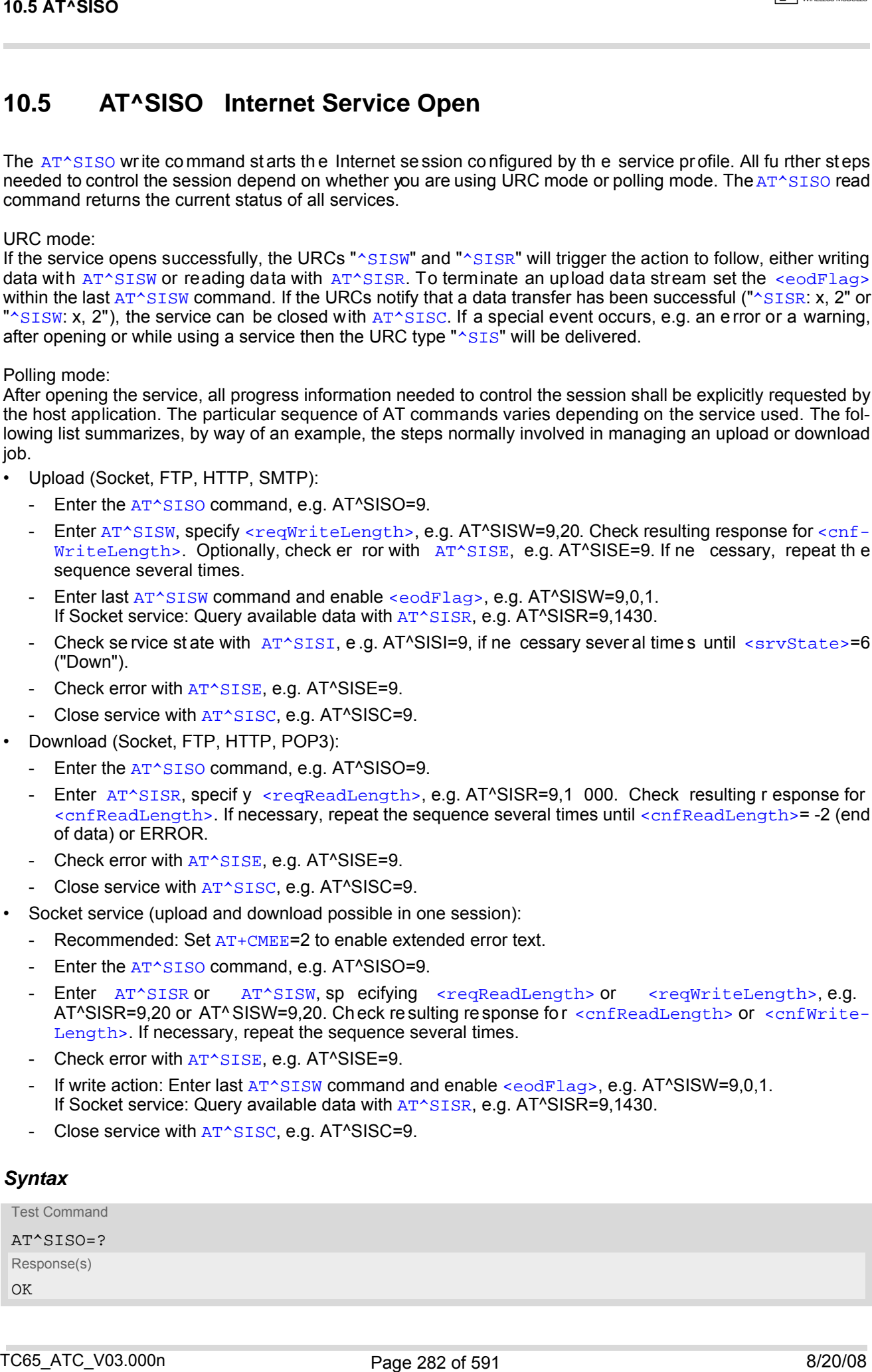

 $\boxed{r}$  CINTERION

Read Command

## AT^SISO?

#### Response(s)

```
^SISO: <srvProfileId>, <srvParmTag>value "srvType" [, <srvState>, <socketState>, 
<rxCount>, <txCount>, <locAddr>, <remAddr>]
[^SISO: ...]
OK
```
#### Write Command

## AT^SISO=[<srvProfileId>](#page-272-0) Response(s)

```
OK 
ERROR 
+CME ERROR: <err>
```
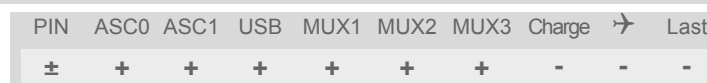

### <span id="page-282-0"></span>*Parameter Description*

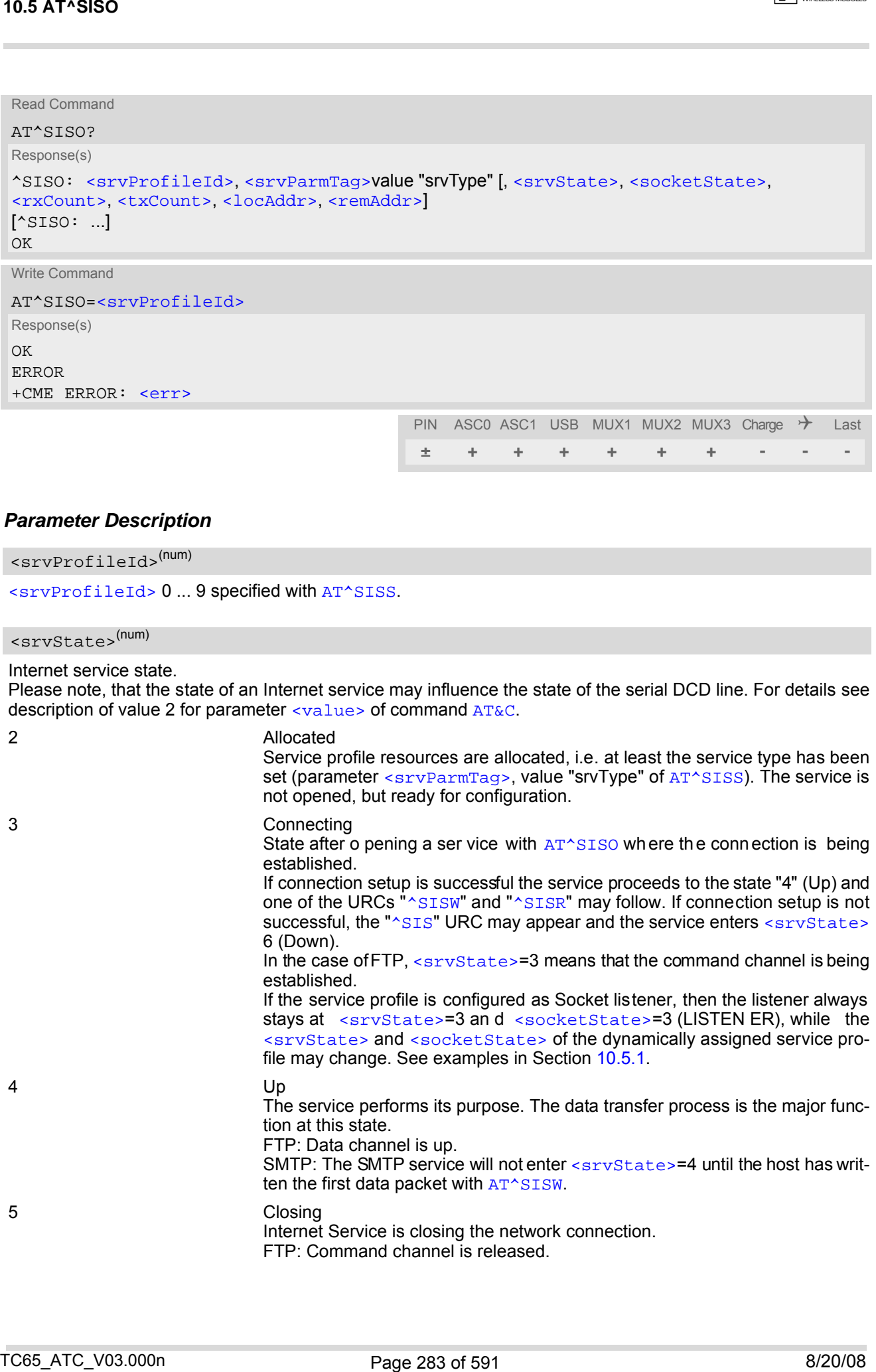

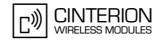

#### <span id="page-283-2"></span>6 Down This state is entered if

- the service has successfully finished its session (see note on Socket),

- the remote peer has reset the connection or

- the IP connection has been closed because of an error (see note below on service or network errors).

If a service in this state be sure to close it with  $AT^*SISC$  before reopening it.

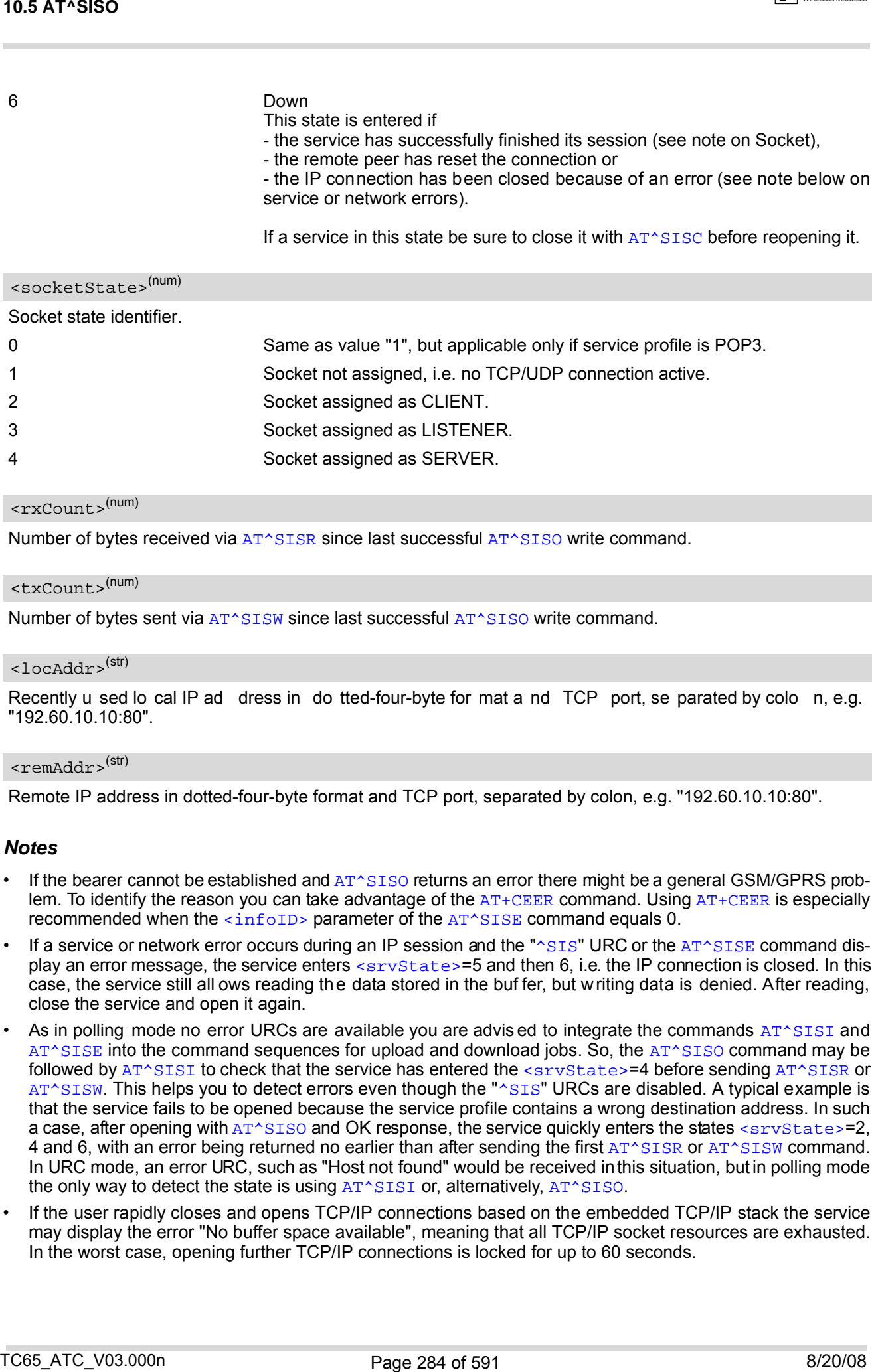

#### <span id="page-283-0"></span><rxCount>(num)

Number of bytes received via  $AT^sSISR$  since last successful  $AT^sSISO$  write command.

#### <span id="page-283-1"></span><txCount>(num)

Number of bytes sent via [AT^SISW](#page-291-0) since last successful [AT^SISO](#page-281-0) write command.

#### <span id="page-283-3"></span> $\langle$ locAddr $\rangle$ <sup>(str)</sup>

Recently u sed lo cal IP ad dress in do tted-four-byte for mat a nd TCP port, se parated by colo n, e.g. "192.60.10.10:80".

#### <span id="page-283-4"></span><remAddr>(str)

Remote IP address in dotted-four-byte format and TCP port, separated by colon, e.g. "192.60.10.10:80".

#### *Notes*

- If the bearer cannot be established and  $AT^sSISO$  returns an error there might be a general GSM/GPRS prob-lem. To identify the reason you can take advantage of the [AT+CEER](#page-98-0) command. Using AT+CEER is especially recommended when the [<infoID>](#page-301-1) parameter of the [AT^SISE](#page-301-0) command equals 0.
- If a service or network error occurs during an IP session and the "[^SIS](#page-302-1)" URC or the [AT^SISE](#page-301-0) command display an error message, the service enters <sxvState>=5 and then 6, i.e. the IP connection is closed. In this case, the service still all ows reading the data stored in the buf fer, but writing data is denied. After reading, close the service and open it again.
- As in polling mode no error URCs are available you are advis ed to integrate the commands [AT^SISI](#page-279-0) and [AT^SISE](#page-301-0) into the command sequences for upload and download jobs. So, the [AT^SISO](#page-281-0) command may be followed by [AT^SISI](#page-279-0) to check that the service has entered the [<srvState>](#page-280-0)=4 before sending [AT^SISR](#page-288-0) or [AT^SISW](#page-291-0). This helps you to detect errors even though the "[^SIS](#page-302-1)" URCs are disabled. A typical example is that the service fails to be opened because the service profile contains a wrong destination address. In such a case, after opening with  $AT^*SISO$  and OK response, the service quickly enters the states <sxvState>=2, 4 and 6, with an error being returned no earlier than after sending the first [AT^SISR](#page-288-0) or [AT^SISW](#page-291-0) command. In URC mode, an error URC, such as "Host not found" would be received in this situation, but in polling mode the only way to detect the state is using  $AT^*SISI$  or, alternatively,  $AT^*SISO$ .
- If the user rapidly closes and opens TCP/IP connections based on the embedded TCP/IP stack the service may display the error "No buffer space available", meaning that all TCP/IP socket resources are exhausted. In the worst case, opening further TCP/IP connections is locked for up to 60 seconds.

• The Socket Listener may not work properly if the service is re-opened shortly after having closed the Socket Listener. To ensure that the service works correctly the host is required to wait at least two minutes before reopening a Listener. T05 ATC-VRS 000<br>
- The Society Library for the form of property if the service is re-ponned shortly after having closed the Society<br>
Library is cleaned that the service vorted correctly the host is required to walt at base

## <span id="page-285-0"></span>**10.5.1 Example: Accepting / Rejecting Socket Connection Request from Remote Client**

Host 1 configured as Socket listener with IP address 10.10.0.187 at port 65534 is receiving a connection request from the remote client 10.10.0.185 (at port 1024). The example assumes that connection and service profiles have been created as stated earlier.

Start the Socket service in listener mode, then query the IP address dynamically assigned to the Socket listener:

```
at^siso=4 Host 1 opens the Socket service.
at^siso? Query the current status of all ser vices. All service
                                              profiles ar e unused, e xcept for service p rofile 4
                                              which is ru nning in listen er mode, wher e
                                              <srvState>=3 (listening) and <socketState>=3
                                              (LISTENER). The re sponse also ind icates the IP
                                              address dynamically assigned to the listener. The lis-
                                              tener's access data (IP address and TCP port num-
                                              ber) shall be passed on to the client.
^SISO: 0, ""
^SISO: 1, ""
^SISO: 2, ""
^SISO: 3, ""
^SISO: 4, "Socket","3","3","0","0","10.10.0.187:65534","0.0.0.0:0"
^SISO: 6, ""
^SISO: 7, ""
^SISO: 8, ""
^SISO: 9, ""
OK
```
Indication of incoming Socket connection request:

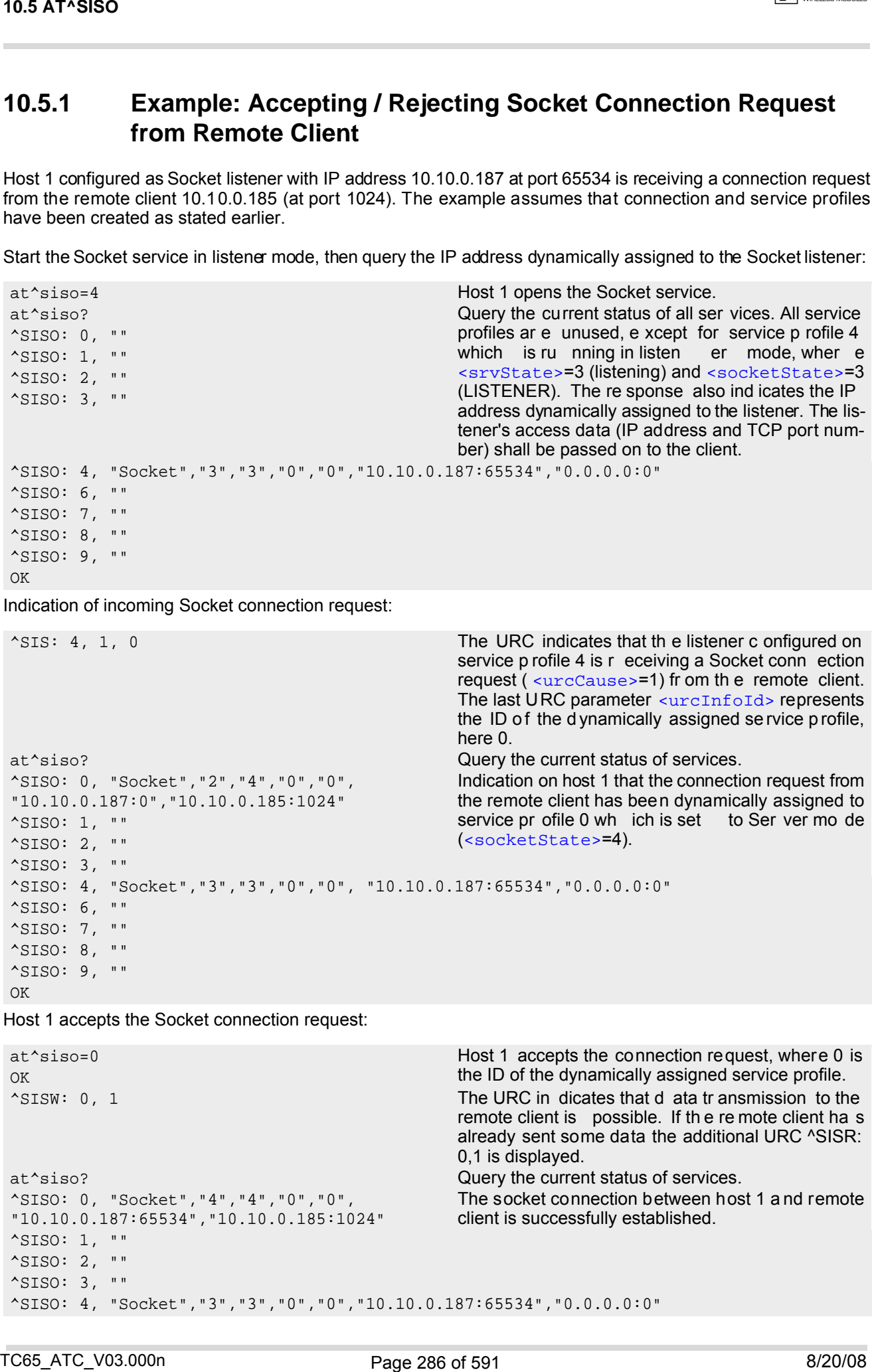

Host 1 accepts the Socket connection request:

```
at^siso=0 Host 1 accepts the connection request, where 0 is
OK the ID of the dynamically assigned service profile.
<sup>^</sup>SISW: 0, 1 The URC in dicates that d ata tr ansmission to the
                                          remote client is possible. If th e re mote client ha s
                                          already sent some data the additional URC ^SISR:
                                          0,1 is displayed.
at^siso? Query the current status of services.
^SISO: 0, "Socket","4","4","0","0", 
"10.10.0.187:65534","10.10.0.185:1024"
                                          The socket connection between host 1 a nd remote
                                          client is successfully established.
^SISO: 1, ""
^SISO: 2, ""
^SISO: 3, ""
^SISO: 4, "Socket","3","3","0","0","10.10.0.187:65534","0.0.0.0:0"
```
 $\boxed{r}$  CINTERION

^SISO: 6, "" ^SISO: 7, "" ^SISO: 8, "" ^SISO: 9, "" OK

Host 1 rejects the Socket connection request:

```
at^sisc=0 Host 1 rejects the connection request, where 0 is the
OK ID of the dynamically assigned service profile.
at^siso? Query the current status of services.
^SISO: 0, "" The dy namically assigned se rvice pr ofile is fre e
                                                <srvState>=3
                                                (listening) and <socketState>=3 (LISTENER).
^SISO: 1, ""
^SISO: 2, ""
^SISO: 3, ""
^SISO: 4, "Socket","3","3","0","0","10.10.0.187:65534","0.0.0.0:0"
^SISO: 6, ""
^SISO: 7, ""
^SISO: 8, ""
^{\sim}SISO: 9, ""
OK
16.5 AT^880<br>
Yazabi 5, ...<br>
Yazabi 5, ...<br>
Yazabi 5, ...<br>
Control operation of the control of the control of the control of the control of the control of the control of the control of the control of the control of the con
```
## <span id="page-287-0"></span>**10.6 AT^SISC Internet Service Close**

The [AT^SISC](#page-287-0) write com mand clo ses the TCP/IP connection to the re mote pe er which was op ened with [AT^SISO](#page-281-0). All resources a re re leased, all status in formation p arameters, e.g. [<srvState>](#page-282-0), [<unackData>](#page-280-5), [<ackData>](#page-280-4), [<rxCount>](#page-280-2) and [<txCount>](#page-280-3) counters, are reset. Only the initial configuration settings are preserved. The service can be restarted any time, using the same configuration or a new one.

## *Syntax*

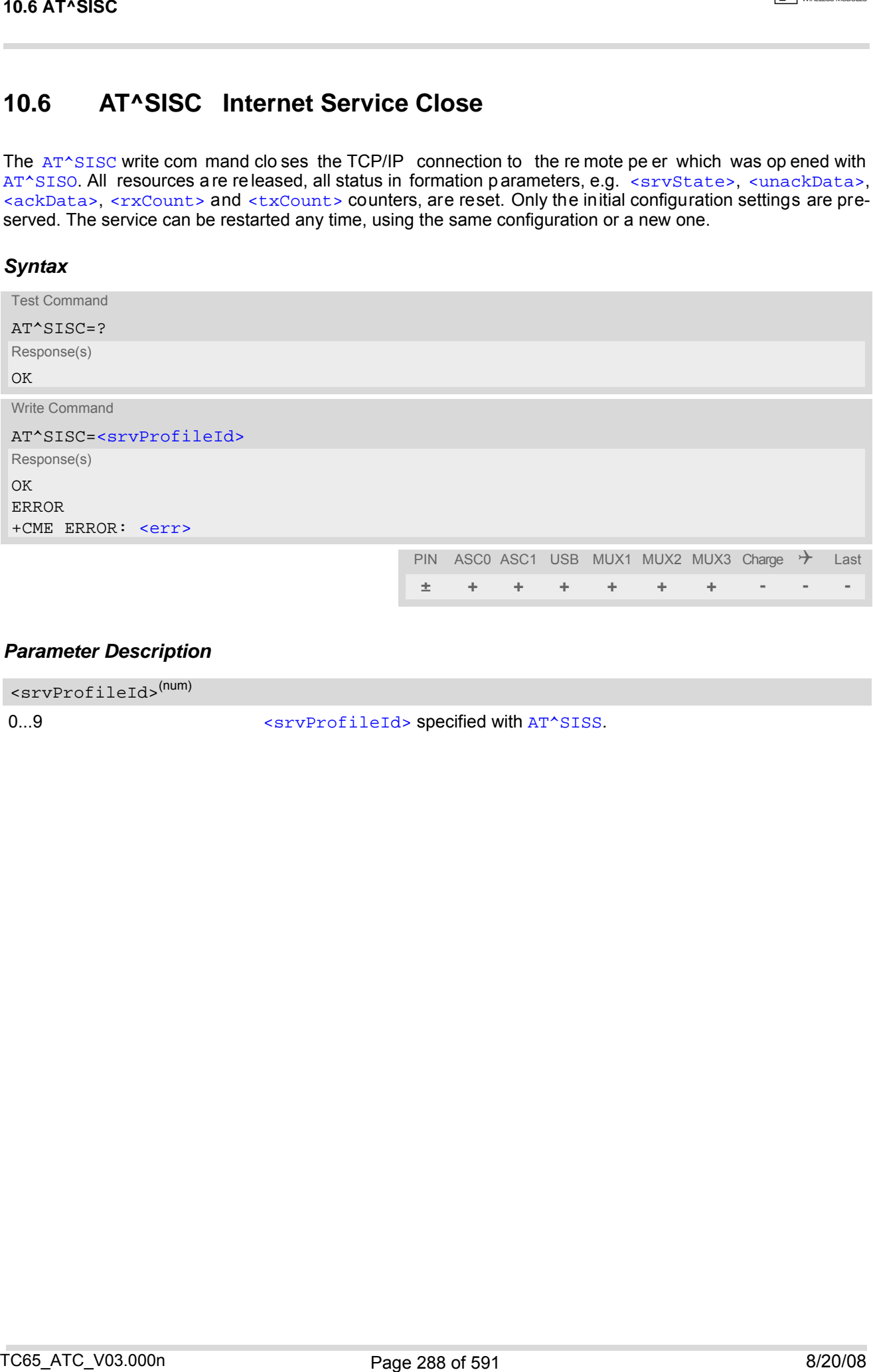

## *Parameter Description*

<srvProfileId>(num)

0...9 [<srvProfileId>](#page-272-0) specified with [AT^SISS](#page-270-0).
## <span id="page-288-0"></span>**10.7 AT^SISR Internet Service Read Data**

The AT<sup> $\land$ </sup>SISR command either triggers a read operation (download) or queries the number of bytes in the internal buffer.

The AT<sup>^</sup>SISR write command may return the following errors:

- ["+CME ERROR: operation failed"](#page-51-0) if there is a problem on application, socket, PPP or GPRS/GSM level. The [AT^SISE](#page-301-0) command and the "[^SIS](#page-302-0)" URC offer additional error information.
- ["+CME ERROR: operation temporary not allowed"](#page-51-1) e.g. if the service has not network resources allocated.
- ["+CME ERROR: operation not allowed"](#page-50-0) e.g. if the service is not configured.

### *Syntax*

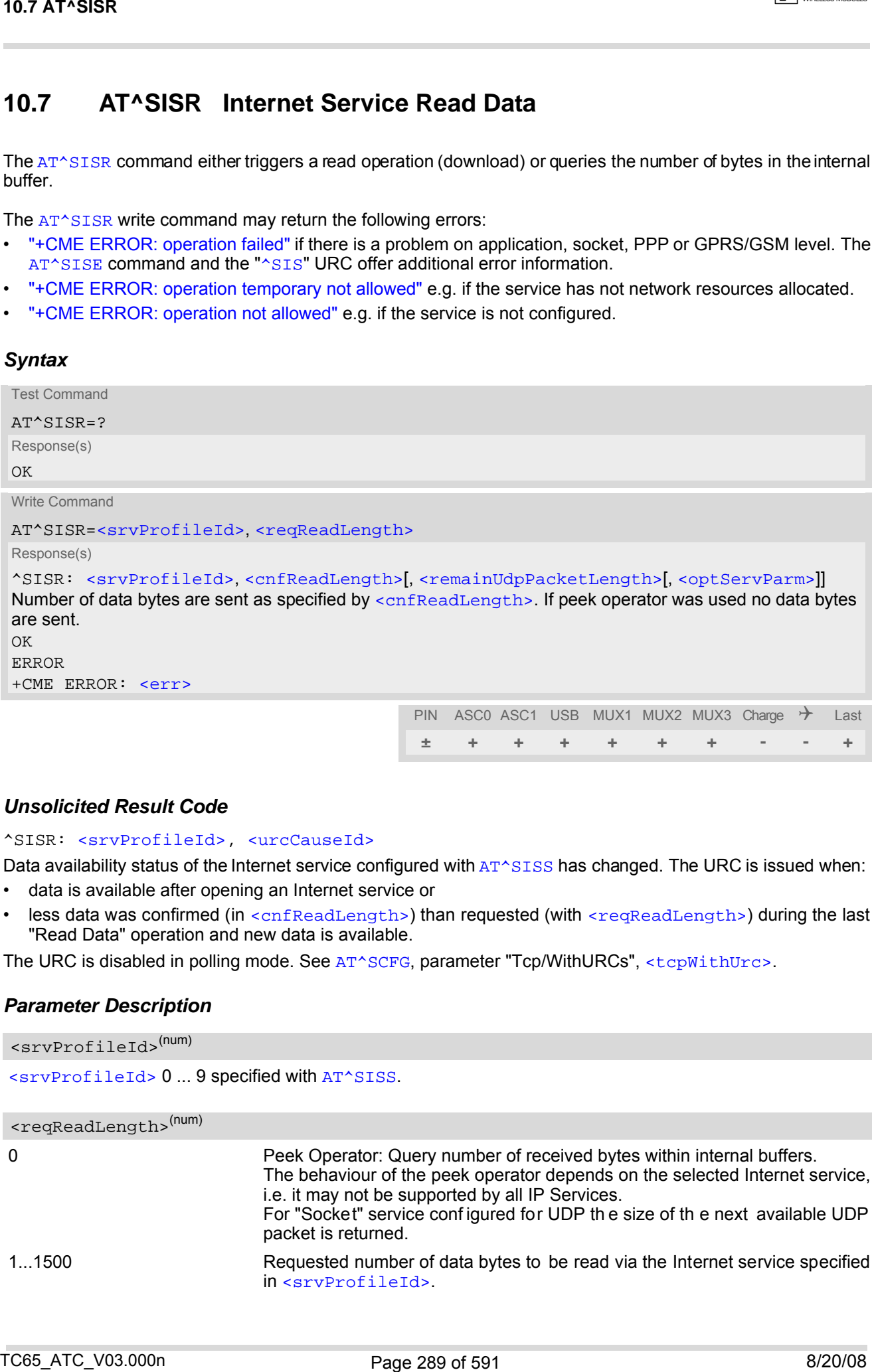

### *Unsolicited Result Code*

#### <span id="page-288-3"></span>^SISR: [<srvProfileId>,](#page-272-0) [<urcCauseId>](#page-289-3)

Data availability status of the Internet service configured with [AT^SISS](#page-270-0) has changed. The URC is issued when: • data is available after opening an Internet service or

less data was confirmed (in  $\langle$ cnfReadLength>) than requested (with  $\langle$ reqReadLength>) during the last "Read Data" operation and new data is available.

The URC is disabled in polling mode. See [AT^SCFG](#page-56-0), parameter "Tcp/WithURCs", [<tcpWithUrc>](#page-73-0).

#### *Parameter Description*

```
<srvProfileId> 0 ... 9 specified with AT^SISS. 
<srvProfileId>(num)
```

```
<reqReadLength>(num)
```
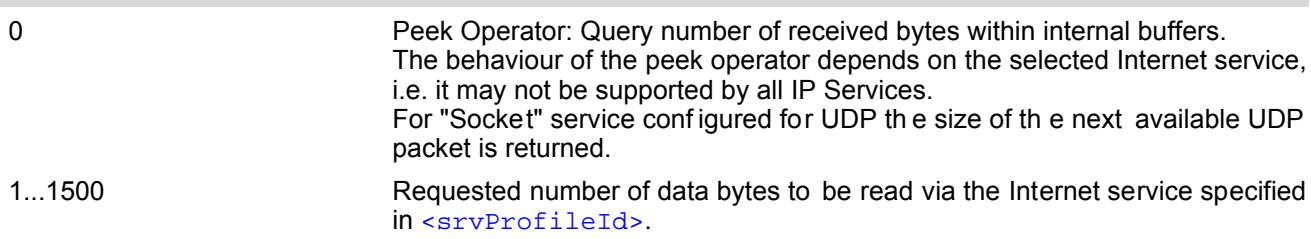

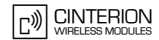

<span id="page-289-0"></span>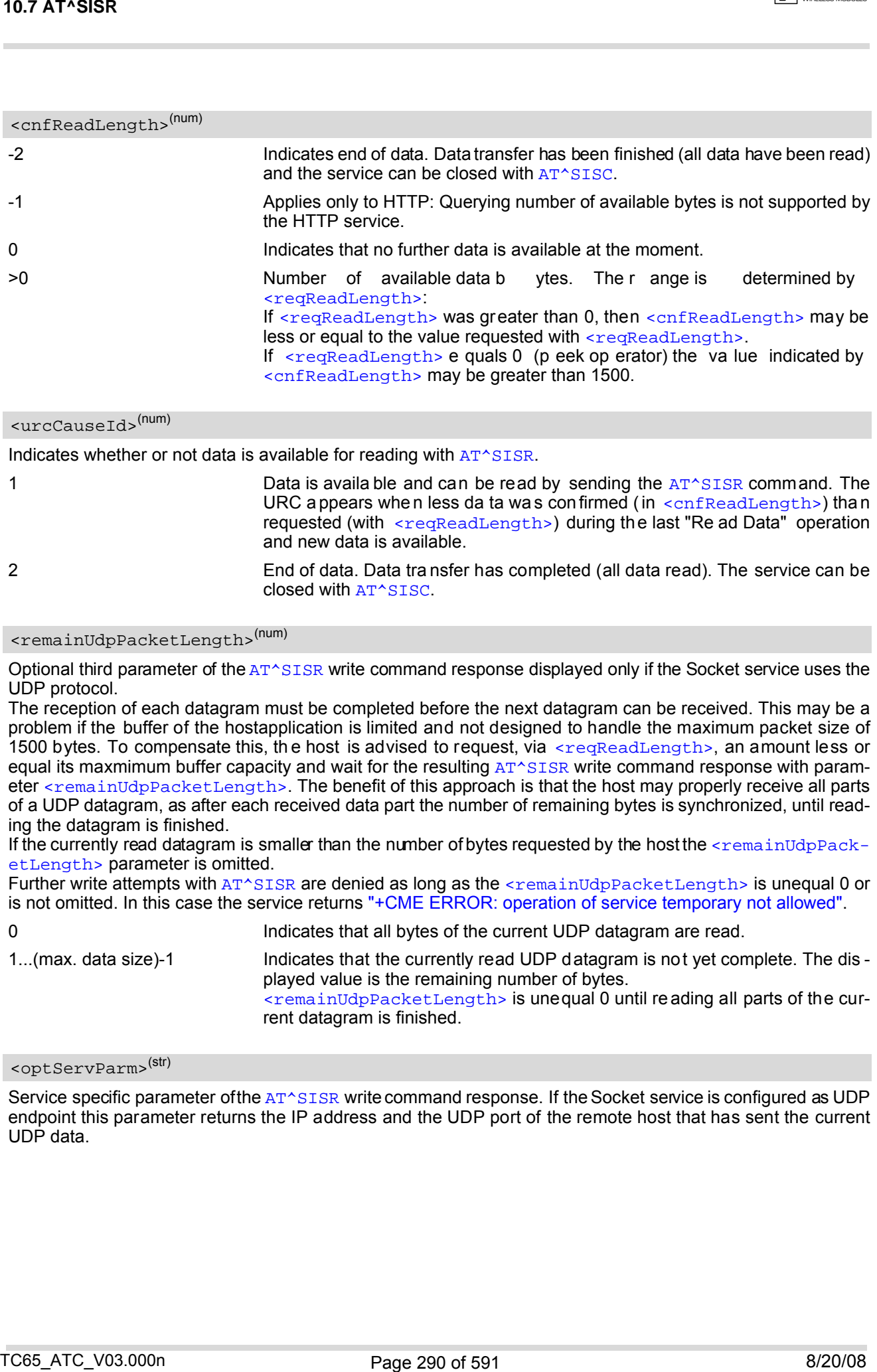

<span id="page-289-3"></span>Indicates whether or not data is available for reading with  $AT^sSISR$ .

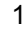

Data is availa ble and can be read by sending the  $AT^SISR$  command. The URC appears when less da ta was confirmed (in  $\alpha$   $\alpha$   $\beta$  and  $\alpha$ ) than requested (with  $\leq$ reqReadLength>) during the last "Re ad Data" operation and new data is available.

2 End of data. Data tra nsfer has completed (all data read). The service can be closed with [AT^SISC](#page-287-0).

<span id="page-289-1"></span><remainUdpPacketLength>(num)

Optional third parameter of the [AT^SISR](#page-288-0) write command response displayed only if the Socket service uses the UDP protocol.

The reception of each datagram must be completed before the next datagram can be received. This may be a problem if the buffer of the hostapplication is limited and not designed to handle the maximum packet size of 1500 bytes. To compensate this, the host is advised to request, via  $\leq$ reqReadLength>, an amount less or equal its maxmimum buffer capacity and wait for the resulting  $AT^*SISR$  write command response with param-eter [<remainUdpPacketLength>](#page-289-1). The benefit of this approach is that the host may properly receive all parts of a UDP datagram, as after each received data part the number of remaining bytes is synchronized, until reading the datagram is finished.

If the currently read datagram is smaller than the number of bytes requested by the host the  $\epsilon$ remainUdpPack[etLength>](#page-289-1) parameter is omitted.

Further write attempts with  $AT^sSISR$  are denied as long as the  $\leq$ remainUdpPacketLength> is unequal 0 or is not omitted. In this case the service returns ["+CME ERROR: operation of service temporary not allowed".](#page-51-2)

0 **Indicates that all bytes of the current UDP datagram are read.** 1...(max. data size)-1 Indicates that the currently read UDP datagram is not yet complete. The dis played value is the remaining number of bytes. [<remainUdpPacketLength>](#page-289-1) is unequal 0 until re ading all parts of the current datagram is finished.

### <span id="page-289-2"></span><optServParm>(str)

Service specific parameter of the  $AT^*SISR$  write command response. If the Socket service is configured as UDP endpoint this parameter returns the IP address and the UDP port of the remote host that has sent the current  $UDP$  data.

## **10.7.1 Example: Socket Host Reads Small Amounts of UDP Data Packets (URC Mode)**

This section applies only to the Socket service using the UDP protocol. The example shows how to read UDP packets if the buffer of the host application can handle only a few bytes. There are two datagrams available for reading.

Buffer size: 6 bytes

```
Datagram A = 18 bytes (content "THIS_IS_DATAGRAM_A")
Datagram B = 3 \text{ bytes} (content "NEW")
```
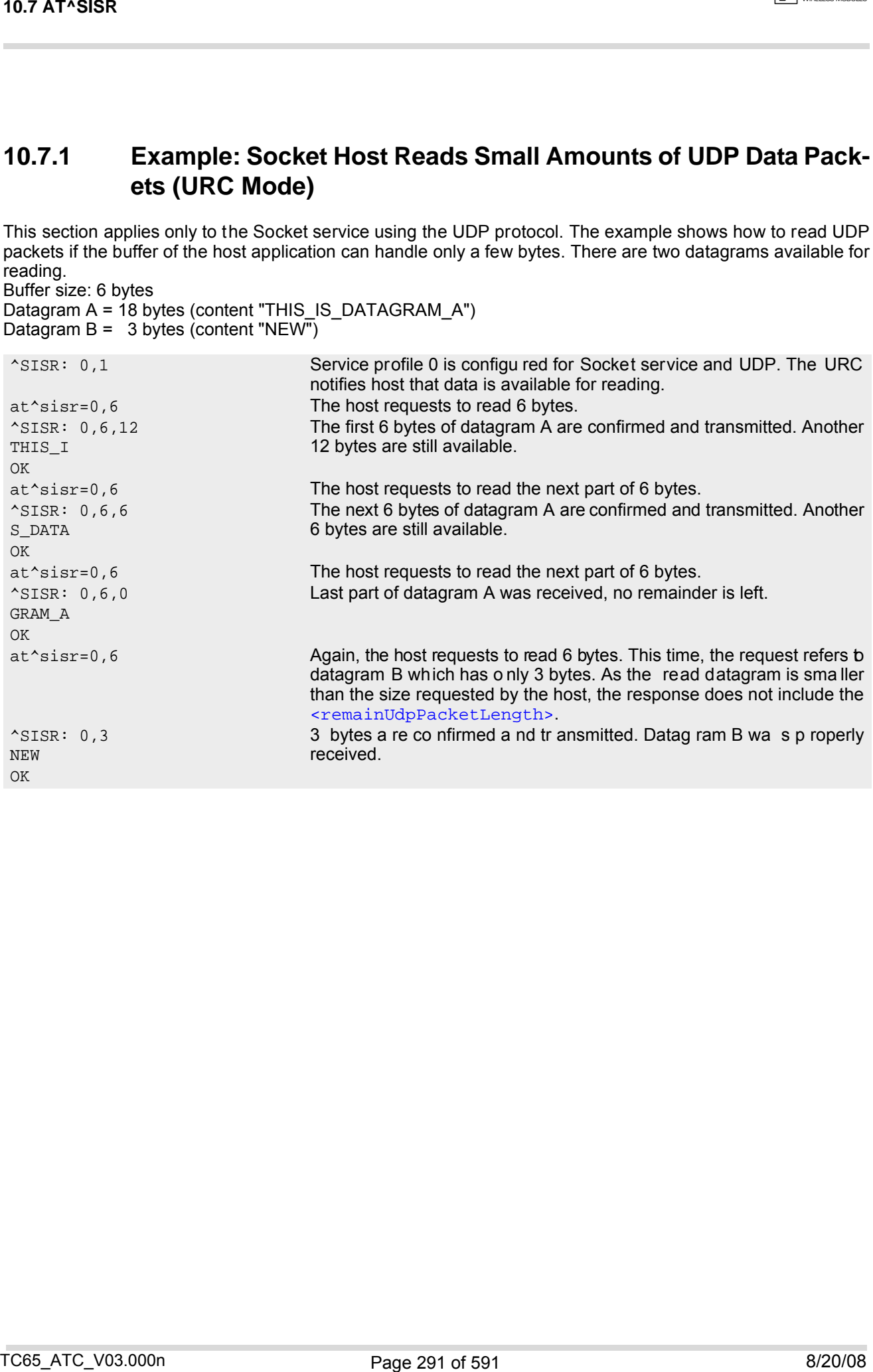

## <span id="page-291-0"></span>**10.8 AT^SISW Internet Service Write Data**

The [AT^SISW](#page-291-0) command triggers a write operation (upload) and queries the amount of data already sent, but not acknowledged at the TCP layer. The write operation may be run in binary mode, or in interactive text mode.

The  $AT^s$ sisw write command may return the following errors:

- ["+CME ERROR: operation failed"](#page-51-0) if there is a problem on application, socket, PPP or GPRS/GSM level. The [AT^SISE](#page-301-0) command and the "[^SIS](#page-302-0)" URC offer additional error information.
- ["+CME ERROR: operation temporary not allowed"](#page-51-1) e.g. if the service has not network resources allocated.
- ["+CME ERROR: operation not allowed"](#page-50-0) e.g. if the service is not configured.

#### *Syntax*

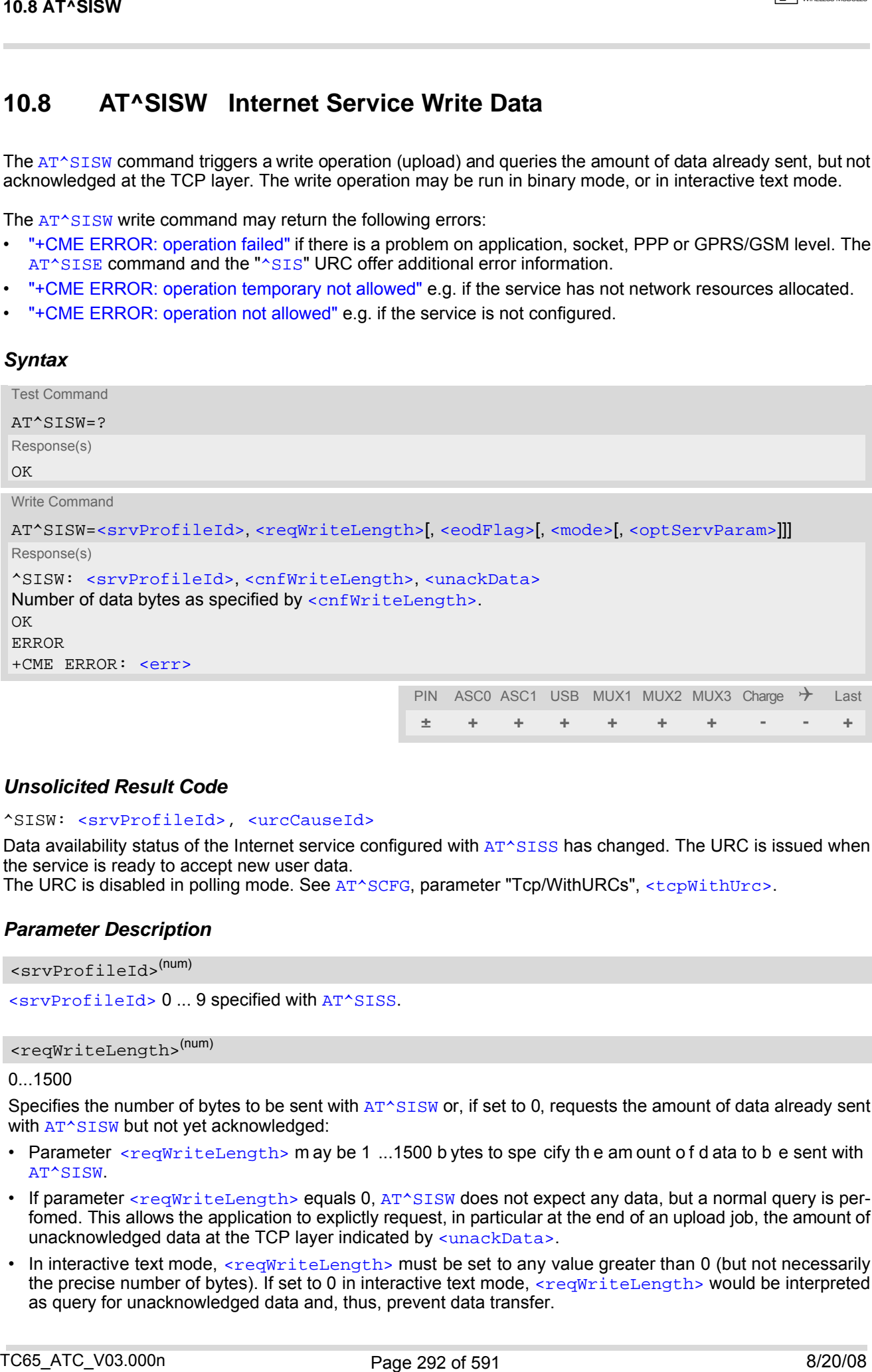

#### *Unsolicited Result Code*

#### <span id="page-291-2"></span>^SISW: [<srvProfileId>,](#page-272-0) [<urcCauseId>](#page-293-1)

Data availability status of the Internet service configured with  $AT^sSISS$  has changed. The URC is issued when the service is ready to accept new user data.

The URC is disabled in polling mode. See [AT^SCFG](#page-56-0), parameter "Tcp/WithURCs", [<tcpWithUrc>](#page-73-0).

#### *Parameter Description*

```
<srvProfileId>(num)
```
[<srvProfileId>](#page-272-0) 0 ... 9 specified with [AT^SISS](#page-270-0).

#### <span id="page-291-1"></span><reqWriteLength>(num)

#### 0...1500

Specifies the number of bytes to be sent with  $AT^*SISW$  or, if set to 0, requests the amount of data already sent with [AT^SISW](#page-291-0) but not yet acknowledged:

- Parameter  $\leq$ reqWriteLength> m ay be 1 ...1500 b ytes to spe cify the am ount of d ata to be sent with [AT^SISW](#page-291-0).
- If parameter  $\leq$  reqWriteLength> equals 0,  $AT^s$ SISW does not expect any data, but a normal query is perfomed. This allows the application to explictly request, in particular at the end of an upload job, the amount of unacknowledged data at the TCP layer indicated by [<unackData>](#page-293-0).
- In interactive text mode, [<reqWriteLength>](#page-291-1) must be set to any value greater than 0 (but not necessarily the precise number of bytes). If set to 0 in interactive text mode,  $\epsilon_{\text{re}}$  and  $\epsilon_{\text{re}}$  would be interpreted as query for unacknowledged data and, thus, prevent data transfer.
- <span id="page-292-1"></span><span id="page-292-0"></span>• If Socket service is selected with UDP protocol
	- [<reqWriteLength>](#page-291-1)=0 can be used to send an empty UDP packet;
	- it is recommended that the size of each data packet be limited to 1472 bytes. Otherwise, it is possible that the following URC occurs: " $\sim$ SIS: <id>, 0, 9, The supplied buffer was too small / large".

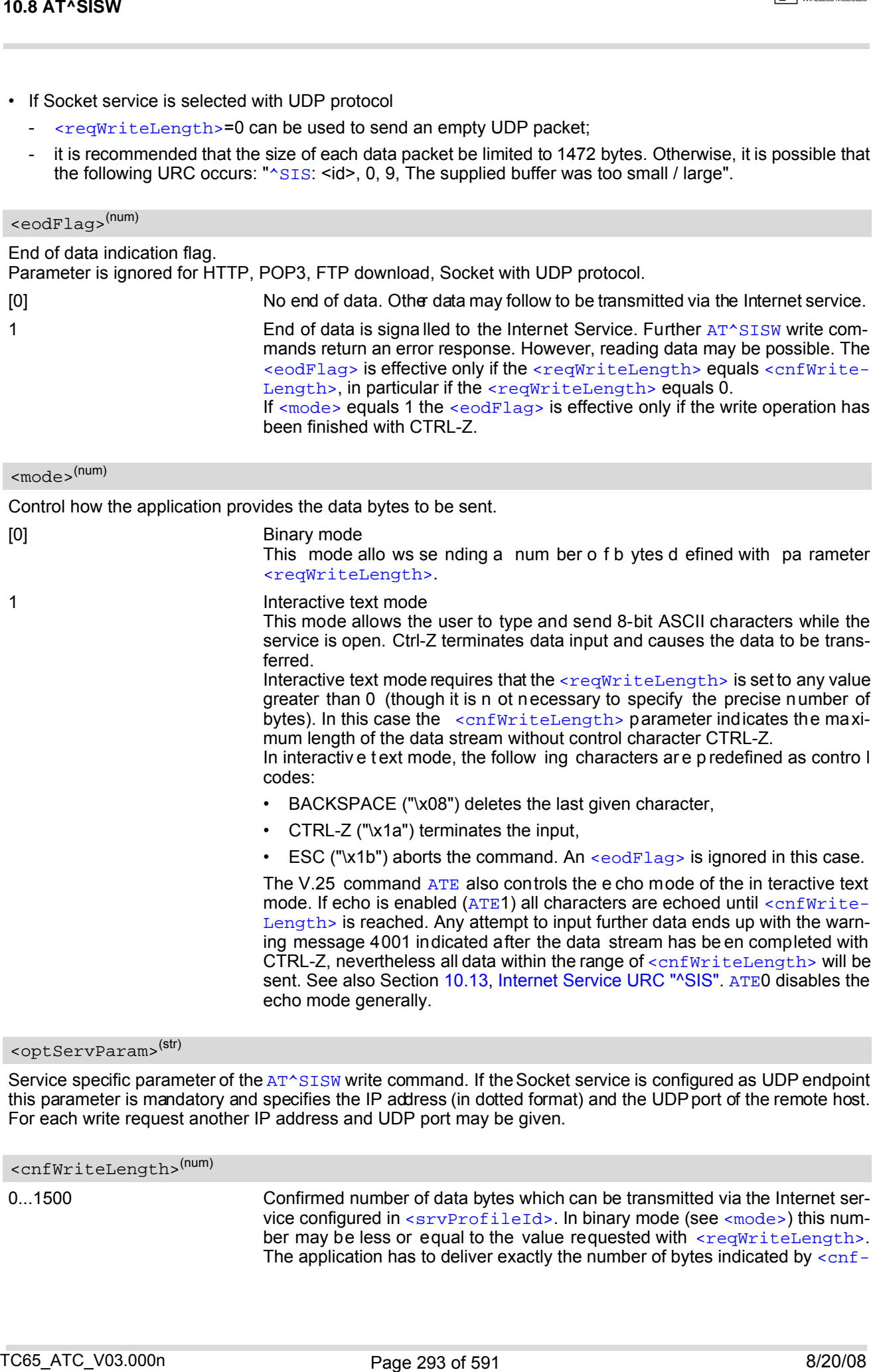

### <span id="page-292-2"></span><optServParam>(str)

Service specific parameter of the [AT^SISW](#page-291-0) write command. If the Socket service is configured as UDP endpoint this parameter is mandatory and specifies the IP address (in dotted format) and the UDP port of the remote host. For each write request another IP address and UDP port may be given.

<span id="page-292-3"></span><cnfWriteLength>(num)

0...1500 Confirmed number of data bytes which can be transmitted via the Internet ser-vice configured in [<srvProfileId>](#page-272-0). In binary mode (see [<mode>](#page-292-1)) this number may be less or equal to the value requested with  $\leq$  reqWriteLength>. The application has to deliver exactly the number of bytes indicated by  $\langle \text{cnf} - \rangle$ 

[WriteLength>](#page-292-3). A 0 value means that no data can be written at this time, i.e. it serves as a flow control mechanism.

In interactive text mode, [<cnfWriteLength>](#page-292-3) indicates the maximum number of bytes it can process. Characters above the indicated number are ignored.

### <span id="page-293-0"></span><unackData>(num)

Number of data bytes already sent but not yet acknowledged at the TCP layer.

The value is constantly changing until the entire upload job has completed. If the value equals 0 all data sent so far is acknowledged.

In binary mode,  $\frac{1}{2}$  and  $\frac{1}{2}$  includes the  $\frac{1}{2}$   $\frac{1}{2}$   $\frac{1}{2}$   $\frac{1}{2}$   $\frac{1}{2}$   $\frac{1}{2}$   $\frac{1}{2}$   $\frac{1}{2}$   $\frac{1}{2}$   $\frac{1}{2}$   $\frac{1}{2}$   $\frac{1}{2}$   $\frac{1}{2}$   $\frac{1}{2}$   $\frac{1}{2}$   $\frac{1}{2}$   $\frac{1}{2}$ fore, the very first write operation of an upload job returns identical values for  $\leq$ cnfWriteLength> and [<unackData>](#page-293-0).

This mechanism allows the hos t application to easily verify whether or not the remote host has successfully received the data.

Parameter is not applicable to HTTP, POP3, SMTP a nd Socket with UDP pr otocol. For these services the counter is always set to 0.

<span id="page-293-1"></span>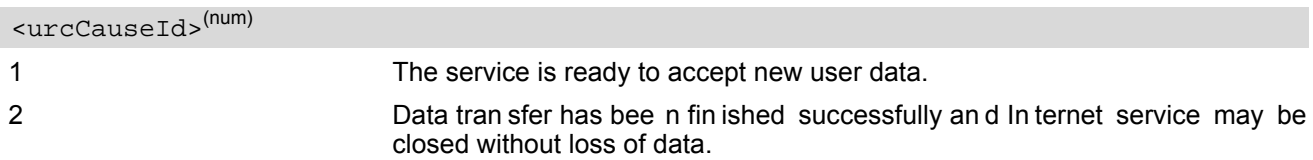

#### *Notes*

- The [AT^SISW](#page-291-0) write command must be terminated only with the ASCII character set with [ATS3](#page-549-0). The factory default for S3 is #13 (Carriage Return). Do not send any further characters after the S3 end-of-line identifier, until the response "[^SISW](#page-291-2)" is received. This is necessary to avoid that any characters related to the AT command can be interpreted as being part of the data stream to be transferred. Also refer to Section [1.4, AT Com](#page-18-0)[mand Syntax.](#page-18-0)
- If the Socket service is configured for use as UDP client and fixed size and the interactive text mode is active, the PDU length always equals the specified fixed length. If the input characters exceed the specified fixed length, then all surplus characters will be i gnored. If the input characters are less than the specified fixed length, then the remaining range will be filled with "\0" bytes.

### **10.8.1 Usage of parameter <eodFlag>**

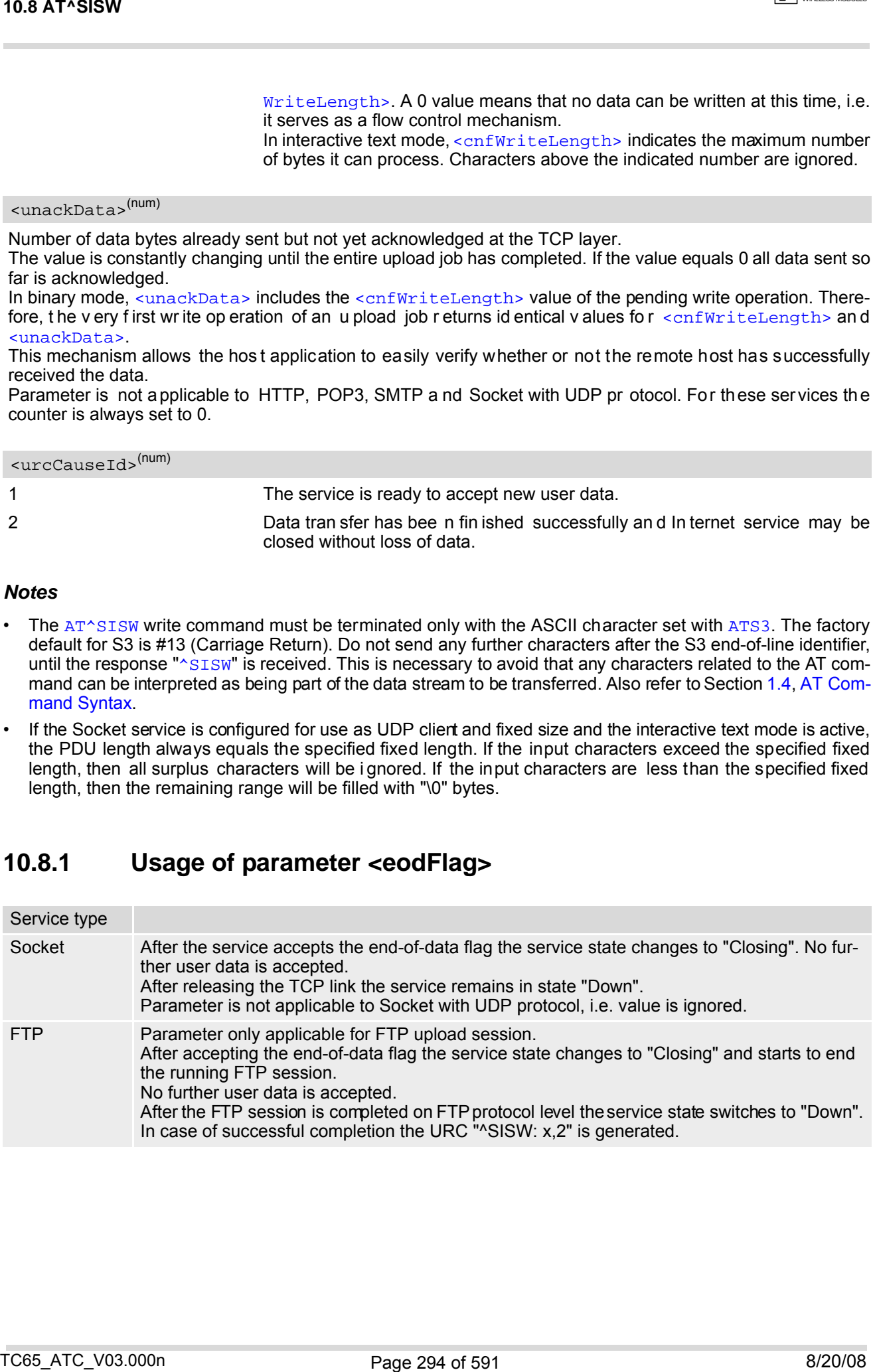

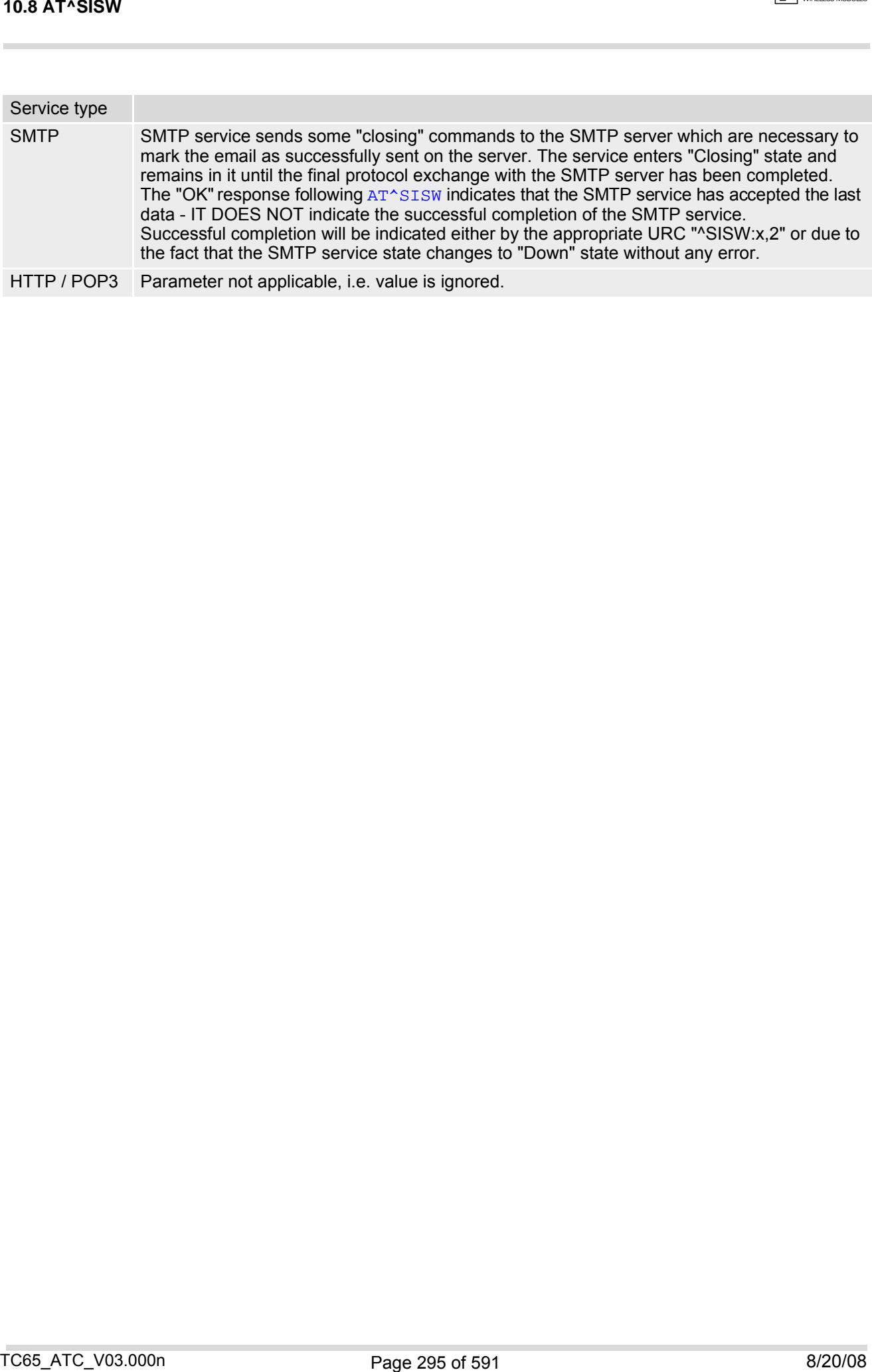

# <span id="page-295-0"></span>**10.9 AT^SICO Internet Connection Open**

The [AT^SICO](#page-295-0) write command opens a connection profile (also referred to as bearer). Unlike the [AT^SISO](#page-281-0) com-mand which starts a connection profile and the service profile bound to it, [AT^SICO](#page-295-0) activates only the selected connection p rofile. An other d ifference ov er  $AT^sSISO$  is that  $AT^sSICO$  dis ables the in activity tim eout of the selected connection profile and, therefore, sets the "inactTO" value to -1 (see also [AT^SICS](#page-263-0)). To release the connection use the close command [AT^SICC](#page-297-0). Closing the bearer restores the previously set "inactTO" value of the concerned connection profile.

The  $AT^sSICO$  command may be used, for example, to keep a bearer open while no service is active (i.e. while no service has been opened with  $AT^sSISO$ . Also, the  $AT^sSICO$  command is n ecessary for running the Ping command  $AT^s$  SISX when no service has been opened with  $AT^s$  SISO.

A connection opened with [AT^SICO](#page-295-0) remains open until c losed with [AT^SICC](#page-297-0) or, in case of inactivity, disconnected by the network after 25 hours usually. The network initiated disconnection can be avoided by sending [AT^SISX](#page-298-0) at regular intervals (Ping). The Round Trip Time (RTT) of the AT^SISX command strongly depends on the data traffic of the IP services or DUN connections used at the same time.

Please note that after sending the  $AT^sSICO$  write command the AT channel is blocked until the connection is established. The command may be aborted when receiving any character during execution, e.g. "AT" or "at".

The  $AT^sSICO$  read command requests the current settings of all Internet connection profiles set with  $AT^sSISC$ . The output is identical with the read command response of  $AT^sSISC$ . One line is issued for every possible parameter of a given [<conParmTag>](#page-264-0) value.

### *Syntax*

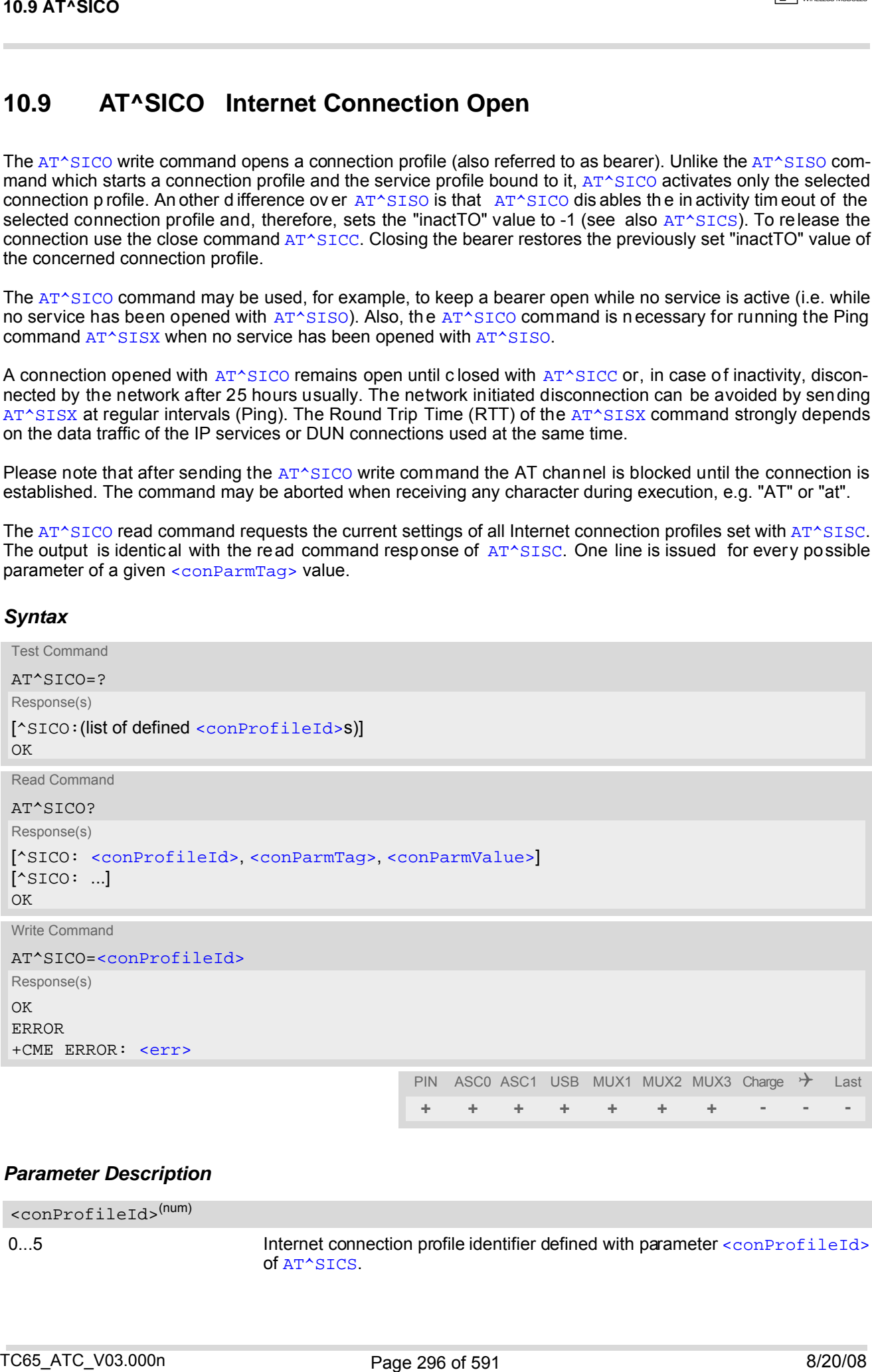

#### *Parameter Description*

0...5 **Internet connection profile identifier defined with parameter** [<conProfileId>](#page-264-1) of [AT^SICS](#page-263-0). <conProfileId>(num)

### <conParmTag>(str)

Internet conn ection pr ofile ide ntifier de fined with par ameter [<conParmTag>](#page-264-0) of [AT^SICS](#page-263-0). See pa rameter description of [AT^SICS](#page-263-0).

<conParmValue>(str)

Internet connection parameterset with [<conParmValue>](#page-265-0) of [AT^SICS](#page-263-0). See parameter description of AT^SICS.

#### *Note*

• Be sure not to mix up the start and close commands for connection profiles and service profiles. It is allowed to use only the combinations [AT^SICO](#page-295-0) / [AT^SICC](#page-297-0) or [AT^SISO](#page-281-0) / [AT^SISC](#page-287-0). TO SATYSICO<br>
scontaining setting<br>
historic connection profile ties millier de l'inest with parameter connections of  $\lambda^{-1}$  for the parameter<br>
distribution of  $\lambda^{1-\frac{1}{2}}$  for the connection performance of the connection

# <span id="page-297-0"></span>**10.10 AT^SICC Internet Connection Close**

The [AT^SICC](#page-297-0) write command releases a connection opened with [AT^SICO](#page-295-0) and restores the previously set inactivity timeout "inactTO" of the selected connection profile.

The command returns an error if any services are bound to this profile. Before using the [AT^SICC](#page-297-0) write command be sure that all services were closed with  $AT^sSISC$ .

### *Syntax*

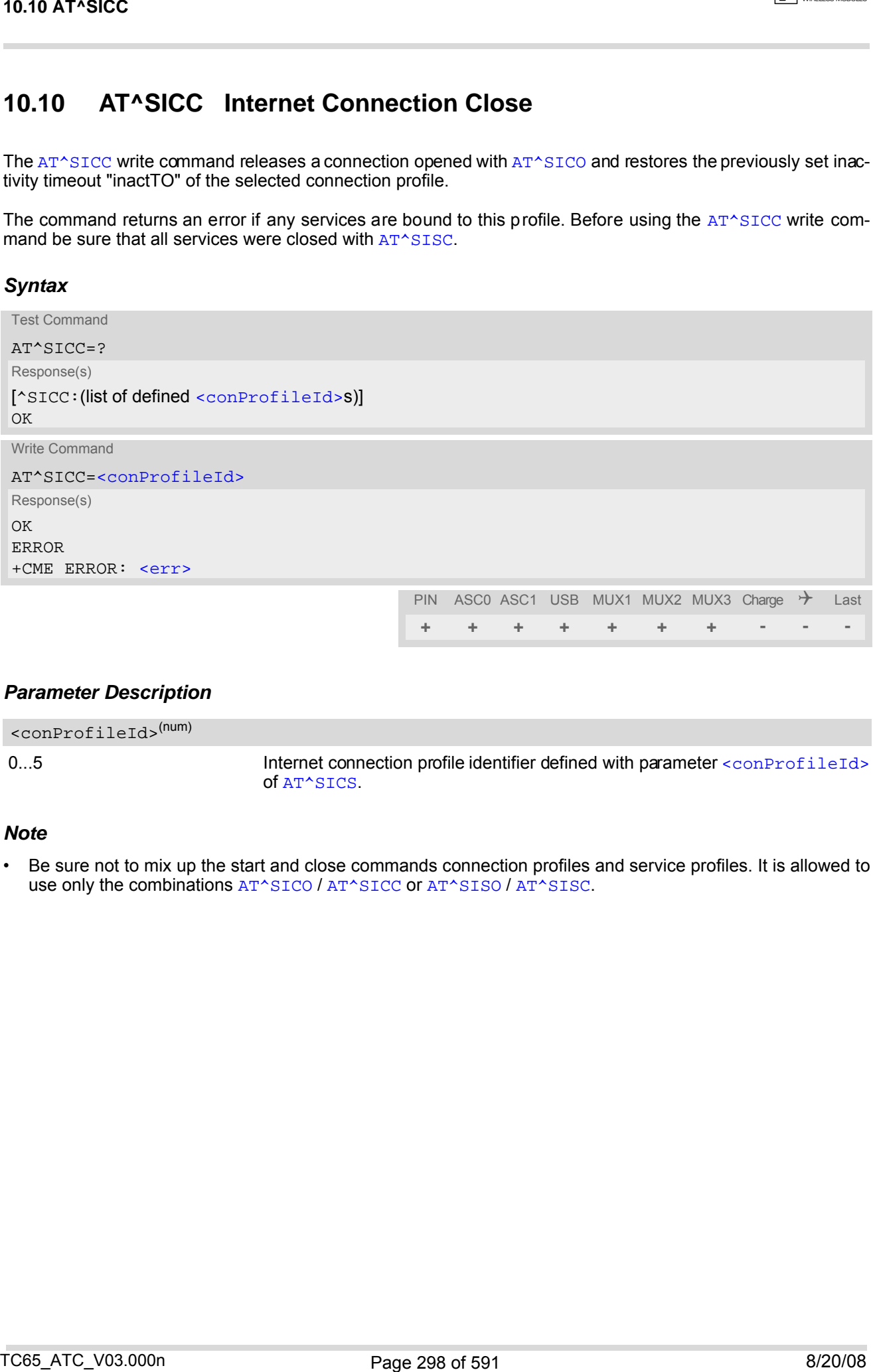

### *Parameter Description*

<span id="page-297-1"></span>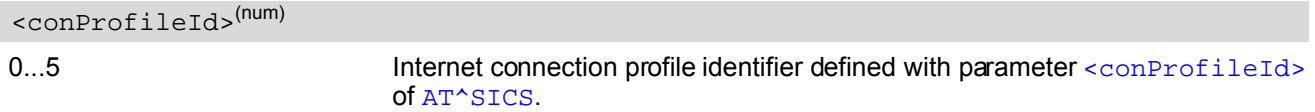

### *Note*

• Be sure not to mix up the start and close commands connection profiles and service profiles. It is allowed to use only the combinations [AT^SICO](#page-295-0) / [AT^SICC](#page-297-0) or [AT^SISO](#page-281-0) / [AT^SISC](#page-287-0).

## <span id="page-298-0"></span>**10.11 AT^SISX Internet Service Execution**

The [AT^SISX](#page-298-0) command sends ICMP (Internet Control Message Protocol) Echo Requests to a target IP address or host name (also referred to as Ping command).

The [AT^SISX](#page-298-0) command can be used any time while a connection profile, i.e. a bearer, is active. The bearer may have been started either with [AT^SICO](#page-295-0), or if a service is in use, with [AT^SISO](#page-281-0). If issued although no bearer is active or no connection profile created at all, [AT^SISX](#page-298-0) returns ERROR.

The AT<sup> $\gamma$ </sup>SISX write command starts the available service type [<service>](#page-299-0), i.e. the ping command. The com-mand returns one row for every ICMP Echo Request (max. 30 lines, see parameter [<request>](#page-299-1)). The last Ping response line is followed by an empty line, then another two lines appear to report a statistic calculated from the Echo Request responses. To stop the periodic ping type any character, e.g. "AT" or "at". After calling the ping command the AT channel is blocked until all ICMP requests are executed.

Sending the Ping command does not restart the inactivity timeout "inactTO" of the used connection profile (see  $AT^sSICS$ ), i.e. if the bearer was opened with  $AT^sSICO$  the "inactTO" value remains "-1" (= inactivity timeout dis-abled), and if the bearer was opened with [AT^SISO](#page-281-0) the "inactTO" value set with [AT^SICS](#page-263-0) remains applicable. The Ping command can only be used to prevent that a network initiated inactivity timeout closes the bearer (see also description of [AT^SICO](#page-295-0)).

### *Syntax*

```
Test Command
 AT^SISX=?
 Response(s)
 ^SISX:<service>, (list of supported <conProfileId>s), <address>, (range of <request>), (range of 
 <timelimit>)
 OK
 Write Command
 <service><conProfileId><address><request><timelimit>]
 Response(s)
 In case of <pingInfoType>= 1: ICMP Echo Requests (1 - 30 rows)
 ^SISX:<service>, <pingInfoType>, <conProfileId>, <address>, <roundTripTime>
 [...]
 In case of \langlepingInfoType>= 2: Packet statistic (1 row)
 ^SISX:<service>, <pingInfoType>, <conProfileId>, <sent>, <received>, <lost>, 
 <lostPercent>
 In case of \langlepingInfoType>= 3: Time statistic (1 row)
 ^SISX:<service>, <pingInfoType>, <conProfileId>, <minRTT>, <maxRTT>, <meanRTT>
 \bigcap KERROR
 +CME ERROR: <err>
                                                      PIN ASCO ASC1 USB MUX1 MUX2 MUX3 Charge \rightarrow Last
10.11 A T<sup>4</sup> SESX<br>
10.11 A T<sup>4</sup> SESX Internet Service Execution<br>
Internet Service Execution<br>
The artistic service control of the internet Service Execution<br>
The artistic service control of the internet service control
```
**+ + + + + + + - - -**

### <span id="page-299-3"></span><span id="page-299-2"></span><span id="page-299-1"></span><span id="page-299-0"></span>*Parameter Description*

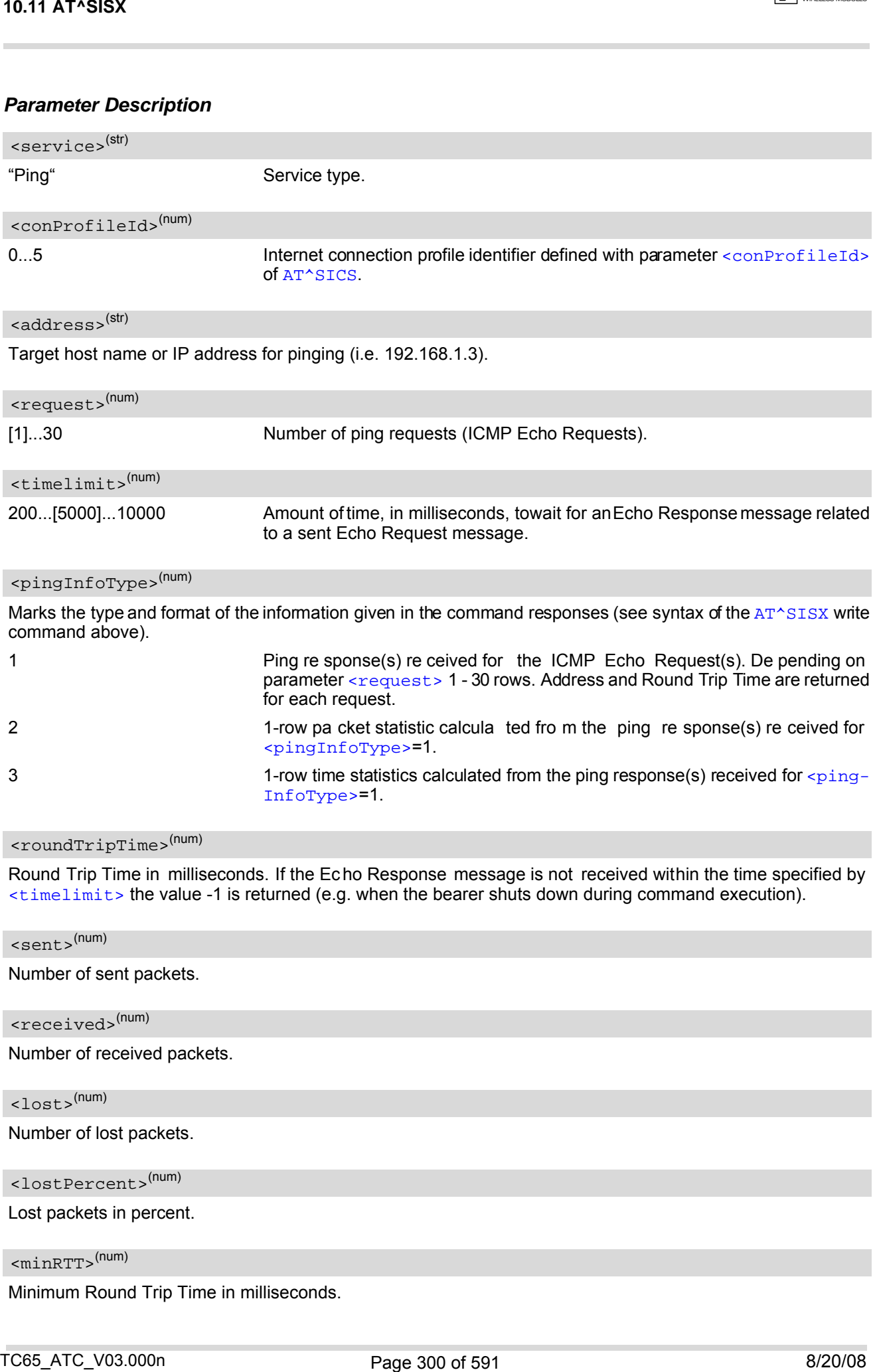

### <span id="page-299-5"></span><span id="page-299-4"></span><roundTripTime>(num)

Round Trip Time in milliseconds. If the Echo Response message is not received within the time specified by  $\tt$ timelimit> the value -1 is returned (e.g. when the bearer shuts down during command execution).

<span id="page-299-8"></span><span id="page-299-7"></span><span id="page-299-6"></span>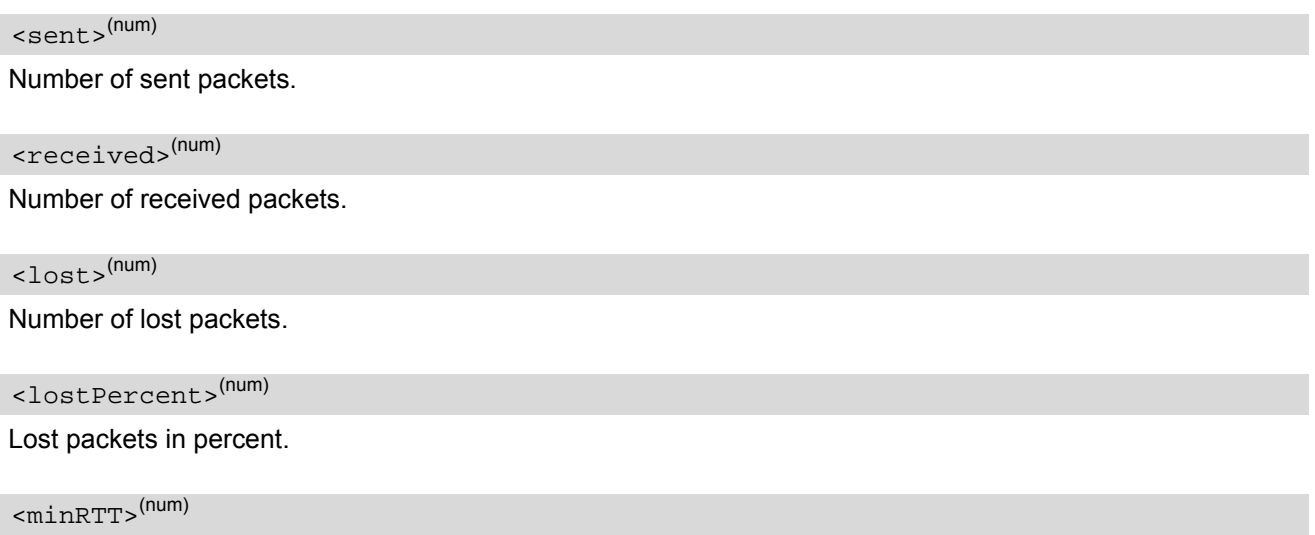

<span id="page-299-10"></span><span id="page-299-9"></span>Minimum Round Trip Time in milliseconds.

<span id="page-300-0"></span> $<$ maxRTT> $^{(num)}$ 

Maximum Round Trip Time in milliseconds.

<span id="page-300-1"></span><meanRTT>(num)

Average Round Trip Time in milliseconds.

# **10.11.1 Example: Ping**

The following example shows a Ping output:

```
AT^SICS=0, conType, GPRS0 Select connection type GPRS0.
OK
AT^SICS=0,apn,"GPRS02.point.de"
AT^SICO=0
OK
AT^SISX="Ping",0,192.168.1.2,4,2000
^SISX: "Ping",1,0,"192.168.1.2",1043
^SISX: "Ping",1,0,"192.168.1.2",586
^SISX: "Ping",1,0,"192.168.1.2",531
 ^SISX: "Ping",1,0,"192.168.1.2",415
^SISX: "Ping",2,1,4,4,0,0
 ^SISX: "Ping",3,1,415,1043,643
OK
10.11 AT*885X<br>
searchives of the first in million<br>condition with the million conditions of the strength of the million<br>condition and the lines in million conditions of the strength of the<br>
million of the strength of the s
```
# <span id="page-301-0"></span>**10.12 AT^SISE Internet Service Error Report**

The [AT^SISE](#page-301-0) write command returns the current error status of the specified Internet service profile. If the service profile is not defined or the value is invalid "+CME ERROR" response is returned. The error status is identical to the content of the "[^SIS](#page-302-0)" URC last issued.

If a service fails the commands [AT^SISR](#page-288-0) or [AT^SISW](#page-291-0) will return an error response. However, if the [AT^SISE](#page-301-0) command returns  $\langle$ infoID>=0 it is recommended to u se the  $AT+CETER$  command because a general GSM/ GPRS problem might be the reason.

### *Syntax*

```
Test Command
 AT^SISE=?
 Response(s)
 OK
 Write Command
 AT^SISE=<srvProfileId>
 Response(s)
 ^SISE: <srvProfileId>, <infoID>[, <info>]
 \bigcapERROR
  +CME ERROR: <err>
10.12 AT-936E<br>
10.12 AT-935E<br>
10.12 AT-935E<br>
10.2 AT-935E<br>
10.2 AT-935E<br>
10.2 AT-935E<br>
10.2 AT-935E<br>
10.2 AT-935E<br>
10.2 AT-935E<br>
10.2 AT-935E<br>
10.2 AT-935E<br>
10.2 AT-935E<br>
10.2 AT-935E<br>
10.2 AT-935E<br>
10.2 AT-935E<br>
10.2 AT-9
```
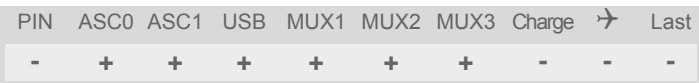

#### <span id="page-301-2"></span>*Parameter Description*

#### <srvProfileId>(num)

Internet service profile identifier as defined by  $AT^sSISS$  [<srvProfileId>](#page-272-0).

0...9

### <span id="page-301-1"></span><infoID>(num)

Reason for Internet service error. This is a subset of the  $\frac{\text{curl}_0}{\text{curl}_0}$  which can be found in Section [10.13,](#page-302-1) [Internet Service URC "^SIS".](#page-302-1)

The value 0 indicates there is no special Internet service error. In this case the application may use  $AT+CETER$ to check for general GSM/GPRS problems.

### <span id="page-301-3"></span> $\langle$ info $>$ <sup>(str)</sup>

Information text related to [<infoID>](#page-301-1). This is a subset of the [<urcInfoText>](#page-303-0)s which can be found in Section [10.13, Internet Service URC "^SIS"](#page-302-1).

#### *Note*

In particular cases, the  $AT^*SISE$  command may deliver information and warnings. This applies the following services: FTP: Information 2100

POP3: Warnings

SMTP: Warnings

If an error occurs the information and warning messages are overwritten by error messages.

## <span id="page-302-1"></span>**10.13 Internet Service URC "^SIS"**

This section first describes the syntax and the parameters of the "[^SIS](#page-302-0)" URC. The second part consists of tables listing the information elements delivered within the " $\sim$ SIS" URC and the command response of AT $\sim$ SISE.

The presentation of the " $\text{SIS}$ " URC co ntaining the parameter  $\text{curcCause}$  =0 can be disabled or enabled depending on whether polling mode or URC mode is preferred. To do so, use the [AT^SCFG](#page-56-0) command, parameter "Tcp/WithURCs" (refer to  $\langle$ tcpWithUrc>). However, if related to  $\langle$ urcCause>=1 or 2, the "[^SIS](#page-302-0)" URC will always be delivered regardless of the setting made with [AT^SCFG](#page-56-0).

### *Unsolicited Result Code*

<span id="page-302-0"></span>Indicates an event, an error or an information element. The same information can be obtained via  $AT^sSISE$ .

^SIS: [<srvProfileId>,](#page-272-0) [<urcCause>\[](#page-302-3), [[<urcInfoId>\]](#page-302-2)[, [<urcInfoText>\]](#page-303-0)]

The URC may appear if an event or an error occurs, for example after opening an Internet service with  $AT^sSISO$ or any time during operation. The URC also indicates a request for a mobile terminated Internet service client connection, or a failure if a mobile terminated request is rejected. Furthermore, the URC may deliver an information element resulting from a specific command given in the service profile.

A list of possible causes can be found in the tables below. The tables contain the  $\frac{1}{2}$  and, if applica-ble, a specific [<urcInfoText>](#page-303-0). If ma rked with \*) the precise text related to a [<urcInfoId>](#page-302-2) varies greatly depending on the scenario and the implementation of the remote server. In these cases, only a brief explanation of the scenario can be found in the table column "Description".

### <span id="page-302-3"></span>*Parameter Description*

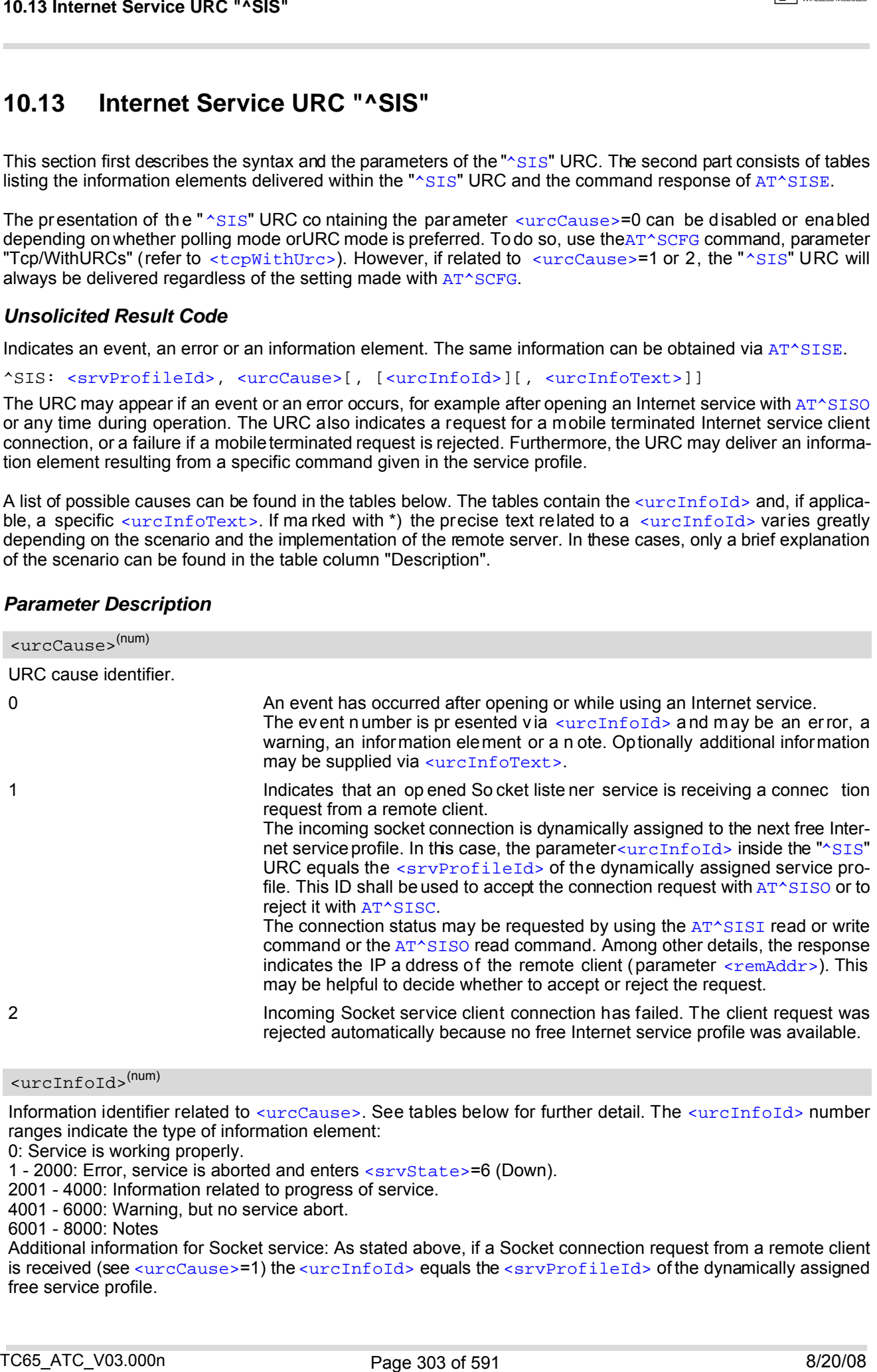

### <span id="page-302-2"></span><urcInfoId>(num)

Information identifier related to [<urcCause>](#page-302-3). See tables below for further detail. The [<urcInfoId>](#page-302-2) number ranges indicate the type of information element:

0: Service is working properly.

- 2001 4000: Information related to progress of service.
- 4001 6000: Warning, but no service abort.

6001 - 8000: Notes

Additional information for Socket service: As stated above, if a Socket connection request from a remote client is received (see  $\langle$ urcCause>=1) the  $\langle$ urcInfoId> equals the  $\langle$ srvProfileId> of the dynamically assigned free service profile.

<sup>1 - 2000:</sup> Error, service is aborted and enters [<srvState>](#page-282-0)=6 (Down).

<span id="page-303-0"></span><urcInfoText>(str)

Information text related to [<urcCause>](#page-302-3). See tables below for further detail.

# **10.13.1 Information Elements Related to the Service Application**

The following table lists the informatiomation elements which may be returned by all supported services within the "[^SIS](#page-302-0)" URC and the command response of [AT^SISE](#page-301-0). It should be noted that TCP/IP socket problems may occur in all Internet service connections (Socket, FTP, HTTP, POP3 or SMTP).

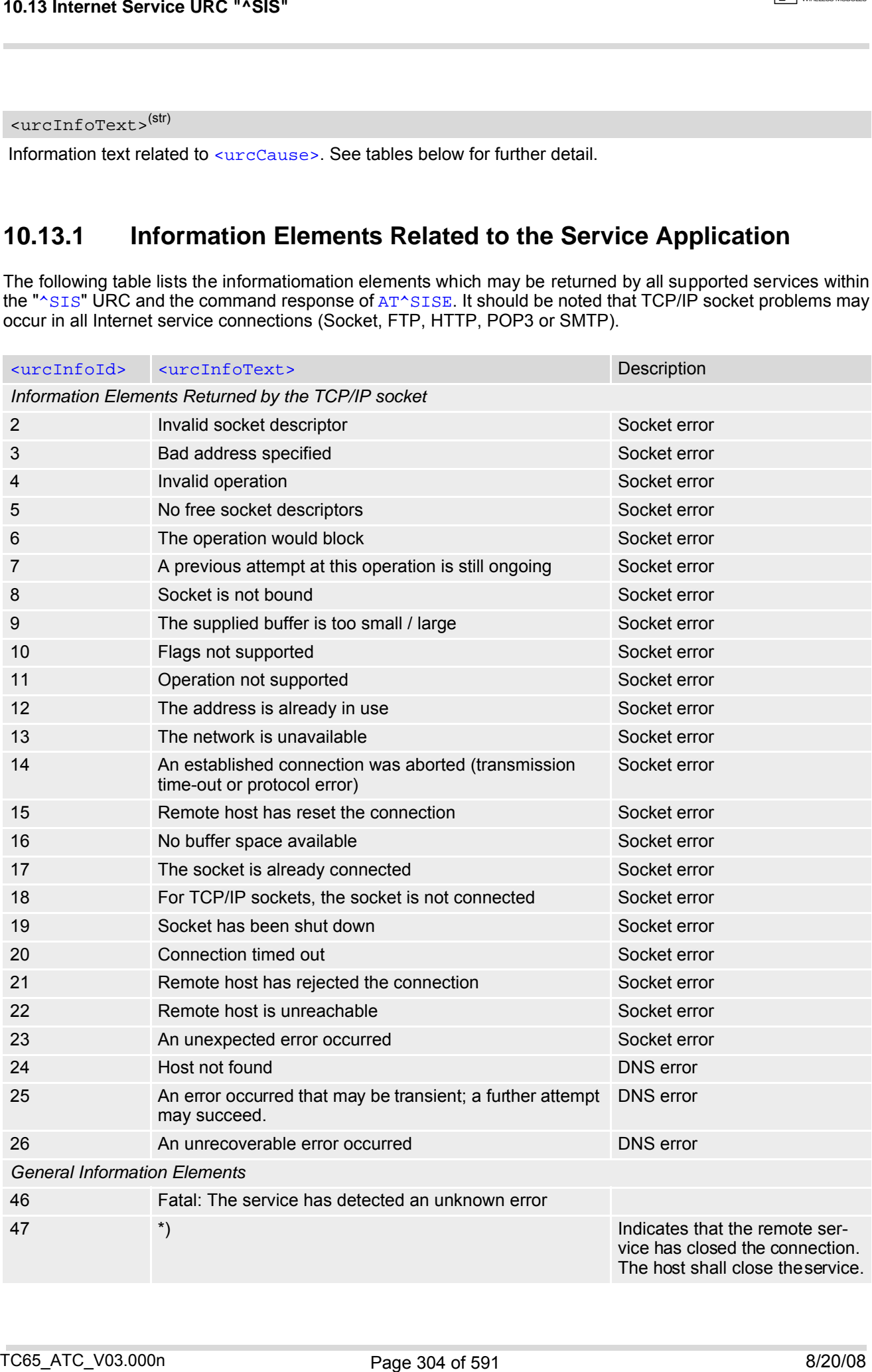

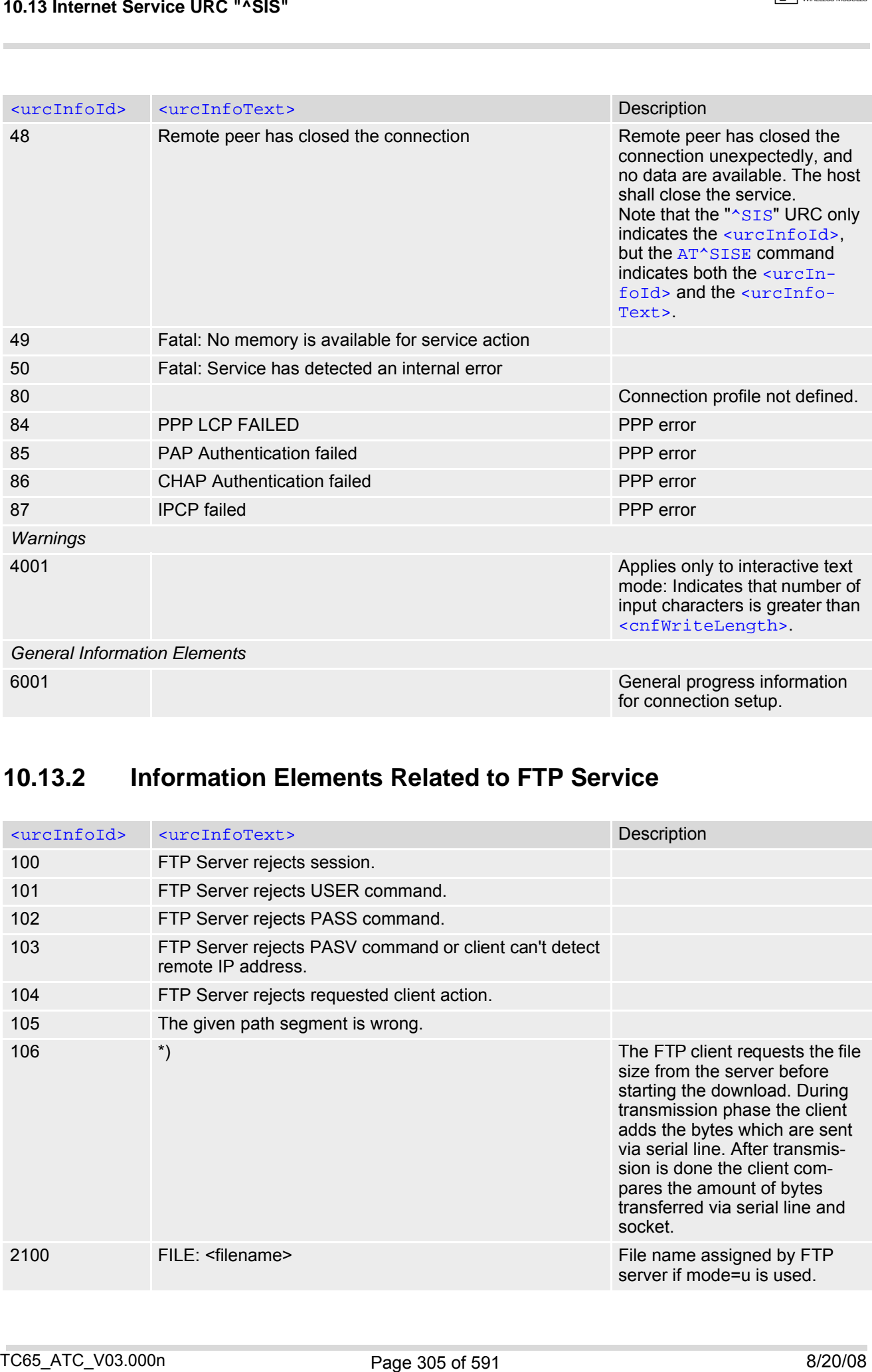

# **10.13.2 Information Elements Related to FTP Service**

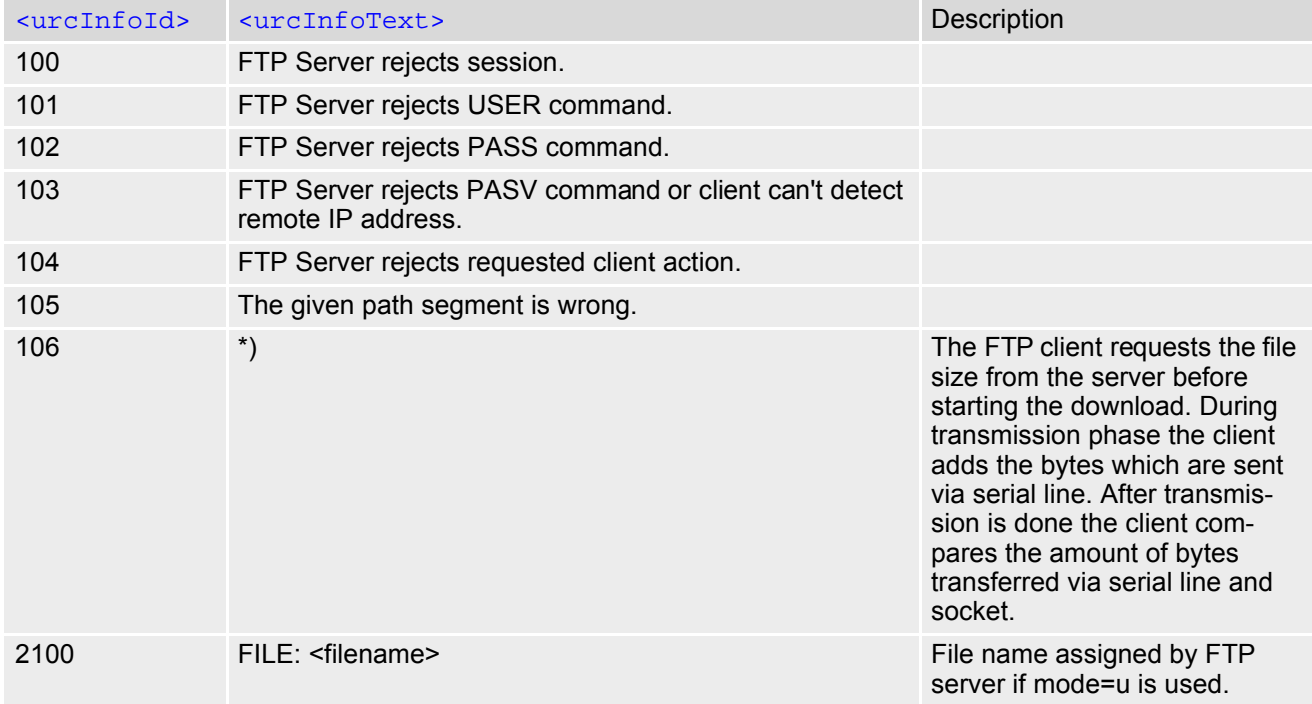

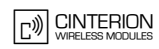

# **10.13.3 Information Elements Related to HTTP Service**

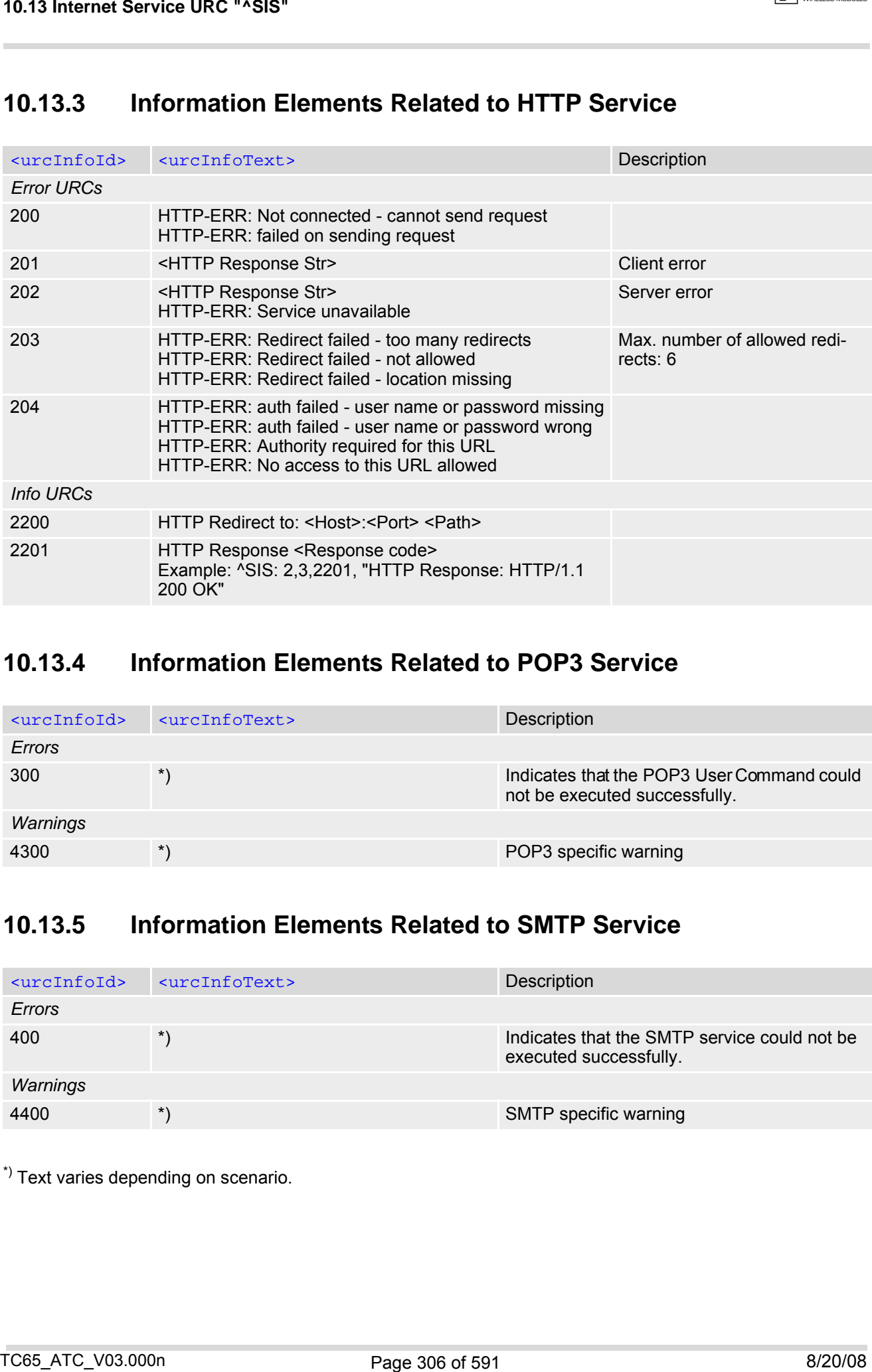

## **10.13.4 Information Elements Related to POP3 Service**

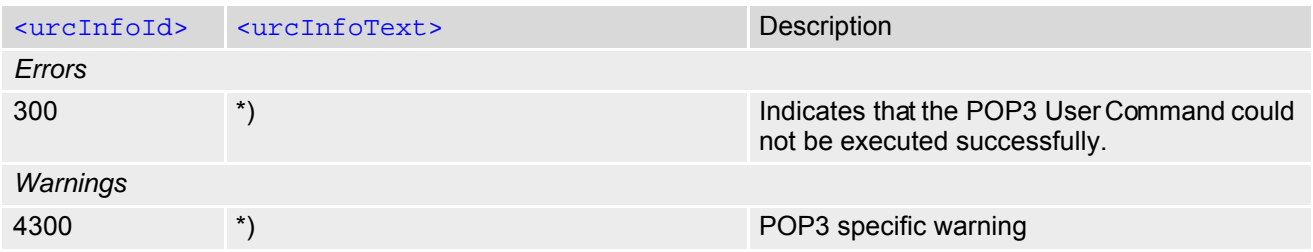

## **10.13.5 Information Elements Related to SMTP Service**

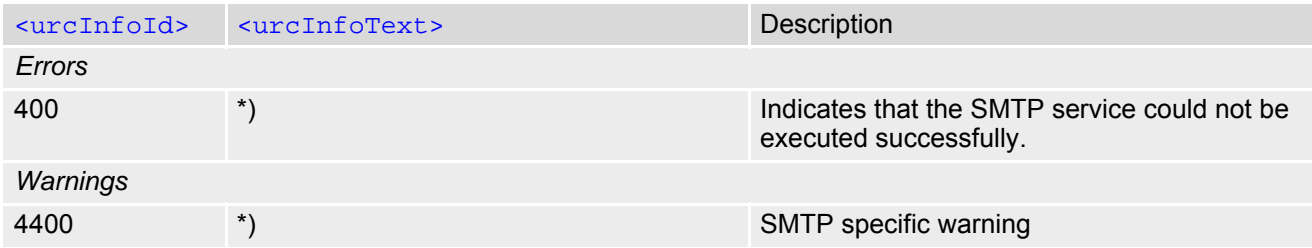

\*) Text varies depending on scenario.

Below you can find selective examples of how to configure and use Internet service profiles. To visualize the difference betw een URC mode and polling mode the operation of services (after opening w ith  $AT^*SISO$ ) is explained in separate examples for either mode.

## **10.14.1 Selecting URC Mode or Polling Mode**

To enable or disable the presentation of URCs for the Internet services use the  $AT^*SCFG$  command, type "TcpIp/ WithURCs" and select "on" or "off" for parameter [<tcpWithUrc>](#page-73-0).

```
at^scfg=tcp/withurcs Query the current setting.
^SCFG: "Tcp/WithURCs","on" URC mode is enabled (delivery detault).
OK
at^scfg=tcp/withurcs,off Select polling mode (by switching off URC mode).
^SCFG: "Tcp/WithURCs","off" Polling mode is accepted.
OK
```
# **10.14.2 Configuring Socket Listener**

The example assumes that a connection profile has be en created as explained in Section [10.1.1](#page-266-0) or Section [10.1.2.](#page-267-0) Keep in mind that if the host is configured as listener another service profile must be left free to be dynamically assigned as Server when the listener receives a connection request from a remote client.

Configure the service profile 4 for use as Socket listener:

```
at^siss=4,srvType,socket Select service type Socket.
OK
at<sup>\sim</sup>siss=4, conId,0 Select connection profile 0.
OK
at^siss=4,address,"socktcp://lis-
tener:65534"
                                                The host specifies its local port 65534 to be used for
                                                the Socket listener service. The local IP address will
                                                be dynamically assigned when the service is opened
                                                with AT^SISO. 
OK
```
Open the Socket service and query the IP address dynamically assigned to the Socket listener:

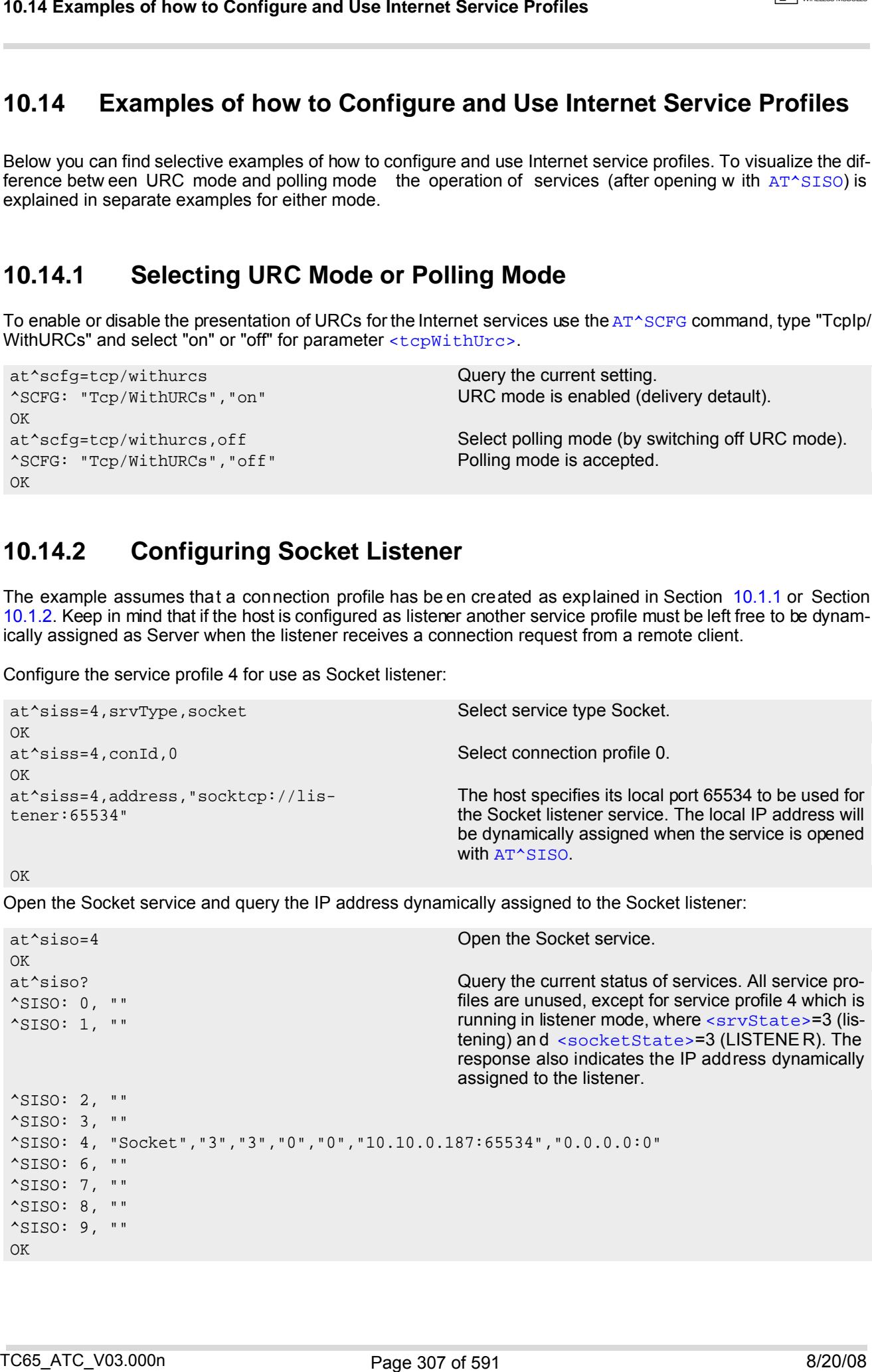

 $\sqrt{\frac{1}{2}}$  CINTERION

## **10.14.3 Configuring Socket Client for Calling a Socket Listener on Another Host**

The example assumes that a connection profile has be en created as explained in Section [10.1.1](#page-266-0) or Section [10.1.2.](#page-267-0)

Configure the client's service profile 1 for calling a Socket listener on another host:

```
at^siss=1,srvType,socket Select service type Socket.
OK
at^siss=1,conId,0 Select connection profile 0.
OK
at^siss=1,address,"socktcp://
10.10.0.187:65534"
                                            The se rvice pr ofile o f th e clie nt co ntains th e I P
                                            address and the TCP port of the remote host.
OK
```
# **10.14.4 Socket Client Sends Data via TCP Connection (Polling Mode)**

The example uses service profile 0 configured for Socket service and TCP.

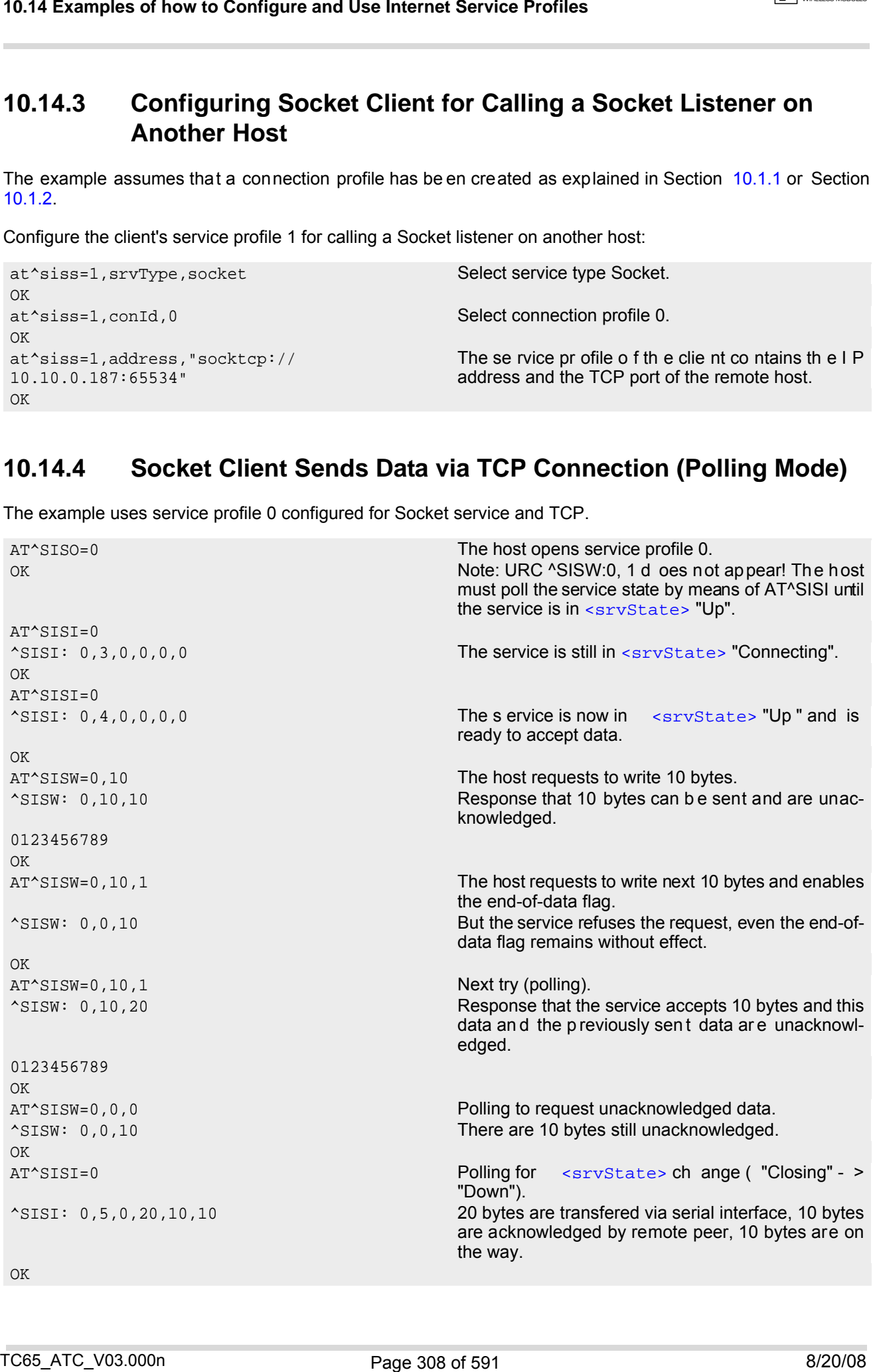

```
AT^SISI=0 Polling for \leqsrvState> ch ange ( "Closing" - >
                                    "Down").
^SISI: 0,6,0,20,20,0 The Service is in state "Down" and all da ta is co n-
                                    firmed by the remote peer. 
\capK
AT^SISC=0 Closing the Socket service.
OK
```
## **10.14.5 Socket client sends data via TCP connection with URCs**

The example uses service profile 0 configured for Socket service and TCP.

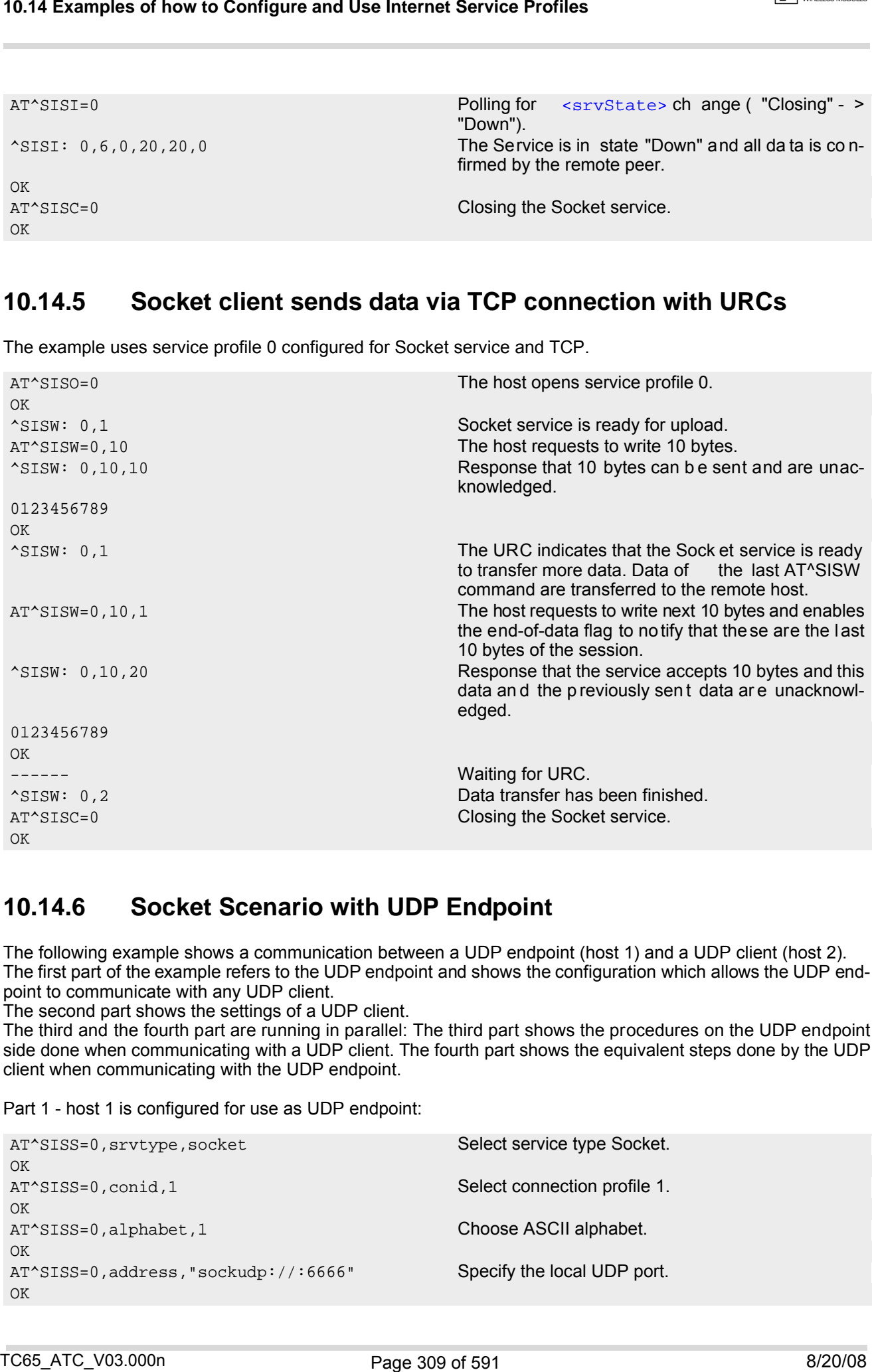

## **10.14.6 Socket Scenario with UDP Endpoint**

The following example shows a communication between a UDP endpoint (host 1) and a UDP client (host 2). The first part of the example refers to the UDP endpoint and shows the configuration which allows the UDP endpoint to communicate with any UDP client.

The second part shows the settings of a UDP client.

The third and the fourth part are running in parallel: The third part shows the procedures on the UDP endpoint side done when communicating with a UDP client. The fourth part shows the equivalent steps done by the UDP client when communicating with the UDP endpoint.

Part 1 - host 1 is configured for use as UDP endpoint:

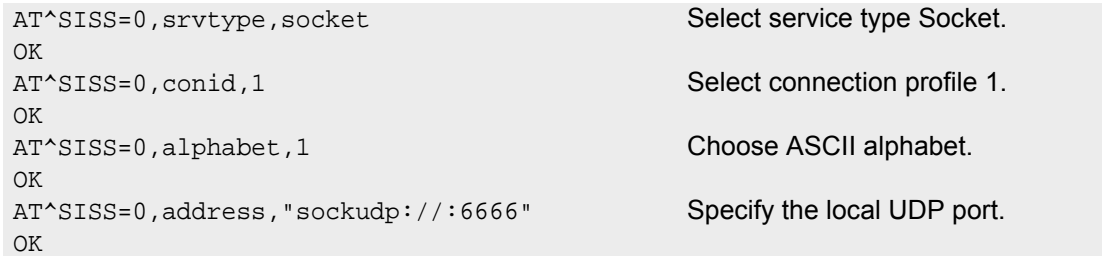

Part 2 - host 2 is configured for use as UDP client:

```
AT^SISS=0,srvtype,socket Select service type Socket.
OK
AT^SISS=0, conid, 1 Select connection profile 1.
OK
AT^SISS=0,alphabet,1 Choose ASCII alphabet.
OK
AT^SISS=0,address,"sockudp://
10.10.0.219:6666"
OK
```
Specify the address of host 1.

Part 3 - host 1 opens the service and communicates with host 2:

```
AT<sup>^</sup>SISO=0 Open the service.
\bigcapK
^SISW: 0, 1 The URC indicates that host 1 is waiting on UDP port
                                                   6666 and can send data to any UDP client. 
^SISR: 0, 1 The URC indicates that host 2 has opened the con-
                                                   nection to host 1 and has sent some data. 
AT^SISR=0, 100 Host 1 requests to read 100 bytes.
OK
^SISR: 0, 23, 0, 10.10.0.22:6561 
Hello, I'm the client!
                                                   Host 1 is reading the text string received from host 2
                                                   and gets information about the remote client, i.e. the
                                                   address of host 2.
OK
AT^SISW=0,1,0,1,"10.10.0.22:6561" Host 1 starts sending a text string to host 2.
^SISW: 0, 1500, 0
Hi, I'm the UDP endpoint!
                                                   Host 1 is sending a text string to host 2. As a result,
                                                   host 2 is re ceiving the URC "^SISR: 0, 1" sh own
                                                   below in part 4 of the example.
OK
ASISW: 0, 1 Assembly 2008 and 2009 The URC confirms that host 1 can send data again.
AT^SISC=0 Close the service.
OK
10.14 Examples of how to Configure and Use Internet Service Profiles<br>
12^x + 16^x + 16^x + 16^x + 16^x + 16^x + 16^x + 16^x + 16^x + 16^x + 16^x + 16^x + 16^x + 16^x + 16^x + 16^x + 16^x + 16^x + 16^x + 16^x + 16^x + 16^x + 16^x + 16^x + 16^x +
```
Part 4 - host 2 opens the service and communicates with host 1:

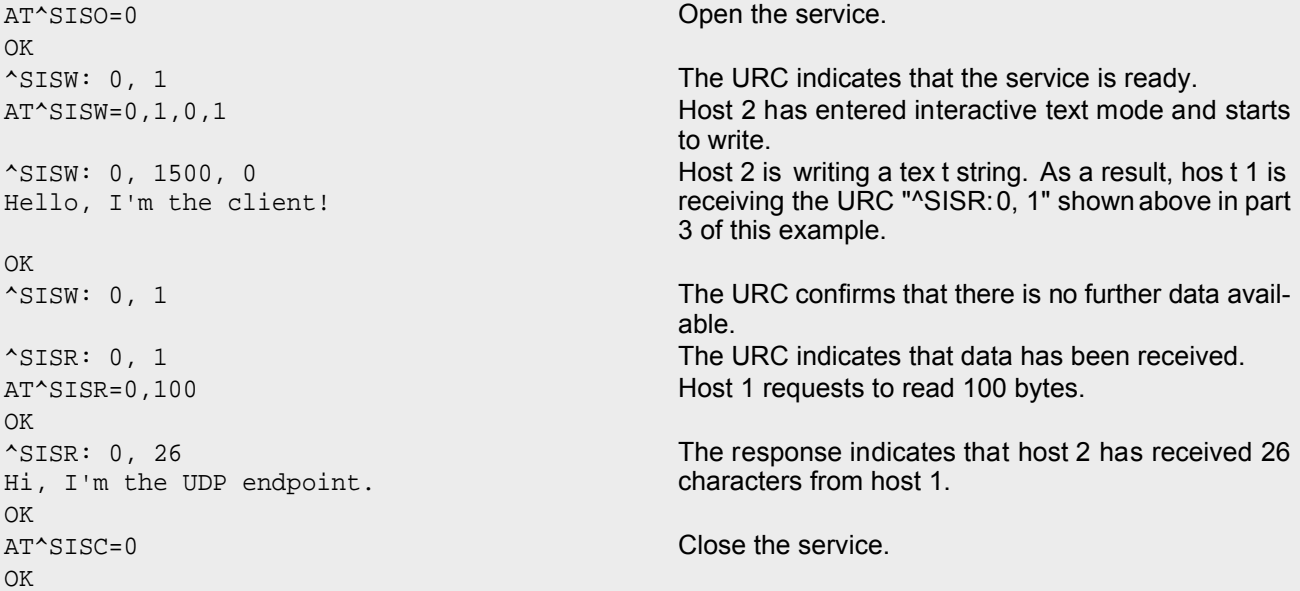

# **10.14.7 Configuring and Using FTP Download (URC Mode)**

First set up a connection profile as explained in Section [10.1.1](#page-266-0) or Section [10.1.2](#page-267-0). Enter at least all parameters which are mandatory for the connection profile.

Configure the service profile 1 for FTP:

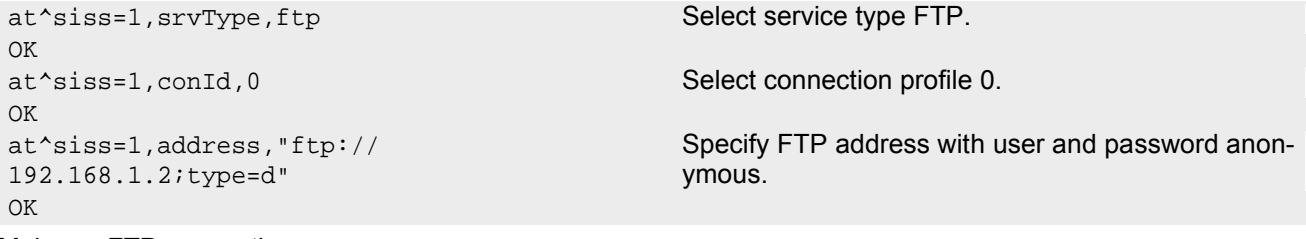

Make an FTP connection:

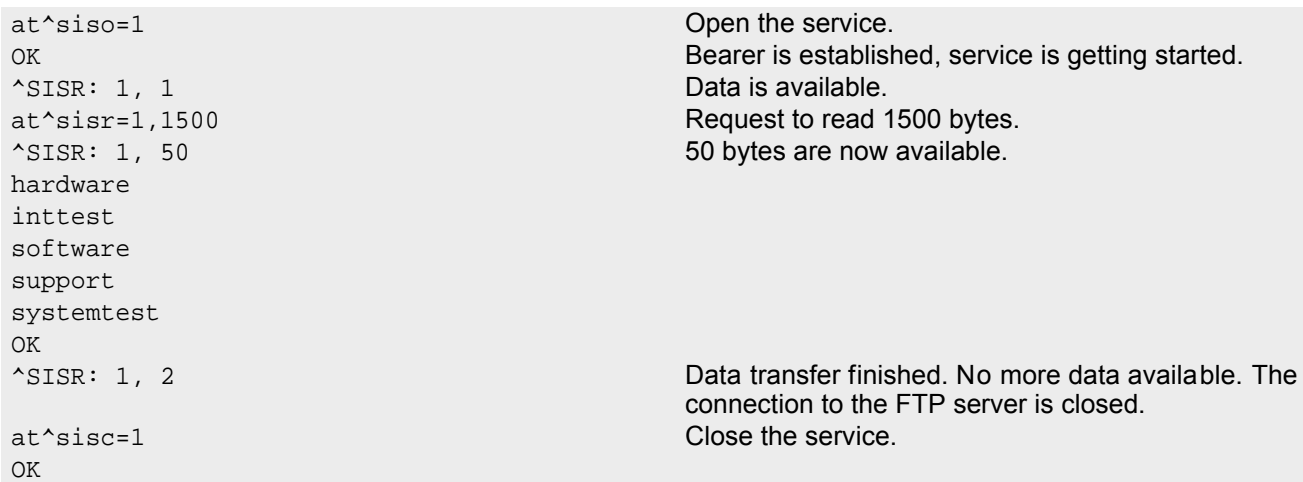

# **10.14.8 Configuring and Using FTP Upload (URC Mode)**

First set up a connection profile as explained in Section [10.1.1](#page-266-0) or Section [10.1.2](#page-267-0). Enter at least all parameters which are mandatory for the connection profile.

Configure the service profile 1 for FTP:

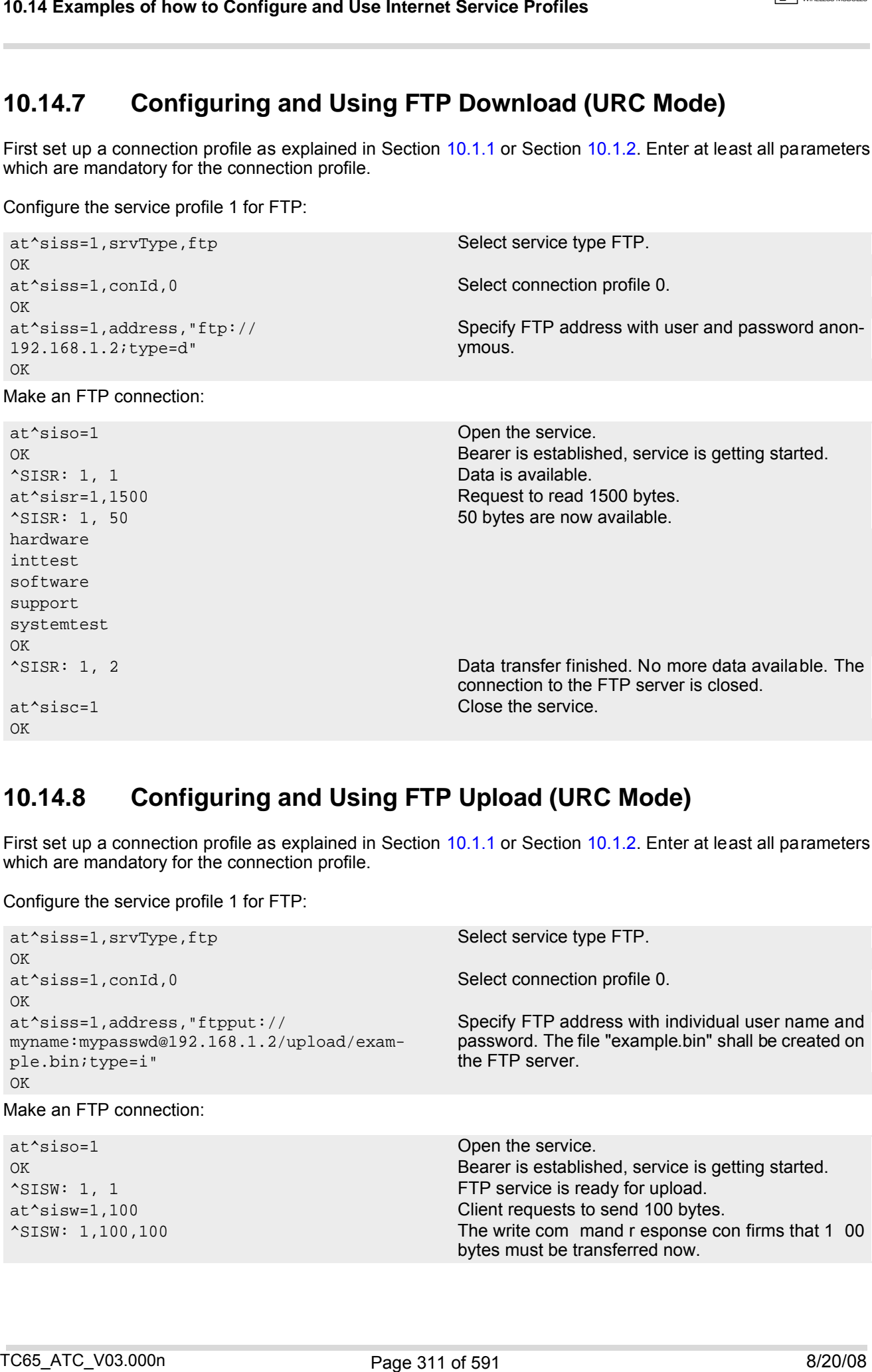

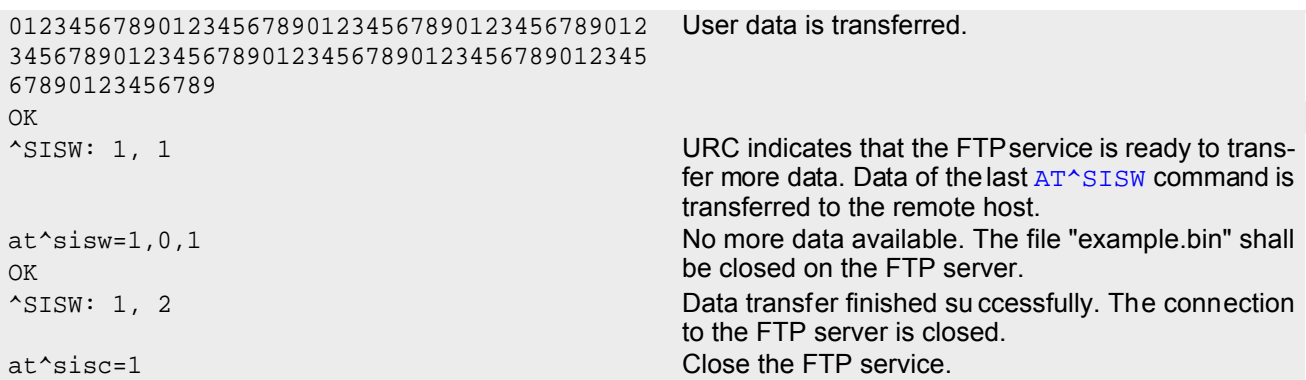

## <span id="page-311-0"></span>**10.14.9 Configuring SMPT Service Profile**

First set up a connection profile as explained in Section [10.1.1](#page-266-0) or Section [10.1.2](#page-267-0). Enter at least all parameters which are mandatory for a CSD or GPRS profile. The example uses the connection profile ID 1 and the service profile ID 9.

```
at^siss=9,srvType,"Smtp" Select service type SMTP.
OK
at^siss=9,alphabet,"1" Choose ASCII alphabet.
OK
at^siss=9,conId,"1" Select connection profile 1.
\bigcap Kat^siss=9,address,"192.168.1.2" Specify SMTP server address.
OK
at^siss=9,user,"subscriber1" Specify se nder's u ser n ame req uired fo r SMTP
OK authentication.
at^siss=9,passwd,"subscr1" Specify password used by the sender for SMTP
OK authentication.
at^siss=9,smFrom,"subscriber1@testdo-
main.com"
                                       Sender's email address.
\capK
at^siss=9,smRcpt,"subscriber2@testdo-
main.com"
                                       Recipient's email address.
OK
at^siss=9,smSubj,"Meeting Request Sunday 
Morning"
                                       Enter text for subject field.
OK
at^siss=9,smAuth,"1" Sender name and password can be used for SMTP
OK authentication.
AT^SISS read com-
                                       mand. The response in cludes the values of all 10
                                       connection profiles. In this example, no values are
                                       set for the profiles 0 through 8. Service profile 9 con-
                                       tains the values specified above and the values auto-
                                       matically assumed by default. 
^SISS: 0, "srvType", ""
^SISS: 1, "srvType", ""
^SISS: 2, "srvType", ""
^SISS: 3, "srvType", ""
^SISS: 4, "srvType", ""
^SISS: 6, "srvType", ""
^SISS: 7, "srvType", ""
^SISS: 8, "srvType", ""
^SISS: 9, "srvType", "Smtp"
^SISS: 9, "conId", "1"
^SISS: 9, "alphabet", "1"
^SISS: 9, "address", "192.168.1.2"
^SISS: 9, "user", "subscriber1"
^SISS: 9, "passwd", "*****
TC65_ATC_V03.000n 8/20/08
```

```
^SISS: 9, "smFrom", "subscriber1@testdomain.com"
^SISS: 9, "smRcpt", "subscriber2@testdomain.com"
^SISS: 9, "smCC", ""
^SISS: 9, "smSubj", "Meeting Request Sunday Morning"
^SISS: 9, "smHdr", ""
^SISS: 9, "tcPort", "25" Default: TCP port number commonly used for SMTP.
^SISS: 9, "smAuth", "1"
^SISS: 9, "tcpMR", "10" Default: Number of retransmission attempts for TCP
                                            packets is 10 (= default of AT*SCFG).
^SISS: 9, "tcpOT", "6000" Default: Timeout before closing o utstanding TCP
                                            connection is 6000 sec (= default of AT^sSCFG).
OK
```
# **10.14.10 Sending Email (URC Mode)**

This example uses the service profile described in Section [10.14.9](#page-311-0).

```
at^siso=9 Open the service, i.e. start to send the email. 
OK
^SISW: 9, 1 The "^SISW" URC indicates that email data can be
                                           transferred. 
at^sisw=9,87 The email to be sent has 87 bytes.
^SISW: 9,87,87 The write command response confirms that 87 bytes
                                           are available for transmission. 
Good Morning everyone, we are delighted to 
announce our next meeting on Sunday morning.
                                           Write the message text. 
OK
<eodFlag> to m ark the end of the email
                                           body.
<eodFlag> is accepted by the service.
^SISW: 9,2 The "^SISW" URC confirms that all data is sent suc-
                                           cessfully.
at^sisi=9 Check the connection state of the service profile 9. 
^SISI: 9,6,0,87,0,0 The co mmand r esponse con firms th at th e SMTP
                                           service is in state "6" (Down) and that 87 bytes have
                                           been transferred. 
at \text{c} is \text{c} = 9 close the service.
OK
10.14 Examples of how to Configure and Use Internet Service Profiles<br>
Valid Examples of how to Configure and Use Internet Service Profiles<br>
Valid 3. Something Access internet Service Transformation (19)<br>
Valid 3. Somethin
```
# **10.14.11 Sending Email (Polling Mode)**

This example uses the service profile described in Section [10.14.9](#page-311-0).

```
at^siso=9 Open the service, i.e. start to send the email. 
OK
at \text{Sisw=9,10} at \text{Sisw=9,10} Try to write 10 bytes.
Assume 10, 0 The service response indicates that 10 bytes can be \simwritten. 
Hallo Tom! Write 10 bytes.
OK
at \text{``size}=9,10 Try to write 10 bytes.
^SISW: 9, 0, 0 The ser vice r esponse in dicates that the service
                                    refuses to accept any data at the moment. 
OK
at \text{Sisw0=9}, 12 Try to write 12 bytes.
```

```
^SISW: 9, 12, 0 The service response indicates that 12 bytes can be
                                  written. 
Bye Bye Tom! By Bye Tom!
OK
<eodFlag> to m ark the end of the email
                                  body.
<eodFlag> is accepted by the service.
OK
at \sim sisi=9 Check the connection state of service profile 9.
^SISI: 9,5,0,22,0,0 The co mmand r esponse con firms th at th e SMTP
                                  service is in state "5" (Closing) and that 2 2 b ytes
                                  have been written. 
OK
at \sim sisi=9 Check the connection state of service profile 9.
^SISI: 9,6,0,22,0,0 The co mmand r esponse con firms th at th e SMTP
                                  service is in state "6" (Down) and that 22 bytes have
                                   been written. 
\bigcap Kat^sise=9 Check error status of service profile 9. 
^SISE: 9,0 The command re sponse confirms th at no er ror
                                  occurred. 
\bigcap Kat^sisc=9 Close the service. 
\bigcap K
```
# <span id="page-313-0"></span>**10.14.12 Configuring POP3 Service Profile**

First set up a connection profile as explained in Section [10.1.1](#page-266-0) or Section [10.1.2](#page-267-0). Enter at least all parameters which are mandatory for a GPRS profile. The example uses the connection profile ID 1 and the service profile ID 1. The service profile is set up to retrieve a specific email (email number 2).

```
at^siss=1,srvType,"Pop3" Select service type POP3.
OK
at^siss=1, conId, "1" Select connection profile 1.
OK
at^siss=1,address, "192.168.1.2" Specify POP3 server address.
OK
at<sup>*</sup>siss=1,user,"subscriber1" Specify recipient's mailbox name.
OK
at^siss=1,passwd,"subscr1" Password u sed by re cipient for authe ntication to
OK POP3 server.
at^siss=1,pCmd,"3" Command used to retrieve emails.
OK
at^siss=1,pNumber,"2" Email message number 2 shall be retrieved. 
OK
AT^SISS read com-
                                          mand. The response in cludes the values of all 10
                                          connection pr ofiles. Ser vice p rofile 1 co ntains th e
                                          values specified above and the values automatically
                                          assumed by default. 
^SISS: 0, "srvType", ""
^SISS: 1, "srvType", "Pop3"
^SISS: 1, "conId", "1"
AT+CSCS shall
                                          be used.
^SISS: 1, "address", "192.168.1.2"
^SISS: 1, "user", "subscriber1"
^SISS: 1, "passwd", "*******"
^SISS: 1, "pCmd", "3"
^SISS: 1, "tcPort", "110" Default: TCP port number commonly used for POP3.
^SISS: 1, "pNumber", "2"
^SISS: 1, "pLength", "0" Default: Message size shall not be limited.
10.14 Examples of how to Configure and Use Internet Service Profiles<br>
Notice 12 by the main that the state of the state of the state of the state of the state of the state of the state of the state of the state of the sta
```
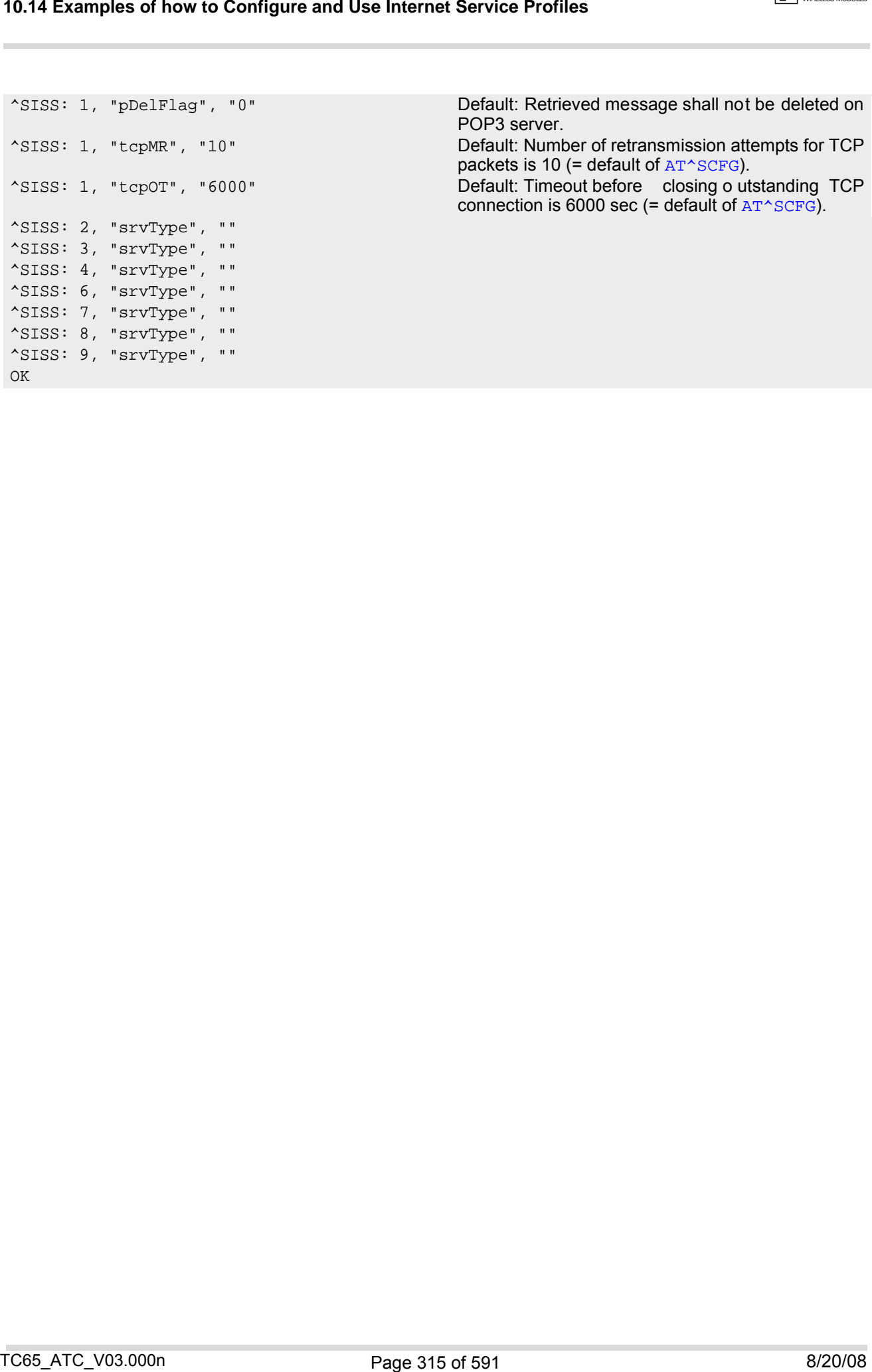

Default: Retrieved message shall not be deleted on POP3 server. Default: Number of retransmission attempts for TCP packets is 10 (= default of  $AT^sSCFG$ ). ^SISS: 1, "tcpOT", "6000" Default: Timeout before closing o utstanding TCP connection is 6000 sec (= default of  $AT^*SCFG$ ).

# **10.14.13 Retrieving Email (URC Mode)**

This example uses the service profile described in Section [10.14.12.](#page-313-0)

```
at^siso=1 Open the service that was created to retrieve email
                                                number 2 from the POP3 server. 
OK
^SISR: 1, 1 The "^SISR" indicates that data is available for read-
                                                ing.
at \text{``s} is r=1,500 \text{``s} is read 500 bytes.
^SISR: 1, 500 Command response indicates that 500 bytes will be
                                                transferred, i.e. there will be no other URC since the
                                                requested length equals the confirmed length.
Return-Path: <subscriber1@testdomain.com> 
X-Original-To: subscriber1@testdomain.com 
Delivered-To: subscriber2@testdomain.com 
Received: from 10.10.0.132 (unknown [10.10.0.132]) 
by testdomain.com (Postfix) with SMTP id 379321D004 
for <subscriber1@testdomain.com>; Tue, 20 Dec 2005 08:00:07 +0100 (CET) 
To: subscriber2@testdomain.com 
C_{\Gamma}:
From: subscriber1@testdomain.com 
Subject: TestMail 
Message-Id: <20051220070007.379321D004@testdomain.com > 
Date: Tue, 20 Dec 2005 08:00:07 +0100
OK
at^sisr=1,500 Try to read another 500 bytes.
at^sisr=1,78 Command response indicates that only 78 bytes will
                                                transferred.
(CET)X-UIDL: &lL"!(Z6"!^cl!!1+%"! 
Status: RO 
Hallo Tom!Bye Bye Tom! 
                                                . Dot indicates end of mail according to RFC 2821.
OK
^SISR: 1, 2 Parameter <urcCauseId> of the " ^SISR" URC
                                                confirms that all data is transferred successfully.
at^sisc=1 Close the service.
OK
10.14 Examples of how to Configure and Use Internet Service Profiles<br>
10.14.13 Retrieving Email (URC Mode)<br>
The scene searche searche searche profile described in Section 10.14.12.<br>
\frac{1}{\sqrt{2}}<br>
\frac{1}{\sqrt{2}}<br>
\frac{1}{\sqrt{2}}
```
# **10.14.14 Retrieving Email (Polling Mode)**

This example uses the service profile described in Section [10.14.12.](#page-313-0)

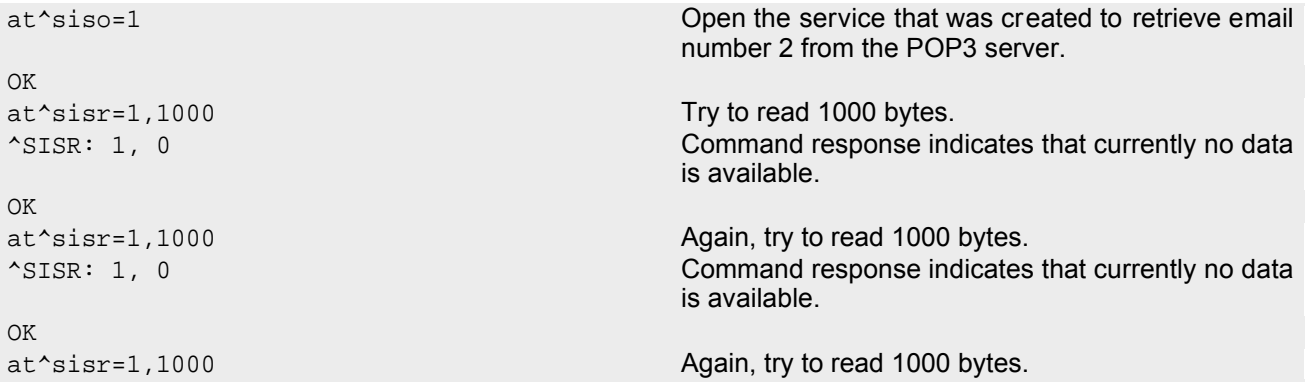

```
\boxed{\neg \mathcal{Y}} CINTERION
```

```
^SISR: 1, 578 Command r esponse in dicates that 57 8 b ytes ar e
                                             available for reading.
Return-Path: <subscriber1@testdomain.com> 
X-Original-To: subscriber1@testdomain.com 
Delivered-To: subscriber2@testdomain.com 
Received: from 10.10.0.132 (unknown [10.10.0.132]) 
by testdomain.com (Postfix) with SMTP id 379321D004 
for <subscriber1@testdomain.com>; Tue, 20 Dec 2005 08:00:07 +0100 (CET) 
To: subscriber2@testdomain.com 
Cc:
From: subscriber1@testdomain.com 
Subject: TestMail 
Message-Id: <20051220070007.379321D004@testdomain.com > 
Date: Tue, 20 Dec 2005 08:00:07 +0100 (CET) 
X-UIDL: &lL"!(Z6"!^cl!!1+%"! 
Status: RO 
Hallo Tom!Bye Bye Tom! 
. Dot indicates end of mail according to RFC 2821.
OK
at \text{Sisr}=1,1000 Try to read 1000 bytes once again.
^SISR: 1,-2 No more data available to read, i.e. the service has
                                             finished.
OK
at^sisi=1 Check the connection state of service profile 1. 
^SISI: 1,6,578,0,0,0 The command response indicates that t he PO P3
                                             service is in state "6" (Down) and that 578 bytes have
                                             been retrieved. 
OK
at^sise=1 Check error status of service profile 1. 
^SISE: 1,0 The command re sponse confirms th at no er ror
                                             occurred. 
OK
at^sisc=1 Close the service.
OK
10.14 Examples of how to Configure and Use Internet Service Profiles<br>
"ATLS: 1. 1-78<br>
"Continue in the configure and Use Internet Service Profiles<br>
"ATLS: 1. 1-78<br>
"A Conserved Find Configure and Use Internet Schemes in t
```
# **10.14.15 HTTP POST (Polling Mode)**

```
at^siss=1,srvType,"Http" Select service type HTTP.
OK
at^siss=1,conId,1 Select connection profile 1.
OK
at^siss=1,hcMethod,1 Select "Post" method.
OK
at^siss=1,address,"http://192.168.1.3/datafiles/dummy/dummy.txt"
OK
at^siss=1,hcContLen,180 Try to upload 180 bytes.
OK
at \simsiso=1 Open the service.
OK
at \text{``size}=1,100 Send the first 100 bytes.
^SISW: 1, 100, 0
OK
at^sisw=1,100 Try to send again 100 bytes.
^SISW: 1, 80, 0 80 bytes are sent.
OK
at \text{``size}=1,40 Try to write data once again.
```

```
OK
at^sisi?
\bigcap KOK
at^sisc=1 Close the service.
OK
```
^SISW: 1, 0, 0 No fu rther da ta av ailable, i.e. the s ervice has f inished.

^SISI: 1,6,0,180,0,0 The command response indicates that HTTP service is in state "6" (Down) and that 180 bytes have been sent. at^sise=1 Check error status of service profile 1. ^SISE: 1,0 The command re sponse confirms th at no er ror occurred.

# **10.14.16 HTTP GET (Polling Mode)**

```
at^siss=0,srvType,"Http" Select service type HTTP.
OK
at \text{``s} iss=0, conId, 1 Select connection profile 1.
OK
at^siss=0,hcMethod,0
OK
at^siss=0,address,http://192.168.1.4/
\bigcap Kat^siso=0
OK
at<sup>*</sup>sisr=0,1500 Start reading data in polling mode.
^SISR: 0, 1264
...DATA...
OK
at^sisr=0,1500
^SISR: 0, 1500
...DATA...
\bigcap Kat^sisr=0,1500
^SISR: 0, 602
 ...DATA...
OK
at<sup>\sim</sup>sisr=0,1500 Again, try to read 1500 bytes.
^SISR: 0, -2 Nor more data to read, i.e. the service has finished. 
OK
at^sisi?
^SISI: 0,6,0,3366,0,0 The co mmand r esponse in dicates th at the HTTP
                                                service is in s tate "6" (Down) and that 3366 bytes
                                                have been read. 
OK
at^sise=0 Check error status of service profile 0. 
^SISE: 0,0 The command re sponse confirms th at no er ror
                                                occurred. 
OK
at \simsisc=0 Close the service.
OK
10.14 Examples of how to Configure and Use Internet Service Profiles<br>
25.889 \times 12.5, 3.89 \times 12.5, 3.89 \times 12.5, 3.89 \times 12.5, 3.89 \times 12.5, 3.89 \times 12.5, 3.89 \times 12.5, 3.89 \times 12.5, 3.89 \times 12.5, 3.89 \times 12.5,
```
# **11. GPRS Commands**

This chapter describes AT commands that a TE (Terminal Equipment, eg. an application running on a controlling PC) may use to control the TC65 acting as GPRS Mobile Termination (MT). Please use chapter "[Using GPRS](#page-358-0) [AT commands \(Examples\)](#page-358-0)" as a first guidance.

## <span id="page-318-1"></span>**11.1 AT+CGACT PDP context activate or deactivate**

### *Syntax*

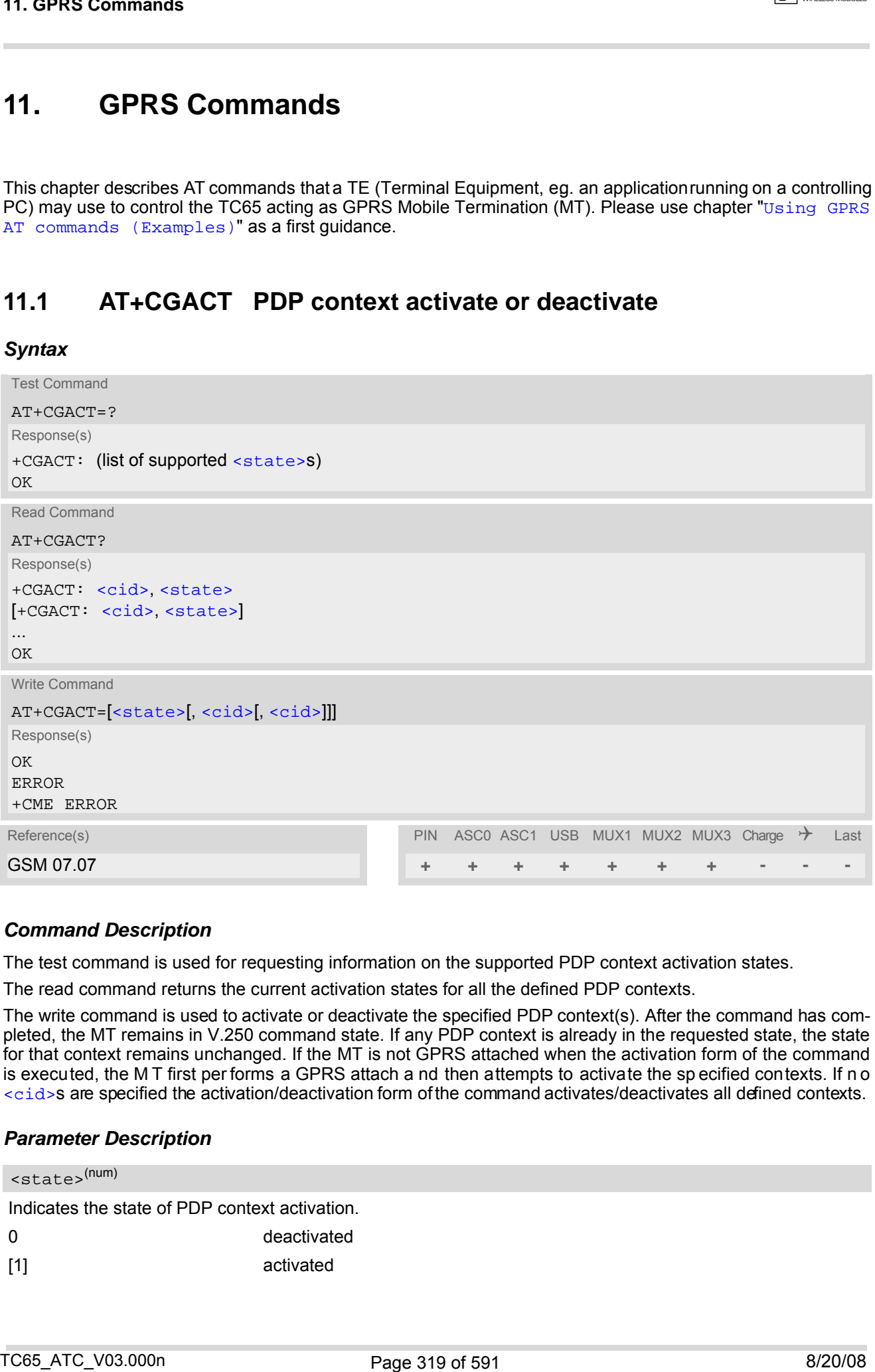

### *Command Description*

The test command is used for requesting information on the supported PDP context activation states.

The read command returns the current activation states for all the defined PDP contexts.

The write command is used to activate or deactivate the specified PDP context(s). After the command has completed, the MT remains in V.250 command state. If any PDP context is already in the requested state, the state for that context remains unchanged. If the MT is not GPRS attached when the activation form of the command is executed, the M T first per forms a GPRS attach a nd then attempts to activate the sp ecified contexts. If n o [<cid>](#page-319-0)s are specified the activation/deactivation form of the command activates/deactivates all defined contexts.

#### *Parameter Description*

<span id="page-318-0"></span>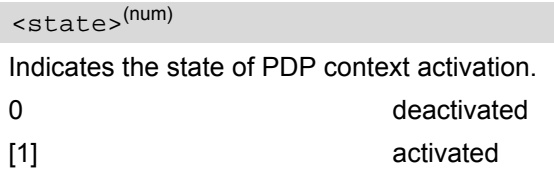

### <span id="page-319-0"></span> $<$ cid> $(num)$

PDP Context Identifier is a numeric parameter which specifies a particular PDP context definition. The parameter is local to the TE-MT interface and is used in other PDP context related commands.

1.2

#### *Notes*

- **[ATH](#page-171-0) will deactivate any PDP context.**
- If the MT is in dedicated mode, the write command returns "+CME ERROR: operation temporary not allowed".
- A maximum of 2 contexts can be activated at the same time, no matter on which interface. Trying to activate more than 2 contexts will cause "+CME ERROR: operation temporary not allowed". Note that, depending on the provider, the number of activated contexts may be further restricted. Remember that contexts may be activated implicitly by using the  $ATD*98#$  or  $ATD*99#$  GPRS compatibility commands without specifying a  $\langle$ cid>. 11.1 AT+CGACT<br>
schriftships<br>
PDP Contest blemiffes is a numeric parameter which specifies a particular PDP contest definition. The parameter<br>
RPP Contest blemiff AT numbers and is used to other PC contest relation currence
- If an activated context will be deactivated without using the command  $AT+CGACT$ , then the result code "NO CARRIER" will be issued to indicate the context deactivation. This happens for example if the context deactivation is forced by the network or if deactivation results from a network deregistration with  $AT+COPS=2$  $AT+COPS=2$ .

## <span id="page-320-3"></span>**11.2 AT+CGANS Manual response to a network request for PDP context activation**

### *Syntax*

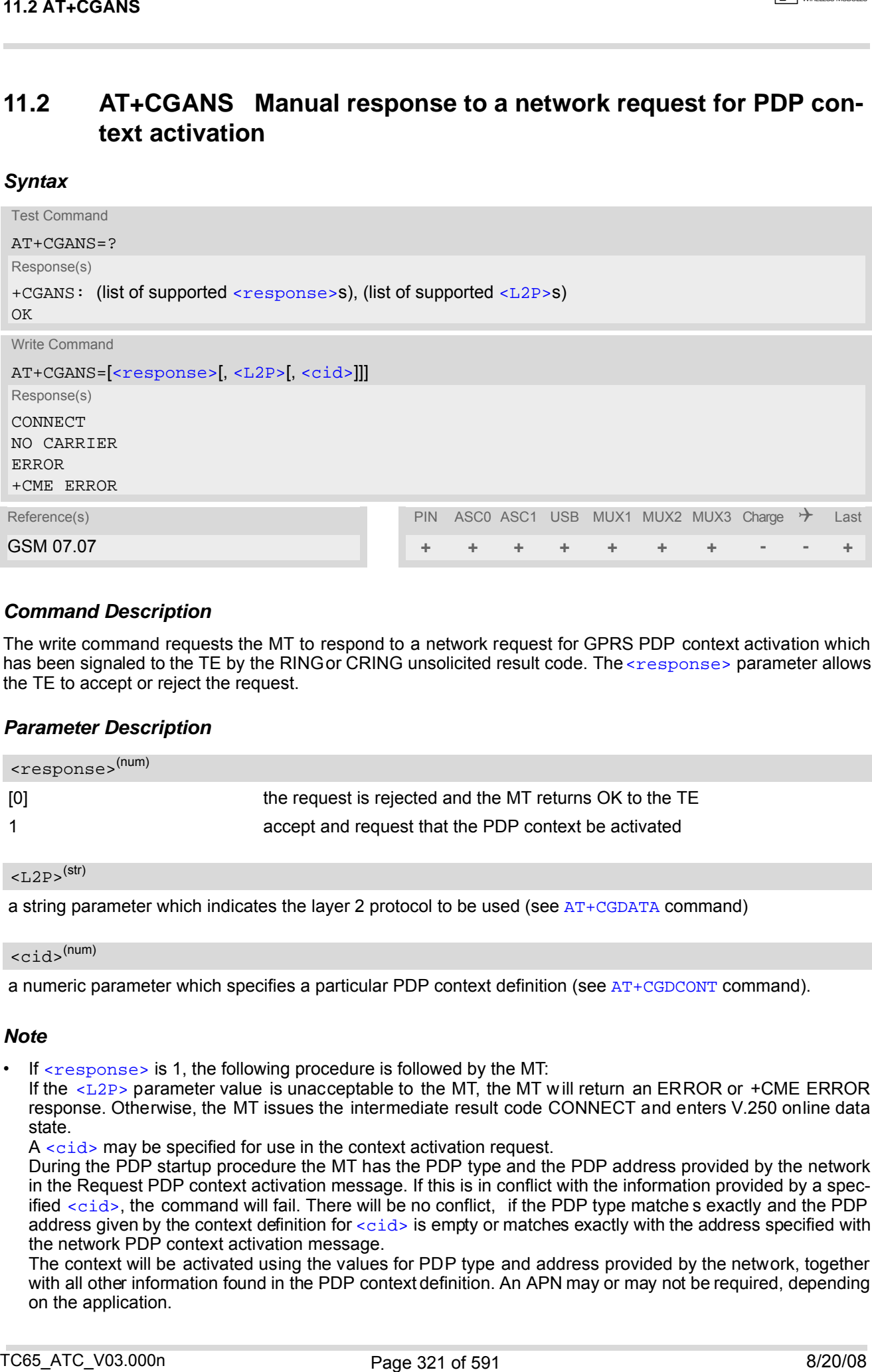

### *Command Description*

The write command requests the MT to respond to a network request for GPRS PDP context activation which has been signaled to the TE by the RING or CRING unsolicited result code. The [<response>](#page-320-0) parameter allows the TE to accept or reject the request.

#### *Parameter Description*

<span id="page-320-0"></span>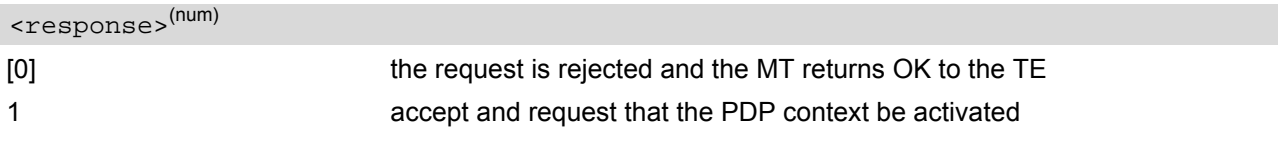

```
<L2P>(str)
```
a string parameter which indicates the layer 2 protocol to be used (see  $AT+CGDATA$  command)

```
<cid>(num)
```
a numeric parameter which specifies a particular PDP context definition (see [AT+CGDCONT](#page-327-0) command).

### *Note*

If  $\langle$  response> is 1, the following procedure is followed by the MT:

If the  $\langle\text{L2P}\rangle$  parameter value is unacceptable to the MT, the MT will return an ERROR or +CME ERROR response. Otherwise, the MT issues the intermediate result code CONNECT and enters V.250 online data state.

A [<cid>](#page-320-2) may be specified for use in the context activation request.

During the PDP startup procedure the MT has the PDP type and the PDP address provided by the network in the Request PDP context activation message. If this is in conflict with the information provided by a specified  $\langle$ cid>, the command will fail. There will be no conflict, if the PDP type matches exactly and the PDP address given by the context definition for  $ccids$  is empty or matches exactly with the address specified with the network PDP context activation message.

The context will be activated using the values for PDP type and address provided by the network, together with all other information found in the PDP context definition. An APN may or may not be required, depending on the application.

If no  $\langle$ cid> is given or if there is no matching context definition, the MT will attempt to activate the context using the values for PDP type and address provided by the network. The other parameters will be set to their default values (see [AT+CGDCONT](#page-327-0)).

If activation is successful, data transfer may proceed.

After data transfer is complete, and the layer 2 protocol termination procedure has completed successfully, the V.250 command state is reentered and the MT returns the final result code OK.

In the event of an erroneous termination or a failure to start up, the V.250 command state is re-entered and the MT returns the final result code NO CARRIER, or if enabled, +CME ERROR. Attach, activate and other errors may be reported. It is also an error to issue the  $AT+CGANS$  command when there is no pending network request. TC65\_ATC\_V03.000n 8/20/08

The command may be used in both normal and modem compatibility modes.

## **11.3 AT+CGATT GPRS attach or detach**

#### *Syntax*

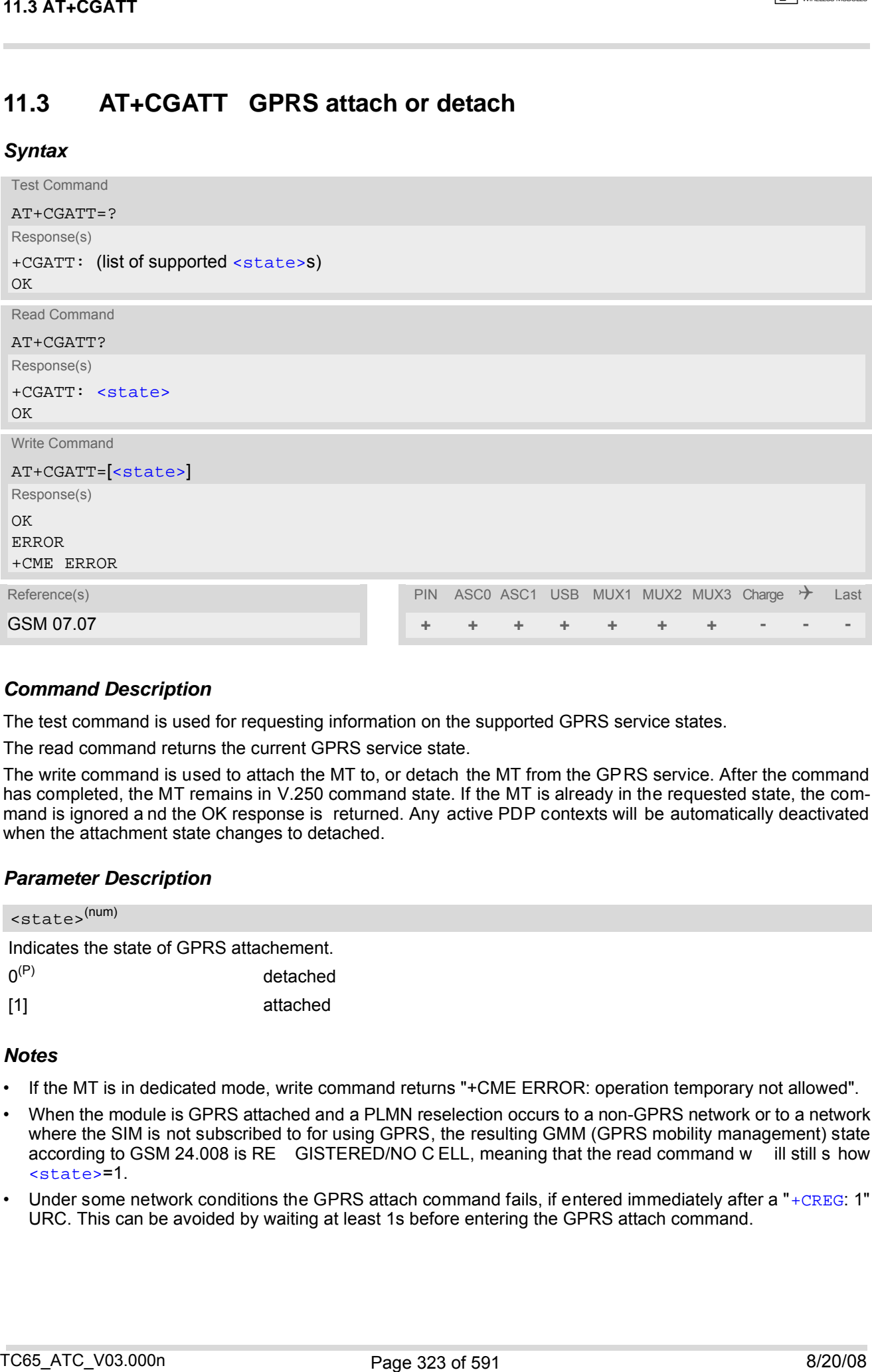

### *Command Description*

The test command is used for requesting information on the supported GPRS service states.

The read command returns the current GPRS service state.

The write command is used to attach the MT to, or detach the MT from the GPRS service. After the command has completed, the MT remains in V.250 command state. If the MT is already in the requested state, the command is ignored a nd the OK response is returned. Any active PDP contexts will be automatically deactivated when the attachment state changes to detached.

#### <span id="page-322-0"></span>*Parameter Description*

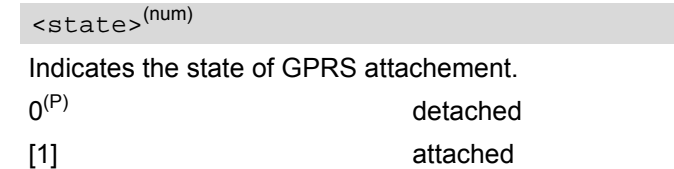

#### *Notes*

- If the MT is in dedicated mode, write command returns "+CME ERROR: operation temporary not allowed".
- When the module is GPRS attached and a PLMN reselection occurs to a non-GPRS network or to a network where the SIM is not subscribed to for using GPRS, the resulting GMM (GPRS mobility management) state according to GSM 24.008 is RE GISTERED/NO C ELL, meaning that the read command w ill still s how [<state>](#page-322-0)=1.
- Under some network conditions the GPRS attach command fails, if entered immediately after a "[+CREG](#page-207-0): 1" URC. This can be avoided by waiting at least 1s before entering the GPRS attach command.

## <span id="page-323-1"></span>**11.4 AT+CGAUTO Automatic response to a network request for PDP context activation**

### *Syntax*

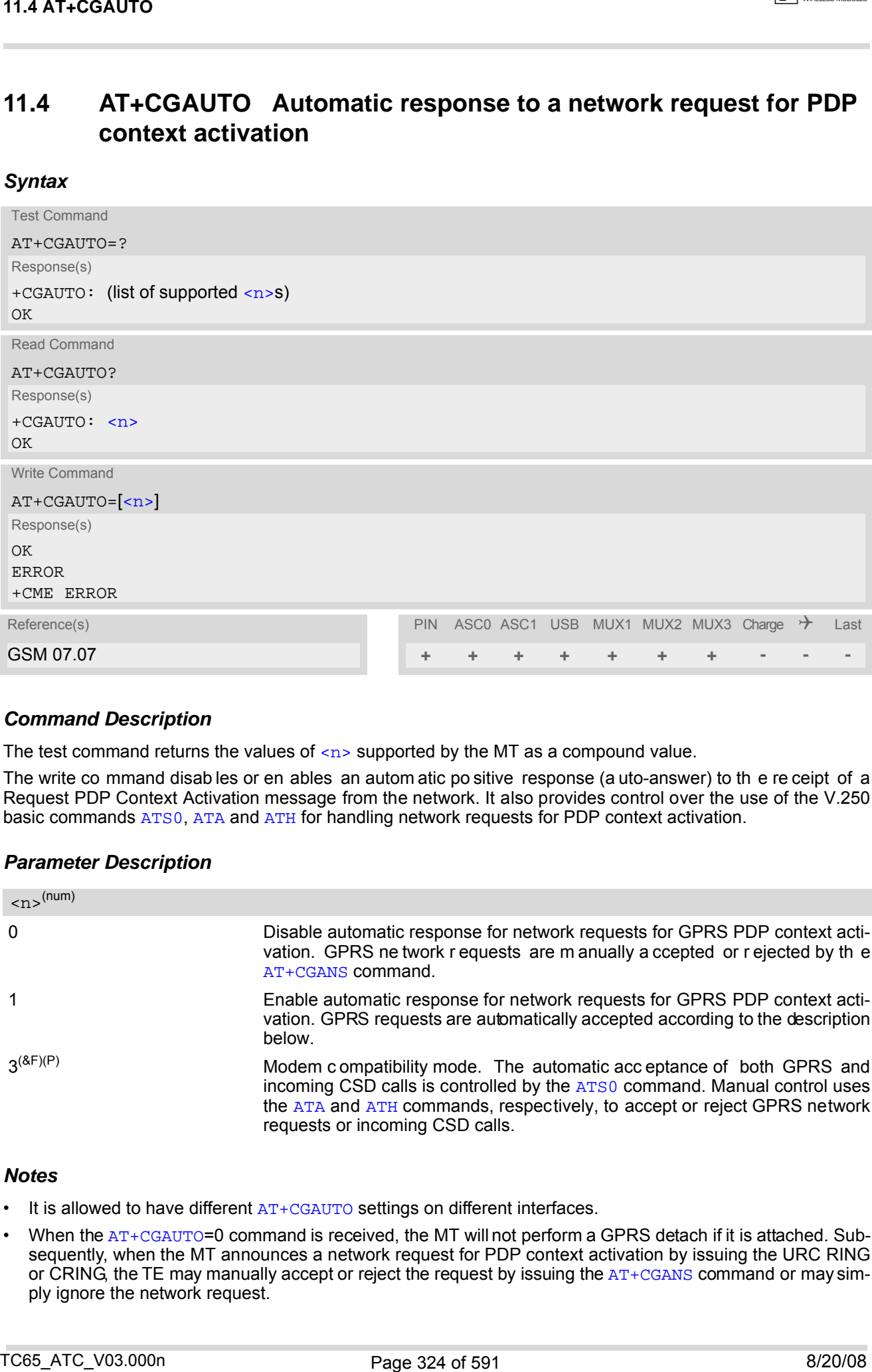

### *Command Description*

The test command returns the values of  $\langle n \rangle$  supported by the MT as a compound value.

The write co mmand disab les or en ables an autom atic po sitive response (a uto-answer) to th e re ceipt of a Request PDP Context Activation message from the network. It also provides control over the use of the V.250 basic commands [ATS0](#page-175-0), [ATA](#page-162-0) and [ATH](#page-171-0) for handling network requests for PDP context activation.

### *Parameter Description*

<span id="page-323-0"></span>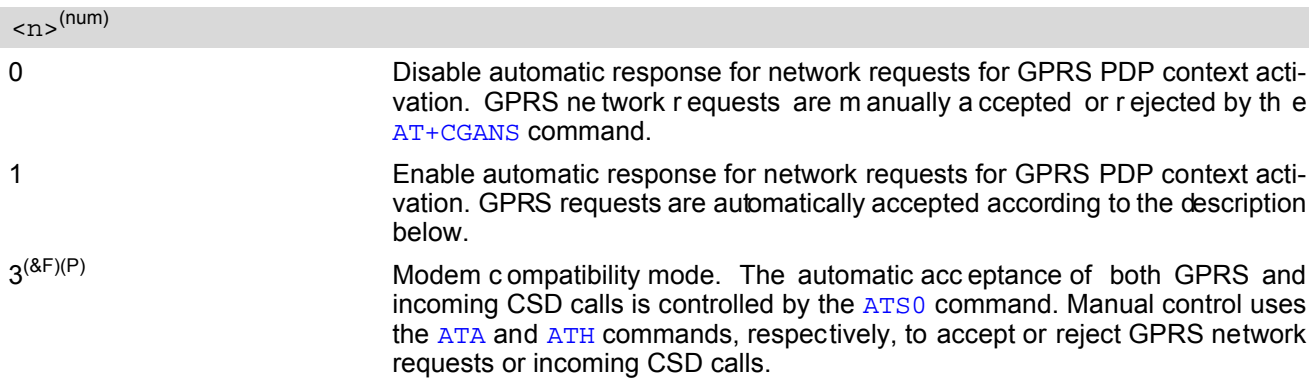

#### *Notes*

- It is allowed to have different  $AT+CGAUTO$  settings on different interfaces.
- When the [AT+CGAUTO](#page-323-1)=0 command is received, the MT will not perform a GPRS detach if it is attached. Subsequently, when the MT announces a network request for PDP context activation by issuing the URC RING or CRING, the TE may manually accept or reject the request by issuing the  $AT+CGANS$  command or may simply ignore the network request.
- When the [AT+CGAUTO](#page-323-0)=1 command is received, the MT will attempt to perform a GPRS attach if it is not yet attached. Failure will result in ERROR or, if enabled +CME ERROR being returned to the TE. Subsequently, the MT announces a network request for PDP context activation by issuing the URC RING to the TE, followed by the intermediate result code CONNECT. The MT then enters V.250 online data state and follows the same procedure as it would after having received a +CGANS=1 with no  $$  or  $$  values specified.
- If a GPRS attach will be initiated by this command and the MT is not able to attach for more than 385 seconds (timer T3310 expired), command returns with "ERROR" or "+CME ERROR: unknown", but MT is still trying to attach and the requested automatic mode  $\langle n \rangle$  is in use.
- If a network request for PDP co ntext activation is answered automatically and if a nother AT command is issued at the same time on the same interface, then this AT command is not executed. Any response belongs to the automatic context activation procedure. If the AT command which caused the collision was a circuit switched data call, the CONNECT response does not belong to this data call but to the GPRS. This can be detected if [ATX](#page-40-0) is not set to 0. CS data call will issue CONNECT <text>, GPRS will issue CONNECT only. 11.4 AT+CRAFTO<br>  $\cdot$  When the  $\epsilon$  - transition is connected to entroid the MT will alternate to perform a GPRS attack if it is not will<br>have the motorontown a metallic cost COMNECT. The MT have entroid to show the total

# <span id="page-325-1"></span>**11.5 AT+CGDATA Enter data state**

## *Syntax*

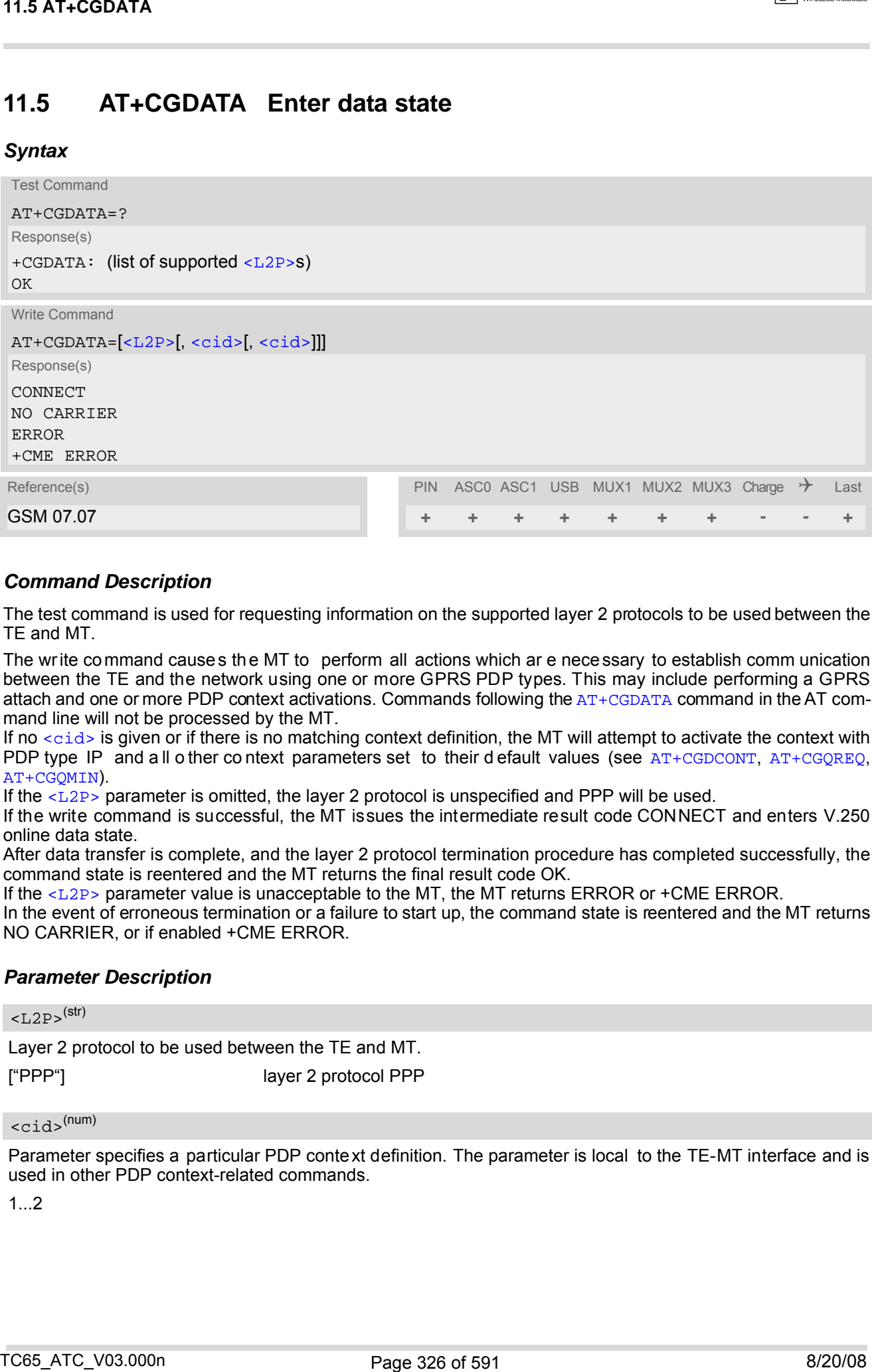

## *Command Description*

The test command is used for requesting information on the supported layer 2 protocols to be used between the TE and MT.

The write command causes the MT to perform all actions which ar e necessary to establish comm unication between the TE and the network using one or more GPRS PDP types. This may include performing a GPRS attach and one or more PDP context activations. Commands following the [AT+CGDATA](#page-325-1) command in the AT command line will not be processed by the MT.

If no  $<$ cid> is given or if there is no matching context definition, the MT will attempt to activate the context with PDP type IP and a ll o ther context parameters set to their default values (see  $AT+CGDCONT$ ,  $AT+CGOREO$ , [AT+CGQMIN](#page-338-0)).

If the  $\langle\text{L2P}\rangle$  parameter is omitted, the layer 2 protocol is unspecified and PPP will be used.

If the write command is successful, the MT issues the intermediate result code CONNECT and enters V.250 online data state.

After data transfer is complete, and the layer 2 protocol termination procedure has completed successfully, the command state is reentered and the MT returns the final result code OK.

If the [<L2P>](#page-325-0) parameter value is unacceptable to the MT, the MT returns ERROR or +CME ERROR.

In the event of erroneous termination or a failure to start up, the command state is reentered and the MT returns NO CARRIER, or if enabled +CME ERROR.

## <span id="page-325-0"></span>*Parameter Description*

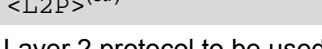

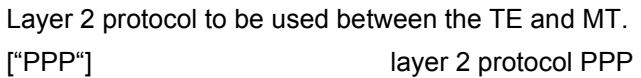

## <span id="page-325-2"></span> $<$ cid> $(num)$

 $z \sim$  (str)

Parameter specifies a particular PDP context definition. The parameter is local to the TE-MT interface and is used in other PDP context-related commands.

1...2

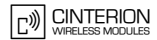

## *Notes*

- If the MT is in dedicated mode, write command returns "+CME ERROR: operation temporary not allowed".
- It is possible to leave the GPRS data mode and enter the command mode by using the V.250 command  $++$ . By using the command  $AT+CGDATA$  again, the data mode is reentered. Which context is used to return to data mode, depends on the supplied parameter  $\langle$ cid>. If no  $\langle$ cid> is specified, this is equivalent to using the V.250 command [ATO](#page-180-0), which is usable for GPRS connections too. In this case the first context will be used, which is active and already in data mode since it has been activated.

It is possible to use [AT+CGDATA](#page-325-1) to enter the data mode for a context, which is not yet in data mode since it has been activated. With [ATO](#page-180-0) this is not possible.

# <span id="page-326-0"></span>**11.5.1 Automatic deactivation of PDP context during dial-up PPP**

When using the AT+CGDATA write command or  $ATD*99#$  or  $ATD*98#$  the MT iss ues the intermediate result code CONNECT and enters V.250ter online data st ate. In V.250 online data state, first some LC P protocol exchange between MT and TE is performed to set up the PPP link. After successfully establishing the PPP link, the MT performs the PDP context activation procedure if the context is not already activated. As a result, the MT is in a "PDP context activated" state within the PLMN, the PPP link is established on th e mobile side and the mobile is ready for IP data transfer. 11.5 AT+CGDATA<br>
Notes<br>
11.5 MT+CGDATA<br>
11.5 MT+CGDATA<br>
12.6 MT is in disdicated most, while comment returns "-CME FRROOE operation foreparty and allowed"<br>
11.1 MT is possible to see the CPTS case are entries as a root and

If the TE wants to close the LCP link the MT may perform an LCP termination request procedure on PPP level. After this LCP termination procedure the MT deactivates the PDP context automatically and the MT returns to V.250 command mode and issues the final result code NO CARRIER.

During the implicit PDP context deactivation procedure after LCP termination the TE may chan ge into V.250 command state (e.g. by using  $++$  or by toggling DTR if  $AT\&D$  is set to 1) before the result NO CARRIER occurs. In this case the application should not try to deactivate the PDP context by using the commands  $AT+CGACT$  or [ATH](#page-356-0). If DTR is configured to disconnect data connections ( $AT&D2$  $AT&D2$ ), then the application should not toggle DTR during the implicit PDP context deactivation and before "NO CARRIER" is received.

# <span id="page-327-0"></span>**11.6 AT+CGDCONT Define PDP Context**

## *Syntax*

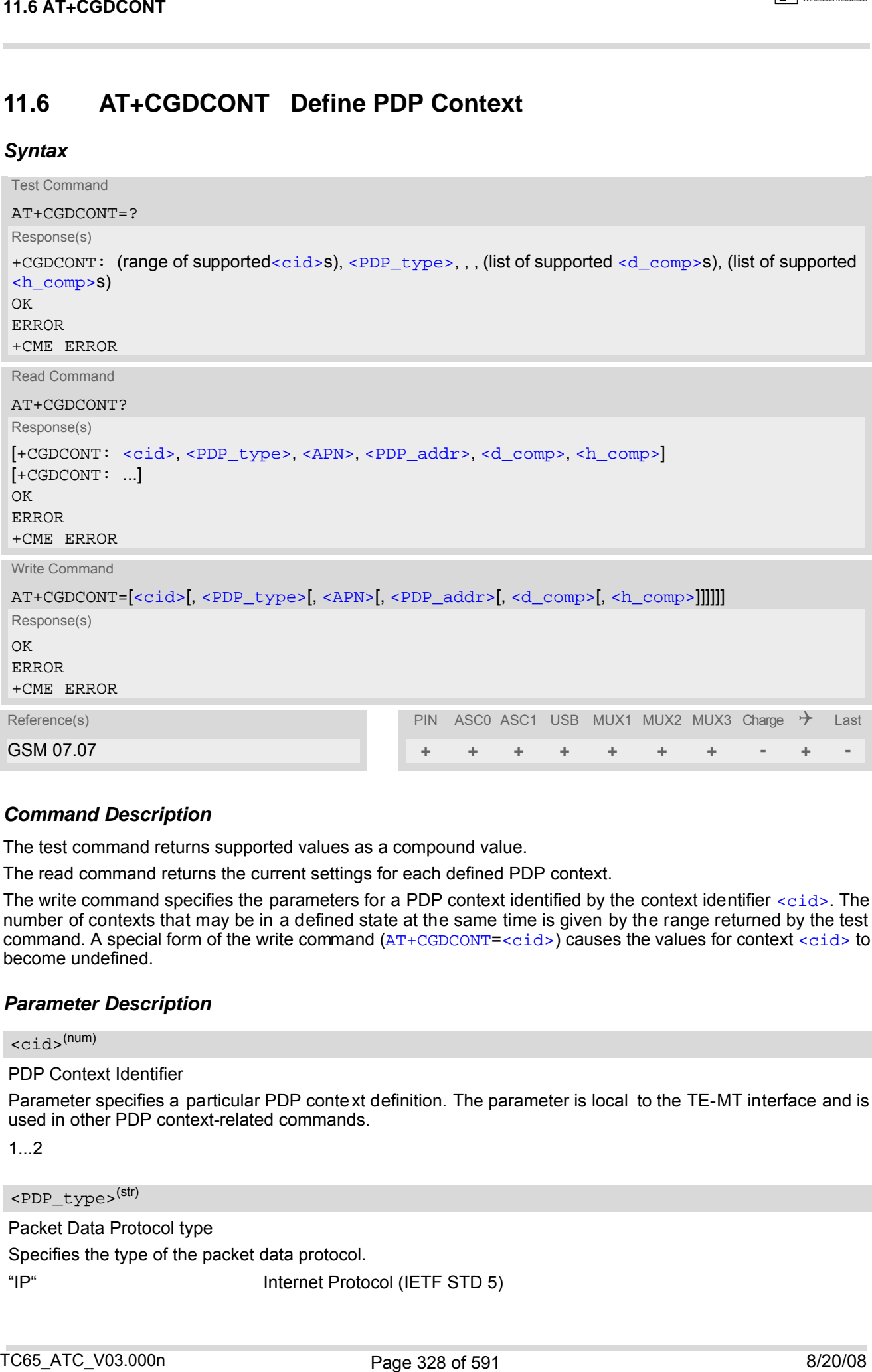

## *Command Description*

The test command returns supported values as a compound value.

The read command returns the current settings for each defined PDP context.

The write command specifies the parameters for a PDP context identified by the context identifier [<cid>](#page-327-1). The number of contexts that may be in a defined state at the same time is given by the range returned by the test command. A special form of the write command  $(AT+CGDCONT=)$  $(AT+CGDCONT=)$  $(AT+CGDCONT=)$  $(AT+CGDCONT=)$  $(AT+CGDCONT=)$  causes the values for context  $$  to become undefined.

## *Parameter Description*

<span id="page-327-1"></span> $<$ cid> $(num)$ 

PDP Context Identifier

Parameter specifies a particular PDP context definition. The parameter is local to the TE-MT interface and is used in other PDP context-related commands.

1...2

<span id="page-327-2"></span><PDP\_type>(str)

Packet Data Protocol type

Specifies the type of the packet data protocol.

"IP" Internet Protocol (IETF STD 5)

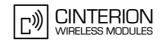

## <span id="page-328-2"></span> $\langle$ APN $>$ <sup>(str)</sup>

#### Access Point Name

The logical name that is u sed to select the GGSN or the external packet data network. If the value is null or omitted, then the subscription value will be requested.

## <span id="page-328-3"></span><PDP\_addr>(str)

#### Packet Data Protocol address

<span id="page-328-0"></span>Identifies the MT in the address space applicable to PDP (e.g. IP V4 address for PDP type IP). If the value is null or omitted, then a value may be provided by the TE during the PDP startup procedure or, failing that, a dynamic address will be requested.

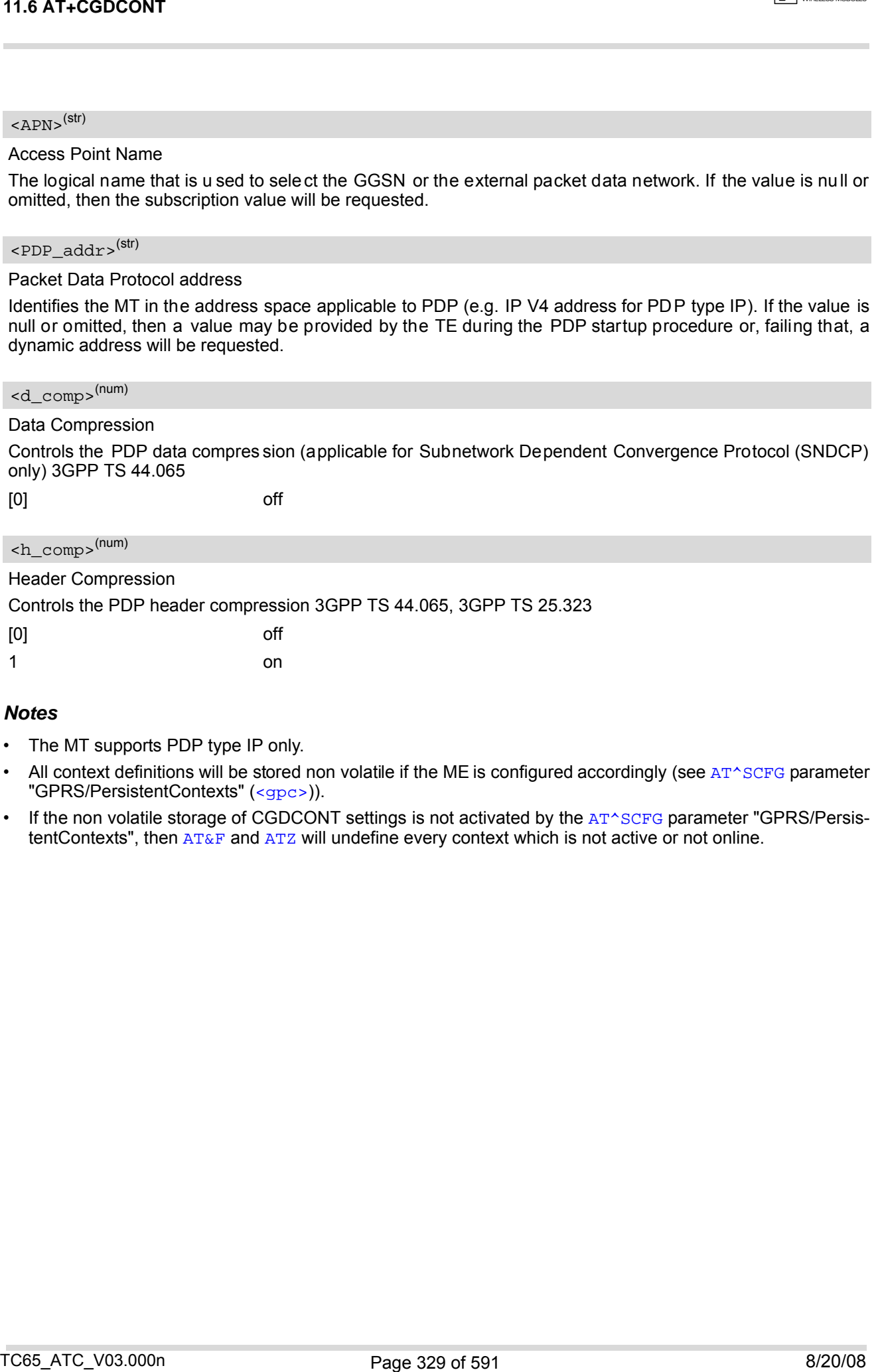

- <span id="page-328-1"></span>The MT supports PDP type IP only.
- All context definitions will be stored non volatile if the ME is configured accordingly (see [AT^SCFG](#page-56-0) parameter "GPRS/PersistentContexts" ([<gpc>](#page-67-0))).
- If the non volatile storage of CGDCONT settings is not activated by the [AT^SCFG](#page-56-0) parameter "GPRS/PersistentContexts", then  $AT\&F$  and  $ATZ$  will undefine every context which is not active or not online.

## <span id="page-329-1"></span>**11.7 AT+CGEQMIN 3G Quality of Service Profile (Minimum acceptable)**

## *Syntax*

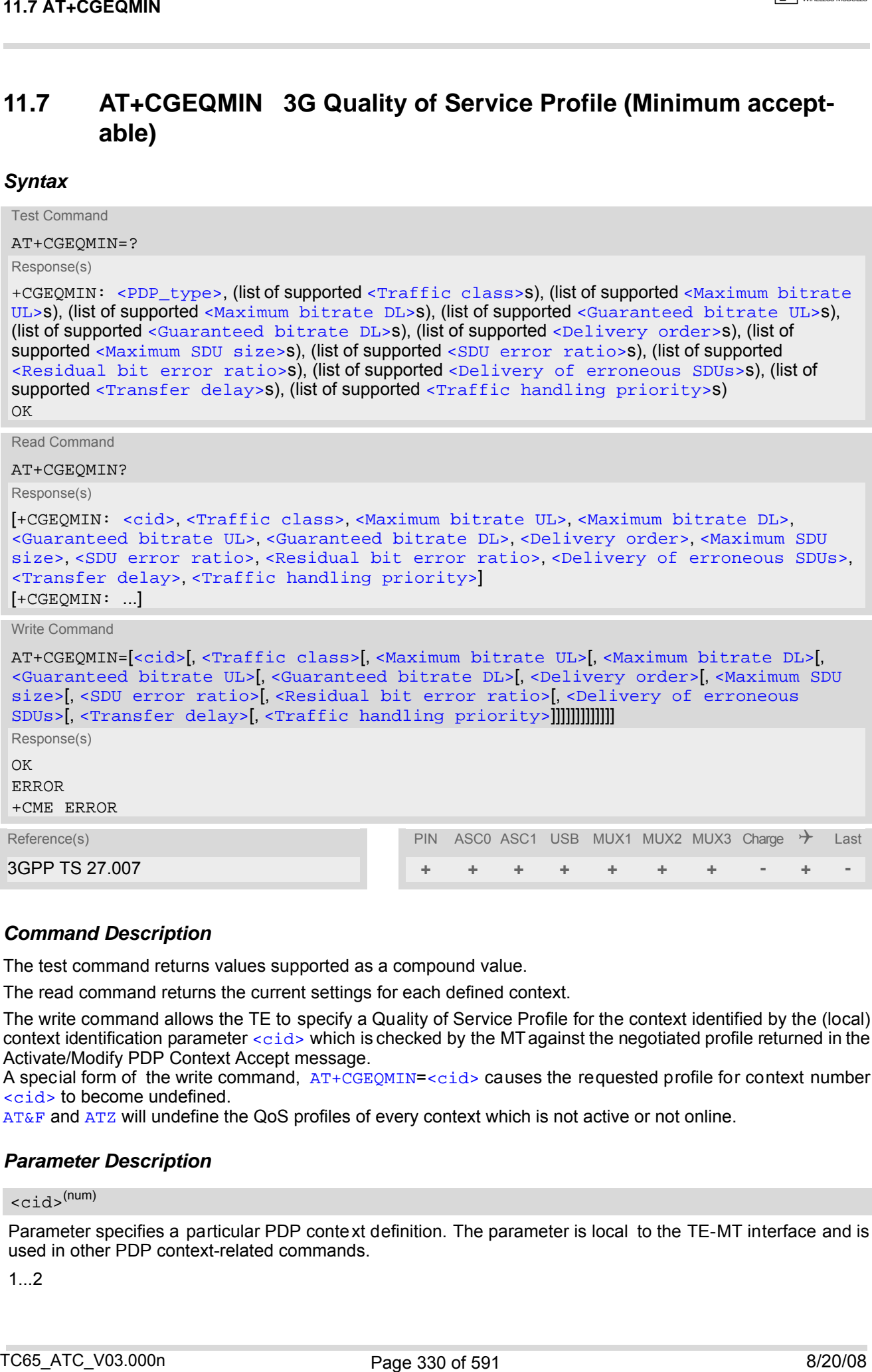

## *Command Description*

The test command returns values supported as a compound value.

The read command returns the current settings for each defined context.

The write command allows the TE to specify a Quality of Service Profile for the context identified by the (local) context identification parameter  $\langle c \rangle$  which is checked by the MT against the negotiated profile returned in the Activate/Modify PDP Context Accept message.

A special form of the write command, [AT+CGEQMIN](#page-329-1)=[<cid>](#page-329-0) causes the requested profile for context number [<cid>](#page-329-0) to become undefined.

[AT&F](#page-33-0) and [ATZ](#page-42-0) will undefine the QoS profiles of every context which is not active or not online.

## *Parameter Description*

# <span id="page-329-0"></span><cid>(num)

Parameter specifies a particular PDP context definition. The parameter is local to the TE-MT interface and is used in other PDP context-related commands.

1...2

<span id="page-330-5"></span><span id="page-330-4"></span><span id="page-330-3"></span><span id="page-330-2"></span><span id="page-330-1"></span><span id="page-330-0"></span>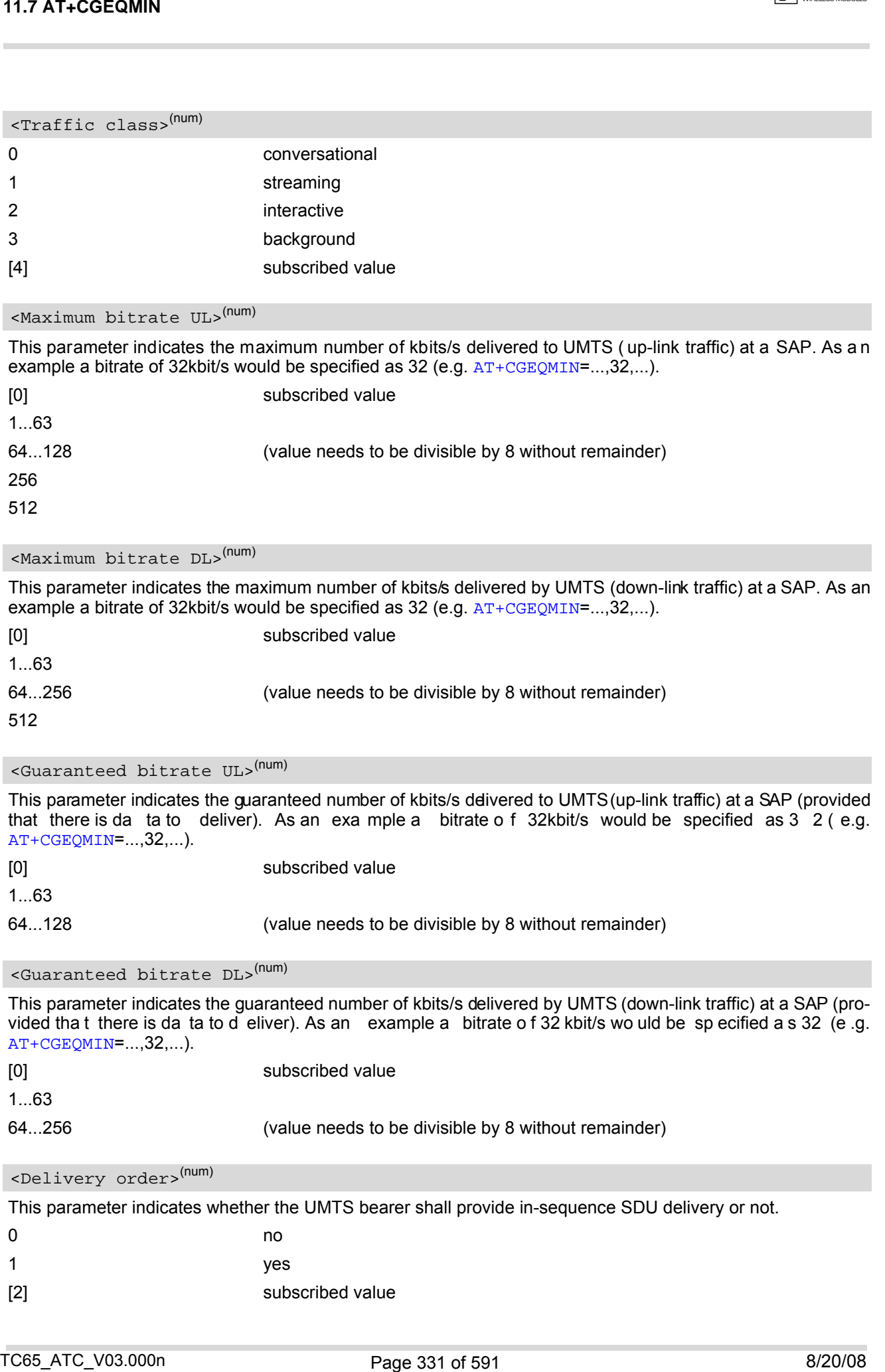

# <span id="page-331-0"></span>This parameter indicates the maximum allowed SDU size in octets. [0] subscribed value 10...1520 (value needs to be divisible by 10 without remainder) 1502 This parameter indicates the target value for the fraction of SDUs lost or detected as erroneous. SDU error ratio is defined only for conforming traffic. The value is specified as "mEe". As an example a target SDU error ratio of  $5*10^{-3}$  would be specified as "5E3" (e.g.  $AT+CGEQMIN$ =..., "5E3",...). ["0E0"] subscribed value "1E2" "7E3" <Maximum SDU size>(num) <SDU error ratio>(str) 11.7 AT-COECOMIN<br>
SEAR time 2021 at conclusion<br>
This promise includes the maximum allowed SDJ aire in oxiets.<br>
This promise includes the maximum allowed SDJ aire in oxiets to division of SOL and Collections<br>
10...1922<br>
10

<span id="page-331-1"></span>"1E3" "1E4"

"1E5"

"1E6"

"1E1"

## <span id="page-331-2"></span><Residual bit error ratio>(str)

This parameter indicates the target value for the undetected bit error ratio in the delivered SDUs. If no error detection is requested, Residual bit error ratio indicates the bit error ratio in the delivered SDUs. The value is specified as "mEe". As an example a target residual bit error ratio of  $5*10^{-3}$  would be specified as "5E3" (e.g. [AT+CGEQMIN](#page-329-1)=...,"5E3",...).

["0E0"] subscribed value "5E2" "1E2" "5E3" "4E3" "1E3" "1E4" "1E5" "1E6" "6E8"

<span id="page-331-3"></span>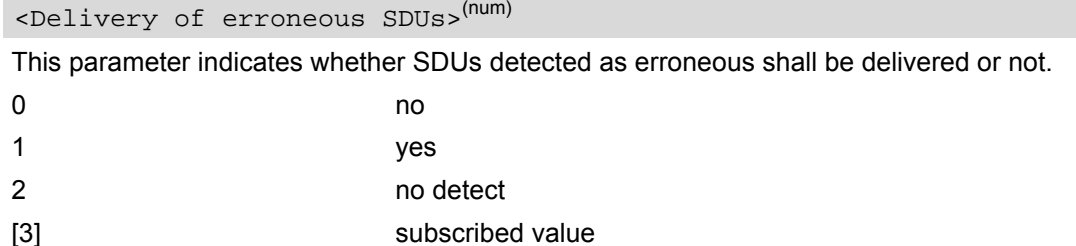

<span id="page-332-1"></span>This parameter indicates the targeted time between request to transfer an SDU at one SAP to its delivery at the other SAP, in milliseconds.

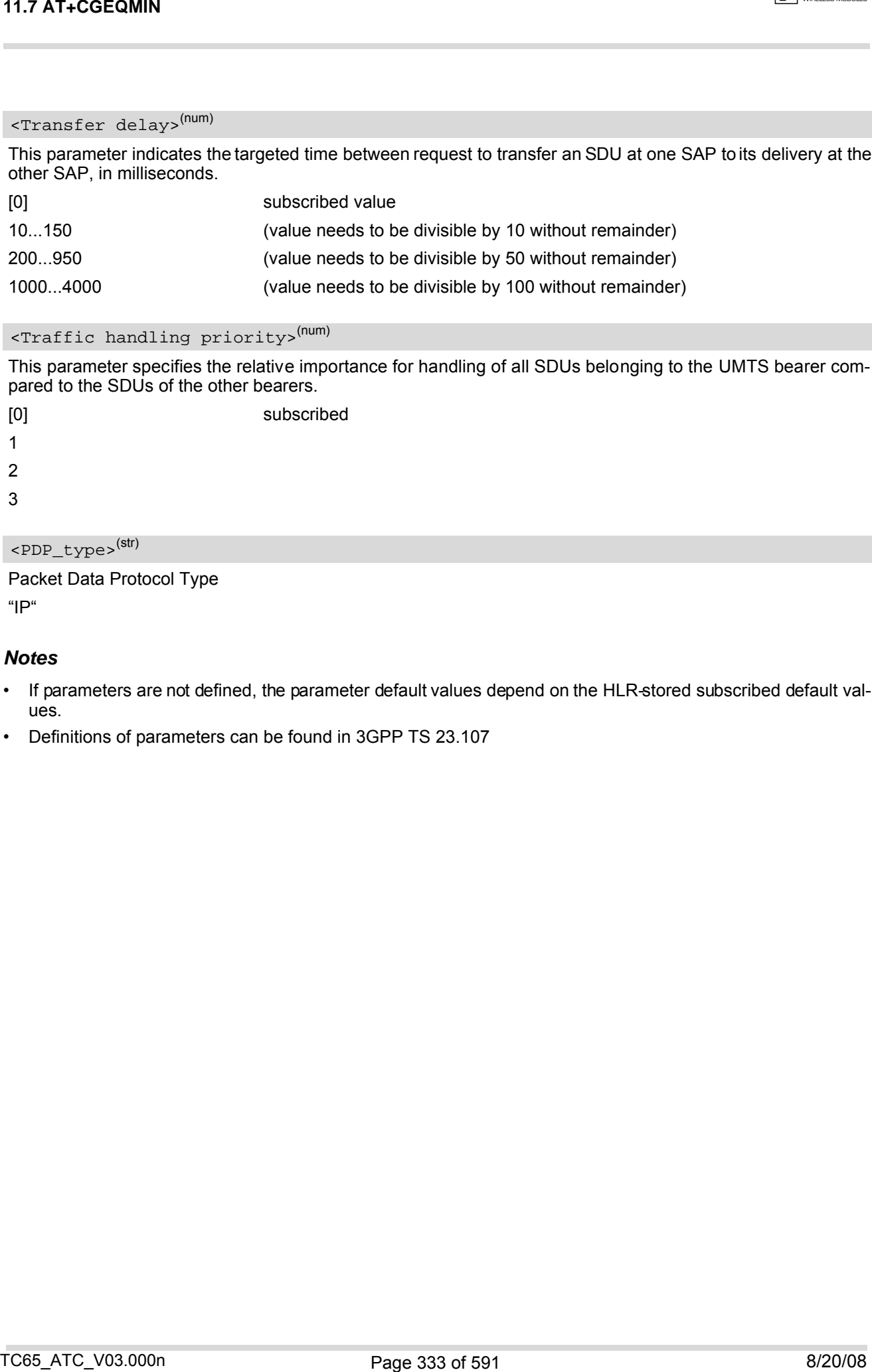

## <span id="page-332-2"></span><Traffic handling priority>(num)

This parameter specifies the relative importance for handling of all SDUs belonging to the UMTS bearer compared to the SDUs of the other bearers.

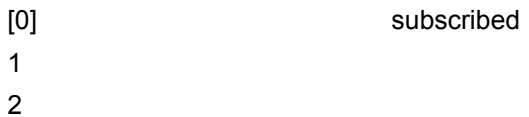

3

## <span id="page-332-0"></span><PDP\_type><sup>(str)</sup>

Packet Data Protocol Type "IP"

#### *Notes*

- If parameters are not defined, the parameter default values depend on the HLR-stored subscribed default values.
- Definitions of parameters can be found in 3GPP TS 23.107

 $\overline{C(1)}$  CINTERION

# <span id="page-333-1"></span>**11.8 AT+CGEQREQ 3G Quality of Service Profile (Requested)**

## *Syntax*

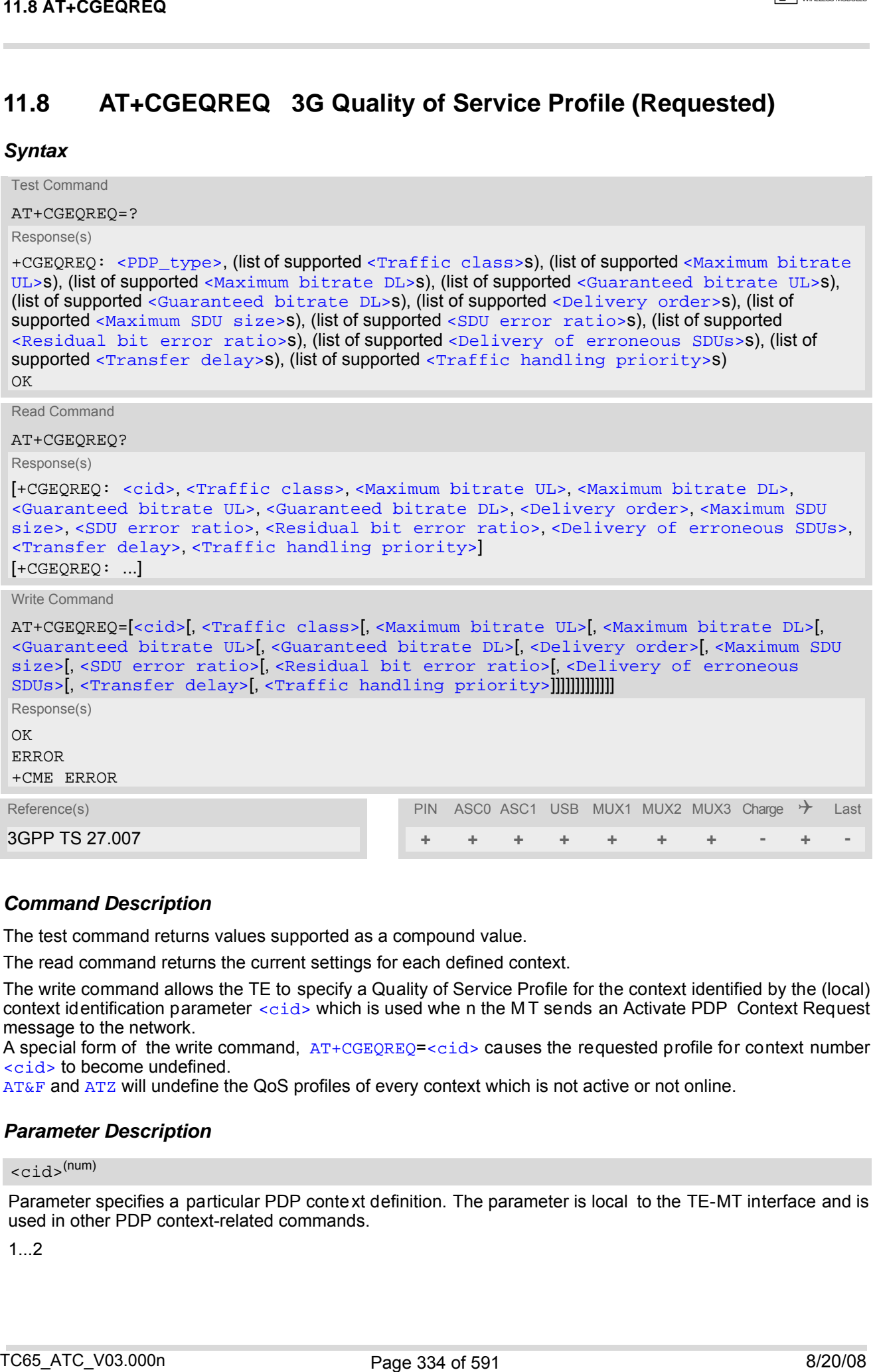

## *Command Description*

The test command returns values supported as a compound value.

The read command returns the current settings for each defined context.

The write command allows the TE to specify a Quality of Service Profile for the context identified by the (local) context identification parameter  $<$ cid> which is used whe n the MT sends an Activate PDP Context Request message to the network.

A special form of the write command,  $AT+CGEQREQ=$  $AT+CGEQREQ=$  $AT+CGEQREQ=$  causes the requested profile for context number [<cid>](#page-333-0) to become undefined.

[AT&F](#page-33-0) and [ATZ](#page-42-0) will undefine the QoS profiles of every context which is not active or not online.

## *Parameter Description*

## <span id="page-333-0"></span> $<$ cid> $(num)$

Parameter specifies a particular PDP context definition. The parameter is local to the TE-MT interface and is used in other PDP context-related commands.

1.2

<span id="page-334-5"></span><span id="page-334-4"></span><span id="page-334-3"></span><span id="page-334-2"></span><span id="page-334-1"></span><span id="page-334-0"></span>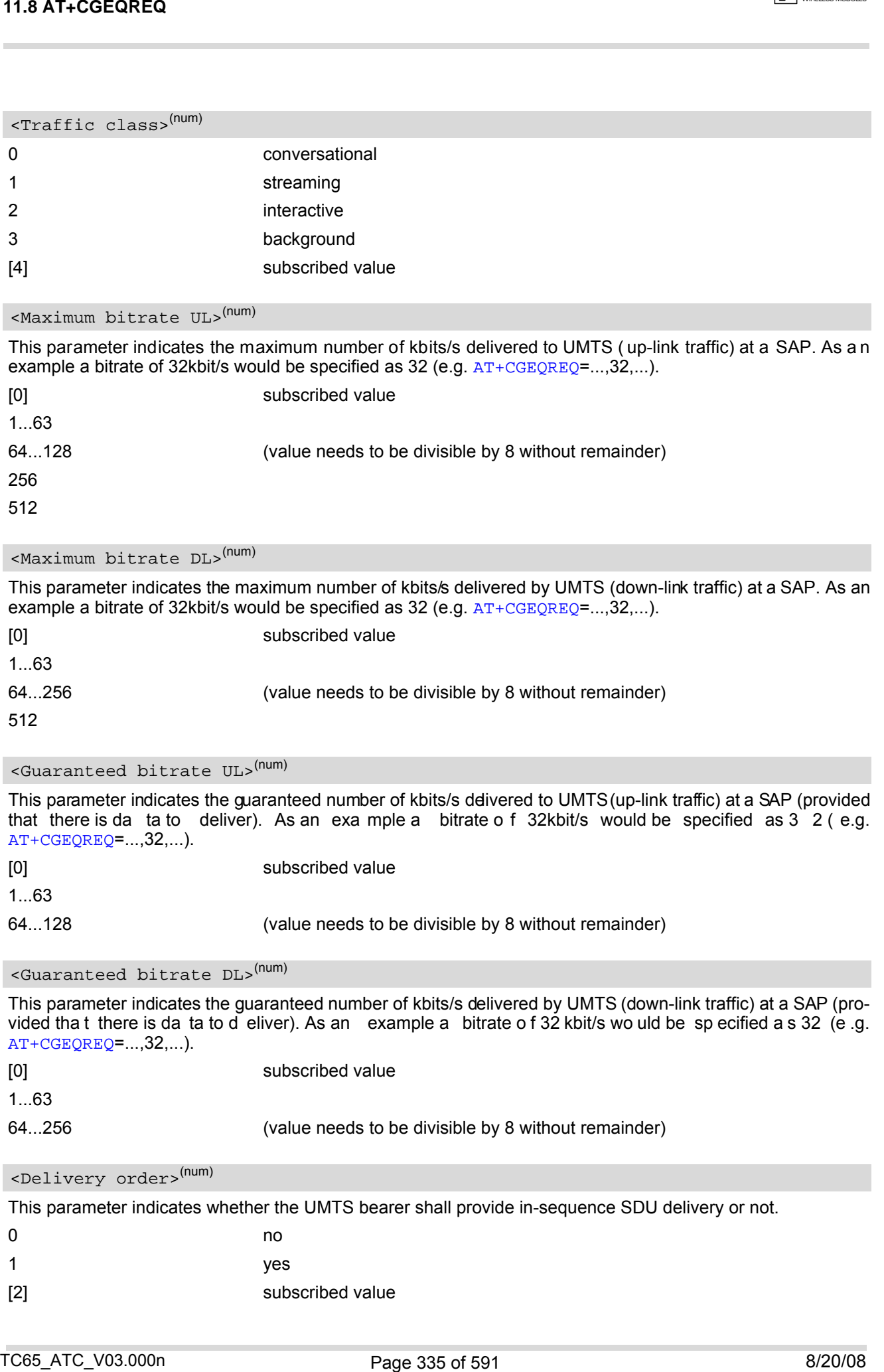

# <span id="page-335-0"></span>This parameter indicates the maximum allowed SDU size in octets. [0] subscribed value 10...1520 (value needs to be divisible by 10 without remainder) 1502 This parameter indicates the target value for the fraction of SDUs lost or detected as erroneous. SDU error ratio is defined only for conforming traffic. The value is specified as "mEe". As an example a target SDU error ratio of  $5*10^{-3}$  would be specified as "5E3" (e.g.  $AT+CGEQREQ$ =..., "5E3",...). ["0E0"] subscribed value "1E2" <Maximum SDU size>(num) <SDU error ratio>(str) 11.6 AT+COECREC<br>
SEAR time 2021 at conclusion<br>
This promise includes the maximum allowed SDJ size in oxiets.<br>
This promise includes the maximum allowed SDJ size in oxiets to<br>
10.1620<br>
10.1620<br>
10.1620<br>
10.1620<br>
10.1620<br>
1

<span id="page-335-1"></span>"7E3" "1E3" "1E4" "1E5" "1E6" "1E1"

## <span id="page-335-2"></span><Residual bit error ratio>(str)

This parameter indicates the target value for the undetected bit error ratio in the delivered SDUs. If no error detection is requested, Residual bit error ratio indicates the bit error ratio in the delivered SDUs. The value is specified as "mEe". As an example a target residual bit error ratio of  $5*10^{-3}$  would be specified as "5E3" (e.g. [AT+CGEQREQ](#page-333-1)=...,"5E3",...).

["0E0"] subscribed value "5E2" "1E2" "5E3" "4E3" "1E3" "1E4" "1E5" "1E6" "6E8"

<span id="page-335-3"></span>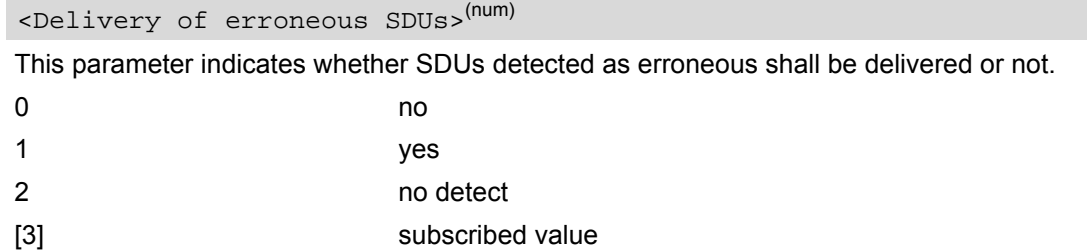

<span id="page-336-1"></span>This parameter indicates the targeted time between request to transfer an SDU at one SAP to its delivery at the other SAP, in milliseconds.

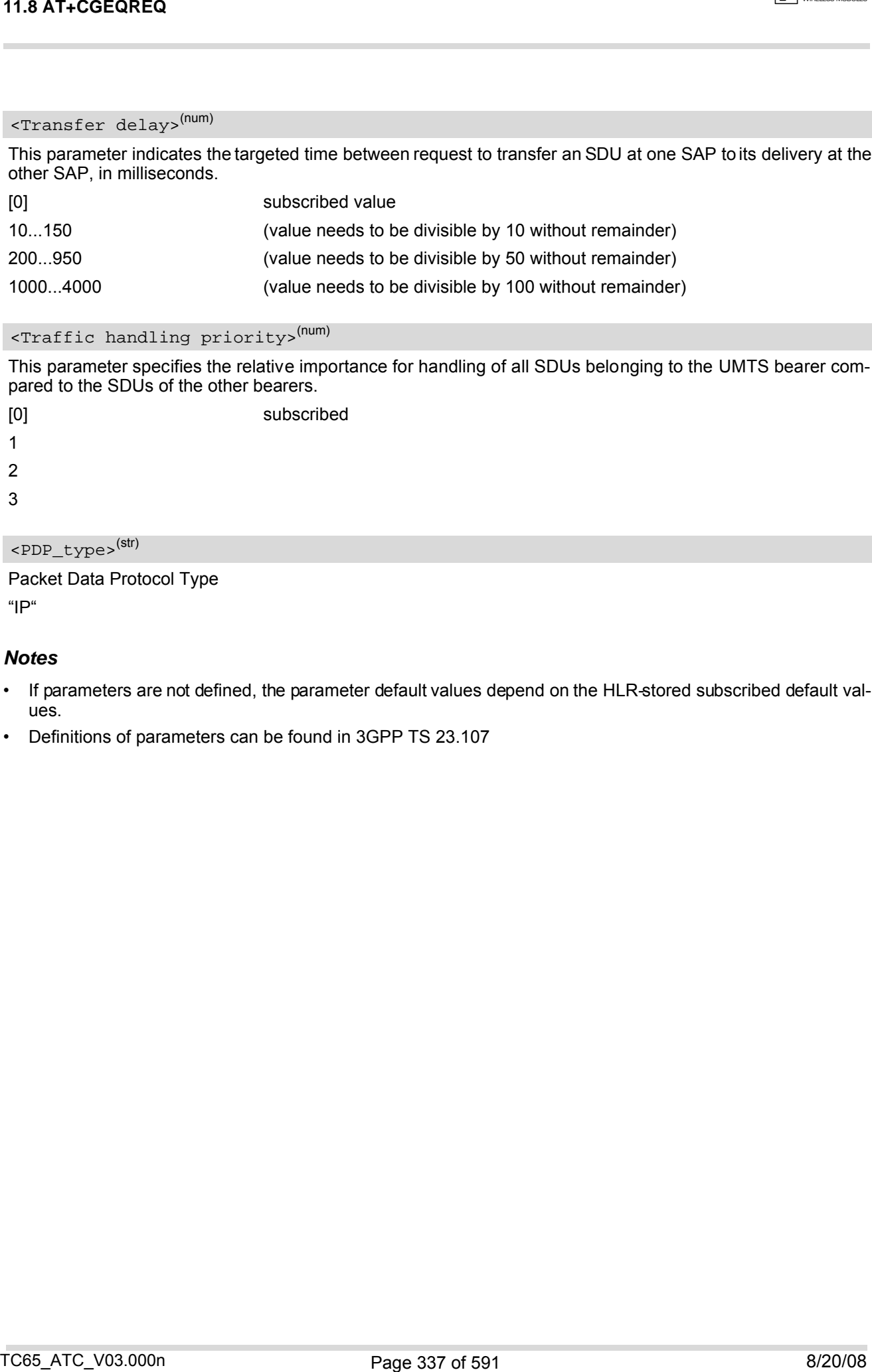

## <span id="page-336-2"></span><Traffic handling priority>(num)

This parameter specifies the relative importance for handling of all SDUs belonging to the UMTS bearer compared to the SDUs of the other bearers.

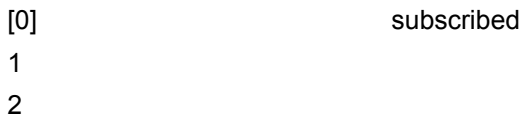

3

## <span id="page-336-0"></span><PDP\_type><sup>(str)</sup>

Packet Data Protocol Type "IP"

#### *Notes*

- If parameters are not defined, the parameter default values depend on the HLR-stored subscribed default values.
- Definitions of parameters can be found in 3GPP TS 23.107

 $\overline{C(1)}$  CINTERION

# **11.9 AT+CGPADDR Show PDP address**

## *Syntax*

```
Test Command
AT+CGPADDR=?
Response(s)
<cid>s)]
OK
```
Write Command

AT+CGPADDR=[[<cid>](#page-337-0)[,[<cid>](#page-337-0)]]

Response(s)

```
[+CGPADDR: <cid>, <PDP_address>]
[+CGPADDR: <cid>, <PDP_address>]
OK
ERROR
+CME ERROR
```
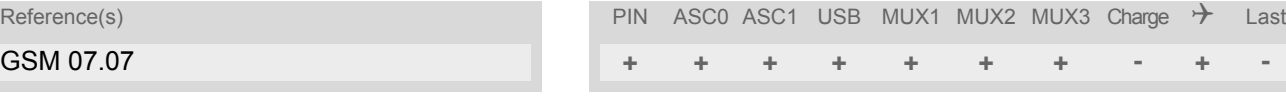

## *Command Description*

The test command returns a list of defined  $\langle c \rangle$  = 0.5  $\langle c \rangle$  = 1.5  $\langle c \rangle$  = 1.6  $\langle c \rangle$  = 1.6  $\langle c \rangle$  = 1.6  $\langle c \rangle$  = 1.6  $\langle c \rangle$  = 1.6  $\langle c \rangle$  = 1.6  $\langle c \rangle$  = 1.6  $\langle c \rangle$  = 1.6  $\langle c \rangle$  = 1.6  $\langle c \rangle$  = 1.6  $\langle c \rangle$  =

The write command returns a list of PDP addresses for the specified context identifiers. If no  $<$ cid> is specified, the addresses for all defined contexts are returned. 11.9 AT+CGPADDR Show PDP address<br>
Syntax<br>
Syntax<br>
The AT+CGPADDR Show PDP address<br>
Syntax<br>
AC-CHAMBRE-T<br>
Increases: (let of defined  $\alpha$ 20-09)<br>
AC-CHAMBRE-T<br>
AC-CHAMBRE-T<br>
USE CONSIDER AND A STRIP AND CONSIDER (CONSIDER A

## *Parameter Description*

## <span id="page-337-0"></span> $<$ cid> $(num)$

A numeric parameter which specifies a particular PDP context definition (see [AT+CGDCONT](#page-327-0) command).

<span id="page-337-1"></span><PDP\_address>(str)

A string that identifies the MT in the address space applicable to the PDP. The address may be static or dynamic.

## *Note*

 $\bullet$  If no  $\lt$ cid> is specified, the write command will return a list of all defined contexts.

# <span id="page-338-0"></span>**11.10 AT+CGQMIN Quality of Service Profile (Minimum acceptable)**

## *Syntax*

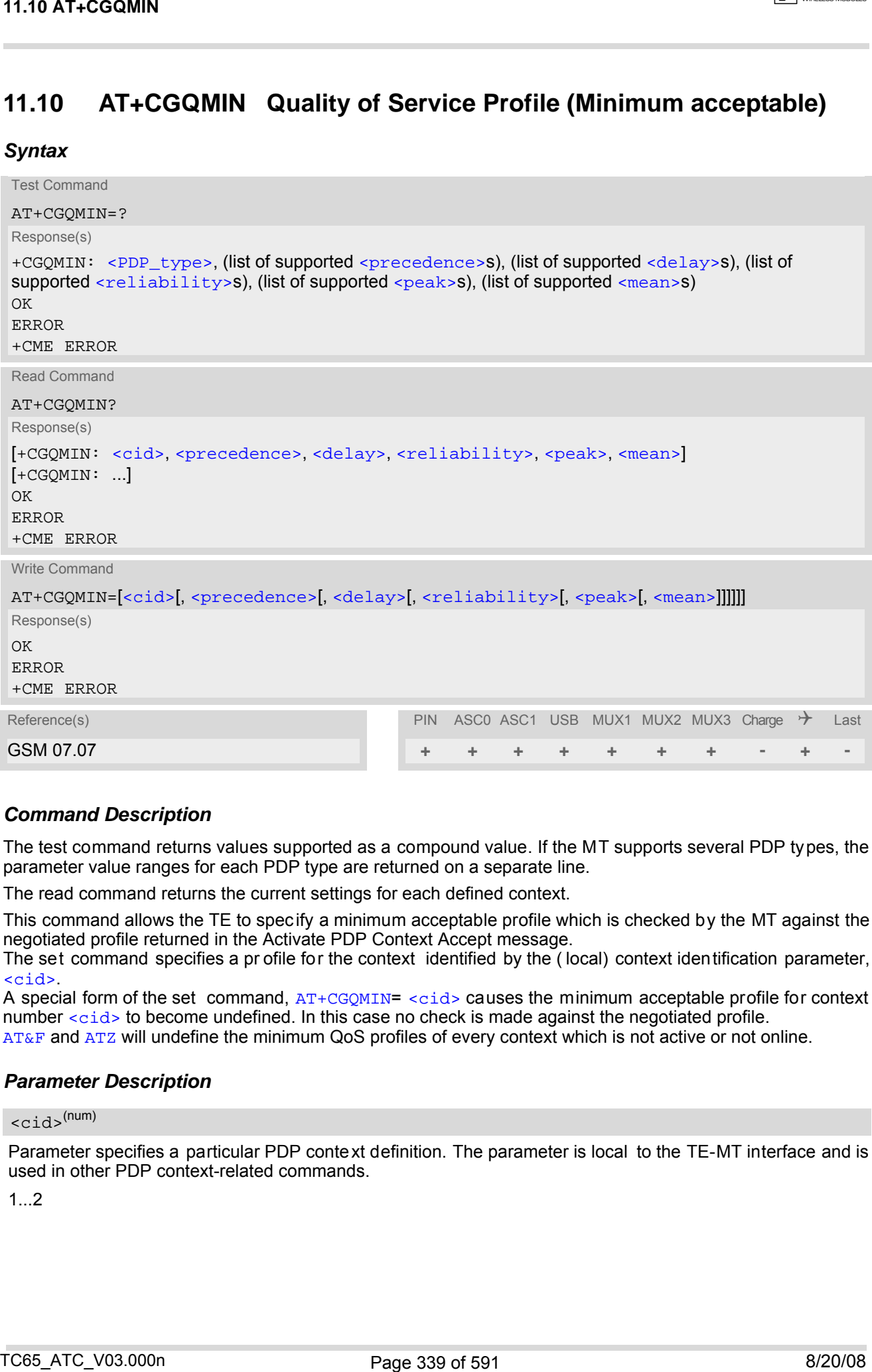

## *Command Description*

The test command returns values supported as a compound value. If the MT supports several PDP types, the parameter value ranges for each PDP type are returned on a separate line.

The read command returns the current settings for each defined context.

This command allows the TE to spec ify a minimum acceptable profile which is checked by the MT against the negotiated profile returned in the Activate PDP Context Accept message.

The set command specifies a pr ofile for the context identified by the ( local) context identification parameter, [<cid>](#page-338-1).

A special form of the set command, [AT+CGQMIN](#page-338-0)= [<cid>](#page-338-1) causes the minimum acceptable profile for context number  $\langle$ cid> to become undefined. In this case no check is made against the negotiated profile. [AT&F](#page-33-0) and [ATZ](#page-42-0) will undefine the minimum QoS profiles of every context which is not active or not online.

## *Parameter Description*

## <span id="page-338-1"></span> $<$ cid> $(num)$

Parameter specifies a particular PDP context definition. The parameter is local to the TE-MT interface and is used in other PDP context-related commands.

1...2

**CINTERION** 

<span id="page-339-0"></span>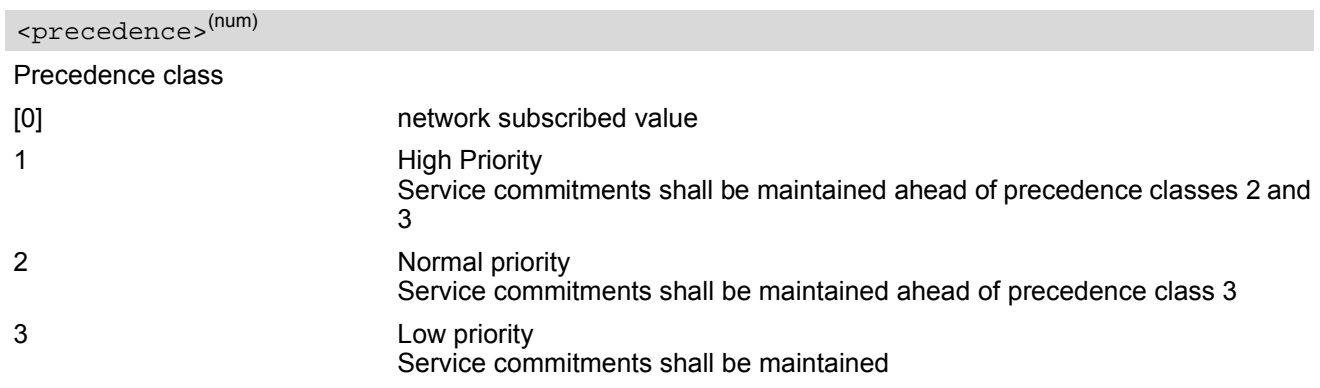

## <span id="page-339-1"></span><delay>(num)

## Delay class

The delay parameter defines the end-to-end transfer delay incurred in th e transmission of SDUs through the GPRS network(s).

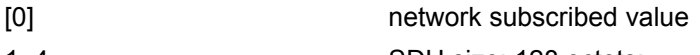

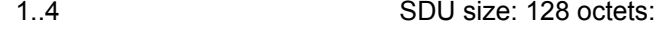

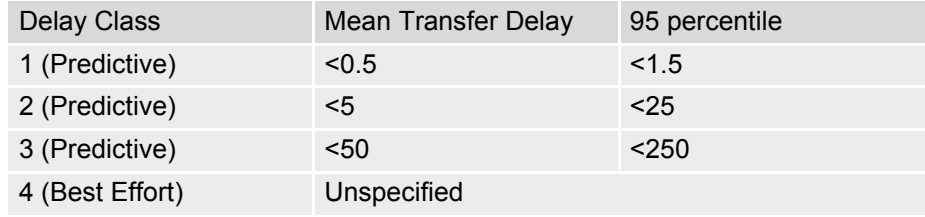

SDU size: 1024 octets:

<span id="page-339-2"></span>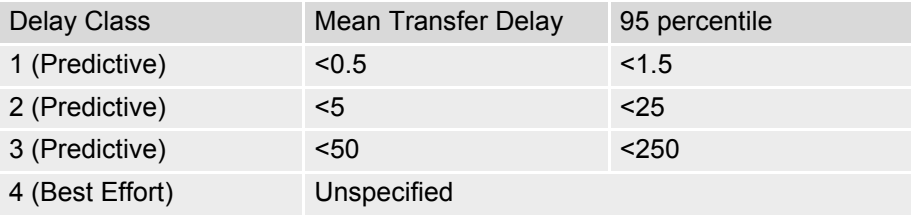

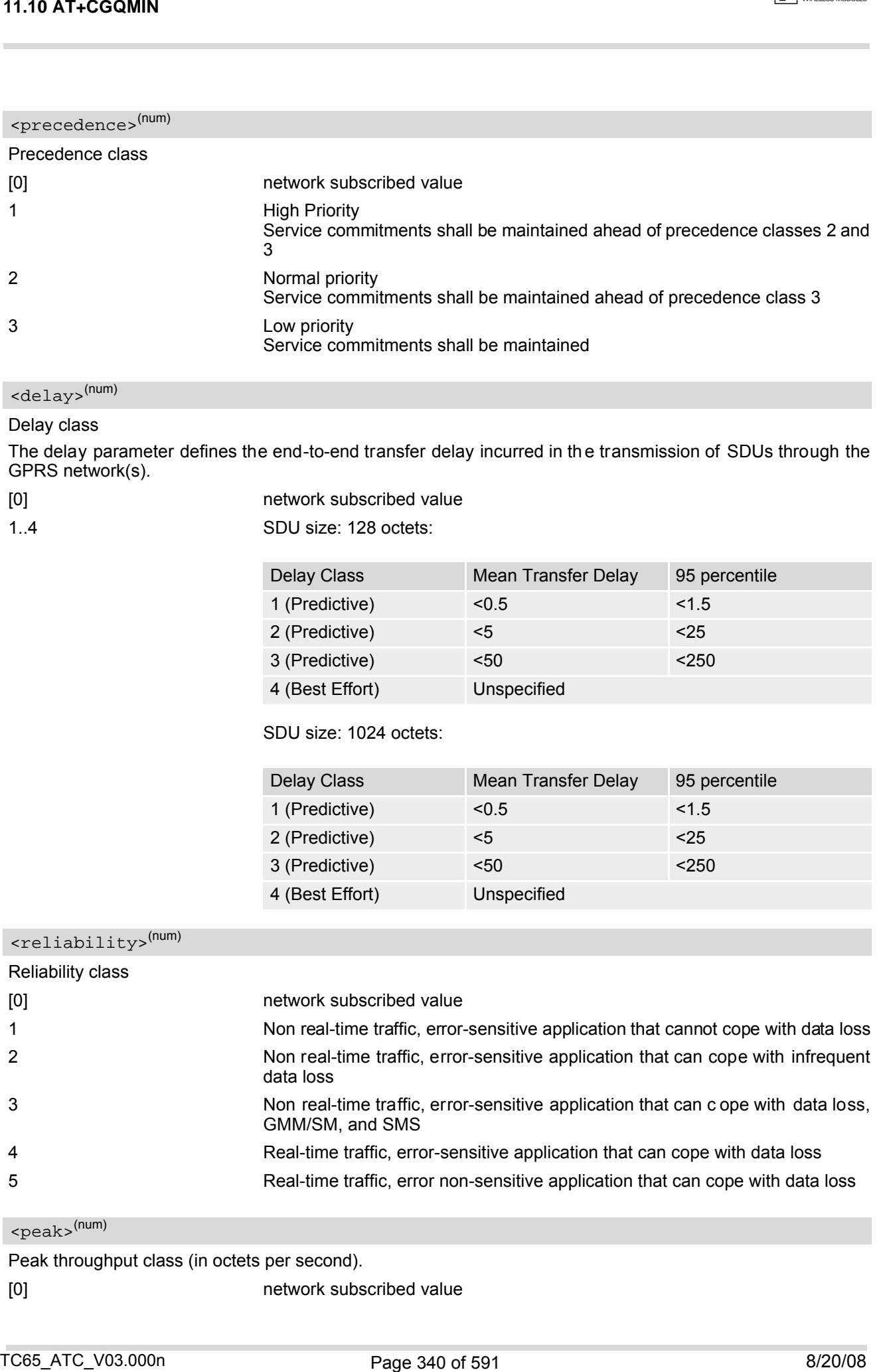

# <span id="page-339-3"></span><peak>(num)

Peak throughput class (in octets per second).

[0] network subscribed value

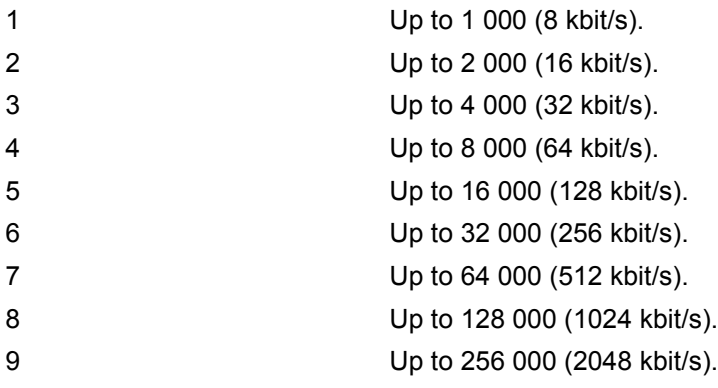

## <span id="page-340-1"></span><mean>(num)

Mean throughput class(in octets per hour).

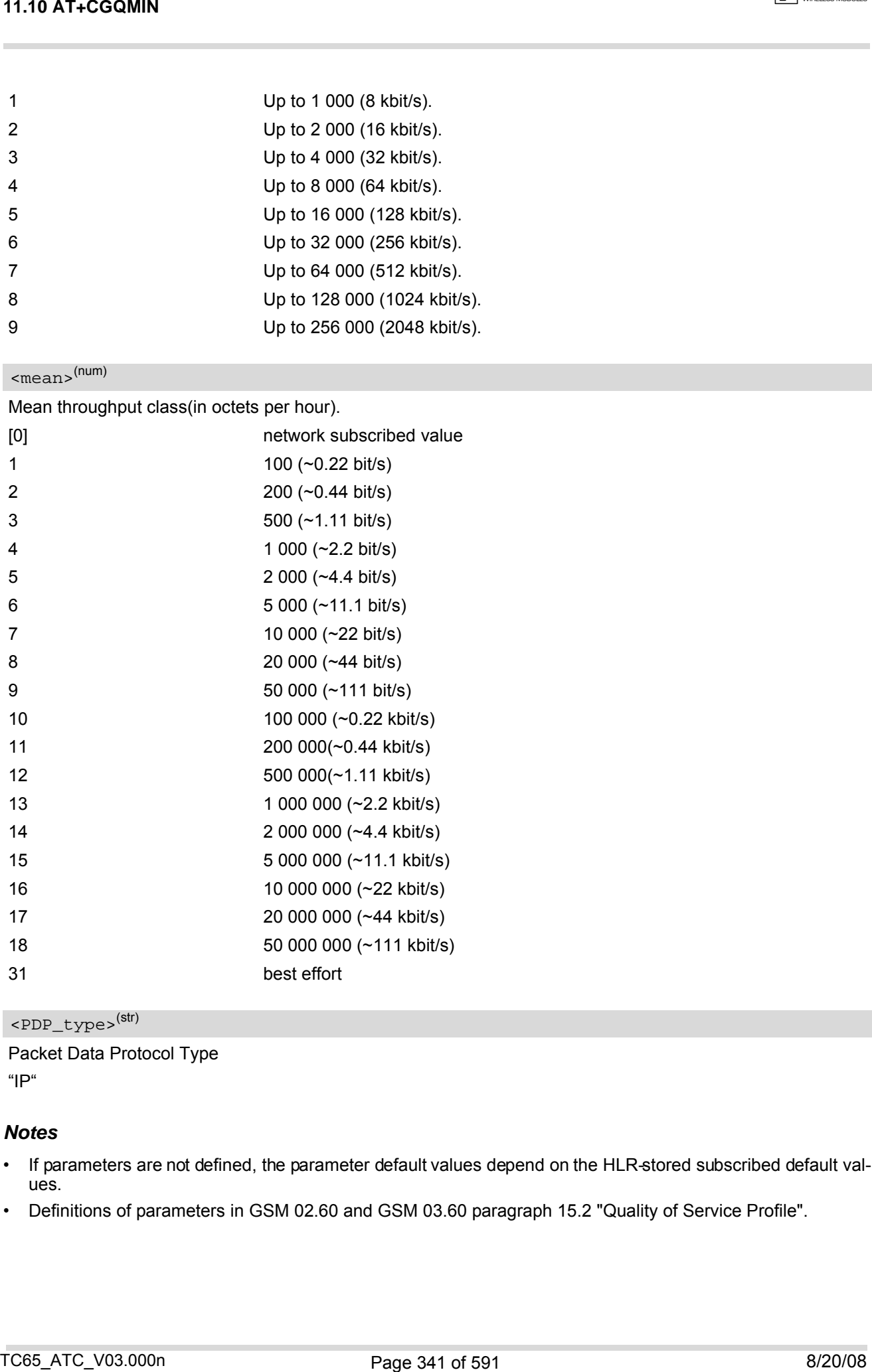

## <span id="page-340-0"></span><PDP\_type>(str)

Packet Data Protocol Type "IP"

- If parameters are not defined, the parameter default values depend on the HLR-stored subscribed default values.
- Definitions of parameters in GSM 02.60 and GSM 03.60 paragraph 15.2 "Quality of Service Profile".

## *Example*

If some of the QoS parameters are omitted, they will keep their current value (or the default value if not specified so far), e.g.:

AT+CGDCONT=1,"IP" OK AT+CGQMIN= OK AT+CGQMIN? +CGQMIN:1,0,0,0,0,0 OK AT+CGQMIN=1,0 OK AT+CGQMIN? +CGQMIN:1,0,0,0,0,0 OK AT+CGQMIN=1,0,0,0,1 OK AT+CGQMIN? +CGQMIN:1,0,0,0,1,0 OK AT+CGQMIN=1,1 OK AT+CGQMIN? +CGQMIN:1,1,0,0,1,0 OK T1.10 AT-CGOMIN<br>
Example<br>
Example<br>
If ison of the GoS parameters are ombit, they will keep they current value (or the default value if not specified<br>  $\frac{1}{2}$ Comins and the GoS parameters<br>  $\frac{1}{2}$ Comins and the Comins

# <span id="page-342-0"></span>**11.11 AT+CGQREQ Quality of Service Profile (Requested)**

## *Syntax*

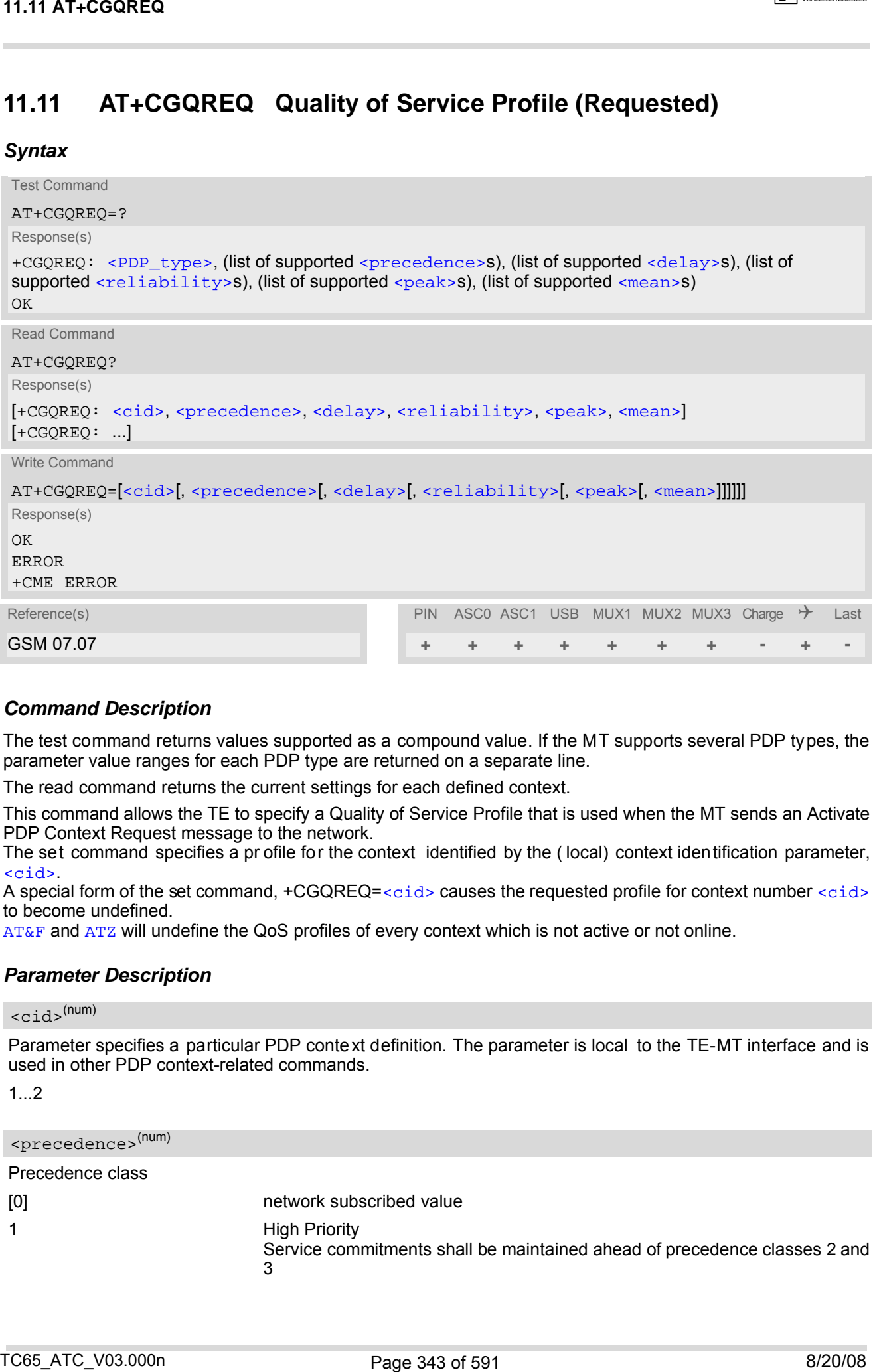

## *Command Description*

The test command returns values supported as a compound value. If the MT supports several PDP types, the parameter value ranges for each PDP type are returned on a separate line.

The read command returns the current settings for each defined context.

This command allows the TE to specify a Quality of Service Profile that is used when the MT sends an Activate PDP Context Request message to the network.

The set command specifies a pr ofile for the context identified by the ( local) context identification parameter, [<cid>](#page-342-2).

A special form of the set command, +CGQREQ=[<cid>](#page-342-2) causes the requested profile for context number <cid> to become undefined.

[AT&F](#page-33-0) and [ATZ](#page-42-0) will undefine the QoS profiles of every context which is not active or not online.

## *Parameter Description*

<span id="page-342-2"></span> $<$ cid> $(num)$ 

Parameter specifies a particular PDP context definition. The parameter is local to the TE-MT interface and is used in other PDP context-related commands.

1...2

<span id="page-342-1"></span>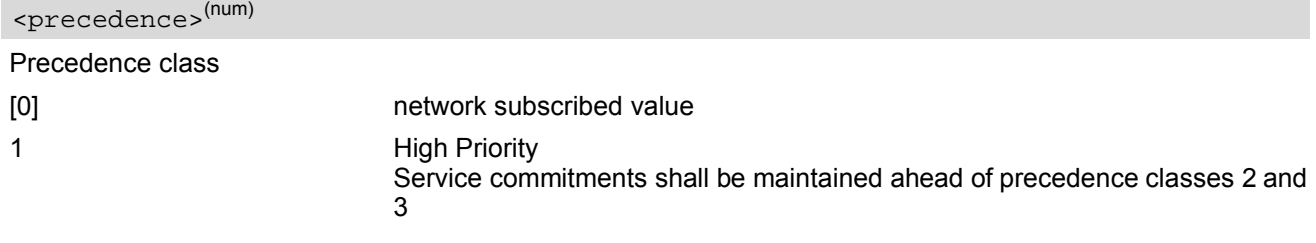

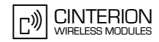

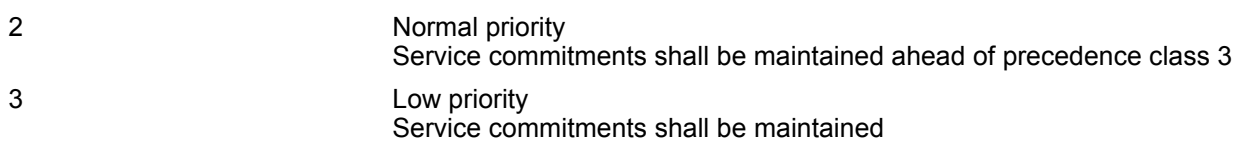

## <span id="page-343-0"></span><delay>(num)

#### Delay class

This parameter defines the end-to-end transfer delay incurred in the transmission of SDUs through the GPRS network(s).

- [0] network subscribed value
- 1..4 with SDU size = 128 octets:

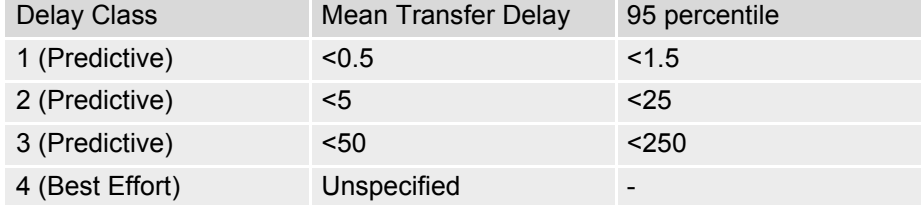

with SDU size = 1024 octets:

<span id="page-343-1"></span>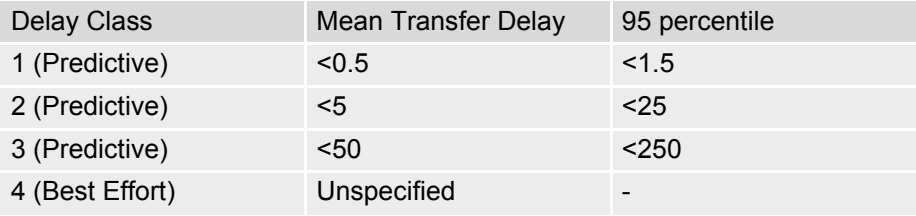

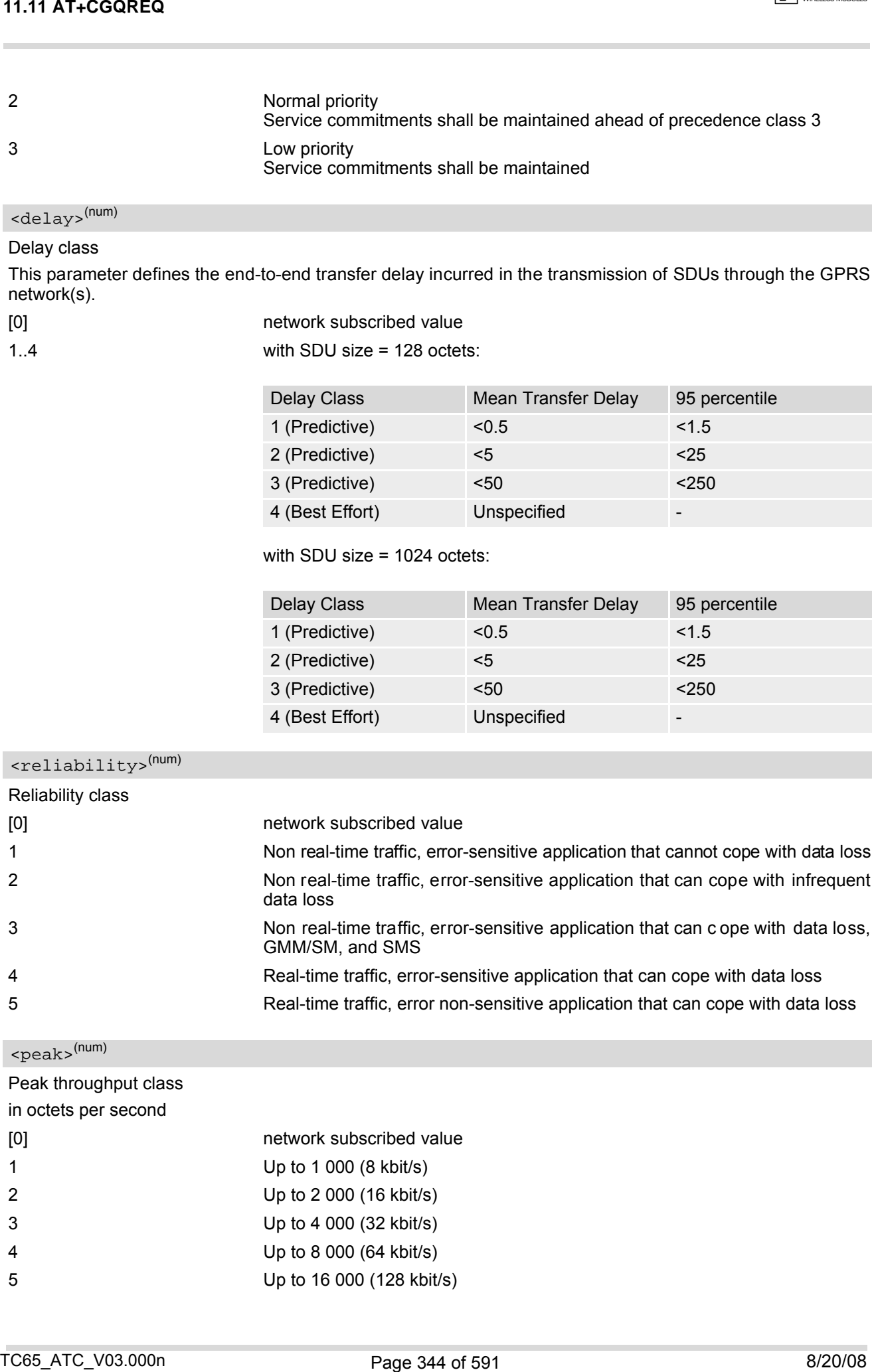

<span id="page-343-2"></span>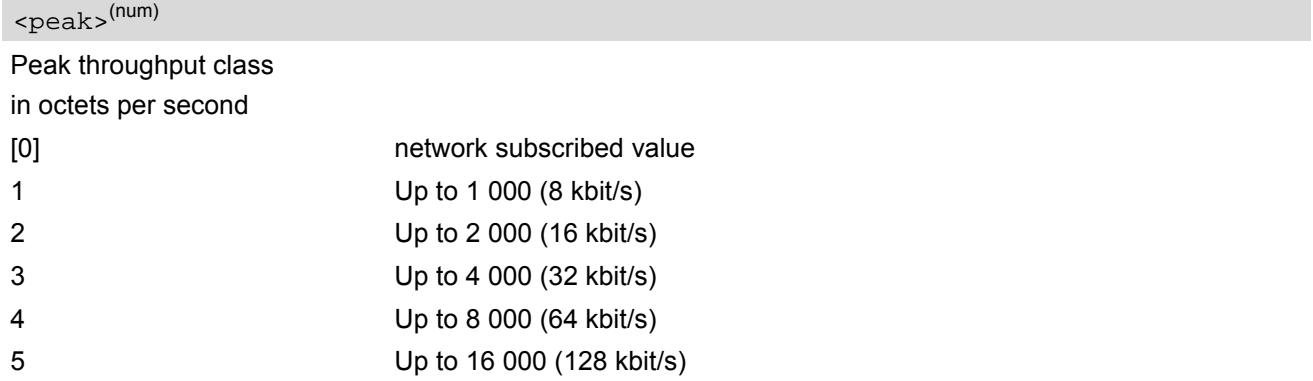

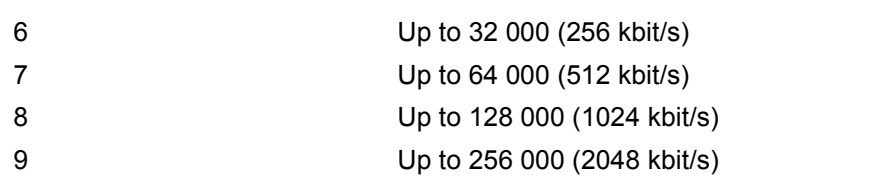

## <span id="page-344-1"></span><mean>(num)

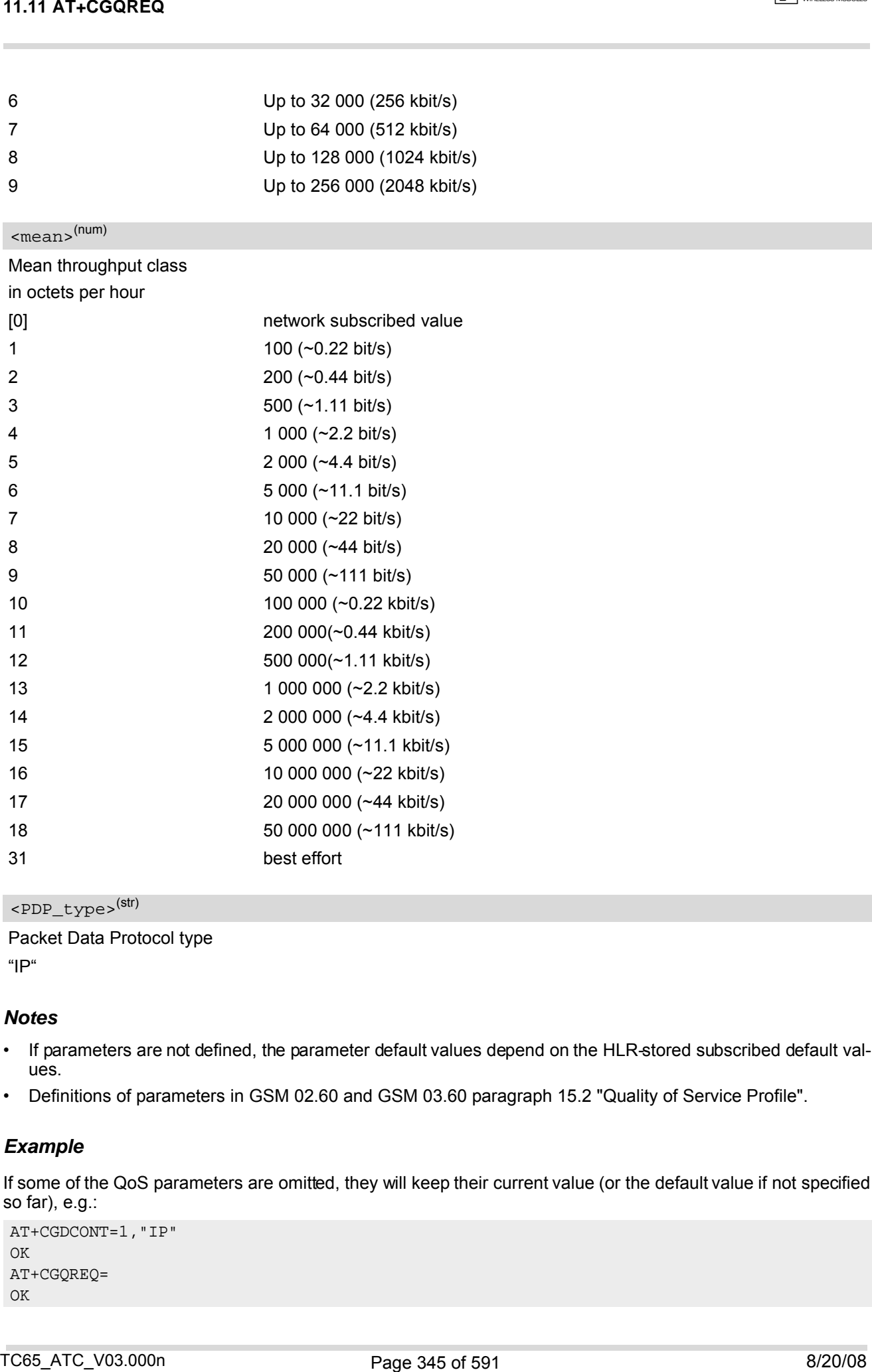

<span id="page-344-0"></span><PDP\_type>(str)

Packet Data Protocol type "IP"

## *Notes*

- If parameters are not defined, the parameter default values depend on the HLR-stored subscribed default values.
- Definitions of parameters in GSM 02.60 and GSM 03.60 paragraph 15.2 "Quality of Service Profile".

## *Example*

If some of the QoS parameters are omitted, they will keep their current value (or the default value if not specified so far), e.g.:

```
AT+CGDCONT=1,"IP"
OK
AT+CGQREQ=
OK
```
AT+CGQREQ? +CGQREQ:1,0,0,0,0,0 OK AT+CGQREQ=1,0 OK AT+CGQMIN? +CGQREQ:1,0,0,0,0,0 OK AT+CGQREQ=1,0,0,0,1 OK AT+CGQREQ?  $+{\tt CGQREG}\!:\!1\,,0\,,0\,,0\,,1\,,0$ OK AT+CGQREQ=1,1 OK AT+CGQREQ? +CGQREQ:1,1,0,0,1,0 OK 14.14 AT-LOGGREG<br>  $X_t^m \in \text{Cusp}(G) : \{1, 2, 3, 0, 0\}$ <br>  $X_t^m \in \text{Cusp}(G) : \{1, 2, 3, 0, 0\}$ <br>  $X_t^m \in \text{Cusp}(G) : \{1, 2, 3, 0, 0\}$ <br>  $X_t^m \in \text{Cusp}(G) : \{1, 2, 3, 0, 0\}$ <br>  $X_t^m \in \text{Cusp}(G) : \{1, 2, 3, 0, 1\}$ <br>  $X_t^m \in \text{Cusp}(G) : \{1, 2,$ 

# <span id="page-346-0"></span>**11.12 AT+CGREG GPRS Network Registration Status**

[AT+CGREG](#page-346-0) write command enables presentation of URC "[+CGREG](#page-346-2): [<stat>](#page-347-0)" when [<n>](#page-346-1)=1 and ME's GPRS net-work registration status changes, or URC "[+CGREG](#page-346-3): [<stat>](#page-347-0), [<lac>](#page-347-1), [<ci>](#page-347-2)" when [<n>](#page-346-1)=2 and the current network cell changes.

[AT+CGREG](#page-346-0) read command queries the current URC presentation status and [<stat>](#page-347-0) which shows whether the network has currently indicated the registration of the ME. Location information elements  $\langle \text{lac} \rangle$  and  $\langle \text{ci} \rangle$  are returned only if  $\langle n \rangle = 2$  and ME is registered to the network.

## *Syntax*

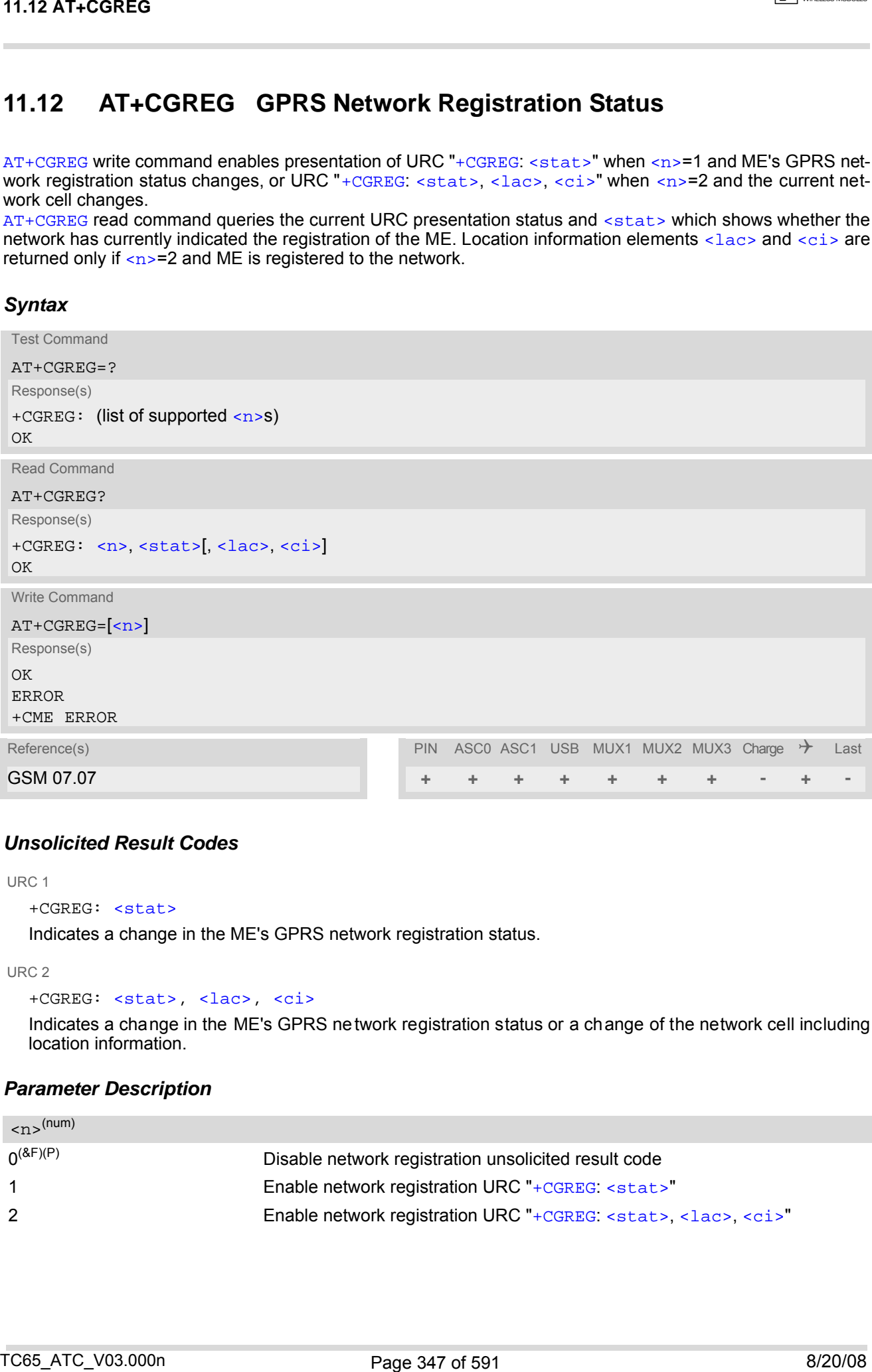

## *Unsolicited Result Codes*

<span id="page-346-2"></span>URC 1

```
+CGREG: <stat>
```
Indicates a change in the ME's GPRS network registration status.

<span id="page-346-3"></span>URC 2

```
+CGREG: <stat>, <lac>, <ci>
```
Indicates a change in the ME's GPRS network registration status or a change of the network cell including location information.

## *Parameter Description*

<span id="page-346-1"></span>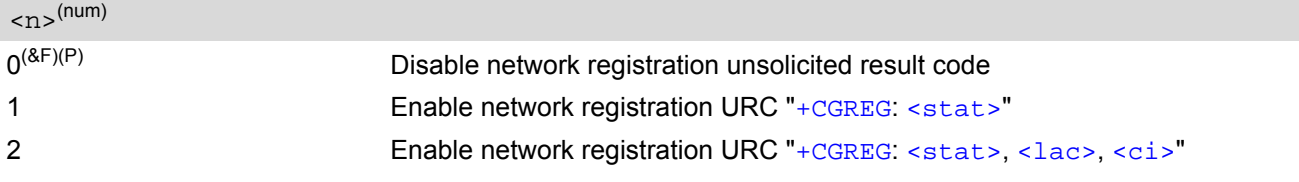

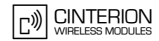

<span id="page-347-0"></span>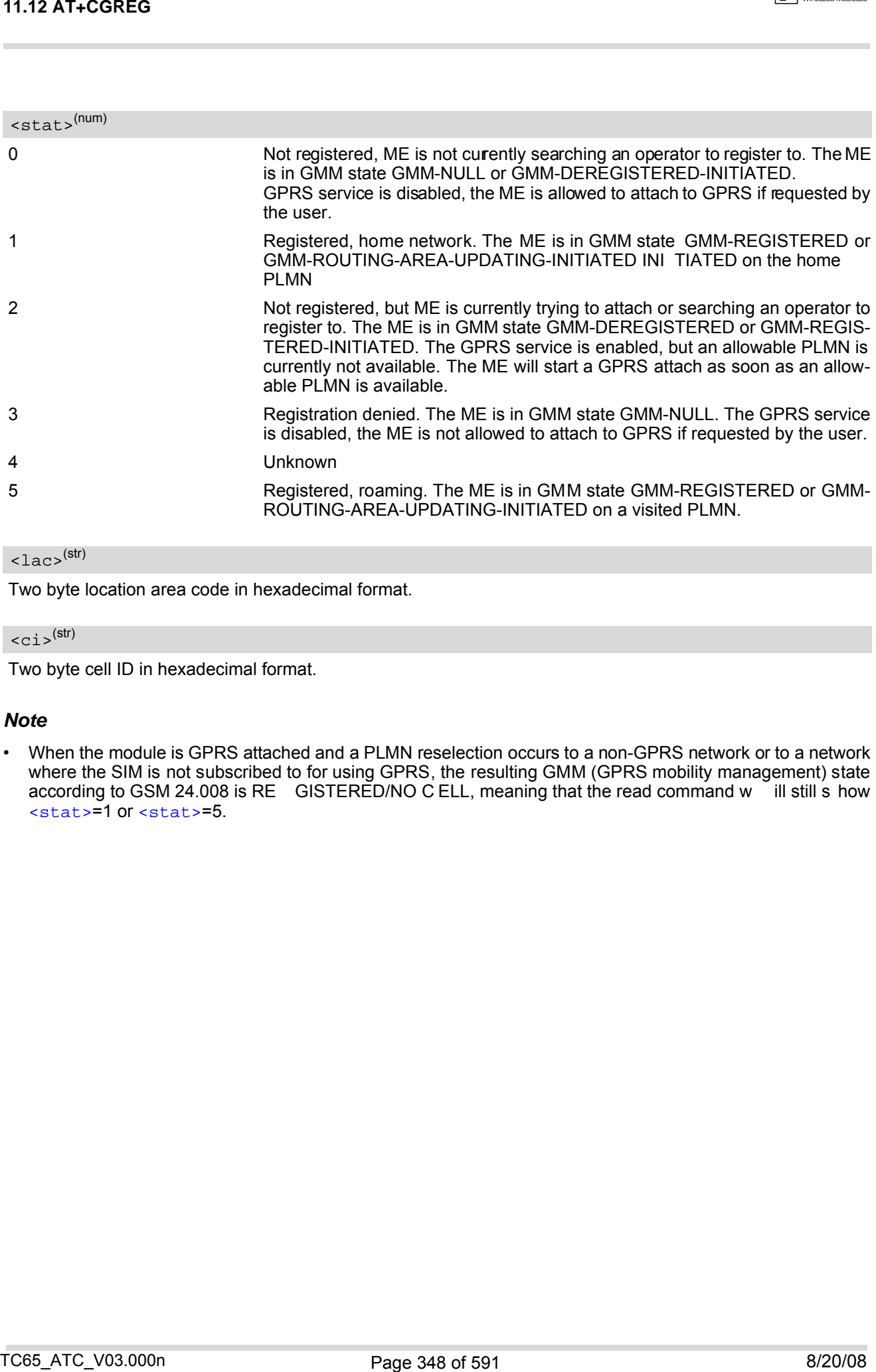

<span id="page-347-1"></span> $\langle$ lac> $\langle$ <sup>str)</sup>

Two byte location area code in hexadecimal format.

#### <span id="page-347-2"></span> $\langle$ ci> $\langle$ <sup>(str)</sup>

Two byte cell ID in hexadecimal format.

## *Note*

• When the module is GPRS attached and a PLMN reselection occurs to a non-GPRS network or to a network where the SIM is not subscribed to for using GPRS, the resulting GMM (GPRS mobility management) state according to GSM 24.008 is RE GISTERED/NO C ELL, meaning that the read command w ill still s how [<stat>](#page-347-0)=1 or [<stat>](#page-347-0)=5.

# <span id="page-348-0"></span>**11.13 AT+CGSMS Select service for MO SMS messages**

## *Syntax*

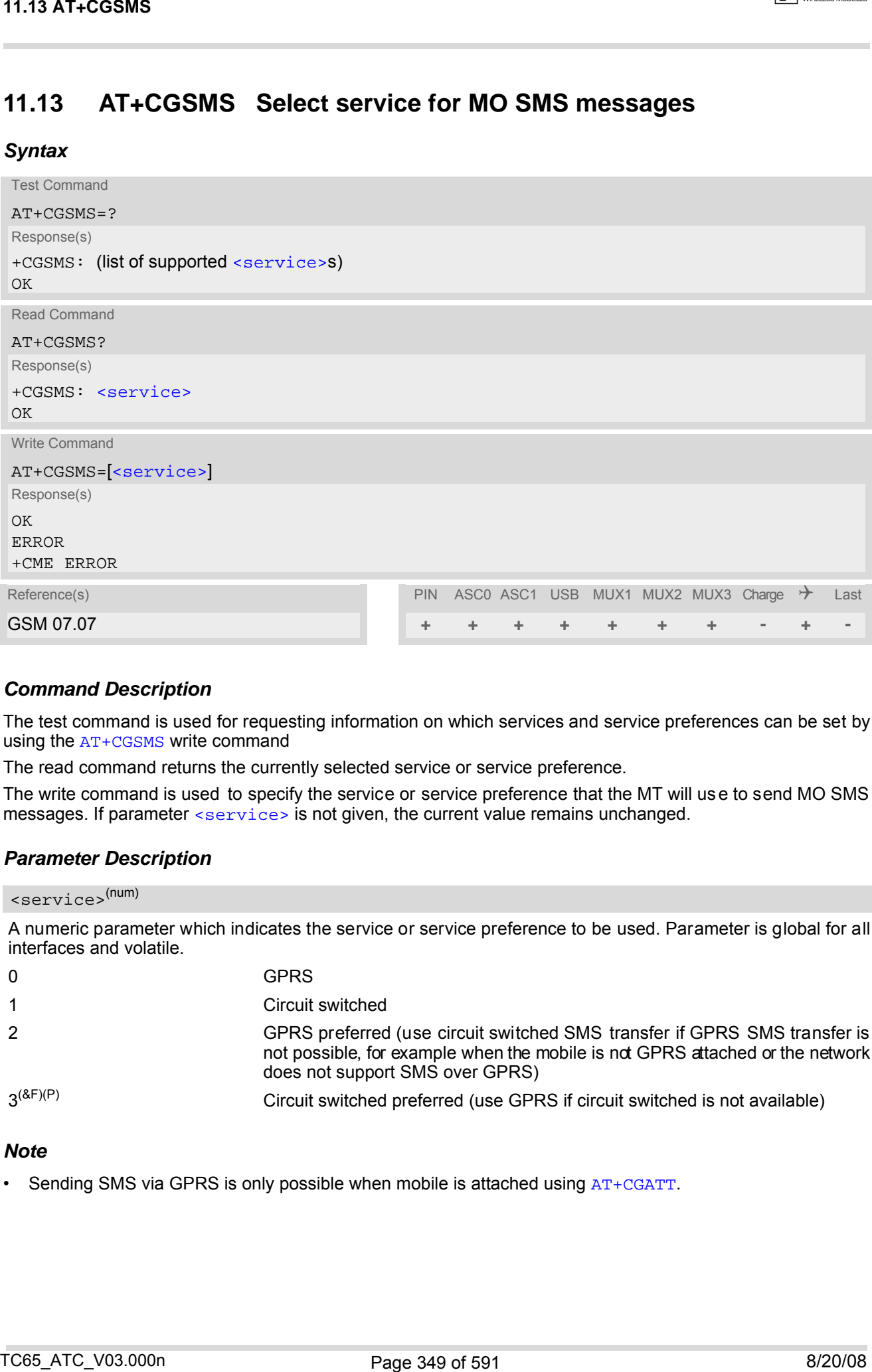

## *Command Description*

The test command is used for requesting information on which services and service preferences can be set by using the [AT+CGSMS](#page-348-0) write command

The read command returns the currently selected service or service preference.

The write command is used to specify the service or service preference that the MT will us e to send MO SMS messages. If parameter [<service>](#page-348-1) is not given, the current value remains unchanged.

## *Parameter Description*

## <span id="page-348-1"></span><service>(num)

A numeric parameter which indicates the service or service preference to be used. Parameter is global for all interfaces and volatile.

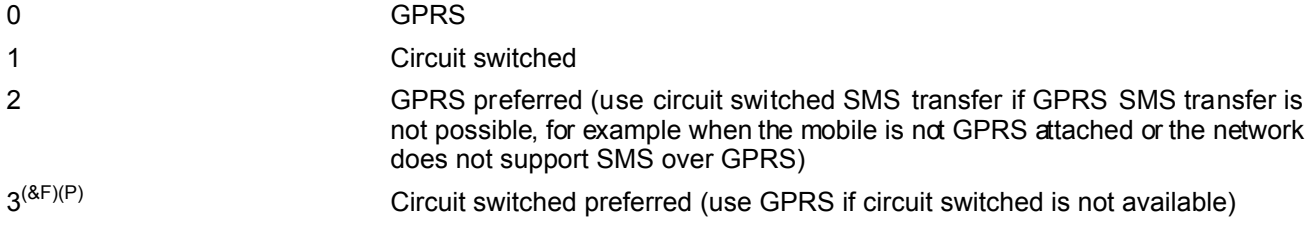

## *Note*

Sending SMS via GPRS is only possible when mobile is attached using [AT+CGATT](#page-322-0).

# **11.14 AT^SGACT Query all PDP context activations**

## *Syntax*

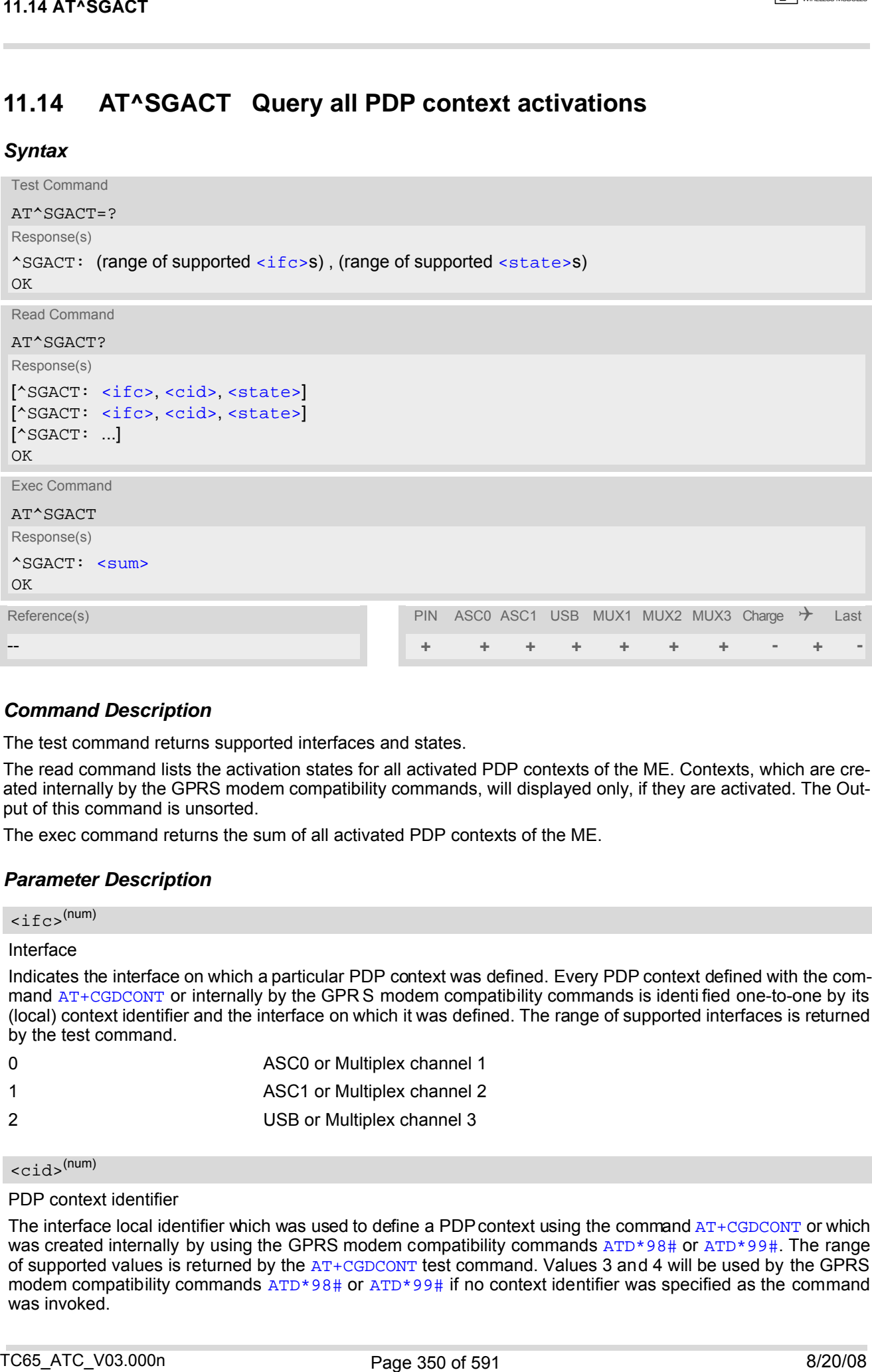

## *Command Description*

The test command returns supported interfaces and states.

The read command lists the activation states for all activated PDP contexts of the ME. Contexts, which are created internally by the GPRS modem compatibility commands, will displayed only, if they are activated. The Output of this command is unsorted.

The exec command returns the sum of all activated PDP contexts of the ME.

## *Parameter Description*

<span id="page-349-0"></span>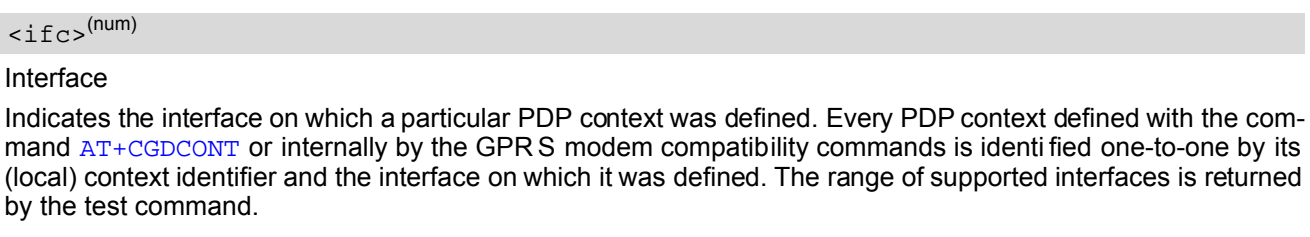

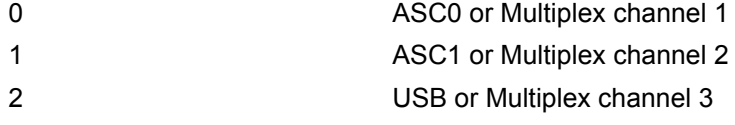

## <span id="page-349-1"></span> $<$ cid> $(num)$

#### PDP context identifier

The interface local identifier which was used to define a PDP context using the command [AT+CGDCONT](#page-327-0) or which was created internally by using the GPRS modem compatibility commands [ATD\\*98#](#page-355-0) or [ATD\\*99#](#page-354-0). The range of supported values is returned by the [AT+CGDCONT](#page-327-0) test command. Values 3 and 4 will be used by the GPRS modem compatibility commands [ATD\\*98#](#page-355-0) or [ATD\\*99#](#page-354-0) if no context identifier was specified as the command was invoked.

<span id="page-350-0"></span>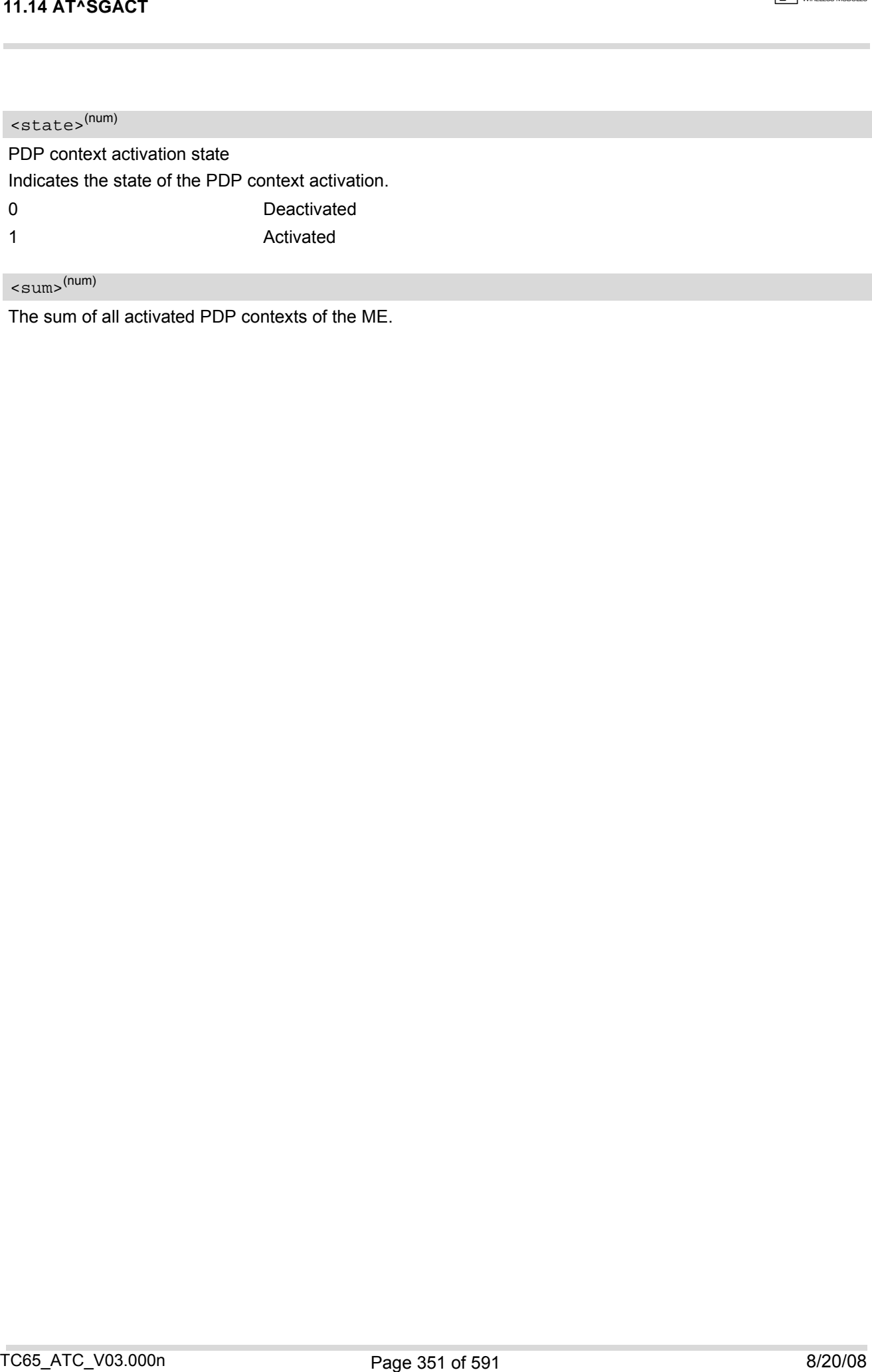

<span id="page-350-1"></span> $\texttt{sum}$  (num)

The sum of all activated PDP contexts of the ME.

# **11.15 AT^SGAUTH Set type of authentication for PPP connection**

## *Syntax*

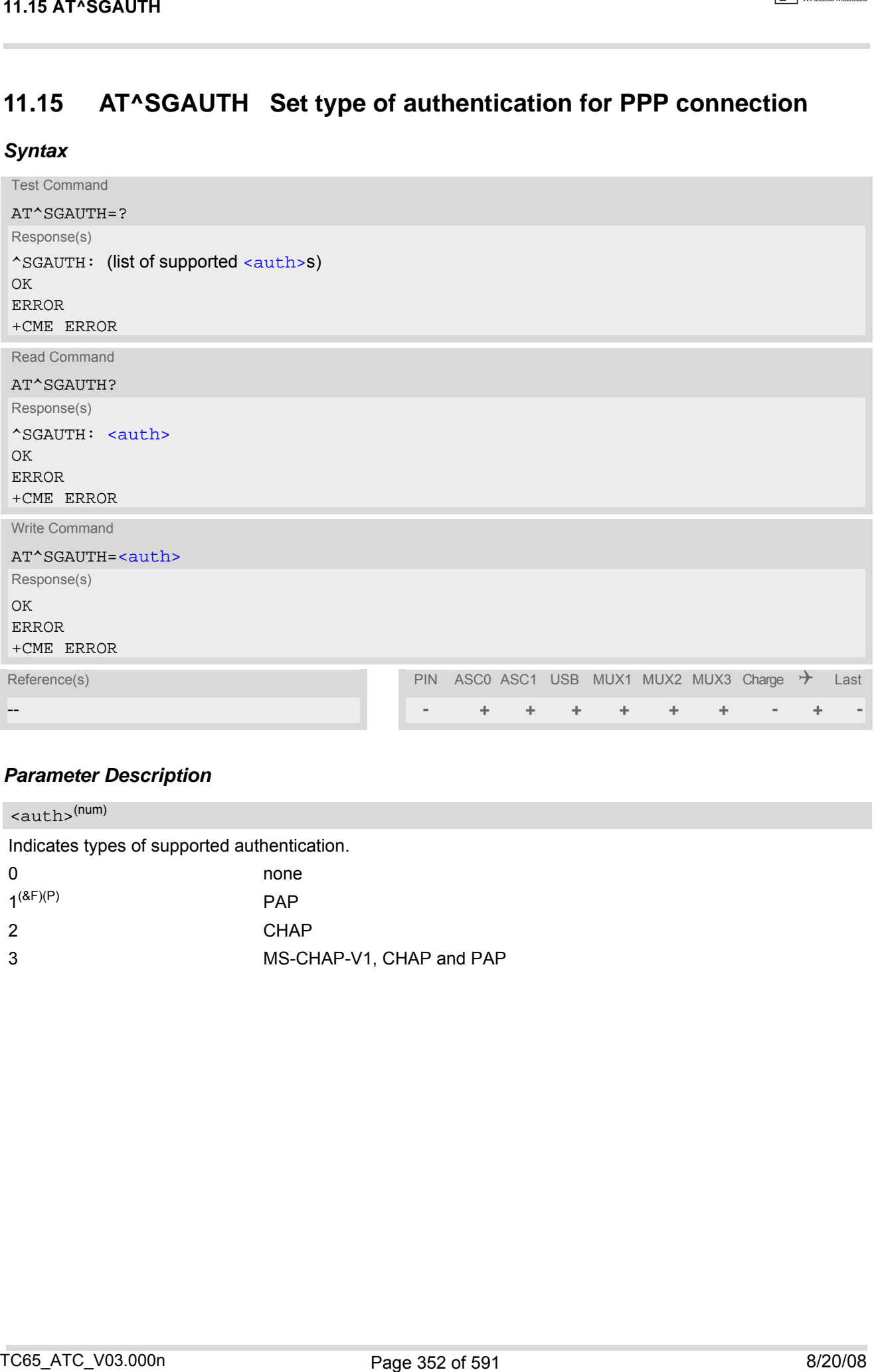

## *Parameter Description*

<span id="page-351-0"></span>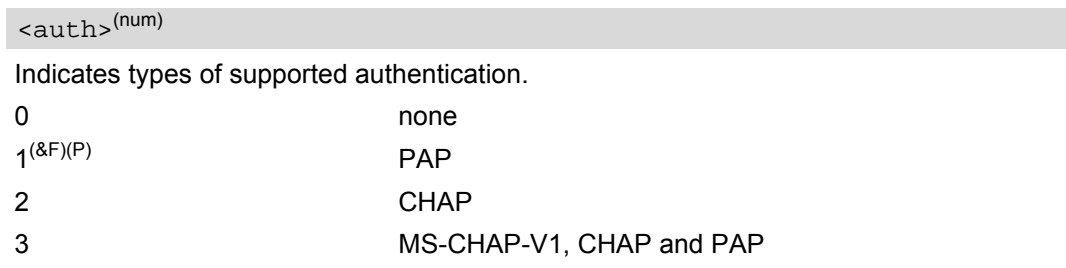

# **11.16 AT^SGCONF Configuration of GPRS related Parameters**

## *Syntax*

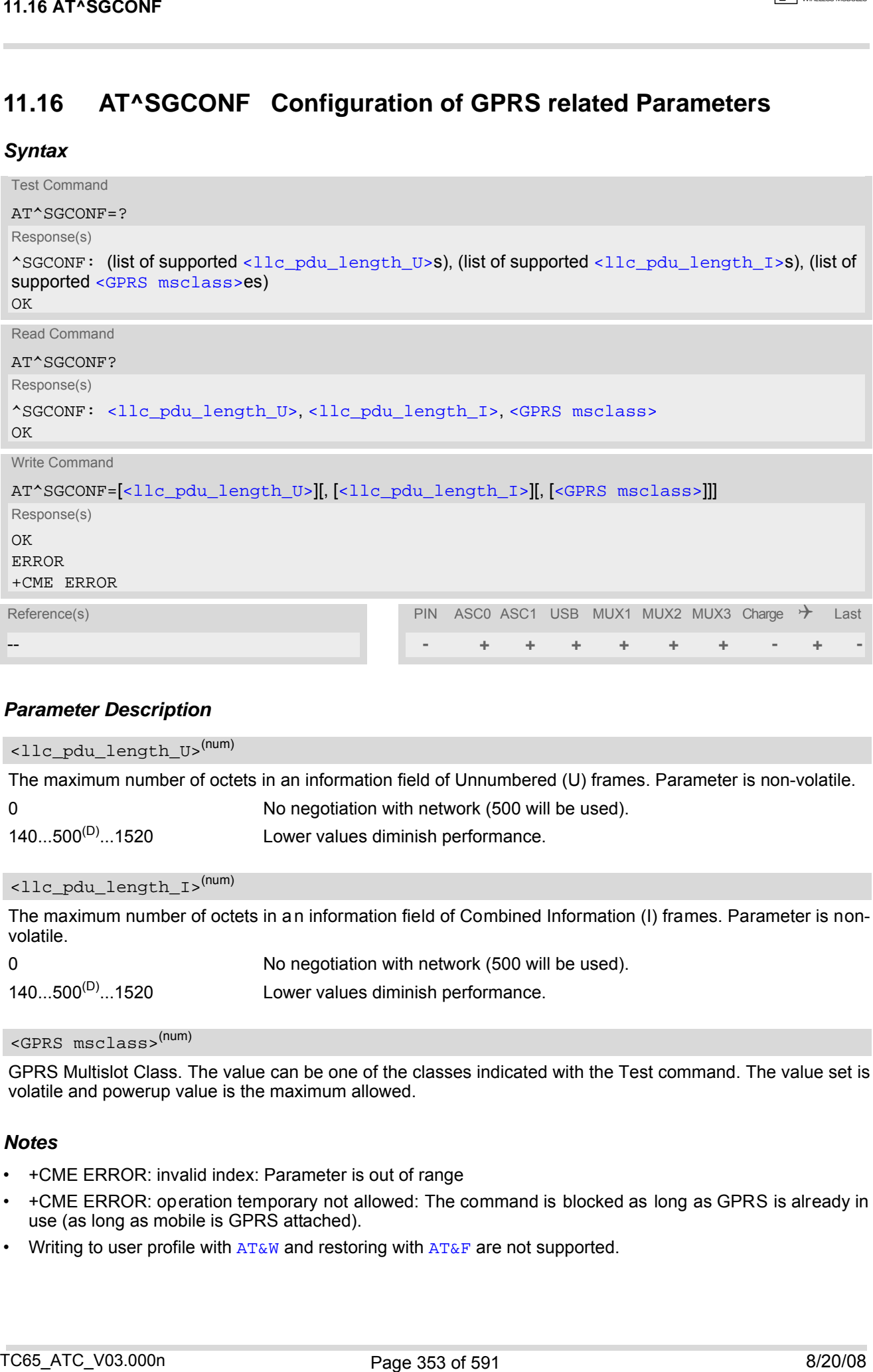

## *Parameter Description*

<span id="page-352-0"></span>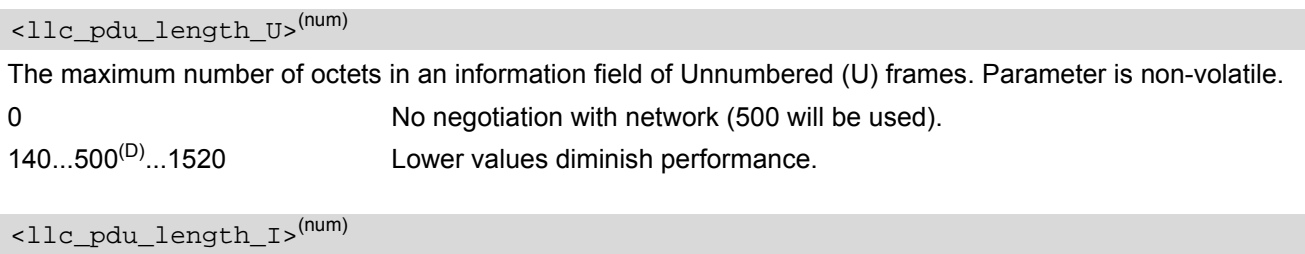

<span id="page-352-1"></span>The maximum number of octets in an information field of Combined Information (I) frames. Parameter is nonvolatile.

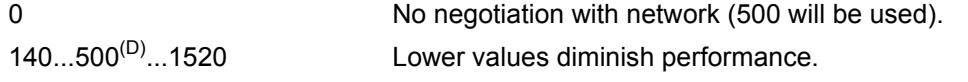

## <span id="page-352-2"></span><GPRS msclass>(num)

GPRS Multislot Class. The value can be one of the classes indicated with the Test command. The value set is volatile and powerup value is the maximum allowed.

- +CME ERROR: invalid index: Parameter is out of range
- +CME ERROR: operation temporary not allowed: The command is blocked as long as GPRS is already in use (as long as mobile is GPRS attached).
- Writing to user profile with  $AT\&W$  and restoring with  $AT\&F$  are not supported.

# **11.17 ATA Manual response to a network request for PDP context activation**

The V.250 [ATA](#page-162-0) command may be used to accept a network request for a PDP context activation announced by the unsolicited result codes "[RING](#page-193-0)" or "[+CRING](#page-193-1): GPRS". The MT responds with CONNECT, enters V.250 online data state and follows the same procedure as it would after having received a  $AT+CGANS=1$  $AT+CGANS=1$  with no [<L2P>](#page-320-0) or [<cid>](#page-320-1) values specified.

If you try to answer a request which is no longer present or which is already answered by another instance, NO CARRIER is returned.

## *Syntax*

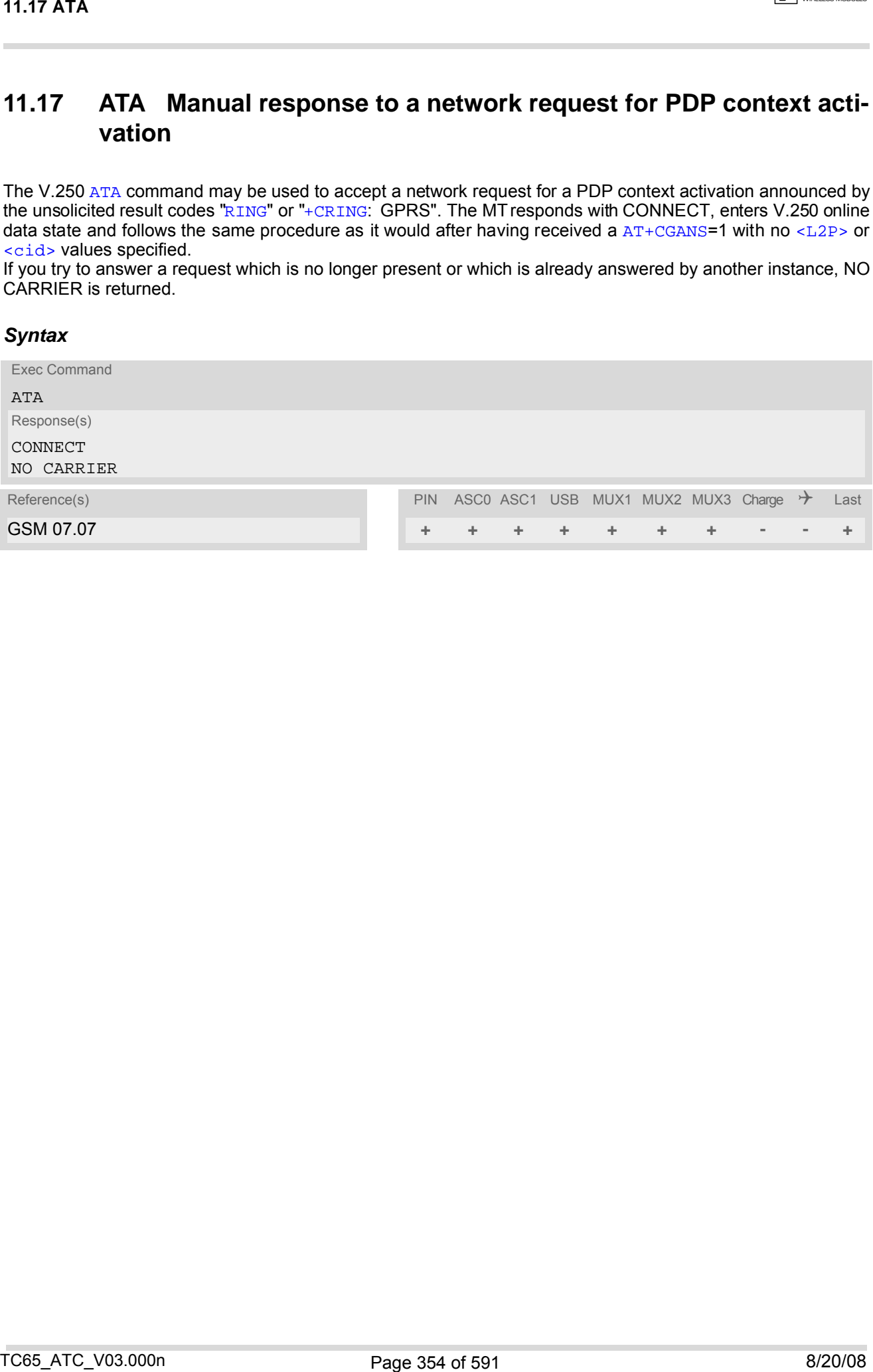

# <span id="page-354-0"></span>**11.18 ATD\*99# Request GPRS service**

This command causes the MT to perform whatever actions are necessary to establish a communication between the TE and the external PDN.

The V.250 'D' (Dial) command causes the MT to enter the V.250 online data state and, with the TE, to start the specified layer 2 protocol. No further commands may follow on the AT command line. GPRS attachment and PDP context activation procedures may take place prior to or during the PDP startup if they have not already been performed using the  $AT+CGATT$  and  $AT+CGACT$  commands.

Examples on how to use this command are provided in "Section [11.22, Using GPRS AT commands \(Examples\)](#page-358-0)". To confirm acceptance of the command before entering the V.250 online data state command will respond with CONNECT.

When the layer 2 protocol has terminated, either as a result of an orderly shut down of the PDP or an error, the MT enters V.250 command state and returns NO CARRIER (for details refer to Section [11.5.1, Automatic deac](#page-326-0)[tivation of PDP context during dial-up PPP](#page-326-0)).

## *Syntax*

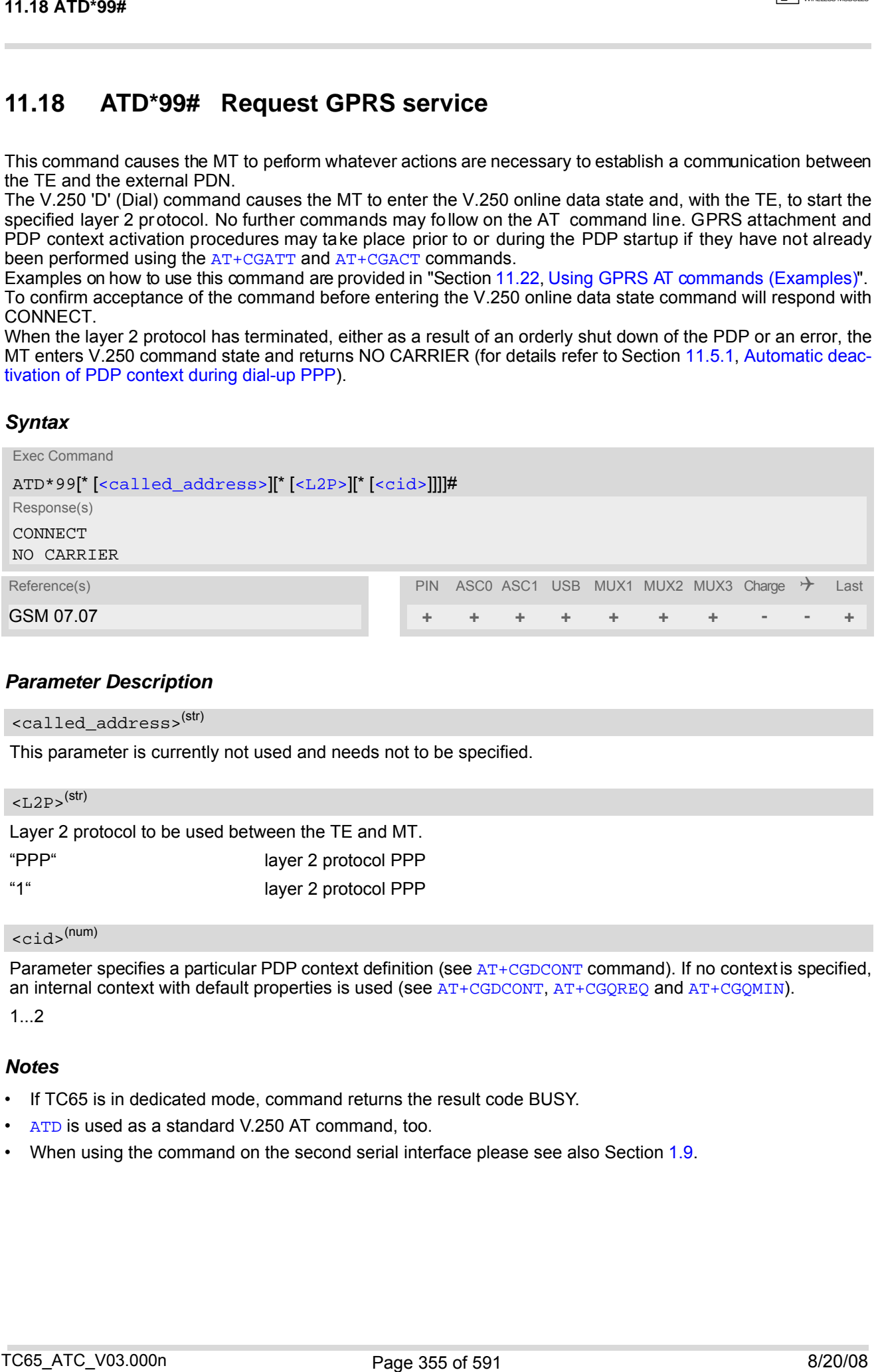

## *Parameter Description*

```
<called_address>(str)
```
This parameter is currently not used and needs not to be specified.

<span id="page-354-2"></span>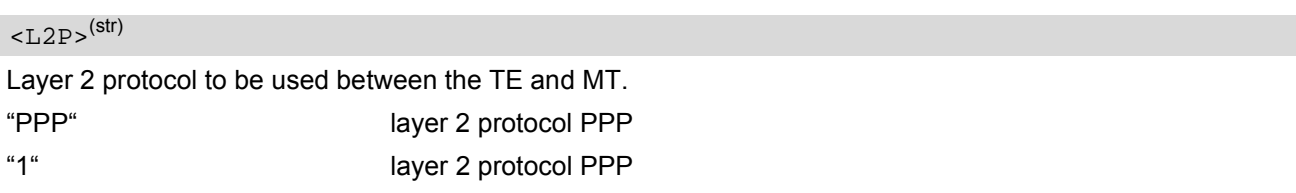

# <span id="page-354-3"></span><cid>(num)

Parameter specifies a particular PDP context definition (see [AT+CGDCONT](#page-327-0) command). If no context is specified, an internal context with default properties is used (see  $AT+CGDCONT$ ,  $AT+CGQRED$ ) and  $AT+CGQMIN$ .

1.2

- If TC65 is in dedicated mode, command returns the result code BUSY.
- [ATD](#page-163-0) is used as a standard V.250 AT command, too.
- When using the command on the second serial interface please see also Section [1.9.](#page-29-0)

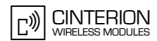

# <span id="page-355-0"></span>**11.19 ATD\*98# Request GPRS IP service**

This command causes the MT to perform whatever actions are necessary to establish a communication between the TE and the external PDN.

The V.250 'D' (Dial) command causes the MT to enter the V.250 online data state and, with the TE, to start the layer 2 protocol.

GPRS attachment and PDP context activation procedures may take place prior to or during the PDP startup if they have not already been performed using the [AT+CGATT](#page-322-0) and [AT+CGACT](#page-318-0) commands.

To confirm acceptance of the command before entering the V.250 online data state command will respond with CONNECT.

When the layer 2 protocol has terminated, either as a result of an orderly shut down of the PDP or an error, the MT enters V.250 command state and returns NO CARRIER (for details refer to Section [11.5.1, Automatic deac](#page-326-0)[tivation of PDP context during dial-up PPP](#page-326-0)).

## *Syntax*

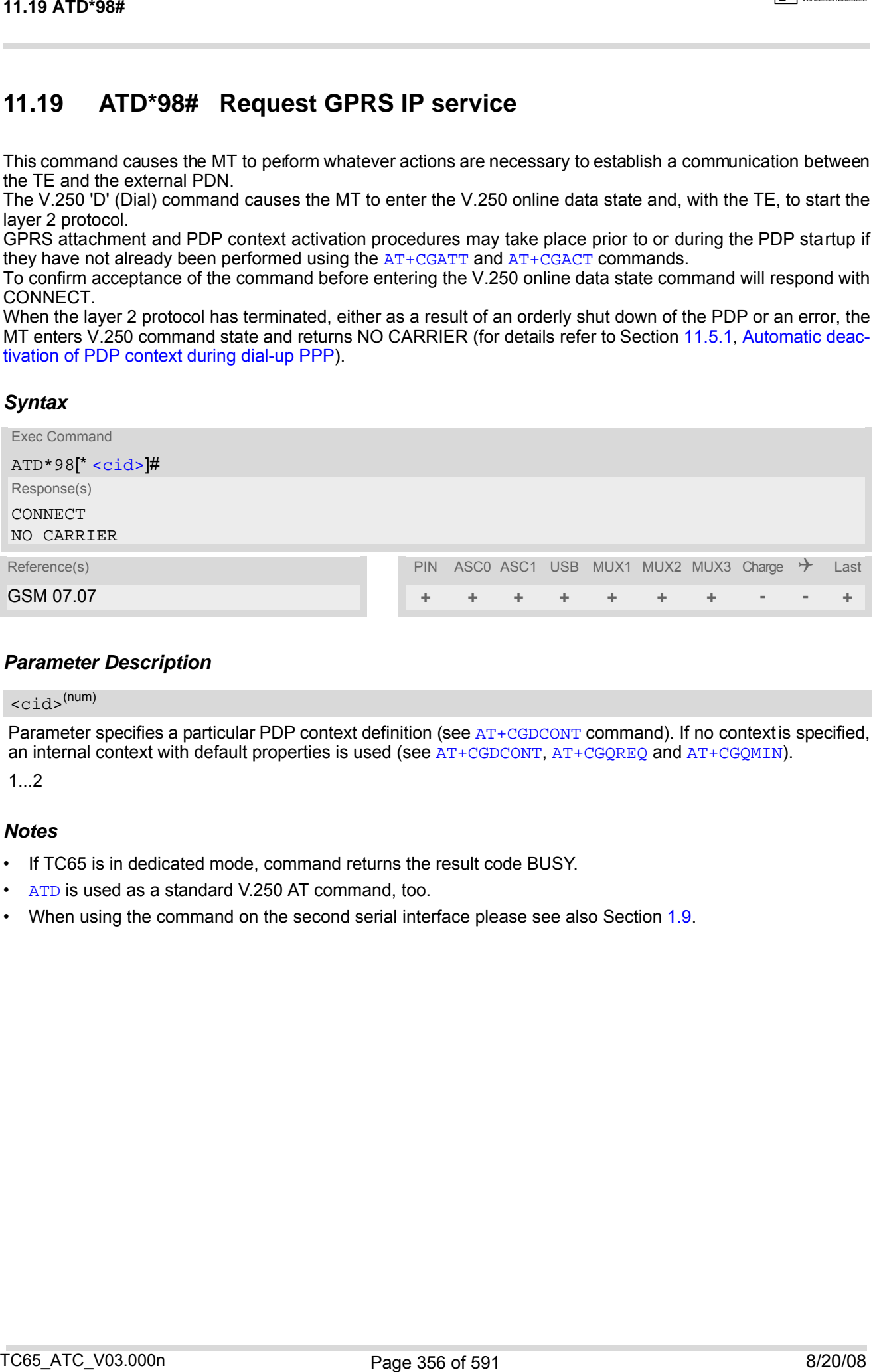

## *Parameter Description*

## <span id="page-355-1"></span> $<$ cid> $(num)$

Parameter specifies a particular PDP context definition (see [AT+CGDCONT](#page-327-0) command). If no context is specified, an internal context with default properties is used (see [AT+CGDCONT](#page-327-0), [AT+CGQREQ](#page-342-0) and [AT+CGQMIN](#page-338-0)).

1...2

- If TC65 is in dedicated mode, command returns the result code BUSY.
- [ATD](#page-163-0) is used as a standard V.250 AT command, too.
- When using the command on the second serial interface please see also Section [1.9.](#page-29-0)

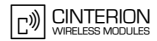

# <span id="page-356-0"></span>**11.20 ATH Manual rejection of a network request for PDP context activation**

The V.250 [ATH](#page-171-0) command may be used to deactivate all PDP contexts which are active or online on the same interface. This command should not be used to deactivate PDP contexts during the implicit PDP context deacti-vation procedure which is started automatically after LCP termination or by dropping the DTR line (if [AT&D](#page-113-0)2 is configured). For details refer to Section [11.5.1, Automatic deactivation of PDP context during dial-up PPP.](#page-326-0) The [ATH](#page-171-0) command may also be used to reject a network request for PDP context activation announced by the unsolicited result codes "[RING](#page-193-0): GPRS" or "[+CRING](#page-193-1): GPRS".

## *Syntax*

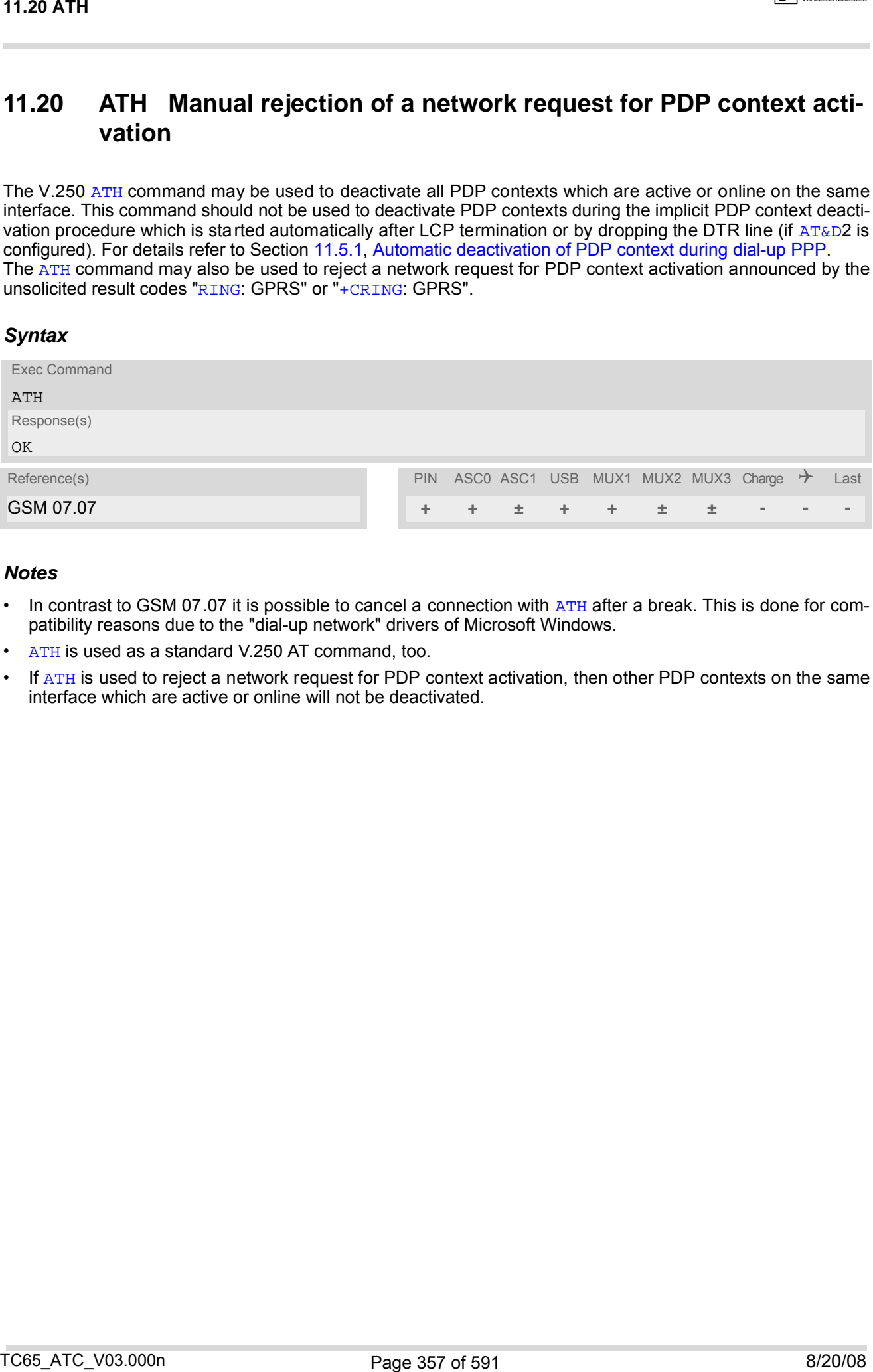

- In contrast to GSM 07.07 it is possible to cancel a connection with [ATH](#page-171-0) after a break. This is done for compatibility reasons due to the "dial-up network" drivers of Microsoft Windows.
- [ATH](#page-171-0) is used as a standard V.250 AT command, too.
- If [ATH](#page-171-0) is used to reject a network request for PDP context activation, then other PDP contexts on the same interface which are active or online will not be deactivated.

# <span id="page-357-0"></span>**11.21 ATS0 Automatic response to a network request for PDP context activation**

The V.250  $\text{ATS0}$  $\text{ATS0}$  $\text{ATS0}$  =  $\text{C1}$  (Automatic answer) command may be used to turn off (n=0) and on (n>0) the automatic response to a network request for a PDP context activation. See also ["3GPP TS 27.007 \(GSM 07.07\): AT com](#page-14-0)[mand set for User Equipment \(UE\)".](#page-14-0)

When the  $\text{ATS0}$  $\text{ATS0}$  $\text{ATS0}$  = <n > (<n > > 0) command is received, the MT will attempt to perform a GP RS attach if not vet attached and if configured to do so (see  $AT^*SCFG$ , parameter  $\langle$ gs0aa>). Subsequently, the MT will announce a network request for PDP context activation by issuing the URC RING or CRING to the TE, followed by the intermediate result code CONNECT. The MT then enters V.250 online data state and follows the same procedure as it would after receiving a  $AT+CGANS=1$  $AT+CGANS=1$  command with no  $\langle L2P \rangle$  or  $\langle cid \rangle$  values specified. [ATS0](#page-357-0)=0 does not perform an automatic GPRS detach.

## *Syntax*

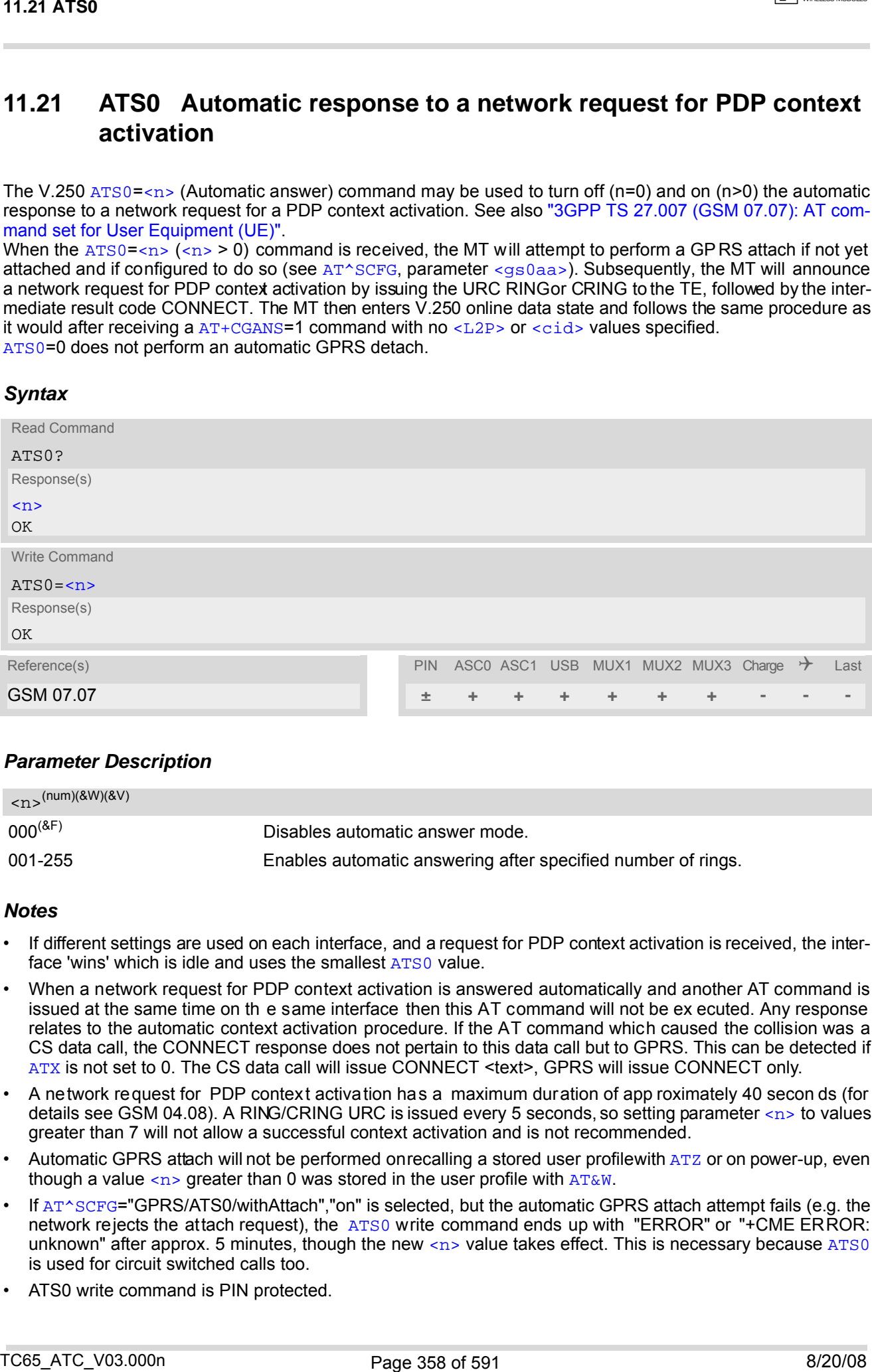

## *Parameter Description*

<span id="page-357-1"></span>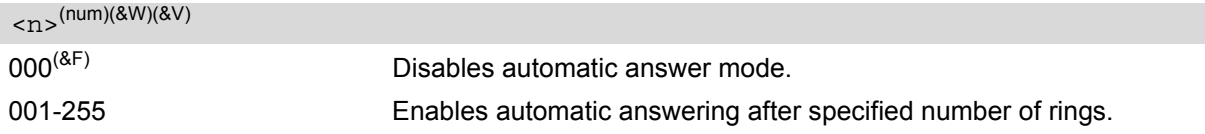

- If different settings are used on each interface, and a request for PDP context activation is received, the interface 'wins' which is idle and uses the smallest [ATS0](#page-357-0) value.
- When a network request for PDP context activation is answered automatically and another AT command is issued at the same time on th e same interface then this AT command will not be ex ecuted. Any response relates to the automatic context activation procedure. If the AT command which caused the collision was a CS data call, the CONNECT response does not pertain to this data call but to GPRS. This can be detected if [ATX](#page-40-0) is not set to 0. The CS data call will issue CONNECT <text>, GPRS will issue CONNECT only.
- A network request for PDP context activation has a maximum duration of app roximately 40 secon ds (for details see GSM 04.08). A RING/CRING URC is issued every 5 seconds, so setting parameter  $\langle n \rangle$  to values greater than 7 will not allow a successful context activation and is not recommended.
- Automatic GPRS attach will not be performed on recalling a stored user profilewith [ATZ](#page-42-0) or on power-up, even though a value  $\langle n \rangle$  greater than 0 was stored in the user profile with  $AT\&W$ .
- If [AT^SCFG](#page-56-0)="GPRS/ATS0/withAttach","on" is selected, but the automatic GPRS attach attempt fails (e.g. the network rejects the attach request), the [ATS0](#page-357-0) write command ends up with "ERROR" or "+CME ERROR: unknown" after approx. 5 minutes, though the new  $\langle n \rangle$  value takes effect. This is necessary because  $ATS0$ is used for circuit switched calls too.
- ATS0 write command is PIN protected.

# <span id="page-358-0"></span>**11.22 Using GPRS AT commands (Examples)**

## *Examples*

EXAMPLE 1

Defining and using a Context Definition ID (CID): Every time a CID is used as a parameter for a GPRS command the CID has to be defined before by using the [AT+CGDCONT](#page-327-0) command. To get the parameter of a CID use the [AT+CGDCONT](#page-327-0) read option. If the response of 'AT+CGDCONT?' is OK only, there is no CID defined. 11.22 Using GPRS AT commands (Examples)<br>
Examples<br>
Examples<br>
Complete<br>
Control of the Simple of Control of Color<br>
Control of the Simple of Control of Control of Control of Control of Control of Control of the Simple of Co

```
AT+CGDCONT?
```
OK There is no CID defined

All parameters of the CID are initiated by NULL or not present values, and the CID itself is set to be undefined. To define a CID use the [AT+CGDCONT](#page-327-0) command with at least one CID parameter. At the moment the mobile supports CID 1 and CID 2 by using the [AT+CGDCONT](#page-327-0) command.

Define CID 1 and set the PDP type to IP, access point name and IP address are not set:

```
AT+CGDCONT=1,"IP"
OK
```
Define CID 2 and sets PDP type, APN and IP addr:

```
AT+CGDCONT=2,"IP", "internet.t-d1.gprs", 111.222.123.234
OK
```
A following read command will respond:

```
AT+CGDCONT?
+CGDCONT:1,"IP","","",0,0
+CGDCONT:2,"IP","internet.t-d1.gprs",111.222.123.234
OK
```
Set the CID 1 to be undefined:

AT+CGDCONT=1 OK

A following read command will respond:

```
AT+CGDCONT?
+CGDCONT:2,"IP","internet.t-d1.gprs",111.222.123.234
OK
```
**CINTERION** 

#### EXAMPLE 2

Quality of Service (QoS) is a special parameter of a CID which consists of several parameters itself. The QoS consists of

- the precedence class
- the delay class
- the reliability class

- the peak throughput class

- the mean throughput class

and is divided in "requested QoS" and "minimum acceptable QoS".

All parameters of the QoS are initiated by default to the "network subscribed value (= 0)" but the QoS itself is set to be undefined. To define a QoS use the  $AT+CGQREQ$  or  $AT+CGQMIN$  command.

Overwrite the precedence class of QoS of CID 1 and set the QoS of CID 1 to be present:

AT+CGQREQ=1,2 OK

A following read command will respond:

```
AT+CGQREQ?
+CGQREQ: 1,2,0,0,0,0
OK
```
All QoS values of CID 1 are set to network subscribed now, except precedence class which is set to 2. Now set the QoS of CID 1 to not present:

AT+CGQREQ=1  $\bigcap K$ 

Once defined, the CID it can be activated. To activate CID 2 use:

AT+CGACT=1,2 OK

If the CID is already active, the mobile responds OK at once.

If no CID and no STATE is given, all defined CIDs will be activated by:

AT+CGACT= OK

If no CID is defined the mobile responds +CME ERROR: invalid index Remark: If the mobile is NOT attached by  $AT+CGATT=1$  $AT+CGATT=1$  before activating, the attach is automatically done by the [AT+CGACT](#page-318-0) command.

After defining and activating a CID it may be used to get online by:

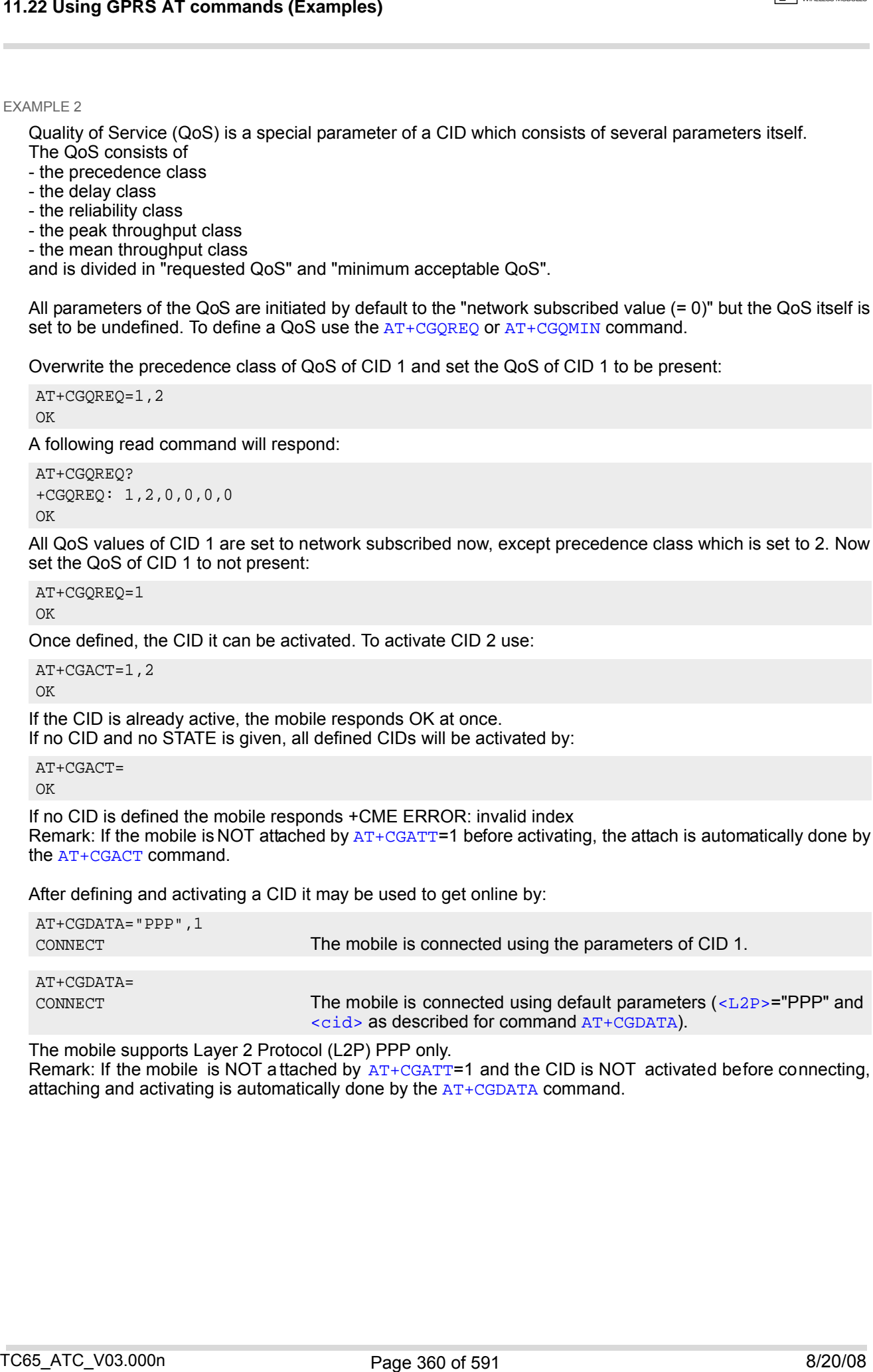

The mobile supports Layer 2 Protocol (L2P) PPP only.

Remark: If the mobile is NOT a ttached by  $AT+CGATT=1$  $AT+CGATT=1$  and the CID is NOT activated before connecting, attaching and activating is automatically done by the [AT+CGDATA](#page-325-1) command.
# **11.23 Using the GPRS dial command ATD**

# *Example*

In addition to the GPRS AT commands you can use the "D" command to dial into to the GPRS network.

There are two GPRS Service Codes for the ATD command: Values 98 and 99.

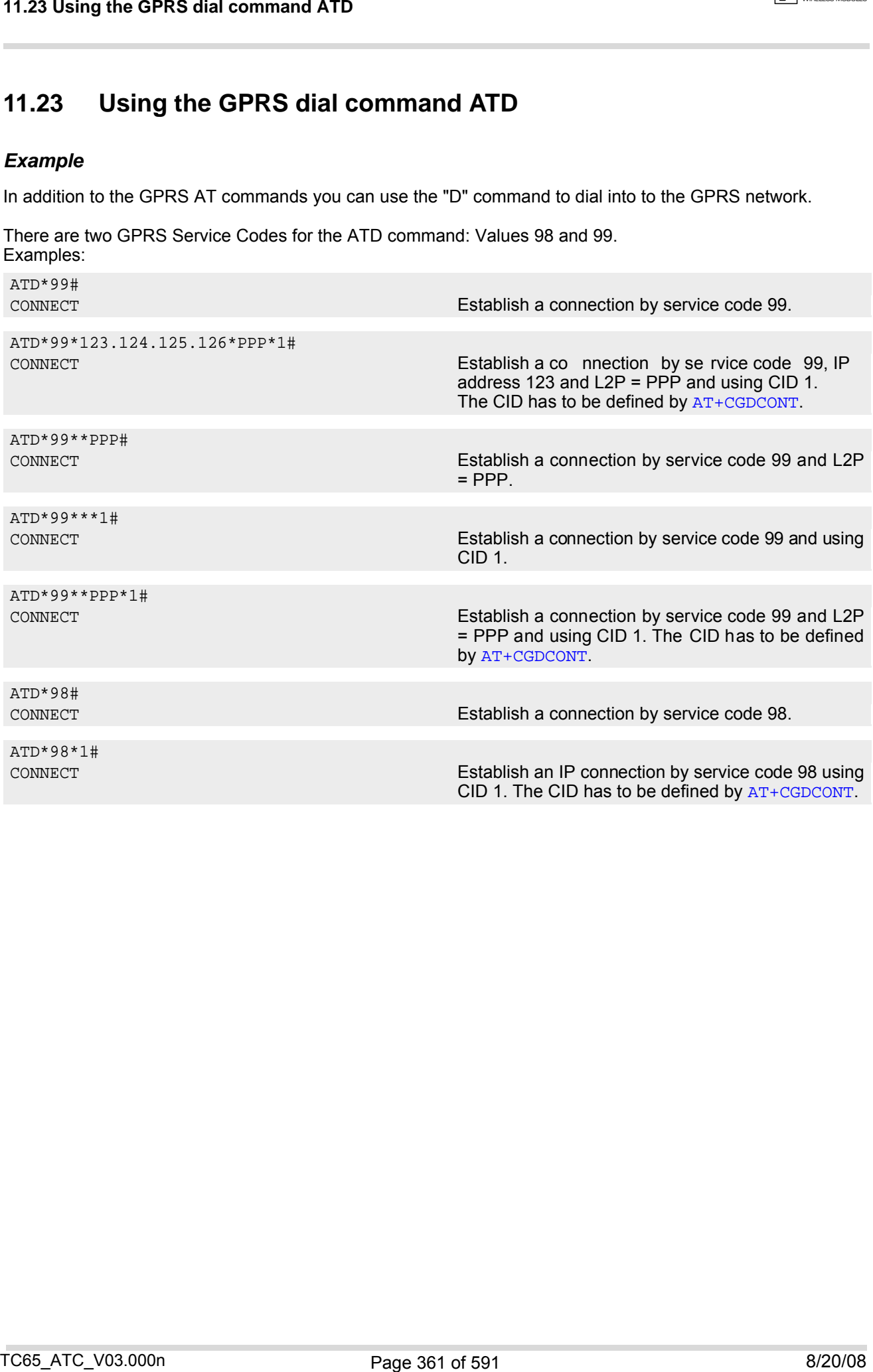

# **12. FAX Commands**

This chapter describes the AT commands used for fax communications. Please note that fax related commands are not supported by Java.

If the ME is acting as a fax modem for a PC based fax application (e.g. "WinFax") it is necessary to select the proper Service Class (Fax Class) provided by the ME. The ME reports its Service Class capabilities, i.e. the cur-rent setting and the range of services available. This is provided by the [AT+FCLASS](#page-362-0) command.

Service Classes supported by the ME:

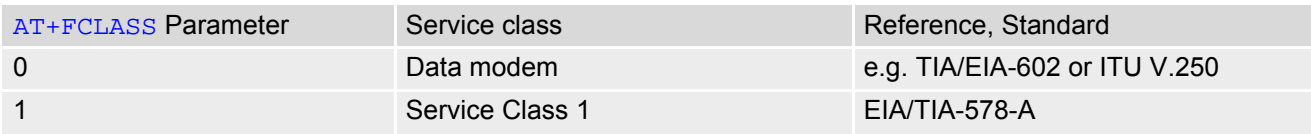

During an active fax connection the AT parser functionality on the used channel is limited to the AT commands which according to the ITU V.250 and T.31 specifications are mandatory for fax communications. The functions of these AT commands are usually supported by commonly used fax applications.

# <span id="page-361-1"></span>**12.1 FAX parameters**

This section describes the parameter [<mod>](#page-361-0) used by some of the fax-specific AT commands. To find out the value(s) actually supported by the  $\langle \text{mod} \rangle$  parameter use the test commands either in on-hook or off-hook mode.

### <span id="page-361-0"></span>*Parameter Description*

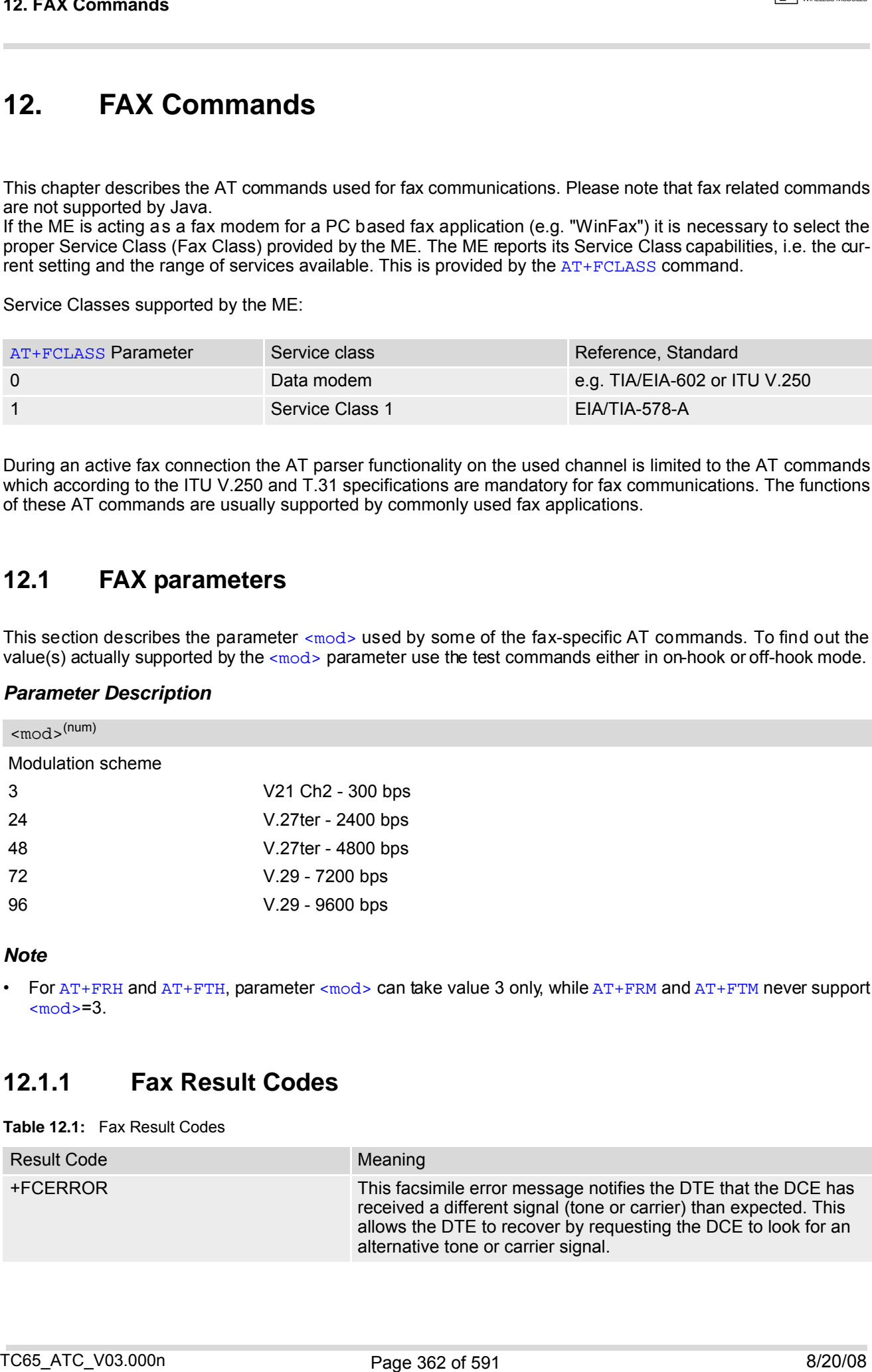

### *Note*

For [AT+FRH](#page-363-0) and [AT+FTH](#page-366-0), parameter [<mod>](#page-361-0) can take value 3 only, while [AT+FRM](#page-364-0) and [AT+FTM](#page-367-0) never support  $<sub>mod</sub> = 3.$ </sub>

# **12.1.1 Fax Result Codes**

#### **Table 12.1:** Fax Result Codes

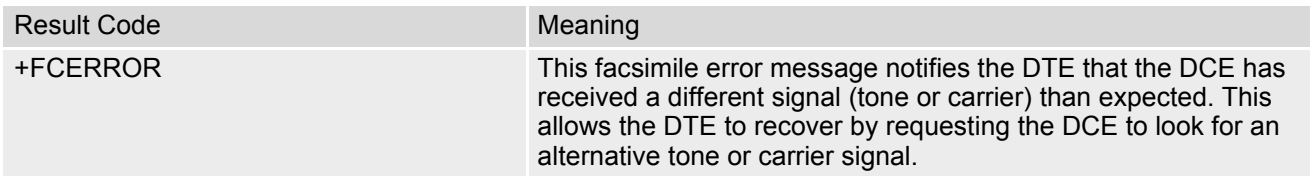

# <span id="page-362-0"></span>**12.2 AT+FCLASS Fax: Select, read or test service class**

[AT+FCLASS](#page-362-0) sets the ME to a particular mode of operation (data, fax). This allows the ME to process information in a manner suitable for that type of information.

# *Syntax*

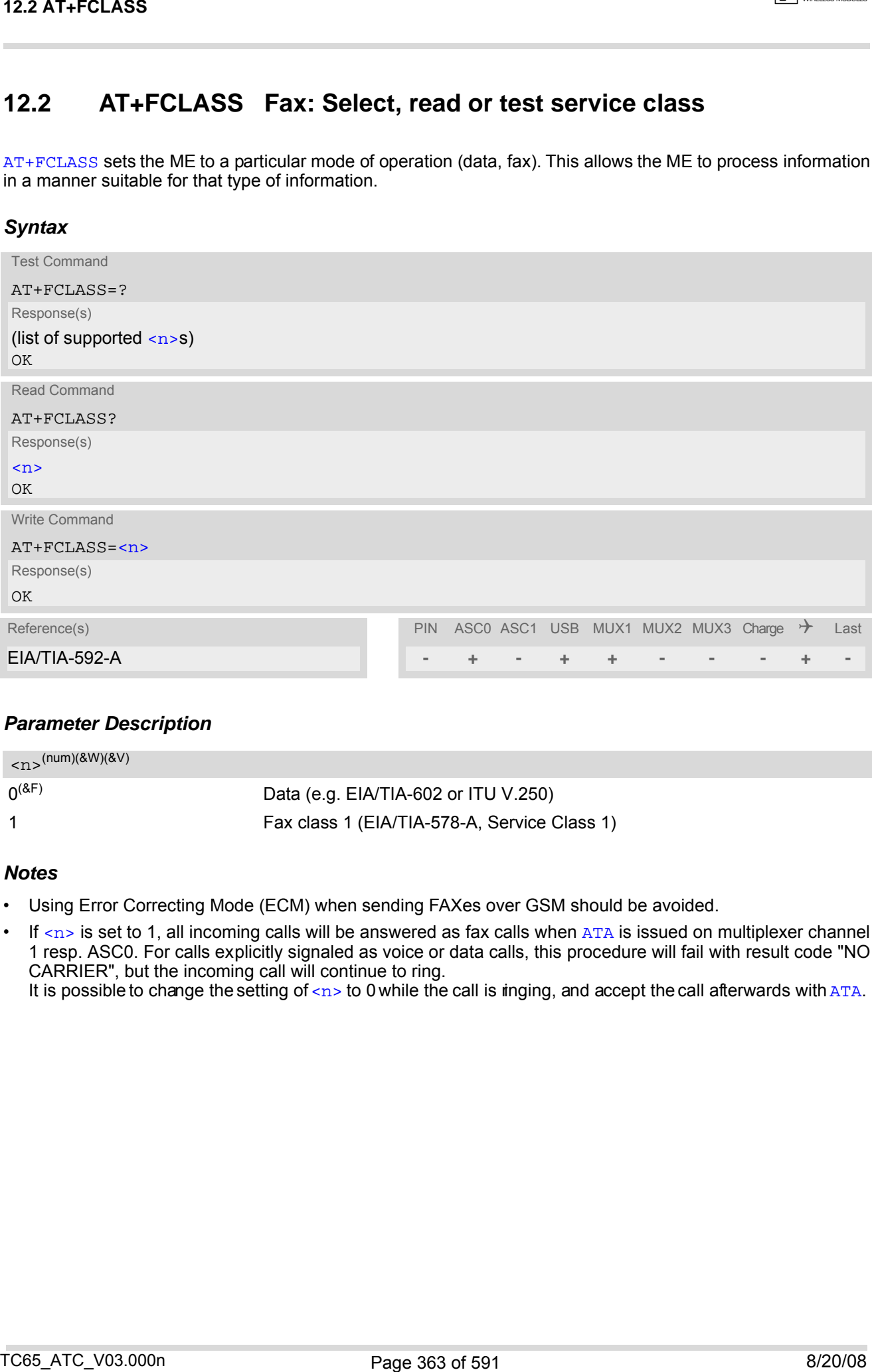

## *Parameter Description*

<span id="page-362-1"></span>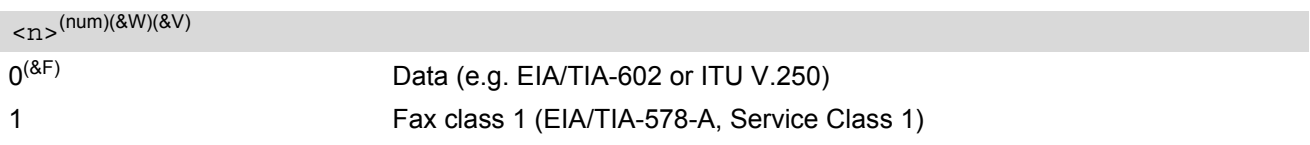

## *Notes*

- Using Error Correcting Mode (ECM) when sending FAXes over GSM should be avoided.
- If  $\langle n \rangle$  is set to 1, all incoming calls will be answered as fax calls when  $ATA$  is issued on multiplexer channel 1 resp. ASC0. For calls explicitly signaled as voice or data calls, this procedure will fail with result code "NO CARRIER", but the incoming call will continue to ring.

It is possible to change the setting of  $\langle n \rangle$  to 0 while the call is ringing, and accept the call afterwards with [ATA](#page-162-0).

# <span id="page-363-0"></span>**12.3 AT+FRH Receive Data Using HDLC Framing**

The [AT+FRH](#page-363-0) command enables the TA to receive frames using the HDLC protocol and the modulation scheme  $<sub>mod</sub> = 3.$ </sub>

An ERROR response code results if the write command is issued while the modem is on-hook. The test command can be used either in on-hook or off-hook mode to check the value supported by the  $\leq$ mod> parameter.

# *Syntax*

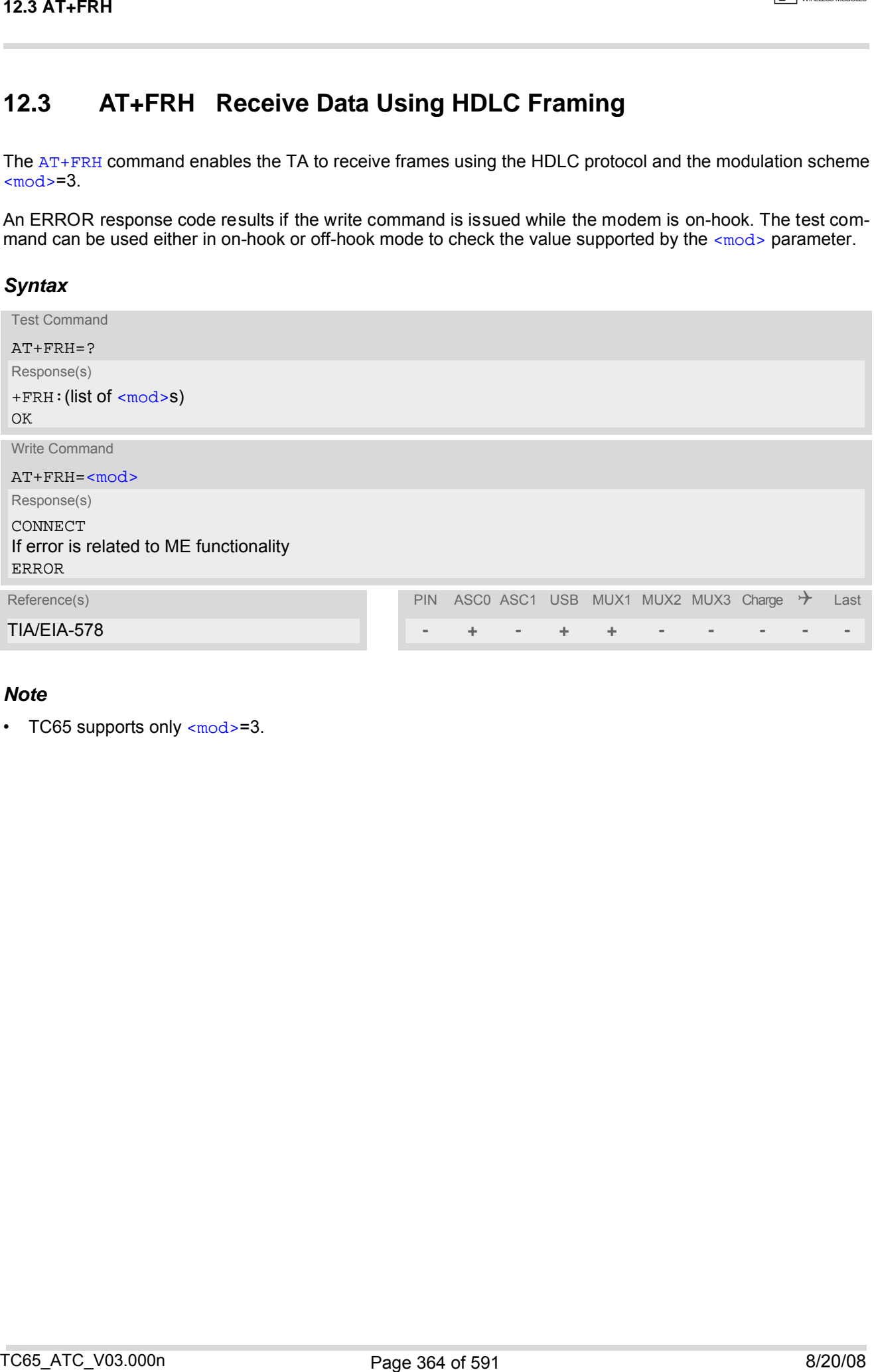

## *Note*

• TC65 supports only [<mod>](#page-361-0)=3.

# <span id="page-364-0"></span>**12.4 AT+FRM Receive Data**

The [AT+FRM](#page-364-0) command causes the TA to enter the receive mode, using one of the modulation schemes defined in Section [12.1, FAX parameters](#page-361-1).

An ERROR response code results if the write command is issued while the modem is on-hook. The test command can be used in on-hook or off-hook mode to check the modulation schemes supported by TC65.

### *Syntax*

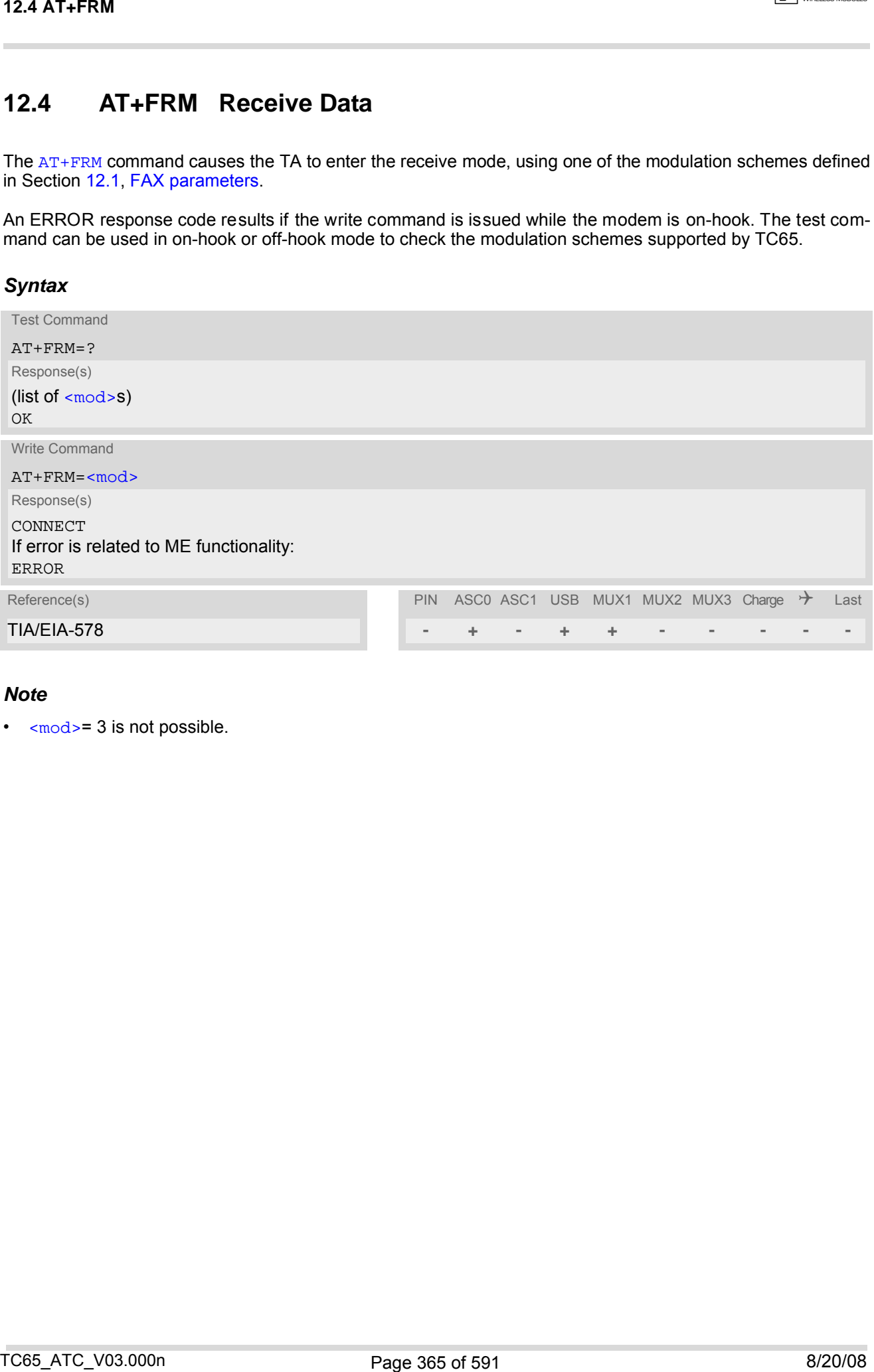

## *Note*

•  $\leq m \leq d$  = 3 is not possible.

# **12.5 AT+FRS Receive Silence**

[<time>](#page-365-0)=n causes the TA to report an OK result code to the TE after the specified period of silence was detected on the line.

The command is aborted if any character is received by the TE. The modem discards the aborting character and issues an OK result code. An ERROR response code results if this command is is sued while the mode is onhook.

### *Syntax*

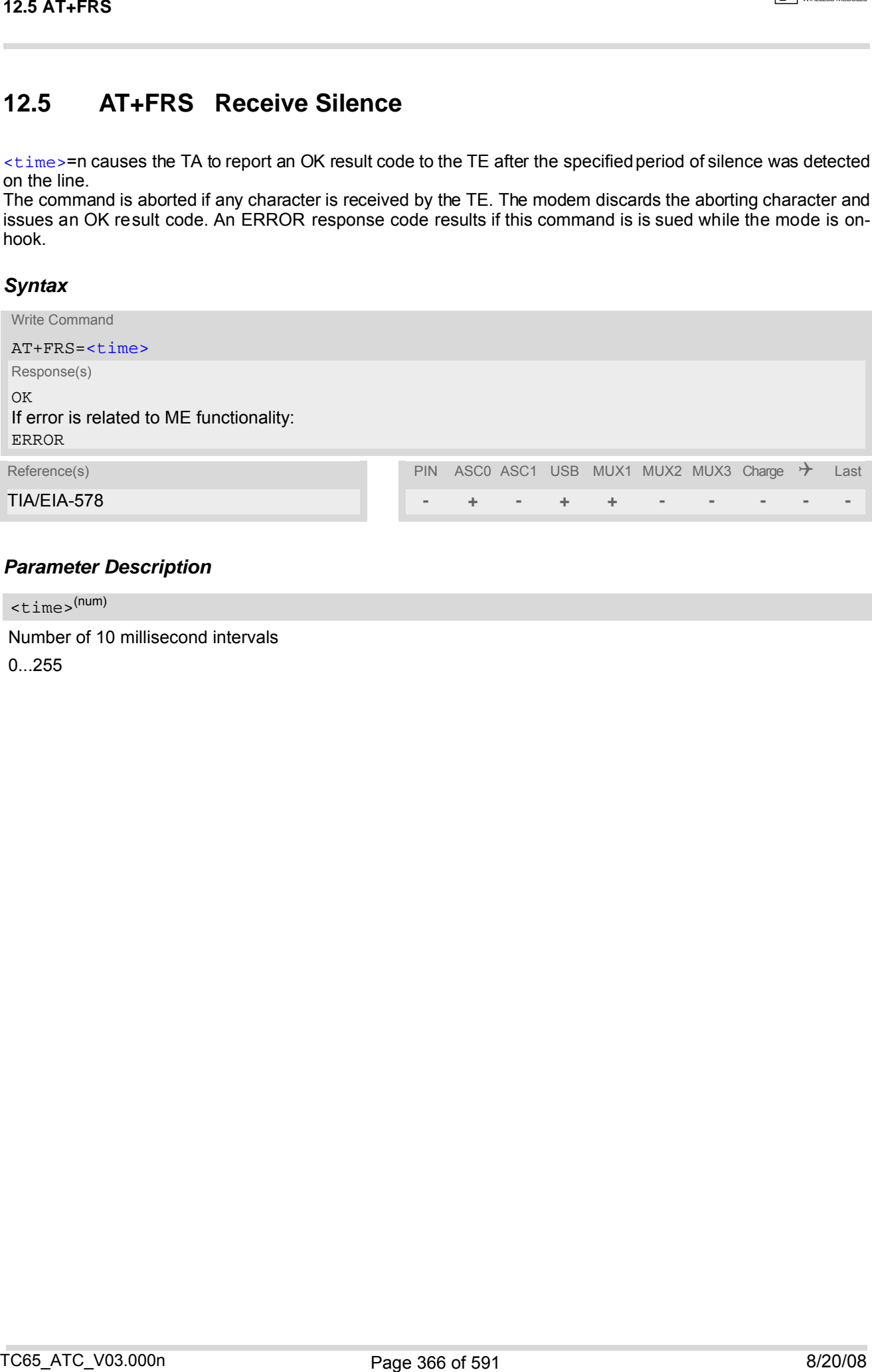

## *Parameter Description*

<span id="page-365-0"></span><time>(num)

Number of 10 millisecond intervals

0...255

# <span id="page-366-0"></span>**12.6 AT+FTH Transmit Data Using HDLC Framing**

The [AT+FTH](#page-366-0) command causes the TA to transmit data using the HDLC protocol and the modulation scheme  $<sub>mod</sub> = 3.$ </sub>

An ERROR response code results if the write command is issued while the modem is on-hook. The test command can be used either in on-hook or off-hook mode to check the value supported by the  $\leq$ mod> parameter.

## *Syntax*

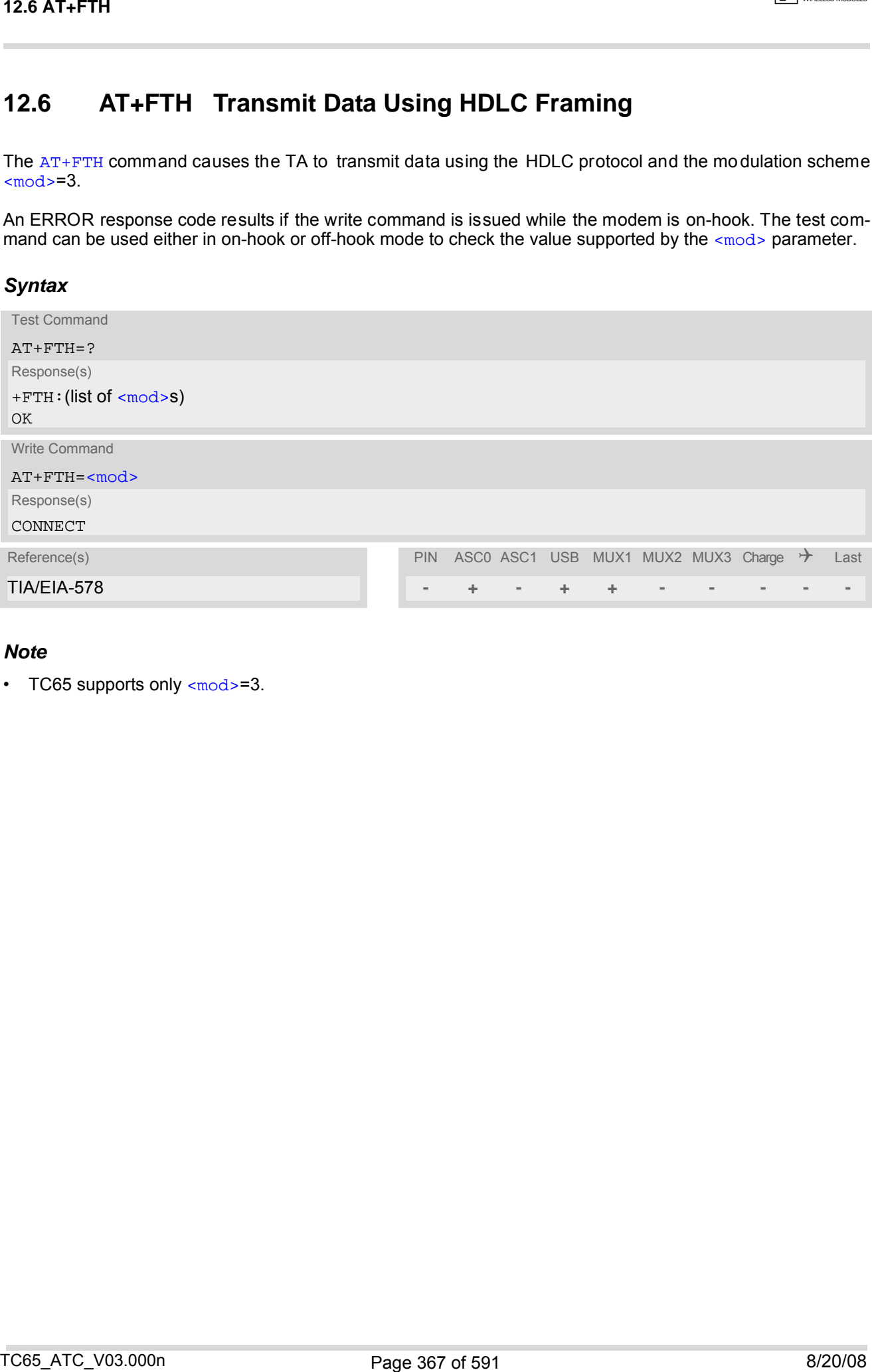

### *Note*

• TC65 supports only [<mod>](#page-361-0)=3.

# <span id="page-367-0"></span>**12.7 AT+FTM Transmit Data**

The [AT+FTM](#page-367-0) command causes the TA to transmit data, using one of the modulation schemes defined in Section [12.1, FAX parameters.](#page-361-1)

An ERROR response code results if the write command is issued while the modem is on-hook. The test command can be used in on-hook or off-hook mode to check the modulation schemes supported by TC65.

### *Syntax*

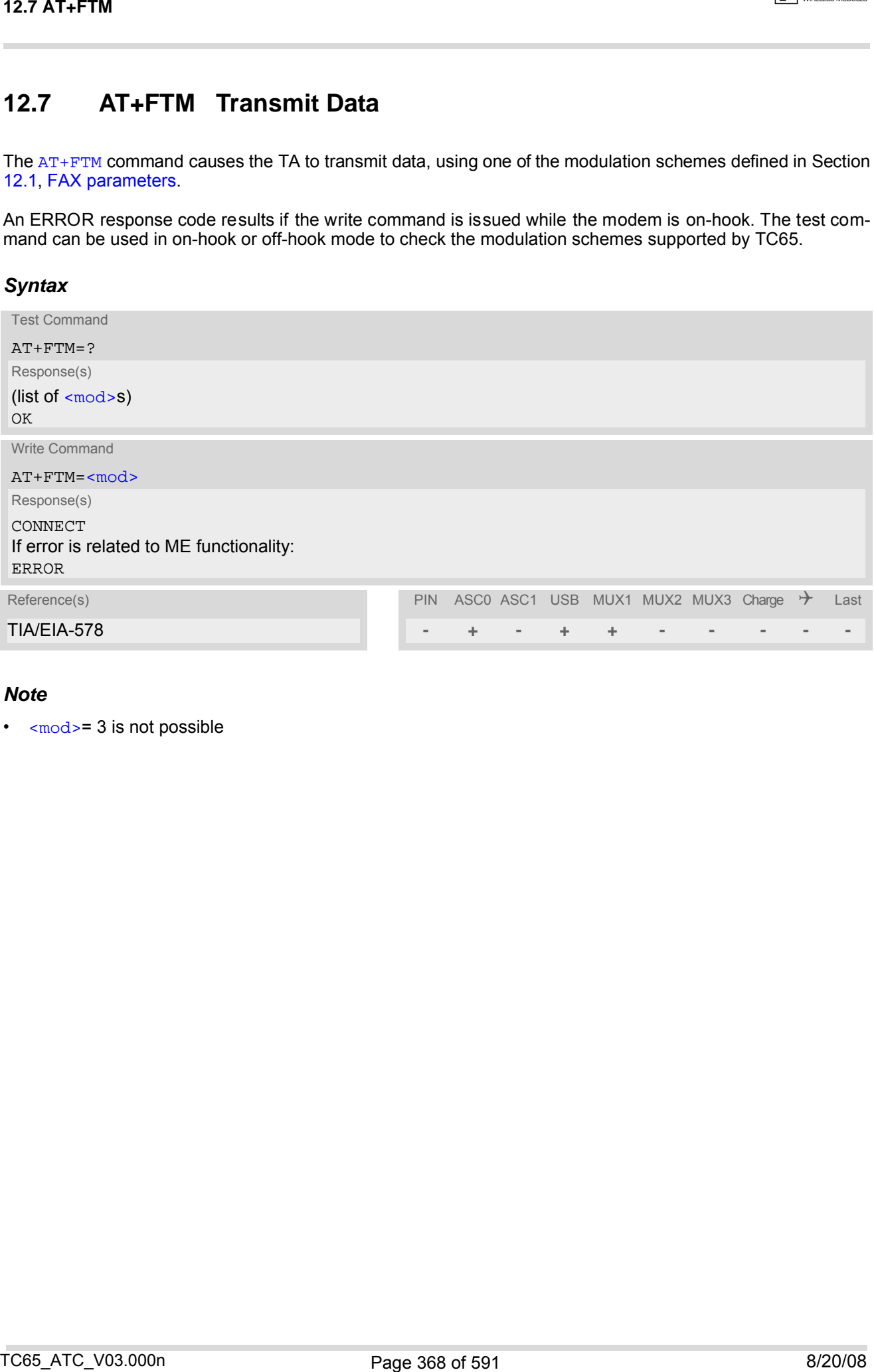

## *Note*

 $\cdot$  [<mod>](#page-361-0)= 3 is not possible

# **12.8 AT+FTS Stop Transmission and Wait**

This command causes the TA to terminate a transmission and wait for [<time>](#page-368-0) 10 millisecond intervals before sending the OK result code to the TE.

# *Syntax*

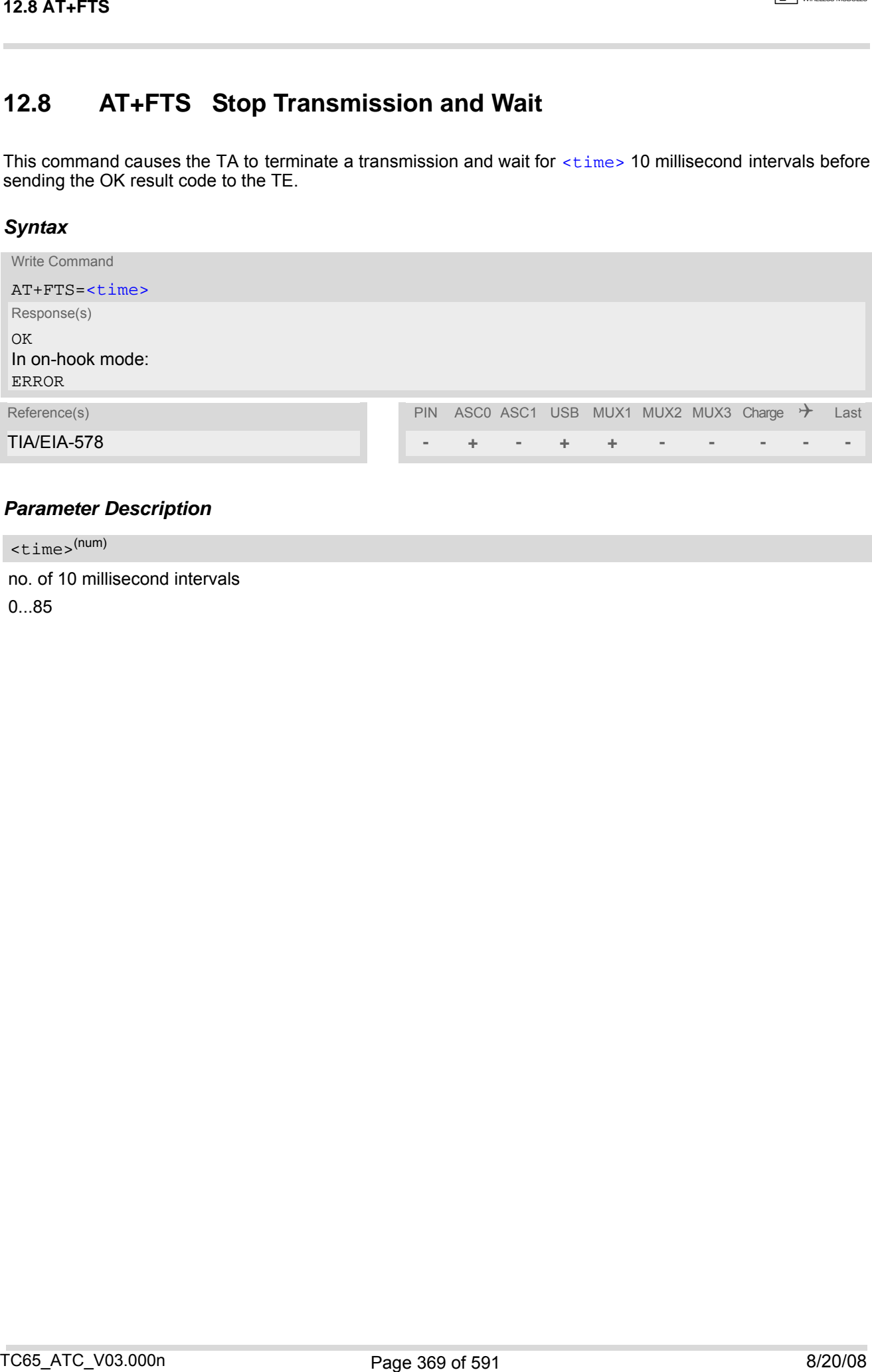

# *Parameter Description*

<span id="page-368-0"></span>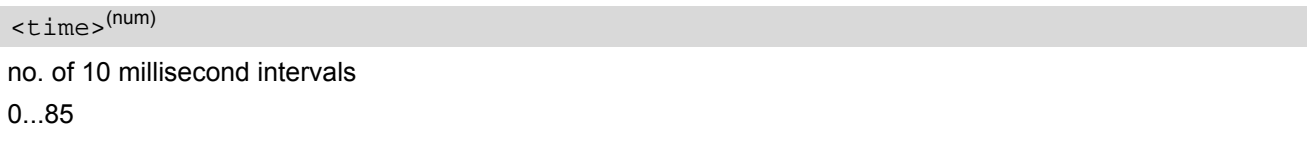

# **13. Short Message Service (SMS) Commands**

The AT Commands described in this chapter allow an external application to use the Short Message Service with the TC65.

# **13.1 SMS parameters**

### <span id="page-369-4"></span>*Parameter Description*

# <ackpdu>(num)

Format is same for  $\langle$ pdu> in ca se of SMS, but without GSM 24.11 SC ad dress field and parameter shall be bounded by double quote characters like a normal string type parameter

### <span id="page-369-5"></span><alpha>(str)(+CSCS)

String type alphanumeric representation of  $<$ da> or  $<$ oa> corresponding to the entry found in phonebook; this feature is not supported

#### <span id="page-369-2"></span><cdata>(num)

#### Command Data

GSM 03.40 TP-Command-Data in text mode responses; ME/TA converts each 8-bit octet into two IRA character long hexadecimal numbers (e.g. octet with integer value 42 is presented to TE as two characters 2A (IRA 50 and 65))

#### <span id="page-369-3"></span> $<$ ct> $<sup>(num)</sup>$ </sup>

Command Type

GSM 03.40 TP-Command-Type in integer format

[0]...255

<span id="page-369-0"></span><da>(num)(+CSCS)

#### Destination Address

GSM 03.40 TP- Destination-Address Address-Value field in string format; BCD numbers (or GSM default alpha-bet characters) are converted into characters; type of address given by [<toda>](#page-373-0)

# <span id="page-369-1"></span><data>(num)(+CSCS)

#### User Data

In case of SMS: GSM 03.40 TP-User-Data in text mode responses; format:

- If  $<\text{dcs}$  indicates that GSM 03.38 default alphabet is used and  $<\text{fo}$  indicates that GSM 03.40 TP-User-Data-Header-Indication is not set: ME/TA converts GSM alphabet into current TE character set according to rules covered in Annex A.
- If  $<$  dcs > indicates that 8-bit or UCS2 data coding scheme is used, or  $<$  fo > indicates that GSM 03.40 TP-User-Data-Header-Indication is set: ME/TA converts each 8-bit octet into hexadecimal numbers con-taining two IRA characters (e.g. octet with integer value 42 is presented to TE as two characters 2A (IRA 50 and 65). T3. Short Message Service (SMS) Commands<br>
The ATCommands denoted in this chapter after a service (SMS) Commands<br>
The ATCommands denoted in this chapter after a selected splication to use the Stock Message Service with<br>
th

In case of CBS: GSM 03.41 CBM Content of Message in text mode responses; format:

- If [<dcs>](#page-395-0) indicates that GSM 03.38 default alphabet is used: ME/TA converts GSM alphabet into current TE character set according to rules covered in Annex A.
- If [<dcs>](#page-395-0) indicates that 8-bit or UCS2 data coding scheme is used: ME/TA converts each 8-bit octet into hexadecimal numbers containing two IRA characters.

# <span id="page-370-2"></span> $<$ dt> $(num)$

#### Discharge Time

<span id="page-370-0"></span>GSM 03.40 TP-Discharge-Time in time-string format: "yy/MM/dd,hh:mm:ss+zz", where characters indicate year (two last digits), month, day, hour, minutes, seconds and time zone. For example, 6th of May 1994, 22:10:00 GMT+2 hours equals "94/05/06,22:10:00+08"

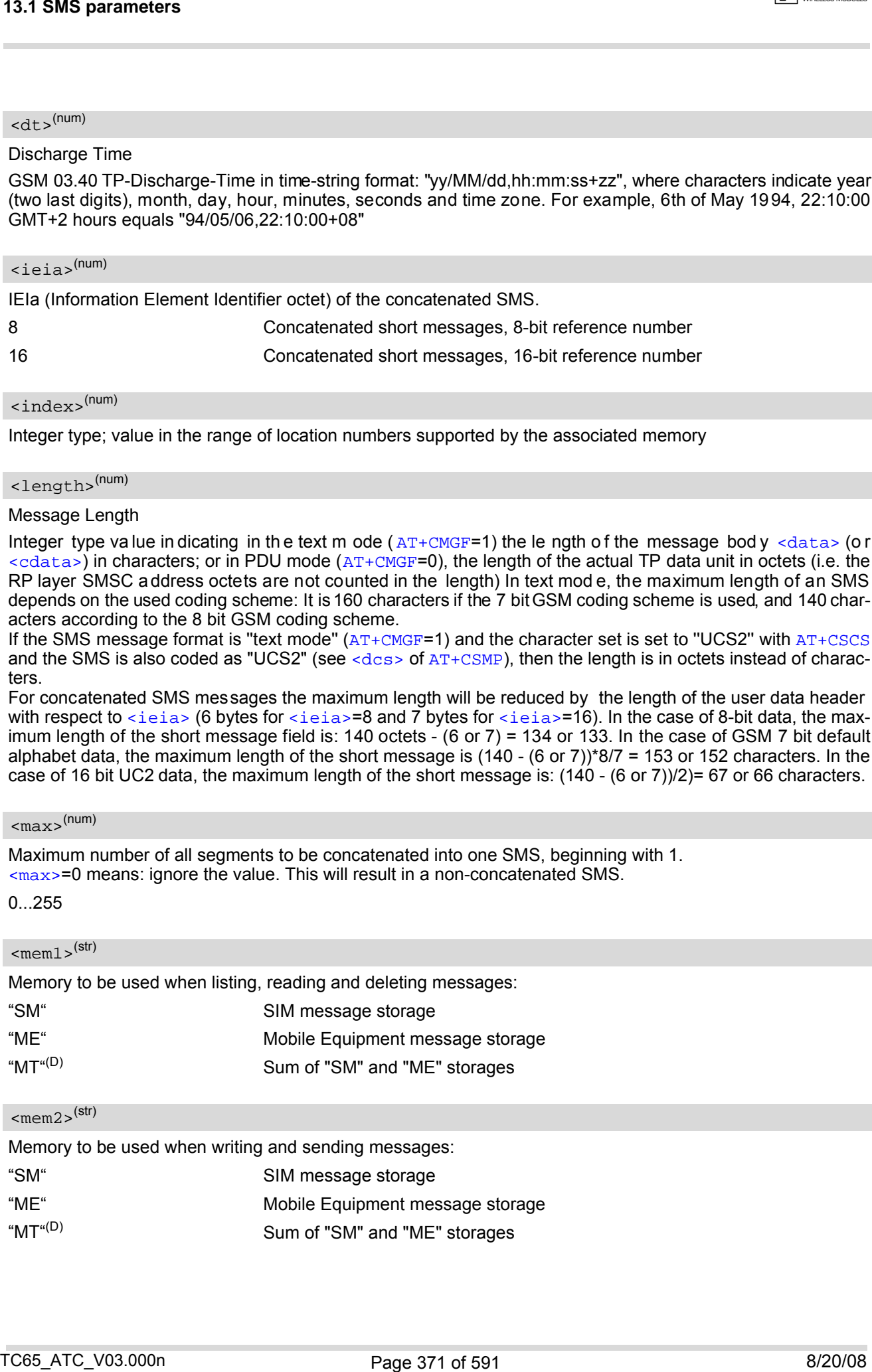

### <span id="page-370-5"></span><index>(num)

Integer type; value in the range of location numbers supported by the associated memory

#### <span id="page-370-3"></span><length>(num)

#### Message Length

Integer type value in dicating in the text m ode ( $AT+CMGF=1$  $AT+CMGF=1$ ) the length of the message bod y  $\langle data \rangle$  (or  $\alpha$   $\alpha$  in characters; or in PDU mode ( $AT+CMGF=0$  $AT+CMGF=0$ ), the length of the actual TP data unit in octets (i.e. the RP layer SMSC address octets are not counted in the length) In text mod e, the maximum length of an SMS depends on the used coding scheme: It is 160 characters if the 7 bit GSM coding scheme is used, and 140 characters according to the 8 bit GSM coding scheme.

If the SMS message format is "text mode" ([AT+CMGF](#page-376-0)=1) and the character set is set to "UCS2" with [AT+CSCS](#page-55-0) and the SMS is also coded as "UCS2" (see [<dcs>](#page-395-0) of  $AT+CSMP$ ), then the length is in octets instead of characters.

For concatenated SMS messages the maximum length will be reduced by the length of the user data header with respect to  $\le$ ieia> (6 bytes for  $\le$ ieia>=8 and 7 bytes for  $\le$ ieia>=16). In the case of 8-bit data, the maximum length of the short message field is: 140 octets - (6 or 7) = 134 or 133. In the case of GSM 7 bit default alphabet data, the maximum length of the short message is (140 - (6 or 7))\*8/7 = 153 or 152 characters. In the case of 16 bit UC2 data, the maximum length of the short message is: (140 - (6 or 7))/2)= 67 or 66 characters.

# <span id="page-370-1"></span> $<$ max $>$ <sup>(num)</sup>

Maximum number of all segments to be concatenated into one SMS, beginning with 1. [<max>](#page-370-1)=0 means: ignore the value. This will result in a non-concatenated SMS.

#### 0...255

#### <span id="page-370-4"></span> $<$ mem $1$  $>$ <sup>(str)</sup>

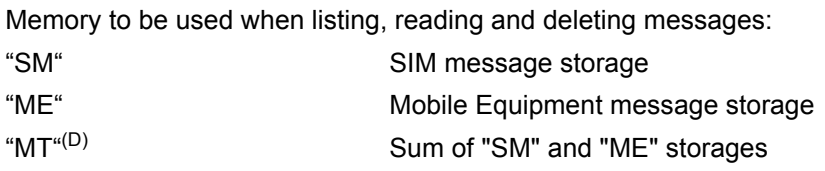

### <span id="page-370-6"></span> $<$ mem2> $(str)$

Memory to be used when writing and sending messages:

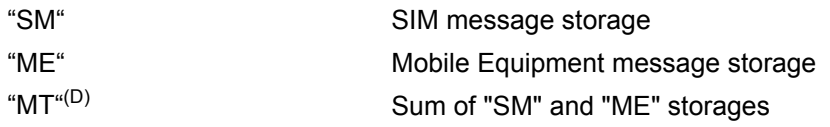

#### <span id="page-371-5"></span> $<$ mem $3>$ <sup>(str)</sup>

Received messages will be placed in this memory storage if routing to TE is not set. See command [AT+CNMI](#page-387-0) with parameter  $\langle m_{\text{t}} \rangle = 2$ .

"SM" SIM message storage "MT<sup>"(D)</sup> Sum of "SM" and "ME" storages

#### <span id="page-371-6"></span> $<$ mid $>$ <sup>(num)</sup>

Message Identifier GSM 03.41 CBM Message Identifier in integer format

<span id="page-371-3"></span> $\langle$ mn $\rangle$ <sup>(num)</sup>

Message Number GSM 03.40 TP-Message-Number in integer format

<span id="page-371-4"></span> $<$ m $r$  $>$ <sup>(num)</sup>

Message Reference GSM 03.40 TP-Message-Reference in integer format

<span id="page-371-1"></span> $<$ oa> $(num)(+CSCS)$ 

Originating Address

GSM 03.40 TP-Originating-Address Address-Value field in string format; BCD numbers (or GSM default alphabet characters) are converted into characters; type of address given by [<tooa>](#page-373-1)

# <span id="page-371-7"></span><page>(num)

Page Parameter GSM 03.41 CBM Page Parameter bits 4-7 in integer format

#### <span id="page-371-8"></span><pages>(num)

Page Parameter GSM 03.41 CBM Page Parameter bits 0-3 in integer format

### <span id="page-371-0"></span><pdu>(num)

In the case of SMS: GSM 04.11 SC address followed by GSM 03.40 TPDU in hexadecimal format: ME/TA converts each octet of TP data unit into hexadecimal numbers containing two IRA characters (e.g. octet with integer value 42 is presented to TE as two characters 2A (IRA 50 and 65)). In the case of CBS:  $\langle$ ra> GSM 03.40 TP-Recipient-Address Ad-dress-Value field in str ing format; BCD numbers (or GSM default alphabet characters) are converted into characters; type of address given by [<tora>](#page-373-2) 13.4 SMS parameters<br>
several, <sup>URT</sup><br>
Renained messages will be pixed in this memory sizongs if roding to TE is not set. See command 3." The<br>
"Sample team"<br>
Sample of "SAT and 10E" sharpness<br>
"Sample team"<br>
"Sample team"<br>

# <span id="page-371-2"></span> $\langle$ ra><sup>(num)(+CSCS)</sup>

#### Recipient Address

GSM 03.40 TP-Recipient-Address Address-Value field in string format; BCD numbers (or GSM default alphabet characters) are converted to ch aracters o f the cur rently sele cted T E cha racter se t (refer to com mand [AT+CSCS](#page-55-0).); type of address given by [<tora>](#page-373-2)

**CINTERION** 

# <ref>(num)

Reference number to identify all segments of the concatenated SMS (i.e. the number needs to be the same for each segment). If  $\langle$ ieia>=8 then max=255, otherwise 65535.

0...255

0...65535

<span id="page-372-4"></span><sca>(num)(+CSCS)

Service Center Address

GSM 04.11 RP SC address Address-Value field in string format; BCD numbers (or GSM default alphabet characters) are converted to characters of the currently selected TE character set (refer to command [AT+CSCS](#page-55-0)); type of address given by [<tosca>](#page-373-3)

<span id="page-372-1"></span><scts>(num)

Service Centre Time Stamp

GSM 03.40 TP-Service-Centre-Time-Stamp in time-string format (refer [<dt>](#page-370-2))

#### <span id="page-372-0"></span> $<$ seq> $(mum)$

Sequence number of the concatenated SMS be ginning with 1 . The number must be incremented by one for each segment of the concatenated short message.

[<seq>](#page-372-0)=0 means: ignore the value. This will result in a non-concatenated SMS.

0.255

<span id="page-372-5"></span> $\sin$ <sup>(num)</sup>

#### Serial Number

GSM 03.41 CBM Serial Number in integer format

# <span id="page-372-3"></span> $<$ st> $(num)$

**Status** 

GSM 03.40 TP-Status in integer format

0...255

# <span id="page-372-2"></span><stat>(str)

#### Message status

3GPP 27.005 Interface of SMS and CB. Indicates the status of message in memory.

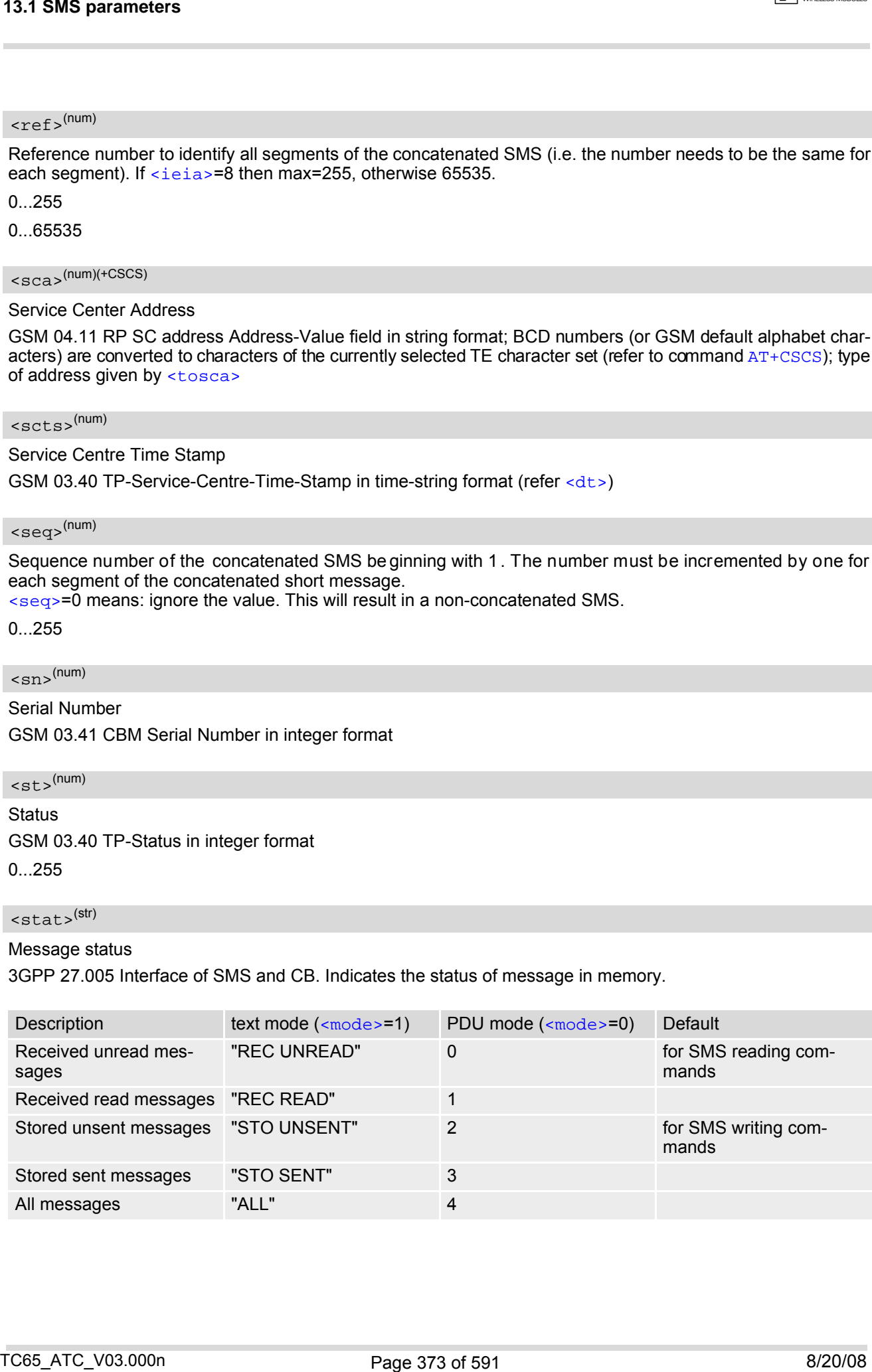

## <span id="page-373-0"></span> $<$ toda> $(num)$

#### Type of Destination Address

GSM 04.11 TP-Destination-Address Type-of-Address octet in integer format (when first character of [<da>](#page-369-0) is + (IRA 43) default is 145, otherwise default is 129) 13.4 SMS parameters<br>
13.1 SMS parameters<br>
Type of Destination Address<br>
USN CFF in Pubangelon-Address<br>
USN CFF in Pubangelon-Address<br>
13.200<br>
13.2009<br>
13.2009<br>
13.2009<br>
13.2009<br>
13.2009<br>
13.2009<br>
13.2009<br>
13.2009<br>
13.2009<br>

0...255

### <span id="page-373-1"></span> $<$ tooa> $(num)$

Type of Originating Address

GSM 04.11 TP-Originating-Address Type-of-Address octet in integer format (default refer [<toda>](#page-373-0))

<span id="page-373-2"></span><tora>(num)

Type of Recipient Address

GSM 04.11 TP-Recipient-Address Type-of-Address octet in integer format (default refer [<toda>](#page-373-0))

#### <span id="page-373-3"></span><tosca>(num)

Type of Service Center Address GSM 04.11 RP SC address Type-of-Address octet in integer format (default refer [<toda>](#page-373-0))

# <span id="page-374-0"></span>**13.2 AT+CMGC Send an SMS command**

### *Syntax*

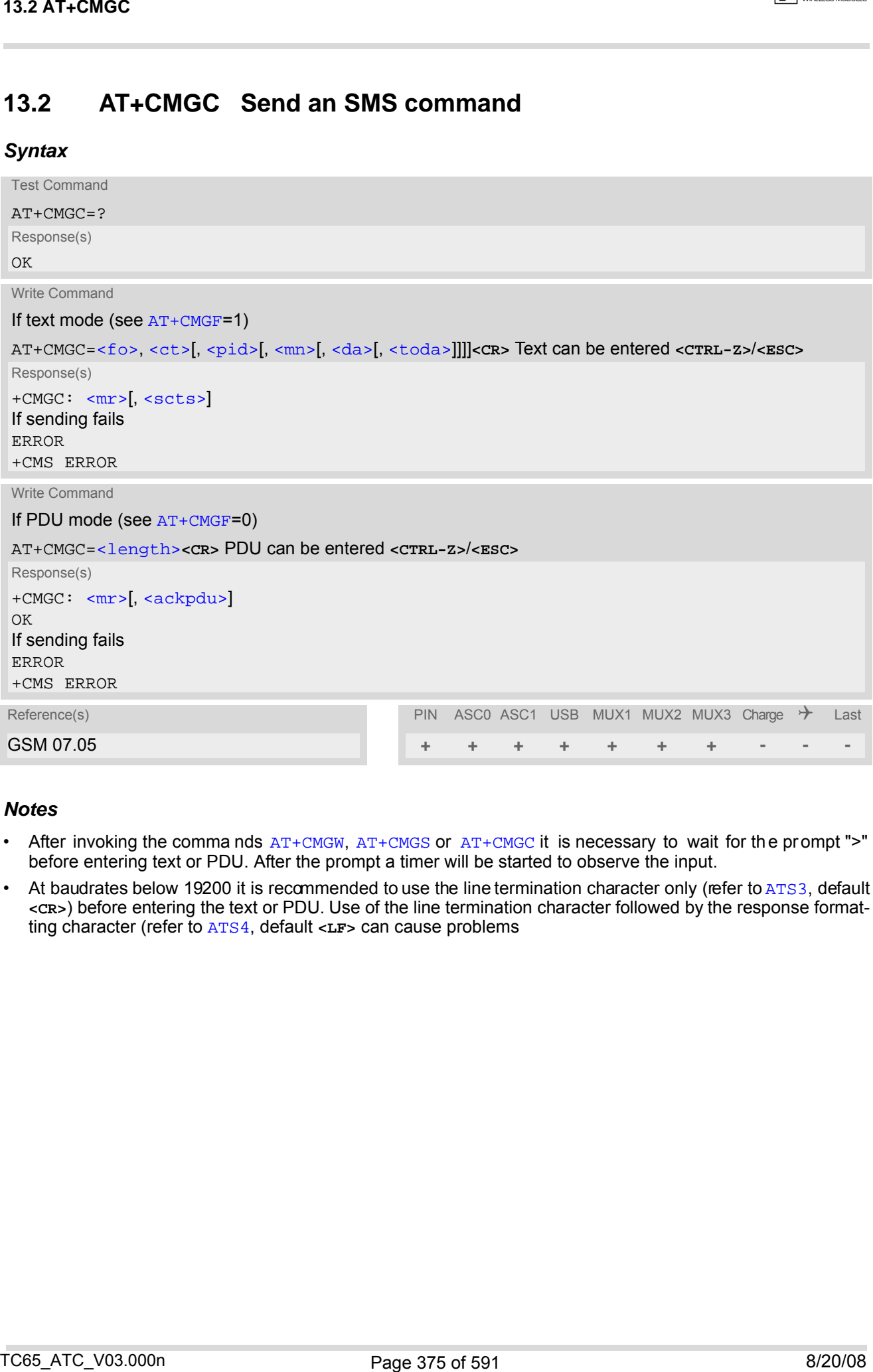

- After invoking the comma nds  $AT+CMGW$ ,  $AT+CMGS$  or  $AT+CMGC$  it is necessary to wait for the prompt ">" before entering text or PDU. After the prompt a timer will be started to observe the input.
- At baudrates below 19200 it is recommended to use the line termination character only (refer to [ATS3](#page-549-0), default **<CR>**) before entering the text or PDU. Use of the line termination character followed by the response formatting character (refer to [ATS4](#page-550-0), default **<LF>** can cause problems

# **13.3 AT+CMGD Delete short message**

The write command deletes a short message from the preferred message storage  $\leq m \leq n \leq 1$  location  $\leq$ index>.

### *Syntax*

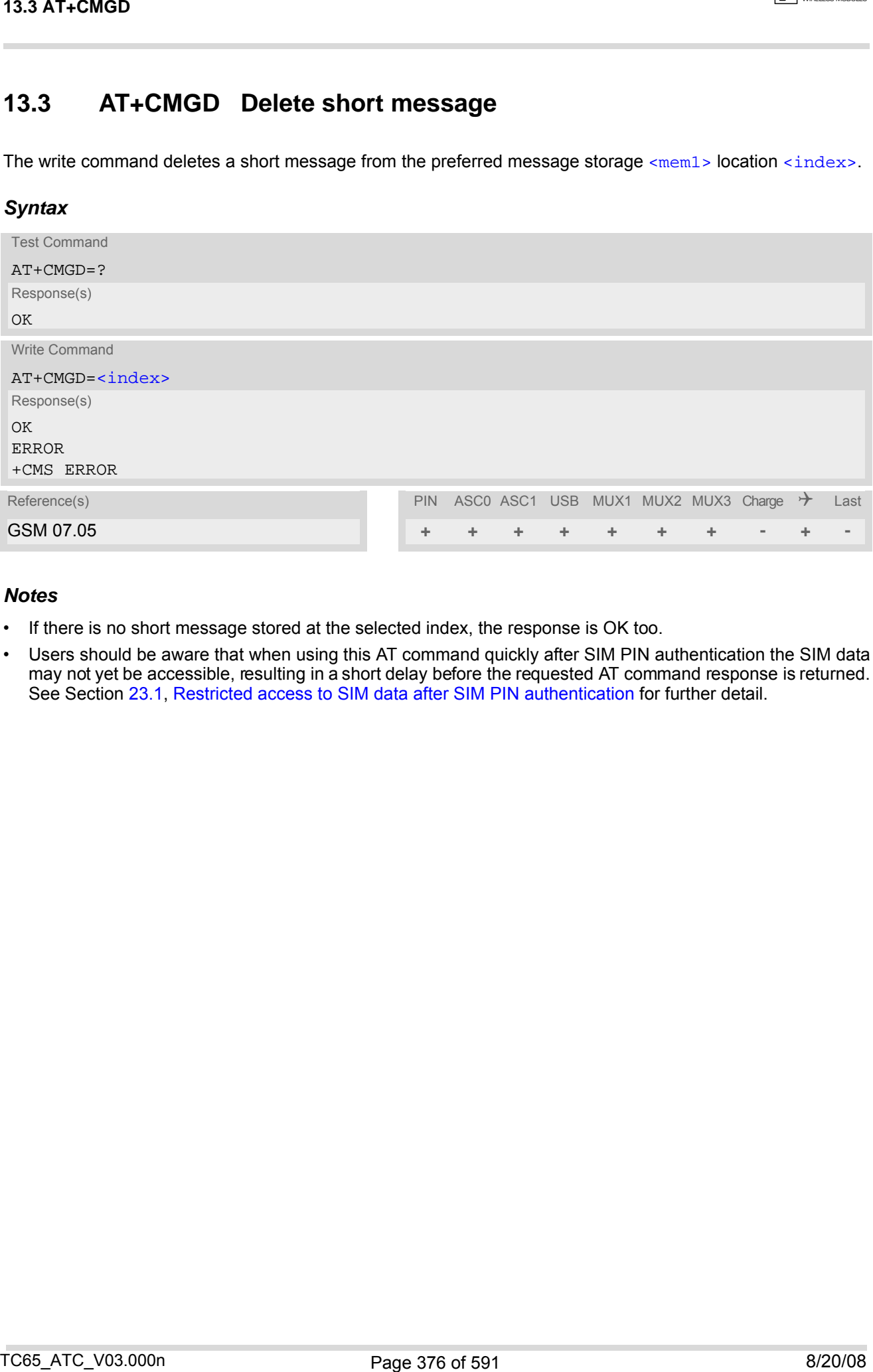

- If there is no short message stored at the selected index, the response is OK too.
- Users should be aware that when using this AT command quickly after SIM PIN authentication the SIM data may not yet be accessible, resulting in a short delay before the requested AT command response is returned. See Section [23.1, Restricted access to SIM data after SIM PIN authentication](#page-554-0) for further detail.

# <span id="page-376-0"></span>**13.4 AT+CMGF Select SMS message format**

### *Syntax*

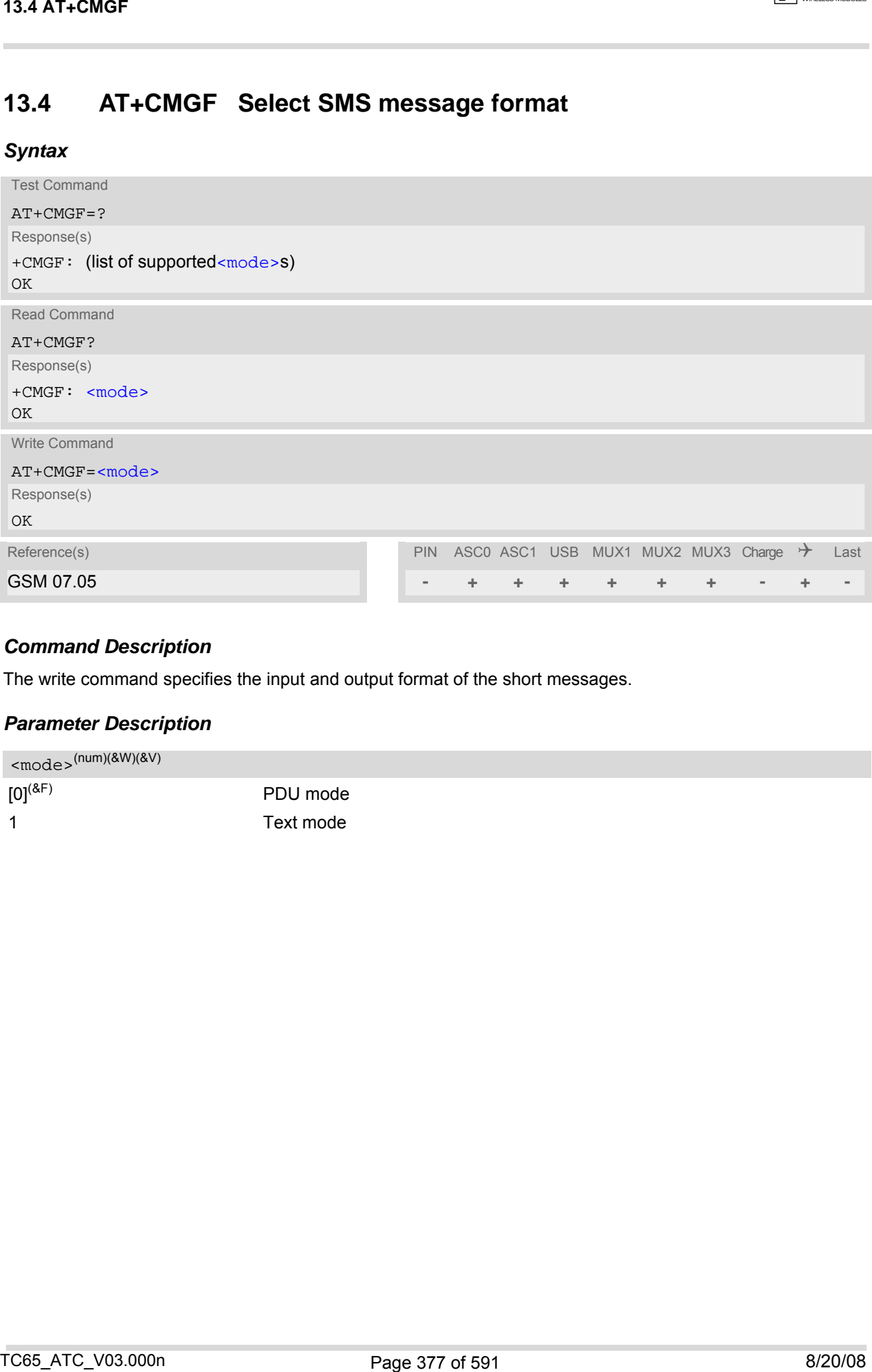

# *Command Description*

The write command specifies the input and output format of the short messages.

# *Parameter Description*

<span id="page-376-1"></span>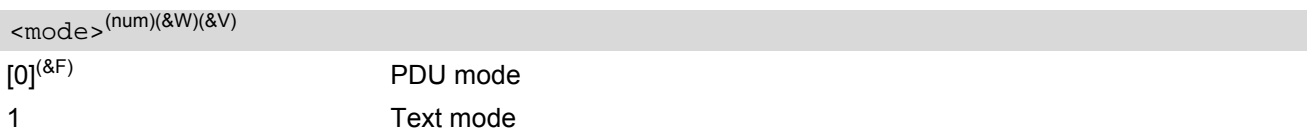

# <span id="page-377-0"></span>**13.5 AT+CMGL List SMS messages from preferred store**

The write command returns messages with status value  $\epsilon$ stat > from message storage  $\epsilon$ mem1 > to the TE. If the status of the message is 'received unread', the status in the storage changes to 'received read'. The execute command is the same as the write command with the given default for  $\langle$ stat>.

### *Syntax*

```
Test Command
 AT+CMGL=?
 Response(s)
 +CMGL: (list of supported <stat>s)
 OK
 Exec Command
 AT+CMGL
 Response(s)
 +CMGL: (see write command for default of <stat>)
 OK
 Write Command
 AT+CMGL=<stat>
 Response(s)
 Output if text mode (AT+CMGF=1) and command successful: 
 For SMS- SUBMITs and/or SMS-DELIVERs 
 +CMGL: <index>, <stat>, <oa>/<da>, [<alpha>], [<scts>][, <tooa>/<toda>, <length>]
 <data>
 [... ]
 OK
 For SMS-STATUS-REPORTs 
 <index><stat><fo><mr><ra><tora><scts><dt><st>
 [... ]
 OK
 For SMS-Commands 
 +CMGL: <index>, <stat>, <fo>, <ct>
 [... ]
 OK
 Output if PDU mode AT+CMGF=0 and command successful: 
 For SMS-SUBMITs and/or SMS-DELIVERs 
 +CMGL: <index>, <stat>, [<alpha>], <length>
 <pdu>
 [... ]
 OK
 If error is related to ME functionality
 ERROR 
 +CMS ERROR 
Reference(s) Last PIN ASC0 ASC1 USB MUX1 MUX2 MUX3 Charge \rightarrow Last
GSM 07.05 + + + + + + + - + -
13.5 ATT-CMGL List SMS messagges from preferred store<br>
The with correlate distinct messages with station with \epsilon-s-s-s. From message storage - semi-<br>
The with correlate distinct messages with station from a temperature
```
- The selected [<mem1>](#page-370-4) can contain different types of SMs (e.g. SMS-DELIVERs, SMS-SUBMITs, SMS-STA-TUS-REPORTs and SMS-COMMANDs), the response may be a mix of the responses of different SM types. TE application can recognize the response format by examining the third response parameter.
- The parameters  $\langle \text{ra} \rangle$  and  $\langle \text{tora} \rangle$  will only be displayed if parameter  $\langle \text{ra} \rangle$  of the [AT^SSCONF](#page-408-1) command is set to 1.
- Users should be aware that when using this AT command quickly after SIM PIN authentication the SIM data may not yet be accessible, resulting in a short delay before the requested AT command response is returned. See Section [23.1, Restricted access to SIM data after SIM PIN authentication](#page-554-0) for further detail.
- If the ME is Java controlled, take into account that the AT Command API can handle responses up to a length of 1024 bytes. To avoid any longer reponses it is recommended not to read the entire range of phonebook entries at a time. TOS ATC-V65.000<br>
TOS ATC-V75.5000<br>
TOS ATC-V75.5000<br>
TOS ATC-V75.5000<br>
TOS ATC-V75.5000<br>
TOS ATC-V75.5000<br>
TOS ATC-V75.5000<br>
TOS ATC-V75.5000<br>
TOS ATC-V75.5000<br>
TOS ATC-V75.5000<br>
TOS ATC-V75.5000<br>
TOS ATC-V75.5000<br>
TOS ATC

# <span id="page-379-0"></span>**13.6 AT+CMGR Read SMS messages**

The write command returns SMS message with location value  $\langle$ index> from message storage  $\langle$ mem1> to the TE. If status of the message is 'received unread', status in the storage changes to 'received read'.

# *Syntax*

```
Test Command
AT+CMGR=?
Response(s)
OK
Write Command
AT+CMGR=<index>
Response(s)
Output if text mode AT+CMGF=1) and command successful:
For SMS-DELIVER 
<stat><oa><alpha><scts><tooa><fo><pid><dcs><sca><tosca>,
<length>]
<data>
[... ]
OK
For SMS-SUBMIT 
+CMGR: <stat>, <da>, [<alpha>][, <toda>, <fo>, <pid>, <dcs>, [<vp>], <sca>, <tosca>, <length>]
 <data>
[... ]
OK
For SMS-STATUS-REPORT 
+CMGR: <stat>, <fo>, <mr>, [<ra>], [<tora>], <scts>, <dt>, <st>
<data>
[... ]
OK
For SMS-Commands 
+CMGR: <stat>, <fo>, <ct>[, <pid>, [<mn>], [<da>], [<toda>], <length>]
<data>
[... ]
OK
Output if PDU mode (AT+CMGF=0) and command successful: 
For SMS-SUBMITs and/or SMS-DELIVERs 
 +CMGR: <stat>, [<alpha>], <length>
 <pdu>
[... ]
OK
ERROR
+CMS ERROR
Reference(s) PIN ASCO ASC1 USB MUX1 MUX2 MUX3 Charge \rightarrow Last
GSM 07.05 + + + + + + + - + -
13.6 ATT-CMGR Read SMS messages<br>
The write correlate visitors Sids message of the context which indices: from message storage \frac{1}{2}<br>
Let Bristian C for message is the conduction with a status in the straight children
```
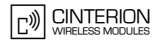

- Response if  $AT+CMGR$  is used to read an empty record index:  $+CMGR: 0,0$
- Response if [AT+CMGR](#page-379-0) is used to read a non-existent record index: +CMS ERROR: invalid memory index
- The parameters  $\langle \text{ra} \rangle$  and  $\langle \text{tora} \rangle$  will only be displayed if parameter  $\langle \text{ra} \rangle$  of the  $\text{AT}^*$ SSCONF command is set to 1.
- Users should be aware that when using this AT command quickly after SIM PIN authentication the SIM data may not yet be accessible, resulting in a short delay before the requested AT command response is returned. See Section [23.1, Restricted access to SIM data after SIM PIN authentication](#page-554-0) for further detail. 13.6 AT-CMGR<br>
Mortes<br>
• Response 8 Ax-Crick is used to read a non-estite interact index +CMGR-0, 0<br>
• Response 8 Ax-Crick is used to read a non-estite interact under -CAS ERROR: invalid memory meas:<br>
• The parametries -<-

# <span id="page-381-0"></span>**13.7 AT+CMGS Send Short Message**

The write command transmits a short message from TE to network (SMS-SUBMIT).

After invoking the write command wait for the prompt ">" and then start to write the message. To send the message simply enter **<CTRL-Z>**. After the prompt a timer will be started to observe the input.

To abort sending use **<ESC>**. Abortion is acknowledged with "OK", though the message will not be sent.

The message reference  $\langle mx \rangle$  is returned to the TE on successful message delivery. The value can be used to identify the message in a delivery status report provided as an unsolicited result code.

# *Syntax*

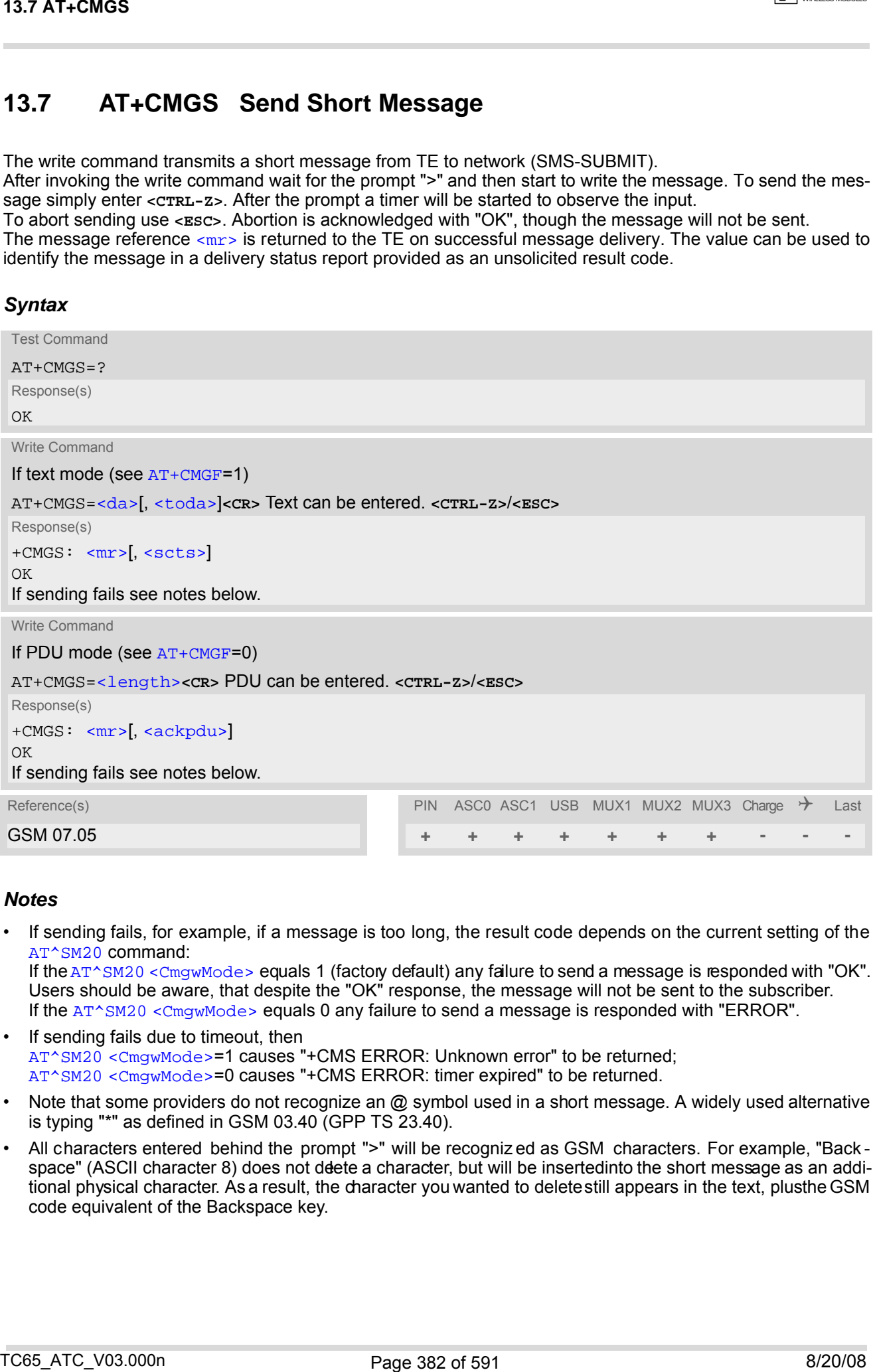

## *Notes*

If sending fails, for example, if a message is too long, the result code depends on the current setting of the [AT^SM20](#page-83-0) command: If the [AT^SM20](#page-83-0) [<CmgwMode>](#page-83-1) equals 1 (factory default) any failure to send a message is responded with "OK". Users should be aware, that despite the "OK" response, the message will not be sent to the subscriber. If the [AT^SM20](#page-83-0) [<CmgwMode>](#page-83-1) equals 0 any failure to send a message is responded with "ERROR".

- If sending fails due to timeout, then [AT^SM20](#page-83-0) [<CmgwMode>](#page-83-1)=1 causes "+CMS ERROR: Unknown error" to be returned; [AT^SM20](#page-83-0) [<CmgwMode>](#page-83-1)=0 causes "+CMS ERROR: timer expired" to be returned.
- Note that some providers do not recognize an @ symbol used in a short message. A widely used alternative is typing "\*" as defined in GSM 03.40 (GPP TS 23.40).
- All characters entered behind the prompt ">" will be recogniz ed as GSM characters. For example, "Back space" (ASCII character 8) does not deete a character, but will be inserted into the short message as an additional physical character. As a result, the character you wanted to delete still appears in the text, plusthe GSM code equivalent of the Backspace key.

• Message Length in Text Mode

The maximum length of a short message depends on the used coding scheme: It is 160 characters if the 7 bit GSM coding scheme is used, and 140 characters according to the 8 bit GSM coding scheme. In case UCS2 char acter set sele cted it is hi ghly re commended to set Da ta Cod ing Sche me ([<dcs>](#page-395-0) of [AT+CSMP](#page-395-2)) to 16-bit data, otherwise the length of sms user data is restricted to 88 octets. Even better for messages with UCS2 character set is the PDU Mode. 13.7 AT-CMGS<br>
- Mossage Langin in Text holds<br>
- Mossage Langin in Text holds<br>
In the material material states in a stock measure of the first of the material states in the 10 states in the<br>
In the material material states

- At baudrates lower than 19200 it is recommended to use the line termination character only (refer to  $\langle n \rangle$  of [ATS3](#page-549-0), defau lt **<CR>**) befor e en tering text or PDU. Use of the lin e termination cha racter follo wed by th e response formatting character (see [<n>](#page-550-1) of [ATS4](#page-550-0), default **<LF>**) can cause problems.
- During a pending USSD user interaction the [AT+CMGS](#page-381-0) write command returns "+CME ERROR: operation temporary not allowed" to prevent blocking situations.

# <span id="page-383-0"></span>**13.8 AT+CMGW Write Short Messages to Memory**

The execute and write commands transmit a short message (either SMS-DELIVER or SMS-SUBMIT) from TE to memory storage [<mem2>](#page-370-6). Memory location [<index>](#page-370-5) of the stored message is returned. Message status will be set to 'stored unsent' unless otherwise given in parameter [<stat>](#page-372-2).

After invoking the execute or write command wait for the prompt ">" and then start to write the message. To save the message simply enter **<CTRL-Z>**. After the prompt a timer will be started to observe the input.

To abort writing use **<ESC>**. Abortion is acknowledged with "OK", though the message will not be saved.

### *Syntax*

Test Command

AT+CMGW=? Response(s)

OK

Exec Command

If text mode (see [AT+CMGF](#page-376-0)=1):

AT+CMGW

Response(s)

**<CR>** Text can be entered. **<CTRL-Z>**/**<ESC>** +CMGW: [<index>](#page-370-5) OK If writing fails

ERROR +CMS ERROR

Write Command

If text mode (see [AT+CMGF](#page-376-0)=1):

AT+CMGW=[<oa>](#page-371-1)/[<da>](#page-369-0)[, [[<tooa>](#page-373-1)/[<toda>](#page-373-0)][, [<stat>](#page-372-2)]]**<CR>** Text can be entered. **<CTRL-Z>**/**<ESC>**

Response(s) +CMGW: [<index>](#page-370-5)

 $\bigcap K$ 

If writing fails see notes below.

Write Command

If PDU mode (see [AT+CMGF](#page-376-0)=0):

AT+CMGW=[<length>](#page-370-3)[, [<stat>](#page-372-2)]**<CR>** PDU can be entered. **<CTRL-Z>**/**<ESC>**

```
Response(s)
 +CMGW: <index>
 OK
 If writing fails see notes below.
Reference(s) PIN ASCO ASC1 USB MUX1 MUX2 MUX3 Charge \rightarrow Last
GSM 07.05 + + + + + + + - + -
13.4 AT+CMGW Write Short Messages to Memory<br>
The associal and was commissed memorial and measure (when SMS-DELIVENCE SMS-SUBMIT) from the<br>
the moving and was commissed memorial and measure of the most space of the most sp
```
### *Notes*

• If writing fails, for example, if a me ssage is too long, the result code depends on the current setting of the [AT^SM20](#page-83-0) command:

If the  $AT^{\wedge}SM20 < CmgwMode>1$  (factory default) any failure to send a message is responded with "OK". Users should be aware, that despite the "OK" response, the message will not be written to the selected SMS storage.

If the  $AT^sSM20 <$   $\ll$ mgwMode> equals 0 any failure to write a message is responded with "ERROR".

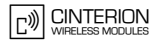

- If writing fails due to timeout, then [AT^SM20](#page-83-0) [<CmgwMode>](#page-83-1)=1 causes "+CMS ERROR: Unknown error" to be returned; [AT^SM20](#page-83-0) [<CmgwMode>](#page-83-1)=0 causes "+CMS ERROR: timer expired" to be returned.
- Note that some providers do not recognize an @ symbol used in a short message. A widely used alternative is typing "\*" as defined in GSM 03.40 (GPP TS 23.40).
- For baudrates lower than 19200 it is recommended to use the line termination character only (refer to [ATS3](#page-549-0)= [<n>](#page-549-1), default **<CR>**) before entering the text or PDU. Use of the line termination character followed by the response formating character (see [ATS4](#page-550-0)= [<n>](#page-550-1), default **<LF>**) may cause problems.
- SMS-COMMANDs and SMS-STATUS-REPORTs cannot be stored in text mode.
- All characters entered behind the ">" prompt will be recogniz ed as GS M characters. For example, "Back space" (ASCII character 8) does not deete a character, but will be insertedinto the short message as an additional physical character. As a result, the character you wanted to delete still appears in the text, plusthe GSM code equivalent of the Backspace key.
- Message Length in Text Mode The maximum length of a short message depends on the used coding scheme: It is 160 characters if the 7 bit GSM coding scheme is used, and 140 characters according to the 8 bit GSM coding scheme. In case UCS2 char acter set sele cted it is hi ghly re commended to set Da ta Cod ing Sche me ( $<$ dcs> of [AT+CSMP](#page-395-2)) to 16-bit data, otherwise the length of sms user data is restricted to 88 octets. Even better for messages with UCS2 character set is the PDU Mode. T3.8 ATT-CMGW<br>
If writing fails due to timeori, then<br>  $\sim$  1.000 columns  $\sim$  1.000 college ERGOR: University are the big values<br>
Attention by the stress of time of the stress of the stress of the stress of the stress of t
- The length of 8-bit data coded short messages has to be greater than 0.

# **13.9 AT+CMSS Send short messages from storage**

The write command sends message with location value [<index>](#page-370-5) from message storage [<mem2>](#page-370-6) to the network (SMS-SUBMIT or SMS-COMMAND). If new recipient address [<da>](#page-369-0) is given for SMS-SUBMIT, it shall be used instead of the one stored with the message. Reference value [<mr>](#page-371-4) is returned to the TE on successful message delivery. Value can be used to identify message upon unsolicited delivery status report result code. If the optional paramet er  $\langle da \rangle$  is given, the old status of the short message at  $\langle index \rangle$  remains unchanged (see [<stat>](#page-372-2)).

## *Syntax*

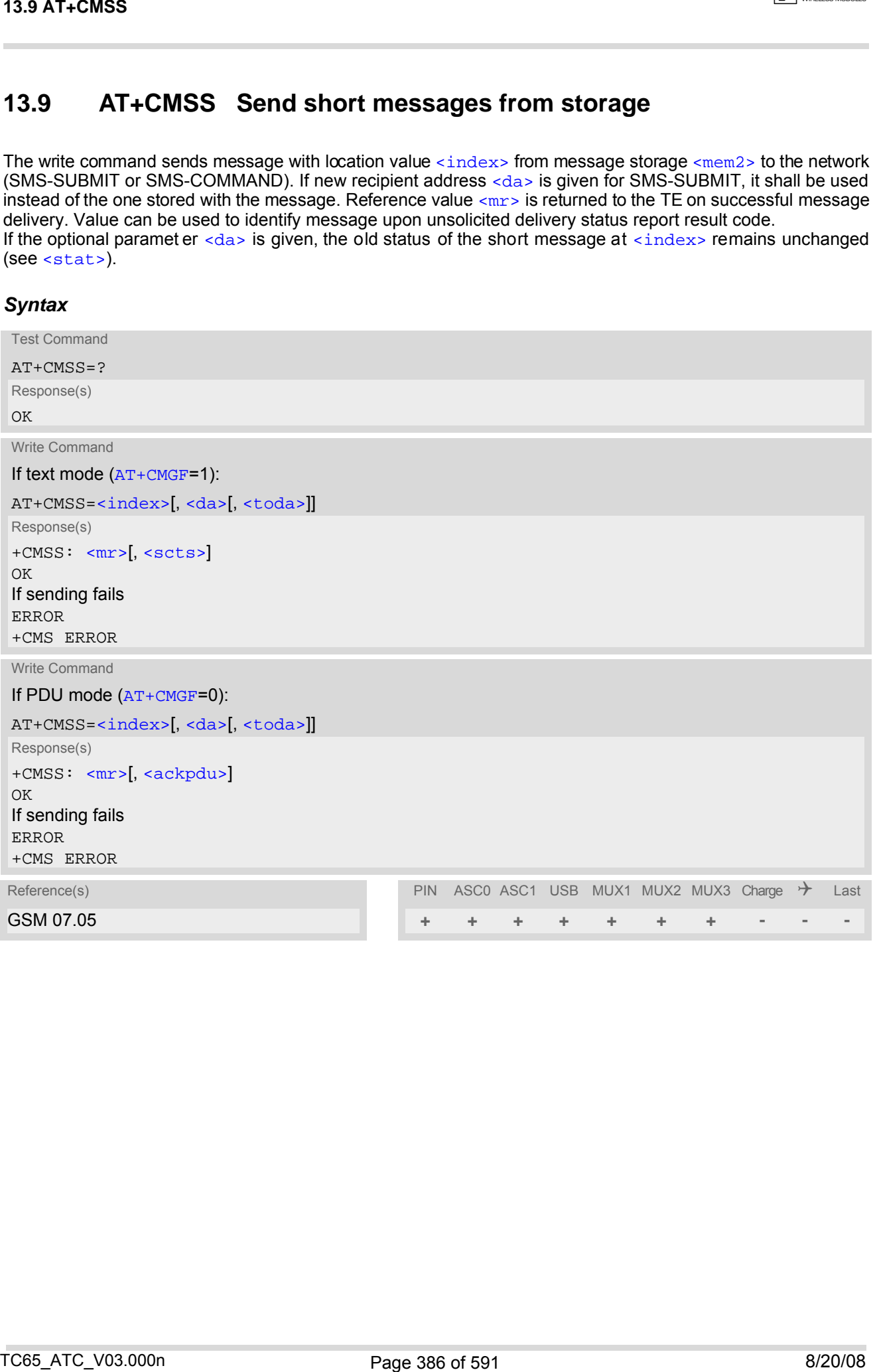

# <span id="page-386-1"></span>**13.10 AT+CNMA New Message Acknowledgement to ME/TE, only phase 2+**

The write / execute command confirms successful receipt of a new message (SMS-DELIVER or SMS-STATUS-REPORT) routed directly to the TE. TA shall not send another +CMT or +CDS result code to TE until previous one is ackn owledged. If ME does not receive acknowledgement within required time ( network time-out), ME sends RP-ERROR to the network. TA shall automatically disable routing to TE by setting both [<mt>](#page-388-0) and [<ds>](#page-389-0) values of  $AT+CNMI$  to zero.

# *Syntax*

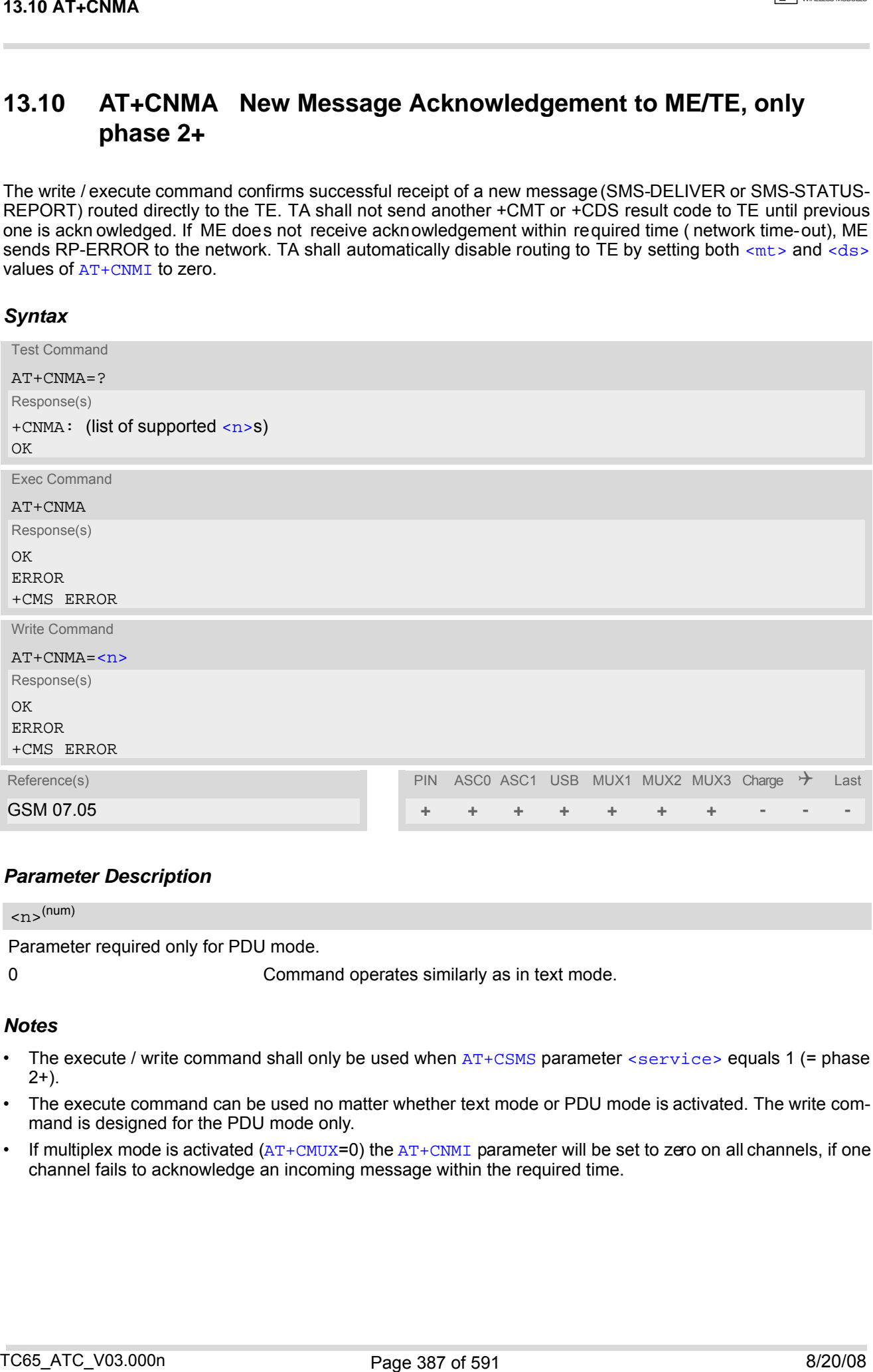

## *Parameter Description*

<span id="page-386-0"></span>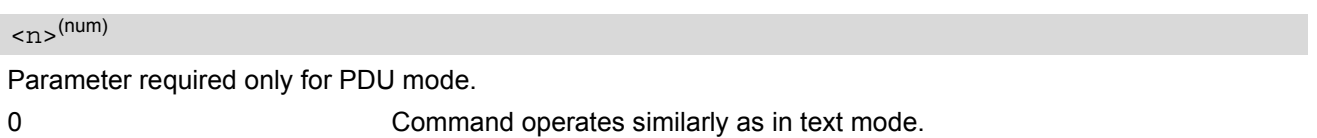

- The execute / write command shall only be used when  $AT+CSMS$  parameter  $\le$ service> equals 1 (= phase  $2+$ ).
- The execute command can be used no matter whether text mode or PDU mode is activated. The write command is designed for the PDU mode only.
- If multiplex mode is activated  $(AT+CMUX=0)$  $(AT+CMUX=0)$  $(AT+CMUX=0)$  the  $AT+CNMI$  parameter will be set to zero on all channels, if one channel fails to acknowledge an incoming message within the required time.

# <span id="page-387-0"></span>**13.11 AT+CNMI New short Message Indication**

The write command selects the procedure how the receipt of new short messages from the network is indicated to the TE when TE is active, e.g. DTR signal is ON. If TE is inactive (e.g. DTR signal is OFF), message receiving should be done as specified in GSM 03.38. If the DTR signal is not available or the state of the signal is ignored (V.250 command  $AT&D0$  $AT&D0$ , reliable message transfer can be assured by using  $AT+CNMA$  acknowledgment procedure. The rules  $<sub>m</sub>z>=2$  and  $<sub>m</sub>z>=3$  for storing received messages are possible only if phase 2+ compatibility</sub></sub> is activated with  $AT+CSMS=1$  $AT+CSMS=1$ . The parameter  $\langle \text{d} s \rangle = 1$  is only available in phase 2+

### *Syntax*

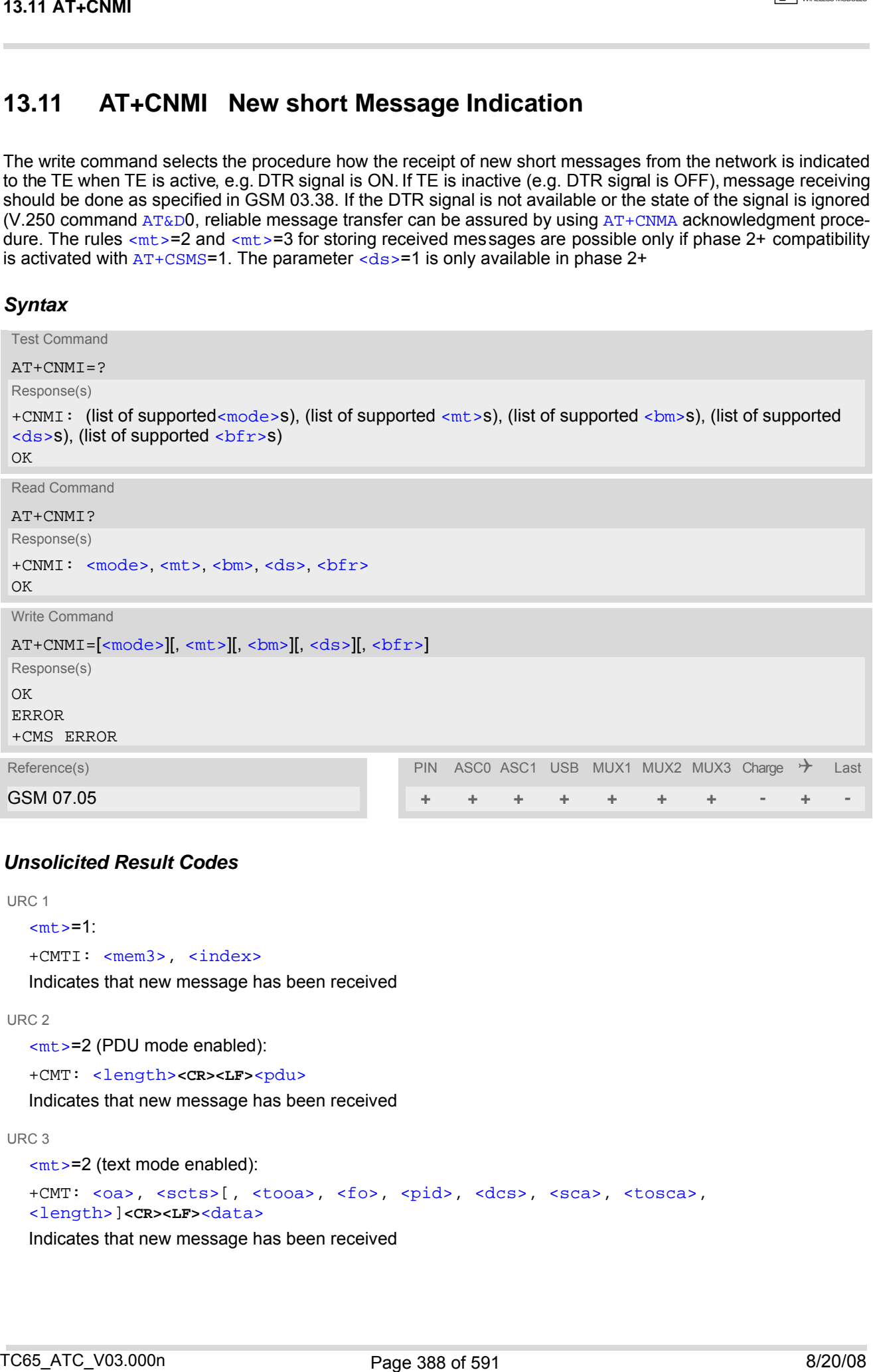

## *Unsolicited Result Codes*

```
 URC 1
  <sub>m</sub>t>=1:</sub>
  +CMTI: <mem3>, <index>
  Indicates that new message has been received 
 URC 2
  <mt>=2 (PDU mode enabled): 
   <length><pdu>
  Indicates that new message has been received 
 URC 3
  <mt>=2 (text mode enabled): 
  +CMT: <oa>, <scts>[, <tooa>, <fo>, <pid>, <dcs>, <sca>, <tosca>, 
  <length>]<CR><LF><data>
  Indicates that new message has been received
```
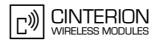

```
 URC 4
   <bm>=2 (PDU mode enabled): 
    <length><pdu>
   Indicates that new cell broadcast message has been received 
 URC 5
   <bm>=2 (text mode enabled): 
    <sn> <mid> <dcs> <page> <pages><data>
   Indicates that new cell broadcast message has been received 
 URC 6
   <ds>=1 (PDU mode enabled): 
    <length><pdu>
   Indicates that new SMS status report has been received 
 URC 7
   <ds>=1 (text mode enabled): 
    <fo> <mr> <ra> <tora> <scts> <dt> <st>
   Indicates that new SMS status report has been received 
13.11 A T-CMM<br>
\frac{1}{2} (\frac{1}{2} (\frac{1}{2} (\frac{1}{2} (\frac{1}{2} (\frac{1}{2} (\frac{1}{2} (\frac{1}{2} (\frac{1}{2} (\frac{1}{2} (\frac{1}{2} (\frac{1}{2} (\frac{1}{2} (\frac{1}{2} (\frac{1}{2} (\frac{1}{2} (\frac{1}{2} (\frac{1}{2} (\frac{1}{2}
```
#### URC 8

 $<$ ds>=2: +CDSI: [<mem3>](#page-371-5), [<index>](#page-389-3) Indicates that new SMS status report has been received

### *Parameter Description*

<span id="page-388-1"></span>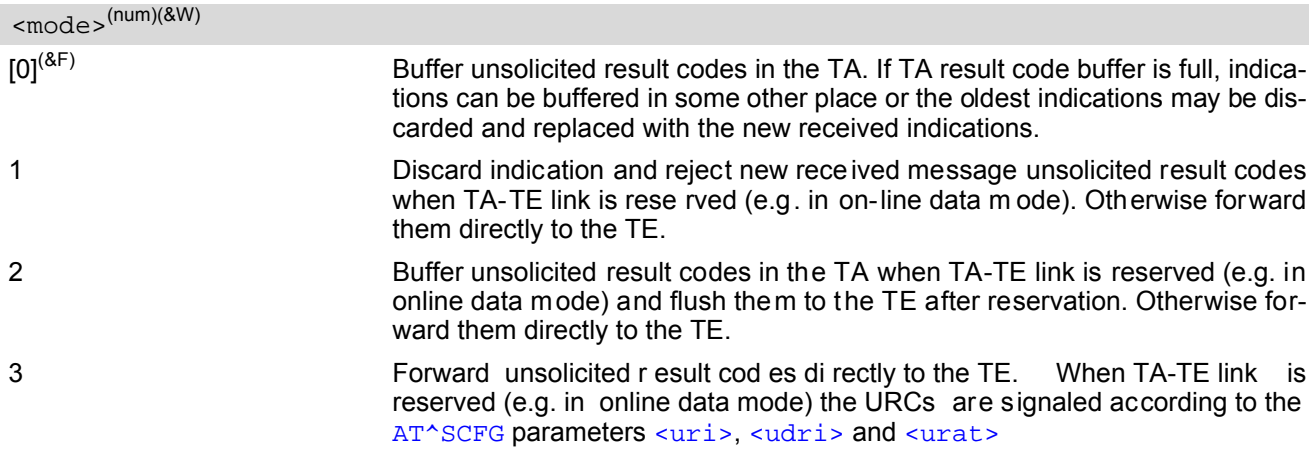

# <span id="page-388-0"></span> $<$ mt $>$ <sup>(num)(&W)(&V)</sub></sup>

Rules for storing received short messages depend on the relevant data coding method (refer to GSM 03.38), preferred memory storage ([AT+CPMS](#page-390-0)) setting and this value. Note: If AT command interface is acting as the only display device, the ME must support storage of class 0 messages and messages in the message waiting indication group (discard message)<br>[0]<sup>(&F)</sup> No SMS-DELIVER indications are routed to the No SMS-DELIVER indications are routed to the TE.

1 If SMS-DELIVER is stored in ME/TA, in dication of the memory location is routed tothe TE using unsolicited result code:

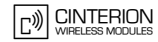

<span id="page-389-1"></span>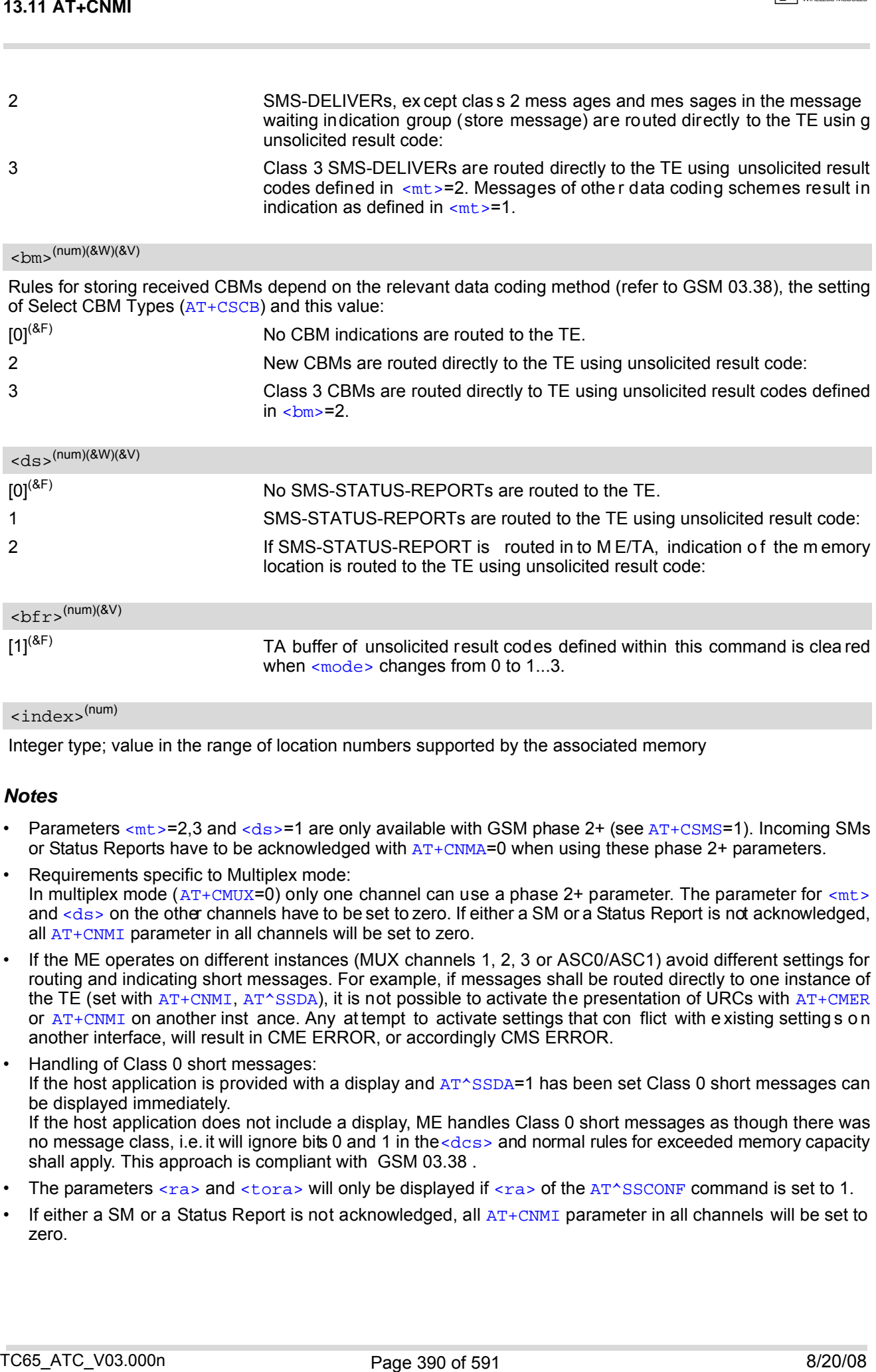

# <span id="page-389-3"></span><span id="page-389-2"></span><span id="page-389-0"></span><index>(num)

Integer type; value in the range of location numbers supported by the associated memory

- Parameters  $<sub>mt</sub>>=2,3$  and  $<sub>ds</sub>>=1$  are only available with GSM phase 2+ (see  $AT+CSMS=1$  $AT+CSMS=1$ ). Incoming SMs</sub></sub> or Status Reports have to be acknowledged with  $AT+CNMA=0$  $AT+CNMA=0$  when using these phase 2+ parameters.
- Requirements specific to Multiplex mode: In multiplex mode  $(AT+CMUX=0)$  $(AT+CMUX=0)$  $(AT+CMUX=0)$  only one channel can use a phase 2+ parameter. The parameter for  $\langle mt \rangle$ and  $\langle ds \rangle$  on the other channels have to be set to zero. If either a SM or a Status Report is not acknowledged, all [AT+CNMI](#page-387-0) parameter in all channels will be set to zero.
- If the ME operates on different instances (MUX channels 1, 2, 3 or ASC0/ASC1) avoid different settings for routing and indicating short messages. For example, if messages shall be routed directly to one instance of the TE (set with [AT+CNMI](#page-387-0), [AT^SSDA](#page-409-0)), it is not possible to activate the presentation of URCs with [AT+CMER](#page-84-0) or  $AT+CMMI$  on another inst ance. Any attempt to activate settings that con flict with existing setting s on another interface, will result in CME ERROR, or accordingly CMS ERROR.
- Handling of Class 0 short messages: If the host application is provided with a display and  $AT^{\wedge}SSDA=1$  has been set Class 0 short messages can be displayed immediately. If the host application does not include a display, ME handles Class 0 short messages as though there was no message class, i.e. it will ignore bits 0 and 1 in the  $\langle \text{des} \rangle$  and normal rules for exceeded memory capacity shall apply. This approach is compliant with GSM 03.38 .
- The parameters  $\langle$ ra> and  $\langle$ tora> will only be displayed if  $\langle$ ra> of the [AT^SSCONF](#page-408-1) command is set to 1.
- If either a SM or a Status Report is not acknowledged, all  $AT+CNMI$  parameter in all channels will be set to zero.

# <span id="page-390-0"></span>**13.12 AT+CPMS Preferred SMS message storage**

The write command selects memory storages [<mem1>](#page-370-4), [<mem2>](#page-370-6), [<mem3>](#page-371-5) to be used for reading, writing, etc.

### *Syntax*

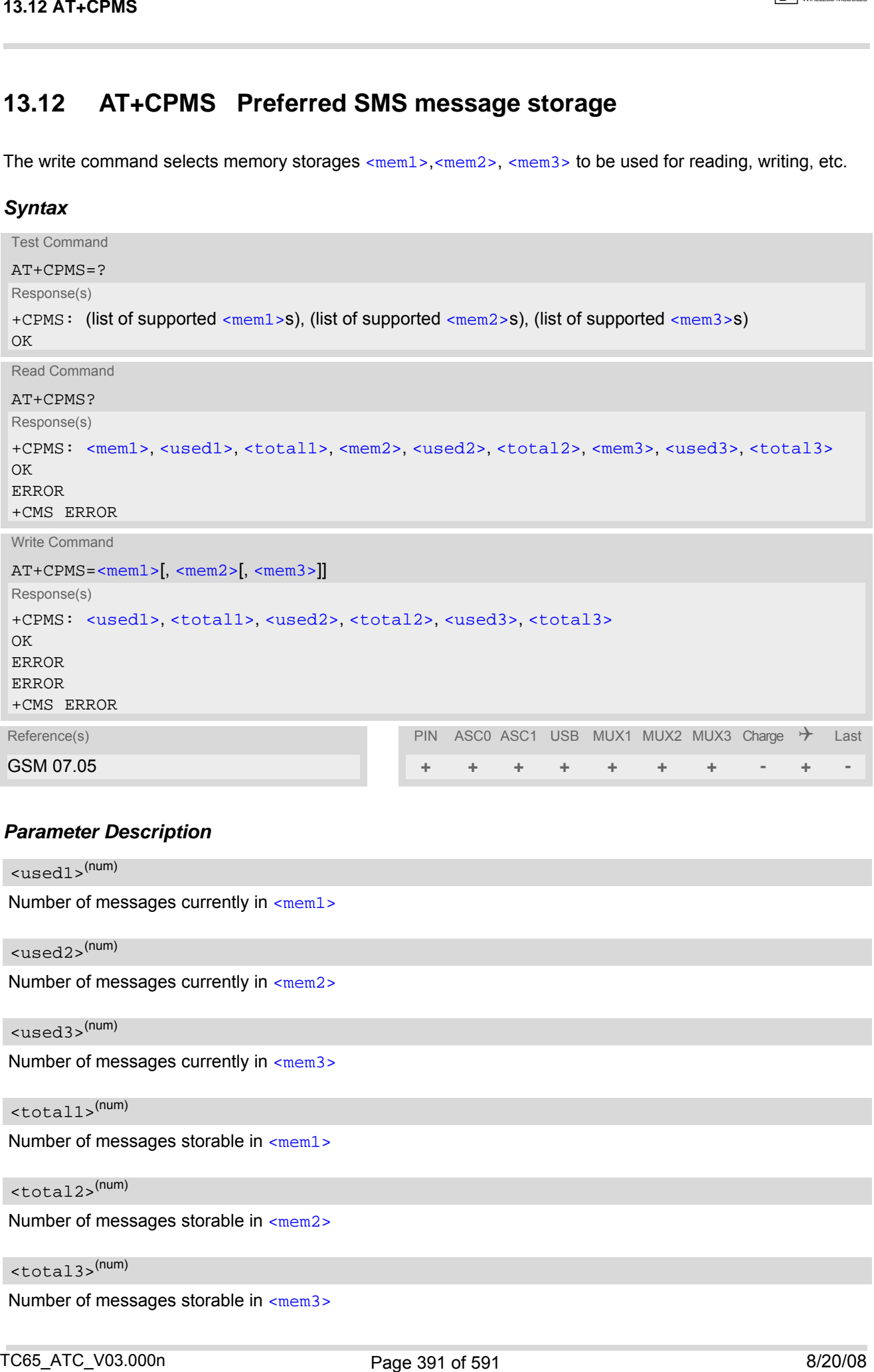

## *Parameter Description*

<span id="page-390-6"></span><span id="page-390-5"></span><span id="page-390-4"></span><span id="page-390-3"></span><span id="page-390-2"></span><span id="page-390-1"></span>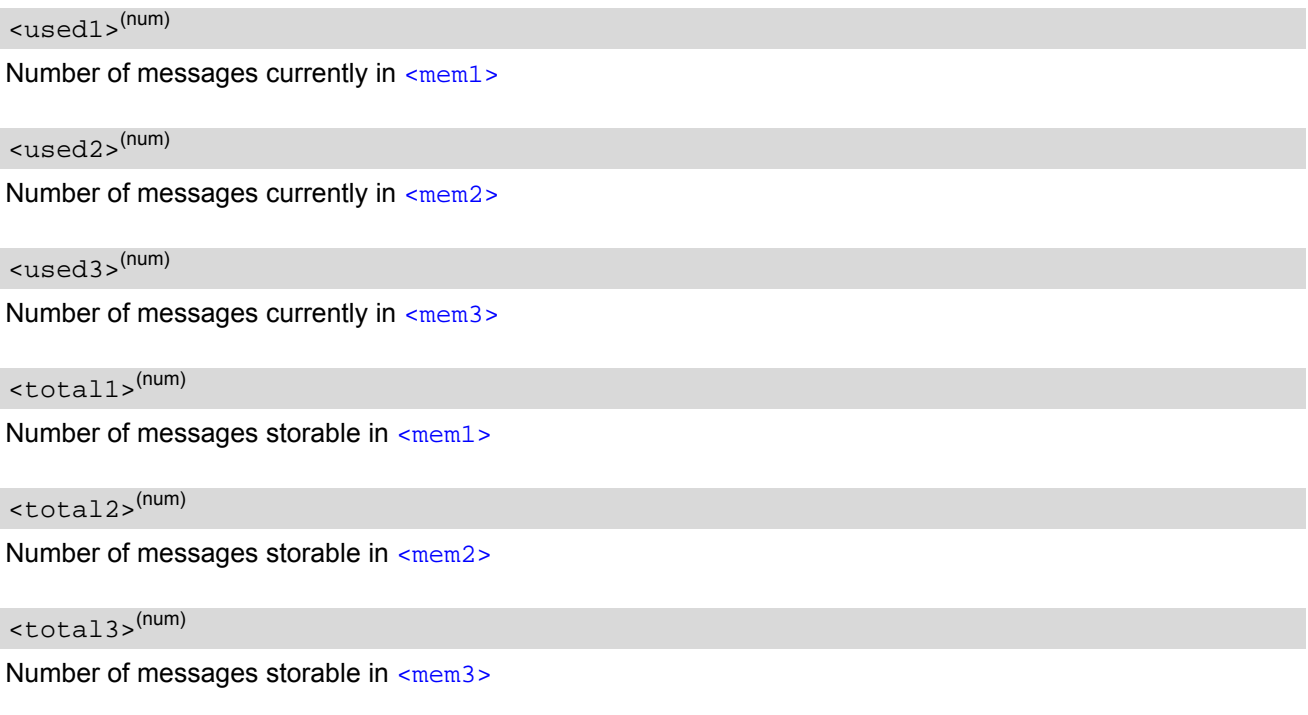

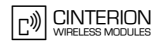

## *Notes*

- The Mobile Equipment storage "ME" offers space for 25 short messages, see [<mem1>](#page-370-4).
- "MT" is the sum of "ME" (= 25 locations) and "SM" (capacity varies with SIM card). The indices  $\langle$ index> of the "MT" storage are dependent on the order selected with [AT^SSMSS](#page-410-0)
- The [<mem1>](#page-370-4), [<mem2>](#page-370-6) and [<mem3>](#page-371-5) parameter will be stored in non-volatile memory.

• The user should be aware that the setting ''MT'' involves ''ME'' and ''SM'', with ''ME'' being filled up first. If the ''ME'' storage is full, TC65 will proceed with the ''SM'' storage.

Incoming Class 1 short messages (ME specific) will be preferably stored to ''ME'' and may be transferred to the ''SM'' storage if ''ME'' is used up.

Incoming Class 2 messages (SIM specific) will be stored to the SIM card only, no matter whether or not there is free "ME" space. As a result, the  $\triangle$ SMGO: 2 indication (see  $AT^{\triangle}SMGO$ ) may be presented without prior indication of  $^{\circ}$ SMGO: 1. For more information regarding SIM and ME specific message classes refer to [<dcs>](#page-395-0) and the following specifications: GSM 03.38 and 3GPP TS23038.

- Multiplexer: In Mu ltiplex mod e or wh en the two ph ysical ser ial inter faces are co nnected, the p arameter  $\leq$ mem3> will be the same on allinstances, but the settings of  $\leq$ mem1> and  $\leq$ mem2> may vary on each channel / interface. As a result, changes on parameter  $\leq_{\text{mem}}$  and/or  $\leq_{\text{mem}}$  befor activating the multiplexer or dif-ferences values for other instanes can result in not desired behaviours like different outputs for [AT+CMGL](#page-377-0) and so on. 13.12 AT LCPMS<br>
The Main Engineeri storage full" offers space to 25 short reasongs, see www.1.<br>
The line to sum of Net " - 28 boottoots are "58" coppeos were with SM card). In B indices - i.ecta.<br>
The line star field of 20
- While  $\leq m \leq 3$  equals "SM" and  $\leq m \leq 2$  equals "ME" it is possible that, after deleting short messages from ''ME'', the freed space on ''ME'' is reclaimed for new incoming short messages, when there is no space left on the ''SM'' storage. As it is often the clients concern to have received short messages stored only to the SIM card, inconsistent se ttings should be generally avoided. This can be achieved simply by using the same parameter for all memory indices.
- Users should be aware that when using this AT command quickly after SIM PIN authentication the SIM data may not yet be accessible, resulting in a short delay before the requested AT command response is returned. See Section [23.1, Restricted access to SIM data after SIM PIN authentication](#page-554-0) for further detail.
- The indices  $\langle$ index> of the storage are dependent on the order selected with  $AT^s$ SSMSS.

# <span id="page-392-0"></span>**13.13 AT+CSCA SMS Service Center Address**

Write command updates the SMSC address, through which mobile originated SMs are transmitted. In text mode, setting is used by send and write commands. In PDU mode, setting is used by the same commands, but only when the length of the SMSC address coded into the  $\langle$ pdu> parameter equals zero.

## *Syntax*

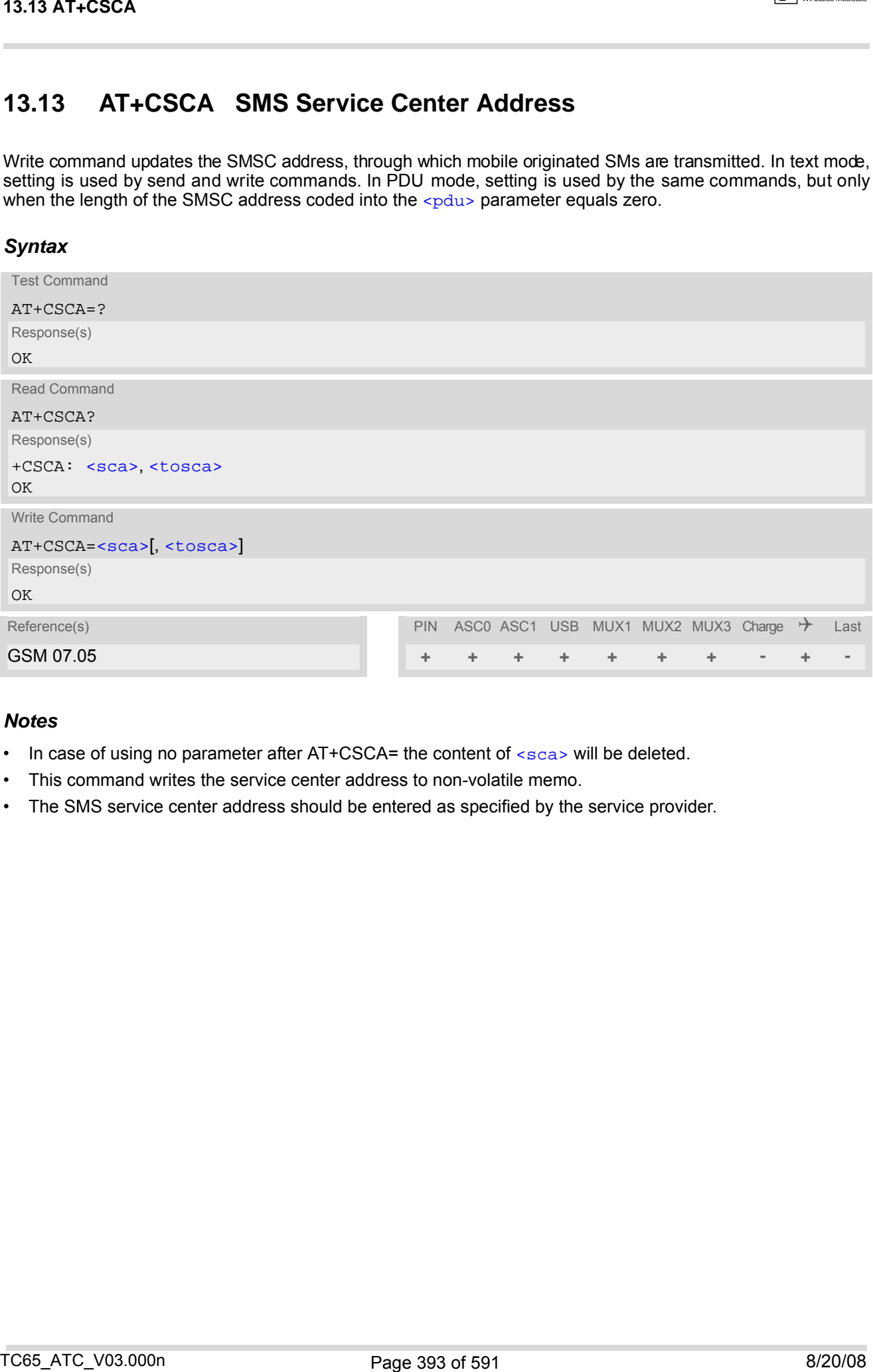

- $\cdot$  In case of using no parameter after AT+CSCA= the content of  $\leq$ sca $>$  will be deleted.
- This command writes the service center address to non-volatile memo.
- The SMS service center address should be entered as specified by the service provider.

# <span id="page-393-0"></span>**13.14 AT+CSCB Select Cell Broadcast Message Indication**

The test command returns the supported modes as a compound value. The write command selects which types of CBMs are to be received by the ME.

## *Syntax*

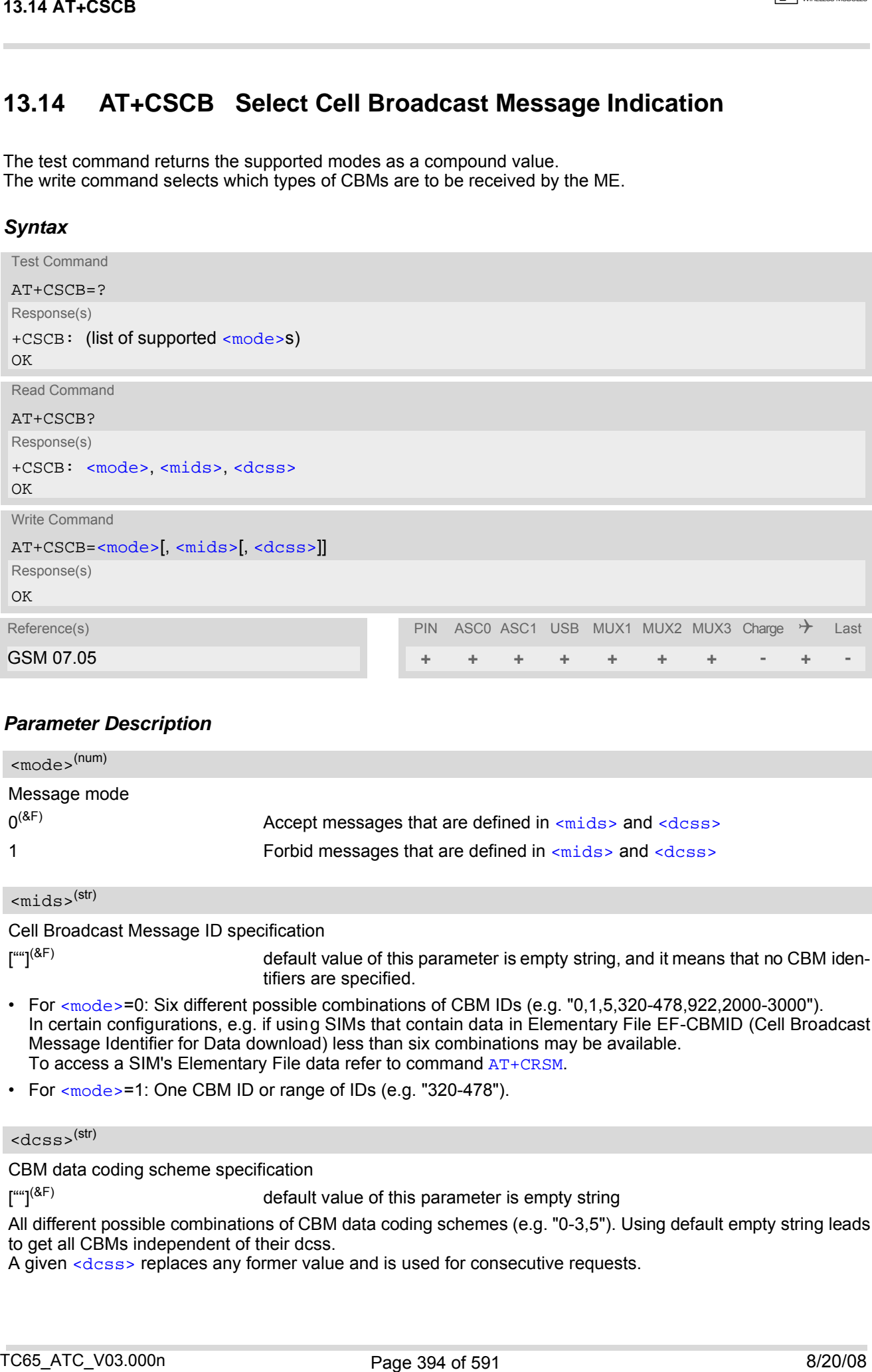

## *Parameter Description*

<span id="page-393-1"></span>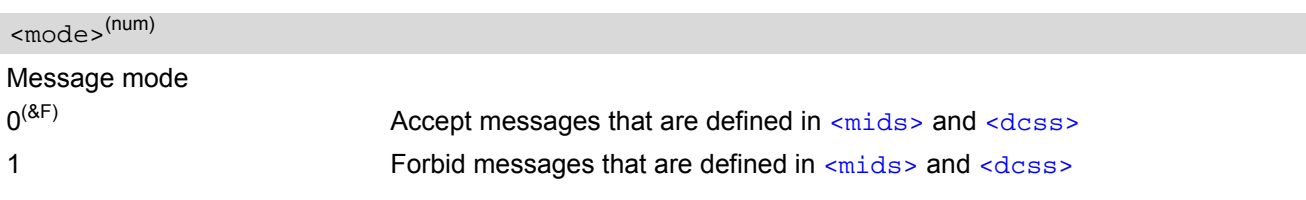

<span id="page-393-2"></span> $<$ mids $>$ <sup>(str)</sup>

Cell Broadcast Message ID specification

 $[1\text{m}^{\text{un}}](8F)$  default value of this parameter is empty string, and it means that no CBM identifiers are specified.

- For [<mode>](#page-393-1)=0: Six different possible combinations of CBM IDs (e.g. "0,1,5,320-478,922,2000-3000"). In certain configurations, e.g. if using SIMs that contain data in Elementary File EF-CBMID (Cell Broadcast Message Identifier for Data download) less than six combinations may be available. To access a SIM's Elementary File data refer to command [AT+CRSM](#page-411-0).
- For [<mode>](#page-393-1)=1: One CBM ID or range of IDs (e.g. "320-478").

### <span id="page-393-3"></span> $<$ dcss $>$ <sup>(str)</sup>

CBM data coding scheme specification

 $\int_{a}^{a}$  and  $\int_{a}^{a}$  default value of this parameter is empty string

All different possible combinations of CBM data coding schemes (e.g. "0-3,5"). Using default empty string leads to get all CBMs independent of their dcss.

A given [<dcss>](#page-393-3) replaces any former value and is used for consecutive requests.

# **13.15 AT+CSDH Show SMS text mode parameters**

The write command sets whether or not detailed header information is shown in text mode result codes.

## *Syntax*

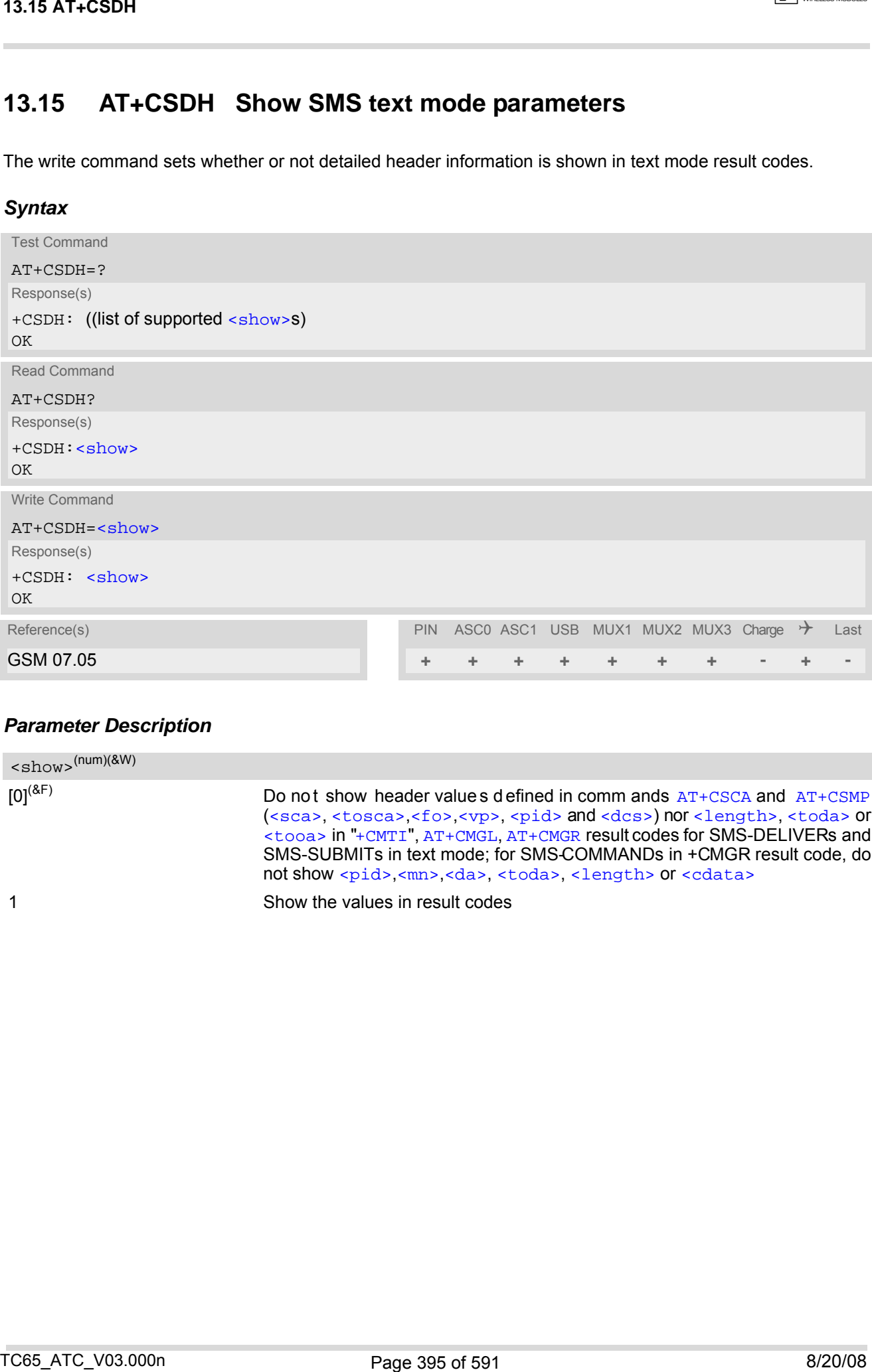

## *Parameter Description*

<span id="page-394-0"></span>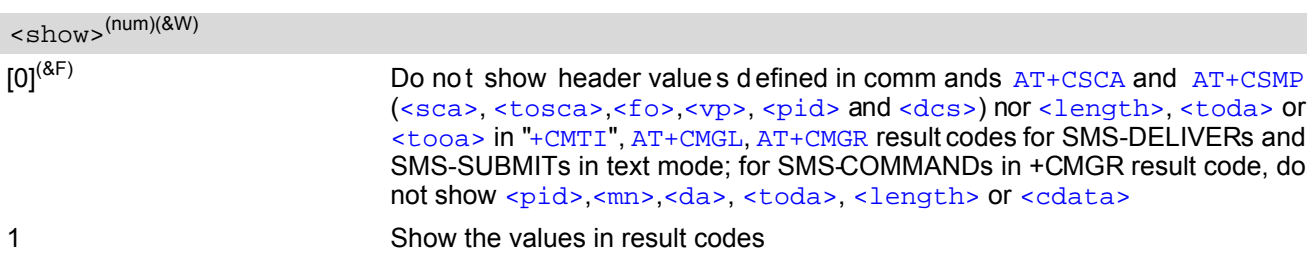

# <span id="page-395-2"></span>**13.16 AT+CSMP Set SMS text Mode Parameters**

The write command selects values for additional parameters needed when the short message is sent to the network or placed in a storage when text format message mode is selected.

It is possible to set the validity period starting from the time when the short message is received by the SMSC  $\langle \langle v \rangle$  is in range 0... 255) or define the absolute time of the validity period termination  $\langle \langle v \rangle$  is a string). The format of  $\langle v \rangle$  is given by  $\langle f \rangle$ . If TA supports the enhanced validity period format, see GSM 03.40), it shall be given as a hexadecimal coded string (e.g.  $\langle$  pdu>) with quotes.

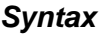

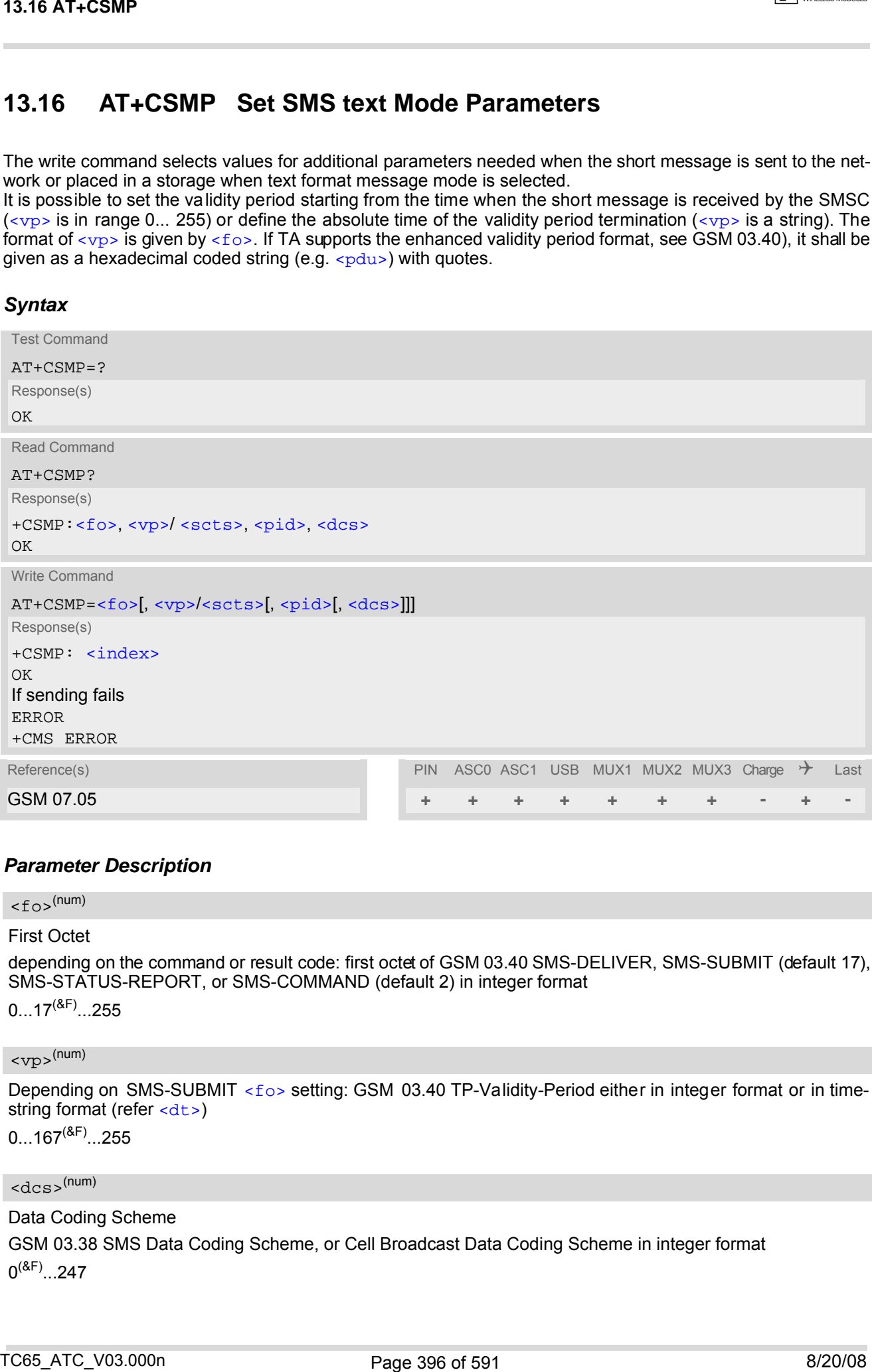

## *Parameter Description*

<span id="page-395-1"></span> $\langle$ fo><sup>(num)</sup>

#### First Octet

depending on the command or result code: first octet of GSM 03.40 SMS-DELIVER, SMS-SUBMIT (default 17), SMS-STATUS-REPORT, or SMS-COMMAND (default 2) in integer format

 $0...17^{(8F)}...255$ 

<span id="page-395-3"></span> $<$ vp> $($ <sup>num)</sup>

Depending on SMS-SUBMIT [<fo>](#page-395-1) setting: GSM 03.40 TP-Validity-Period either in integer format or in time-string format (refer [<dt>](#page-370-2))

 $0...167^{(8F)}...255$ 

### <span id="page-395-0"></span> $<$ dcs> $(num)$

Data Coding Scheme

GSM 03.38 SMS Data Coding Scheme, or Cell Broadcast Data Coding Scheme in integer format  $0^{(8F)}$ ...247
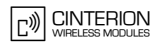

## <span id="page-396-0"></span><pid>(num)

Protocol Identifier GSM 03.40 TP-Protocol-Identifier in integer format  $0^{(8F)}$ ...255

- When storing a SMS DELIVER from the TE to the preferred memory storage in text mode (using the  $AT+CMGW$ write command),  $< v<sub>P</sub>$  field can be used for  $<$ scts>. T3.16 AT-CSMP<br>Proced Identifier<br>Proced Identifier<br>(SN U3.40 TH<sup>-H</sup>OBOCO-Sontifier in integer format<br>White and the Hot Control of the USB of Street of the procedure<br>Proced Integer Control of the USB of Street Control intege
- The command writes the parameters to the non-volatile memory.

# **13.17 AT+CSMS Select Message Service**

## *Syntax*

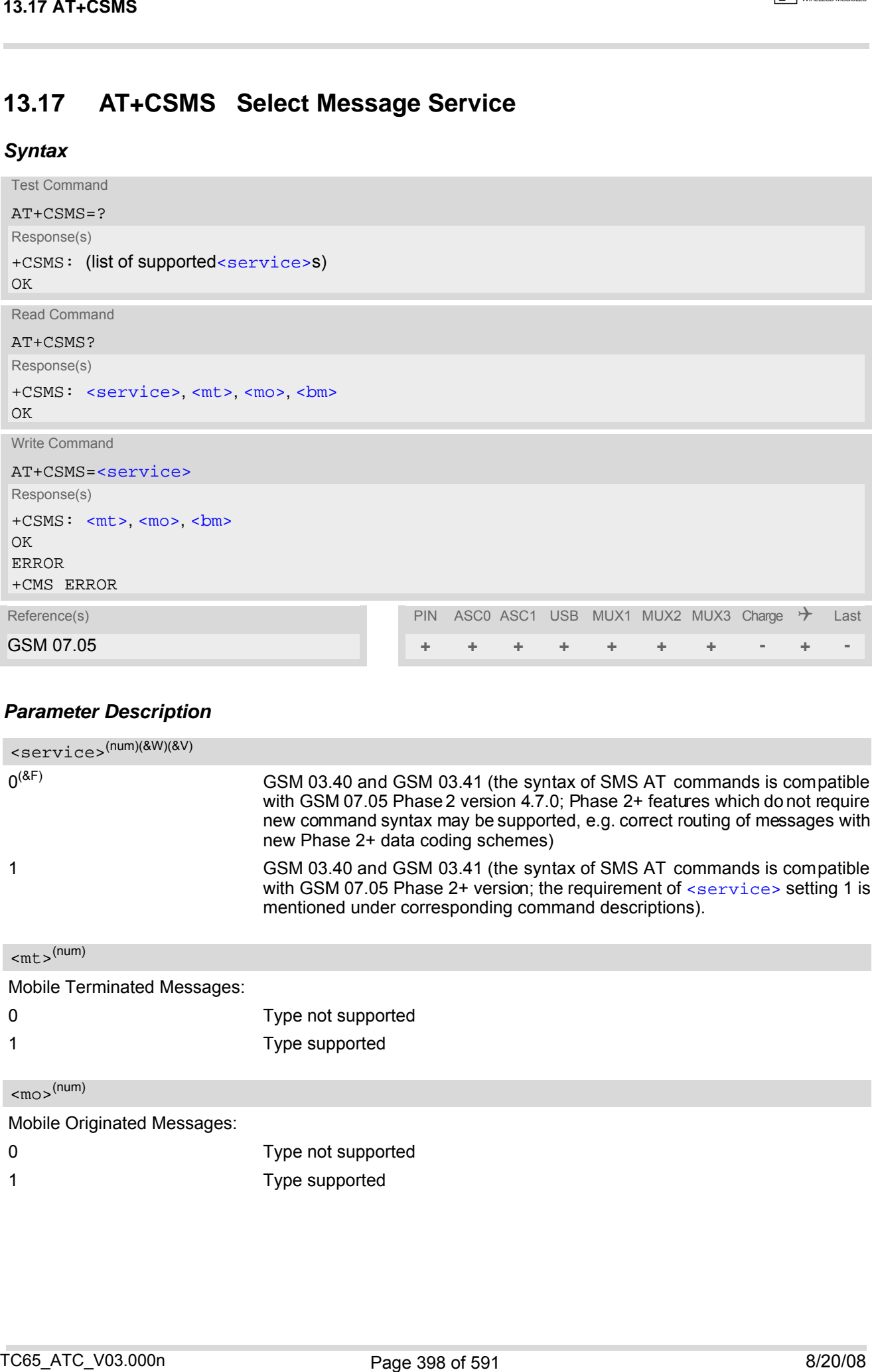

## *Parameter Description*

<span id="page-397-1"></span><span id="page-397-0"></span>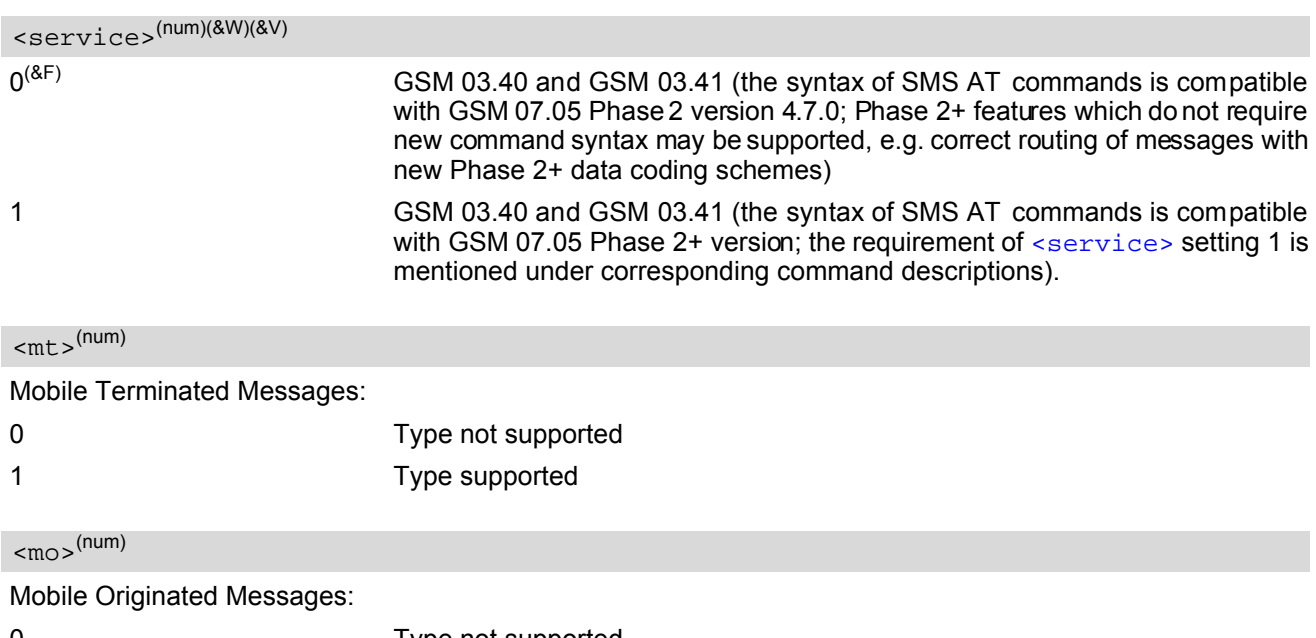

<span id="page-397-2"></span>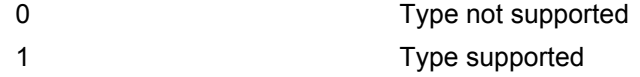

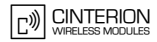

<span id="page-398-0"></span> $$\rm  
cm$$ 

Broadcast Type Messages:

0 Type not supported

1 Type supported

- If CSMS mode is switched from Phase  $2+$  to Phase 2 and one or more  $AT+CNML$  Parameter are Phase  $2+$ specific a '+CMS ERROR: unknown error' will appear. It is recommended to switch the [AT+CNMI](#page-387-0) Parameters to Phase 2 specific values before entering Phase 2. :<br>  $\times$ 13.17 AT-CSMS<br>
Thus:<br>
Therefore, the Mosques:<br>
The Mosques:<br>
The Southern System of the Mosques:<br>
TC65<br>
TC66 ATC\_V03.000n 8/2000 and the Mosques and TC66 AT III and Communicated to the Mosques and TC66<br>
TC66 ATC\_V0
- Phase 2+ ([<service>](#page-397-0)=1) must be set before the following features can be used:
	- Configuring procedures for indicating received short messages with the  $AT+CNMI$  parameters  $\langle mt \rangle$ =2 or  $<sub>mt</sub>>=3$  and  $<sub>ds</sub>=1$ .</sub></sub>
	- Acknowledging incoming short messages with [AT+CNMA](#page-386-0).
	- Receiving Status Reports and acknowledging them with [AT+CNMA](#page-386-0).

## **13.18 AT^SCML List Concatenated Short Messages from preferred store**

The write command returns messages with status value  $\lt$ stat> from message storage  $\lt$ mem1> to the TE. If the status of the message is 'received unread', the status in the storage changes to 'received read'. The execute command is the same as the write command with the given default for [<stat>](#page-372-1). See notes of [AT+CMGL](#page-377-0).

### *Syntax*

Test Command AT^SCML=? Response(s) ^SCML: (list of supported [<stat>](#page-372-1)s)  $\bigcap K$ Exec Command AT^SCML Response(s)  $\text{SCML}:$  (see write command for default of  $\text{SCL}$ ) OK Write Command AT^SCML=[<stat>](#page-372-1) Response(s) Output if text mode ([AT+CMGF](#page-376-0)=1) and command successful: For SMS-SUBMITs and/or SMS-DELIVERs ^SCML: [<index>](#page-370-1), [<stat>](#page-372-1), [<oa>](#page-371-0)/[<da>](#page-369-0), [[<alpha>](#page-369-1)], [[<scts>](#page-372-0)][, [<tooa>](#page-373-0)/[<toda>](#page-373-1), [<length>](#page-370-2)][, [<seq>](#page-372-2), [<max>](#page-370-3), [<ieia>](#page-370-4), [<ref>](#page-372-3) [<data>](#page-369-2) [... ] OK For SMS-STATUS-REPORTs ^SCML: [<index>](#page-370-1), [<stat>](#page-372-1), [<fo>](#page-395-1), [<mr>](#page-371-1)<//>>, <rr>|<rr/> <a>, <<rr/>scts>, [<dt>](#page-370-5), [<st>](#page-372-4) [... ] OK For SMS-Commands ^SCML: [<index>](#page-370-1), [<stat>](#page-372-1), [<fo>](#page-395-1), [<ct>](#page-369-3) [... ] OK Output if PDU mode ([AT+CMGF](#page-376-0)=0) and command successful: For SMS- SUBMITs and/or SMS-DELIVERs ^SCML: [<index>](#page-370-1), [<stat>](#page-372-1), [[<alpha>](#page-369-1)], [<length>](#page-370-2) [<pdu>](#page-371-3) [... ] OK If error is related to ME functionality ERROR +CMS ERROR Reference(s) **PIN ASCO ASC1 USB MUX1 MUX2 MUX3 Charge**  $\rightarrow$  **Last** -- **+ + + + + + + - + -** 13.16 AT\*SOML<br>
13.16 AT\*SCML<br>
Library correspondent and only on the control of Soft Messages from preferred<br>
store<br>
International correspondent and only only on the company company company<br>
Software correspondent and the

## **13.19 AT^SCMR Read Concatenated Short Messages**

The write command returns the message with location value  $\langle$  index in message storage  $\langle$  mem1  $\rangle$  to the TE. If the status of the message is 'received unread', the status in the storage changes to 'received read'. See notes of [AT+CMGR](#page-379-0).

### *Syntax*

```
Test Command
 AT^SCMR=?
 Response(s)
 OK
 Write Command
 AT^SCMR=<index>
 Response(s)
 Output if text mode (AT+CMGF=1) and command successful: 
 For SMS-DELIVER 
 ^SCMR: <stat>, <oa>, [<alpha>], <scts>[, <tooa>, <fo>, <pid>, <dcs>, <sca>, <tosca>, 
 <length>][, <seq>, <max>, <ieia>, <ref>]
 <data>
 [... ]
 OK
 For SMS-SUBMIT 
 ^SCMR: <stat>, <da>, [<alpha>][, <toda>, <fo>, <pid>, <dcs>, [<vp>], <sca>, <tosca>, 
 <length>][, <seq>, <max>, <ieia>, <ref>]
 <data>
 [... ]
 OK
 For SMS-STATUS-REPORT 
 ^SCMR: <stat>, <fo>, <mr>, [<ra>], [<tora>], <scts>, <dt>, <st>
 <data>
 [... ]
 OK
 For SMS-Commands 
 ^{\circ}<stat><fo><ct><pid><mn><da><toda><length>]
 <data>
 [... ]
 OK
 Output if PDU mode (AT+CMGF=0) and command successful: 
 For SMS-SUBMITs and/or SMS-DELIVERs 
 ^SCMR: <stat>, [<alpha>], <length>
 <pdu>
 [... ]
 OK
 ERROR
 +CMS ERROR
Reference(s) Last PIN ASC0 ASC1 USB MUX1 MUX2 MUX3 Charge \rightarrow Last
-- + + + + + + + - + -
13.19 AT*SCMR<br>
13.19 AT*SCMR Read Concatenated Short Messages<br>
The who corrent matrix be measure of the concerned stress of the concernent<br>
from same of the measure of the concerned stress of the concernent<br>
of \mathcal{L}^*
```
## <span id="page-401-0"></span>**13.20 AT^SCMS Send Concatenated Short Messages**

Sending a concatenated message is similar to sending a "normal" message, except that each segment of the concatenated message must be identified by the additional parameters  $\langle$ seq>,  $\langle$ ieia> and  $\langle$ ref>. To send all segments of the message one by one, the  $AT^sSCMS$  write command must be executed for each segment. The write command transmits one segment of a concatenated short message from TE to network (SMS-SUB-MIT).

After invoking the write command wait for the prompt ">" and then start to write the message. To send the message simply enter **<CTRL-Z>**. After the prompt a timer will be started to observe the input.

To abort sending use **<ESC>**. Abortion is acknowledged with "OK", though the message will not be sent.

The message reference  $\langle mx \rangle$  is returned to the TE on successful message delivery. The value can be used to identify the message in a delivery status report provided as an unsolicited result code.

### *Syntax*

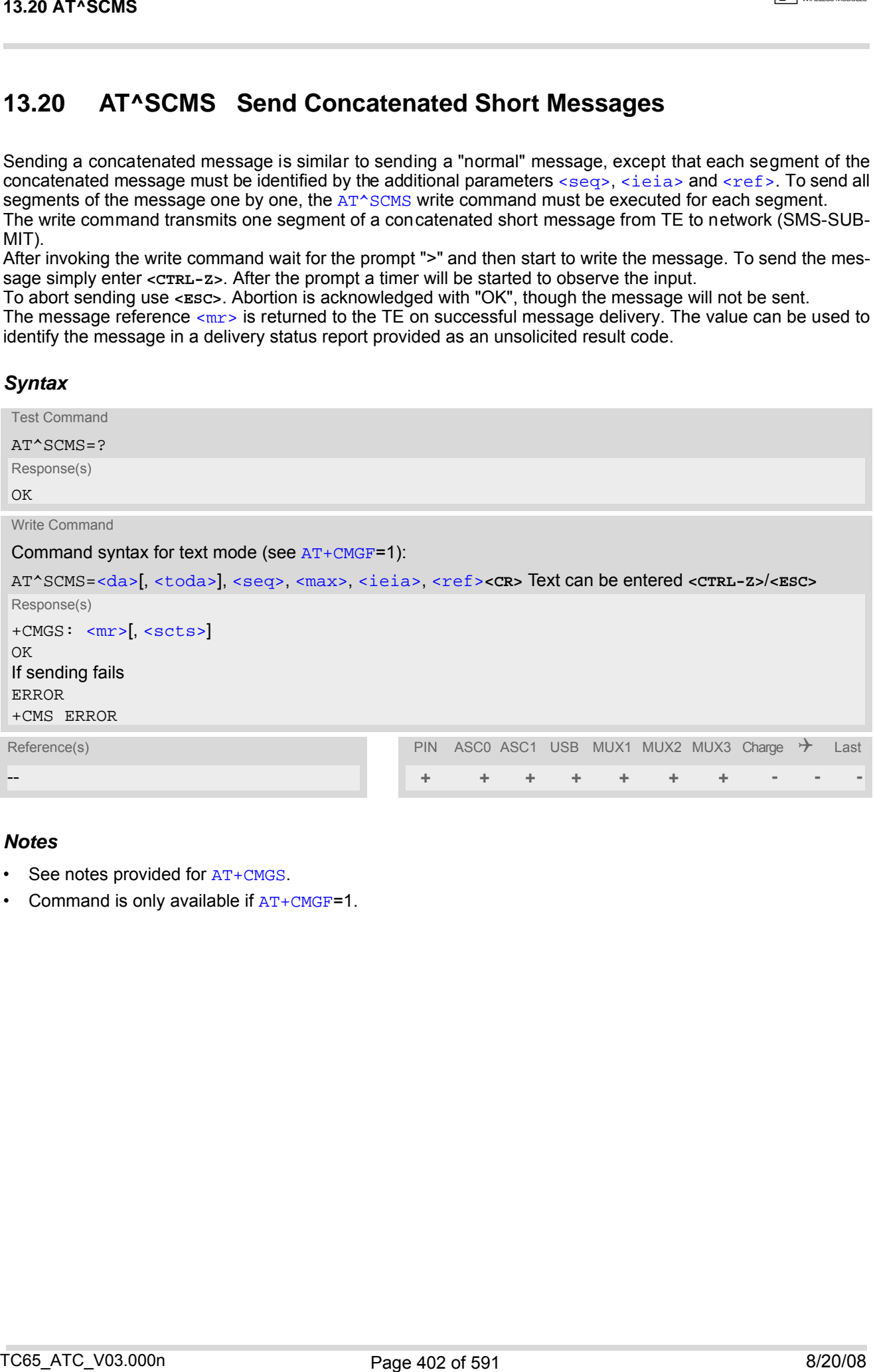

- See notes provided for [AT+CMGS](#page-381-0).
- Command is only available if  $AT+CMGF=1$  $AT+CMGF=1$ .

## <span id="page-402-0"></span>**13.21 AT^SCMW Write Concatenated Short Messages to Memory**

Writing a concatenated message to the memory is similar to writing a "normal" message, except that each segment of the concatenated message must be identified by the additional parameters  $\langle$ seq>,  $\langle$ ieia> and  $\langle$ ref>. To store all segments of the message one by one, the [AT^SCMW](#page-402-0) write command must be executed for each segment.

The write commands transmits one segment of a concatenated SMS (either SMS-DELIVER or SMS-SUBMIT) from TE to me mory storage  $\leq m/m$  Memory location  $\leq$ index> of the stored message is returned. Message status will be set to 'stored unsent' unless otherwise given in parameter [<stat>](#page-372-1).

## *Syntax*

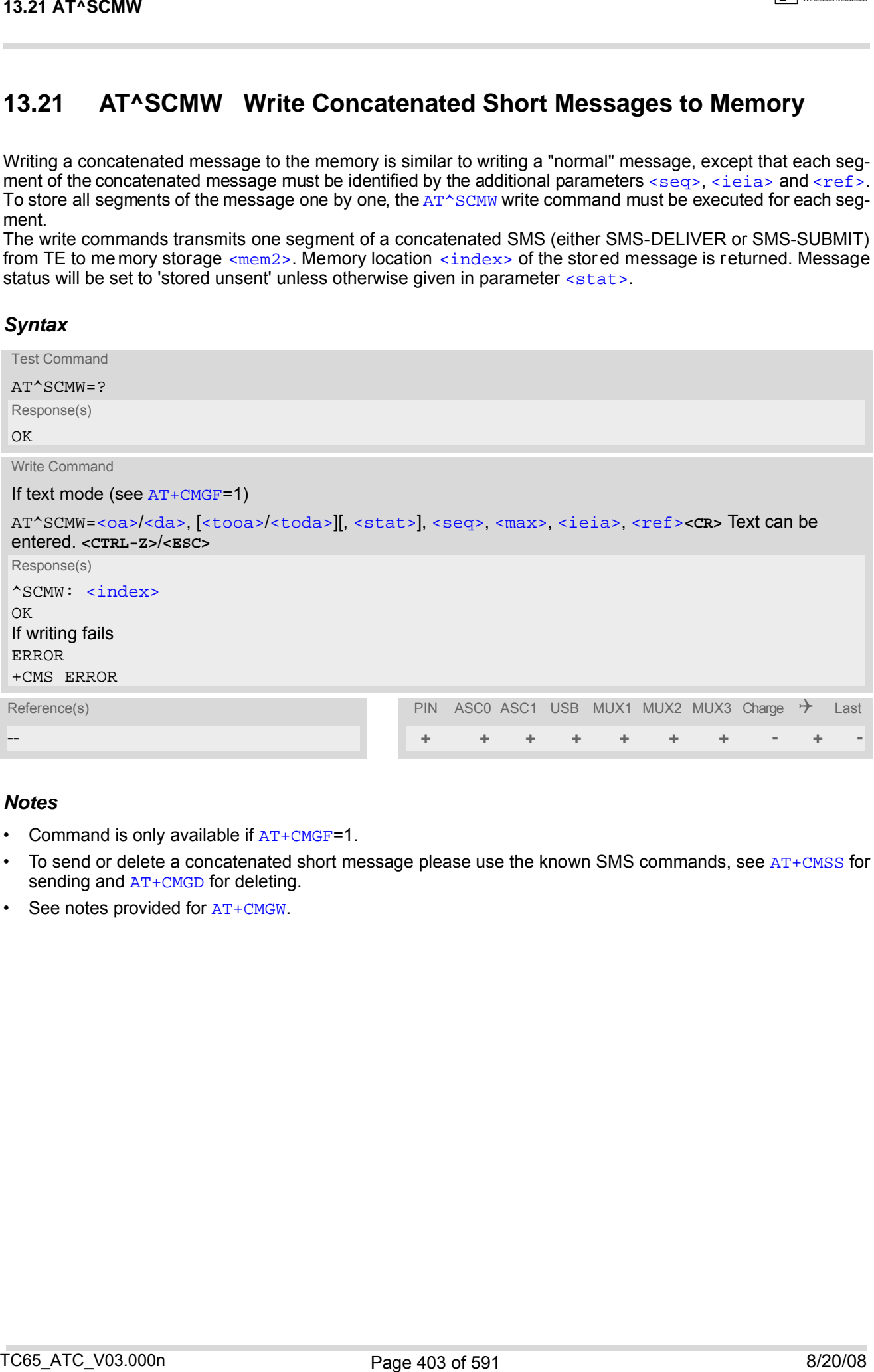

- Command is only available if  $AT+CMGF=1$  $AT+CMGF=1$ .
- To send or delete a concatenated short message please use the known SMS commands, see  $AT+CMS$  for sending and [AT+CMGD](#page-375-0) for deleting.
- See notes provided for  $AT+CMGW$ .

## <span id="page-403-0"></span>**13.22 AT^SLMS List SMS Memory Storage**

[AT^SLMS](#page-403-0) indicates the max. capacity of each SMS storage type and the number of locations currently used.

### *Syntax*

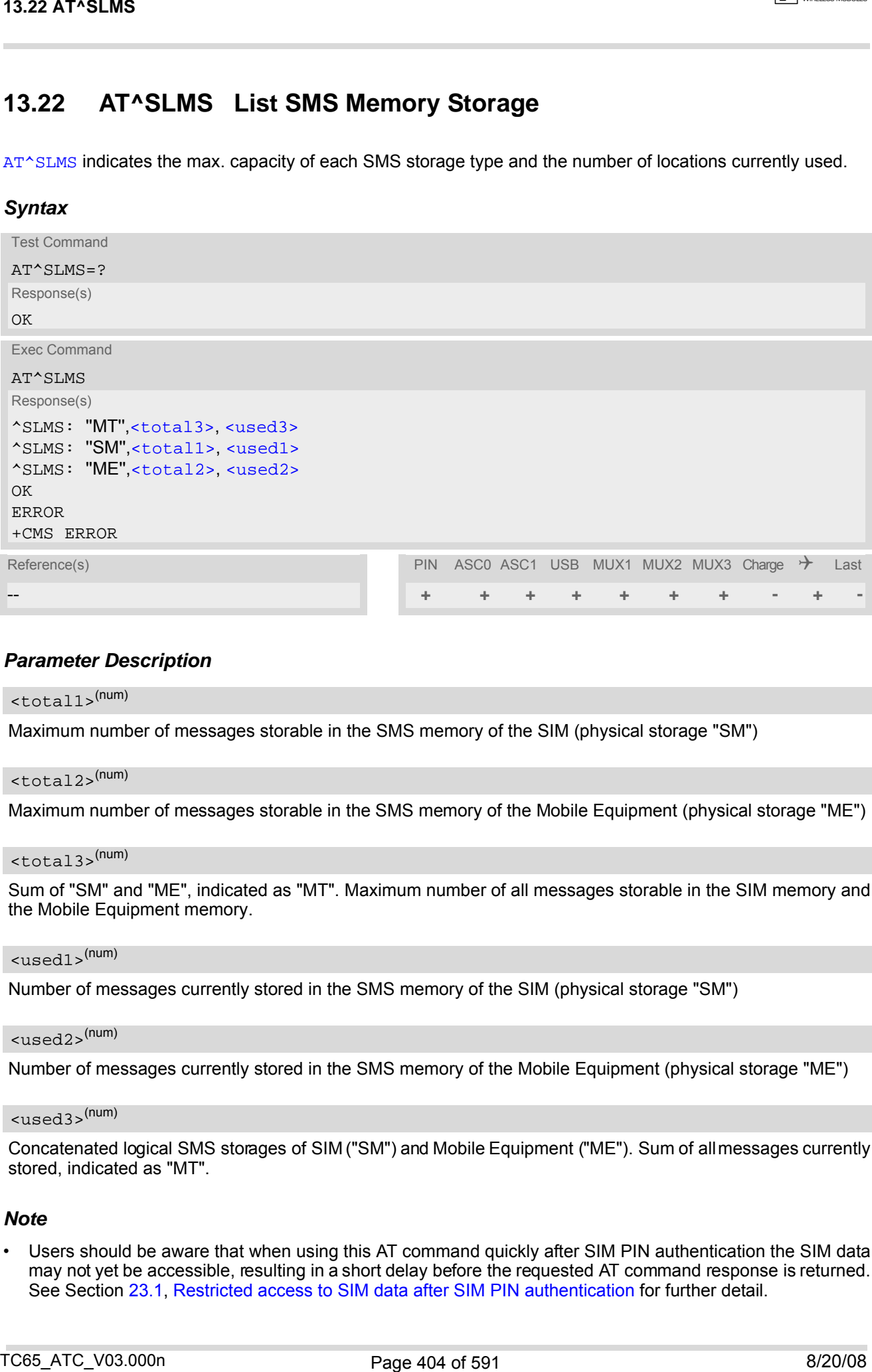

### *Parameter Description*

## <span id="page-403-3"></span><total1>(num)

Maximum number of messages storable in the SMS memory of the SIM (physical storage "SM")

## <span id="page-403-5"></span><total2>(num)

Maximum number of messages storable in the SMS memory of the Mobile Equipment (physical storage "ME")

## <span id="page-403-1"></span><total3>(num)

Sum of "SM" and "ME", indicated as "MT". Maximum number of all messages storable in the SIM memory and the Mobile Equipment memory.

#### <span id="page-403-4"></span><used1>(num)

Number of messages currently stored in the SMS memory of the SIM (physical storage "SM")

#### <span id="page-403-6"></span><used2>(num)

Number of messages currently stored in the SMS memory of the Mobile Equipment (physical storage "ME")

#### <span id="page-403-2"></span><used3>(num)

Concatenated logical SMS storages of SIM ("SM") and Mobile Equipment ("ME"). Sum of all messages currently stored, indicated as "MT".

#### *Note*

Users should be aware that when using this AT command quickly after SIM PIN authentication the SIM data may not yet be accessible, resulting in a short delay before the requested AT command response is returned. See Section [23.1, Restricted access to SIM data after SIM PIN authentication](#page-554-0) for further detail.

## <span id="page-404-0"></span>**13.23 AT^SMGL List Short Messages from preferred store without setting status to REC READ**

The write command allows to select a status type and lists, from the message storage  $\leq m \leq n$ , all messages that currently have the specified [<stat>](#page-372-1). The major difference over the standard command [AT+CMGL](#page-377-0) is that the status of the listed messages remains u n c h a n g e d (unread remains unread). The execute command is the same as the write command, but uses the given default of  $\langle$ stat>.

### *Syntax*

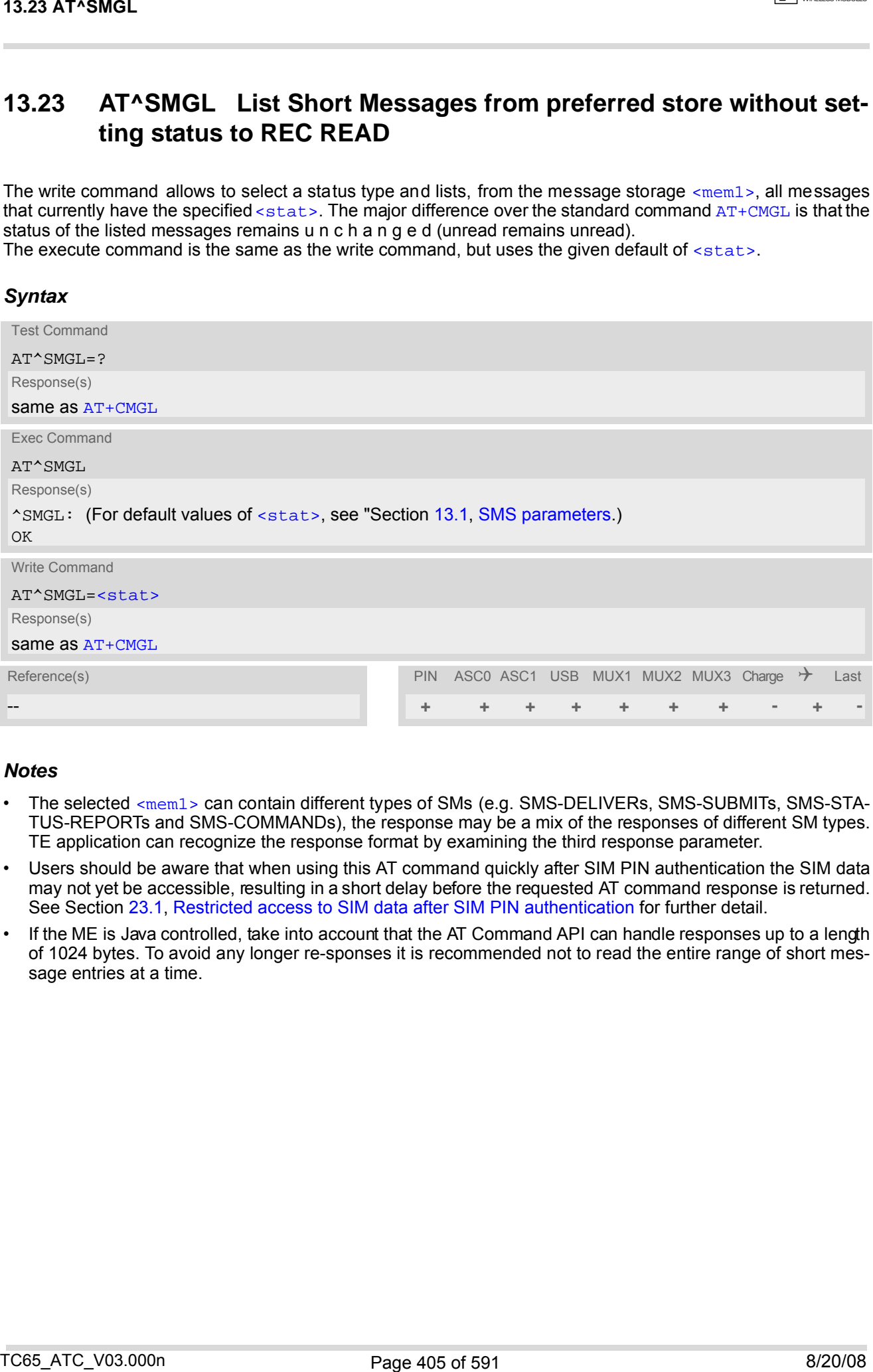

- The selected [<mem1>](#page-370-0) can contain different types of SMs (e.g. SMS-DELIVERs, SMS-SUBMITs, SMS-STA-TUS-REPORTs and SMS-COMMANDs), the response may be a mix of the responses of different SM types. TE application can recognize the response format by examining the third response parameter.
- Users should be aware that when using this AT command quickly after SIM PIN authentication the SIM data may not yet be accessible, resulting in a short delay before the requested AT command response is returned. See Section [23.1, Restricted access to SIM data after SIM PIN authentication](#page-554-0) for further detail.
- If the ME is Java controlled, take into account that the AT Command API can handle responses up to a length of 1024 bytes. To avoid any longer re-sponses it is recommended not to read the entire range of short message entries at a time.

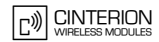

## **13.24 AT^SMGO Set or query SMS overflow presentation mode or query SMS overflow**

The write command sets the overflow presentation mode.

The read command returns the overflow presentation mode and the SMS overflow status.

### *Syntax*

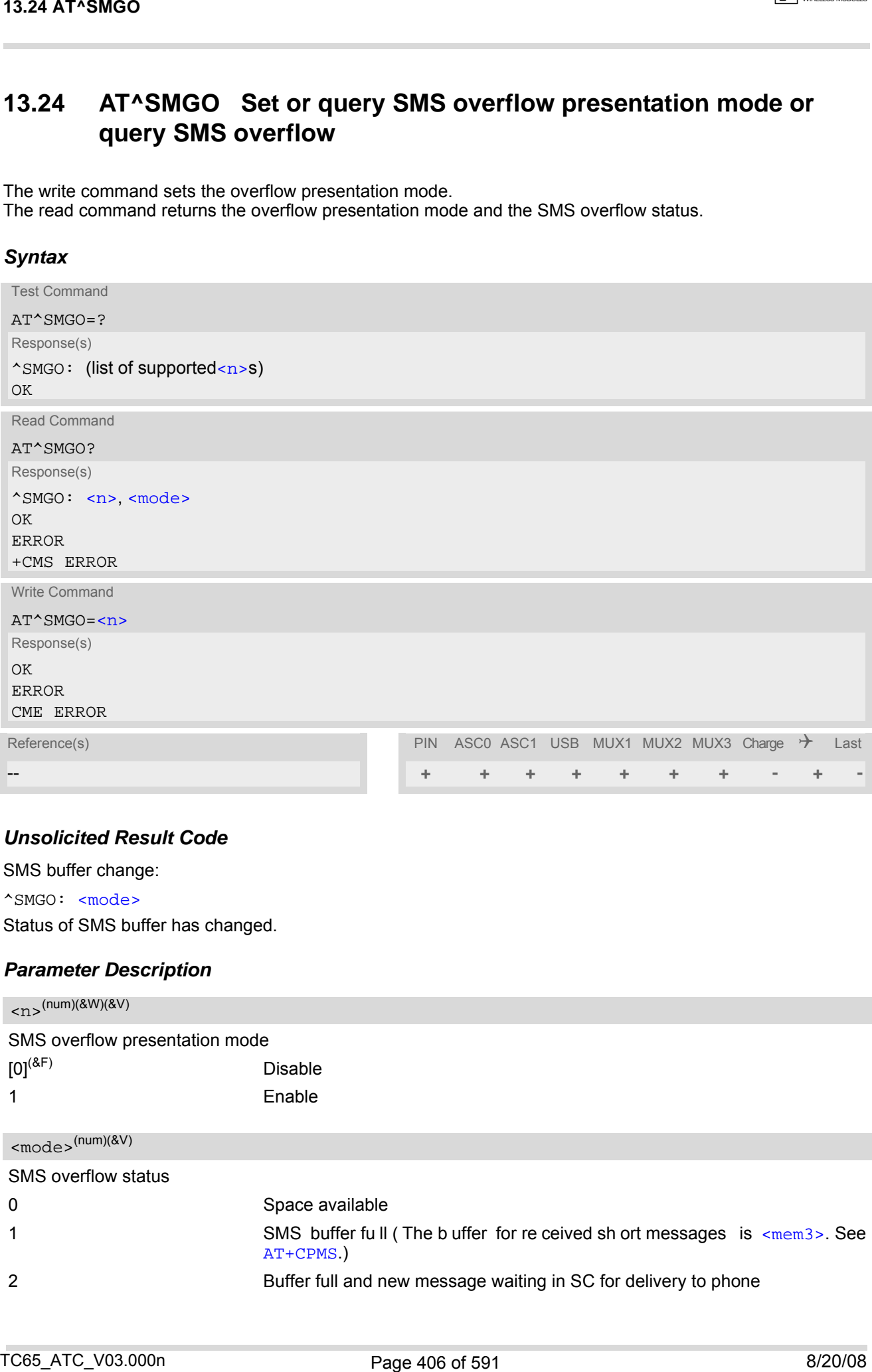

### *Unsolicited Result Code*

<span id="page-405-2"></span>SMS buffer change:

^SMGO: [<mode>](#page-405-1)

Status of SMS buffer has changed.

### *Parameter Description*

<span id="page-405-1"></span><span id="page-405-0"></span>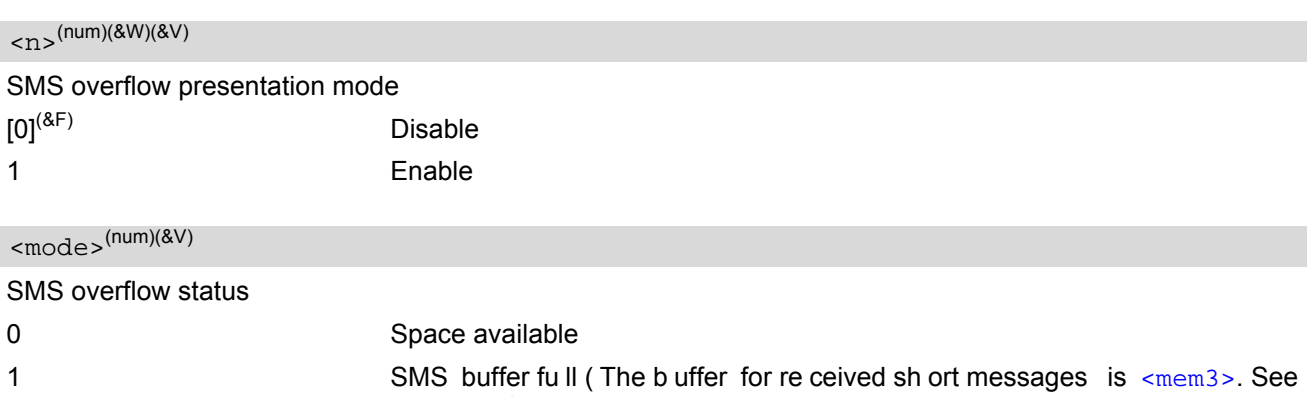

- [AT+CPMS](#page-390-0).)
- 2 Buffer full and new message waiting in SC for delivery to phone

- Incoming short messages with message class 1 (ME specific short messages) or class 2 (SIM specific short messages), see <d $c$ s> in GSM 03.38, will be stored either in "ME" or in "SM" storage. Therefore the "^ ${\tt SMOC}$ : 2" indication could occur, without issuing the indication "[^SMGO](#page-405-2): 1" before. The indication "^SMGO: 1" means that both buffers (''ME'' and ''SM'') are full. 13.24 AT\*8M60<br>
Mores<br>
https://grading.org/controls.com/controls.com/controls.com/controls.com/controls.com/controls.com/controls.com/controls.com/controls.com/controls.com/controls.com/controls.com/controls.com/controls.co
- For more information regarding SIM and ME specific message classes refer to [<dcs>](#page-395-2) and the following specifications: GSM 03.38 and 3GPP TS 23.038 .

## <span id="page-407-0"></span>**13.25 AT^SMGR Read short message without setting status to REC READ**

The  $AT^{\wedge}SMGR$  command is a proprietary command which has the same syntax as  $AT+CMGR$ . The only functional difference is that the status "REC UNREAD" of a short message is not overwritten to "REC READ".

### *Syntax*

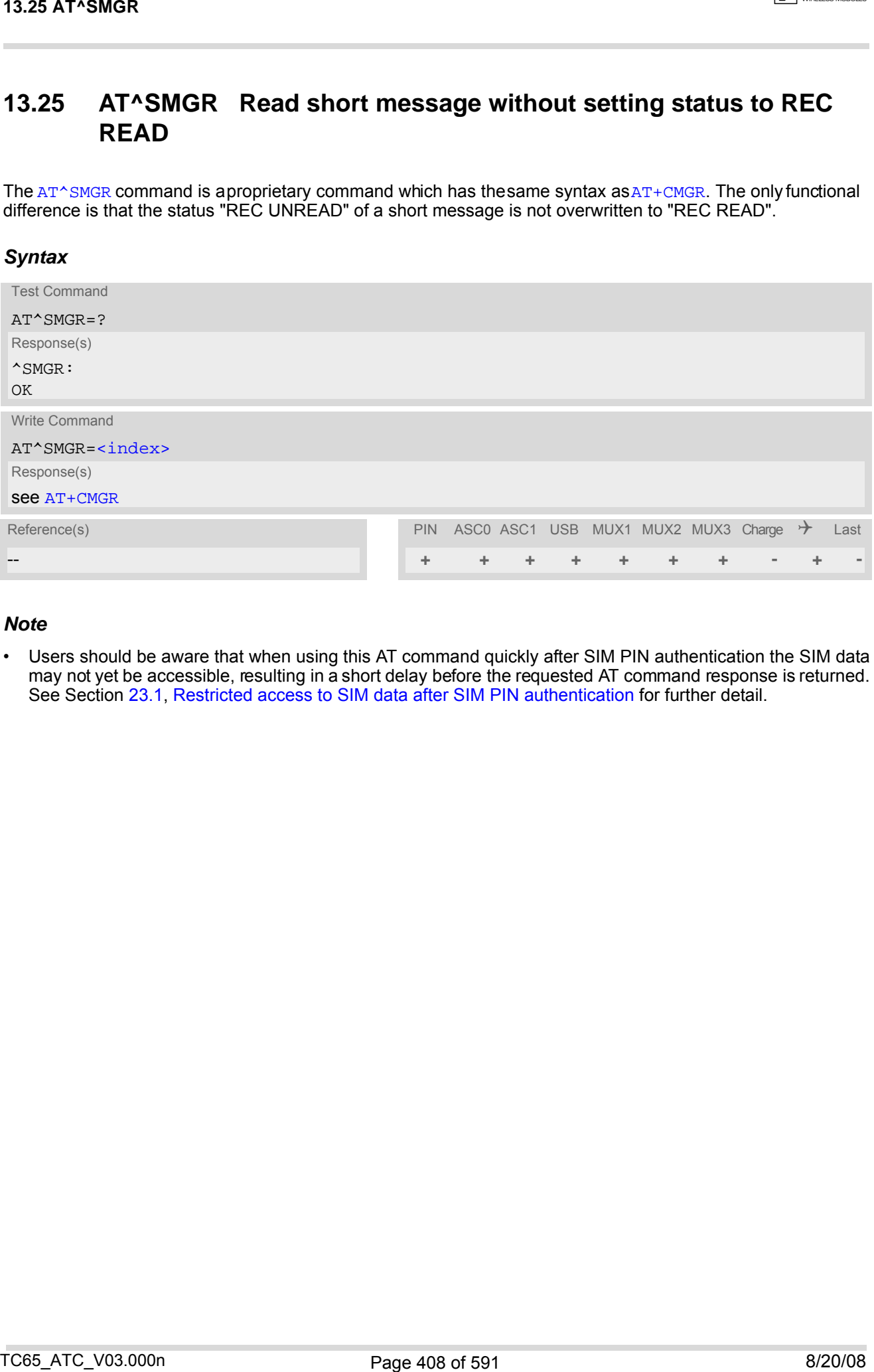

### *Note*

Users should be aware that when using this AT command quickly after SIM PIN authentication the SIM data may not yet be accessible, resulting in a short delay before the requested AT command response is returned. See Section [23.1, Restricted access to SIM data after SIM PIN authentication](#page-554-0) for further detail.

# <span id="page-408-0"></span>**13.26 AT^SSCONF SMS Command Configuration**

[AT^SSCONF](#page-408-0) controls details of some SMS releated commands. Please note that [AT^SSCONF](#page-408-0) settings are stored volatile, i.e. after restart or reset the default values will be restored.

### *Syntax*

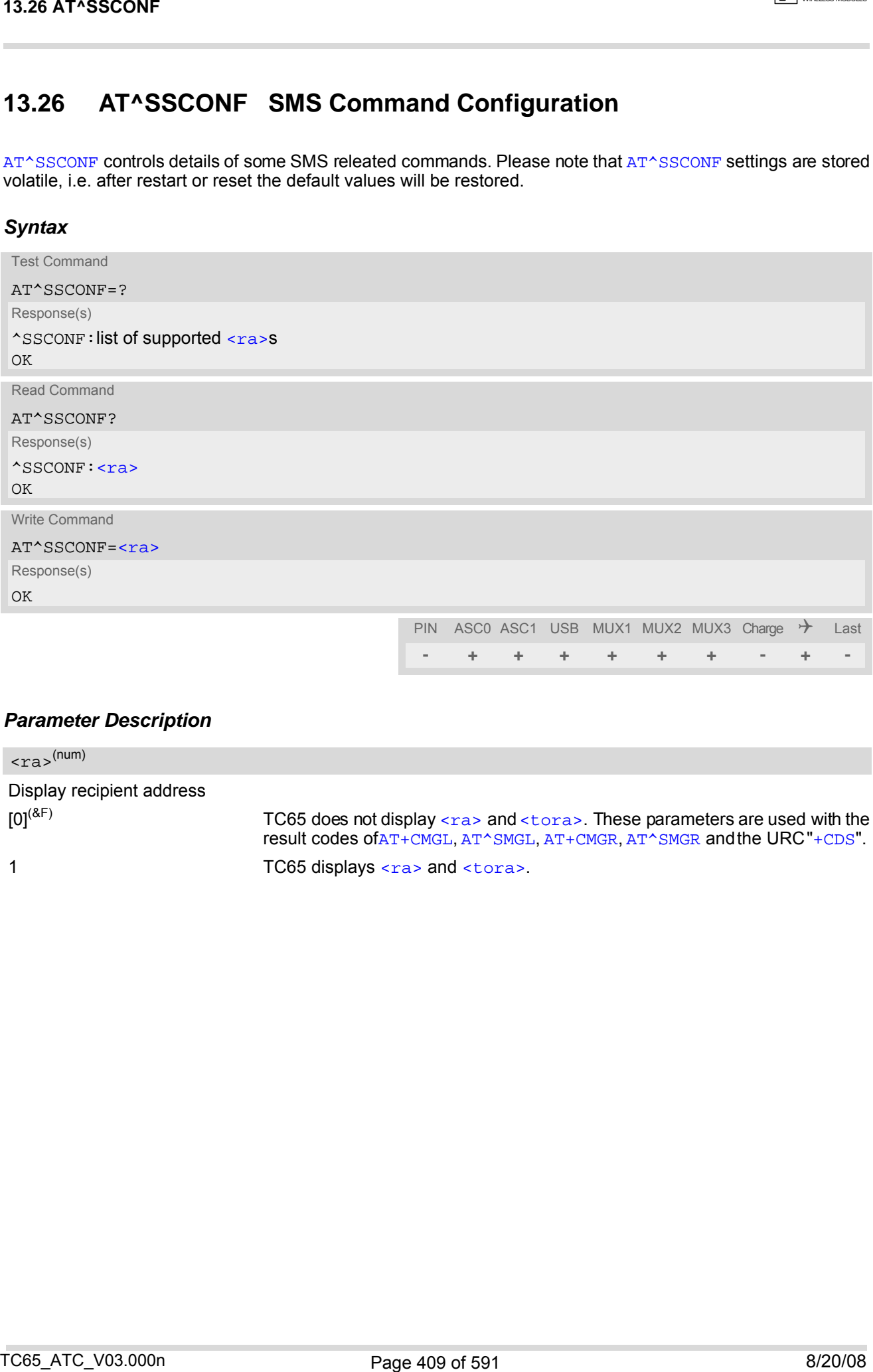

### *Parameter Description*

<span id="page-408-1"></span>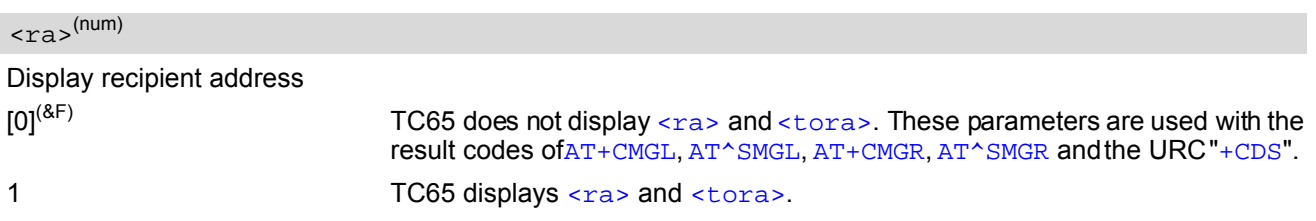

# <span id="page-409-1"></span>**13.27 AT^SSDA Set SMS Display Availability**

This command allows to notify the TC65 of its controlling application's capability to immediately display incoming SMS on a display.

If the application is able to display incoming short messages, a class 0 message shall be displayed immediately. However, if it doesnot, class 0 messages shall be treated as if no message class is determined (GSM 03.38[\[22\]](#page-14-0)). The effect of this command if  $\langle da \rangle = 1$  is to determine the behavior of parameter  $\langle mt \rangle$  of  $AT+CNMI$ : If multiplex mode is enabled  $(AT+CMUX)$  $(AT+CMUX)$  $(AT+CMUX)$  and  $=1$  $=1$  with  $=1$  $=1$  is set on any logical channel, all other channels have to use  $\leq m$ t > = 0.

## *Syntax*

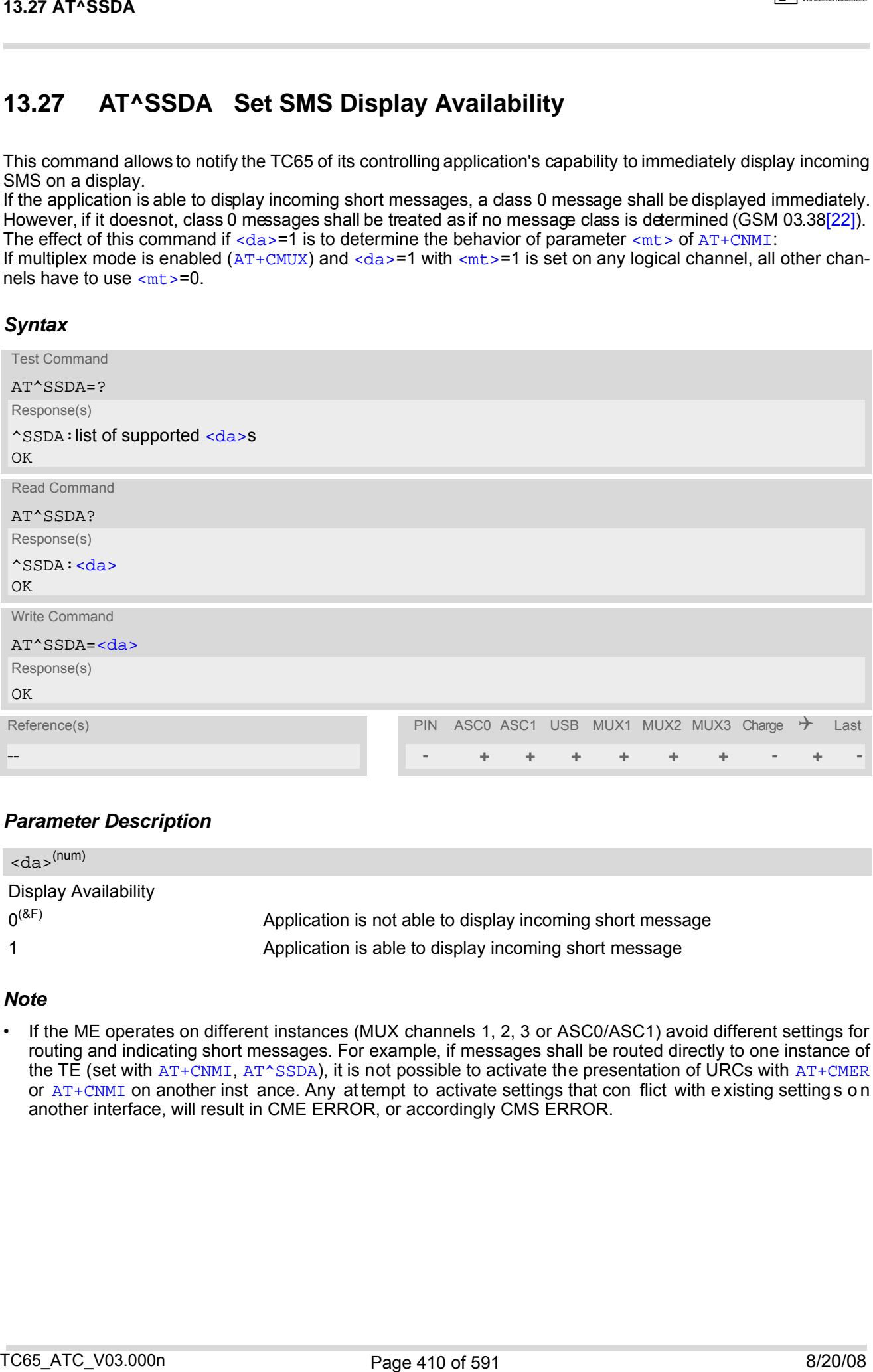

## *Parameter Description*

<span id="page-409-0"></span>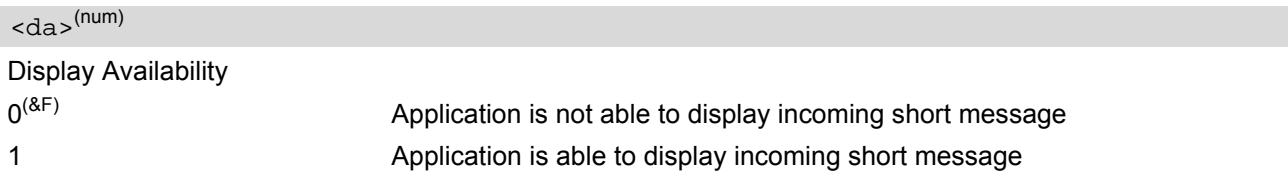

### *Note*

If the ME operates on different instances (MUX channels 1, 2, 3 or ASC0/ASC1) avoid different settings for routing and indicating short messages. For example, if messages shall be routed directly to one instance of the TE (set with  $AT+CNMI$ ,  $AT^*SSDA$ ), it is not possible to activate the presentation of URCs with  $AT+CMER$ or [AT+CNMI](#page-387-0) on another inst ance. Any at tempt to activate settings that con flict with existing setting s on another interface, will result in CME ERROR, or accordingly CMS ERROR.

# **13.28 AT^SSMSS Set Short Message Storage Sequence**

The short message storage "MT" (see [AT+CPMS](#page-390-0)) is a logical storage. It consists of two physical storages "ME" and ''SM''. This command allows to select the sequence of addressing this storage.

## *Syntax*

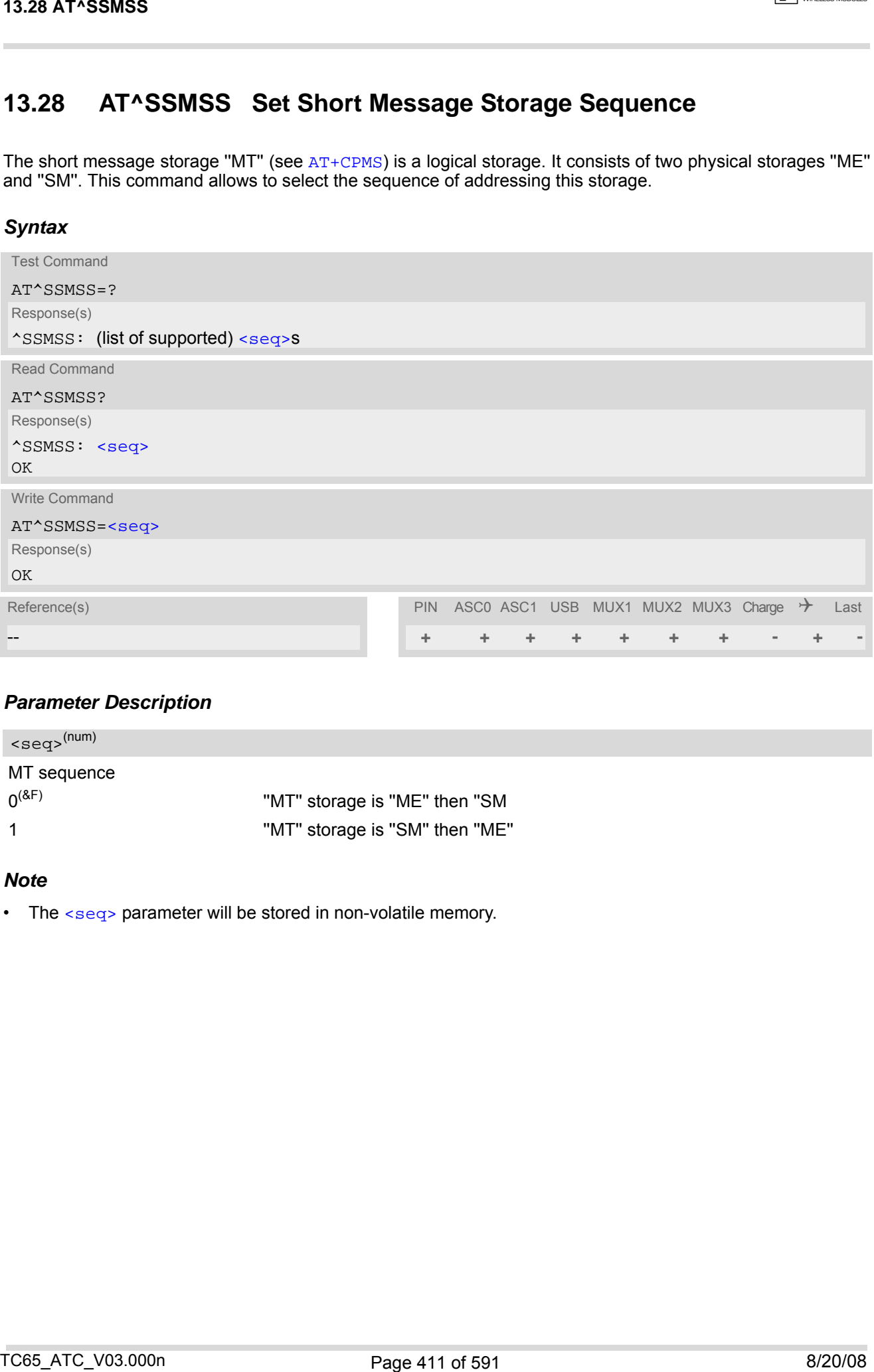

### *Parameter Description*

<span id="page-410-0"></span>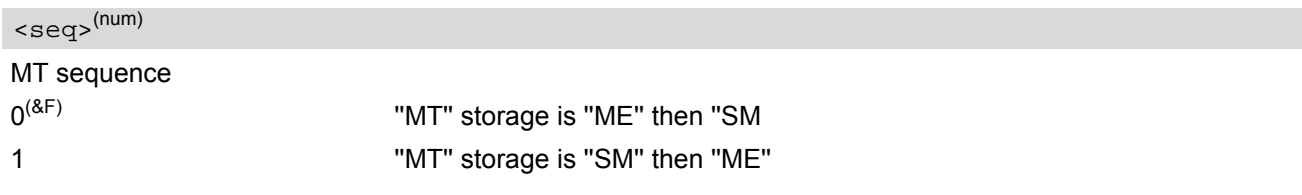

### *Note*

• The [<seq>](#page-410-0) parameter will be stored in non-volatile memory.

# <span id="page-411-1"></span>**14. SIM related Commands**

The AT commands described in this chapter are related to the Subscriber Identity Module (SIM) connected to TC65.

Note:

If using data from the SIM please bear in mind that the content of all Elementary Files is *subject to change* at any moment!

This is because the network can change the SIM's data in the background via the SIM Application Toolkit (SAT) procedure "Data download to SIM". For a detailed description please refer to GSM 11.14, [\[27\]](#page-14-1).

To get informed that changing Elementary Files has taken place the TA needs to hook to the SAT Proactive Command "REFRESH". To achieve this, the AT command interface of SAT, i.e. Remote-SAT, needs to be activated. An overview is given at Chapter [16., SIM Application Toolkit \(SAT\) Commands](#page-437-0), additional information is available with the document "Remote-SAT User Guide" [\[5\].](#page-14-2)

## <span id="page-411-0"></span>**14.1 AT+CRSM Restricted SIM Access**

[AT+CRSM](#page-411-0) offers easy access of the Elementary Files on the SIM. Access to the SIM database is restricted to the commands which are listed at [<command>](#page-412-0). However, additional SIM commands are available via [AT^SXSM](#page-417-0). All parameters of  $AT+CRSM$  are used as specified by GSM 11.11 [\[26\]](#page-14-3). TC65 handles internally all required SIM interface locking and file selection routines.

As response to the command, the TC65 sends the actual SIM information parameters and response data. Error result code "+CME ERROR" may be returned if the command cannot be passed to the SIM, e.g. if the SIM is not inserted. However, failure in the execution of the command in the SIM is reported in  $\langle \text{sw1} \rangle$  and  $\langle \text{sw2} \rangle$  parameters.

[AT+CRSM](#page-411-0) requires PIN authentication. However, using [<command>](#page-412-0) "READ BINARY" and [<command>](#page-412-0) "READ RECORD" is possible before PIN authentication and if the SIM is blocked (state after three failed PIN authentication attempts) to access the contents of the following Elementary Files:

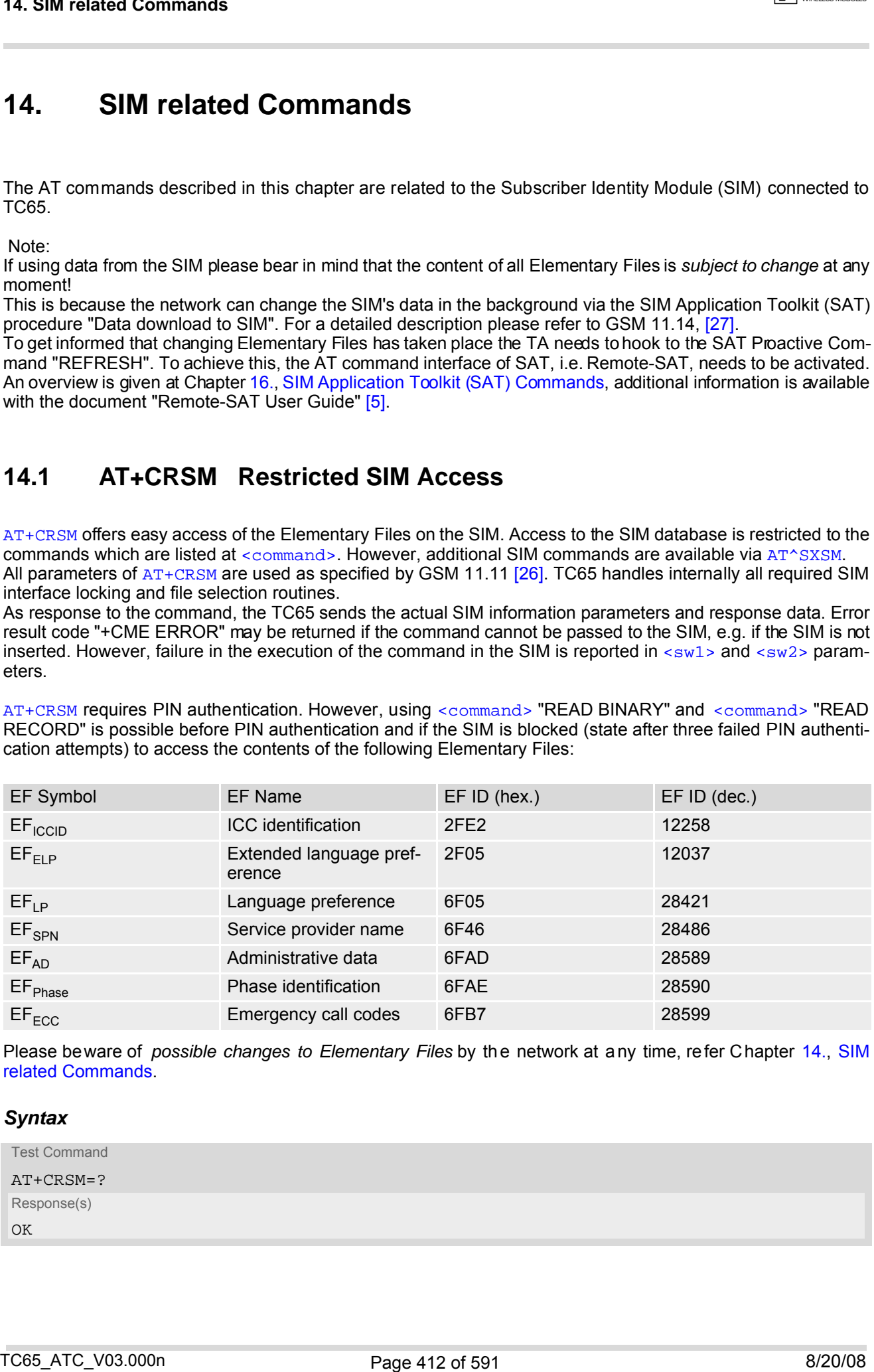

Please beware of *possible changes to Elementary Files* by the network at any time, refer Chapter [14., SIM](#page-411-1) [related Commands](#page-411-1).

### *Syntax*

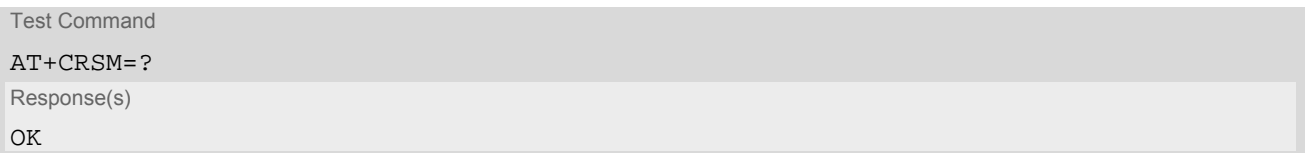

Write Command

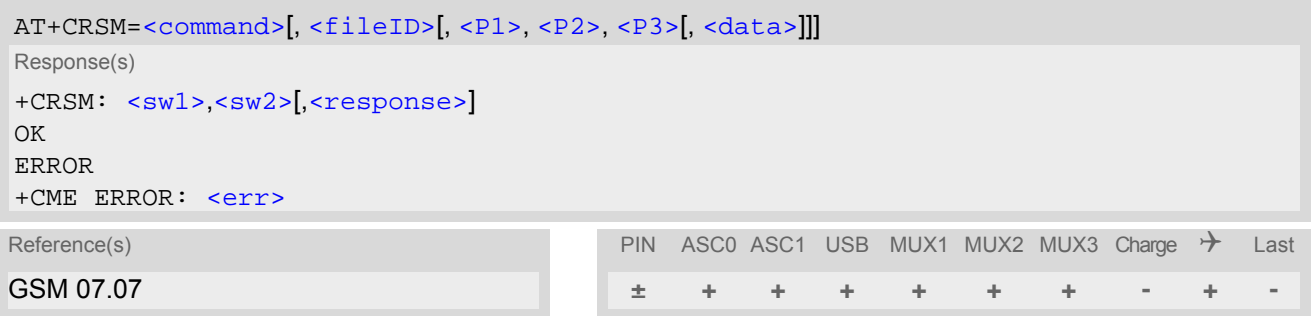

### <span id="page-412-0"></span>*Parameter Description*

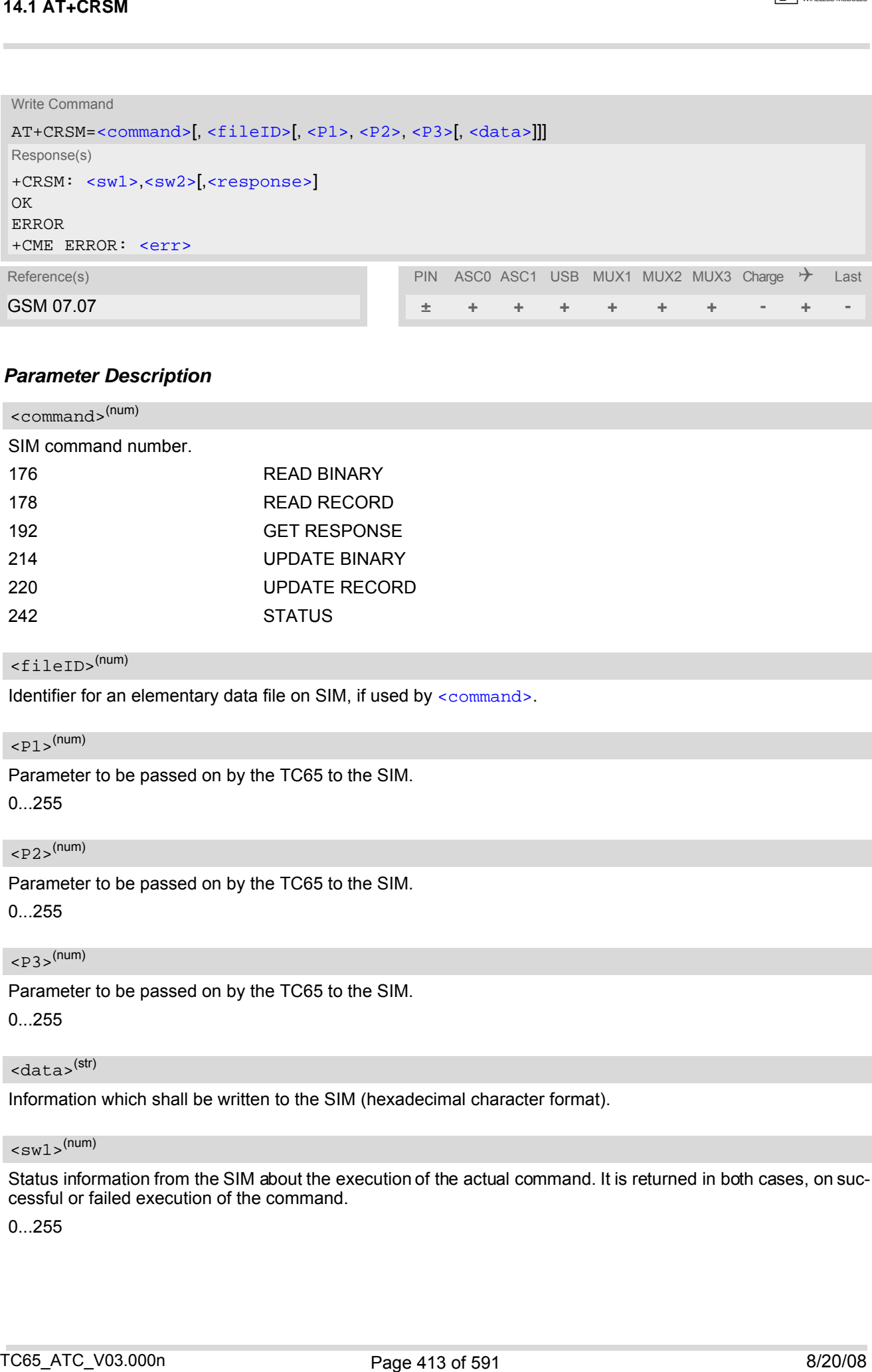

<span id="page-412-2"></span>Identifier for an elementary data file on SIM, if used by [<command>](#page-412-0).

## <span id="page-412-3"></span> $\langle$ P1> $($ num)

Parameter to be passed on by the TC65 to the SIM.

0...255

### <span id="page-412-4"></span> $<$ P2> $(num)$

Parameter to be passed on by the TC65 to the SIM.

0...255

### <span id="page-412-5"></span> $<$ P3> $(num)$

Parameter to be passed on by the TC65 to the SIM.

### 0...255

### <span id="page-412-6"></span><data><sup>(str)</sup>

Information which shall be written to the SIM (hexadecimal character format).

### <span id="page-412-1"></span> $<$ sw $1$ > $<sup>(num)</sup>$ </sup>

Status information from the SIM about the execution of the actual command. It is returned in both cases, on successful or failed execution of the command.

0...255

**CINTERION** 

## <span id="page-413-0"></span> $<$ sw2> $($ <sup>num)</sup>

Status information from the SIM about the execution of the actual command. It is returned in both cases, on successful or failed execution of the command.

0...255

<span id="page-413-1"></span><response>(str)

Response data in case of a successful completion of the previously issued command. "STATUS" and "GET RESPONSE" commands return data, which gives information about the currently selected elementary data field. This information includes the type of file and its size. After "READ BINARY" or "READ RECORD" commands the requested data will be returned. [<response>](#page-413-1) is empty after "UPDATE BINARY" or "UPDATE RECORD" commands. 14.1 AT-CRSM<br>
Alaka, information from the SIM should be executive of the actual command. It is returned in both cases, on such<br>  $9.200$ <br>  $9.200$ <br>  $10.200$ <br>  $10.200$ <br>  $10.200$ <br>  $10.200$ <br>  $10.200$ <br>  $10.200$ <br>  $10.200$ <br>  $10.2$ 

## <span id="page-414-0"></span>**14.2 AT+CSIM Generic SIM Access**

[AT+CSIM](#page-414-0) allows direct control of the SIM.

Compared to Restricted SIM Access command  $AT+CRSM$ , the definition of  $AT+CSIM$  allows the ME to take more control over the SIM interface.

For parameter and SIM result coding please refer GSM 11.11 [\[26\].](#page-14-3)

However, only the follo wing SIM commands are supported by  $AT+CSIM$ : SELECT, STATUS, READ BINARY, UPDATE BINARY, READ RECORD, UPDATE RECORD, SEEK, INCREASE and GET RESPONSE.

The SIM interface design requires that some actions need more than one command, e.g. access to an Elementary File's data requires a prior SELECT command. To ensure that two commands related to the same action are sent to the SIM consecutively, i.e. without being interrupted by other software entities, each SELECT command will be buffered in an internal directory path. Before performing new commands the internal directory path will be checked to enable the retransmittion of the buffered SELECT command's (explicit selection).

The directory path can be used to queue up to 20 Files e.g. 19 Dedicated Files (DF's) and 1 Elementary File (EF). After each [AT+CSIM](#page-414-0) execution the Master File (MF) which acts as a logical root will be selected to quarantee that other software entities are not affected.

## *Syntax*

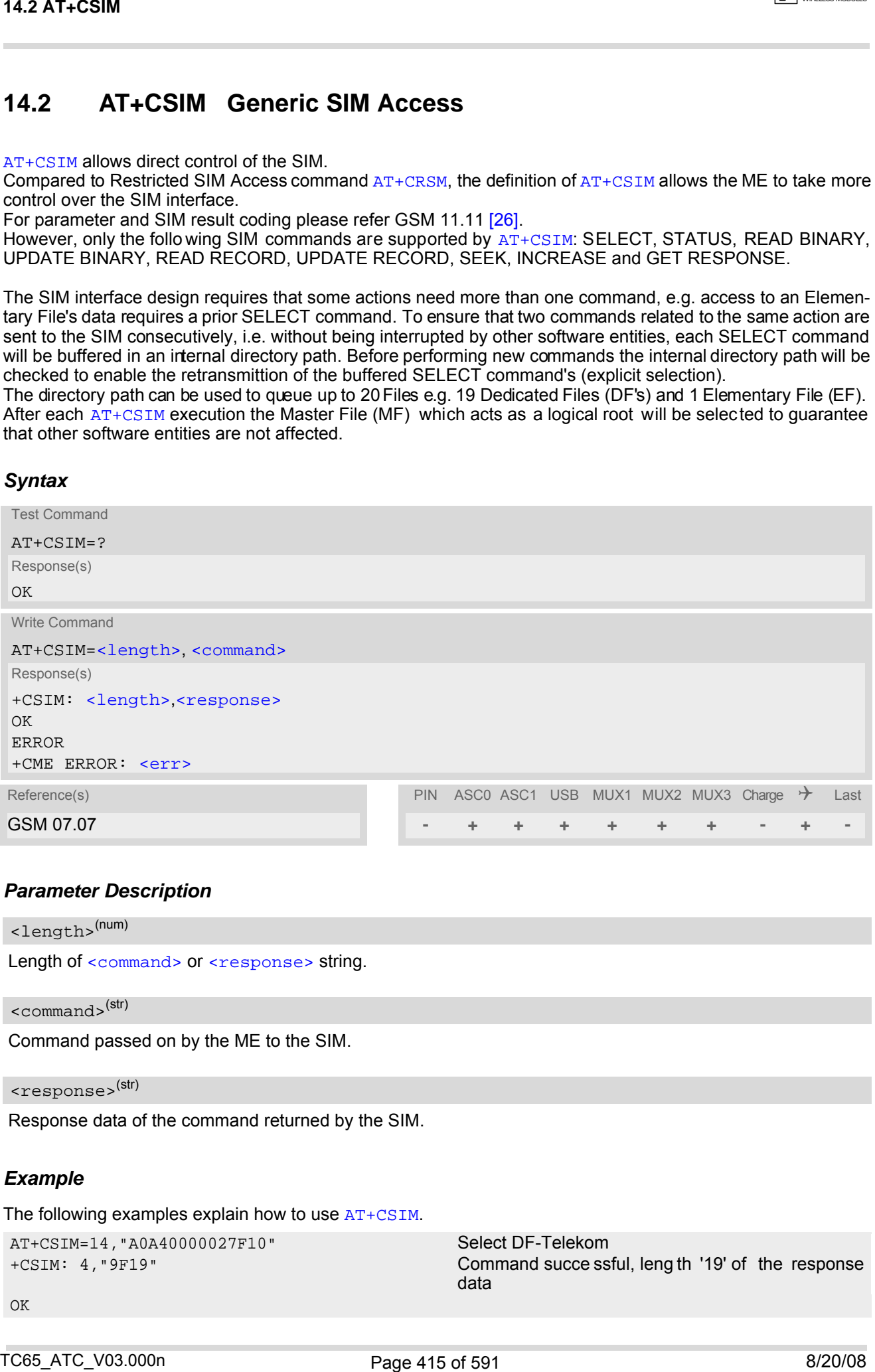

### *Parameter Description*

```
<length>(num)
```
Length of [<command>](#page-414-2) or [<response>](#page-414-3) string.

<span id="page-414-2"></span><command>(str)

Command passed on by the ME to the SIM.

<span id="page-414-3"></span><response>(str)

Response data of the command returned by the SIM.

### *Example*

The following examples explain how to use [AT+CSIM](#page-414-0).

```
AT+CSIM=14,"A0A40000027F10" Select DF-Telekom
```

```
OK
```
+CSIM: 4,"9F19" Command succe ssful, leng th '19' of the response data

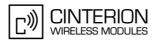

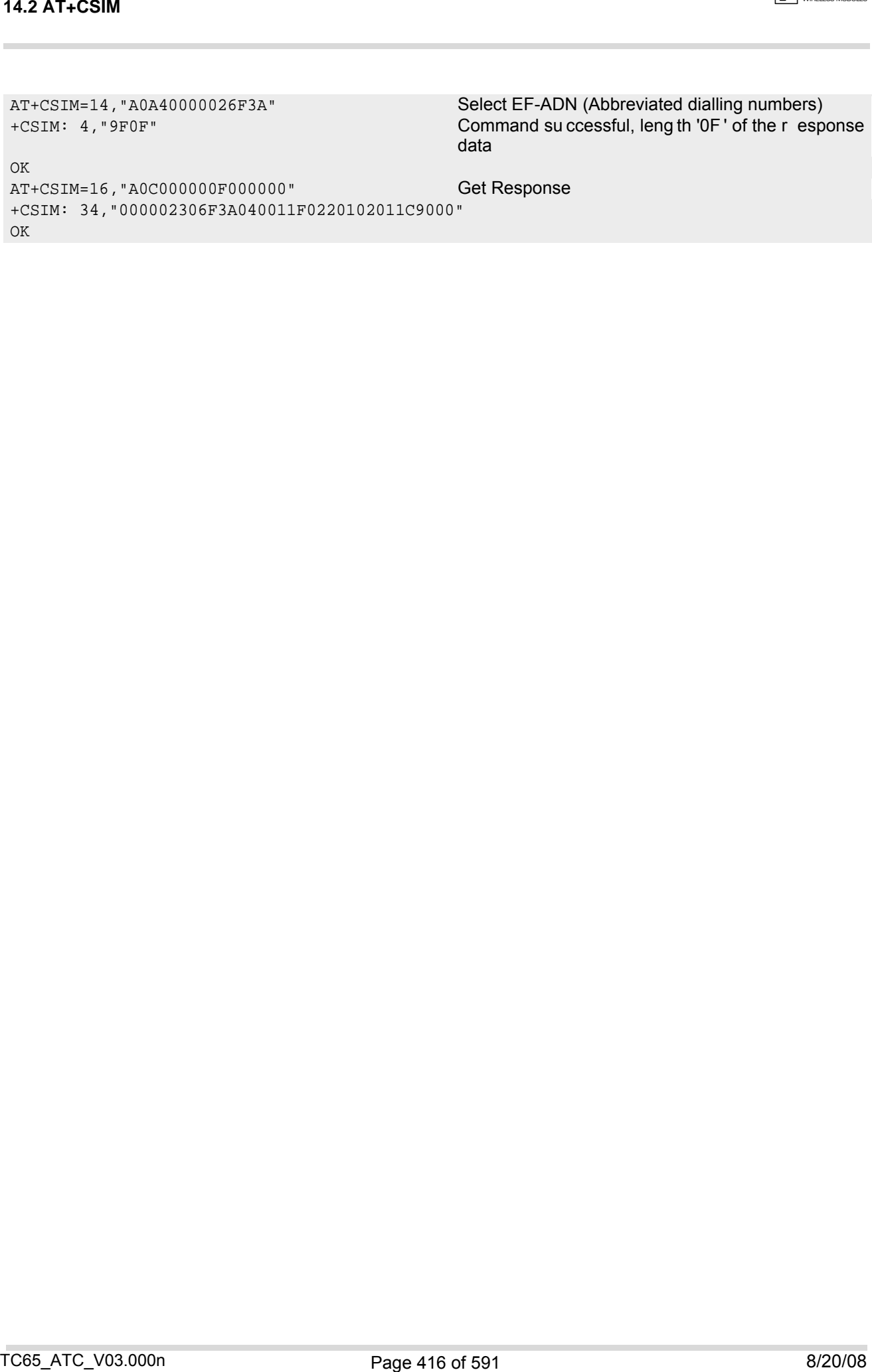

## <span id="page-416-0"></span>**14.3 AT^SATR Query SIM's Answer to Reset Data**

[AT^SATR](#page-416-0) queries the Answer to Reset (ATR) data of the current SIM ISO/IEC 7816-3. The response to the execute command is a data string of max. 33 bytes sent from the SIM card to the module, containing information about the SIM and the used data transmission protocols. For ATR coding please refer to GSM 11.11 [\[26\]](#page-14-3).

### *Syntax*

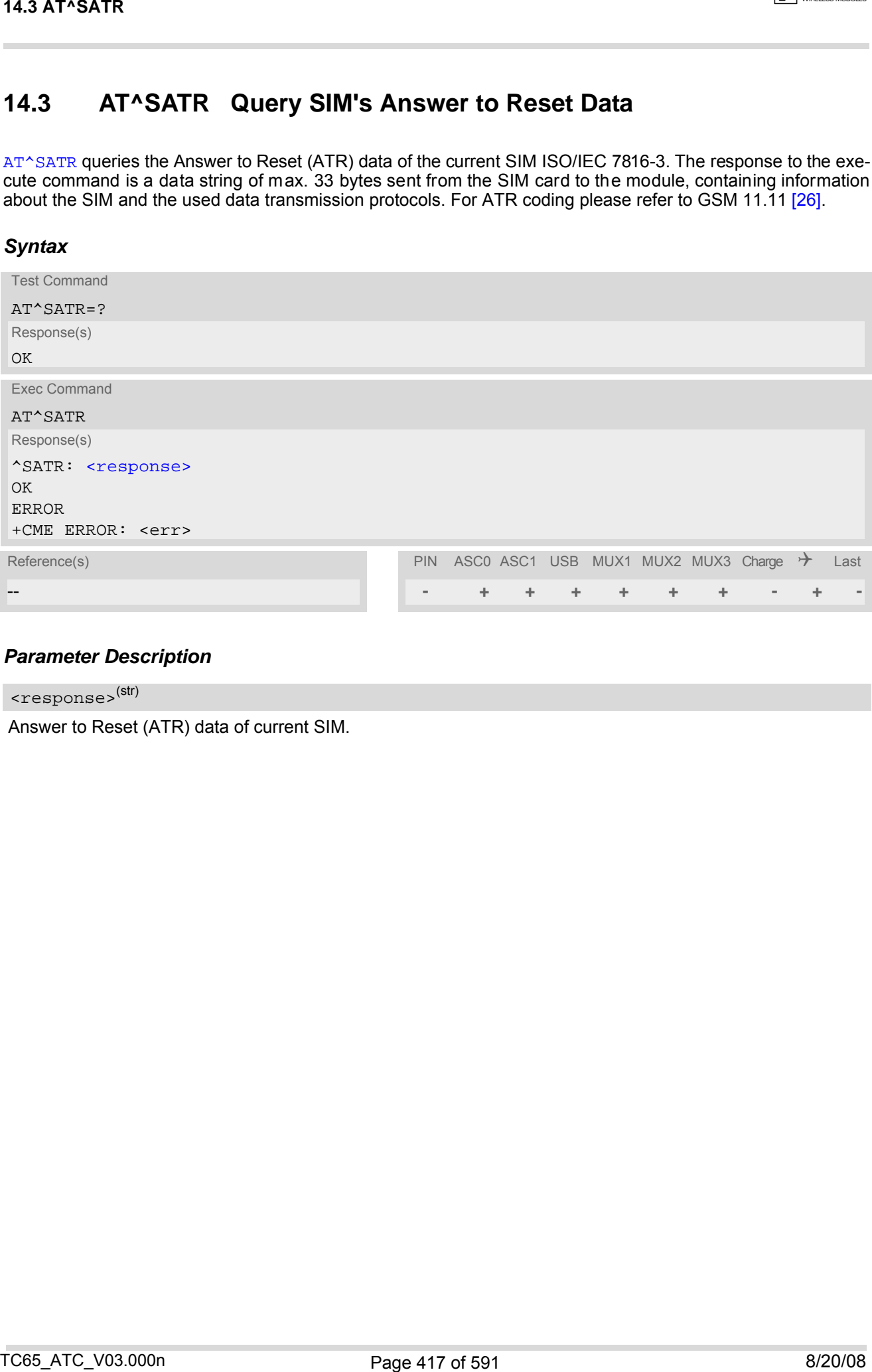

## *Parameter Description*

<span id="page-416-1"></span><response>(str)

Answer to Reset (ATR) data of current SIM.

## <span id="page-417-0"></span>**14.4 AT^SXSM Extended SIM Access**

[AT^SXSM](#page-417-0) extends [AT+CRSM](#page-411-0) with additional SIM commands.

All parameters of  $AT^s$ SXSM are used as specified by GSM 11.11 [\[26\]](#page-14-3). TC65 handles internally all required SIM interface locking and file selection routines.

TC65 may return error result code "+CME ERROR" if the command cannot be passed to the SIM, e.g. if no SIM is inserted. However, errors related to SIM action are reported in  $\langle sw1 \rangle$  and  $\langle sw2 \rangle$  parameters as defined in GSM 11.11 [\[26\].](#page-14-3)

### *Syntax*

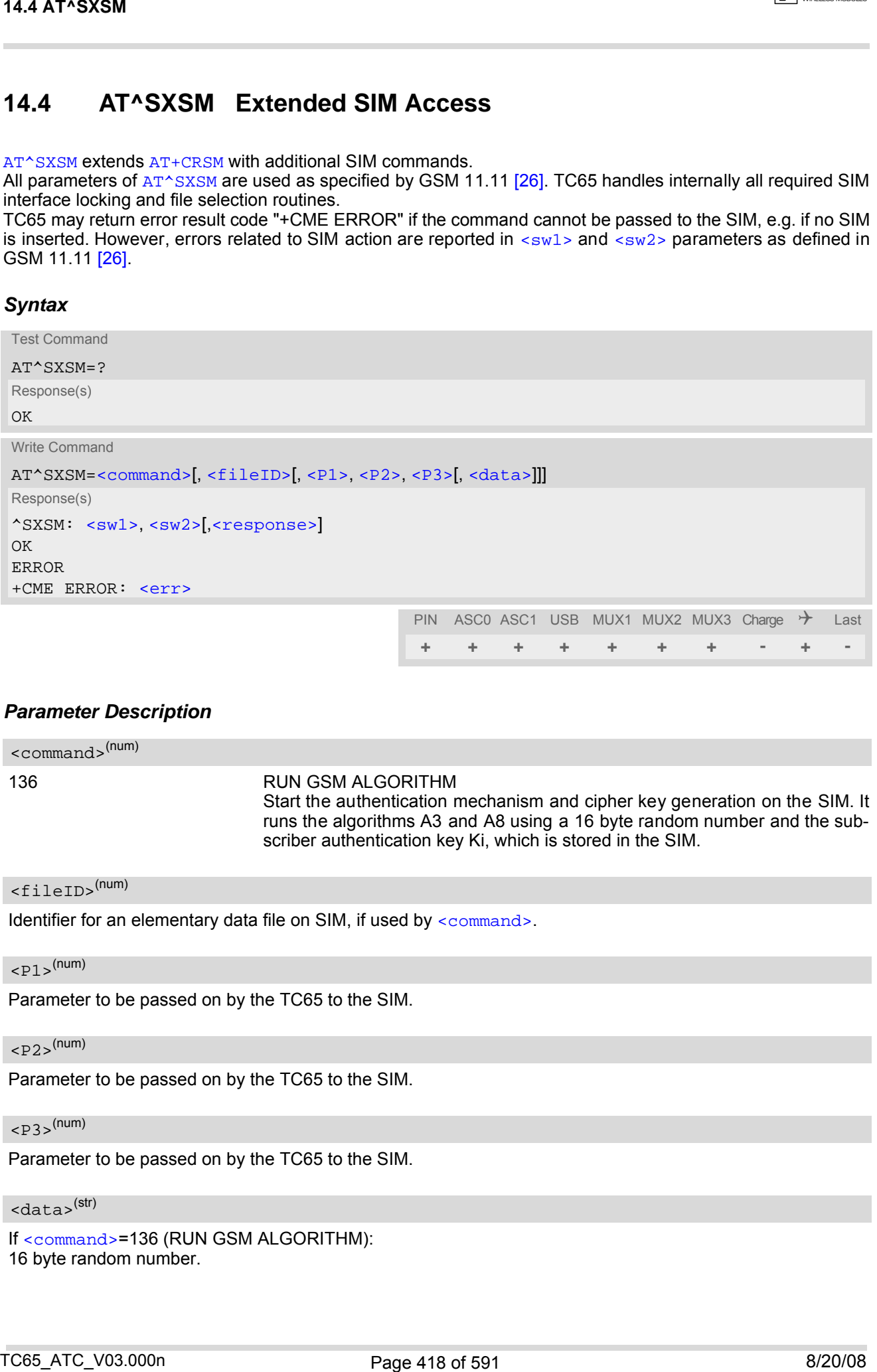

### *Parameter Description*

<span id="page-417-1"></span>136 RUN GSM ALGORITHM Start the authentication mechanism and cipher key generation on the SIM. It runs the algorithms A3 and A8 using a 16 byte random number and the subscriber authentication key Ki, which is stored in the SIM. <command>(num)

### <span id="page-417-2"></span><fileID>(num)

Identifier for an elementary data file on SIM, if used by [<command>](#page-417-1).

#### <span id="page-417-3"></span> $\langle P1\rangle^{(num)}$

Parameter to be passed on by the TC65 to the SIM.

### <span id="page-417-4"></span> $<$ P2> $($ num)

Parameter to be passed on by the TC65 to the SIM.

<span id="page-417-5"></span> $<$ P3> $(num)$ 

Parameter to be passed on by the TC65 to the SIM.

#### <span id="page-417-6"></span> $<$ data $>$ <sup>(str)</sup>

If [<command>](#page-417-1)=136 (RUN GSM ALGORITHM): 16 byte random number.

**CINTERION** 

## <span id="page-418-0"></span> $<$ sw $1$ > $<sup>(num)</sup>$ </sup>

Status information from the SIM about the execution of the actual command. It is returned in both cases, on successful or failed execution of the command.

0...255

## <span id="page-418-1"></span> $<$ sw2><sup>(num)</sup>

Status information from the SIM about the execution of the actual command. It is returned in both cases, on successful or failed execution of the command.

0...255

<span id="page-418-2"></span><response>(str)

Response in case of a successful completion of the previously issued SIM command.

If [<command>](#page-417-1)=136 (RUN GSM ALGORITHM):

TC65 returns SRES and cipher key Kc as calculated by the SIM.

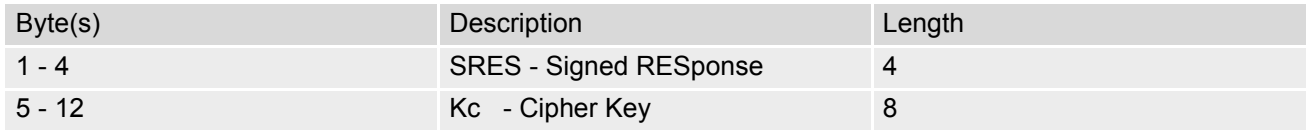

#### *Example*

Use [<command>](#page-417-1)=136 (RUN GSM ALGORITHM) to obtain SRES and cipher key Kc values as calculated by the SIM.

at^sxsm=136,,0,0,16,"0011223 3445566778899AABBCCDDEEFF" Start SIM command "RUN GSM AL GORITHM" with 16 byte random number. ^SXSM: 144,0,00112233445566778899AA **BB** SRES (bytes 1-4) and Cypher Key Kc (bytes 5-12) values as returned by the SIM. OK 14.4 AT+SXSM<br>
Shake information from the SIM about the execution of the actual command. It is returned in both cases, on suc-<br>
Shake information from the SIM about the execution of the actual command. It is returned in bot

## **14.5 AT^SCKS Query SIM and Chip Card Holder Status**

This command controls the SIM connection presentation mode and queries the connection status of the SIM and the card holder tray of the TC65.

The query can be use d for the locally atta ched and remote SIM's as well. For details regarding Remote SIM Access refer to [AT^SRSA](#page-427-0).

### *Syntax*

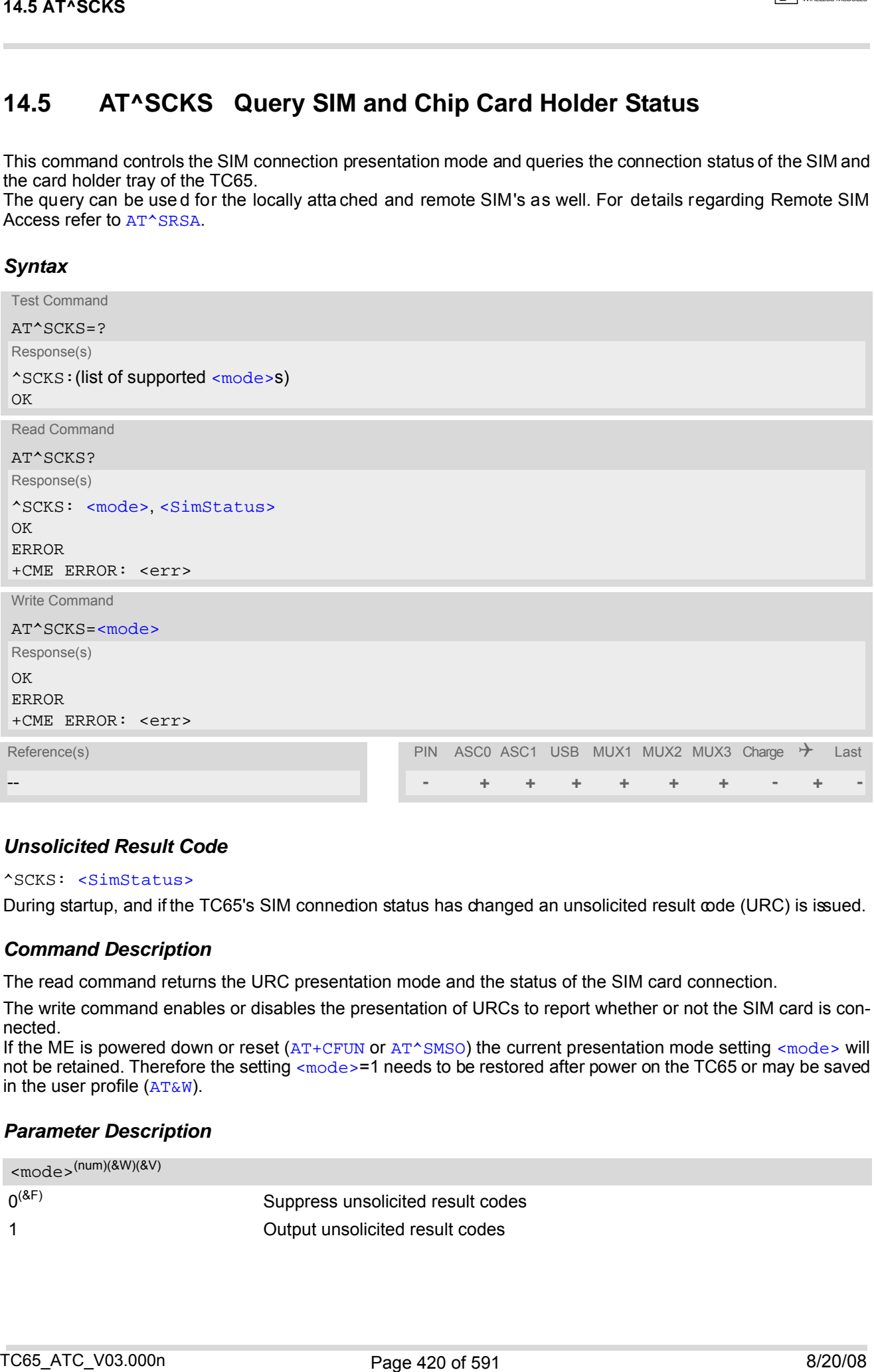

### *Unsolicited Result Code*

#### <span id="page-419-1"></span>^SCKS: [<SimStatus>](#page-420-0)

During startup, and if the TC65's SIM connection status has changed an unsolicited result code (URC) is issued.

### *Command Description*

The read command returns the URC presentation mode and the status of the SIM card connection.

The write command enables or disables the presentation of URCs to report whether or not the SIM card is connected.

If the ME is powered down or reset ( $AT+CFUN$  or  $AT^{\wedge}SMSO$ ) the current presentation mode setting  $\langle$ mode> will not be retained. Therefore the setting [<mode>](#page-419-0)=1 needs to be restored after power on the TC65 or may be saved in the user profile  $(AT@W)$ .

### *Parameter Description*

<span id="page-419-0"></span>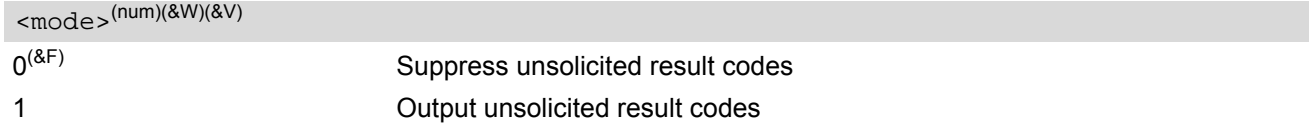

<span id="page-420-0"></span>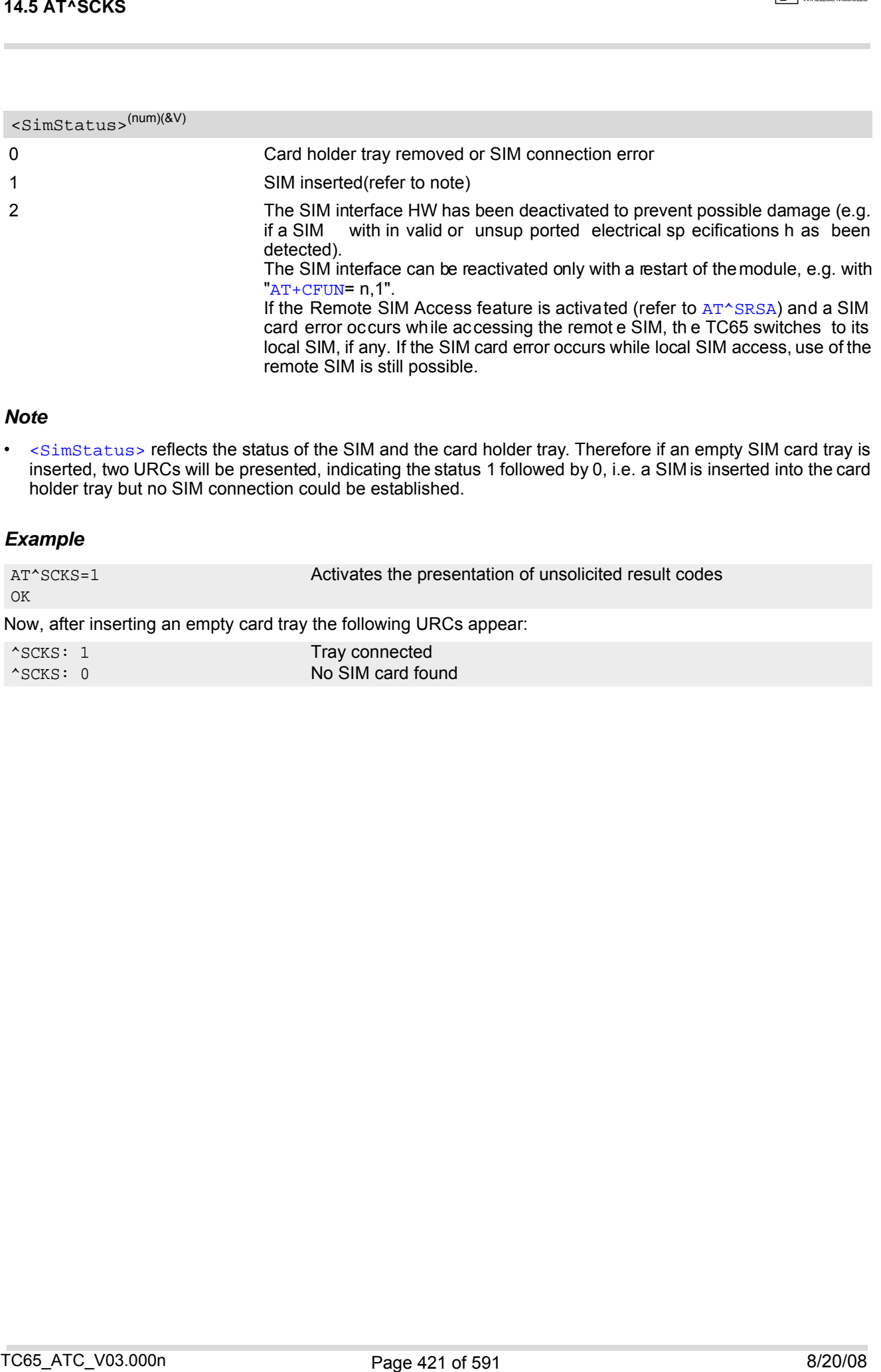

### *Note*

• [<SimStatus>](#page-420-0) reflects the status of the SIM and the card holder tray. Therefore if an empty SIM card tray is inserted, two URCs will be presented, indicating the status 1 followed by 0, i.e. a SIM is inserted into the card holder tray but no SIM connection could be established.

### *Example*

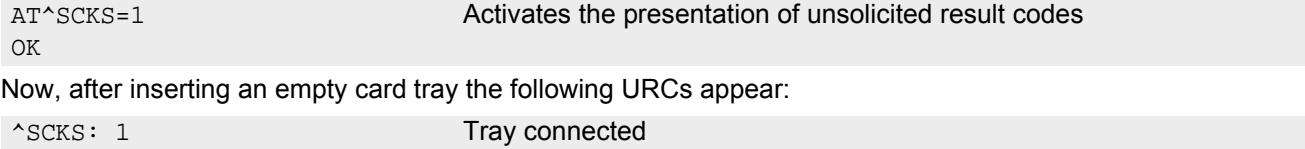

^SCKS: 0 No SIM card found

# <span id="page-421-3"></span><span id="page-421-0"></span>**14.6 AT^SSET Indicate SIM data ready**

After power-up and personalization (PIN entry if required) the ME starts reading data from SIM. The [AT^SSET](#page-421-0) command controls the presentation of the "[^SSIM READY](#page-421-2)" URC which indicates, on the corresponding serial channel, when the ME has finished reading SIM data. See Section [23.1, Restricted access to SIM data after SIM](#page-554-0) [PIN authentication](#page-554-0) for further detail.

### *Syntax*

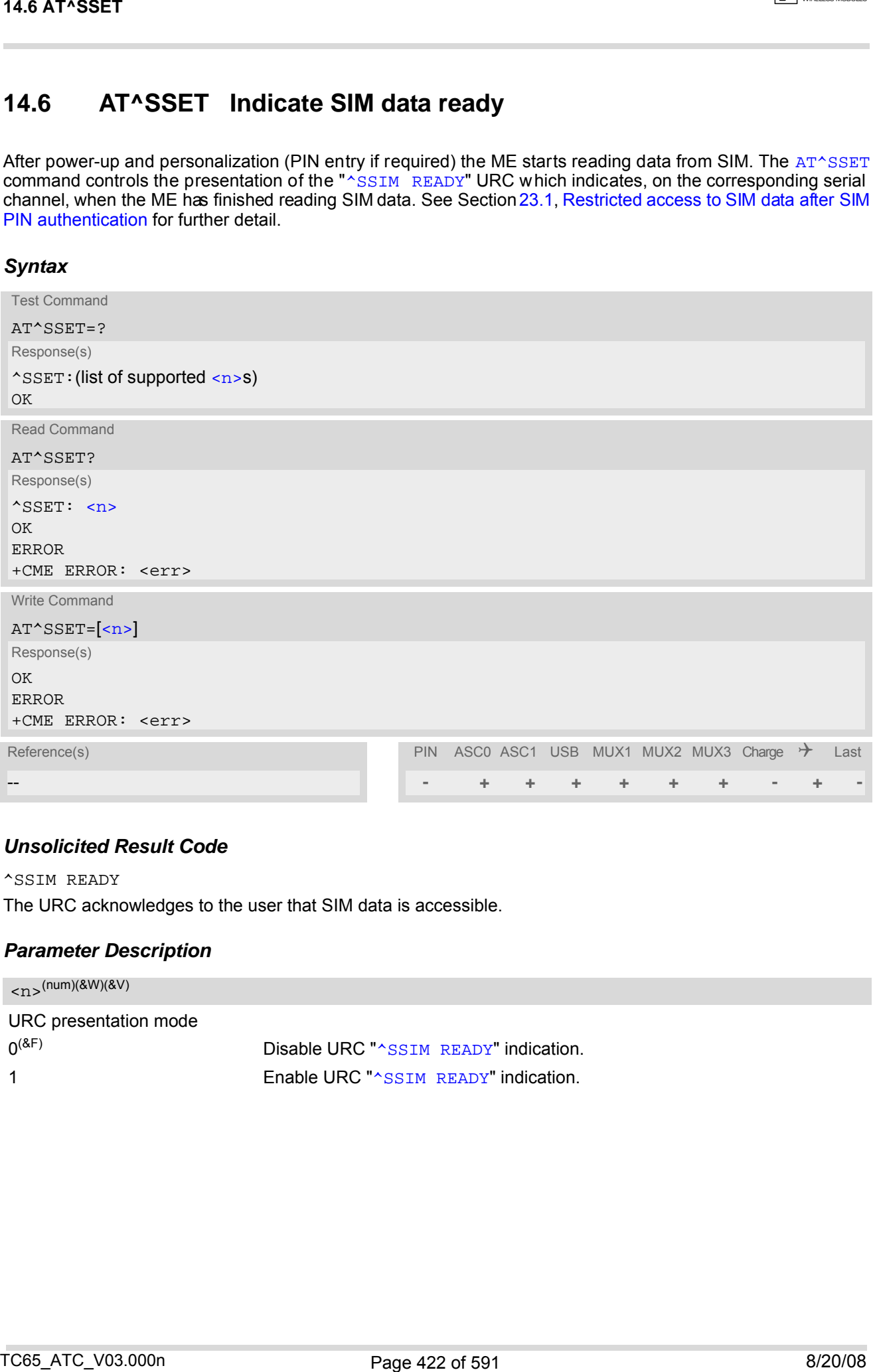

### *Unsolicited Result Code*

<span id="page-421-4"></span><span id="page-421-2"></span>^SSIM READY The URC acknowledges to the user that SIM data is accessible.

### *Parameter Description*

<span id="page-421-1"></span>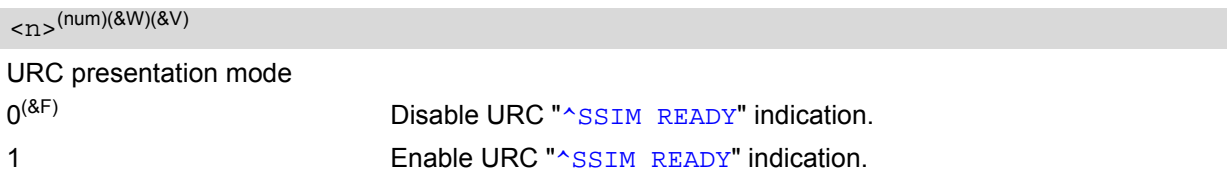

# <span id="page-422-1"></span>**14.7 AT^SCID Display SIM card identification number**

### *Syntax*

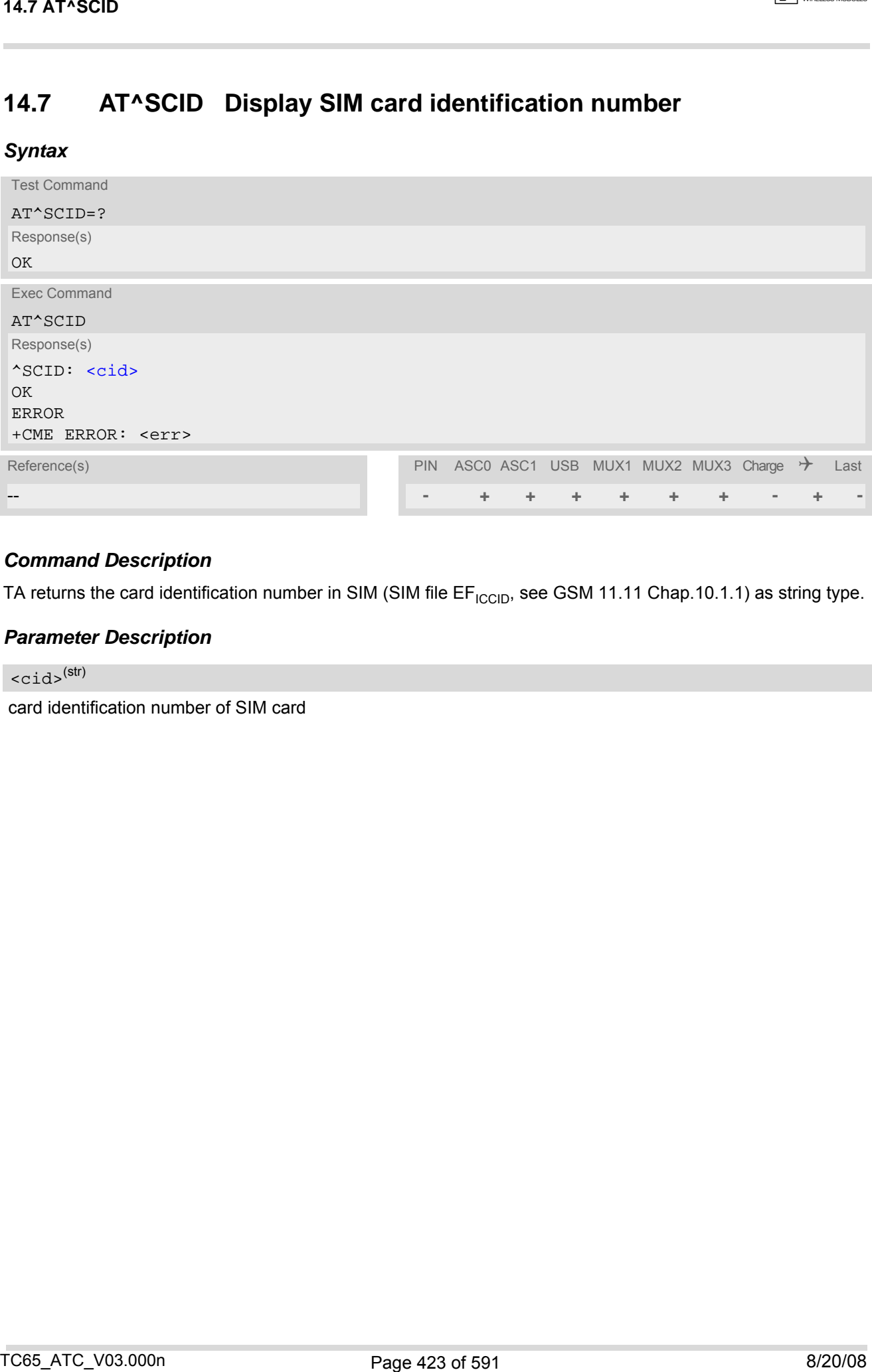

## *Command Description*

TA returns the card identification number in SIM (SIM file EF<sub>ICCID</sub>, see GSM 11.11 Chap.10.1.1) as string type.

### *Parameter Description*

<span id="page-422-0"></span> $\langle$ cid $\rangle$ <sup>(str)</sup>

card identification number of SIM card

# **14.8 AT+CXXCID Display card ID**

### *Syntax*

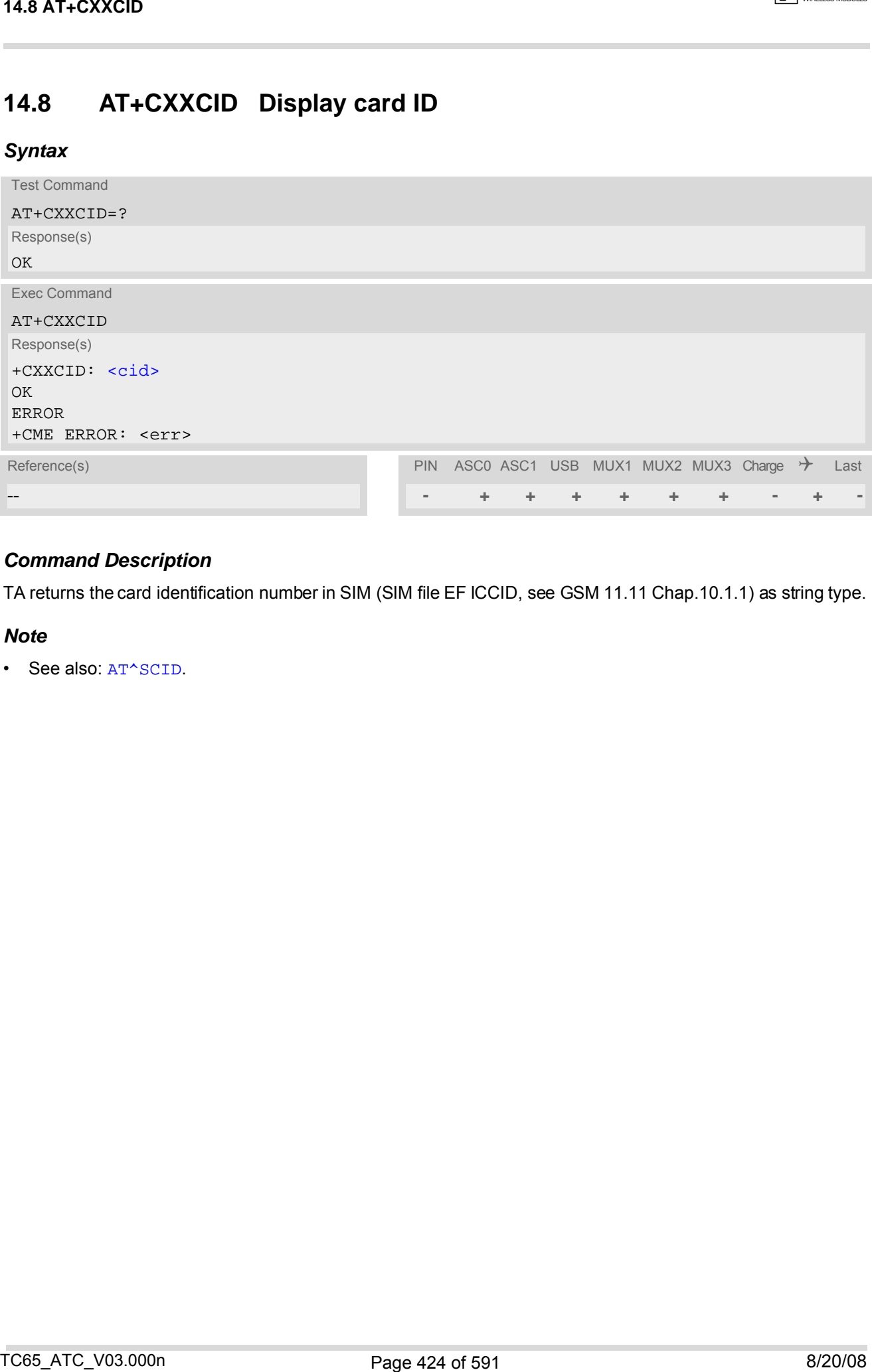

## *Command Description*

TA returns the card identification number in SIM (SIM file EF ICCID, see GSM 11.11 Chap.10.1.1) as string type.

### *Note*

• See also: [AT^SCID](#page-422-1).

# **15. Remote SIM Access (RSA) Commands**

This chapter contains AT commands and responses related to the Remote SIM Access (RSA) feature of TC65. RSA allows TC65 to access and use a remote SIM card via its serial interface in addition to or instead of the SIM locally attached via the dedicated lines on the interface connector.

The necessary protocols and procedures are implemented following the "SIM Access Profile (SAP) Interopera-bility Specification" [\[16\]](#page-14-4). As stated there it is possible for a SAP client to use a SIM card in an external device connected via a wireless link. The external device can either be a mob ile phone, a PDA o r any other mobile equipment that may be used as SIM card holder. The SIM Access Profile builds on the interface between the mobile equipment and the SIM card (refer to the "Specification of the Subscriber Identity Module (GSM 11.11)" [\[26\]\)](#page-14-3). For further details contact the Application Engineering Department at Cinterion Wireless Modules GmbH.

Figure [15.1, Basic Remote SIM Access Usage Scenario via Bluetooth](#page-424-0) illustrates an access scenario via Bluetooth:

Since the TC65 itself - acting as SAP dient - does not control the Bluetooth wireless link, the communication with the remote SIM needs to be routed via an external customer application. The external application establishes and controls the Bluetooth connection. It maps data received over a serial interface channel to data transferred over a Bluetooth interface and vice versa.

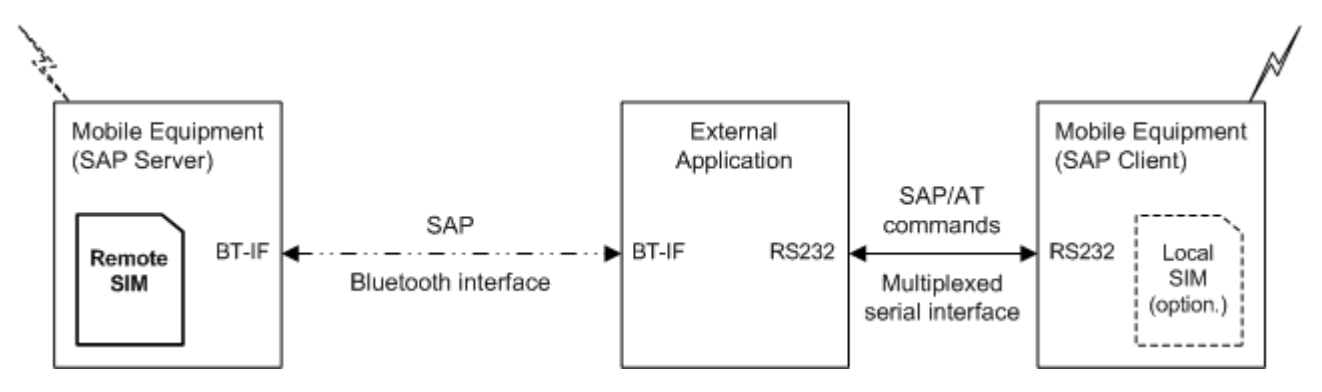

**Figure 15.1:** Basic Remote SIM Access Usage Scenario via Bluetooth

<span id="page-424-0"></span>Figure [15.2, Basic Remote SIM Access usage scenario via RS232](#page-424-1) illustrates an alternative access scenario via a serial RS232 interface: Instead of Bluetooth it is possible for an external customer application to use a serial RS232 interface in mapping data for the remote SIM in an external device. In this case an ASCII coded string format (XSAP by Cinterion GmbH) is used instead of the binary SAP data format employed for Bluetooth.

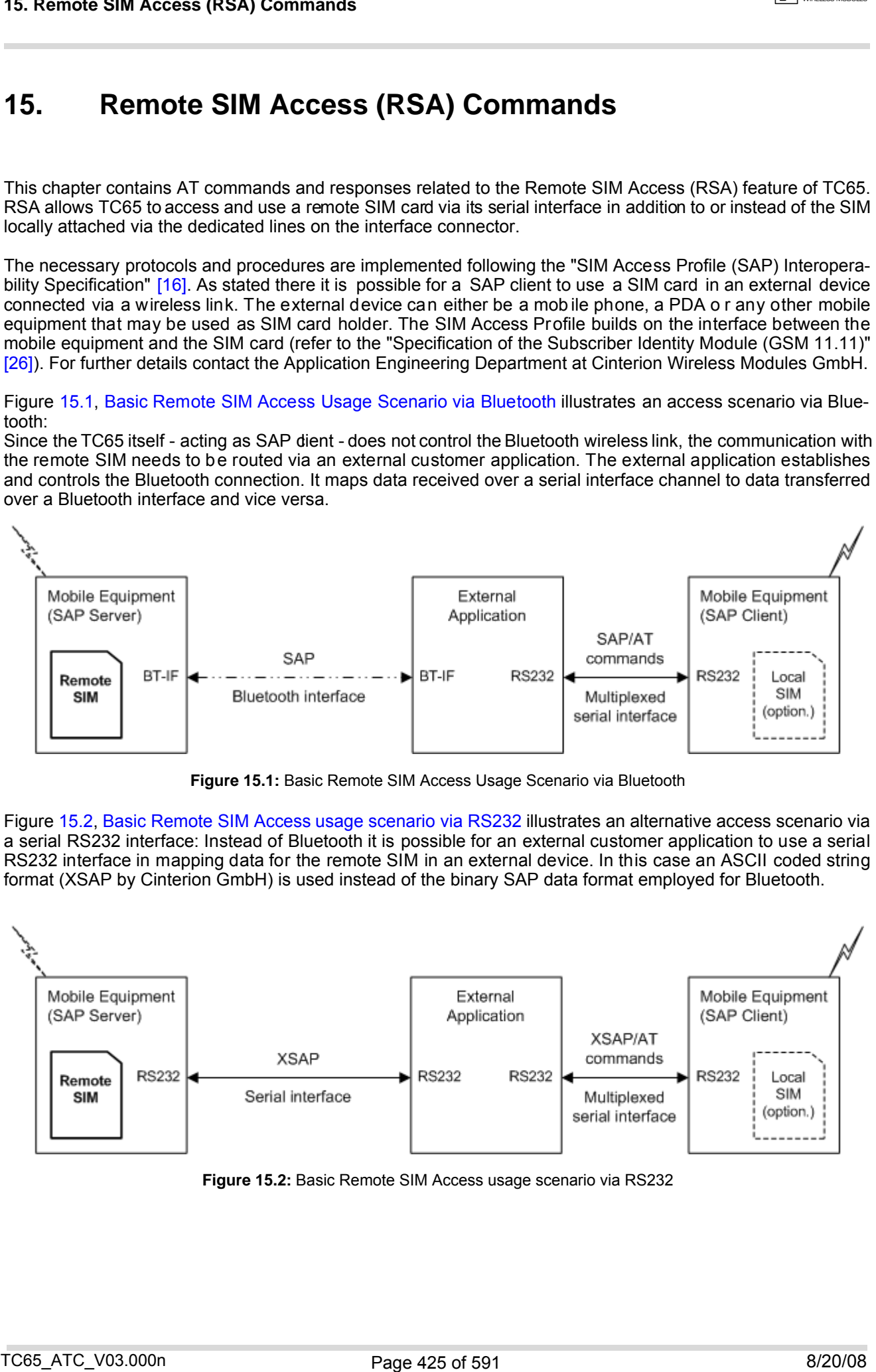

<span id="page-424-1"></span>**Figure 15.2:** Basic Remote SIM Access usage scenario via RS232

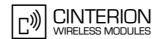

The TC65 can operate either as SAP ser ver or as SAP c lient. A brief description of the configuration is given below.

### *SAP server*

The SAP server has direct (galvanic) access to a SIM. It acts as a SIM card reader which assists the SAP client in accessing and controlling this SIM via the serial link.

After RSA activation, the SAP server waits for SAP CONNECTION\_REQ messages from the SAP client (see Figure [15.3, SIM usage states of SAP server](#page-425-0)). The SAP server still uses its local SIM card until the parameter negotiation with an SAP client has been accomplished successfully.

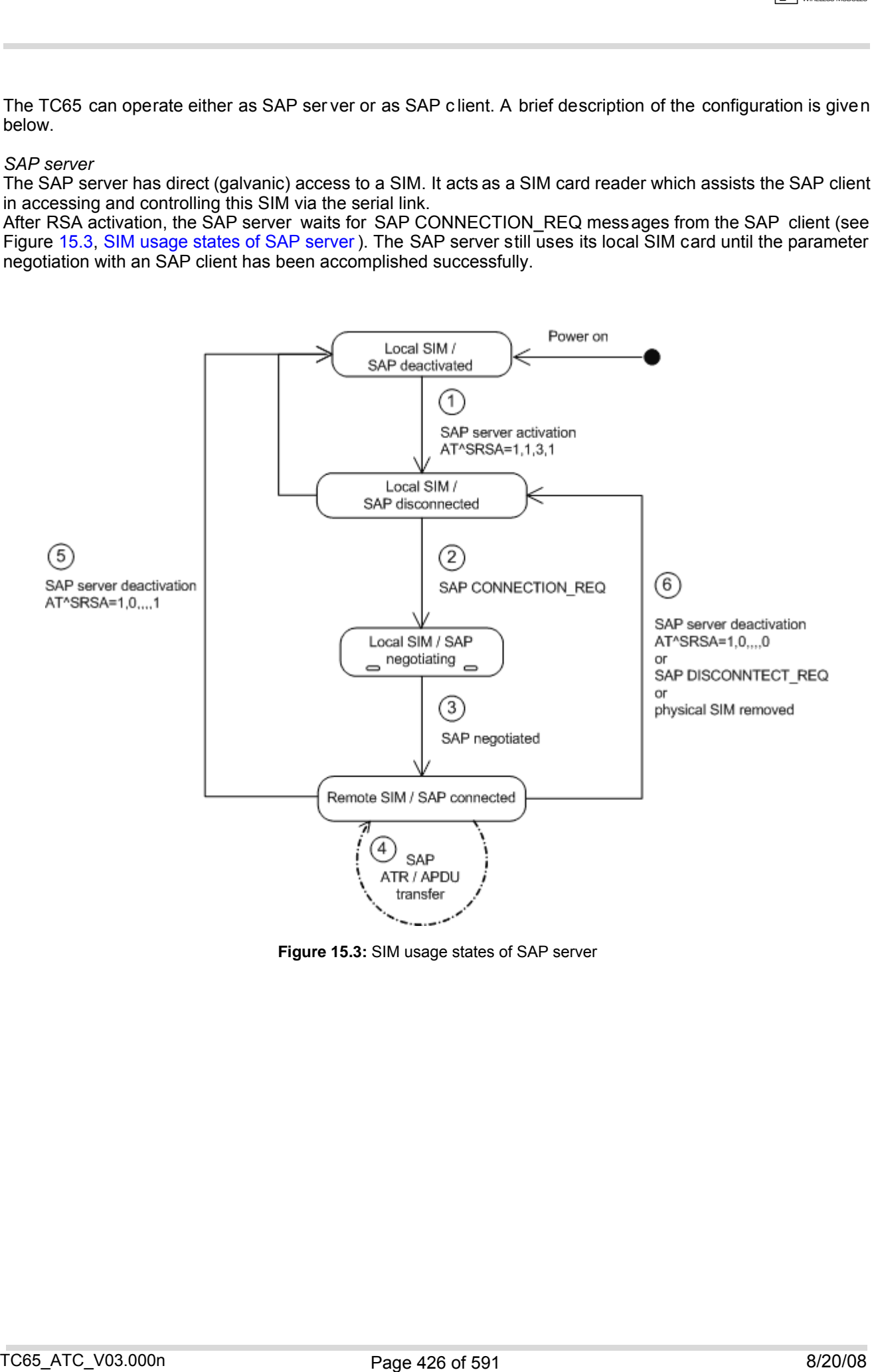

<span id="page-425-0"></span>**Figure 15.3:** SIM usage states of SAP server

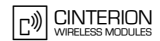

### *SAP client*

After RSA activation, the SAP client starts sending SAP CONNECTION REQ messages (see Figure [15.4, SIM](#page-426-0) [usage states of SAP client](#page-426-0)). The SAP client still uses its local SIM until an SAP server responds and the parameter negotiation has been accomplished successfully. When the SAP client recognizes from the received ATR data that the SIM of the SAP server is appropriate and uses the correct transmission protocols, it switches over to the server's SIM. The "[^SRSA](#page-427-1): 2,2,1" URC notifies the SAP client that the server's SM is accessible. Now, the SAP client can enter the SIM PIN of the server's SIM. Both sides start to exchange APDU data.

When the SIM PIN authentication has been completed, the SAP client can register to the cellular network - via the SIM inserted in the SAP server instead of its own local SIM.

As an additional option, the SAP client is advised to enable further URCs to get detailed status information during connection setup, su ch as the URCs "  $^{\circ}$ SCKS" and "[+CREG](#page-207-0)". See the example p rovided in Section [15.2,](#page-431-0) [AT^SRSM](#page-431-0).

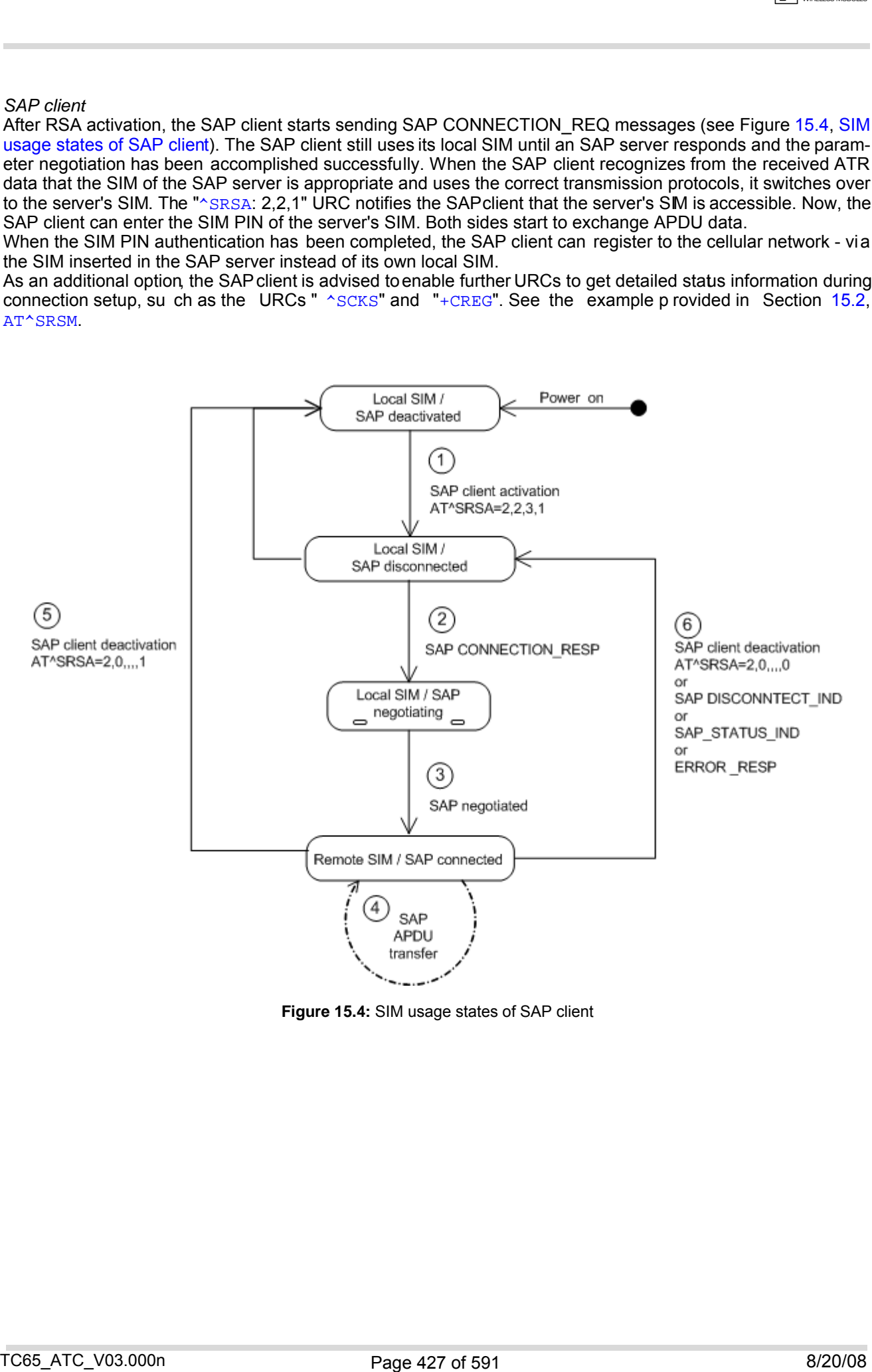

<span id="page-426-0"></span>**Figure 15.4:** SIM usage states of SAP client

## <span id="page-427-2"></span><span id="page-427-0"></span>**15.1 AT^SRSA Remote SIM Access Activation**

The [AT^SRSA](#page-427-2) write com mand enables and disables RSA connections and allows to co ntrol the TC65's SIM usage scheme.

The AT<sup>^</sup>SRSA read command requests the current RSA status. Every line indicates an RSA connection, if any.

### *Syntax*

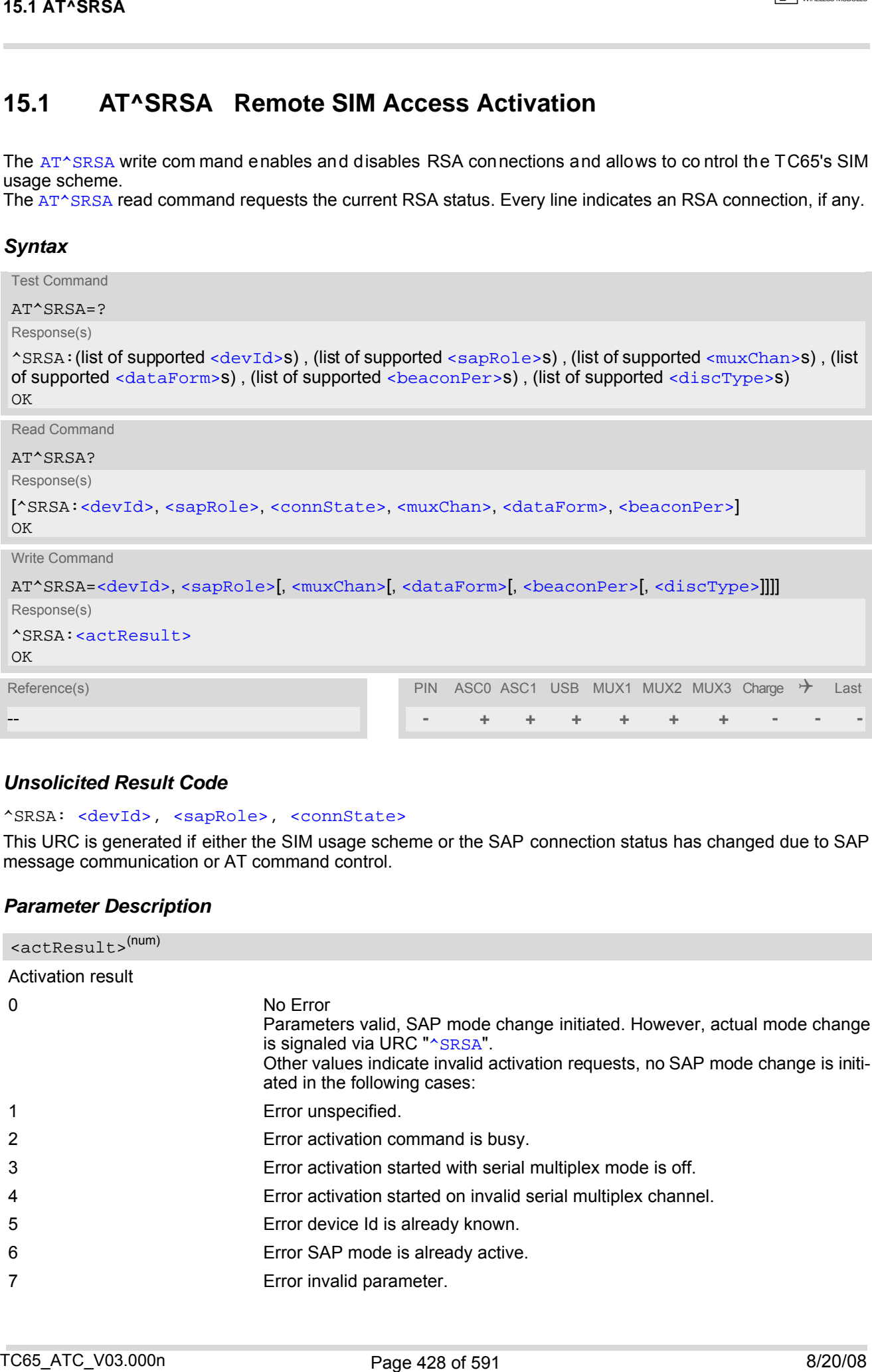

### *Unsolicited Result Code*

#### <span id="page-427-1"></span>^SRSA: [<devId>,](#page-428-0) [<sapRole>,](#page-428-1) [<connState>](#page-430-0)

This URC is generated if either the SIM usage scheme or the SAP connection status has changed due to SAP message communication or AT command control.

### *Parameter Description*

<span id="page-427-3"></span>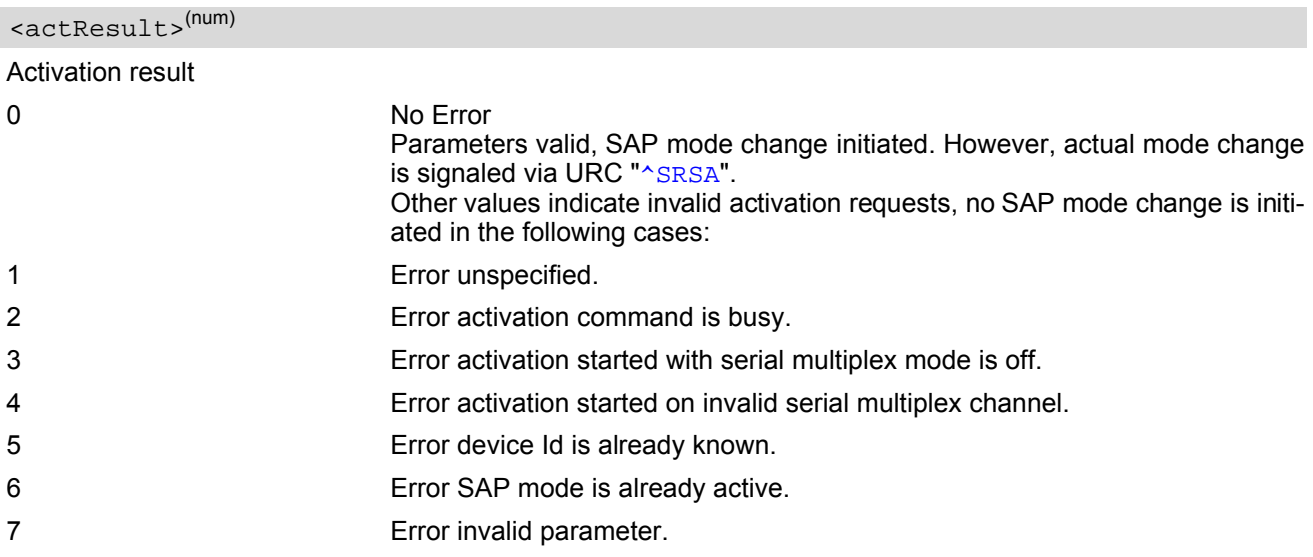

**CINTERION** 

#### <span id="page-428-0"></span><devId>(num)

#### Device identification

Arbitrary number assigned on RSA activatio n by the host. Used for all subsequent RSA comm unication (AT commands and URCs) during the activated session. Different numbers shall be used for SAP server and client.

1...100

<span id="page-428-1"></span>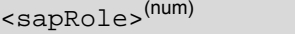

#### SIM usage scheme of the TC65

Direct switch from SAP server to SAP client mode and vice versa is not supported.

### $0^{(P)}$  Local SIM

If this p arameter valu e is used with wr ite comm and me aning de pends o n parameter [<discType>](#page-429-2).

#### 1 SAP server

Enables Remote SIM Access and configures the TC65 as SAP server. The SAP server waits for CONNECT\_REQ messages sent from the SAP client until the right  $\langle$ MaxMsgSize> is negotiated. Once the SAP client sends a CONNECT\_REQ message with <MaxMsqSize> 276, the SAP server deregisters from the network and then acts as SIM card reader. However, under the follo wing conditions the SAP server will not react to CONNECT\_REQ messages:

- during any calls (voice or data),
- if a GPRS context is activated,
- if Remote-SAT interface is activated  $(AT^*SSTA)$  and a proactive command is ongoing.

#### 2 SAP client

Enables Remote SIM Access and configures the TC65 as SAP client. The SAP client s tarts sending CONNECT\_REQ messages periodically, until the r ight [<MaxMsgSize>](#page-432-0) is neg otiated. The intervals between sending CONNECT\_REQ mess ages ar e se t with [<beaconPer>](#page-429-1). The SAP client deregisters from the network if a l ocal SIM was used before and switches to the remote SIM after receiving all of the following messages from the SAP server:

- the SAP message CONNECT\_RESP,
- the SAP message STATUS IND
- and, finally, the SAP mess age ATR\_RESP received after the appropriate request was issued by the client.

However, under the same conditions listed above for  $\leq$  sapRole>=1, the SAP client will not send CONNECT\_REQ messages, nor will it switch to the remote SIM.

<span id="page-428-2"></span><muxChan>(num)

#### Serial multiplexer channel number

Logical channels 2 and 3 can be reserved for RSA traffic on serial interface multiplexer. Multiplex mode shall be enabled before RSA activation via [AT+CMUX](#page-125-0).

Number of multiplex channels is implementation specific, please refer to  $AT+CMUX$  and the multiplex documentation supplied with the TC65. If for instance three logical channels are implemented these are referenced as numbers 1 - 3. The selected multiplexer channel is dedicated to the RSA communication. However, it is not possible to reserve logical channel number 1 for RSA traffic because only on this channel the TC65 can perform circuit switched data transfer, e.g. FAX or data calls. If no channel is specified the ME uses the channel on which the command was issued. 15.1 AT^885&<br>
Scheraft-and-<br>
Deviat television and on the A actuator n by the heat. Used for all subsequent HSA communication (A)<br>
Deviat television and the TDSS<br>
SN change scheme of the TDSS<br>
SN composite and of a subseq

Note:

<span id="page-429-2"></span><span id="page-429-1"></span><span id="page-429-0"></span>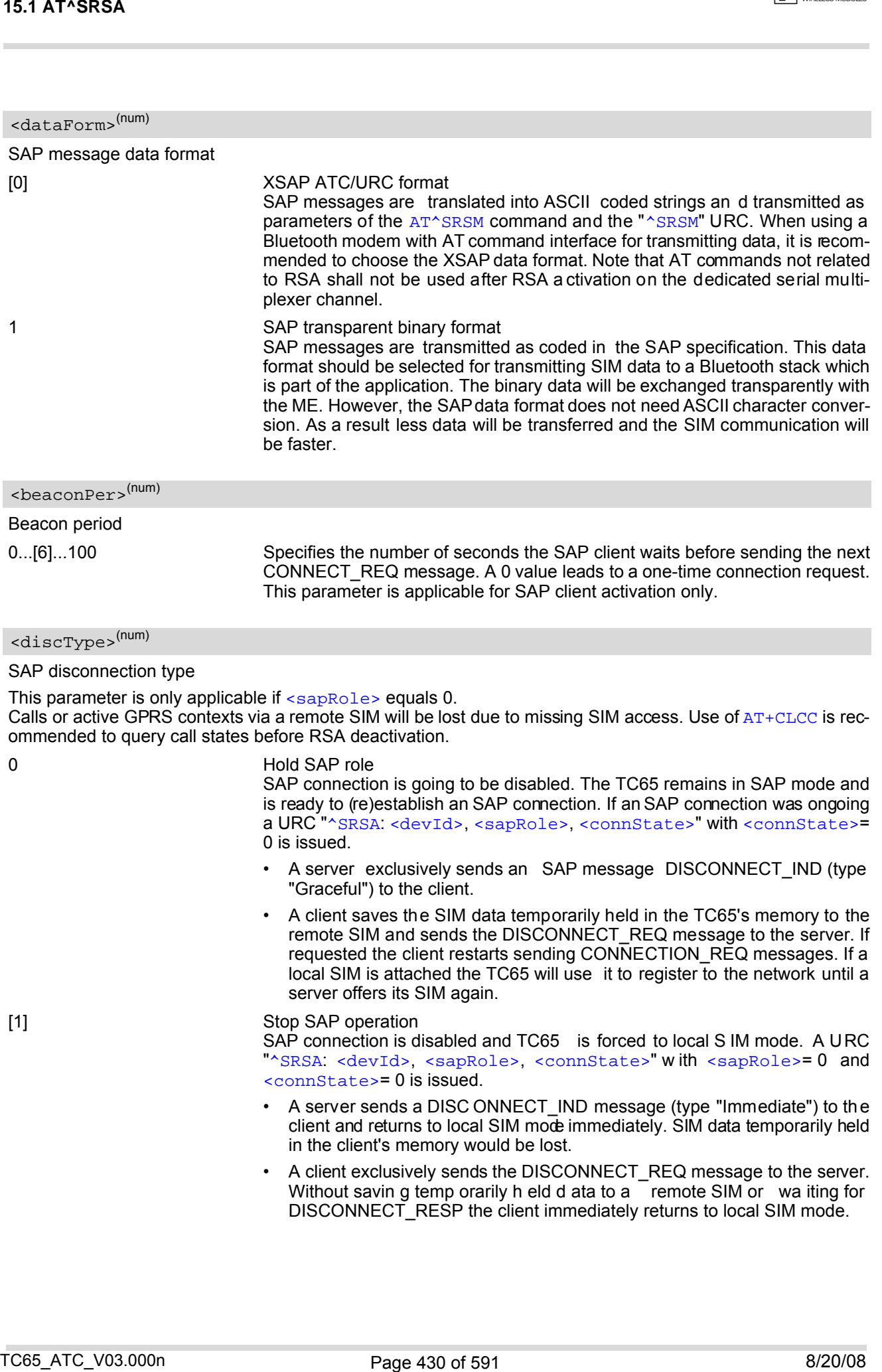

<span id="page-430-0"></span>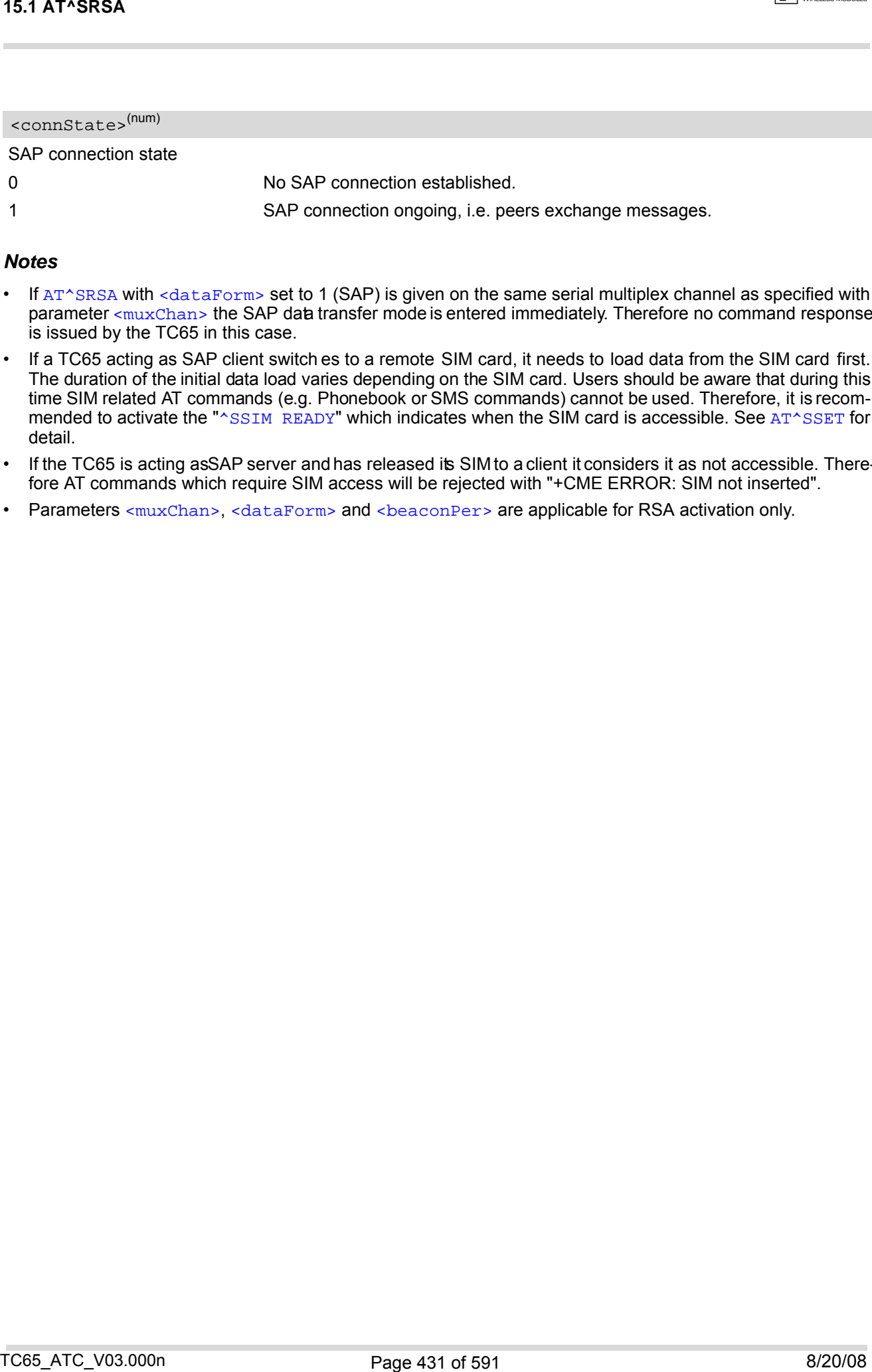

- If [AT^SRSA](#page-427-2) with [<dataForm>](#page-429-0) set to 1 (SAP) is given on the same serial multiplex channel as specified with parameter [<muxChan>](#page-428-2) the SAP data transfer mode is entered immediately. Therefore no command response is issued by the TC65 in this case.
- If a TC65 acting as SAP client switch es to a remote SIM card, it needs to load data from the SIM card first. The duration of the initial data load varies depending on the SIM card. Users should be aware that during this time SIM related AT commands (e.g. Phonebook or SMS commands) cannot be used. Therefore, it is recom-mended to activate the "[^SSIM READY](#page-421-4)" which indicates when the SIM card is accessible. See [AT^SSET](#page-421-3) for detail.
- If the TC65 is acting as SAP server and has released its SIM to a client it considers it as not accessible. Therefore AT commands which require SIM access will be rejected with "+CME ERROR: SIM not inserted".
- Parameters [<muxChan>](#page-428-2), [<dataForm>](#page-429-0) and <br/>sbeaconPer> are applicable for RSA activation only.

## <span id="page-431-0"></span>**15.2 AT^SRSM Remote SIM Access Message**

The [AT^SRSM](#page-431-0) command is used to transfer SAP messages between devices acting as SAP server and client. It is applicable for XSAP data format only, for details please refer to the [<dataForm>](#page-429-0) parameter of the [AT^SRSA](#page-427-2) command. The write command transports SAP messages to an SAP server or SAP client.

### *Syntax*

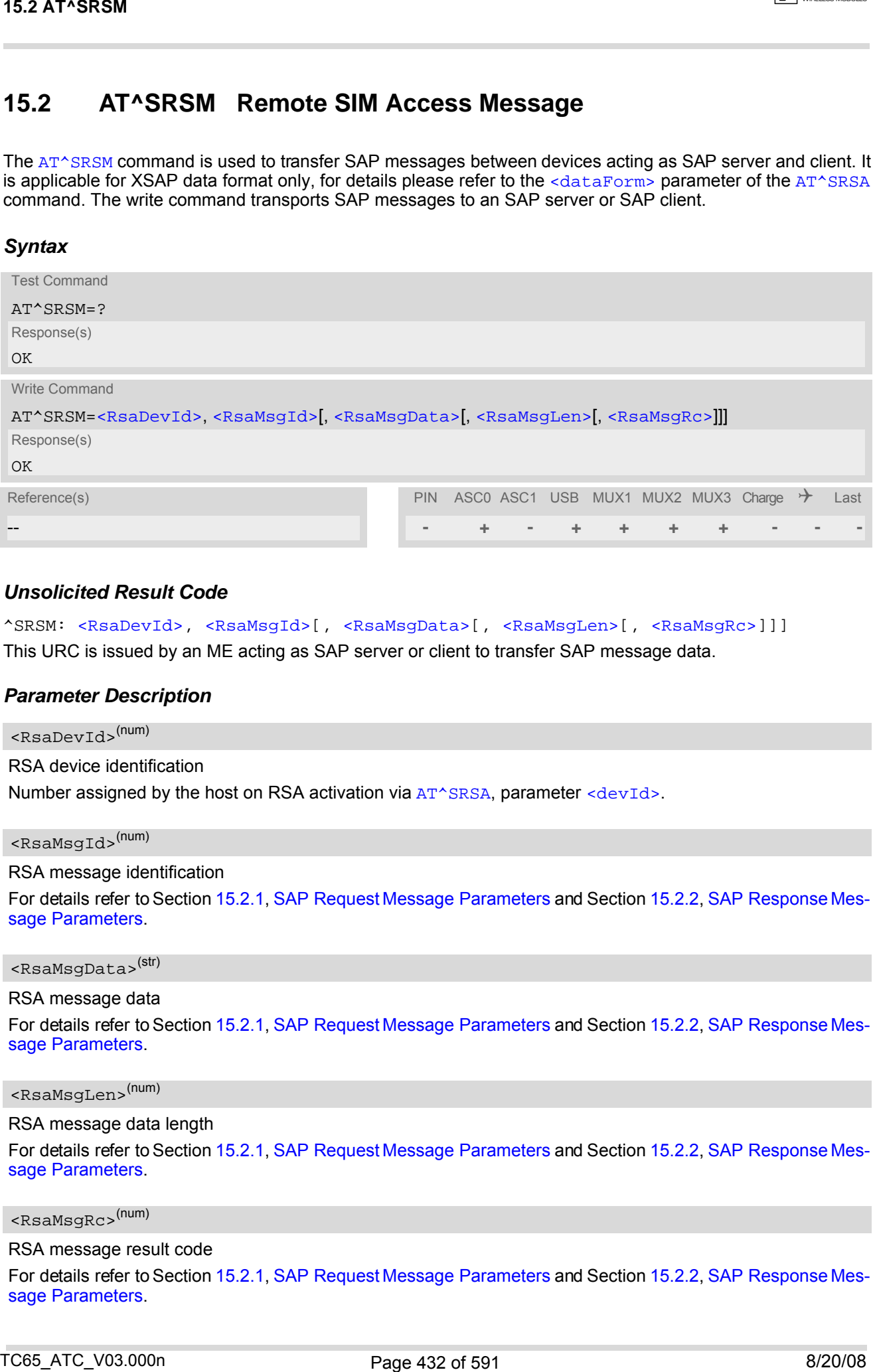

### *Unsolicited Result Code*

<span id="page-431-1"></span>^SRSM: [<RsaDevId>,](#page-431-2) [<RsaMsgId>\[](#page-431-3), [<RsaMsgData>\[](#page-431-4), [<RsaMsgLen>\[](#page-431-5), [<RsaMsgRc>\]](#page-431-6)]] This URC is issued by an ME acting as SAP server or client to transfer SAP message data.

### <span id="page-431-2"></span>*Parameter Description*

<RsaDevId>(num)

RSA device identification

Number assigned by the host on RSA activation via [AT^SRSA](#page-427-2), parameter [<devId>](#page-428-0).

<span id="page-431-3"></span><RsaMsgId>(num)

RSA message identification

For details refer to Section [15.2.1, SAP Request Message Parameters](#page-434-0) and Section [15.2.2, SAP Response Mes](#page-434-1)[sage Parameters.](#page-434-1)

<span id="page-431-4"></span><RsaMsgData>(str)

RSA message data

For details refer to Section [15.2.1, SAP Request Message Parameters](#page-434-0) and Section [15.2.2, SAP Response Mes](#page-434-1)[sage Parameters.](#page-434-1)

<span id="page-431-5"></span><RsaMsgLen>(num)

RSA message data length

For details refer to Section [15.2.1, SAP Request Message Parameters](#page-434-0) and Section [15.2.2, SAP Response Mes](#page-434-1)[sage Parameters.](#page-434-1)

<span id="page-431-6"></span><RsaMsgRc>(num)

RSA message result code

For details refer to Section [15.2.1, SAP Request Message Parameters](#page-434-0) and Section [15.2.2, SAP Response Mes](#page-434-1)[sage Parameters.](#page-434-1)
## <span id="page-432-0"></span><MaxMsgSize>(num)

SAP parameter MaxMsgSize

Handling of this parameter is as follows:

- If the TC65 is acting as SAP client the requested value of [<MaxMsgSize>](#page-432-0) is 300. During SAP connection setup this value may be negotiated with the server to the minimal value 274, which is calculated by 256 data bytes as part of a TRA NSFER\_APDU\_RESP message plus a 16 byte SAP\_header and two status bytes. If the server does not accept this value range no SAP connection will be established. TS1.2 AT\*SPASM<br>
SCAP promotes Mondage Content:<br>
SAP promotes Mondage Content:<br>
SAP promotes Mondage Content:<br>
Hence The SPAN projection at Stickers,<br>
Hence The SPAN projection and the method content:<br>
Hence The SPAN projec
- If the TC65 is acting as SAP server it requires that a  $\langle$ MaxMsgSize> value of 276 will be accepted by a connected client.

<span id="page-432-4"></span><ConnStatus>(num)

SAP parameter Connection Status

<span id="page-432-5"></span><DiscType>(num)

SAP parameter Disconnection Type

<span id="page-432-1"></span><CmdApdu>(str)

SAP parameter Command APDU or Command APDU7816

<span id="page-432-2"></span><CmdApduLen>(num)

SAP parameter Command APDU length

<span id="page-432-6"></span><RspApdu>(str)

SAP parameter Response APDU

<span id="page-432-7"></span><RspApduLen>(num)

SAP parameter Response APDU length

<span id="page-432-9"></span> $<$ ATR $>$ <sup>(str)</sup>

SAP parameter ATR

<span id="page-432-10"></span><AtrLen>(num)

SAP parameter ATR length

<span id="page-432-8"></span><ResCode>(num)

SAP parameter Result Code

<span id="page-432-11"></span><CardRdStatus>(num)

SAP parameter Card Reader Status

<span id="page-432-12"></span><StatusChange>(num)

SAP parameter Status Change

<span id="page-432-3"></span><TransportProtocol>(num)

SAP parameter Transport Protocol

## *Example*

The following example shows how to establish an RSA connection.

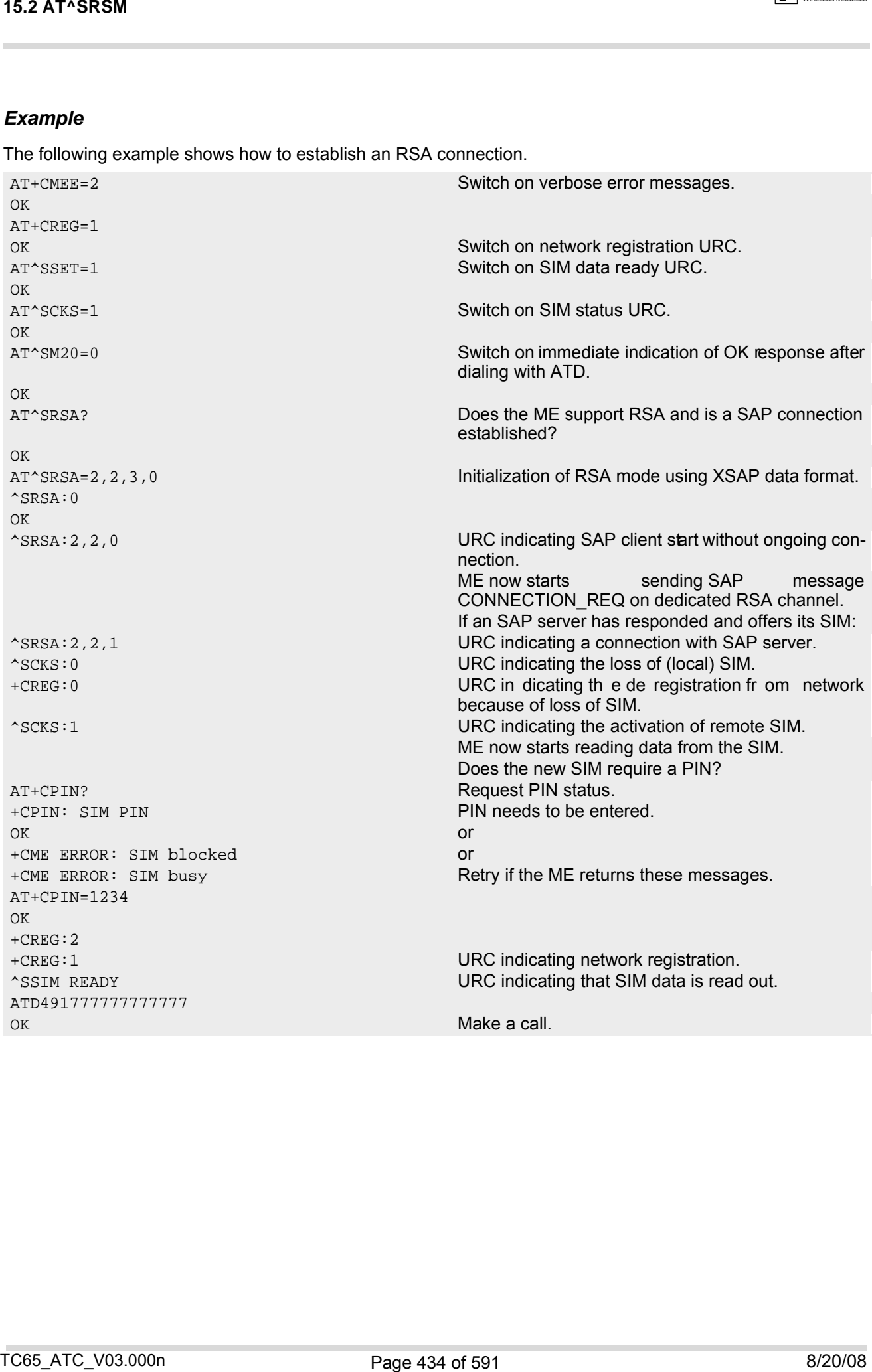

# **15.2.1 SAP Request Message Parameters**

The table below shows all SAP request message parameters sent

- when an " $\sim$ SRSM" URC is issued by an ME acting as SAP client
- and then the [AT^SRSM](#page-431-0) write command is used to transfer data to the SAP server.

SAP Request Message Parameter Mapping:

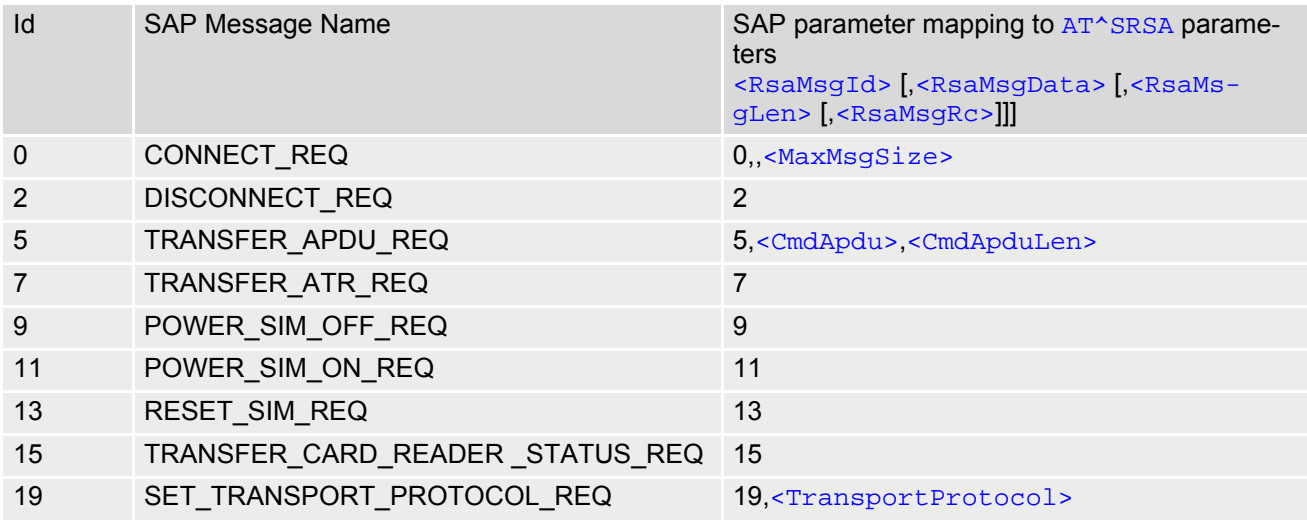

## **15.2.2 SAP Response Message Parameters**

The table below shows all SAP response and indication message parameters sent when

- an  $\text{~}$ SRSM" URC is issued by an ME acting as SAP server
- and then the [AT^SRSM](#page-431-0) write command is used to transfer data to the SAP client.

SAP Response Message Parameter Mapping:

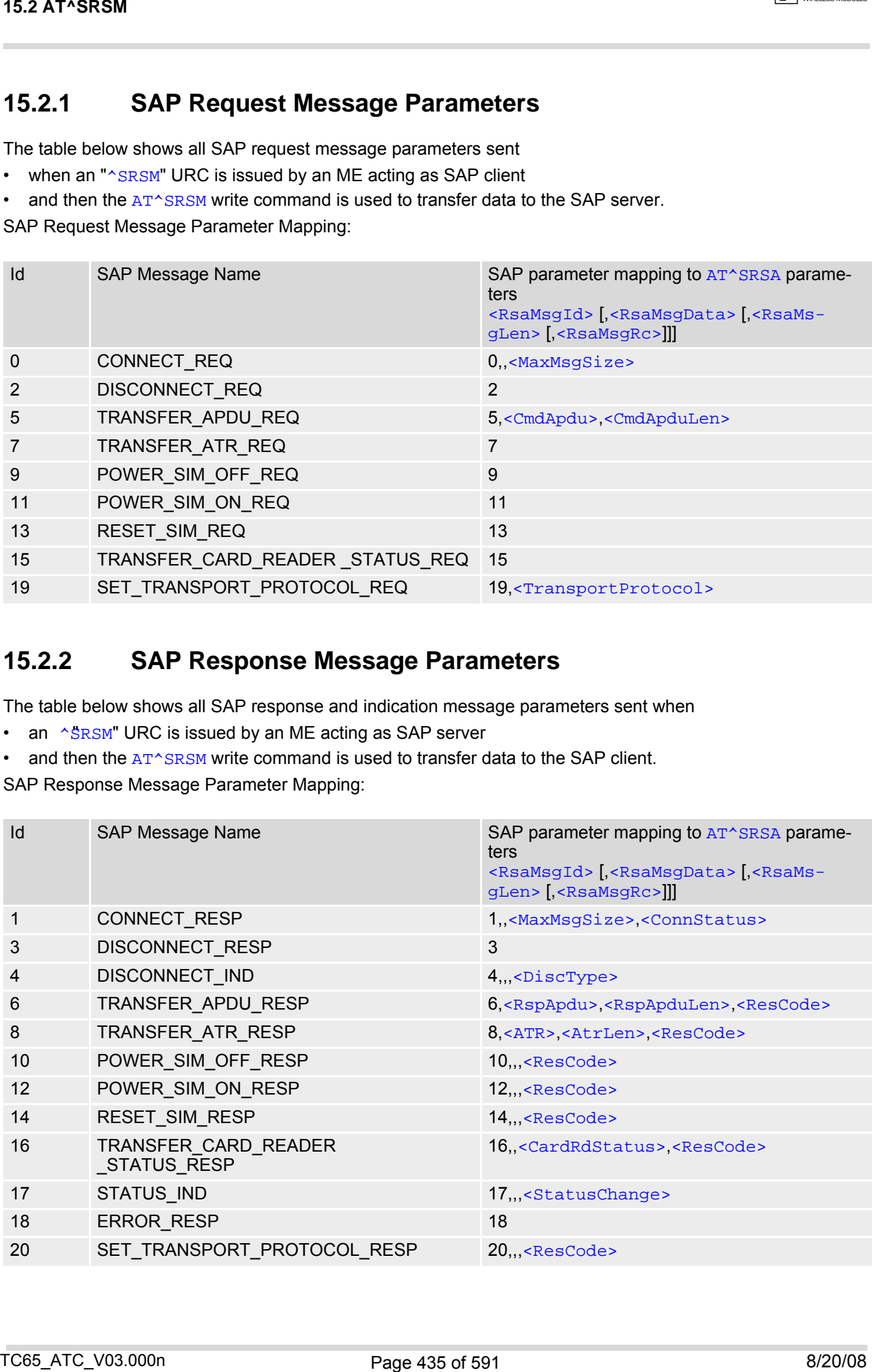

# **15.3 Related AT Commands**

The following commands might be of interest while using the RSA feature.

- [AT^SCKS](#page-419-0)
- This AT command is used to check the current status of the SIM (local or remote).
- ATACCET

After power on and personalization (PIN entry if required), the ME starts reading data from the SIM. Please keep in mind that after entering the PIN, even after the TE sends "OK", subsequent commands that need access to data stored on the SIM may be blocked for up to 30 seconds. It may take even longer to access the remote SIM depending on the establishment of the RSA communication link. Therefore, it is recommended to take advantage of the "^SSIM READY" URC enabled with the [AT^SSET](#page-421-0) command. This URC notifies the user when the process of reading SIM has completed. Afterwards all commands regarding to SIM data files can be used, e.g. the SMS and phonebook commands. 15.3 Related AT Commands<br>
The following commands<br>
The following commands must be of inference with using the NSA feature.<br>
The following commands and to check the current status of the SIM (sust or remote).<br>
A consider a

• [AT+CLCC](#page-185-0)

This command is recommended for querying the state of current calls. A list of all active calls will be returned.<br>This is especially im portant when the user wants to terminate the SAP connection using This is especially im portant when the user wants to terminate the SAP connection using [AT^SRSA](#page-427-0)=[<devId>](#page-428-0),[<sapRole>](#page-428-1),,,,[<discType>](#page-429-0); with [<sapRole>](#page-428-1) set to 0 and [<discType>](#page-429-0) set to 1. All calls or active GPRS contexts established via remote SIM will be terminated and the ME will use the locally attached SIM card.

SIM data storage

It is recommended that all user relevant data are stored on the SIM only. For example, added phonebook and SMS entries in the client's storage are not accessible after a RSA connection.

## **15.3.1 Establishing an RSA Connection in a PC Environment**

To set up an RSA connection in a PC environment an appropriate PC application is needed. For test and evaluation purposes and as exemplary imp lementation guidance Cinterion Wireless Modules offers a PC application called "ComBridge". For ordering details contact your local dealer. "ComBridge" provides basic features to simulate an RSA application environment, e.g. mapping of the SAP communication between a SAP server and client. To support the different RSA coding modes (SAP and XSAP) and to transfer data between the two COM ports, the PC application uses two variable modules (filters):

- XSAP filter
- Translating the "^SRSM" URCs into the [AT^SRSM](#page-431-0) command
- SAP filter

Transparently transfer binary SAP message s. The generic "1:1" filter ("software null modem") can also be used for this purpose, but communication might be slower since it performs bytewise data transfer.

## **15.3.2 Bluetooth scenario (SAP)**

A connection between a cellular engine operating as a SAP client and an ME that supports Bluetooth and SIM Access profile requires:

a) System requirements

- Windows 2000, Windows XP (or later) installed
- USB Bluetooth dongle. The driver of the dongle must allow connections to Bluetooth profiles which are not yet specified by the SIG, e.g. SAP.

b) Installation procedure

- After installing the USB Bluetooth dongle and the "PlugFree" driver software, the Bluetooth profiles are accessible via their own virtual COM port.
- If the WinMux driver has been installed another three virtual channels (mapped to additional COM ports) are available. The physical Multiplexer COM port is connected to the cellular engine.
- Start the Bluetooth connection using the driver provided by the USB Bluetooth dongle.
- Through "ComBridge", one virtual COM po rt supplied by "WinMux" is connected to th e SAP COM p ort of "PlugFree". This establishes a direct communication link between the cellular engine and the cellular phone. However, take into account that AT commands can still be entered on the remaining multiplexer channels of the ME. 15.3 Related AT Communistics using the divisor provided by the USR Riusteenh dength<br>
• Start the Russican connection using the divisor provided by the USR Riusteenh dength<br>
• Theographical connection and COM ont busine in
- Select the "ComBridge" SAP filter.
- Press the "ComBridge-Start" button to connect both MEs.
- Start the SAP client using the AT command "AT^SRSA=2,2,3,1", if multiplexer channel 3 is used.

# **15.3.3 Serial Interface Scenario (XSAP)**

This example describes the connection of two cellular engines. It is recommended that the instructions be followed in the order that they are presented:

- Install two WinMux drivers on the PC and connect each ME to the physical port of a Multiplexer.
- Connect the PC application "ComBridge" to one virtual COM port of each Multiplexer. This establishes a communication link between the two cellular engines. Bear in mind that AT commands can still be issued on both cellular engines using the remaining serial channels.
- Select the "ComBridge" XSAP filter.
- Open the XSAP "Config Filter" menu and deactivate the "Startup Send Init ialization" and the "Shutdown Switch back to local SIM " tags. However, the appropriate device IDs need to be entered in the "Startup" frame.
- Press the "ComBridge start" button to connect both MEs.
- Start the SAP client via AT command "AT^SRSA=2,2,3,0", if multiplexer channel 3 is used.
- Start the SAP server via AT command "AT^SRSA=1,1,3,0", if multiplexer channel 3 is used.

# **16. SIM Application Toolkit (SAT) Commands**

This chapter offers a brief reference to AT commands and responses related to the TC65's SIM Application Toolkit (SAT) implementation. A consistent and detailed description can be found in the "Remote-SAT User's Guide" [\[5\].](#page-14-0) For further advice contact the Application Engineering Department at Cinterion Wireless Modules GmbH.

ETSI specification GSM 11.14 [\[27\]](#page-14-1) defines SAT in detail.

SIM Application Toolkit (SAT) is a technology that allows an application running on the SIM to control the Mobile Equipment (ME). Remote-SAT (RSAT) provides a link between applications located on the SIM and a customer application (TA). The purpose of RSAT is to allow the TA to send AT commands to the SAT interface and to display all SAT activities on the user interface of the customer application.

Two groups of commands are exchanged between the SAT located on the TC65 and the SIM Application running on the SIM:

- Proactive commands are sent from the SIM application to the TC65's SAT, such as "DISPLAY TEXT".
- Envelope commands are sent from the TC65's SAT to the SIM application, such as "MENU SELECTION".

## <span id="page-437-0"></span>**16.1 AT^SSTA SAT Interface Activation**

The [AT^SSTA](#page-437-0) write command activates the AT command interface of the SIM Application Toolkit in the TC65 and needs to be issued after every restart. Removing and inserting the SIM does not affect the activation status. SAT commands which are not using the AT interface (non MMI related SAT commands, e.g. PROVIDE LOCAL INFORMATION) are executed without activating Remote-SAT.

The read command can be used to request the current operating status and the used alphabet of the Remote-SAT interface.

#### *Syntax*

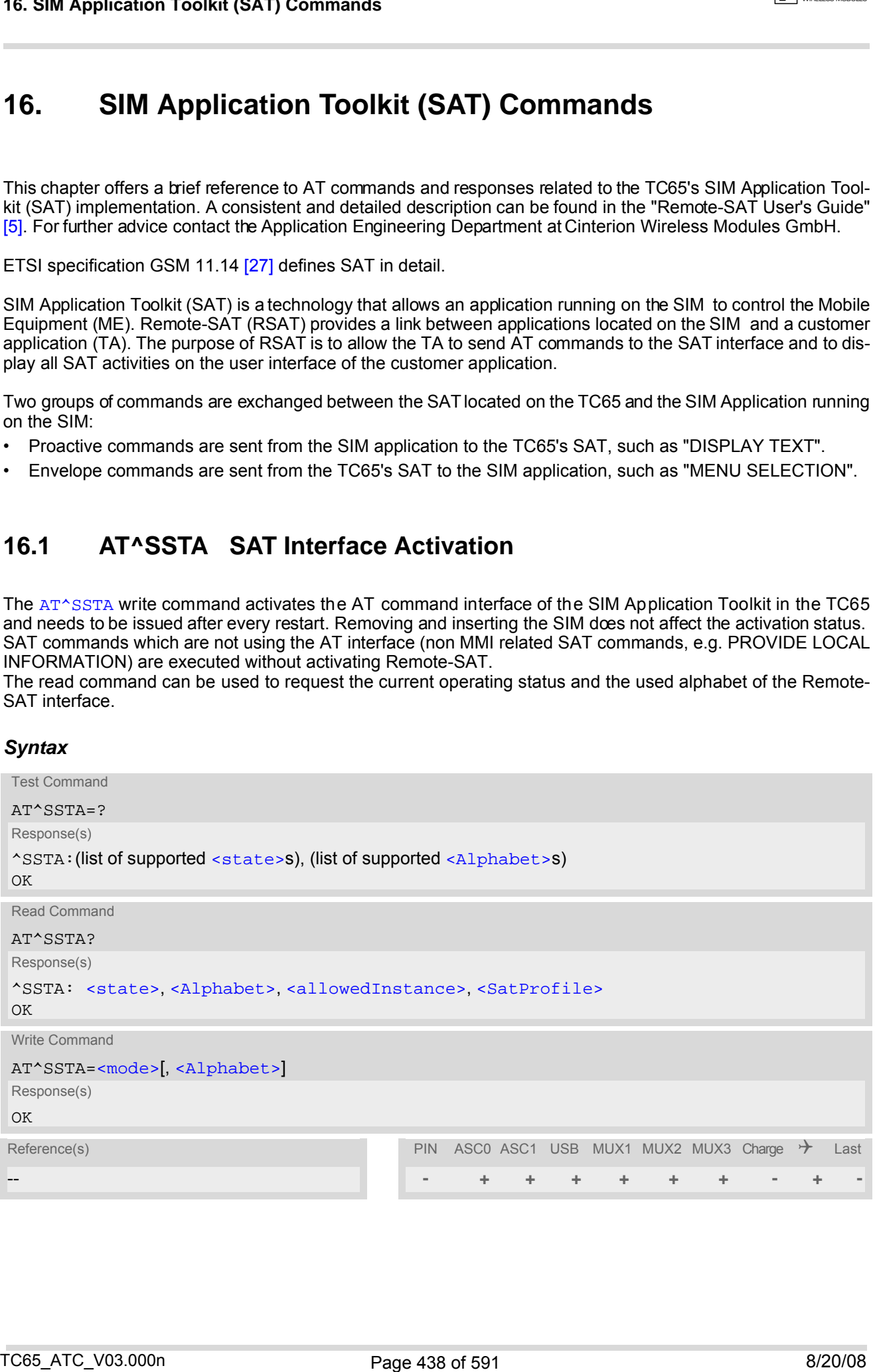

### <span id="page-438-1"></span><span id="page-438-0"></span>*Parameter Description*

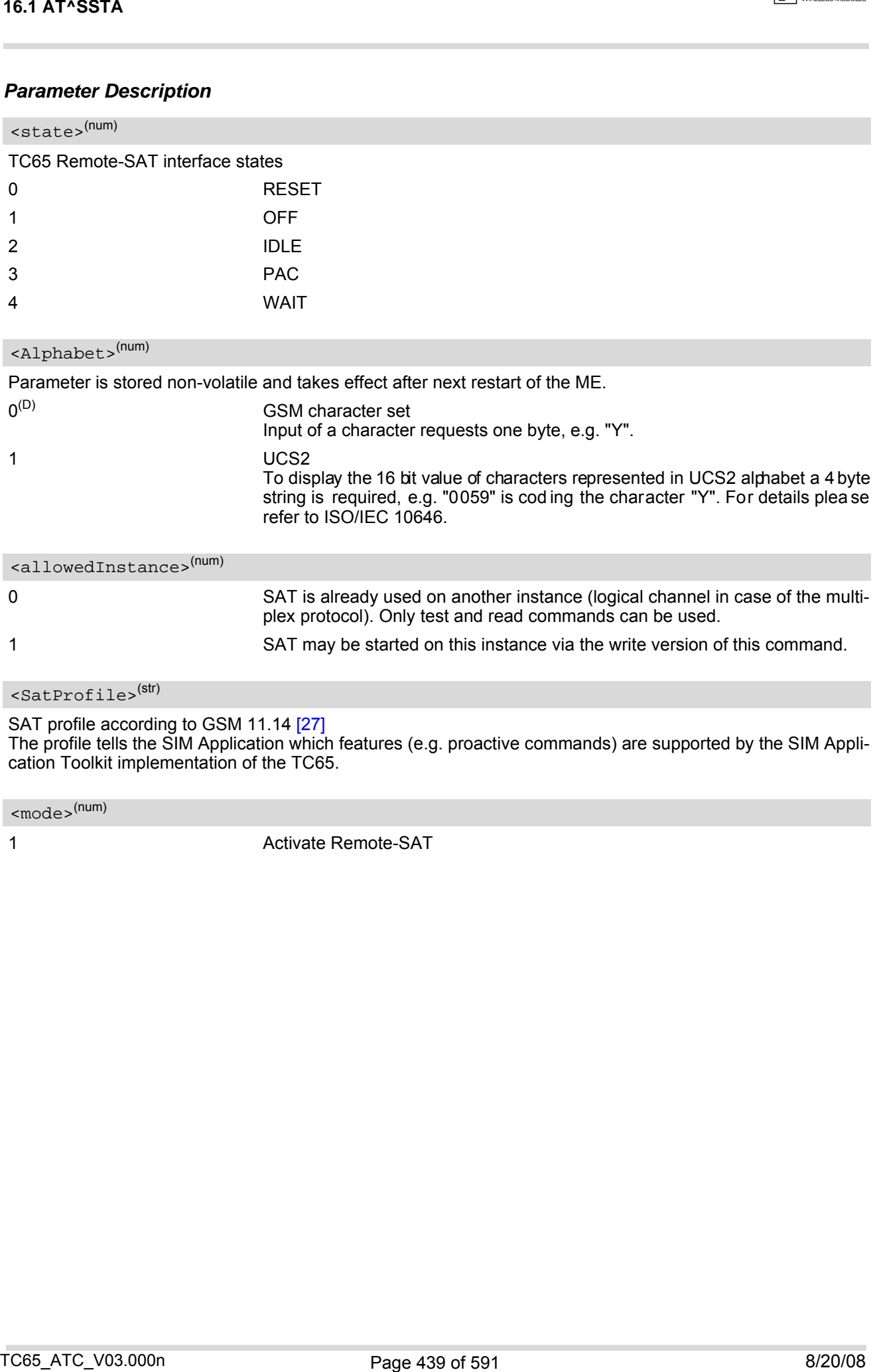

<span id="page-438-3"></span><span id="page-438-2"></span>SAT profile according to GSM 11.14 [\[27\]](#page-14-1)

The profile tells the SIM Application which features (e.g. proactive commands) are supported by the SIM Application Toolkit implementation of the TC65.

<span id="page-438-4"></span><mode>(num)

1 **Activate Remote-SAT** 

## **16.2 ^SSTN SAT Notification**

### *Unsolicited Result Codes*

<span id="page-439-3"></span>URC 1

Proactive Command notification

^SSTN: [<cmdType>](#page-439-0)

Every time the SIM Application issues a Proactive Command, via the ME, the TA will receive a notification. This indicates the type of Proactive Command issued.

[AT^SSTGI](#page-440-0) must then be used by the TA to request the parameters of the Proactive Command from the ME. Upon receiving the <sup>A</sup>SSTGI response from the ME, the TA must send AT<sup>A</sup>SSTR to confirm the execution of the Proactive Command and provide any required user response, e.g. a selected menu item.

<span id="page-439-2"></span>URC 2

Terminate Proactive Command notification

^SSTN: [<cmdTerminateValue>](#page-439-1)

When the SIM application has issued a Proactive Command to the ME, it is possible that this command will be terminated later. URC "[^SSTN](#page-439-2)" is sent with a different Proactive Command type number (added terminate offset 100) to indicate the termination of the specified command.

The state changes to idle. Therefore the TA should avoid sending any further commands related to the ter-minated Proactive Command, e.g. [AT^SSTGI](#page-440-0) or [AT^SSTR](#page-441-0).

URC 3

Notification that SIM Application has returned to main menu

^SSTN: 254

Notification to the TA when the SIM Ap plication has finished a com mand cycle and again enters its mai n menue, which was transferred with an URC "^SSTN: 37" (SET UP MENU) at start up.

This URC should be used to open this menue on the sreen.

The TA does not need to respond directly, i.e.  $AT^*SSTR$  is not required.

 $IIRC<sub>4</sub>$ 

SIM reset notification

^SSTN: 255

Notification to the TA if a Proactive Command "REFRESH - SIM Reset" has been issued by the SIM Applica-tion, please refer to [AT^SSTGI](#page-440-0).

This URC should be used to set the TAs application to its initial state since the SIM Application will start from the beginning, too.

The TA does not nee d to respond directly, i.e. related [AT^SSTGI](#page-440-0) and [AT^SSTR](#page-441-0) are neither required nor allowed.

Since the ME is still busy on SIM access the ME may respond with "+CME ERROR: SIM blocked" or "+CME ERROR: SIM busy" on following PIN required AT Comm ands for a while. Then TA shall retry until the ME responds with "OK". The time needed for this process depends on the SIM and may take more than 10 seconds. 16.2 × 95TN<br>
16.2 × 95TN SAT Notification<br>
Unsolicited Result Codes<br>
Unsolicited Result Codes<br>
Choose Command Indication<br>
Choose Command Indication<br>
Choose Command Indication<br>
Dependence Command Indication<br>
Choose The 16.4

#### <span id="page-439-0"></span>*Parameter Description*

<cmdType>(num)

Proactive Command number

<span id="page-439-1"></span><cmdTerminateValue>(num)

Defined as  $\langle \text{cmdType}\rangle$  + terminate offset. The terminate offset equals 100.

# <span id="page-440-0"></span>**16.3 AT^SSTGI SAT Get Information**

Regularly this command is used upon receipt of an URC "  $\sim$  SSTN" to request the parameters of the Proactive Command.

Then the TA is expected to acknowledge the [AT^SSTGI](#page-440-0) response with [AT^SSTR](#page-441-0) to confirm that the Proactive Command has been executed.  $AT^sSTR$  will also provide any user information, e.g. a selected menu item. The Proactive Command type value specifies to which "[^SSTN](#page-439-3)" the command is related.

### *Syntax*

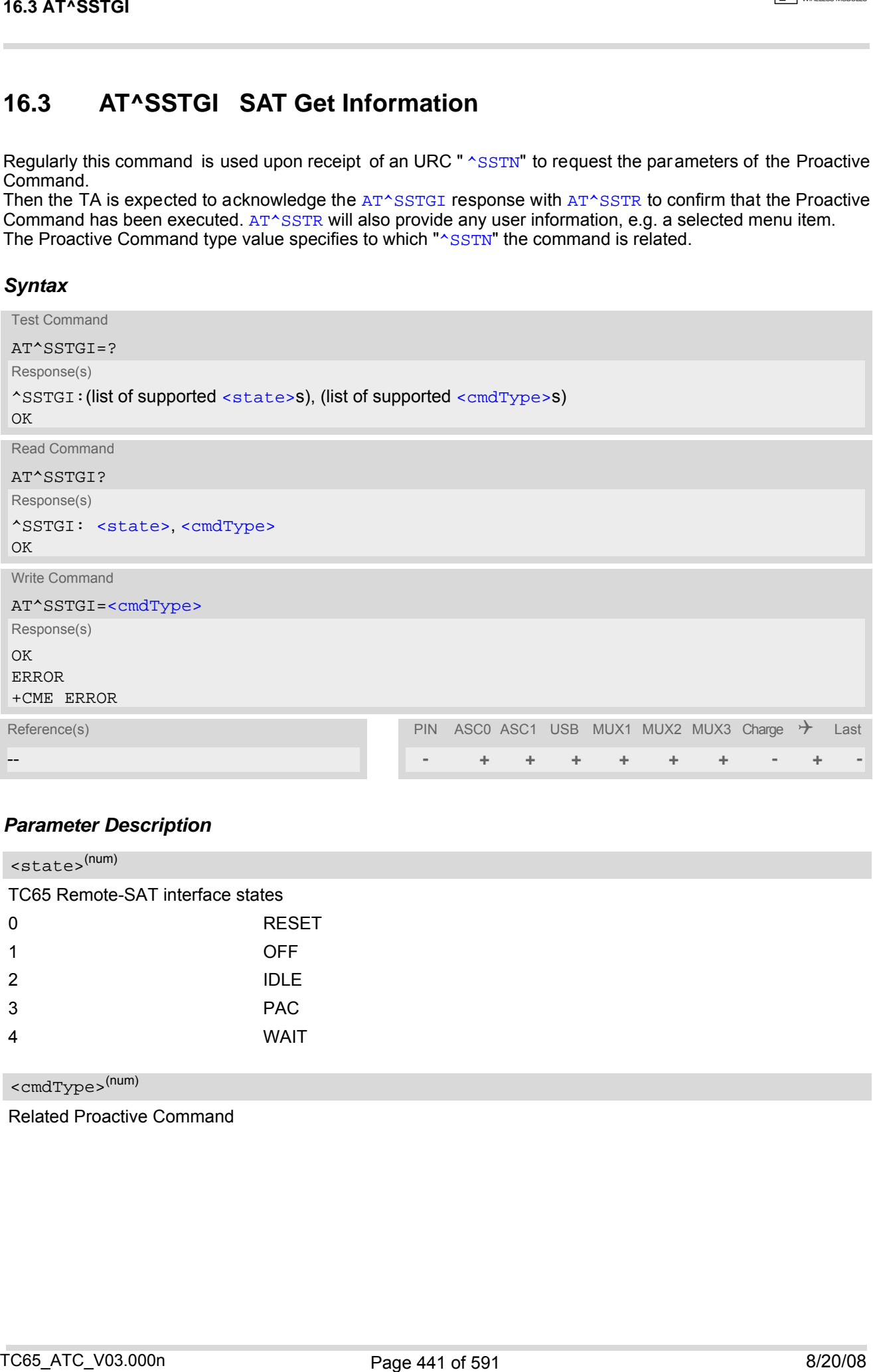

## *Parameter Description*

<span id="page-440-1"></span>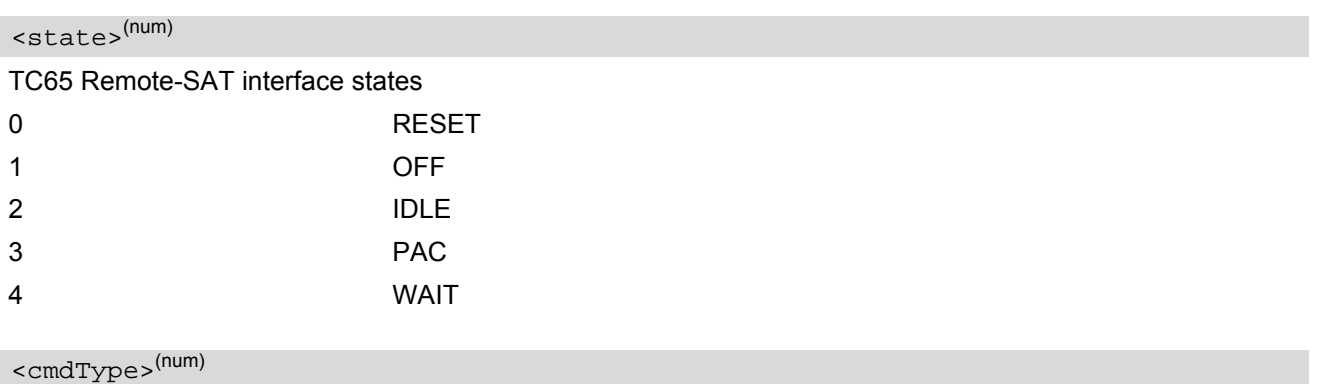

<span id="page-440-2"></span>

Related Proactive Command

# <span id="page-441-0"></span>**16.4 AT^SSTR SAT Response**

The TA is expected to acknowledge the [AT^SSTGI](#page-440-0) response with [AT^SSTR](#page-441-0) to confirm that the Proactive Com-mand has been executed. [AT^SSTR](#page-441-0) will also provide any user information, e.g. a selected menu item.

## *Syntax*

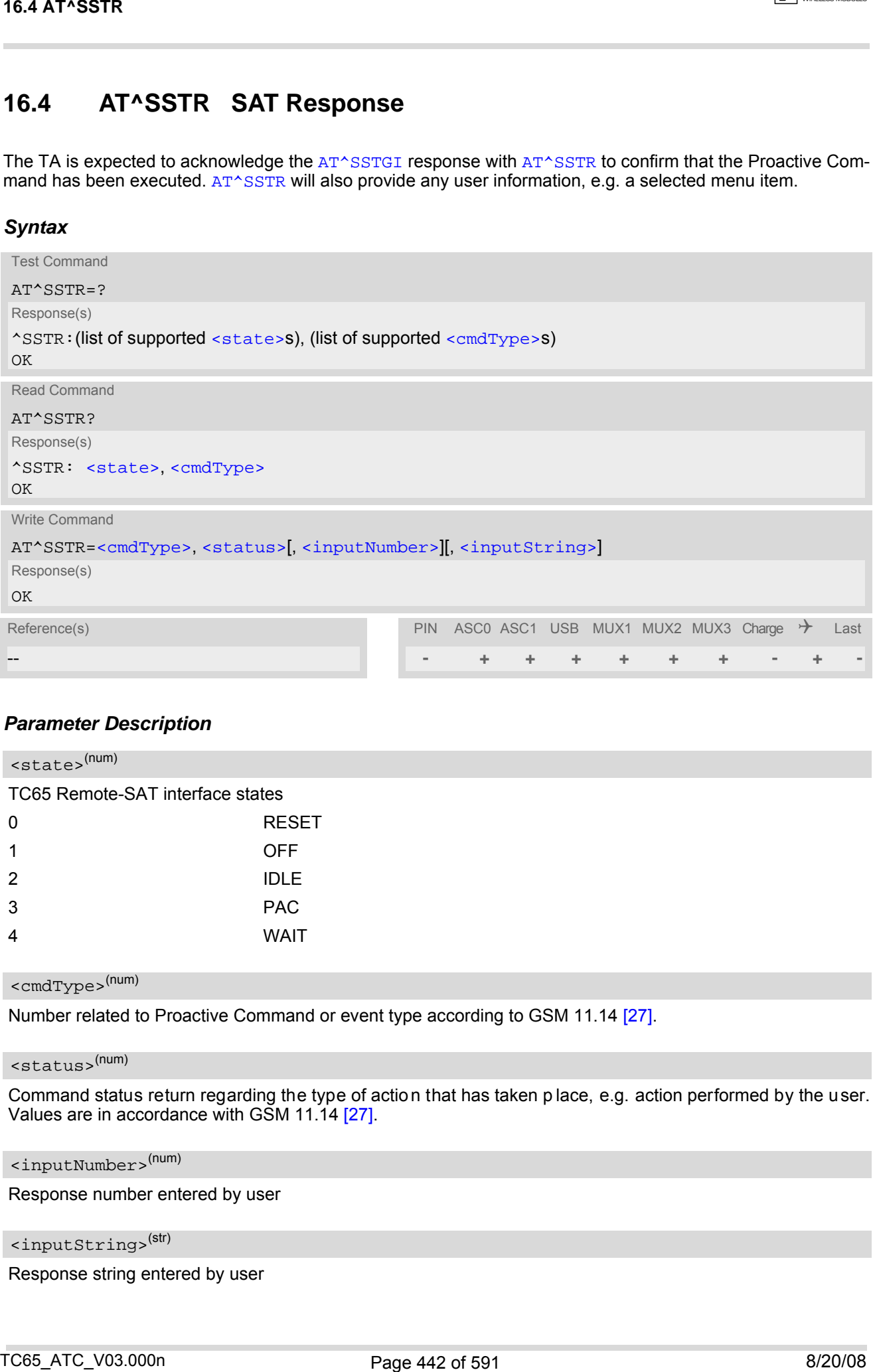

## *Parameter Description*

<span id="page-441-1"></span>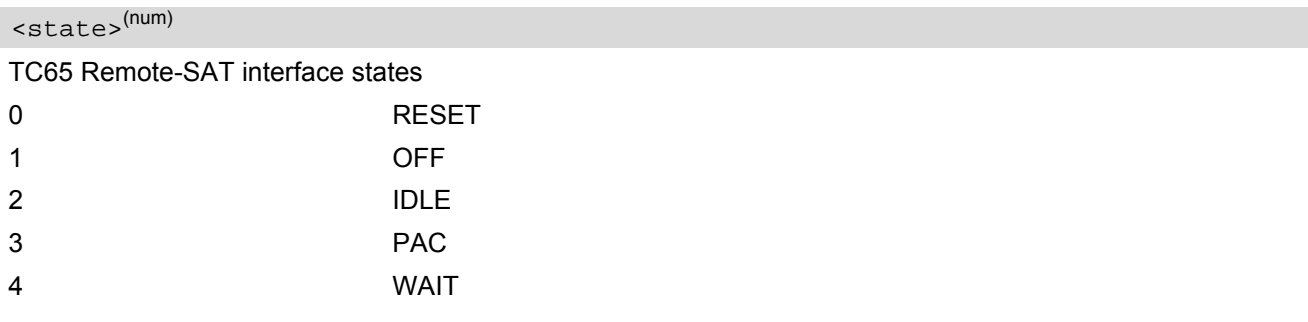

<span id="page-441-2"></span><cmdType>(num)

Number related to Proactive Command or event type according to GSM 11.14 [\[27\].](#page-14-1)

<span id="page-441-3"></span><status>(num)

Command status return regarding the type of action that has taken p lace, e.g. action performed by the user. Values are in accordance with GSM 11.14 [\[27\].](#page-14-1)

<span id="page-441-4"></span><inputNumber>(num)

Response number entered by user

<span id="page-441-5"></span><inputString>(str)

Response string entered by user

# **17. Phonebook Commands**

The AT commands described in this chapter allow the external application to access the phonebooks located in the TC65's memory or on the attached Subscriber Identity Module (SIM).

## <span id="page-442-0"></span>**17.1 Sort Order for Phonebooks**

Due to the support of UCS2 for the [<text>](#page-450-0) part of phonebook entries, the sort order for phonebook records follows the algorithm published as Unicode Technical Standard #10, "Unicode Collation Algorithm".

A memory-optimized version of the proposed collation tables "[AllKeys]" from Unicode Technical Standard #10 is used in order to determine collation weights for Code points between 0000 and 06FF, and composed keys are used for Code points from ranges 0700 to 33FF, A000 to D7FF and E000 to FFFD. Code Points not referenced in these tables will be assigned a default collation weight with their unicode value as level 1 weight. Decomposition is not supported.

Phonebook entries whose names contain only characters from the GSM07.07 default alphabet are converted internally into their UCS2 equivalents in order to achieve consistent sorting results.

For the user, this means that:

- Punctuation marks and other non-alphabetical characters from the common latin-based character sets, and from the standard GSM charader set, will be sorted before any alphabetical characters. The ordering in which these marks appear as compared to other non-alphabetical characters from the same group is determined by their collation weights and does not reflect their code values in the UCS2 or GSM alphabet tables above. Please refer to www.unicode.org for detail. TT. Phone book Commands<br>
The AT commands described in this change also the science application is access the phoneticides located in<br>
the TC65's nearchy of one to discussion behind a single and the science (SIM)<br>
TC65. An
- Alphabetical characters from the common latin-based character sets, and from the standard GSM character set, will be sorted according to their underlying base characters, plus th e collation weights of their accent signs.
- Only collation levels 1 and 2 are regarded, so sorting is not case-sensitive.

Example: the european letters "Å" ( GSM 0EH, UCS2 00C5h), "æ" (GSM 1DH, UCS2 00E6h), "ç" ( GSM09h, UCS2 00E7h), "a" (GSM 61H, UCS2 0061h ) and "b" (GSM 62H, UCS2 0062h) will be sorted in order "a", "Å", "æ" "b","ç" although their numerical values in GSM and UCS2 suggest a different ordering.

Reference(s)

Unicode Technical Standard #10,"Unicode Collation Algorithm"

## <span id="page-443-0"></span>**17.2 AT+CNUM Read own numbers**

[AT+CNUM](#page-443-0) returns the subscribers own number(s) from the SIM.

### *Syntax*

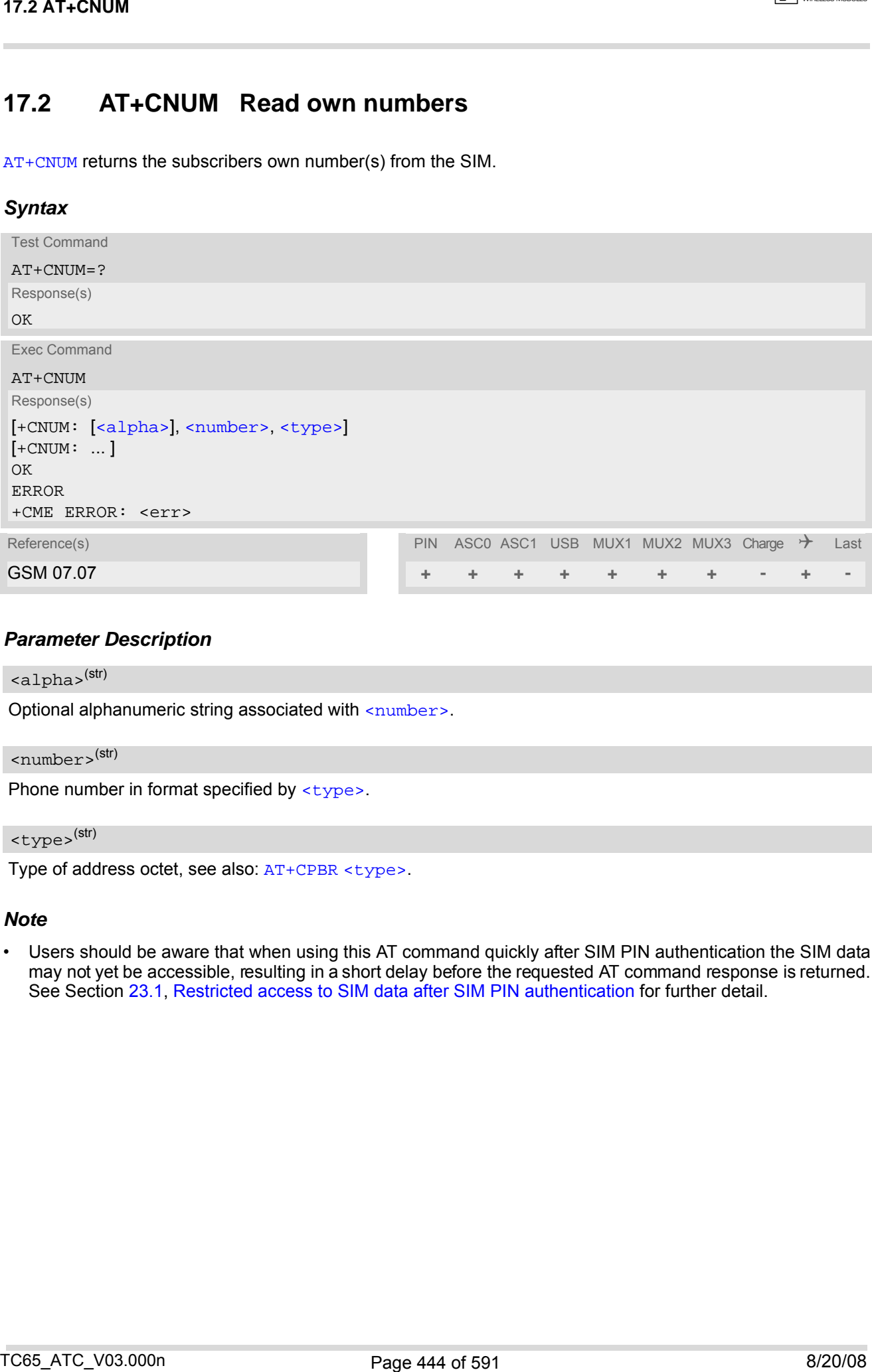

## *Parameter Description*

#### <span id="page-443-1"></span><alpha>(str)

Optional alphanumeric string associated with [<number>](#page-443-2).

<span id="page-443-2"></span><number>(str)

Phone number in format specified by [<type>](#page-443-3).

<span id="page-443-3"></span><type>(str)

Type of address octet, see also: [AT+CPBR](#page-444-0) [<type>](#page-445-0).

#### *Note*

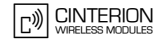

# <span id="page-444-0"></span>**17.3 AT+CPBR Read from Phonebook**

[AT+CPBR](#page-444-0) serves to read one or more entries from the phonebook selected with AT command [AT+CPBS](#page-447-0).

The [AT+CPBR](#page-444-0) test command returns the location range supported by the current phonebook storage, the maximum length of  $\langle$ number> field and the maximum length of  $\langle$ text> field.

Note: Length information may not be availa ble while SIM storage is selected. If storage does not offer format information, the format list contains empty parenthesizes.

The  $AT+CPBR$  write command determines the phonebook entry to be displayed with  $\leq$  location1> or a location range from  $\leq$ location1> to  $\leq$ location2>. He nce, if n o  $\leq$ location2> is give n on ly the entry at [<location1>](#page-444-2) will be displayed.

If no entries are found at the selected location "OK" will be returned.

#### *Syntax*

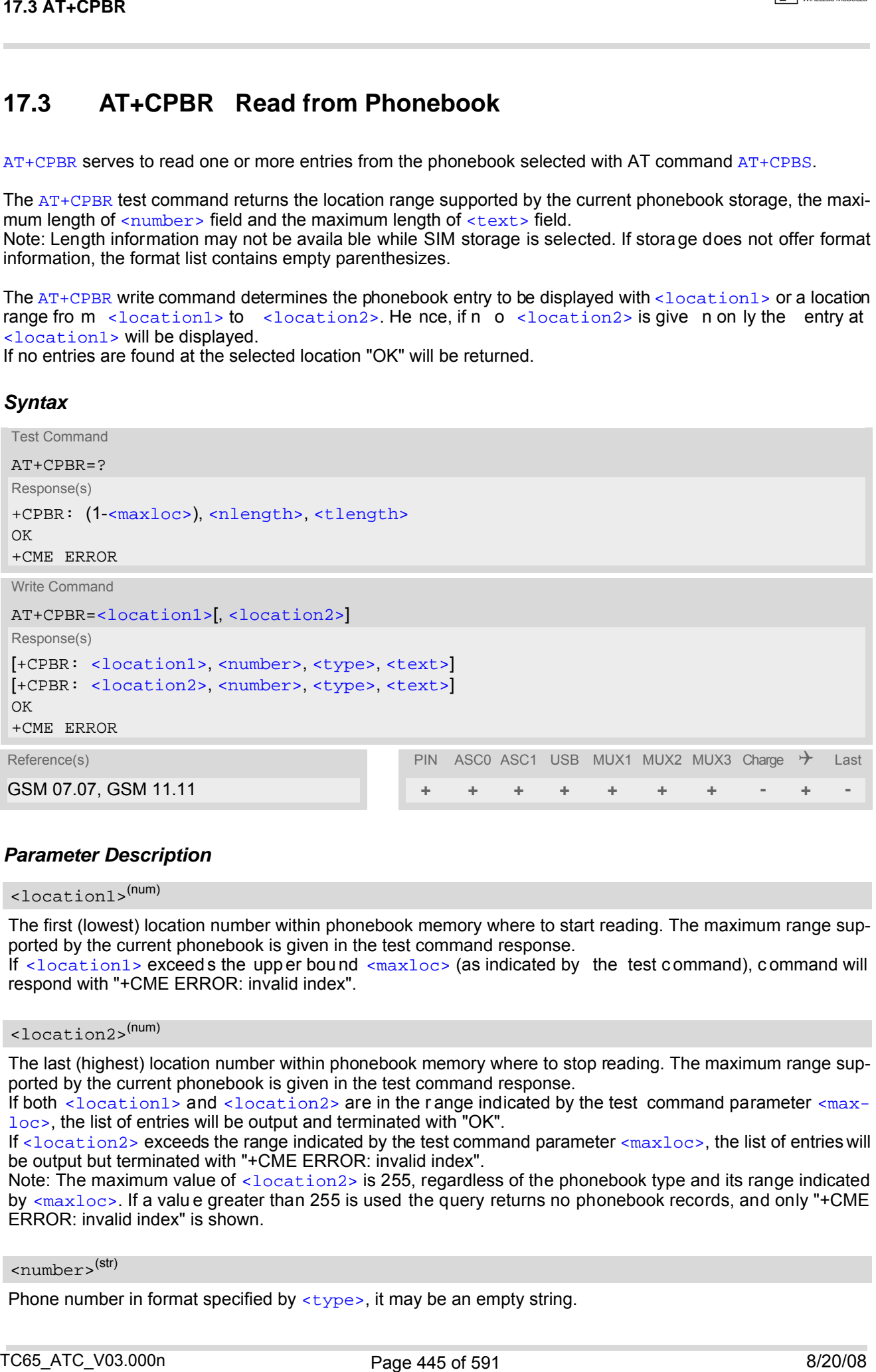

#### <span id="page-444-2"></span>*Parameter Description*

#### <location1>(num)

The first (lowest) location number within phonebook memory where to start reading. The maximum range supported by the current phonebook is given in the test command response.

If  $\leq$ location1> exceeds the upper bound  $\leq$ maxloc> (as indicated by the test command), command will respond with "+CME ERROR: invalid index".

#### <span id="page-444-3"></span><location2>(num)

The last (highest) location number within phonebook memory where to stop reading. The maximum range supported by the current phonebook is given in the test command response.

If both  $\leq$ location1> and  $\leq$ location2> are in the range indicated by the test command parameter  $\leq$ max[loc>](#page-445-2), the list of entries will be output and terminated with "OK".

If [<location2>](#page-444-3) exceeds the range indicated by the test command parameter [<maxloc>](#page-445-2), the list of entries will be output but terminated with "+CME ERROR: invalid index".

Note: The maximum value of [<location2>](#page-444-3) is 255, regardless of the phonebook type and its range indicated by  $\leq$ maxloc>. If a valu e greater than 255 is used the query returns no phonebook records, and only "+CME ERROR: invalid index" is shown.

<span id="page-444-1"></span><number>(str)

Phone number in format specified by  $\langle \text{type} \rangle$ , it may be an empty string.

## <span id="page-445-0"></span><type>(num)

Type of address octet, which defines the used type of number (ton) and the numbering plan identification (npi). Please consider that for types other than 129 or 145 dialing from phonebook with [ATD><mem><n>](#page-165-0) is, depending on the network, not always possible (refer to GSM 04.08 subclause 10.5.4.7 for details). See also  $\langle$ type> of [AT+CPBW](#page-449-0). Possible values are: 145 **145** Dialing string [<number>](#page-444-1) includes international access code character '+' 161 National number. Network support of this type is optional. 209 209 Dialing string [<number>](#page-444-1) has been saved as ASCII string and includes nondigit characters other than "\*", "#" or "+". No te that phonebook entries saved with this type cannot be dialed. 255 **Dialing string [<number>](#page-449-1)** is a command to control a Supplementary Service, i.e. "\*", "#" codes are contained. Network support of this type is optional. 129 Otherwise TCS ATT-CPBR<br>
The of materials which defines the used type of muchase (set) and the numbering pain beneficiation (eg)<br>
The of materials which defines the used type of muchase (set) and the numbering pain beneficiation (eg

# <span id="page-445-1"></span><text>(str)(+CSCS)

Text assigned to a phone number. The maximum length for this parameter is given with test command response parameter [<tlength>](#page-445-4).

If using an ASCII terminal characters which are coded differently in ASCII and GSM have to be en tered via escape sequences as described in Section [1.5, Supported character sets](#page-20-0).

## <span id="page-445-2"></span> $<$ maxloc> $<sup>(num)</sup>$ </sup>

Maximum location number for the currently selected storage. For phonebooks located on the SIM this valu e depends on the SIM card type.

#### <span id="page-445-3"></span><nlength>(num)

Maximum length of phone number for "normal" locations. Depending on the storage a limited number of locations with extended memory is available per phonebook. These locations allow storing numbers with twice the standard length, which is  $2^*$  [<nlength>](#page-445-3) digits for normal numbers, but only <nlength> digits for numbers saved with  $<sub>type</sub> = 209$ .</sub>

## <span id="page-445-4"></span><tlength>(num)

Maximum length of  $\langle \text{text} \rangle$  assigned to the telephone number. The value indicated by the test command is given in octets. If [<text>](#page-445-1) is given as GSM characters each character corresponds to one octet. If the <text> string is given in UCS2, the maximum number of characters depends on the coding scheme used for the alpha field of the SIM according to GSM 11.11, Annex B [\[26\]](#page-14-2). In the worst case the number of UCS2 characters is at least one less than half the number of GSM characters.

#### *Note*

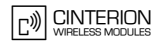

## *Example*

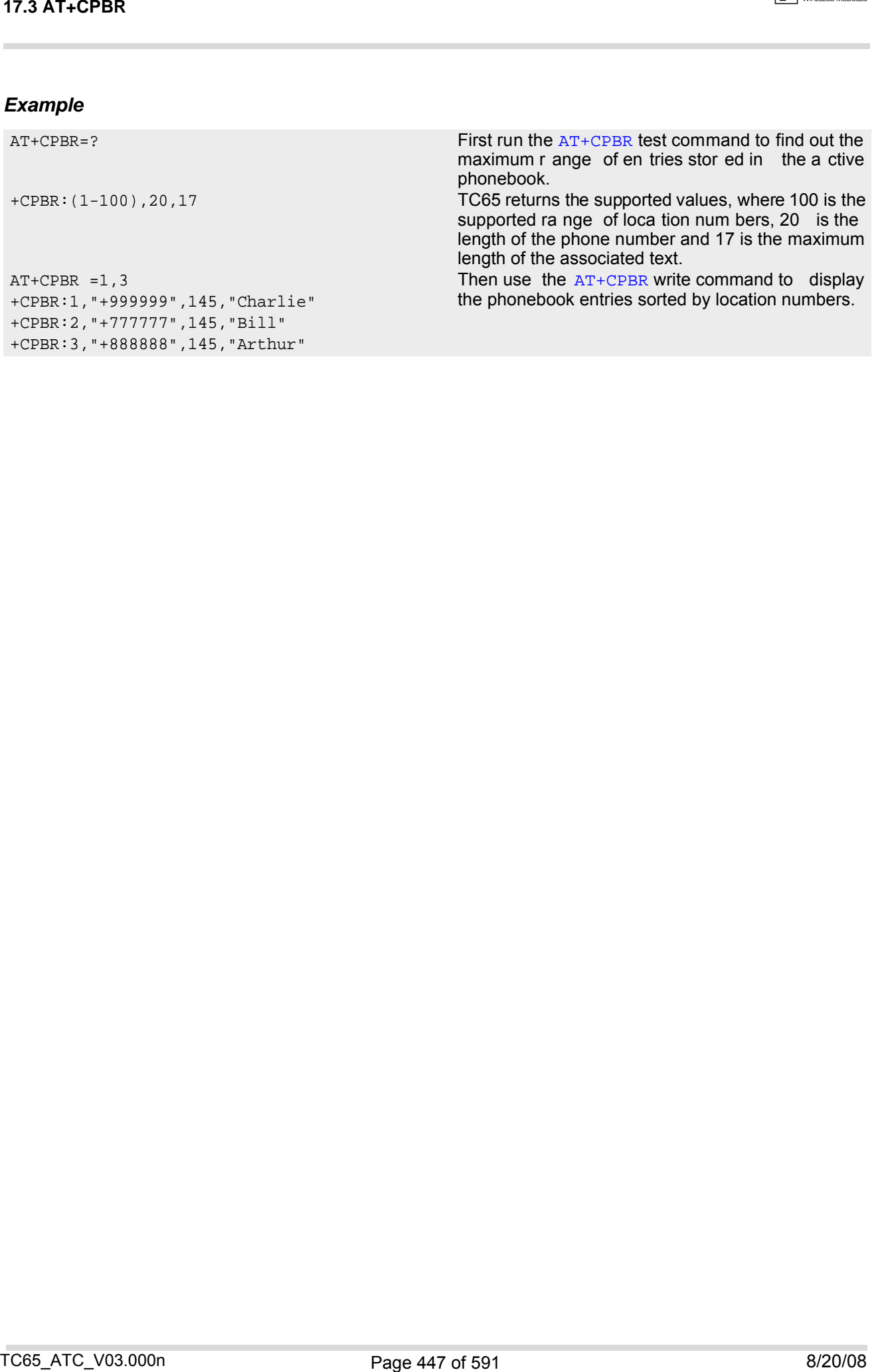

# <span id="page-447-0"></span>**17.4 AT+CPBS Select phonebook memory storage**

[AT+CPBS](#page-447-0) selects the active phonebook storage, i.e. the phonebook storage that all subsequent phonebook commands will be operating on.

The read command returns the currently selected [<storage>](#page-447-1), the number of [<used>](#page-448-0) entries and the [<total>](#page-448-1) number of entries available for this storage. The test command returns all supported [<storage>](#page-447-1)s as compound value.

### *Syntax*

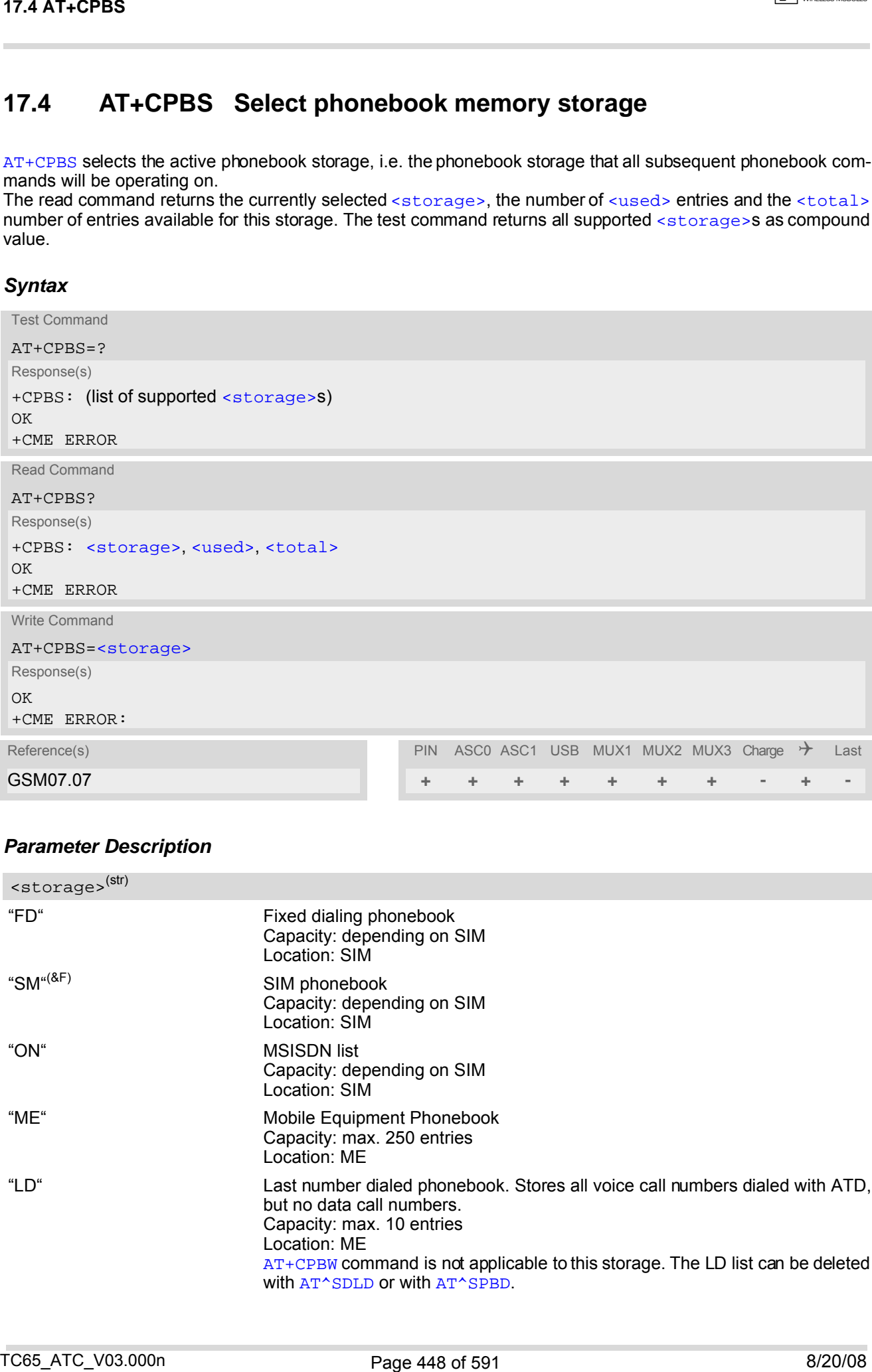

## *Parameter Description*

<span id="page-447-1"></span>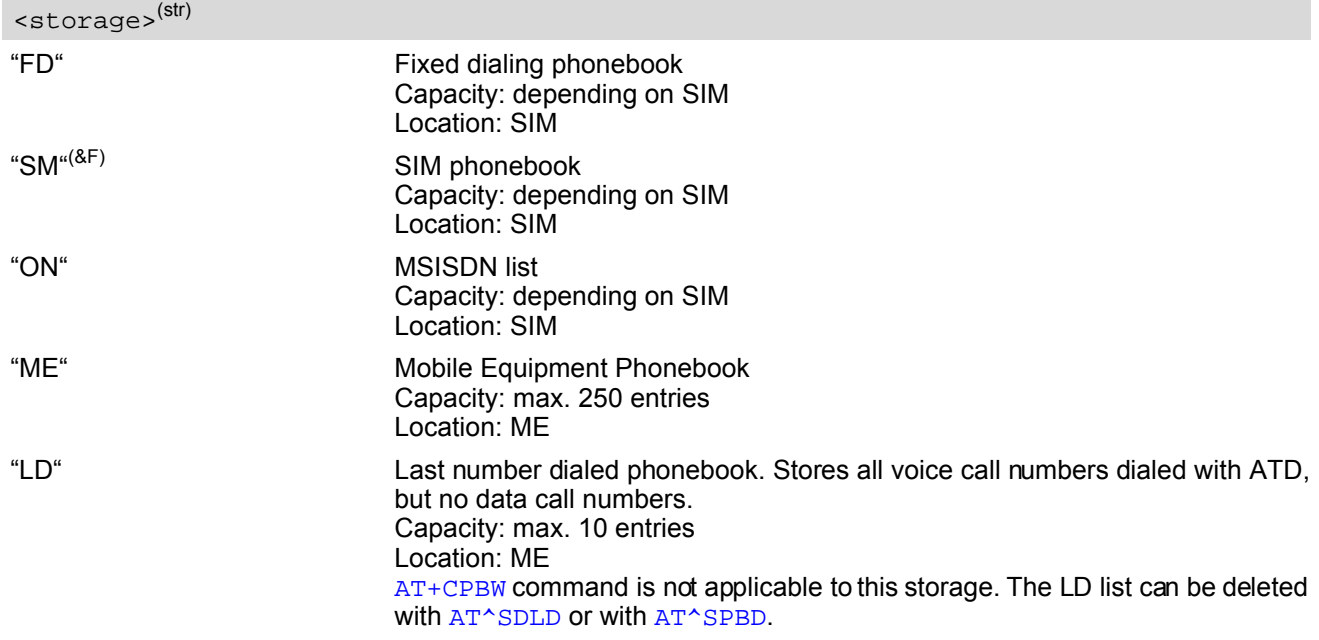

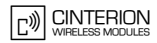

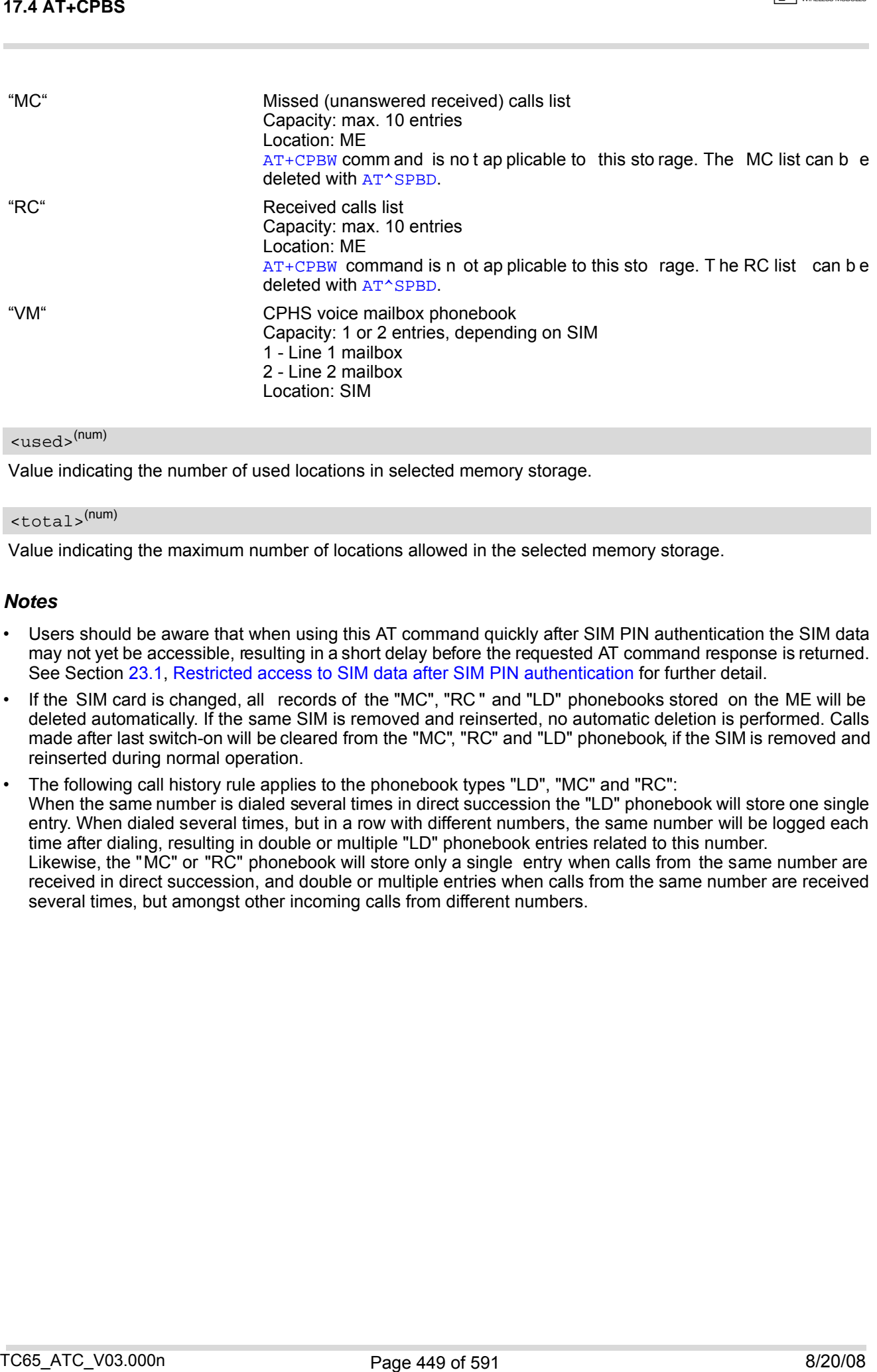

## <span id="page-448-0"></span><used>(num)

Value indicating the number of used locations in selected memory storage.

### <span id="page-448-1"></span><total>(num)

Value indicating the maximum number of locations allowed in the selected memory storage.

#### *Notes*

- Users should be aware that when using this AT command quickly after SIM PIN authentication the SIM data may not yet be accessible, resulting in a short delay before the requested AT command response is returned. See Section [23.1, Restricted access to SIM data after SIM PIN authentication](#page-554-0) for further detail.
- If the SIM card is changed, all records of the "MC", "RC" and "LD" phonebooks stored on the ME will be deleted automatically. If the same SIM is removed and reinserted, no automatic deletion is performed. Calls made after last switch-on will be cleared from the "MC", "RC" and "LD" phonebook, if the SIM is removed and reinserted during normal operation.
- The following call history rule applies to the phonebook types "LD", "MC" and "RC": When the same number is dialed several times in direct succession the "LD" phonebook will store one single entry. When dialed several times, but in a row with different numbers, the same number will be logged each time after dialing, resulting in double or multiple "LD" phonebook entries related to this number. Likewise, the "MC" or "RC" phonebook will store only a single entry when calls from the same number are received in direct succession, and double or multiple entries when calls from the same number are received several times, but amongst other incoming calls from different numbers.

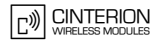

# <span id="page-449-0"></span>**17.5 AT+CPBW Write into Phonebook**

The [AT+CPBW](#page-449-0) write command can be used to create, edit and delete a phonebook entry at a [<location>](#page-449-2) of the active storage selected with [AT+CPBS](#page-447-0).

If [<storage>](#page-447-1)="FD" (SIM fixed dialing numbers) is selected, PIN2 authentication has to be performed prior to any write access.

The  $AT+CPBW$  test command returns the location range supported by the current storage, the maximum length of the  $\langle$ -number> field, the range of supported  $\langle$ -type> values and the maximum length of the  $\langle$ -text> field. Note: The length may not be available while SIM storage is selected. If storage does not offer format information, the format list contains empty parenthesizes.

### *Syntax*

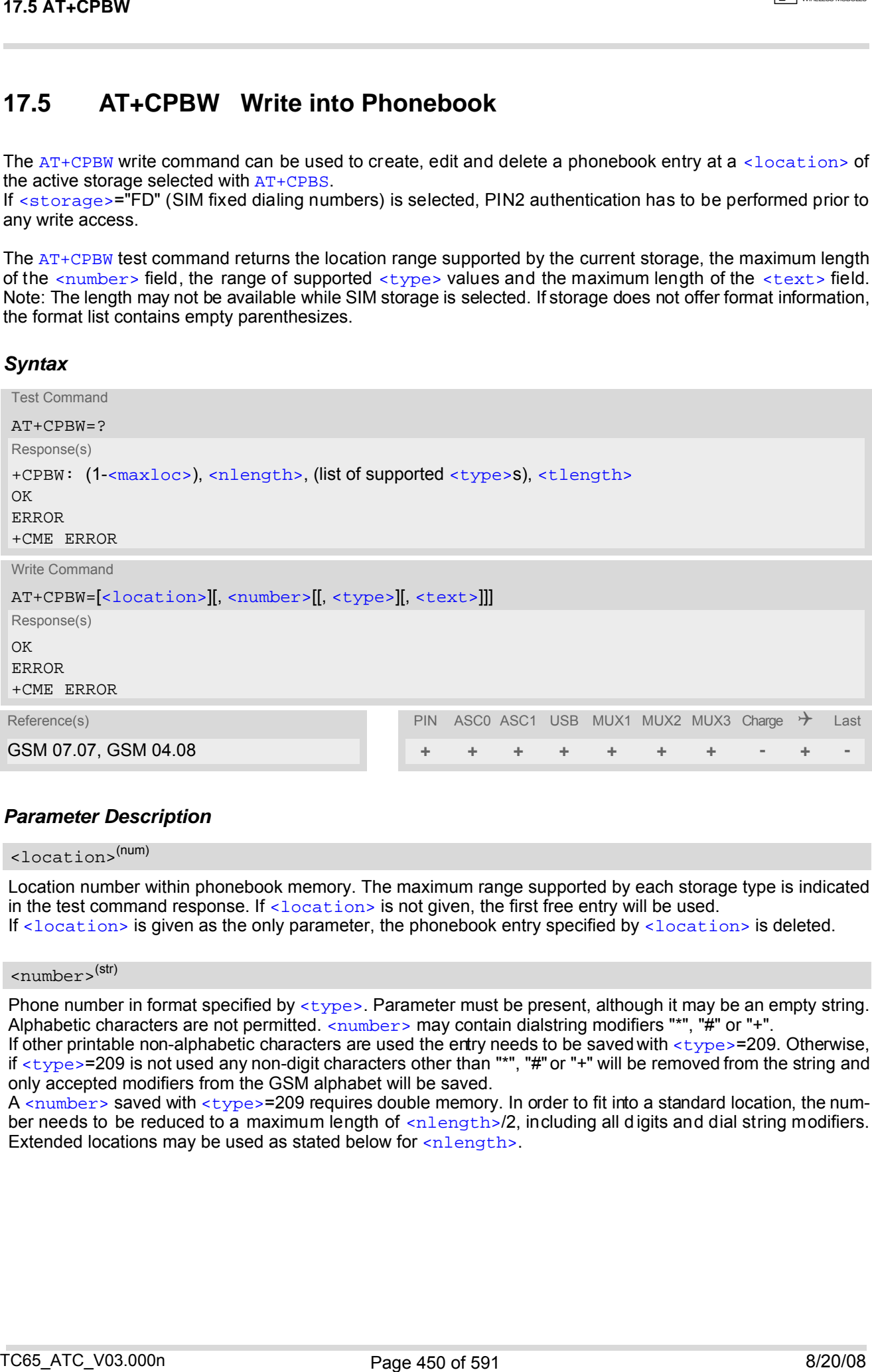

## *Parameter Description*

<span id="page-449-2"></span>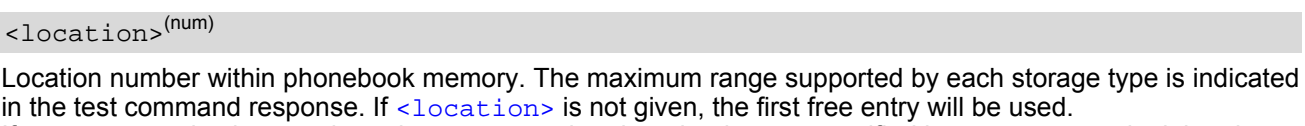

If [<location>](#page-449-2) is given as the only parameter, the phonebook entry specified by <location> is deleted.

<span id="page-449-1"></span><number>(str)

Phone number in format specified by [<type>](#page-450-1). Parameter must be present, although it may be an empty string. Alphabetic characters are not permitted.  $\langle$  sumber> may contain dialstring modifiers "\*", "#" or "+".

If other printable non-alphabetic characters are used the entry needs to be saved with  $\langle type \rangle$ =209. Otherwise, if  $<$ type>=209 is not used any non-digit characters other than "\*", "#" or "+" will be removed from the string and only accepted modifiers from the GSM alphabet will be saved.

A  $\langle$ number> saved with  $\langle$ type>=209 requires double memory. In order to fit into a standard location, the number needs to be reduced to a maximum length of  $\alpha$ -nlength>/2, including all digits and dial string modifiers. Extended locations may be used as stated below for [<nlength>](#page-450-3).

**CINTERION** 

## <span id="page-450-1"></span><type>(num)

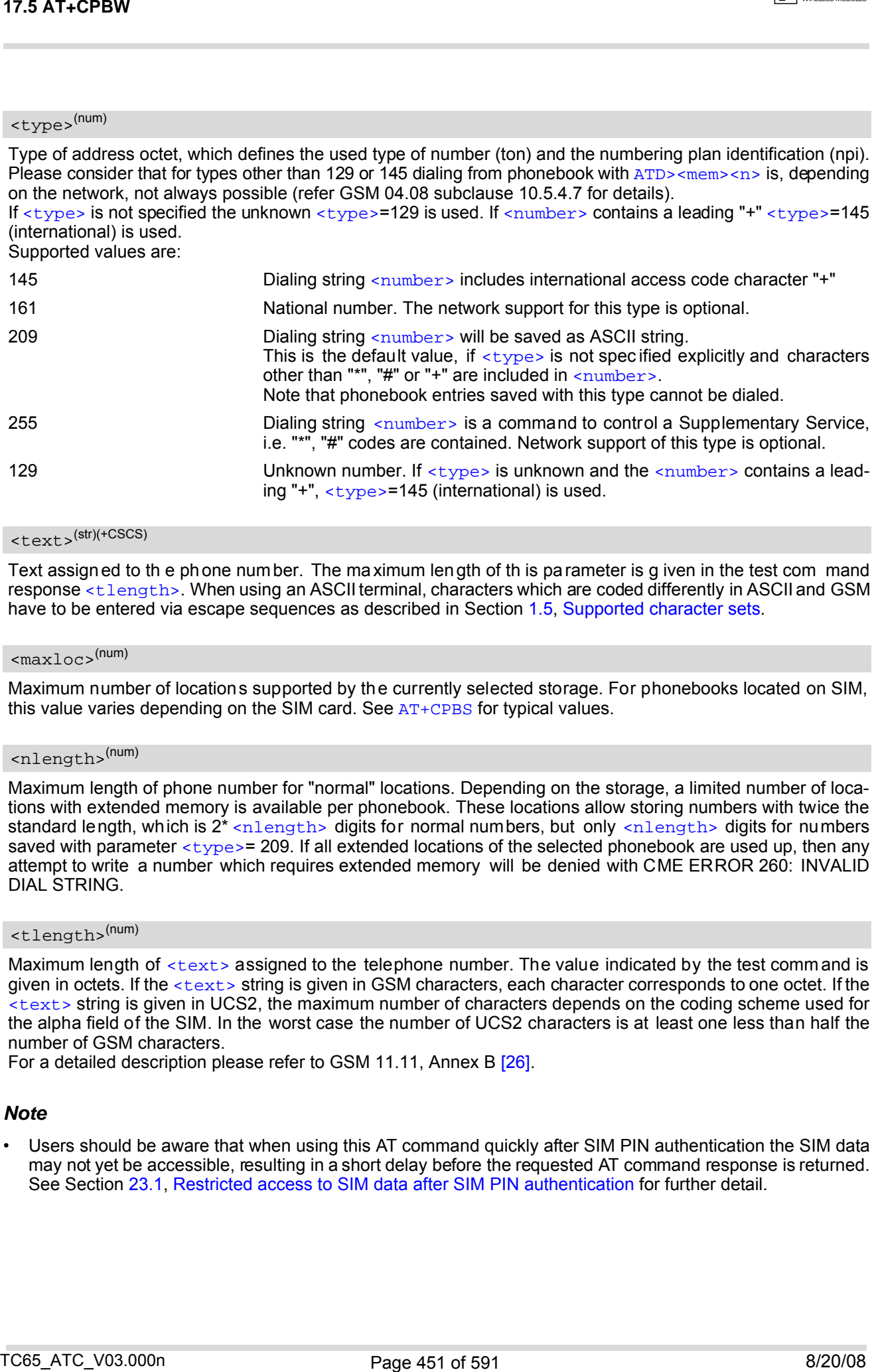

## <span id="page-450-0"></span><text>(str)(+CSCS)

Text assigned to th e phone number. The maximum length of th is parameter is g iven in the test com mand response [<tlength>](#page-450-4). When using an ASCII terminal, characters which are coded differently in ASCII and GSM have to be entered via escape sequences as described in Section [1.5, Supported character sets.](#page-20-0)

#### <span id="page-450-2"></span> $<$ maxloc> $<sup>(num)</sup>$ </sup>

Maximum number of locations supported by the currently selected storage. For phonebooks located on SIM, this value varies depending on the SIM card. See  $AT+CPBS$  for typical values.

#### <span id="page-450-3"></span><nlength>(num)

Maximum length of phone number for "normal" locations. Depending on the storage, a limited number of locations with extended memory is available per phonebook. These locations allow storing numbers with twice the standard length, which is  $2^*$  [<nlength>](#page-450-3) digits for normal numbers, but only <nlength> digits for numbers saved with parameter  $<$  type>= 209. If all extended locations of the selected phonebook are used up, then any attempt to write a number which requires extended memory will be denied with CME ERROR 260: INVALID DIAL STRING.

## <span id="page-450-4"></span><tlength>(num)

Maximum length of  $\text{check}$  assigned to the telephone number. The value indicated by the test command is given in octets. If the [<text>](#page-450-0) string is given in GSM characters, each character corresponds to one octet. If the [<text>](#page-450-0) string is given in UCS2, the maximum number of characters depends on the coding scheme used for the alpha field of the SIM. In the worst case the number of UCS2 characters is at least one less than half the number of GSM characters.

For a detailed description please refer to GSM 11.11, Annex B [\[26\].](#page-14-2)

#### *Note*

## *Examples*

#### EXAMPLE 1

Make a new phonebook entry at the first free location

AT+CPBW=,"+431234567",145,"international"

EXAMPLE 2

Delete entry at location 1

AT+CPBW=1

EXAMPLE 3

The following examples are provided to illustrate the effect of writing phonebook entries with different types of dial string modifiers in [<number>](#page-449-1)

```
AT+CPBW=5,"12345678",,"Arthur" 
    AT+CPBW=6,"432!+-765()&54*654#",,"John" 
    AT+CPBW=7,"432!+-765()&54*654#",129,"Eve" 
    AT+CPBW=8,"432!+-765()&54*654#",145,"Tom" 
    AT+CPBW=9,"432!+-765()&54*654#",209,"Richard" 
Examples<br>
Examples<br>
CASER (1996)<br>
CASE ATCHING CONSECTS:<br>
ARRES ARRES AND INCREASE ASSESS (1997)<br>
CASER (1998)<br>
CASER (1998)<br>
CASER (1999)<br>
CASER (1999)<br>
CASER (1999)<br>
CASER (1999)<br>
CASER (1999)<br>
```
EXAMPLE 4

Read phonebook entries from locations 5 - 9 via [AT+CPBR](#page-444-0)

```
+CPBR:5,"12345678",129,"Arthur" 
+CPBR:6,"432!+-765()&54*654#",209,"John" 
+CPBR:7,"432+76554*654#",129,"Eve" 
+CPBR:8,"+432+76554*654#",145,"Tom" 
+CPBR:9,"432!+-765()&54*654#",209,"Richard"
```
## <span id="page-452-0"></span>**17.6 AT^SPBW Write into Phonebook with location report**

The [AT^SPBW](#page-452-0) write command can be used to create, edit and delete a phonebook entry at a [<location>](#page-452-1) of the active storage selected with [AT+CPBS](#page-447-0). After having written the phonebook entry [<location>](#page-452-1) is shown. If [<storage>](#page-447-1)="FD" (SIM fixed dialing numbers) is selected, PIN2 authentication has to be performed prior to any write access.

The  $AT^SSBW$  test command returns the location range supported by the current storage, the maximum length of the  $\langle$ -number> field, the range of supported  $\langle$ -type> values and the maximum length of the  $\langle$ -text> field. Note: The length may not be available while SIM storage is selected. If storage does not offer format information, the format list contains empty parenthesizes.

### *Syntax*

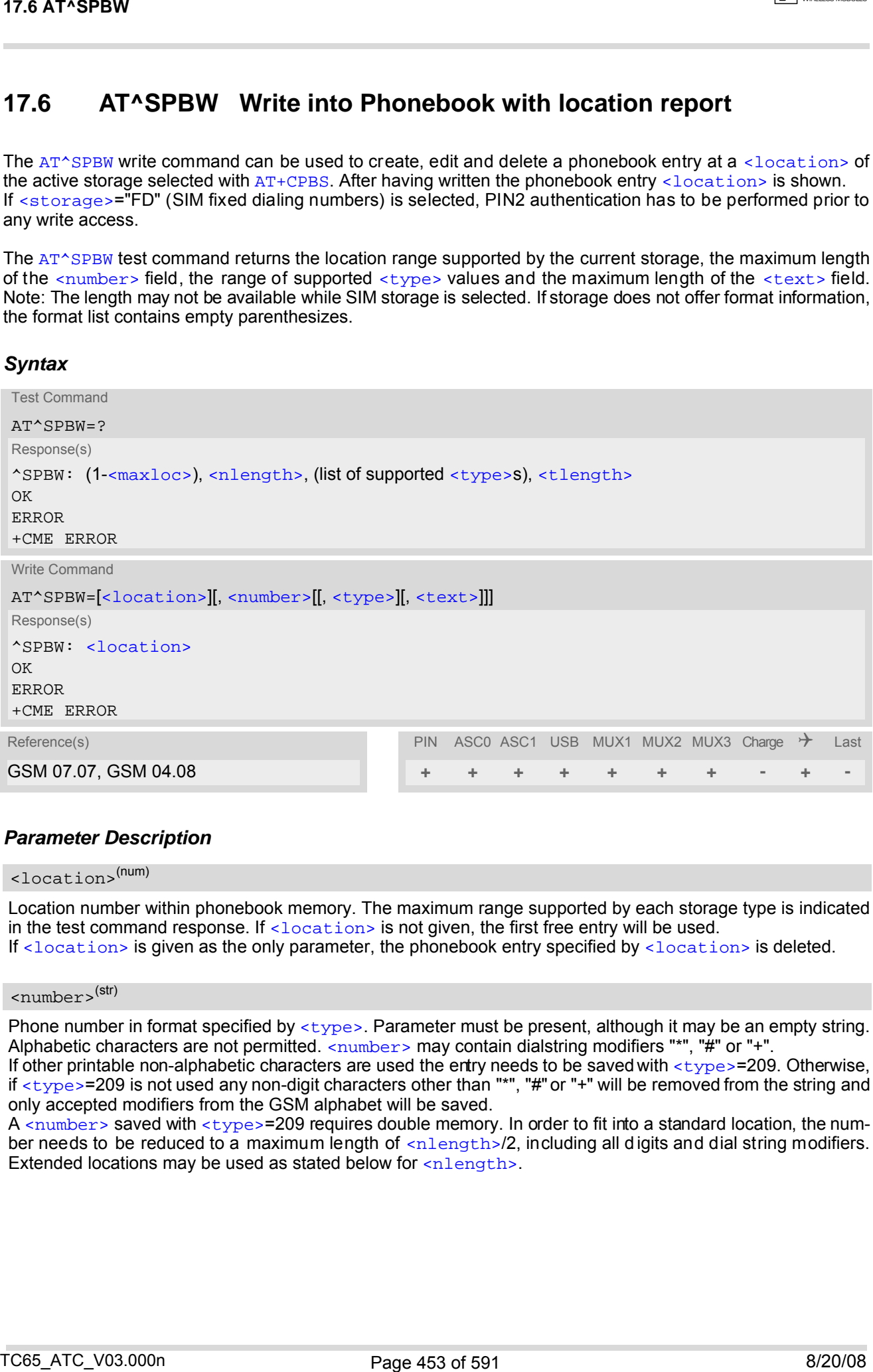

## *Parameter Description*

#### <span id="page-452-1"></span><location>(num)

Location number within phonebook memory. The maximum range supported by each storage type is indicated in the test command response. If  $\leq$  location is not given, the first free entry will be used. If [<location>](#page-452-1) is given as the only parameter, the phonebook entry specified by <location> is deleted.

<span id="page-452-2"></span> $\langle$ number $\rangle$ <sup>(str)</sup>

Phone number in format specified by [<type>](#page-453-0). Parameter must be present, although it may be an empty string. Alphabetic characters are not permitted.  $\langle$  number> may contain dialstring modifiers "\*", "#" or "+".

If other printable non-alphabetic characters are used the entry needs to be saved with [<type>](#page-453-0)=209. Otherwise, if [<type>](#page-453-0)=209 is not used any non-digit characters other than "\*", "#" or "+" will be removed from the string and only accepted modifiers from the GSM alphabet will be saved.

A  $\langle$ number> saved with  $\langle$ type>=209 requires double memory. In order to fit into a standard location, the number needs to be reduced to a maximum length of  $\alpha$  ender the  $/2$ , including all digits and dial string modifiers. Extended locations may be used as stated below for [<nlength>](#page-453-3).

**CINTERION** 

## <span id="page-453-0"></span><type>(num)

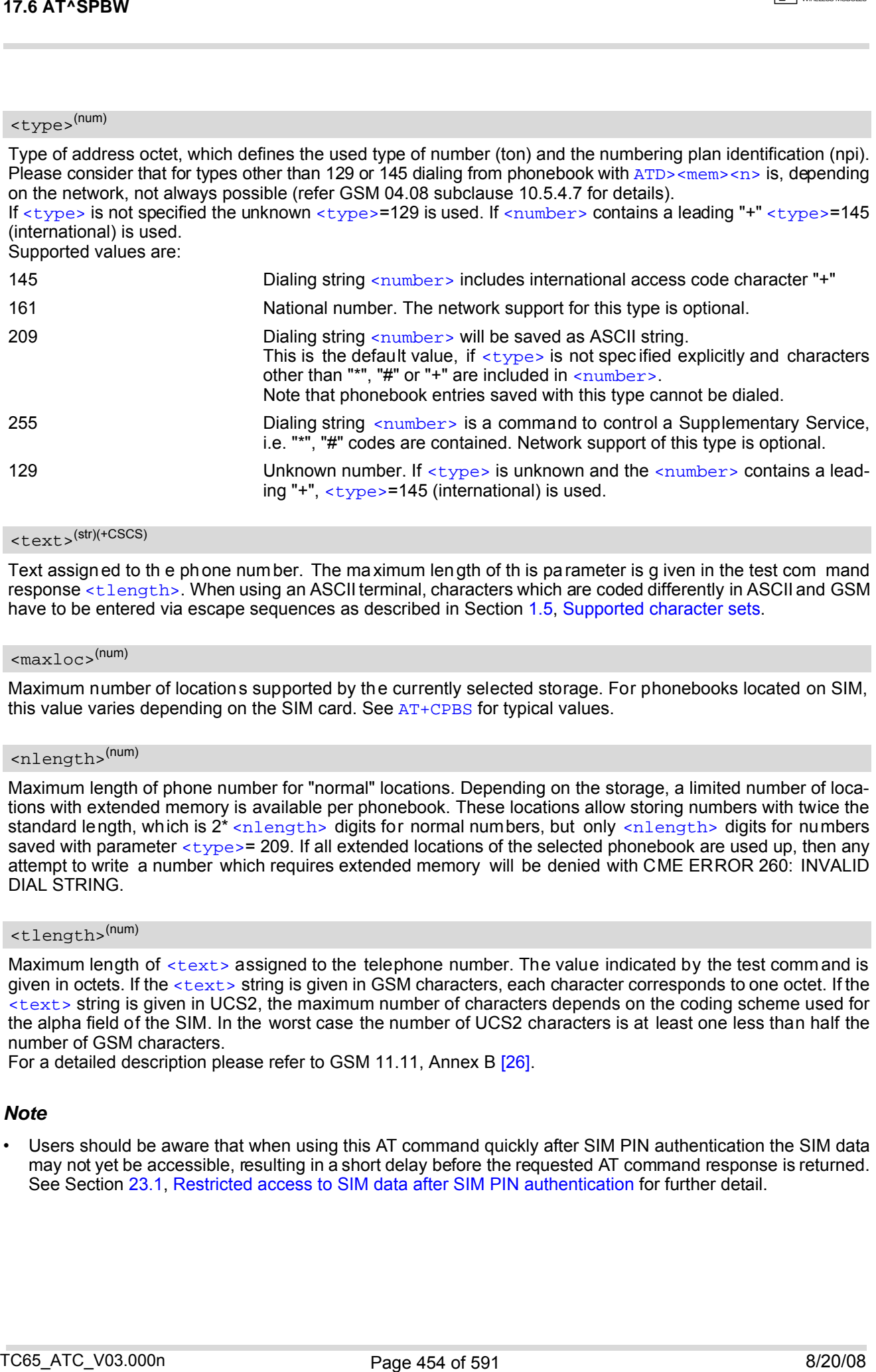

## <span id="page-453-1"></span><text>(str)(+CSCS)

Text assigned to th e phone number. The maximum length of th is parameter is g iven in the test com mand response [<tlength>](#page-453-4). When using an ASCII terminal, characters which are coded differently in ASCII and GSM have to be entered via escape sequences as described in Section [1.5, Supported character sets.](#page-20-0)

#### <span id="page-453-2"></span> $<$ maxloc> $<sup>(num)</sup>$ </sup>

Maximum number of locations supported by the currently selected storage. For phonebooks located on SIM, this value varies depending on the SIM card. See  $AT+CPBS$  for typical values.

#### <span id="page-453-3"></span><nlength>(num)

Maximum length of phone number for "normal" locations. Depending on the storage, a limited number of locations with extended memory is available per phonebook. These locations allow storing numbers with twice the standard length, which is  $2^*$  [<nlength>](#page-453-3) digits for normal numbers, but only <nlength> digits for numbers saved with parameter  $<$  type>= 209. If all extended locations of the selected phonebook are used up, then any attempt to write a number which requires extended memory will be denied with CME ERROR 260: INVALID DIAL STRING.

## <span id="page-453-4"></span><tlength>(num)

Maximum length of  $\langle \text{text} \rangle$  assigned to the telephone number. The value indicated by the test comm and is given in octets. If the [<text>](#page-453-1) string is given in GSM characters, each character corresponds to one octet. If the [<text>](#page-453-1) string is given in UCS2, the maximum number of characters depends on the coding scheme used for the alpha field of the SIM. In the worst case the number of UCS2 characters is at least one less than half the number of GSM characters.

For a detailed description please refer to GSM 11.11, Annex B [\[26\].](#page-14-2)

#### *Note*

## *Examples*

#### EXAMPLE 1

Make a new phonebook entry at the first free location (here location 3)

```
AT^SPBW=,"+431234567",145,"international" 
^SPBW: 3
```
EXAMPLE 2

Delete entry at location 3

AT^SPBW=3

#### EXAMPLE 3

The following examples are provided to illustrate the effect of writing phonebook entries with different types of dial string modifiers in [<number>](#page-452-2)

```
AT^SPBW=5,"12345678",,"Arthur" 
    ^SPBW: 5 
    AT^SPBW=6,"432!+-765()&54*654#",,"John" 
    ^SPBW: 6 
    AT^SPBW=7,"432!+-765()&54*654#",129,"Eve" 
    ^SPBW: 7 
    AT^SPBW=8,"432!+-765()&54*654#",145,"Tom" 
    ^SPBW: 8 
    AT^SPBW=9,"432!+-765()&54*654#",209,"Richard" 
    ^SPBW: 9 
Examples<br>
Examples<br>
Control of the subsequence of the first line location (here icoation 3)<br>
Control of the subsequence of the first line location (here icoation 3)<br>
\frac{1}{2}<br>
Control of the subsequence are prov
```
EXAMPLE 4

Read phonebook entries from locations 5 - 9 via [AT+CPBR](#page-444-0)

```
+CPBR:5,"12345678",129,"Arthur" 
+CPBR:6,"432!+-765()&54*654#",209,"John" 
+CPBR:7,"432+76554*654#",129,"Eve" 
+CPBR:8,"+432+76554*654#",145,"Tom" 
+CPBR:9,"432!+-765()&54*654#",209,"Richard"
```
# <span id="page-455-0"></span>**17.7 AT^SDLD Delete the 'last number redial' memory**

[AT^SDLD](#page-455-0) deletes all numbers stored in the "LD" memory.

### *Syntax*

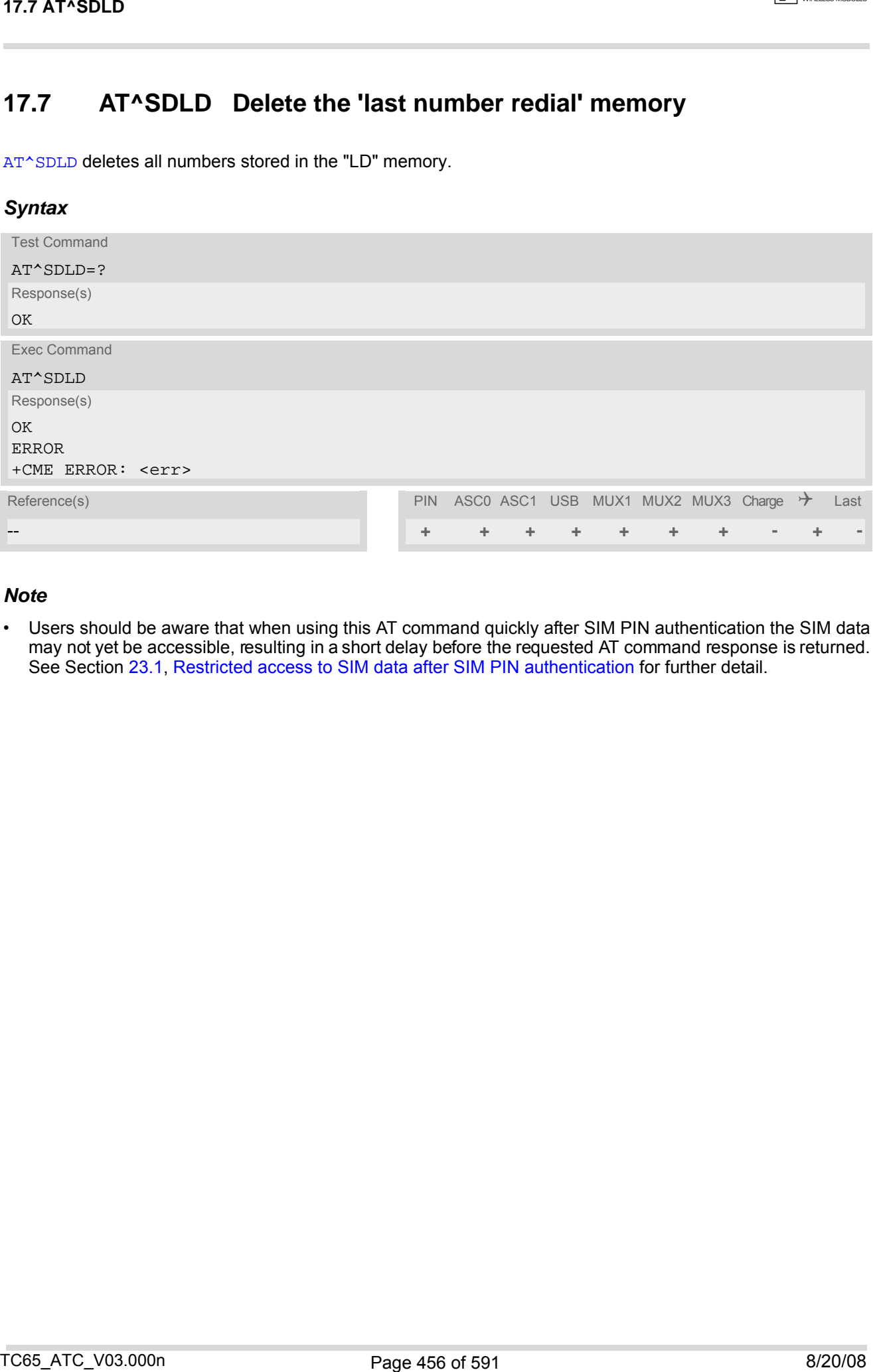

### *Note*

# <span id="page-456-0"></span>**17.8 AT^SPBC Find first matching entry in sorted phonebook**

The  $AT^SSBC$  write command searches the current phonebook for the index number of the first (lowest) entry that matches the character specified with  $\epsilon$ schar>. The [AT^SPBC](#page-456-0) test command returns the list of phonebooks which can be searched through with  $AT^*SPEC$ .

CAUTION: Please note that [AT^SPBC](#page-456-0) is assigned the same index as [AT^SPBG](#page-458-0) or [AT^SPBS](#page-461-0) which is not identical with the physical location numbers used in the various phonebooks. Therefore, do not use the index numbers retrieved with [AT^SPBC](#page-456-0) to dial out or modify phonebook entries.

### *Syntax*

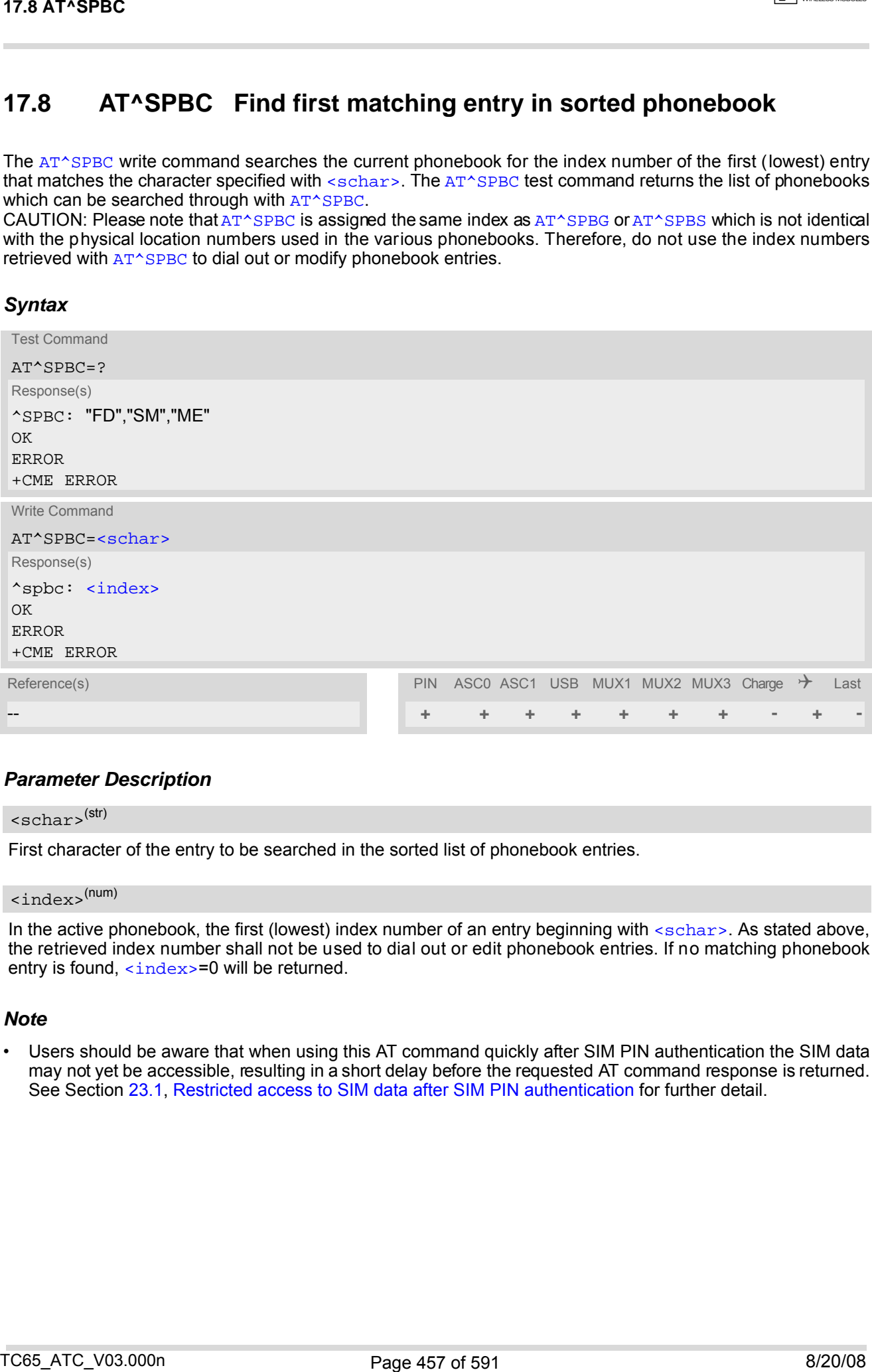

## *Parameter Description*

### <span id="page-456-1"></span><schar>(str)

First character of the entry to be searched in the sorted list of phonebook entries.

## <span id="page-456-2"></span><index>(num)

In the active phonebook, the first (lowest) index number of an entry beginning with  $\epsilon$ schar>. As stated above, the retrieved index number shall not be used to dial out or edit phonebook entries. If no matching phonebook entry is found, [<index>](#page-456-2)=0 will be returned.

#### *Note*

## <span id="page-457-0"></span>**17.9 AT^SPBD Purge phonebook memory storage**

[AT^SPBD](#page-457-0) can be used to purge the selected phonebook [<storage>](#page-457-1) manually, i.e. all en tries stored in the selected phonebook storage will be deleted. CAUTION! The operation cannot be stopped nor reversed! The [AT^SPBD](#page-457-0) test command returns the list of phonebooks which can be deleted with AT^SPBD. An automatic purge of the phonebooks is performed when the SIM card is removed and replaced with a different SIM card. This affects the ME based part of the "LD" storage, and storages "MC" and "RC". Storage "ME" is not affected.

### *Syntax*

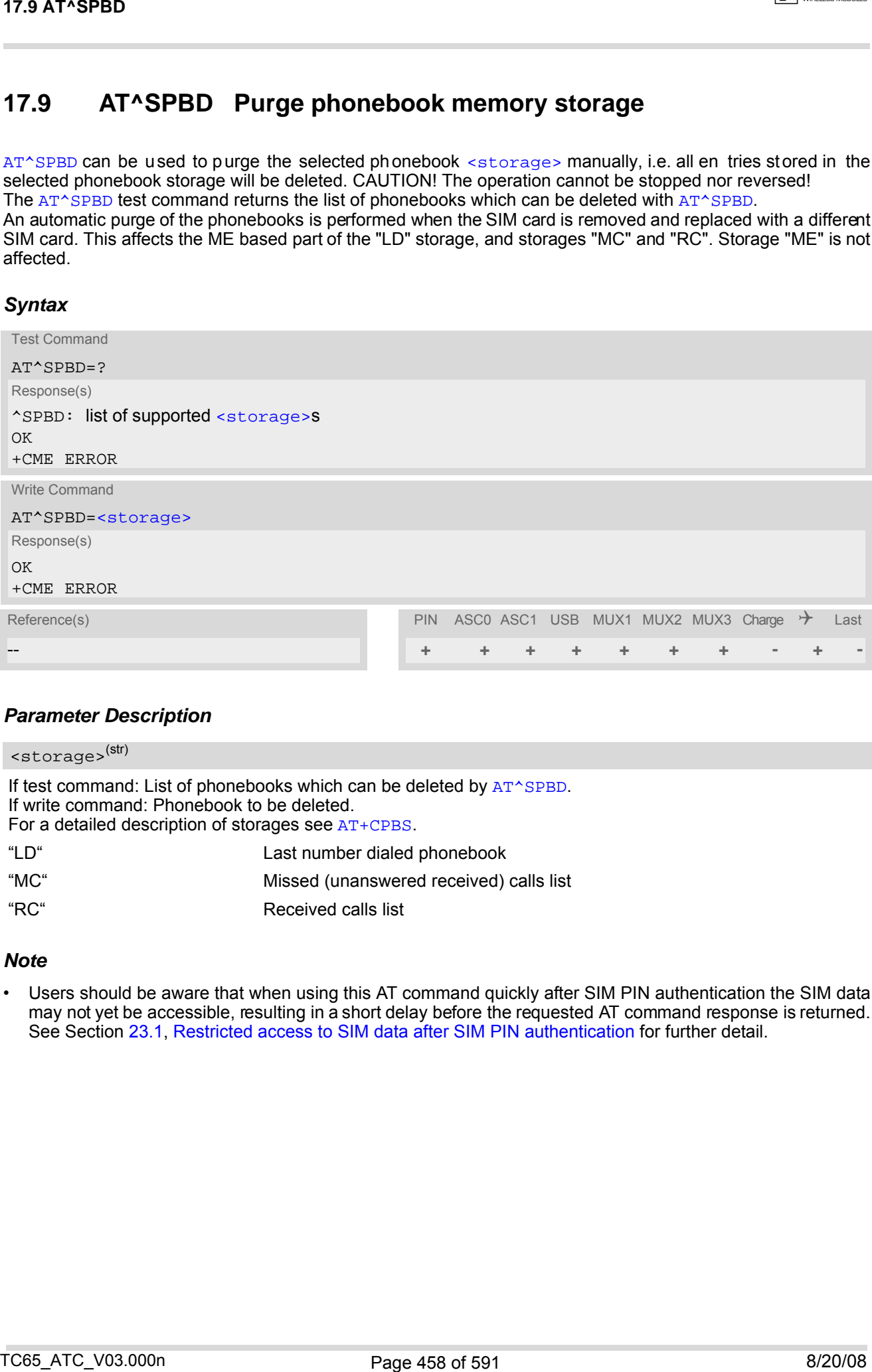

## *Parameter Description*

<span id="page-457-1"></span>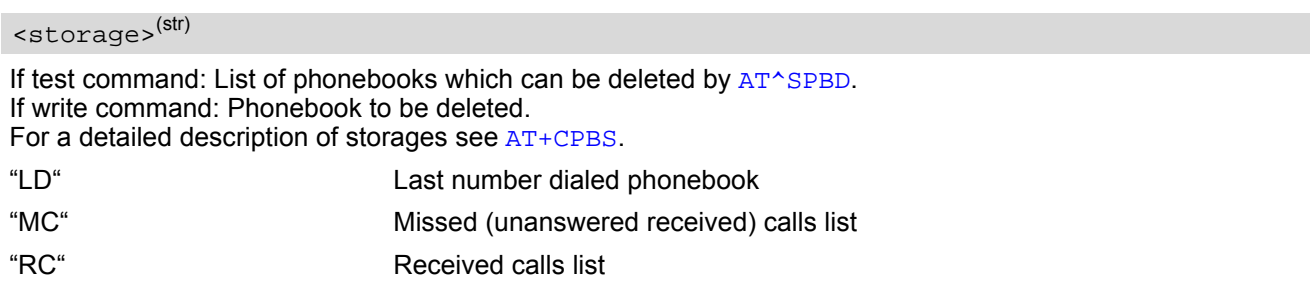

#### *Note*

# <span id="page-458-0"></span>**17.10 AT^SPBG Display phonebook entries in alphabetical order**

[AT^SPBG](#page-458-0) sorts the entries of the current phonebook in alphabetical order by name (the first six characters matter). The sort order is described in Section 17.1, [Sort Order for Phonebooks](#page-442-0). There are two ways to use [AT^SPBG](#page-458-0):

- If the optional parameter  $\leq$ RealLocReq> equals 0 or is omitted the sorted entries will be sequentially numbered. As the se nu mbers ar e no t id entical with th e loca tion nu mbers sto red in the various phonebooks [AT^SPBG](#page-458-0) can be used for reading only. For example, it helps you find entries starting with matching characters. Do not use the serial numbers to dial out or modify entries.
- If parameter  $\leq$ RealLocReq>=1 is given by the write command, the response parameter  $\leq$ location> additionally appended to each entry indicates the actual location number. This number can be used for editing with  $AT+CPBW$  or dialing with  $ATD>rmem>1$ . The first index number of each entry is only the serial number of the sorted list.

Before using the [AT^SPBG](#page-458-0) write command it is recommended to query the number of records currently stored in the active phonebook (refer to test command parameter [<used>](#page-459-2)). The test command also includes the param-eters [<nlength>](#page-459-3) and [<tlength>](#page-460-0). Note that if SIM storage is selected the length may not be available. If storage does not offer format information, the format list should be empty parenthesises.

### *Syntax*

```
Test Command
 AT^SPBG=?
 Response(s)
 ^SPBG: (1-<used>), <nlength>, <tlength>
 \bigcap KERROR
 +CME ERROR
 Write Command
 AT^SPBG=<index1>[, <index2>][, <RealLocReq>]
 Response(s)
 [^SPBG: <index1>, <number>, <type>, <text>[, <location>]]
 [^SPBG: <index2>, <number>, <type>, <text>[, <location>]]
 OK
 ERROR
 +CME ERROR
Reference(s) Last PIN ASC0 ASC1 USB MUX1 MUX2 MUX3 Charge \rightarrow Last
-- + + + + + + + - + -
17.10 AT-SPBG Display phonebook entries in alphabetical order<br>
\alpha^2-2023 contributed the content diverse control and content of the content of the content of the content<br>
which a solution of the content of the content
```
## *Parameter Description*

### <span id="page-458-1"></span> $\langle$ index1> $(num)$

First index number in the sorted list where to start reading. The supported range is given in the test command response.

If <index 1> exceeds the upper bound [<used>](#page-459-2), "+CME ERROR: "invalid index" will be returned.

<span id="page-458-2"></span> $\langle$ index2> $(num)$ 

Last index number in the sorted list where to stop reading. The supported range is given in the test command response.

If  $\langle$ index2> is not given via write command, only the entry located at  $\langle$ index1> will be displayed.

If both  $\langle$ index1> and  $\langle$ index2> are in the range indicated by the test command parameter  $\langle$ used>, the list of entries will be output and terminated with OK.

If  $\langle$ index2> exceeds the range indicated by the test command parameter  $\langle$ used>, the list of entries w ill be

output but terminated with a "+CME ERROR: "invalid index".

<span id="page-459-0"></span>Note: The maximum value of  $\langle$ index2> is 255, regardless of the phonebook type and its range indicated by the parameter [<used>](#page-459-2). If a value greater than 255 is used the query returns no phonebook records, and only "+CME ERROR: invalid index" is shown.

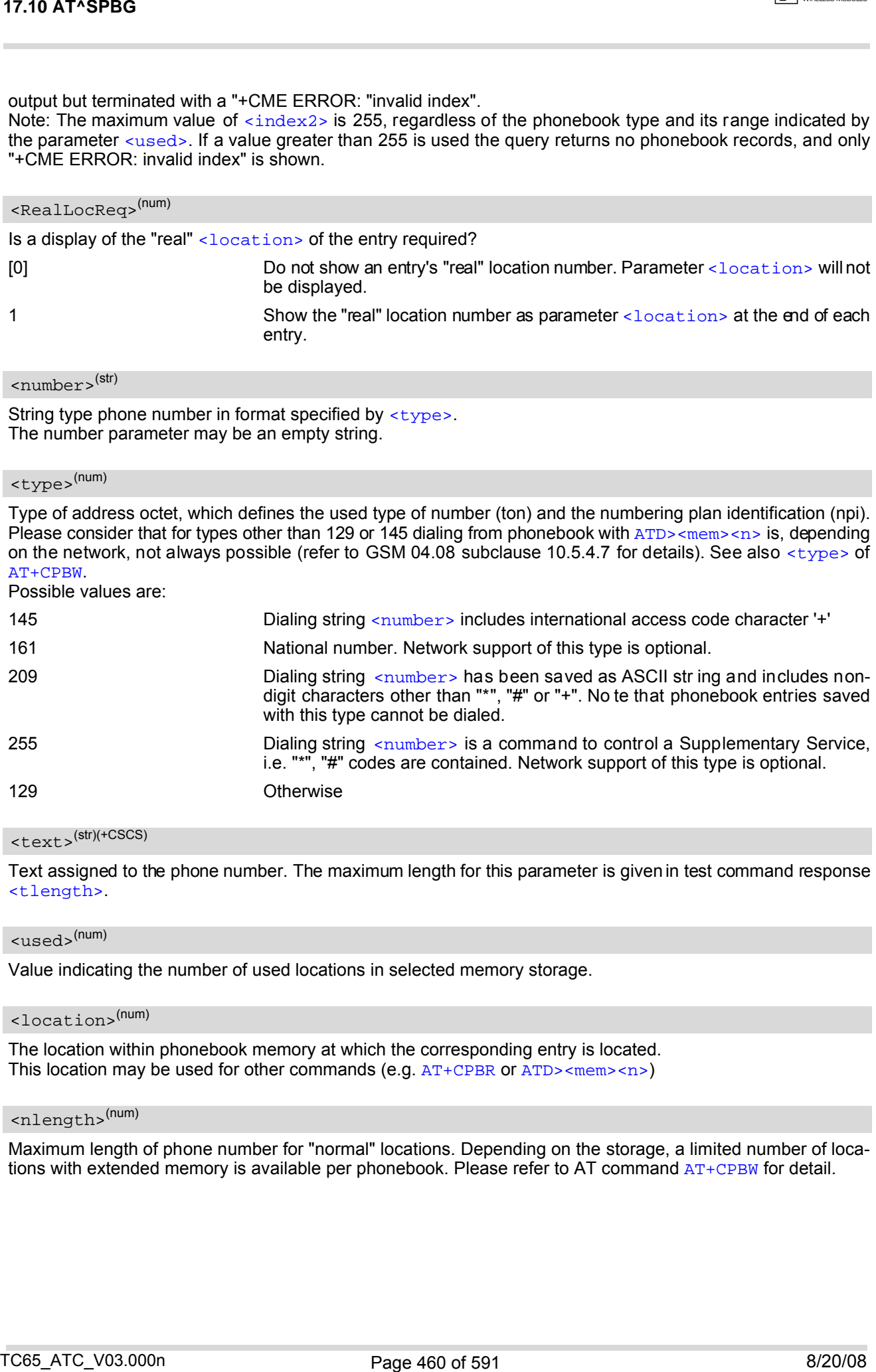

<span id="page-459-4"></span>String type phone number in format specified by [<type>](#page-459-5). The number parameter may be an empty string.

## <span id="page-459-5"></span><type>(num)

Type of address octet, which defines the used type of number (ton) and the numbering plan identification (npi). Please consider that for types other than 129 or 145 dialing from phonebook with  $\frac{ATD}{ATD}$  -mem> <n> is, depending on the network, not always possible (refer to GSM 04.08 subclause 10.5.4.7 for details). See also  $\langle$ type> of [AT+CPBW](#page-449-0).

Possible values are:

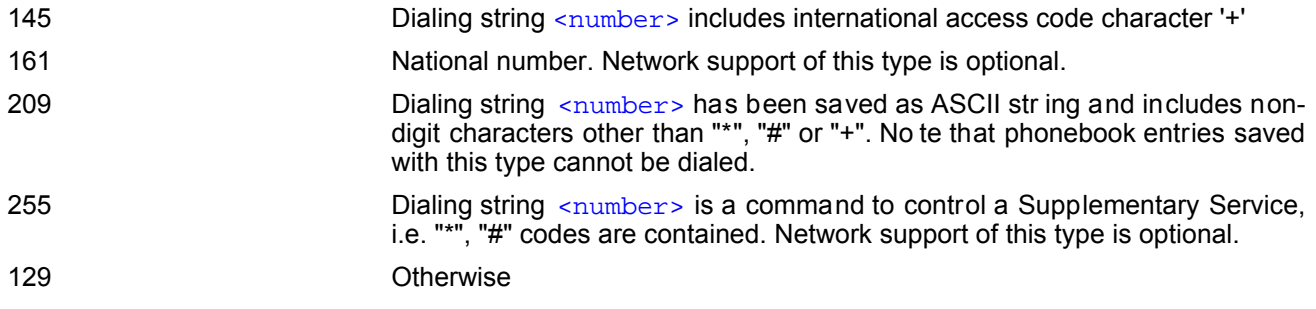

## <span id="page-459-6"></span><text>(str)(+CSCS)

Text assigned to the phone number. The maximum length for this parameter is given in test command response [<tlength>](#page-460-0).

## <span id="page-459-2"></span><used>(num)

Value indicating the number of used locations in selected memory storage.

#### <span id="page-459-1"></span><location>(num)

The location within phonebook memory at which the corresponding entry is located. This location may be used for other commands (e.g.  $AT+CPBR$  or  $ATD >  $m$   $n > 0$ )$ 

#### <span id="page-459-3"></span><nlength>(num)

Maximum length of phone number for "normal" locations. Depending on the storage, a limited number of locations with extended memory is available per phonebook. Please refer to AT command  $AT+CPBW$  for detail.

## <span id="page-460-0"></span><tlength>(num)

Maximum length of  $\text{check} > \text{assigned to the telephone number.}$  The value indicated by the test command is given in octets. If the  $\langle$ text > string is given in GSM characters, each character corresponds to one octet. If the [<text>](#page-459-6) string is given in UCS2, the maximum number of characters depends on the coding scheme used for the alpha field of the SIM according to GSM 11.11, Annex B [\[26\].](#page-14-2) In the worst case the number of UCS2 characters is at least one less than half the number of GSM characters.

### *Notes*

- The command can be used for the phonebooks "SM", "FD", "ME" (cf.  $AT+CPBS$ ).
- Users should be aware that when using this AT command quickly after SIM PIN authentication the SIM data may not yet be accessible, resulting in a short delay before the requested AT command response is returned. See Section [23.1, Restricted access to SIM data after SIM PIN authentication](#page-554-0) for further detail.

## *Examples*

**EXAMPLE 1** 

Using [AT^SPBG](#page-458-0) without [<RealLocReq>](#page-459-0):

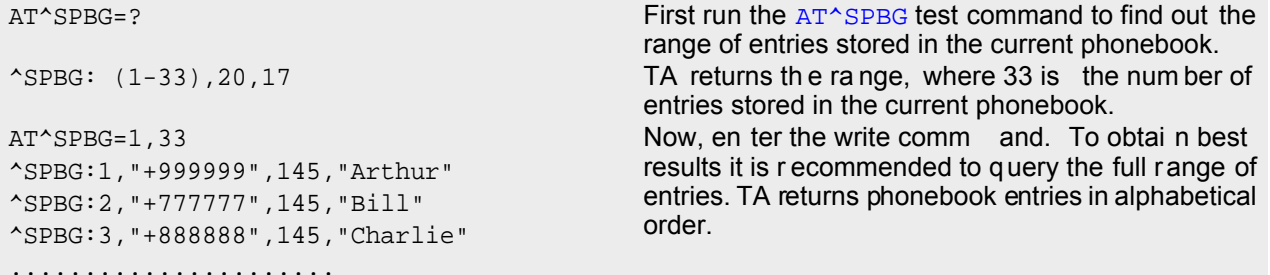

The numbers at the beginning of each line are not the memory locations in the phonebook, but only serial numbers assigned to the entries' positions in the alphabetical list.

#### **FXAMPLE 2**

Using [AT^SPBG](#page-458-0) with [<RealLocReq>](#page-459-0):

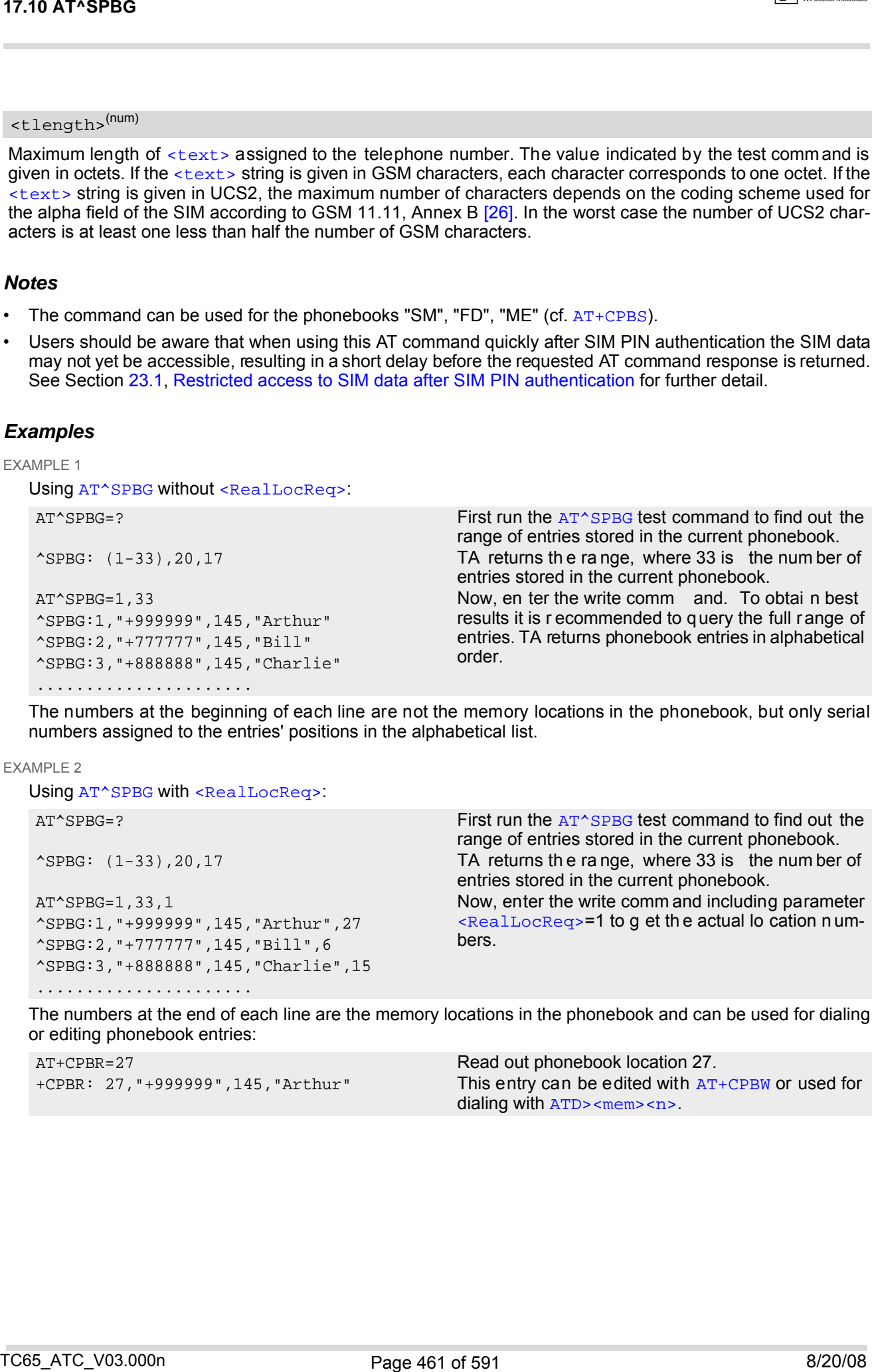

The numbers at the end of each line are the memory locations in the phonebook and can be used for dialing or editing phonebook entries:

AT+CPBR=27 Read out phonebook location 27.

+CPBR: 27,"+999999",145,"Arthur" This entry can be edited with [AT+CPBW](#page-449-0) or used for dialing with  $ATD$  <mem > <n >.

# <span id="page-461-0"></span>**17.11 AT^SPBS Step through the selected phonebook alphabetically**

[AT^SPBS](#page-461-0) can be used to scroll sequentially through the active phonebook records in alphabetical order by name. Three entries will be displayed at a time.

Every time the write command is executed, 3 rows of phonebook records are returned. Each triplet overlaps with the next one. The actual index depends on parameter  $\langle$ value>. This parameter determines whether the index will be increased or decreased.

If the index in one output line reaches the last index in the alphabetical list, the next output line will display the first list entry.

After the last record of the phonebook has been reached (see parameter [<used>](#page-459-2) for [AT^SPBG](#page-458-0)), the [<inter](#page-463-0)[nal-counter>](#page-463-0) switches over to the first.

There are two ways to use [AT^SPBS](#page-461-0):

- If the optional parameter  $\leq$ RealLocReq> is omitted or (0) the sorted en tries will be sequentially numbered. As these numbers are not identical with the location numbers stored in the various phonebooks [AT^SPBS](#page-461-0) can be used for reading only. For example, it helps you find entries starting with matching characters. Do not use the serial numbers to dial out or modify entries.
- If parameter  $\leq$ RealLocReq>=1 is given by the write command, the response parameter  $\leq$ location> additionally appended to each entry indicates the actual location number. This number can be used for editing with  $AT+CPBW$  or dialing with  $ATD$   $-mem$ , The first index number of each entry is only the serial number of the sorted list.

See examples below.

## *Syntax*

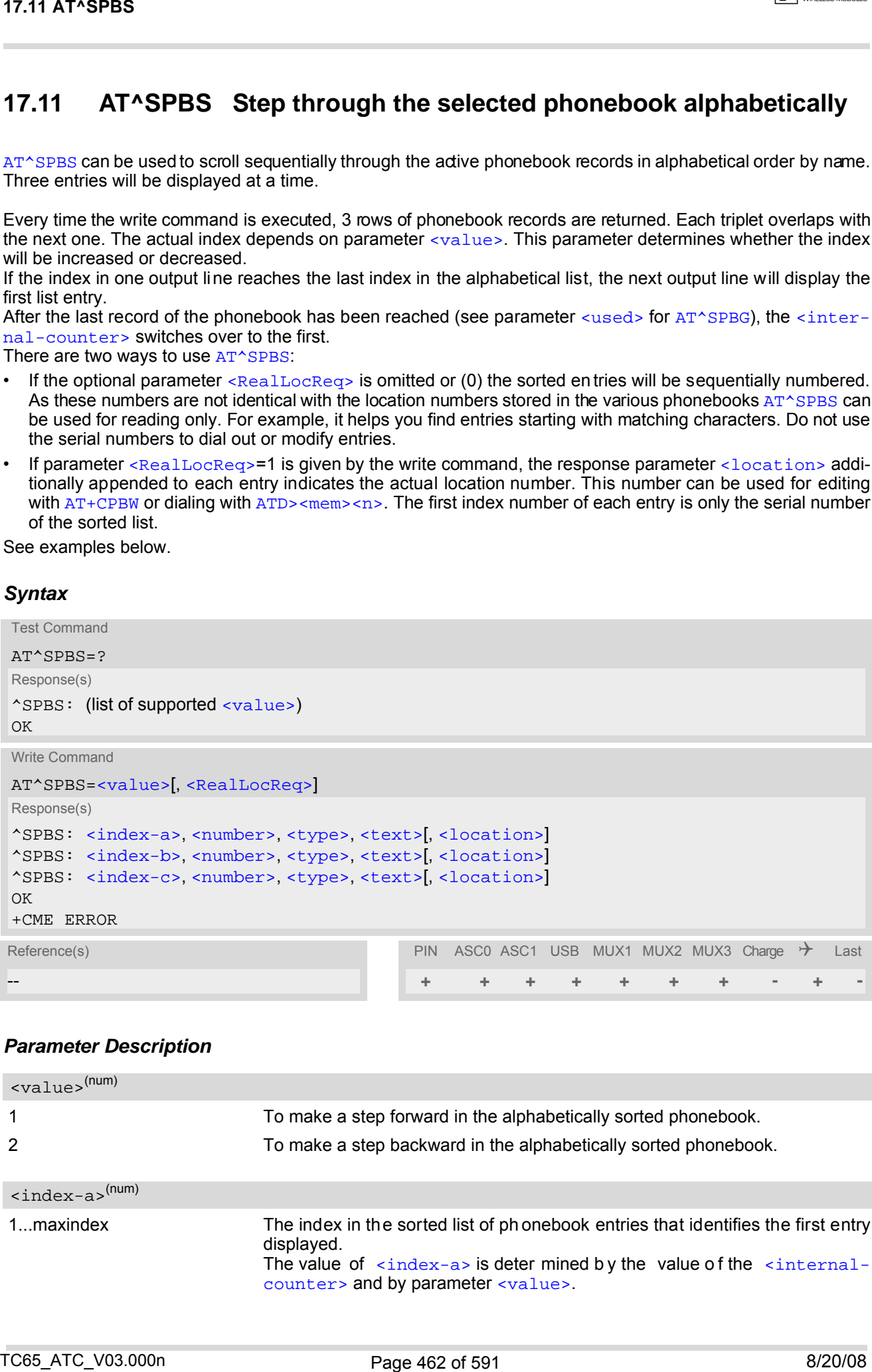

## *Parameter Description*

<span id="page-461-2"></span><span id="page-461-1"></span>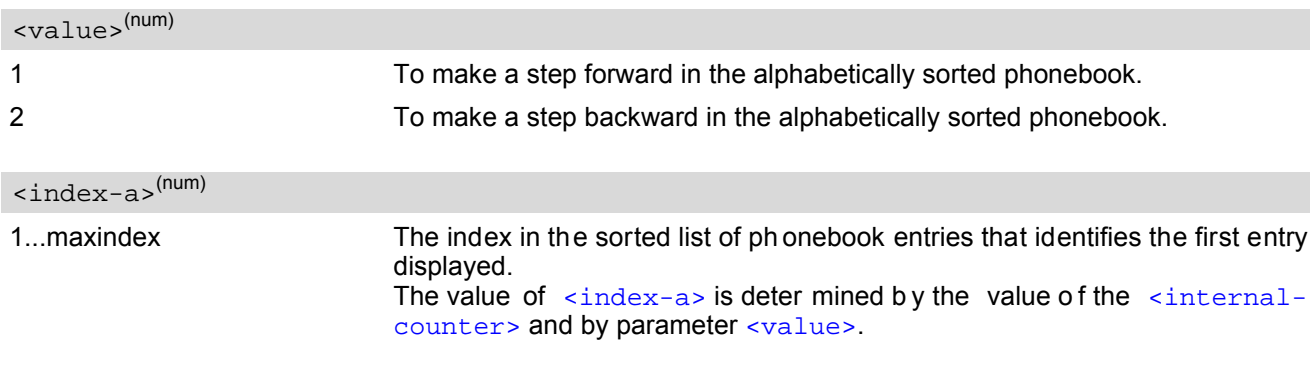

<span id="page-462-5"></span>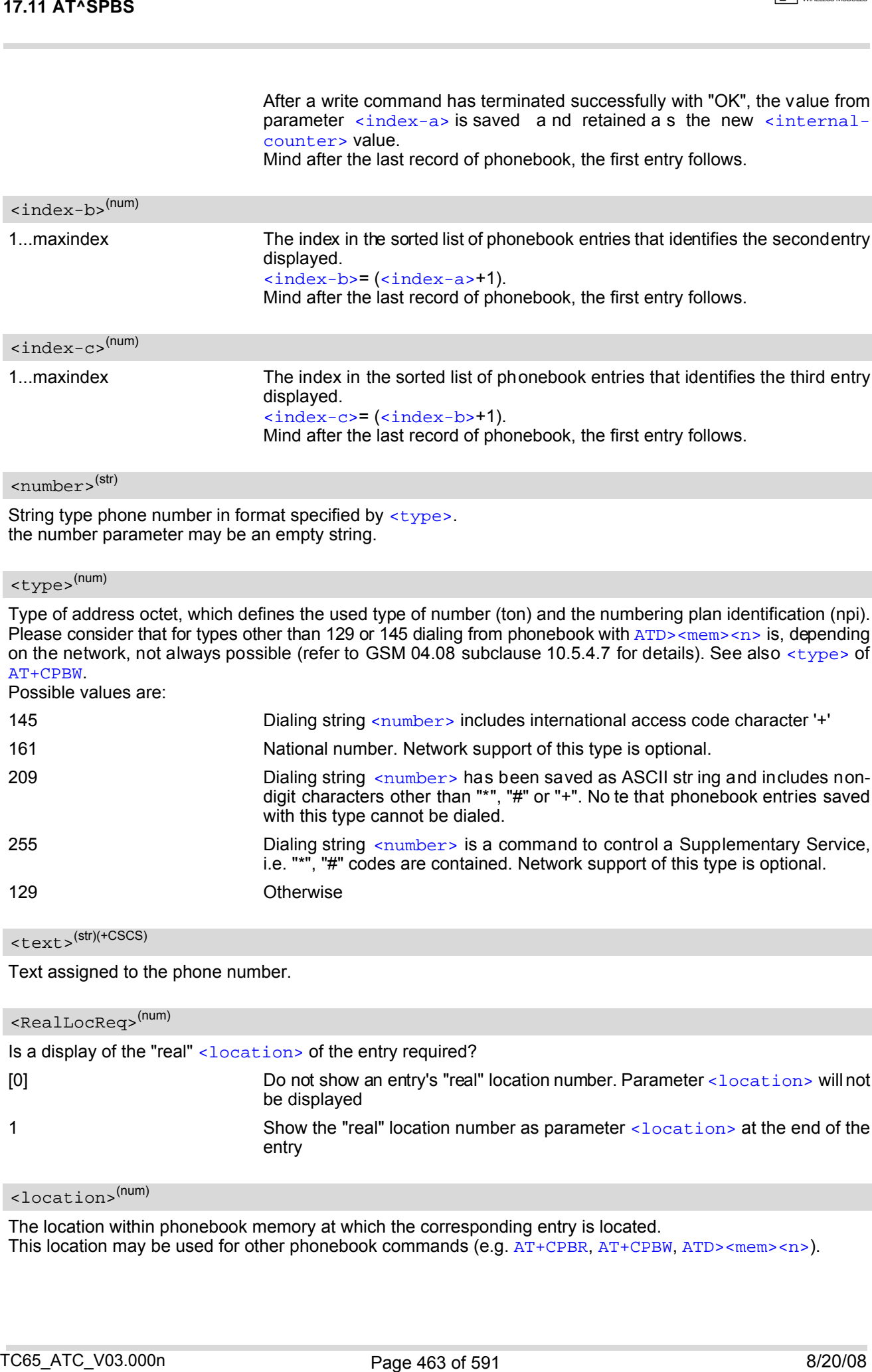

<span id="page-462-6"></span><span id="page-462-3"></span><span id="page-462-2"></span>Type of address octet, which defines the used type of number (ton) and the numbering plan identification (npi). Please consider that for types other than 129 or 145 dialing from phonebook with  $ATD > mem > n >$  is, depending on the network, not always possible (refer to GSM 04.08 subclause 10.5.4.7 for details). See also [<type>](#page-450-1) of [AT+CPBW](#page-449-0).

Possible values are:

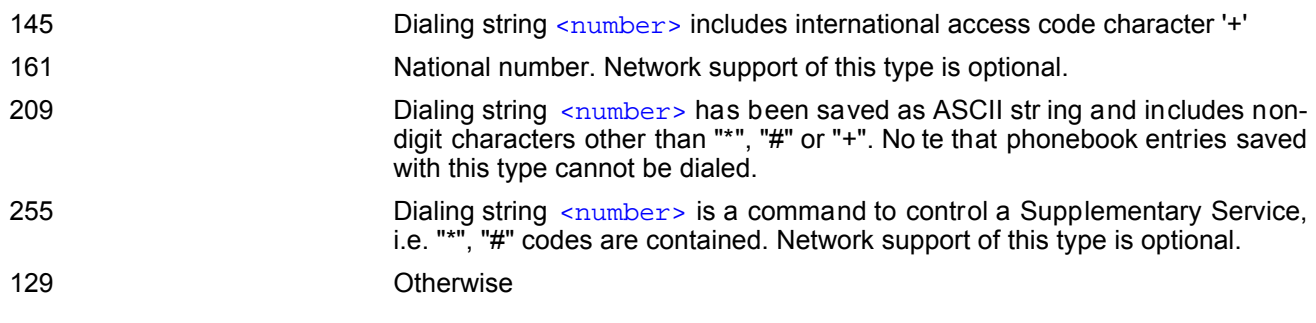

<span id="page-462-4"></span><text>(str)(+CSCS)

Text assigned to the phone number.

<span id="page-462-0"></span>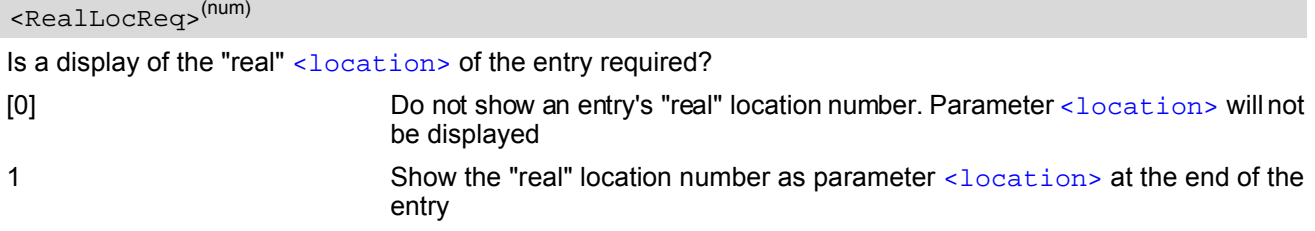

<span id="page-462-1"></span><location>(num)

The location within phonebook memory at which the corresponding entry is located.

This location may be used for other phonebook commands (e.g.  $AT+CPBR$ ,  $AT+CPBW$ ,  $ATD>$  mem $>$ n $>$ ).

<span id="page-463-0"></span>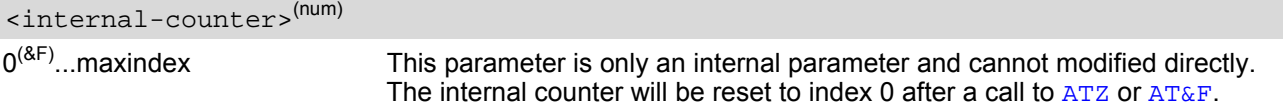

### *Notes*

- The complete list of sorted entries can be retrieved using AT command  $AT^{\wedge}SPBG$ .
- The command can be used for the phonebooks "SM", "FD", "ME" (cf.  $AT+CPBS$ ).
- Users should be aware that when using this AT command quickly after SIM PIN authentication the SIM data may not yet be accessible, resulting in a short delay before the requested AT command response is returned. See Section [23.1, Restricted access to SIM data after SIM PIN authentication](#page-554-0) for further detail.

### *Examples*

EXAMPLE 1

This example illustrates how to search down and up again using  $AT^{\wedge}SPBS=1$  and 2:

```
at&f First, AT&F is issued to make sure that AT^SPBS=1
   OK starts from the first character in alphabetical order.
   at^spbs=1
    ^SPBS:1,"+999999",145,"Arthur"
   ^SPBS:2,"+777777",145,"Bill"
   ^SPBS:3,"+888888",145,"Charlie"
   OK 
   at^spbs=1
    ^SPBS:2,"+777777",145,"Bill"
   ^SPBS:3,"+888888",145,"Charlie"
    ^SPBS:4,"0304444444",129,"Esther"
   OK 
   at^spbs=1
    ^SPBS:3,"+888888",145,"Charlie"
   ^SPBS:4,"0304444444",129,"Esther"
    ^SPBS:5,"03033333333",129,"Harry"
   OK 
   at^spbs=2
    ^SPBS:2,"+777777",145,"Bill"
    ^SPBS:3,"+888888",145,"Charlie"
    ^SPBS:4,"0304444444",129,"Esther"
   OK 
TLAT AT-SPES<br>
\frac{1}{2}CH \frac{1}{2} AT-SPES (AT-SPES)<br>
\frac{1}{2}CH \frac{1}{2} AT-SPES (AT-SPES)<br>
\frac{1}{2}CH \frac{1}{2}CH \frac{1}{2}CH \frac{1}{2}CH \frac{1}{2}CH \frac{1}{2}CH \frac{1}{2}CH \frac{1}{2}CH \frac{1}{2}CH \frac{1}{2}CH \frac{1
```
EXAMPLE 2

This example shows that when the last index in the sorted list has been reached, the internal counter overflows to the first index.

```
at&f Reset internal counter to 0. Reset internal counter to 0.
OK
at \text{c}spbs=2 Step d own o ne en try sta rting fro m ( internal
\text{°SPBS}:33, "+49301234567",145, "TomTailor" counter)=0 - overflow occurs.
^SPBS:1,"+999999",145,"Arthur"
^SPBS:2,"+777777",145,"Bill"
```
OK

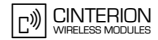

#### EXAMPLE 3

Using [AT^SPBS](#page-461-0) with [<RealLocReq>](#page-462-0)=1 in order to obtain the entries' location numbers:

at^spbs=1,1

```
^SPBS:1,"+999999",145,"Arthur",27
^SPBS:2,"+777777",145,"Bill",6
^SPBS:3,"+888888",145,"Charlie",15
```
The numbers at the end of each line are the memory locations in the phonebook and can be used for dialing or editing phonebook entries:

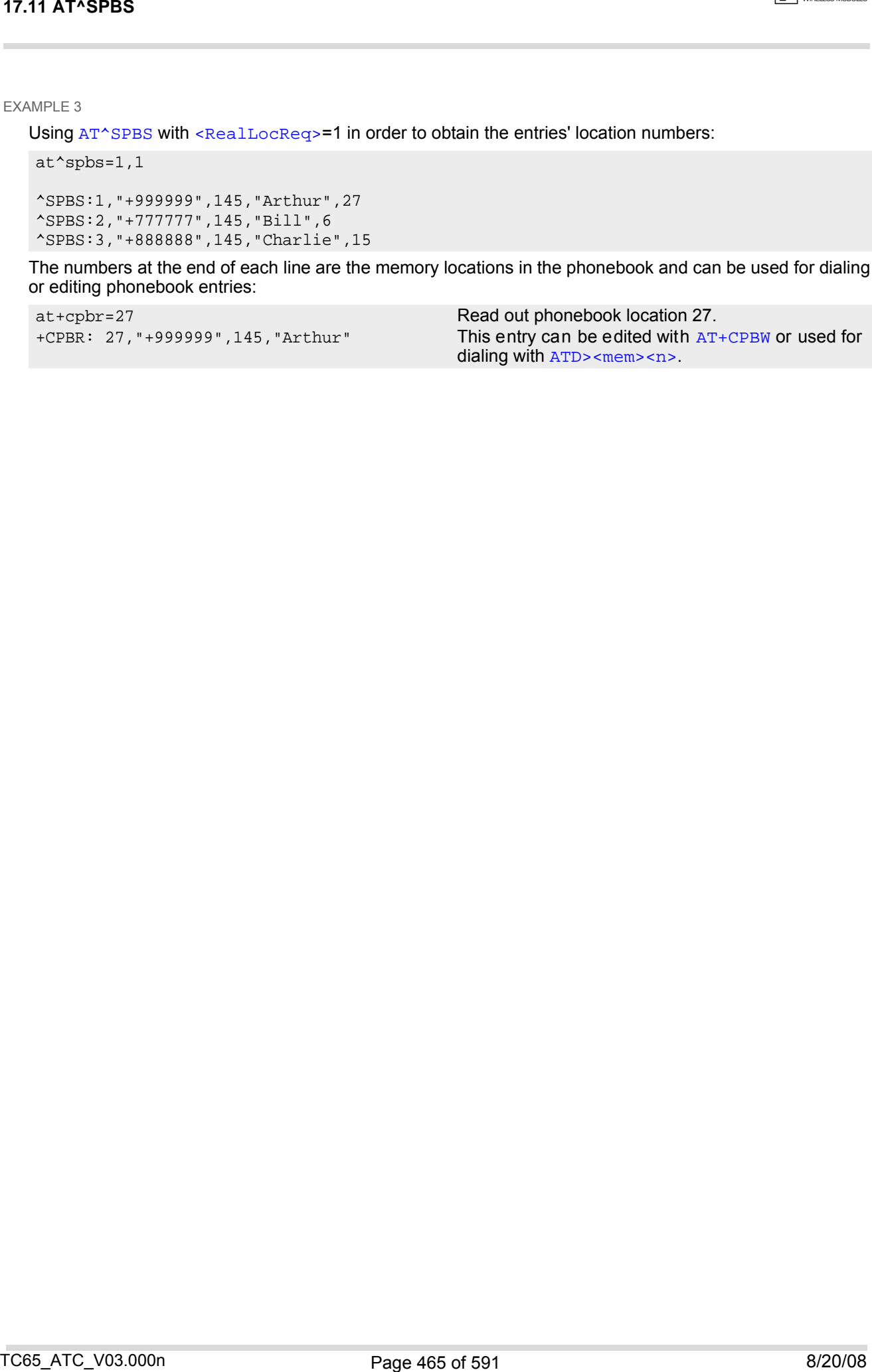

# **18. Audio Commands**

The AT Commands described in this chapter are related to the TC65's audio interface.

## **18.1 Audio programming model**

The follow ing figure illus trates how the signal path can be adjusted with the parameters [<inCalibrate>](#page-479-0), [<inBbcGain>](#page-479-1), [<outBbcGain>](#page-482-0), [<outCalibrate>](#page-482-1) and [<sideTone>](#page-482-2) as well as [<io>](#page-472-0), [<mic>](#page-472-1) and [<ep>](#page-472-2).

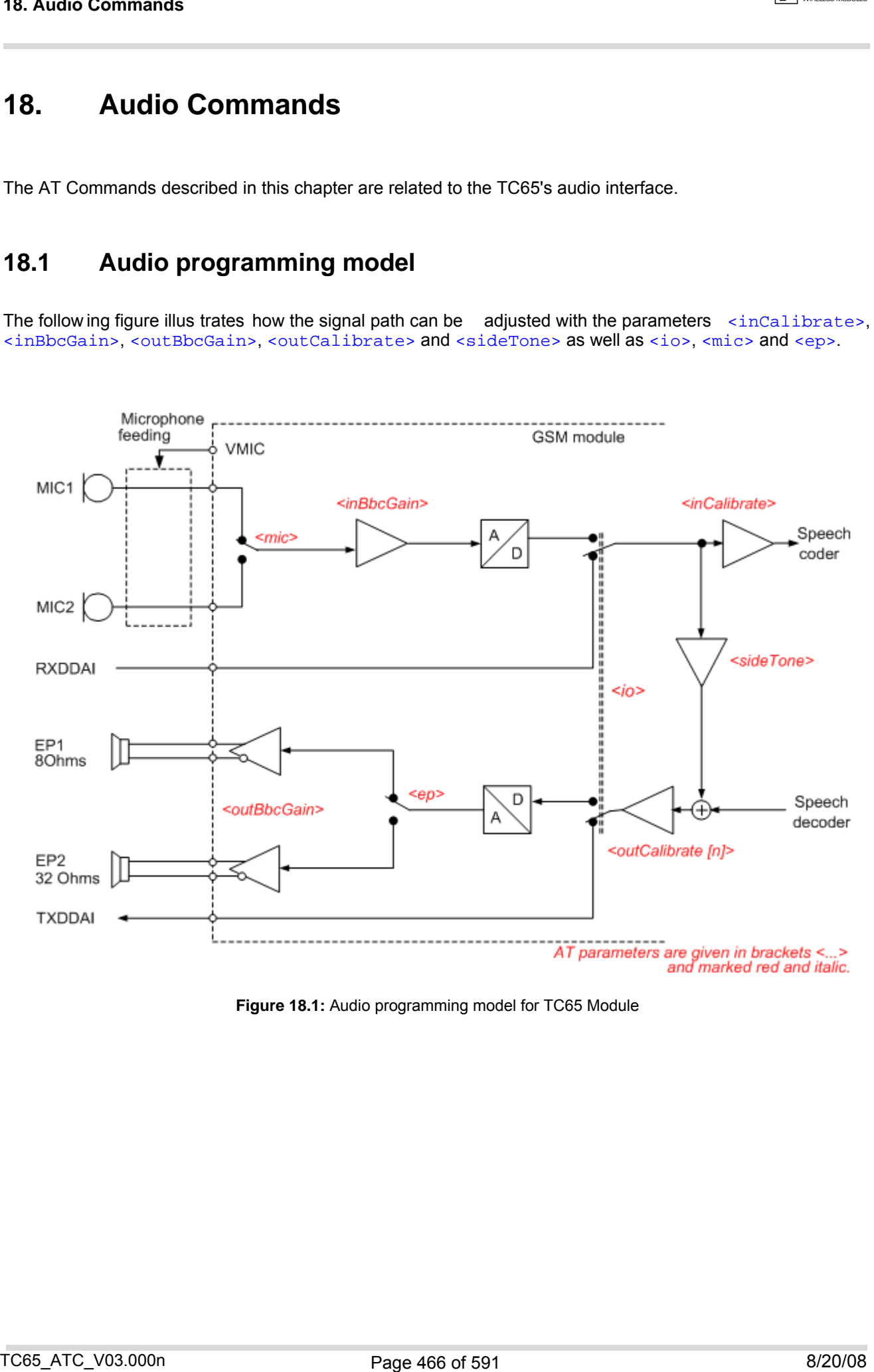

**Figure 18.1:** Audio programming model for TC65 Module

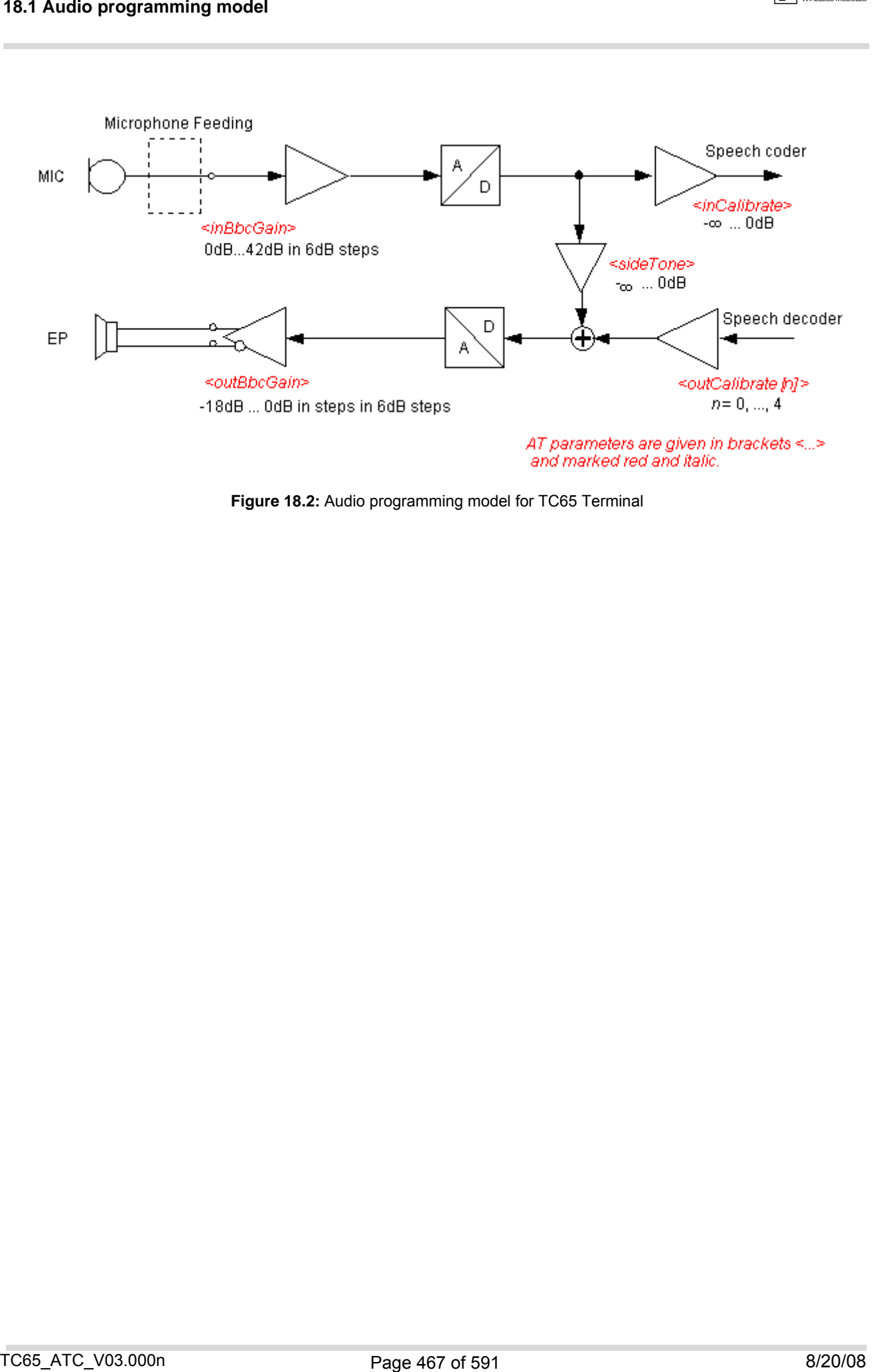

**Figure 18.2:** Audio programming model for TC65 Terminal

## <span id="page-467-0"></span>**18.2 ATL Set monitor speaker loudness**

[ATL](#page-467-0) is implemented for V.250ter com patibility reasons only, a nd has no effec t. In multiplex mode (refer [AT+CMUX](#page-125-0)) the command is supported on logical channel 1 only.

## *Syntax*

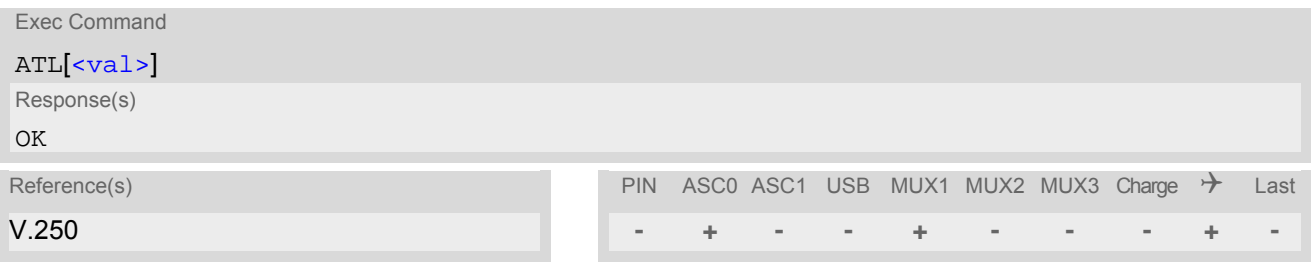

### *Parameter Description*

<span id="page-467-1"></span><val>(num)

## <span id="page-467-2"></span>**18.3 ATM Set monitor speaker mode**

[ATM](#page-467-2) is implemented for V.250ter com patibility reasons only, a nd has no effec t. In multiplex mode (refer [AT+CMUX](#page-125-0)) the command is supported on logical channel 1 only.

#### *Syntax*

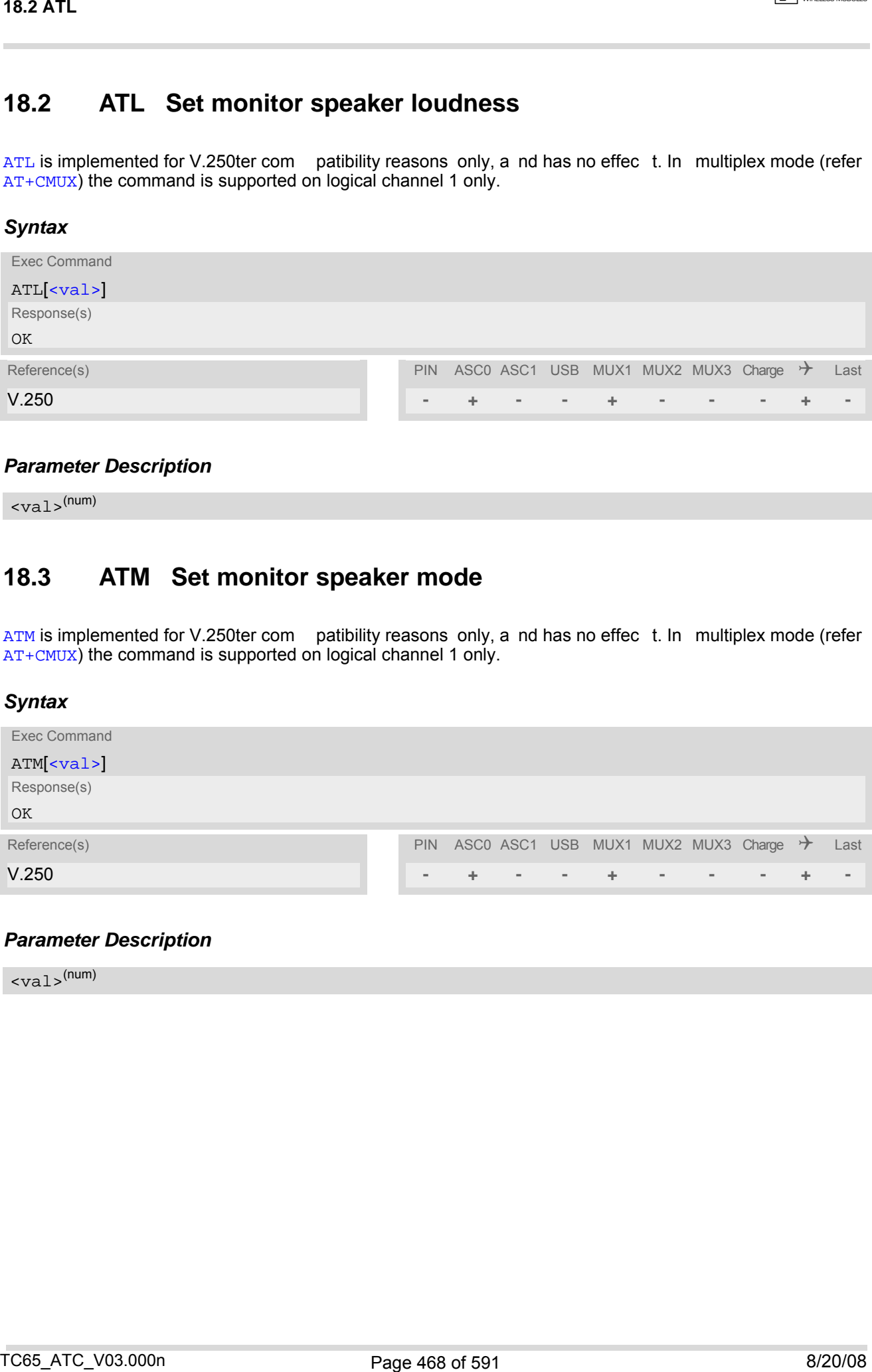

## *Parameter Description*

<span id="page-467-3"></span> $\langle \mathrm{val}\rangle^{(\textrm{num})}$
## <span id="page-468-1"></span>**18.4 AT+CLVL Loudspeaker volume level**

### *Syntax*

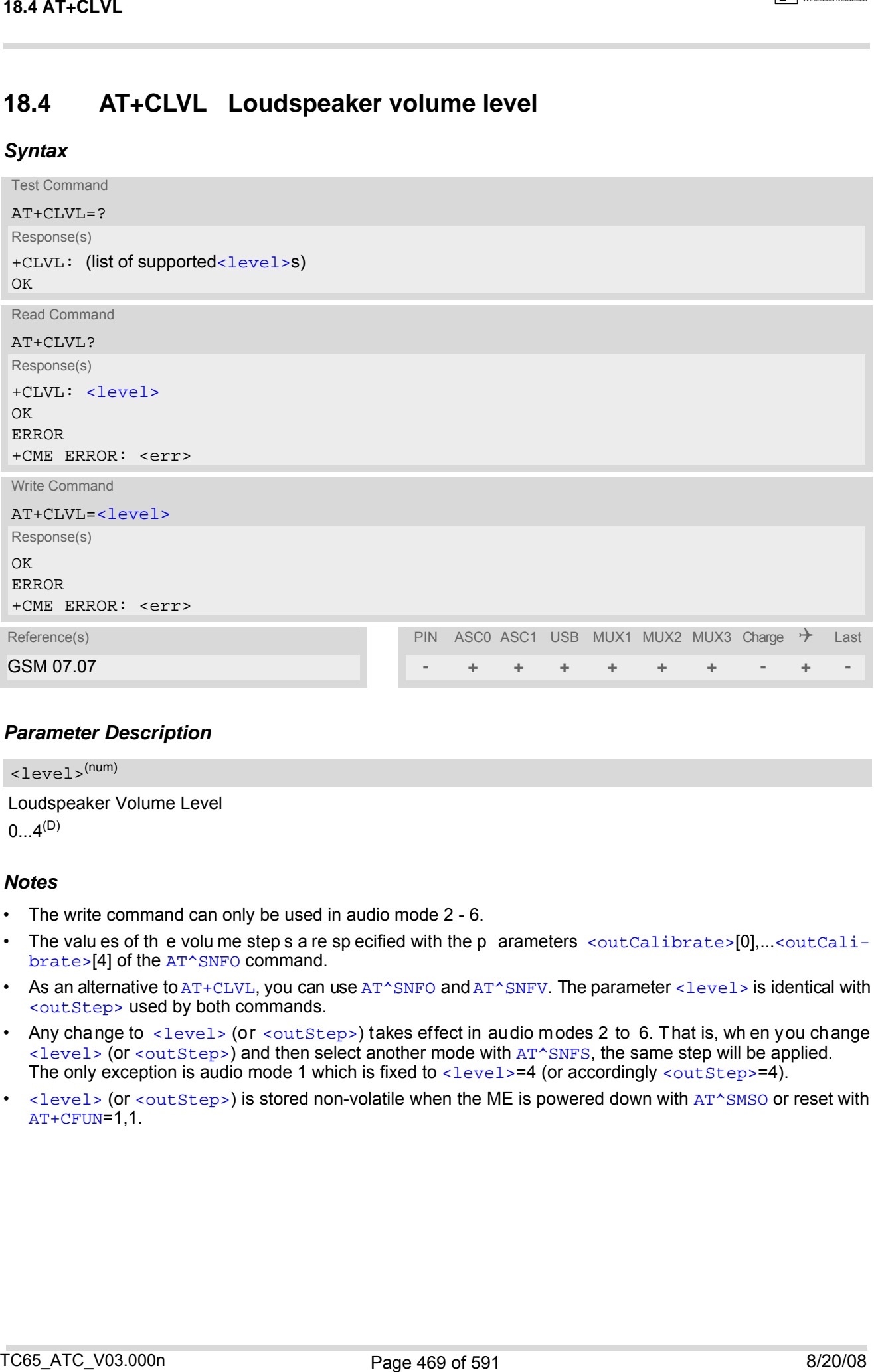

### *Parameter Description*

<span id="page-468-0"></span>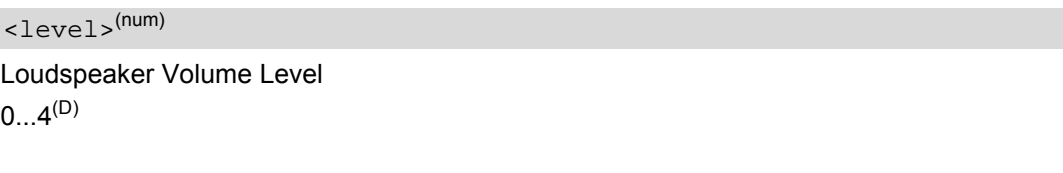

- The write command can only be used in audio mode 2 6.
- The valu es of the volu me step s a re sp ecified with the p arameters [<outCalibrate>](#page-482-0)[0],...[<outCali](#page-482-0)[brate>](#page-482-0)[4] of the [AT^SNFO](#page-482-1) command.
- As an alternative to [AT+CLVL](#page-468-1), you can use [AT^SNFO](#page-482-1) and [AT^SNFV](#page-490-0). The parameter [<level>](#page-468-0) is identical with [<outStep>](#page-482-2) used by both commands.
- Any change to  $\leq$  level  $>$  (or  $\leq$ out  $Step$ ) takes effect in audio modes 2 to 6. That is, wh en you change  $\langle$  -level> (or  $\langle$ outStep>) and then select another mode with  $AT^*SNFS$ , the same step will be applied. The only exception is audio mode 1 which is fixed to  $\langle$  level  $\rangle$ =4 (or accordingly  $\langle$  out Step  $\rangle$ =4).
- [<level>](#page-468-0) (or [<outStep>](#page-482-2)) is stored non-volatile when the ME is powered down with [AT^SMSO](#page-47-0) or reset with [AT+CFUN](#page-43-0)=1,1.

## <span id="page-469-0"></span>**18.5 AT+CMUT Mute control**

The [AT+CMUT](#page-469-0) command mutes the microphone input. The command can be used in all audio modes (1 to 6) and during a voice call only. See [AT^SNFS](#page-485-0) for more details on the various audio modes. As alternative, you can use the [AT^SNFM](#page-480-0) command.

During an active call, users should be aware that when they switch back and forth between different audio modes (for example handsfree on/off) the value of [<mute>](#page-469-1) does not change, i.e. the microphone mode is retained until explicitly changed.

### *Syntax*

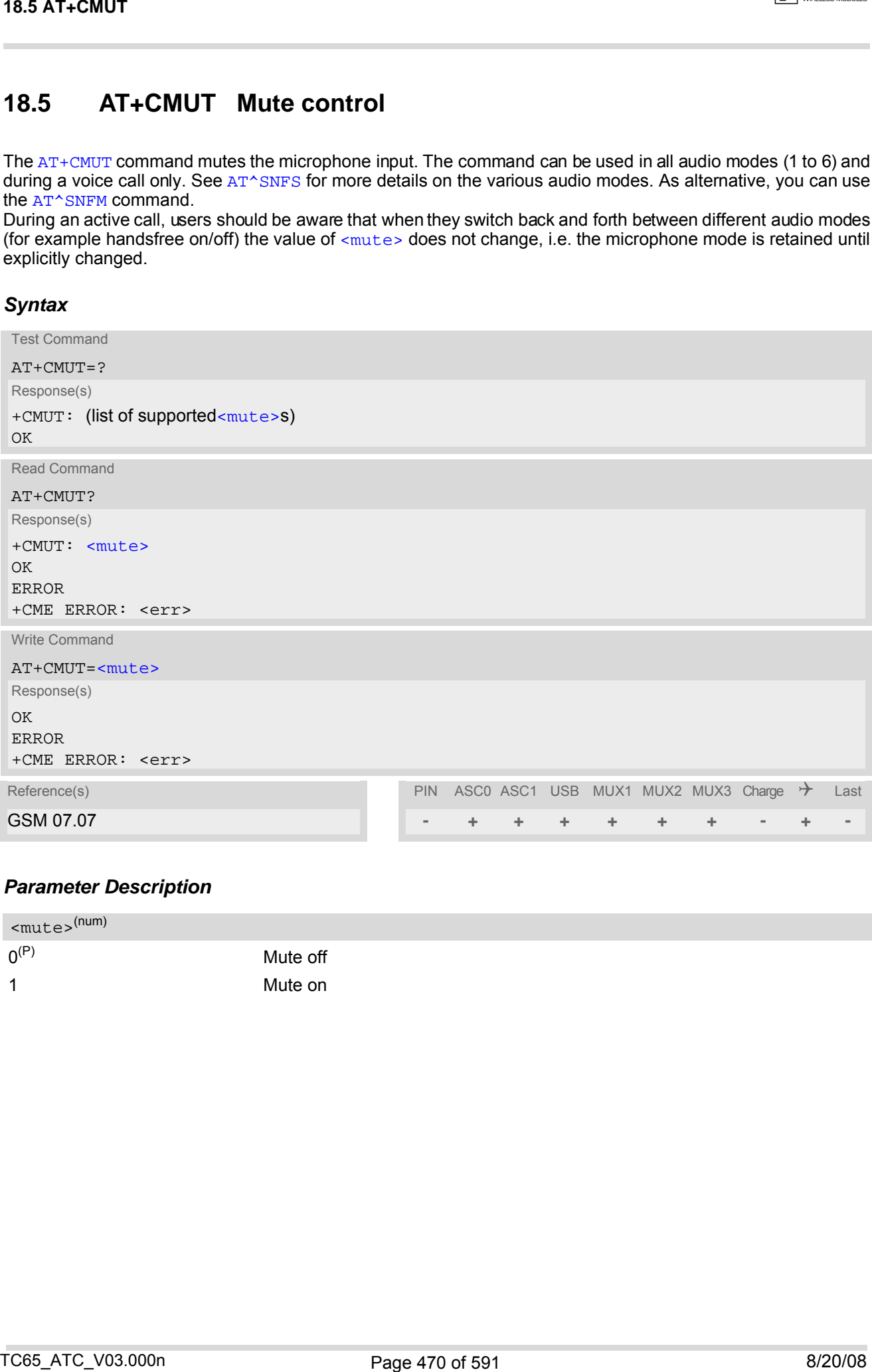

### *Parameter Description*

<span id="page-469-1"></span>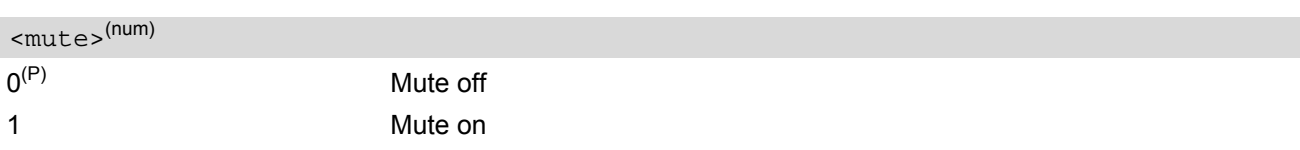

# <span id="page-470-1"></span>**18.6 AT+VTD Tone duration**

This command refers to an integer [<duration>](#page-470-0) that defines the length of tones transmitted with the [AT+VTS](#page-471-0) command.

### *Syntax*

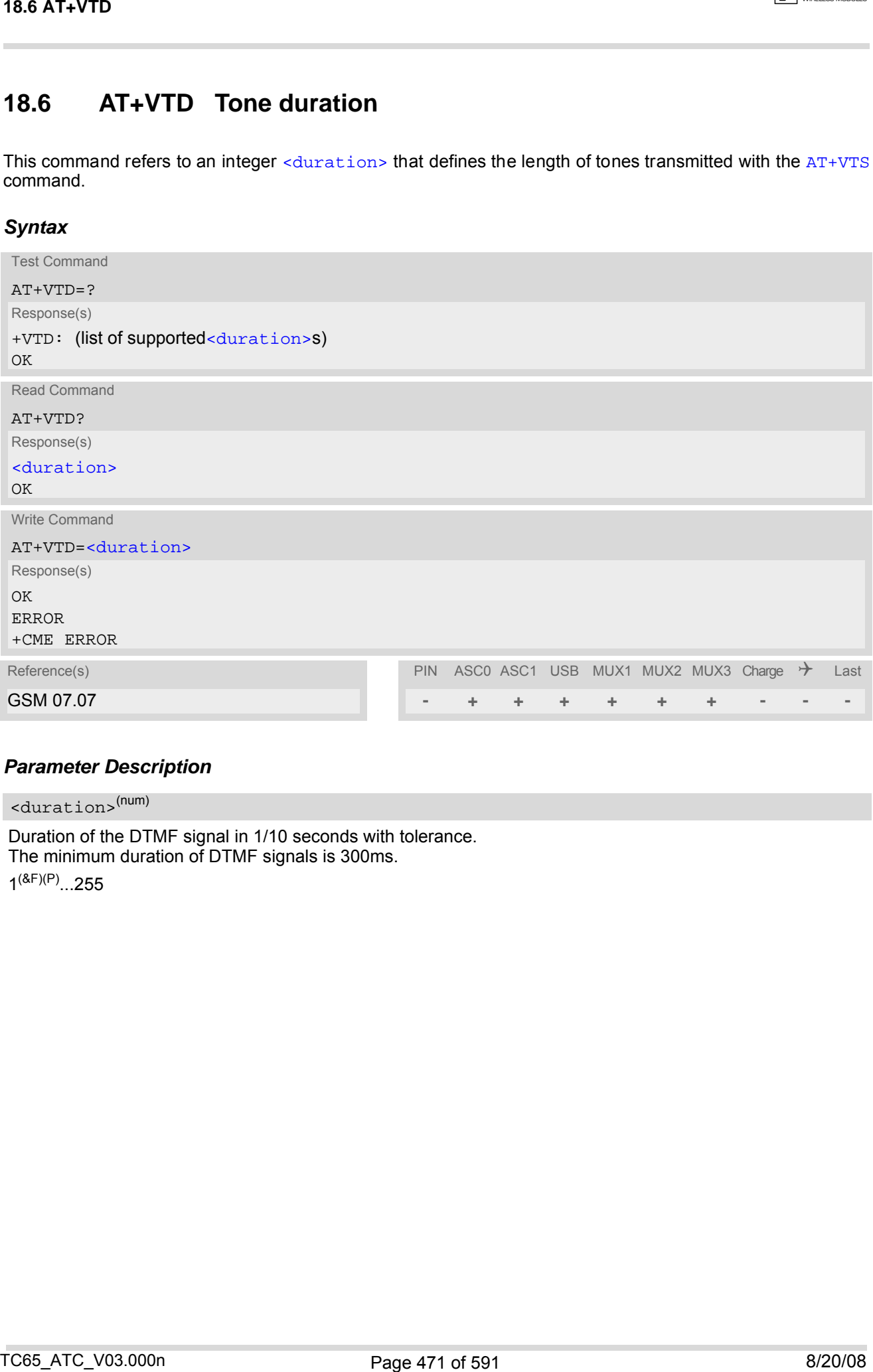

### *Parameter Description*

<span id="page-470-0"></span><duration>(num)

Duration of the DTMF signal in 1/10 seconds with tolerance. The minimum duration of DTMF signals is 300ms.

 $1^{(8F)(P)}$ ...255

## <span id="page-471-0"></span>**18.7 AT+VTS DTMF and tone generation**

[AT+VTS](#page-471-0) is intended to send ASCII characters or strings which cause the Mobile Switching Center (MSC) to transmit DTMF tones to a remote subscriber. The command can only be used during active voice calls and offers the following variants:

- [AT+VTS](#page-471-0)=[<dtmfString>](#page-471-1) allows to send a sequence of DTMF tones with a duration defined with [AT+VTD](#page-470-1).
- [AT+VTS](#page-471-0)=[<dtmf>](#page-471-2)[,[<duration>](#page-471-3)] allows to send a single DTMF tone. In this case, the duration can be indvidually determined during the call.

### *Syntax*

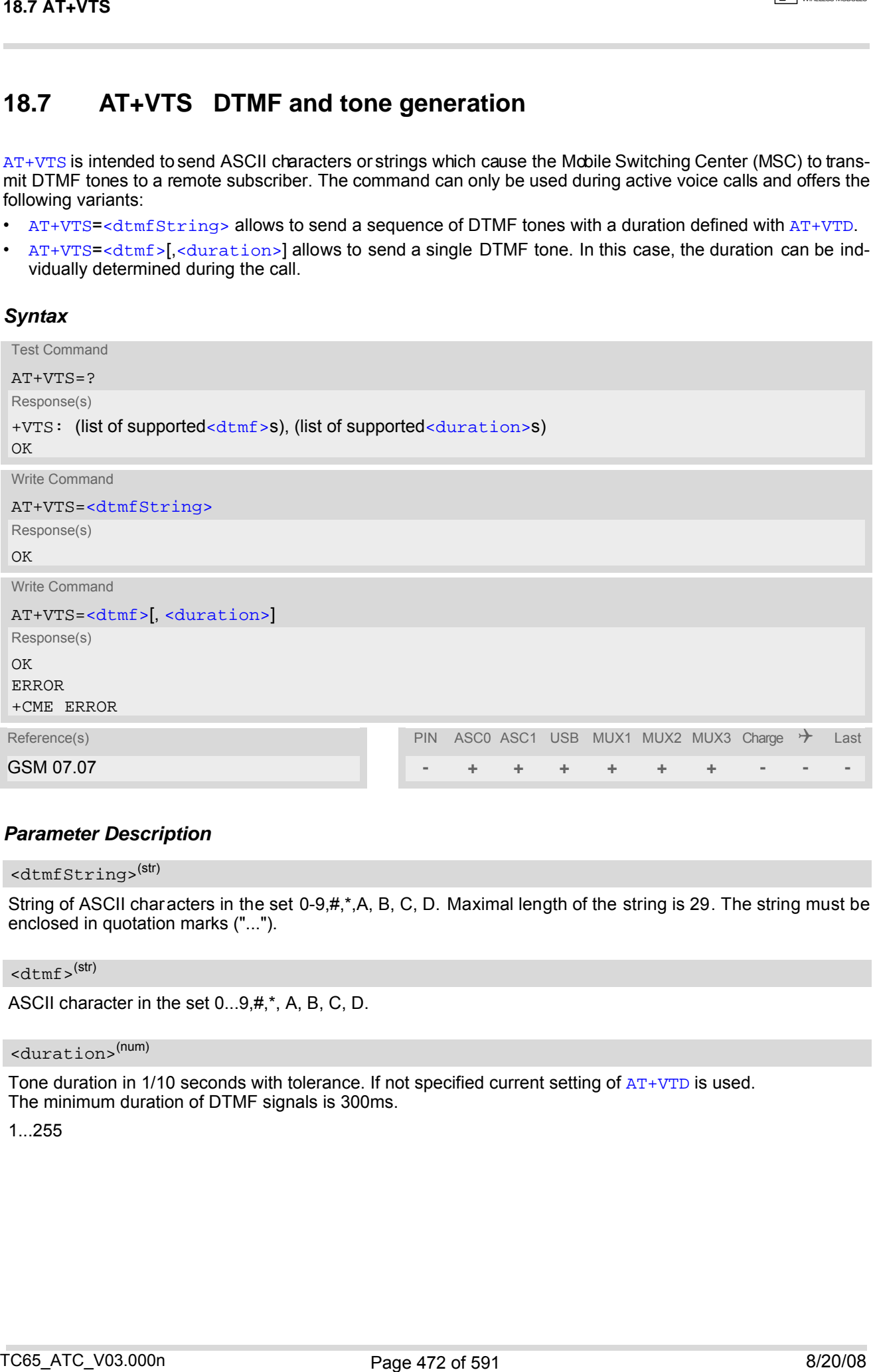

### *Parameter Description*

<span id="page-471-1"></span><dtmfString>(str)

String of ASCII characters in the set 0-9,#,\*,A, B, C, D. Maximal length of the string is 29. The string must be enclosed in quotation marks ("...").

### <span id="page-471-2"></span><dtmf>(str)

ASCII character in the set 0...9,#,\*, A, B, C, D.

## <span id="page-471-3"></span><duration>(num)

Tone duration in 1/10 seconds with tolerance. If not specified current setting of  $AT+VTD$  is used. The minimum duration of DTMF signals is 300ms.

### 1...255

# <span id="page-472-0"></span>**18.8 AT^SAIC Audio Interface Configuration**

[AT^SAIC](#page-472-0) configures the interface connections of the active audio mode. Please keep in mind that the TC65 Terminal has only one analog audio interface.

The write command is usable in audio modes 2 to 6 only.

If  $AT^s$ SNFS=1, any attempt to use  $AT^s$ SAIC write command is rejected with error response. This is because all default parameters in audio mode 1 are determined for type approval and are not adjustable.

To allocate a specific audio mode to one of the audio interfaces, first select the audio mode with [AT^SNFS](#page-485-0) and then choose the interface using [AT^SAIC](#page-472-0).

### *Syntax*

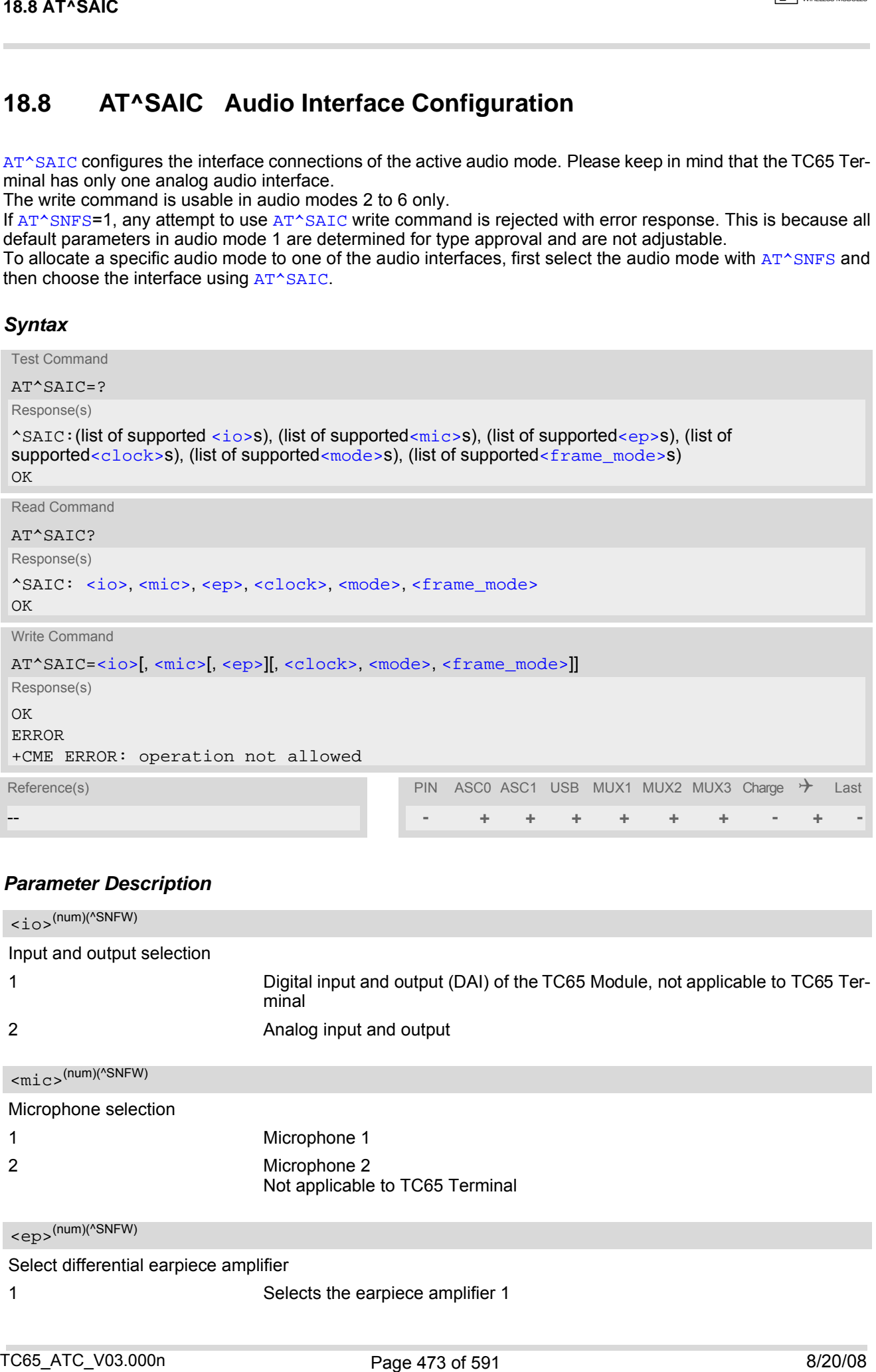

### *Parameter Description*

<span id="page-472-2"></span><span id="page-472-1"></span>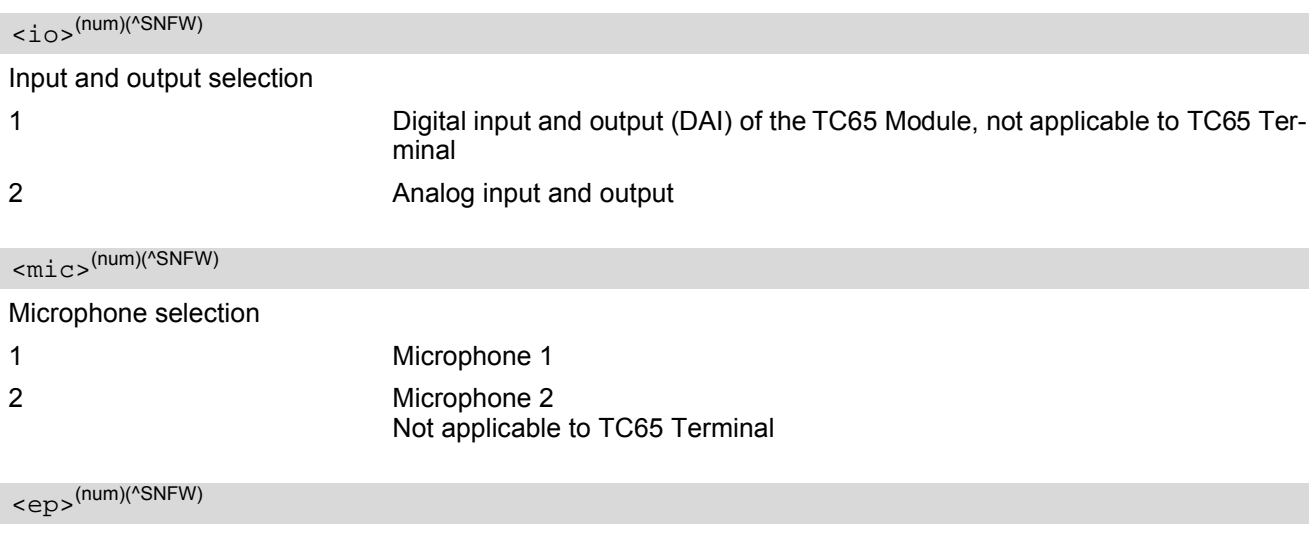

<span id="page-472-3"></span>Select differential earpiece amplifier

```
1 Selects the earpiece amplifier 1
```
<span id="page-473-0"></span>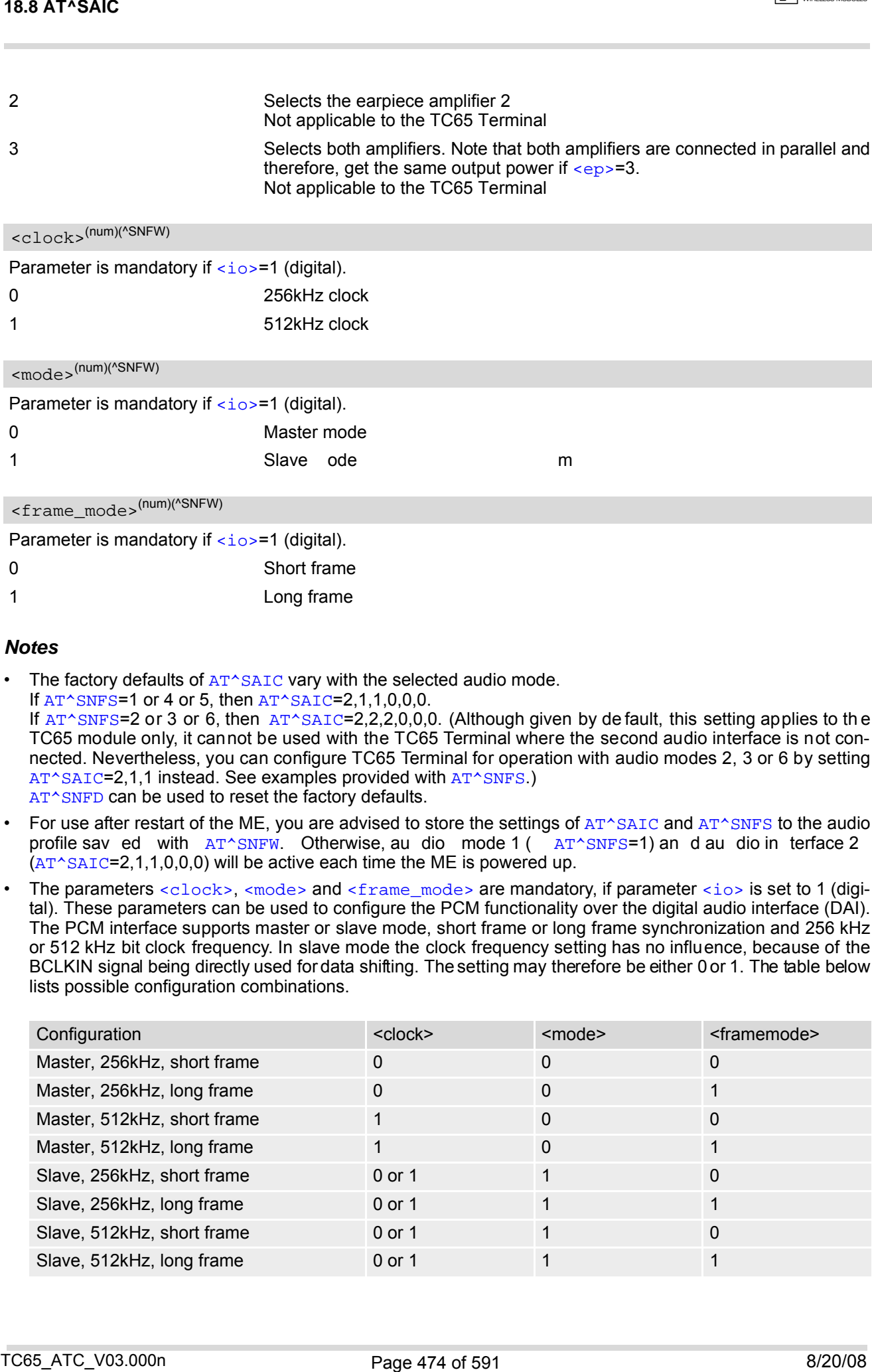

- <span id="page-473-2"></span><span id="page-473-1"></span>The factory defaults of  $AT^*SALC$  vary with the selected audio mode. If  $AT^s$ SNFS=1 or 4 or 5, then  $AT^s$ SAIC=2,1,1,0,0,0. If [AT^SNFS](#page-485-0)=2 or 3 or 6, then [AT^SAIC](#page-472-0)=2,2,2,0,0,0. (Although given by de fault, this setting applies to the TC65 module only, it cannot be used with the TC65 Terminal where the second audio interface is not connected. Nevertheless, you can configure TC65 Terminal for operation with audio modes 2, 3 or 6 by setting [AT^SAIC](#page-472-0)=2,1,1 instead. See examples provided with [AT^SNFS](#page-485-0).) [AT^SNFD](#page-476-0) can be used to reset the factory defaults.
- For use after restart of the ME, you are advised to store the settings of  $AT^{\wedge}SALC$  and  $AT^{\wedge}SNFS$  to the audio profile sav ed with  $AT^sSNFW$ . Otherwise, au dio mode 1 ( $AT^sSNFS=1$ ) an d au dio in terface 2  $(AT^sSALC=2,1,1,0,0,0)$  will be active each time the ME is powered up.
- The parameters [<clock>](#page-473-0), [<mode>](#page-473-1) and [<frame\\_mode>](#page-473-2) are mandatory, if parameter [<io>](#page-472-1) is set to 1 (digital). These parameters can be used to configure the PCM functionality over the digital audio interface (DAI). The PCM interface supports master or slave mode, short frame or long frame synchronization and 256 kHz or 512 kHz bit clock frequency. In slave mode the clock frequency setting has no influence, because of the BCLKIN signal being directly used for data shifting. The setting may therefore be either 0 or 1. The table below lists possible configuration combinations.

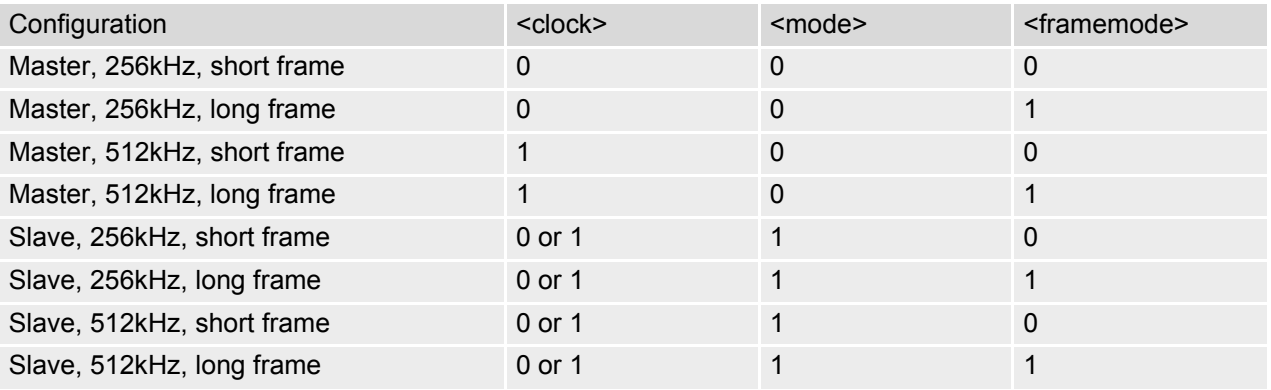

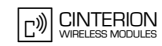

## <span id="page-474-0"></span>**18.9 AT^SNFA Set or query of microphone attenuation**

[AT^SNFA](#page-474-0) specifies the large-scale attenuation on the microphone path of the audio device currently selected with AT<sup>^</sup>SNFS. The write command is only available in audio modes 2 to 6.

### *Syntax*

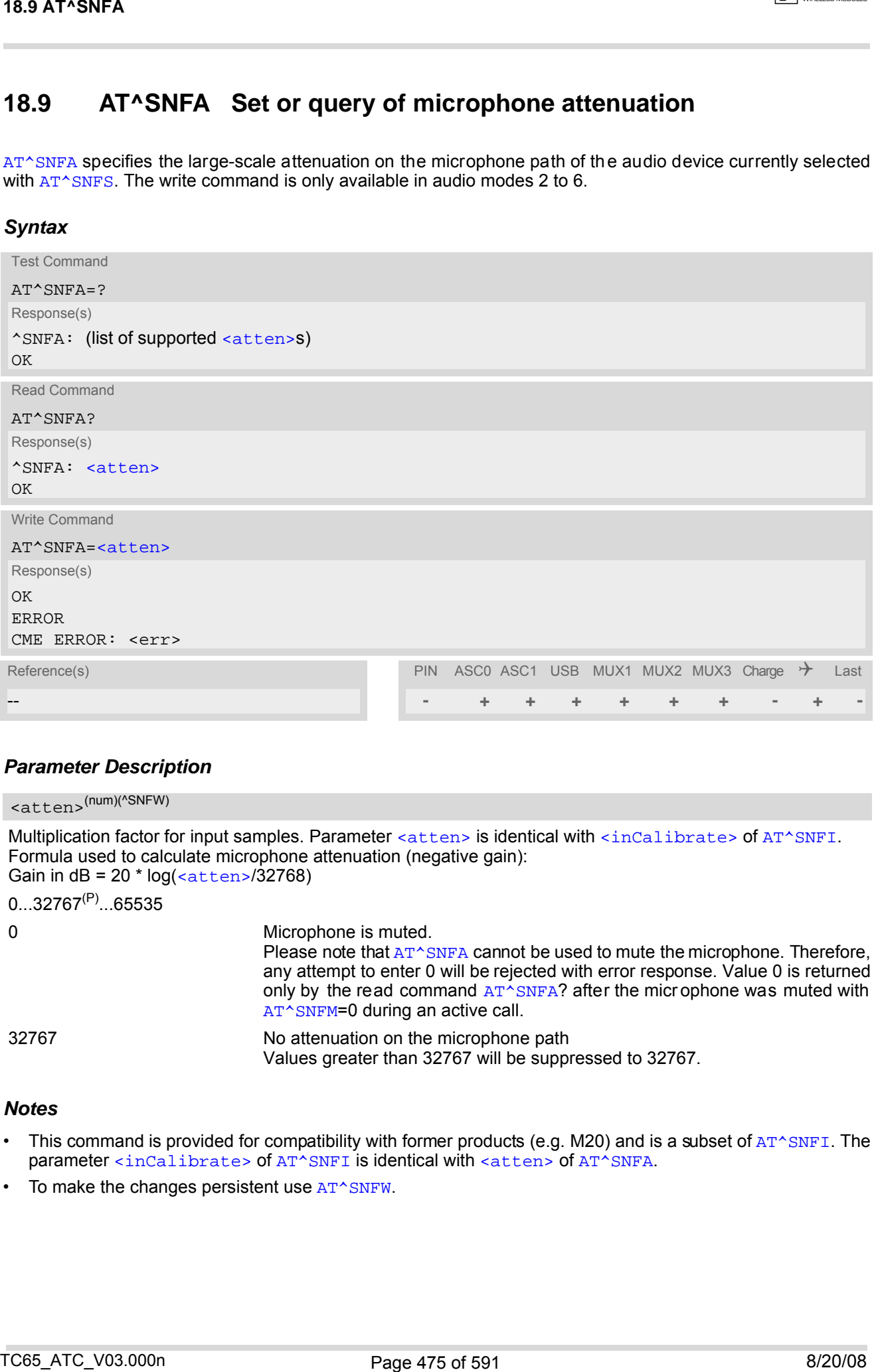

### *Parameter Description*

<span id="page-474-1"></span>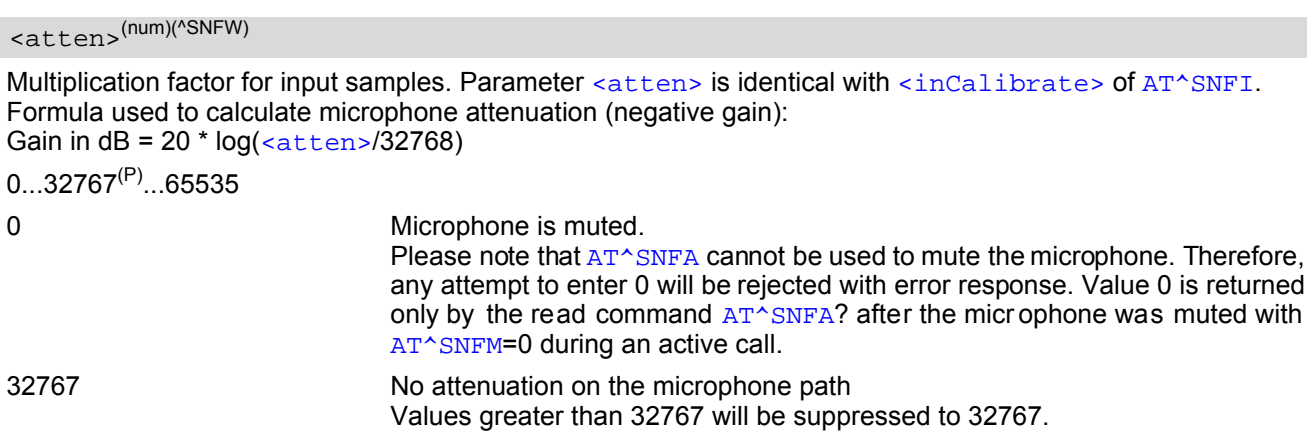

- This command is provided for compatibility with former products (e.g. M20) and is a subset of  $AT^sSNFL$ . The parameter [<inCalibrate>](#page-479-0) of [AT^SNFI](#page-479-1) is identical with [<atten>](#page-474-1) of [AT^SNFA](#page-474-0).
- To make the changes persistent use [AT^SNFW](#page-491-0).

### **TC65 AT Command Set 18.9 AT^SNFA**

## *Example*

^SYSSTART at^snfa=? ^SNFA: (0-65535) OK at^snfa? ^SNFA: 32767 OK at^snfs=4 OK at^snfa=1 OK at^snfa? ^SNFA: 1 OK at^snfi?  $\text{^s}_{\text{SNFI}}: 5,1$ OK at^snfi=5,45 OK at^snfa? ^SNFA: 45 OK Text and properties of the state of the state of the state of the state of the state of the state of the state of the state of the state of the state of the state of the state of the state of the state of the state of the

## <span id="page-476-0"></span>**18.10 AT^SNFD Set audio parameters to manufacturer default values**

[AT^SNFD](#page-476-0) sets the active audio parameters to manufacturer defined default values. These default values can be changed and stored by the user and also by download with a new set of parameters. The restored values are:

```
AT^SNFA: <atten>
AT^SNFI: <inBbcGain>, <inCalibrate>
AT^SNFO: <outBbcGain>, <outCalibrate>[0 to 4], <sideTone>
AT^SAIC: <io>, <mic>, <ep>
AT^SNFS: <audMode>
```
### *Syntax*

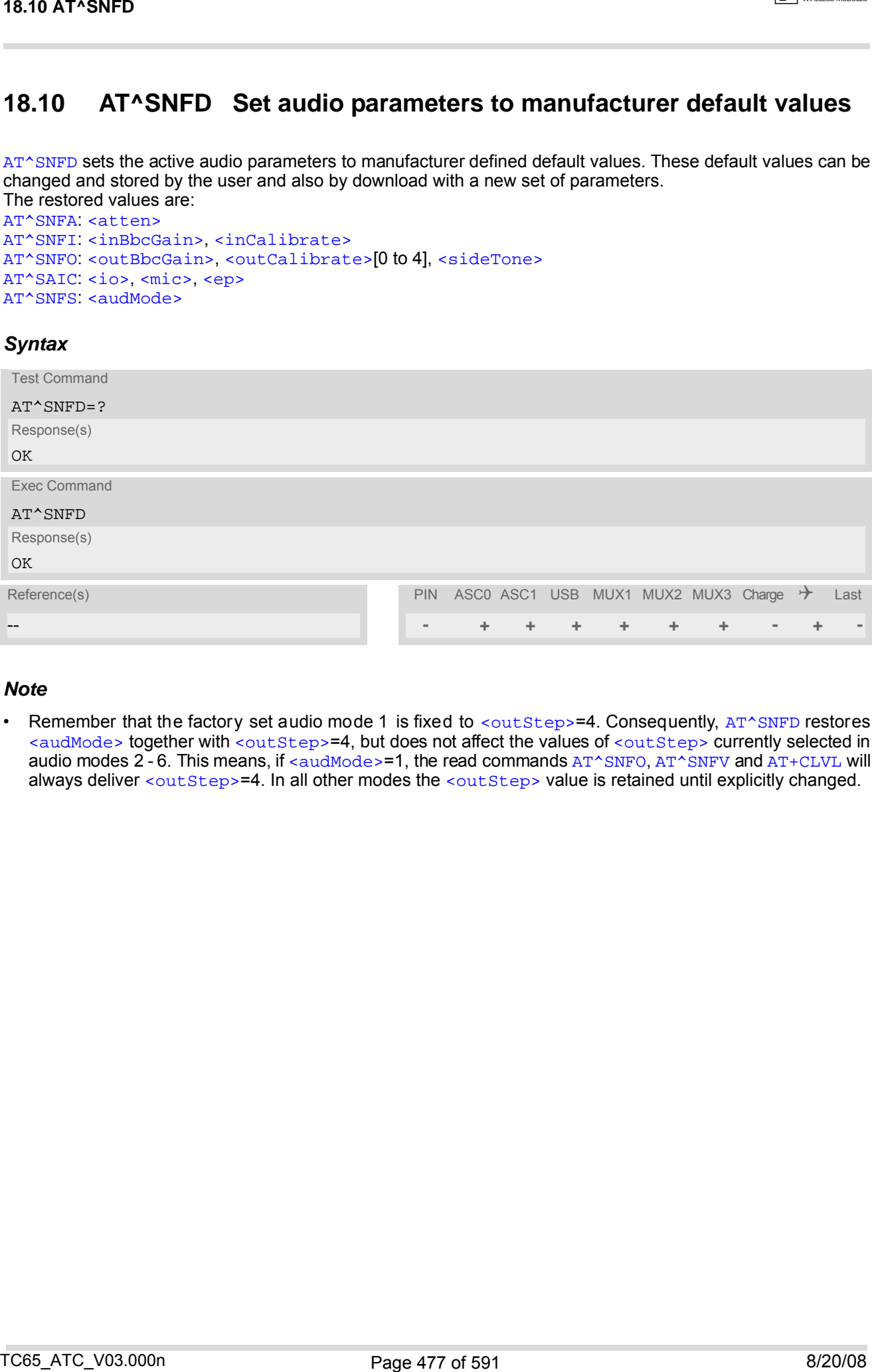

### *Note*

Remember that the factory set audio mode 1 is fixed to [<outStep>](#page-482-2)=4. Consequently, [AT^SNFD](#page-476-0) restores [<audMode>](#page-485-1) together with [<outStep>](#page-482-2)=4, but does not affect the values of [<outStep>](#page-482-2) currently selected in audio modes 2 - 6. This means, if  $\epsilon$  audMode>=1, the read commands  $AT^*SNFO$ ,  $AT^*SNFV$  and  $AT+CLVL$  will always deliver [<outStep>](#page-482-2)=4. In all other modes the <outStep> value is retained until explicitly changed.

# <span id="page-477-0"></span>**18.11 AT^SNFG Generate Tone**

The [AT^SNFG](#page-477-0) write command generates a 'local tone' via the selected audio output device. Beside the duration up to 3 combinations of frequency and amplitude can be used to compose a local tone.

### *Syntax*

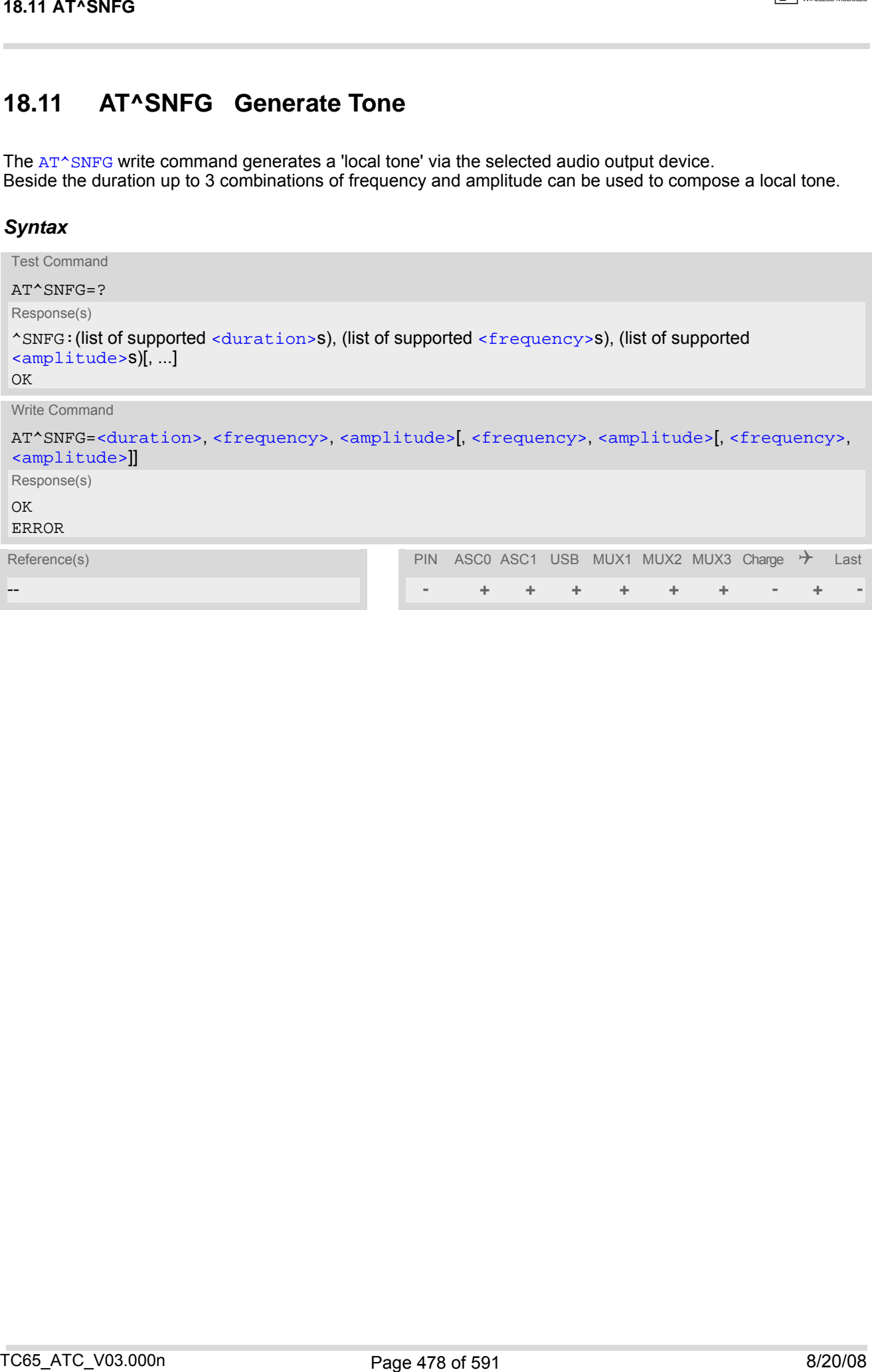

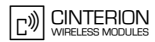

### <span id="page-478-0"></span>*Parameter Description*

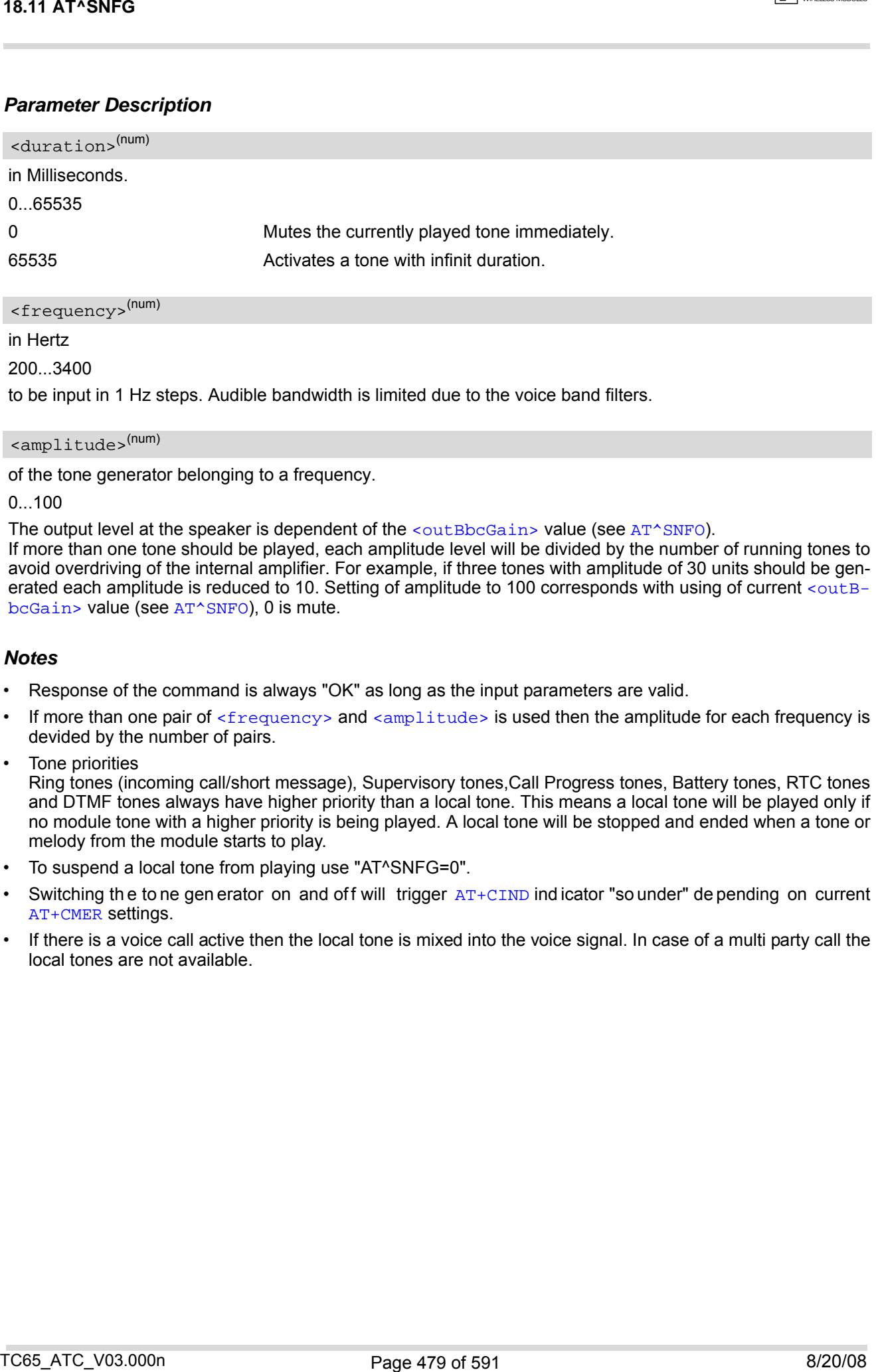

<span id="page-478-1"></span>200...3400

to be input in 1 Hz steps. Audible bandwidth is limited due to the voice band filters.

#### <span id="page-478-2"></span><amplitude>(num)

of the tone generator belonging to a frequency.

0...100

The output level at the speaker is dependent of the  $\sim$   $\alpha$ utBbcGain> value (see [AT^SNFO](#page-482-1)). If more than one tone should be played, each amplitude level will be divided by the number of running tones to

avoid overdriving of the internal amplifier. For example, if three tones with amplitude of 30 units should be gen-erated each amplitude is reduced to 10. Setting of amplitude to 100 corresponds with using of current [<outB](#page-482-3)[bcGain>](#page-482-3) value (see [AT^SNFO](#page-482-1)), 0 is mute.

#### *Notes*

- Response of the command is always "OK" as long as the input parameters are valid.
- If more than one pair of  $\langle$  frequency> and  $\langle$  amplitude> is used then the amplitude for each frequency is devided by the number of pairs.
- Tone priorities

Ring tones (incoming call/short message), Supervisory tones,Call Progress tones, Battery tones, RTC tones and DTMF tones always have higher priority than a local tone. This means a local tone will be played only if no module tone with a higher priority is being played. A local tone will be stopped and ended when a tone or melody from the module starts to play.

- To suspend a local tone from playing use "AT^SNFG=0".
- Switching the to ne gen erator on and off will trigger [AT+CIND](#page-86-0) indicator "so under" de pending on current [AT+CMER](#page-84-0) settings.
- If there is a voice call active then the local tone is mixed into the voice signal. In case of a multi party call the local tones are not available.

## <span id="page-479-1"></span>**18.12 AT^SNFI Set microphone path parameters**

[AT^SNFI](#page-479-1) controls the microphone path amplification. Read and write options of this command refer to the active audio mode. The write command works only in audio modes 2 to 6.

### *Syntax*

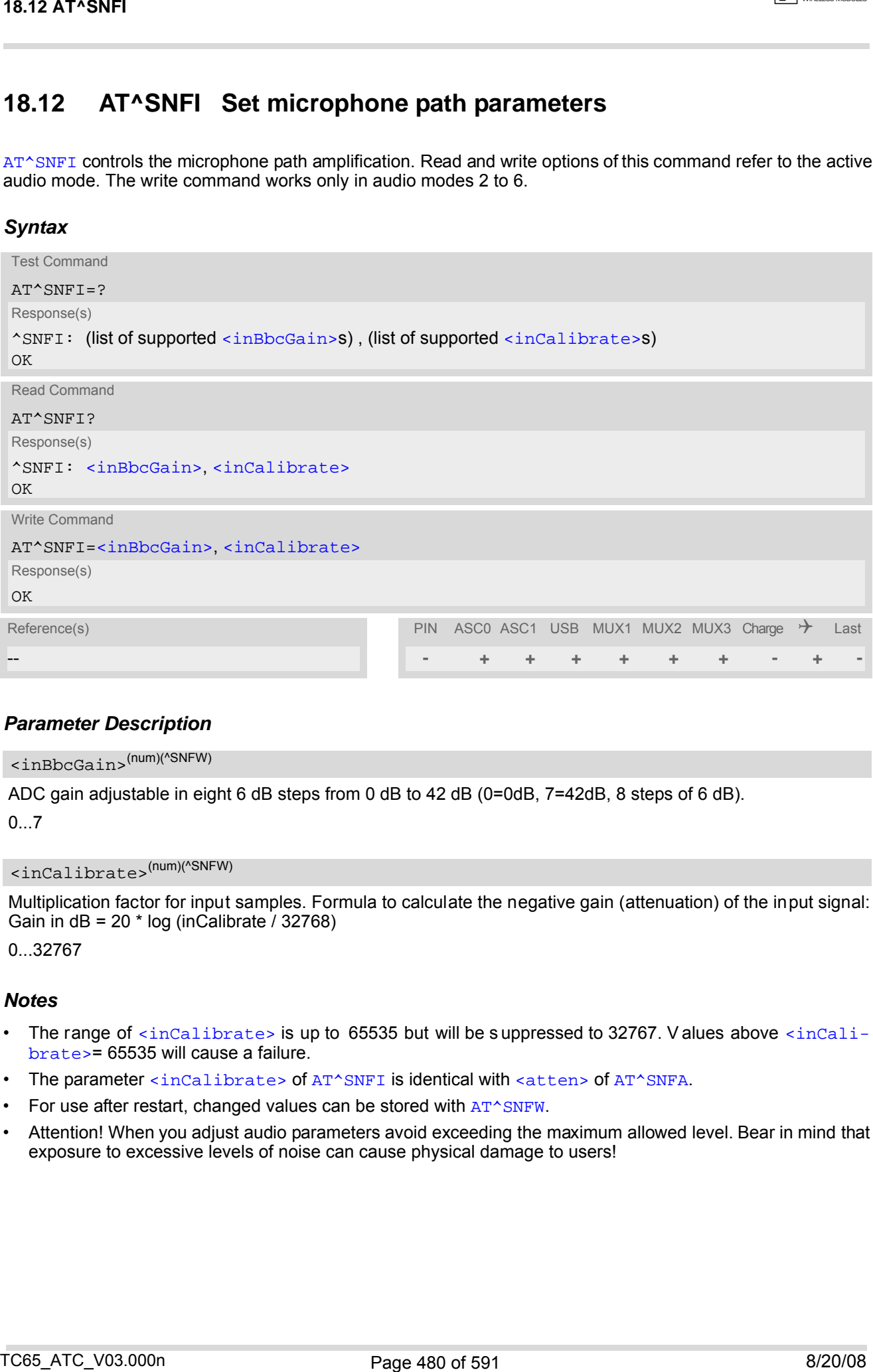

### *Parameter Description*

# <span id="page-479-2"></span><inBbcGain>(num)(^SNFW)

ADC gain adjustable in eight 6 dB steps from 0 dB to 42 dB (0=0dB, 7=42dB, 8 steps of 6 dB).

0...7

<span id="page-479-0"></span><inCalibrate>(num)(^SNFW)

Multiplication factor for input samples. Formula to calculate the negative gain (attenuation) of the input signal: Gain in  $dB = 20 * log (inCalibrate / 32768)$ 

0...32767

- The range of  $\le$ inCalibrate> is up to 65535 but will be suppressed to 32767. V alues above  $\le$ inCali[brate>](#page-479-0)= 65535 will cause a failure.
- The parameter [<inCalibrate>](#page-479-0) of [AT^SNFI](#page-479-1) is identical with [<atten>](#page-474-1) of [AT^SNFA](#page-474-0).
- For use after restart, changed values can be stored with  $AT^sSNFW$ .
- Attention! When you adjust audio parameters avoid exceeding the maximum allowed level. Bear in mind that exposure to excessive levels of noise can cause physical damage to users!

# <span id="page-480-0"></span>**18.13 AT^SNFM Set microphone audio path and power supply**

The [AT^SNFM](#page-480-0) read command returns the microphone mute and supply voltage status.

The  $AT^{\wedge}SNFM$  write command can be used to switch the microphone's audio path (muted / not muted) or to control the power supply of the VMIC line for the two microphone inputs of the TC65 Module. Please keep in mind that the TC65 Terminal has no programmable microphone power supply, therefore only the mute switch applies. The microphone can be muted or activated by changing  $\leq M$ ic $\leq W$ ich> in all audio modes (1 to 6) and during a voice call only. As an alternative, you can use the  $AT+CMUT$  command to mute the microphone.

### *Syntax*

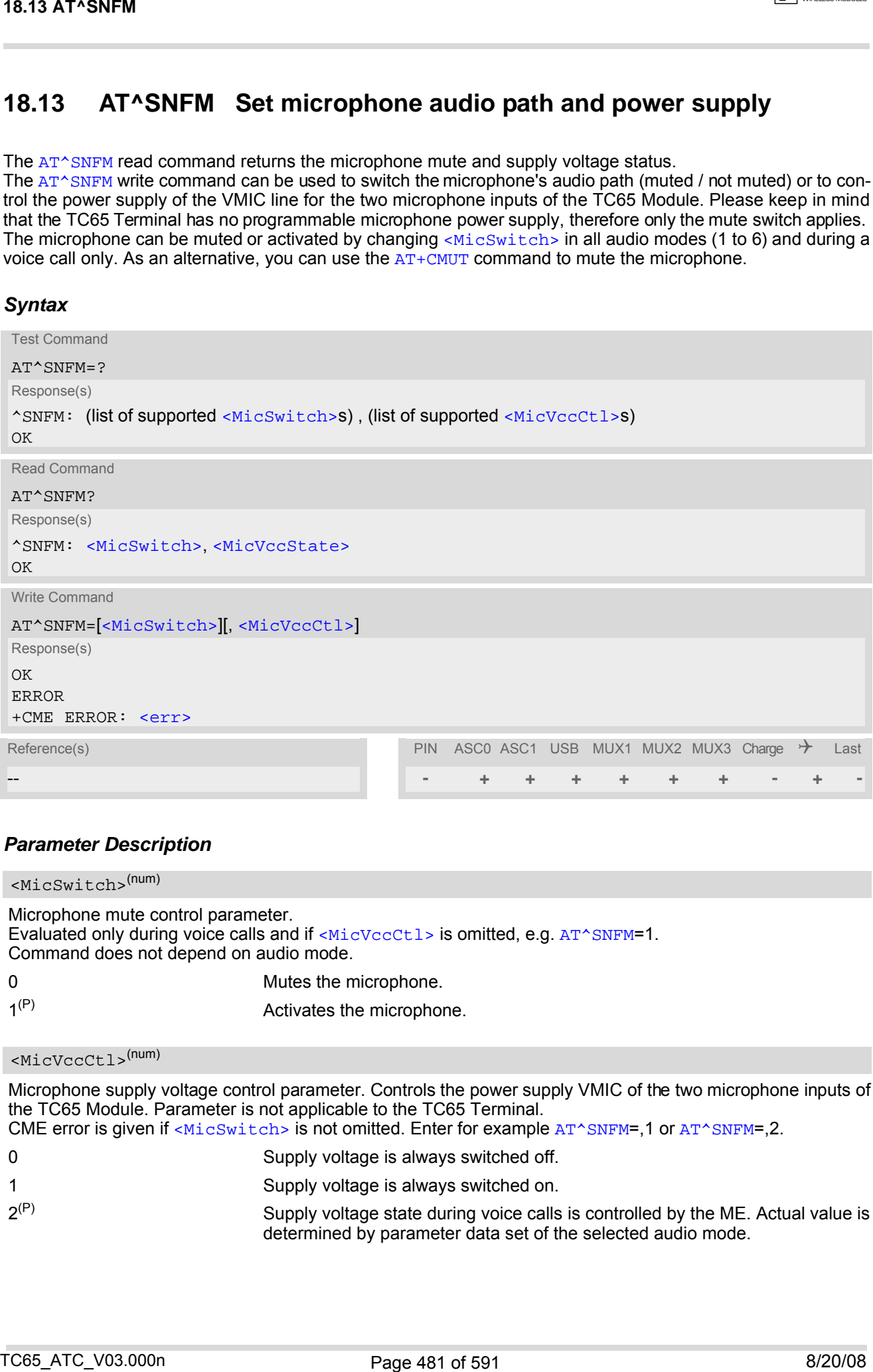

### *Parameter Description*

<span id="page-480-1"></span>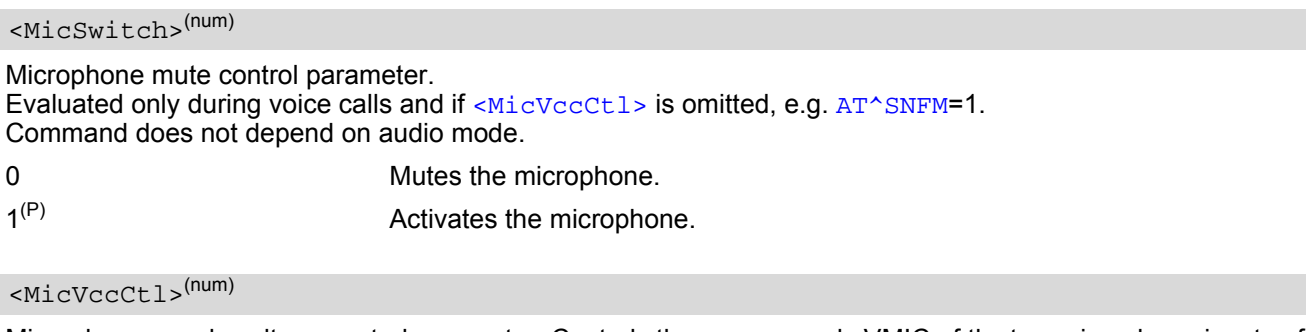

<span id="page-480-2"></span>Microphone supply voltage control parameter. Controls the power supply VMIC of the two microphone inputs of the TC65 Module. Parameter is not applicable to the TC65 Terminal. CME error is given if  $\langle$ MicSwitch> is not omitted. Enter for example  $AT^{\wedge}SNFM=1$  or  $AT^{\wedge}SNFM=2$ .

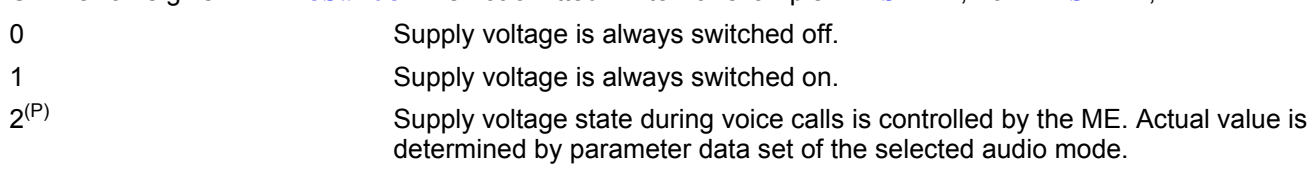

### <span id="page-481-0"></span><MicVccState>(num)

Microphone supply voltage control status. Parameter is not applicable to the TC65 Terminal.

0 Supply voltage was set to a constant value.

2 Supply voltage state is controlled by the ME and depends on parameter data set of the selected audio mode.

- The programmable power supply of the VMIC line gives you greater flexibility in connecting audio accessories or using the two analog audio interfaces for a variety of functions other than audio. A detailed description of the extended usage of the analog audio interfaces can be found in [\[10\].](#page-14-0)
- During an active call, users should be aware that when they switch back and forth between different audio modes (for example handsfree on/off) the value of [<MicSwitch>](#page-480-1) does not change, i.e. the microphone mode is retained until explicitly changed. TECH 24-13 AT-SNFM<br>
Contained a scale symbol contact distingent minial<br>
Sucrements was proposed a strong of the visitor of the content visitor<br>
2<br>
Contact the selected auto made.<br>
2<br> **A Motes**<br>
2<br> **Motes**<br>
2<br> **Notes**<br>
2<br>

## <span id="page-482-1"></span>**18.14 AT^SNFO Set audio output (= loudspeaker path) parameter**

[AT^SNFO](#page-482-1) controls the earpiece path amplification. The read and write commands refer to the active audio mode. The write command works only in audio modes 2 to 6.

### *Syntax*

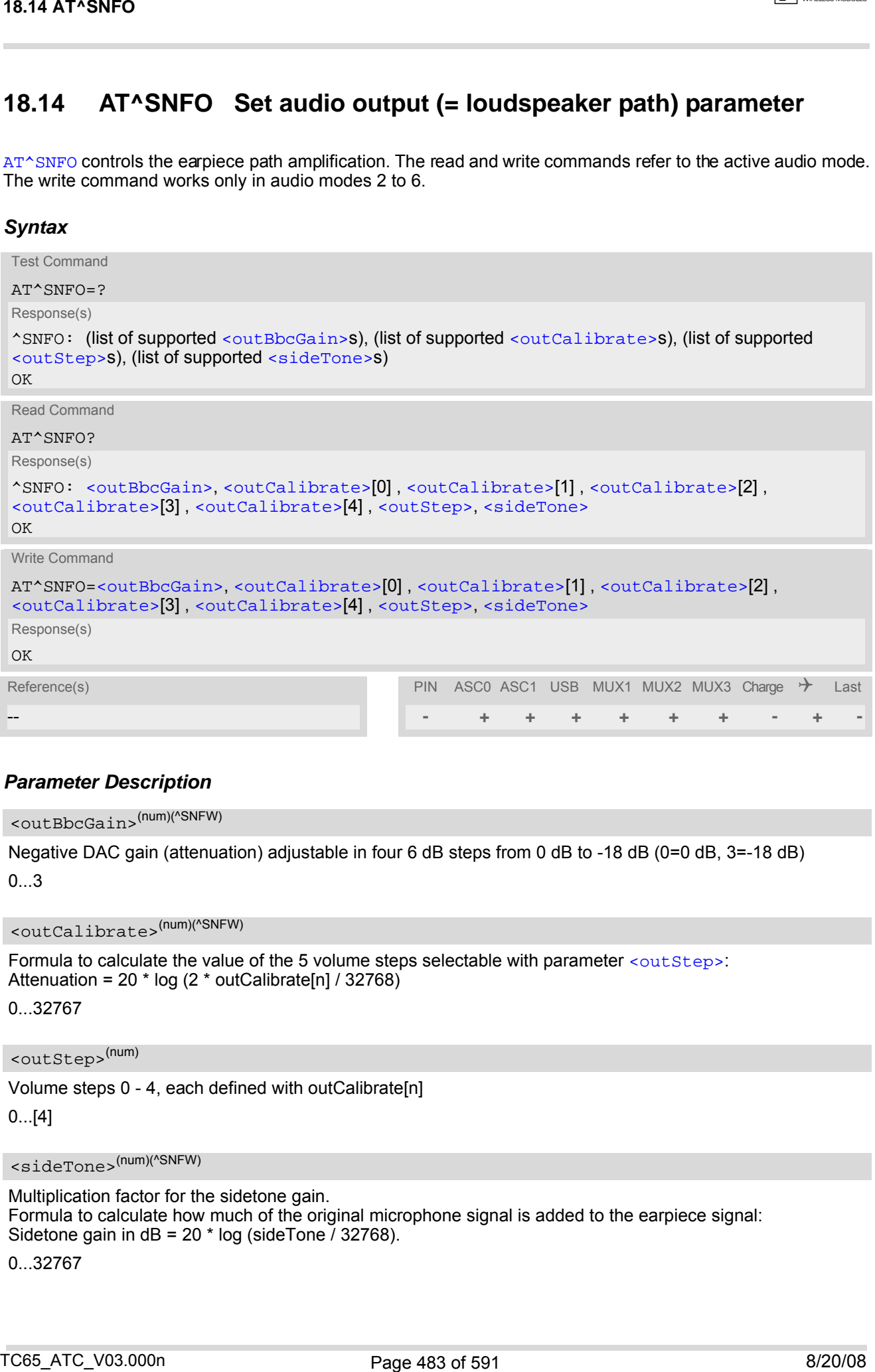

### *Parameter Description*

<span id="page-482-3"></span><outBbcGain>(num)(^SNFW)

Negative DAC gain (attenuation) adjustable in four 6 dB steps from 0 dB to -18 dB (0=0 dB, 3=-18 dB) 0...3

<span id="page-482-0"></span><outCalibrate>(num)(^SNFW)

```
<outStep>:
Attenuation = 20 * log (2 * outCalibrate[n] / 32768)
```
0...32767

<span id="page-482-2"></span><outStep>(num)

Volume steps 0 - 4, each defined with outCalibrate[n]

0...[4]

<span id="page-482-4"></span><sideTone>(num)(^SNFW)

Multiplication factor for the sidetone gain. Formula to calculate how much of the original microphone signal is added to the earpiece signal: Sidetone gain in dB = 20  $*$  log (sideTone  $\frac{7}{2}$  32768).

0...32767

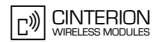

- [<outCalibrate>](#page-482-0) specifies the amo unt of volume of each [<outStep>](#page-482-2). The r ange of each [<outCali](#page-482-0)[brate>](#page-482-0) is up to 65535, but will be suppessed to 32767. A value above[<outCalibrate>](#page-482-0)= 65535 will cause an error.
- The range of  $\leq$  sideTone> is up to 65535, but will be supp ressed to 32767. A value above  $\leq$  sideTone>= 65535 will cause an error.
- Any change to [<outStep>](#page-482-2) takes effect in audio modes 2 to 6. That is, when you change <outStep> and then select another mode with [AT^SNFS](#page-485-0), the same step will be applied. Nevertheless, the sound quality and the amount of volume are not necessarily the same, since all remaining audio parameters can use different values in either mode. 16.14 A T\*SNFC<br>
Notes<br>
Notes<br>
Contract The structure specifies the amenunt of vehicles of each vocating and particular and the formulation<br>
The range of structure in the supersent in 32767. A value shows out of the average
- Audio mode 1 is fixed to  $\langle$ outStep>=4. In this mode, any attempt to change  $\langle$ outStep> or other parameters returns an error.
- The value of  $\langle outStep \rangle$  is stored non-volatile when the ME is powered down with  $AT^{\wedge}SMSO$  or reset with [AT+CFUN](#page-43-0)=x,1. Any other parameters changed with [AT^SNFO](#page-482-1) need to be saved with [AT^SNFW](#page-491-0) for use after restart. See also [AT^SNFD](#page-476-0) for details on restoring factory defaults.
- The values of [<outStep>](#page-482-2) can also be changed with [AT^SNFV](#page-490-0) and [AT+CLVL](#page-468-1).
- CAUTION! When you adjust audio parameters avoid exceeding the maximum allowed level. Bear in mind that exposure to excessive levels of noise can cause physical damage to users!

## <span id="page-484-0"></span>**18.15 AT^SNFPT Set progress tones**

[AT^SNFPT](#page-484-0) controls the Call Progress Tones generated at the beginning of a mobile originated call setup. Please note that the setting is stored volatile, i.e. after restart or reset, the default value 1 will be restored.

### *Syntax*

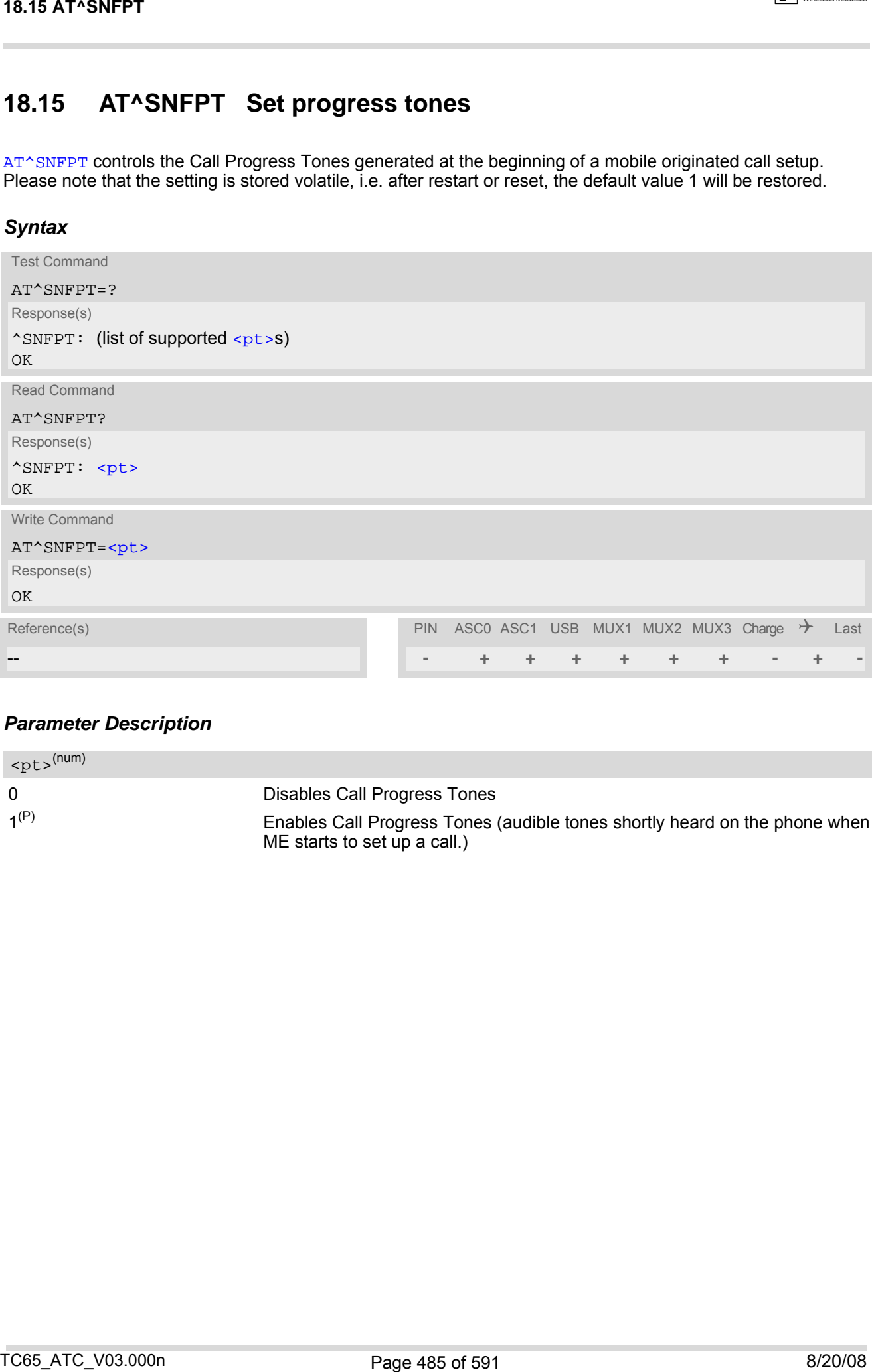

### *Parameter Description*

<span id="page-484-1"></span>0 Disables Call Progress Tones  $1^{(P)}$  Enables Call Progress Tones (audible tones shortly heard on the phone when ME starts to set up a call.)  $$ (num)

# <span id="page-485-0"></span>**18.16 AT^SNFS Select audio hardware set**

The [AT^SNFS](#page-485-0) write command serves to set the audio mode required for the connected equipment. [AT^SNFS](#page-485-0) can also be used in conjunction with [AT^SAIC](#page-472-0). This is useful, for example, if the audio interfaces are operated alternatively to benefit from different devices. Each audio mode can be assigned a specific interface. To do so, first select the audio mode with [AT^SNFS](#page-485-0), then activate the audio interface with [AT^SAIC](#page-472-0) and finally enter  $AT^{\wedge}SNFW$  to store the settings to your audio profile. To switch back and forth it is sufficient to use  $AT^{\wedge}SNFS$ .

### *Syntax*

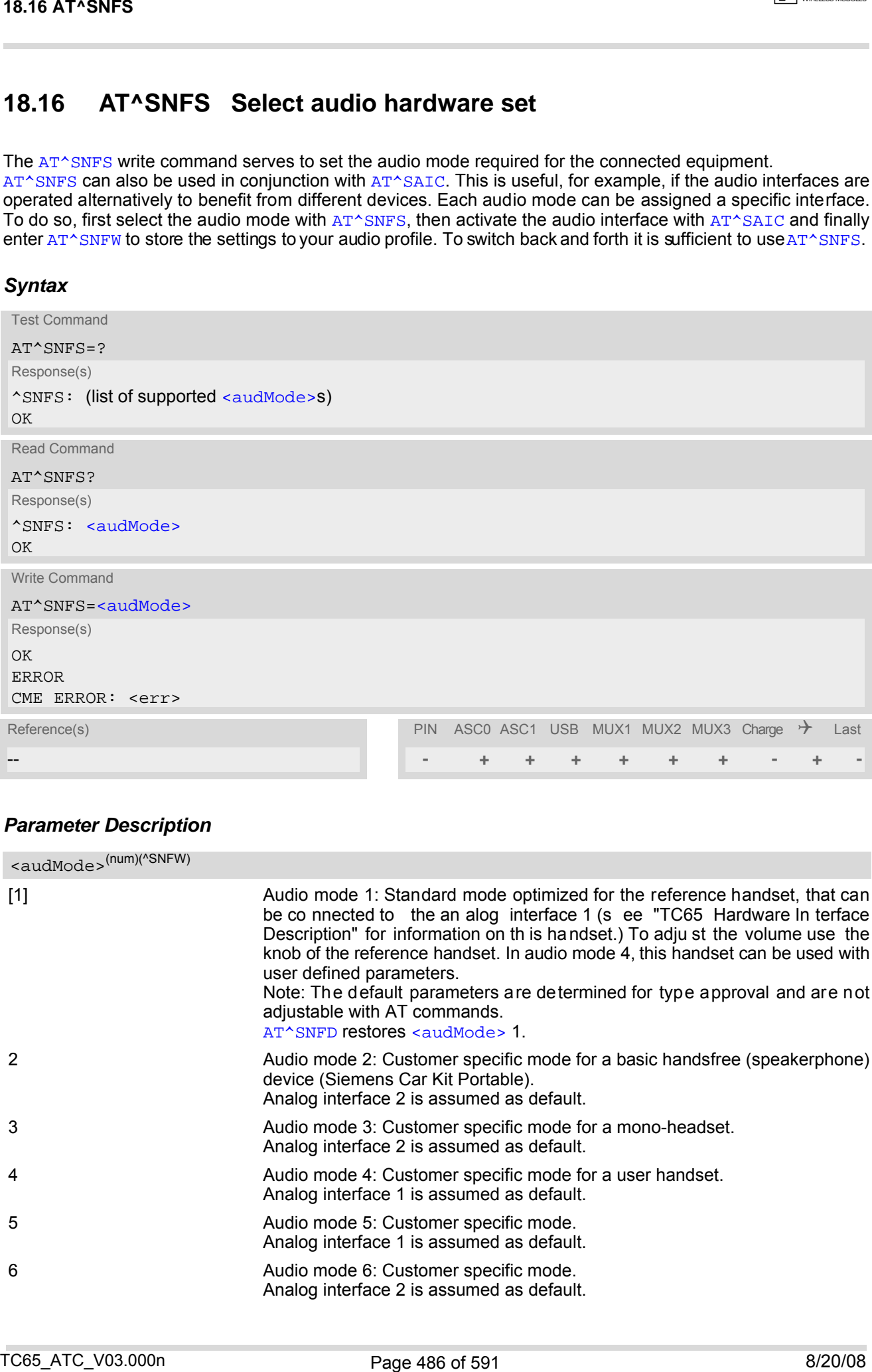

### *Parameter Description*

<span id="page-485-1"></span>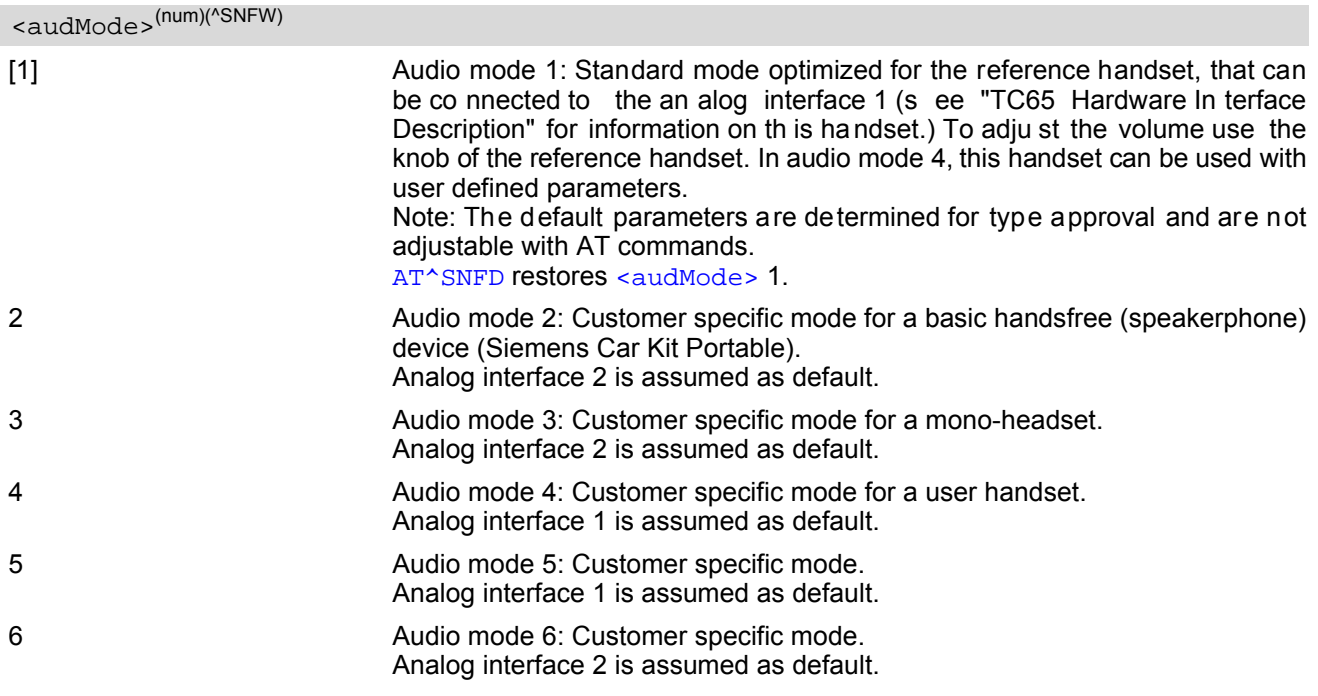

#### *Notes*

- The write command can be used during a voice call to switch back and forth between different modes. This allows the user, for example, to switch handsfree operation (speakerphone) on and off.
- Users should be aware that [<outStep>](#page-482-2) is a global setting. This means, when another audio mode is selected during a call, the value of  $\text{outSteps}$  does not change. This is also true for mute operation which can be set with AT<sup> $\land$ </sup>SNFM or [AT+CMUT](#page-469-0): If the microphone is muted and the user selects another audio mode during the call, then the microphone remains muted until explicitly changed. Exception: In audio mode  $1$   $\text{cutStep}=4$ is fix.
- For use after restart of the module, you are advised to store the selected mode to the audio profile saved with [AT^SNFW](#page-491-0). Otherwise, audio mode 1 will be active each time the module is powered up.
- Users should be aware that when using this AT command quickly after "^SYSSTART" a "+CME ERROR: operation temporary not allowed" is received. The audio data may not yet be accessible, resulting in a short delay (less than 400ms) before the requested AT command response is returned.

### *Examples*

#### EXAMPLE 1

Suppose a user wishes to use alternatively a handsfree device (speakerphone) and a handset. The handset can be connected to the first analog interface and adjusted to audio mode 4. The handsfree device can be attached to the second analog interface and adjusted to audio mode 2. The factory defaults of [AT^SAIC](#page-472-0) need not be changed.

Settings for the handset:

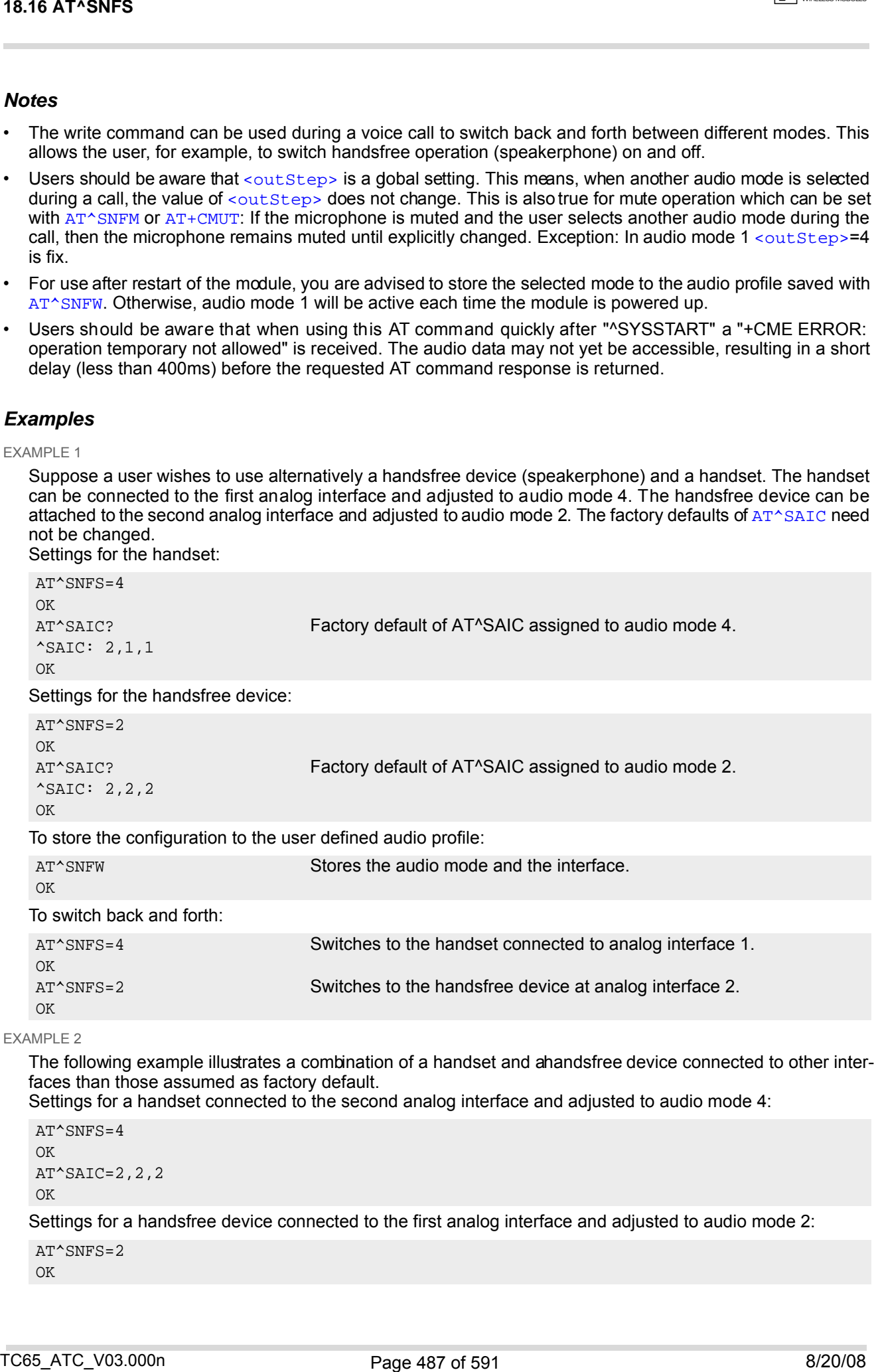

#### EXAMPLE 2

The following example illustrates a combination of a handset and a handsfree device connected to other interfaces than those assumed as factory default.

Settings for a handset connected to the second analog interface and adjusted to audio mode 4:

```
AT^SNFS=4
OK
AT^SAIC=2,2,2
OK
```
Settings for a handsfree device connected to the first analog interface and adjusted to audio mode 2:

AT^SNFS=2 OK

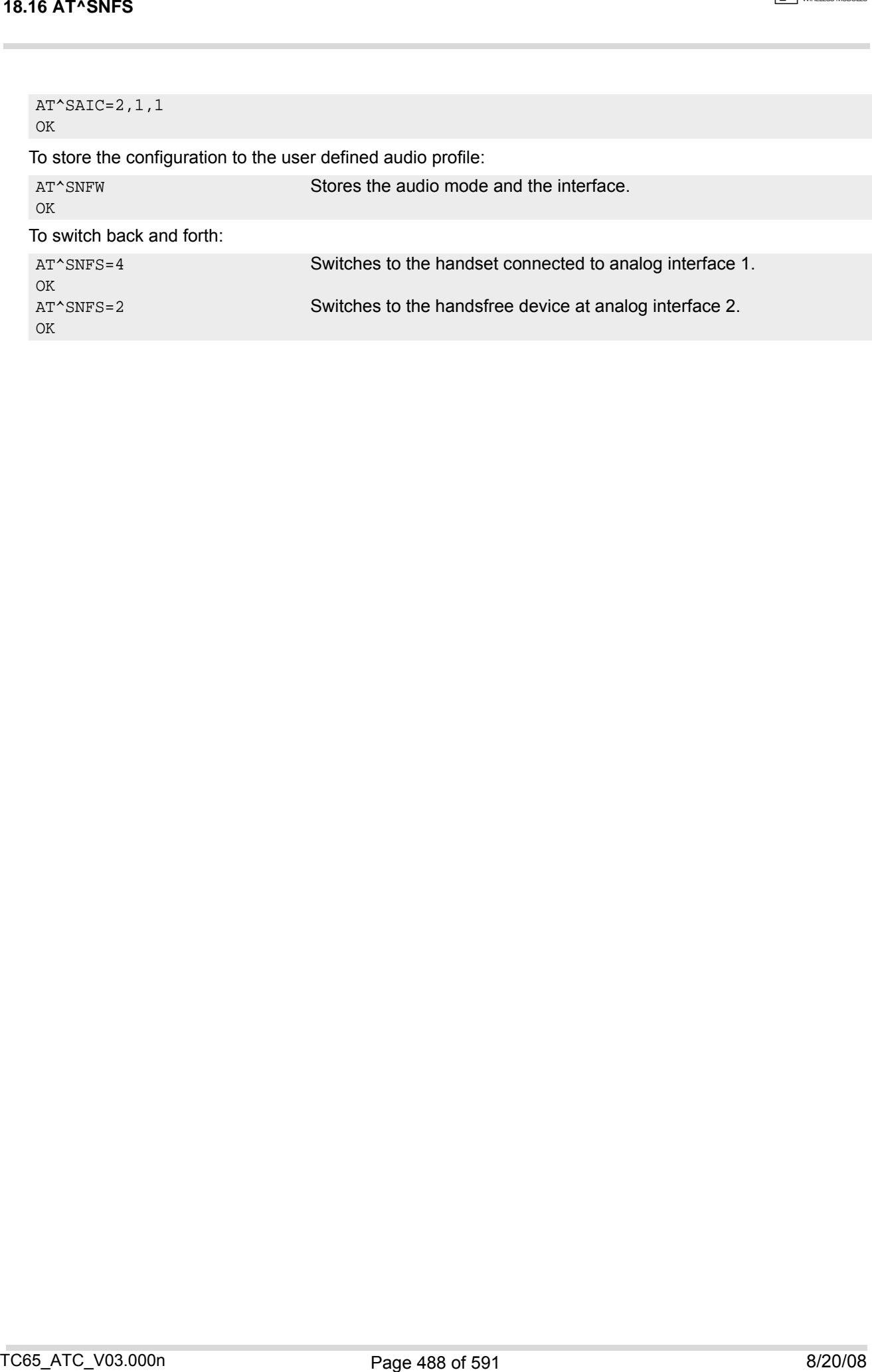

# <span id="page-488-0"></span>**18.17 AT^SNFTTY Signal TTY/CTM audio mode capability**

TC65 offers basic support for equipment using the CTM standard (Cellular Text Telephone Modems). The benefit of CTM is that text characters typed on a TTY device (Text Telephone Type-writer) can be transformed into special audio burst signals for reliable transmission via the existing speech channels of a cellular phone system. If CTM mode is activated, the ME will set the necessary bearer capability bit on outgoing (mobile originated) calls

and incoming calls with this bearer capability bit set are accepted. The TE needs to decode the special audio burst signals.

If CTM mode is disabled, the ME will clear the bearer capability bit on mobile originated calls and incoming calls with the bearer capability bit set are rejected because the TC65 expects that CTM coded speech data cannot be decoded by the TE.

Designed to set the module's speech system into CTM mode, the [AT^SNFTTY](#page-488-0) command allows a CTM device to be connected to one of the three audio interfaces of TC65. Traditional TTY devices that do not incorporate CTM functionality can be connected through an external TTY-to-CTM adapter.

Related documents: Refer to the relevant standards, such as 3GPP TS 26.226 (ETSI TS 126 226) and 3GPP TS 23.228 (ETSI TS 123 226). 3GPP documentation can be retrieved, for example, from http://www.3gpp.org/ specs/specs.htm. Application N ote 22 "Using TTY/CTM equipment" supplies information needed to connect TTY/CTM equipment to the TC65.

Requirements for using TTY/CTM features:

• TTY/CTM functionality requires audio mode 5 or 6 with all audio parameters set to their factory default. Before activating TTY/CTM mode, first enter the  $AT^*SNFS$  command to select the audio mode, then use [AT^SNFI](#page-479-1) and [AT^SNFO](#page-482-1) to restore the default values. Alternatively, factory defaults of audio parameters can easily be set with [AT^SNFD](#page-476-0).

Keep in mind that the TTY/CTM mode is non-volatile. The audio mode, however, is volatile (power-up default is audio mode 1) unless stored to the user defined profile with  $AT^s$ SNFW. Therefore, if restarted while in TTY/ CTM mode the ME may need to be reconfigured for audio mode 5 or 6 before the TTY/CTM mode is selectable again after the reboot.

• Depending on which audio interface the CTM device is connected to, sele ct the appropriate settings via [AT^SAIC](#page-472-0).

#### *Syntax*

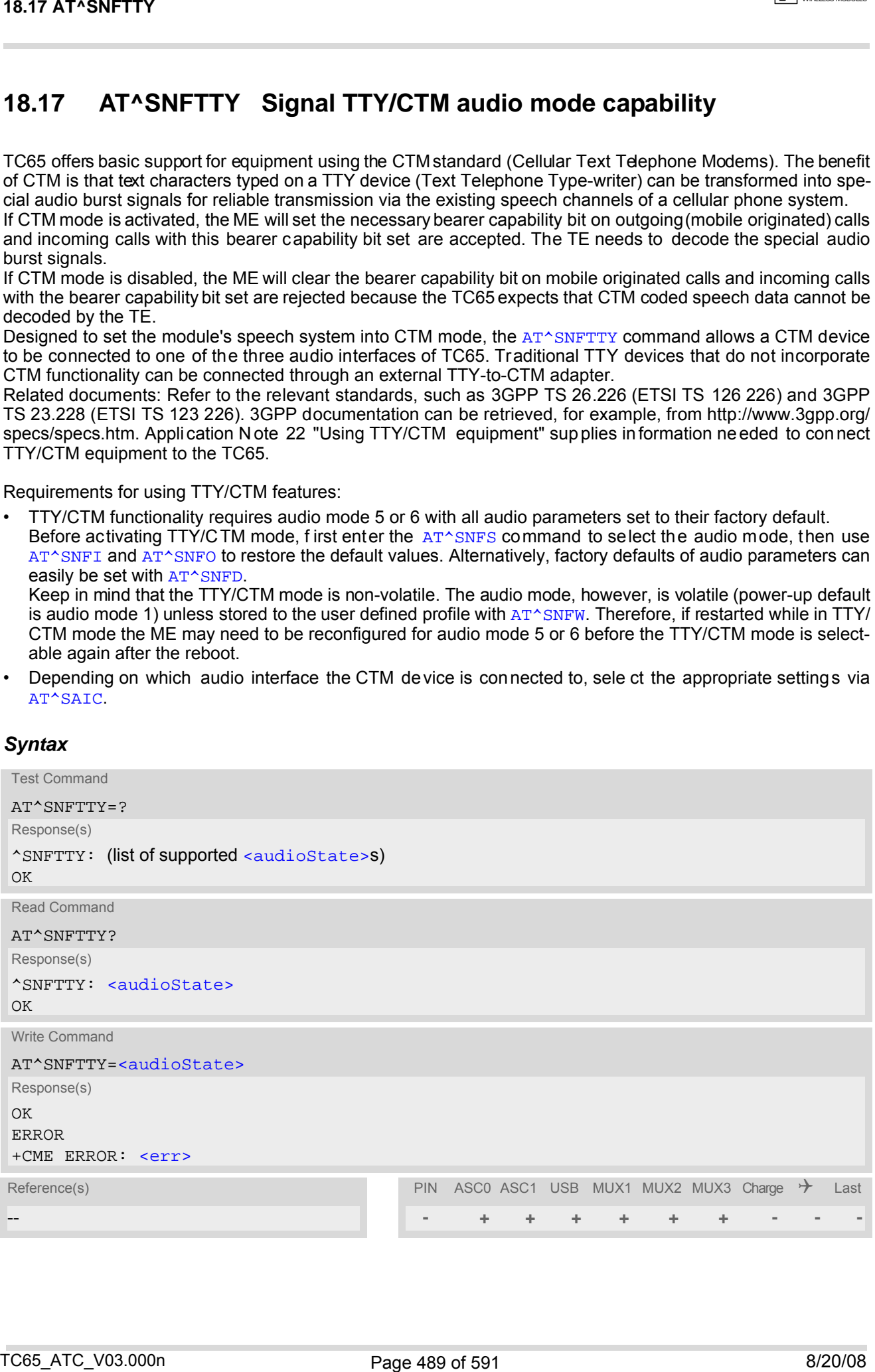

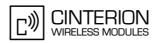

## <span id="page-489-0"></span>*Parameter Description*

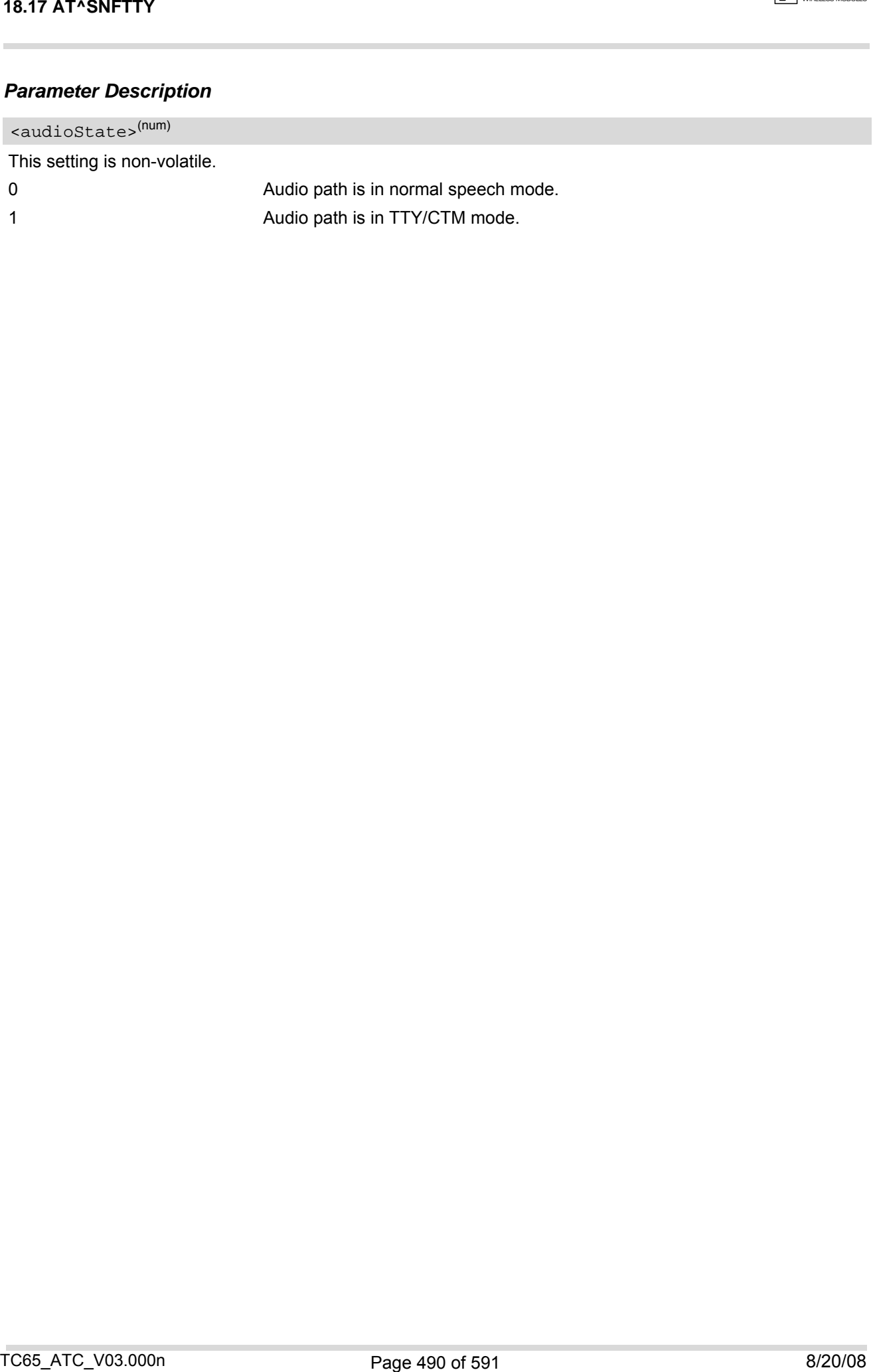

# <span id="page-490-0"></span>**18.18 AT^SNFV Set loudspeaker volume**

[AT^SNFV](#page-490-0) can be used to set the volume of the loudspeaker to the value [<outCalibrate>](#page-482-0) addressed by [<out-](#page-490-1)[Step>](#page-490-1). The read and write commands refer to the active audio mode. The write command works only in audio modes 2 to 6.

### *Syntax*

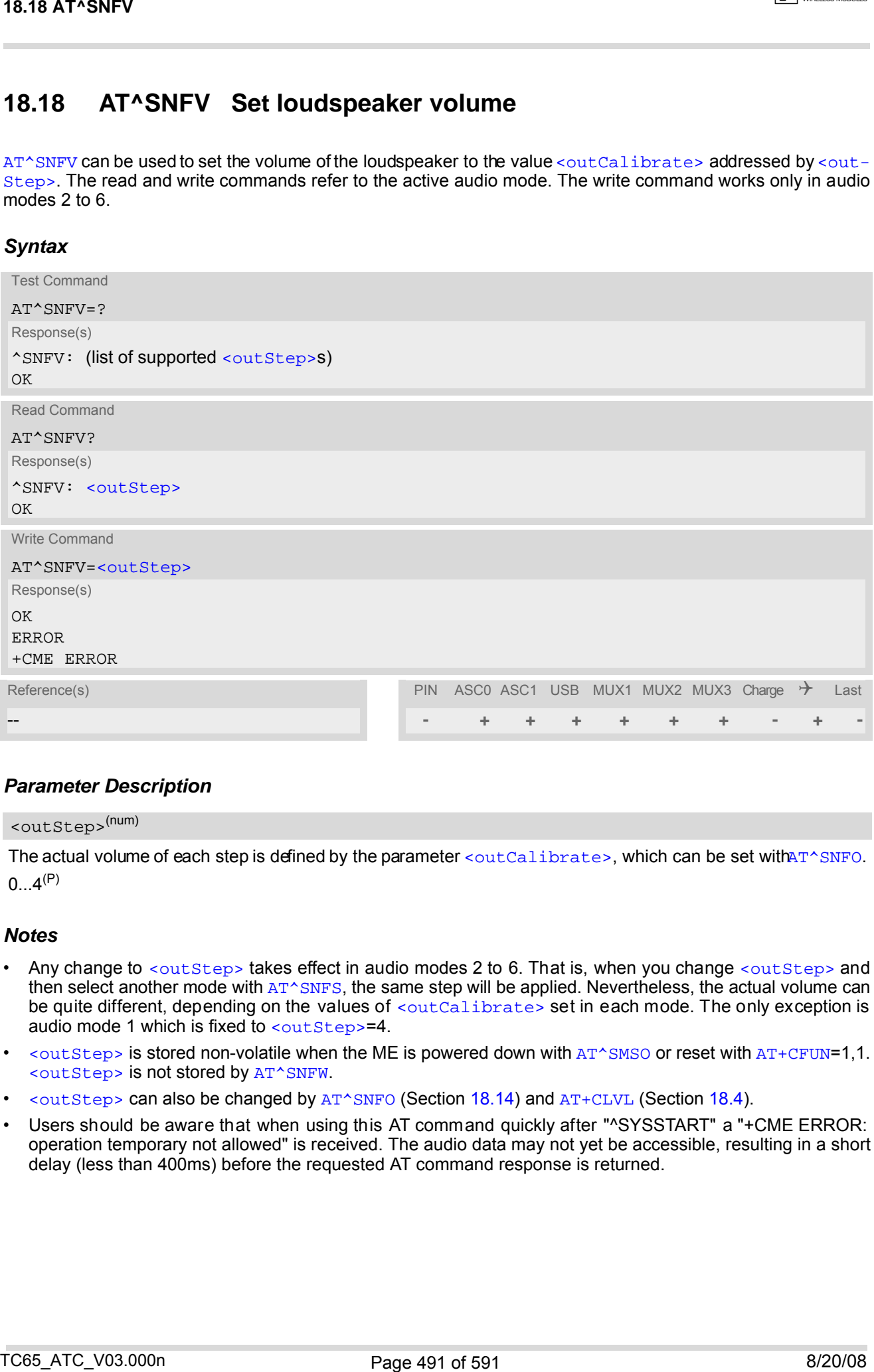

### *Parameter Description*

#### <span id="page-490-1"></span><outStep>(num)

The actual volume of each step is defined by the parameter [<outCalibrate>](#page-482-0), which can be set with [AT^SNFO](#page-482-1).  $0...4^{(P)}$ 

- Any change to [<outStep>](#page-490-1) takes effect in audio modes 2 to 6. That is, when you change <outStep> and then select another mode with [AT^SNFS](#page-485-0), the same step will be applied. Nevertheless, the actual volume can be quite different, depending on the values of [<outCalibrate>](#page-482-0) set in each mode. The only exception is audio mode 1 which is fixed to  $\langle \text{outStep}=4$ .
- [<outStep>](#page-490-1) is stored non-volatile when the ME is powered down with  $AT^{\wedge}$ SMSO or reset with  $AT^{\wedge}$ CFUN=1,1. [<outStep>](#page-490-1) is not stored by [AT^SNFW](#page-491-0).
- [<outStep>](#page-490-1) can also be changed by [AT^SNFO](#page-482-1) (Section [18.14\)](#page-482-1) and [AT+CLVL](#page-468-1) (Section [18.4\)](#page-468-1).
- Users should be aware that when using this AT command quickly after "^SYSSTART" a "+CME ERROR: operation temporary not allowed" is received. The audio data may not yet be accessible, resulting in a short delay (less than 400ms) before the requested AT command response is returned.

## <span id="page-491-0"></span>**18.19 AT^SNFW Write audio setting in non-volatile store**

[AT^SNFW](#page-491-0) causes the TA to write the currently selected audio parameters to non-volatile store. The saved audio profile includes the following parameters:

```
AT^SNFA: <atten>
AT^SNFI: <inBbcGain>, <inCalibrate>
AT^SNFO: <outBbcGain>, <outCalibrate>[0 to 4], <sideTone>
AT^SNFS: <audMode>
AT^SAIC: <io>, <mic>, <ep>.
```
## *Syntax*

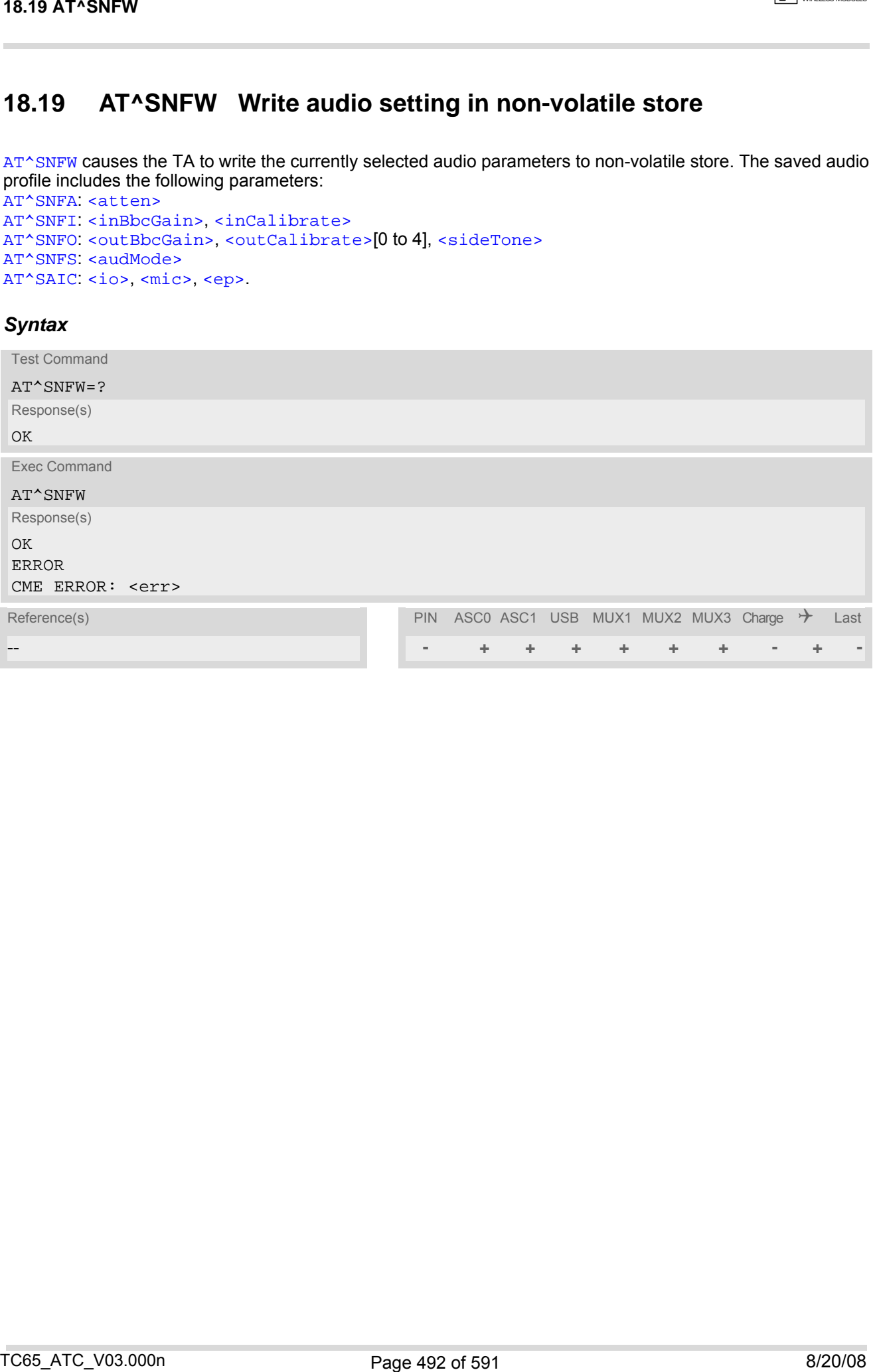

# <span id="page-492-0"></span>**18.20 AT^SRTC Ring tone configuration**

The  $AT^*SRTC$  read command returns the current  $lt^{\text{type}}$  and current  $lt^{\text{volume}}$ . The read command can be used while test playback is off or on. In the latter case, see execute command for details.

The  $AT^{\wedge}SRTC$  execute command is intended only for testing. It starts to play a melody from the audio output currently selected with  $AT^{\wedge}SNFS$ . To deactivate test playback use  $AT^{\wedge}SRTC$  again.

During test playback, you can enter the write command to select another melody and adjust the volume. Also, you can enter the read command to check the type and volume of the current ring tone, and to view the status of playback (on / off).

The  $AT^{\wedge}SRTC$  write command chooses the type and volume of ring tones. The selected  $\langle type \rangle$  and  $\langle volume \rangle$ are stored non-volatile. The only exception is  $\langle type \rangle = 0$  which is not stored because it is intended only to quickly mute the tone currently played. So  $\frac{1}{2}$  only stops immediately the audible ring tone, but does not terminate the RING URC.

### *Syntax*

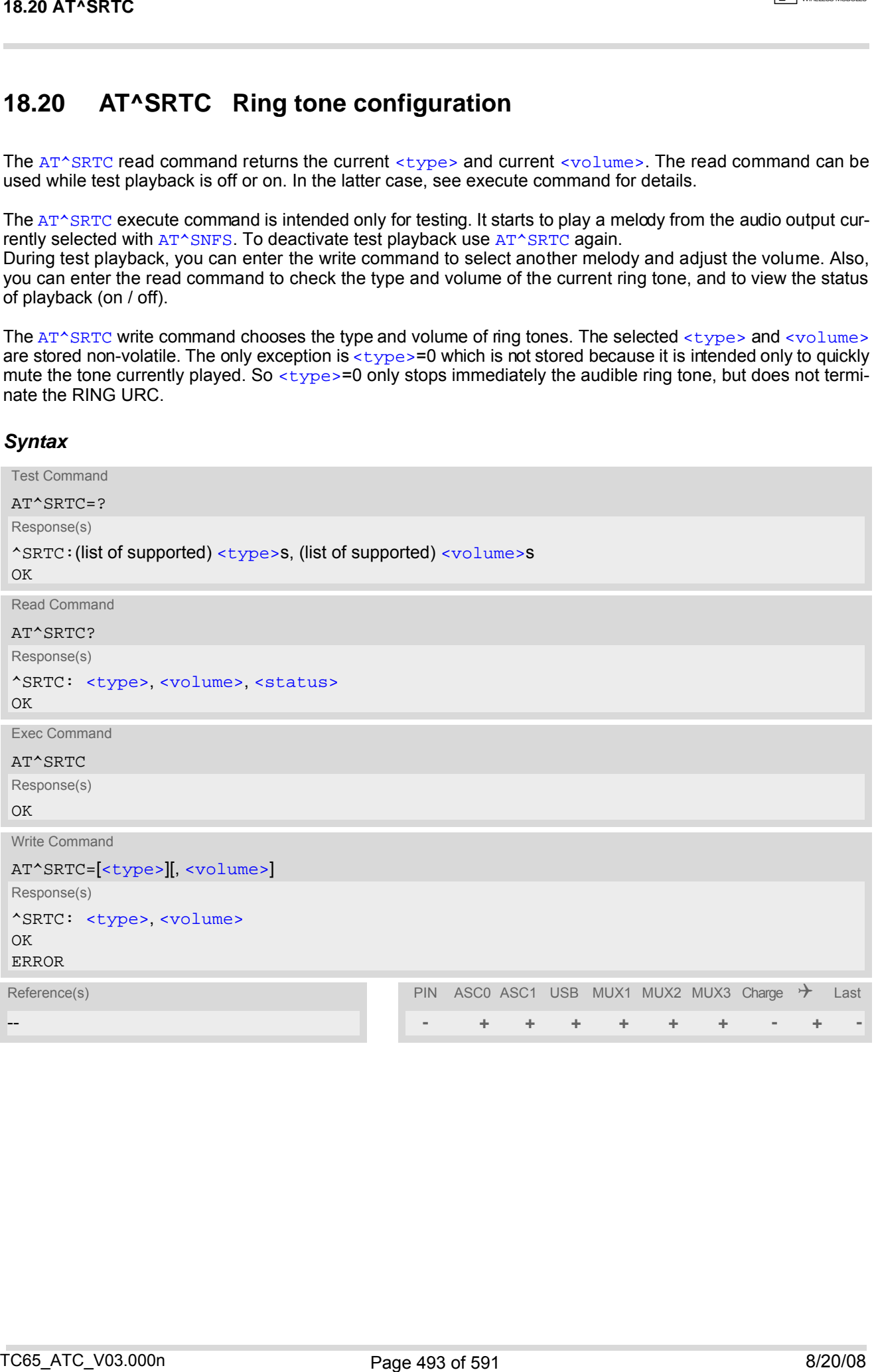

### <span id="page-493-0"></span>*Parameter Description*

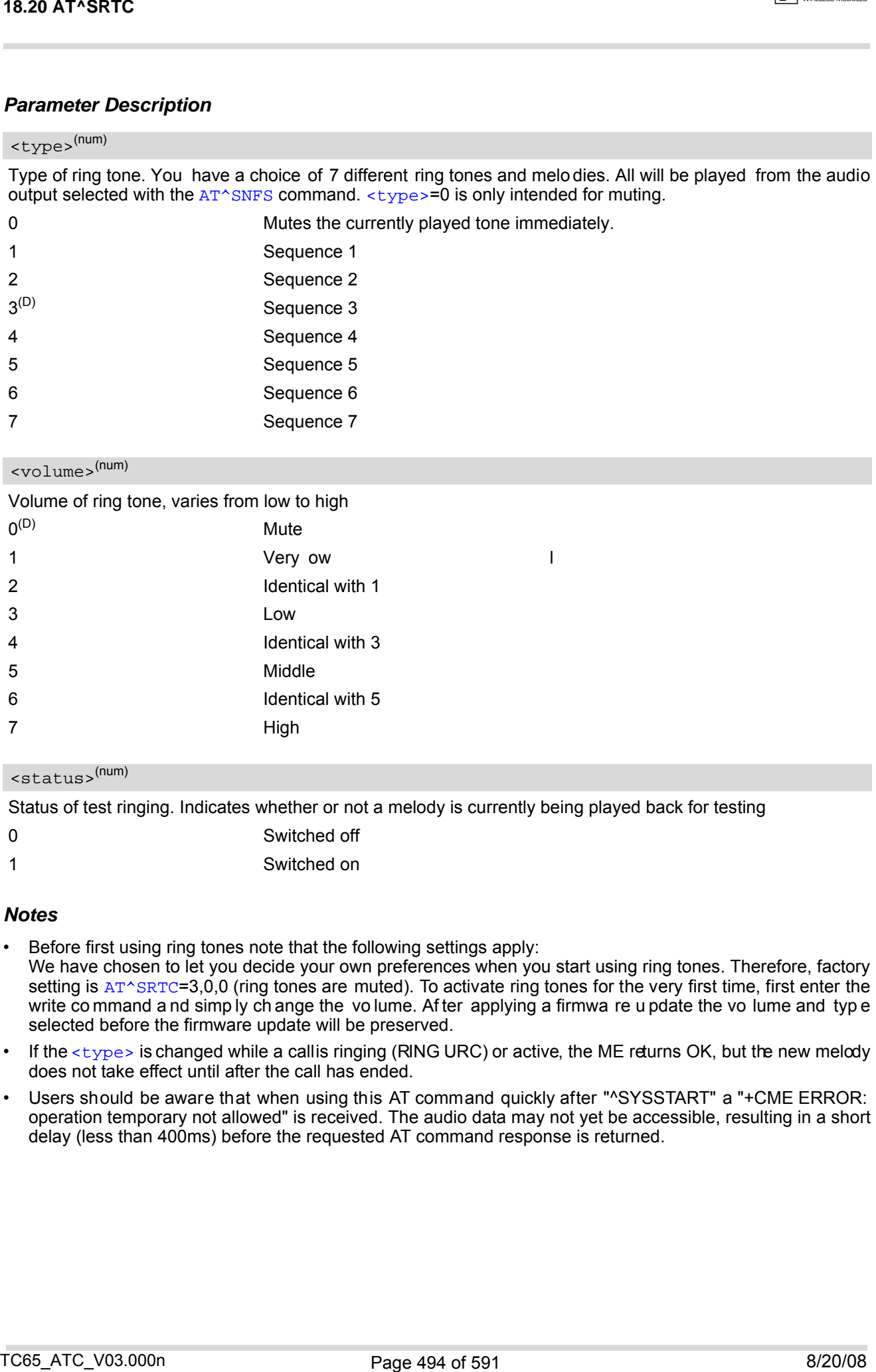

<span id="page-493-1"></span>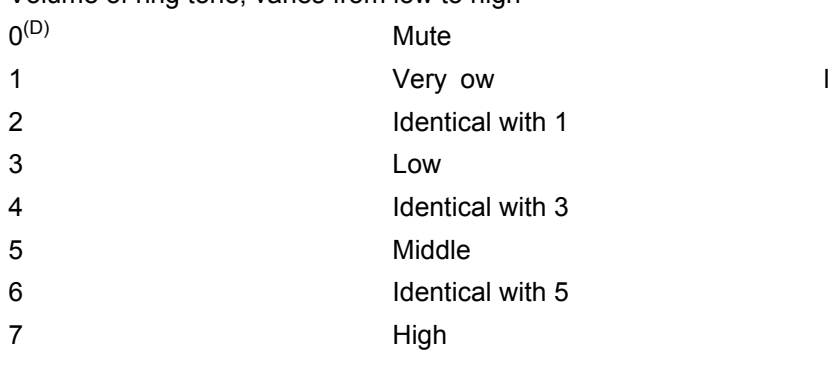

### <span id="page-493-2"></span><status>(num)

Status of test ringing. Indicates whether or not a melody is currently being played back for testing

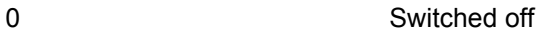

1 Switched on

- Before first using ring tones note that the following settings apply: We have chosen to let you decide your own preferences when you start using ring tones. Therefore, factory setting is [AT^SRTC](#page-492-0)=3,0,0 (ring tones are muted). To activate ring tones for the very first time, first enter the write co mmand a nd simp ly ch ange the vo lume. Af ter applying a firmwa re u pdate the vo lume and typ e selected before the firmware update will be preserved.
- If the  $$  is changed while a callis ringing (RING URC) or active, the ME returns OK, but the new melody does not take effect until after the call has ended.
- Users should be aware that when using this AT command quickly after "^SYSSTART" a "+CME ERROR: operation temporary not allowed" is received. The audio data may not yet be accessible, resulting in a short delay (less than 400ms) before the requested AT command response is returned.

# **19. Hardware Related Commands**

The AT commands described in this chapter are related to the hardware interface of the TC65. Further information regarding this interface is available in the "TC65 Hardware Interface Description"[\[2\].](#page-14-1)

# <span id="page-494-1"></span>**19.1 AT+CCLK Real Time Clock**

### *Syntax*

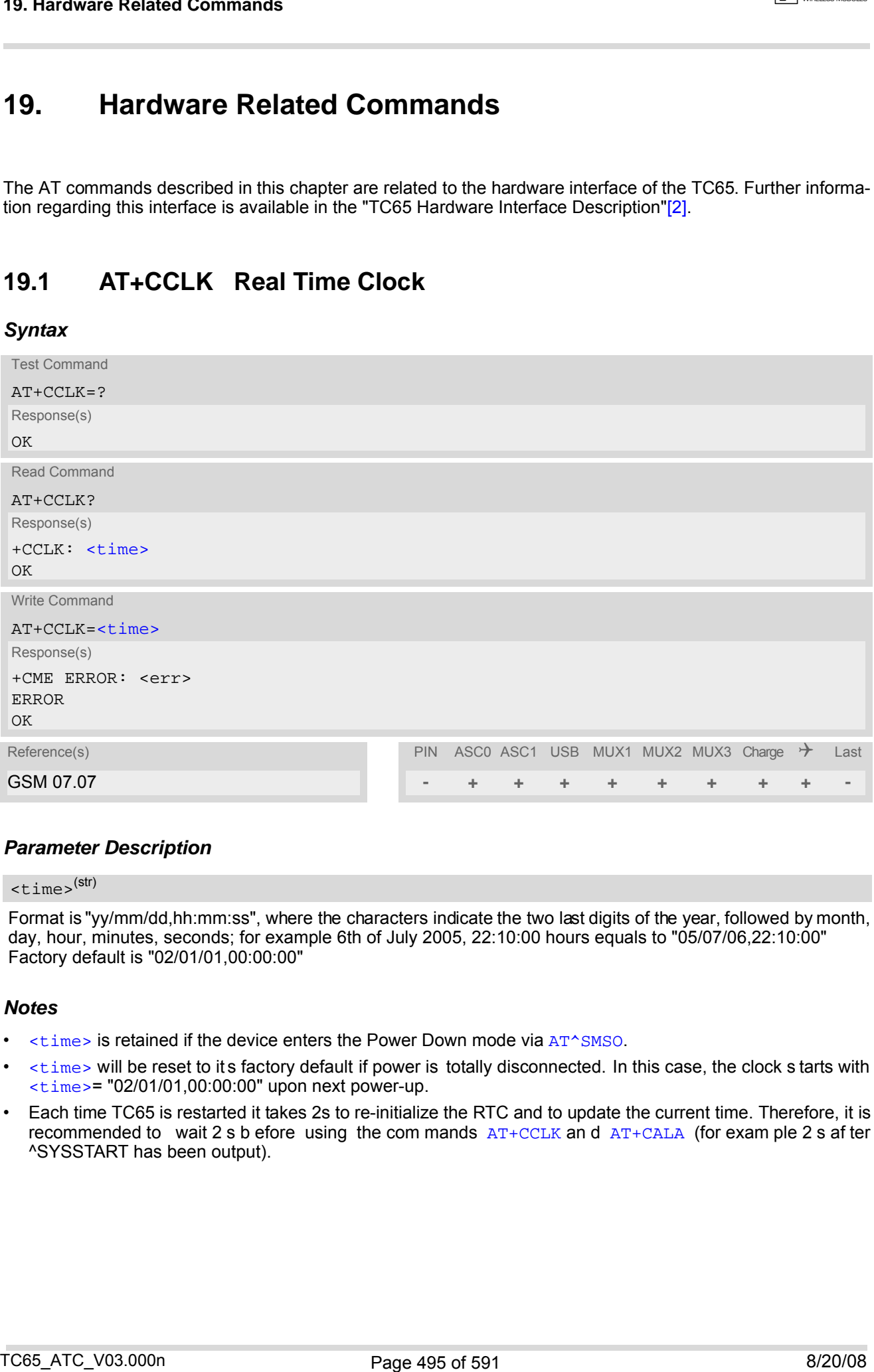

### *Parameter Description*

### <span id="page-494-0"></span><time>(str)

Format is "yy/mm/dd,hh:mm:ss", where the characters indicate the two last digits of the year, followed by month, day, hour, minutes, seconds; for example 6th of July 2005, 22:10:00 hours equals to "05/07/06,22:10:00" Factory default is "02/01/01,00:00:00"

- $\times$ time> is retained if the device enters the Power Down mode via  $AT^{\wedge}SMSO$ .
- [<time>](#page-494-0) will be reset to it s factory default if power is totally disconnected. In this case, the clock s tarts with [<time>](#page-494-0)= "02/01/01,00:00:00" upon next power-up.
- Each time TC65 is restarted it takes 2s to re-initialize the RTC and to update the current time. Therefore, it is recommended to wait 2 s b efore using the com mands  $AT+CCLK$  and  $AT+CALA$  (for exam ple 2 s af ter ^SYSSTART has been output).

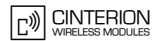

## <span id="page-495-0"></span>**19.2 AT+CALA Set alarm time**

The [AT+CALA](#page-495-0) write command can be used to set an alarm time in the ME or to clear a programmed alarm. When the alarm time is reached and the alarm is executed the ME returns an Unsolicited Result Code (URC) and the alarm time is reset to "00/01/01,00:00:00".

The alarm can adopt two functions, depending on whether or not you switch the GSM engine off after setting the alarm:

- Reminder message: You can use the alarm function to generate reminder messages. For this purpose, set the alarm as described below and do not switch off or power down the ME. When executed the message comes as an Unsolicited Result Code which reads "[+CALA](#page-496-5)".
- Airplane mode: The alarm function can be used to wake up the ME at a scheduled time. For this purpose, set the alarm as described below. Then power down the ME by ertering the  $AT^{\wedge}SMSO$  command. When the alarm time is reached the ME enters the Airplane mode, notified to the user by the URC "[^SYSSTART AIRPLANE](#page-64-0) [MODE](#page-64-0)" and, if available, by a user defined text message (specified with  $\lt$ text>). In Airplane mode, the RF interface of the ME is shut down to prevent it from unintentionally logging into the GSM network. All AT commands whose execution requires a radio connection are disabled. A list of AT commands supported during Airplane mode can be found in Section 23.4, [Availability of AT Commands Depending on Oper](#page-566-0)[ating Mode of ME](#page-566-0). To return from Airplane mode to Normal mode use the [AT^SCFG](#page-56-0) command and set the parameter  $\langle mag \rangle$  to "off". This immediately activates the RF interface and restores access to all AT commands. The URC "[^SYSSTART](#page-44-0)" notifies the user that the ME has returned to Normal mode. Please note that setting an alarm with  $AT+CALA$  is one method to wake up into Airplane mode. The second approach is using the [AT^SCFG](#page-56-0) command, parameter [<mapos>](#page-68-1). For further detail on Airplane mode refer to Section [2.14,](#page-56-0) [AT^SCFG](#page-56-0).

The  $AT+CALA$  test command returns the supported array index values  $\langle n \rangle$ , the supported alarm types  $\langle$ t $\rangle$ and the maximum length of the text [<tlength>](#page-496-3) to be output.

The  $AT+CALA$  read command returns the current alarm settings in the ME.

### *Syntax*

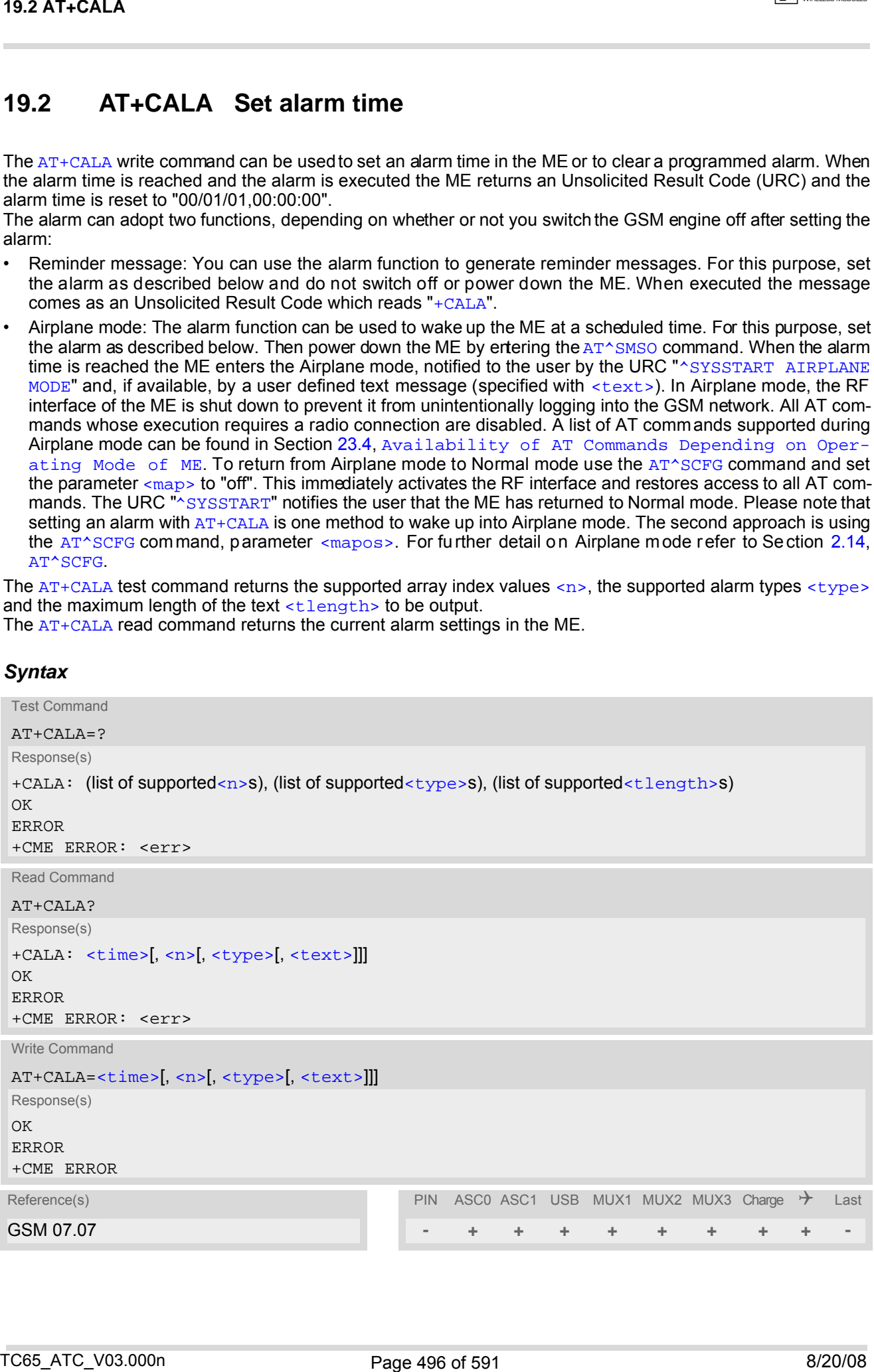

**CINTERION** 

### *Unsolicited Result Code*

<span id="page-496-5"></span>+CALA: [[<text>\]](#page-496-0)

Indicates reminder message.

After power-down and wake-up at the scheduled time, the following URC indicates that the ME has entered the Airplane mode:

"[^SYSSTART AIRPLANE MODE](#page-64-0)" +CALA: [[<text>](#page-496-0)]

#### <span id="page-496-4"></span>*Parameter Description*

 $<$ time $>$ <sup>(str)</sup>

Format is "yy/MM/dd,hh:mm:ss". For example, 6th of July 2005, 22:10:00 equals to "05/07/06,22:10:00" (see also [AT+CCLK](#page-494-1)).

Note: If [<time>](#page-496-4) equals current date and time or is set to an earlier date, TA returns +CME ERROR: 21. To clear a given alarm before its scheduled time simply enter an empty string for parameter  $\langle t \text{imes} \rangle$ . See examples below.

<span id="page-496-1"></span> $\langle n \rangle^{(num)}$ 

Integer type value indicating the array index of the alarm.

The ME allows to set only one alarm at a time. Therefore, the list of supported alarm events indicated by the test command  $AT+CALA=?$  $AT+CALA=?$  is  $\langle n \rangle$ =0. If a second alarm time is set, the previous alarm will be deleted. Therefore, the read command  $AT+CALA$ ? will always return  $\langle n \rangle = 0$ . This is also true if individual settings are made on ASC0 and ASC1 or the various Multiplexer channels, for details see notes below. 19.2 AT-CALA<br>
Unsolicited Result Code<br>
Unsolicited Result Code<br>
Unsolicited Result Code<br>
Unsolicited Result Code<br>
Independent materials on the strength and the control of the following URC indicates that the ME has entere

<span id="page-496-2"></span><type>(num)

Integer type value indicating the type of the alarm.

0 Alarm indication: text message via serial interface

#### <span id="page-496-0"></span> $<$ text $>$ <sup>(str)</sup>

String type value indicating the text to be displayed when alarm time is reached; maximum length is [<tlength>](#page-496-3). By factory default, [<text>](#page-496-0) is undefined.

Note: [<text>](#page-496-0) will be stored to the non-volatile flash memory when the device enters the Power Down mode via [AT^SMSO](#page-47-0). Once saved, it will be available upon next power-up, until you overwrite it by typing another text. This eliminates the need to enter the full string when setting a fresh alarm.

[<text>](#page-496-0) should not contain characters which are coded differently in ASCII and GSM (e.g. umlauts), see also "Supported character sets" and "GSM alphabet tables".

### <span id="page-496-3"></span><tlength>(num)

Integer type value indicating the maximum length of  $\langle \text{text} \rangle$ . The maximum length is 16.

- After the alarm was executed the parameter  $\times$ time> of [AT+CALA](#page-495-0) will be reset to "00/01/01,00:00:00", but [<text>](#page-496-0) will be preserved as described above.
- If TC65 is tot ally d isconnected fro m p ower supp ly the most re cently saved co nfiguration of +CALA: [<time>](#page-496-4)[,[<n>](#page-496-1)[,[<type>](#page-496-2)[,[<text>](#page-496-0)]]] will be presented when TC65 is powered up.
- Each time TC65 is restarted with ignition it takes 2s to re-initialize the RTC and to update the current time. Therefore, it is recommended to wait 2s before using the commands  $AT+CCLK$  and  $AT+CALA$  (for example 2s after ^SYSSTART has been output).
- Alarm settings on ASC0 / ASC1 and different Multiplexer channels (see [AT+CMUX](#page-125-0)):
- On each interface an individual  $\langle$  text> message can be stored, but only one time setting applies. This means an alarm  $\times$ time> set on one of the interfaces overwrites the time setting on all remaining interfaces. Therefore, the total number of alarm events returned by the read command  $AT+CALA$ ? will always be  $\langle n \rangle$ =0, no matter whether different text messages are stored. **19.2 AT-CALA.**<br>
A am solity for ASCO / ASC1 and different Mutiplexer channels (see con-crossing explicit).<br>
Consider infinite and infinite and different Mutiplexer change and be similarly on all considerating piece.<br>
Con
	- When the scheduled alarm occurs, the ME sends the URC only on the interface where the most recent alarm setting was made. The alarm time will be reset to "00/01/01,00:00:00" on all interfaces.

#### *Examples*

EXAMPLE 1

You may want to configure a reminder message for July 31, 2005, at 9.30h, including the message "Good Morning".

```
AT+CALA="05/07/31,09:30:00",0,0,"Good Morning"
OK
```
Do not switch off the GSM engine.When the alarm occurs the ME returns the following URC:

+CALA: Good Morning

EXAMPLE 2

To set a fresh alarm using the same message as in Example 1, simply enter date and time.  $\langle n \rangle$ ,  $\langle \langle \text{type} \rangle$ , [<text>](#page-496-0), [<tlength>](#page-496-3) can be omitted:

AT+CALA="05/07/31,08:50:00"

OK

When the alarm is executed the URC comes with the same message:

+CALA: Good Morning

EXAMPLE 3

To enable the ME to wake up into Airplane mode, e.g. on July 20, 2005, at 8.30h, enter

AT+CALA="05/07/20,08:30:00" OK

Next, power down the ME:

AT^SMSO ^SMSO: MS OFF  $\cap$ K ^SHUTDOWN

When the alarm is executed the ME wakes up to Airplane mode and displays a URC. If available, this line is followed by the individual  $\langle$ text> most recently saved. If no individual message was saved only the first line appears.

```
"^SYSSTART AIRPLANE MODE" 
+CALA: Good Morning
```
EXAMPLE 4

To delete an alarm before its scheduled time is reached enter an empty string for parameter  $\langle t \rangle$  = . This will restore the default time and clear any individual message defined with  $\langle \text{text} \rangle$ .

```
AT+CALA=""
\bigcap KAT+CALA?
+CALA: "00/01/01,00:00:00",0,0,""
OK
```
# <span id="page-498-0"></span>**19.3 AT^SBC Battery Charge Control**

The functions of the  $AT^{\wedge}SBC$  differ depending on whether or not a battery is present.

General functions:

The AT<sup> $\wedge$ </sup>SBC provides URCs used to alert the user of undervoltage and overvoltage conditions before the module switches off. The automatic shutdown caused by undervoltage or overvoltage is equivalent to the power-down initiated with the [AT^SMSO](#page-47-0) command, i.e. ME logs off from the network and the software enters a secure state avoiding loss of data. When the module is in IDLE mode it takes typically one minute to deregister from the network and to switch off. For further details regarding automatic shutdown and voltage ratings please refer to the Hardware Interface Description [\[2\]](#page-14-1).

The URCs do not need to activated by the TE. They will be output automatically when fault conditions occur.

• Functions available with battery connected:

The  $AT^*SBC$  read command can be used to query the status of the battery and the charger.

The  $AT^*$ SBC write command is important for entering the current consumption of the external application via [<current>](#page-499-0). It should be noted that the charge control supported by TC65 works only if the re quirements described in the Hardware Interface Description [\[2\]](#page-14-1) are met (battery type Lithium-Ion or Lithium Polymer, presence of an NTC and protection circuit etc.) and if [<current>](#page-499-0) is correctly specified. If the battery does not incorporate an NTC, or the battery and the NTC are not compliant with the specified requirements the battery cannot be detected by TC65.

### *Syntax*

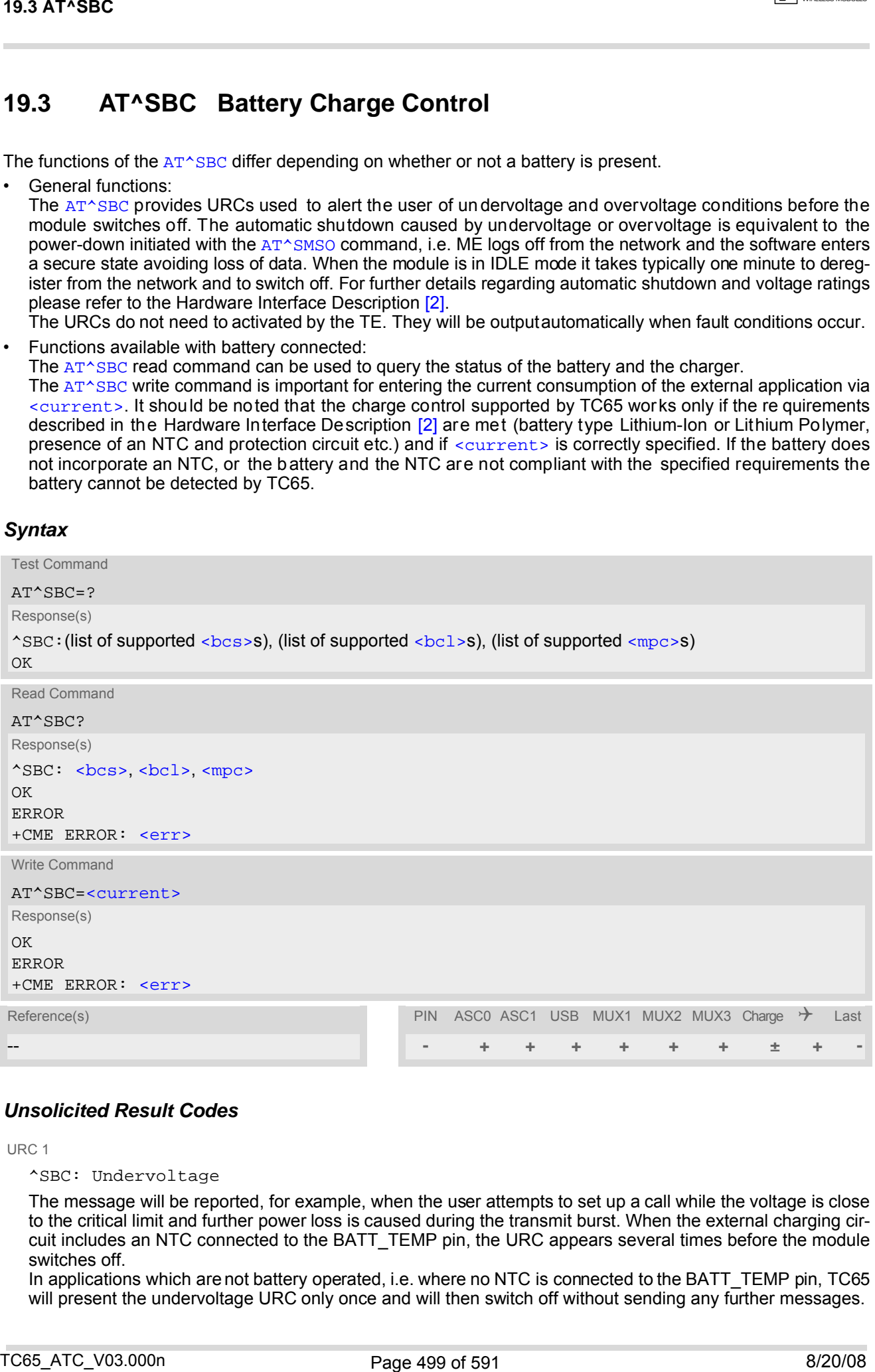

### *Unsolicited Result Codes*

URC 1

^SBC: Undervoltage

The message will be reported, for example, when the user attempts to set up a call while the voltage is close to the critical limit and further power loss is caused during the transmit burst. When the external charging circuit includes an NTC connected to the BATT\_TEMP pin, the URC appears several times before the module switches off.

In applications which are not battery operated, i.e. where no NTC is connected to the BATT\_TEMP pin, TC65 will present the undervoltage URC only once and will then switch off without sending any further messages.

#### URC 2

^SBC: Overvoltage warning

This URC is an alarm indicator displayed when the supply voltage approaches its maximum level. The URC appears only once.

URC 3

^SBC: Overvoltage shutdown

down function will take effect to avoid overcharging.

This URC will be reported when the voltage exceeds the maximum level specified in the Hardware Interface Description [\[2\]](#page-14-1). It appears only once before the module starts to perform an orderly shutdown. In applications powered from Lithium batteries the incorporated protection circuit typically prevents overcharging, thus elim inating the risk of overvoltage conditions. Yet, in case o f charging errors, for example caused by a bad battery or due to the absence of a battery protection circuit, the module's overvoltage shut-

### *Parameter Description*

<span id="page-499-1"></span>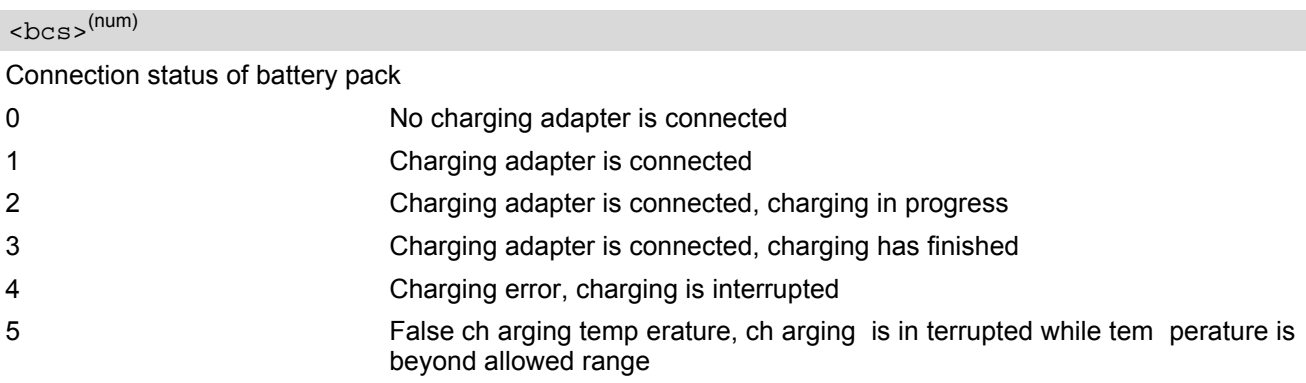

<span id="page-499-2"></span>**<sup>(num)</sup>** 

#### Battery capacity

0, 20, 40, 60, 80, 100 percent of remaining capacity (6 steps).

"0" indicates that either the battery is exhausted or the capacity value is not available. "100" indicates a remaining capacity between 81 and 100 percent, "80" indicates 61 ... 81 percent, and so on.

While charging is in progress (charging adapter connected) the battery capacity is not available. Consequently, parameter **. To query the battery capacity disconnect the charger.** 

### <span id="page-499-3"></span> $<sub>mpc</sub>$  (num)</sub>

<span id="page-499-0"></span>Current consumption of the host application as specified with parameter [<current>](#page-499-0).

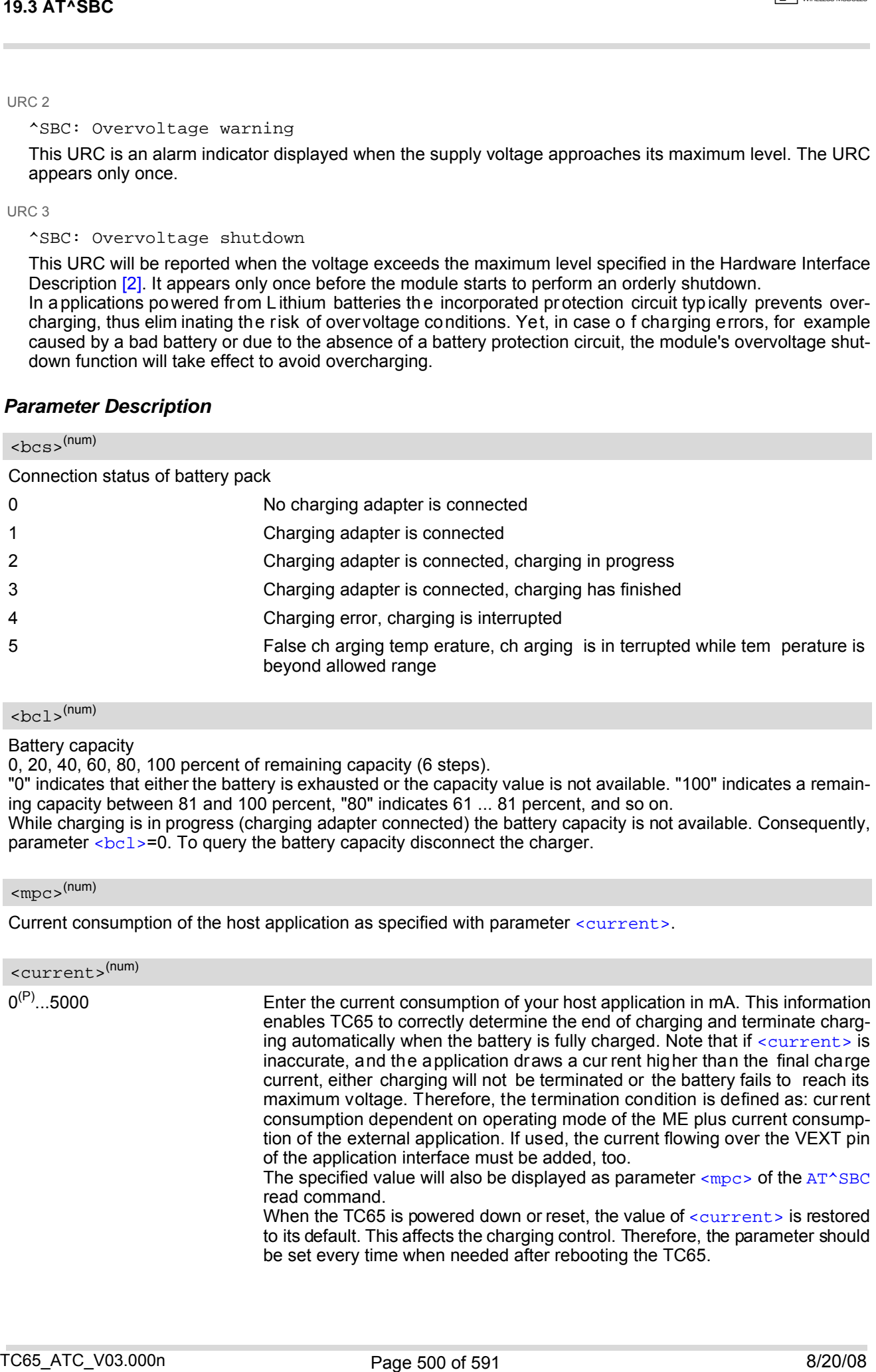

### *Notes*

- If multiplex mode  $(AT+CMUX)$  $(AT+CMUX)$  $(AT+CMUX)$  is active, any virtual channel can be used for entering the read or write command. The undervoltage URC will be issued simultaneously on all three channels.
- Another URC type required for battery powered applications is the URC "NESTART CHARGE ONLY MODE". It is indicated automatically when the module enters this mode (except when autobauding is active). See [AT+CFUN](#page-43-0) for details.

## **19.3.1 Responses returned by read command**

Responses returned by the [AT^SBC](#page-498-0) read command vary with the operating mode of the TC65:

- Normal mode: TC65 is switched on by Ignition pin and ru nning in SLEEP, IDLE, TALK or DATA mode. Charger is not connected. The  $AT^s$ SBC read command indicates the battery capacity and the current con-sumption of the application (if value of application was specified before as [<current>](#page-499-0)).
- Normal mode + charging: Allows charging while TC65 is switched on by Ignition pin and running in SLEEP, IDLE, TALK or DATA mode. The  $AT^s$ SBC read command returns only charger status and current consumption of the application. Percentage of battery capacity is not available.
- CHARGE ONLY mode: Allows charging while TC65 is detached from GSM network. When started, the mode is indicated by the URC "[^SYSSTART CHARGE ONLY MODE](#page-44-1)". The [AT^SBC](#page-498-0) read command returns only the charger status and current consumption of the application. Percentage of battery capacity is not available. In CHARGE ONLY mode a limited number of AT commands is accessible (see Appendix). There are several ways to activate the CHARGE ONLY mode: **No.4 AT-SBC<br>
Notes<br>
The studies receive (x<sup>3</sup> minuti-) is active, any vistual channel can be used for entering the read or write com-<br>
In match The underwedespt (ARC with the means enteringely problem is a model of enter** 
	- from POWER DOWN mode: Connect charger while the TC65 was powered down with  $AT^sSMSO$
	- from Normal mode: Connect charger, then enter [AT^SMSO](#page-47-0).

# <span id="page-501-0"></span>**19.4 AT^SBV Battery/Supply Voltage**

The  $AT^{\wedge}SBV$  execute command allows to monitor the supply (or battery) voltage of the module. The voltage is continuously measured at intervals depending on the operating mode of the RF interface. The duration of a measurement period ranges from 0.5s in TALK / DATA mode up to 50s when TC65 is in IDLE mode or Limited Service ( deregistered). The displa yed valu e is aver aged over the la st me asuring period before the  $AT^sSBV$ command was executed.

The measurement is related to the reference points of BATT+ and GND, both accessible on a capacitor located close to the module's board-to-board connector. For details please refer to the Hardware Interface Description [\[2\].](#page-14-1)

### *Syntax*

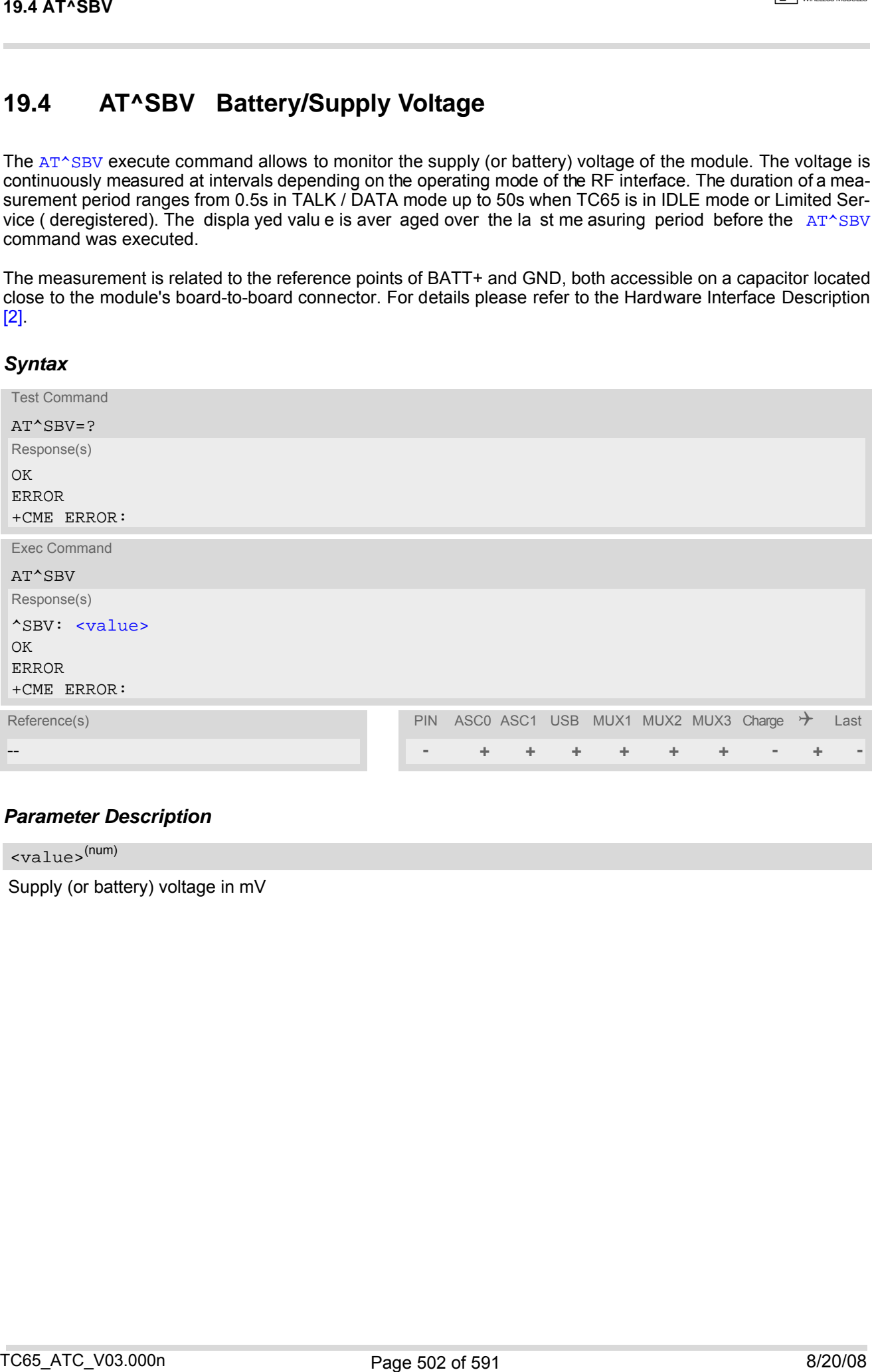

### *Parameter Description*

<span id="page-501-1"></span><value>(num)

Supply (or battery) voltage in mV

## <span id="page-502-0"></span>**19.5 AT^SCTM Set critical operating temperature presentation mode or query temperature**

Use this command to monitor the temperature range of the module and the battery. The write command enables or disables the presentation of URCs to report critical temperature limits.

CAUTION: During a guard period of two minutes after power-up, the module will not switch off, even if the critical temperature limit is exceeded. This allows the user to issue emergency calls before the module switches off. During this guard period, the module operates in an automatic report mode: URCs can be alw ays displayed regardless of the selected mode [<n>](#page-503-0). Refer to Section [19.5.1, Deferred shutdown](#page-504-0) for detail.

### *Syntax*

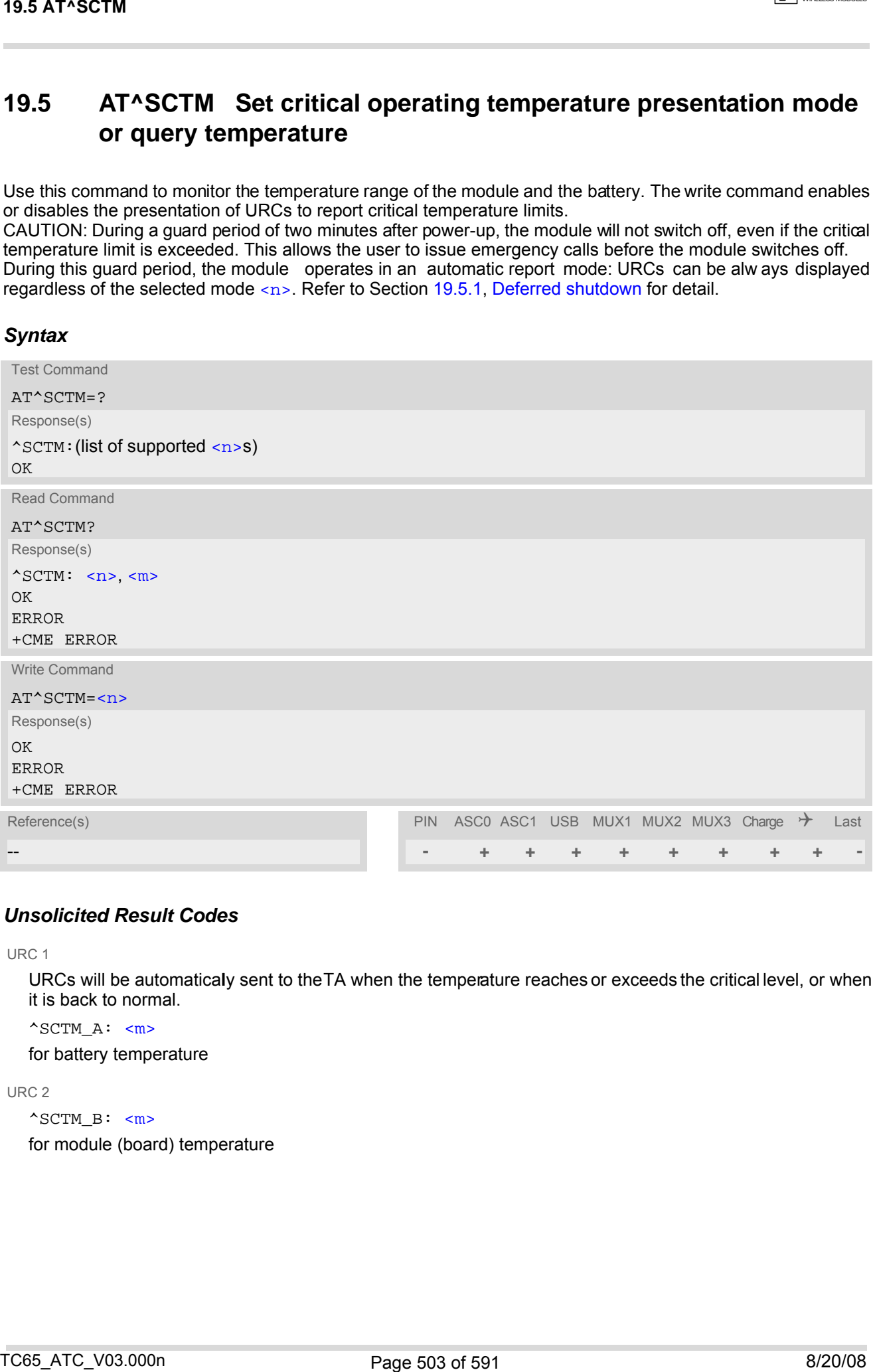

### *Unsolicited Result Codes*

URC 1

URCs will be automaticaly sent to the TA when the temperature reaches or exceeds the critical level, or when it is back to normal.

 $^s$ SCTM\_A:  $\leq m$ >

for battery temperature

URC 2

^SCTM\_B: [<m>](#page-503-1)

for module (board) temperature

### *Command Description*

The read command returns:

- the URC presentation mode
- information about the current temperature range of the module

Please note that the Read command does not indicate the temperature range of the battery. The battery temperature can only be reported by an Unsolicited Result Code.

Select  $\langle n \rangle$  to enable or disable the presentation of the URCs. Please note that the setting will not be stored upon Power Down, i.e. after restart or reset, the default  $\langle n \rangle$ =0 will be restored. Tobenefit from the URCs  $\langle n \rangle$ =1 needs to be selected every time you reboot the GSM engine.

### <span id="page-503-1"></span><span id="page-503-0"></span>*Parameter Description*

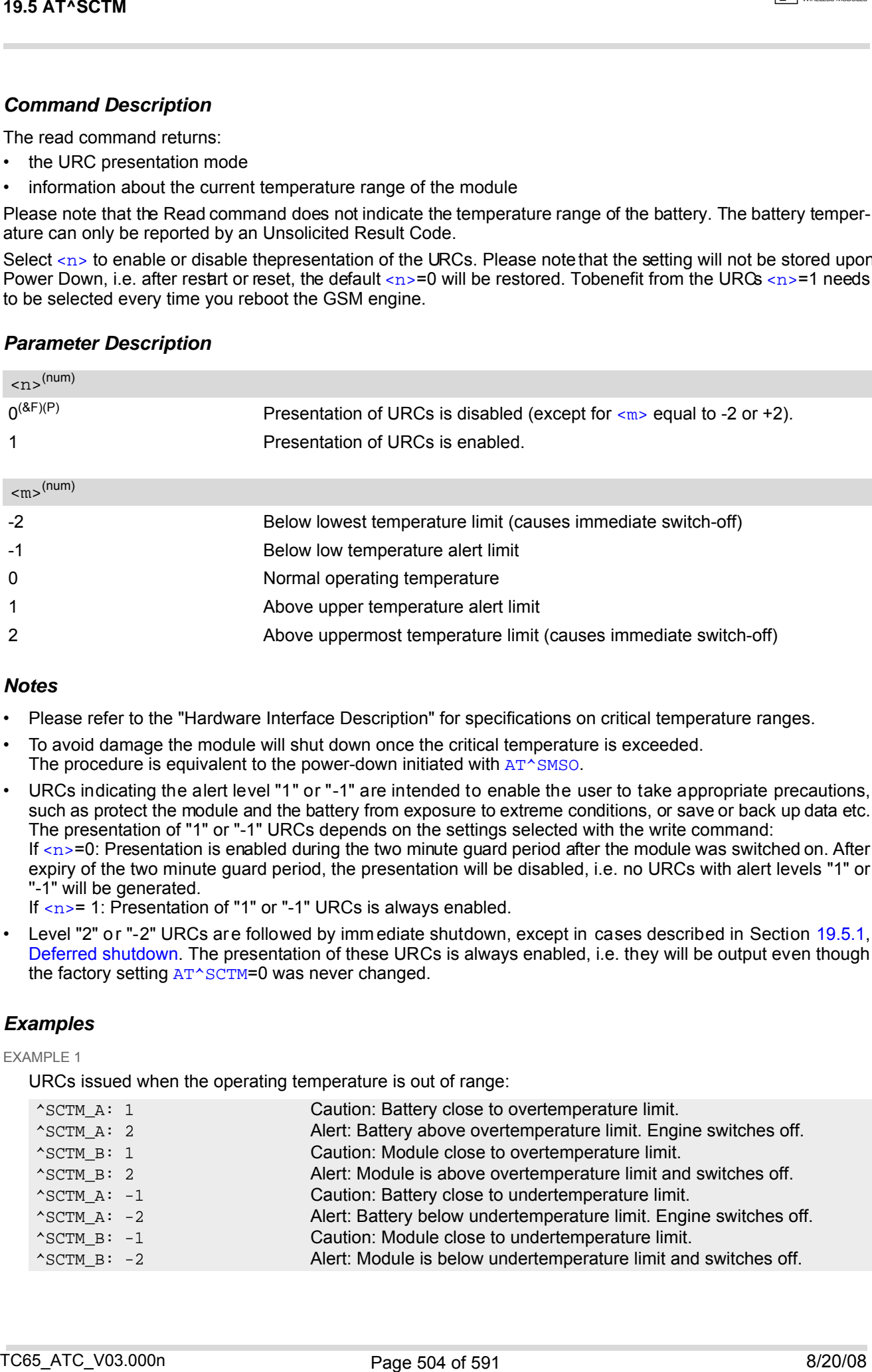

#### *Notes*

- Please refer to the "Hardware Interface Description" for specifications on critical temperature ranges.
- To avoid damage the module will shut down once the critical temperature is exceeded. The procedure is equivalent to the power-down initiated with  $AT^{\wedge}SMSO$ .
- URCs indicating the alert level "1" or "-1" are intended to enable the user to take appropriate precautions, such as protect the module and the battery from exposure to extreme conditions, or save or back up data etc. The presentation of "1" or "-1" URCs depends on the settings selected with the write command: If  $\langle n \rangle$ =0: Presentation is enabled during the two minute guard period after the module was switched on. After expiry of the two minute guard period, the presentation will be disabled, i.e. no URCs with alert levels "1" or ''-1" will be generated.

If  $\langle n \rangle$  = 1: Presentation of "1" or "-1" URCs is always enabled.

Level "2" or "-2" URCs are followed by immediate shutdown, except in cases described in Section [19.5.1,](#page-504-0) [Deferred shutdown.](#page-504-0) The presentation of these URCs is always enabled, i.e. they will be output even though the factory setting  $AT*SCTM=0$  was never changed.

#### *Examples*

EXAMPLE 1

URCs issued when the operating temperature is out of range:

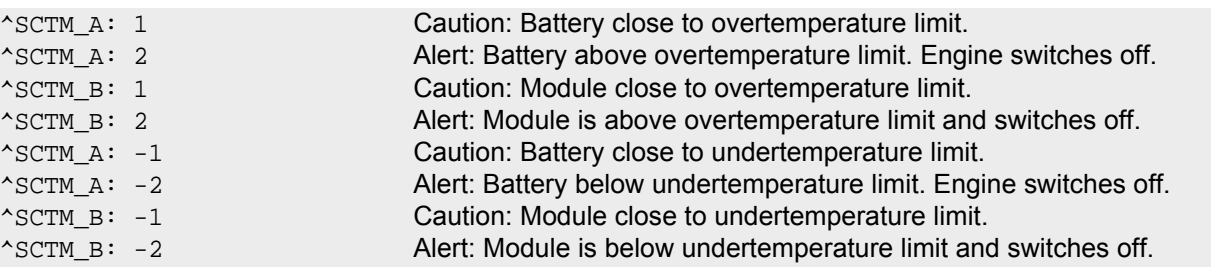
EXAMPLE 2

URCs issued when the temperature is back to normal (URC is output once):

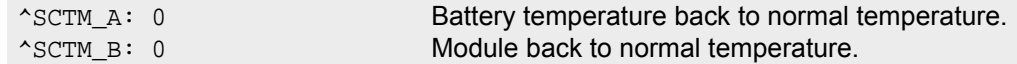

## **19.5.1 Deferred shutdown**

In the following cases, automatic shutdown will be deferred if a critical temperature limit is exceeded:

- while an emergency call is in progress
- during a two minute guard period after powerup. This guard period has been introduced in order to allow for the user to make an emergency call. The start of any one of these calls extends the guard period until the end of the call. Any other network activity may be terminated by shutdown upon expiry of the guard time.

While in a "deferred shutdown" situation, the engine continues to measure the temperature and to deliver alert messages, but deactivates the shutdown functionality. Once the guard period is expired or the call is terminated, full temperature control will be resumed. If the temperature is still out of range, ME switches off immediately (without another alert message). Texts: The series of the the properties is back to normal (URC is output once);<br>
UNESC associations:<br>
The series in the series of the temperature saids to normal temperature.<br>
The series in the series of the series of the

CAUTION! Automatic shutdown is a safety feature intended to prevent damage to the module. Extended usage of the deferred shutdown facilities provided may result in damage to the module, and possibly other severe consequences.

## <span id="page-505-0"></span>**19.6 AT^SSYNC Configure SYNC Pin**

The AT<sup>^</sup>SSYNC command serves to configure the SYNC pin of the application interface. The applicability of the different types of [<mode>](#page-505-1) is product dependent:

- If you have a TC65 module you may select either mode, depending on whether your application is designed to use the SYNC mode (indicates the current consumption in a transmit burst) or the LED mode (drives a status LED connected to the pin). See [\[2\]](#page-14-0) for further details on both modes.
- In the case of the TC65 Terminal the [AT^SSYNC](#page-505-0) command is intended only to control the status LED placed on the front panel. Therefore, the SYNC mode ([<mode>](#page-505-1)=0) is not applicable. Further details on the LED can be found in [\[3\].](#page-14-1)

## *Syntax*

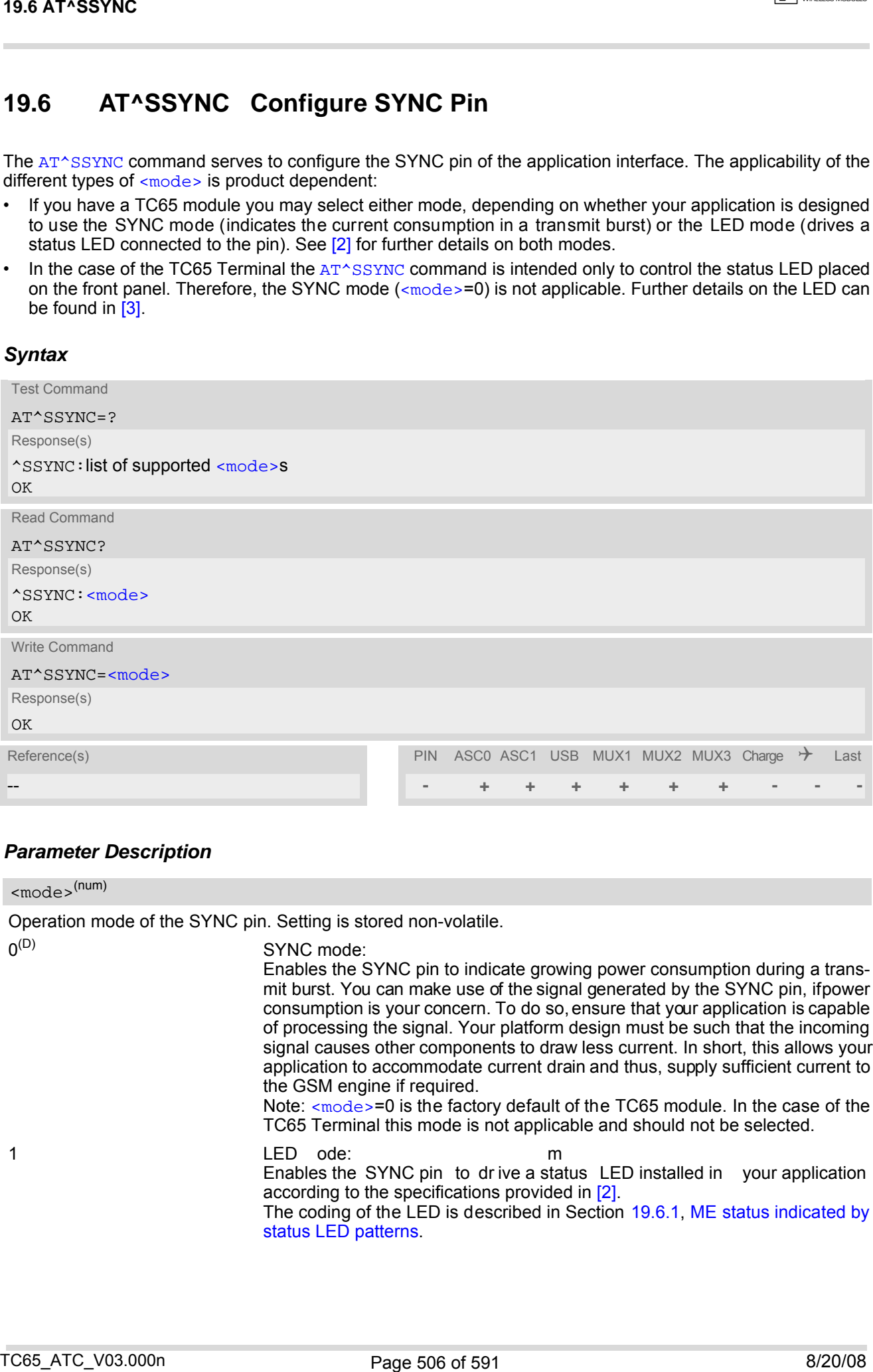

## *Parameter Description*

<span id="page-505-1"></span>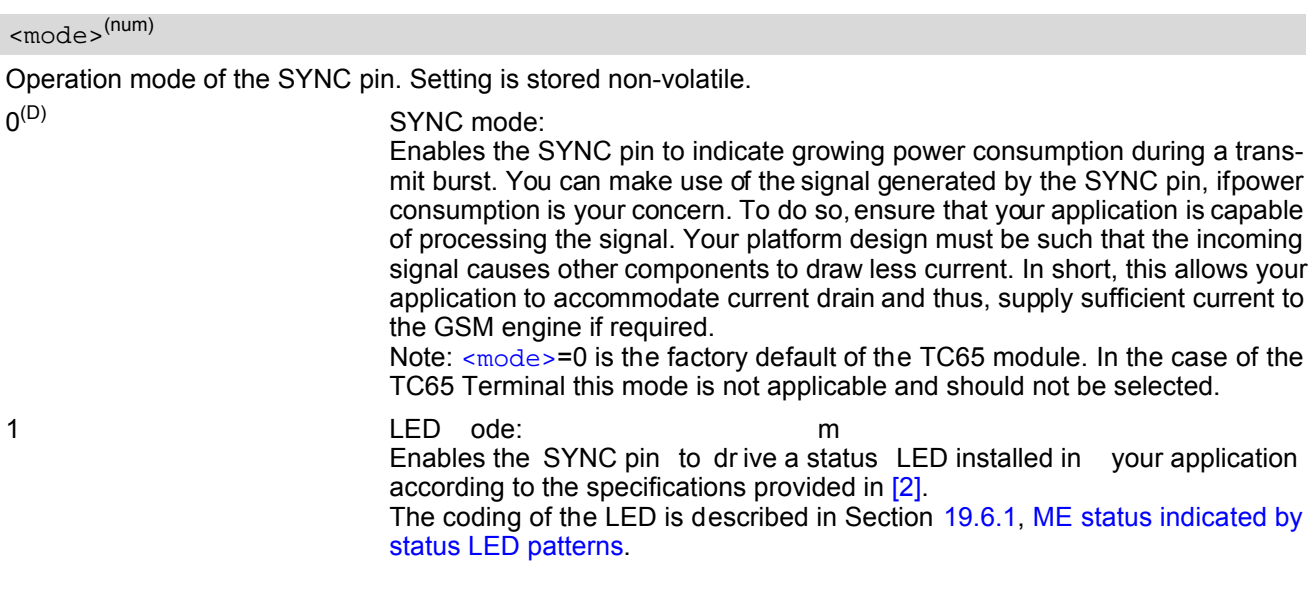

## <span id="page-506-0"></span>**19.6.1 ME status indicated by status LED patterns**

| <b>19.6 AT^SSYNC</b>                                                 |                                                                                                    |                                                                                                    |
|----------------------------------------------------------------------|----------------------------------------------------------------------------------------------------|----------------------------------------------------------------------------------------------------|
| 2                                                                    | LED ode:<br>Please see AT+CFUN for details on SLEEP mode.<br>Note: <mode>=2 is the factory default of the TC65 Terminal.</mode>                                                                                     | m<br>Like <mode>=1, but, additionally, enables different LED signalization in SLEEP<br/>mode depending on the status of PIN authentication and network registration.</mode>                                                                                                    |
| 19.6.1                                                               | ME status indicated by status LED patterns                                                                                                    |                                                                                                    |
|                                                                      | while power saving is enabled, we recommend that priority be given to $\langle$ mode>=2.                                                                                                    | The following table lists the possible patterns of status LED behavior, and describes the ME operating status indi-<br>cated by each pattern if $AT*SSYNC$ parameter $mode>=1$ and $mode>=2$ . To better monitor the operating states                                                                                                  |
| at any point.                                                        |                                                                                                    | During the transition from one LED pattern to another the "on" and/or "off" periods of the LED may vary in length.<br>This is because an event that triggers the change may occurany time and, thus, truncate the current LED pattern                                                                                                  |
|                                                                      | if the module works at AT+CFUN=1, no matter whether AT^SSYNC=1 or AT^SSYNC=2 is enabled.                                                                                                    | The statements on LED behavior during SLEEP mode are not applicable if the USB cable is plugged. This is<br>because power saving with connected USB host does not take effect if set with AT+CFUN only. For details see<br>notes provided with AT+CFUN. Therefore, while the USB cable is plugged, the LED is always on and flashes as |
| Table 19.1: Modes of the LED and indicated ME functions              |                                                                                                    |                                                                                                    |
| <b>LED</b> behavior                                                  | ME operating status if AT^SSYNC=1                                                                                                    | ME operating status if AT^SSYNC=2                                                                                                    |
| Permanently off                                                      | ME is in one of the following modes:<br>- POWER DOWN mode<br>- AIRPLANE mode<br>- CHARGE ONLY mode<br>- NON-CYCLIC SLEEP mode<br>- CYCLIC SLEEP mode with no tempo-<br>rary wake-up event in progress <sup>1)</sup> | ME is in one of the following modes:<br>- POWER DOWN mode<br>- AIRPLANE mode<br>- CHARGE ONLY mode                                                                                                    |
| 600 ms on / 600ms off                                                | Limited Network Service: No SIM card<br>inserted or no PIN entered, or network<br>search in progress, or ongoing user<br>authentication, or network login in<br>progress.                                           | Same as for AT^SSYNC=1                                                                                                    |
| 75 ms on $/$ 3 s off                                                 | IDLE mode: The mobile is registered to<br>the GSM network (monitoring control<br>channels and user interactions). No call<br>is in progress.                                                                        | Same as for AT^SSYNC=1                                                                                                    |
| 75 ms on / 75 ms off /<br>75 ms on $/$ 3 s off                       | One or more GPRS PDP contexts acti-<br>vated.                                                                                                    | Same as for AT^SSYNC=1                                                                                                    |
| 500 ms on / 50 ms off                                                | Packet switched data transfer is in<br>progress.                                                                                                    | Same as for AT^SSYNC=1                                                                                                    |
| Permanently on                                                       | Depending on type of call:<br>Voice call: Connected to remote party.<br>Data call: Connected to remote party or<br>exchange of parameters while setting<br>up or disconnecting a call.                              | Same as for AT^SSYNC=1                                                                                                    |
| $\langle n \rangle$ ms on / $\langle n \rangle$ ms off <sup>2)</sup> | Not possible: With AT^SSYNC=1, LED<br>signalization is disabled in SLEEP<br>mode.                                                                                                    | SLEEP mode is activated (AT+CFUN<br>parameter $\times$ fun> $\neq$ 1), but the ME is not<br>registered to the GSM network (e.g. SIM<br>not inserted or PIN not entered, and<br>therefore, either no network service or<br>only Limited Network Service is avail-<br>able.                                                              |
|                                                                      |                                                                                                    |                                                                                                    |
| TC65_ATC_V03.000n                                                    | Page 507 of 591                                                                                                    | 8/20/08                                                                                                    |

**Table 19.1:** Modes of the LED and indicated ME functions

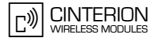

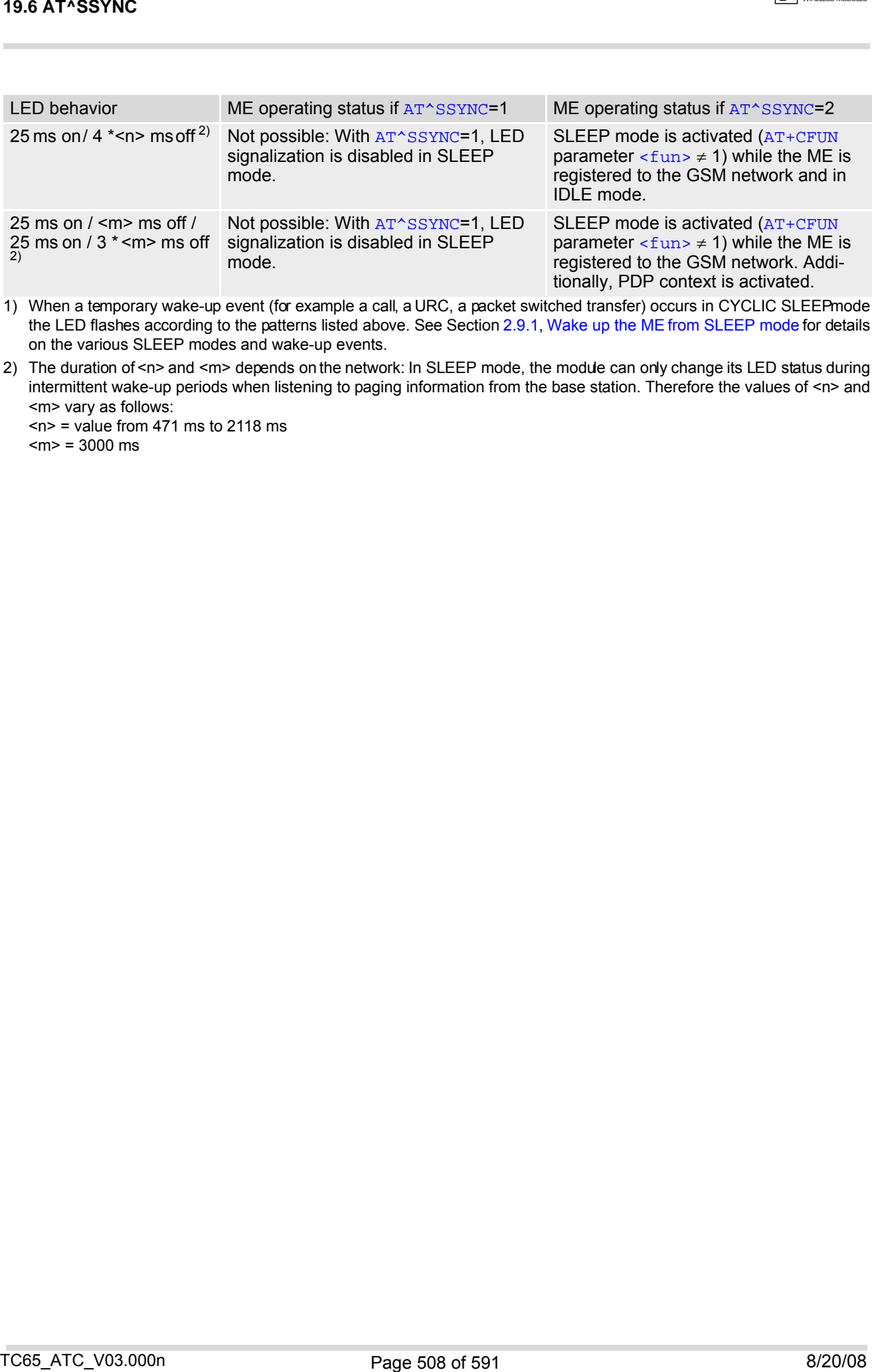

1) When a temporary wake-up event (for example a call, a URC, a packet switched transfer) occurs in CYCLIC SLEEP mode the LED flashes according to the patterns listed above. See Section [2.9.1, Wake up the ME from SLEEP mode](#page-46-0) for details on the various SLEEP modes and wake-up events.

2) The duration of <n> and <m> depends on the network: In SLEEP mode, the module can only change its LED status during intermittent wake-up periods when listening to paging information from the base station. Therefore the values of <n> and <m> vary as follows:

 $\langle n \rangle$  = value from 471 ms to 2118 ms

 $\text{cm}$  = 3000 ms

## <span id="page-508-0"></span>**19.7 AT^SSPI Serial Protocol Interface**

The AT<sup> $\land$ </sup>SSPI command enables the module to be connected to external I<sup>2</sup>C or SPI devices.

The I<sup>2</sup>C/SPI datastream is mapped through an internal I<sup>2</sup>C/SPI driver to and from an ASCII hex protocol which can be exchanged with an internal application (JAVA) or an external application via V24.

The AT<sup> $\triangle$ </sup>SSPI write command configures and activates the I<sup>2</sup>C/SPI interface and changes from command mode into data mode. All values must be given in hexadecimal format (0 - 9, A - F) without "0x". For details on data mode please refer to Section [19.7.3, Transmitting Data over AT Interface](#page-512-0).

Caution:

If I²C or SPI data mode is active the DCD line of the connected serial port goes high.

If I<sup>2</sup>C or SPI are opened from a Java application be sure to close the I<sup>2</sup>C or SPI channels before Java terminates.

### *Syntax*

```
Test Command
 AT^SSPI=?
 Response(s)
 ^SSPI:(list of supported <basicConfiguration>s), (list of supported <delayOne>s), (list of supported 
 <delayTwo>s), (list of supported <wordLength>s), (list of supported <extendedSpiConfiguration>s)
 \capK
 Read Command
 AT^SSPI?
 Response(s)
 ^SSPI: <connectionState>, <basicConfiguration>, <delayOne>, <delayTwo>, <wordLength>, 
 <extendedSpiConfiguration>
 OK
 ERROR
 +CME ERROR: <err>
 Write Command
 AT^SSPI=[<basicConfiguration>[, <delayOne>[, <delayTwo>[, <wordLength>[, 
 <extendedSpiConfiguration>]]]]]
 Response(s)
 CONNECT
 (indicates that ME has entered data mode)
 ERROR
 +CME ERROR: <err>
Reference(s) PIN ASCO ASC1 USB MUX1 MUX2 MUX3 Charge \rightarrow Last
-- - + + + + + + - + +
19.7 AT^4SSPI<br>
TRAFFICSION SCRIP Serial Protocol Interface<br>
The arrivan computer communications in model of the connected to external IIC or SH devices.<br>
The FICSH destruction is mapped through an interface<br>
Connected wit
```
#### <span id="page-509-5"></span>*Parameter Description*

Parameter returned by the [AT^SSPI](#page-508-0)? read command.

Indicates whether or not the I<sup>2</sup>C or SPI channel is used. When the channel is open and the ME is in data mode, the read command can only be used if one of the remaining interfaces is available. For example, when the channel was opened on ASC0, you can use ASC1 or the MUX channels to check the status.

 $[0]^{(8F)}$  Not connected (channel closed). All following parameters are the factory settings [AT^SSPI](#page-508-0)=0,0010,0000,0000,0000,0000. 1 Connected (channel open, ME in data mode). All following parameters are the

values currently used, for example  $AT*SSPI=1,0010,FFFFF,FFFF,0000,0000$ .

#### <span id="page-509-0"></span><basicConfiguration>(num)

Parameter [<basicConfiguration>](#page-509-0) is a 16 bit word which contains four subparameters to control the following functions:

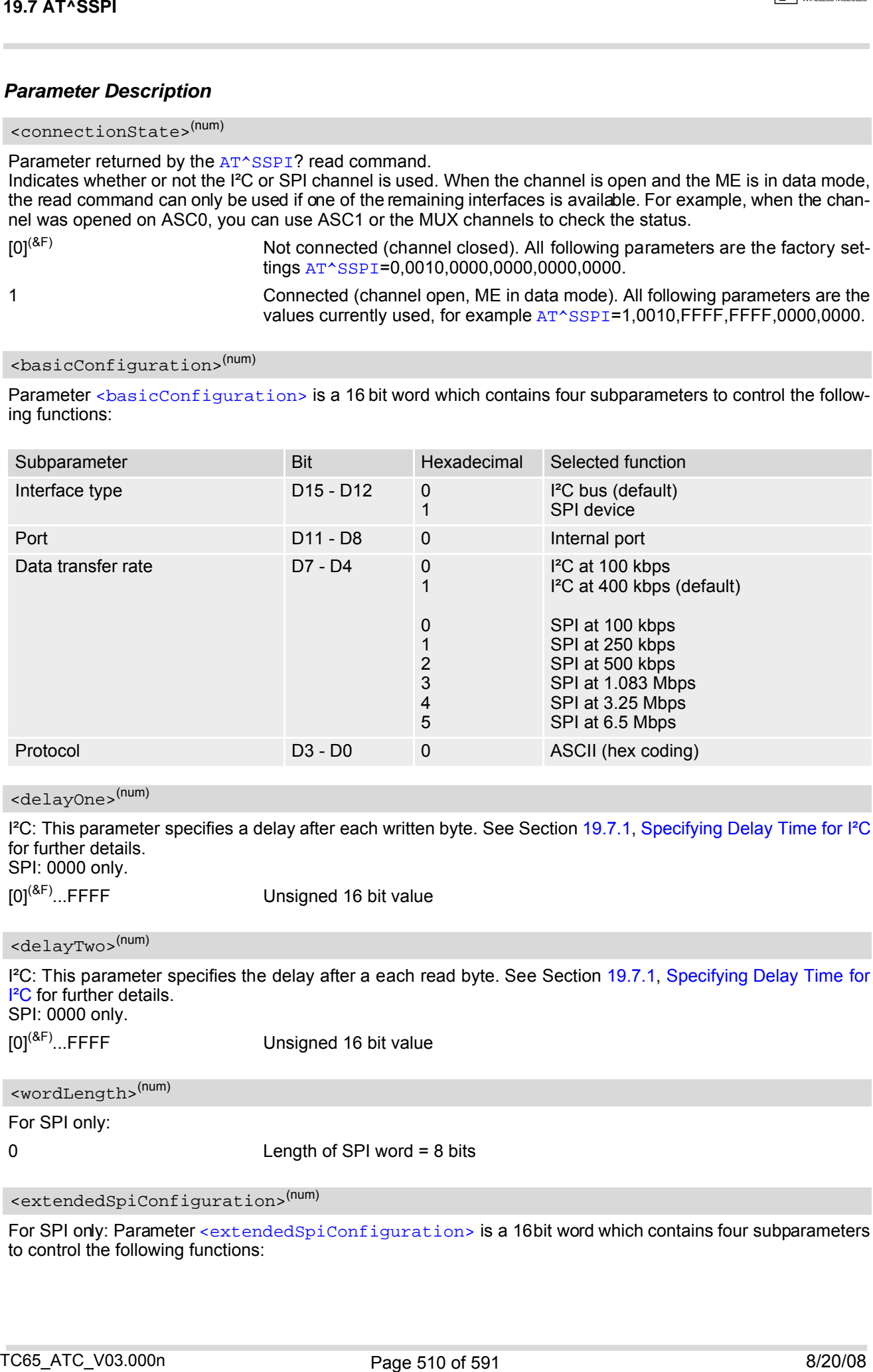

## <span id="page-509-1"></span><delayOne>(num)

I²C: This parameter specifies a delay after each written byte. See Section [19.7.1, Specifying Delay Time for I²C](#page-510-0) for further details. SPI: 0000 only.

[0]<sup>(&F)</sup>...FFFF Unsigned 16 bit value

#### <span id="page-509-2"></span><delayTwo>(num)

I²C: This parameter specifies the delay after a each read byte. See Section [19.7.1, Specifying Delay Time for](#page-510-0) <sup>12</sup>C for further details. SPI: 0000 only.

 $[0]^{(8F)}...$ FFFF Unsigned 16 bit value

<span id="page-509-3"></span>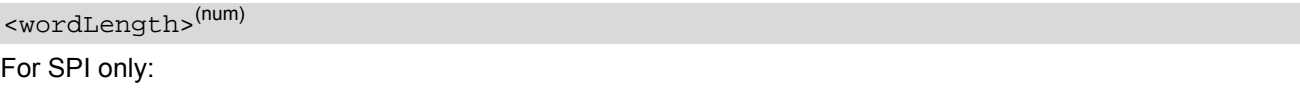

0 Length of SPI word = 8 bits

## <span id="page-509-4"></span><extendedSpiConfiguration>(num)

For SPI only: Parameter [<extendedSpiConfiguration>](#page-509-4) is a 16 bit word which contains four subparameters to control the following functions:

**CINTERION** 

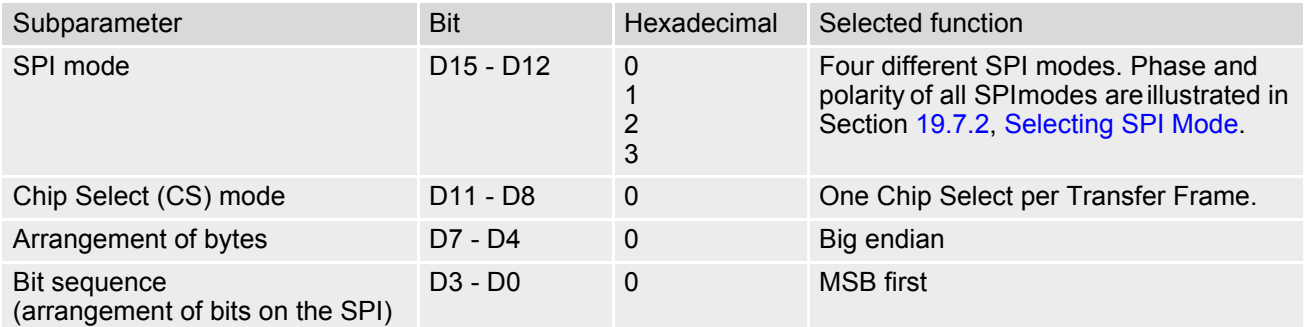

## <span id="page-510-0"></span>**19.7.1 Specifying Delay Time for I²C**

The parameters [<delayOne>](#page-509-1) and [<delayTwo>](#page-509-2) are depending on the I<sup>2</sup>C device connected to the TC65. If the delay times set with [<delayOne>](#page-509-1) and [<delayTwo>](#page-509-2) are not adequate the connected I<sup>2</sup>C device might not be able to answer.

The following figures are provided to assist you in specifying appropriate values for both parameters. All delays are relative to the data transfer rate. To calculate the delay use the formula and the values given below.

$$
Delay (ps) = \left(\begin{array}{cc} Delay value & + Delay_m (ps) \end{array}\right) \times \begin{array}{c} Default data transfer rate (bps) \end{array}
$$
  
 
$$
Use data transfer rate (bps)
$$

**Figure 19.1:** Formula for calculating the delay

#### **Table 19.2:** Values for calculating the delay

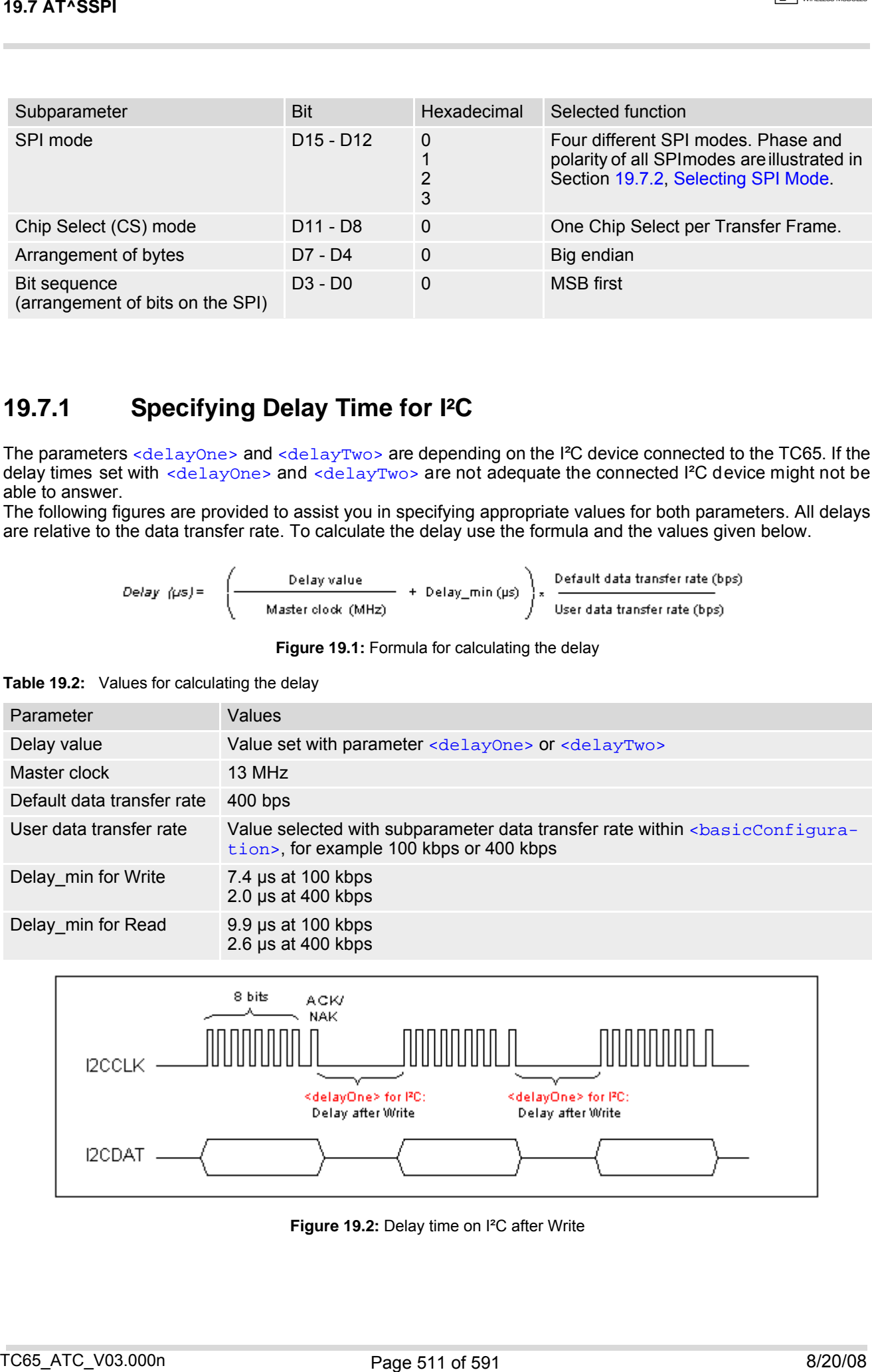

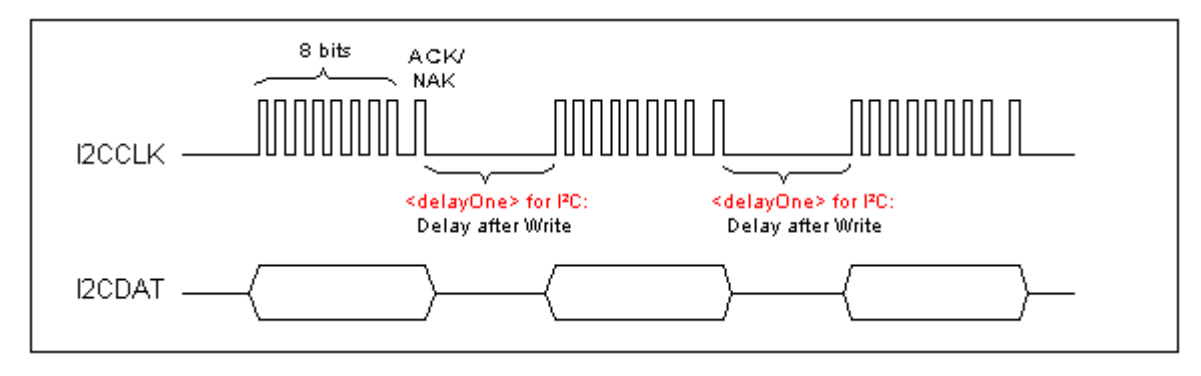

**Figure 19.2:** Delay time on I²C after Write

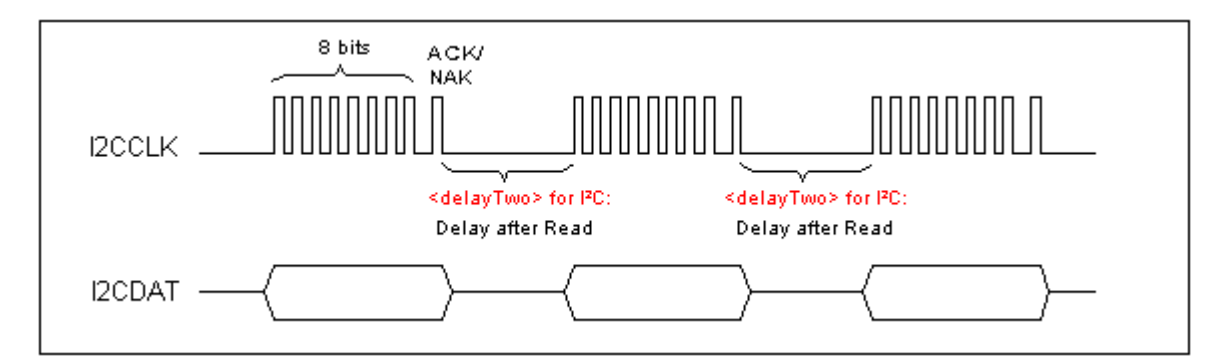

**Figure 19.3:** Delay time on I²C after Read

## <span id="page-511-0"></span>**19.7.2 Selecting SPI Mode**

The figure shows the four types of SPI mode selectable by setting the appropriate hexadecimal value within the parameter [<extendedSpiConfiguration>](#page-509-4).

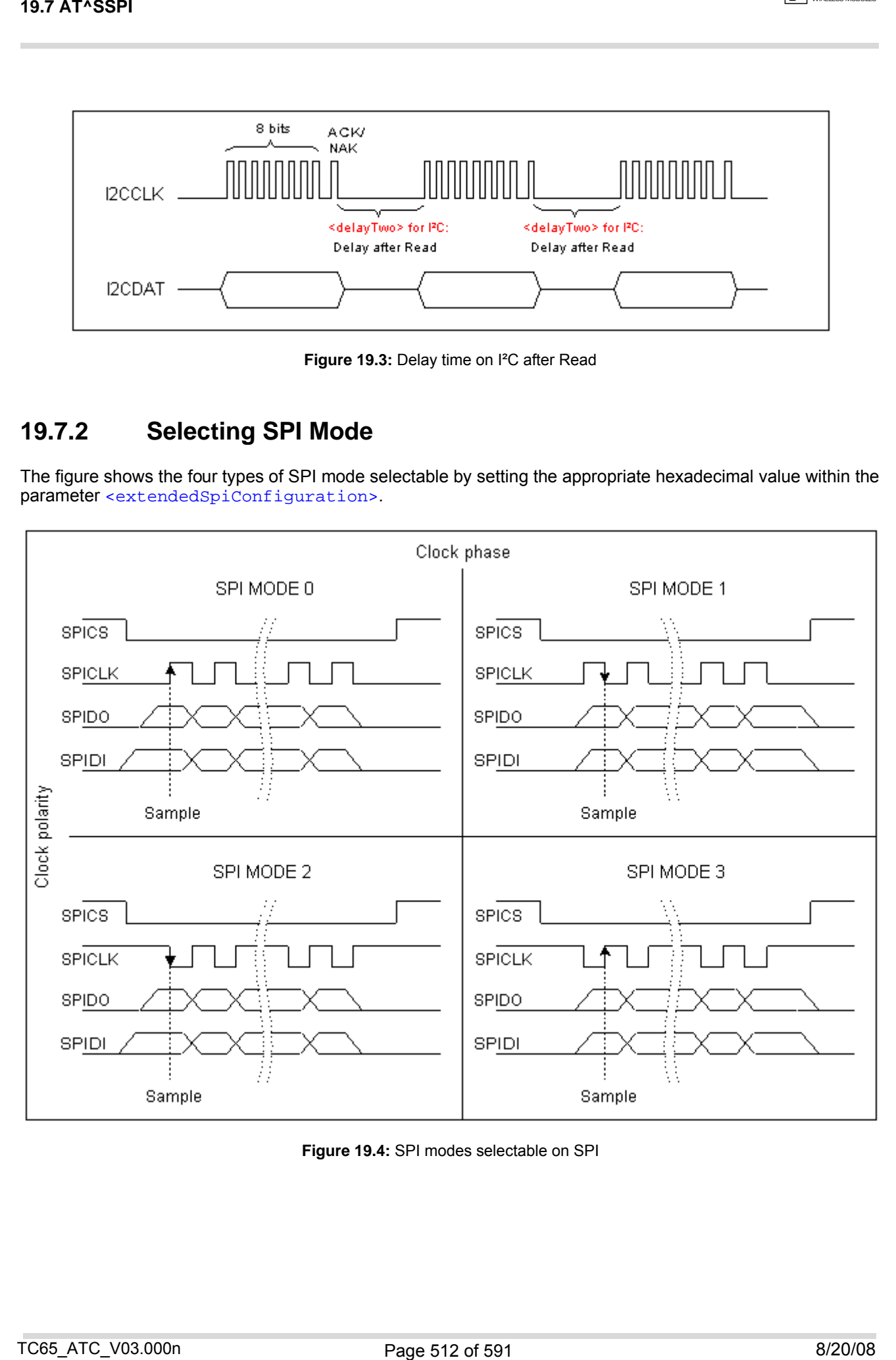

**Figure 19.4:** SPI modes selectable on SPI

## <span id="page-512-0"></span>**19.7.3 Transmitting Data over AT Interface**

This section provides information on the protocol used for data transmission to or from I²C/SPI d evices and explains the data mode. It is assumed that you are familiar with the I²C specification.

Throughout this section the following document conventions are used to mark the direction of send and receive: Transfer Message:  $AT \rightarrow$  I<sup>2</sup>C or SPI device driver

Response Message: AT ← I²C or SPI device driver

#### *Channel Open / Close:*

To change from command mode to data mode use the [AT^SSPI](#page-508-0) write command. To close down the channel and return to command mode send the ASCII code # (0x23).

#### *ASCII Protocol for I²C or SPI communication over AT interface:*

The protocol allows using a Terminal program for the communication between the module and the  $I<sup>2</sup>C$  slave device/SPI device. To visualize transferred characters and response data it is recommended to run the Terminal program in chat mode or to switch on local echo.

For transfer and response, special characters are defined, such as Start and Stop to mark a single message and Close to disconnect the data channel. All valid special characters are listed below:

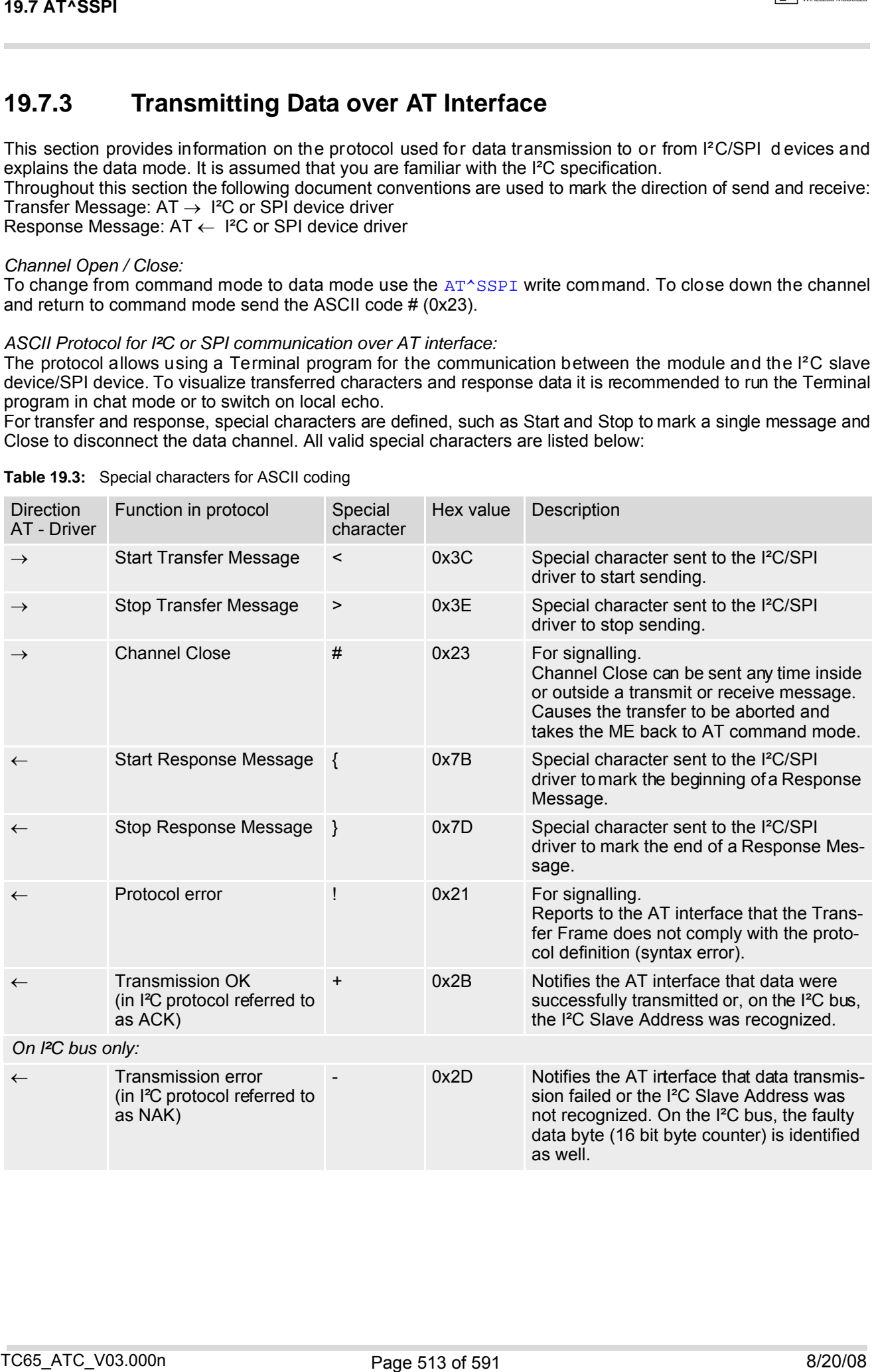

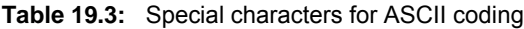

*Message syntax:*

Each Message consists of a Start and Stop character, a Message-ID, further protocol data and user data. The notation of all elements is explained below:

*Notation of Message-ID:*

- All ASCII characters between 0x00...0x7F. It is recommended to use only the characters 0...9, A...Z, a...z.
- Length of the Message-ID: only one character

*Notation of protocol data (except Message-ID) and user data:*

- Hex (0...9, a...f, A...F)
- Without "0x" (0x01  $\rightarrow$  01)
- Each hex value consists of 2 characters (1  $\rightarrow$ 01)
- Without delimiters such as comma, semicolon, space etc. (0xAE 0x01 0xA5 →AE01A5)
- In a Transfer Message, the number of all characters after the Message ID shall be even. If it is odd, a protocol error will be reported. On the I²C bus, this app lies to the I²C Slave Address and all subsequent written user data. On the SPI this applies to the Read Offset Byte and the Read Length and, if available, all written user data. (Keep in mind that the number of all characters transmitted between Start "<" and Stop ">" of the Transfer Frame shall always be odd because the ID is one character only.)
- Length of I²C Slave Address and user data: ≤ 2048 bytes

The first element of each message is the Start character ("<" for Transfer, "{" for the Response). Accordingly, the last character of a message is the Stop character (">" for Transfer, "}" for the Response).

The second element of each message is the Message ID (1 character). The Message ID serves the user to distinguish between different messages. It is only relevant on protocol level (between AT interface and I²C device driver), i.e. it is not sent to the I²C slave device.

Each transfer to the device is followed by a Response Message sent from the driver to the AT interface. The response includes the Message ID and either OK ("+") or error characters ("-" or "!"). A successful response to a Read Message contains the OK character and the read data. If an error occurs on the I<sup>2</sup>C bus, the response consists of an error character followed by a 16 bit code specifying the faulty byte.

After each Transfer Message, wait for the Response Message before sending the next Transfer Message.

All characters entered outside a valid message (i.e. not input between Startcharacter "<" and Stop character ">") are ignored.

## **19.7.3.1 Structure of Messages on the I²C Bus**

**Table 19.4:** Structure of Transfer and Response Messages on the I²C bus

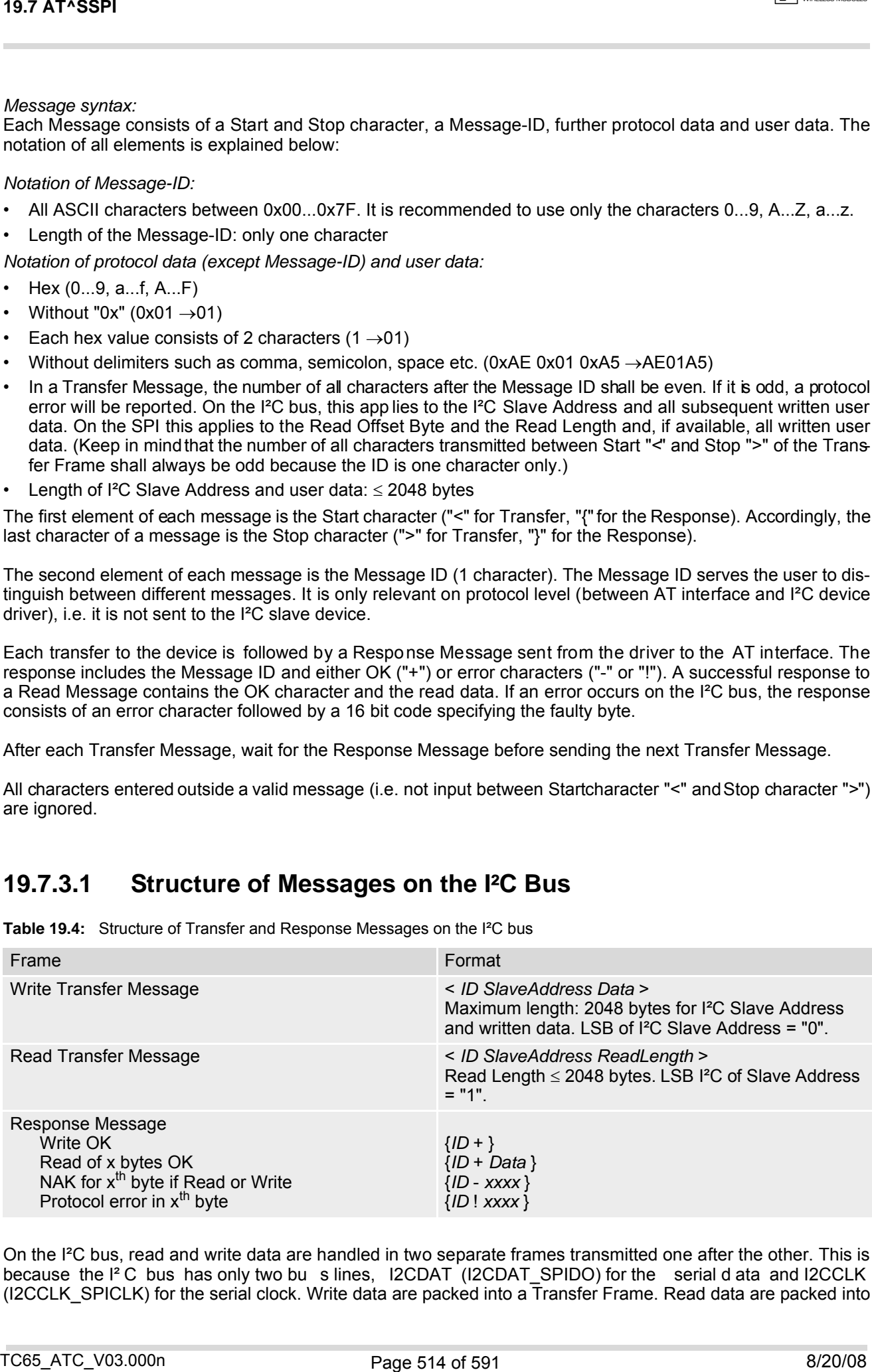

On the I<sup>2</sup>C bus, read and write data are handled in two separate frames transmitted one after the other. This is because the I<sup>2</sup>C bus has only two bu s lines, I2CDAT (I2CDAT SPIDO) for the serial d ata and I2CCLK (I2CCLK SPICLK) for the serial clock. Write data are packed into a  $\overline{T}$ ransfer Frame. Read data are packed into a Response Frame. The Transfer Frame contains a Receive or Transmit Request (R/W Request) for the I<sup>2</sup>C master.

In a Transfer Message (Read or Write), the third element is the 7-bit I<sup>2</sup>C Slave Address (2 characters) that identifies each single device connected to the bus. The 8<sup>th</sup> bit of this byte is the LSB that determines the direction of the message. If the LSB is "0" the master will write information to the selected slave. If the LSB is "1" the master will read information sent from the slave.

In a Read Transfer Message on the I²C bus, the size of the expected data must be specified explicitly. This is an element of 4 characters stating the number of bytes to be read. It must be placed after the I²C Slave Address.

## <span id="page-514-0"></span>**19.7.3.2 Structure of Messages on the SPI**

**Table 19.5:** Structure of Transfer and Response Messages for SPI

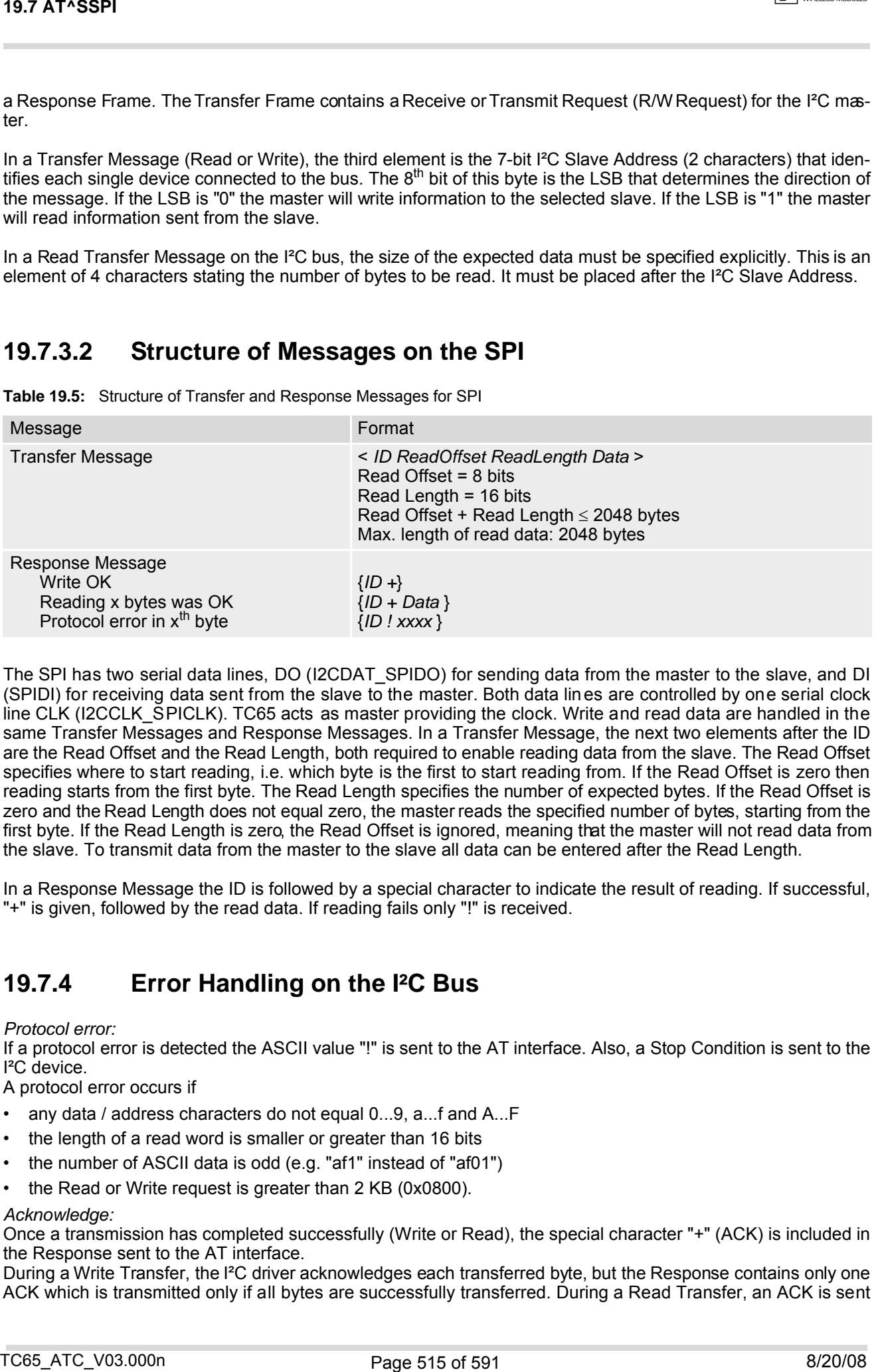

The SPI has two serial data lines, DO (I2CDAT\_SPIDO) for sending data from the master to the slave, and DI (SPIDI) for receiving data sent from the slave to the master. Both data lines are controlled by one serial clock line CLK (I2CCLK\_SPICLK). TC65 acts as master providing the clock. Write and read data are handled in the same Transfer Messages and Response Messages. In a Transfer Message, the next two elements after the ID are the Read Offset and the Read Length, both required to enable reading data from the slave. The Read Offset specifies where to start reading, i.e. which byte is the first to start reading from. If the Read Offset is zero then reading starts from the first byte. The Read Length specifies the number of expected bytes. If the Read Offset is zero and the Read Length does not equal zero, the master reads the specified number of bytes, starting from the first byte. If the Read Length is zero, the Read Offset is ignored, meaning that the master will not read data from the slave. To transmit data from the master to the slave all data can be entered after the Read Length.

In a Response Message the ID is followed by a special character to indicate the result of reading. If successful, "+" is given, followed by the read data. If reading fails only "!" is received.

## **19.7.4 Error Handling on the I²C Bus**

#### *Protocol error:*

If a protocol error is detected the ASCII value "!" is sent to the AT interface. Also, a Stop Condition is sent to the I²C device.

A protocol error occurs if

- any data / address characters do not equal 0...9, a...f and A...F
- the length of a read word is smaller or greater than 16 bits
- the number of ASCII data is odd (e.g. "af1" instead of "af01")
- the Read or Write request is greater than 2 KB (0x0800).

#### *Acknowledge:*

Once a transmission has completed successfully (Write or Read), the special character "+" (ACK) is included in the Response sent to the AT interface.

During a Write Transfer, the I²C driver acknowledges each transferred byte, but the Response contains only one ACK which is transmitted only if all bytes are successfully transferred. During a Read Transfer, an ACK is sent when the I<sup>2</sup>C slave device notifies that it has recognized the I<sup>2</sup>C Slave Address.

*Not Acknowledge:*

During a Transmit Transfer, a NAK is given when the I²C Slave Device notifies a failure to receive either the I²C Slave Address or a data byte. In this case, a Stop Condition is sent to the I²C device.

During a Receive Transfer, a NAK istransmitted only when the I<sup>2</sup>C does not receive any reponse for the I<sup>2</sup>C Slave Address. The I²C device never acknowledges the validity of the received data (by sending an ACK the master acknowledges each received byte to the slave). 19.7 AT^SER<br>
when the IC Save device motifies that it has receptived the IC Save Device notifies a fatture to receive other the IC<br>
NEAR ARROWSTON, THERET IS NAK IN given what the IC Save Device notifies a fatture to recei

## **19.7.5 Example: Using I²C Bus**

As stated above, it is recommended to run the Terminal program in chat mode or to use the local echo. First, activate the I²C interface:

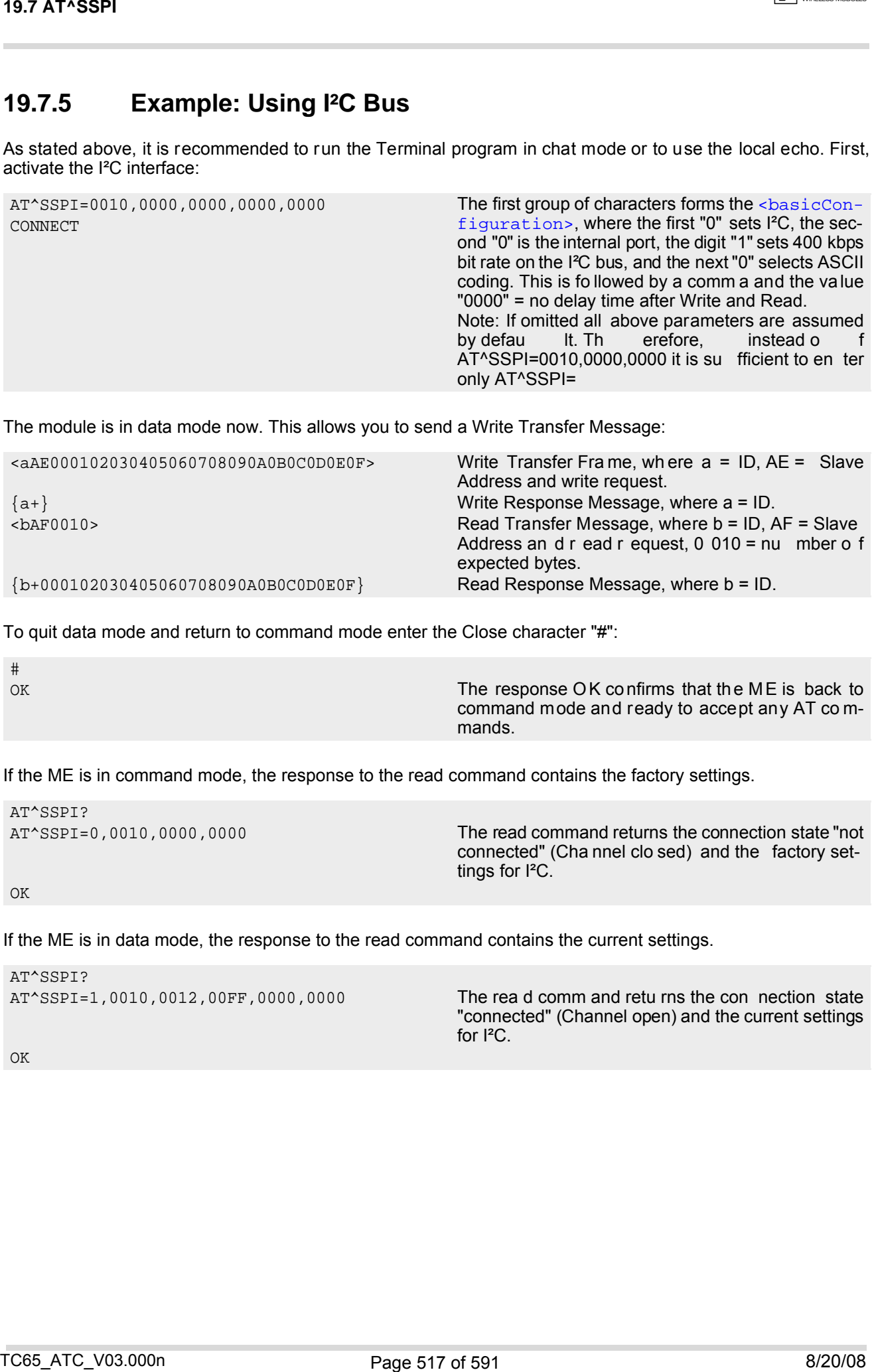

The module is in data mode now. This allows you to send a Write Transfer Message:

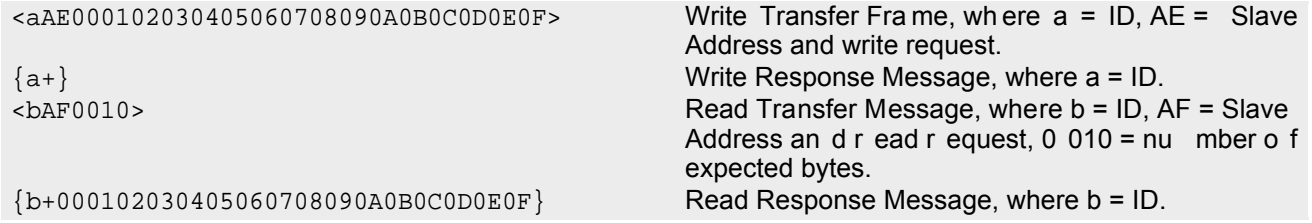

To quit data mode and return to command mode enter the Close character "#":

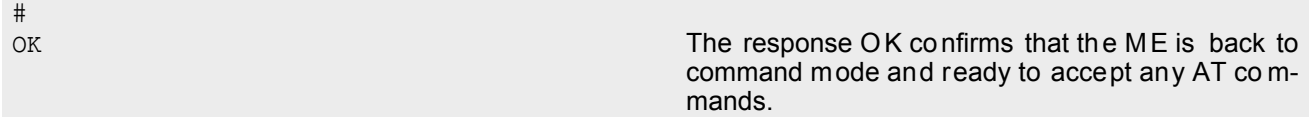

If the ME is in command mode, the response to the read command contains the factory settings.

```
AT^SSPI?
AT^SSPI=0,0010,0000,0000 The read command returns the connection state "not
                                               connected" (Cha nnel clo sed) and the factory set-
                                               tings for I²C. 
OK
```
If the ME is in data mode, the response to the read command contains the current settings.

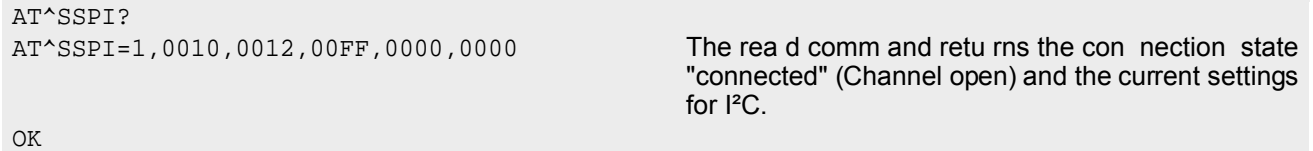

## **19.7.6 Example: Transfer and Response Messages on SPI**

The following examples shall illustrate the mess age structure and w rite/read procedures explained in Sec tion [19.7.3.2, Structure of Messages on the SPI](#page-514-0). Blanks are inserted only to better visualize frame elements. In practice no blanks are allowed.

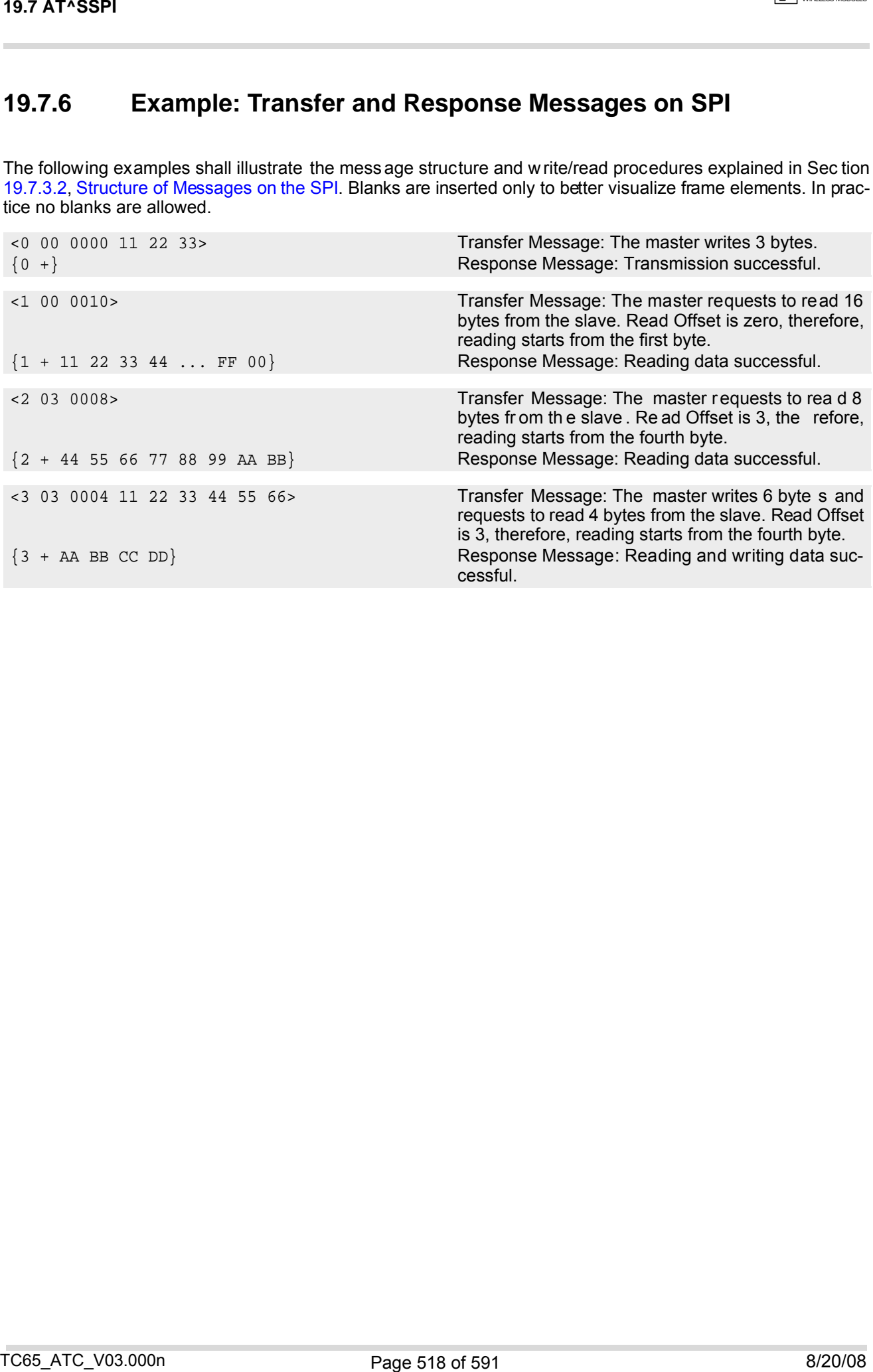

## <span id="page-518-0"></span>**19.8 AT^SAADC Show ADC Adjustment Values**

The [AT^SAADC](#page-518-0) comm and is inten ded on ly for the TC65 Te rminal. It returns TC65 Te rminal s pecific values needed to recalculate the raw values captured with  $AT^{\wedge}SRADC$  in order to obtain the actual voltage applied at the ADCx\_IN input of the Terminal. The recaculation is necessary to account for the effect of component tolerances, mainly caused by the measurement amplifier inside the TC65 Terminal. The amplifier is used to scale down the ADCx\_IN input voltage of the TC65 Terminal (5V) to the ADCx\_IN input vo ltage of the in-built TC65 Module  $(2.4V)$ .

To recalculate the exact voltages measured at the ADC1\_IN input use the following equation:

Value =  $\frac{\text{value}}{\text{frame}}$  from  $AT^s$ SRADC -  $\frac{\text{cos1}}{\text{cos1}}$  \*  $\frac{\text{camp1}}{\text{comp1}}$  / 4096

where the divisor 4096 is constant. For ADC2\_IN use the equivalent parameters [<ofs2>](#page-518-3) and [<amp2>](#page-518-4).

The voltage offset and the amplification factor are specific to each TC65 Terminal. The values are stored in the device and are not changeable. Therefore, it is necessary to read the values only once in the lifetime of the TC65 Terminal. ADC1\_IN and ADC2\_IN may have different offset values and amplification factors.

### *Syntax*

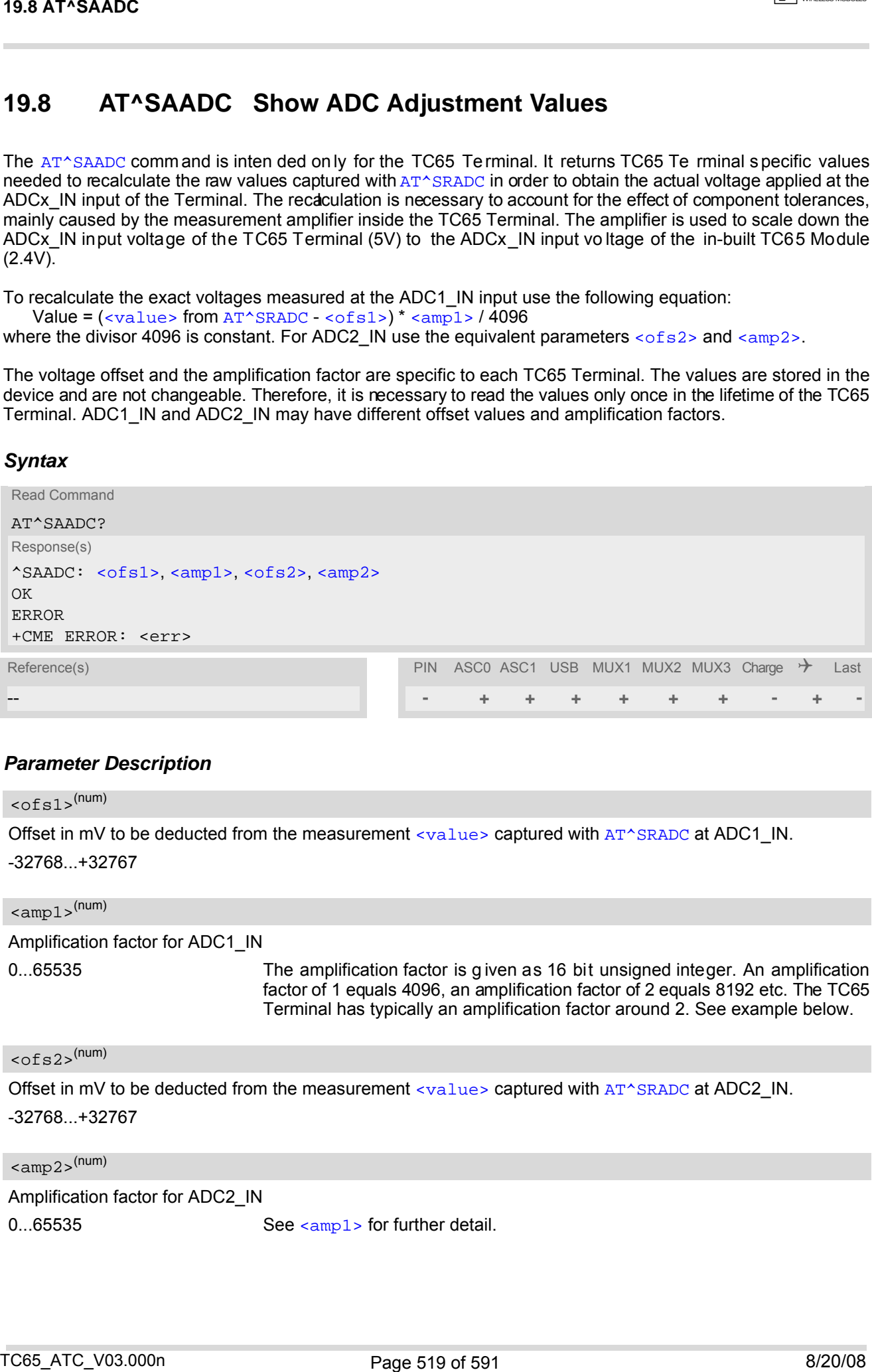

## *Parameter Description*

# <span id="page-518-1"></span>Offset in mV to be deducted from the measurement [<value>](#page-521-0) captured with [AT^SRADC](#page-520-0) at ADC1\_IN.  $<$ ofs1> $(num)$

<span id="page-518-2"></span>Amplification factor for ADC1\_IN 0...65535 The amplification factor is g iven as 16 bit unsigned integer. An amplification factor of 1 equals 4096, an amplification factor of 2 equals 8192 etc. The TC65 Terminal has typically an amplification factor around 2. See example below.  $\langle$ amp $1$  $>$ <sup>(num)</sup>

## <span id="page-518-3"></span> $<$ ofs2> $(num)$

-32768...+32767

Offset in mV to be deducted from the measurement  $\langle$ value> captured with [AT^SRADC](#page-520-0) at ADC2\_IN. -32768...+32767

<span id="page-518-4"></span><amp2>(num)

Amplification factor for ADC2\_IN

0...65535 See < $\alpha$ mp1> for further detail.

## *Example*

The example shows how to determine the voltage actually measured at ADC1\_IN of the TC65 Terminal. First, find out the volta ge offset and the amplification factor required for the recalculation of all later measurements done with [AT^SRADC](#page-520-0):

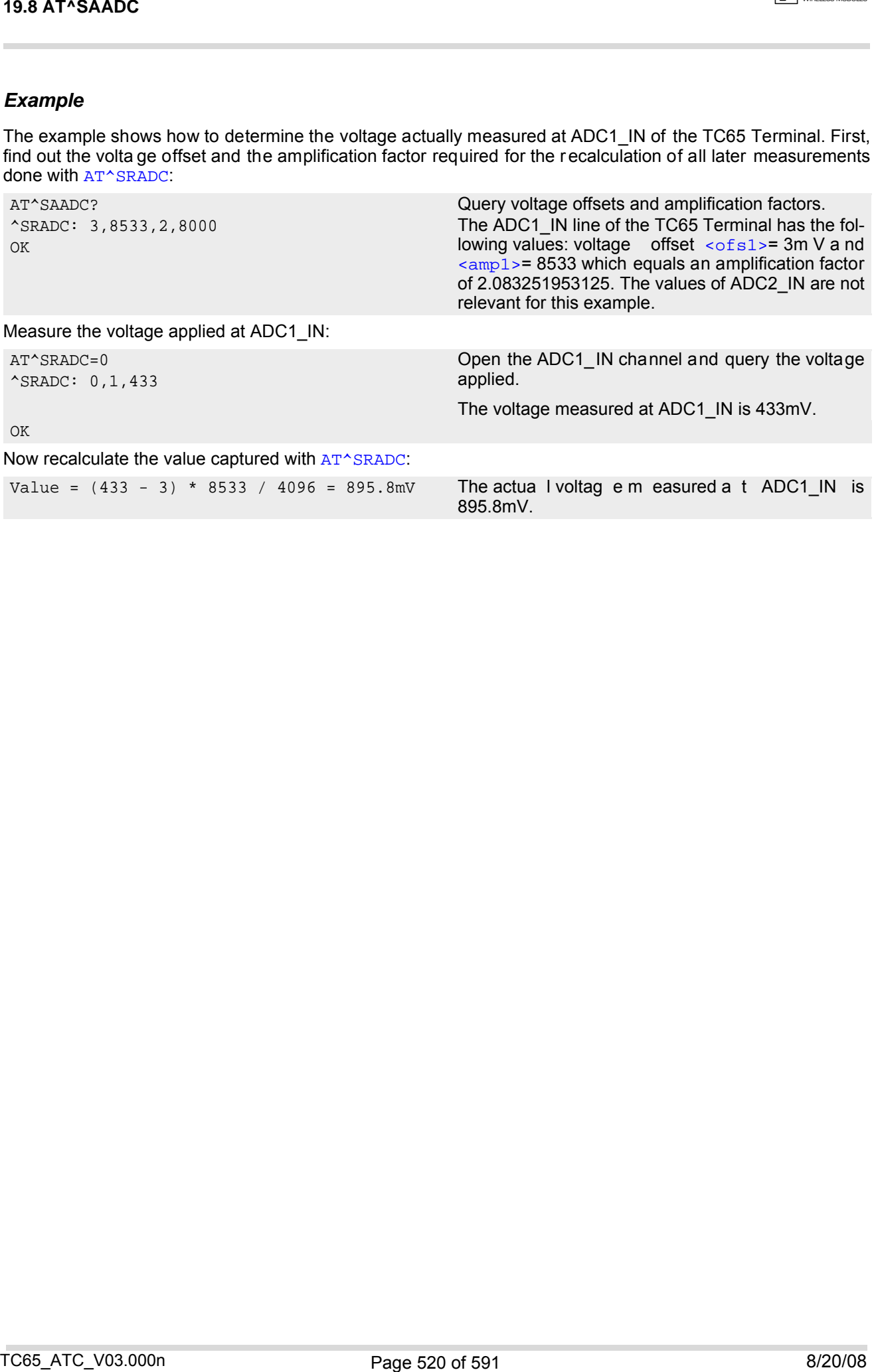

## <span id="page-520-0"></span>**19.9 AT^SRADC Configure and Read ADC Measurement**

The [AT^SRADC](#page-520-0) configures the p arameters required for ADC measurement (Analog-to-Digital Converter) and returns the measurement result(s). The value(s) can be delivered once on request by using the single measurement mode, or periodically by specifying the measurement interval.

Note that the TC65 Module uses an unbalanced input with two pins, while the TC65 Terminal has a balanced input with four pins. This requires different pin names as listed below. See also [\[2\]](#page-14-0) and [\[3\]](#page-14-1). First ADC channel of TC65 Module: ADC1\_IN. Second ADC channel of TC65 Module: ADC2 IN. First ADC channel of TC65 Terminal: ADC1\_IN\_P and ADC1\_IN\_N Second ADC channel of TC65 Terminal: ADC2<sup>T</sup>IN\_P and ADC2<sup>T</sup>IN\_N

Another major difference between both products is that the TC65 Terminal requires the measured ADC voltages to be recalculated. For detail see parameter  $\langle \text{value} \rangle$  below as well as the  $AT^*SAADC$  command.

### *Syntax*

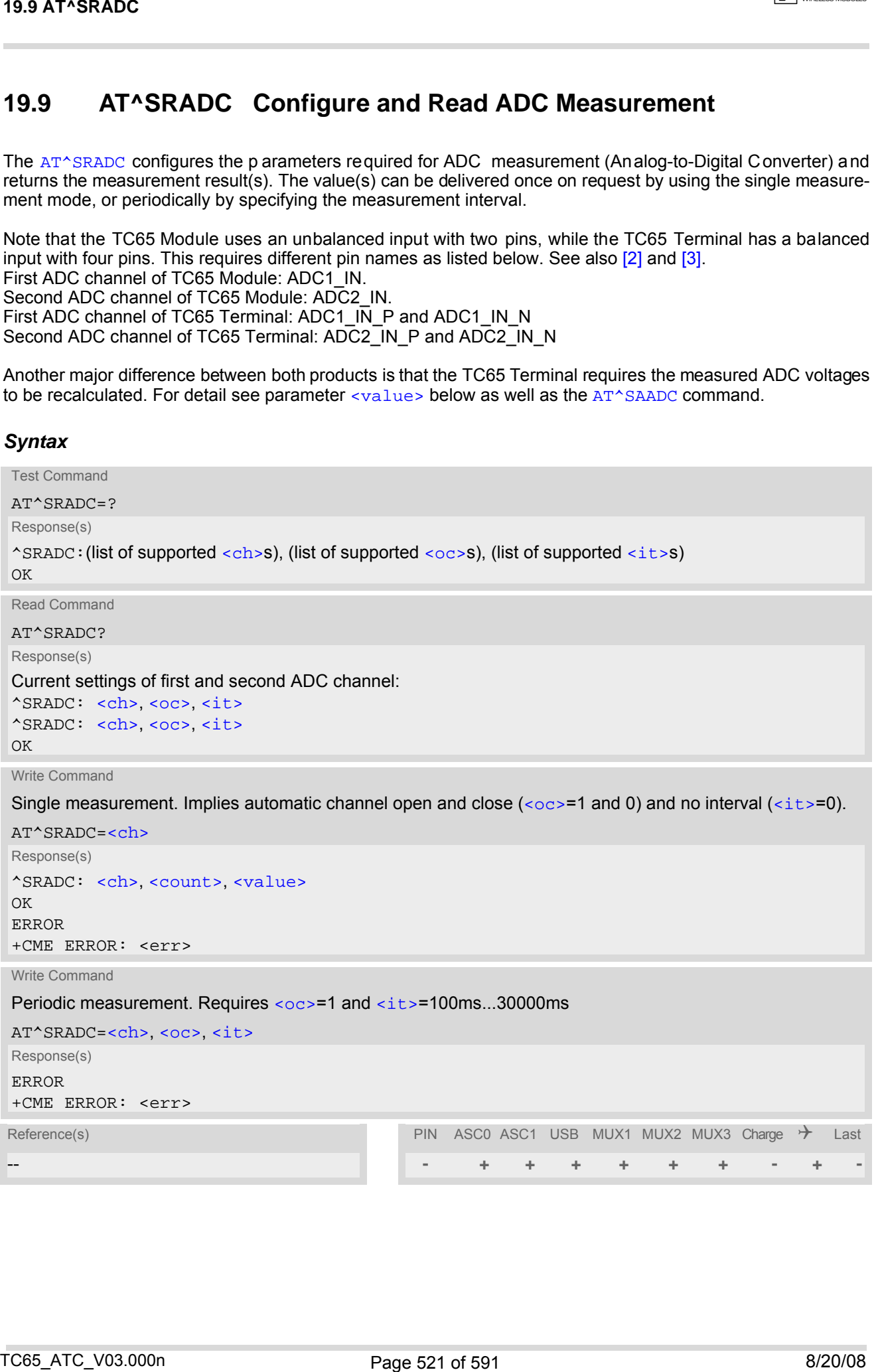

## *Unsolicited Result Code*

<span id="page-521-5"></span>URC indicating the used channel, the number of measured samples and the voltage. Applies only if pe riodic measurement mode is enabled.

```
^SRADC: <ch>, <count>, <value>[, <value>[, <value>[, <value>[, <value>[, <value>[, 
<value>[, <value>[, <value>[, <value>[, <value>]]]]]]]]]]
```
#### <span id="page-521-4"></span><span id="page-521-3"></span><span id="page-521-2"></span><span id="page-521-1"></span><span id="page-521-0"></span>*Parameter Description*

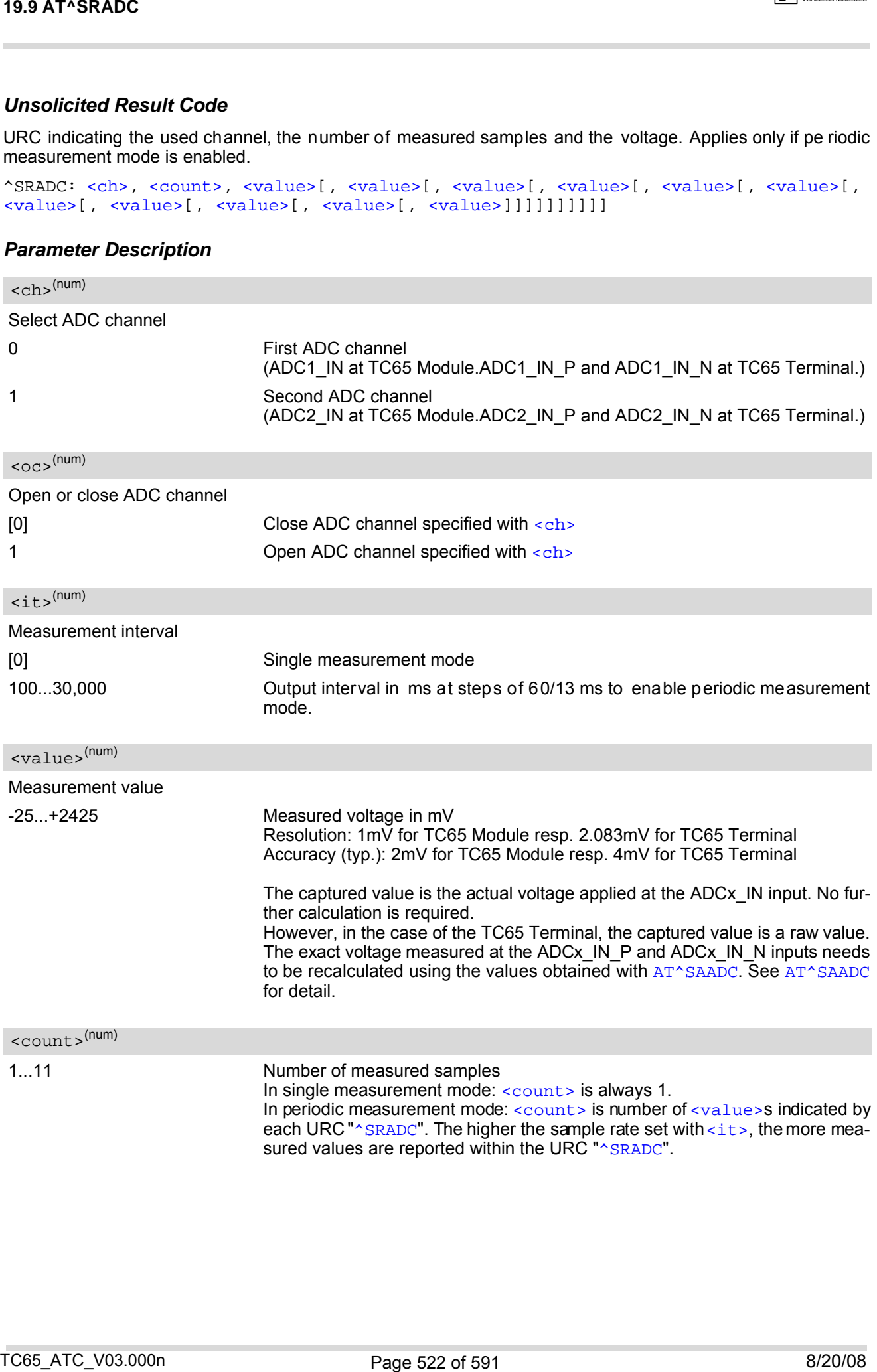

### *Notes*

- If power saving is enabled with  $AT+CFUN$ , take into account that the periodic mode lets the ME consume current each time the measurement is performed. This reduces the effect of power saving and thus decreases the operation time.
- If an AT command is inpu t on the sam e interface where the periodic measurement mode is on, up to 5 "[^SRADC](#page-521-5)" URCs are queued up and sent after AT command completion. If more than 5 URCs occur before the AT command is completed their measurement values are lost. In this case, one additional URC with a negative [<count>](#page-521-4) and the single value "32767" is sent along with the first 5 buffered URCs. The negative [<count>](#page-521-4) indicates the number of lost measurement values (not the number of URCs). See example below.

## *Examples*

```
EXAMPLE 1
  Single measurement 
EXAMPLE 2
  Periodic measurement at low sample rate (5s): 
EXAMPLE 3
  Periodic measurement at high sample rate (250ms): 
FXAMPLE 4
  Handling of "\triangleSRADC" URCs and AT command execution on the same interface:
   AT^SRADC=0 Open the first ADC channel for single measurement.
   ^SRADC: 0,1,2375
   OK
   AT^SRADC=0,1,5000 Start periodic measurement mode on the first ADC
                                                 channel. Samples are taken every 5s. Every 5s the
                                                 URC "^SRADC" appears to report the measured volt-
                                                 ages. The second parameter represents the number
                                                 of measured samples, in this case only one.
   ^SRADC: 0,1,2375
   ^SRADC: 0,1,2375
   ^SRADC: 0,1,2375.
   ^SRADC: 0,1,2375AT^SRADC=0,0 Stop the periodic measurement. 
   OK
   AT^SRADC=0,1,250 Start periodic measurement on the fir st ADC ch an-
                                                 nel. Samples are taken every 250ms. Every second
                                                 a URC " ^SRADC" app ears to r eport the measured
                                                 voltage. The number of samples is 4 or 5.
   ^SRADC: 0,4,2375,2375,2375,2375
   ^SRADC: 0,4,2375,2375,2375,2375
   ^SRADC: 0,5,2375,2375,2375,2375,2375
   ^SRADC: 0,4,2375,2375,2375,2375AT^SRADC=0,0
   OK Stop the periodic measurement.
   AT^SRADC=0,1,250 Start periodic measurement mode on the first ADC
   ^SRADC: 0,4,2375,2375,2375,2375 channel. Samples are taken every 250ms.
   ^SRADC: 0,5,2375,2375,2375,2375,2375
   ^SRADC: 0,4,2375,2375,2375,2375
   ^SRADC: 0,4,2375,2375,2375,2375AT^SRADC? Input of AT command and <CR> takes 4s.
   ^SRADC: 0,1,250
   \text{'SRADC: } 1,0,0OK
   ^SRADC: 0,4,2375,2375,2375,2375 4 U RCs were b uffered d uring c ommand in put a nd
   ^SRADC: 0,4,2375,2375,2375,2375 sent after completion.
   ^SRADC: 0,4,2375,2375,2375,2375
   ^SRADC: 0,4,2375,2375,2375,2375
   ^SRADC: 0,4,2375,2375,2375,2375 More URCs are delivered.
   ^SRADC: 0,4,2375,2375,2375,2375
   ^SRADC: 0,4,2375,2375,2375,2375
   ^SRADC: 0,4,2375,2375,2375,2375
   ^SRADC: 0,4,2375,2375,2375,2375AT^SRADC? Input of AT command and <CR> takes 7s.
TO EXECUTE CONTROL ISLAND CONTROL INTERNATIONAL CONTROL ISLAND CONTROL INTERNATIONAL CONTROL ISLAND CONTROL INTERNATIONAL CONTROL ISLAND CONTROL ISLAND CONTROL INTERNATIONAL CONTROL ISLAMD CONTROL ISLAMD CONTROL INTO A C
```
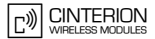

^SRADC: 0,1,250  $^{\wedge}$ SRADC: 1,0,0 OK ^SRADC: 0, 4, 2375, 2375, 2375, 2375 sent after completion, another 2 URCs are lost. ^SRADC: 0,4,2375,2375,2375,2375 ^SRADC: 0,4,2375,2375,2375,2375 ^SRADC: 0,4,2375,2375,2375,2375 ^SRADC: 0,4,2375,2375,2375,2375 More URCs are delivered. ^SRADC: 0,4,2375,2375,2375,2375 ...... TS6 ATSRADC<br>
Yangacc- 3,1,230<br>
Sample- 1,1,0,230<br>
Sample- 1,1,0,230<br>
Sample- 3,1,0,230<br>
Sample- 3,1,0,230<br>
Sample- 3,2,200<br>
Sample- 3,200<br>
Sample- 3,200<br>
Total Construction 3,200<br>
Total Construction 3,200<br>
Total Construct

^SRADC: 0,4,2375,2375,2375,2375 5 U RCs were b uffered d uring command in put a nd

^SRADC: 0,-8,32767 The URC indicates 8 lost measurement results.

# <span id="page-524-0"></span>**19.10 AT^SWDAC Configure and Read PWM Signal for DAC**

The [AT^SWDAC](#page-524-0) controls the PWM (Pulse Width Modulation) signals generated by means of the DAC\_OUT pin of the TC65 Module. The DAC\_OUT pin is not available on the the TC65 Terminal, therefore  $AT^{\wedge}SWDAC$  applies only to the TC65 Module.

### *Syntax*

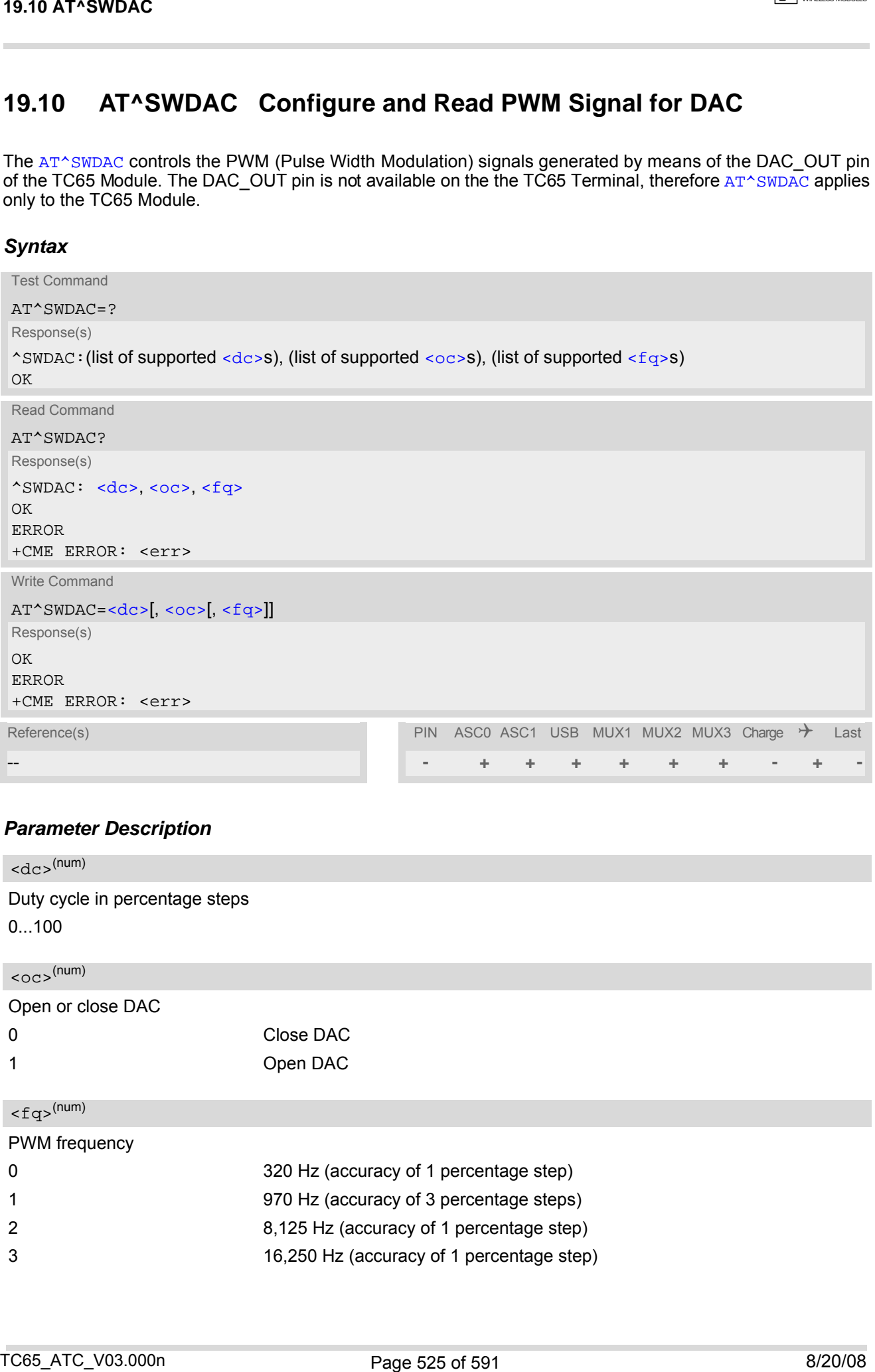

## *Parameter Description*

<span id="page-524-3"></span><span id="page-524-2"></span><span id="page-524-1"></span>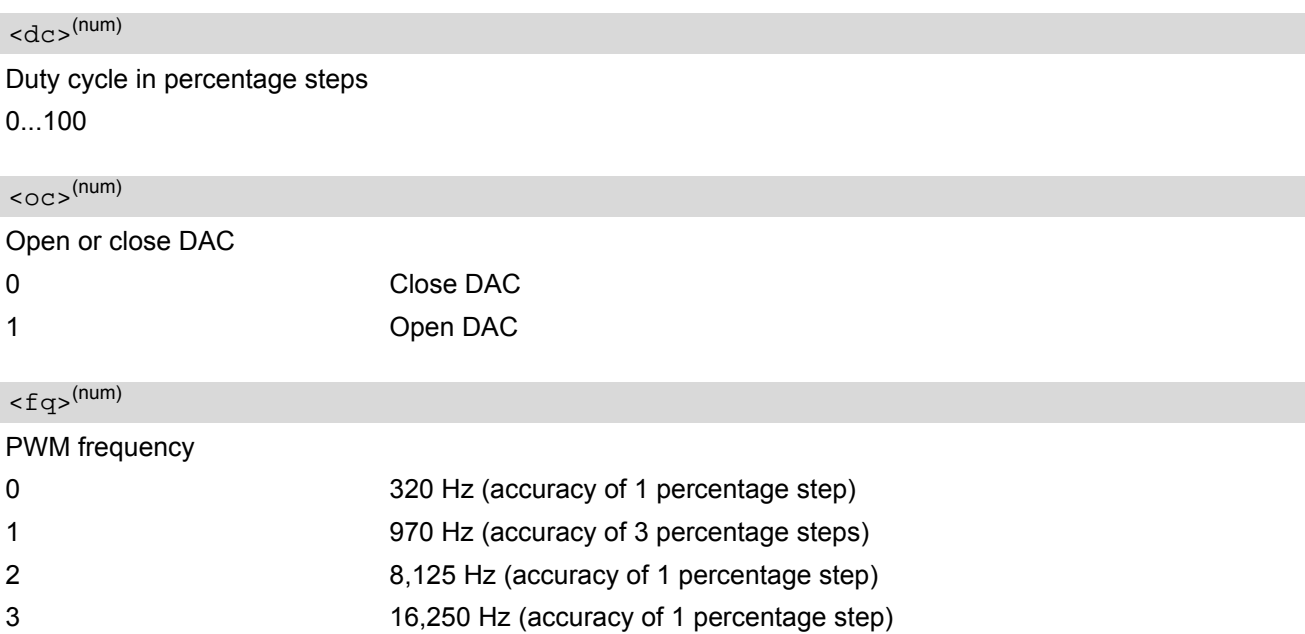

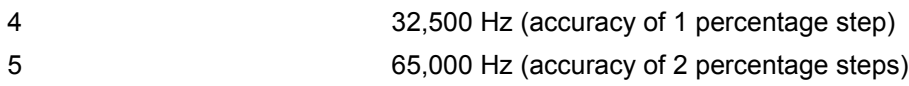

## *Example*

This example shows how to open the DAC\_OUT output and change the duty cycle while using the same frequency.

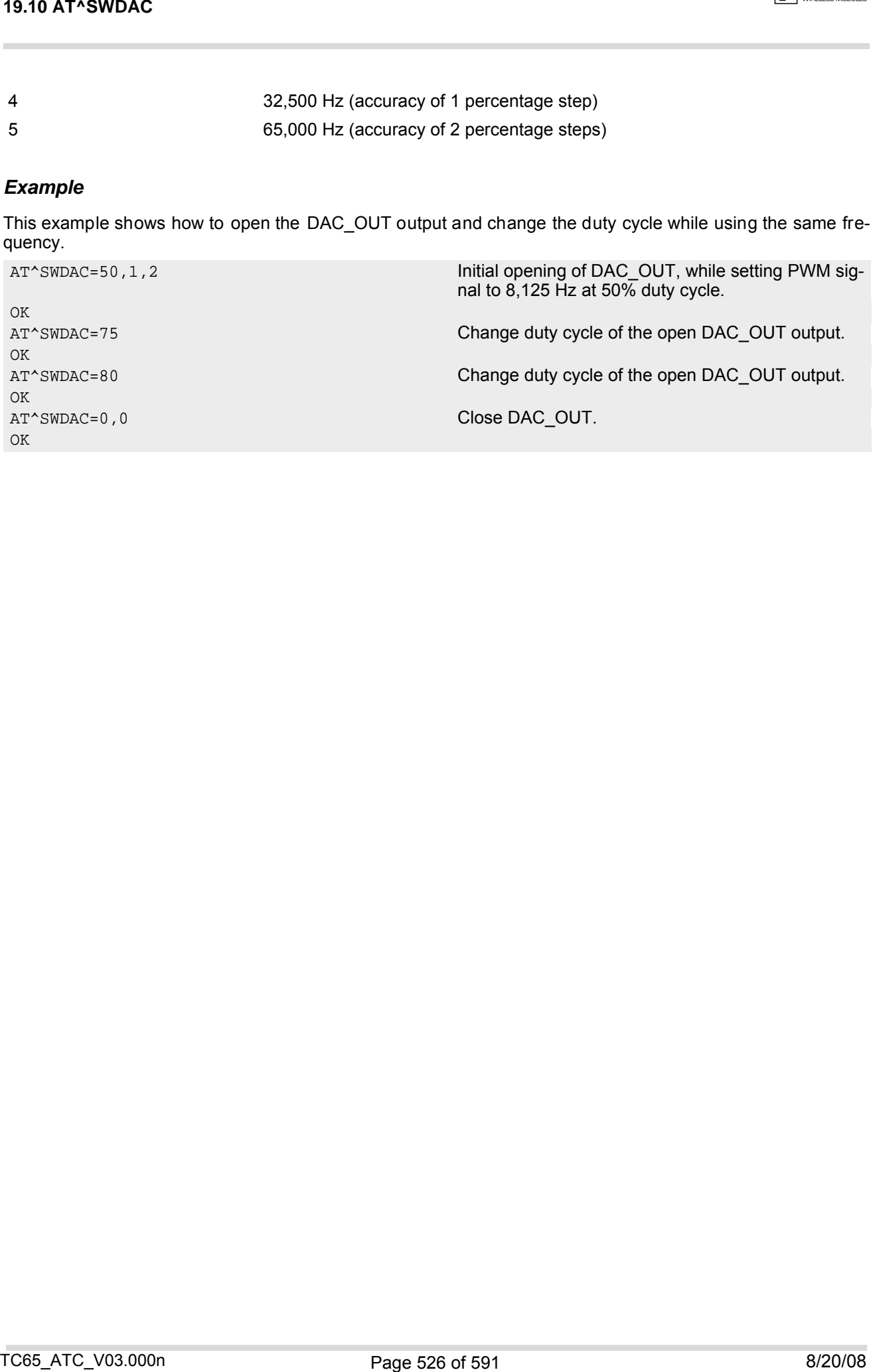

# **20. GPIO Commands**

This chapter describes the AT commands needed to access and configure the GPIO pins of the TC65.

Please also refer to [\[2\]](#page-14-0) for electrical specifications of the GPIOs and their signal states after startup and during application.

Except for the pulse counter commands, usage of all GPIO commands is restricted to the same interface where the GPIO driver was openend with [AT^SPIO](#page-526-0). Any attempt to access GPIOs from another interface will be denied with an error message.

When the TC65 starts up, all GPIO pins are set to high-impedance state after initializing. Therefore, it is recommended to connect pull-up or pull-down resistors to all GPIO pins you want to use as output. This is necessary to keep these pins from floating or driving any external devices before all settings are done by AT command (at least [AT^SPIO](#page-526-0), [AT^SCPIN](#page-527-0)), and after closing the GPIOs again.

## <span id="page-526-0"></span>**20.1 AT^SPIO General Purpose IO Driver Open/Close**

The [AT^SPIO](#page-526-0) write command opens and closes the general purpose IO driver. The command must be executed before any other GPIO command can be used. After closing the driver, all pins used (i.e. opened) will be put into high impedance state (inputs) with no internal pull up or down.

The command does not reserve any general purpose IO pin, only the drivers required for GPIO pin management will be loaded.

#### *Syntax*

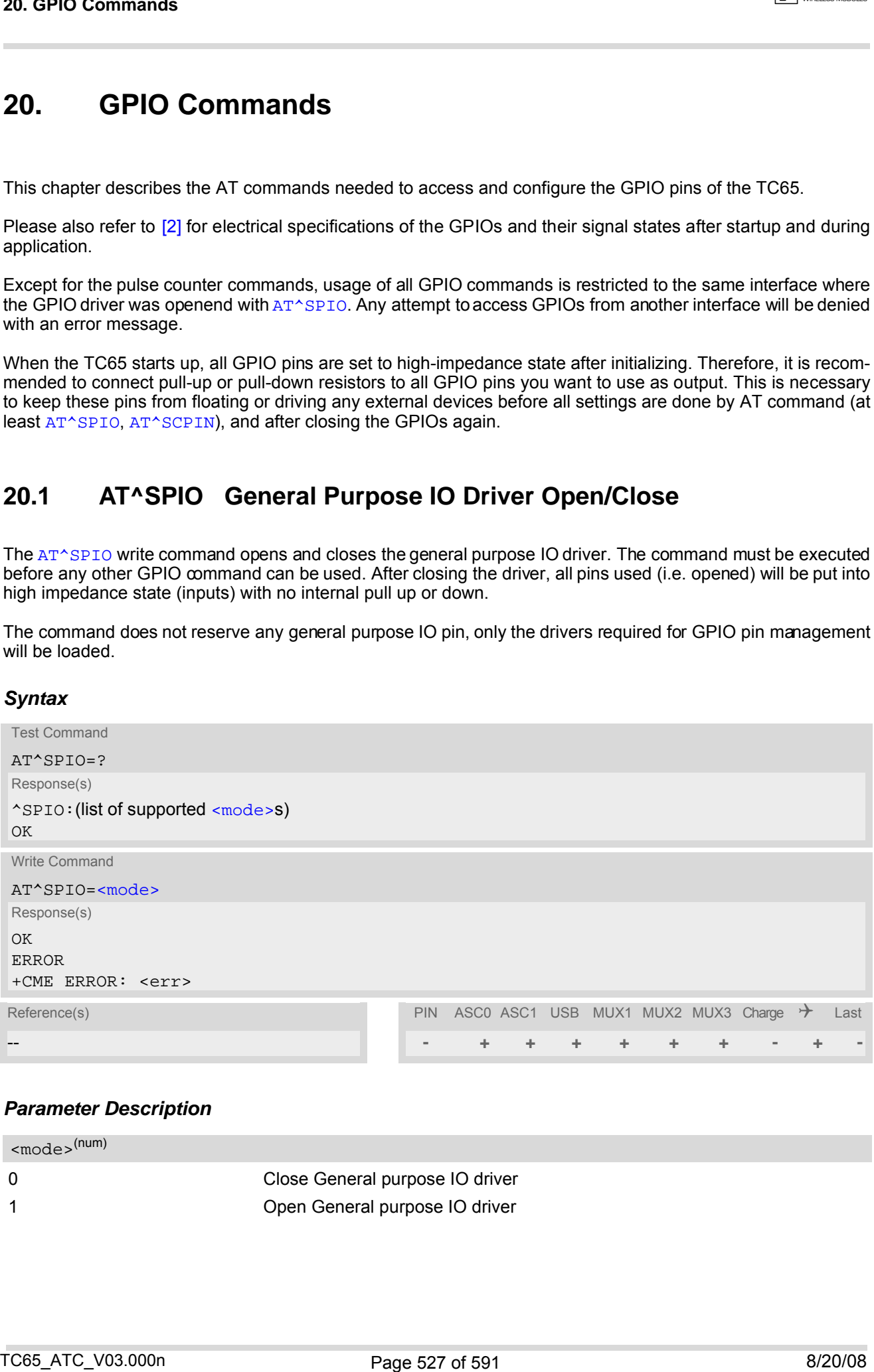

#### *Parameter Description*

<span id="page-526-1"></span>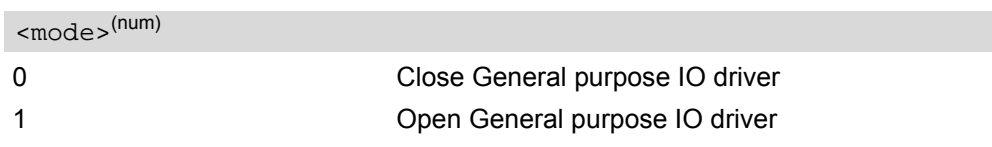

# <span id="page-527-0"></span>**20.2 AT^SCPIN Pin Configuration**

The AT<sup>^</sup>SCPIN write command serves to add (or remove) and configure pins.

### *Syntax*

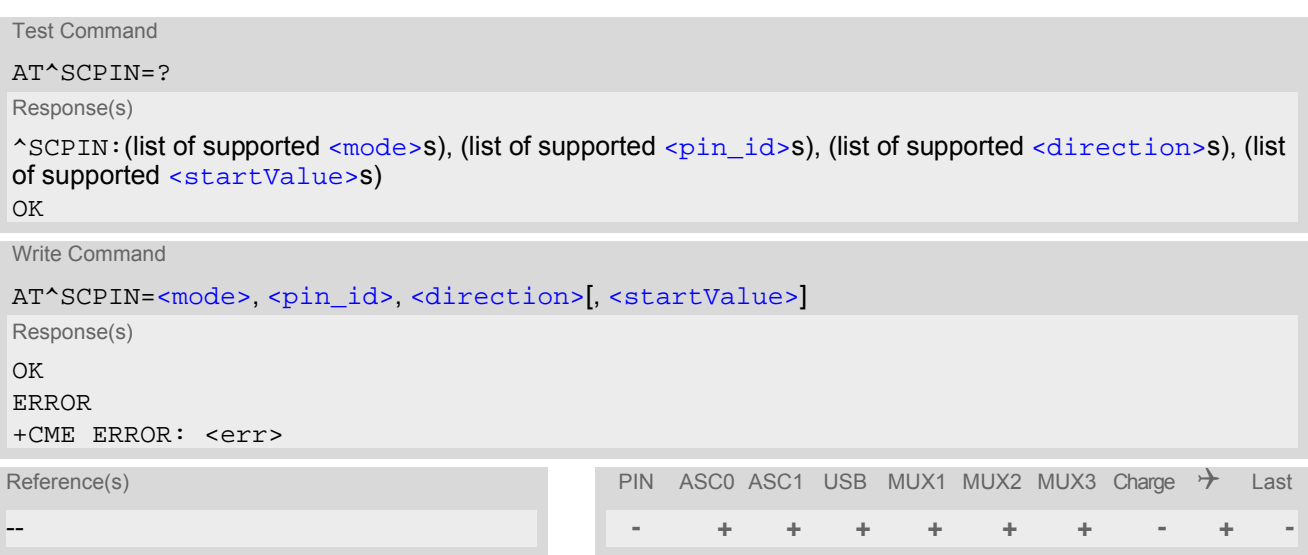

## <span id="page-527-2"></span><span id="page-527-1"></span>*Parameter Description*

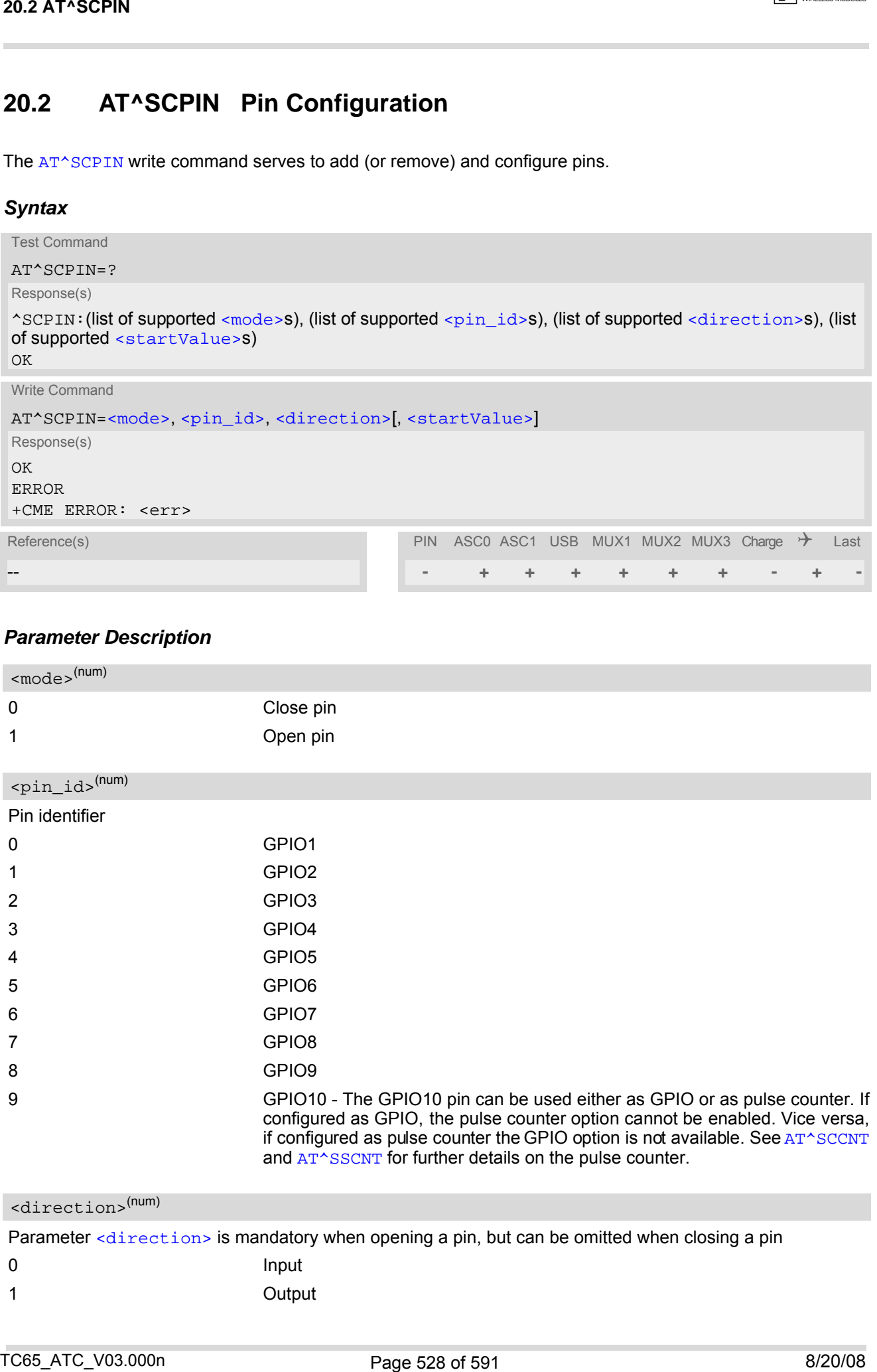

<span id="page-527-3"></span>1 Output

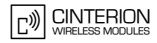

<span id="page-528-0"></span>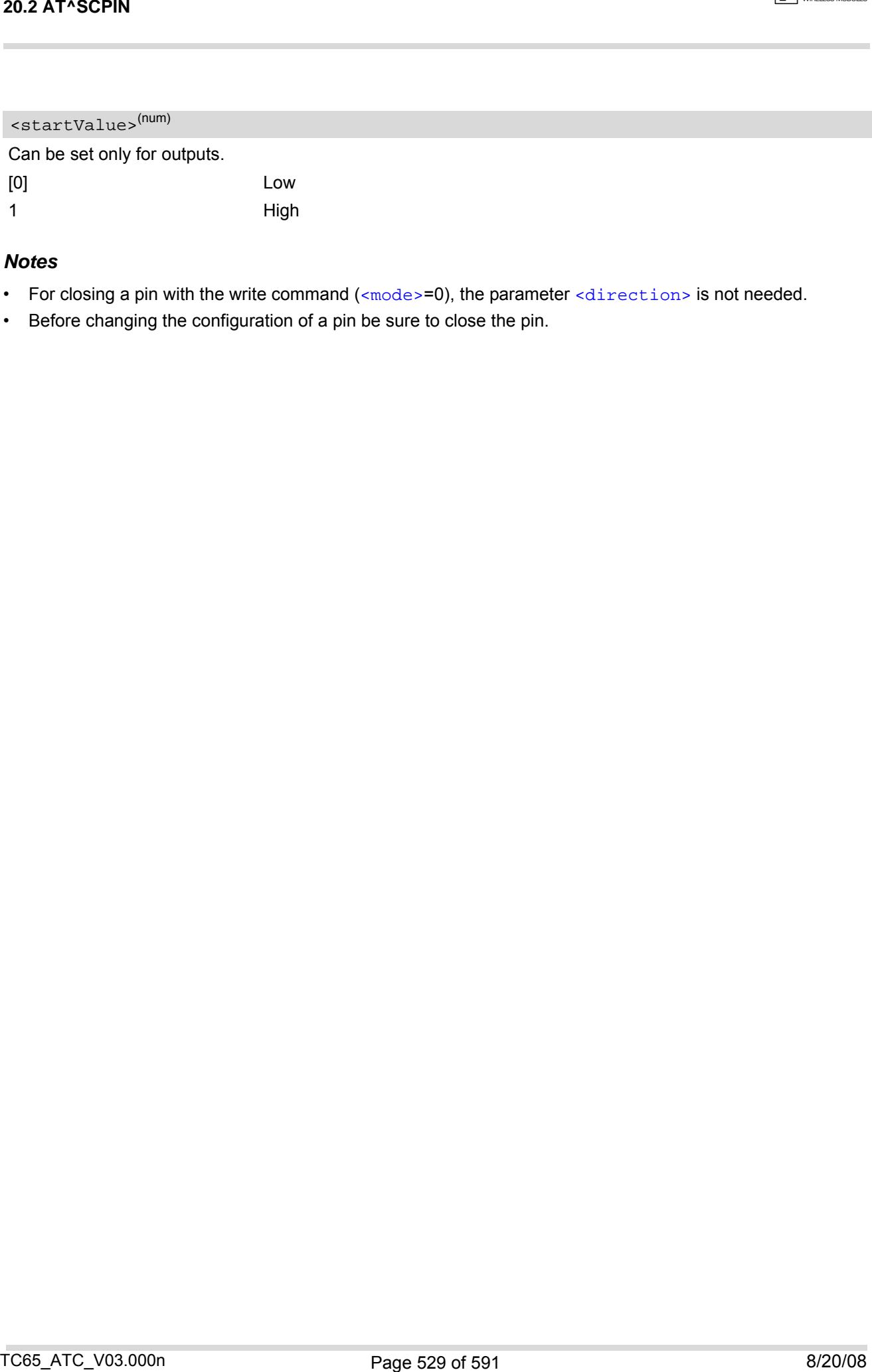

## *Notes*

- For closing a pin with the write command  $(\langle \text{mode}\rangle = 0)$ , the parameter  $\langle \text{direction}\rangle$  is not needed.
- Before changing the configuration of a pin be sure to close the pin.

## <span id="page-529-0"></span>**20.3 AT^SCPOL Polling Configuration**

The  $AT^s$ SCPOL write command serves to start and stop polling a pin or port specified with  $\langle i \circ i \phi \rangle$ . The pin or port must already be configured via [AT^SCPIN](#page-527-0) or [AT^SCPORT](#page-531-0). Polling is only applicable to input pins.

After polling has been activated on a spedfied pin or port, all new values related to this pin or port will be reported via the "[^SCPOL](#page-529-4)" URC.

### *Syntax*

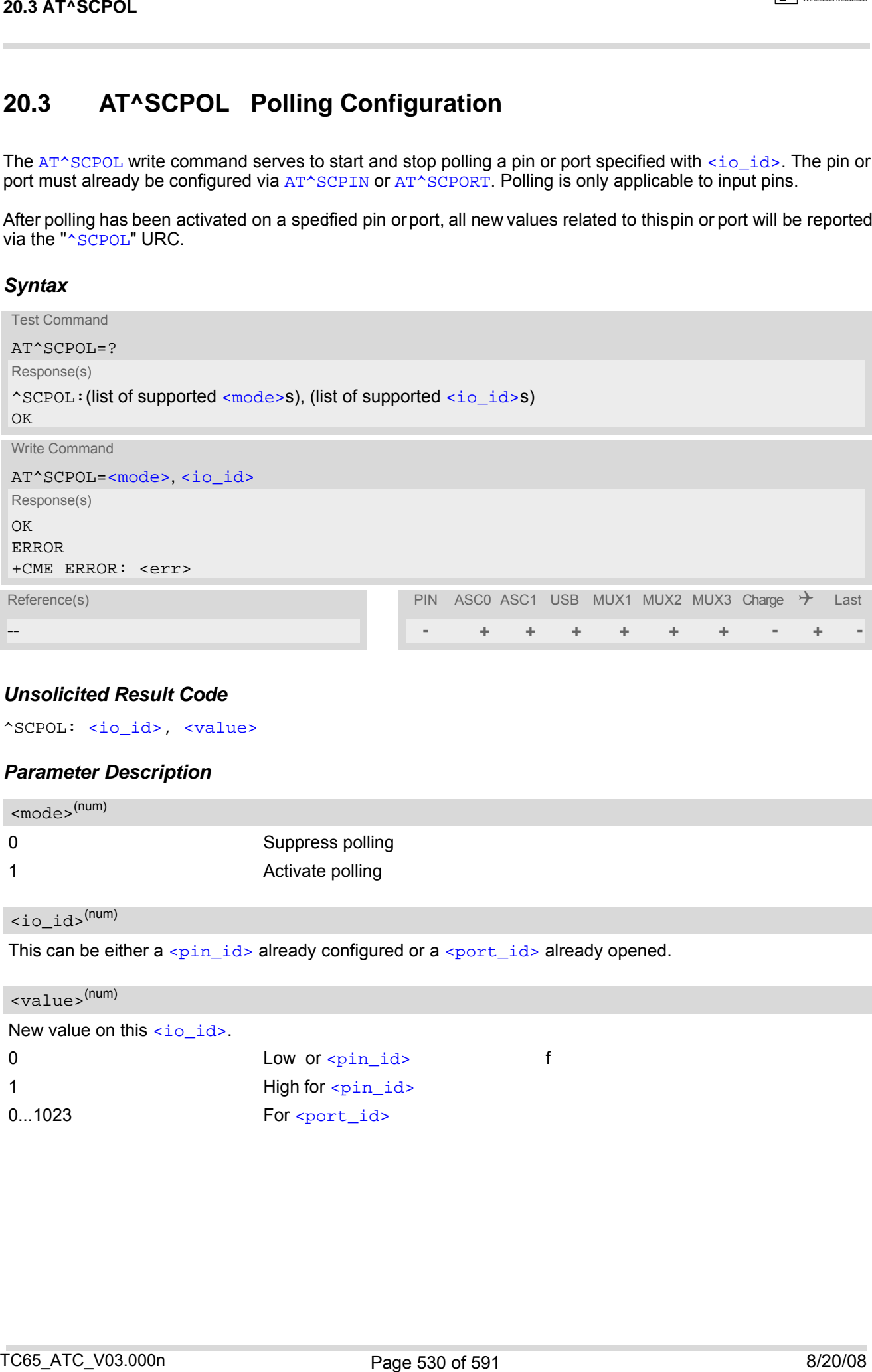

## *Unsolicited Result Code*

<span id="page-529-4"></span>^SCPOL: [<io\\_id>,](#page-529-1) [<value>](#page-529-3)

#### *Parameter Description*

<span id="page-529-2"></span>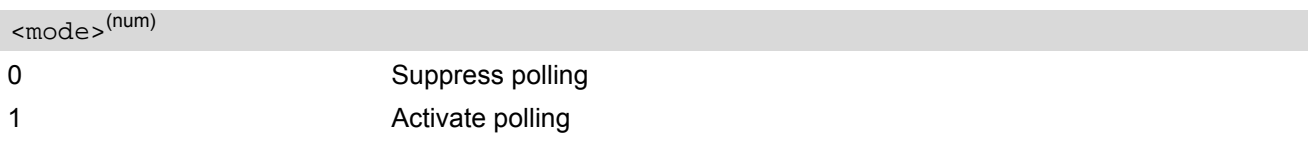

<span id="page-529-1"></span> $\langle i\circ \text{id}\rangle^{(\text{num})}$ 

This can be either a  $\langle \pi \rangle$  already configured or a  $\langle \pi \rangle$  already opened.

### <span id="page-529-3"></span><value>(num)

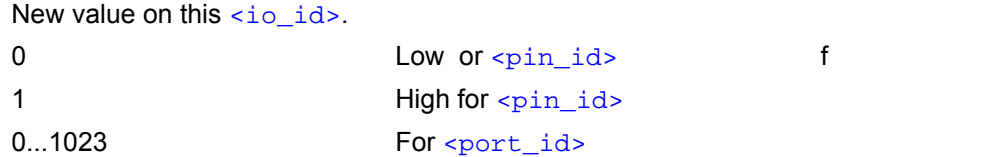

### *Notes*

- The pins will be polled at every TDMA frame interrupt, i.e. every 4.616ms. In SLEEP mode, the frequency of polling is reduced, as polling will be done only when the module shortly suspends power saving when CTS is activated. So in SLEEP mode polling intervals are extended to a range from 0.9s to 2.7s. After a state change has been detected the "[^SCPOL](#page-529-4)" URC is issued if the state of the pin remains stable for 8 TDMA frames (= 36.93ms) in Normal mode, or accordingly, 0.9s to 2.7s in SLEEP mode.
- If the [<value>](#page-529-3) of one or more of the polled pins has changed since polling has been performed last time, or since a particular pin or its entire port have last been queried with  $AT^*SGD$ , polling will be suspended to send a URC. There will be one URC reported for each polled pin whose [<value>](#page-529-3) has changed, and one for each polled port with one or more changed pins. 20.3 AT\*SCPOL<br>
The principal librarian revery TTAMA frame interarged, in, every 4 D10ms, in SLEEP words, the frequency<br>
The principal library and the company of the model shortly surrounds poster starts when you can be com

# <span id="page-531-0"></span>**20.4 AT^SCPORT Port Configuration**

With [AT^SCPORT](#page-531-0) a group of maximum 10 pins can be configured to act as a parallel port, which can be controlled with a single AT command. A pin can only be added once to a port, and only to a port. The first, i.e. left most parameter, corresponds to the port's LSB.

All pins of a port must be set to the same direction (input or output). See  $AT^*SCPIN$ .

#### *Syntax*

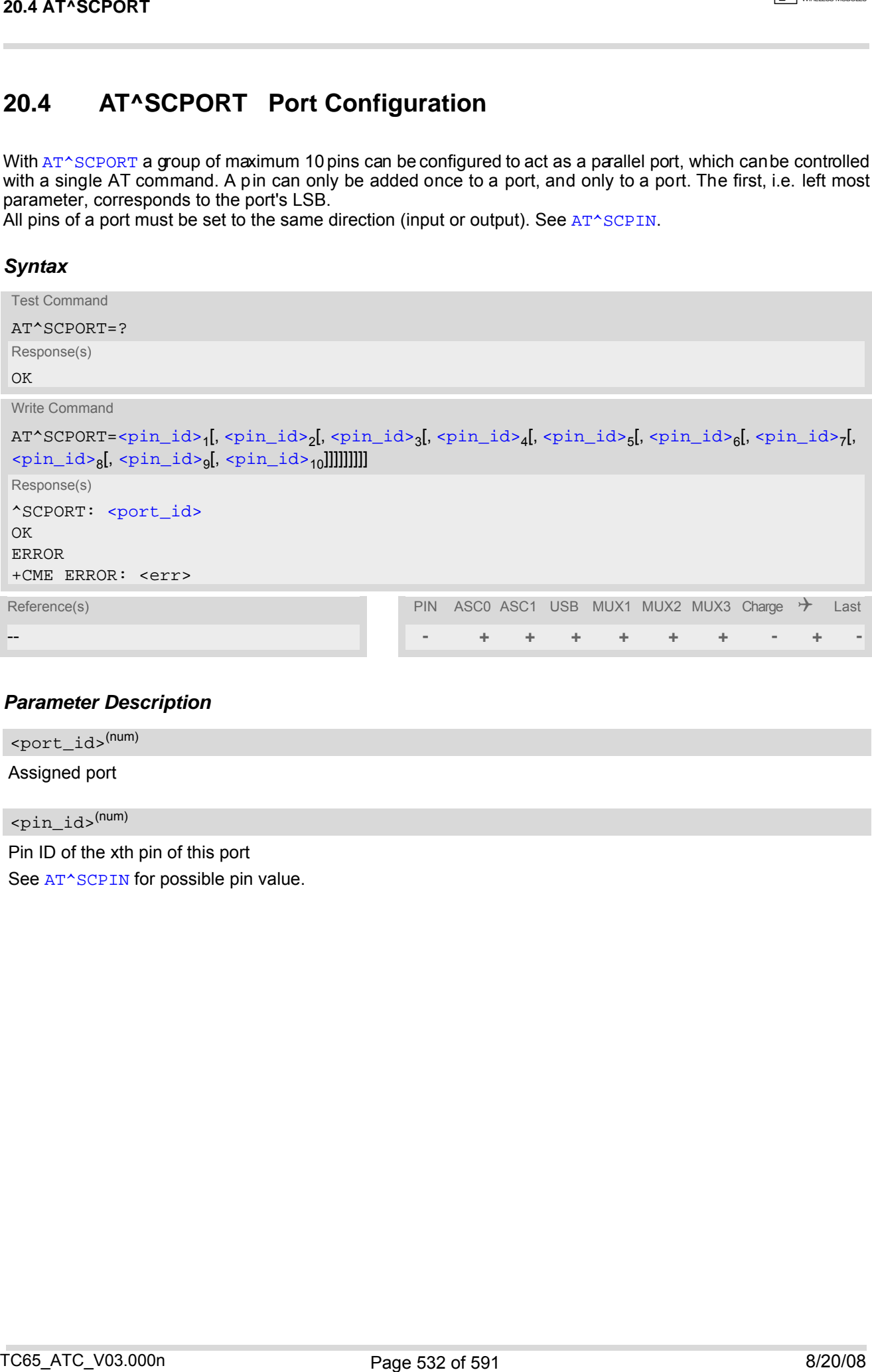

#### *Parameter Description*

<span id="page-531-2"></span>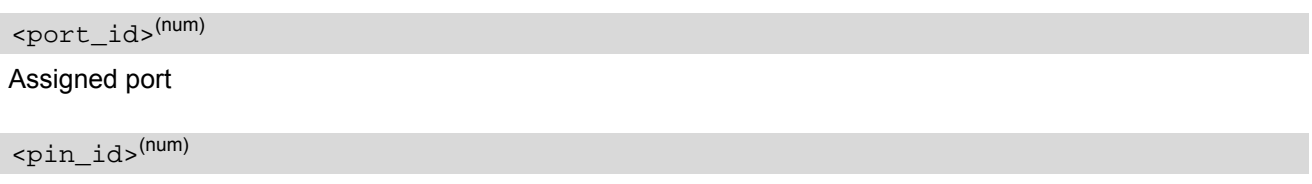

<span id="page-531-1"></span>Pin ID of the xth pin of this port See [AT^SCPIN](#page-527-0) for possible pin value.

# <span id="page-532-0"></span>**20.5 AT^SDPORT Delete a Port Configuration**

The [AT^SDPORT](#page-532-0) write command removes a parallel port. The pins of the port remain open and can be added to a new port.

## *Syntax*

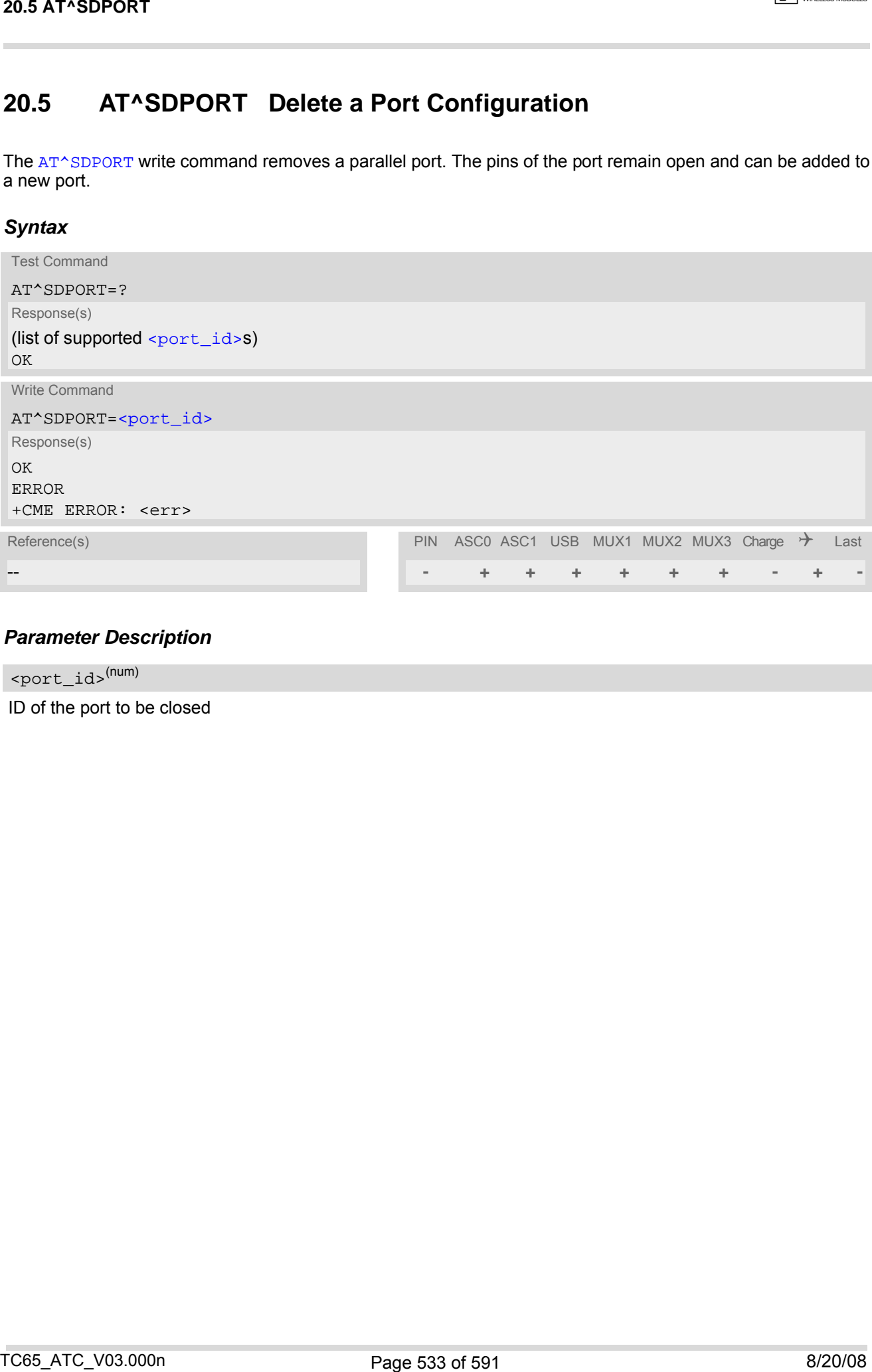

## *Parameter Description*

<span id="page-532-1"></span><port\_id>(num)

ID of the port to be closed

# <span id="page-533-0"></span>**20.6 AT^SGIO Get IO state of a specified pin or port**

### *Syntax*

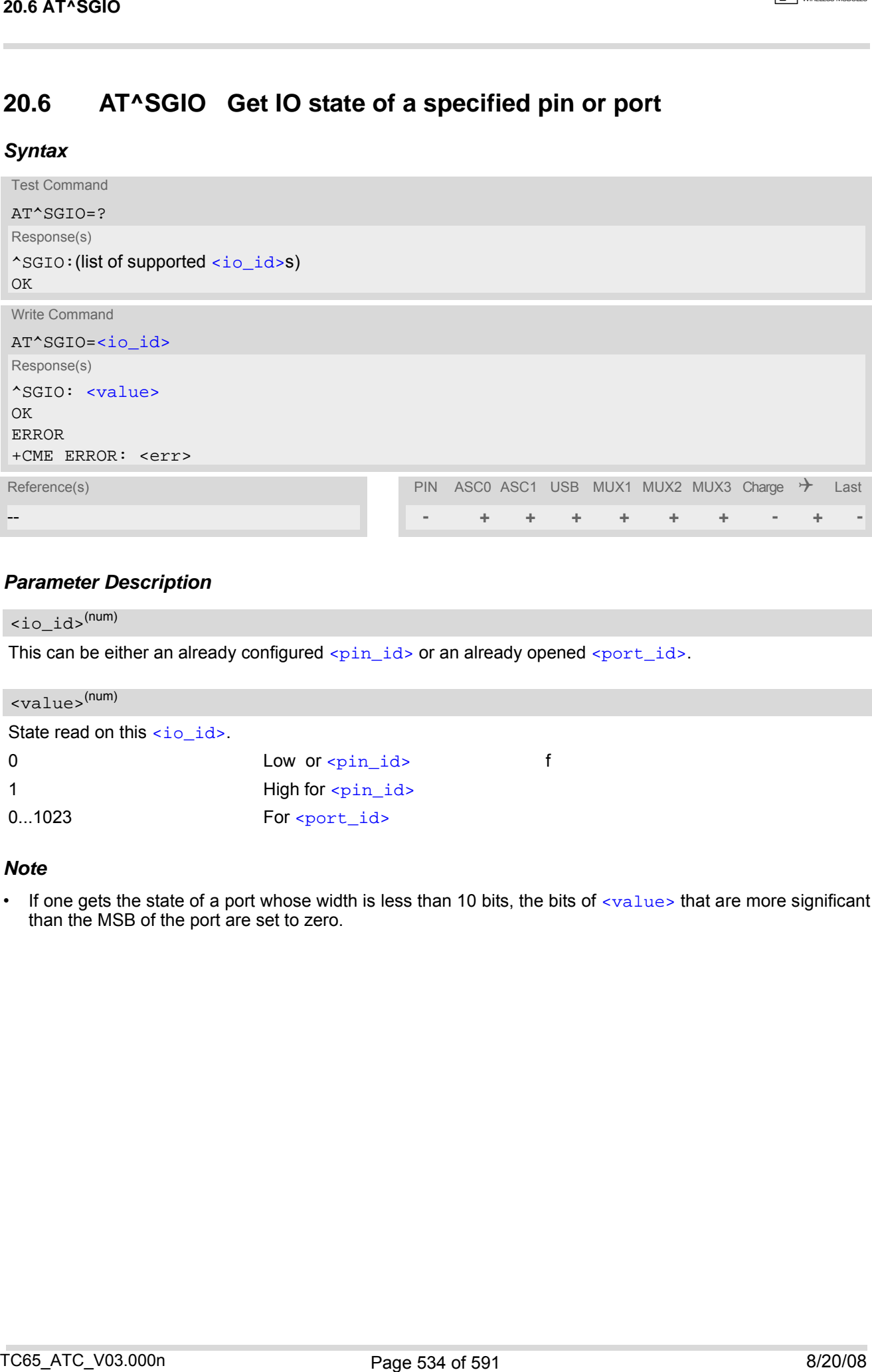

## *Parameter Description*

<span id="page-533-1"></span> $\langle i_0 \rangle$ 

This can be either an already configured  $\langle \pi \rangle$  or an already opened  $\langle \pi \rangle$ .

<span id="page-533-2"></span>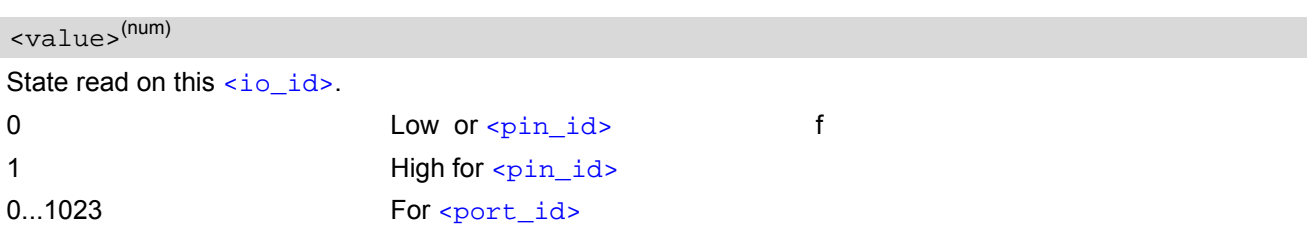

### *Note*

If one gets the state of a port whose width is less than 10 bits, the bits of  $\langle$ value> that are more significant than the MSB of the port are set to zero.

## **20.7 AT^SSIO Set IO state of a specified pin or port**

### *Syntax*

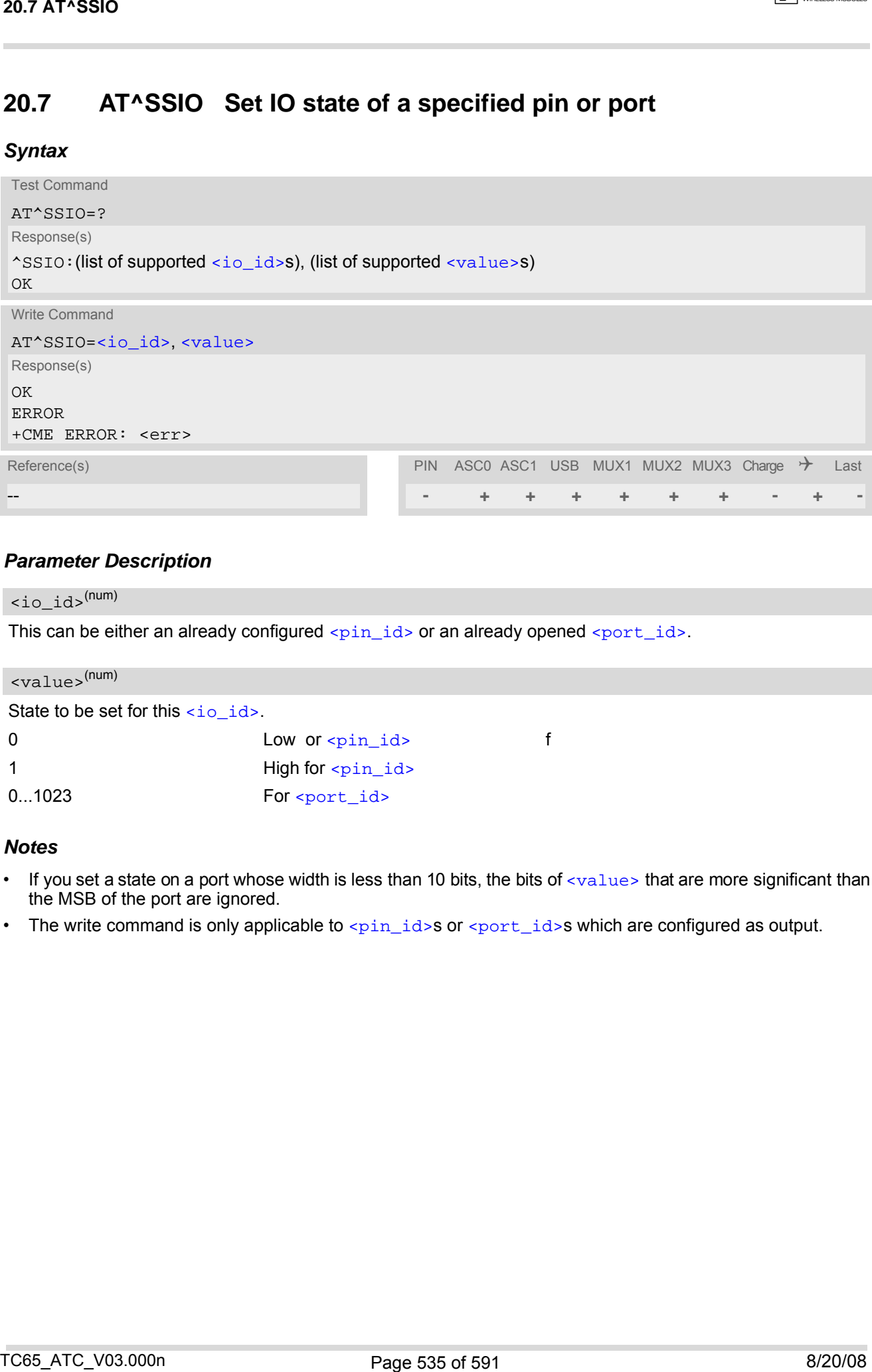

## *Parameter Description*

<span id="page-534-0"></span> $\langle i\circ \text{id}\rangle^{(\text{num})}$ 

This can be either an already configured  $\langle \phi \rangle$  or an already opened  $\langle \phi \rangle$ 

<span id="page-534-1"></span>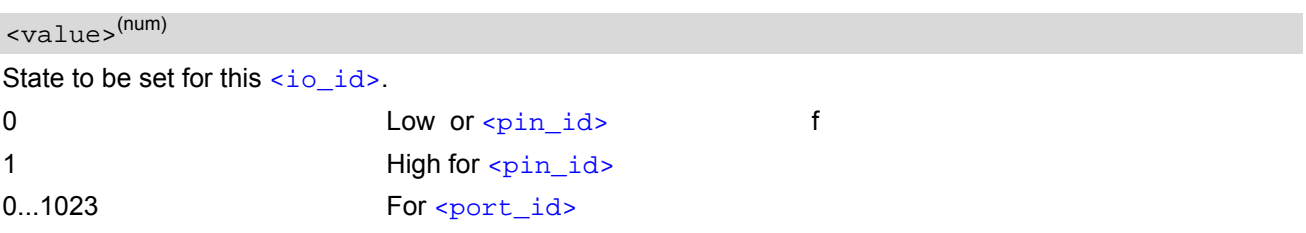

## *Notes*

- If you set a state on a port whose width is less than 10 bits, the bits of  $\langle$ value> that are more significant than the MSB of the port are ignored.
- The write command is only applicable to  $\epsilon_{\text{pin_id}}$  or  $\epsilon_{\text{port_id}}$  s which are configured as output.

## <span id="page-535-0"></span>**20.8 AT^SCCNT Configure Pulse Counter**

The AT<sup>^</sup>SCCNT write command serves to configure the GPIO10 pin as p ulse counter. The pulse counter is designed to measure signals from 0 to 1000 pulses per second.

Remember that if the GPIO10 line is configured as GPIO (see [AT^SCPIN](#page-527-0)) any at tempt to activate the pulse counter will be rejected. Vice versa, if the puls e counter is opened the GPIO10 line cannot be configured as GPIO.

See also [\[2\]](#page-14-0) for further detail on the pulse counter.

### *Syntax*

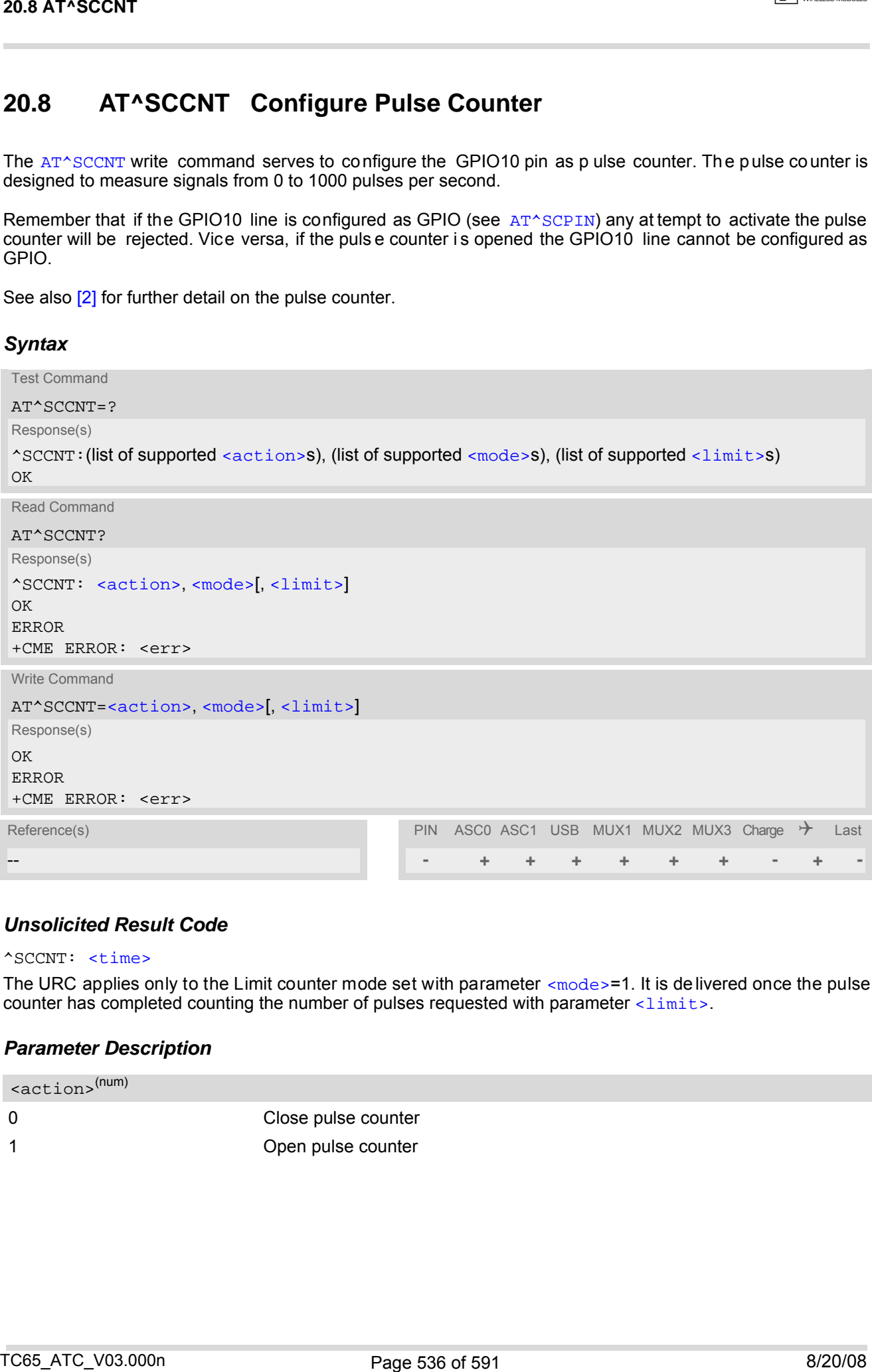

## *Unsolicited Result Code*

#### <span id="page-535-2"></span>^SCCNT: [<time>](#page-536-2)

The URC applies only to the Limit counter mode set with parameter  $\leq$  mode  $>$ =1. It is delivered once the pulse counter has completed counting the number of pulses requested with parameter  $\langle$ limit>.

#### *Parameter Description*

<span id="page-535-1"></span>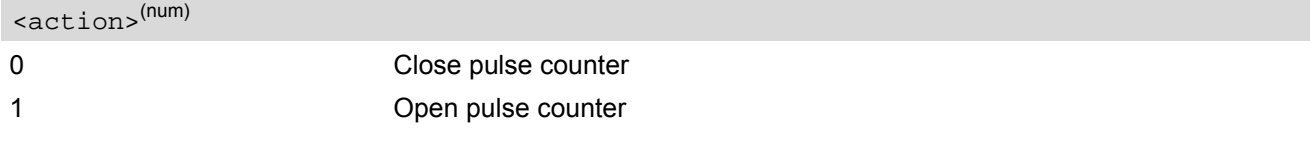

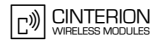

<span id="page-536-1"></span><span id="page-536-0"></span>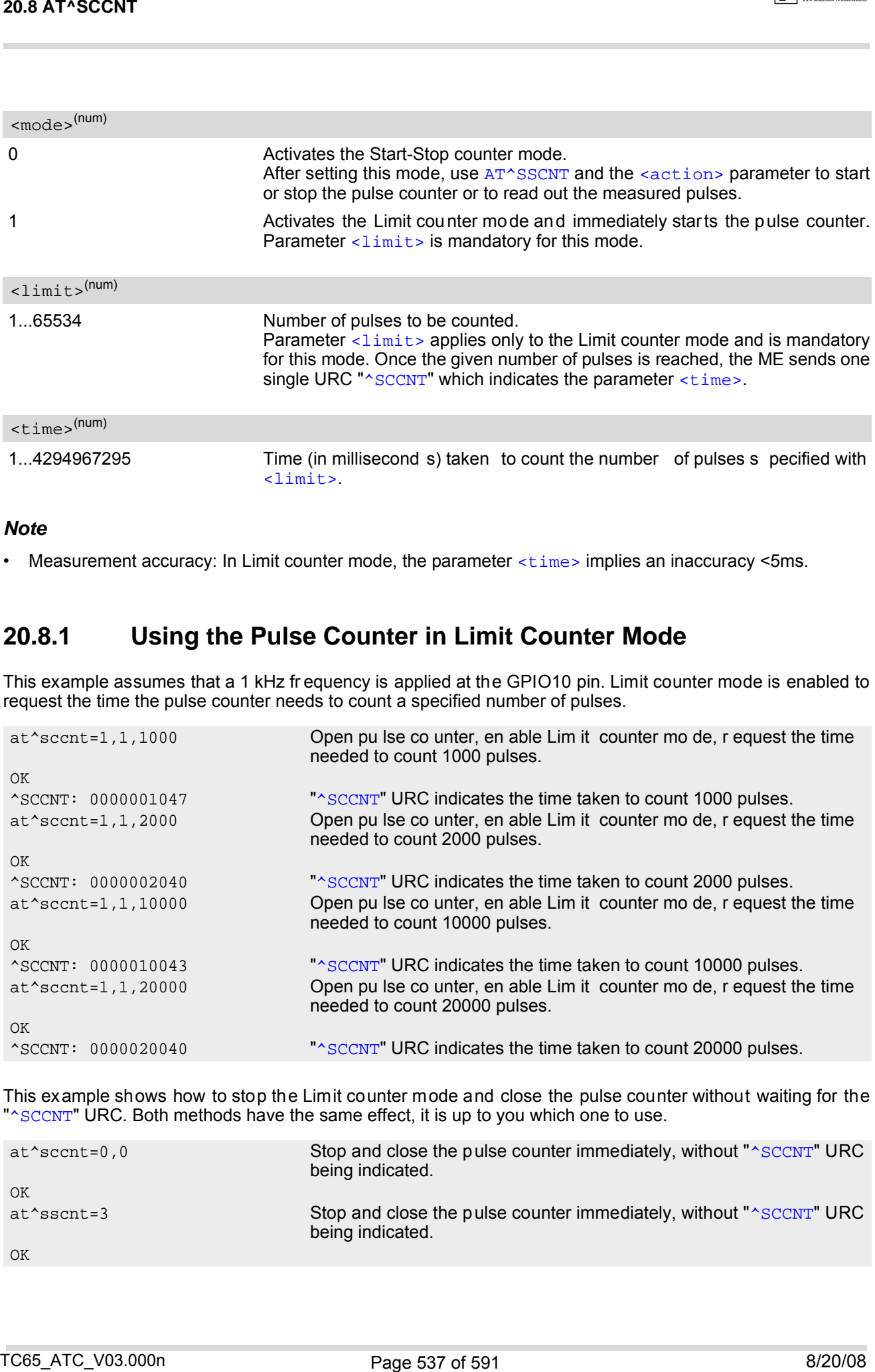

## <span id="page-536-2"></span>*Note*

• Measurement accuracy: In Limit counter mode, the parameter [<time>](#page-536-2) implies an inaccuracy <5ms.

# **20.8.1 Using the Pulse Counter in Limit Counter Mode**

This example assumes that a 1 kHz fr equency is applied at the GPIO10 pin. Limit counter mode is enabled to request the time the pulse counter needs to count a specified number of pulses.

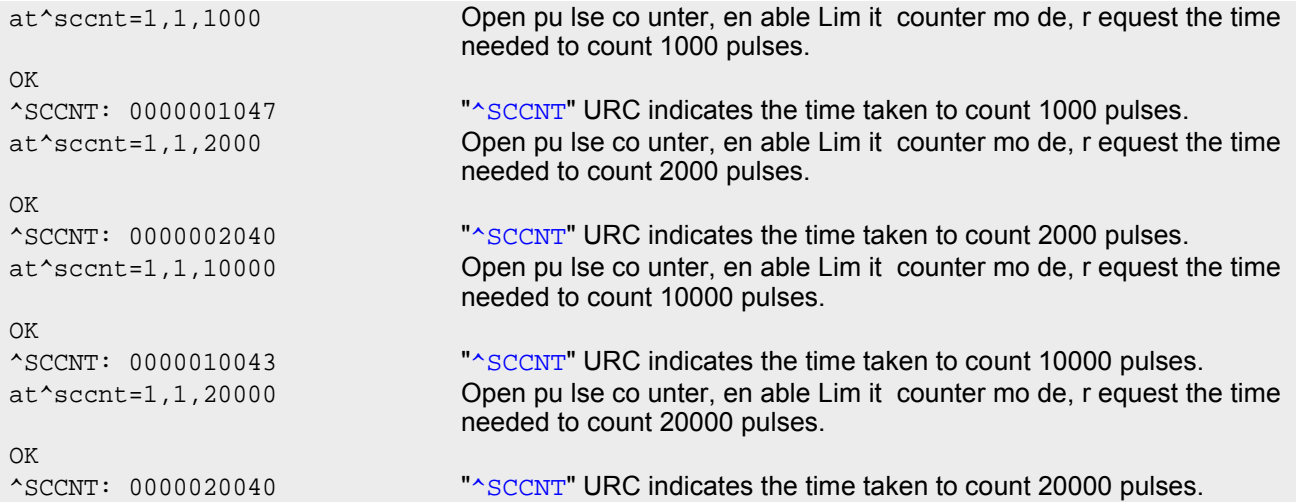

This example shows how to stop the Limit counter mode and close the pulse counter without waiting for the "[^SCCNT](#page-535-2)" URC. Both methods have the same effect, it is up to you which one to use.

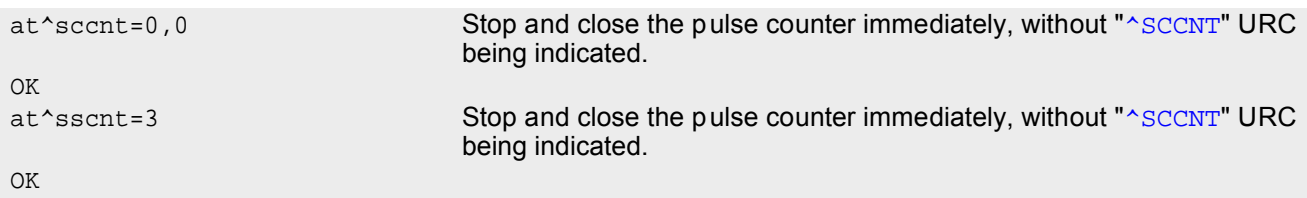

## <span id="page-537-0"></span>**20.9 AT^SSCNT Start and Stop Pulse Counter**

The [AT^SSCNT](#page-537-0) write command serves to read, start, restart and stop the pulse counter.

#### *Syntax*

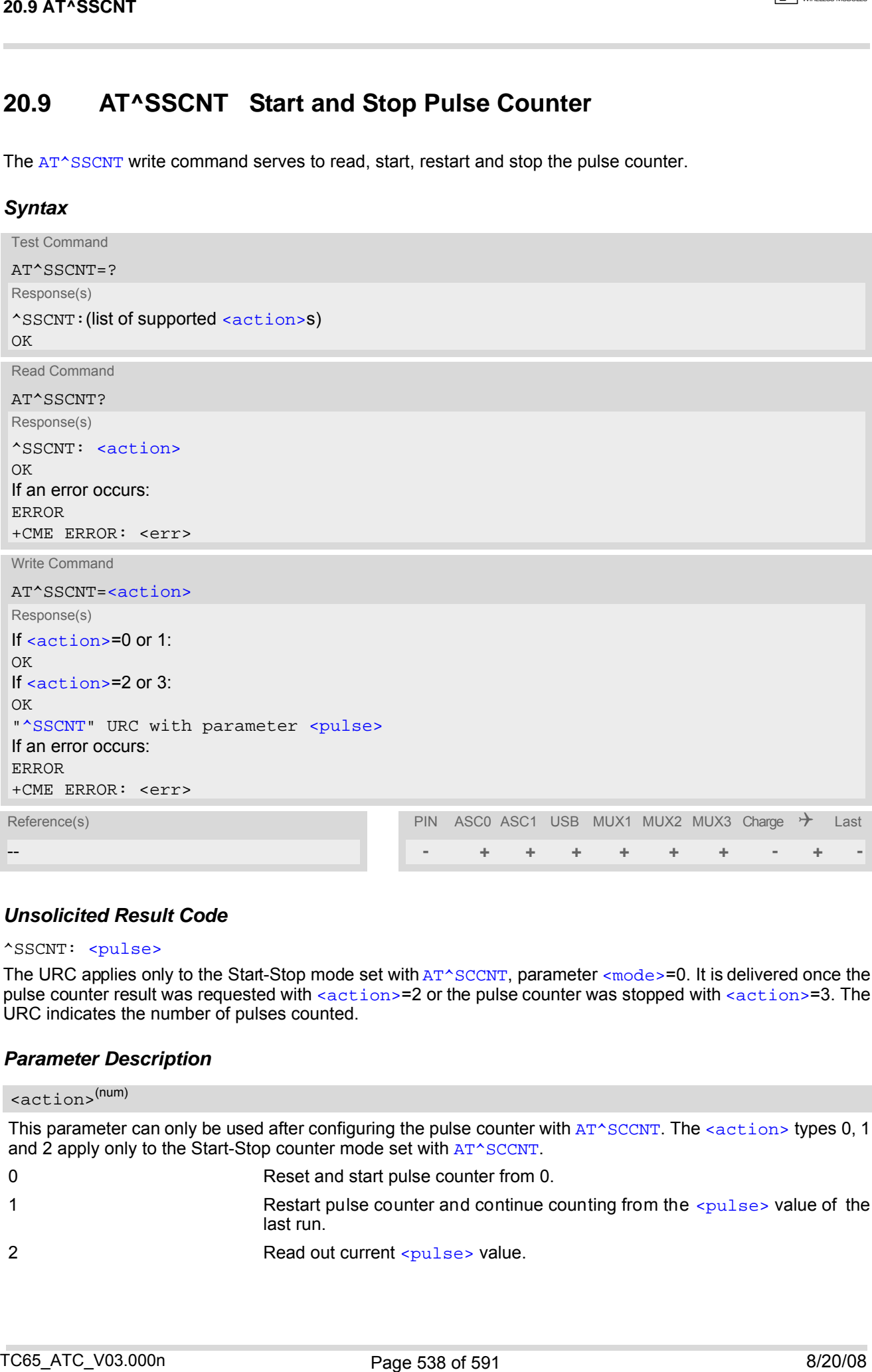

## *Unsolicited Result Code*

#### <span id="page-537-2"></span>^SSCNT: [<pulse>](#page-538-0)

The URC applies only to the Start-Stop mode set with [AT^SCCNT](#page-535-0), parameter [<mode>](#page-536-0)=0. It is delivered once the pulse counter result was requested with [<action>](#page-537-1)=2 or the pulse counter was stopped with <action>=3. The URC indicates the number of pulses counted.

#### *Parameter Description*

```
<action>(num)
```
This parameter can only be used after configuring the pulse counter with [AT^SCCNT](#page-535-0). The [<action>](#page-537-1) types 0, 1 and 2 apply only to the Start-Stop counter mode set with [AT^SCCNT](#page-535-0).

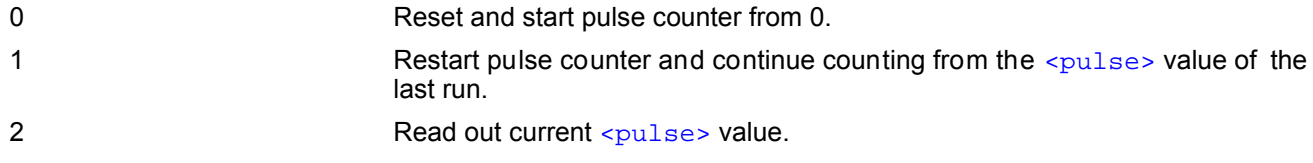

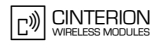

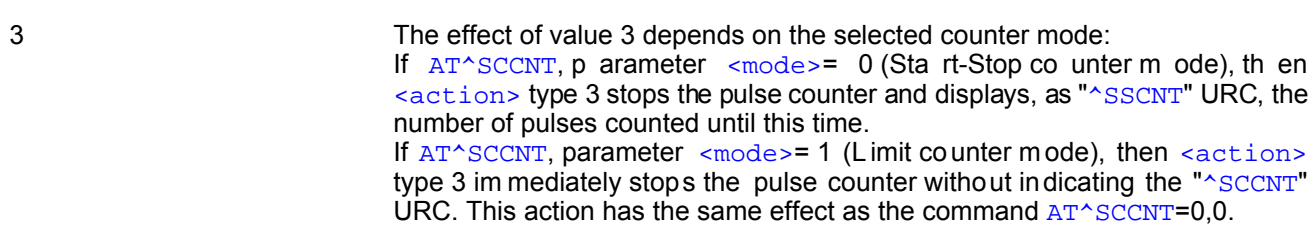

### <span id="page-538-0"></span><pulse>(num)

Measurement result of the pulse counter in Start-Stop mode, indicated within the "[^SSCNT](#page-537-2)" URC, if [AT^SCCNT](#page-535-0), parameter  $\leq$  action>=2 or 3. The value range of  $\leq$   $\frac{1}{2}$  se> is 32 bits (2<sup>32</sup>-1).

0...4294967295 Number of pulses counted.

#### *Note*

Measurement accuracy: In Start-Stop mode, you can achieve 100% accuracy if you take care that pulse transmission begins after the start command ( $AT^SSCNT=0$  $AT^SSCNT=0$  or 1) has returned OK and ends before the stop com-mand ([AT^SSCNT](#page-537-0)=3) is issued.

## **20.9.1 Using the Pulse Counter in Start-Stop Counter Mode**

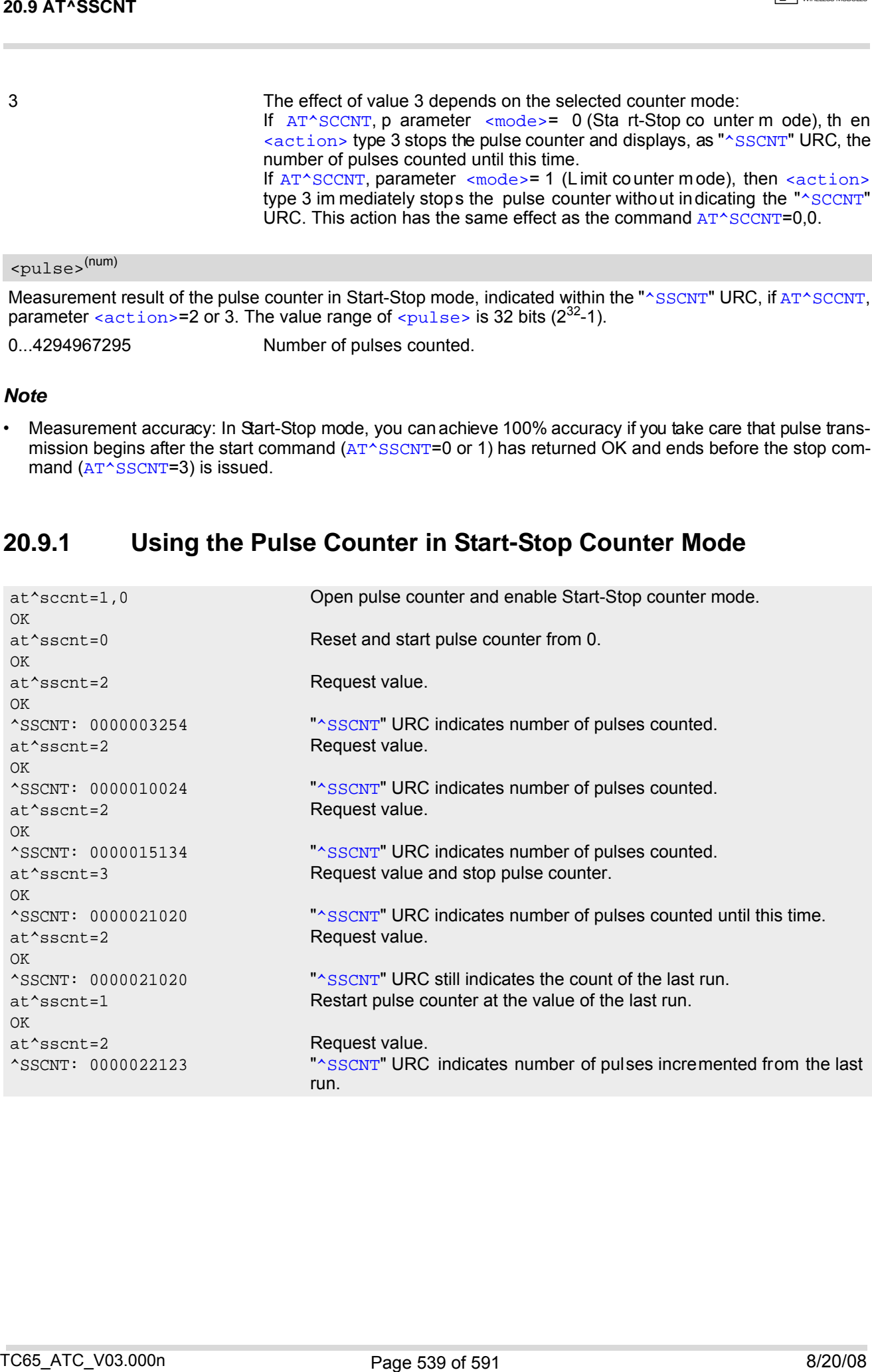

# **21. Java related Commands**

This chapter describes the AT commands related to Java applications processed by the TC65.

## <span id="page-539-0"></span>**21.1 AT^SJRA Run Java Application**

The AT<sup>^</sup>SJRA write command launches the Java application.

#### *Syntax*

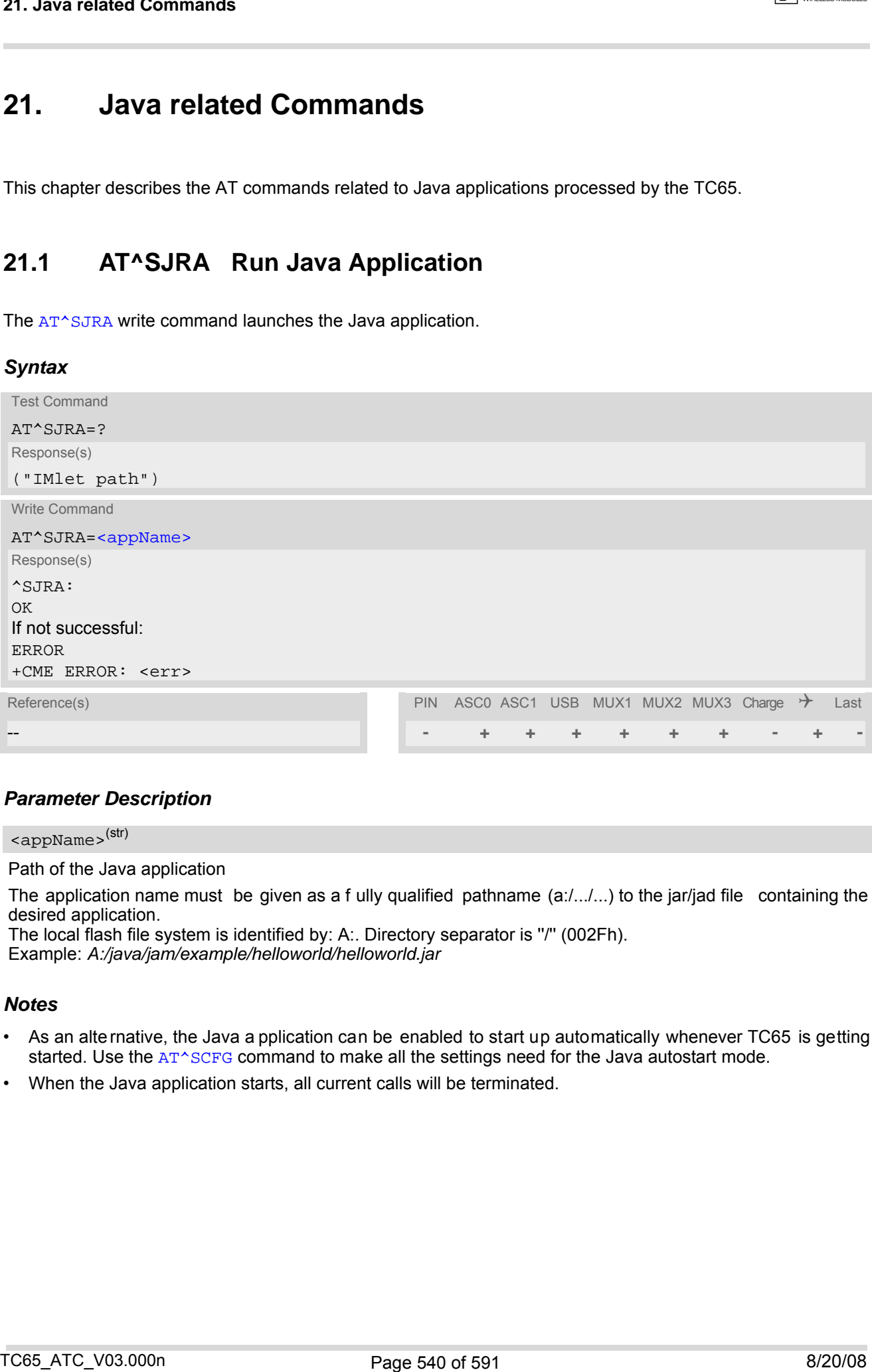

#### *Parameter Description*

<span id="page-539-1"></span><appName>(str)

Path of the Java application

The application name must be given as a f ully qualified pathname (a:/.../...) to the jar/jad file containing the desired application.

The local flash file system is identified by: A:. Directory separator is ''/'' (002Fh). Example: *A:/java/jam/example/helloworld/helloworld.jar*

#### *Notes*

- As an alternative, the Java a pplication can be enabled to start up automatically whenever TC65 is getting started. Use the [AT^SCFG](#page-56-0) command to make all the settings need for the Java autostart mode.
- When the Java application starts, all current calls will be terminated.
## <span id="page-540-1"></span><span id="page-540-0"></span>**21.2 AT^SJNET Set Dialup Network Access Parameters**

The [AT^SJNET](#page-540-0) write command allows to create a profile which contains all parameters needed for automated network access through a dialup connection.

## *Syntax*

```
Test Command
 AT^SJNET=?
 Response(s)
 ^SJNET:("csd"|"gprs"), ("Tel. num."|"access point name"), ("login"), ("password"), ("dns"), (list of supported 
 <timeout>s)
 OK
 Read Command
 AT^SJNET?
 Response(s)
 ^SJNET: <bearer service>, <entry point>, <login>, <password>, <dns>, <timeout>
 OK
 ERROR
 +CME ERROR: <err>
Write Command
 AT^SJNET=<bearer service>, <entry point>, <login>, <password>[<dns>][, <timeout>]
 Response(s)
 ^SJNET: <bearer service>, <entry point>, <login>, <password>, <dns>, <timeout>
 OK
 ERROR
 +CME ERROR: <err>
Reference(s) PIN ASCO ASC1 USB MUX1 MUX2 MUX3 Charge \rightarrow Last
-- - + + + + + + - + -
21.2 AT^SJNET<br>
21.2 AT^SJNET Set Dialup Network Access Parameters<br>
The consumer with commental allows to sendo a profile which contains all parameters reseted for automated<br>
Syntax<br>
For discussions through a case convicti
```
## <span id="page-541-5"></span><span id="page-541-4"></span><span id="page-541-3"></span><span id="page-541-2"></span><span id="page-541-1"></span><span id="page-541-0"></span>*Parameter Description*

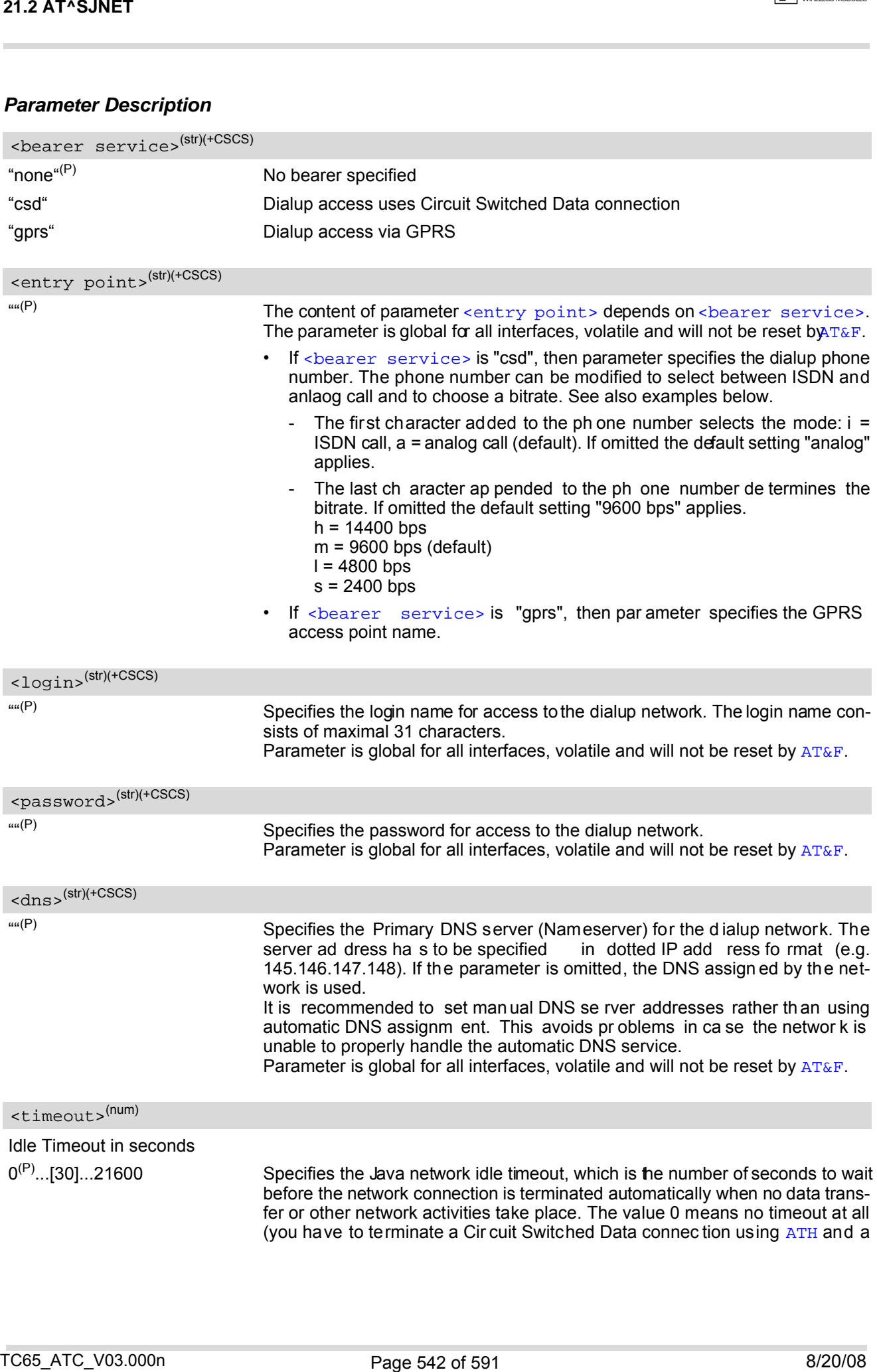

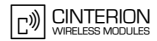

GPRS connection using [AT+CGATT](#page-322-0)=0). We recommend to use values greater than 10 seconds because otherwise you may get unintentional timeouts for slow network connections. Parameter is global for all interfaces, volatile and will not be reset by  $AT\&F$ .

#### *Note*

• The authentication mode for CSD and GPRS is always PAP.

#### *Examples*

EXAMPLE 1

This example illustrates how to configure a profile for circuit switched network access: The dialup phonenumber is +49800654321, user name is "user1", password is "dialup123", and the primary DNS has IP address "145.146.147.148". The phone number does not contain additional characters, therefore the destination is an analog device (default) and the bitrate is 9600 bps (default). 21.2 AT+SJNET<br>
(GPRS connection using  $x = 1/10$ , and  $x = 80$ ) and 0 seconds increases of the symple matrice is the sympeter of the sympeter of the sympeter of the sympeter of the sympeter of the sympeter of the sympeter o

```
AT^SJNET="CSD", "+49800654321", "user1", "dialup123", "145.146.147.148"
^SJNET: "csd","+49800654321","user1","dialup123","145.146.147.148",30
OK
```
EXAMPLE 2

Same example as above, but the phone number contains additional characters for ISDN and 14400bps.

```
AT^SJNET="CSD", "i+49800654321h", "user1", "dialup123", "145.146.147.148"
^SJNET: "csd","i+49800654321h","user1","dialup123","145.146.147.148",30
OK
```
## <span id="page-543-3"></span><span id="page-543-0"></span>**21.3 AT^SJOTAP Over The Air Application Provisioning**

The [AT^SJOTAP](#page-543-0) command serves to control and start OTAP operations for installing and updating Java applications over the air. Detailed explanations can be found in [\[4\]](#page-14-0).

The [AT^SJOTAP](#page-543-0) write command sets the password and all parameters required to install / delete a Java Application.

The AT<sup>^</sup>SJOTAP execute command starts the OTAP install process.

### *Syntax*

Test Command AT^SJOTAP=? Response(s) ^SJOTAP:[<SMS\\_pwd>](#page-543-1), [<Jad\\_URL>](#page-543-2), [<Appl\\_Dir>](#page-544-0), [<HTTP\\_User>](#page-544-1), [<HTTP\\_Pwd>](#page-544-2), [<BS>](#page-544-3), [<Dest>](#page-544-4), [<Net\\_user>](#page-544-5), [<Net\\_pwd>](#page-544-6), [<DNS>](#page-544-7), [<NotifyURL>](#page-544-8), [<Ignore\\_Sms\\_PID>](#page-544-9), [<Hide\\_HTTP\\_auth\\_params>](#page-544-10) OK Read Command AT^SJOTAP? Response(s) ^SJOTAP: [<SMS\\_pwd>](#page-543-1), [<Jad\\_URL>](#page-543-2), [<Appl\\_Dir>](#page-544-0), [<HTTP\\_User>](#page-544-1), [<HTTP\\_Pwd>](#page-544-2), [<BS>](#page-544-3), [<Dest>](#page-544-4), [<Net\\_user>](#page-544-5), [<Net\\_pwd>](#page-544-6), [<DNS>](#page-544-7), [<NotifyURL>](#page-544-8), [<Ignore\\_Sms\\_PID>](#page-544-9), [<Hide\\_HTTP\\_auth\\_params>](#page-544-10) OK ERROR +CME ERROR: <err> Exec Command AT^SJOTAP Response(s)  $\bigcap K$ ERROR +CME ERROR: <err> Write Command AT^SJOTAP=[[<SMS\\_pwd>](#page-543-1)][, [<Jad\\_URL>](#page-543-2)][, [<Appl\\_Dir>](#page-544-0)][, [<HTTP\\_User>](#page-544-1)][, [<HTTP\\_Pwd>](#page-544-2)][, [<BS>](#page-544-3)][, [<Dest>](#page-544-4)][, [<Net\\_user>](#page-544-5)][, [<Net\\_pwd>](#page-544-6)][, [<DNS>](#page-544-7)][, [<NotifyURL>](#page-544-8)][, [<Ignore\\_Sms\\_PID>](#page-544-9)][, [<Hide\\_HTTP\\_auth\\_params>](#page-544-10)] Response(s) OK ERROR +CME ERROR: <err> Reference(s) **PIN ASCO ASC1 USB MUX1 MUX2 MUX3 Charge**  $\rightarrow$  **Last** -- **- + + + + + + - - -** 21.5 AT^830TAP<br>
21.5 AT^830TAP<br>
IND.:""SUSTAIR CONTENTS SEVEN TO ONE THE AIT APPIDENTION PROVISIONING<br>
INDEX CONFIDENT WAS CONFIDENT TO CONFIDENT OF THE CONFIDENTIAL CONFIDENT OF THE CONFIDENT OF THE CONFIDENT OF THE CONF

### <span id="page-543-1"></span>*Parameter Description*

 $\langle$ SMS\_pwd $\rangle$ <sup>(str)</sup>

Password for OTAP SMS authentification

<span id="page-543-2"></span><Jad URL><sup>(str)</sup>

URL of update file

#### <span id="page-544-0"></span><Appl\_Dir>(str)

#### Directory of Java application

<span id="page-544-2"></span><span id="page-544-1"></span>Directory on the ME where a new application (JAD and JAR file) is installed. When entering the application directory with the AT<sup> $\sim$ </sup>SJOTAP write command be sure that the path name is not terminated with a slash. For example, type "a:" or "a:/otap" rather than "a:/" or "a:/otap/".

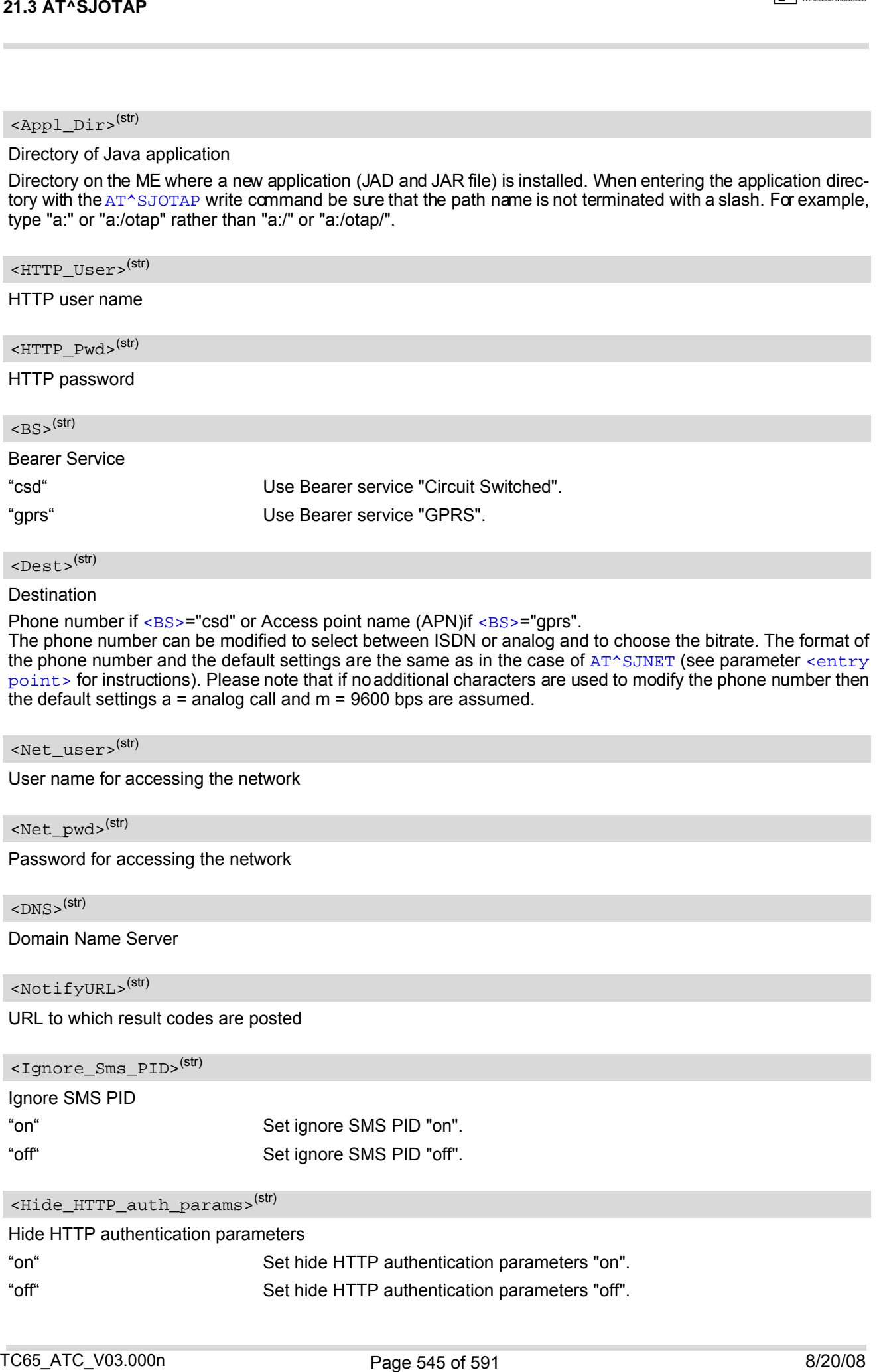

# <span id="page-544-4"></span><span id="page-544-3"></span> $<$ Dest $>$ <sup>(str)</sup>

#### **Destination**

Phone number if  $="csd"$  or Access point name (APN)if  $="gprs"$ .

The phone number can be modified to select between ISDN or analog and to choose the bitrate. The format of the phone number and the default settings are the same as in the case of [AT^SJNET](#page-540-0) (see parameter [<entry](#page-541-2) [point>](#page-541-2) for instructions). Please note that if no additional characters are used to modify the phone number then the default settings a = analog call and m = 9600 bps are assumed.

<span id="page-544-5"></span><Net\_user>(str)

User name for accessing the network

<span id="page-544-6"></span><Net pwd><sup>(str)</sup>

Password for accessing the network

<span id="page-544-7"></span> $<$ DNS $>$ <sup>(str)</sup>

Domain Name Server

<span id="page-544-8"></span><NotifyURL>(str)

URL to which result codes are posted

<span id="page-544-9"></span>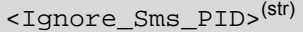

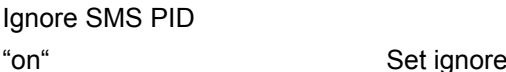

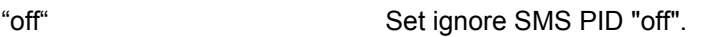

#### <span id="page-544-10"></span><Hide\_HTTP\_auth\_params>(str)

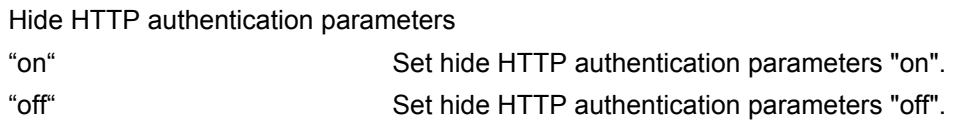

SMS PID "on".

### *Notes*

- The authentication mode for CSD and GPRS is always PAP.
- All p arameters wh ich ar e lef t ou t in the wr ite comma nd (except [<Ignore\\_Sms\\_PID>](#page-544-9) an d [<Hide\\_HTTP\\_auth\\_params>](#page-544-10)) are set to "not configured", while parameters which are entered as "" will be stored as an empty string. 21.3 AT^SJOTAP<br>
Notes<br>
The authentication model for CSD and GPRS is always PAP.<br>
The authority of the authority of the CSD and GPRS is always PAP.<br>
He is a granitetized in contrast of the CSD and GPRS is always PAP.<br>
He is
- Parameters <Ignore Sms\_PID> and [<Hide\\_HTTP\\_auth\\_params>](#page-544-10) which are entered as "" will be stored as "off".
- Parameters that have not been configured via AT command, can be configured via SMS (see [\[4\]](#page-14-0)).
- Parameters that have been configured via AT command cannot be reconfigured / overwritten via SMS.
- If the execute command ends up with an error, one or more mandatory parameters have not been specified  $(see [4]).$  $(see [4]).$  $(see [4]).$

## <span id="page-546-4"></span><span id="page-546-0"></span>**21.4 AT^SJSEC Write Binary Java Security Data**

To configure the Java security environment special Java security commands and a mobile-specific security certificate m ust be tr ansferred to the m odule in binary format. This is do ne with the he Ip of  $AT^sSJSEC$ . The [AT^SJSEC](#page-546-0) execute command activates the binary data mode which allows to send binary data from the host application to the ME. The [AT^SJSEC](#page-546-0) read command requests the current status of the Java security environment.

A detailed description of how to create the binary files and configure the Java security environment can be found in [\[4\].](#page-14-0)

### *Syntax*

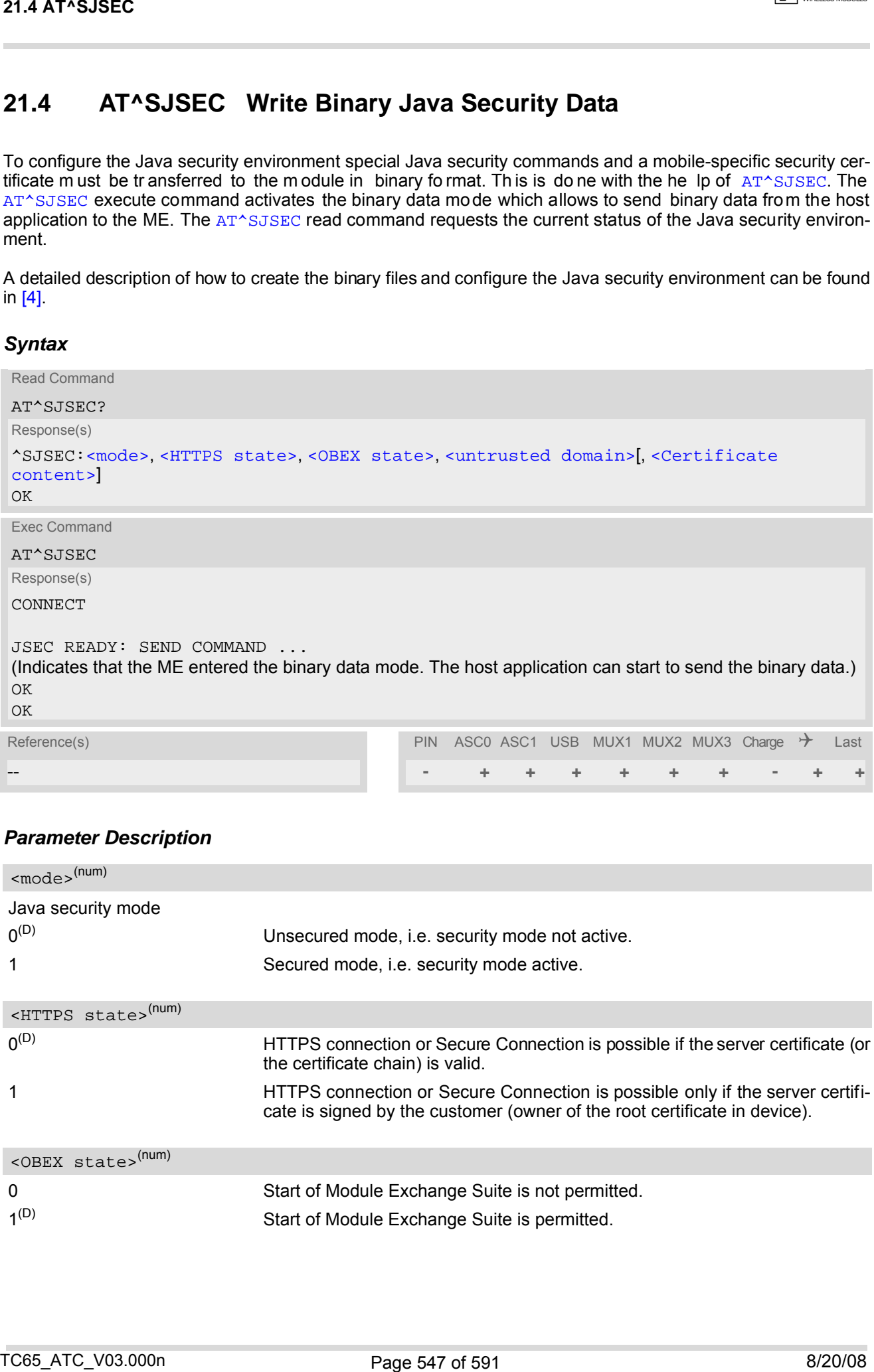

-- **- + + + + + + - + +**

### *Parameter Description*

<span id="page-546-3"></span><span id="page-546-2"></span><span id="page-546-1"></span>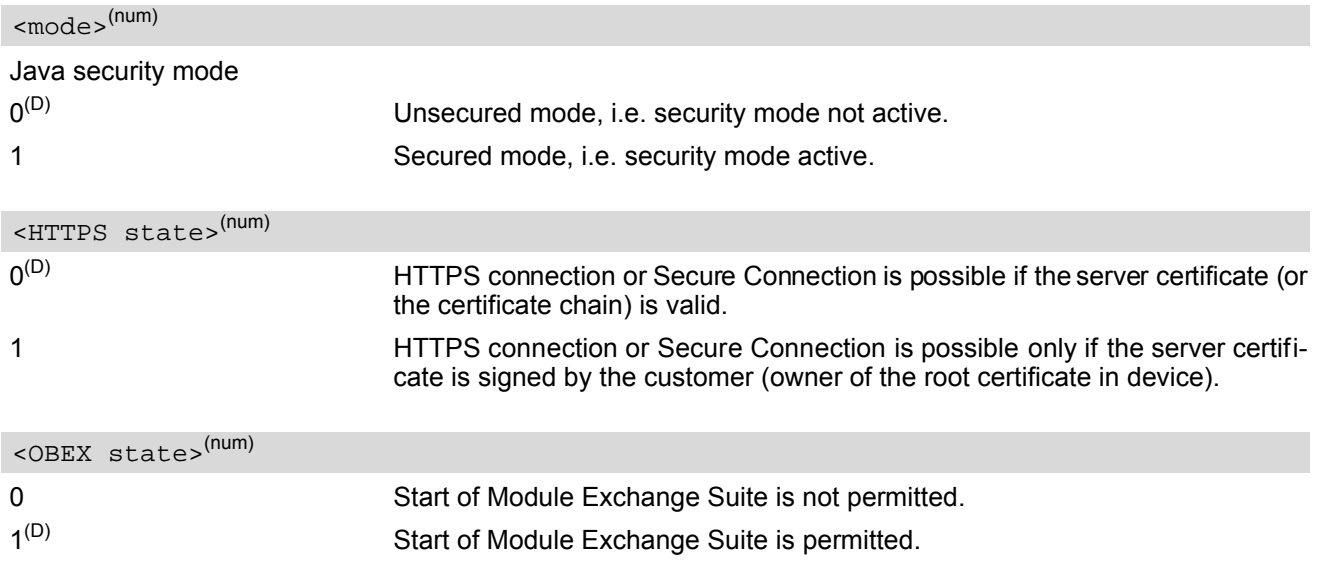

### **TC65 AT Command Set 21.4 AT^SJSEC**

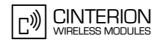

<span id="page-547-0"></span>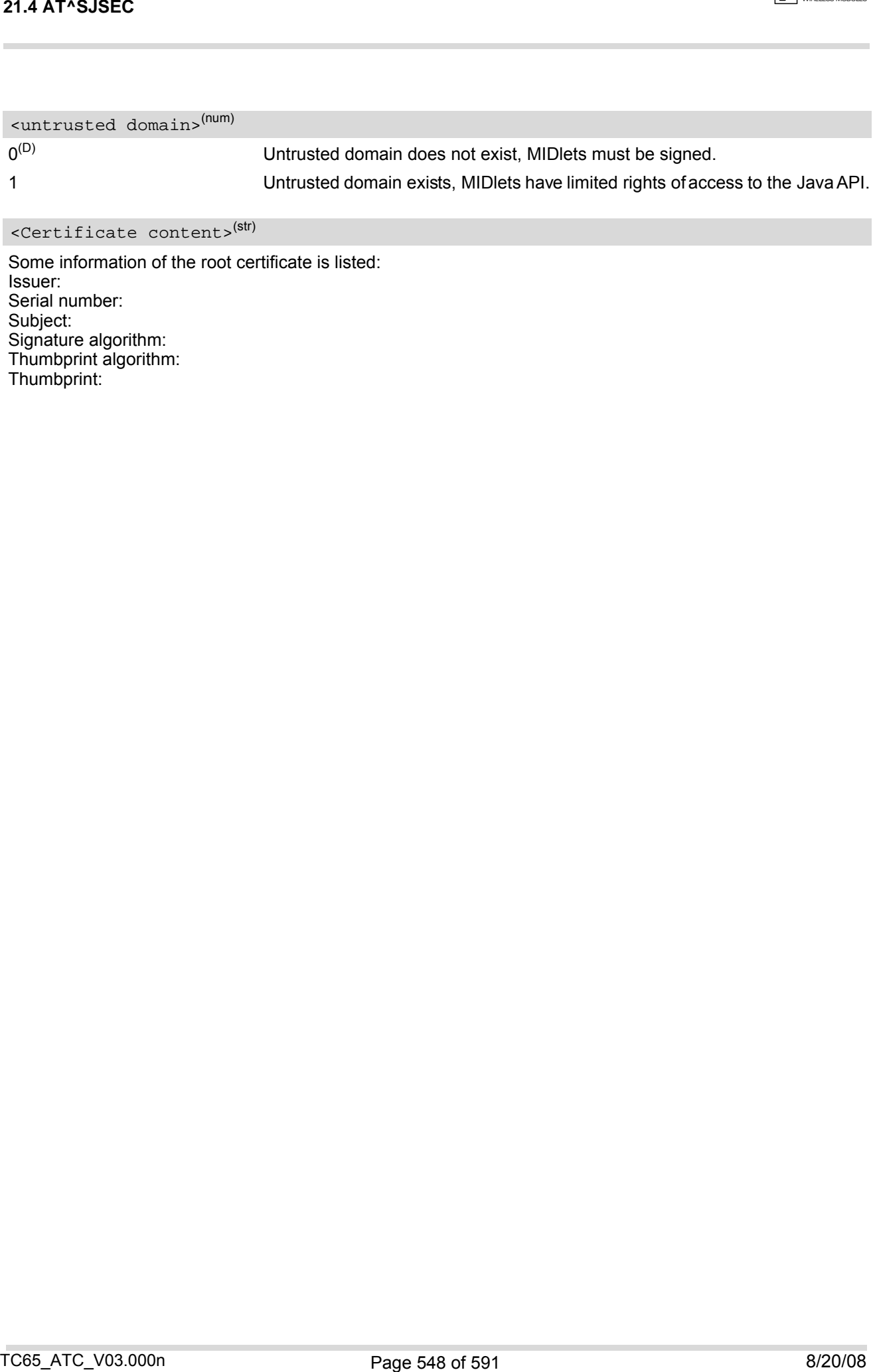

## <span id="page-547-1"></span><Certificate content>(str)

Some information of the root certificate is listed: Issuer: Serial number: Subject: Signature algorithm: Thumbprint algorithm: Thumbprint:

# **22. Miscellaneous Commands**

The AT Commands described in this chapter are related to various areas.

## <span id="page-548-1"></span><span id="page-548-0"></span>**22.1 A/ Repeat previous command line**

### *Syntax*

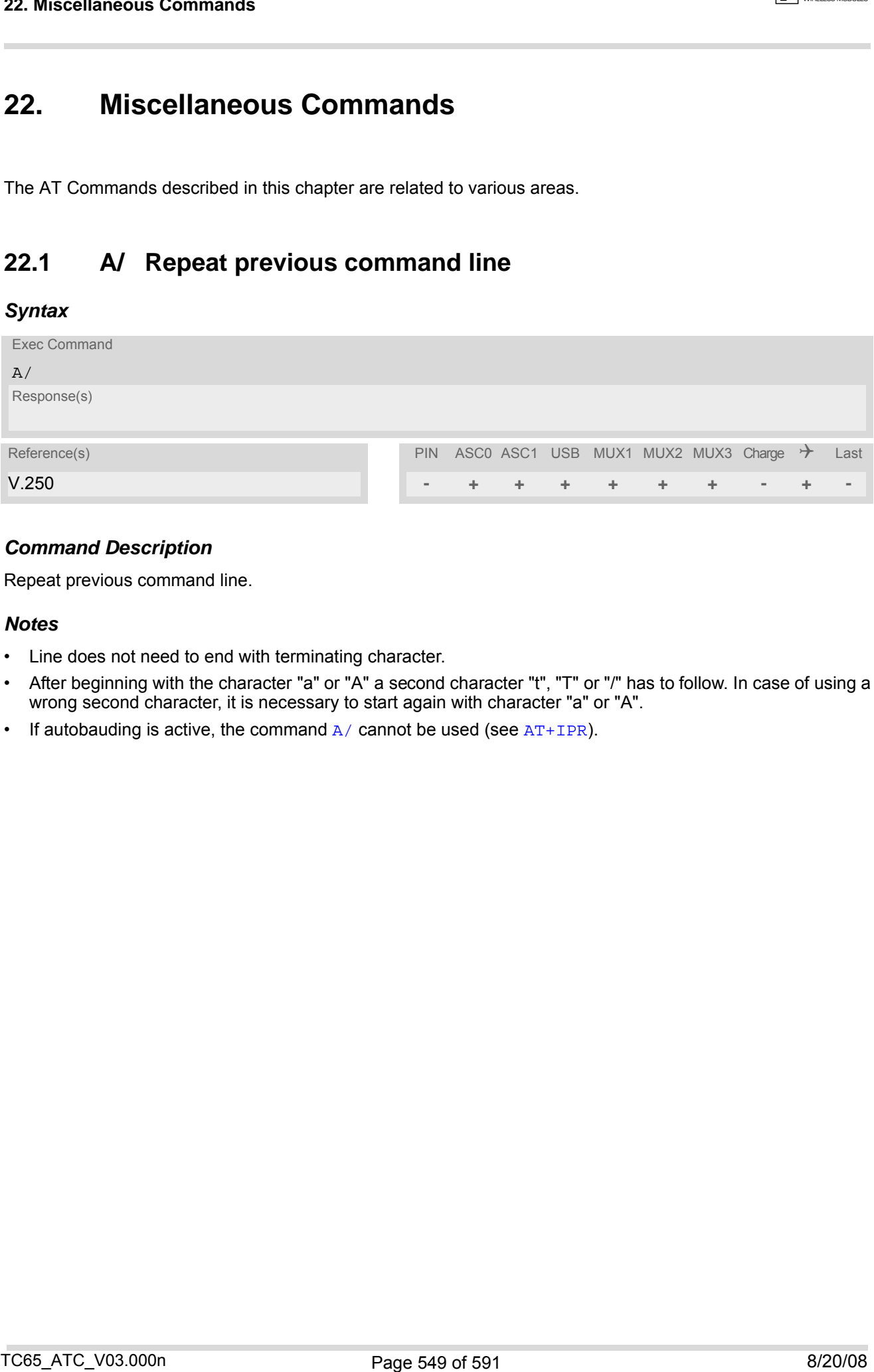

## *Command Description*

Repeat previous command line.

### *Notes*

- Line does not need to end with terminating character.
- After beginning with the character "a" or "A" a second character "t", "T" or "/" has to follow. In case of using a wrong second character, it is necessary to start again with character "a" or "A".
- If autobauding is active, the command  $A/$  cannot be used (see  $AT+IPR$ ).

## <span id="page-549-2"></span><span id="page-549-0"></span>**22.2 ATS3 Set command line termination character**

The [ATS3](#page-549-0) command determines the character recognized by the TA to terminate an incoming command line. It is also generated for result codes and information text, along with the  $ATS4$  parameter.

## *Syntax*

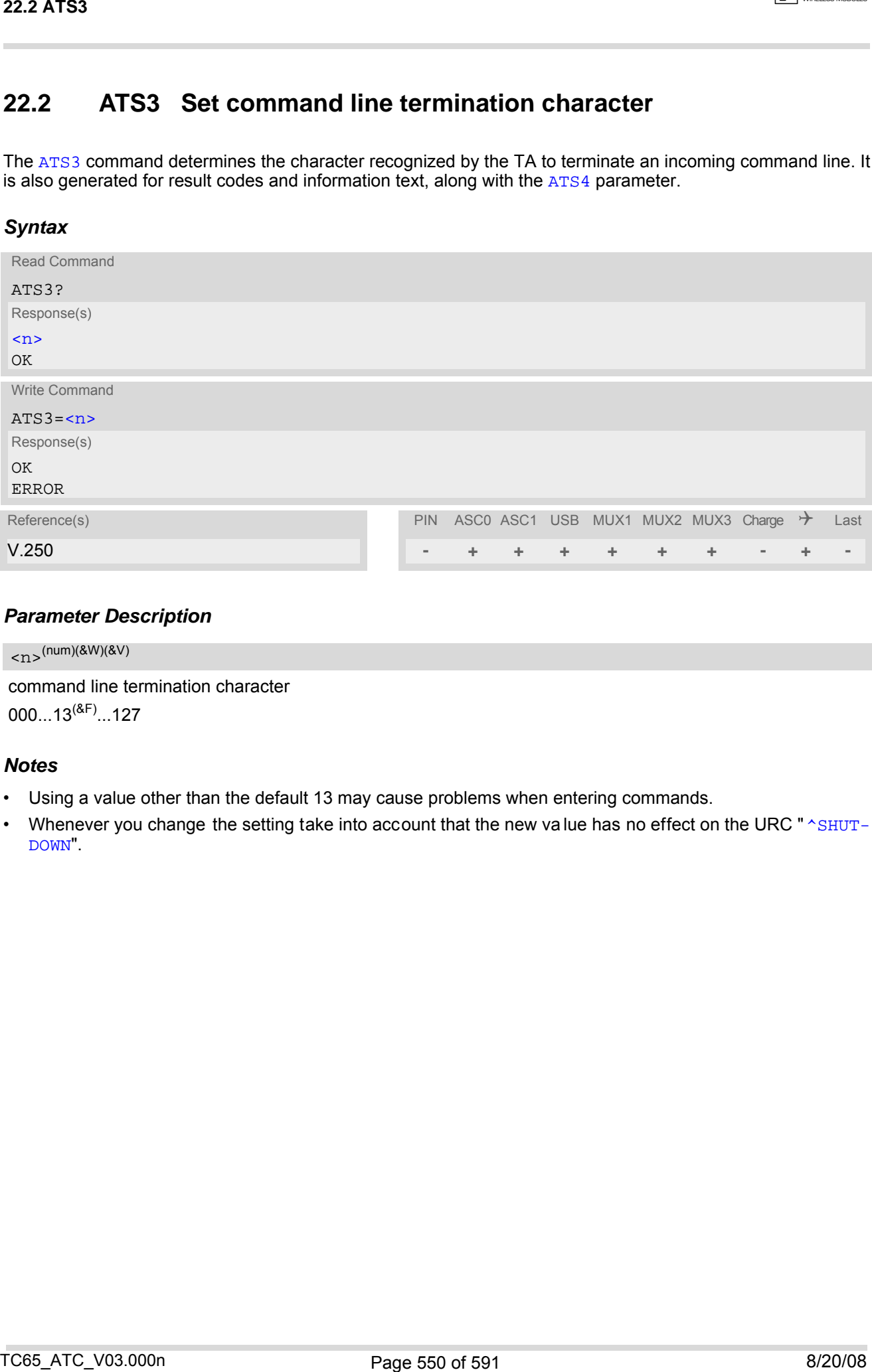

### *Parameter Description*

<span id="page-549-3"></span><span id="page-549-1"></span>command line termination character  $000...13^{(8F)}...127$  $\langle$ n><sup>(num)(&W)(&V)</sup>

#### *Notes*

- Using a value other than the default 13 may cause problems when entering commands.
- Whenever you change the setting take into account that the new value has no effect on the URC " [^SHUT-](#page-47-0)[DOWN](#page-47-0)".

## <span id="page-550-2"></span><span id="page-550-0"></span>**22.3 ATS4 Set response formatting character**

The [ATS4](#page-550-0) command determines the character generated by the TA for result code and information text, along with the [ATS3](#page-549-0) parameter.

## *Syntax*

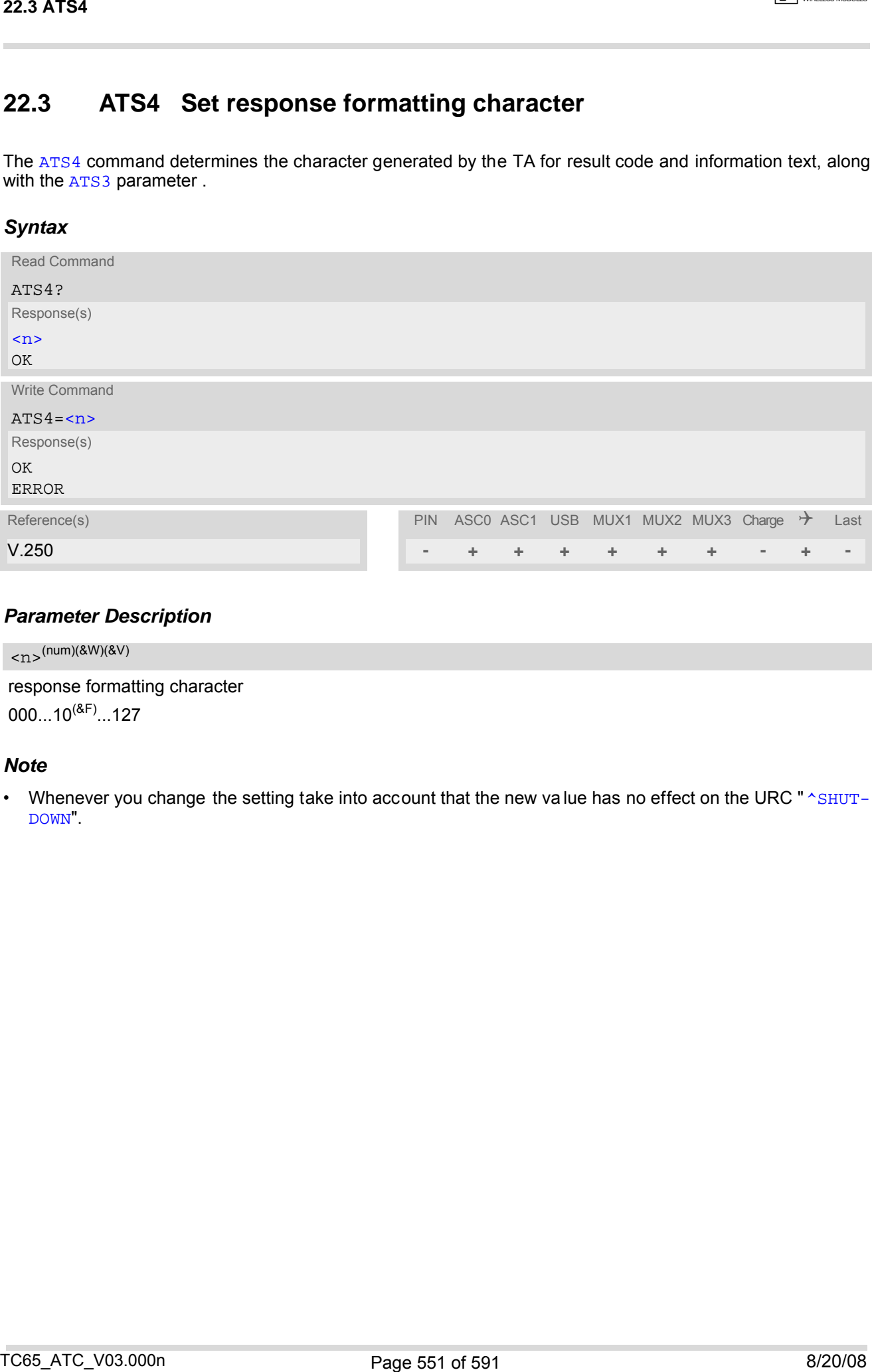

### *Parameter Description*

<span id="page-550-3"></span><span id="page-550-1"></span>response formatting character  $000...10^{(8F)}...127$  $\langle$ n><sup>(num)(&W)(&V)</sup>

### *Note*

• Whenever you change the setting take into account that the new value has no effect on the URC " [^SHUT-](#page-47-0)[DOWN](#page-47-0)".

## <span id="page-551-1"></span>**22.4 ATS5 Write command line editing character**

### *Syntax*

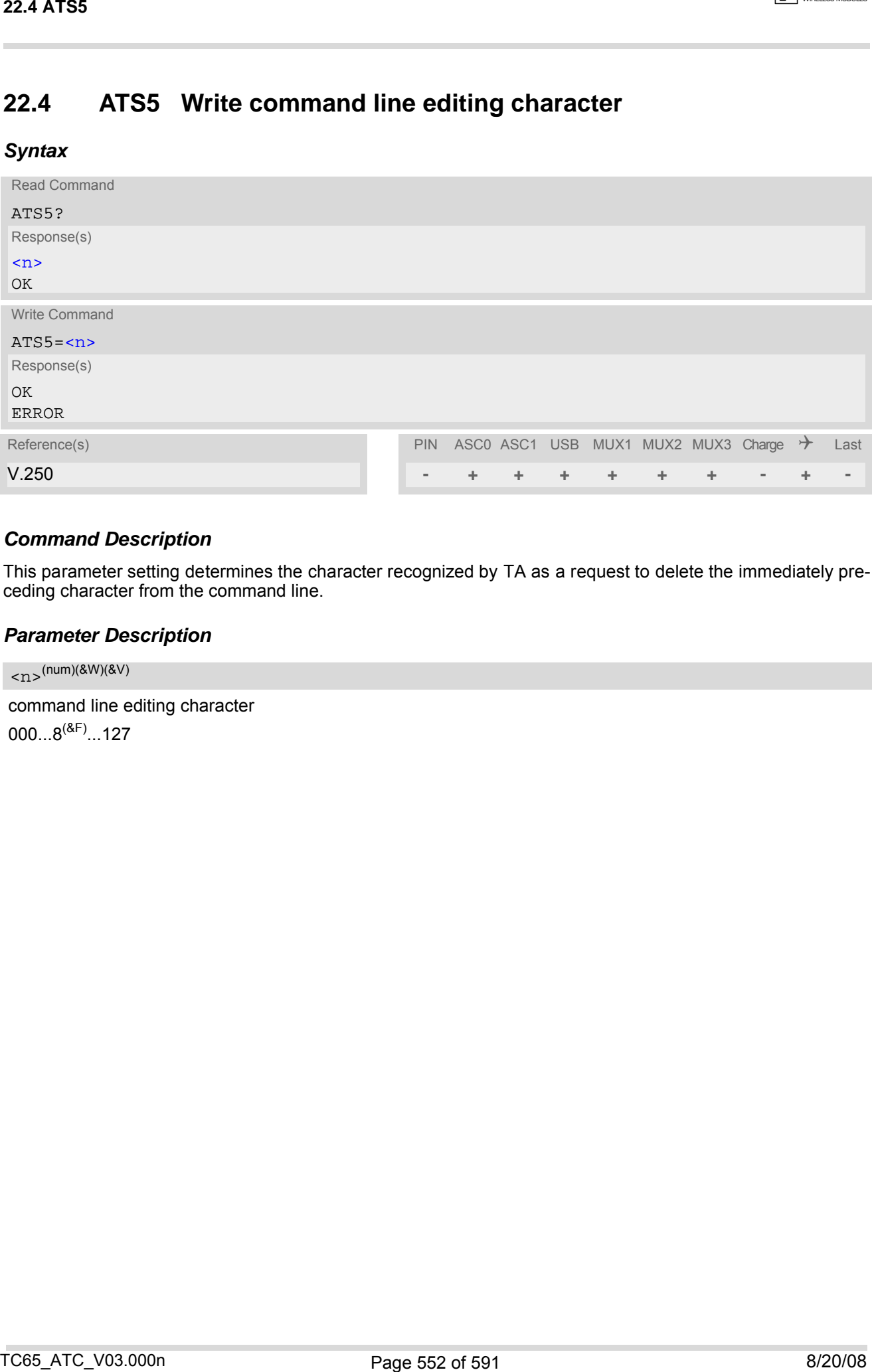

## *Command Description*

This parameter setting determines the character recognized by TA as a request to delete the immediately preceding character from the command line.

### *Parameter Description*

<span id="page-551-2"></span><span id="page-551-0"></span>command line editing character  $000...8^{(8F)}...127$  $\langle$  cm  $\rangle$ <sup>(num)(&W)(&V)</sup>

## <span id="page-552-1"></span><span id="page-552-0"></span>**22.5 AT^SFDL Enter Firmware Download Mode**

The [AT^SFDL](#page-552-0) command allows the application manufacturer to d ownload TC65 firmware into the module by starting the download process from the host application or a customer-designed download program. The download can be done over the serial interfaces ASC0 or ASC1 or the USB interface.

For this purpose, the TC65 firmware update file must be available in the format \*.USF. The file can be requested from Cinterion Wireless Modules GmbH. The firmware file consists of records to be transferred one by one from the host application to the module.

This manual only describes the handling of the [AT^SFDL](#page-552-0) command. All technical requirements and steps to prepare the host application for this download solution can be found in the Application Note "Updating Firmware". An example for developing an appropriate download program is included.

The AT<sup> $\land$ </sup>SFDL write command causes the module to reset and enter the firmware update mode. This will be used to read previous downloaded firmware data.

The AT<sup> $\land$ </sup>SFDL execute command causes the module to reset and enter the firmware download mode (this may take some millis econds). After ente ring the download mode the module sends the start pattern HE X 0x01 ("ANSWER\_OK") to the application to indicate its ready state. Next, the application shall start to send the records of the firmware file. Each r ecord received on the m odule is a cknowledged to the host application. Once a ll records are successfully received, the module shuts down automatically.

If the module is switched on although it has no valid firmware installed, it waits 60s for the [AT^SFDL](#page-552-0) command (or for another download method to be started). If neither the  $AT^{\wedge}SFDL$  command nor equivalent characters from another download method are received the module switches off after a 60s timeout.

If a valid firmware is still installed, but the  $AT^sSFDL$  command is issued without sending any firmware afterwards the module will stay in ready state. In this case it must be switched off.

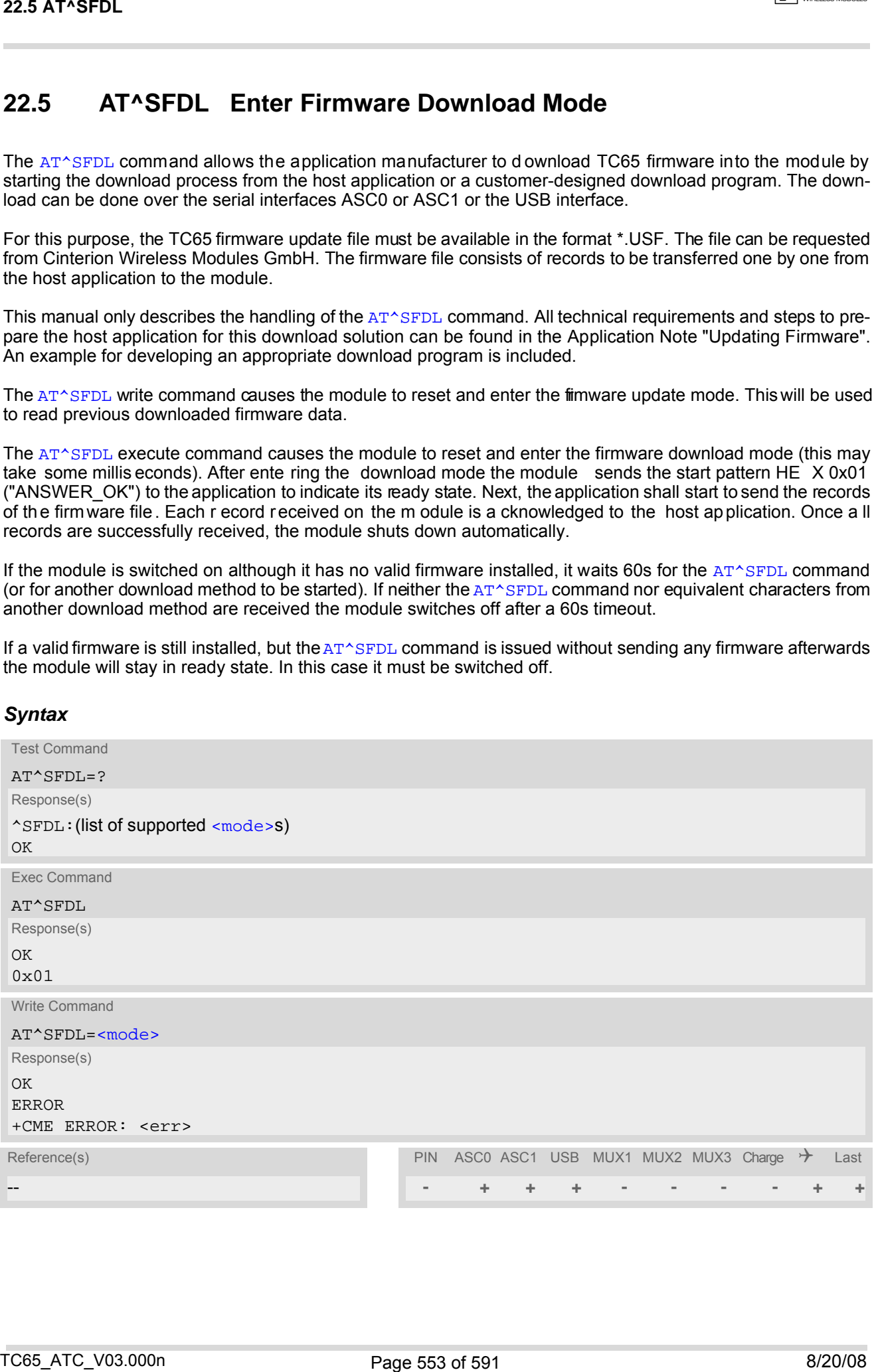

#### *Syntax*

## <span id="page-553-0"></span>*Parameter Description*

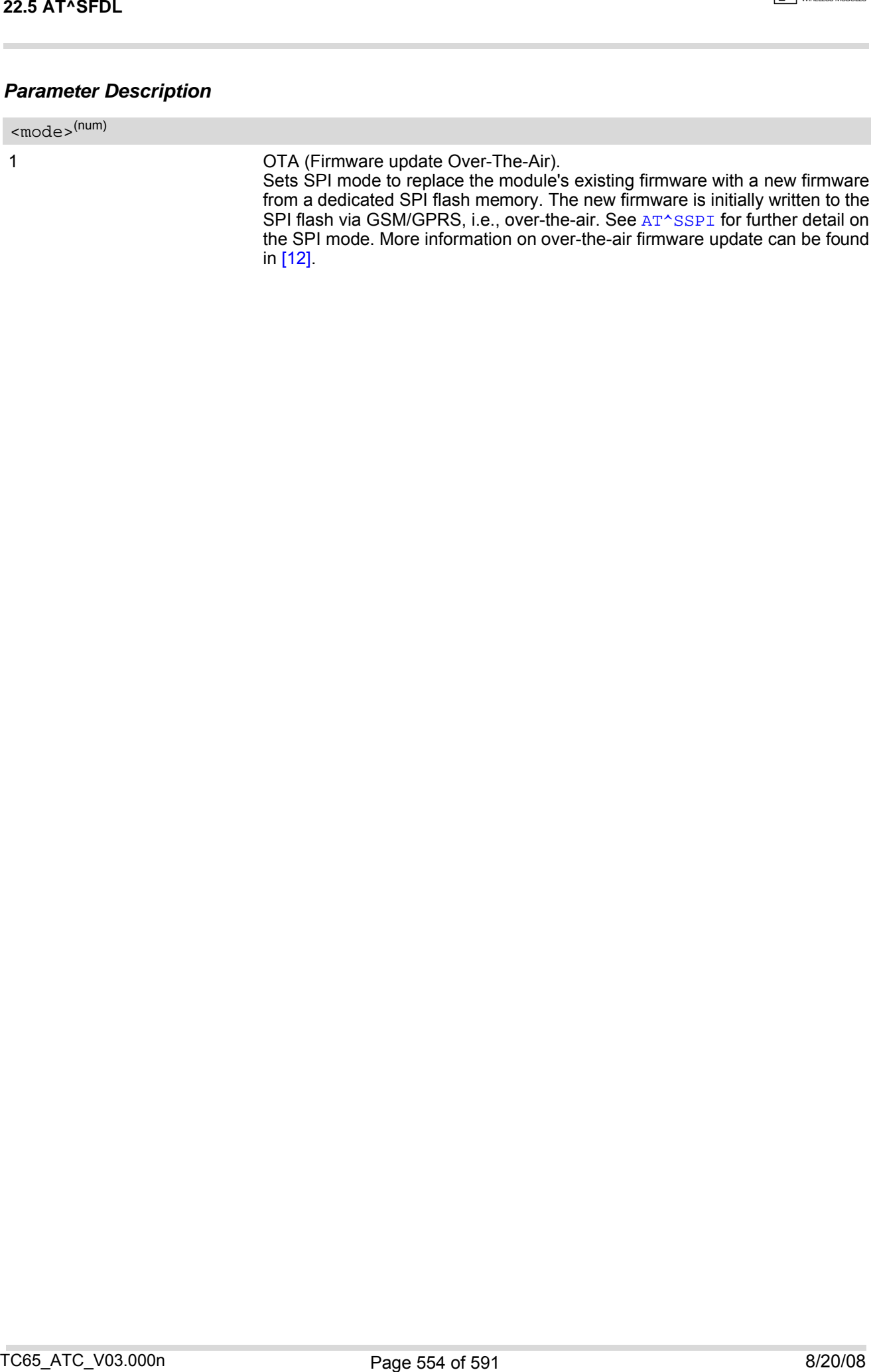

# **23. Appendix**

## **23.1 Restricted access to SIM data after SIM PIN authentication**

Users should be aware that when using a phonebook, SMS or Remote SAT command quickly after SIM PIN authentication the SIM data may not yet be accessible, resulting in a short delay before the requested AT command response is returned. This delay is due to the initial process of loading SIM data once after SIM PIN authentication. The duration of loading SIM data is dependent on the SIM card used and may take a couple of seconds.

The "[^SSIM READY](#page-421-1)" URC enabled with [AT^SSET](#page-421-0) can be used to notify the user when the ME has finished reading the SIM card and SIM data are accessible after SIM PIN authentication. Of course, all phonebook and SMS commands may be issued before the URC is delivered. In this case the AT command response (for example the complete phonebook) will appear after the delay mentioned above, but before the "[^SSIM READY](#page-421-1)" URC is displayed. See example below.

In addition to or as an alternative to the " $\sim$ SSIM READY" URC you can activate the "SIND: simstatus" URC provided by [AT^SIND](#page-89-0).

After the "[+CREG](#page-207-1): 1" (or "+CREG: 5") URC and before the "[^SSIM READY](#page-421-1)" URC it is not sure that outgoing and incoming calls can be made and short message functions executed. Emergency calls are possible. Outgoing and incoming calls are always possible AFTER having received the "[+CREG](#page-207-1): 1" (or "+CREG: 5") and "[^SSIM READY](#page-421-1)" URCs. See also Section [8.5, Network registration](#page-207-0).

If SIM cards with  $EF_{OPL}$  and  $EF_{PNN}$  fields are inserted, it is possible that the initial process of reading EONS data causes an additional delay of 2 seconds (without Remote SIM Access) or approx. 10 seconds (if Remote SIM Access is activated) before the SIM is fully accessible. Therefore, trying to access the SIM during this time may cause the CME Error 14 or CMS Error 315 ("SIM busy") to occur even though the "[^SSIM READY](#page-421-1)" URC was already output. For details please see the note appended to  $AT^sSIND$ , "eons" indicator.

Example:

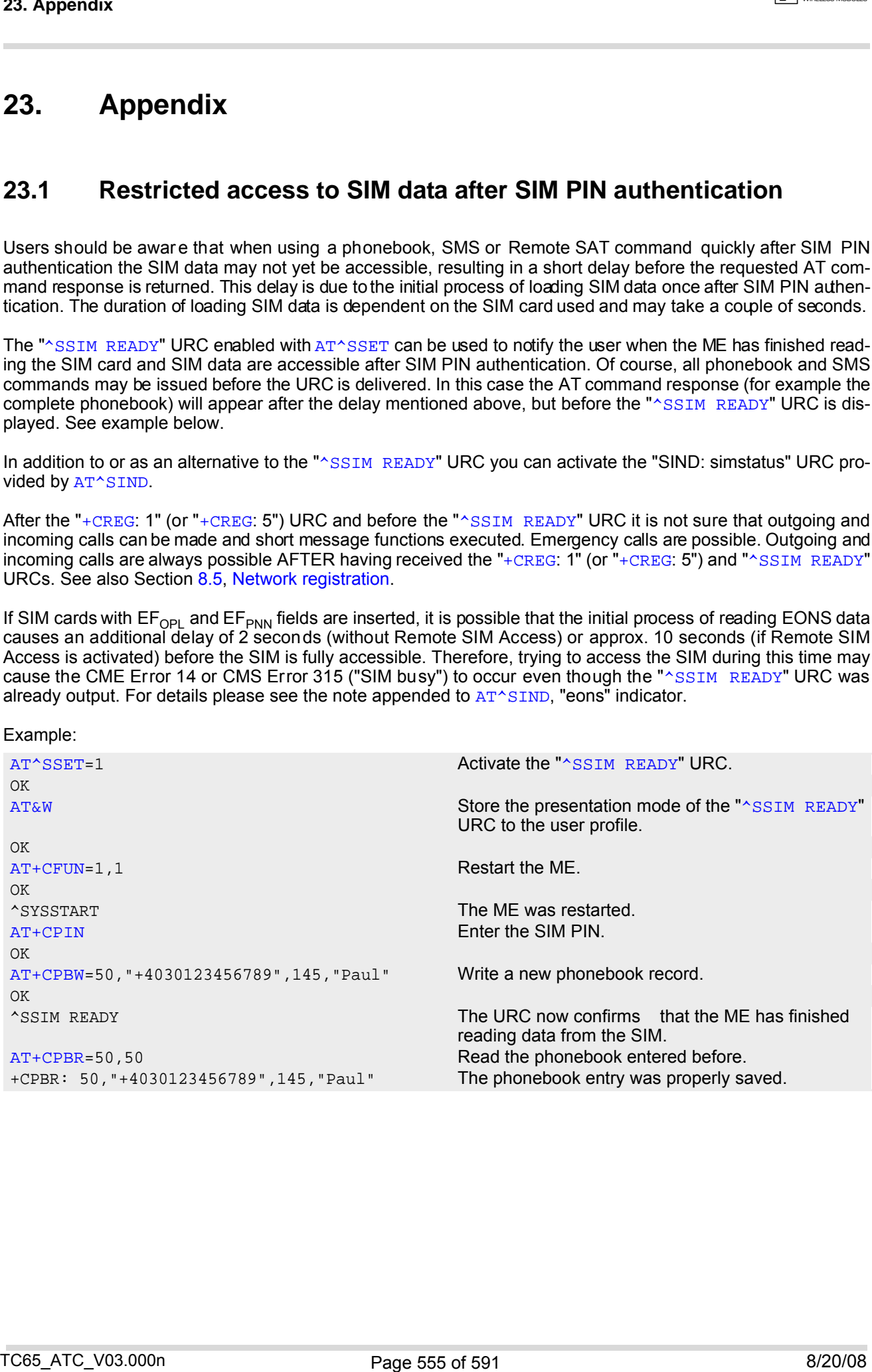

## **23.2 Star-Hash (\*#) Network Commands**

<span id="page-555-0"></span>**Table 23.1:** Star-Hash (\*#) Command Overview

|                       | 23.2 Star-Hash (*#) Network Commands                |                                                                                                    |                                                                                                    |  |  |
|-----------------------|-----------------------------------------------------|----------------------------------------------------------------------------------------------------|----------------------------------------------------------------------------------------------------|--|--|
| 23.2                  |                                                     | Star-Hash (*#) Network Commands                                                                              |                                                                                                    |  |  |
|                       | The command strings are defined with GSM 2.30 [21]. | The following command strings can be sent to the network via ATD and have to be terminated with a semicolon. |                                                                                                    |  |  |
|                       | Table 23.1: Star-Hash (*#) Command Overview         |                                                                                                    |                                                                                                    |  |  |
| Star-Hash Code        |                                                     | Functionality                                                                                                | Response, also refer to Table 23.3                                                                                           |  |  |
|                       |                                                     |                                                                                                    |                                                                                                    |  |  |
| <b>Phone Security</b> |                                                     |                                                                                                    |                                                                                                    |  |  |
| *#06#                 |                                                     | Query IMEI                                                                                                   | <imei> OK</imei>                                                                                                    |  |  |
| $Pin[2]$ #            | **04[2]*oldPin[2]*newPin[2]*new-                    | Change SIM pwd                                                                                               | +CME ERROR: <err> / OK</err>                                                                                                 |  |  |
| $Pin[2]\#$            | **05[2]*unblKey[2]*newPin[2]*new-                   | Change/Unblocking SIM pwd                                                                                    | +CME ERROR: <err> / OK</err>                                                                                                 |  |  |
|                       | *#0003*MasterPhoneCode#                             | Unlock "PS" lock with Master<br><b>Phone Code</b>                                                            | +CME ERROR: <err> / OK</err>                                                                                                 |  |  |
|                       | *[*]03*[ZZ]*oldPw*newPw*newPw#                      | Registration of net password                                                                                 | +CME ERROR: <err> / OK</err>                                                                                                 |  |  |
|                       | Phone number presentation                           |                                                                                                    |                                                                                                    |  |  |
| *#30#                 |                                                     | Check status of CLIP (Calling Line<br>Identification Presentation)                                           | $+CLIP$ : <n>,<m> OK (see<br/>AT+CLIP)</m></n>                                                                               |  |  |
| *#31#                 |                                                     | Check status of CLIR (Calling Line<br>Identification Restriction)                                            | $+CLIR: 5m$ OK (see<br>AT+CLIR)                                                                                              |  |  |
|                       | *31# <phonenumber>[;]</phonenumber>                 | <b>Suppress CLIR</b>                                                                                         | $(see AT+CLIR)$                                                                                                    |  |  |
|                       | #31# <phonenumber>[;]</phonenumber>                 | <b>Activate CLIR</b>                                                                                         | $(see AT+CLIR)$                                                                                                    |  |  |
| *#76#                 |                                                     | Check status of COLP (Connected<br>Line Identification Presentation)                                         | +COLP : <n>,<m> OK (see:<br/>AT+COLP)</m></n>                                                                                |  |  |
| *#77#                 |                                                     | Check status of COLR (Connected<br>Line Identification Restriction)                                          | +COLR : $0,$ < m > OK (where < m > =<br>active or not active)                                                                |  |  |
| Call forwarding       |                                                     |                                                                                                    |                                                                                                    |  |  |
|                       | (choice of *,#,*#,**,##)21*DN*BS#                   | Act/deact/int/reg/eras CFU                                                                                   | ^SCCFC : <reason>, <status>,<br/><class> [,] like +CCFC <math>\check{\,}</math> (see:<br/>AT+CCFC)</class></status></reason> |  |  |
|                       | (choice of *,#,*#,**,##)67*DN*BS#                   | Act/deact/int/reg/eras CF busy                                                                               | see above                                                                                                    |  |  |
| (choice of            | *,#,*#,**,##)61*DN*BS*T#                            | Act/deact/int/reg/eras CF no reply                                                                           | see above                                                                                                    |  |  |
|                       | (choice of *,#,*#,**,##)62*DN*BS#                   | Act/deact/int/reg/eras CF no reach                                                                           | see above                                                                                                    |  |  |
| (choice of            | *,#,*#,**,##)002*DN*BS*T#                           | Act/deact/int/reg/eras CF all                                                                                | see above                                                                                                    |  |  |
| (choice of            | *,#,*#,**,##)004*DN*BS*T#                           | Act/deact/int/reg/eras CF all cond.                                                                          | see above                                                                                                    |  |  |
| Call waiting          |                                                     |                                                                                                    |                                                                                                    |  |  |
|                       | (choice of *,#,*#)43*BS#                            | Activation/deactivation/int WAIT                                                                             | +CCWA : < status>, < class> [,]<br>like +CCWA <sup><math>^*</math></sup> (see: $AT+CCWA$ )                                   |  |  |
|                       |                                                     |                                                                                                    |                                                                                                    |  |  |
|                       | TC65_ATC_V03.000n                                   | Page 556 of 591                                                                                              | 8/20/08                                                                                                    |  |  |

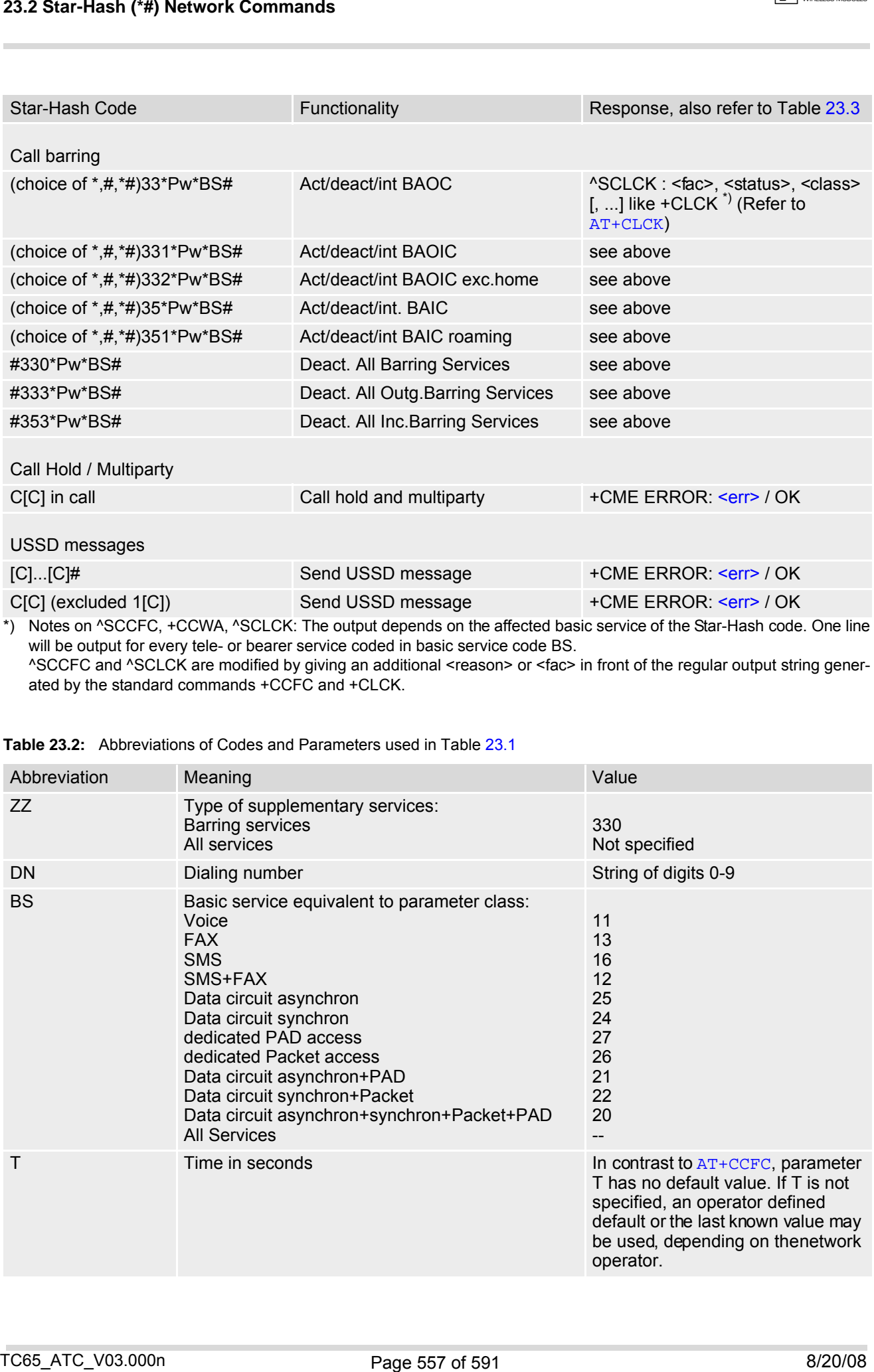

\*) Notes on ^SCCFC, +CCWA, ^SCLCK: The output depends on the affected basic service of the Star-Hash code. One line will be output for every tele- or bearer service coded in basic service code BS. ^SCCFC and ^SCLCK are modified by giving an additional <reason> or <fac> in front of the regular output string generated by the standard commands +CCFC and +CLCK.

| Abbreviation | Meaning                                                                                                    | Value                                                                                                    |
|--------------|----------------------------------------------------------------------------------------------------|----------------------------------------------------------------------------------------------------|
| ZZ           | Type of supplementary services:<br><b>Barring services</b><br>All services                                                                                                    | 330<br>Not specified                                                                                                    |
| DN           | Dialing number                                                                                                    | String of digits 0-9                                                                                                    |
| BS           | Basic service equivalent to parameter class:<br>Voice<br><b>FAX</b><br><b>SMS</b><br>SMS+FAX<br>Data circuit asynchron<br>Data circuit synchron<br>dedicated PAD access<br>dedicated Packet access<br>Data circuit asynchron+PAD<br>Data circuit synchron+Packet<br>Data circuit asynchron+synchron+Packet+PAD<br><b>All Services</b> | 11<br>13<br>16<br>12<br>25<br>24<br>27<br>26<br>21<br>22<br>20<br>$- -$                                                                                                    |
| Τ            | Time in seconds                                                                                                    | In contrast to AT+CCFC, parameter<br>T has no default value. If T is not<br>specified, an operator defined<br>default or the last known value may<br>be used, depending on thenetwork<br>operator. |

**Table 23.2:** Abbreviations of Codes and Parameters used in Table [23.1](#page-555-0)

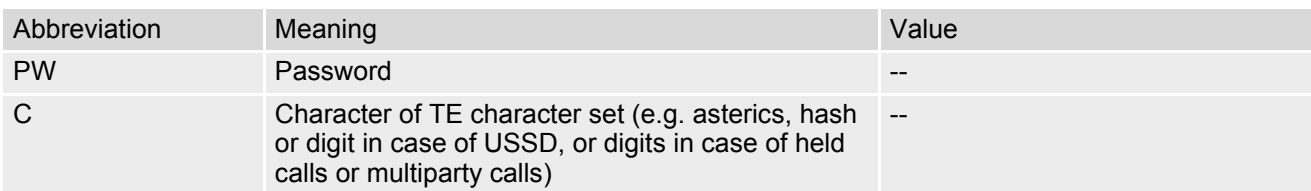

<span id="page-557-0"></span>**Table 23.3:** Star-Hash Command Response Parameters

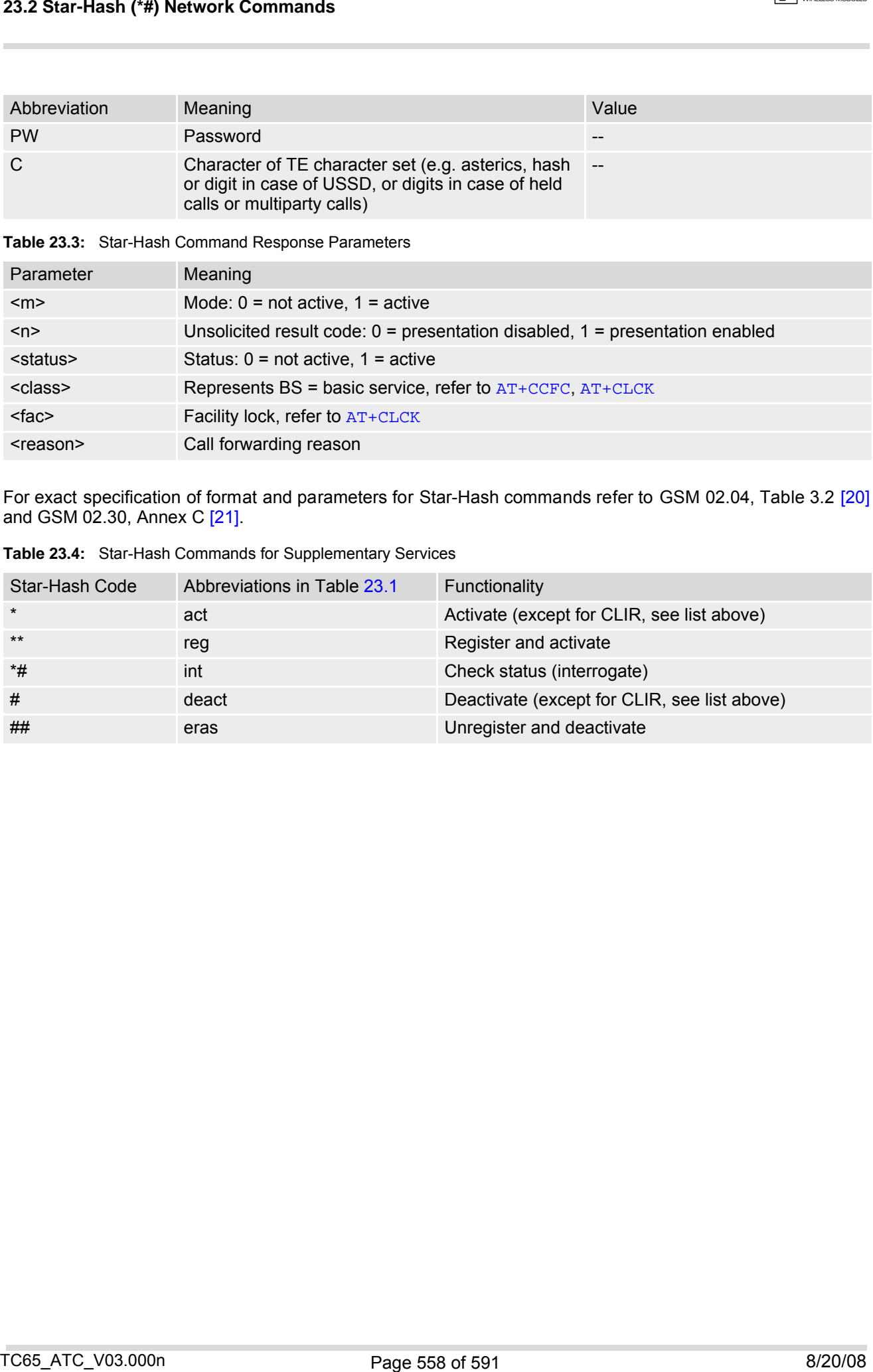

For exact specification of format and parameters for Star-Hash commands refer to GSM 02.04, Table 3.2 [\[20\]](#page-14-3) and GSM 02.30, Annex C [\[21\]](#page-14-2).

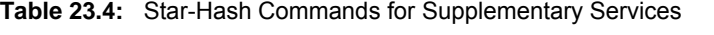

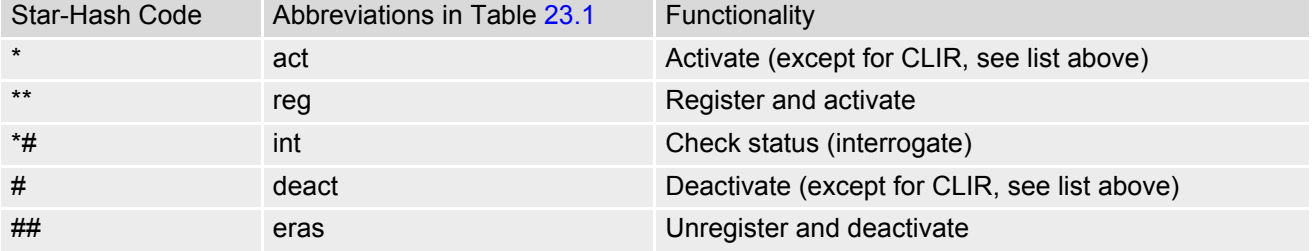

## **23.3 Available AT Commands and Dependency on SIM PIN**

#### ø ... Command not available

**-** ... Command does not require PIN1

**+** ... Command requires PIN1

**±** ... Command sometimes requires PIN1

#### **Table 23.5:** Available AT Commands and Dependency on SIM PIN

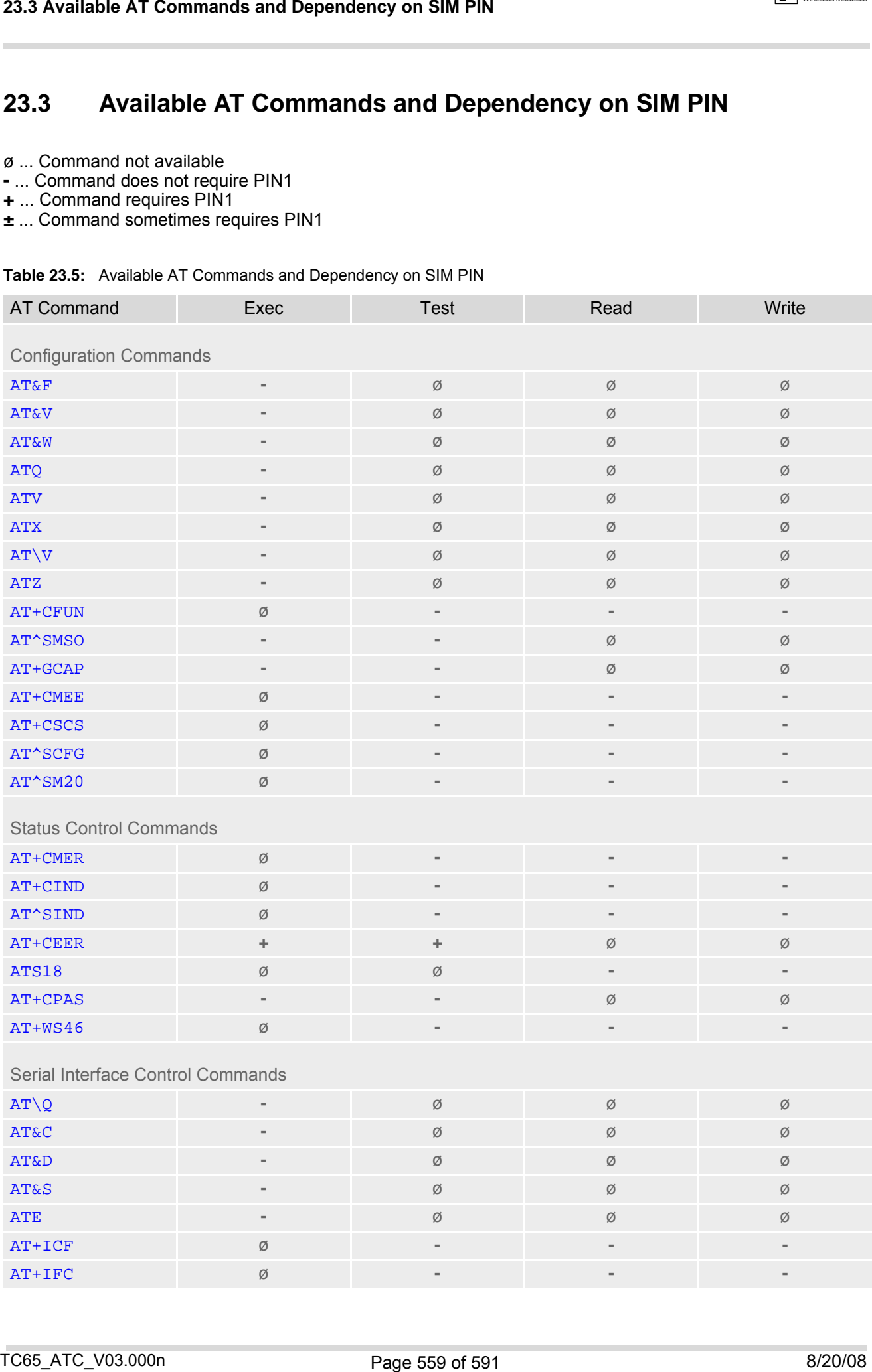

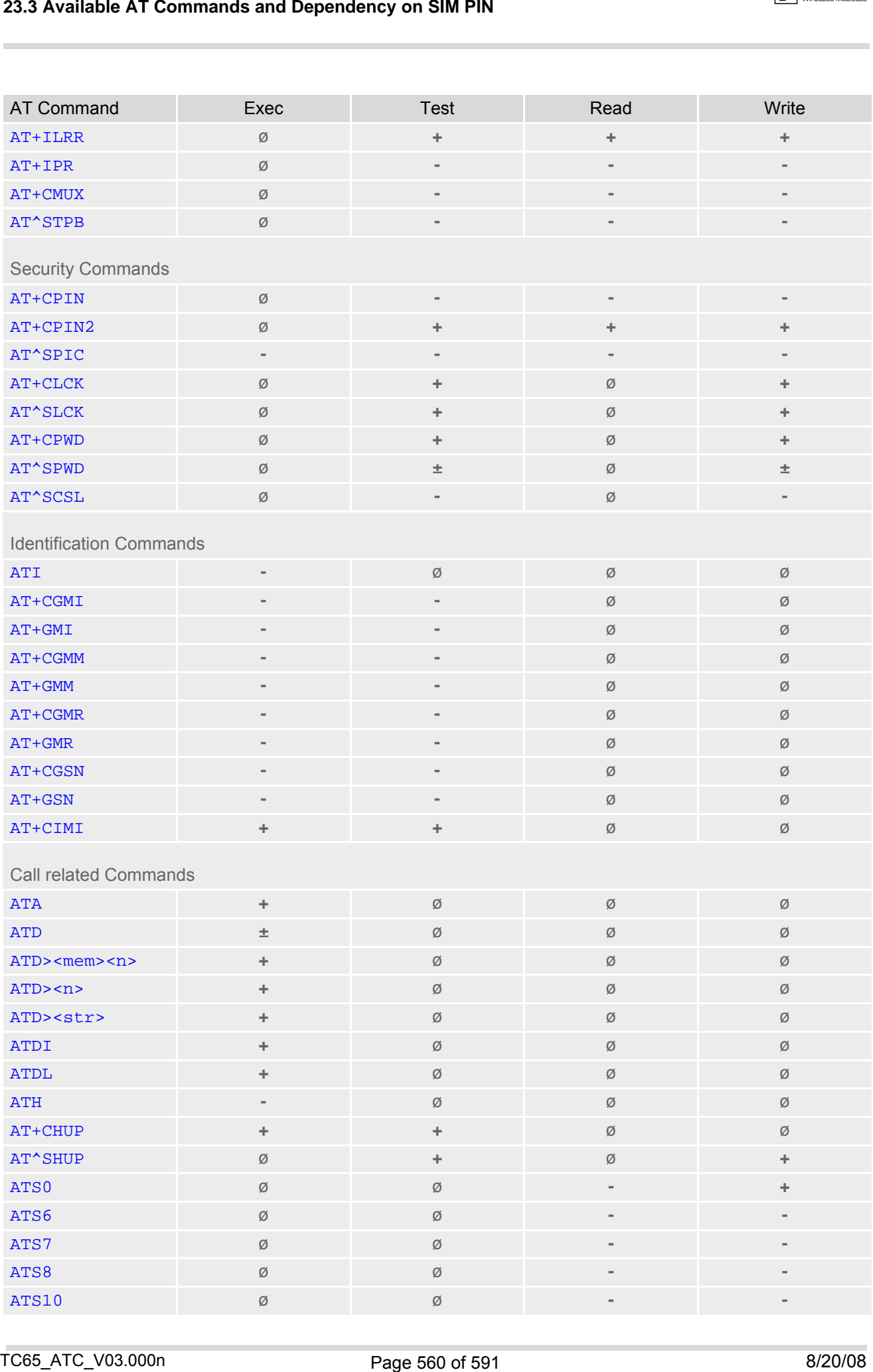

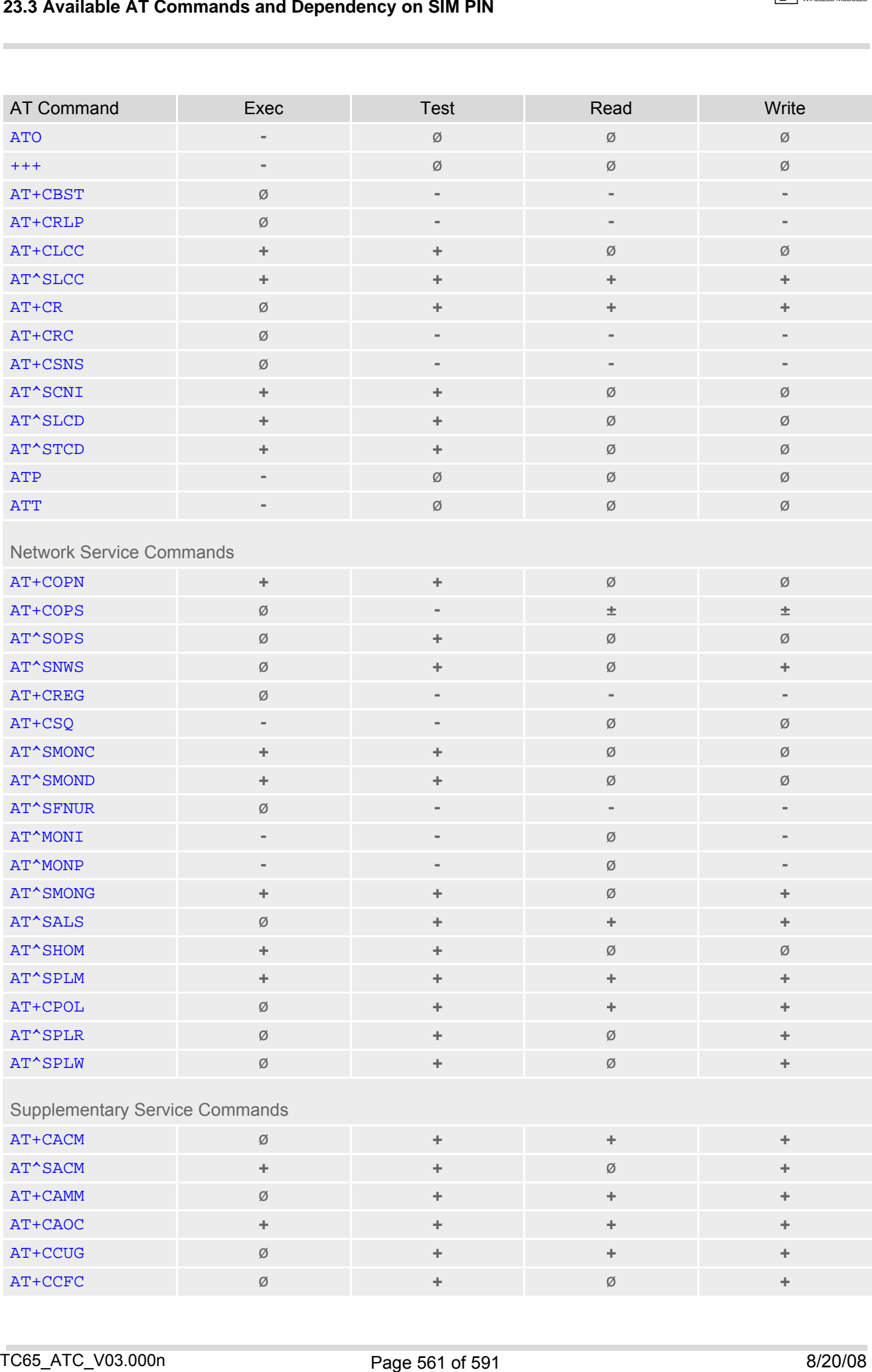

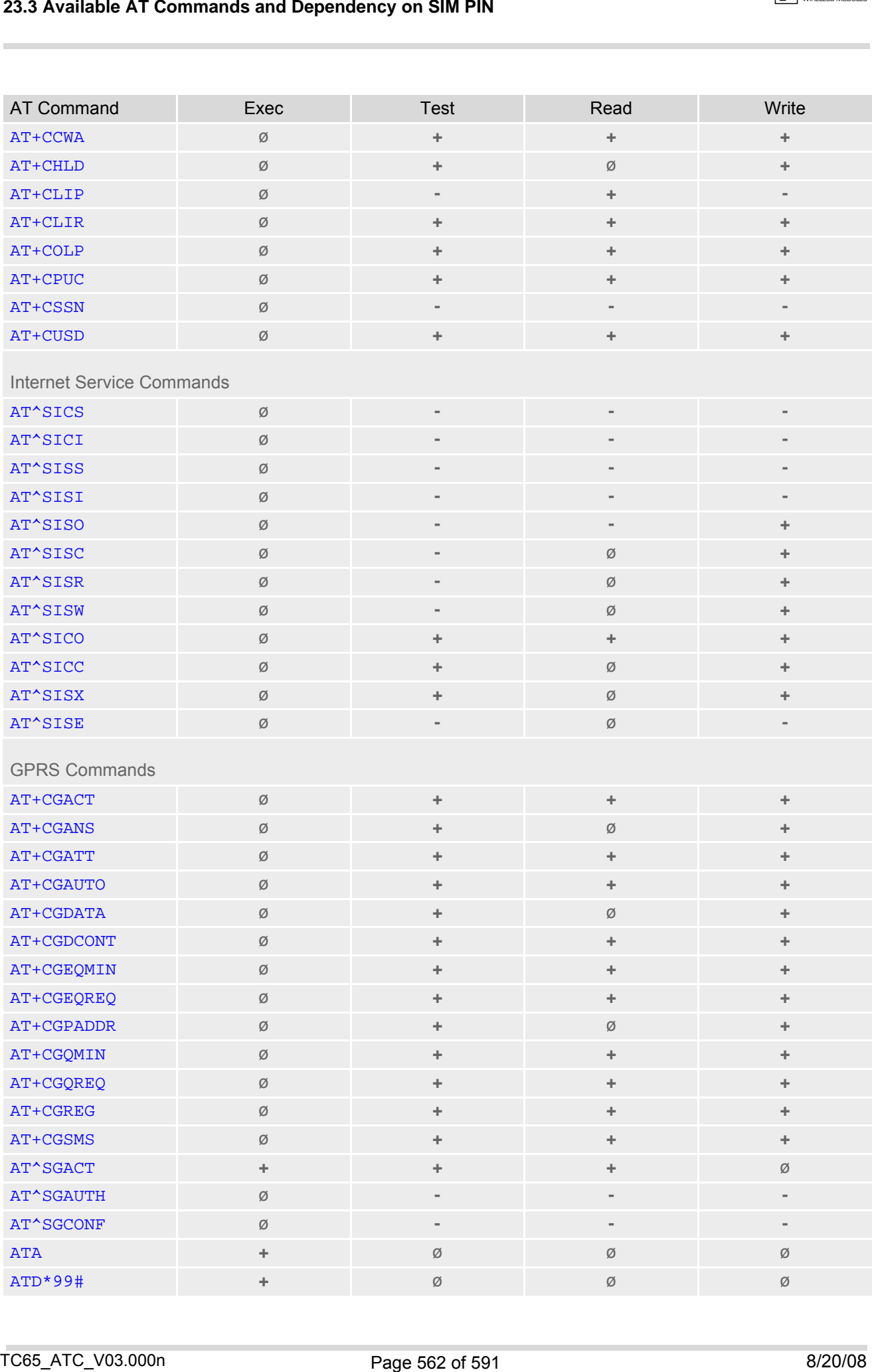

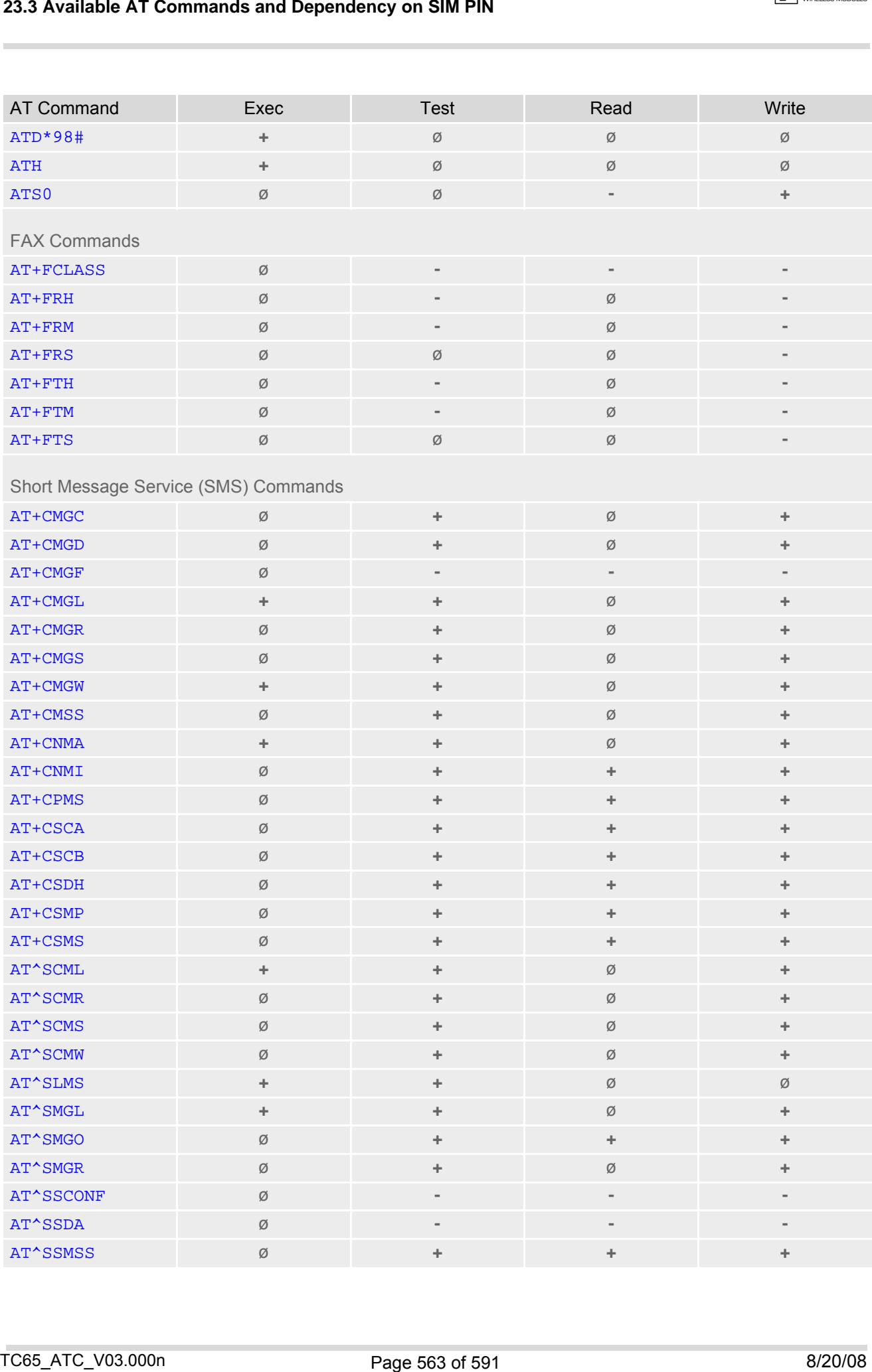

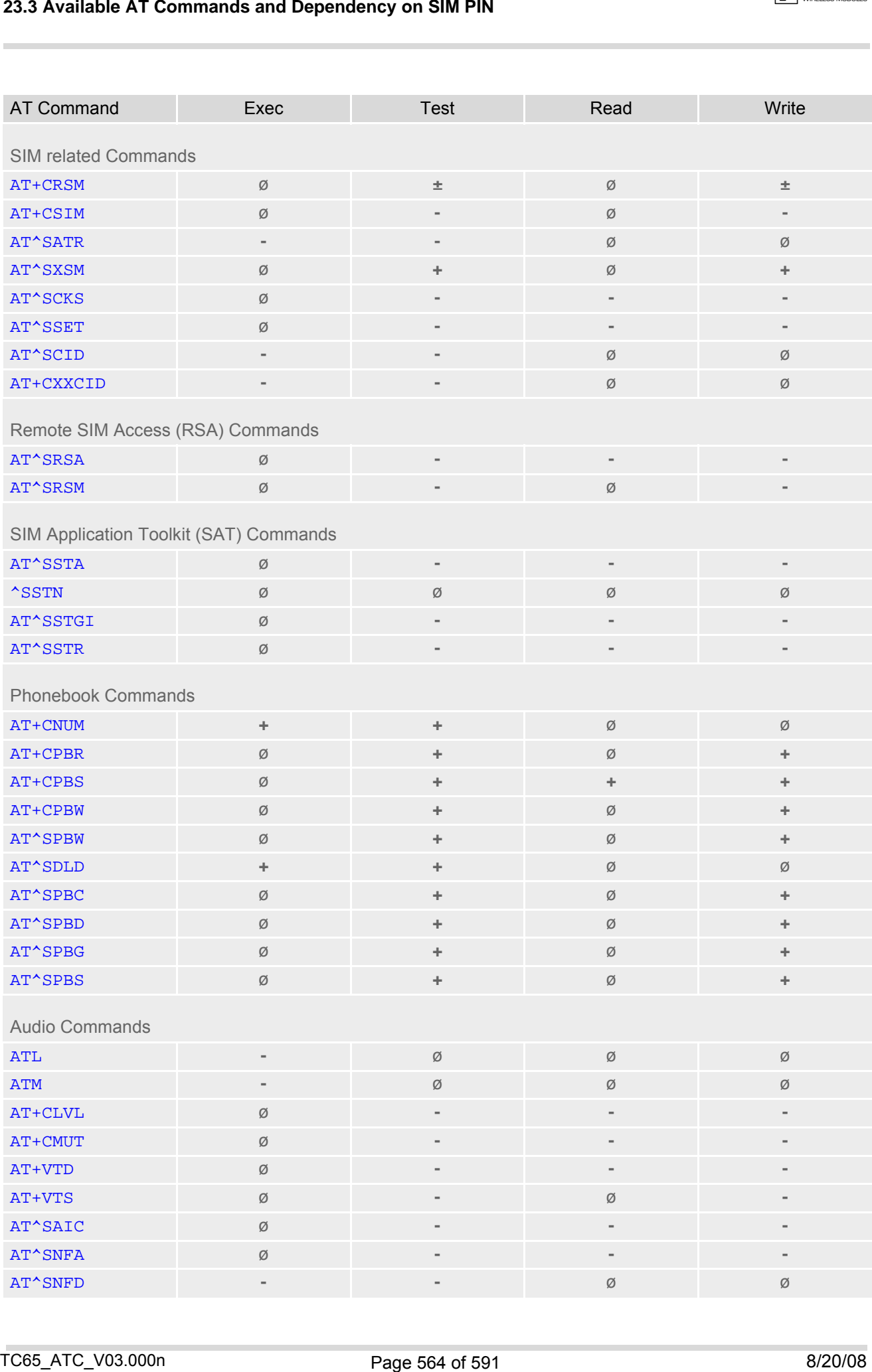

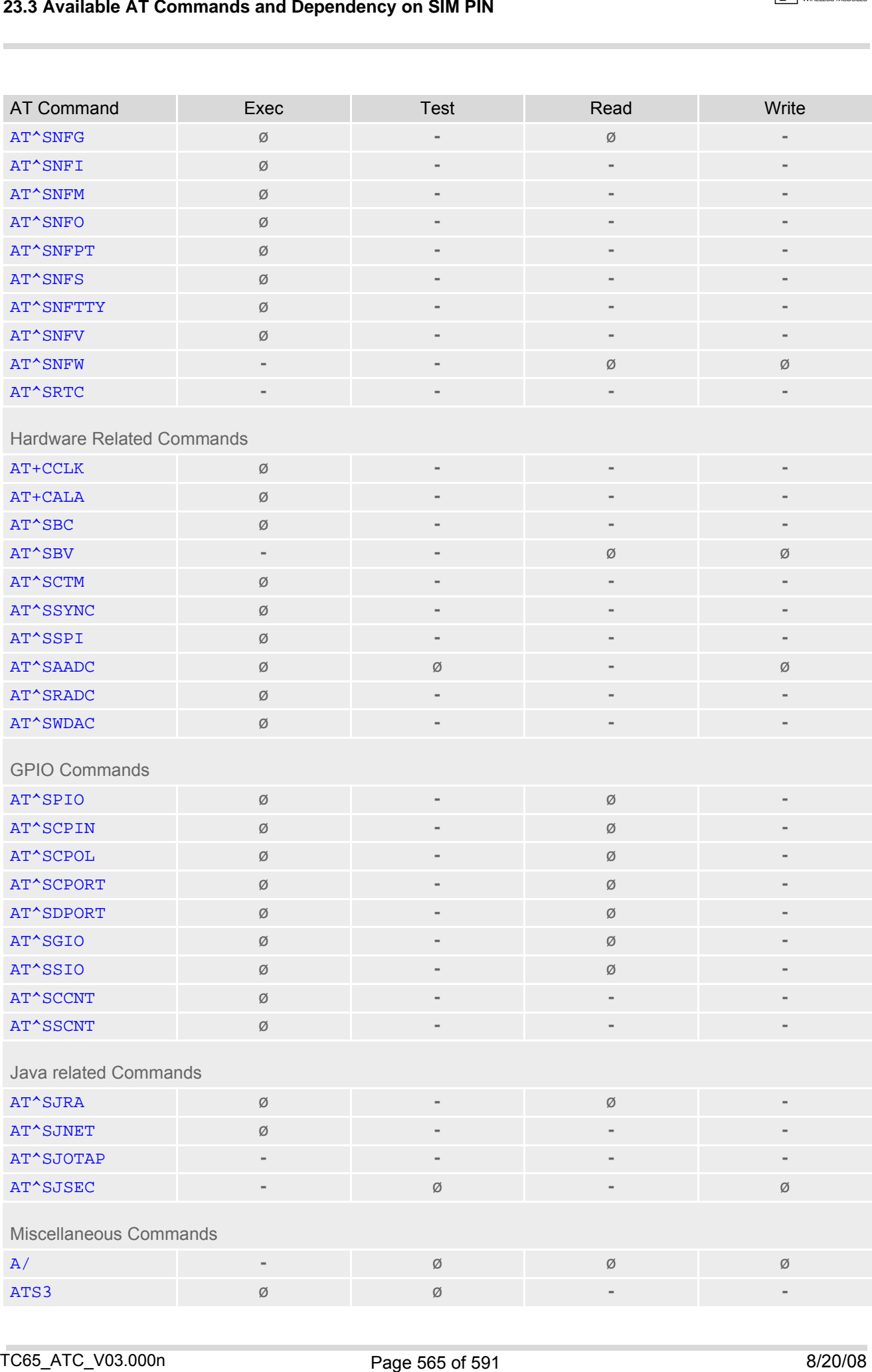

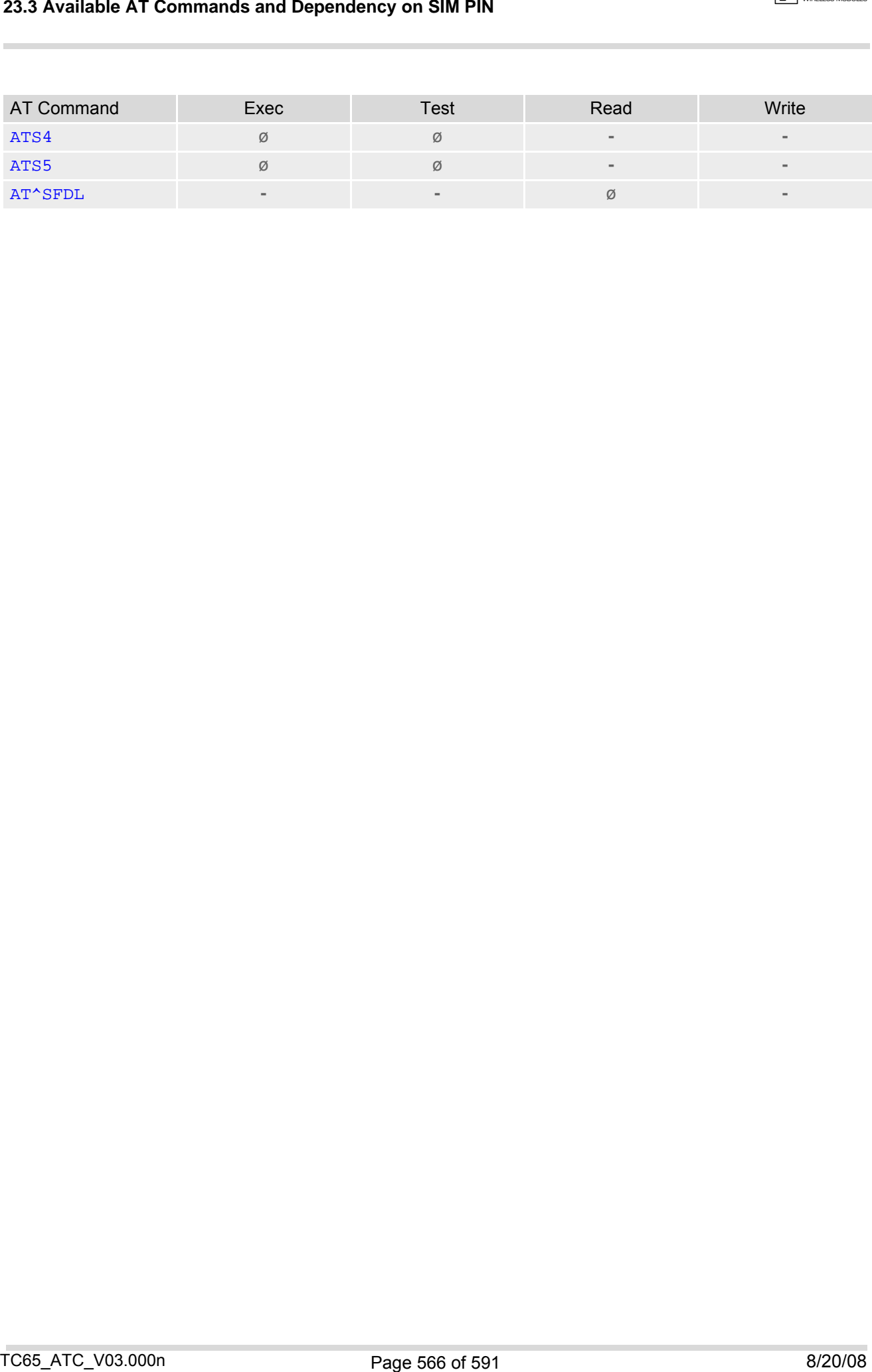

## **23.4 Availability of AT Commands Depending on Operating Mode of ME**

#### **-** ... AT command not supported

**+** ... AT command supported

**±** ... AT command partially supported

See description of AT command for details.

#### **Table 23.6:** Availability of AT Commands Depending on Operating Mode of ME

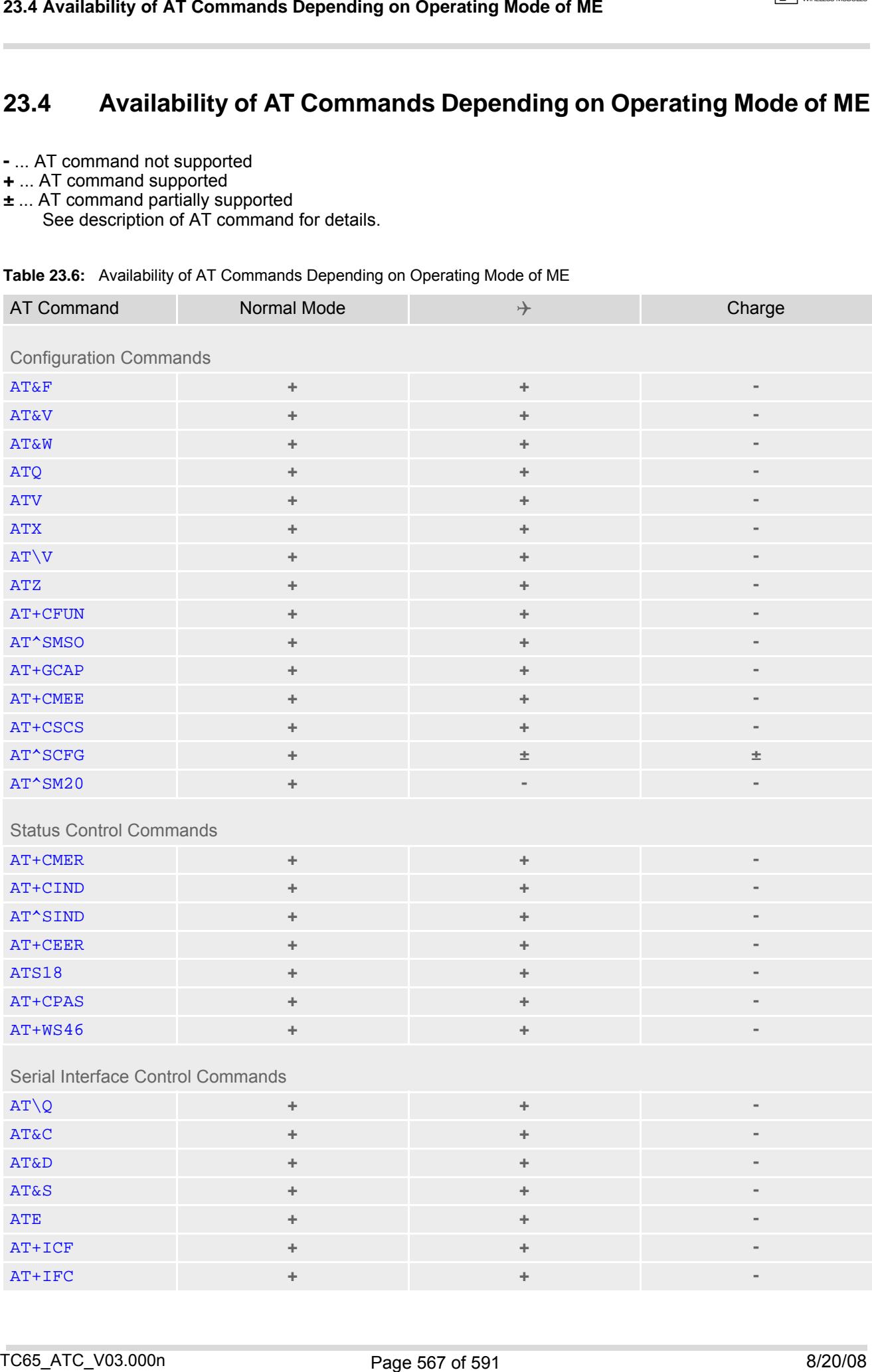

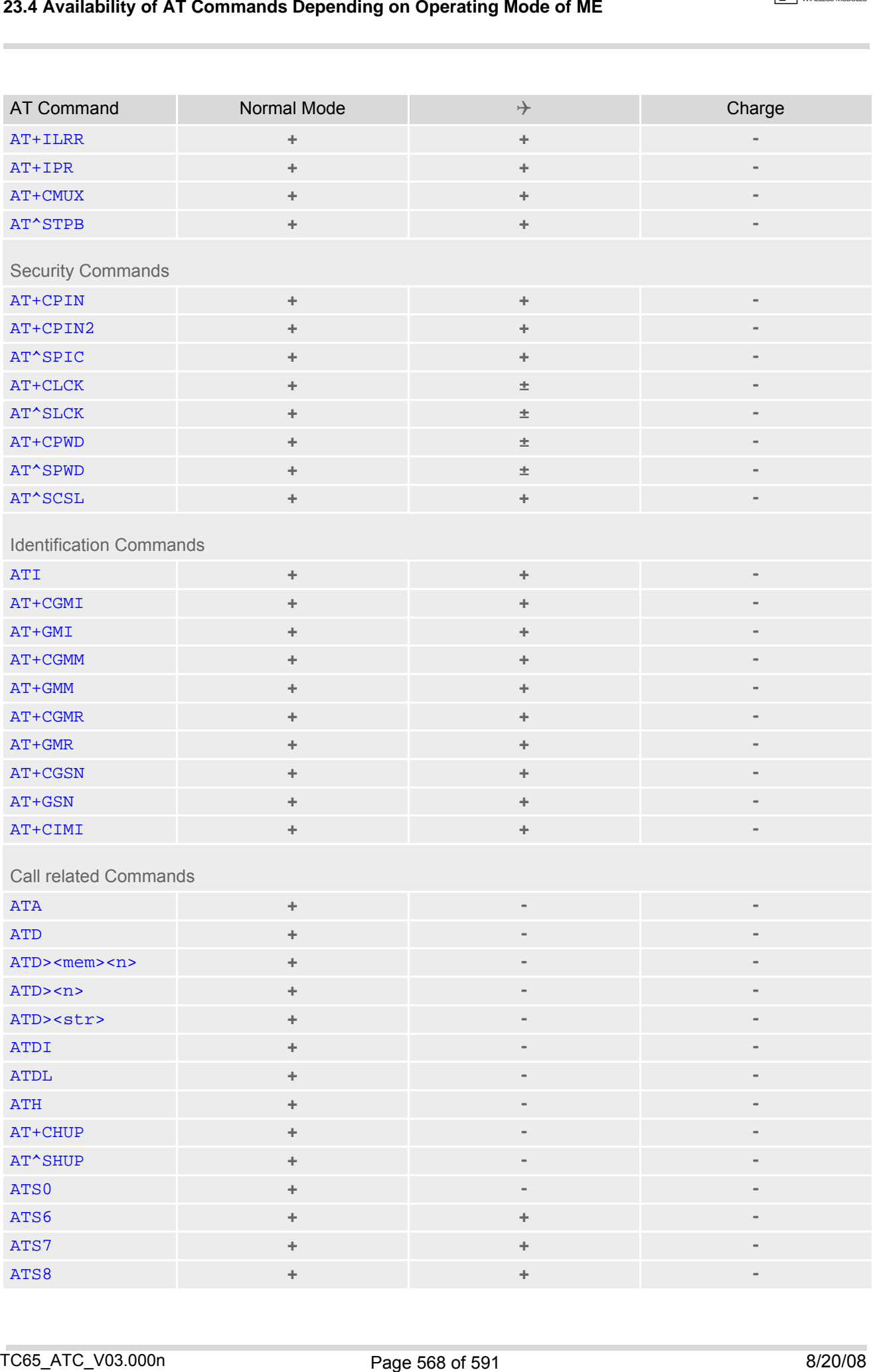

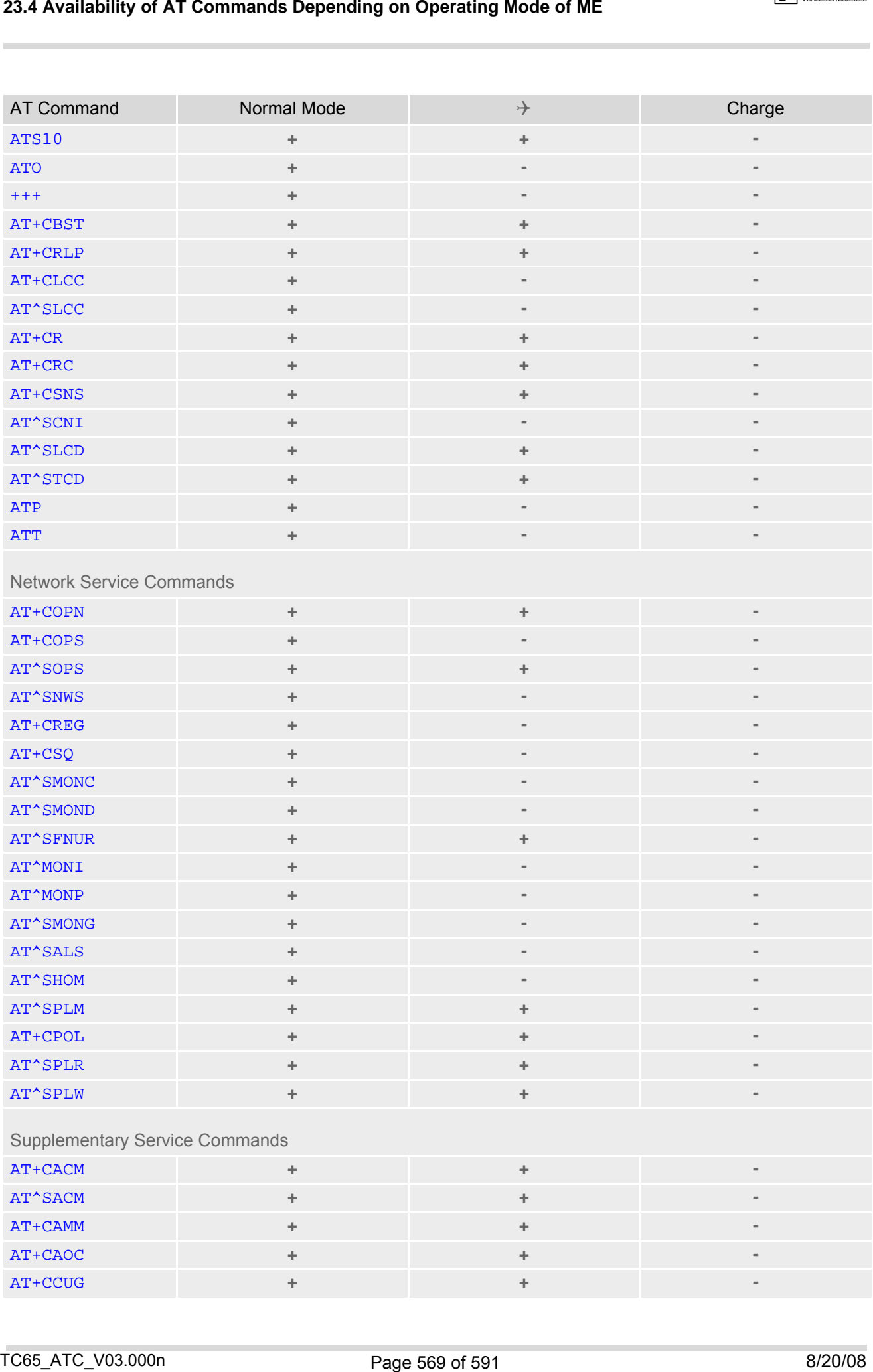

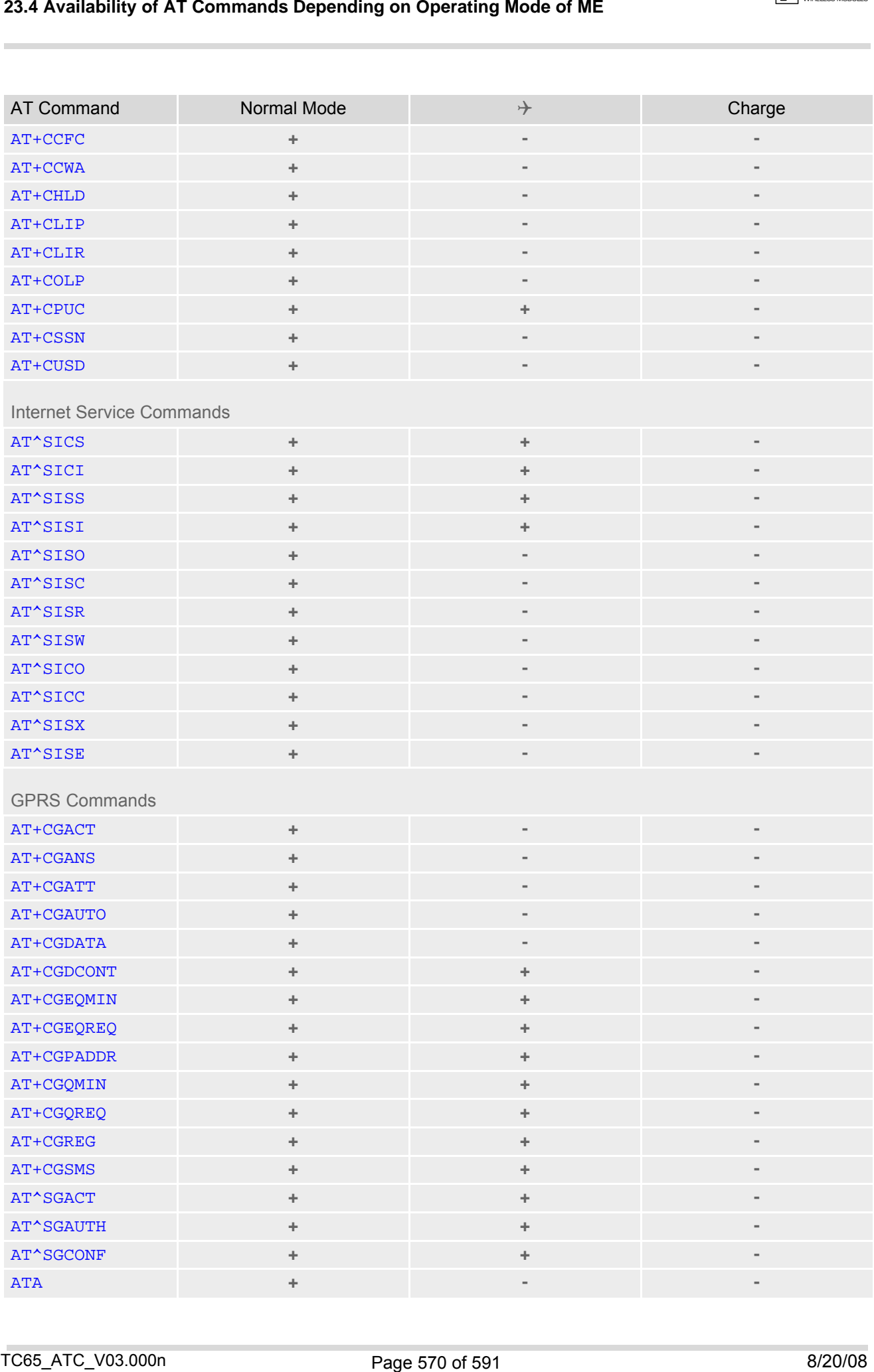

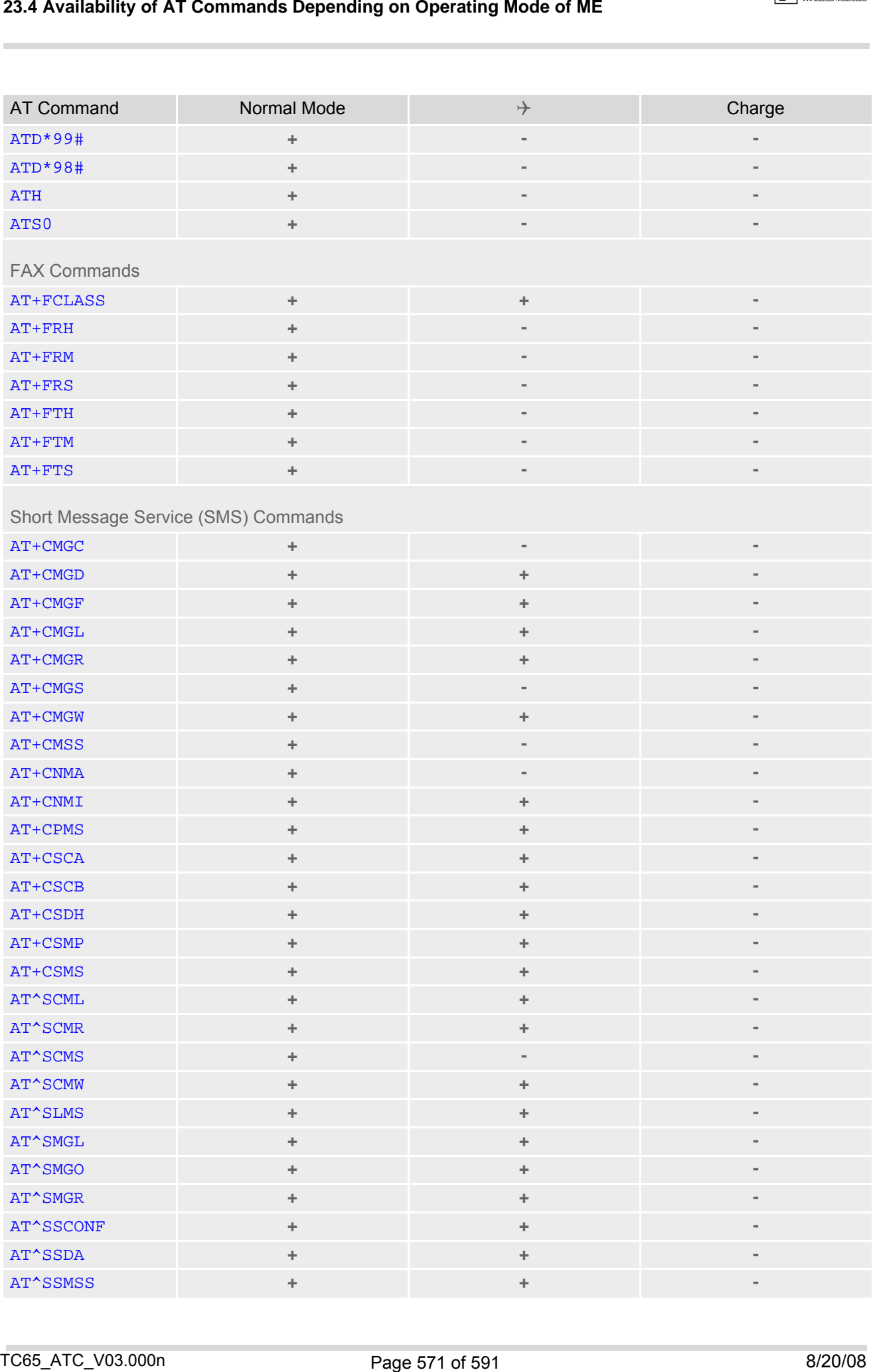

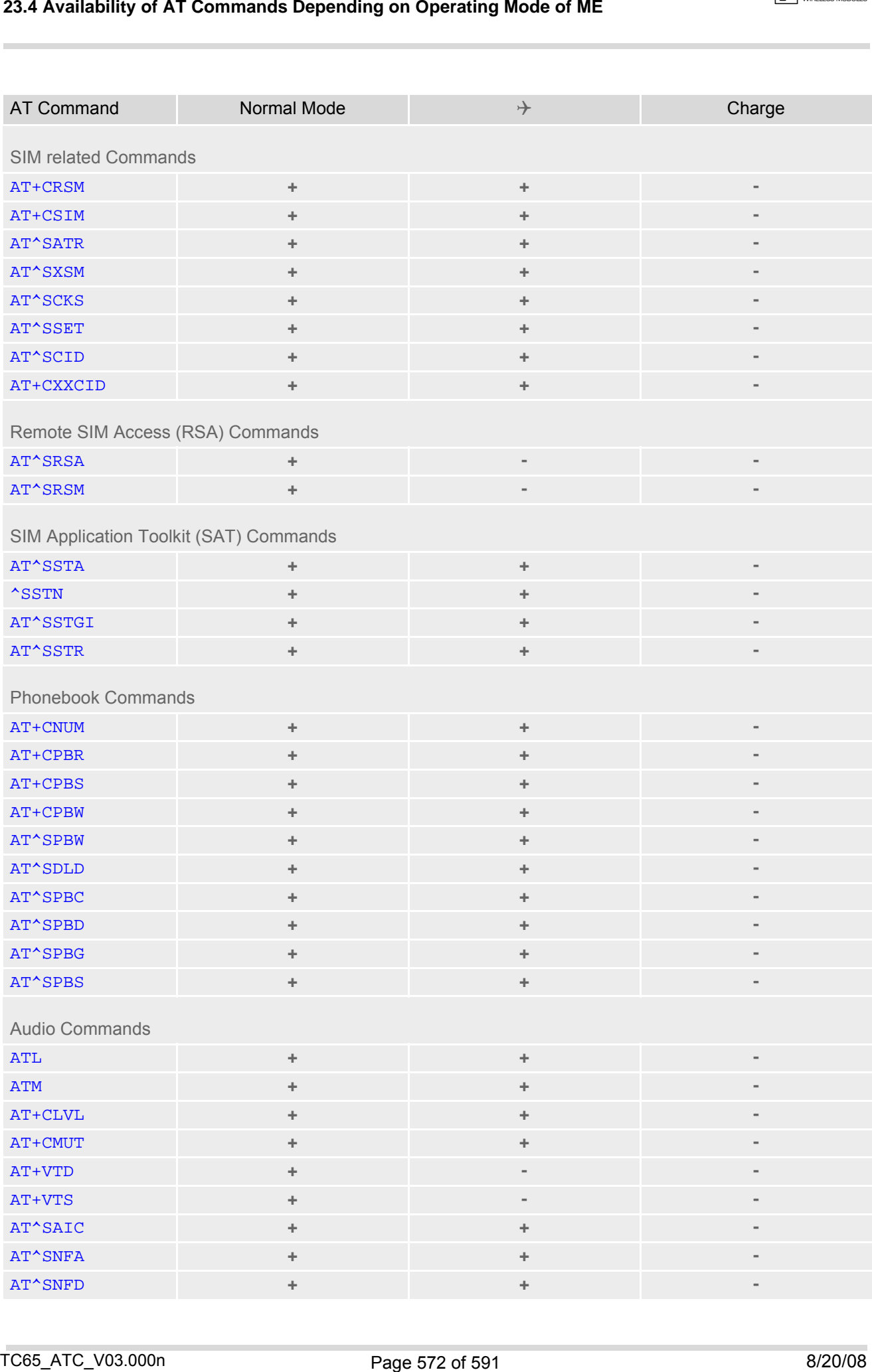

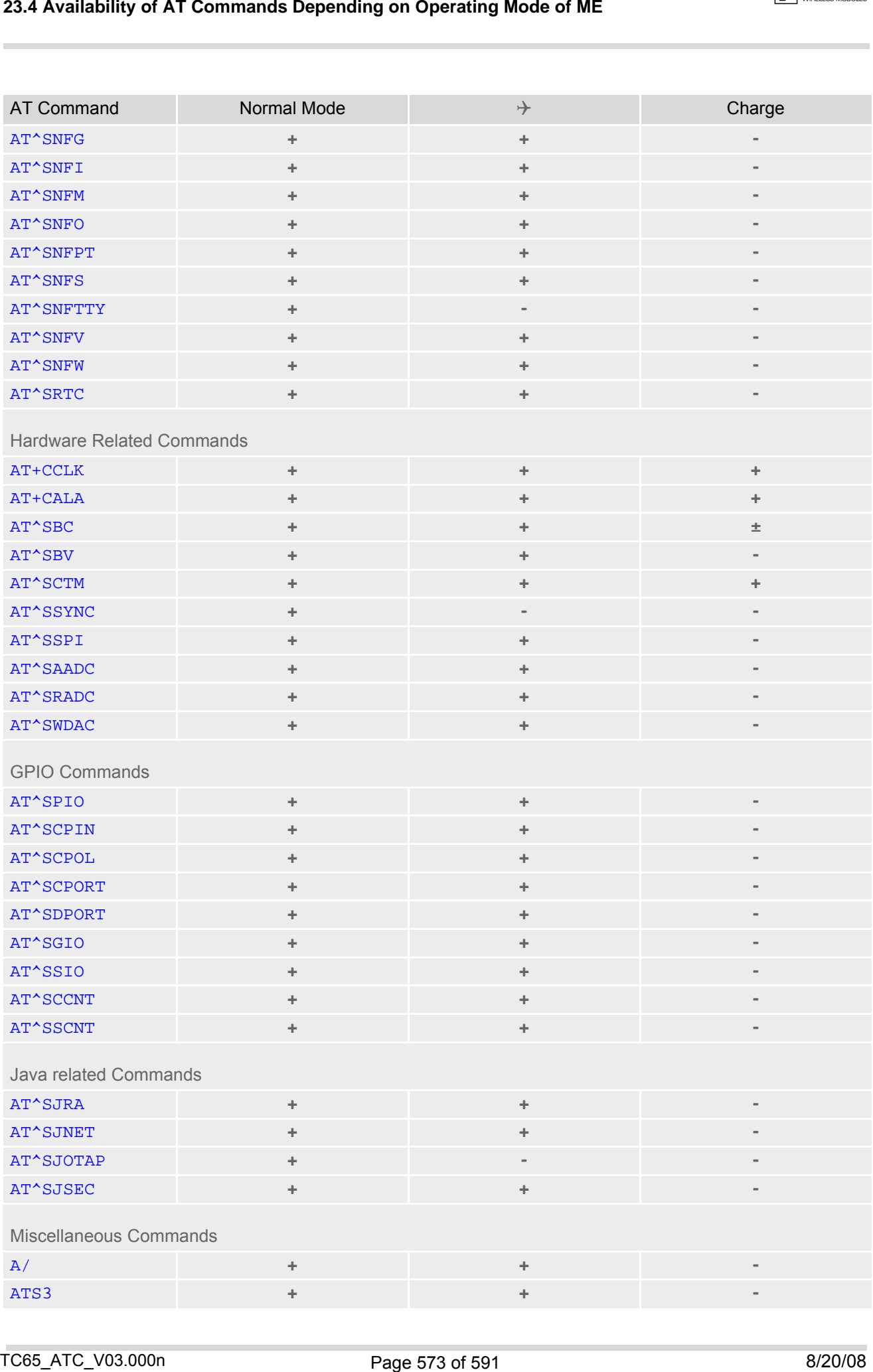

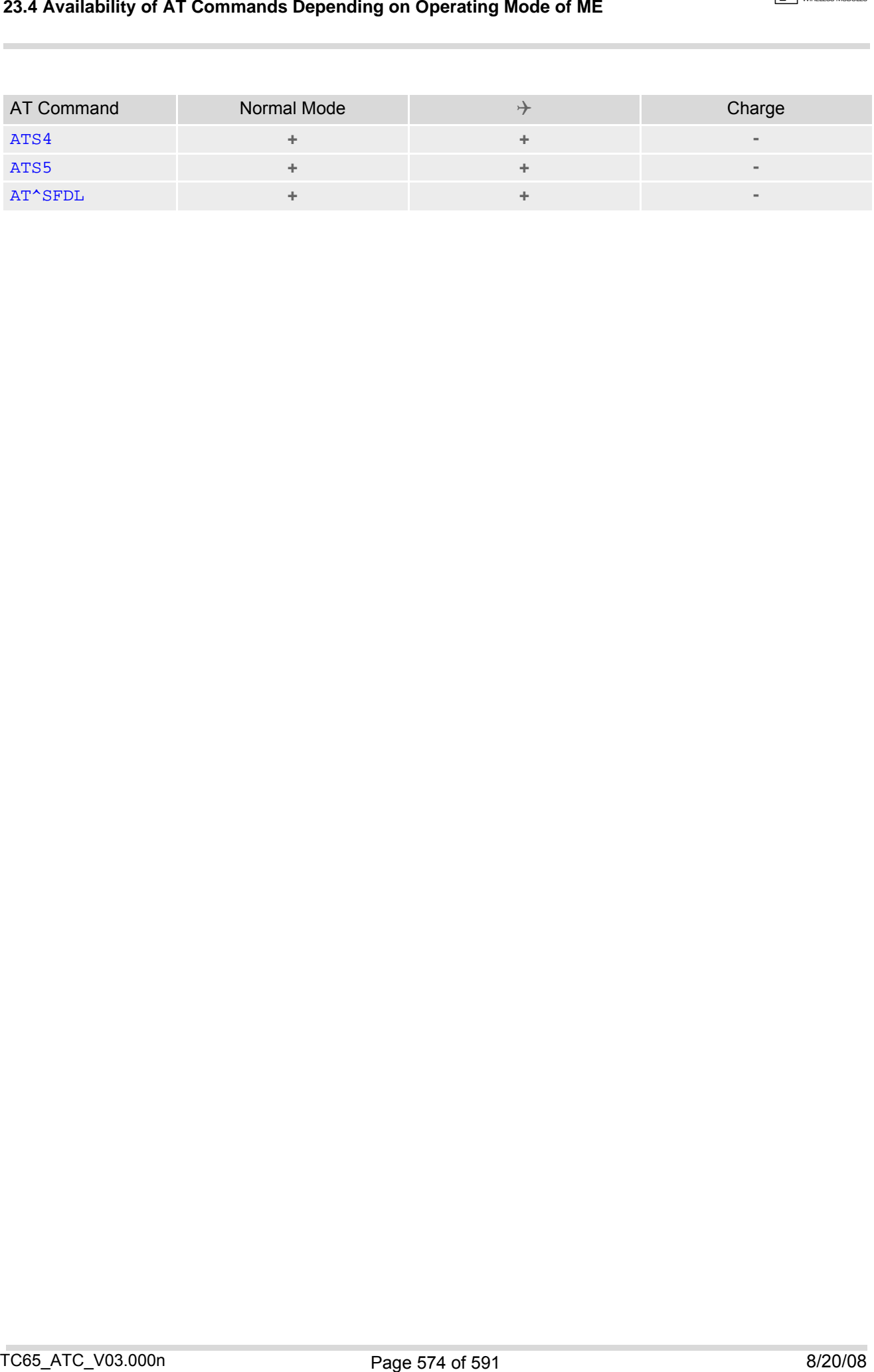

## **23.5 AT Command Settings storable with AT&W**

**Table 23.7:** Settings Stored to User Profile on ASC0 / MUX Channel 1

| 23.5              |                                                                                                    | AT Command Settings storable with AT&W                           |         |
|-------------------|----------------------------------------------------------------------------------------------------|------------------------------------------------------------------|---------|
|                   | Table 23.7: Settings Stored to User Profile on ASC0 / MUX Channel 1<br><b>Stored Parameters</b><br><b>AT Command</b> |                                                                  |         |
|                   |                                                                                                    |                                                                  |         |
|                   |                                                                                                    |                                                                  |         |
| <b>ATQ</b>        | <b>Configuration Commands</b>                                                                                        | $n$                                                              |         |
| ATV               |                                                                                                    | <value></value>                                                  |         |
| <b>ATX</b>        |                                                                                                    | <value></value>                                                  |         |
| $AT\Upsilon$      |                                                                                                    | <value></value>                                                  |         |
| AT+CMEE           |                                                                                                    | <errmode></errmode>                                              |         |
|                   |                                                                                                    |                                                                  |         |
|                   | <b>Status Control Commands</b>                                                                                       |                                                                  |         |
| ATS18             |                                                                                                    | $n$                                                              |         |
|                   | Serial Interface Control Commands                                                                                    |                                                                  |         |
| ATQ               |                                                                                                    | $n$                                                              |         |
| <b>AT&amp;C</b>   |                                                                                                    | <value></value>                                                  |         |
| AT&D              |                                                                                                    | <value></value>                                                  |         |
| <b>AT&amp;S</b>   |                                                                                                    | <value></value>                                                  |         |
| ATE               |                                                                                                    | <value></value>                                                  |         |
| $AT+ICF$          |                                                                                                    | <format>, <parity></parity></format>                             |         |
| AT+IFC            |                                                                                                    | <teflowcontrol>, <taflowcontrol></taflowcontrol></teflowcontrol> |         |
| AT+ILRR           |                                                                                                    | <value></value>                                                  |         |
| AT^STPB           |                                                                                                    | $n$                                                              |         |
|                   |                                                                                                    |                                                                  |         |
|                   | <b>Call related Commands</b>                                                                                         |                                                                  |         |
| ATS0              |                                                                                                    | $n$                                                              |         |
| ATS6              |                                                                                                    | $n$                                                              |         |
| ATS7              |                                                                                                    | $n$                                                              |         |
| ATS8<br>ATS10     |                                                                                                    | $n$<br>$n$                                                       |         |
| AT+CBST           |                                                                                                    | <speed>, <name>, <ce></ce></name></speed>                        |         |
| AT+CRLP           |                                                                                                    | $\langle$ iws>, $\langle$ mws>, $\langle$ T1>, $\langle$ N2>     |         |
| AT^SLCC           |                                                                                                    | $n$                                                              |         |
| $AT+CR$           |                                                                                                    | $mode$                                                           |         |
| AT+CRC            |                                                                                                    | <mode></mode>                                                    |         |
|                   |                                                                                                    |                                                                  |         |
|                   | <b>Network Service Commands</b>                                                                                      |                                                                  |         |
| AT+COPS           |                                                                                                    | <format></format>                                                |         |
| AT^SNWS           |                                                                                                    | <format></format>                                                |         |
| AT+CREG           |                                                                                                    | $n$                                                              |         |
|                   |                                                                                                    |                                                                  |         |
|                   |                                                                                                    |                                                                  |         |
| TC65_ATC_V03.000n |                                                                                                    | Page 575 of 591                                                  | 8/20/08 |

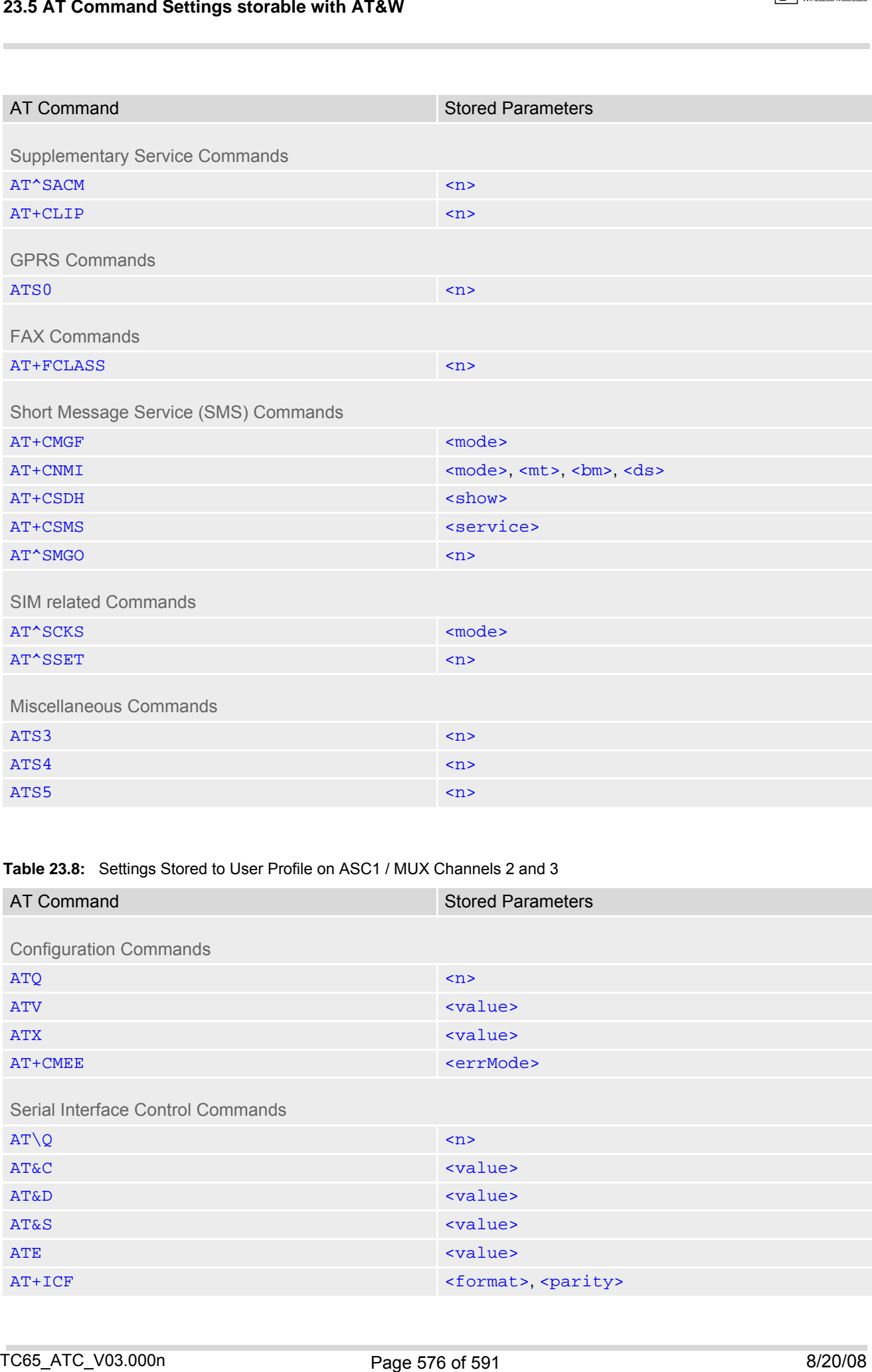

### **Table 23.8:** Settings Stored to User Profile on ASC1 / MUX Channels 2 and 3

[ATS4](#page-550-2) [<n>](#page-550-3) <n> <n> <n> <n> <n> <n> <n> <n> <n<</ [ATS5](#page-551-1) contracts and contracts of the contracts of the contracts of the contracts of the contracts of the contracts of the contracts of the contracts of the contracts of the contracts of the contracts of the contracts of the

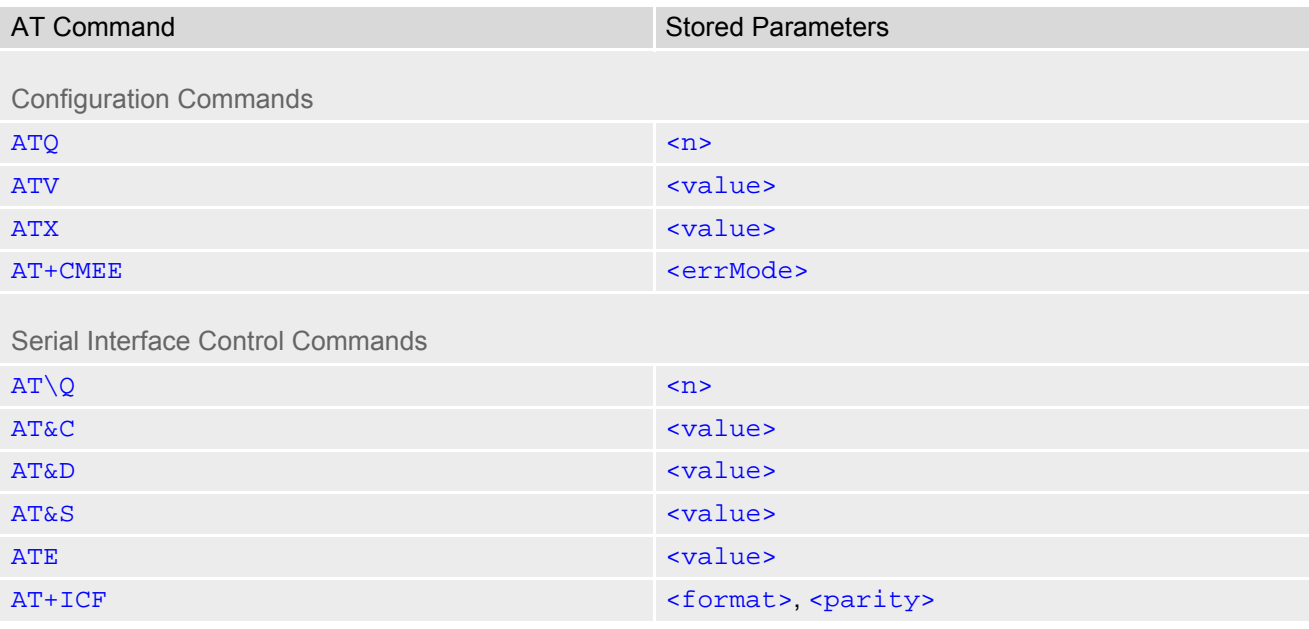

 $\boxed{C}$  CINTERION
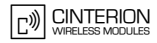

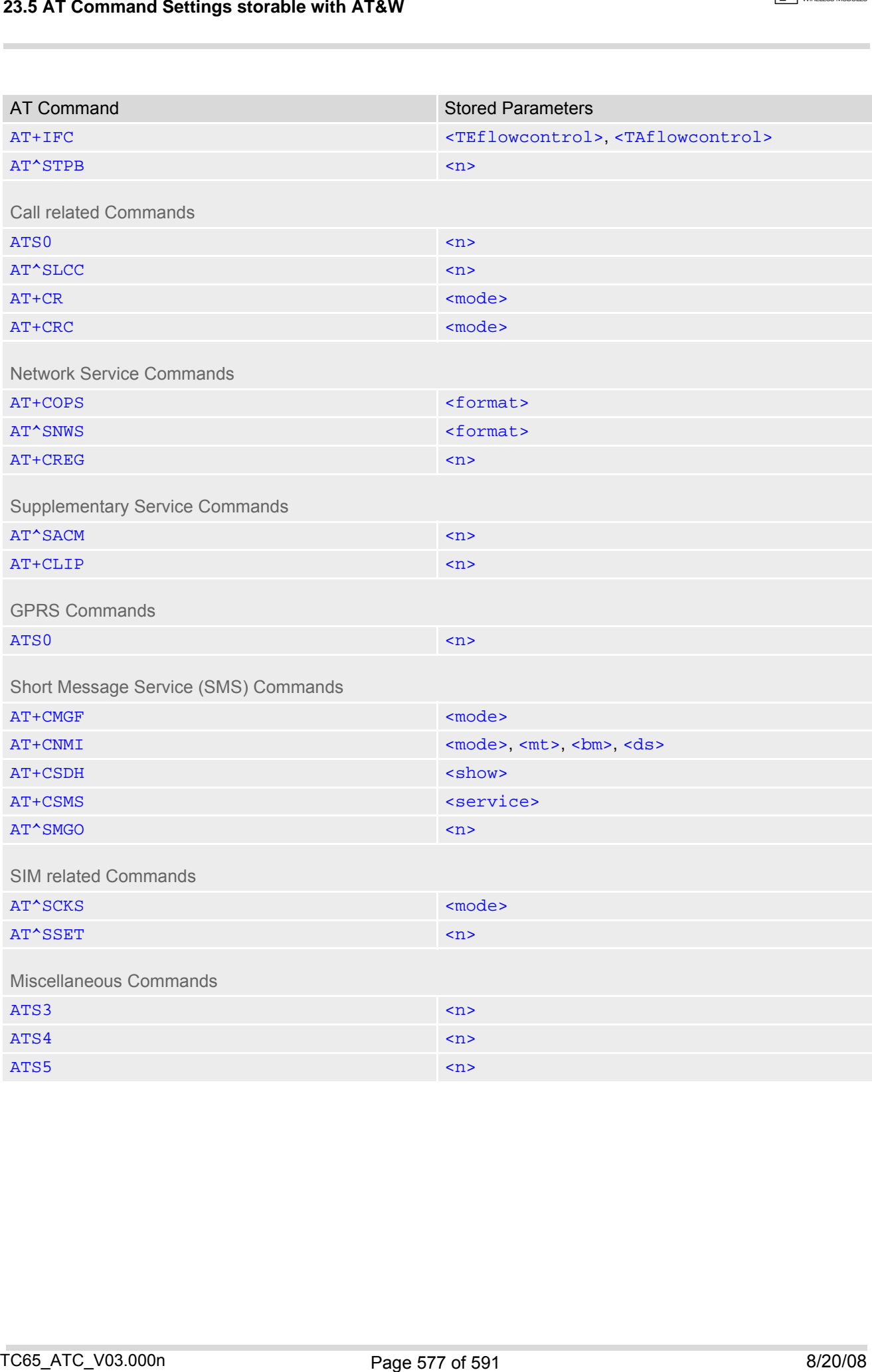

## **23.6 Factory Default Settings Restorable with AT&F**

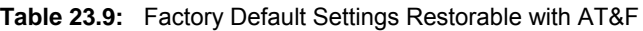

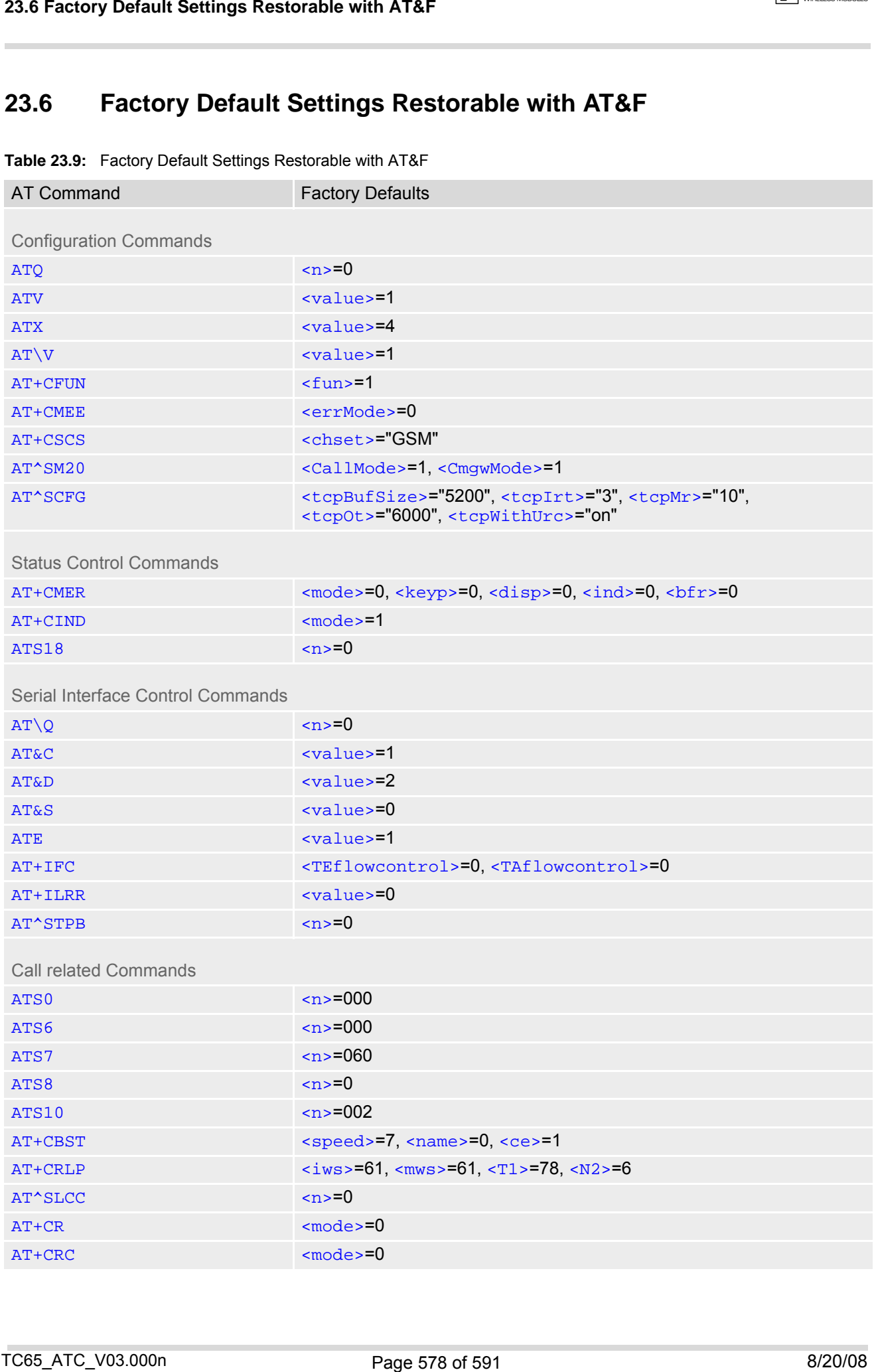

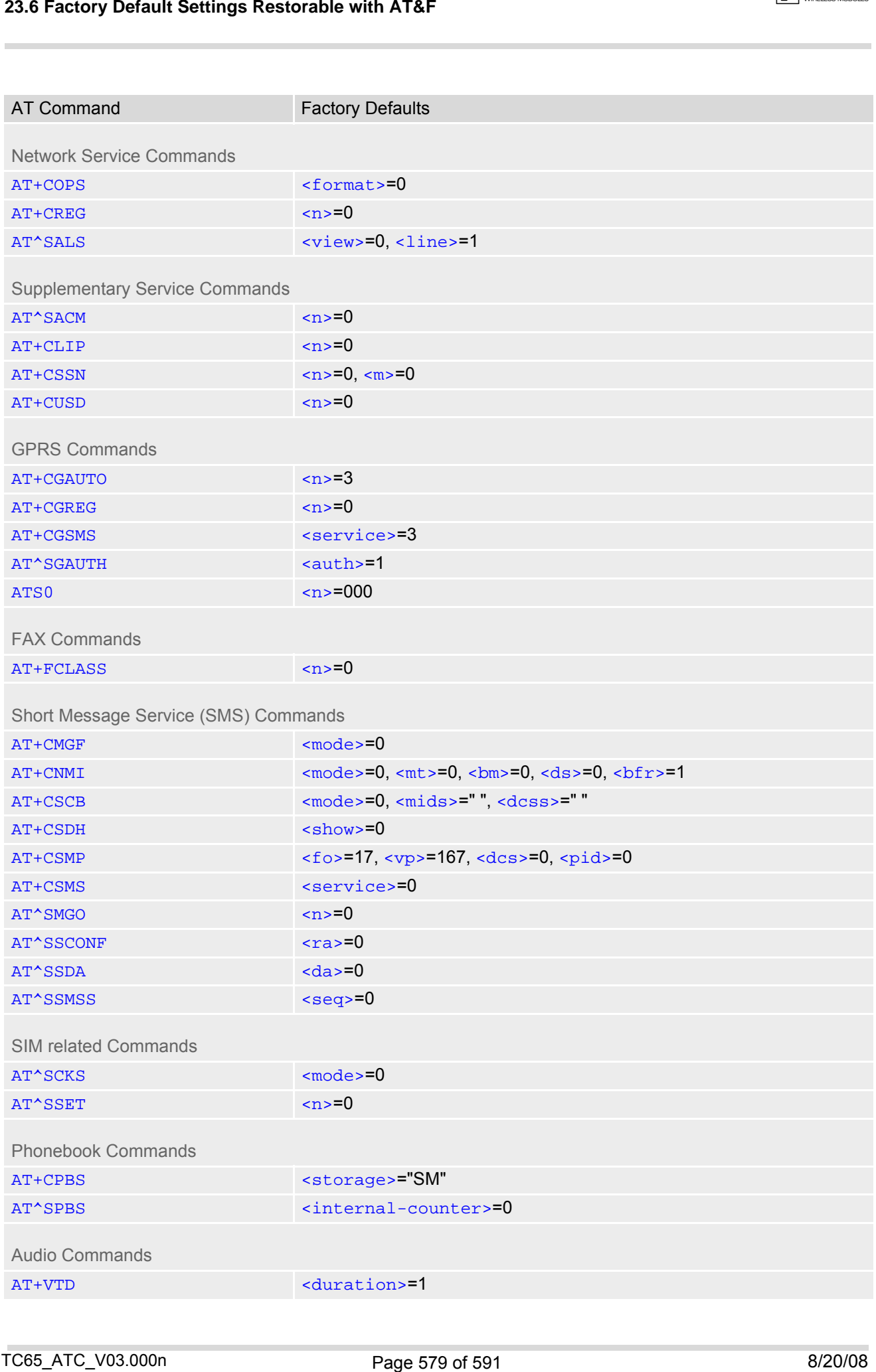

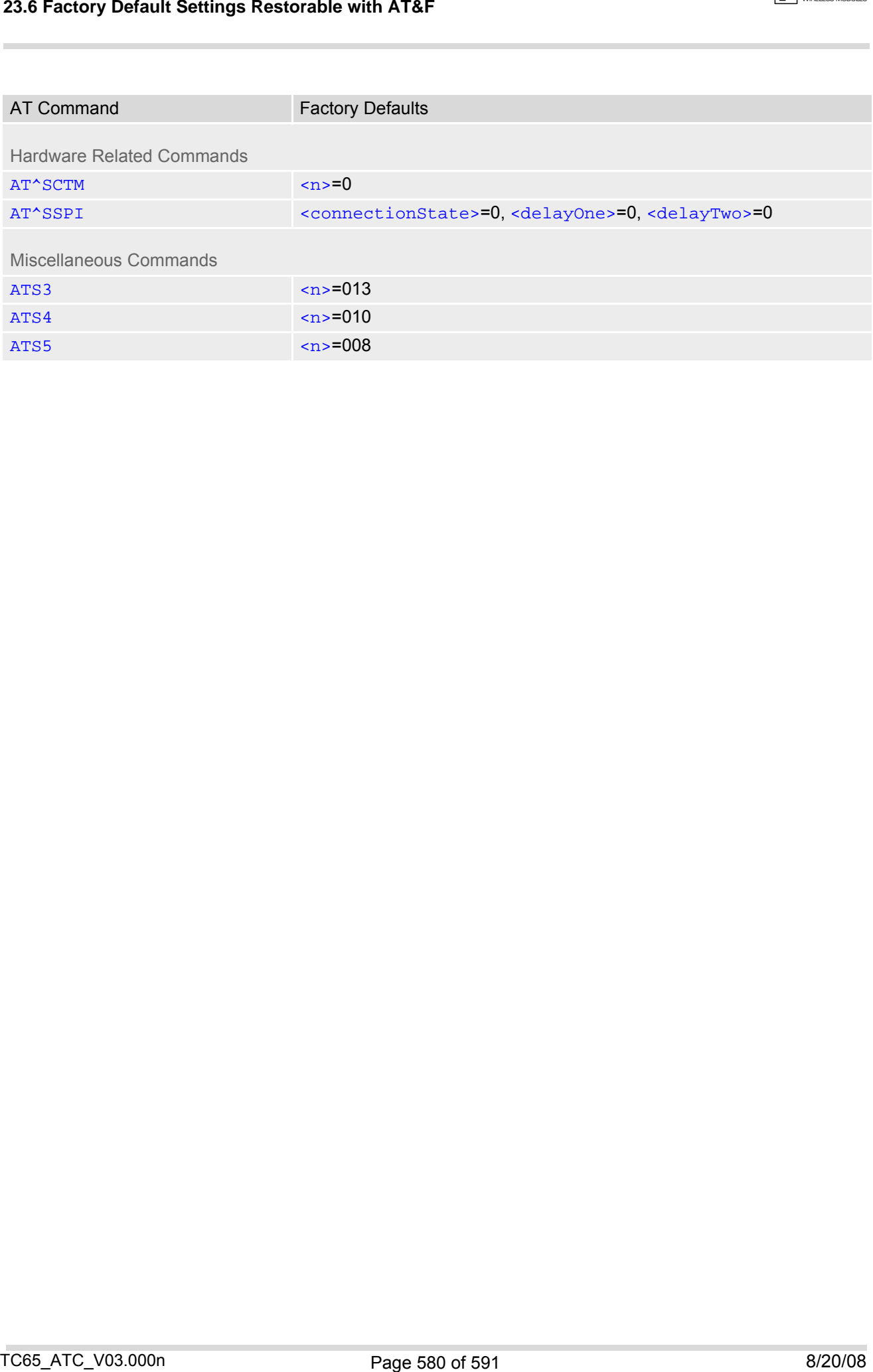

## **23.7 Summary of Unsolicited Result Codes (URC)**

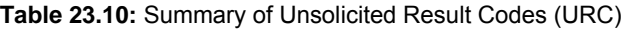

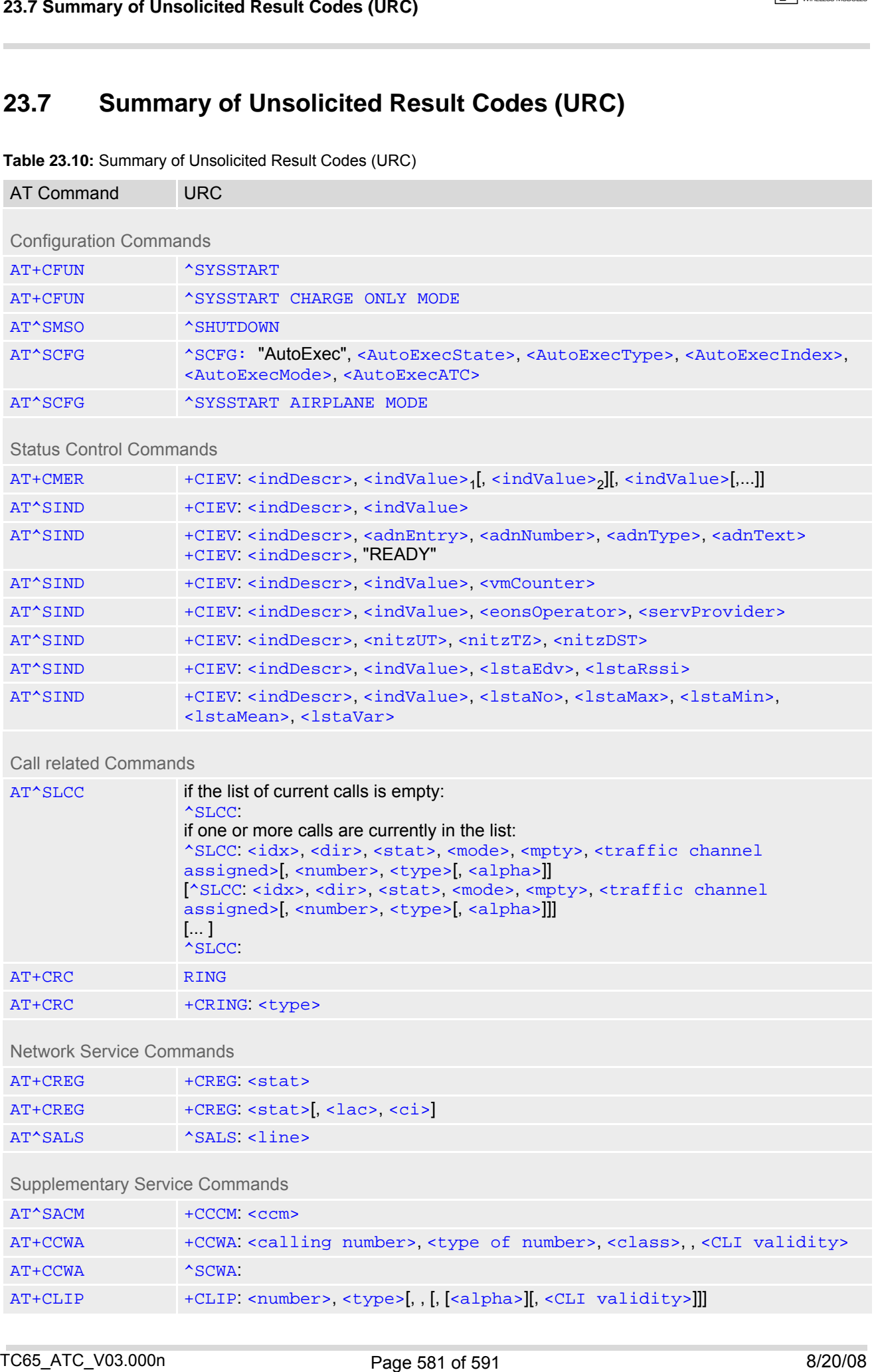

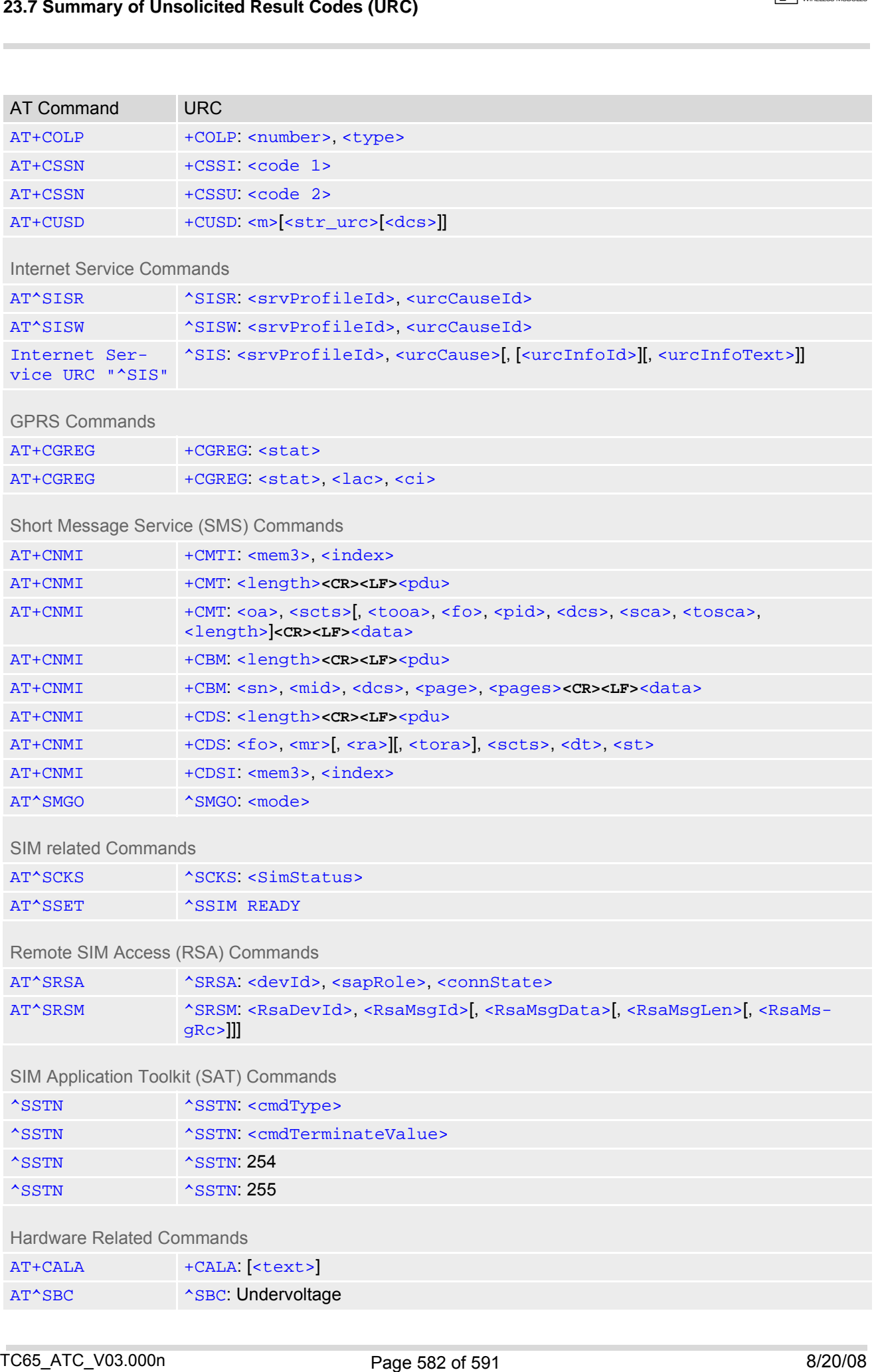

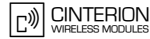

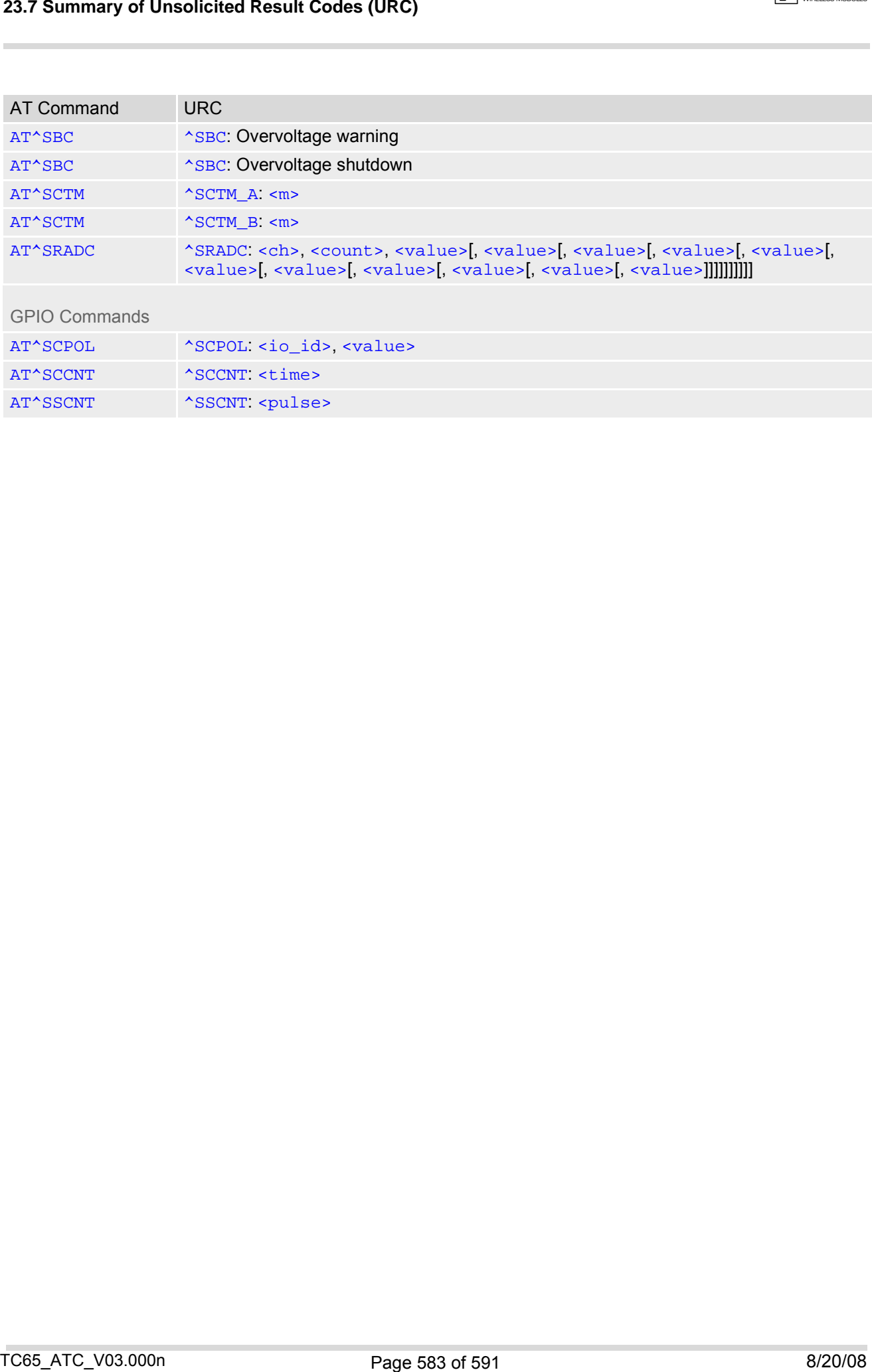

## **23.8 AT Commands not usable for USB**

**Table 23.11:** AT Commands not usable for USB

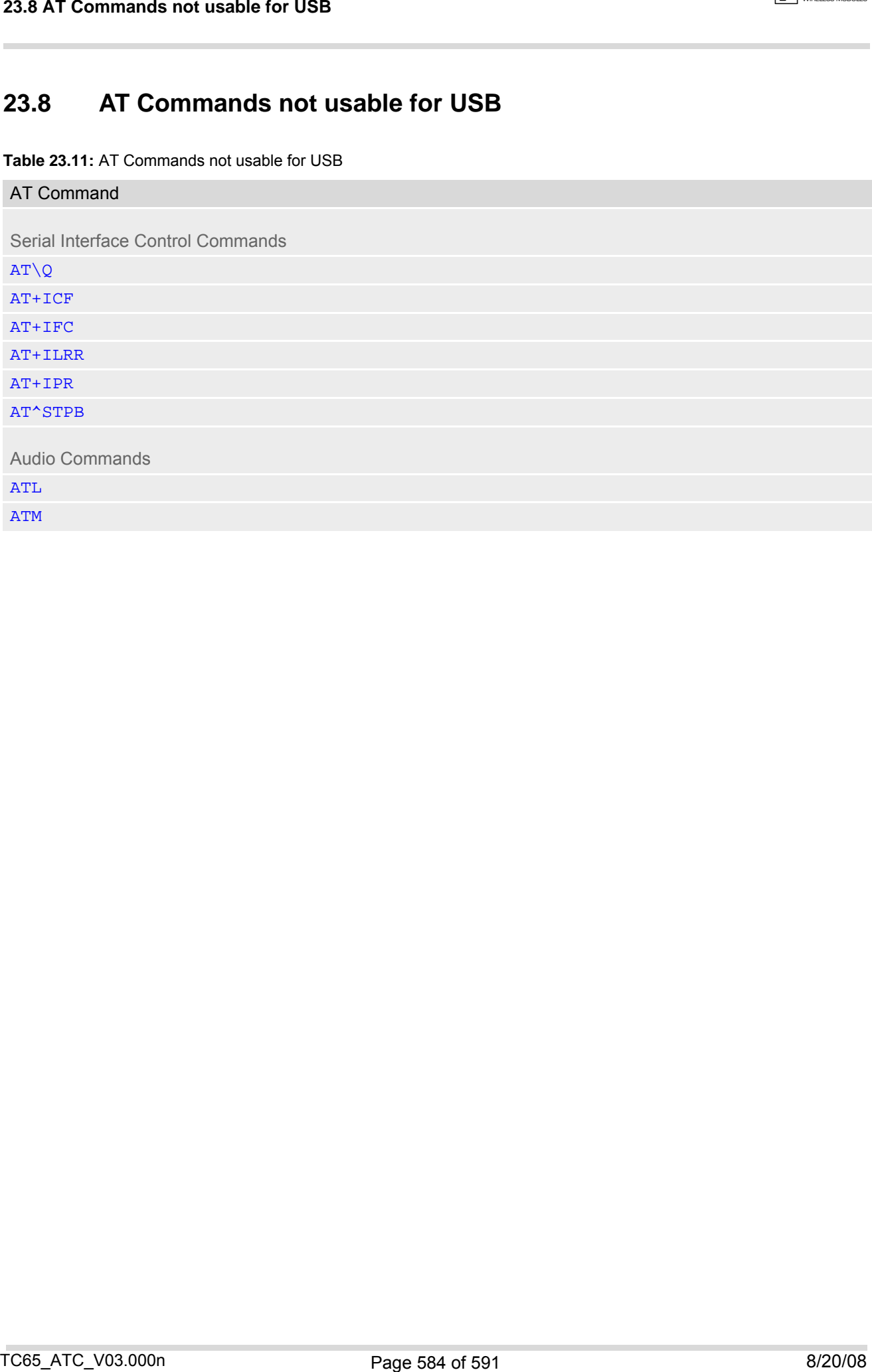

## **23.9 Alphabetical List of AT Commands**

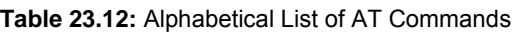

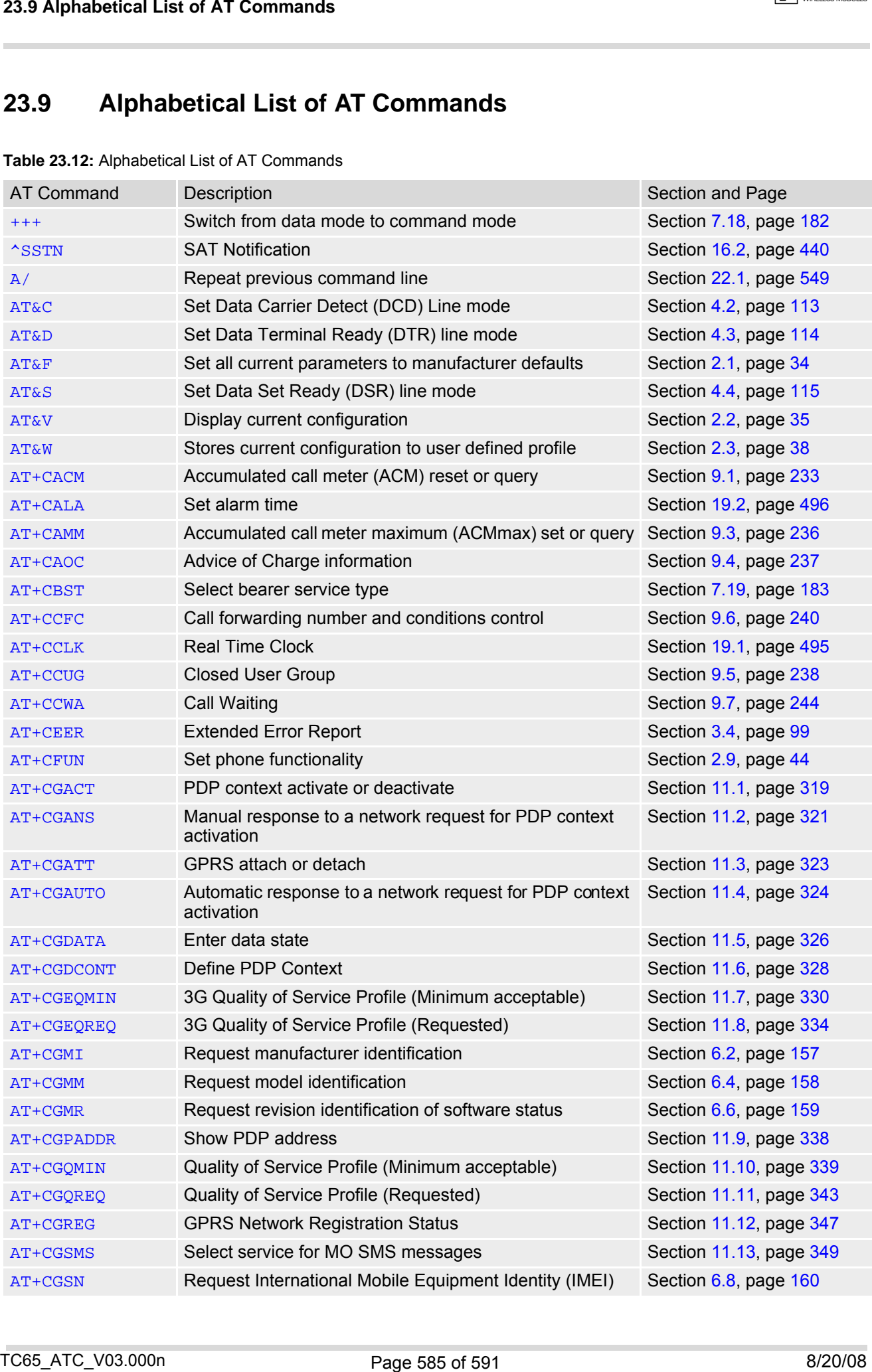

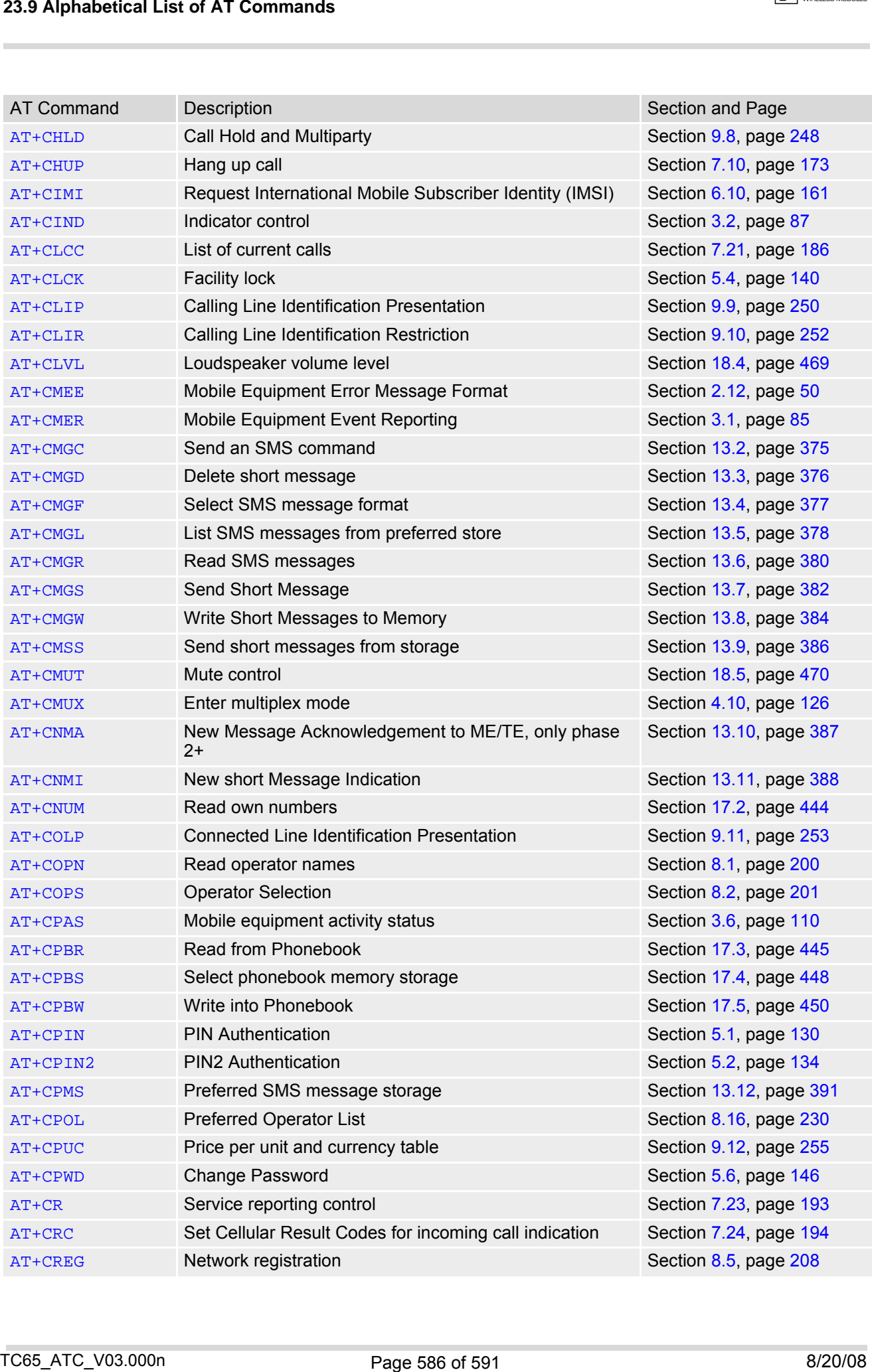

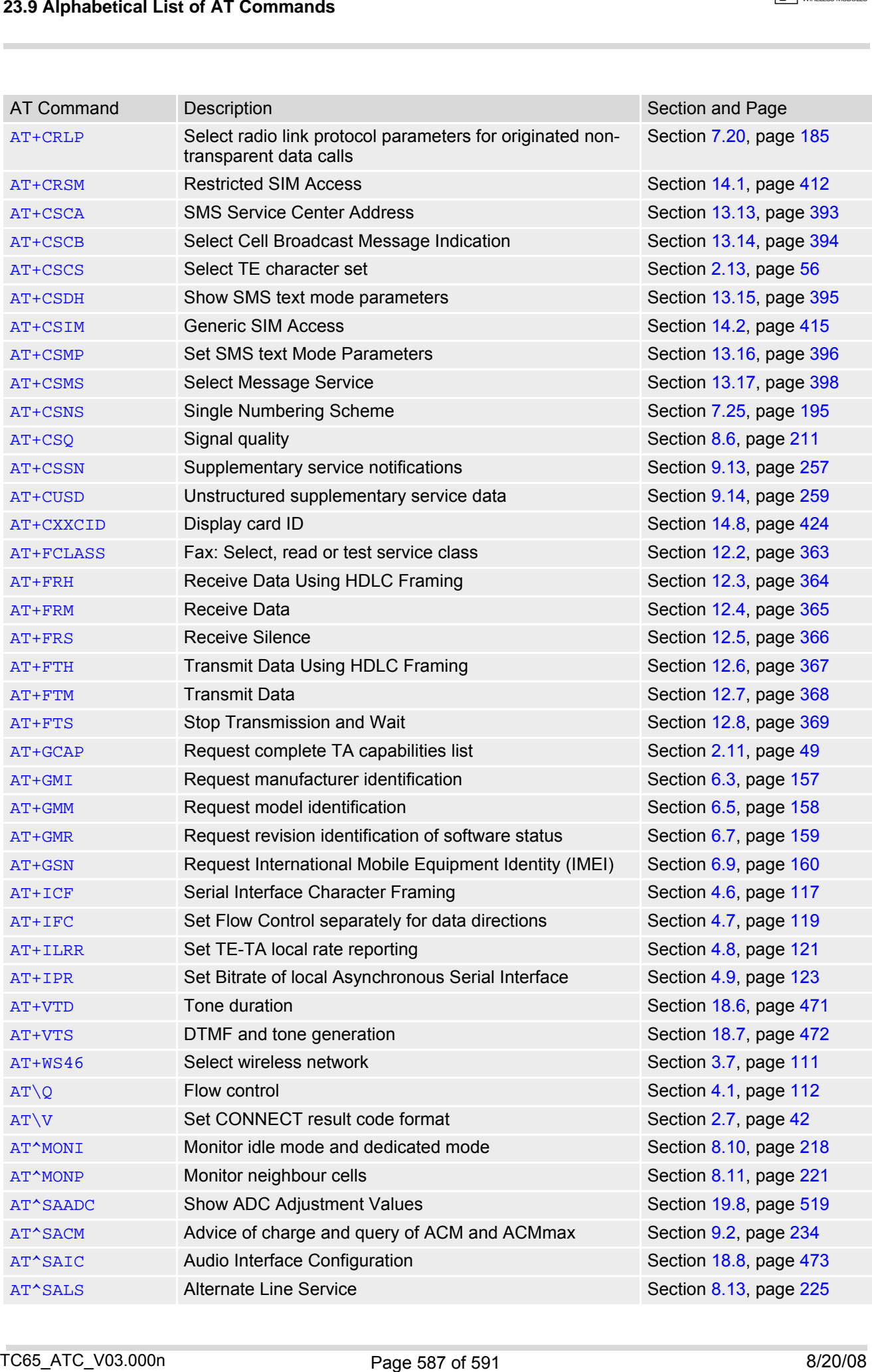

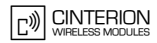

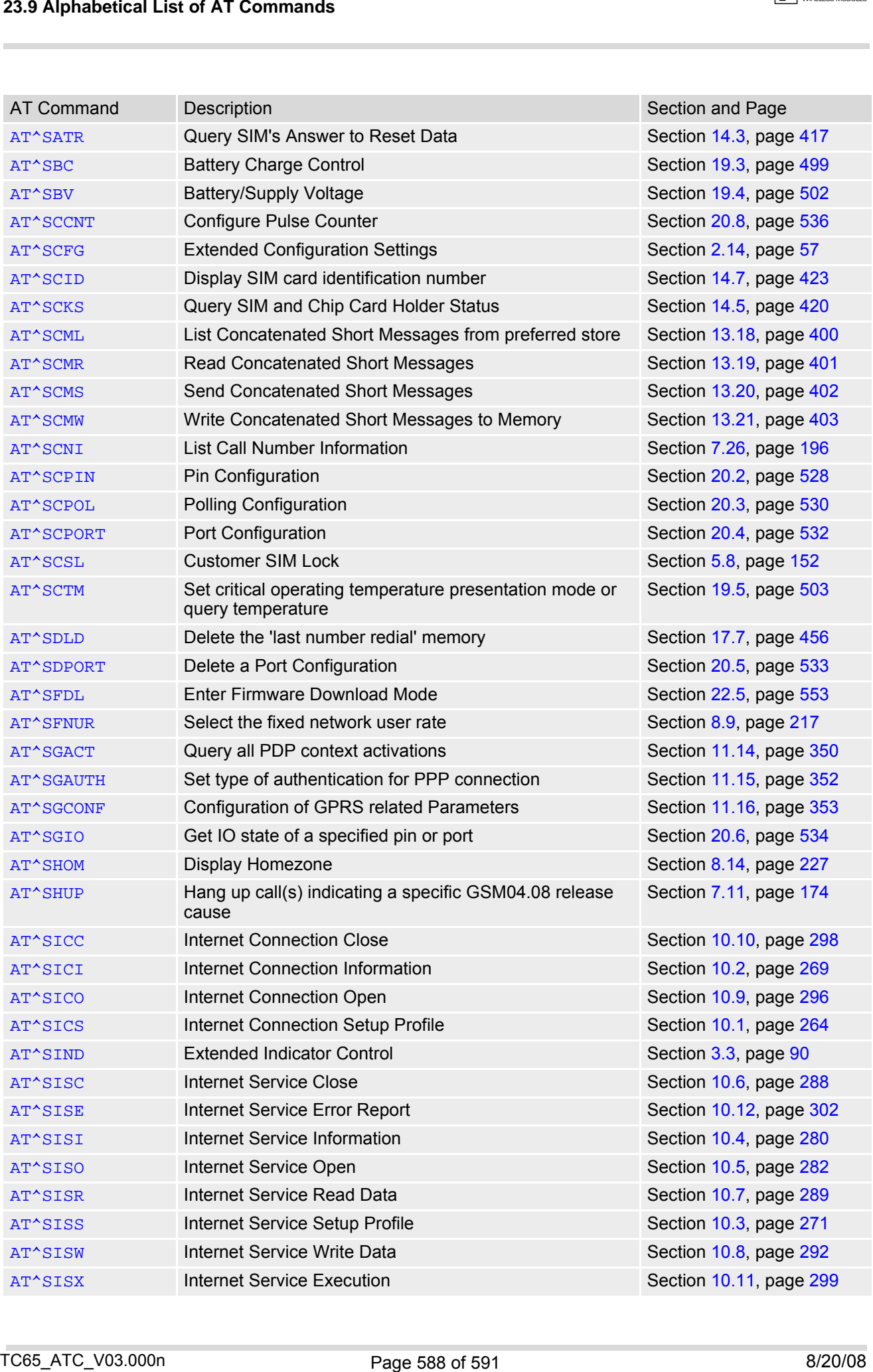

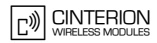

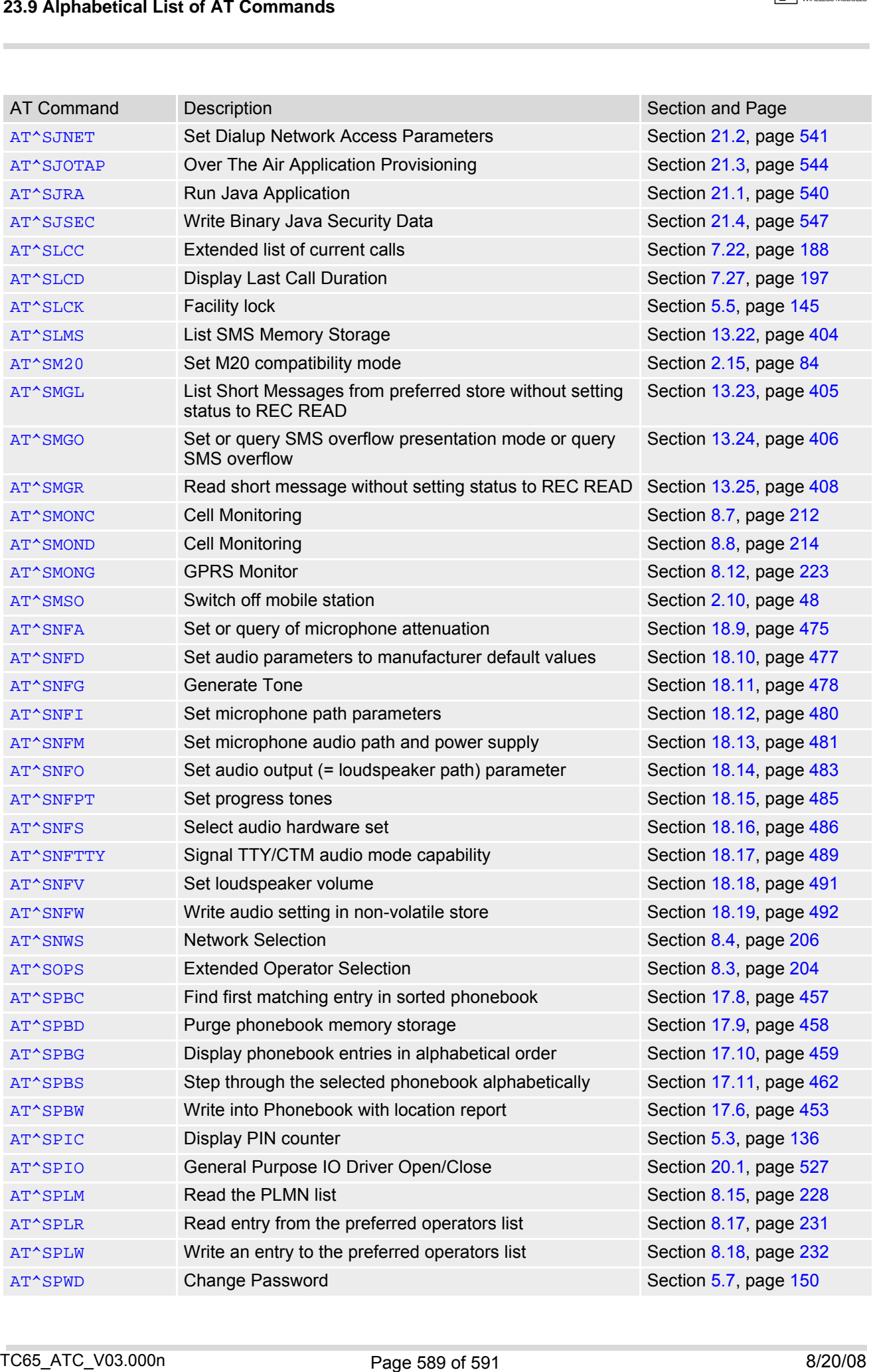

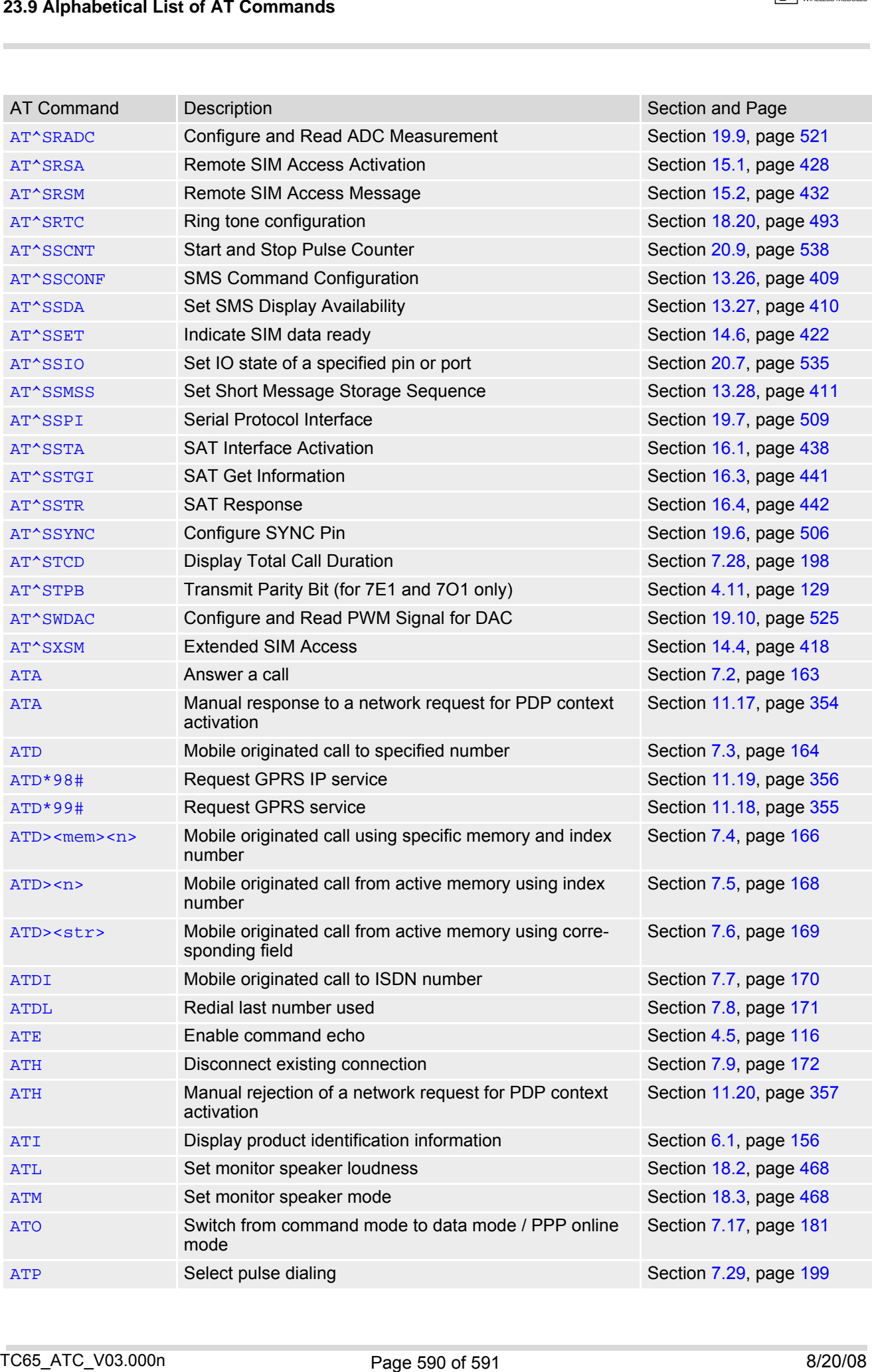

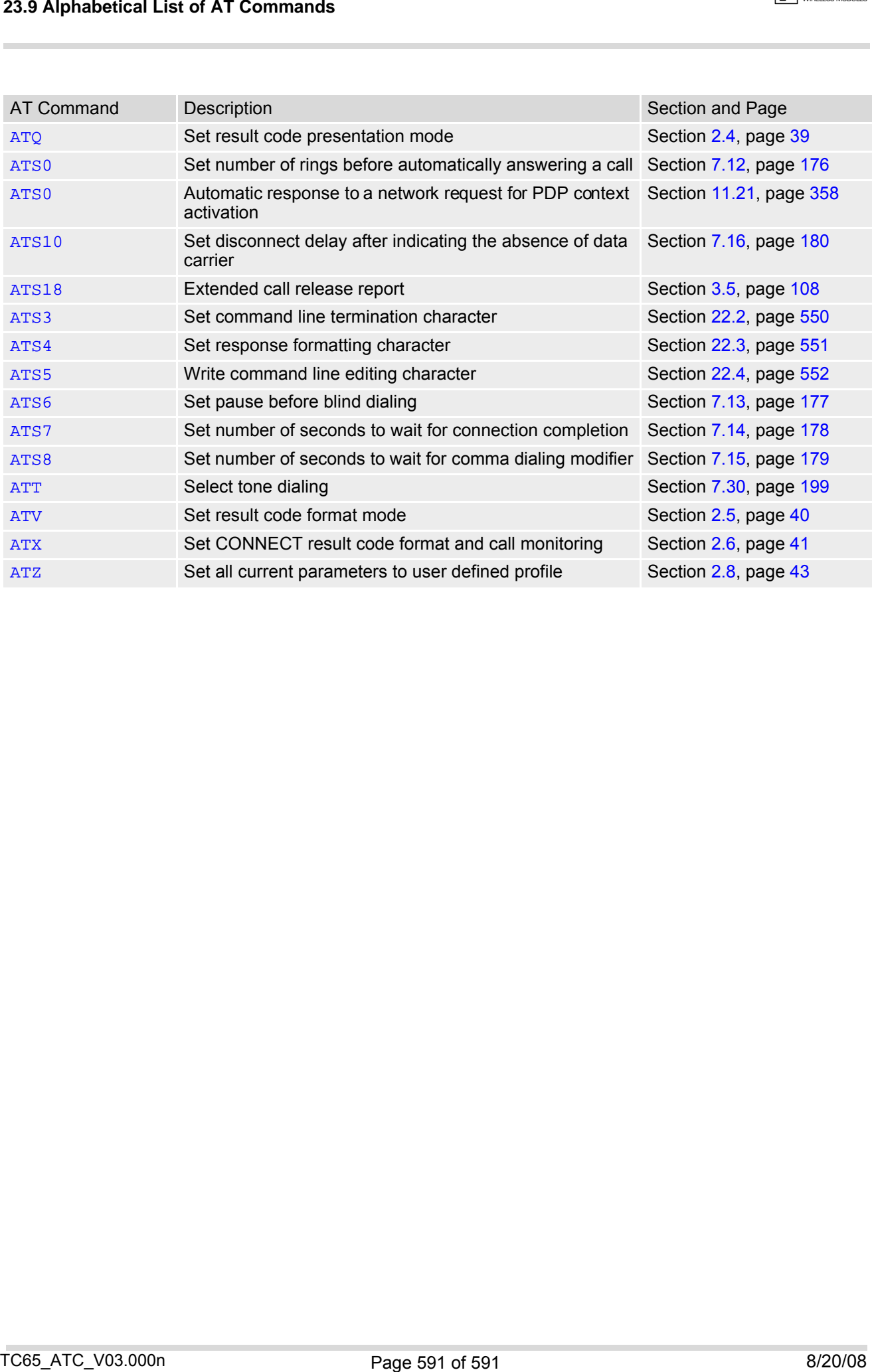